# YASKAWA

# $\Sigma$ -7-Series AC Servo Drive $\Sigma$ -7S SERVOPACK with Analog Voltage/Pulse Train References Product Manual

Model: SGD7S-DDDD00ADDDDD

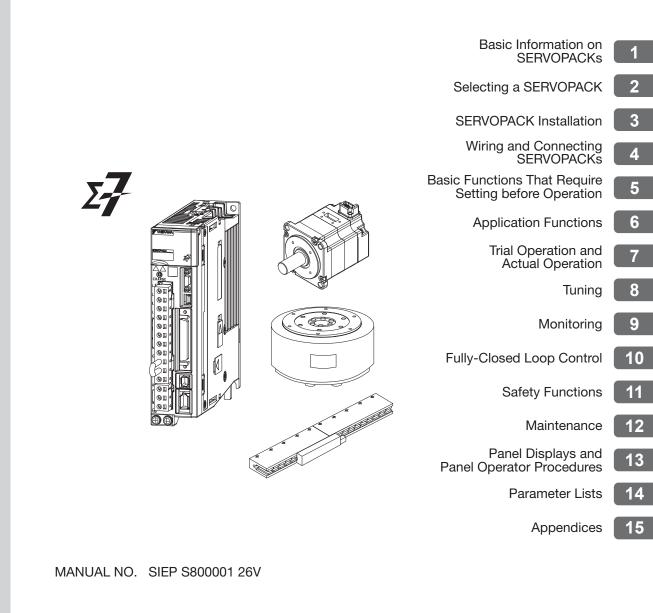

Copyright © 2014 YASKAWA ELECTRIC CORPORATION

All rights reserved. No part of this publication may be reproduced, stored in a retrieval system, or transmitted, in any form, or by any means, mechanical, electronic, photocopying, recording, or otherwise, without the prior written permission of Yaskawa. No patent liability is assumed with respect to the use of the information contained herein. Moreover, because Yaskawa is constantly striving to improve its high-quality products, the information contained in this manual is subject to change without notice. Every precaution has been taken in the preparation of this manual. Nevertheless, Yaskawa assumes no responsibility for errors or omissions. Neither is any liability assumed for damages resulting from the use of the information contained in this publication.

### About this Manual

This manual provides information required to select  $\Sigma$ -7S SERVOPACKs with Analog Voltage/Pulse Train References for  $\Sigma$ -7-Series AC Servo Drives, and to design, perform trial operation of, tune, operate, and maintain the Servo Drives.

Read and understand this manual to ensure correct usage of the  $\Sigma\text{-}7\text{-}Series$  AC Servo Drives.

Keep this manual in a safe place so that it can be referred to whenever necessary.

## **Outline of Manual**

The contents of the chapters of this manual are described in the following table.

Refer to these chapters as required.

| Chapter | Chapter Title                                         | Contents                                                                                                    |  |
|---------|-------------------------------------------------------|----------------------------------------------------------------------------------------------------|--|
| 1       | Basic Information on SERVOPACKs                       | Provides information required to select SERVOPACKs, such as SERVOPACK models and combinations with Servomotors.                                      |  |
| 2       | Selecting a SERVOPACK                                 | Provides information required to select SERVOPACKs, such as specifi-<br>cations, block diagrams, dimensional drawings, and connection exam-<br>ples. |  |
| 3       | SERVOPACK Installation                                | Provides information on installing SERVOPACKs in the required loca-<br>tions.                                                                        |  |
| 4       | Wiring and Connecting<br>SERVOPACKs                   | Provides information on wiring and connecting SERVOPACKs to power supplies and peripheral devices.                                                   |  |
| 5       | Basic Functions That Require Setting before Operation | Describes the basic functions that must be set before you start servo system operation. It also describes the setting methods.                       |  |
| 6       | Application Functions                                 | Describes the application functions that you can set before you start servo system operation. It also describes the setting methods.                 |  |
| 7       | Trial Operation and Actual Operation                  | Provides information on the flow and procedures for trial operation and convenient functions to use during trial operation.                          |  |
| 8       | Tuning                                                | Provides information on the flow of tuning, details on tuning functions, and related operating procedures.                                           |  |
| 9       | Monitoring                                            | Provides information on monitoring SERVOPACK product information and SERVOPACK status.                                                               |  |
| 10      | Fully-Closed Loop Control                             | Provides detailed information on performing fully-closed loop control with the SERVOPACK.                                                            |  |
| 11      | Safety Functions                                      | Provides detailed information on the safety functions of the SERVO-<br>PACK.                                                                         |  |
| 12      | Maintenance                                           | Provides information on the meaning of, causes of, and corrections for alarms and warnings.                                                          |  |
| 13      | Panel Displays and Panel<br>Operator Procedures       | Describes how to interpret panel displays and the operation of the Panel Operator.                                                                   |  |
| 14      | Parameter Lists                                       | Provides information on the parameters.                                                                                                    |  |
| 15      | Appendices                                            | Provides host controller connection examples and tables of corre-<br>sponding SERVOPACK and SigmaWin+ function names.                                |  |

### **Related Documents**

The relationships between the documents that are related to the Servo Drives are shown in the following figure. The numbers in the figure correspond to the numbers in the table on the following pages. Refer to these documents as required.

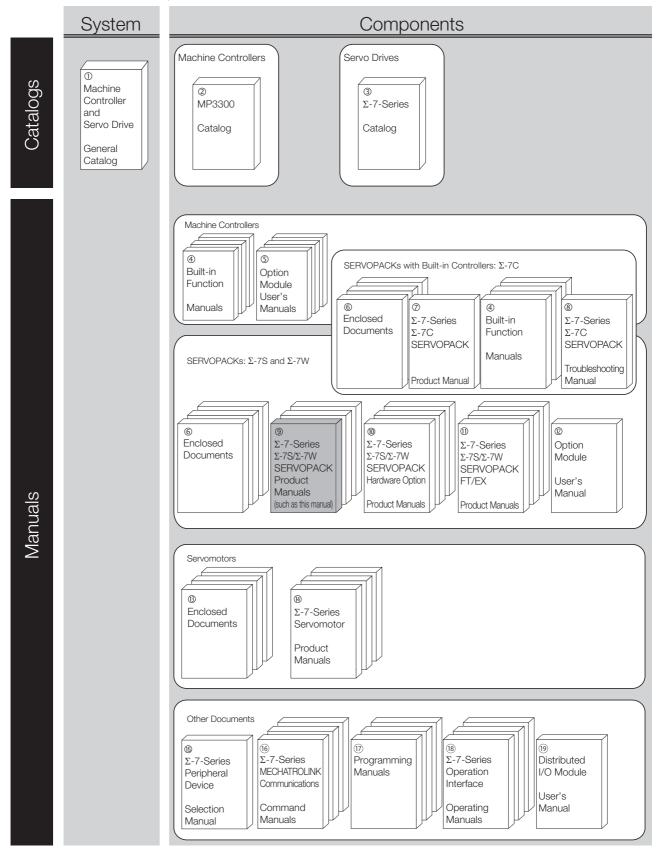

| Classification                                                | Document Name                                                                                            | Document No.    | Description                                                                                                    |  |
|---------------------------------------------------------------|----------------------------------------------------------------------------------------------------|-----------------|----------------------------------------------------------------------------------------------------|--|
| ①<br>Machine Controller and<br>Servo Drive<br>General Catalog | Machine Controller and<br>AC Servo Drive<br>Solutions Catalog                                            | KAEP S800001 22 | Describes the features and application examples for combinations of MP3000-Series Machine Controllers and $\Sigma$ -7-Series AC Servo Drives.                                                                                                    |  |
| Ø<br>MP3300 Catalog                                           | Machine Controller<br>MP3300                                                                             | KAEP C880725 03 | Provides detailed information on<br>MP3300 Machine Controllers,<br>including features and specifica-<br>tions.                                                                                                    |  |
| ③<br>Σ-7-Series Catalog                                       | AC Servo Drives $\Sigma$ -7 Series                                                                       | KAEP S800001 23 | Provides detailed information on $\Sigma$ -7-Series AC Servo Drives, including features and specifications.                                                                                                    |  |
|                                                               | Σ-7-Series AC Servo Drive<br>Σ-7C SERVOPACK<br>Motion Control<br>User's Manual                           | SIEP S800002 03 | Provides detailed information on<br>the specifications, system configu-<br>ration, and application methods of<br>the Motion Control Function Mod-<br>ules (SVD, SVC4, and SVR4) for $\Sigma$ -<br>7-Series $\Sigma$ -7C SERVOPACKs.                                                |  |
| ④ Built-in Function Manuals                                   | Machine Controller<br>MP3000 Series<br>Communications<br>User's Manual                                   | SIEP C880725 12 | Provides detailed information on<br>the specifications, system configu-<br>ration, and communications con-<br>nection methods for the Ethernet<br>communications that are used with<br>MP3000-Series Machine Control-<br>lers and $\Sigma$ -7-Series $\Sigma$ -7C SERVO-<br>PACKs. |  |
|                                                               | Machine Controller<br>MP2000 Series<br>Communication Module<br>User's Manual                             | SIEP C880700 04 |                                                                                                    |  |
|                                                               | Machine Controller<br>MP2000 Series<br>262IF-01 FL-net<br>Communication Module<br>User's Manual          | SIEP C880700 36 | Provide detailed information on the<br>specifications and communica-<br>tions methods for the Communica-<br>tions Modules that can be<br>mounted to MP3000-Series<br>Machine Controllers and Σ-7-                                                                                  |  |
| ©<br>Option Module                                            | Machine Controller<br>MP2000 Series<br>263IF-01 EtherNet/IP<br>Communication Module<br>User's Manual     | SIEP C880700 39 | Series $\Sigma$ -7C SERVOPACKs.                                                                                                    |  |
| User's Manuals                                                | Machine Controller<br>MP2000 Series<br>I/O Module<br>User's Manual                                       | SIEP C880700 34 |                                                                                                    |  |
|                                                               | Machine Controller<br>MP2000 Series<br>Analog Input/Analog Output<br>Module AI-01/AO-01<br>User's Manual | SIEP C880700 26 | Provide detailed information on the specifications and communications methods for the I/O Modules that can be mounted to MP3000-Series Machine Controllers and $\Sigma$ -7-Series $\Sigma$ -7C SERVOPACKs.                                                                         |  |
|                                                               | Machine Controller<br>MP2000 Series<br>Counter Module CNTR-01<br>User's Manual                           |                 | Continued on port page                                                                                                    |  |

Continued from previous page.

| Classification                                                                            | Document Name                                                                                                    | Document No.    | Continued from previous page. Description                                                                                                    |
|-------------------------------------------------------------------------------------------|----------------------------------------------------------------------------------------------------|-----------------|----------------------------------------------------------------------------------------------------|
| Glassification                                                                            |                                                                                                    | Document No.    | Description                                                                                                    |
|                                                                                           | Σ-7-Series AC Servo Drive<br>Σ-7S, $Σ$ -7W, and $Σ$ -7C SERVO-<br>PACK<br>Safety Precautions                                                                                      | TOMP C710828 00 | Provides detailed information for the safe usage of $\Sigma$ -7-Series SERVOPACKs.                                                                                                    |
|                                                                                           | Σ-V-Series/Σ-V-Series<br>for Large-Capacity Models/<br>Σ-7-Series<br>Safety Precautions<br>Option Module                                                                          | TOBP C720829 00 | Provides detailed information for the safe usage of Option Modules.                                                                                                    |
|                                                                                           | Σ-V-Series/Σ-V-Series<br>for Large-Capacity Models/<br>Σ-7-Series<br>Installation Guide<br>Command Option Module                                                                  | TOBP C720829 01 | Provides detailed procedures for installing the Command Option Module in a SERVOPACK.                                                                                                    |
| ©<br>Enclosed Documents                                                                   | $\begin{array}{l} \Sigma \text{-V-Series} \\ \text{for Large-Capacity Models/} \\ \Sigma \text{-7-Series} \\ \text{Installation Guide} \\ \text{Fully-closed Module} \end{array}$ | TOBP C720829 03 | Provides detailed procedures for installing the Fully-closed Module in a SERVOPACK.                                                                                                    |
|                                                                                           | $\begin{array}{l} \Sigma \text{-V-Series} \\ \text{for Large-Capacity Models/} \\ \Sigma \text{-7-Series} \\ \text{Installation Guide} \\ \text{Safety Module} \end{array}$       | TOBP C720829 06 | Provides detailed procedures for installing the Safety Module in a SERVOPACK.                                                                                                    |
|                                                                                           | $\begin{array}{l} \Sigma \text{-V-Series} \\ \text{for Large-Capacity Models} \\ \Sigma \text{-7-Series} \\ \text{Installation Guide} \\ \text{INDEXER Module} \end{array}$       | TOBP C720829 02 | Provides detailed procedures for installing the INDEXER Module in a SERVOPACK.                                                                                                    |
|                                                                                           | $\begin{array}{l} \Sigma \text{-V-Series} \\ \text{for Large-Capacity Models/} \\ \Sigma \text{-7-Series} \\ \text{Installation Guide} \\ \text{DeviceNet Module} \end{array}$    | TOBP C720829 07 | Provides detailed procedures for installing the DeviceNet Module in a SERVOPACK.                                                                                                    |
| <ul> <li>Ø</li> <li>Σ-7-Series</li> <li>Σ-7C SERVOPACK</li> <li>Product Manual</li> </ul> | SERVOPACK 2-7C SERVOPACK                                                                                                    |                 | Provides detailed information on selecting $\Sigma$ -7-Series $\Sigma$ -7C SERVO-PACKs; installing, connecting, setting, testing in trial operation, and tuning Servo Drives; writing, monitoring, and maintaining programs; and other information. |
| $^{\textcircled{8}}$<br>Σ-7-Series<br>Σ-7C SERVOPACK<br>Troubleshooting<br>Manual         | ERVOPACK<br>oshootingΣ-7C SERVOPACK<br>Troubleshooting Manual                                                                                                    |                 | Provides detailed troubleshooting information for $\Sigma$ -7-Series $\Sigma$ -7C SERVOPACKs.                                                                                                    |

|                                                                                                    |                                                                                                    |                                  | Continued from previous page.                                                                                                    |
|----------------------------------------------------------------------------------------------------|----------------------------------------------------------------------------------------------------|----------------------------------|----------------------------------------------------------------------------------------------------|
| Classification                                                                                           | Document Name                                                                                                    | Document No.                     | Description                                                                                                    |
|                                                                                                    | $\Sigma$ -7-Series AC Servo Drive<br>$\Sigma$ -7S SERVOPACK with<br>MECHATROLINK-4<br>Communications References<br>Product Manual                        | SIEP S800002 31                  |                                                                                                    |
|                                                                                                    | $\Sigma$ -7-Series AC Servo Drive<br>$\Sigma$ -7S SERVOPACK with<br>MECHATROLINK-III<br>Communications References<br>Product Manual                      | SIEP S800001 28                  |                                                                                                    |
|                                                                                                    | $\Sigma$ -7-Series AC Servo Drive<br>$\Sigma$ -7S SERVOPACK with<br>MECHATROLINK-II<br>Communications References<br>Product Manual                       | SIEP S800001 27                  | Provide detailed information on                                                                                                    |
| <ul> <li>⑨</li> <li>Σ-7-Series</li> <li>Σ-7S/Σ-7W</li> <li>SERVOPACK</li> <li>Product Manuals</li> </ul> | $\Sigma$ -7-Series AC Servo Drive<br>$\Sigma$ -7S SERVOPACK with<br>Analog Voltage/Pulse Train<br>References<br>Product Manual                           | This manual<br>(SIEP S800001 26) | selecting $\Sigma$ -7-Series $\Sigma$ -7S and $\Sigma$ -7W SERVOPACKs; installing, connecting, setting, testing in trial operation, tuning, monitoring, and maintaining Servo Drives; and |
|                                                                                                    | $\Sigma$ -7-Series AC Servo Drive<br>$\Sigma$ -7S SERVOPACK<br>Command Option Attachable<br>Type with INDEXER Module<br>Product Manual                   | SIEP S800001 64                  | other information.                                                                                                    |
|                                                                                                    | $\Sigma$ -7-Series AC Servo Drive<br>$\Sigma$ -7S SERVOPACK<br>Command Option Attachable<br>Type with DeviceNet Module<br>Product Manual                 | SIEP S800001 70                  |                                                                                                    |
|                                                                                                    | $\Sigma$ -7-Series AC Servo Drive<br>$\Sigma$ -7W SERVOPACK with<br>MECHATROLINK-III<br>Communications References<br>Product Manual                      | SIEP S800001 29                  |                                                                                                    |
| <sup>10</sup><br>Σ-7-Series<br>Σ-7S/Σ-7W<br>SERVOPACK with                                               | $\Sigma$ -7-Series AC Servo Drive<br>$\Sigma$ -7S/ $\Sigma$ -7W SERVOPACK with<br>Hardware Option Specifica-<br>tions<br>Dynamic Brake<br>Product Manual | SIEP S800001 73                  | Provide detailed information on<br>Hardware Options for $\Sigma$ -7-Series                                                                                                    |
| Hardware Option<br>Specifications<br>Product Manuals                                                     | $\Sigma$ -7-Series AC Servo Drive<br>$\Sigma$ -7W/ $\Sigma$ -7C SERVOPACK with<br>Hardware Option Specifica-<br>tions<br>HWBB Function<br>Product Manual | SIEP S800001 72                  | SERVOPACKs.                                                                                                    |

Continued from previous page.

|                                                   | -                                                                                                    | _               | Continued from previous page.                                                     |
|---------------------------------------------------|----------------------------------------------------------------------------------------------------|-----------------|-----------------------------------------------------------------------------------|
| Classification                                    | Document Name                                                                                                    | Document No.    | Description                                                                       |
|                                                   | $\Sigma$ -7-Series AC Servo Drive<br>$\Sigma$ -7S SERVOPACK with<br>FT/EX Specification for Index-<br>ing Application<br>Product Manual                                                            | SIEP S800001 84 |                                                                                   |
|                                                   | $\Sigma$ -7-Series AC Servo Drive<br>$\Sigma$ -7S SERVOPACK with<br>FT/EX Specification for Track-<br>ing Application<br>Product Manual                                                            | SIEP S800001 89 |                                                                                   |
|                                                   | $\Sigma$ -7-Series AC Servo Drive<br>$\Sigma$ -7S SERVOPACK with<br>FT/EX Specification<br>for Application with Special<br>Motor,<br>SGM7D Motor<br>Product Manual                                 | SIEP S800001 91 |                                                                                   |
|                                                   | $\Sigma$ -7-Series AC Servo Drive<br>$\Sigma$ -7S SERVOPACK with<br>FT/EX Specification<br>for Press and Injection<br>Molding Application<br>Product Manual                                        | SIEP S800001 94 | Provide detailed information on the<br>FT/EX Option for Σ-7-Series<br>SERVOPACKs. |
| <sup>Φ</sup><br>Σ-7-Series<br>Σ-7S/Σ-7W SERVOPACK | $\Sigma$ -7-Series AC Servo Drive<br>$\Sigma$ -7S SERVOPACK with<br>FT/EX Specification<br>for Transfer and Alignment<br>Application<br>Product Manual                                             | SIEP S800001 95 |                                                                                   |
| FT/EX<br>Product Manuals                          | $\Sigma$ -7-Series AC Servo Drive<br>$\Sigma$ -7S SERVORACK with                                                                                                    | SIEP S800002 09 |                                                                                   |
|                                                   | $\Sigma$ -7-Series AC Servo Drive<br>$\Sigma$ -7S SERVOPACK with<br>FT/EX Specification<br>for Cutting Application<br>Feed Shaft Motor<br>Product Manual                                           | SIEP S800002 10 |                                                                                   |
|                                                   | $\Sigma$ -7-Series AC Servo Drive<br>$\Sigma$ -7S SERVOPACK with<br>FT/EX Specification<br>for Three-Point Latching<br>for Conveyance Application<br>Product Manual                                | SIEP S800002 17 |                                                                                   |
|                                                   | $\Sigma$ -7-Series AC Servo Drive<br>$\Sigma$ -7S SERVOPACK with<br>FT/EX Specification<br>for Semi-/Fully-Closed Loop<br>Control Online Switching<br>for Conveyance Application<br>Product Manual | SIEP S800002 27 |                                                                                   |
|                                                   | $\Sigma$ -7-Series AC Servo Drive<br>$\Sigma$ -7W SERVOPACK with<br>FT/EX Specification<br>for Gantry Applications<br>Product Manual                                                               | SIEP S800002 29 |                                                                                   |

| Continued | from | nrevious | nage  |
|-----------|------|----------|-------|
| CONTINUED | nom  | previous | paye. |

|                                                                                 |                                                                                                    |                 | Continued from previous page.                                                                                                    |
|---------------------------------------------------------------------------------|----------------------------------------------------------------------------------------------------|-----------------|----------------------------------------------------------------------------------------------------|
| Classification                                                                  | Document Name                                                                                               | Document No.    | Description                                                                                                    |
| ©<br>Option Module<br>User's Manual                                             | AC Servo DrivesΣ-V Series/Σ-V Seriesfor Large-Capacity Models/Σ-7 SeriesUser's ManualSafety Module          |                 | Provides detailed information<br>required for the design and main-<br>tenance of a Safety Module.                                                                                                    |
| 0                                                                               | AC Servo Drive<br>Rotary Servomotor<br>Safety Precautions                                                   | TOBP C230260 00 | Provides detailed information for<br>the safe usage of Rotary Servomo-<br>tors and Direct Drive Servomotors.                                                                                                    |
| Enclosed Documents                                                              | AC Servomotor<br>Linear Σ Series<br>Safety Precautions                                                      | TOBP C230800 00 | Provides detailed information for<br>the safe usage of Linear Servomo-<br>tors.                                                                                                    |
|                                                                                 | Σ-7-Series AC Servo Drive<br>Rotary Servomotor<br>Product Manual                                            | SIEP S800001 36 |                                                                                                    |
| <sup>®</sup><br>Σ-7-Series<br>Servomotor<br>Product Manuals                     | Σ-7-Series AC Servo Drive<br>Linear Servomotor<br>Product Manual                                            | SIEP S800001 37 | Provide detailed information on selecting, installing, and connecting the $\Sigma$ -7-Series Servomotors.                                                                                                    |
|                                                                                 | Σ-7-Series AC Servo Drive<br>Direct Drive Servomotor<br>Product Manual                                      | SIEP S800001 38 |                                                                                                    |
| <sup>®</sup><br>Σ-7-Series<br>Peripheral Device<br>Selection Manual             | Σ-7-Series AC Servo Drive<br>Peripheral Device<br>Selection Manual                                          | SIEP S800001 32 | <ul> <li>Provides the following information<br/>in detail for Σ-7-Series Servo Sys-<br/>tems.</li> <li>Cables: Models, dimensions,<br/>wiring materials, connector mod-<br/>els, and connection specifica-<br/>tions</li> <li>Peripheral devices: Models,<br/>specifications, diagrams, and<br/>selection (calculation) methods</li> </ul> |
|                                                                                 | Σ-7-Series AC Servo Drive<br>MECHATROLINK-II<br>Communications<br>Command Manual                            | SIEP S800001 30 | Provides detailed information on the MECHATROLINK-II communications commands that are used for a $\Sigma$ -7-Series Servo System.                                                                                                    |
| <sup>®</sup><br>Σ-7-Series<br>MECHATROLINK<br>Communications<br>Command Manuals | Σ-7-Series AC Servo Drive<br>MECHATROLINK-III<br>Communications<br>Standard Servo Profile<br>Command Manual | SIEP S800001 31 | Provides detailed information on<br>the MECHATROLINK-III communi-<br>cations standard servo profile<br>commands that are used for a<br>$\Sigma$ -7-Series Servo System.                                                                                                    |
|                                                                                 | Σ-7-Series AC Servo Drive<br>MECHATROLINK-4<br>Communications<br>Standard Servo Profile<br>Command Manual   | SIEP S800002 32 | Provides detailed information on<br>the MECHATROLINK-4 communi-<br>cations standard servo profile<br>commands that are used for a<br>$\Sigma$ -7- Series Servo System.                                                                                                    |
| 0                                                                               | Machine Controller<br>MP3000 Series<br>Ladder Programming<br>Manual                                         | SIEP C880725 13 | Provides detailed information on<br>the ladder programming specifica-<br>tions and instructions for MP3000-<br>Series Machine Controllers and<br>$\Sigma$ -7-Series $\Sigma$ -7C SERVOPACKs.                                                                                                    |
| Programming<br>Manuals                                                          | Machine Controller<br>MP3000 Series<br>Motion Programming<br>Manual                                         | SIEP C880725 14 | Provides detailed information on<br>the motion programming and<br>sequence programming specifica-<br>tions and instructions for MP3000-<br>Series Machine Controllers and<br>$\Sigma$ -7-Series $\Sigma$ -7C SERVOPACKs.                                                                                                    |

Continued from previous page.

| Classification                                                         | cation Document Name                                                       |                 | Description                                                                                                    |
|------------------------------------------------------------------------|----------------------------------------------------------------------------|-----------------|----------------------------------------------------------------------------------------------------|
|                                                                        | System Integrated Engineering<br>Tool<br>MPE720 Version 7 USER'S<br>MANUAL | SIEP C880761 03 | Describes in detail how to operate MPE720 version 7.                                                                                                    |
| <sup>®</sup><br>Σ-7-Series<br>Operation Interface<br>Operating Manuals | Σ-7-Series AC Servo Drive<br>Digital Operator<br>Operating Manual          | SIEP S800001 33 | Describes the operating proce-<br>dures for a Digital Operator for a $\Sigma$ -7-Series Servo System.                                                                                       |
|                                                                        | AC Servo Drive<br>Engineering Tool<br>SigmaWin+<br>Operation Manual        | SIET S800001 34 | Provides detailed operating proce-<br>dures for the SigmaWin+ Engi-<br>neering Tool for a $\Sigma$ -7-Series Servo<br>System.                                                               |
| <sup>®</sup><br>Distributed                                            | MECHATROLINK-III<br>Compatible I/O Module<br>User's Manual                 | SIEP C880781 04 | Describes the functions, specifica-<br>tions, operating methods, and<br>MECHATROLINK-III communica-<br>tions for the Remote I/O Modules<br>for MP2000/MP3000-Series<br>Machine Controllers. |
| I/O Module<br>User's Manual                                            | MECHATROLINK-4<br>Compatible I/O Module<br>User's Manual                   | SIEP C880782 01 | Describes the functions, specifica-<br>tions, operating methods, and<br>MECHATROLINK-4 communica-<br>tions for the Remote I/O Modules<br>for MP3000-Series Machine Con-<br>trollers.        |

# **Using This Manual**

### ◆ Technical Terms Used in This Manual

The following terms are used in this manual.

| Term               | Meaning                                                                                                    |
|--------------------|----------------------------------------------------------------------------------------------------|
| Servomotor         | A $\Sigma$ -7-Series Rotary Servomotor, Direct Drive Servomotor, or Linear Servomotor.                                                                                                    |
| Rotary Servomotor  | A generic term used for a $\Sigma$ -7-Series Rotary Servomotor (SGM7M, SGM7J, SGM7A, SGM7P, SGM7G, or SGMMV) or a Direct Drive Servomotor (SGM7E, SGM7F, SGMCV, or SGMCS). The descriptions will specify when Direct Drive Servomotors are excluded. |
| Linear Servomotor  | A generic term used for a $\Sigma$ -7-Series Linear Servomotor (SGLG, SGLF, or SGLT).                                                                                                    |
| SERVOPACK          | A $\Sigma$ -7-Series $\Sigma$ -7S Servo Amplifier with Analog Voltage/Pulse Train References.                                                                                                    |
| Servo Drive        | The combination of a Servomotor and SERVOPACK.                                                                                                    |
| Servo System       | A servo control system that includes the combination of a Servo Drive with a host controller and peripheral devices.                                                                                                    |
| servo ON           | Supplying power to the motor.                                                                                                    |
| servo OFF          | Not supplying power to the motor.                                                                                                    |
| base block (BB)    | Shutting OFF the power supply to the motor by shutting OFF the base current to the power transistor in the SERVOPACK.                                                                                                    |
| servo lock         | A state in which the motor is stopped and is in a position loop with a position reference of 0.                                                                                                    |
| Main Circuit Cable | One of the cables that connect to the main circuit terminals, including the Main Circuit Power Supply Cable, Control Power Supply Cable, and Servomotor Main Circuit Cable.                                                                          |
| SigmaWin+          | The Engineering Tool for setting up and tuning Servo Drives or a computer in which the Engineering Tool is installed.                                                                                                    |

### ◆ Differences in Terms for Rotary Servomotors and Linear Servomotors

There are differences in the terms that are used for Rotary Servomotors and Linear Servomotors. This manual primarily describes Rotary Servomotors. If you are using a Linear Servomotor, you need to interpret the terms as given in the following table.

| Rotary Servomotors                    | Linear Servomotors                    |
|---------------------------------------|---------------------------------------|
| torque                                | force                                 |
| moment of inertia                     | mass                                  |
| rotation                              | movement                              |
| forward rotation and reverse rotation | forward movement and reverse movement |
| CW and CCW pulse trains               | forward and reverse pulse trains      |
| rotary encoder                        | linear encoder                        |
| absolute rotary encoder               | absolute linear encoder               |
| incremental rotary encoder            | incremental linear encoder            |
| unit: min <sup>-1</sup>               | unit: mm/s                            |
| unit: N·m                             | unit: N                               |

### Notation Used in this Manual

#### Notation for Reverse Signals

The names of reverse signals (i.e., ones that are valid when low) are written with a forward slash (/) before the signal abbreviation.

#### Notation Example

BK is written as /BK.

#### Notation for Parameters

The notation depends on whether the parameter requires a numeric setting (parameter for numeric setting) or requires the selection of a function (parameter for selecting functions).

#### Parameters for Numeric Settings

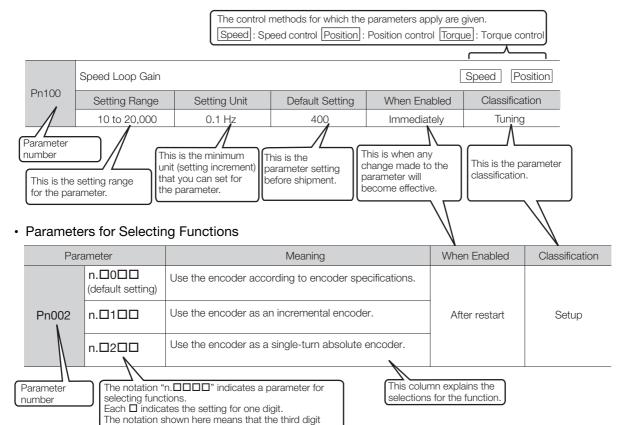

Notation Example

#### Notation Examples for Pn002

from the right is set to 2.

|        | Digit Notation    |                                                     | Numeric Value Notation |                                                                      |
|--------|-------------------|-----------------------------------------------------|------------------------|----------------------------------------------------------------------|
| n.0000 | Notation          | Meaning                                             | Notation               | Meaning                                                              |
|        | Pn002 =<br>n.□□□X | Indicates the first digit from the right in Pn002.  | Pn002 =<br>n.□□□1      | Indicates that the first digit from the right in Pn002 is set to 1.  |
|        | Pn002 =<br>n.□□X□ | Indicates the second digit from the right in Pn002. | Pn002 =<br>n.□□1□      | Indicates that the second digit from the right in Pn002 is set to 1. |
| ▶      | Pn002 =<br>n.□X□□ | Indicates the third digit from the right in Pn002.  | Pn002 =<br>n.⊡1⊡⊡      | Indicates that the third digit from the right in Pn002 is set to 1.  |
|        | Pn002 =<br>n.X□□□ | Indicates the fourth digit from the right in Pn002. | Pn002 =<br>n.1□□□      | Indicates that the fourth digit from the right in Pn002 is set to 1. |

### Engineering Tools Used in This Manual

This manual uses the interfaces of the SigmaWin+ for descriptions.

### ♦ Trademarks

- QR code is a trademark of Denso Wave Inc.
- Other product names and company names are the trademarks or registered trademarks of the respective company. "TM" and the ® mark do not appear with product or company names in this manual.

### Visual Aids

The following aids are used to indicate certain types of information for easier reference.

| Ĩ         |
|-----------|
| Important |

Indicates precautions or restrictions that must be observed. Also indicates alarm displays and other precautions that will not result in machine damage.

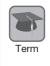

Indicates definitions of difficult terms or terms that have not been previously explained in this manual.

**Example** Indicates operating or setting examples.

Information Indicates supplemental information to deepen understanding or useful information.

# **Safety Precautions**

### ♦ Safety Information

To prevent personal injury and equipment damage in advance, the following signal words are used to indicate safety precautions in this document. The signal words are used to classify the hazards and the degree of damage or injury that may occur if a product is used incorrectly. Information marked as shown below is important for safety. Always read this information and heed the precautions that are provided.

#### 

• Indicates precautions that, if not heeded, are likely to result in loss of life, serious injury, or fire.

## 

• Indicates precautions that, if not heeded, could result in loss of life, serious injury, or fire.

# 

• Indicates precautions that, if not heeded, could result in relatively serious or minor injury, or in fire.

## NOTICE

• Indicates precautions that, if not heeded, could result in property damage.

#### ◆ Safety Precautions That Must Always Be Observed

#### General Precautions

### 

- Read and understand this manual to ensure the safe usage of the product.
- Keep this manual in a safe, convenient place so that it can be referred to whenever necessary. Make sure that it is delivered to the final user of the product.
- Do not remove covers, cables, connectors, or optional devices while power is being supplied to the SERVOPACK.

There is a risk of electric shock, operational failure of the product, or burning.

### 

- Use a power supply with specifications (number of phases, voltage, frequency, and AC/DC type) that are appropriate for the product. There is a risk of burning, electric shock, or fire.
- Connect the ground terminals on the SERVOPACK and Servomotor to ground poles according to local electrical codes (100  $\Omega$  or less for a SERVOPACK with a 100-VAC or 200-VAC power supply, and 10  $\Omega$  or less for a SERVOPACK with a 400-VAC power supply). There is a risk of electric shock or fire.
- Do not attempt to disassemble, repair, or modify the product. There is a risk of fire or failure. The warranty is void for the product if you disassemble, repair, or modify it.

# 

- The SERVOPACK heat sinks, regenerative resistors, External Dynamic Brake Resistors, Servomotors, and other components can be very hot while power is ON or soon after the power is turned OFF. Implement safety measures, such as installing covers, so that hands and parts such as cables do not come into contact with hot components. There is a risk of burn injury.
- For a 24-VDC power supply, use a power supply device with double insulation or reinforced insulation.

There is a risk of electric shock.

- Do not damage, pull on, apply excessive force to, place heavy objects on, or pinch cables. There is a risk of failure, damage, or electric shock.
- The person who designs the system that uses the hard wire base block safety function must have a complete knowledge of the related safety standards and a complete understanding of the instructions in this document.
- There is a risk of injury, product damage, or machine damage.
- Do not use the product in an environment that is subject to water, corrosive gases, or flammable gases, or near flammable materials. There is a risk of electric shock or fire.

- Do not attempt to use a SERVOPACK or Servomotor that is damaged or that has missing parts.
- Install external emergency stop circuits that shut OFF the power supply and stops operation immediately when an error occurs.
- In locations with poor power supply conditions, install the necessary protective devices (such as AC reactors) to ensure that the input power is supplied within the specified voltage range. There is a risk of damage to the SERVOPACK.
- Use a Noise Filter to minimize the effects of electromagnetic interference. Electronic devices used near the SERVOPACK may be affected by electromagnetic interference.
- Always use a Servomotor and SERVOPACK in one of the specified combinations.
- Do not touch a SERVOPACK or Servomotor with wet hands. There is a risk of product failure.

#### Storage Precautions

## 

• Do not place an excessive load on the product during storage. (Follow all instructions on the packages.)

There is a risk of injury or damage.

### NOTICE

- Do not install or store the product in any of the following locations.
  - Locations that are subject to direct sunlight
  - · Locations that are subject to ambient temperatures that exceed product specifications
  - Locations that are subject to relative humidities that exceed product specifications
  - · Locations that are subject to condensation as the result of extreme changes in temperature
  - · Locations that are subject to corrosive or flammable gases
  - · Locations that are near flammable materials
  - · Locations that are subject to dust, salts, or iron powder
  - Locations that are subject to water, oil, or chemicals
  - · Locations that are subject to vibration or shock that exceeds product specifications
  - Locations that are subject to radiation
  - If you store or install the product in any of the above locations, the product may fail or be damaged.

#### Transportation Precautions

### 

- Transport the product in a way that is suitable to the mass of the product.
- Do not use the eyebolts on a SERVOPACK or Servomotor to move the machine. There is a risk of damage or injury.
- When you handle a SERVOPACK or Servomotor, be careful of sharp parts, such as the corners. There is a risk of injury.
- Do not place an excessive load on the product during transportation. (Follow all instructions on the packages.)

There is a risk of injury or damage.

- Do not hold onto the front cover or connectors when you move a SERVOPACK. There is a risk of the SERVOPACK falling.
- A SERVOPACK or Servomotor is a precision device. Do not drop it or subject it to strong shock. There is a risk of failure or damage.
- Do not subject connectors to shock. There is a risk of faulty connections or damage.
- If disinfectants or insecticides must be used to treat packing materials such as wooden frames, plywood, or pallets, the packing materials must be treated before the product is packaged, and methods other than fumigation must be used.

### Example: Heat treatment, where materials are kiln-dried to a core temperature of 56°C for 30 minutes or more.

If the electronic products, which include stand-alone products and products installed in machines, are packed with fumigated wooden materials, the electrical components may be greatly damaged by the gases or fumes resulting from the fumigation process. In particular, disinfectants containing halogen, which includes chlorine, fluorine, bromine, or iodine can contribute to the erosion of the capacitors.

• Do not overtighten the eyebolts on a SERVOPACK or Servomotor. If you use a tool to overtighten the eyebolts, the tapped holes may be damaged.

#### Installation Precautions

 Install the Servomotor or SERVOPACK in a way that will support the mass given in technical documents.
 Install SERVOPACKs, Servomotors, regenerative resistors, and External Dynamic Brake Resistors on nonflammable materials. Installation directly onto or near flammable materials may result in fire.
 Provide the specified clearances between the SERVOPACK and the control panel as well as with other devices. There is a risk of fire or failure.
 Install the SERVOPACK in the specified orientation. There is a risk of fire or failure.
 Do not step on or place a heavy object on the product. There is a risk of failure, damage, or injury.
 Do not allow any foreign matter to enter the SERVOPACK or Servomotor. There is a risk of failure or fire.

- Do not install or store the product in any of the following locations.
  - Locations that are subject to direct sunlight
  - · Locations that are subject to ambient temperatures that exceed product specifications
  - Locations that are subject to relative humidities that exceed product specifications
  - · Locations that are subject to condensation as the result of extreme changes in temperature
  - · Locations that are subject to corrosive or flammable gases
  - · Locations that are near flammable materials
  - · Locations that are subject to dust, salts, or iron powder
  - Locations that are subject to water, oil, or chemicals
  - · Locations that are subject to vibration or shock that exceeds product specifications
  - Locations that are subject to radiation
  - If you store or install the product in any of the above locations, the product may fail or be damaged.
- Use the product in an environment that is appropriate for the product specifications. If you use the product in an environment that exceeds product specifications, the product may fail or be damaged.
- A SERVOPACK or Servomotor is a precision device. Do not drop it or subject it to strong shock. There is a risk of failure or damage.
- Always install a SERVOPACK in a control panel.
- Do not allow any foreign matter to enter a SERVOPACK or a Servomotor with a Cooling Fan and do not cover the outlet from the Servomotor's cooling fan. There is a risk of failure.

#### Wiring Precautions

### 

• Do not change any wiring while power is being supplied. There is a risk of electric shock or injury.

## 

- Wiring and inspections must be performed only by qualified engineers. There is a risk of electric shock or product failure.
- Check all wiring and power supplies carefully. Incorrect wiring or incorrect voltage application to the output circuits may cause short-circuit failures. If a short-circuit failure occurs as a result of any of these causes, the holding brake will not work. This could damage the machine or cause an accident that may result in death or injury.
- Connect the AC and DC power supplies to the specified SERVOPACK terminals.
  - Connect an AC power supply to the L1, L2, and L3 terminals and the L1C and L2C terminals on the SERVOPACK.
  - Connect a DC power supply to the B1/ $\oplus$  and  $\ominus$  2 terminals and the L1C and L2C terminals on the SERVOPACK.

There is a risk of failure or fire.

 If you use a SERVOPACK with the Dynamic Brake Hardware Option, connect an External Dynamic Brake Resistor that is suitable for the machine and equipment specifications to the specified terminals.

There is a risk of unexpected operation, machine damage, burning, or injury when an emergency stop is performed.

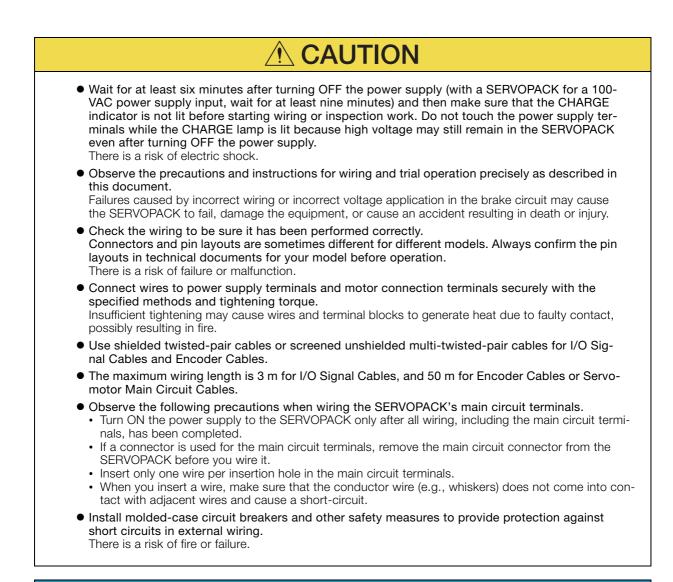

- Whenever possible, use the Cables specified by Yaskawa. If you use any other cables, confirm the rated current and application environment of your model and use the wiring materials specified by Yaskawa or equivalent materials.
- Securely tighten connector screws and lock mechanisms. Insufficient tightening may result in connectors falling off during operation.
- Do not bundle power lines (e.g., the Main Circuit Cable) and low-current lines (e.g., the I/O Signal Cables or Encoder Cables) together or run them through the same duct. If you do not place power lines and low-current lines in separate ducts, separate them by at least 30 cm. If the cables are too close to each other, malfunctions may occur due to noise affecting the low-current lines.
- Install a battery at either the host controller or on the Encoder Cable. If you install batteries both at the host controller and on the Encoder Cable at the same time, you will create a loop circuit between the batteries, resulting in a risk of damage or burning.
- When connecting a battery, connect the polarity correctly. There is a risk of battery rupture or encoder failure.

#### Operation Precautions

#### WARNING Before starting operation with a machine connected, change the settings of the switches and parameters to match the machine. Unexpected machine operation, failure, or personal injury may occur if operation is started before appropriate settings are made. • Do not radically change the settings of the parameters. There is a risk of unstable operation, machine damage, or injury. Install limit switches or stoppers at the ends of the moving parts of the machine to prevent unexpected accidents. There is a risk of machine damage or injury. For trial operation, securely mount the Servomotor and disconnect it from the machine. There is a risk of injury. • Forcing the motor to stop for overtravel is disabled when the Jog, Origin Search, or Easy FFT utility function is executed. Take necessary precautions. There is a risk of machine damage or injury. When an alarm occurs, the Servomotor will coast to a stop or stop with the dynamic brake according to the SERVOPACK Option and settings. The coasting distance will change with the moment of inertia of the load and the resistance of the External Dynamic Brake Resistor. Check the coasting distance during trial operation and implement suitable safety measures on the machine. • Do not enter the machine's range of motion during operation. There is a risk of injury. • Do not touch the moving parts of the Servomotor or machine during operation. There is a risk of injury. CAUTION • Design the system to ensure safety even when problems, such as broken signal lines, occur. For example, the P-OT and N-OT signals are set in the default settings to operate on the safe side if a signal line breaks. Do not change the polarity of this type of signal. • When overtravel occurs, the power supply to the motor is turned OFF and the brake is released. If you use the Servomotor to drive a vertical load, set the Servomotor to enter a zero-clamped state after the Servomotor stops. Also, install safety devices (such as an external brake or counterweight) to prevent the moving parts of the machine from falling. • Always turn OFF the servo before you turn OFF the power supply. If you turn OFF the main cir-

- cuit power supply or control power supply during operation before you turn OFF the servo, the Servomotor will stop as follows:
  - If you turn OFF the main circuit power supply during operation without turning OFF the servo, the Servomotor will stop abruptly with the dynamic brake.
  - If you turn OFF the control power supply without turning OFF the servo, the stopping method that is used by the Servomotor depends on the model of the SERVOPACK. For details, refer to the manual for the SERVOPACK.
  - If you use a SERVOPACK with the Dynamic Brake Hardware Option, the Servomotor stopping methods will be different from the stopping methods used without the Option or with other Hardware Options. For details, refer to the following manual.
    - Ω Σ-7-Series Σ-7S/Σ-7W SERVOPACK with Dynamic Brake Hardware Option Specifications Product Manual (Manual No.: SIEP S800001 73)
- Do not use the dynamic brake for any application other than an emergency stop. There is a risk of failure due to rapid deterioration of elements in the SERVOPACK and the risk of unexpected operation, machine damage, burning, or injury.

#### NOTICE When you adjust the gain during system commissioning, use a measuring instrument to monitor the torque waveform and speed waveform and confirm that there is no vibration. If a high gain causes vibration, the Servomotor will be damaged guickly. • Do not frequently turn the power supply ON and OFF. After you have started actual operation, allow at least one hour between turning the power supply ON and OFF (as a guideline). Do not use the product in applications that require the power supply to be turned ON and OFF frequently. The elements in the SERVOPACK will deteriorate quickly. • An alarm or warning may occur if communications are performed with the host controller while the SigmaWin+ or Digital Operator is operating. If an alarm or warning occurs, it may interrupt the current process and stop the system. • After you complete trial operation of the machine and facilities, use the SigmaWin+ to back up the settings of the SERVOPACK parameters. You can use them to reset the parameters after SERVOPACK replacement. If you do not copy backed up parameter settings, normal operation may not be possible after a faulty SERVOPACK is replaced, possibly resulting in machine or equipment damage. Maintenance and Inspection Precautions DANGER

• Do not change any wiring while power is being supplied. There is a risk of electric shock or injury.

# 

• Wiring and inspections must be performed only by qualified engineers. There is a risk of electric shock or product failure.

# 

- Wait for at least six minutes after turning OFF the power supply (with a SERVOPACK for a 100-VAC power supply input, wait for at least nine minutes) and then make sure that the CHARGE indicator is not lit before starting wiring or inspection work. Do not touch the power supply terminals while the CHARGE lamp is lit because high voltage may still remain in the SERVOPACK even after turning OFF the power supply. There is a risk of electric shock.
- Before you replace a SERVOPACK, back up the settings of the SERVOPACK parameters. Copy the backed up parameter settings to the new SERVOPACK and confirm that they were copied correctly.

If you do not copy backed up parameter settings or if the copy operation is not completed correctly, normal operation may not be possible, possibly resulting in machine or equipment damage.

### NOTICE

• Discharge all static electricity from your body before you operate any of the buttons or switches inside the front cover of the SERVOPACK. There is a risk of equipment damage.

#### Troubleshooting Precautions

### 

 If the safety device (molded-case circuit breaker or fuse) installed in the power supply line operates, remove the cause before you supply power to the SERVOPACK again. If necessary, repair or replace the SERVOPACK, check the wiring, and remove the factor that caused the safety device to operate.

There is a risk of fire, electric shock, or injury.

### 

• The product may suddenly start to operate when the power supply is recovered after a momentary power interruption. Design the machine to ensure human safety when operation restarts. There is a risk of injury.

# 

- When an alarm occurs, remove the cause of the alarm and ensure safety. Then reset the alarm or turn the power supply OFF and ON again to restart operation. There is a risk of injury or machine damage.
- If the Servo ON signal is input to the SERVOPACK and an alarm is reset, the Servomotor may suddenly restart operation. Confirm that the servo is OFF and ensure safety before you reset an alarm.

There is a risk of injury or machine damage.

- Always insert a magnetic contactor in the line between the main circuit power supply and the main circuit power supply terminals on the SERVOPACK so that the power supply can be shut OFF at the main circuit power supply.
   If a magnetic contactor is not connected when the SERVOPACK fails, a large current may flow con-
- tinuously, possibly resulting in fire.
  If an alarm occurs, shut OFF the main circuit power supply. There is a risk of fire due to a regenerative resistor overheating as the result of regenerative transistor failure.
- Install a ground fault detector against overloads and short-circuiting or install a molded-case circuit breaker combined with a ground fault detector. There is a risk of SERVOPACK failure or fire if a ground fault occurs.
- The holding brake on a Servomotor will not ensure safety if there is the possibility that an external force (including gravity) may move the current position and create a hazardous situation when power is interrupted or an error occurs. If an external force may cause movement, install an external braking mechanism that ensures safety.

#### Disposal Precautions

 Correctly discard the product as stipulated by regional, local, and municipal laws and regulations. Be sure to include these contents in all labelling and warning notifications on the final product as necessary.

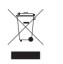

#### General Precautions

- Figures provided in this manual are typical examples or conceptual representations. There may be differences between them and actual wiring, circuits, and products.
- The products shown in illustrations in this manual are sometimes shown with their covers or protective guards removed to illustrate detail. Always replace all covers and protective guards before you use the product.
- If you need a new copy of this manual because it has been lost or damaged, contact your nearest Yaskawa representative or one of the offices listed on the back of this manual.
- This manual is subject to change without notice for product improvements, specifications changes, and improvements to the manual itself. We will update the manual number of the manual and issue revisions when changes are made.
- Any and all quality guarantees provided by Yaskawa are null and void if the customer modifies the product in any way. Yaskawa disavows any responsibility for damages or losses that are caused by modified products.

## Warranty

#### Details of Warranty

#### Warranty Period

The warranty period for a product that was purchased (hereinafter called the "delivered product") is one year from the time of delivery to the location specified by the customer or 18 months from the time of shipment from the Yaskawa factory, whichever is sooner.

#### Warranty Scope

Yaskawa shall replace or repair a defective product free of charge if a defect attributable to Yaskawa occurs during the above warranty period.

This warranty does not cover defects caused by the delivered product reaching the end of its service life and replacement of parts that require replacement or that have a limited service life.

This warranty does not cover failures that result from any of the following causes.

- Improper handling, abuse, or use in unsuitable conditions or in environments not described in product catalogs or manuals, or in any separately agreed-upon specifications
- · Causes not attributable to the delivered product itself
- Modifications or repairs not performed by Yaskawa
- Use of the delivered product in a manner in which it was not originally intended
- Causes that were not foreseeable with the scientific and technological understanding at the time
   of shipment from Yaskawa
- Events for which Yaskawa is not responsible, such as natural or human-made disasters

#### Limitations of Liability

- Yaskawa shall in no event be responsible for any damage or loss of opportunity to the customer that arises due to failure of the delivered product.
- Yaskawa shall not be responsible for any programs (including parameter settings) or the results of program execution of the programs provided by the user or by a third party for use with programmable Yaskawa products.
- The information described in product catalogs or manuals is provided for the purpose of the customer purchasing the appropriate product for the intended application. The use thereof does not guarantee that there are no infringements of intellectual property rights or other proprietary rights of Yaskawa or third parties, nor does it construe a license.
- Yaskawa shall not be responsible for any damage arising from infringements of intellectual property rights or other proprietary rights of third parties as a result of using the information described in catalogs or manuals.

### ♦ Suitability for Use

- It is the customer's responsibility to confirm conformity with any standards, codes, or regulations that apply if the Yaskawa product is used in combination with any other products.
- The customer must confirm that the Yaskawa product is suitable for the systems, machines, and equipment used by the customer.
- Consult with Yaskawa to determine whether use in the following applications is acceptable. If use in the application is acceptable, use the product with extra allowance in ratings and specifications, and provide safety measures to minimize hazards in the event of failure.
  - Outdoor use, use involving potential chemical contamination or electrical interference, or use in conditions or environments not described in product catalogs or manuals
  - Nuclear energy control systems, combustion systems, railroad systems, aviation systems, vehicle systems, medical equipment, amusement machines, and installations subject to separate industry or government regulations
  - Systems, machines, and equipment that may present a risk to life or property
  - Systems that require a high degree of reliability, such as systems that supply gas, water, or electricity, or systems that operate continuously 24 hours a day
  - Other systems that require a similar high degree of safety
- Never use the product for an application involving serious risk to life or property without first ensuring that the system is designed to secure the required level of safety with risk warnings and redundancy, and that the Yaskawa product is properly rated and installed.
- The circuit examples and other application examples described in product catalogs and manuals are for reference. Check the functionality and safety of the actual devices and equipment to be used before using the product.
- Read and understand all use prohibitions and precautions, and operate the Yaskawa product correctly to prevent accidental harm to third parties.

### Specifications Change

The names, specifications, appearance, and accessories of products in product catalogs and manuals may be changed at any time based on improvements and other reasons. The next editions of the revised catalogs or manuals will be published with updated code numbers. Consult with your Yaskawa representative to confirm the actual specifications before purchasing a product.

### Compliance with UL Standards, EU Directives, UK Regulations, and Other Safety Standards

Certification marks for the standards for which the product has been certified by certification bodies are shown on nameplate. Products that do not have the marks are not certified for the standards. Refer to the Servomotor manual for compliant standards of Servomotors.

### North American Safety Standards (UL)

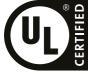

| Product   | Model | North American Safety Standards (UL File No.) |
|-----------|-------|-----------------------------------------------|
| SERVOPACK | SGD7S | UL 61800-5-1 (E147823)<br>CSA C22.2 No.274    |

### EU Directives

| CE        |       |                                           |                                                                                                    |
|-----------|-------|-------------------------------------------|----------------------------------------------------------------------------------------------------|
| Product   | Model | EU Directives                             | Harmonized Standards                                                                                      |
|           | SGD7S | Machinery Directive<br>2006/42/EC         | EN ISO 13849-1: 2015<br>EN IEC 62061<br>EN 61800-5-2                                                      |
| SERVOPACK |       | EMC Directive<br>2014/30/EU               | EN 55011 Group 1, Class A<br>EN 61000-6-2<br>EN 61000-6-4<br>EN 61800-3 (Category C2, Second environment) |
|           |       | Low Voltage Directive<br>2014/35/EU       | EN 61800-5-1                                                                                              |
|           |       | RoHS Directive<br>2011/65/EU (EU)2015/863 | EN IEC 63000                                                                                              |

Note: 1. We declared the CE Marking based on the harmonized standards in the above table.

2. These products are for industrial use. In home environments, these products may cause electromagnetic interfer-

ence and additional noise reduction measures may be necessary.

### ♦ UK Conformity Assessed (UKCA)

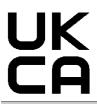

| Product   | Model | UK Regulations                                                                                                    | Designated Standards                                                                                      |
|-----------|-------|----------------------------------------------------------------------------------------------------|----------------------------------------------------------------------------------------------------|
|           |       | Supply of Machinery<br>(Safety) Regulations<br>S.I. 2008/1597                                                                               | EN ISO 13849-1: 2015<br>EN IEC 62061<br>EN 61800-5-2                                                      |
|           |       | Electromagnetic Compati-<br>bility Regulations<br>S.I. 2016/1091                                                                            | EN 55011 Group 1, Class A<br>EN 61000-6-2<br>EN 61000-6-4<br>EN 61800-3 (Category C2, Second environment) |
| SERVOPACK | SGD7S | Electrical Equipment<br>(Safety) Regulations<br>S.I. 2016/1101                                                                              | EN 61800-5-1                                                                                              |
|           |       | Restriction of the Use of<br>Certain Hazardous Sub-<br>stances in Electrical and<br>Electronic Equipment Reg-<br>ulations<br>S.I. 2012/3032 | EN IEC 63000                                                                                              |

Note: We declared the UKCA marking based on the designated standards in the above table.

### Safety Standards

| Product   | Model | Safety Standards      | Standards                                       |
|-----------|-------|-----------------------|-------------------------------------------------|
| SERVOPACK | SGD7S | Safety of Machinery   | EN ISO 13849-1: 2015<br>EN 60204-1              |
|           |       | Functional Safety     | EN 61508 series<br>EN IEC 62061<br>EN 61800-5-2 |
|           |       | Functional Safety EMC | EN 61326-3-1<br>EN 61000-6-7                    |

#### Safety Parameters

| Item                                           | Standards                | Performance Level                                    |                                                      |
|------------------------------------------------|--------------------------|------------------------------------------------------|------------------------------------------------------|
| Safety Integrity Level                         | EN 61508                 | SIL3                                                 |                                                      |
| Salety integrity Level                         | EN IEC 62061             | maximum SIL 3                                        |                                                      |
| Mission Time                                   | EN 61508                 | 10 years                                             | 20 years                                             |
| Probability of Dangerous Failure per Hour      | EN 61508<br>EN IEC 62061 | PFH = 4.04×10 <sup>-9</sup> [1/h]<br>(4.04% of SIL3) | PFH = 4.05×10 <sup>-9</sup> [1/h]<br>(4.05% of SIL3) |
| Performance Level                              | EN ISO 13849-1           | PLe (Category 3)                                     |                                                      |
| Mean Time to Dangerous Failure of Each Channel | EN ISO 13849-1           | MTTFd: High                                          |                                                      |
| Average Diagnostic Coverage                    | EN ISO 13849-1           | DCavg: Medium                                        |                                                      |
| Stop Category                                  | EN 60204-1               | Stop category 0                                      |                                                      |
| Safety Function                                | EN 61800-5-2             | STO                                                  |                                                      |
| Hardware Fault Tolerance                       | EN 61508                 | HFT = 1                                              |                                                      |
| Subsystem                                      | EN 61508                 | В                                                    |                                                      |

# Contents

| bout this Manual                                                                         | iii |
|------------------------------------------------------------------------------------------|-----|
| utline of Manual                                                                         | iii |
| elated Documents                                                                         | iv  |
| sing This Manual                                                                         | xi  |
| afety Precautions                                                                        | iv  |
| /arranty                                                                                 | v   |
| ompliance with UL Standards, EU Directives, UK Regulations,                              |     |
| ompliance with UL Standards, EU Directives, UK Regulations,<br>nd Other Safety Standards | vi  |

### **Basic Information on SERVOPACKs**

| 1.1 | The $\Sigma\text{-}7$ Series $\ldots$                                                                                                    |
|-----|----------------------------------------------------------------------------------------------------|
| 1.2 | Interpreting the Nameplate 1-3                                                                                                    |
| 1.3 | Part Names 1-4                                                                                                    |
| 1.4 | Model Designations1-61.4.1Interpreting SERVOPACK Model Numbers1-61.4.2Interpreting Servomotor Model Numbers1-7                                                                         |
| 1.5 | Combinations of SERVOPACKs and Servomotors 1-9                                                                                                    |
|     | 1.5.1Combinations of Rotary Servomotors and SERVOPACKs.1-91.5.2Combinations of Direct Drive Servomotors and SERVOPACKs.1-101.5.3Combinations of Linear Servomotors and SERVOPACKs.1-11 |
| 1.6 | Functions                                                                                                    |

2

1

### Selecting a SERVOPACK

| 2.1 | Ratin                                                                                   | gs and Specifications 2-2                                                                                                    |
|-----|-----------------------------------------------------------------------------------------|----------------------------------------------------------------------------------------------------|
|     | 2.1.1<br>2.1.2<br>2.1.3                                                                 | Ratings                                                                                                    |
| 2.2 | Block                                                                                   | Diagrams 2-12                                                                                                    |
|     | 2.2.1<br>2.2.2<br>2.2.3<br>2.2.4<br>2.2.5<br>2.2.6<br>2.2.7<br>2.2.8<br>2.2.9<br>2.2.10 | SGD7S-R70A, -R90A, and -1R6A.       2-12         SGD7S-2R8A       2-12         SGD7S-3R8A, -5R5A, and -7R6A.       2-13         SGD7S-120A       2-14         SGD7S-180A and -200A.       2-15         SGD7S-330A       2-16         SGD7S-470A and -550A.       2-17         SGD7S-590A and -780A.       2-18         SGD7S-R70F, -R90F, and -2R1F.       2-18         SGD7S-2R8F       2-19 |
| 2.3 | Exter                                                                                   | nal Dimensions 2-20                                                                                                    |
|     | 2.3.1<br>2.3.2                                                                          | Front Cover Dimensions and Connector Specifications                                                                                                    |

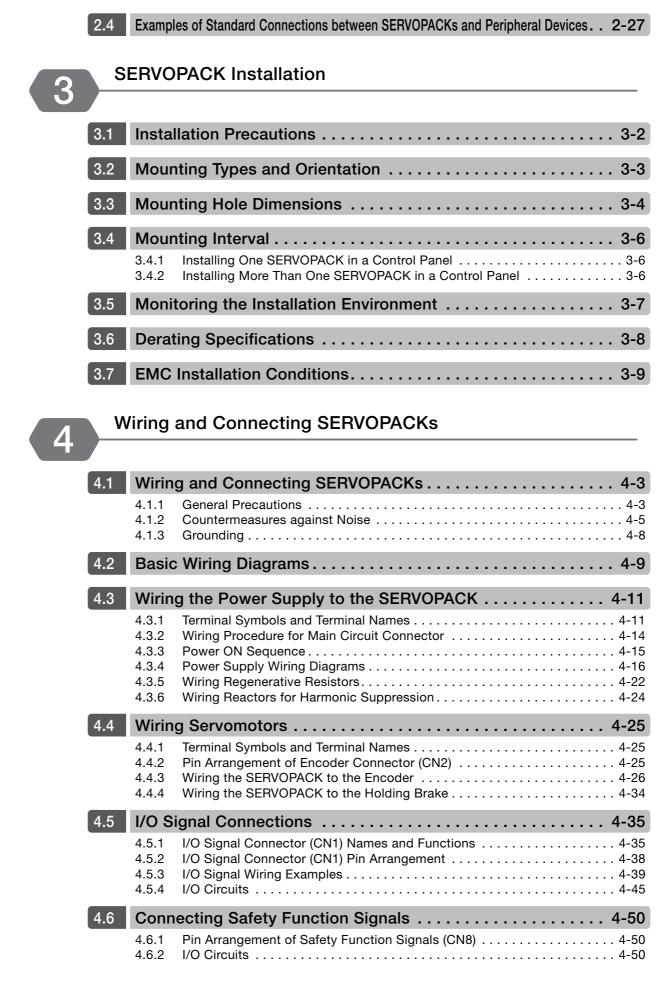

#### xxix

| 4. | Į |
|----|---|
|    |   |

| conn | ecting the Other Connectors           | 4-52                                                                                                    |
|------|---------------------------------------|----------------------------------------------------------------------------------------------------|
| .7.1 | Serial Communications Connector (CN3) | .4-52                                                                                                    |
| .7.2 | Computer Connector (CN7)              | .4-52                                                                                                    |
| .7.3 | Analog Monitor Connector (CN5)        | .4-52                                                                                                    |
|      | 7.1<br>7.2                            | Semecting the Other Connectors         7.1       Serial Communications Connector (CN3)         7.2       Computer Connector (CN7)         7.3       Analog Monitor Connector (CN5) |

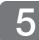

### Basic Functions That Require Setting before Operation

| 5.1  | Manip                                     | oulating Parameters (Pn□□□)                                                                                                    | 5-4               |
|------|-------------------------------------------|----------------------------------------------------------------------------------------------------|-------------------|
|      | 5.1.1<br>5.1.2<br>5.1.3<br>5.1.4<br>5.1.5 | Parameter Classification.<br>Notation for Parameters<br>Parameter Setting Methods<br>Write Prohibition Setting for Parameters.<br>Initializing Parameter Settings                                                       | 5-5<br>5-6<br>5-8 |
| 5.2  | Contr                                     | ol Method Selection                                                                                                    | 5-13              |
| 5.3  | Power                                     | Supply Type Settings for the Main Circuit and Control Circuit $\ldots$                                                                                                    | 5-14              |
|      | 5.3.1<br>5.3.2                            | AC Power Supply Input/DC Power Supply Input Setting<br>Single-phase AC Power Supply Input/<br>Three-phase AC Power Supply Input Setting                                                                                 |                   |
| 5.4  | Autor                                     | natic Detection of Connected Motor                                                                                                    | 5-16              |
| 5.5  | Funct                                     | tions and Settings for the /S-ON (Servo ON) Signal                                                                                                    | 5-17              |
|      | 5.5.1<br>5.5.2                            | Function of the /S-ON (Servo ON) Signal Setting to Keep the Servo ON and Supply Power to the Motor Continuously .                                                                                                    |                   |
| 5.6  | Moto                                      | r Direction Setting                                                                                                    | 5-18              |
| 5.7  | Settin                                    | ng the Linear Encoder Pitch                                                                                                    | 5-19              |
| 5.8  | Writin                                    | ng Linear Servomotor Parameters                                                                                                    | 5-20              |
| 5.9  | Selec                                     | ting the Phase Sequence for a Linear Servomotor                                                                                                    | 5-24              |
| 5.10 | Polar                                     | ity Sensor Setting                                                                                                    | 5-26              |
| 5.11 | Polari                                    | ity Detection                                                                                                    | 5-27              |
|      | 5.11.1<br>5.11.2<br>5.11.3<br>5.11.4      | Restrictions<br>Using the /S-ON (Servo ON) Signal to Perform Polarity Detection<br>Using the /P-DET (Polarity Detection) Signal to Perform Polarity Detection .<br>Using a Tool Function to Perform Polarity Detection. | .5-28<br>.5-29    |
| 5.12 | Overt                                     | ravel and Related Settings                                                                                                    |                   |
|      | 5.12.1<br>5.12.2<br>5.12.3<br>5.12.4      | Overtravel Signals       Setting to Enable/Disable Overtravel         Motor Stopping Method for Overtravel       Overtravel Warnings                                                                                    | .5-32<br>.5-33    |

| 5.13 | Holdi            | ng Brake                                                                                                    | 36         |
|------|------------------|----------------------------------------------------------------------------------------------------|------------|
|      | 5.13.3           | Brake Operating Sequence                                                                                                    | -37<br>-38 |
| 5.14 | Moto             | r Stopping Methods for Servo OFF and Alarms 5-                                                                                          | 41         |
|      | 5.14.1<br>5.14.2 | Stopping Method for Servo OFF                                                                                                    |            |
| 5.15 | Moto             | r Overload Detection Level 5                                                                                                    | 44         |
|      |                  | Detection Timing for Overload Warnings (A.910)                                                                                          |            |
| 5.16 | Electi           | ronic Gear Settings 5                                                                                                    | 46         |
|      | 5.16.1<br>5.16.2 | Electronic Gear Ratio Settings                                                                                                    |            |
| 5.17 | Reset            | tting the Absolute Encoder 5-                                                                                                    | 53         |
|      | 5.17.2<br>5.17.3 | Precautions on Resetting.       5-         Preparations       5-         Applicable Tools       5-         Operating Procedure       5- | -53<br>-54 |
| 5.18 | Settin           | ng the Origin of the Absolute Encoder 5-                                                                                                | 56         |
|      | 5.18.1           | Setting the Origin of the Absolute Linear Encoder                                                                                       | -56        |
| 5.19 | Settin           | ng the Regenerative Resistor Capacity                                                                                                   | 59         |

6

### **Application Functions**

| 6.1 | I/O S                                                                                      | ignal Allocations                                                                                                    | 6-5                                          |
|-----|--------------------------------------------------------------------------------------------|----------------------------------------------------------------------------------------------------|----------------------------------------------|
|     | $\begin{array}{c} 6.1.1 \\ 6.1.2 \\ 6.1.3 \\ 6.1.4 \\ 6.1.5 \\ 6.1.6 \\ 6.1.7 \end{array}$ | Input Signal Allocations .<br>Output Signal Allocations .<br>ALM (Servo Alarm) Signal .<br>ALO1 to ALO3 (Alarm Code) Signals .<br>/WARN (Warning) Signal .<br>/TGON (Rotation Detection) Signal .<br>/S-RDY (Servo Ready) Signal . | . 6-8<br>. 6-9<br>. 6-10<br>. 6-10<br>. 6-11 |
| 6.2 | Oper                                                                                       | ation for Momentary Power Interruptions                                                                                                    | 6-13                                         |
| 6.3 | SEMI                                                                                       | I F47 Function                                                                                                    | 6-14                                         |
| 6.4 | Settin                                                                                     | ng the Motor Maximum Speed                                                                                                    | 6-16                                         |
| 6.5 | Spee                                                                                       | d Control                                                                                                    | 6-17                                         |
|     | 6.5.1<br>6.5.2<br>6.5.3<br>6.5.4<br>6.5.5<br>6.5.6                                         | Basic Settings for Speed Control         Soft Start Settings         Speed Reference Filter         Zero Clamping         /V-CMP (Speed Coincidence Detection) Signal         Operation Examples for Changing the Motor Direction  | 6-24<br>6-24<br>6-25<br>6-27                 |

| 6.6  | Positi                                                                                     | ion Control                                                                                                    | 3-30                                      |
|------|--------------------------------------------------------------------------------------------|----------------------------------------------------------------------------------------------------|-------------------------------------------|
|      | $\begin{array}{c} 6.6.1 \\ 6.6.2 \\ 6.6.3 \\ 6.6.4 \\ 6.6.5 \\ 6.6.6 \\ 6.6.7 \end{array}$ | Basic Settings for Position Control.         CLR (Position Deviation Clear) Signal Function and Settings         Reference Pulse Input Multiplication Switching         Smoothing Settings         /COIN (Positioning Completion) Signal         /NEAR (Near) Signal         Reference Pulse Inhibition Function                                                                                                    | 6-33<br>6-34<br>6-35<br>6-37<br>6-38      |
| 6.7  | Torqu                                                                                      | e Control                                                                                                    | 6-40                                      |
|      | 6.7.1<br>6.7.2<br>6.7.3<br>6.7.4                                                           | Basic Settings for Torque Control         Adjusting the Torque Reference Offset         Torque Reference Filter Settings         Speed Limit during Torque Control                                                                                                    | 6-41<br>6-45                              |
| 6.8  | Enco                                                                                       | der Divided Pulse Output6                                                                                                    | 5-48                                      |
|      | 6.8.1<br>6.8.2                                                                             | Encoder Divided Pulse Output Signals                                                                                                    | 6-48                                      |
| 6.9  | Interr                                                                                     | nal Set Speed Control6                                                                                                    | 6-55                                      |
|      | 6.9.1<br>6.9.2<br>6.9.3<br>6.9.4                                                           | Input Signals for Internal Set Speed Control<br>Setting the Control Method to Internal Set Speed Control<br>Settings for Internal Set Speed Control<br>Changing Internal Set Speeds with Input Signals                                                                                                    | 6-56<br>6-56                              |
| 6.10 | Selec                                                                                      | ting Combined Control Methods                                                                                                    | 6-59                                      |
|      |                                                                                            | Setting Pn000 = $n.\Box\Box X\Box$ (Control Method Selection) to 4, 5, or 6<br>Setting Pn000 = $n.\Box\Box X\Box$ (Control Method Selection) to 7, 8, or 9<br>Setting Pn000 = $n.\Box\Box X\Box$ (Control Method Selection) to A or B                                                                                                    | 6-62                                      |
| 6.11 | Selec                                                                                      | ting Torque Limits 6                                                                                                    | 64                                        |
|      | 6.11.2<br>6.11.3<br>6.11.4                                                                 | Internal Torque Limits         External Torque Limits         Limiting Torque with an Analog Reference         Limiting Torque with an External Torque Limit and an Analog Voltage         Reference         /CLT (Torque Limit Detection) Signal.                                                                                                    | .6-65<br>.6-68<br>.6-70                   |
| 6.12 | Abso                                                                                       | lute Encoders                                                                                                    | 3-74                                      |
|      | 6.12.3<br>6.12.4<br>6.12.5<br>6.12.6                                                       | Connecting an Absolute Encoder                                                                                                    | .6-75<br>.6-76<br>.6-77<br>.6-81<br>.6-82 |
|      |                                                                                            | Multiturn Limit Setting                                                                                                    | 6-83                                      |
| 6.13 | Abso                                                                                       | lute Linear Encoders6                                                                                                    | 6-88                                      |
|      | 6.13.3<br>6.13.4<br>6.13.5<br>6.13.6                                                       | Connecting an Absolute Linear Encoder.<br>Structure of the Position Data of the Absolute Linear Encoder<br>Output Ports for the Position Data from the Absolute Linear Encoder<br>Reading the Position Data from the Absolute Linear Encoder.<br>Transmission Specifications<br>Calculating the Current Position in Machine Coordinates<br>Alarm Output from the Output Ports for the Position Data from<br>the Absolute Linear Encoder | .6-88<br>.6-89<br>.6-90<br>.6-94<br>.6-95 |

|   | 6.14 | Softw                   | vare Reset                                                                                                    | -97          |
|---|------|-------------------------|----------------------------------------------------------------------------------------------------|--------------|
|   |      | 6.14.2                  | Preparations<br>Applicable Tools<br>Operating Procedure                                                                                                    | 6-97         |
|   | 6.15 | Initial                 | izing the Vibration Detection Level                                                                                                    | -99          |
|   |      | 6.15.2<br>6.15.3        | Preparations       6         Applicable Tools       6         Operating Procedure       6         Related Parameters       6                                                                    | -100<br>-100 |
|   | 6.16 | Adjus                   | ting the Motor Current Detection Signal Offset 6-                                                                                                    | 103          |
|   |      |                         | Automatic Adjustment       6         Manual Adjustment       6                                                                                                    |              |
|   | 6.17 |                         | ng the Motor to Stop6-                                                                                                    |              |
|   |      | 6.17.2                  | FSTP (Forced Stop Input) Signal       6         Stopping Method Selection for Forced Stops       6         Resetting Method for Forced Stops       6                                            | -107         |
|   | 6.18 | Overh                   | neat Protection                                                                                                    | 110          |
|   |      |                         | Connecting the Overheat Protection Input (TH) Signal 6<br>Overheat Protection Selection                                                                                                    |              |
| 7 |      |                         | peration and Actual Operation                                                                                                    | _            |
|   | 7.1  |                         | of Trial Operation                                                                                                    |              |
|   |      | 7.1.1<br>7.1.2          | Flow of Trial Operation for Rotary Servomotors                                                                                                    |              |
|   | 7.2  | Inspe                   | ctions and Confirmations before Trial Operation                                                                                                    | 7-6          |
|   | 7.3  | Trial C                 | Operation for the Servomotor without a Load                                                                                                    | 7-7          |
|   |      | 7.3.1<br>7.3.2<br>7.3.3 | Preparations                                                                                                    | . 7-8        |
|   | 7.4  | Trial Op                | peration from the Host Controller for the Servomotor without a Load 7                                                                                                    |              |
|   |      | 7.4.1<br>7.4.2<br>7.4.3 | Preparing the Servomotor for Trial Operation<br>Trial Operation for Speed Control<br>Trial Operation for Position Control from the Host Controller with<br>the SERVOPACK Used for Speed Control | 7-13         |
|   |      | 7.4.4                   | Trial Operation for Position Control                                                                                                    |              |
|   | 7.5  | Trial C                 | Operation with the Servomotor Connected to the Machine7                                                                                                    | -17          |
|   |      | 7.5.1<br>7.5.2<br>7.5.3 | Precautions                                                                                                    | 7-18         |
|   | 7.6  | Conv                    | enient Function to Use during Trial Operation 7                                                                                                    |              |
|   |      | 7.6.1                   | Program Jogging                                                                                                    | 7-20         |

7.6.2 7.6.3 
 Program Jogging
 7-20

 Origin Search
 7-25

 Test without a Motor
 7-27

| Tunir                                                       | ng                                                                                                    |
|-------------------------------------------------------------|----------------------------------------------------------------------------------------------------|
| 8.1 Ov                                                      | verview and Flow of Tuning 8-4                                                                                                    |
| 8.1<br>8.1                                                  | .1 Tuning Functions                                                                                                    |
| 8.2 Mo                                                      | onitoring Methods                                                                                                    |
| 8.3 Pr                                                      | ecautions to Ensure Safe Tuning8-8                                                                                                    |
| 8.3<br>8.3<br>8.3<br>8.3<br>8.3<br>8.3                      | .1Overtravel Settings.8-8.2Torque Limit Settings.8-8.3Setting the Position Deviation Overflow Alarm Level.8-8.4Vibration Detection Level Setting.8-10                                                   |
| 8.4 Tu                                                      | ning-less Function                                                                                                    |
| 8.4<br>8.4<br>8.4<br>8.4<br>8.4<br>8.4                      | .2Operating Procedure.8-13.3Troubleshooting Alarms.8-14.4Parameters Disabled by Tuning-less Function.8-15.5Automatically Adjusted Function Setting.8-15                                                 |
| 8.5 Es                                                      | timating the Moment of Inertia                                                                                                    |
| 8.5<br>8.5<br>8.5<br>8.5                                    | .2       Restrictions       .8-17         .3       Applicable Tools       .8-17                                                                                                    |
| 8.6 Au                                                      | totuning without Host Reference                                                                                                    |
| 8.6<br>8.6<br>8.6<br>8.6<br>8.6<br>8.6                      | .1Outline.8-24.2Restrictions.8-25.3Applicable Tools.8-26.4Operating Procedure.8-26.5Troubleshooting Problems in Autotuning without a Host Reference.8-31.6Automatically Adjusted Function Settings.8-32 |
| 8.7 Au                                                      | totuning with a Host Reference                                                                                                    |
| 8.7<br>8.7<br>8.7<br>8.7<br>8.7<br>8.7<br>8.7               | 2Restrictions.8-35.3Applicable Tools.8-36.4Operating Procedure.8-36.5Troubleshooting Problems in Autotuning with a Host Reference.8-40.6Automatically Adjusted Function Settings.8-41                   |
| 8.8 Cu                                                      | stom Tuning                                                                                                    |
| 8.8<br>8.8<br>8.8<br>8.8<br>8.8<br>8.8<br>8.8<br>8.8<br>8.8 | 2Preparations.8-42.3Applicable Tools.8-43.4Operating Procedure.8-43.5Automatically Adjusted Function Settings.8-49.6Tuning Example for Tuning Mode 2 or 3.8-49                                          |

| 8.9  | Anti-F                                                   | Resonance Control Adjustment 8-                                                                                                    | 51                                     |
|------|----------------------------------------------------------|----------------------------------------------------------------------------------------------------|----------------------------------------|
|      | 8.9.1<br>8.9.2<br>8.9.3<br>8.9.4<br>8.9.5<br>8.9.6       | Outline8Preparations8Applicable Tools8Operating Procedure8Related Parameters8Suppressing Different Vibration Frequencies with                                                                                | -51<br>-52<br>-52<br>-54               |
|      |                                                          | Anti-resonance Control                                                                                                    |                                        |
| 8.10 | Vibra                                                    | tion Suppression 8-                                                                                                    |                                        |
|      | 8.10.1<br>8.10.2<br>8.10.3<br>8.10.4<br>8.10.5<br>8.10.6 | Outline.8Preparations8Applicable Tools8Operating Procedure8Setting Combined Functions8Related Parameters8                                                                                                    | -57<br>-57<br>-57<br>-59               |
| 8.11 | Speed                                                    | d Ripple Compensation                                                                                                    | 60                                     |
|      | 8.11.1<br>8.11.2<br>8.11.3                               | Outline.       8         Setting Up Speed Ripple Compensation       8         Setting Parameters       8                                                                                                    | -60                                    |
| 8.12 | Addit                                                    | ional Adjustment Functions                                                                                                    | 66                                     |
|      | 8.12.3<br>8.12.4<br>8.12.5<br>8.12.6<br>8.12.7           | Gain Switching8Friction Compensation8Gravity Compensation8Current Control Mode Selection8Current Gain Level Setting8Speed Detection Method Selection8Speed Feedback Filter8Proportional Control (P Control)8 | -70<br>-71<br>-73<br>-73<br>-74<br>-74 |
| 8.13 | Manu                                                     | al Tuning                                                                                                    | 76                                     |
|      | 8.13.1<br>8.13.2                                         | Tuning the Servo Gains       8         Compatible Adjustment Functions       8                                                                                                    |                                        |
| 8.14 | Diagn                                                    | nostic Tools                                                                                                    | 93                                     |
|      | 8.14.1<br>8.14.2                                         | Mechanical Analysis8Easy FFT8                                                                                                    |                                        |

# 9

Monitoring

| 9.1 | Monit                   | toring Product Information                                                                | 9-2 |
|-----|-------------------------|-------------------------------------------------------------------------------------------|-----|
|     | 9.1.1<br>9.1.2          | Items That You Can Monitor Operating Procedures                                           |     |
| 9.2 | Monit                   | toring SERVOPACK Status                                                                   | 9-4 |
|     | 9.2.1<br>9.2.2<br>9.2.3 | Servo Drive Status<br>Monitoring Operation, Status, and I/O<br>I/O Signals Status Monitor | 9-4 |
| 9.3 | Monit                   | coring Machine Operation Status and Signal Waveforms                                      | 9-8 |
|     | 9.3.1<br>9.3.2<br>9.3.3 | Items That You Can Monitor<br>Using the SigmaWin+                                         | 9-9 |

| 9.4 | Monit          | toring Product Life                           |
|-----|----------------|-----------------------------------------------|
|     |                | Items That You Can Monitor                    |
|     | 9.4.2<br>9.4.3 | Operating Procedure                           |
|     | 5.4.0          |                                               |
| 9.5 | Alarm          | n Tracing                                     |
|     |                | Data for Which Alarm Tracing Is Performed9-18 |
|     | 9.5.2          | Applicable Tools                              |

### Fully-Closed Loop Control

| 10.1 | Fully- | Closed System 10-2                                                       |
|------|--------|--------------------------------------------------------------------------|
| 10.2 | SERV   | OPACK Commissioning Procedure 10-3                                       |
| 10.3 | Paran  | neter Settings for Fully-Closed Loop Control 10-5                        |
|      | 10.3.1 | Control Block Diagram for Fully-Closed Loop Control                      |
|      | 10.3.2 | Setting the Motor Direction and the Machine Movement Direction10-6       |
|      | 10.3.3 | Setting the Number of External Encoder Scale Pitches                     |
|      | 10.3.4 | Setting the PAO, PBO, and PCO (Encoder Divided Pulse Output) Signals10-7 |
|      | 10.3.5 | External Absolute Encoder Data Reception Sequence                        |
|      | 10.3.6 | Electronic Gear Setting10-8                                              |
|      | 10.3.7 | Alarm Detection Settings10-8                                             |
|      | 10.3.8 | Analog Monitor Signal Settings10-10                                      |
|      | 10.3.9 | Setting to Use an External Encoder for Speed Feedback                    |

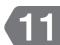

10

### Safety Functions

| 11.1 | Introc                                                                        | luction to the Safety Functions                                                                                                    |
|------|-------------------------------------------------------------------------------|----------------------------------------------------------------------------------------------------|
|      |                                                                               | Safety Functions11-3Precautions for Safety Functions.11-3                                                                                                    |
| 11.2 | Hard                                                                          | Wire Base Block (HWBB) 11-4                                                                                                    |
|      | 11.2.3<br>11.2.4<br>11.2.5<br>11.2.6<br>11.2.7<br>11.2.8<br>11.2.9<br>11.2.10 | Risk Assessment11-4Hard Wire Base Block (HWBB) State11-5Resetting the HWBB State11-5Detecting Errors in HWBB Signal11-6HWBB Input Signal Specifications11-6Operation without a Host Controller11-6/S-RDY (Servo Ready Output) Signal11-7/BK (Brake Output) Signal11-7Stopping Methods11-7Settings to Clear the Position Deviation11-8ALM (Servo Alarm) Signal and ALO1, ALO2, and ALO311-8 |
| 11.3 | EDM1                                                                          | (External Device Monitor) 11-9                                                                                                    |
|      | 11.3.1                                                                        | EDM1 Output Signal Specifications                                                                                                    |

| 11.4             | Applications Examples for Safety Functions 11-10                                                                                                    |
|------------------|----------------------------------------------------------------------------------------------------|
|                  | 11.4.1         Connection Example         11-10           11.4.2         Failure Detection Method         11-10           11.4.3         Procedure         11-11                                                                                                    |
| 11.5             | Validating Safety Functions 11-12                                                                                                    |
| 11.6             | Connecting a Safety Function Device 11-13                                                                                                    |
|                  | aintenance                                                                                                    |
| 12               |                                                                                                    |
| 12.1             | Inspections and Part Replacement 12-2                                                                                                    |
|                  | 12.1.1Inspections12-212.1.2Guidelines for Part Replacement12-212.1.3Replacing the Battery12-3                                                                                                    |
| 12.2             | Alarm Displays                                                                                                    |
|                  | 12.2.1List of Alarms12-512.2.2Troubleshooting Alarms12-1212.2.3Resetting Alarms12-4212.2.4Displaying the Alarm History12-4312.2.5Clearing the Alarm History12-4412.2.6Resetting Alarms Detected in Option Modules12-4512.2.7Resetting Motor Type Alarms12-47                                                                                       |
| 12.3             | Warning Displays 12-49                                                                                                    |
|                  | 12.3.1         List of Warnings.         12-49           12.3.2         Troubleshooting Warnings.         12-51                                                                                                    |
| 12.4             | Troubleshooting Based on the Operation and Conditions of the Servomotor 12-57                                                                                                    |
| 13 <sup>Pa</sup> | anel Displays and Panel Operator Procedures                                                                                                    |
| 13.1             | Panel Operator                                                                                                    |
|                  | 13.1.1       Panel Operator Key Names and Functions       13-3         13.1.2       Changing Modes       13-3         13.1.3       Status Displays       13-4                                                                                                    |
| 13.2             | Parameter (Pn $\Box\Box\Box$ ) Operations on the Panel Operator 13-6                                                                                                    |
|                  | 13.2.1Setting Parameters That Require Numeric Settings13-613.2.2Setting Parameters That Require Selection of Functions13-7                                                                                                    |
| 13.3             | Monitor Display (Un $\Box\Box\Box$ ) Operations on the Panel Operator 13-8                                                                                                    |
|                  | 13.3.1Basic Monitor Display Operations13-813.3.2Input Signal Monitor (Un005)13-813.3.3Output Signal Monitor (Un006)13-913.3.4Safety Input Signal Monitor (Un015)13-1013.3.5Upper Limit Setting Monitor for Maximum Motor Speed/<br>Upper Limit Setting for Encoder Output Resolution (Un010)13-1113.3.6Polarity Sensor Signal Monitor (Un011)13-11 |
|                  |                                                                                                    |

| 13.4 | Utility | Function (Fn $\Box\Box\Box$ ) Operations on the Panel Operator           | 13-12 |
|------|---------|--------------------------------------------------------------------------|-------|
|      | 13.4.1  | Display Alarm History (Fn000).                                           | 13-12 |
|      | 13.4.2  | Jog (Fn002)                                                              | 13-13 |
|      |         | Origin Search (Fn003)                                                    |       |
|      | 13.4.4  | Jog Program (Fn004)                                                      |       |
|      |         | Initialize Parameters (Fn005)                                            |       |
|      |         | Clear Alarm History (Fn006)                                              |       |
|      |         | Reset Absolute Encoder (Fn008)                                           |       |
|      |         | Autotune Analog (Speed/Torque) Reference Offset (Fn009)                  |       |
|      |         | Manually Adjust Speed Reference Offset (Fn00A)                           |       |
|      |         | Manually Adjust Torque Reference Offset (Fn00B)                          |       |
|      |         | Adjust Analog Monitor Output Offset (Fn00C).                             |       |
|      |         | Adjust Analog Monitor Output Gain (Fn00D).                               |       |
|      |         | Autotune Motor Current Detection Signal Offset (Fn00E)                   |       |
|      |         | Manually Adjust Motor Current Detection Signal Offset (Fn00F)            |       |
|      |         | b Display Servomotor Model (Fn011).                                      |       |
|      |         | Display Setvollotor Model (11017)                                        |       |
|      |         | Multiturn Limit Setting after Multiturn Limit Disagreement Alarm (Fn013) |       |
|      |         | Reset Option Module Configuration Error (Fn014)                          |       |
|      |         | Initialize Vibration Detection Level (Fn01B)                             |       |
|      |         | Display SERVOPACK and Servomotor IDs (Fn01E)                             |       |
|      |         | 2 Display Servomotor ID from Feedback Option Module (Fn01F)              |       |
|      |         | Set Absolute Linear Encoder Origin (Fn020)                               |       |
|      |         | Resetting Motor Type Alarms (Fn021)                                      |       |
|      | 13.4.25 | Software Reset (Fn030)                                                   | 13-29 |
|      | 13.4.26 | Polarity Detection (Fn080)                                               | 13-29 |
|      |         | ' Tuning-less Level Setting (Fn200)                                      |       |
|      |         | Advanced Autotuning without Reference (Fn201)                            |       |
|      |         | Advanced Autotuning with Reference (Fn202)                               |       |
|      |         | One-Parameter Tuning (Fn203)                                             |       |
|      |         | Adjust Anti-resonance Control (Fn204)                                    |       |
|      |         | Vibration Suppression (Fn205)                                            |       |
|      | 13.4.33 | B Easy FFT (Fn206)                                                       | 13-32 |

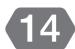

#### Parameter Lists

| 14.1 | List o | f Parameters                     | 2 |
|------|--------|----------------------------------|---|
|      |        | Interpreting the Parameter Lists |   |
| 14.2 | Parar  | neter Recording Table 14-3       | 4 |

# **15.1 Examples of Connections to Host Controllers** 15-2 15.1.1 Example of Connections to MP2000/MP3000-Series SVA-01 Motion Module 15-2 15.1.2 Example of Connections to MP2000/MP3000-Series SVA-01 Motion Module 15-2 15.1.2 Example of Connections to Vokogawa Electric's F3YP2□-0P Positioning Module for Position Control 15-3 15.1.3 Example of Connections to Yokogawa Electric's F3NC3□-0N Positioning Module for Position Control 15-4 15.1.4 Example of Connections to an OMRON Position Control Unit 15-5 15.1.5 Example of Connection to Mitsubishi's QD75D□ Positioning Module for 15-6 15.2 Corresponding SERVOPACK and SigmaWin+ Function Names 15-7 15.2.1 Corresponding SERVOPACK Monitor Display Function Names 15-7 15.2.2 Corresponding SERVOPACK Monitor Display Function Names 15-7

#### Index

**Revision History** 

# Basic Information on SERVOPACKs

This chapter provides information required to select SERVOPACKs, such as SERVOPACK models and combinations with Servomotors.

| 1.1 | The $\Sigma$ -7 Series        |                                                                                       |  |  |  |  |  |
|-----|-------------------------------|---------------------------------------------------------------------------------------|--|--|--|--|--|
| 1.2 | Interpreting the Nameplate1-3 |                                                                                       |  |  |  |  |  |
| 1.3 | Part I                        | Names1-4                                                                              |  |  |  |  |  |
| 1.4 | Mode                          | el Designations1-6                                                                    |  |  |  |  |  |
|     | 1.4.1<br>1.4.2                | Interpreting SERVOPACK Model Numbers 1-6<br>Interpreting Servomotor Model Numbers 1-7 |  |  |  |  |  |
| 1.5 | Comb                          | inations of SERVOPACKs and Servomotors1-9                                             |  |  |  |  |  |
|     | 1.5.1<br>1.5.2<br>1.5.3       | Combinations of Rotary Servomotors and<br>SERVOPACKs                                  |  |  |  |  |  |
| 1.6 | Funct                         | tions                                                                                 |  |  |  |  |  |

# **1.1** The $\Sigma$ -7 Series

The  $\Sigma$ -7-series SERVOPACKs are designed for applications that require frequent high-speed and high-precision positioning. The SERVOPACK will make the most of machine performance in the shortest time possible, thus contributing to improving productivity.

The following three types of  $\Sigma$ -7-Series Servo Drives are available.

| Туре | Description                                   |  |  |  |  |
|------|-----------------------------------------------|--|--|--|--|
| Σ-7S | Single-axis SERVOPACKs                        |  |  |  |  |
| Σ-7W | Two-axis SERVOPACKs                           |  |  |  |  |
| Σ-7C | Two-axis SERVOPACKs with Built-in Controllers |  |  |  |  |

# **1.2** Interpreting the Nameplate

The following basic information is provided on the nameplate.

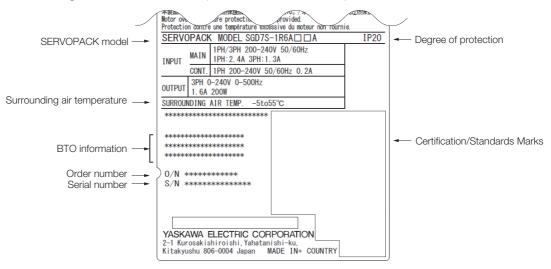

# 1.3 Part Names

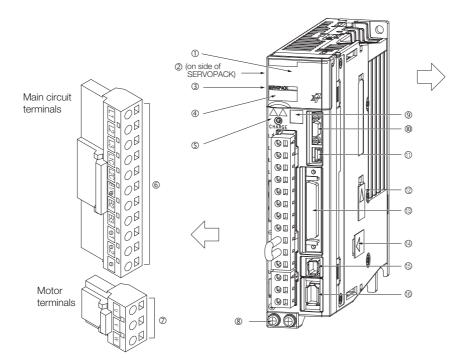

With Front Cover Open

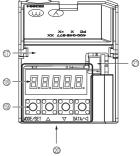

| No.  | Name                                     | Description                                                                                                    | Reference |
|------|------------------------------------------|----------------------------------------------------------------------------------------------------|-----------|
| 1    | Front Cover                              | _                                                                                                    | _         |
| 2    | Nameplate                                | Indicates the SERVOPACK model and ratings.                                                                                                    | page 1-3  |
| 3    | Input Voltage                            | _                                                                                                    | -         |
| 4    | Model                                    | The model of the SERVOPACK.                                                                                                    | page 1-6  |
| \$   | CHARGE                                   | Lit while the main circuit power is being supplied.<br>Note: Even if you turn OFF the main circuit power supply, this<br>indicator will be lit as long as the internal capacitor remains<br>charged. Do not touch the main circuit or motor terminals<br>while this indicator is lit. Doing so may result in electric<br>shock. | _         |
| 6    | Main Circuit Terminals                   | The terminals depend on the main circuit power supply input specifications of the SERVOPACK.                                                                                                    | page 4-11 |
| Ø    | Servomotor Terminals<br>(U, V, and W)    | The connection terminals for the Servomotor Main Circuit Cable (power line).                                                                                                    | page 4-25 |
| 8    | Ground Terminal (                        | The ground terminals to prevent electric shock. Always connect this terminal.                                                                                                    | _         |
| 9    | QR Code                                  | The QR code that is used by the MechatroCloud service.                                                                                                    | -         |
| 10   | Serial Communications<br>Connector (CN3) | Connects to the Digital Operator (a peripheral device) or a computer (RS-422).                                                                                                    | page 4-52 |
| 1    | Computer Connector (CN7)                 | A USB connector to connect a computer.                                                                                                    | page 4-52 |
| (12) | Safety Option Module<br>Connector        | Connects to a Safety Option Module.                                                                                                    | _         |
| 13   | I/O Signal Connector (CN1)               | Connects to reference input signals and sequence I/O signals.                                                                                                    | page 4-35 |
| 14   | Feedback Option Module<br>Connector      | Connects to a Feedback Option Module.                                                                                                    | _         |
| (15) | Safety Connector (CN8)                   | Connects to a safety function device.                                                                                                    | page 4-50 |
| 16   | Encoder Connector (CN2)                  | <ul> <li>Rotary Servomotor: Connects to the encoder in the Servomotor.</li> <li>Linear Servomotor: Connects to a Serial Converter Unit or linear encoder.</li> </ul>                                                                                                    | page 4-25 |
| 17   | Serial Number                            | _                                                                                                    | _         |
|      | 4                                        | 1                                                                                                    | 1         |

Continued on next page.

| No.  | Name                              | Description                                                                                                    | Reference |
|------|-----------------------------------|----------------------------------------------------------------------------------------------------|-----------|
| 18   | Panel Display                     | Used to display SERVOPACK status, alarm numbers, and parameters.                                               |           |
| (19) | Panel Operator Keys               | Used to set parameters.                                                                                        | page 13-3 |
| 20   | Panel Operator                    | -                                                                                                    |           |
| 21   | Analog Monitor Connector<br>(CN5) | You can use a special cable (peripheral device) to monitor the motor speed, torque reference, or other values. | page 4-52 |

Continued from previous page.

1

1-5

1.4.1 Interpreting SERVOPACK Model Numbers

#### **Model Designations** Interpreting SERVOPACK Model Numbers 1.4.1 SGD7S 001000 B \_ А 00А 4th digi 7th digi 5th+6th . 3th+9th+10th . 11th+12th+13th 1st+2nd+3rd $\Sigma$ -7-Series digits diaits diaits diaits Σ-7S SERVOPACKs Maximum Applicable Hardware Options 1st+2nd+3rd digits 8th+9th+10th digits Specification 4th digit Voltage Motor Capacity Voltage Code Specification Code Specification Applicable Code Specification Models R70\*1 0.05 kW 200 VAC А None R90\*1 100 VAC 0.1 kW F Without options All models 000 1R6<sup>\*1</sup> 0.2 kW SGD7S-R70A 2R8\*1 5th+6th digits Interface\*3 0.4 kW to -330A Rack-mounted 3R8 0.5 kW Code Specification SGD7S-R70F 001 5R5\*1 0.75 kW 00 Analog voltage/pulse train reference to -2R8F 7R6 1.0 kW SGD7S-470A Three-Duct-ventilated 120\*2 to -780A 1.5 kW Phase 7th digit Design Revision Order 200 VAC 002 Varnished All models 180 2.0 kW А Single-phase, 200-VAC power supply input 800 3.0 kW 200 SGD7S-120A 330 5.0 kW SGD7S-R70A 470 6.0 kW to -2R8A No dvnamic brake 550 7.5 kW SGD7S-R70F 020\*4 to -2R8F 590 11 kW SGD7S-3R8A External dynamic 780 15 kW to -780A brake resistor R70 0.05 kW Single-R90 0.1 kW Phase 2R1 0.2 kW 100 VAC 11th+12th+13th digits FT/EX Specification 2R8 0.4 kW Code Specification None None

14th digit BTO Specification\*5

000

- CodeSpecificationNoneNoneBBTO specification
- \*1. You can use these models with either a single-phase or three-phase input.
- \*2. A model with a single-phase, 200-VAC power supply input is available as a hardware option (model: SGD7S-120A00A008).
- \*3. The same SERVOPACKs are used for both Rotary Servomotors and Linear Servomotors.
- \*4. Refer to the following manual for details.

Ω Σ-7-Series Σ-7S/Σ-7W SERVOPACK with Dynamic Brake Hardware Option Specifications Product Manual (Manual No.: SIEP S800001 73)

 \*5. The BTO specification indicates if the SEVOPACK is customized by using the MechatroCloud BTO service. This service is available in Japan only. You need a BTO number to order SERVOPACKs with customized specifications. Refer to the following catalog for details on the BTO specification.
 C AC Servo Drives Σ-7 Series (Catalog No.: KAEP S800001 23)

#### 1.4.2 Interpreting Servomotor Model Numbers

#### 1.4.2 Interpreting Servomotor Model Numbers

This section outlines the model numbers of  $\Sigma$ -7-series Servomotors. Refer to the relevant manual in the following list for details.

- $\prod \Sigma$ -7-Series Rotary Servomotor Product Manual (Manual No.: SIEP S800001 36)
- $\prod \Sigma$ -7-Series Linear Servomotor Product Manual (Manual No.: SIEP S800001 37)
- $\prod \Sigma$ -7-Series Direct Drive Servomotor Product Manual (Manual No.: SIEP S800001 38)

#### **Rotary Servomotors**

| SGM    |                         | -        | 01                | А            | F                    | А                        | 2            | 1            |                         |                          |    |
|--------|-------------------------|----------|-------------------|--------------|----------------------|--------------------------|--------------|--------------|-------------------------|--------------------------|----|
| Serie  | es                      | (        | 1st+2nd<br>digits | 3rd<br>digit | 4th<br>digit         | 5th<br>digit             | 6th<br>digit | 7th<br>digit |                         |                          |    |
| Series | Σ-7 Ser                 | ies Se   | rvomotors         | 1s           | t+2nd dig            | its Rated                | d Output     |              | 5th digit               | Design Revision Order    |    |
| Code   | Spec                    | cificati | on                |              | d digit D            | ower Sup                 |              | 2            | Cth digit               |                          | _  |
| SGM7M  | Low inerti<br>capacity  | a , ult  | ra-small          |              | d digit P<br>200 VAC | ower Sup                 | piy voitage  | J            | 6th digit<br>• Straight | Shaft End Specification  | 1  |
| SGM7J  | Medium ir               | nertia,  | high spee         | d 4t         | h digit) S           | erial Enco               | der Specif   | ication      | With key                | / 1                      |    |
| SGM7A  | Low inerti              | a, hig   | n speed           |              |                      |                          |              |              | • With two              | o flat seats             |    |
| SGM7P  | Medium ir               | nertia,  | flat              |              |                      | olute enco<br>olute enco |              |              | 7th digit               | Option Specification     |    |
| SGM7G  | Medium ir<br>high torqu |          | low speed         | l, • 2       | 24-bit batt          | teryless ab              | solute end   | coder        | • With 24<br>• With oil | -V holding brake<br>seal |    |
| SGMMV  | Low inerti capacity     | a, ultr  | a-small           | • 2          | 24-bit incr          | emental er               | ncoder       |              |                         |                          |    |
| Direct | Drive                   | e S      | ervor             | noto         | rs                   |                          |              |              |                         |                          |    |
| SGM    |                         | -        | 02                | В            | З                    | С                        | 1            | 1            |                         |                          |    |
| Seri   | es                      |          | 1st+2nd<br>digits | 3rd<br>digit | 4th<br>digit         | 5th<br>digit             | 6th<br>digit | 7th<br>digit |                         |                          |    |
| Series | Σ-7 Se                  | eries S  | Servomotor        | rs 🕻         | lst+2nd d            | ligits Rat               | ed Torque    | )            | 5th digi                | Design Revision Orde     | er |
| Code   |                         | pecifi   | cation            |              |                      |                          |              |              |                         | -                        |    |

| Series  |                                        | rd<br>igit digit | 5th 6th 7th digit digit      |           |                                            |
|---------|----------------------------------------|------------------|------------------------------|-----------|--------------------------------------------|
| Series  | $\Sigma$ -7 Series Servomotors         | 1st+2nd          | digits Rated Torque          | 5th digit | Design Revision Orde                       |
| Code    | Specification                          |                  |                              |           |                                            |
| SGM7E   | Small capacity, coreless inner rotor   | 3rd digit        | Servomotor Outer Diameter    | 6th digit | Flange Specification                       |
| SGM7F   | Small capacity,with core inner rotor   | 4th digit        | Serial Encoder Specification |           | rawn to load side<br>rawn to non-load side |
| SCIVITE | Medium capacity, with core inner rotor |                  |                              | 7th digit | Option Specification                       |
| SGMCV   | Small capacity, with core inner rotor  |                  |                              | • High me | echanical precision                        |
| 001400  | Small capacity, coreless inner rotor   |                  |                              |           |                                            |
| SGMCS   | Medium capacity, with core inner rotor |                  |                              |           |                                            |

1.4.2 Interpreting Servomotor Model Numbers

| Line   | ar Servomotors               | 5  |         |            |         |          |         |         |
|--------|------------------------------|----|---------|------------|---------|----------|---------|---------|
| SG     | il 🗆 🗖 - 3                   | 80 | А       | 05         | 0       | С        | Ρ       |         |
| Serie  | es 1st 2nd<br>digit digit    |    |         | 3rd        | digit   | on       |         |         |
| Ser    | es Σ-7 Series Servomotors    | (  | 2nd dig | it Mov     | /ing C  | oil/Mag  | netic \ | Nay     |
| 1 at a | Concentration Trace          |    | Co      | de s       | Specit  | fication |         |         |
| 1st d  | igit Servomotor Type         |    | W       | — N        | /lovinc | a Coil   |         |         |
| Code   | Specification                |    | W2      | 2          |         | ,        | _       |         |
| G      | Coreless models              |    | M       | — N        | /lagne  | tic Way  | ,       |         |
| F      | Models with F-type iron core |    | M2      | 2          |         |          |         |         |
| Т      | Models with T-type iron core |    | 3rd o   | digit on   |         |          |         |         |
|        |                              |    | The spa | ocificatio | one fo  | r tha 3r | d diait | on dene |

The specifications for the 3rd digit on depend on the Servomotor type.

1.5.1 Combinations of Rotary Servomotors and SERVOPACKs

# 1.5 Combinations of SERVOPACKs and Servomotors

# 1.5.1 Combinations of Rotary Servomotors and SERVOPACKs

| Deterry Comerce                                   | tor Madal | Conscitu             | SERVOPACK Mode |
|---------------------------------------------------|-----------|----------------------|----------------|
| Rotary Servomo                                    | tor Model | Capacity             | SGD7S-         |
| SGM7M                                             | SGM7M-A1A | 11 W                 | R90A or R90F   |
| (Low Inertia,<br>Ultra-small Capacity),           | SGM7M-A2A | 22 W                 | HEUA OF HEU    |
| 3000 min <sup>-1</sup>                            | SGM7M-A3A | 33 W                 | 1R6A or 2R1F   |
|                                                   | SGM7J-A5A | 50 W                 | R70A or R70F   |
|                                                   | SGM7J-01A | 100 W                | R90A or R90F   |
| SGM7J                                             | SGM7J-C2A | 150 W                | 1004 or 0015   |
| (Medium Inertia,<br>Small Capacity),              | SGM7J-02A | 200 W                |                |
| 3,000 min <sup>-1</sup>                           | SGM7J-04A | 400 W                | 2R8A or 2R8F   |
|                                                   | SGM7J-06A | 600 W                | 5R5A           |
|                                                   | SGM7J-08A | 750 W                | JUDA           |
|                                                   | SGM7A-A5A | 50 W                 | R70A or R70F   |
|                                                   | SGM7A-01A | 100 W                | R90A or R90F   |
|                                                   | SGM7A-C2A | 150 W                | 186A or 281F   |
|                                                   | SGM7A-02A | 200 W                |                |
|                                                   | SGM7A-04A | 400 W                | 2R8A or 2R8F   |
|                                                   | SGM7A-06A | 600 W                | 5R5A           |
| SGM7A                                             | SGM7A-08A | 750 W                | JUDA           |
| (Low Inertia,<br>Small Capacity),                 | SGM7A-10A | 1.0 kW               |                |
| 3,000 min <sup>-1</sup>                           | SGM7A-15A | 1.5 kW               | 120A           |
|                                                   | SGM7A-20A | 2.0 kW               | 180A           |
|                                                   | SGM7A-25A | 2.5 kW               | 0004           |
|                                                   | SGM7A-30A | 3.0 kW               | 200A           |
|                                                   | SGM7A-40A | 4.0 kW               | 0004           |
|                                                   | SGM7A-50A | 5.0 kW               | 330A           |
|                                                   | SGM7A-70A | 7.0 kW               | 550A           |
|                                                   | SGM7P-01A | 100 W                | R90A or R90F   |
| SGM7P                                             | SGM7P-02A | 200 W                | 2R8A or 2R1F   |
| (Medium Inertia, Flat),                           | SGM7P-04A | 400 W                | 2R8A or 2R8F   |
| 3,000 min⁻¹                                       | SGM7P-08A | 750 W                | 5R5A           |
|                                                   | SGM7P-15A | 1.5 kW               | 120A           |
|                                                   | SGM7G-03A | 300 W                | 0004           |
|                                                   | SGM7G-05A | 450 W                | 3R8A           |
|                                                   | SGM7G-09A | 850 W                | 7R6A           |
|                                                   | SGM7G-13A | 1.3 kW               | 120A           |
| SGM7G                                             | SGM7G-20A | 1.8 kW               | 180A           |
| (Medium Inertia,<br>Medium Capacity),             | SGM7G-30A | 2.9 kW <sup>*1</sup> | 0004           |
| $1,500 \text{ min}^{-1}$                          | SGM7G-44A | 4.4 kW               | 330A           |
| ,                                                 | SGM7G-55A | 5.5 kW               | 470A           |
|                                                   | SGM7G-75A | 7.5 kW               | 550A           |
|                                                   | SGM7G-1AA | 11 kW                | 590A           |
|                                                   | SGM7G-1EA | 15 kW                | 780A           |
| SGMMV*2                                           | SGMMV-A1A | 10 W                 |                |
| (Low Inertia,                                     | SGMMV-A2A | 20 W                 | — R90A or R90F |
| Ultra-small Capacity),<br>3,000 min <sup>-1</sup> | SGMMV-A3A | 30 W                 | 1R6A or 2R1F   |

#### 1.5.2 Combinations of Direct Drive Servomotors and SERVOPACKs

- \*1. 2.4 kW when using the Servomotor with a SGD7S-200A SERVOPACK.
- \*2. The SGMMV Servomotor is an older model. When purchasing a new Servomotor, we recommend selecting a SGM7M Servomotor.

# 1.5.2 Combinations of Direct Drive Servomotors and SERVOPACKs

|                                | Rated Torque    |       | Instantaneous           | SERVOPACK Mode |
|--------------------------------|-----------------|-------|-------------------------|----------------|
| Direct Drive S                 | ervomotor Model | [N·m] | Maximum Torque<br>[N·m] | SGD7S-         |
|                                | SGM7E-02B       | 2     | 6                       |                |
|                                | SGM7E-05B       | 5     | 15                      | 2R8A or 2R1F   |
| SGM7E                          | SGM7E-07B       | 7     | 21                      |                |
|                                | SGM7E-04C       | 4     | 12                      |                |
|                                | SGM7E-10C       | 30    |                         |                |
| (Small Capacity,<br>Coreless,  | SGM7E-14C       | 14    | 42                      | 2R8A or 2R8F   |
| Inner Rotor)                   | SGM7E-08D       | 8     | 24                      | 2R8A OF 2R8F   |
|                                | SGM7E-17D       | 17    | 51                      |                |
|                                | SGM7E-25D       | 25    | 75                      | -              |
|                                | SGM7E-16E       | 16    | 48                      |                |
|                                | SGM7E-35E       | 35    | 105                     | - 5R5A         |
|                                | SGM7F-02A       | 2     | 6                       |                |
|                                | SGM7F-05A       | 5     | 15                      | - 2R8A or 2R1F |
|                                | SGM7F-07A       | 7     | 21                      |                |
|                                | SGM7F-04B       | 4     | 12                      | 2R8A or 2R8F   |
| SGM7F                          | SGM7F-10B       | 10    | 30                      |                |
| (Small Capacity,<br>With Core, | SGM7F-14B       | 14    | 42                      | 5R5A           |
| Inner Rotor)                   | SGM7F-08C       | 8     | 24                      | 2R8A or 2R8F   |
| ,                              | SGM7F-17C       | 17    | 51                      | 5R5A           |
|                                | SGM7F-25C       | 25    | 75                      | 7R6A           |
|                                | SGM7F-16D       | 16    | 48                      | 5R5A           |
|                                | SGM7F-35D       | 35    | 105                     | 7R6A* or 120A  |
|                                | SGM7F-45M       | 45    | 135                     | 7R6A           |
| SGM7F                          | SGM7F-80M       | 80    | 240                     | 1004           |
| (Medium Capacity,              | SGM7F-80N       | 80    | 240                     | - 120A         |
| With Core,                     | SGM7F-1AM       | 110   | 330                     | 180A           |
| Inner Rotor)                   | SGM7F-1EN       | 150   | 450                     | 0004           |
|                                | SGM7F-2ZN       | 200   | 600                     | - 200A         |
|                                | SGMCV-04B       | 4     | 12                      | 0004 0005      |
|                                | SGMCV-10B       | 10    | 30                      | - 2R8A or 2R8F |
|                                | SGMCV-14B       | 14    | 42                      | 5R5A           |
| SGMCV<br>(Small Capacity,      | SGMCV-08C       | 8     | 24                      | 2R8A or 2R8F   |
| With Core,                     | SGMCV-17C       | 17    | 51                      | 5R5A           |
| Inner Rotor)                   | SGMCV-25C       | 25    | 75                      | 7R6A           |
|                                | SGMCV-16D       | 16    | 48                      | 5R5A           |
|                                | SGMCV-35D       | 35    | 105                     | 7R6A* or 120A  |

Continued on next page.

#### 1.5.3 Combinations of Linear Servomotors and SERVOPACKs

| Continued from previous page    |           |              |                         |                 |  |  |
|---------------------------------|-----------|--------------|-------------------------|-----------------|--|--|
|                                 |           | Rated Torque | Instantaneous           | SERVOPACK Model |  |  |
| Direct Drive Servomotor Model   |           | [N·m]        | Maximum Torque<br>[N·m] | SGD7S-          |  |  |
|                                 | SGMCS-02B | 2            | 6                       |                 |  |  |
|                                 | SGMCS-05B | 5            | 15                      | 2R8A or 2R1F    |  |  |
|                                 | SGMCS-07B | 7            | 21                      |                 |  |  |
|                                 | SGMCS-04C | 4            | 12                      |                 |  |  |
| SGMCS                           | SGMCS-10C | 10           | 30                      |                 |  |  |
| (Small Capacity,<br>Coreless,   | SGMCS-14C | 14           | 42                      | 2R8A or 2R8F    |  |  |
| Inner Rotor)                    | SGMCS-08D | 8            | 24                      |                 |  |  |
|                                 | SGMCS-17D | 17           | 51                      |                 |  |  |
|                                 | SGMCS-25D | 25           | 75                      |                 |  |  |
|                                 | SGMCS-16E | 16           | 48                      | 5R5A            |  |  |
|                                 | SGMCS-35E | 35           | 105                     | JUDA            |  |  |
|                                 | SGMCS-45M | 45           | 135                     | 7R6A            |  |  |
| SGMCS                           | SGMCS-80M | 80           | 240                     | 120A            |  |  |
| (Medium Capacity,<br>With Core, | SGMCS-80N | 80           | 240                     | 120A            |  |  |
|                                 | SGMCS-1AM | 110          | 330                     | 180A            |  |  |
| Inner Rotor)                    | SGMCS-1EN | 150          | 450                     | 200A            |  |  |
|                                 | SGMCS-2ZN | 200          | 600                     | 200A            |  |  |

#### Continued from previous page.

\* Use derated values for this combination. Refer to the following catalog for information on derating values.  $\square$  AC Servo Drives  $\Sigma$ -7 Series (Catalog No.: KAEP S800001 23)

# 1.5.3 Combinations of Linear Servomotors and SERVOPACKs

|                         |               | Rated Force | Instantaneous        | SERVOPACK Model |
|-------------------------|---------------|-------------|----------------------|-----------------|
| Linear Servomotor Model |               | [N]         | Maximum Force<br>[N] | SGD7S-          |
|                         | SGLGW-30A050C | 12.5        | 40                   | R70A or R70F    |
|                         | SGLGW-30A080C | 25          | 80                   | - R90A or R90F  |
|                         | SGLGW-40A140C | 47          | 140                  | N90A UL N901    |
| SGLG                    | SGLGW-40A253C | 93          | 280                  | 1R6A or 2R1F    |
| (Coreless),             | SGLGW-40A365C | 140         | 420                  | 2R8A or 2R8F    |
| Used with               | SGLGW-60A140C | 70          | 220                  | 1R6A or 2R1F    |
| Standard-Force          | SGLGW-60A253C | 140         | 440                  | 2R8A or 2R8F    |
| Magnetic Way            | SGLGW-60A365C | 210         | 660                  | 5R5A            |
|                         | SGLGW-90A200C | 325         | 1300                 | 120A            |
|                         | SGLGW-90A370C | 550         | 2200                 | 180A            |
|                         | SGLGW-90A535C | 750         | 3000                 | 200A            |
|                         | SGLGW-40A140C | 57          | 230                  | 1R6A or 2R1F    |
| SGLG                    | SGLGW-40A253C | 114         | 460                  | 2R8A or 2R8F    |
| (Coreless),             | SGLGW-40A365C | 171         | 690                  | 3R8A            |
| Used with<br>High-Force | SGLGW-60A140C | 85          | 360                  | 1R6A or 2R1F    |
| Magnetic Way            | SGLGW-60A253C | 170         | 720                  | 3R8A            |
|                         | SGLGW-60A365C | 255         | 1080                 | 7R6A            |

Continued on next page.

1.5.3 Combinations of Linear Servomotors and SERVOPACKs

|                             |                         |             | Continue             | ed from previous page. |
|-----------------------------|-------------------------|-------------|----------------------|------------------------|
|                             |                         | Rated Force | Instantaneous        | SERVOPACK Model        |
| Linear Serv                 | Linear Servomotor Model |             | Maximum Force<br>[N] | SGD7S-                 |
|                             | SGLFW-20A090A           | 25          | 86                   |                        |
|                             | SGLFW-20A120A           | 40          | 125                  | 1R6A or 2R1F           |
|                             | SGLFW-35A120A           | 80          | 220                  |                        |
|                             | SGLFW-35A230A           | 160         | 440                  | 3R8A                   |
|                             | SGLFW-50A200B           | 280         | 600                  | 5R5A                   |
|                             | SGLFW-50A380B           | 560         | 1200                 | 120A                   |
|                             | SGLFW-1ZA200B           | 560         | 1200                 | 120A                   |
|                             | SGLFW-1ZA380B           | 1120        | 2400                 | 200A                   |
|                             | SGLFW2-30A070A          | 45          | 135                  | 1R6A or 2R1F           |
| SGLF                        | SGLFW2-30A120A          | 90          | 270                  |                        |
| (With F-type Iron           |                         | 180         | 540                  | 3R8A                   |
| Cores)                      | SGLFW2-30A230A*         | 170         | 500                  | 2R8A or 2R8F           |
|                             | SGLFW2-45A200A          | 280         | 840                  | 5R5A                   |
|                             | SGLFW2-45A380A*         | 560         | 1680                 | 180A                   |
|                             | 5GLFW2-45A38UA*         | 000         | 1500                 | 120A                   |
|                             | SGLFW2-90A200AD1        | 560         | 1680                 | 1004                   |
|                             | SGLFW2-90A200A□L        | 896         | 1680                 | - 120A                 |
|                             | SGLFW2-90A380A          | 1120        | 3360                 | 200A                   |
|                             | SGLFW2-90A560A          | 1680        | 5040                 | 330A                   |
|                             | SGLFW2-1DA380A          | 1680        | 5040                 | 200A                   |
|                             | SGLFW2-1DA560A          | 2520        | 7560                 | 330A                   |
|                             | SGLTW-20A170A           | 130         | 380                  | 3R8A                   |
|                             | SGLTW-20A320A           | 250         | 760                  | 7R6A                   |
|                             | SGLTW-20A460A           | 380         | 1140                 | 120A                   |
|                             | SGLTW-35A170A           | 220         | 660                  | EDEA                   |
|                             | SGLTW-35A170H           | 300         | 600                  | - 5R5A                 |
|                             | SGLTW-35A320A           | 440         | 1320                 | 1004                   |
| SGLT                        | SGLTW-35A320H           | 600         | 1200                 | - 120A                 |
| (With T-type Iron<br>Cores) | SGLTW-35A460A           | 670         | 2000                 | 1004                   |
|                             | SGLTW-40A400B           | 670         | 2600                 | - 180A                 |
|                             | SGLTW-40A600B           | 1000        | 4000                 | 330A                   |
|                             | SGLTW-50A170H           | 450         | 900                  | 5R5A                   |
|                             | SGLTW-50A320H           | 900         | 1800                 | 120A                   |
|                             | SGLTW-80A400B           | 1300        | 5000                 | 330A                   |
|                             | SGLTW-80A600B           | 2000        | 7500                 | 550A                   |

\* The force depends on the SERVOPACK that is used with the Servomotor.

# 1.6 Functions

This section lists the functions provided by SERVOPACKs. Refer to the reference pages for details on the functions.

· Functions Related to the Machine

| Function                                                            | Reference  |
|---------------------------------------------------------------------|------------|
| Power Supply Type Settings for the Main Circuit and Control Circuit | page 5-14  |
| Automatic Detection of Connected Motor                              | page 5-16  |
| Motor Direction Setting                                             | page 5-18  |
| Linear Encoder Pitch Setting                                        | page 5-19  |
| Writing Linear Servomotor Parameters                                | page 5-20  |
| Selecting the Phase Sequence for a Linear Servomotor                | page 5-24  |
| Polarity Sensor Setting                                             | page 5-26  |
| Polarity Detection                                                  | page 5-27  |
| Overtravel Function and Settings                                    | page 5-31  |
| Holding Brake                                                       | page 5-36  |
| Motor Stopping Methods for Servo OFF and Alarms                     | page 5-41  |
| Resetting the Absolute Encoder                                      | page 5-53  |
| Setting the Origin of the Absolute Encoder                          | page 5-56  |
| Setting the Regenerative Resistor Capacity                          | page 5-59  |
| Operation for Momentary Power Interruptions                         | page 6-13  |
| SEMI F47 Function                                                   | page 6-14  |
| Setting the Motor Maximum Speed                                     | page 6-16  |
| Multiturn Limit Setting                                             | page 6-83  |
| Adjustment of Motor Current Detection Signal Offset                 | page 6-103 |
| Forcing the Motor to Stop                                           | page 6-107 |
| Overheat Protection                                                 | page 6-110 |
| Speed Ripple Compensation                                           | page 8-60  |
| Current Control Mode Selection                                      | page 8-73  |
| Current Gain Level Setting                                          | page 8-73  |
| Speed Detection Method Selection                                    | page 8-74  |
| Fully-Closed Loop Control                                           | page 10-1  |
| Safety Functions                                                    | page 11-1  |

#### Function Electronic Gear Settings page 5-46 I/O Signal Allocations page 6-5 ALM (Servo Alarm) Signal page 6-9 ALO1 to ALO3 (Alarm Code) Signals page 6-10 /WARN (Warning) Signal page 6-10 /TGON (Rotation Detection) Signal page 6-11 /S-RDY (Servo Ready) Signal page 6-12 Speed Control page 6-17 Basic Settings for Speed Control page 6-17

Reference

· Functions Related to the Host Controller

| Dasic Settings for Speed Control                            | page 0-17  |
|-------------------------------------------------------------|------------|
| Speed Reference Filter                                      | page 6-24  |
| Zero Clamping                                               | page 6-25  |
| /V-CMP (Speed Coincidence Detection) Signal                 | page 6-27  |
| Position Control                                            | page 6-30  |
| Reference Pulse Form                                        | page 6-31  |
| CLR (Position Deviation Clear) Signal Function and Settings | page 6-33  |
| Reference Pulse Input Multiplication Switching              | page 6-34  |
| /COIN (Positioning Completion) Signal                       | page 6-37  |
| /NEAR (Near) Signal                                         | page 6-38  |
| Reference Pulse Inhibition and Settings                     | page 6-40  |
| Torque Control                                              | page 6-40  |
| Basic Settings for Torque Control                           | page 6-40  |
| Torque Reference Filter Settings                            | page 6-45  |
| Speed Limit during Torque Control                           | page 6-45  |
| /VLT (Speed Limit Detection) Signal                         | page 6-46  |
| Encoder Divided Pulse Output                                | page 6-48  |
| Selecting Torque Limits                                     | page 6-64  |
| Vibration Detection Level Initialization                    | page 6-99  |
| Alarm Reset                                                 | page 12-42 |
| Replacing the Battery                                       | page 12-3  |
| Setting the Position Deviation Overflow Alarm Level         | page 8-8   |
|                                                             |            |

| • | Functions to | Achieve | Optimum | Motions |
|---|--------------|---------|---------|---------|
|---|--------------|---------|---------|---------|

| Function                            | Reference |
|-------------------------------------|-----------|
| Speed Control                       | page 6-17 |
| Soft Start Settings                 | page 6-24 |
| Position Control                    | page 6-30 |
| Smoothing Settings                  | page 6-35 |
| Torque Control                      | page 6-40 |
| Tuning-less Function                | page 8-12 |
| Autotuning without a Host Reference | page 8-24 |
| Autotuning with a Host Reference    | page 8-35 |
| Custom Tuning                       | page 8-42 |
| Anti-Resonance Control Adjustment   | page 8-51 |
| Vibration Suppression               | page 8-56 |
| Gain Selection                      | page 8-66 |
| Friction Compensation               | page 8-70 |
| Gravity Compensation                | page 8-71 |
| Model Following Control             | page 8-83 |
| Compatible Adjustment Functions     | page 8-87 |
| Mechanical Analysis                 | page 8-93 |
| Easy FFT                            | page 8-95 |

#### • Functions for Trial Operation during Setup

| Function                                                 | Reference |
|----------------------------------------------------------|-----------|
| Software Reset                                           | page 6-97 |
| Trial Operation for the Servomotor without a Load        | page 7-7  |
| Program Jogging                                          | page 7-20 |
| Origin Search                                            | page 7-25 |
| Test without a Motor                                     | page 7-27 |
| Monitoring Machine Operation Status and Signal Waveforms | page 9-8  |

#### • Functions for Inspection and Maintenance

| Function                                 | Reference  |
|------------------------------------------|------------|
| Write Prohibition Setting for Parameters | page 5-8   |
| Initializing Parameter Settings          | page 5-11  |
| Automatic Detection of Connected Motor   | page 5-16  |
| Monitoring Product Information           | page 9-2   |
| Monitoring Product Life                  | page 9-2   |
| Alarm History Display                    | page 12-43 |
| Alarm Tracing                            | page 9-18  |

# Selecting a SERVOPACK

This chapter provides information required to select SERVOPACKs, such as specifications, block diagrams, dimensional drawings, and connection examples.

| 2.1 | Rating                                                                                  | gs and Specifications                                                                                                    |
|-----|-----------------------------------------------------------------------------------------|----------------------------------------------------------------------------------------------------|
|     | 2.1.1<br>2.1.2                                                                          | Ratings                                                                                                    |
|     | 2.1.3                                                                                   | Specifications                                                                                                    |
| 2.2 | Block                                                                                   | Diagrams 2-12                                                                                                    |
|     | 2.2.1<br>2.2.2<br>2.2.3<br>2.2.4<br>2.2.5<br>2.2.6<br>2.2.7<br>2.2.8<br>2.2.9<br>2.2.10 | SGD7S-R70A, -R90A, and -1R6A       2-12         SGD7S-2R8A       2-12         SGD7S-3R8A, -5R5A, and -7R6A       2-13         SGD7S-120A       2-14         SGD7S-180A and -200A       2-15         SGD7S-330A       2-16         SGD7S-470A and -550A       2-17         SGD7S-590A and -780A       2-18         SGD7S-R70F, -R90F, and -2R1F       2-18         SGD7S-2R8F       2-19 |
| 2.3 | Exter                                                                                   | nal Dimensions2-20                                                                                                    |
|     | 2.3.1<br>2.3.2                                                                          | Front Cover Dimensions and Connector<br>Specifications                                                                                                    |
| 2.4 | Examples                                                                                | of Standard Connections between SERVOPACKs and Peripheral Devices 2-27                                                                                                    |

# 2.1 Ratings and Specifications

This section gives the ratings and specifications of SERVOPACKs.

# 2.1.1 Ratings

#### Three-Phase, 200 VAC

| Model SGD7S-                              |                                                  | R70A                  | R90A | 1R6A | 2R8A | 3R8A   | 5R5A    | 7R6A    | 120A    | 180A   | 200A  | 330A  |       |
|-------------------------------------------|--------------------------------------------------|-----------------------|------|------|------|--------|---------|---------|---------|--------|-------|-------|-------|
| Maximum Applicable Motor<br>Capacity [kW] |                                                  | 0.05                  | 0.1  | 0.2  | 0.4  | 0.5    | 0.75    | 1.0     | 1.5     | 2.0    | 3.0   | 5.0   |       |
| Continuo                                  | ous Output Cu                                    | urrent [Arms]         | 0.66 | 0.91 | 1.6  | 2.8    | 3.8     | 5.5     | 7.6     | 11.6   | 18.5  | 19.6  | 32.9  |
| Instanta<br>Current                       | ineous Maxin<br>[Arms]                           | num Output            | 2.1  | 3.2  | 5.9  | 9.3    | 11      | 16.9    | 17      | 28     | 42    | 56    | 84    |
|                                           | Power Sup                                        | ply                   |      |      |      | 200 VA | AC to 2 | 40 VAC  | , 50 Hz | /60 Hz |       |       |       |
| Main<br>Circuit                           | Permitted \<br>ation                             | /oltage Fluctu-       |      |      |      |        | -15     | % to +1 | 0%      |        |       |       |       |
|                                           | Input Curre                                      | ent [Arms]*           | 0.4  | 0.8  | 1.3  | 2.5    | 3.0     | 4.1     | 5.7     | 7.3    | 10    | 15    | 25    |
|                                           | Power St                                         | upply                 |      |      |      | 200 VA | AC to 2 | 40 VAC  | , 50 Hz | /60 Hz |       |       |       |
| Con-<br>trol                              | Permitted Voltage Fluctu-<br>ation               |                       |      |      |      |        | -15     | % to +1 | 0%      |        |       |       |       |
|                                           | Input Current [Arms]*                            |                       | 0.2  | 0.2  | 0.2  | 0.2    | 0.2     | 0.2     | 0.2     | 0.2    | 0.25  | 0.25  | 0.3   |
| Power S                                   | Supply Capac                                     | city [kVA]*           | 0.2  | 0.3  | 0.5  | 1.0    | 1.3     | 1.6     | 2.3     | 3.2    | 4.0   | 5.9   | 7.5   |
|                                           | Main Circuit Power Loss<br>[W]                   |                       | 5.0  | 7.0  | 11.9 | 22.5   | 28.5    | 38.9    | 49.2    | 72.6   | 104.2 | 114.2 | 226.6 |
| Power<br>Loss*                            | Control Circuit Power<br>Loss [W]                |                       | 12   | 12   | 12   | 12     | 14      | 14      | 14      | 15     | 16    | 16    | 19    |
| LUSS                                      | Built-in Regenerative<br>Resistor Power Loss [W] |                       | -    | -    | -    | -      | 8       | 8       | 8       | 12     | 12    | 12    | 36    |
|                                           | Total Powe                                       | r Loss [W]            | 17.0 | 19.0 | 23.9 | 34.5   | 50.5    | 60.9    | 71.2    | 97.6   | 136.2 | 146.2 | 281.6 |
|                                           | Built-In                                         | Resistance $[\Omega]$ | -    | -    | -    | -      | 40      | 40      | 40      | 20     | 12    | 12    | 8     |
| Regen-<br>erative<br>Resis-<br>tor        | ative                                            | Capacity [W]          | -    | -    | _    | -      | 40      | 40      | 40      | 60     | 60    | 60    | 180   |
|                                           | Minimum Allowable Exter-<br>nal Resistance [Ω]   |                       | 40   | 40   | 40   | 40     | 40      | 40      | 40      | 20     | 12    | 12    | 8     |
| Overvoltage Category                      |                                                  |                       |      |      |      |        |         |         |         |        |       |       |       |

\* This is the net value at the rated load.

|                                          | Model SGD7S-                                          | 470A               | 550A               | 590A               | 780A               |  |
|------------------------------------------|-------------------------------------------------------|--------------------|--------------------|--------------------|--------------------|--|
| Maximum Applicable                       | e Motor Capacity [kW]                                 | 6.0 7.5 11 15      |                    |                    |                    |  |
| Continuous Output (                      | Current [Arms]                                        | 46.9 54.7 58.6 78. |                    |                    | 78.0               |  |
| Instantaneous Maxir                      | num Output Current [Arms]                             | 110                | 110 130 140 170    |                    |                    |  |
|                                          | Power Supply                                          | 200                | ) VAC to 240 \     | /AC, 50 Hz/60      | Hz                 |  |
| Main Circuit                             | Permitted Voltage Fluctuation                         |                    | -15% to            | o +10%             |                    |  |
|                                          | Input Current [Arms] <sup>*1</sup>                    | 29                 | 37                 | 54                 | 73                 |  |
|                                          | Power Supply                                          | 200                | ) VAC to 240 \     | AC, 50 Hz/60       | Hz                 |  |
| Control                                  | Permitted Voltage Fluctuation                         | -15% to +10%       |                    |                    |                    |  |
|                                          | Input Current [Arms] <sup>*1</sup>                    | 0.3                | 0.3                | 0.4                | 0.4                |  |
| Power Supply Capa                        | city [kVA] <sup>*1</sup>                              | 10.7               | 14.6               | 21.7 29.6          |                    |  |
|                                          | Main Circuit Power Loss [W]                           | 271.7              | 326.9              | 365.3              | 501.4              |  |
|                                          | Control Circuit Power Loss [W]                        | 21                 | 21                 | 28                 | 28                 |  |
| Power Loss*1                             | External Regenerative Resistor Unit Power<br>Loss [W] | 180 <sup>*2</sup>  | 350 <sup>*3</sup>  | 350 <sup>*3</sup>  | 350*3              |  |
|                                          | Total Power Loss [W]                                  | 292.7              | 347.9              | 393.3              | 529.4              |  |
|                                          | Resistance $[\Omega]$                                 | 6.25 <sup>*2</sup> | 3.13 <sup>*3</sup> | 3.13 <sup>*3</sup> | 3.13 <sup>*3</sup> |  |
| External Regenera-<br>tive Resistor Unit | Capacity [W]                                          | 880 <sup>*2</sup>  | 1760 <sup>*3</sup> | 1760 <sup>*3</sup> | 1760 <sup>*3</sup> |  |
|                                          | Minimum Allowable External Resistance $[\Omega]$      | 5.8                | 2.9                | 2.9                | 2.9                |  |
| Overvoltage Categor                      | ervoltage Category                                    |                    |                    |                    |                    |  |

\*1. This is the net value at the rated load.

\*2. This value is for the optional JUSP-RA04-E Regenerative Resistor Unit.

\*3. This value is for the optional JUSP-RA05-E Regenerative Resistor Unit.

#### Single-Phase, 200 VAC

| N                            | lodel SGE                                                   | 07S-                      | R70A         | R90A   | 1R6A       | 2R8A      | 5R5A    | 120A  |  |
|------------------------------|-------------------------------------------------------------|---------------------------|--------------|--------|------------|-----------|---------|-------|--|
| Maximum Applicable M         | otor Capacit                                                | y [kW]                    | 0.05         | 0.1    | 0.2        | 0.4       | 0.75    | 1.5   |  |
| Continuous Output Cur        | 0.66                                                        | 0.91                      | 1.6          | 2.8    | 5.5        | 11.6      |         |       |  |
| Instantaneous Maximur        | n Output Cu                                                 | rrent [Arms]              | 2.1          | 3.2    | 5.9        | 9.3       | 16.9    | 28    |  |
|                              | Power Sup                                                   | ply                       |              | 200 VA | C to 240 \ | /AC, 50 H | z/60 Hz |       |  |
| Main Circuit                 | Permitted \                                                 | /oltage Fluctuation       |              |        | -15% to    | o +10%    |         |       |  |
|                              | Input Curre                                                 | ent [Arms]*               | 0.8          | 1.6    | 2.4        | 5.0       | 8.7     | 16    |  |
|                              | Power Sup                                                   | ply                       |              | 200 VA | C to 240 \ | /AC, 50 H | z/60 Hz |       |  |
| Control                      | Permitted \                                                 | /oltage Fluctuation       | -15% to +10% |        |            |           |         |       |  |
|                              | Input Curre                                                 | ent [Arms]*               | 0.2          | 0.2    | 0.2        | 0.2       | 0.2     | 0.25  |  |
| Power Supply Capacity [kVA]* |                                                             |                           | 0.2          | 0.3    | 0.6        | 1.2       | 1.9     | 4.0   |  |
|                              | Main Circu                                                  | it Power Loss [W]         | 5.0          | 7.1    | 12.1       | 23.7      | 39.2    | 71.8  |  |
|                              | Control Cir                                                 | cuit Power Loss [W]       | 12           | 12     | 12         | 12        | 14      | 16    |  |
| Power Loss*                  | Built-in Reg<br>Loss [W]                                    | generative Resistor Power | -            | -      | -          | -         | 8       | 12    |  |
|                              | Total Powe                                                  | r Loss [W]                | 17.0         | 19.1   | 24.1       | 35.7      | 61.2    | 103.8 |  |
|                              | Built-In                                                    | Resistance $[\Omega]$     | -            | -      | -          | -         | 40      | 12    |  |
| Regenerative Resistor        | Regener-<br>ative<br>Resistor                               | Capacity [W]              | _            | _      | _          | -         | 40      | 60    |  |
|                              | Minimum Allowable External Resistance $\left[\Omega\right]$ |                           | 40           | 40     | 40         | 40        | 40      | 12    |  |
| Overvoltage Category         |                                                             |                           |              |        |            |           |         |       |  |

\* This is the net value at the rated load.

#### 270 VDC

| Мос                      | del SGD7S-                                | R70A               | R90A         | 1R6A | 2R8A    | 3R8A    | 5R5A | 7R6A | 120A  |
|--------------------------|-------------------------------------------|--------------------|--------------|------|---------|---------|------|------|-------|
| Maximum Applicable Mo    | 0.05                                      | 0.1                | 0.2          | 0.4  | 0.5     | 0.75    | 1.0  | 1.5  |       |
| Continuous Output Curr   | rent [Arms]                               | 0.66               | 0.91         | 1.6  | 2.8     | 3.8     | 5.5  | 7.6  | 11.6  |
| Instantaneous Maximum    | n Output Current [Arms]                   | 2.1                | 3.2          | 5.9  | 9.3     | 11.0    | 16.9 | 17.0 | 28.0  |
|                          | Power Supply                              |                    |              | 270  | D VDC t | o 324 V | DC   |      |       |
| Main Circuit             | Permitted Voltage Fluctuation             |                    | -15% to +10% |      |         |         |      |      |       |
|                          | Input Current [Arms] <sup>*1</sup>        | 0.5                | 1.0          | 1.5  | 3.0     | 3.8     | 4.9  | 6.9  | 11    |
|                          | Power Supply                              | 270 VDC to 324 VDC |              |      |         |         |      |      |       |
| Control                  | Permitted Voltage Fluctuation             | -15% to +10%       |              |      |         |         |      |      |       |
|                          | Input Current [Arms] <sup>*1</sup>        | 0.2                | 0.2          | 0.2  | 0.2     | 0.2     | 0.2  | 0.2  | 0.2*2 |
| Power Supply Capacity    | Power Supply Capacity [kVA] <sup>*1</sup> |                    |              | 0.6  | 1       | 1.4     | 1.6  | 2.3  | 3.2   |
|                          | Main Circuit Power Loss [W]               | 4.4                | 5.9          | 9.8  | 17.5    | 23.0    | 30.7 | 38.7 | 55.8  |
| Power Loss <sup>*1</sup> | Control Circuit Power Loss [W]            | 12                 | 12           | 12   | 12      | 14      | 14   | 14   | 15    |
|                          | Total Power Loss [W]                      | 16.4               | 17.9         | 21.8 | 29.5    | 37.0    | 44.7 | 52.7 | 70.8  |
| Overvoltage Category     |                                           |                    |              |      |         |         |      |      |       |

\*1. This is the net value at the rated load.

\*2. The value is 0.25 Arms for the SGD7S-120A00A008.

| N                    | odel SGD7S-                    | 180A               | 200A         | 330A   | 470A     | 550A  | 590A  | 780A  |  |
|----------------------|--------------------------------|--------------------|--------------|--------|----------|-------|-------|-------|--|
| Maximum Applicable   | 2.0                            | 3.0                | 5.0          | 6.0    | 7.5      | 11.0  | 15.0  |       |  |
| Continuous Output C  | urrent [Arms]                  | 18.5               | 19.6         | 32.9   | 46.9     | 54.7  | 58.6  | 78.0  |  |
| Instantaneous Maxim  | um Output Current [Arms]       | 42.0               | 56.0         | 84.0   | 110      | 130   | 140   | 170   |  |
|                      | Power Supply                   |                    |              | 270 VI | DC to 32 | 4 VDC |       |       |  |
| Main Circuit         | Permitted Voltage Fluctuation  |                    | -15% to +10% |        |          |       |       |       |  |
|                      | Input Current [Arms]*          | 14                 | 20           | 34     | 36       | 48    | 68    | 92    |  |
|                      | Power Supply                   | 270 VDC to 324 VDC |              |        |          |       |       |       |  |
| Control              | Permitted Voltage Fluctuation  | -15% to +10%       |              |        |          |       |       |       |  |
|                      | Input Current [Arms]*          | 0.25               | 0.25         | 0.3    | 0.3      | 0.3   | 0.4   | 0.4   |  |
| Power Supply Capac   | ty [kVA]*                      | 4.0                | 5.9          | 7.5    | 10.7     | 14.6  | 21.7  | 29.6  |  |
|                      | Main Circuit Power Loss [W]    | 82.7               | 83.5         | 146.2  | 211.6    | 255.3 | 243.6 | 343.4 |  |
| Power Loss*          | Control Circuit Power Loss [W] | 16                 | 16           | 19     | 21       | 21    | 28    | 28    |  |
|                      | Total Power Loss [W]           | 98.7               | 99.5         | 165.2  | 232.6    | 276.3 | 271.6 | 371.4 |  |
| Overvoltage Category |                                |                    |              |        |          |       |       |       |  |

\* This is the net value at the rated load.

| Single-Phase, | 100 | VAC |
|---------------|-----|-----|
|---------------|-----|-----|

|                                                                                                    | Model SGD7S-                   | R70F                            | R90F           | 2R1F          | 2R8F |  |  |
|----------------------------------------------------------------------------------------------------|--------------------------------|---------------------------------|----------------|---------------|------|--|--|
| Maximum App                                                                                                    | blicable Motor Capacity [kW]   | 0.05                            | 0.1            | 0.2           | 0.4  |  |  |
| Continuous O                                                                                                    | utput Current [Arms]           | 0.66                            | 0.91           | 2.1           | 2.8  |  |  |
| Instantaneous                                                                                                    | Maximum Output Current [Arms]  | 2.1                             | 3.2            | 6.5           | 9.3  |  |  |
|                                                                                                    | Power Supply                   | 100                             | ) VAC to 120 V | /AC, 50 Hz/60 | Hz   |  |  |
| Main Circuit                                                                                                    | Permitted Voltage Fluctuation  |                                 | -15% to        | o +10%        |      |  |  |
|                                                                                                    | Input Current [Arms]*          | 1.5                             | 2.5            | 5             | 10   |  |  |
|                                                                                                    | Power Supply                   | 100 VAC to 120 VAC, 50 Hz/60 Hz |                |               |      |  |  |
| Control                                                                                                    | Permitted Voltage Fluctuation  | -15% to +10%                    |                |               |      |  |  |
|                                                                                                    | Input Current [Arms]*          | 0.38                            | 0.38           | 0.38          | 0.38 |  |  |
| Power Supply                                                                                                    | Capacity [kVA]*                | 0.2                             | 0.3            | 0.6           | 1.4  |  |  |
|                                                                                                    | Main Circuit Power Loss [W]    | 5.3                             | 7.8            | 14.2          | 26.2 |  |  |
| Power Loss*                                                                                                    | Control Circuit Power Loss [W] | 12                              | 12             | 12            | 12   |  |  |
|                                                                                                    | Total Power Loss [W]           | 17.3                            | 19.8           | 26.2          | 38.2 |  |  |
| $\begin{array}{c c} \mbox{Regenera-} \\ \mbox{tive Resistor} \end{array} & \mbox{Minimum Allowable Resistance } [\Omega] \end{array}$ |                                | 40                              | 40             | 40            | 40   |  |  |
| Overvoltage C                                                                                                    | Category                       |                                 |                |               |      |  |  |

\* This is the net value at the rated load.

2.1.2 SERVOPACK Overload Protection Characteristics

#### 2.1.2 SERVOPACK Overload Protection Characteristics

The overload detection level is set for hot start conditions with a SERVOPACK surrounding air temperature of 55°C.

An overload alarm (A.710 or A.720) will occur if overload operation that exceeds the overload protection characteristics shown in the following diagram (i.e., operation on the right side of the applicable line) is performed.

The actual overload detection level will be the detection level of the connected SERVOPACK or Servomotor that has the lower overload protection characteristics.

In most cases, that will be the overload protection characteristics of the Servomotor.

• SGD7S-R70A, -R90A, -1R6A, -2R8A, -R70F, -R90F, -2R1F, and -2R8F

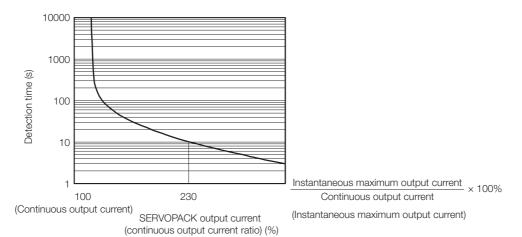

Note: The above overload protection characteristics do not mean that you can perform continuous duty operation with an output of 100% or higher.

For a Yaskawa-specified combination of SERVOPACK and Servomotor, maintain the effective torque within the continuous duty zone of the torque-motor speed characteristic of the Servomotor.

 SGD7S-3R8A, -5R5A, -7R6A, -120A, -180A, -200A, -330A, -470A, -550A, -590A, and -780A

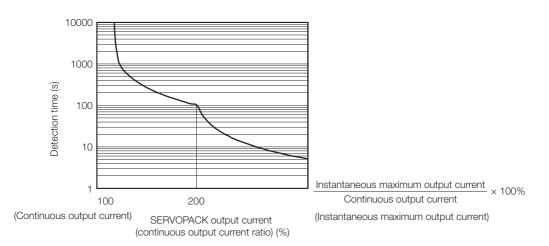

Note: The above overload protection characteristics do not mean that you can perform continuous duty operation with an output of 100% or higher.

For a Yaskawa-specified combination of SERVOPACK and Servomotor, maintain the effective torque within the continuous duty zone of the torque-motor speed characteristic of the Servomotor.

# 2.1.3 Specifications

|                                  | Item                                         |                                                                                                    | Specification                                                                                                    |  |  |  |
|----------------------------------|----------------------------------------------|----------------------------------------------------------------------------------------------------|----------------------------------------------------------------------------------------------------|--|--|--|
| Control Met                      | hod                                          | IGBT-based PWM control                                                                                                    | , sine wave current drive                                                                                              |  |  |  |
| Foodbook                         | With Rotary<br>Servomotor                    | Serial encoder: 17 bits (absolute encoder)<br>20 bits or 24 bits (incremental encoder/absolute<br>encoder)<br>22 bits (absolute encoder)                                                                                                    |                                                                                                    |  |  |  |
| Feedback                         | With Linear<br>Servomotor                    | <ul> <li>Absolute linear encoder (The signal resolution depends on the absolute linear encoder.)</li> <li>Incremental linear encoder (The signal resolution depends on the incremental linear encoder or Serial Converter Unit.)</li> </ul> |                                                                                                    |  |  |  |
|                                  | Surrounding Air<br>Temperature <sup>*1</sup> |                                                                                                    | ossible between 55°C and 60°C.)<br>tion for derating specifications.<br><i>ions</i> on page 3-8                        |  |  |  |
|                                  | Storage Temperature                          | -20°C to 85°C                                                                                                    |                                                                                                    |  |  |  |
|                                  | Surrounding Air<br>Humidity                  | 95% relative humidity may                                                                                                    | x. (with no freezing or condensation)                                                                                  |  |  |  |
|                                  | Storage Humidity                             | 95% relative humidity max                                                                                                    | x. (with no freezing or condensation)                                                                                  |  |  |  |
|                                  | Vibration Resistance                         | 4.9 m/s <sup>2</sup>                                                                                                    |                                                                                                    |  |  |  |
|                                  | Shock Resistance                             | 19.6 m/s <sup>2</sup>                                                                                                    |                                                                                                    |  |  |  |
| Environ-<br>mental<br>Conditions | Degree of Protection                         | IP20 R70A, R90A, 1<br>R70F, R90F, 2F                                                                                                    | SERVOPACK Model: SGD7S-<br>R6A, 2R8A, 3R8A, 5R5A, 7R6A, 120A,<br>81F, 2R8F<br>180A, 200A, 330A, 470A, 550A, 590A, 780A |  |  |  |
|                                  | Pollution Degree                             | <ul> <li>2</li> <li>Must be no corrosive or flammable gases.</li> <li>Must be no exposure to water, oil, or chemicals.</li> <li>Must be no dust, salts, or iron dust.</li> </ul>                                                            |                                                                                                    |  |  |  |
|                                  | Altitude <sup>*1</sup>                       | <ul> <li>1,000 m max. (With derating, usage is possible between 1,000 m and 2,000 m.)</li> <li>Refer to the following section for derating specifications.</li> <li>3.6 Derating Specifications on page 3-8</li> </ul>                      |                                                                                                    |  |  |  |
|                                  | Others                                       | Do not use the SERVOPACK in the following locations: Locations subject to static electricity, noise, strong electromagnetic/magnetic fields, or radioactivity                                                                               |                                                                                                    |  |  |  |
| Compliant Standards              |                                              | <ul> <li>Refer to the following section for details.</li> <li>Compliance with UL Standards, EU Directives, UK Regulations, and Other Safety Standards on page xxvi</li> </ul>                                                               |                                                                                                    |  |  |  |
| Mounting                         |                                              | Mounting                                                                                                    | SERVOPACK Model: SGD7S-                                                                                                |  |  |  |
|                                  |                                              | Base-mounted                                                                                                    | All Models                                                                                                    |  |  |  |
|                                  |                                              | Rack-mounted                                                                                                    | R70A, R90A, 1R6A, 2R8A, 3R8A, 5R5A,<br>7R6A, 120A, 180A, 200A, 330A, R70F,<br>R90F, 2R1F, 2R8F                         |  |  |  |
|                                  |                                              | Duct-ventilated                                                                                                    | 470A, 550A, 590A, 780A                                                                                                 |  |  |  |

Continued on next page.

#### 2.1 Ratings and Specifications

#### 2.1.3 Specifications

Continued from previous page.

|                  | Item                         |                | Specification                                                                                                    |
|------------------|------------------------------|----------------|----------------------------------------------------------------------------------------------------|
|                  | Speed Con                    | trol Range     | 1:5000 (At the rated torque, the lower limit of the speed control range must not cause the Servomotor to stop.)                                                                                                    |
|                  |                              |                | $\pm 0.01\%$ of rated speed max. (for a load fluctuation of 0% to 100%)                                                                                                    |
| Perfor-<br>mance | Coefficient                  |                | 0% of rated speed max. (for a voltage fluctuation of $\pm 10\%$ )                                                                                                    |
|                  | Fluctuation*                 | *2             | $\pm 0.1\%$ of rated speed max. (for a temperature fluctuation of 25°C $\pm 25$ °C)                                                                                                    |
|                  | Torque Con<br>sion (Repea    |                | ±1%                                                                                                    |
|                  | Soft Start T ting            | ïme Set-       | 0 s to 10 s (Can be set separately for acceleration and deceleration.)                                                                                                    |
|                  | Encoder Div<br>Pulse Outpu   |                | Phase A, phase B, phase C: Line-driver output<br>Number of divided output pulses: Any setting is allowed.                                                                                                    |
|                  | Overheat Protection<br>Input |                | Number of input points: 1<br>Input voltage range: 0 V to +5 V                                                                                                    |
|                  |                              | Fixed<br>Input | Allowable voltage range: 5 VDC ±5%<br>Number of input points: 1<br>(Input method: Sink inputs or source inputs)                                                                                                    |
|                  |                              |                | SEN (Absolute Data Request) signal                                                                                                    |
|                  |                              |                | Allowable voltage range: 24 VDC ±20%<br>Number of input points: 7<br>(Input method: Sink inputs or source inputs)                                                                                                    |
| I/O Signals      |                              |                | <ul> <li>Input Signals</li> <li>/S-ON (Servo ON) signal</li> <li>/P-CON (Proportional Control) signal</li> <li>P-OT (Forward Drive Prohibit) and N-OT (Reverse Drive Prohibit) signals</li> </ul>                                                                                                    |
|                  | Sequence<br>Input<br>Signals |                | <ul> <li>/ALM-RST (Alarm Reset) signal</li> <li>/P-CL (Forward External Torque Limit) and /N-CL (Reverse External Torque Limit) signals</li> <li>/SPD-D (Motor Direction) signal</li> <li>/SPD-A and /SPD-B (Internal Set Speed Selection) signals</li> <li>/C-SEL (Control Selection) signal</li> </ul>                                                                                                    |
|                  | -                            |                | <ul> <li>/ZCLAMP (Zero Clamping) signal</li> <li>/INHIBIT (Reference Pulse Inhibit) signal</li> <li>/G-SEL (Gain Selection) signal</li> <li>/P-DET (Polarity Detection) signal</li> <li>SEN (Absolute Data Request) signal</li> <li>/PSEL (Reference Pulse Input Multiplication Switch) signal</li> <li>FSTP (Forced Stop Input) signal</li> <li>A signal can be allocated and the positive and negative logic can be changed.</li> </ul> |

Continued on next page.

Continued from previous page.

|                                                   | Item                                    |                    | Specification                                                                                                    |  |  |  |
|---------------------------------------------------|-----------------------------------------|--------------------|----------------------------------------------------------------------------------------------------|--|--|--|
|                                                   |                                         |                    | Allowable voltage range: 5 VDC to 30 VDC                                                                                                    |  |  |  |
|                                                   |                                         | Fixed              | Number of output points: 1                                                                                                    |  |  |  |
|                                                   |                                         | Output             | (A photocoupler output (isolated) is used.)                                                                                                    |  |  |  |
|                                                   |                                         |                    | Output signal: ALM (Servo Alarm) signal                                                                                                    |  |  |  |
|                                                   |                                         |                    | Allowable voltage range: 5 VDC to 30 VDC                                                                                                    |  |  |  |
|                                                   |                                         |                    | Number of output points: 6                                                                                                    |  |  |  |
|                                                   |                                         |                    | (A photocoupler output (isolated) is used for three of the outputs.)                                                                                      |  |  |  |
|                                                   |                                         |                    | (An open-collector output (non-isolated) is used for the other three out-                                                                                 |  |  |  |
|                                                   |                                         |                    | puts.)                                                                                                    |  |  |  |
|                                                   |                                         |                    | Output Signals                                                                                                    |  |  |  |
|                                                   | Sequence                                |                    | /COIN (Positioning Completion) signal                                                                                                    |  |  |  |
|                                                   | Output                                  | Output             | <ul> <li>/V-CMP (Speed Coincidence Detection) signal</li> <li>/TGON (Rotation Detection) signal</li> </ul>                                                |  |  |  |
|                                                   | Signals                                 | Signals            | <ul> <li>/ IGON (Rotation Detection) signal</li> <li>/S-RDY (Servo Ready) signal</li> </ul>                                                               |  |  |  |
|                                                   |                                         | That Can           | /CLT (Torque Limit Detection) signal                                                                                                    |  |  |  |
|                                                   |                                         | Be<br>Allocated    | /VLT (Speed Limit Detection) signal                                                                                                    |  |  |  |
|                                                   |                                         | / modulou          | • /BK (Brake) signal                                                                                                    |  |  |  |
|                                                   |                                         |                    | <ul> <li>/WARN (Warning) signal</li> </ul>                                                                                                    |  |  |  |
|                                                   |                                         |                    | • /NEAR (Near) signal                                                                                                    |  |  |  |
|                                                   |                                         |                    | /PSELA (Reference Pulse Input Multiplication Switching Output) sig-                                                                                       |  |  |  |
|                                                   |                                         |                    | nal<br>• ALO1, ALO2, and ALO3 (Alarm Code) signals                                                                                                    |  |  |  |
|                                                   |                                         |                    | A signal can be allocated and the positive and negative logic can be                                                                                      |  |  |  |
|                                                   |                                         |                    | changed.                                                                                                    |  |  |  |
|                                                   |                                         | Inter-             | Digital Operator (JUSP-OP05A-1-E) and personal computer (with Sig-                                                                                        |  |  |  |
|                                                   | RS-422A<br>Communi-<br>cations<br>(CN3) | faces              | maWin+)                                                                                                    |  |  |  |
|                                                   |                                         | 1:N                |                                                                                                    |  |  |  |
|                                                   |                                         | Commu-             | Up to N = 15 stations possible for RS-422A port                                                                                                    |  |  |  |
|                                                   |                                         | nications          |                                                                                                    |  |  |  |
| Communi-                                          |                                         | Axis               |                                                                                                    |  |  |  |
| cations                                           |                                         | Address<br>Setting | Set with parameters.                                                                                                    |  |  |  |
| +                                                 |                                         | Interface          | Personal computer (with SigmaWin+)                                                                                                    |  |  |  |
|                                                   | USB                                     |                    |                                                                                                    |  |  |  |
|                                                   | Communi-                                | Commu-<br>nica-    |                                                                                                    |  |  |  |
|                                                   | cations<br>(CN7)                        | tions              | Conforms to USB2.0 standard (12 Mbps).                                                                                                    |  |  |  |
|                                                   |                                         | Standard           |                                                                                                    |  |  |  |
| Displays/Indic                                    | cators                                  |                    | CHARGE indicator and five-digit seven-segment display                                                                                                    |  |  |  |
| Panel Operate                                     | or                                      |                    | Four push switches                                                                                                    |  |  |  |
|                                                   |                                         |                    | Number of points: 2                                                                                                    |  |  |  |
|                                                   |                                         |                    | Output voltage range: ±10 VDC (effective linearity range: ±8 V)                                                                                           |  |  |  |
| Analog Monite                                     | or (CN5)                                |                    | Resolution: 16 bits<br>Accuracy: ±20 mV (Typ)                                                                                                    |  |  |  |
|                                                   |                                         |                    | Maximum output current: ±10 mA                                                                                                    |  |  |  |
|                                                   |                                         |                    | Settling time $(\pm 1\%)$ : 1.2 ms (Typ)                                                                                                    |  |  |  |
|                                                   | (5 - )                                  |                    | Activated when a servo alarm or overtravel (OT) occurs, or when the                                                                                       |  |  |  |
| Dynamic Brake (DB)<br>Regenerative Processing     |                                         |                    | power supply to the main circuit or servo is OFF.                                                                                                    |  |  |  |
|                                                   |                                         |                    | Built-in (An external resistor must be connected to the SGD7S-470A to                                                                                     |  |  |  |
|                                                   |                                         |                    | -780A.)                                                                                                    |  |  |  |
|                                                   |                                         |                    | Refer to the following catalog for details.                                                                                                    |  |  |  |
|                                                   |                                         |                    | $\square$ AC Servo Drives Σ-7 Series (Catalog No.: KAEP S800001 23)                                                                                       |  |  |  |
|                                                   |                                         | 2                  | Stopping with dynamic brake, deceleration to a stop, or coasting to a                                                                                     |  |  |  |
| $\cap$                                            | i) rieventio                            | 11                 | stop for the P-OT (Forward Drive Prohibit) or N-OT (Reverse Drive Pro-                                                                                    |  |  |  |
| Overtravel (O                                     |                                         |                    | niniti sidhai                                                                                                    |  |  |  |
|                                                   | notiona                                 |                    | hibit) signal                                                                                                    |  |  |  |
| Overtravel (O<br>Protective Fu<br>Utility Functio |                                         |                    | NIDIT) signal<br>Overcurrent, overvoltage, low voltage, overload, regeneration error, etc<br>Gain adjustment, alarm history, jogging, origin search, etc. |  |  |  |

Continued on next page.

Continued from previous page.

|          |                           |                                                           |                                      |                                           | Continued from previous page.                                                                                                    |  |  |
|----------|---------------------------|-----------------------------------------------------------|--------------------------------------|-------------------------------------------|----------------------------------------------------------------------------------------------------|--|--|
|          | Item                      |                                                           |                                      |                                           | Specification                                                                                                    |  |  |
|          |                           | Input                                                     | S                                    |                                           | /HWBB1 and /HWBB2: Base block signals for Power Modules                                                                                                    |  |  |
| Safe     | ety                       | Outp                                                      | ut                                   |                                           | EDM1: Monitors the status of built-in safety circuit (fixed output).                                                                                                    |  |  |
| Fun      |                           |                                                           | Compliant<br>Standards <sup>*3</sup> |                                           | ISO13849-1 PLe (Category 3) and IEC61508 SIL3                                                                                                    |  |  |
| Арр      | Applicable Option Modules |                                                           |                                      | es                                        | Fully-closed Modules and Safety Modules<br>Note: You cannot use a Fully-closed Module and a Safety Module together.                                                                                                    |  |  |
|          |                           | Soft Sting                                                | Start T                              | ïme Set-                                  | 0 s to 10 s (Can be set separately for acceleration and deceleration.)                                                                                                    |  |  |
|          |                           |                                                           |                                      | Refer-<br>ence<br>Voltage                 | <ul> <li>Maximum input voltage: ±12 V (forward motor rotation for positive reference).</li> <li>6 VDC at rated speed (default setting). Input gain setting can be changed.</li> </ul>                                                                                                    |  |  |
|          |                           | Input<br>Signa                                            |                                      | Imped-                                    | Approx. 14 kΩ                                                                                                    |  |  |
|          | Speed<br>Con-<br>trol     |                                                           |                                      | Circuit<br>Time<br>Con-<br>stant          | 30 µs                                                                                                    |  |  |
|          |                           |                                                           | nternal<br>et Speed<br>control       |                                           | With Proportional Control signal                                                                                                    |  |  |
| Controls |                           | Cont                                                      |                                      | Speed<br>Selec-<br>tion                   | With Forward/Reverse External Torque Limit signals (speed 1 to 3 selection).<br>Servomotor stops or another control method is used when both signals are OFF.                                                                                                    |  |  |
| Con      |                           | Feedforward<br>Compensation                               |                                      |                                           | 0% to 100%                                                                                                    |  |  |
|          |                           | Output Signal Posi-<br>tioning Completed<br>Width Setting |                                      |                                           | 0 to 1,073,741,824 reference units                                                                                                    |  |  |
|          |                           |                                                           |                                      | Refer-<br>ence<br>Pulse<br>Form           | One of the following is selected:<br>Sign + pulse train, CW + CCW pulse trains, and two-phase pulse trains<br>with 90° phase differential                                                                                                    |  |  |
|          | Posi-                     |                                                           | Dof                                  | Input<br>Form                             | Line driver or open collector                                                                                                    |  |  |
|          | tion<br>Con-<br>trol      | In-<br>put<br>Sig-<br>nals                                | - ence<br>ut pul-<br>g- ses          | Maxi-<br>mum<br>Input<br>Fre-<br>quency   | <ul> <li>Line Driver<br/>Sign + pulse train or CW + CCW pulse trains: 4 Mpps<br/>Two-phase pulse trains with 90° phase differential: 1 Mpps</li> <li>Open Collector<br/>Sign + pulse train or CW + CCW pulse trains: 200 kpps<br/>Two-phase pulse trains with 90° phase differential: 200 kpps</li> </ul> |  |  |
|          |                           |                                                           |                                      | Input<br>Multiplica-<br>tion<br>Switching | 1 to 100 times                                                                                                    |  |  |
|          |                           |                                                           | Clear                                | Signal                                    | Position deviation clear<br>Line driver or open collector                                                                                                    |  |  |

Continued on next page.

Continued from previous page.

|        |                            | Item                      |                                                                                                    | Specification |
|--------|----------------------------|---------------------------|----------------------------------------------------------------------------------------------------|---------------|
| slo    | ∑ Torque<br>Con-<br>Signal | Refer-<br>ence<br>Voltage | <ul> <li>Maximum input voltage: ±12 V (forward torque output for positive reference).</li> <li>3 VDC at rated torque (default setting). Input gain setting can be changed.</li> </ul> |               |
| Contro |                            | Input<br>Imped-<br>ance   | Approx. 14 kΩ                                                                                                    |               |
|        |                            |                           | Circuit<br>Time<br>Constant                                                                                                    | 16 μs         |

\*1. If you combine a Σ-7-Series SERVOPACK with a Σ-V-Series Option Module, the following Σ-V-Series SERVO-PACKs specifications must be used: a surrounding air temperature of 0°C to 55°C and an altitude of 1,000 m max. Also, the applicable surrounding range cannot be increased by derating.

\*2. The coefficient of speed fluctuation for load fluctuation is defined as follows:

Coefficient of speed fluctuation = No-load motor speed - Total-load motor speed × 100% Rated motor speed

\*3. Always perform risk assessment for the system and confirm that the safety requirements are met.

2.2.1 SGD7S-R70A, -R90A, and -1R6A

# 2.2 Block Diagrams

#### 2.2.1 SGD7S-R70A, -R90A, and -1R6A

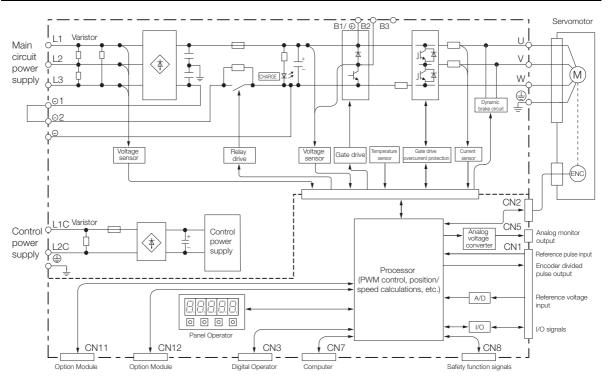

#### 2.2.2 SGD7S-2R8A

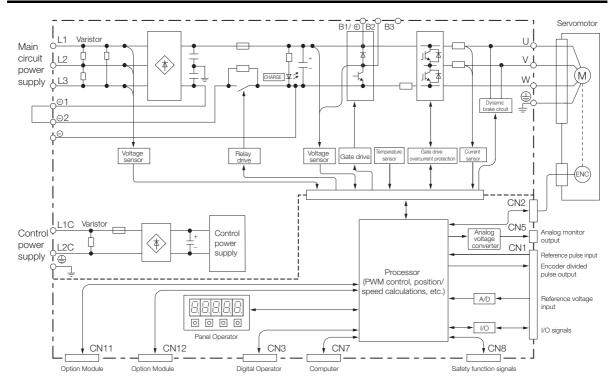

# 2.2.3 SGD7S-3R8A, -5R5A, and -7R6A

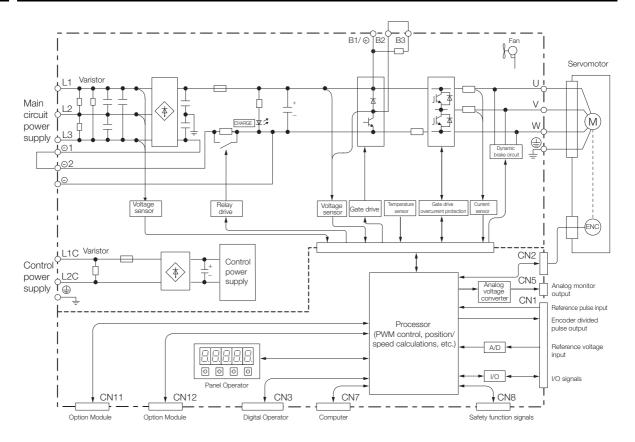

2

2-13

2.2.4 SGD7S-120A

#### 2.2.4 SGD7S-120A

• Standard Specifications: Three-Phase, 200-VAC Power Supply Input

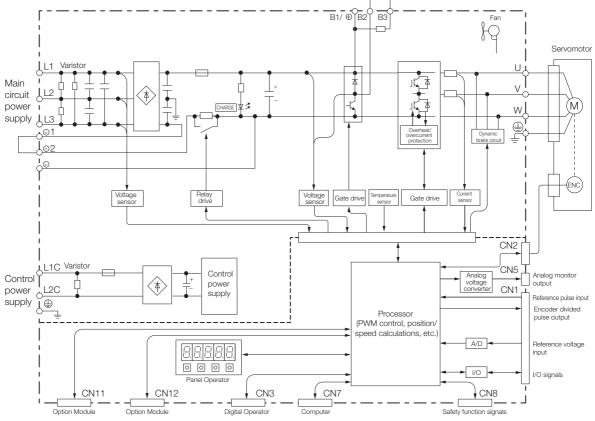

 Optional Specifications: Single-Phase, 200-VAC Power Supply Input (SERVOPACK Model: SGD7S-120A00A008)

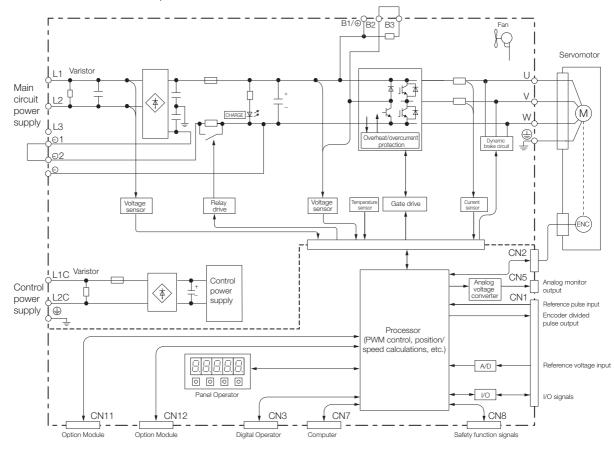

2.2.5 SGD7S-180A and -200A

# 2.2.5 SGD7S-180A and -200A

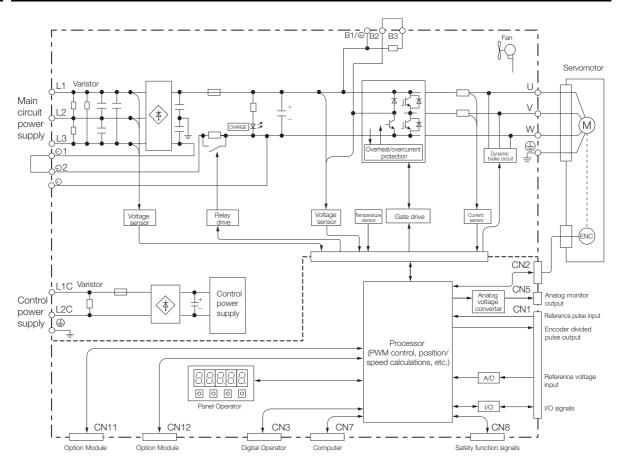

2.2.6 SGD7S-330A

#### 2.2.6 SGD7S-330A

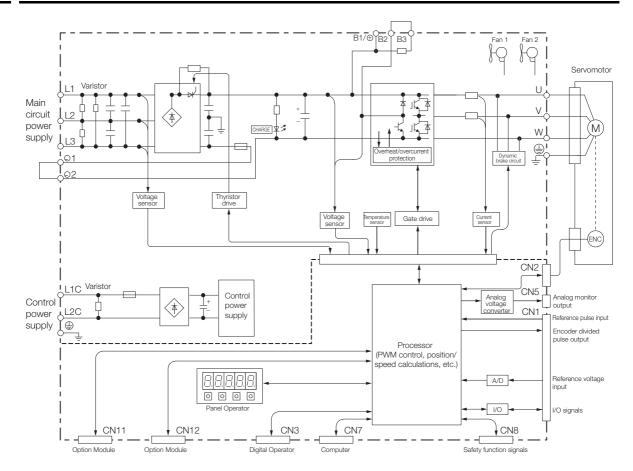

2.2.7 SGD7S-470A and -550A

## 2.2.7 SGD7S-470A and -550A

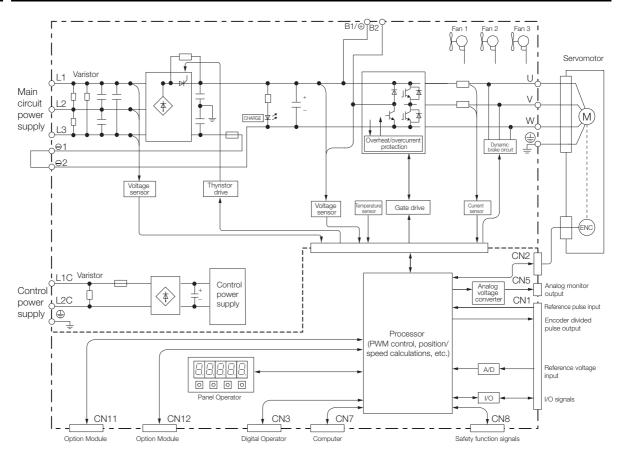

2.2.8 SGD7S-590A and -780A

## 2.2.8 SGD7S-590A and -780A

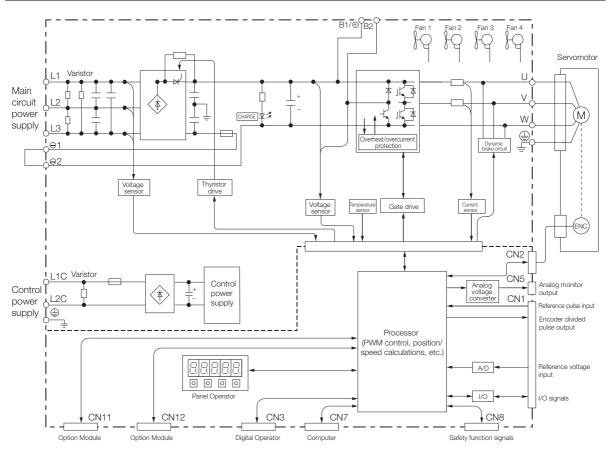

## 2.2.9 SGD7S-R70F, -R90F, and -2R1F

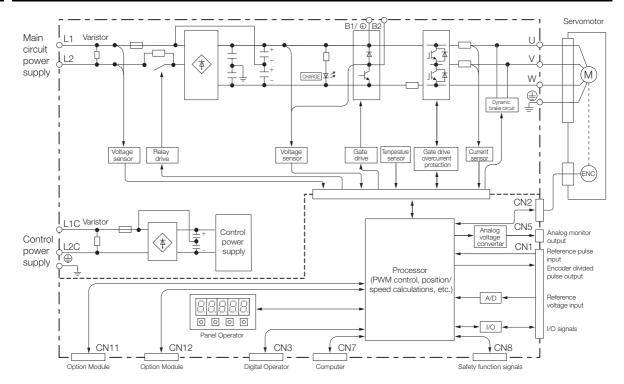

2.2.10 SGD7S-2R8F

### 2.2.10 SGD7S-2R8F

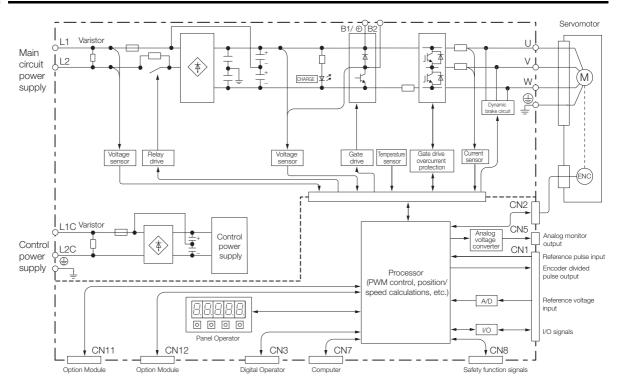

2.3.1 Front Cover Dimensions and Connector Specifications

## 2.3 External Dimensions

### 2.3.1 Front Cover Dimensions and Connector Specifications

The front cover dimensions and panel connector section are the same for all models. Refer to the following figures and table.

• Front Cover Dimensions

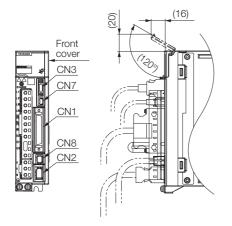

#### · Connector Specifications

| Connector No. | Model                  | Number of Pins | Manufacturer                  |
|---------------|------------------------|----------------|-------------------------------|
| CN1           | 10250-59A3MB           | 50             | 3M Japan Limited              |
| CN2           | 3E106-0220KV           | 6              | 3M Japan Limited              |
| CN3           | HDR-EC14LFDTN-SLD-PLUS | 14             | Honda Tsushin Kogyo Co., Ltd. |
| CN7           | 2172034-1              | 5              | Tyco Electronics Japan G.K.   |
| CN8           | 1981080-1              | 8              | Tyco Electronics Japan G.K.   |

Note: The above connectors or their equivalents are used for the SERVOPACKs.

### **Base-mounted SERVOPACKs**

• Three-phase, 200 VAC: SGD7S-R70A, -R90A, and -1R6A

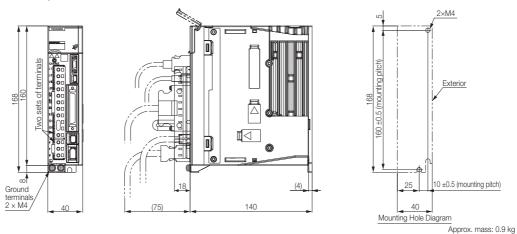

Unit: mm

 Three-phase, 200 VAC: SGD7S-2R8A; Single-phase, 100 VAC: SGD7S-R70F, -R90F, and -2R1F

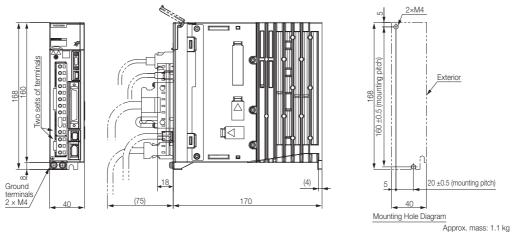

ox. mass: 1.1 kg Unit: mm

3×M4

Exterior

 Three-phase, 200 VAC: SGD7S-3R8A, -5R5A, and -7R6A; Single-phase, 100 VAC: SGD7S-2R8F

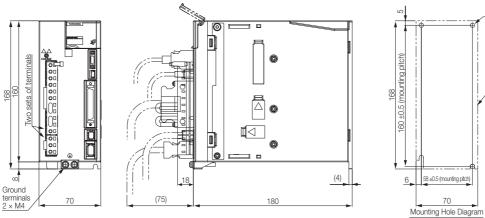

Approx. mass: SGD7S-3R8A, -5R5A, -7R6A: 1.6 kg SGD7S-2R8F: 1.5 kg Unit: mm

Three-phase, 200 VAC: SGD7S-120A

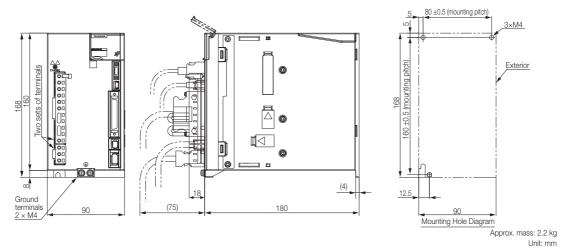

 Three-phase, 200 VAC: SGD7S-180A and -200A; Single-phase, 200 VAC: SGD7S-120A00A008

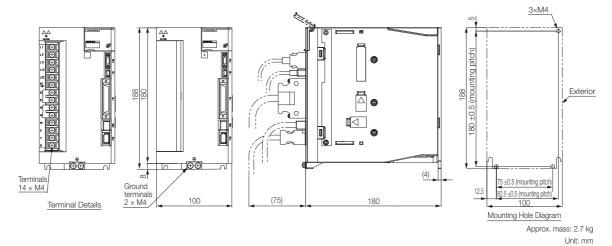

Three-phase, 200 VAC: SGD7S-330A

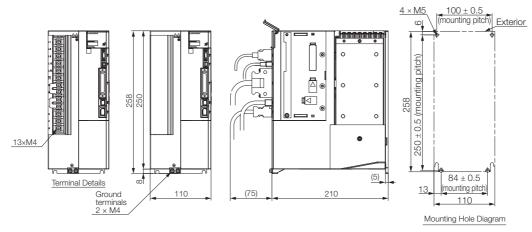

Approx. Mass: 4.4 kg Unit: mm

Unit: mm

• Three-phase, 200 VAC: SGD7S-470A and -550A

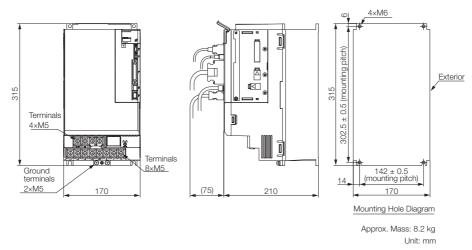

• Three-phase, 200 VAC: SGD7S-590A and -780A

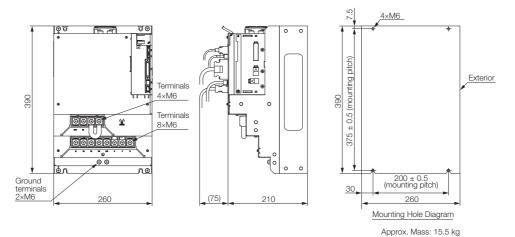

### **Rack-mounted SERVOPACKs**

Hardware Option Code: 001

• Three-phase, 200 VAC: SGD7S-R70A, -R90A, and -1R6A

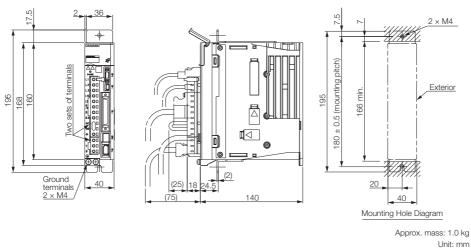

 Three-phase, 200 VAC: SGD7S-2R8A; Single-phase, 100 VAC: SGD7S-R70F, -R90F, and -2R1F

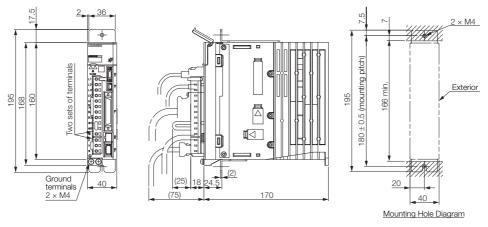

Approx. mass: 1.2 kg Unit: mm

 Three-phase, 200 VAC: SGD7S-3R8A, -5R5A, and -7R6A; Single-phase, 100 VAC: SGD7S-2R8F

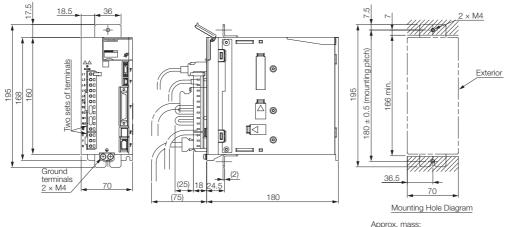

Approx. mass: SGD7S-3R8A, -5R5A, -7R6A: 1.7 kg SGD7S-2R8F: 1.6 kg Unit: mm

• Three-phase, 200 VAC: SGD7S-120A

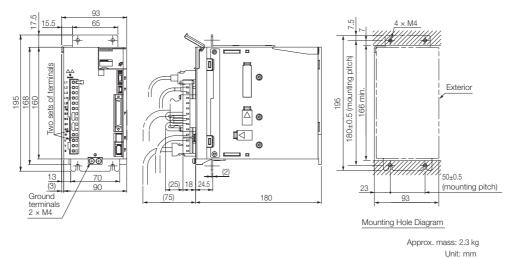

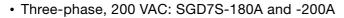

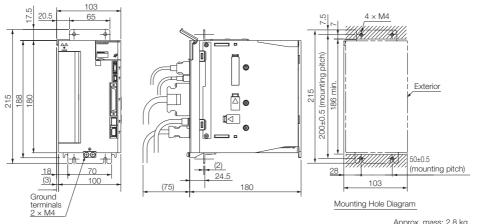

Approx. mass: 2.8 kg Unit: mm

Three-phase, 200 VAC: SGD7S-330A

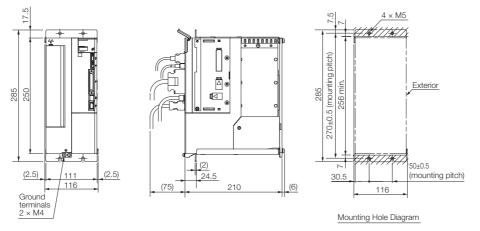

Approx. mass: 4.9 kg Unit: mm

### **Duct-ventilated SERVOPACKs**

Hardware Option Code: 001

• Three-phase, 200 VAC: SGD7S-470A and -550A

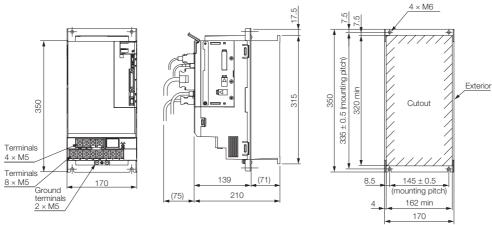

Mounting Hole Diagram Approx. mass: 8.4 kg

pprox. mass: 8.4 kg. Unit: mm

• Three-phase, 200 VAC: SGD7S-590A and -780A

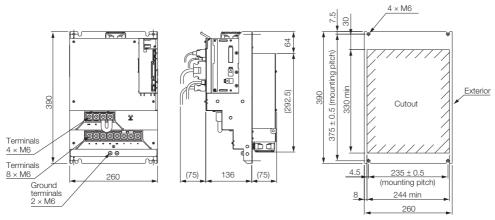

Mounting Hole Diagram

Approx. mass: 13.8 kg Unit: mm

#### Examples of Standard Connections between SERVOPACKs and Peripheral Devices 2.4

Rotary Servomotors

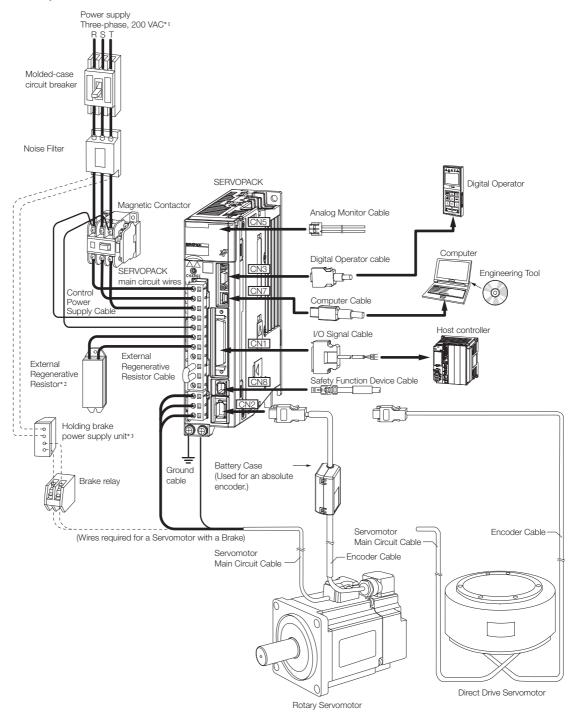

- \*1. This example is for a SERVOPACK with a three-phase, 200-VAC power supply input. The pin layout of the main circuit connector depends on the voltage.
- \*2. External Regenerative Resistors are not provided by Yaskawa.
- \*3. The power supply for the holding brake is not provided by Yaskawa. Select a power supply based on the holding brake specifications.

If you use a 24-V brake, install a separate power supply for the 24-VDC power supply from other power supplies, such as the one for the I/O signals of the CN1 connector. If the power supply is shared, the I/O signals may malfunction.

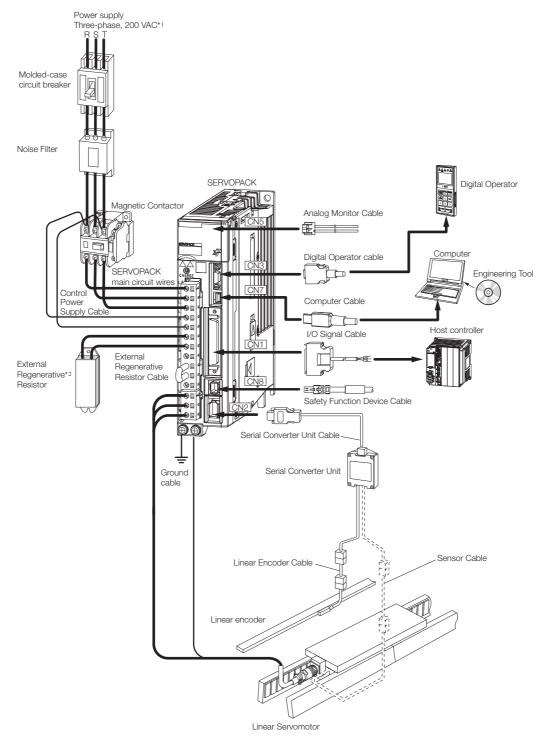

Linear Servomotor

- \*1. This example is for a SERVOPACK with a three-phase, 200-VAC power supply input. The pin layout of the main circuit connector depends on the voltage.
- \*2. External Regenerative Resistors are not provided by Yaskawa.

# SERVOPACK Installation

This chapter provides information on installing SERVO-PACKs in the required locations.

| 3.1 | Installation Precautions 3-2 |                                                                                                    |  |  |  |  |  |  |  |
|-----|------------------------------|----------------------------------------------------------------------------------------------------|--|--|--|--|--|--|--|
| 3.2 | Mour                         | Mounting Types and Orientation3-3                                                                          |  |  |  |  |  |  |  |
| 3.3 | Mounting Hole Dimensions     |                                                                                                    |  |  |  |  |  |  |  |
| 3.4 | Mour                         | nting Interval                                                                                             |  |  |  |  |  |  |  |
|     | 3.4.1<br>3.4.2               | Installing One SERVOPACK in a Control Panel3-6<br>Installing More Than One SERVOPACK<br>in a Control Panel |  |  |  |  |  |  |  |
| 3.5 | Moni                         | toring the Installation Environment 3-7                                                                    |  |  |  |  |  |  |  |
| 3.6 | Derat                        | ting Specifications                                                                                        |  |  |  |  |  |  |  |
| 3.7 | EMC                          | EMC Installation Conditions                                                                                |  |  |  |  |  |  |  |

## 3.1 Installation Precautions

Refer to the following section for the ambient installation conditions. (2) 2.1.3 Specifications on page 2-7

#### Installation Near Sources of Heat

Implement measures to prevent temperature increases caused by radiant or convection heat from heat sources so that the ambient temperature of the SERVOPACK meets the ambient conditions.

#### ■ Installation Near Sources of Vibration

Install a vibration absorber on the mounting surface of the SERVOPACK so that the SERVO-PACK will not be subjected to vibration.

### Other Precautions

Do not install the SERVOPACK in a location subject to high temperatures, high humidity, water drops, cutting oil, excessive dust, excessive dirt, excessive iron powder, corrosive gasses, or radioactivity.

## 3.2 Mounting Types and Orientation

The SERVOPACKs come in the following mounting types: base-mounted, rack-mounted, and duct-ventilated types. Regardless of the mounting type, mount the SERVOPACK vertically, as shown in the following figures.

Also, mount the SERVOPACK so that the front panel is facing toward the operator.

Note: Prepare two to four mounting holes for the SERVOPACK and mount it securely in the mounting holes. (The number of mounting holes depends on the capacity of the SERVOPACK.)

Base-mounted SERVOPACK

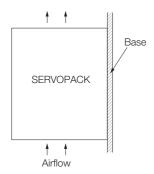

Rack-mounted SERVOPACK

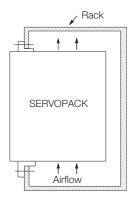

Duct-ventilated SERVOPACK

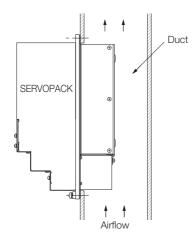

## 3.3 Mounting Hole Dimensions

Use mounting holes to securely mount the SERVOPACK to the mounting surface.

Note: To mount the SERVOPACK, you will need to prepare a screwdriver that is longer than the depth of the SERVOPACK.

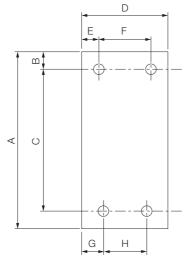

### • Σ-7-series Mounting Hole Dimensions

| SERVOPACK Model |                           | Dimensions (mm) |     |           |     |    |         |      |         | Screw | Number       |
|-----------------|---------------------------|-----------------|-----|-----------|-----|----|---------|------|---------|-------|--------------|
|                 |                           | А               | В   | С         | D   | Е  | F       | G    | Н       | Size  | of<br>Screws |
|                 | R70A, R90A,<br>1R6A       | 168             | 5   | 160±0.5   | 40  | 35 | -       | 25   | -       | M4    | 2            |
|                 | 2R8A, R70F,<br>R90F, 2R1F | 168             | 5   | 160±0.5   | 40  | 5  | -       | 25   | -       | M4    | 2            |
|                 | 3R8A, 5R5A,<br>7R6A, 2R8F | 168             | 5   | 160±0.5   | 70  | 6  | 58±0.5  | 64   | -       | M4    | 3            |
| SGD7S-          | 120A                      | 168             | 5   | 160±0.5   | 90  | 5  | 80±0.5  | 12.5 | _       | M4    | 3            |
|                 | 180A, 200A,<br>120A□□□008 | 188             | 5   | 180±0.5   | 100 | 95 | -       | 12.5 | 75±0.5  | M4    | 3            |
|                 | 330A                      | 258             | 6   | 250±0.5   | 110 | 5  | 100±0.5 | 13   | 84±0.5  | M5    | 4            |
|                 | 470A, 550A                | 315             | 6   | 302.5±0.5 | 170 | 14 | 142±0.5 | 14   | 142±0.5 | M6    | 4            |
|                 | 590A, 780A                | 390             | 7.5 | 375±0.5   | 260 | 30 | 200±0.5 | 30   | 200±0.5 | M6    | 4            |

### Σ-V-series-Compatible Mounting Hole Dimensions

If you are replacing a  $\Sigma$ -V-Series SERVOPACK with a  $\Sigma$ -7-Series SERVOPACK, you can also use the mounting holes that were used for the  $\Sigma$ -V-Series SERVOPACK. Refer to the following table.

|        |                           |     |                                                                                                    | Di        | mensi | ons (n | nm)     |    |         | Screw<br>Size | Number       |
|--------|---------------------------|-----|----------------------------------------------------------------------------------------------------|-----------|-------|--------|---------|----|---------|---------------|--------------|
| SERVO  | SERVOPACK Model           |     | В                                                                                                    | С         | D     | Е      | F       | G  | н       |               | of<br>Screws |
|        | R70A, R90A,<br>1R6A       | 168 | 5                                                                                                    | 150±0.5   | 40    | 35     | -       | 35 | -       | M4            | 2            |
|        | 2R8A, R70F,<br>R90F, 2R1F | 168 | 5                                                                                                    | 150±0.5   | 40    | 5      | -       | 35 | -       | M4            | 2            |
| 00070  | 3R8A, 5R5A,<br>7R6A, 2R8F | 168 | 5                                                                                                    | 150±0.5   | 70    | 6      | 58±0.5  | 6  | -       | M4            | 3            |
| SGD7S- | 120A                      | 168 | 5                                                                                                    | 150±0.5   | 90    | 5      | 80±0.5  | 5  | -       | M4            | 3            |
|        | 180A, 200A,<br>120A□□□008 | 188 | 5                                                                                                    | 170±0.5   | 100   | 95     | -       | 5  | 90±0.5  | M4            | 3            |
|        | 330A                      | 250 | 6                                                                                                    | 238.5±0.5 | 110   | 5      | 100±0.5 | 5  | 100±0.5 | M5            | 4            |
|        | 470A, 550A,<br>590A, 780A |     | A mounting compatibility attachment is required. The attachment is not provided<br>by Yaskawa. Contact your Yaskawa representative for details. |           |       |        |         |    |         |               |              |

3.4.1 Installing One SERVOPACK in a Control Panel

## 3.4 Mounting Interval

## 3.4.1 Installing One SERVOPACK in a Control Panel

Provide the following spaces around the SERVOPACK.

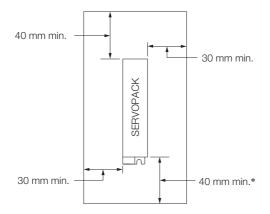

\* For this dimension, ignore items protruding from the main body of the SERVOPACK.

# 3.4.2 Installing More Than One SERVOPACK in a Control Panel

When multiple SERVOPACKs are installed close together in an enclosed space, natural convection may provide insufficient air circulation to distribute heat uniformly through the space, resulting in the air surrounding the SERVOPACKs to locally exceed the surrounding air temperature range. In this case, you must take measures to disperse the localized hot spots, such as by using fans. When using fans, install them as shown below.

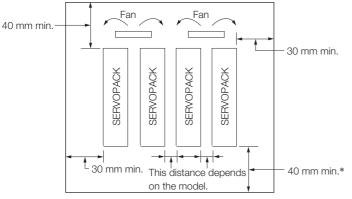

\* For this dimension, ignore items protruding from the main body of the SERVOPACK.

The space required on the right side of a SERVOPACK (when looking at the SERVOPACK from the front) depends on the SERVOPACK models. Refer to the following table.

|        | SERVOPACK Model                                                        |            | Cooling Fan Installation Conditions |  |  |
|--------|------------------------------------------------------------------------|------------|-------------------------------------|--|--|
|        |                                                                        |            | 10 mm above SERVOPACK's Top Surface |  |  |
| SGD7S- | R70A, R90A, 1R6A, 2R8A,<br>3R8A, 5R5A, 7R6A, R70F,<br>R90F, 2R1F, 2R8F | 1 mm min.  | Air speed: 0.5 m/s min.             |  |  |
| _      | 120A, 180A, 200A, 330A,<br>470A, 550A, 590A, 780A                      | 10 mm min. | Air speed: 0.5 m/s min.             |  |  |

Note: When option modules are mounted on SERVOPACKs, the SERVOPACK installation conditions will depend on the option modules that are mounted. For details, refer to the manual for option module.

## 3.5 Monitoring the Installation Environment

You can use the SERVOPACK Installation Environment Monitor parameter to check the operating conditions of the SERVOPACK in the installation environment.

You can check the SERVOPACK installation environment monitor with either of the following methods.

- Using the SigmaWin+: Life Monitor Installation Environment Monitor SERVOPACK
- Panel Operator or Digital Operator: Un025 (Installation Environment Monitor [%])

Implement one or more of the following actions if the monitor value exceeds 100%.

- Lower the surrounding temperature.
- · Decrease the load.

Information The value of the SERVOPACK Installation Environment Monitor parameter will increase by about 10% for each 10°C increase in the ambient temperature.

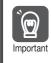

Always observe the surrounding air temperature given in the SERVOPACK environment conditions. Even if the monitor value is 100% or lower, you cannot use a SERVOPACK in a location that exceeds the specified surrounding air temperature.

## 3.6 Derating Specifications

If you use the SERVOPACK at a surrounding air temperature of 55°C to 60°C or at an altitude of 1,000 m to 2,000 m, you must apply the derating rates given in the following graphs.

• SGD7S-R70A, -R90A, -1R6A, -2R8A, -R70F, -R90F, -2R1F, and -2R8F

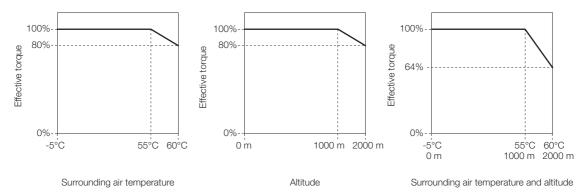

• SGD7S-3R8A, -5R5A, -7R6A, -120A, -180A, -200A, -330A, -470A, -550A, -590A, and -780A

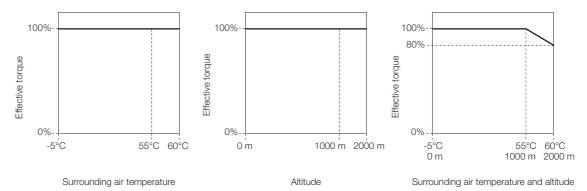

## 3.7 EMC Installation Conditions

This section gives the recommended installation conditions that were used for EMC certification testing.

The EMC installation conditions that are given here are the conditions that were used to pass testing criteria at Yaskawa. The EMC level may change under other conditions, such as the actual installation structure and wiring conditions. These Yaskawa products are designed to be built into equipment. Therefore, you must implement EMC measures and confirm compliance for the final equipment.

The compliant standards are EN 55011 Group 1, Class A, EN 61000-6-2, EN 61000-6-4, and EN 61800-3 (Category C2, Second environment).

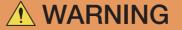

• In a domestic environment, this product may cause radio interference in which case supplementary mitigation measures may be required.

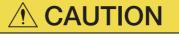

- This equipment is not intended for use in residential environments and may not provide adequate protection to radio reception in such environments.
- Three-Phase, 200 VAC

2

3

4

(5)

Safety Function Device Cable

Main Circuit Power Cable

Encoder Cable

Servomotor Main Circuit Cable

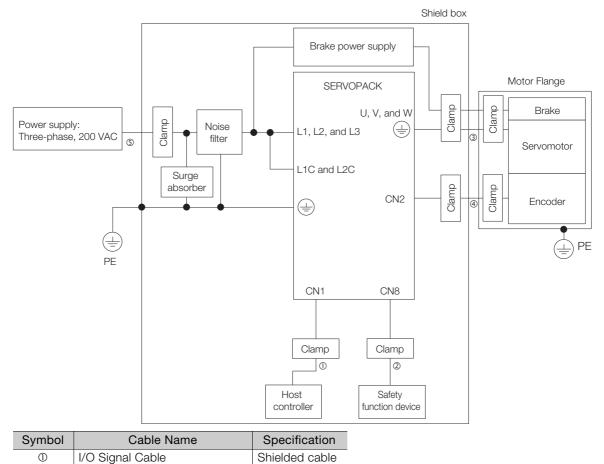

Shielded cable

Shielded cable

Shielded cable

Shielded cable

#### • Single-Phase, 200 VAC

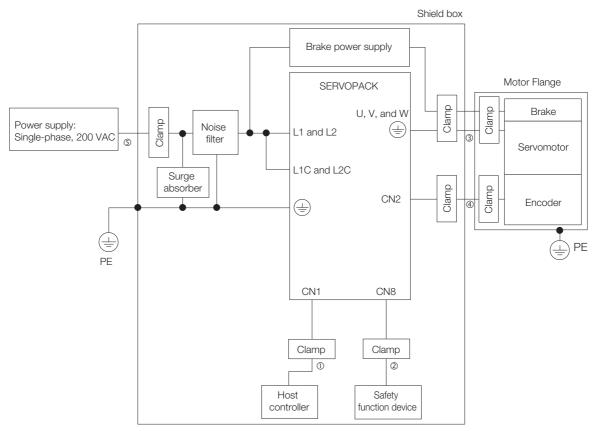

| Symbol | Cable Name                    | Specification  |
|--------|-------------------------------|----------------|
| 0      | I/O Signal Cable              | Shielded cable |
| 2      | Safety Function Device Cable  | Shielded cable |
| 3      | Servomotor Main Circuit Cable | Shielded cable |
| 4      | Encoder Cable                 | Shielded cable |
| 5      | Main Circuit Power Cable      | Shielded cable |

### • Single-Phase, 100 VAC

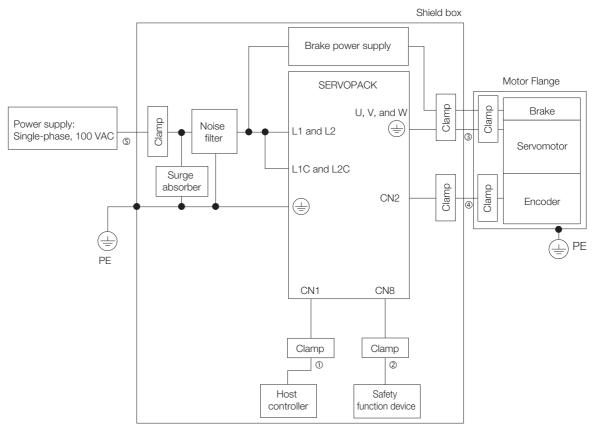

| Symbol | Cable Name                    | Specification  |
|--------|-------------------------------|----------------|
| 0      | I/O Signal Cable              | Shielded cable |
| 2      | Safety Function Device Cable  | Shielded cable |
| 3      | Servomotor Main Circuit Cable | Shielded cable |
| 4      | Encoder Cable                 | Shielded cable |
| 5      | Main Circuit Power Cable      | Shielded cable |

# Wiring and Connecting SERVOPACKs

This chapter provides information on wiring and connecting SERVOPACKs to power supplies and peripheral devices.

| 4.1 | Wiring                                             | g and Connecting SERVOPACKs 4-3                                                                                                    |
|-----|----------------------------------------------------|----------------------------------------------------------------------------------------------------|
|     | 4.1.1<br>4.1.2<br>4.1.3                            | General Precautions4-3Countermeasures against Noise4-5Grounding4-8                                                                                                    |
| 4.2 | Basic                                              | Wiring Diagrams                                                                                                    |
| 4.3 | Wiring                                             | the Power Supply to the SERVOPACK 4-11                                                                                                    |
|     | 4.3.1<br>4.3.2<br>4.3.3<br>4.3.4<br>4.3.5<br>4.3.6 | Terminal Symbols and Terminal Names4-11Wiring Procedure for Main Circuit Connector4-14Power ON Sequence4-15Power Supply Wiring Diagrams4-16Wiring Regenerative Resistors4-22Wiring Reactors for Harmonic Suppression4-24 |
| 4.4 | Wiring                                             | g Servomotors 4-25                                                                                                    |
|     | 4.4.1<br>4.4.2                                     | Terminal Symbols and Terminal Names4-25Pin Arrangement of Encoder Connector(CN2)                                                                                                    |
|     | 4.4.3<br>4.4.4                                     | Wiring the SERVOPACK to the Encoder 4-26<br>Wiring the SERVOPACK to the Holding Brake 4-34                                                                                                    |

| 4.5 | I/O Si                           | I/O Signal Connections4-35                                             |  |  |  |  |  |
|-----|----------------------------------|------------------------------------------------------------------------|--|--|--|--|--|
|     | 4.5.1<br>4.5.2<br>4.5.3<br>4.5.4 | I/O Signal Connector (CN1) Names and<br>Functions                      |  |  |  |  |  |
| 4.6 | Conn                             | ecting Safety Function Signals4-50                                     |  |  |  |  |  |
|     | 4.6.1<br>4.6.2                   | Pin Arrangement of Safety Function Signals(CN8)4-50I/O Circuits4-50    |  |  |  |  |  |
| 4.7 | Conn                             | ecting the Other Connectors4-52                                        |  |  |  |  |  |
|     | 4.7.1<br>4.7.2<br>4.7.3          | Serial Communications Connector (CN3) 4-52<br>Computer Connector (CN7) |  |  |  |  |  |

4.1.1 General Precautions

## 4.1 Wiring and Connecting SERVOPACKs

## 4.1.1 General Precautions

## 🚹 DANGER

• Do not change any wiring while power is being supplied. There is a risk of electric shock or injury.

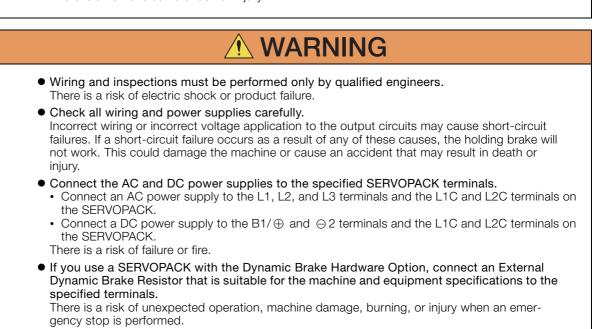

#### 4.1.1 General Precautions

| • Wait for at least six minutes after turning OFF the power supply (with a SERVOPACK for a 100-VAC power supply input, wait for at least nine minutes) and then make sure that the CHARGE indicator is not lit before starting wiring or inspection work. Do not touch the power supply terminals while the CHARGE lamp is lit because high voltage may still remain in the SERVOPACK even after turning OFF the power supply. There is a risk of electric shock.                                                                                                    |
|----------------------------------------------------------------------------------------------------|
| <ul> <li>Observe the precautions and instructions for wiring and trial operation precisely as<br/>described in this document.</li> <li>Failures caused by incorrect wiring or incorrect voltage application in the brake circuit may<br/>cause the SERVOPACK to fail, damage the equipment, or cause an accident resulting in death<br/>or injury.</li> </ul>                                                                                                    |
| <ul> <li>Check the wiring to be sure it has been performed correctly.</li> <li>Connectors and pin layouts are sometimes different for different models. Always confirm the pin layouts in technical documents for your model before operation.</li> <li>There is a risk of failure or malfunction.</li> </ul>                                                                                                    |
| <ul> <li>Connect wires to power supply terminals and motor connection terminals securely with the<br/>specified methods and tightening torque.</li> <li>Insufficient tightening may cause wires and terminal blocks to generate heat due to faulty con-<br/>tact, possibly resulting in fire.</li> </ul>                                                                                                    |
| <ul> <li>Use shielded twisted-pair cables or screened unshielded multi-twisted-pair cables for I/O<br/>Signal Cables and Encoder Cables.</li> </ul>                                                                                                    |
| <ul> <li>The maximum wiring length is 3 m for I/O Signal Cables, and 50 m for Encoder Cables or<br/>Servomotor Main Circuit Cables.</li> </ul>                                                                                                    |
| <ul> <li>Observe the following precautions when wiring the SERVOPACK's main circuit terminals.</li> <li>Turn ON the power supply to the SERVOPACK only after all wiring, including the main circuit terminals, has been completed.</li> <li>If a connector is used for the main circuit terminals, remove the main circuit connector from the SERVOPACK before you wire it.</li> <li>Insert only one wire per insertion hole in the main circuit terminals.</li> <li>When you insert a wire, make sure that the conductor wire (e.g., whiskers) does not come into contact with adjacent wires.</li> </ul> |
| <ul> <li>Install molded-case circuit breakers and other safety measures to provide protection<br/>against short circuits in external wiring.<br/>There is a risk of fire or failure.</li> </ul>                                                                                                    |
| NOTICE                                                                                                    |
| <ul> <li>Whenever possible, use the Cables specified by Yaskawa.<br/>If you use any other cables, confirm the rated current and application environment of your<br/>model and use the wiring materials specified by Yaskawa or equivalent materials.</li> <li>Securely tighten cable connector screws and lock mechanisms.</li> </ul>                                                                                                    |
| <ul> <li>Do not bundle power lines (e.g., the Main Circuit Cable) and low-current lines (e.g., the I/O</li> </ul>                                                                                                    |
| Signal Cables or Encoder Cables) together or run them through the same duct. If you do not place power lines and low-current lines in separate ducts, separate them by at least 30 cm. If the cables are too close to each other malfunctions may occur due to noise affecting the low-                                                                                                    |

If the cables are too close to each other, malfunctions may occur due to noise affecting the lowcurrent lines. • Install a battery at either the host controller or on the Encoder Cable.

• Install a battery at either the host controller or on the Encoder Cable. If you install batteries both at the host controller and on the Encoder Cable at the same time, you will create a loop circuit between the batteries, resulting in a risk of damage or burning.

• When connecting a battery, connect the polarity correctly. There is a risk of battery rupture or encoder failure.

#### 4.1.2 Countermeasures against Noise

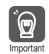

Use a molded-case circuit breaker or fuse to protect the main circuit. The SERVOPACK connects directly to a commercial power supply; it is not isolated through a transformer or other device. Always use a molded-case circuit breaker or fuse to protect the servo system from accidents involving different power system voltages or other accidents.

- Install an earth leakage breaker. The SERVOPACK does not have a built-in ground fault protective circuit. To configure a safer system, install a ground fault detector against overloads and short-circuiting, or install a ground fault detector combined with a molded-case circuit breaker.
- Do not turn the power supply ON and OFF more than necessary.
  Do not use the SERVOPACK for applications that require the power supply to turn ON and
  - Do not use the SERVOPACK for applications that require the power supply to turn ON and OFF frequently. Such applications will cause elements in the SERVOPACK to deteriorate.
    After you have started actual operation, allow at least one hour between turning the power
  - supply ON and OFF (as a guideline).

To ensure safe, stable application of the servo system, observe the following precautions when wiring.

• Use the cables specified by Yaskawa. Design and arrange the system so that each cable is as short as possible.

Refer to the following manual or catalog for information on the specified cables.

- $\square$  AC Servo Drives  $\Sigma$ -7 Series (Catalog No.: KAEP S800001 23)
- ~~~  $\Sigma$ -7-Series Peripheral Device Selection Manual (Manual No.: SIEP S800001 32)
- The signal cable conductors are as thin as 0.2 mm<sup>2</sup> or 0.3 mm<sup>2</sup>. Do not subject them to excessive bending stress or tension.

### 4.1.2 Countermeasures against Noise

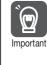

The SERVOPACK is designed as an industrial device. It therefore provides no measures to prevent radio interference. The SERVOPACK uses high-speed switching elements in the main circuit. Therefore peripheral devices may be affected by switching noise.

If the equipment is to be used near private houses or if radio interference is a problem, take countermeasures against noise.

The SERVOPACK uses microprocessors. Therefore, it may be affected by switching noise from peripheral devices.

To prevent the noise from the SERVOPACK or the peripheral devices from causing malfunctions of any devices, take the following countermeasures against noise as required.

- Install the input reference device and Noise Filter as close to the SERVOPACK as possible.
- Always install a Surge Absorber for relays, solenoids, and Magnetic Contactor coils.
- Do not place the following cables in the same duct or bundle them together. Also, separate the cables from each other by at least 30 cm.

•Main Circuit Cables and I/O Signal Cables

- •Main Circuit Cables and Encoder Cables
- Do not share the power supply with an electric welder or electrical discharge machine. If the SERVOPACK is placed near a high-frequency generator, install Noise Filters on the input side on the Main Circuit Power Supply Cable and Control Power Supply Cable even if the same power supply is not shared with the high-frequency generator. Refer to the following section for information on connecting Noise Filters.
   *Noise Filters* on page 4-6
- Implement suitable grounding measures. Refer to the following section for information on grounding measures.

Jacobia 4.1.3 Grounding on page 4-8

4.1.2 Countermeasures against Noise

### **Noise Filters**

You must attach Noise Filters in appropriate places to protect the SERVOPACK from the adverse effects of noise. The following is an example of wiring for countermeasures against noise.

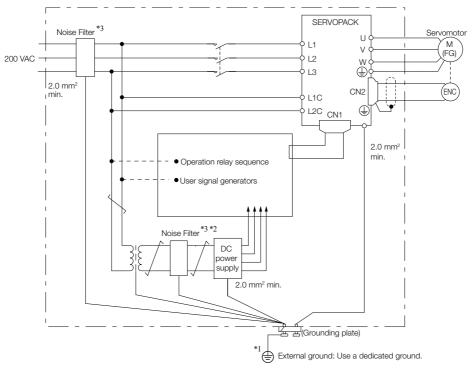

- \*1. For the ground wire, use a wire with a thickness of at least 2.0 mm<sup>2</sup> (preferably, flat braided copper wire).
- \*2. Whenever possible, use twisted-pair wires to wire all connections marked with <u>\_\_\_\_\_</u>.
- \*3. Refer to the following section for precautions when using Noise Filters. *Noise Filter Wiring and Connection Precautions* on page 4-7

4.1.2 Countermeasures against Noise

### **Noise Filter Wiring and Connection Precautions**

Always observe the following precautions when wiring or connecting Noise Filters.

• Separate input lines from output lines. Do not place input lines and output lines in the same duct or bundle them together.

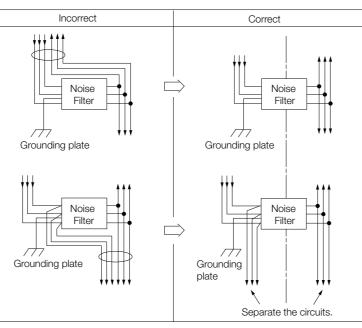

• Separate the Noise Filter ground wire from the output lines. Do not place the Noise Filter ground wire, output lines, and other signal lines in the same duct or bundle them together.

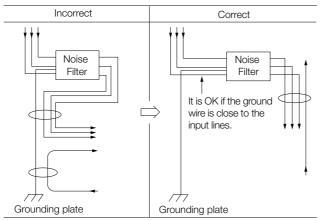

• Connect the Noise Filter ground wire directly to the grounding plate. Do not connect the Noise Filter ground wire to other ground wires.

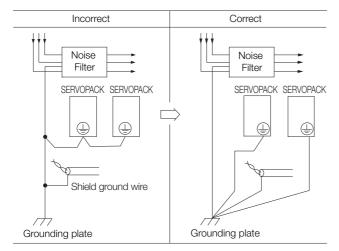

Λ

#### 4.1.3 Grounding

• If a Noise Filter is located inside a control panel, first connect the Noise Filter ground wire and the ground wires from other devices inside the control panel to the grounding plate for the control panel, then ground the plate.

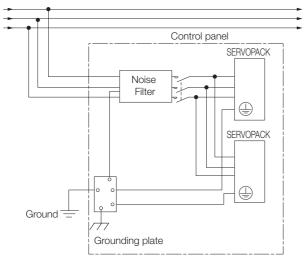

### 4.1.3 Grounding

Implement grounding measures as described in this section. Implementing suitable grounding measures will also help prevent malfunctions, which can be caused by noise.

Observe the following precautions when wiring the ground cable.

- Ground the SERVOPACK to a resistance of 100  $\boldsymbol{\Omega}$  or less.
- Be sure to ground at one point only.
- Ground the Servomotor directly if the Servomotor is insulated from the machine.

### Motor Frame Ground or Motor Ground

If you ground the Servomotor through the machine, a current resulting from switching noise can flow from the main circuit of the SERVOPACK through the stray capacitance of the Servomotor. To prevent this, always connect the FG terminal of the Servomotor Main Circuit Cable connected to the Servomotor to the ground terminal (a) on the SERVOPACK. Also be sure to ground the ground terminal (a). Always connect the shield wire of the Encoder Cable connected to the Servomotor to the connector case (shell).

Ground both the Moving Coil and Magnetic Way of a Linear Servomotor.

### Noise on I/O Signal Cables

If noise enters the I/O Signal Cable, connect the shield of the I/O Signal Cable to the connector shell to ground it. If the Servomotor Main Circuit Cable is placed in a metal conduit, ground the conduit and its junction box. For all grounding, ground at one point only.

## 4.2 Basic Wiring Diagrams

This section provide the basic wiring diagrams. Refer to the reference sections given in the diagrams for details.

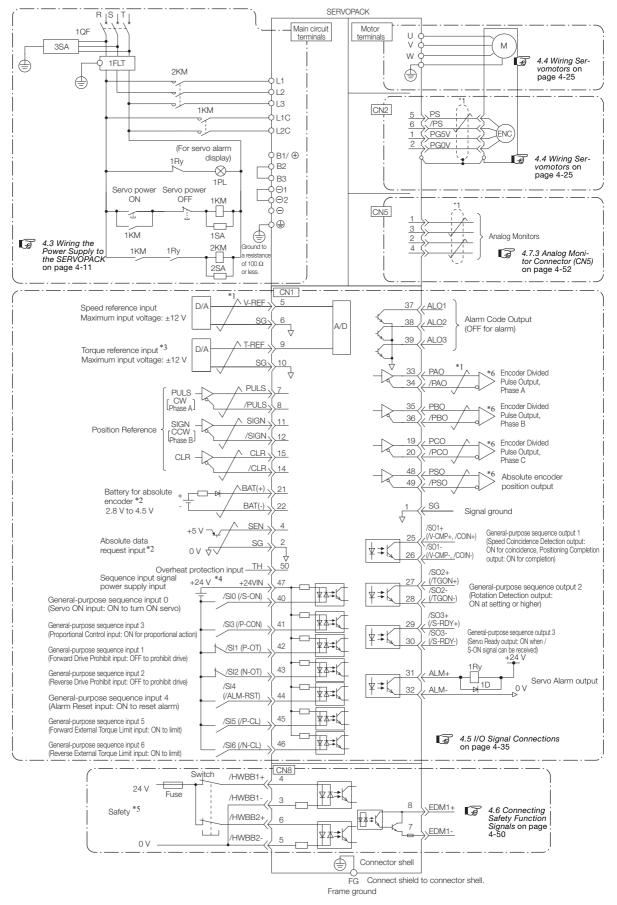

- \*1. represents twisted-pair wires.
  \*2. Connect these when using an absolute encoder. If the Encoder Cable with a Battery Case is connected, do not connect a backup battery.
- \*3. You can enable this function with a parameter setting.
- \*4. The 24-VDC power supply is not provided by Yaskawa. Use a 24-VDC power supply with double insulation or reinforced insulation.
- \*5. Refer to the following chapter if you use a safety function device.
  - Chapter 11 Safety Functions

If you do not use the safety function, insert the Safety Jumper Connector (provided as an accessory) into CN8 when you use the SERVOPACK.

- \*6. Always use line receivers to receive the output signals.
- Note: 1. If you use a 24-V brake, install a separate power supply for the 24-VDC power supply from other power supplies, such as the one for the I/O signals of the CN1 connector. If the power supply is shared, the I/O signals may malfunction.
  - 2. Default settings are given in parentheses.

4.3.1 Terminal Symbols and Terminal Names

## 4.3 Wiring the Power Supply to the SERVOPACK

Refer to the following manual or catalog for information on cables and peripheral devices.  $\square$  AC Servo Drives  $\Sigma$ -7 Series (Catalog No.: KAEP S800001 23)

 $\square$   $\Sigma$ -7-Series Peripheral Device Selection Manual (Manual No.: SIEP S800001 32)

### 4.3.1 Terminal Symbols and Terminal Names

Use the main circuit connector on the SERVOPACK to wire the main circuit power supply and control circuit power supply to the SERVOPACK.

## 

• Wire all connections correctly according to the following table and specified reference information. There is a risk of SERVOPACK failure or fire if incorrect wiring is performed.

The SERVOPACKs have the following four types of main circuit power supply input specifications.

- Information 1. For the single-phase, 100 VAC power supply input specification, only a single-phase AC power supply can be connected to the control power supply terminals.
  - For the other main circuit power supply input specifications, excluding the single-phase, 100 VAC power supply input specification, a single-phase AC power supply or a DC power supply can be connected to the control power supply terminals.

#### • Three-Phase, 200-VAC Power Supply Input

| Terminal<br>Symbols | Terminal Name                                                                | Specifications and Reference                                                                                                    |                                                                                                    |  |  |
|---------------------|------------------------------------------------------------------------------|----------------------------------------------------------------------------------------------------|----------------------------------------------------------------------------------------------------|--|--|
| L1, L2, L3          | Main circuit power<br>supply input terminals<br>for AC power supply<br>input | Three-phase, 200 VAC to 240 VAC, -15% to +10%, 50 Hz/60 Hz                                                                                                    |                                                                                                    |  |  |
|                     | Control power supply                                                         | AC power supply                                                                                                    | Single-phase, 200 VAC to 240 VAC, -15% to +10%, 50 Hz/60 Hz                                                  |  |  |
| L1C, L2C            | terminals                                                                    | DC power supply                                                                                                    | L1C: 270 VDC to 324 VDC, -15% to +10%, L2C: 0 VDC<br>or<br>L2C: 270 VDC to 324 VDC, -15% to +10%, L1C: 0 VDC |  |  |
|                     |                                                                              | Viring Regenerative Resistors on page 4-22                                                                                                    |                                                                                                    |  |  |
| B1/⊕, B2, B3        | Regenerative Resistor<br>terminals                                           | <ul> <li>For SGD7S-R70A, -R90A, -1R6A, and -2R8A<br/>If the regenerative capacity is insufficient, connect an External<br/>Regenerative Resistor between B1/⊕ and B2.<br/>The External Regenerative Resistor is not included. Obtain it sepa-<br/>rately.</li> <li>For SGD7S-3R8A,- 5R5A, -7R6A, -120A, -180A, -200A, and -<br/>330A<br/>If the internal regenerative resistor is insufficient, remove the lead<br/>or short bar between B2 and B3 and connect an External Regen-<br/>erative Resistor between B1/⊕ and B2.<br/>The External Regenerative Resistor is not included. Obtain it sepa-<br/>rately.</li> </ul> |                                                                                                    |  |  |
|                     |                                                                              | ■ For SGD7S-470A, -550A, -590A, and -780A<br>Connect a Regenerative Resistor Unit between B1/⊕ and B2.<br>Obtain a Regenerative Resistor Unit separately. These models do<br>not have a B3 terminal.                                                                                                    |                                                                                                    |  |  |
|                     | DC Reactor terminals                                                         | 🕞 4.3.6 V                                                                                                    | Viring Reactors for Harmonic Suppression on page 4-24                                                        |  |  |
| ⊖1, ⊖2              | for power supply har-<br>monic suppression                                   |                                                                                                    | inals are used to connect a DC Reactor for power supply uppression.                                          |  |  |
| $\ominus$           | -                                                                            | None. (Do                                                                                                    | not connect anything to this terminal.)                                                                      |  |  |

#### 4.3.1 Terminal Symbols and Terminal Names

| Terminal<br>Symbols | Terminal Name                                                                | Specifications and Reference                                                                                                    |                                                                                                    |  |  |
|---------------------|------------------------------------------------------------------------------|----------------------------------------------------------------------------------------------------|----------------------------------------------------------------------------------------------------|--|--|
| L1, L2              | Main circuit power<br>supply input terminals<br>for AC power supply<br>input | Single-phase, 200 VAC to 240 VAC, -15% to +10%, 50 Hz/60 Hz                                                                                                    |                                                                                                    |  |  |
|                     |                                                                              | AC power supply                                                                                                    | Single-phase, 200 VAC to 240 VAC, -15% to +10%, 50 Hz/60 Hz                                                                                                    |  |  |
| L1C, L2C            | Control power supply terminals                                               | DC power<br>supply                                                                                                    | L1C: 270 VDC to 324 VDC, -15% to +10%, L2C: 0 VDC<br>or<br>L2C: 270 VDC to 324 VDC, -15% to +10%, L1C: 0 VDC                                                                                                    |  |  |
|                     | Regenerative Resistor                                                        | 3.3.5 Wiring Regenerative Resistors on page 4-22                                                                                                    |                                                                                                    |  |  |
| B1/⊕, B2, B3        |                                                                              | ■ For SGD7S-R70A, -R90A, -1R6A, and -2R8A<br>If the regenerative capacity is insufficient, connect an External<br>Regenerative Resistor between B1/⊕ and B2.<br>The External Regenerative Resistor is not included. Obtain it sepa-<br>rately. |                                                                                                    |  |  |
| D 1/⊕, D2, B3       | B1/⊕, B2, B3 terminals                                                       |                                                                                                    | ■ For SGD7S-5R5A and 120A□0A008<br>If the internal regenerative resistor is insufficient, remove the lead<br>or short bar between B2 and B3 and connect an External Regen-<br>erative Resistor between B1/⊕ and B2.<br>The External Regenerative Resistor is not included. Obtain it sepa-<br>rately. |  |  |
|                     | DC Reactor terminals                                                         | 🕞 4.3.6 V                                                                                                    | Viring Reactors for Harmonic Suppression on page 4-24                                                                                                    |  |  |
| ⊖1, ⊝2              | for power supply har-<br>monic suppression                                   | These terminals are used to connect a DC Reactor for power supply harmonic suppression.                                                                                                    |                                                                                                    |  |  |
| L3, ⊖               | -                                                                            | None. (Do                                                                                                    | not connect anything to these terminals.)                                                                                                    |  |  |

#### • Single-Phase, 200-VAC Power Supply Input

You can use a single-phase, 200-VAC power supply input with the following models. • SGD7S-R70A, -R90A, -1R6A, -2R8A, -5R5A

If you use a single-phase, 200-VAC power supply input for the SERVOPACK's main circuit power supply, set parameter Pn00B to n. 11 (Use a three-phase power supply input as a single-phase power supply input). Refer to the following section for details.

**Information** You do not need to change the setting of Pn00B to n.  $\Box 1 \Box \Box$  (Use a three-phase power supply input as a single-phase power supply input) for a SERVOPACK with a single-phase 200-VAC power supply input (model numbers: SGD7S-120A  $\Box \Box \Box$ 008).

• DC Power Supply Input

| Terminal<br>Symbols | Terminal Name                                          | Specifications and Reference                                                                              |                                                                                                    |
|---------------------|--------------------------------------------------------|----------------------------------------------------------------------------------------------------|----------------------------------------------------------------------------------------------------|
| L1C, L2C            | Control power supply terminals                         | AC power supply                                                                                           | Single-phase, 200 VAC to 240 VAC, -15% to +10%, 50 Hz/60 Hz                                                  |
|                     |                                                        | DC power<br>supply                                                                                        | L1C: 270 VDC to 324 VDC, -15% to +10%, L2C: 0 VDC<br>or<br>L2C: 270 VDC to 324 VDC, -15% to +10%, L1C: 0 VDC |
| B1/⊕                | Main circuit power                                     | 270 VDC to 324 VDC, -15% to +10%                                                                          |                                                                                                    |
| ⊖2                  | supply input terminals<br>for DC power supply<br>input | 0 VDC                                                                                                    |                                                                                                    |
| L1, L2, L3,         | -                                                      | None. (Do not connect anything to these terminals.)                                                       |                                                                                                    |
| B2, B3, ⊖1,<br>⊖    |                                                        | Note: 1. SGD7S-470A to 780A do not have a B3 terminal.<br>2. SGD7S-330A to 780A do not have a ⊖ terminal. |                                                                                                    |

If you use a DC power supply input to the SERVOPACK, make sure to set parameter Pn00E to n. DDD1 (DC power supply input supported) before inputting the power supply. Refer to the following section for details.

5.3.1 AC Power Supply Input/DC Power Supply Input Setting on page 5-14

4.3.1 Terminal Symbols and Terminal Names

| Terminal<br>Symbols | Terminal Name                                                             | Specifications and Reference                                                                                                    |  |  |  |  |
|---------------------|---------------------------------------------------------------------------|----------------------------------------------------------------------------------------------------|--|--|--|--|
| L1, L2              | Main circuit power supply<br>input terminals for AC<br>power supply input | Single-phase, 100 VAC to 120 VAC, -15% to +10%, 50 Hz/60 Hz                                                                                                    |  |  |  |  |
| L1C, L2C            | Control power supply termi-<br>nals                                       | Single-phase, 100 VAC to 120 VAC, -15% to +10%, 50 Hz/60 Hz                                                                                                    |  |  |  |  |
|                     |                                                                           | 4.3.5 Wiring Regenerative Resistors on page 4-22                                                                                                    |  |  |  |  |
| B1, B2              | Regenerative Resistor termi-<br>nals                                      | If the regenerative capacity is insufficient, connect an External Regenerative Resistor between B1/⊕ and B2. The External Regenerative Resistor is not included. Obtain it separately. |  |  |  |  |

#### • Single-Phase, 100-VAC Power Supply Input

You can use a single-phase, 100-VAC power supply input with the following models. • SGD7S-R70F, -R90F, -2R1F, and -2R8F

Wiring and Connecting SERVOPACKs

4.3.2 Wiring Procedure for Main Circuit Connector

# 4.3.2 Wiring Procedure for Main Circuit Connector

· Required Items

| Dequired Item          | Remarks                                                                                                    |
|------------------------|----------------------------------------------------------------------------------------------------|
| Required Item          | Remarks                                                                                                    |
| Spring Opener or Flat- | <ul> <li>Spring Opener<br/>SERVOPACK accessory<br/>(You can also use model 1981045-1 from Tyco Electronics Japan G.K.)</li> </ul> |
| blade Screwdriver      | <ul> <li>Flat-blade screwdriver<br/>Commercially available screwdriver with tip width of 3.0 mm to 3.5 mm</li> </ul>              |

1. Remove the main circuit connector and motor connector from the SERVOPACK.

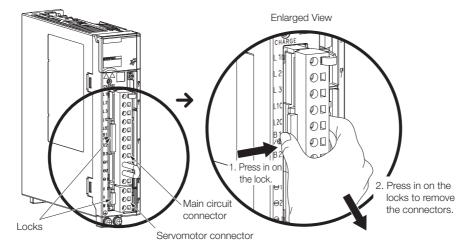

2. Remove the sheath from the wire to connect.

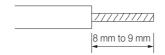

**3.** Open the wire insertion hole on the terminal connector with the tool. There are the following two ways to open the insertion hole. Use either method.

| ①Using a Spring Opener                                                 | ©Using a Flat-blade Screwdriver                                                                             |
|------------------------------------------------------------------------|----------------------------------------------------------------------------------------------------|
| Open the insertion hole with the Spring Opener as shown in the figure. | Firmly insert a flat-blade screwdriver into the screwdriver insertion hole to open the wire insertion hole. |
| Spring Opener<br>Wire                                                  |                                                                                                    |

- 4. Insert the conductor into the wire insertion hole. Then, remove the Spring Opener or flatblade screwdriver.
- 5. Make all other connections in the same way.
- 6. When you have completed wiring, attach the connectors to the SERVOPACK.

4.3.3 Power ON Sequence

# 4.3.3 Power ON Sequence

Consider the following points when you design the power ON sequence.

• The ALM (Servo Alarm) signal is output for up to five seconds when the control power supply is turned ON. Take this into consideration when you design the power ON sequence, and turn ON the main circuit power supply to the SERVOPACK when the ALM signal is OFF (alarm cleared).

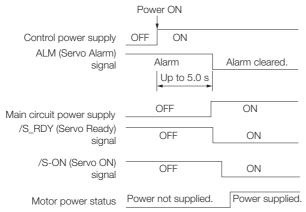

- Information If the servo ON state cannot be achieved by turning ON the /S\_ON signal, the /S\_RDY signal is not ON. Check the status of the /S\_RDY signal. Refer to the following section for details.
- If you use a DC power supply input with any of the following SERVOPACKs, use the power ON sequence shown below: SGD7S-330A, -470A, -550A, -590A, or -780A.

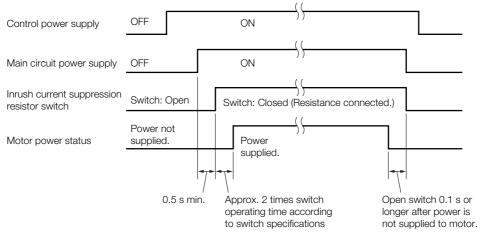

- Design the power ON sequence so that main circuit power supply is turned OFF when an ALM (Servo Alarm) signal is output.
- Make sure that the power supply specifications of all parts are suitable for the input power supply.
- Allow at least 1 s after the power supply is turned OFF before you turn it ON again.

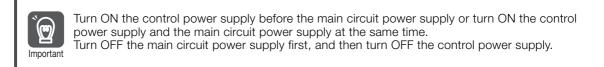

# 

• Even after you turn OFF the power supply, a high residual voltage may still remain in the SERVOPACK. To prevent electric shock, do not touch the power supply terminals after you turn OFF the power. When the voltage is discharged, the CHARGE indicator will turn OFF. Make sure the CHARGE indicator is OFF before you start wiring or inspection work.

Λ

# 4.3.4 Power Supply Wiring Diagrams

### Using Only One SERVOPACK

• Wiring Example for Three-Phase, 200-VAC Power Supply Input: SGD7S-R70A, -R90A, -1R6A, -2R8A, -3R8A, -5R5A, -7R6A, -120A, -180A,-200A, and -330A

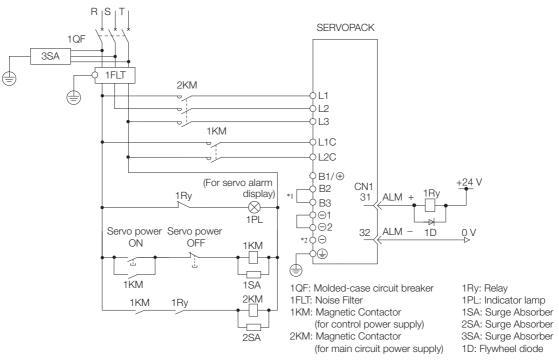

- \*1. You do not have to connect B2 and B3 for the following models: SGD7S-R70A, SGD7S-R90A, SGD7S-1R6A, and SGD7S-2R8A. Do not connect them.
- \*2. A SGD7S-330A SERVOPACK does not have a terminal.
- Wiring Example for Three-Phase, 200-VAC Power Supply Input: SGD7S-470A, -550A, -590A, and -780A

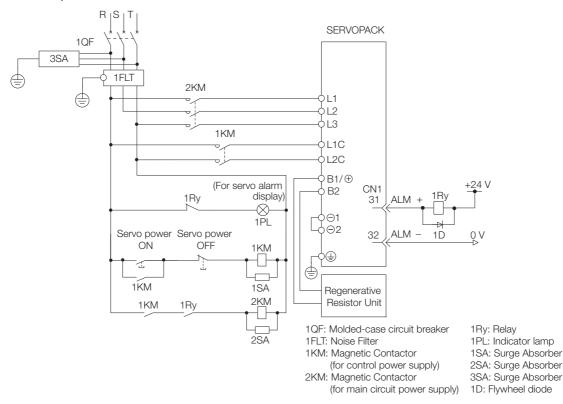

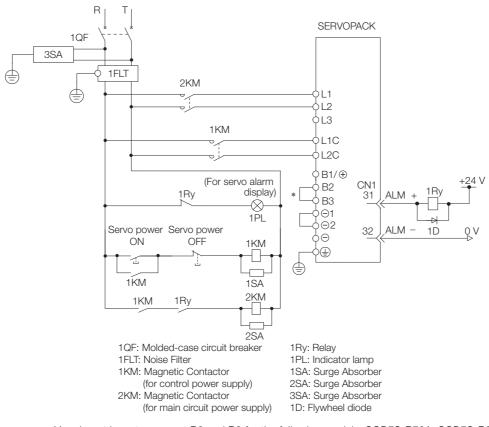

#### • Wiring Example for Single-Phase, 200-VAC Power Supply Input

\* You do not have to connect B2 and B3 for the following models: SGD7S-R70A, SGD7S-R90A, SGD7S-1R6A, and SGD7S-2R8A. Do not connect them.

• Wiring Example for DC Power Supply Input: SGD7S-R70A, -R90A, -1R6A, -2R8A, -3R8A, -5R5A, -7R6A, -120A, -180A, and -200A

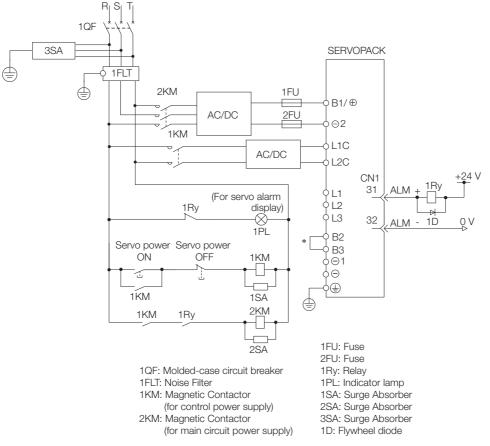

\* You do not have to connect B2 and B3 for the following models: SGD7S-R70A, SGD7S-R90A, SGD7S-1R6A, and SGD7S-2R8A. Do not connect them.

• Wiring Example for DC Power Supply Input: SGD7S-330A, -470A, -550A, -590A, and -780A

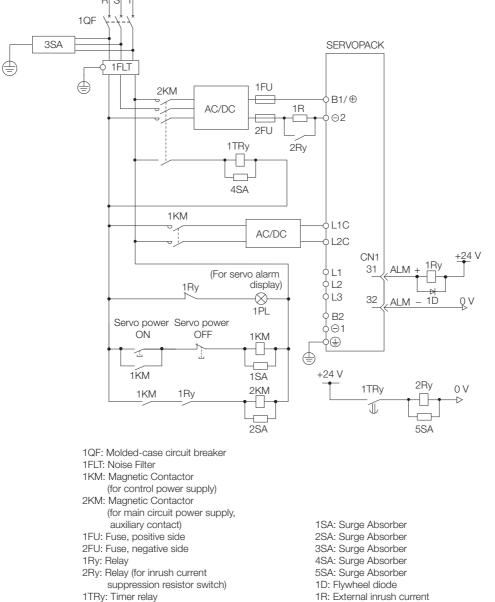

suppression resistor

1PL: Indicator lamp

#### • Wiring Example for Single-Phase, 100-VAC Power Supply Input: SGD7S-R70F, -R90F, -2R1F, or -2R8F

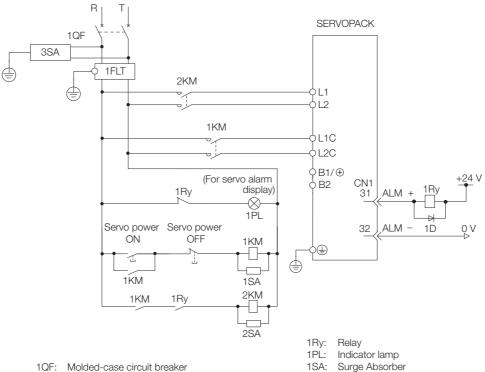

2SA:

3SA:

1D:

Surge Absorber

Surge Absorber

Flywheel diode

1QF: Molded-case circuit breaker

1FLT: Noise Filter

- 1KM: Magnetic Contactor (for control power supply)
- 2KM: Magnetic Contactor (for main circuit power supply)

# Using More Than One SERVOPACK

Connect the ALM (Servo Alarm) output for these SERVOPACKs in series to operate the alarm detection relay (1RY).

When a SERVOPACK alarm is activated, the ALM output signal transistor turns OFF.

The following diagram shows the wiring to stop all of the Servomotors when there is an alarm for any one SERVOPACK.

More than one SERVOPACK can share a single Noise Filter. However, always select a Noise Filter that has a large enough capacity to handle the total power supply capacity of all the SERVOPACKs. Be sure to consider the load conditions.

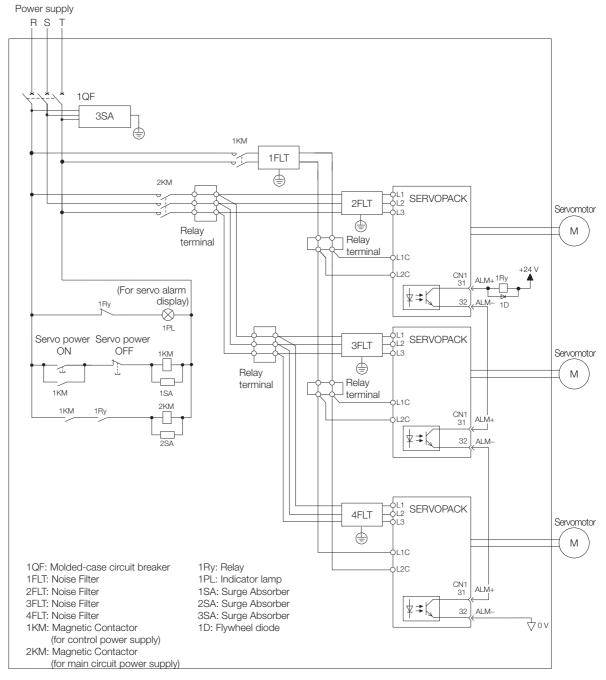

To comply with UL/cUL standards, you must install a branch circuit protective device at the power supply input section to each SERVOPACK. Refer to the following manual for details.  $\square \Sigma$ -7-Series  $\Sigma$ -7S/ $\Sigma$ -7W/ $\Sigma$ -7C SERVOPACK Safety Precautions (Manual No.:TOMP C710828 00)

4.3.5 Wiring Regenerative Resistors

# 4.3.5 Wiring Regenerative Resistors

This section describes how to connect External Regenerative Resistors.

Refer to the following manual to select the capacity of a Regenerative Resistor.

 $\square$   $\Sigma$ -7-Series Peripheral Device Selection Manual (Manual No.: SIEP S800001 32)

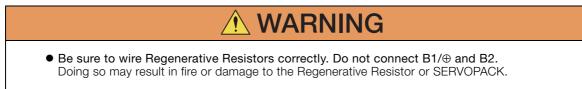

# **Connecting Regenerative Resistors**

- SERVOPACK Models SGD7S-R70A, -R90A, -1R6A, -2R8A, -R70F, -R90F, -2R1F, and -2R8F
- 1. Connect the External Regenerative Resistor between the B1/⊕ and B2 terminals on the SERVOPACK.

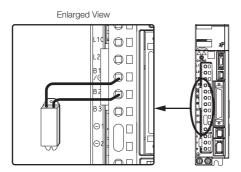

- Set Pn600 (Regenerative Resistor Capacity) and Pn603 (Regenerative Resistance). Refer to the following section for details on the settings.
   5.19 Setting the Regenerative Resistor Capacity on page 5-59
- SERVOPACK Models SGD7S-3R8A, -5R5A, -7R6A, -120A, -180A, -200A, and -330A
- 1. Remove the lead from between the B2 and B3 terminals on the SERVOPACK.

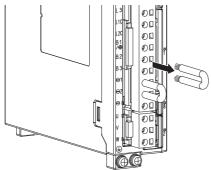

4.3.5 Wiring Regenerative Resistors

2. Connect the External Regenerative Resistor between the B1/ $\oplus$  and B2 terminals.

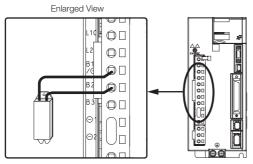

- Set Pn600 (Regenerative Resistor Capacity) and Pn603 (Regenerative Resistance). Refer to the following section for details on the settings.
   5.19 Setting the Regenerative Resistor Capacity on page 5-59
- SERVOPACK Models SGD7S-470A, -550A, -590A, and -780A
- 1. Connect the R1 and R2 terminals on the Regenerative Resistor Unit to the B1/⊕ and B2 terminals on the SERVOPACK.

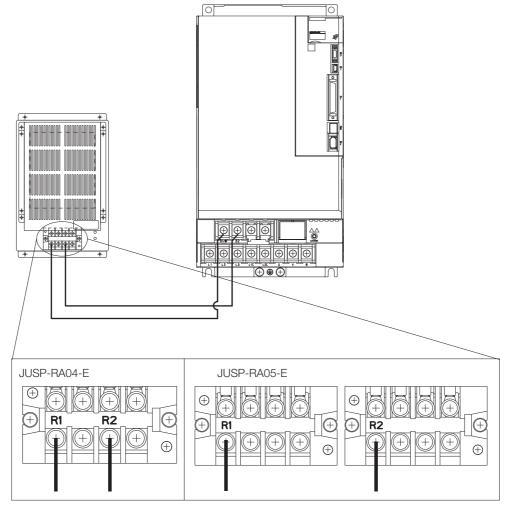

- 2. Set Pn600 (Regenerative Resistor Capacity) and Pn603 (Regenerative Resistance) as required.
  - When using the Yaskawa-recommended Regenerative Resistor Unit, use the default settings for Pn600 and Pn603.
  - If you use any other external regenerative resistor, set Pn600 and Pn603 according to the specifications of the regenerative resistor.

Refer to the following section for details on the settings.

5.19 Setting the Regenerative Resistor Capacity on page 5-59

4.3.6 Wiring Reactors for Harmonic Suppression

# 4.3.6 Wiring Reactors for Harmonic Suppression

You can connect a reactor for harmonic suppression to the SERVOPACK when power supply harmonic suppression is required. Refer to the following manual for details on reactors for harmonic suppression.

Ω Σ-7-Series Peripheral Device Selection Manual (Manual No.: SIEP S800001 32)

Refer to the following figures to connect reactors.

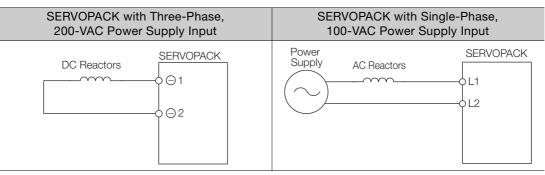

- Note: 1. Connection terminals  $\ominus$  1 and  $\ominus$  2 for a DC Reactor are connected when the SERVOPACK is shipped. Remove the lead wire and connect a DC Reactor.
  - 2. Reactors are optional products. (Purchase them separately.)
  - 3. You cannot connect a DC Reactor to a SERVOPACK with a single-phase, 100-VAC power supply input.

4.4.1 Terminal Symbols and Terminal Names

# 4.4 Wiring Servomotors

# 4.4.1 Terminal Symbols and Terminal Names

The SERVOPACK terminals or connectors that are required to connect the SERVOPACK to a Servomotor are given below.

| Terminal/Connector<br>Symbols | Terminal/Connector Name | Remarks                                                                                                    |
|-------------------------------|-------------------------|----------------------------------------------------------------------------------------------------|
| U, V, and W                   | Servomotor terminals    | Refer to the following section for the wiring procedure.<br><i>4.3.2 Wiring Procedure for Main Circuit Connector</i> on page 4-14 |
|                               | Ground terminal         | -                                                                                                    |
| CN2                           | Encoder connector       | -                                                                                                    |

# 4.4.2 Pin Arrangement of Encoder Connector (CN2)

#### When Using a Rotary Servomotor

| Pin No. | Signal   | Function                         |
|---------|----------|----------------------------------|
| 1       | PG5V     | Encoder power supply +5 V        |
| 2       | PG0V     | Encoder power supply 0 V         |
| 3       | BAT (+)* | Battery for absolute encoder (+) |
| 4       | BAT (-)* | Battery for absolute encoder (-) |
| 5       | PS       | Serial data (+)                  |
| 6       | /PS      | Serial data (-)                  |
| Shell   | Shield   | -                                |

\* No wiring is required for an incremental encoder or a batteryless absolute encoder.

#### · When Using a Direct Drive Servomotor

|         | 0      |                           |  |  |  |  |  |  |
|---------|--------|---------------------------|--|--|--|--|--|--|
| Pin No. | Signal | ignal Function            |  |  |  |  |  |  |
| 1       | PG5V   | Encoder power supply +5 V |  |  |  |  |  |  |
| 2       | PG0V   | Encoder power supply 0 V  |  |  |  |  |  |  |
| 3       | -      | – (Do not use.)           |  |  |  |  |  |  |
| 4       | -      | – (Do not use.)           |  |  |  |  |  |  |
| 5       | PS     | Serial data (+)           |  |  |  |  |  |  |
| 6       | /PS    | Serial data (-)           |  |  |  |  |  |  |
| Shell   | Shield | -                         |  |  |  |  |  |  |

#### • When Using a Linear Servomotor

| Pin No. | Signal | Function                         |
|---------|--------|----------------------------------|
| 1       | PG5V   | Linear encoder power supply +5 V |
| 2       | PG0V   | Linear encoder power supply 0 V  |
| 3       | -      | – (Do not use.)                  |
| 4       | -      | – (Do not use.)                  |
| 5       | PS     | Serial data (+)                  |
| 6       | /PS    | Serial data (-)                  |
| Shell   | Shield | -                                |

Δ

# 4.4.3 Wiring the SERVOPACK to the Encoder

### When Using an Absolute Encoder

If you use an absolute encoder, use an Encoder Cable with a JUSP-BA01-E Battery Case or install a battery on the host controller.

Refer to the following section for the battery replacement procedure. *12.1.3 Replacing the Battery* on page 12-3

• Wiring Example When Using an Encoder Cable with a Battery Case

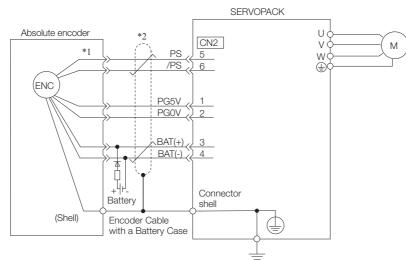

- \*1. The absolute encoder pin numbers for wiring the connector depend on the Servomotor that you use.
- \*2. \_\_\_\_\_ represents a shielded twisted-pair cable.
- Wiring Example When Installing a Battery on the Host Controller

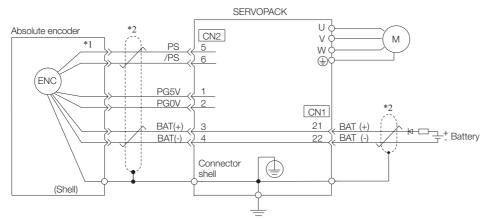

\*1. The absolute encoder pin numbers for wiring the connector depend on the Servomotor that you use.

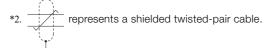

| Use the Encoder Cable w<br>Refer to the following man | <ul> <li>When Installing a Battery on the Encoder Cable<br/>Use the Encoder Cable with a Battery Case that is specified by Yaskawa.<br/>Refer to the following manual for details.</li> <li>Σ-7-Series Peripheral Device Selection Manual (Manual No.: SIEP S800001 32)</li> </ul> |                                                                                                    |  |  |  |  |  |  |  |  |
|-------------------------------------------------------|----------------------------------------------------------------------------------------------------|----------------------------------------------------------------------------------------------------|--|--|--|--|--|--|--|--|
| , s                                                   | <ul> <li>When Installing a Battery on the Host Controller<br/>Insert a diode near the battery to prevent reverse current flow.</li> </ul>                                                                                                    |                                                                                                    |  |  |  |  |  |  |  |  |
| Circuit Example                                       | Circuit Example Required Component Specifications                                                                                                    |                                                                                                    |  |  |  |  |  |  |  |  |
| + Battery                                             | <ul> <li>Schottky Diode<br/>Reverse Voltage: Vr ≥ 40 V<br/>Forward Voltage: Vf ≤ 0.37 V<br/>Reverse current: Ir ≤ 5 μA<br/>Junction temperature: Tj ≥ 125°C</li> </ul>                                                                                                    | <ul> <li>Resistor<br/>Resistance: 22 Ω<br/>Tolerance: ±5% max.<br/>Rated power: 0.25 W min.</li> </ul> |  |  |  |  |  |  |  |  |
| · · · · ·                                             | <ul> <li>Schottky Diode<br/>Reverse Voltage: Vr ≥ 40 V<br/>Forward Voltage: Vf ≤ 0.37 V<br/>Reverse current: Ir ≤ 5 µA</li> </ul>                                                                                                    | Resistance: 22 $\Omega$<br>Tolerance: $\pm 5\%$ max.                                                   |  |  |  |  |  |  |  |  |

# When Using an Incremental Encoder or Batteryless Absolute Encoder

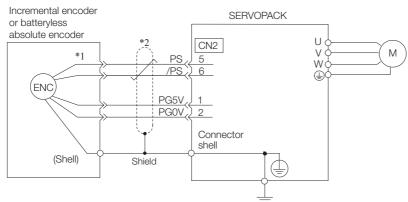

- \*1. The encoder pin numbers for wiring the connector depend on the Servomotor that you use.
- \*2. represents a shielded twisted-pair cable.

# When Using an Absolute Linear Encoder

The wiring depends on the manufacturer of the linear encoder.

#### Connections to Linear Encoder from Dr. JOHANNES HEIDENHAIN GmbH

LIC4100 Series, LIC2100 Series, LC115, and LC415 Absolute linear encoder Interface Unit from

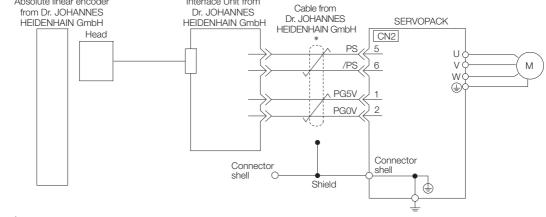

represents a shielded twisted-pair cable.

Information Sales of the interface unit EIB3391Y with the LIC4100 and LIC2100 series have ended due to the release of the LIC4190, LIC3190, and LIC2190 series.

#### ■ LIC4190, LIC3190, and LIC2190 Series

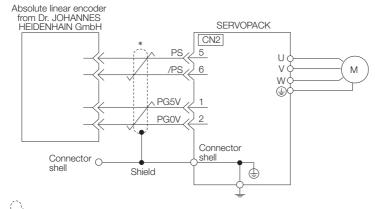

represents a shielded twisted-pair cable.

Connections to Linear Encoder from RSF Elektronik GmbH

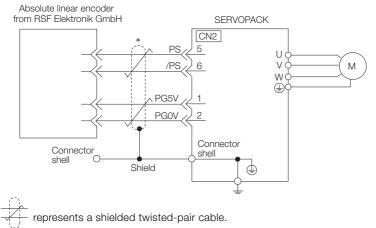

#### Connections to Linear Encoder from Mitutoyo Corporation

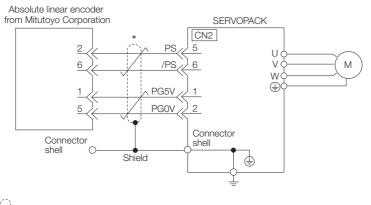

represents a shielded twisted-pair cable.

## Connections to Absolute Linear Encoder from Renishaw PLC

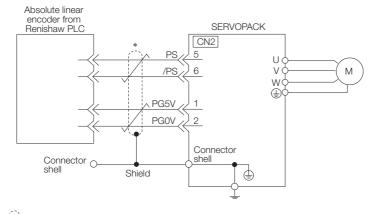

\*  $\overrightarrow{f}$  represents a shielded twisted-pair cable.

### Connections to Linear Encoder from RLS d.o.o.

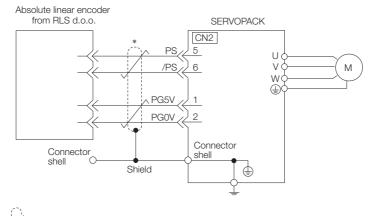

\*  $\overrightarrow{f}$  represents a shielded twisted-pair cable.

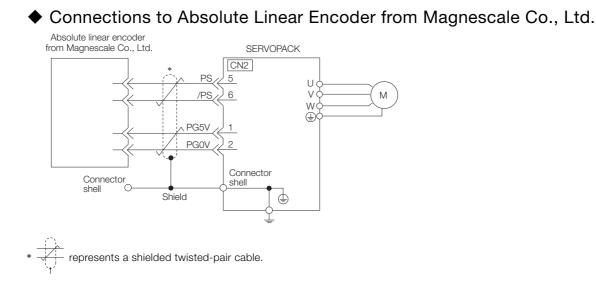

#### Connections to Absolute Linear Encoder from Fagor Automation S. Coop.

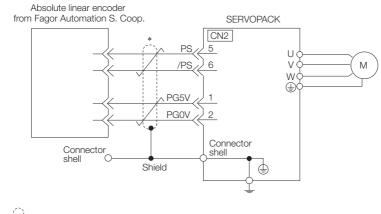

represents a shielded twisted-pair cable.

#### Connections to Absolute Linear Encoder from Canon Precision Inc.

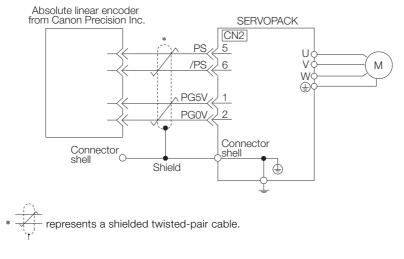

# When Using an Incremental Linear Encoder

The wiring depends on the manufacturer of the linear encoder.

#### Connections to Linear Encoder from Dr. JOHANNES HEIDENHAIN GmbH

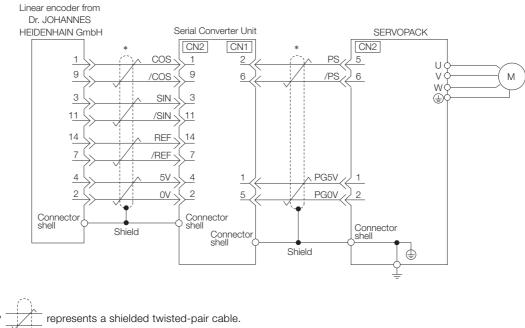

### Connections to Linear Encoder from Renishaw PLC

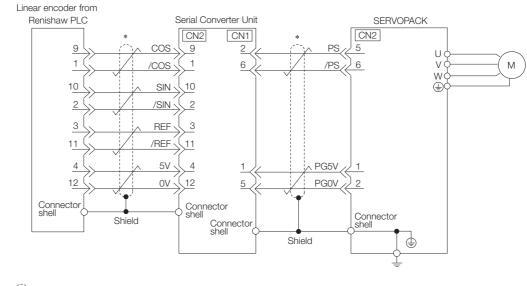

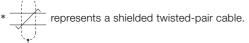

#### Connections to Linear Encoder from Magnescale Co., Ltd.

If you use a linear encoder from Magnescale Co., Ltd., the wiring will depend on the model of the linear encoder.

#### SR75 and SR85

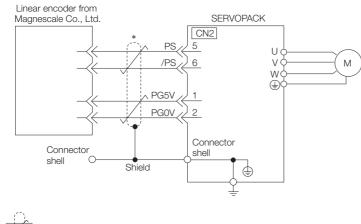

represents a shielded twisted-pair cable.

#### SL700, SL710, SL720, SL730, and SQ10

• PL101-RY, MQ10-FLA, or MQ10-GLA Interpolator The following table gives the Linear Encoder and Interpolator combinations.

| Linear Encoder Model           | Interpolator Model     |  |  |  |
|--------------------------------|------------------------|--|--|--|
| SL700, SL710, SL720, and SL730 | PL101-RY*1             |  |  |  |
| SQ10                           | MQ10-FLA <sup>*2</sup> |  |  |  |
| 5410                           | MQ10-GLA <sup>*2</sup> |  |  |  |

- \*1. This is the model of the Head with Interpolator.
- \*2. This is the model of the Interpolator.

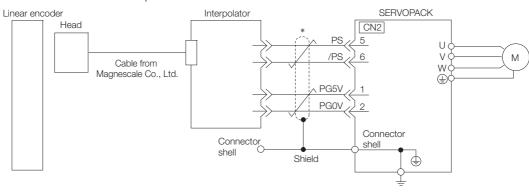

represents a shielded twisted-pair cable.

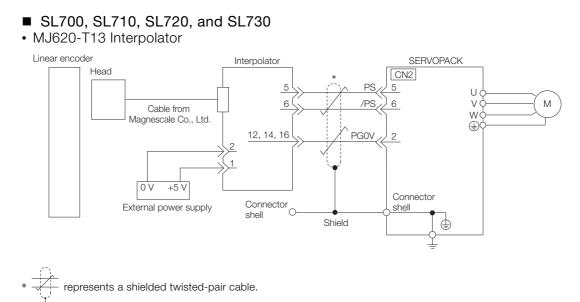

• Connections to Linear Encoder from Canon Precision Inc.

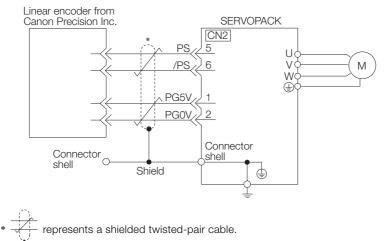

4.4.4 Wiring the SERVOPACK to the Holding Brake

# 4.4.4 Wiring the SERVOPACK to the Holding Brake

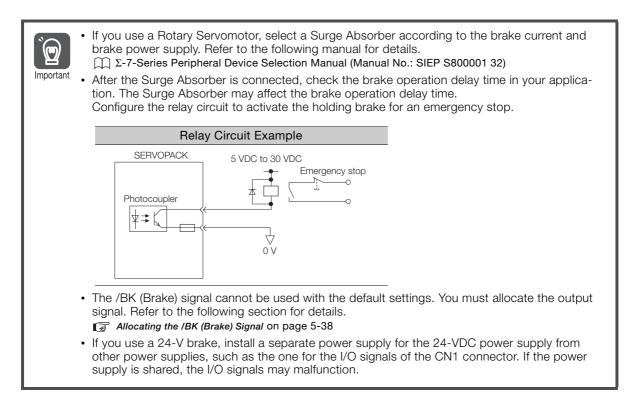

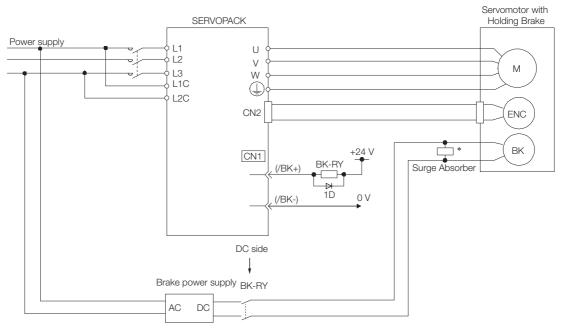

BK-RY: Brake control relay 1D: Flywheel diode

\* Install the surge absorber near the brake terminals on the Servomotor.

4.5.1 I/O Signal Connector (CN1) Names and Functions

# 4.5 I/O Signal Connections

# 4.5.1 I/O Signal Connector (CN1) Names and Functions

The following table gives the pin numbers, names, and functions the I/O signal pins for the default settings.

# **Input Signals**

Default settings are given in parentheses.

| Control<br>Method        | Signal                  | Pin<br>No. | Name                                                                                 | Function                                                                                                    | Reference<br>Page      |  |
|--------------------------|-------------------------|------------|--------------------------------------------------------------------------------------|----------------------------------------------------------------------------------------------------|------------------------|--|
|                          | /SI0*<br>(/S-ON)        | 40         | General-purpose<br>Sequence Input 0<br>(Servo ON Input)                              | You can allocate the input signal to use with<br>a parameter.<br>(Controls turning the Servomotor ON and<br>OFF (supplying/not supplying power).)   | page 5-17              |  |
|                          | /SI3*<br>(/P-CON)       | 41         | General-purpose<br>Sequence Input 3<br>(Proportional<br>Control Input)               | page 8-75                                                                                                    |                        |  |
|                          | /SI1*<br>(P-OT)         | 42         | General-purpose<br>Sequence Input 1<br>(Forward Drive<br>Prohibit Input)             | You can allocate the input signals to use<br>with parameters.<br>(Stops Servomotor drive (to prevent over-                                          | page 5-31              |  |
|                          | /SI2*<br>(N-OT)         | 43         | General-purpose<br>Sequence Input 2<br>(Reverse Drive<br>Prohibit Input)             | travel) when the moving part of the machine exceeds the range of movement.)                                                                         |                        |  |
| Any<br>Control<br>Method | /SI5*<br>(/P-CL)        | 45         | General-purpose<br>Sequence Input 5<br>(Forward Exter-<br>nal Torque Limit<br>Input) | You can allocate the input signals to use with parameters.                                                                                          | D200 6 65              |  |
|                          | /SI6*<br>(/N-CL)        | 46         | General-purpose<br>Sequence Input 6<br>(Reverse Exter-<br>nal Torque Limit<br>Input) | (Activates/deactivates external torque limit-<br>ing.)                                                                                              | page 6-65              |  |
|                          | /SI4*<br>(/ALM-<br>RST) | 44         | General-purpose<br>Sequence Input 4<br>(Alarm Reset<br>Input)                        | You can allocate the input signal to use with a parameter. (Clears alarms.)                                                                         | page 12-42             |  |
|                          | +24VIN                  | 47         | Sequence Input<br>Signal Power<br>Supply Input                                       | Inputs the sequence input signal power<br>supply.<br>Allowable voltage range: 24 VDC ±20%<br>The 24-VDC power supply is not provided<br>by Yaskawa. | -                      |  |
|                          | SEN                     | 4 (2)      | Absolute Data<br>Request Input<br>(SEN)                                              | Inputs the position data request signal for an absolute encoder.                                                                                    | page 6-74<br>page 6-88 |  |
|                          | BAT+                    | 21         | Battery for abso-<br>lute encoder (+)                                                | These are the pins to connect the absolute encoder backup battery.                                                                                  |                        |  |
|                          | BAT-                    | 22         | Battery for abso-<br>lute encoder (-)                                                | Do not connect these pins if you use the Encoder Cable with a Battery Case.                                                                         | _                      |  |
|                          | TH                      | 50         | Overheat Protec-<br>tion Input                                                       | Inputs the overheat protection signal from a Linear Servomotor or from a sensor attached to the machine.                                            | page 6-110             |  |
| Speed<br>Control         | V-REF                   | 5 (6)      | Speed Reference                                                                      | Inputs the speed reference. Maximum input voltage: ±12 V                                                                                            | page 6-13              |  |

4

Continued on next page.

#### 4.5.1 I/O Signal Connector (CN1) Names and Functions

#### Control Reference Pin Signal Name Function Method No. Page PULS 7 Pulse Reference One of the following input pulse forms is set. /PULS 8 Input Sign + pulse train page 6-31 • CW + CCW pulse trains Position SIGN 11 Sign of Reference • 90° phase-differential pulses Control /SIGN 12 Input CLR 15 **Position Deviation** Clears the position deviation during position page 6-33 /CLR 14 Clear Input control. Torque Torque Refer-Inputs the torque reference. Maximum input T-REF 9 (10) page 6-40 Control ence Input voltage: ±12 V

Continued from previous page.

\* You can change the allocations. Refer to the following section for details.

6.1.1 Input Signal Allocations on page 6-5

Note: 1. Pin numbers in parentheses () indicate signal grounds.

2. If forward drive prohibition or reverse drive prohibition is used, the SERVOPACK is stopped by software controls. If the application does not satisfy the safety requirements, add external safety circuits as required.

#### 4.5.1 I/O Signal Connector (CN1) Names and Functions

# **Output Signals**

Default settings are given in parentheses.

| Control<br>Method        | Signal              | Pin No.              | Name                                                     | Function                                                                                                    | Reference<br>Page      |  |
|--------------------------|---------------------|----------------------|----------------------------------------------------------|----------------------------------------------------------------------------------------------------|------------------------|--|
|                          | ALM+                | 31<br>32             | Servo Alarm<br>Output                                    | Turns OFF (opens) when an error is detected.                                                                                                    | page 6-9               |  |
|                          | /SO2+*<br>(/TGON+)  | 27                   | General-pur-<br>pose Sequence                            | You can allocate the output signal to use with a parameter.                                                                                     |                        |  |
|                          | /SO2-*<br>(/TGON-)  | 28                   | Output 2 (Rota-<br>tion Detection<br>Output)             | (Turns ON (closes) when the Servomotor speed exceeds a set value.)                                                                              | page 6-11              |  |
|                          | /SO3+*<br>(/S-RDY+) | 29                   | General-pur-<br>pose Sequence                            | You can allocate the output signal to use<br>with a parameter.<br>(Turns ON (closes) when the SERVO-                                            | page 6-12              |  |
|                          | /SO3-*<br>(/S-RDY-) | 30                   | Output 3 (Servo<br>Ready Output)                         | PACK is ready to acknowledge the /S-<br>ON (Servo ON) signal.)                                                                                  | page 0-12              |  |
|                          | PAO                 | 33                   | Encoder Divided                                          |                                                                                                    |                        |  |
| Any<br>Control<br>Method | /PAO                | 34                   | Pulse Output,<br>Phase A                                 | Output the encoder divided pulse output                                                                                                    |                        |  |
|                          | PBO                 | 35                   | Encoder Divided                                          | signals with a 90° phase differential.                                                                                                    |                        |  |
|                          | /PBO                | 36                   | Pulse Output,<br>Phase B                                 |                                                                                                    | page 6-74<br>page 6-88 |  |
|                          | PCO                 | 19                   | Encoder Divided                                          |                                                                                                    |                        |  |
|                          | /PCO                | 20                   | Pulse Output,<br>Phase C                                 | Output the encoder origin signal.                                                                                                    |                        |  |
|                          | PSO                 | 48                   | Absolute                                                 | Outputs the position data of the absolute                                                                                                    |                        |  |
|                          | /PSO                | 49                   | Encoder Position<br>Output                               | encoder.                                                                                                    |                        |  |
|                          | ALO1*               | 37 (1)               |                                                          |                                                                                                    |                        |  |
|                          | ALO2*               | 38 (1)               | Alarm Code Out-                                          | Output a 3-bit alarm code.                                                                                                    | page 6-10              |  |
|                          | ALO3*               | 39 (1)               | put                                                      |                                                                                                    |                        |  |
|                          | FG                  | Shell                | Frame ground                                             | Connected to the frame ground if the shield of the I/O Signal Cable is connected to the connector shell.                                        | -                      |  |
|                          | /SO1+*<br>(/V-CMP+) | 25                   | General-pur-<br>pose Sequence                            | You can allocate the output signal to use with a parameter.                                                                                     |                        |  |
| Speed<br>Control         | /SO1-*<br>(/V-CMP-) | 26                   | Output 1 (Speed<br>Coincidence<br>Detection Out-<br>put) | (Turns ON (closes) if the motor speed is<br>within the set range and matches the ref-<br>erence speed value when speed control<br>is selected.) | page 6-27              |  |
|                          | /SO1+*<br>(/COIN+)  | 25                   | General-pur-<br>pose Sequence                            | You can allocate the output signals to use with parameters.                                                                                     | 0.07                   |  |
| Position                 | /SO1-*<br>(/COIN-)  | 26                   | Output 1 (Posi-<br>tioning Comple-<br>tion Output)       | (Turns ON (closes) if the position devia-<br>tion reaches the set value when position<br>control is selected.)                                  | page 6-37              |  |
| Control                  | PL1                 | 3                    | Open-Collector                                           |                                                                                                    |                        |  |
|                          | PL2                 | 13                   | Power Supply<br>Output for Refer-                        | Outputs the open-collector power supply for reference pulses.                                                                                   | _                      |  |
|                          | PL3                 | 18                   | ence Pulses                                              |                                                                                                    |                        |  |
| _                        | _                   | 16<br>17<br>23<br>24 | -                                                        | Do not use these terminals.                                                                                                    | _                      |  |

\* You can change the allocations. Refer to the following section for details.

6.1.2 Output Signal Allocations on page 6-8

Note: Pin numbers in parentheses () indicate signal grounds.

4.5.2 I/O Signal Connector (CN1) Pin Arrangement

#### I/O Signal Connector (CN1) Pin Arrangement 4.5.2

The following figure gives the pin arrangement of the of the I/O signal connector (CN1) for the default settings.

|                                                                                                    |        |       |                                                   |    |                    |                                                                           |    |                    |                                                         |        |                        | General-                                    |
|----------------------------------------------------------------------------------------------------|--------|-------|---------------------------------------------------|----|--------------------|---------------------------------------------------------------------------|----|--------------------|---------------------------------------------------------|--------|------------------------|---------------------------------------------|
|                                                                                                    | 2      | SG    | Signal<br>Ground                                  | 1  | SG                 | Signal<br>Ground                                                          | 27 | /SO2+<br>(/TGON+)  | General-<br>purpose<br>Sequence                         | 26     | /SO1-<br>(/V-CMP-)     | purpose<br>Sequence<br>Output 1             |
|                                                                                                    | 4      | SEN   | Absolute<br>Data<br>Request<br>Input              | 3  | PL1                | Open-Collec-<br>tor Power<br>Supply Out-<br>put for Refer-<br>ence Pulses | 29 | /SO3+<br>(/S-RDY+) | Output 2<br>General-<br>purpose<br>Sequence<br>Output 3 | 28     | /SO2-<br>(/TGON-)      | General-<br>purpose<br>Sequence<br>Output 2 |
|                                                                                                    | 6      | SG    | (SEN)<br>Signal<br>Ground                         | 5  | V-REF              | Speed Refer-<br>ence Input                                                | 31 | ALM+               | Servo<br>Alarm<br>Output                                | 30     | /SO3-<br>(/S-RDY-)     | General-<br>purpose<br>Sequence<br>Output 3 |
|                                                                                                    | 8      | /PULS | Pulse Ref-<br>erence                              | 7  | PULS               | Pulse Refer-<br>ence Input                                                | 33 | PAO                | Encoder<br>Divided<br>Pulse                             | 32     | ALM-                   | Servo<br>Alarm<br>Output                    |
|                                                                                                    |        |       | Input                                             |    |                    | Torque Refer-                                                             |    |                    | Output,<br>Phase A                                      |        |                        | Encoder<br>Divided                          |
| Pin 1                                                                                              | 10     | SG    | Signal<br>Ground                                  | 9  | T-REF              | ence Input                                                                | 35 | PBO                | Encoder<br>Divided<br>Pulse                             | 34     | /PAO                   | Pulse<br>Output,<br>Phase A                 |
| Pin 2                                                                                              |        |       | Ground                                            |    |                    | Sign of Refer-                                                            |    | Output,<br>Phase B |                                                         | Divide | Encoder<br>Divided     |                                             |
| Pin 24                                                                                             | 12     | /SIGN | Sign of<br>Refer-<br>ence<br>Input                | 11 | SIGN               | ence Input                                                                | 37 | ALO1               | Alarm<br>Code<br>Output                                 | 36     | /PBO                   | Pulse<br>Output,<br>Phase B                 |
| Pin 25<br>Pin 50<br>The above view                                                                 | 14     | /CLR  | Position<br>Deviation<br>Clear<br>Input           | 13 | PL2                | Open-Collec-<br>tor Power<br>Supply Out-<br>put for Refer-<br>ence Pulses | 39 | ALO3               | Alarm<br>Code<br>Output                                 | 38     | ALO2                   | Alarm<br>Code<br>Output                     |
| is from the direc-<br>tion of the follow-<br>ing arrow without<br>the connector<br>shell attached. | 16     | _     | _                                                 | 15 | CLR                | Position Devi-<br>ation Clear<br>Input                                    | 41 | /SI3<br>(/P-CON)   | General-<br>purpose<br>Sequence<br>Input 3              | 40     | /SI0<br>(/S-ON)        | General-<br>purpose<br>Sequence<br>Input 0  |
|                                                                                                    | 18 PL3 | PI 3  | Open-<br>Collector<br>Power<br>Supply             | 17 | -                  | -                                                                         | 43 | /SI2               | General-<br>purpose                                     | 42     | /SI1<br>(P-OT)         | General-<br>purpose<br>Sequence<br>Input 1  |
|                                                                                                    |        |       | Output for<br>Refer-<br>ence<br>Pulses            | 19 | PCO                | Encoder<br>Divided Pulse<br>Output,<br>Phase C                            | 40 | (N-OT)             | Sequence<br>Input 2                                     | 44     | /SI4<br>(/ALM-<br>RST) | General-<br>purpose<br>Sequence<br>Input 4  |
|                                                                                                    | 20     | /PCO  | Encoder<br>Divided<br>Pulse<br>Output,<br>Phase C | 21 | BAT+               | Battery for<br>Absolute<br>Encoder (+)                                    | 45 | /SI5<br>(/P-CL)    | General-<br>purpose<br>Sequence<br>Input 5              | 46     | /SI6<br>(/N-CL)        | General-<br>purpose<br>Sequence<br>Input 6  |
|                                                                                                    | 22     | BAT-  | Battery<br>for Abso-<br>lute<br>Encoder<br>(-)    | 23 | -                  | -                                                                         | 47 | +24VIN             | Sequence<br>Input Sig-<br>nal Power<br>Supply<br>Input  | 48     | PSO                    | Absolute<br>Encoder<br>Position<br>Output   |
|                                                                                                    | 24     | -     | -                                                 | 25 | /SO1+<br>(/V-CMP+) | General-pur-<br>pose<br>Sequence<br>Output 1                              | 49 | /PSO               | Absolute<br>Encoder<br>Position<br>Output               | 50     | TH                     | Overheat<br>Protec-<br>tion Input           |
|                                                                                                    |        |       |                                                   |    | 1                  | <u>I</u>                                                                  | J  |                    |                                                         |        | 1                      | L]                                          |

#### I/O Signal Wiring Examples 4.5.3

## Speed Control with a Rotary Servomotor

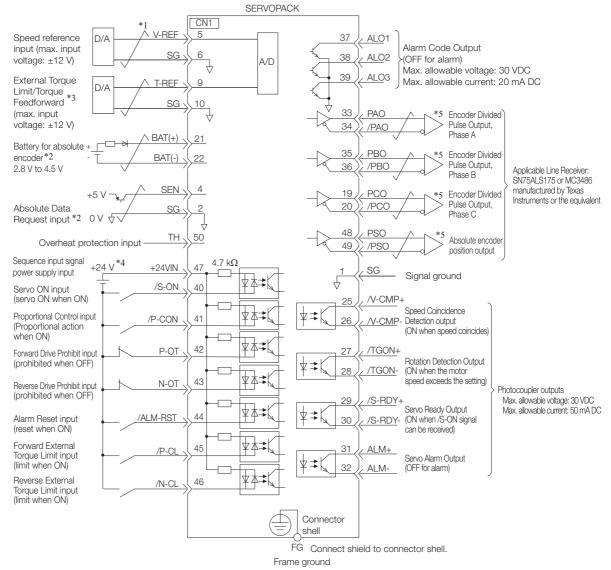

- represents twisted-pair wires. \*1.

Connect these when using an absolute encoder. If the Encoder Cable with a Battery Case is connected, do not \*2. connect a backup battery.

\*3. You can enable this function with a parameter setting.

The 24-VDC power supply is not provided by Yaskawa. Use a 24-VDC power supply with double insulation or \*4. reinforced insulation.

\*5. Always use line receivers to receive the output signals.

Note: If you use a 24-V brake, install a separate power supply for the 24-VDC power supply from other power supplies, such as the one for the I/O signals of the CN1 connector. If the power supply is shared, the I/O signals may malfunction.

Δ

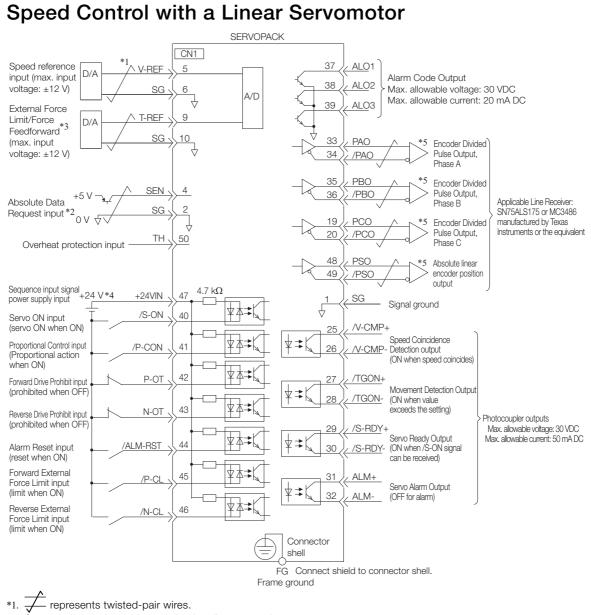

\*2. Connect these when using an absolute linear encoder.

\*3. You can enable this function with a parameter setting.

\*4. The 24-VDC power supply is not provided by Yaskawa. Use a 24-VDC power supply with double insulation or reinforced insulation.

\*5. Always use line receivers to receive the output signals.

Note: If you use a 24-V brake, install a separate power supply for the 24-VDC power supply from other power supplies, such as the one for the I/O signals of the CN1 connector. If the power supply is shared, the I/O signals may malfunction.

## Position Control with a Rotary Servomotor

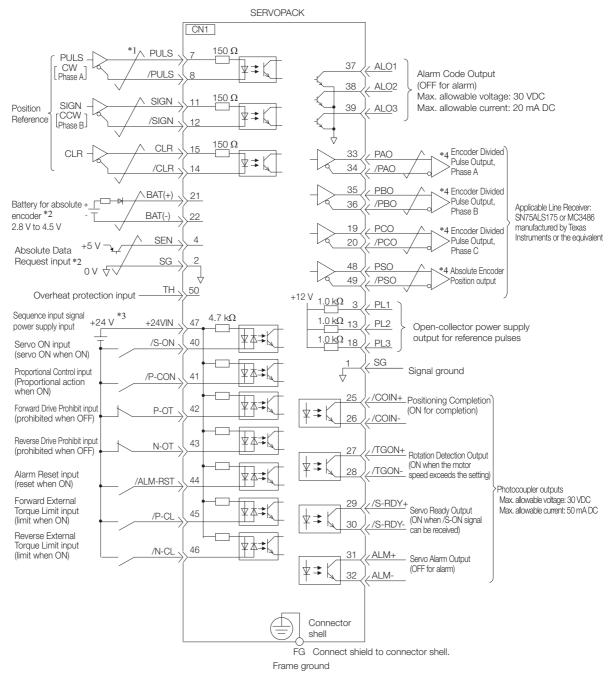

- \*1. Trepresents twisted-pair wires.
- \*2. Connect these when using an absolute encoder. If the Encoder Cable with a Battery Case is connected, do not connect a backup battery.
- \*3. The 24-VDC power supply is not provided by Yaskawa. Use a 24-VDC power supply with double insulation or reinforced insulation.
- \*4. Always use line receivers to receive the output signals.
- Note: If you use a 24-V brake, install a separate power supply for the 24-VDC power supply from other power supply for the CN1 connector. If the power supply is shared, the I/O signals may malfunction.

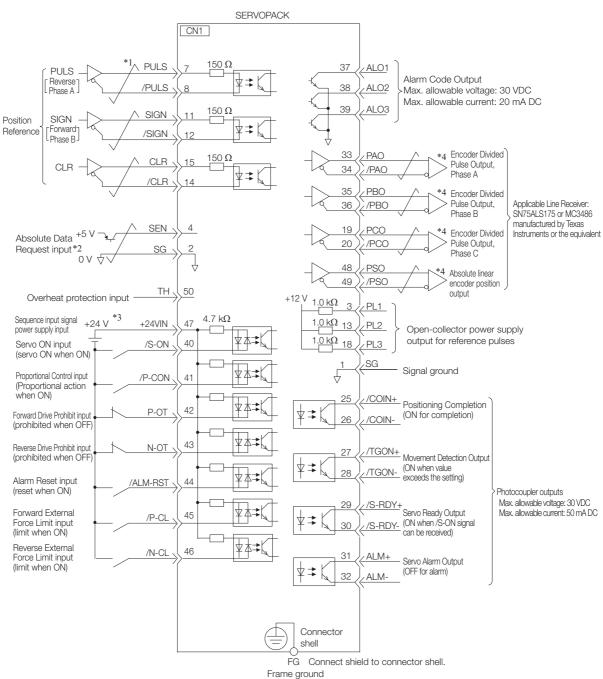

Position Control with a Linear Servomotor

\*1. - represents twisted-pair wires.

\*2. Connect when using an absolute linear encoder.

\*3. The 24-VDC power supply is not provided by Yaskawa. Use a 24-VDC power supply with double insulation or reinforced insulation.

\*4. Always use line receivers to receive the output signals.

Note: If you use a 24-V brake, install a separate power supply for the 24-VDC power supply from other power supplies, such as the one for the I/O signals of the CN1 connector. If the power supply is shared, the I/O signals may malfunction.

## Torque Control with a Rotary Servomotor

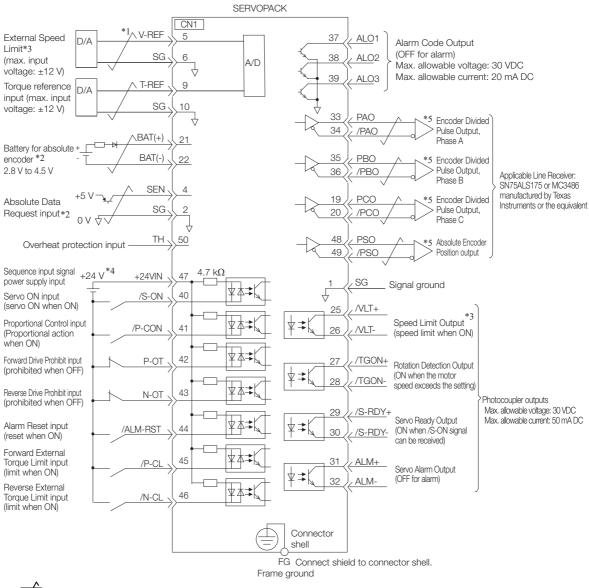

\*1. Frepresents twisted-pair wires.

\*2. Connect these when using an absolute encoder. If the Encoder Cable with a Battery Case is connected, do not connect a backup battery.

\*3. You can enable this function with a parameter setting.

\*4. The 24-VDC power supply is not provided by Yaskawa. Use a 24-VDC power supply with double insulation or reinforced insulation.

\*5. Always use line receivers to receive the output signals.

Note: If you use a 24-V brake, install a separate power supply for the 24-VDC power supply from other power supplies, such as the one for the I/O signals of the CN1 connector. If the power supply is shared, the I/O signals may malfunction. Wiring and Connecting SERVOPACKs

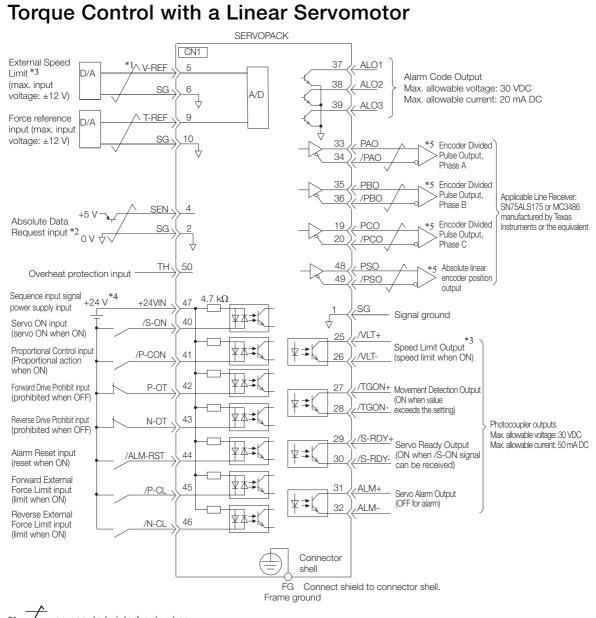

#### \*1. -- represents twisted-pair wires.

\*2. Connect when using an absolute linear encoder.

- \*3. You can enable this function with a parameter setting.
- \*4. The 24-VDC power supply is not provided by Yaskawa. Use a 24-VDC power supply with double insulation or reinforced insulation.

\*5. Always use line receivers to receive the output signals.

Note: If you use a 24-V brake, install a separate power supply for the 24-VDC power supply from other power supplies, such as the one for the I/O signals of the CN1 connector. If the power supply is shared, the I/O signals may malfunction.

# 4.5.4 I/O Circuits

# **Reference Input Circuits**

#### Analog Input Circuits

This section describes CN1 connector terminals 5-6 (Speed Reference Input) and 9-10 (Torque Reference Input).

The analog signals are used as either speed or torque reference signals. The input impedance is as follows:

- Speed Reference Input: Approx. 14  $\text{k}\Omega$
- Torque Reference Input: Approx. 14 k $\!\Omega$

The maximum allowable voltage for input signals is  $\pm 12$  V.

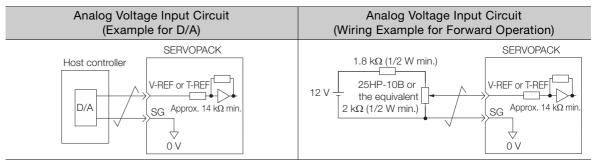

#### Position Reference Input Circuits

This section describes CN1 connector terminals 7-8 (Reference Pulse Input), 11-12 (Reference Sign Input), and 15-14 (Clear Input).

The output circuits for the reference pulses and Position Deviation Clear signal from the host controller can be either line-driver outputs or open-collector outputs. The following diagrams show these by output type.

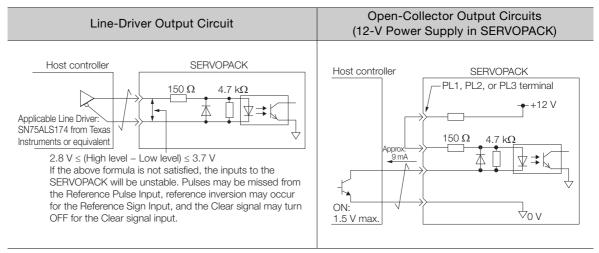

#### 4.5.4 I/O Circuits

# Important

Precaution When Host Controller Uses Open-Collector Output with User-Supplied Power Supply

The SERVOPACK may fail depending on the relationship between the pull-up voltage (Vcc) and the pull-up resistance (R1). Before you wire the circuits, confirm that the specifications of the host controller satisfy the values shown in the following table.

| Pull-Up Voltage (Vcc) | Pull-Up Resistance (R1)                  | Output Current (i) |
|-----------------------|------------------------------------------|--------------------|
| 24 V                  | 1.8 k $\Omega$ to 2.7 k $\Omega$         |                    |
| 12 V max.             | 820 $\Omega$ to 1.5 k $\Omega$           | 20 mA max.         |
| 5 V max.              | 180 $\Omega$ to 470 $\Omega$             |                    |
| Circuit Example for O | pen-Collector Outputs                    | 1                  |
| Host controller       | SERVOPACK                                | _                  |
| Pull-up               | $0 \Omega$ 4.7 kΩ<br>VF = 1.5 V to 1.8 V | _                  |

# **Sequence Input Circuits**

#### Photocoupler Input Circuits

This section describes CN1 connector terminals 40 to 47. The circuits are connected through relay or open-collector transistor circuits. If you connect through a relay, use a low-current relay. If you do not use a low-current relay, a faulty contact may result.

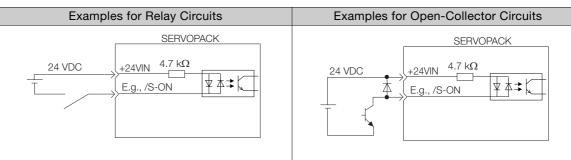

Note: The 24-VDC external power supply capacity must be 50 mA minimum.

Information Refer to the following section for the interface for the SEN signal input circuit. (2) 6.12.2 Structure of the Position Data of the Absolute Encoder on page 6-75

The SERVOPACK input circuits use bidirectional photocouplers. Select either a sink circuit or source circuit according to the specifications required by the machine.

Note: The connection examples in 4.5.3 I/O Signal Wiring Examples on page 4-39 are for sink circuit connections.

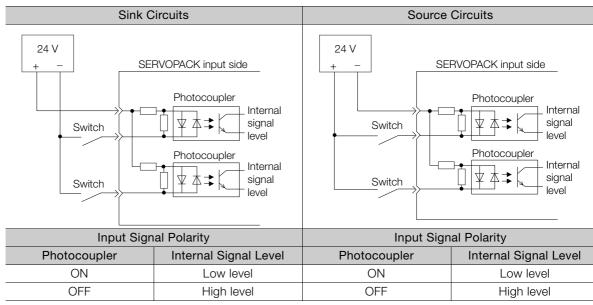

# **Sequence Output Circuits**

Incorrect wiring or incorrect voltage application to the output circuits may cause short-circuit failures.

If a short-circuit failure occurs as a result of any of these causes, the holding brake will not work. Important This could damage the machine or cause an accident that may result in death or injury.

#### Open-Collector Output Circuits

This section describes CN1 connector terminals 37 to 39 (Alarm Code Output).

The Alarm Code (ALO1, ALO2, and ALO3) signals are output from open-collector transistor output circuits. Connect an open-collector output circuit to a photocoupler, relay, or line-receiver circuit.

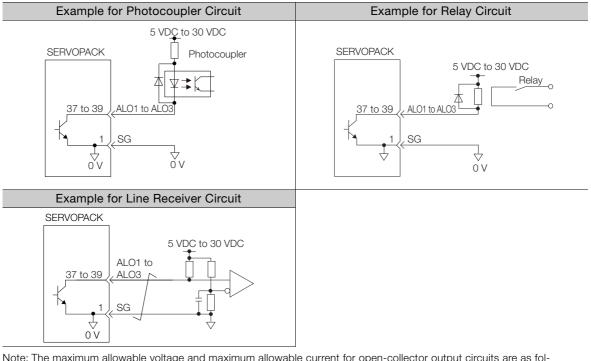

Note: The maximum allowable voltage and maximum allowable current for open-collector output circuits are as follows:

Maximum allowable voltage: 30 VDC

Maximum allowable current: 20 mA DC

4.5.4 I/O Circuits

### Photocoupler Output Circuits

Photocoupler output circuits are used for the ALM (Servo Alarm), /S-RDY (Servo Ready), and other sequence output signals. Connect a photocoupler output circuit to a photocoupler, relay, or line-receiver circuit.

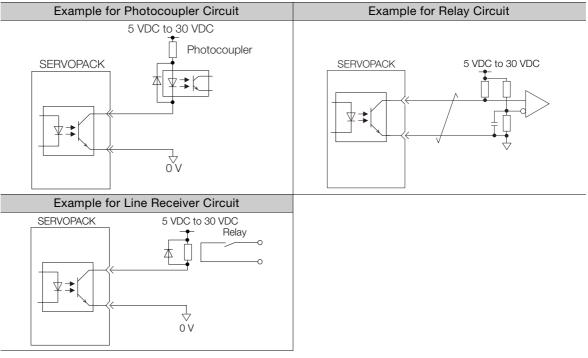

Note: The maximum allowable voltage and current range for photocoupler output circuits are as follows: • Maximum allowable voltage: 30 VDC • Current range: 5 mA to 50 mA DC

### ◆ Line-Driver Output Circuits

This section describes CN1 connector pins 33-34 (Phase-A Signal), 35-36 (Phase-B Signal), 19-20 (Phase-C Signal) and 48-49 (Phase-S Signal).

The serial data from the encoder is converted to two-phase (phases A and B) pulses. The resulting output signals (PAO, /PAO and PBO, /PBO), encoder phase C output signals (PCO and /PCO), and the absolute encoder position output signals (PSO and /PSO) are output with line-driver output circuits. Connect the line-driver output circuits to line-receiver circuits at the host controller.

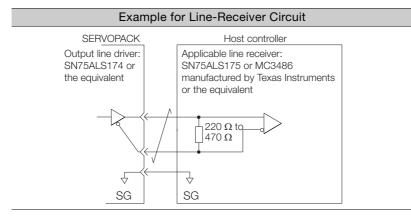

4.6.1 Pin Arrangement of Safety Function Signals (CN8)

#### **Connecting Safety Function Signals** 4.6

This section describes the wiring required to use a safety function. Refer to the following chapter for details on the safety function. Chapter 11 Safety Functions

#### Pin Arrangement of Safety Function Signals (CN8) 4.6.1

| Pin No. | Signal  | Name                                  | Function                                                                                                    |  |  |
|---------|---------|---------------------------------------|----------------------------------------------------------------------------------------------------|--|--|
| 1       | -       | - (Do not use these pins because they | are connected to internal circuite )                                                                                 |  |  |
| 2       | -       | - (Do not use these pins because they | are connected to internal circuits.                                                                                  |  |  |
| 3       | /HWBB1- | Hard Wire Base Block Input 1          |                                                                                                    |  |  |
| 4       | /HWBB1+ | Taid Wile base block input T          | For a hard wire base block input. The<br>base block (motor power turned OFF)<br>is in effect when the signal is OFF. |  |  |
| 5       | /HWBB2- | Hard Wire Base Block Input 2          |                                                                                                    |  |  |
| 6       | /HWBB2+ | Taid Wife base block input 2          |                                                                                                    |  |  |
| 7       | EDM1-   |                                       | Turns ON when the /HWBB1 and the /<br>HWBB2 signals are input and the                                                |  |  |
| 8       | EDM1+   | External Device Monitor Output        | SERVOPACK enters a base block state.                                                                                 |  |  |

#### I/O Circuits 4.6.2

0

For safety function signal connections, the input signal is the 0-V common and the output signal is a source output. This is opposite to other signals described in this manual. To avoid confusion, the ON and OFF status of signals for the safety function are defined as fol-Important

lows: ON: The state in which the relay contacts are closed or the transistor is ON and current flows into the signal line.

OFF: The state in which the relay contacts are open or the transistor is OFF and no current flows into the signal line.

# Safety Input Circuits

Use a 0-V common to connect the safety function signals. You must connect redundant input signals.

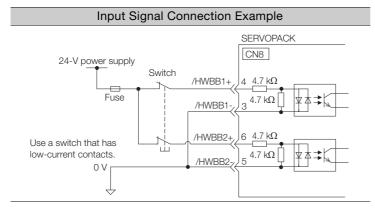

4.6.2 I/O Circuits

| Туре   | Signal | Connector<br>Pin No. | Status      | Meaning                                              |
|--------|--------|----------------------|-------------|------------------------------------------------------|
|        | /HWBB1 | CN8-4                | ON (closed) | Does not activate the HWBB (normal operation).       |
| Innuto | ,      | CN8-3                | OFF (open)  | Activates the HWBB (motor current shut-OFF request). |
| Inputs | /HWBB2 | UMDD0 CN8-6          | ON (closed) | Does not activate the HWBB (normal operation).       |
|        |        | CN8-5                | OFF (open)  | Activates the HWBB (motor current shut-OFF request). |

### Input (HWBB) Signal Specifications

The input (HWBB) signals have the following electrical characteristics.

| Item                       | Characteristics | Remarks                                                                 |
|----------------------------|-----------------|-------------------------------------------------------------------------|
| Internal Impedance         | 4.7 kΩ          | -                                                                       |
| Operating Voltage<br>Range | +24 V ±20%      | -                                                                       |
| Maximum Delay Time         | 8 ms            | Time from /HWBB1 and /HWBB2 signals turning OFF until HWBB is activated |

# **Diagnostic Output Circuits**

The EDM1 output signal uses a source circuit. The following figure shows a connection example.

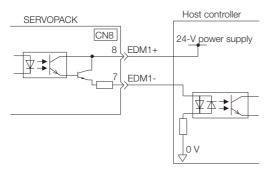

### EDM1 Output Signal Specifications

| Туре   | Signal | Pin No. | Output Status | Meaning                                                          |
|--------|--------|---------|---------------|------------------------------------------------------------------|
| Output |        | CN8-8   | ON            | Both the /HWBB1 and /HWBB2 signals are operating normally.       |
| Output | EDM1   | CN8-7   | OFF           | The /HWBB1 signal, the /HWBB2 signal, or both are not operating. |

The electrical characteristics of the EDM1 signal are as follows:

| Item                      | Characteristics | Remarks                                                       |
|---------------------------|-----------------|---------------------------------------------------------------|
| Maximum Allowable Voltage | 30 VDC          | -                                                             |
| Maximum Allowable Current | 50 mA DC        | -                                                             |
| Maximum ON Voltage Drop   | 1.0 V           | Voltage between EDM1+ and EDM1- when current is 50 mA         |
| Maximum Delay Time        | 8 ms            | Time from a change in /HWBB1 or /HWBB2 until a change in EDM1 |

4.7.1 Serial Communications Connector (CN3)

# 4.7 Connecting the Other Connectors

# 4.7.1 Serial Communications Connector (CN3)

To use a Digital Operator or to connect a computer with an RS-422 cable, connect CN3 on the SERVOPACK.

Refer to the following manual for the operating procedures for the Digital Operator.  $\square \Sigma$ -7-Series Digital Operator Operating Manual (Manual No.: SIEP S800001 33)

# 4.7.2 Computer Connector (CN7)

To use the SigmaWin+ Engineering Tool, connect the computer on which the SigmaWin+ is installed to CN7 on the SERVOPACK.

Refer to the following manual for the operating procedures for the SigmaWin+.

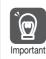

Use the Yaskawa-specified cables. Operation will not be dependable due to low noise resistance with any other cable.

# 4.7.3 Analog Monitor Connector (CN5)

To use an analog monitor, connect CN5 on the SERVOPACK.

Wiring Example

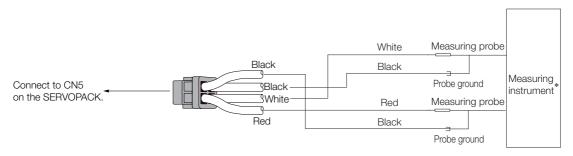

\* The measuring instrument is not provided by Yaskawa.

Refer to the following section for information on the monitoring methods for an analog monitor. 3.3 Monitoring Machine Operation Status and Signal Waveforms on page 9-8

# Basic Functions That Require Setting before Operation

5

This chapter describes the basic functions that must be set before you start servo system operation. It also describes the setting methods.

| 5.1 | Manip                                     | oulating Parameters (Pn $\Box\Box\Box$ )5-4                                                                                                    |
|-----|-------------------------------------------|----------------------------------------------------------------------------------------------------|
|     | 5.1.1<br>5.1.2<br>5.1.3<br>5.1.4<br>5.1.5 | Parameter Classification5-4Notation for Parameters5-5Parameter Setting Methods5-6Write Prohibition Setting for Parameters5-8Initializing Parameter Settings5-11 |
| 5.2 | Contro                                    | ol Method Selection5-13                                                                                                    |
| 5.3 | Power Su                                  | pply Type Settings for the Main Circuit and Control Circuit5-14                                                                                                 |
|     | 5.3.1<br>5.3.2                            | AC Power Supply Input/DC Power Supply<br>Input Setting                                                                                                    |
|     | 0.0.2                                     | Three-phase AC Power Supply Input Setting 5-15                                                                                                    |
| 5.4 | Autom                                     | natic Detection of Connected Motor5-16                                                                                                    |
| 5.5 | Function                                  | ns and Settings for the /S-ON (Servo ON) Signal 5-17                                                                                                    |
|     | 5.5.1<br>5.5.2                            | Function of the /S-ON (Servo ON) Signal 5-17<br>Setting to Keep the Servo ON and Supply                                                                         |
|     |                                           | Power to the Motor Continuously 5-17                                                                                                    |
| 5.6 | Motor                                     | Direction Setting 5-18                                                                                                    |
| 5.7 | Settin                                    | g the Linear Encoder Pitch5-19                                                                                                    |
| 5.8 | Writin                                    | g Linear Servomotor Parameters 5-20                                                                                                    |

| 5.9  | Selectin                             | ng the Phase Sequence for a Linear Servomotor5-24                                                                                 |
|------|--------------------------------------|----------------------------------------------------------------------------------------------------|
| 5.10 | Polari                               | ity Sensor Setting5-26                                                                                                    |
| 5.11 | Polari                               | ty Detection5-27                                                                                                    |
|      | 5.11.1<br>5.11.2                     | Restrictions       .5-27         Using the /S-ON (Servo ON) Signal to Perform         Polarity Detection       .5-28              |
|      | 5.11.3<br>5.11.4                     | Using the /P-DET (Polarity Detection)<br>Signal to Perform Polarity Detection                                                     |
|      |                                      | Detection                                                                                                    |
| 5.12 | Overt                                | ravel and Related Settings5-31                                                                                                    |
|      | 5.12.1<br>5.12.2<br>5.12.3<br>5.12.4 | Overtravel Signals.5-32Setting to Enable/Disable Overtravel.5-32Motor Stopping Method for Overtravel.5-33Overtravel Warnings.5-34 |
| 5.13 | Holdi                                | ng Brake5-36                                                                                                    |
|      | 5.13.1<br>5.13.2<br>5.13.3           | Brake Operating Sequence                                                                                                    |
|      | 5.13.4                               | the Servomotor Is Stopped5-38<br>Output Timing of /BK (Brake) Signal When<br>the Servomotor Is Operating5-39                      |
| 5.14 | Motor S                              | Stopping Methods for Servo OFF and Alarms 5-41                                                                                    |
|      | 5.14.1<br>5.14.2                     | Stopping Method for Servo OFF5-42<br>Servomotor Stopping Method for Alarms5-42                                                    |
| 5.15 | Motor                                | r Overload Detection Level5-44                                                                                                    |
|      | 5.15.1                               | Detection Timing for Overload Warnings<br>(A.910)5-44                                                                             |
|      | 5.15.2                               | Detection Timing for Overload Alarms (A.720)5-45                                                                                  |
| 5.16 | Electr                               | onic Gear Settings5-46                                                                                                    |
|      | 5.16.1<br>5.16.2                     | Electronic Gear Ratio Settings                                                                                                    |
| 5.17 | Reset                                | ting the Absolute Encoder5-53                                                                                                    |
|      | 5.17.1<br>5.17.2<br>5.17.3<br>5.17.4 | Precautions on Resetting                                                                                                    |
| 5.18 | Settin                               | g the Origin of the Absolute Encoder 5-56                                                                                         |
|      | 5.18.1                               | Setting the Origin of the Absolute<br>Linear Encoder5-56                                                                          |

5.19 Setting the Regenerative Resistor Capacity . . 5-59

5.1.1 Parameter Classification

# 5.1 Manipulating Parameters (Pn

This section describes the classifications, notation, and setting methods for the parameters given in this manual.

# 5.1.1 Parameter Classification

There are the following two types of SERVOPACK parameters.

| Classification    | Meaning                                                            |
|-------------------|--------------------------------------------------------------------|
| Setup Parameters  | Parameters for the basic settings that are required for operation. |
| Tuning Parameters | Parameters that are used to adjust servo performance.              |

| Important | displaye<br>When yo            | When you edit parameters with the SigmaWin+, setup parameters and tuning parameters are displayed.<br>When you edit parameters with a Panel Operator or Digital Operator, only setup parameters are displayed by default. To edit tuning parameters, set Pn00B to n.□□□1 (Display all parameters). |                                |               |                |  |  |  |  |  |
|-----------|--------------------------------|----------------------------------------------------------------------------------------------------|--------------------------------|---------------|----------------|--|--|--|--|--|
|           |                                | Parameter                                                                                                    | Meaning                        | When Enabled  | Classification |  |  |  |  |  |
|           | Pn00B                          | n.ロロロ0<br>(default setting)                                                                                                    | Display only setup parameters. | After restart | Setup          |  |  |  |  |  |
|           | n.□□□1 Display all parameters. |                                                                                                    |                                |               |                |  |  |  |  |  |

The setting method for each type of parameter is described below.

### **Setup Parameters**

You can use the Panel Operator, Digital Operator, or SigmaWin+ to set the setup parameters individually.

Information We recommend that you use the Setup Wizard of the SigmaWin+ to easily set the required setup parameters by setting the operating methods, machine specifications, and I/O signals according to on-screen Wizard instructions.

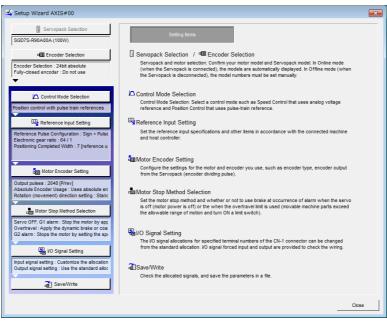

5.1.2 Notation for Parameters

# **Tuning Parameters**

Normally the user does not need to set the tuning parameters individually.

Use the various SigmaWin+ tuning functions to set the related tuning parameters to increase the response even further for the conditions of your machine. Refer to the following sections for details.

8.6 Autotuning without Host Reference on page 8-24
 8.7 Autotuning with a Host Reference on page 8-35

■ 8.8 Custom Tuning on page 8-42

You can also set the tuning parameters individually to make adjustments. Refer to the following section for details.

3.13 Manual Tuning on page 8-76

# 5.1.2 Notation for Parameters

There are two types of notation used for parameters that depend on whether the parameter requires a numeric setting (parameter for numeric setting) or requires the selection of a function (parameter for selecting a function).

Parameters for Numeric Settings

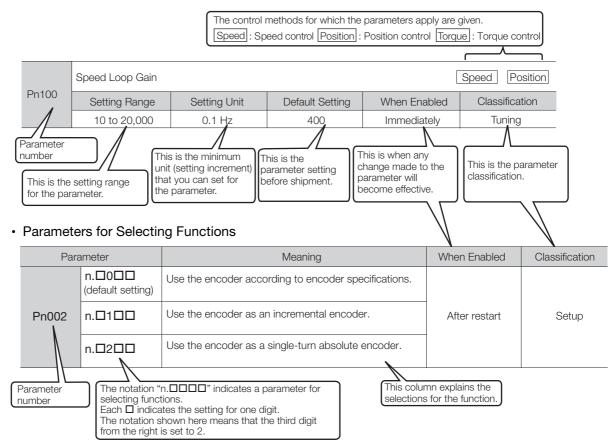

5.1.3 Parameter Setting Methods

# 5.1.3 Parameter Setting Methods

You can use the SigmaWin+, a Digital Operator, or the Panel Operator to set parameters. Use the following procedure to set the parameters.

# Setting Parameters with the SigmaWin+

- 1. Click the 🔎 Servo Drive Button in the workspace of the Main Window of the SigmaWin+.
- **2.** Select Edit Parameters in the Menu Dialog Box. The Parameter Editing Dialog Box will be displayed.
- **3.** Click the cell of the parameter to edit.

If the parameter to edit is not displayed in the Parameter Editing Dialog Box, click the 🔺 or 💌 Button to display the parameter to edit.

| <b>☆</b>                       |                                                                                                    |                        | YASKAWA SigmaWin+ Ver.              | 7    |                          |                    | - 6                          |
|--------------------------------|----------------------------------------------------------------------------------------------------|------------------------|-------------------------------------|------|--------------------------|--------------------|------------------------------|
|                                | Edit Parameters                                                                                        |                        |                                     |      |                          |                    | * û                          |
|                                | Category                                                                                               | SERVOPACK              |                                     |      |                          |                    |                              |
| 001-5G075<br>-R90A00A +B8 P-0T | All constant number<br>Function Selection(Pn0xx-)<br>Gain(Pn1xx-)<br>Position(Pn2xc-)<br>Speed(Pn3xx-) | Edited<br>Parameters F | All Edited All                      |      | Read from<br>Project     | Initialize Compare | Remove<br>Servo from<br>List |
| POWER ESTP N-OT                | Torque(Pn4xx-)                                                                                         | Read from              | Servo Write to Servo                | File | Project                  | Function           | Display                      |
|                                | Sequence(Pn5xx-)<br>1/O Sign                                                                           | No.                    | Name                                | Unit | Ø01-SGD7S-R90,<br>Axis A |                    |                              |
|                                | Display Settings                                                                                       | Pn000.0                | Direction Selection                 | -    | 0 : Use CCW as t···      |                    |                              |
|                                | Hierarchy:                                                                                             | Pn000.1                | Control Method Selection            | -    | 1 : Position contr····   |                    |                              |
|                                | Descriptions:                                                                                          | Pn000.2                | Reserved parameter (Do not chang    | -    | 0 : Reserved para…       |                    |                              |
|                                |                                                                                                    | Pn000.3                | Rotary/Linear Startup Selection Wh  | -    | 0 : Start as a rota      |                    |                              |
|                                |                                                                                                    | Pn001.0                | Servo OFF or Alarm Group 1 Stoppi   | -    | 0 : Stop the moto        |                    |                              |
|                                |                                                                                                    | Pn001.1                | Overtravel Stopping Method          | -    | 0 : Apply the dyn        |                    |                              |
|                                |                                                                                                    | Pn001.2                | Main Circuit Power Supply AC/DC In  | -    | 0 : Input AC pow…        |                    |                              |
|                                |                                                                                                    | Pn001.3                | Warning Code Output Selection       | -    | 0 : Output only al···    |                    |                              |
|                                |                                                                                                    | Pn002.0                | Speed/Position Control Option (T-R  | -    | 0 : Do not use T-···     |                    |                              |
|                                |                                                                                                    | Pn002.1                | Torque Control Option (V-REF Input  | -    | 0 : Do not use V-···     |                    |                              |
|                                |                                                                                                    | Pn002.2                | Absolute Encoder Usage              | -    | 2 : Uses absolute…       |                    |                              |
|                                |                                                                                                    | Pn002.3                | External Encoder Usage              | -    | 0 : Do not use an…       |                    |                              |
|                                |                                                                                                    | Pn006.0-1              | Analog Monitor 1 Signal Selection   | -    | 02 : Torque refer…       |                    |                              |
|                                |                                                                                                    | Pn006.2                | Reserved parameter (Do not chang    | -    | 0 : Reserved para…       |                    |                              |
|                                |                                                                                                    | Pn006.3                | Reserved parameter (Do not chang    | -    | 0 : Reserved para…       |                    |                              |
|                                |                                                                                                    | Pn007.0-1              | Analog Monitor 2 Signal Selection   | -    | 00 : Motor speed…        |                    |                              |
|                                |                                                                                                    | Pn007.2                | Reserved parameter (Do not chang    | -    | 0 : Reserved para…       |                    |                              |
|                                |                                                                                                    | Pn007.3                | Reserved parameter (Do not chang    | -    | 0 : Reserved para…       |                    |                              |
|                                |                                                                                                    | Pn008.0                | Low Battery Voltage Alarm/Warning   |      | 0 : Output alarm…        |                    |                              |
|                                |                                                                                                    | Pn008.1                | Function Selection for Undervoltage | -    | 0 : Do not detect…       |                    |                              |
|                                |                                                                                                    | Pn008.2                | Warning Detection Selection         | -    | 0 : Detect warnin…       |                    |                              |
| 0- 0-                          |                                                                                                    | Pn008.3                | Reserved parameter (Do not chang    |      | 0 : Reserved para…       |                    |                              |
| o <sub>1</sub> - 🔀             |                                                                                                    | Pn009.0                | Reserved parameter (Do not chang    | -    | 0 : Reserved para…       |                    |                              |

#### 4. Change the setting of the parameter.

Information

- 1. For a parameter for a numeric setting, input the numeric setting.
- 2. If the parameter requires selection of a function, select the function from the list of selections.

#### 5. Press the Enter Key.

The background of the edited parameter cell will change to green.

5.1.3 Parameter Setting Methods

|                         | Edit Parameters                                                                                                    |                                   | -                                            |                |                                          |                    |                                         | <b>v</b> 0 |
|-------------------------|----------------------------------------------------------------------------------------------------|-----------------------------------|----------------------------------------------|----------------|------------------------------------------|--------------------|-----------------------------------------|------------|
| 1 🞬 🐃                   | Category                                                                                                    | SERVOPACI                         | <hr/>                                        |                |                                          |                    |                                         |            |
| 001-SG075<br>-R90A00A & | All constant number<br>Function Selection(Pn0xx+)<br>Gain(Pn1xx-)<br>Position(Pn2xc-)<br>Speed(Pn3xx-)<br>Torque(Pn4xx-) | Edited<br>Parameters<br>Read from | Parameters Parameters Parameters             | import<br>File | Export Save to Project Project           | Initialize Compare | Remove<br>Servo from<br>List<br>Display |            |
|                         | Sequence(Pn5xx-)<br>I/O Sign                                                                                             | No.                               | Name                                         | Unit           | 🛃 001-SGD7S-R90.                         | Pancoon            | Uspoy                                   |            |
|                         | Display Settings                                                                                                    |                                   | Planting Coloring                            |                | Axis A                                   |                    |                                         |            |
|                         | Hierarchy:                                                                                                    | Pn000.0<br>Pn000.1                | Direction Selection Control Method Selection | -              | 0 : Use CCW as t…<br>1 : Position contr… |                    |                                         |            |
|                         | Descriptions:                                                                                                    | Pn000.1<br>Pn000.2                | Reserved parameter (Do not chang             | -              | 0 : Reserved para…                       |                    |                                         |            |
|                         |                                                                                                    | Pn000.2                           | Rotary/Linear Startup Selection Wh           |                | 0 : Start as a rota                      |                    |                                         |            |
|                         |                                                                                                    | Pn000.3                           | Servo OFF or Alarm Group 1 Stoppi            |                | 0 : Stop the moto                        |                    |                                         |            |
|                         |                                                                                                    | Pn001.1                           | Overtravel Stopping Method                   | -              | 0 : Apply the dyn                        |                    |                                         |            |
|                         |                                                                                                    | Pn001.2                           | Main Circuit Power Supply AC/DC In           | -              | 0 : Input AC pow…                        |                    |                                         |            |
|                         |                                                                                                    | Pn001.3                           | Warning Code Output Selection                | -              | 0 : Output only al···                    |                    |                                         |            |
|                         |                                                                                                    | < Pn002.0                         | Speed/Position Control Option (T-R           | -              | 0 : Do not use T-···                     |                    |                                         |            |
|                         |                                                                                                    | Pn002.1                           | Torque Control Option (V-REF Input           |                | 0 : Do not use V-···                     |                    |                                         |            |
|                         |                                                                                                    | Pn002.2                           | Absolute Encoder Usage                       | -              | 2 : Uses absolute…                       |                    |                                         |            |
|                         |                                                                                                    | Pn002.3                           | External Encoder Usage                       | -              | 0 : Do not use an…                       |                    |                                         |            |
|                         |                                                                                                    | Pn006.0-1                         | Analog Monitor 1 Signal Selection            | -              | 02 : Torque refer…                       |                    |                                         |            |
|                         |                                                                                                    | Pn006.2                           | Reserved parameter (Do not chang             | -              | 0 : Reserved para                        |                    |                                         |            |
|                         |                                                                                                    | Pn006.3                           | Reserved parameter (Do not chang             | -              | 0 : Reserved para…                       |                    |                                         |            |
|                         |                                                                                                    | Pn007.0-1                         | Analog Monitor 2 Signal Selection            | -              | 00 : Motor speed…                        |                    |                                         |            |
|                         |                                                                                                    | Pn007.2                           | Reserved parameter (Do not chang             | -              | 0 : Reserved para…                       |                    |                                         |            |
|                         |                                                                                                    | Pn007.3                           | Reserved parameter (Do not chang             | -              | 0 : Reserved para…                       |                    |                                         |            |
|                         |                                                                                                    | Pn008.0                           | Low Battery Voltage Alarm/Warning            | -              | 0 : Output alarm…                        |                    |                                         |            |
|                         |                                                                                                    | Pn008.1                           | Function Selection for Undervoltage          | -              | 0 : Do not detect…                       |                    |                                         |            |
|                         |                                                                                                    | Pn008.2                           | Warning Detection Selection                  | -              | 0 : Detect warnin…                       |                    |                                         |            |
|                         | 1                                                                                                    | Pn008.3                           | Reserved parameter (Do not chang             |                | 0 : Reserved para…                       |                    |                                         |            |
| - 😫                     |                                                                                                    | Pn009.0                           | Reserved parameter (Do not chang             | -              | 0 : Reserved para…                       |                    |                                         |            |

6. Select Edited Parameters in the Write to Servo Group.

- The edited parameters are written to the SERVOPACK and the backgrounds of the cells change to white.
- 7. Click the OK Button.

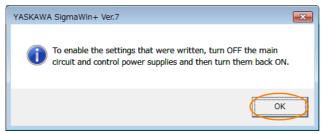

**8.** To enable changes to the settings, turn the power supply to the SERVOPACK OFF and ON again.

This concludes the procedure to set the parameters.

### Setting Parameters with a Digital Operator

Refer to the following manual for information on setting the parameters with a Digital Operator.  $\square \Sigma$ -7-Series Digital Operator Operating Manual (Manual No.: SIEP S800001 33)

## Setting Parameters with the Panel Operator

Refer to the following section for information on setting the parameters with the Panel Operator. (3.2 Parameter (Pn []]) Operations on the Panel Operator on page 13-6

5.1.4 Write Prohibition Setting for Parameters

# 5.1.4 Write Prohibition Setting for Parameters

You can prohibit writing parameters from the Panel Operator or the Digital Operator. Even if you do, you will still be able to change parameter settings from the SigmaWin+.

### Preparations

No preparations are required.

# **Applicable Tools**

The following table lists the tools that you can use to change the Write Prohibition Setting.

| Tool             | Fn No./Function Name              | Reference                                                                     |
|------------------|-----------------------------------|-------------------------------------------------------------------------------|
| Panel Operator   | Fn010                             | 13.4.15 Write Prohibition Setting<br>(Fn010) on page 13-23                    |
| Digital Operator | Fn010                             | Σ-7-Series Digital Operator Operating<br>Manual (Manual No.: SIEP S800001 33) |
| SigmaWin+        | Others - Write Prohibited Setting | Gerating Procedure on page 5-8                                                |

# **Operating Procedure**

Use the following procedure to prohibit or permit writing parameter settings.

- 1. Click the 🔎 Servo Drive Button in the workspace of the Main Window of the SigmaWin+.
- **2.** Select Write Prohibited Setting in the Menu Dialog Box. The Write Prohibition Setting Dialog Box will be displayed.
- Press the ▼ or ▲ for the rightmost digit and set one of the following. 0000: Writing is permitted (default setting). 0001: Writing is prohibited.

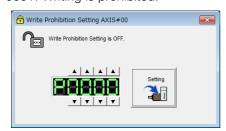

4. Click the Setting Button.

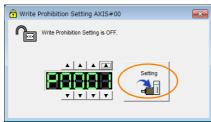

5. Click the OK Button.

The setting will be written to the SERVOPACK.

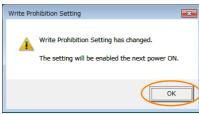

5.1.4 Write Prohibition Setting for Parameters

6. To enable the new setting, turn the power supply to the SERVOPACK OFF and ON again.

This concludes the procedure to prohibit or permit writing parameter settings.

### Restrictions

If you prohibit writing parameter settings, you will no longer be able to execute some functions. Refer to the following table.

| en<br>g Is Reference   |
|------------------------|
| ited                   |
| t be<br>ed. page 5-11  |
| ed. page 6-97          |
| ed.                    |
| ed.                    |
| ed.                    |
| ed.                    |
| t be<br>ed. page 5-53  |
| t be<br>ed. page 6-85  |
| t be<br>ed. page 7-25  |
| t be<br>ed. page 5-56  |
| t be<br>ed. page 5-30  |
| ed. page 12-43         |
| t be<br>ed. page 12-44 |
| t be<br>ed. page 12-45 |
| t be<br>ed. page 12-47 |
| t be<br>ed. page 7-7   |
| t be<br>ed. page 7-20  |
|                        |

Continued on next page.

5.1.4 Write Prohibition Setting for Parameters

|                                 | SigmaWin+                                                       | Panel  | Operator or Digital Operator                               |                                  | evious page.            |
|---------------------------------|-----------------------------------------------------------------|--------|------------------------------------------------------------|----------------------------------|-------------------------|
| Button in<br>Menu<br>Dialog Box | SigmaWin+ Function<br>Name                                      | Fn No. | Utility Function Name                                      | When<br>Writing Is<br>Prohibited | Reference               |
|                                 | Tuning -<br>Autotuning without Host<br>Reference                | Fn201  | Advanced Autotuning with-<br>out Reference                 | Cannot be executed.              | page 8-24               |
|                                 | Tuning -<br>Autotuning with Host<br>Reference                   | Fn202  | Advanced Autotuning with Reference                         | Cannot be executed.              | page 8-35               |
|                                 | Tuning -<br>Custom Tuning                                       | Fn203  | One-Parameter Tuning                                       | Cannot be executed.              | page 8-42               |
| Tuning                          | Tuning -<br>Custom Tuning -<br>Adjust Anti-resonance<br>Control | Fn204  | Adjust Anti-resonance Con-<br>trol                         | Cannot be executed.              | page 8-51               |
|                                 | Tuning -<br>Custom Tuning -<br>Vibration Suppression            | Fn205  | Vibration Suppression                                      | Cannot be executed.              | page 8-56               |
|                                 | Response Level Setting                                          | Fn200  | Tuning-less Level Setting                                  | Cannot be executed.              | page 8-12               |
| Diagnostic                      | Easy FFT                                                        | Fn206  | Easy FFT                                                   | Cannot be executed.              | page 8-95               |
|                                 |                                                                 | Fn009  | Autotune Analog (Speed/<br>Torque) Reference Offset        | Cannot be executed.              | page 6-20,<br>page 6-41 |
|                                 | Adjust the Speed and<br>Torque Reference Offset                 | Fn00A  | Manually Adjust Speed Refer-<br>ence Offset                | Cannot be executed.              | page 6-22               |
|                                 |                                                                 | Fn00B  | Manually Adjust Torque Ref-<br>erence Offset               | Cannot be executed.              | page 6-43               |
|                                 | Adjust the Analog Monitor                                       | Fn00C  | Adjust Analog Monitor Output<br>Offset                     | Cannot be executed.              |                         |
| Others                          | Output                                                          | Fn00D  | Adjust Analog Monitor Output<br>Gain                       | Cannot be executed.              | page 9-10               |
|                                 | Adjust the Motor Current                                        | Fn00E  | Autotune Motor Current<br>Detection Signal Offset          | Cannot be executed.              | D000 6 100              |
|                                 | Detection Offsets                                               | Fn00F  | Manually Adjust Motor Cur-<br>rent Detection Signal Offset | Cannot be executed.              | page 6-103              |
|                                 | Initialize Vibration Detection<br>Level                         | Fn01B  | Initialize Vibration Detection<br>Level                    | Cannot be executed.              | page 6-99               |
|                                 | Write Prohibited Setting                                        | Fn010  | Write Prohibition Setting                                  | Can be executed.                 | page 5-8                |

Continued from previous page.

\*1. An Initialize Button will be displayed in the Parameter Editing Dialog Box.
\*2. Cannot be used when connecting a Linear Servomotor.

5.1.5 Initializing Parameter Settings

# 5.1.5 Initializing Parameter Settings

You can return the parameters to their default settings.

This function will not initialize the settings of the parameters that are adjusted for the Fn009, Fn00A, Fn00B, Fn00C, Fn00D, Fn00E, and Fn00F utility functions.

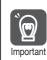

To enable the new settings, turn the power supply to the SERVOPACK OFF and ON again after you complete the operation.

# Preparations

Always check the following before you initialize the parameter settings.

- The parameters must not be write prohibited.
- The servo must be OFF.

# **Applicable Tools**

The following table lists the tools that you can use to initialize the parameter settings.

| Tool             | Fn No./Function Name                     | Reference                                                                     |
|------------------|------------------------------------------|-------------------------------------------------------------------------------|
| Panel Operator   | Fn005                                    | 13.4.5 Initialize Parameters (Fn005) on<br>page 13-16                         |
| Digital Operator | Fn005                                    | Σ-7-Series Digital Operator Operating<br>Manual (Manual No.: SIEP S800001 33) |
| SigmaWin+        | <b>Basic Functions - Edit Parameters</b> | Gerating Procedure on page 5-11                                               |

## **Operating Procedure**

Use the following procedure to initialize the parameter settings.

- 1. Click the *P* Servo Drive Button in the workspace of the Main Window of the SigmaWin+.
- **2.** Select Edit Parameters in the Menu Dialog Box. The Parameter Editing Dialog Box will be displayed.
- 3. Select any parameter of the axis to initialize.
- 4. Click the Initialize Button in the Function Group.

| <b>a</b>                                                   |                                  | YASH         | AWA SigmaWin+ Ver.7        |      | -                        | 5 x          |
|------------------------------------------------------------|----------------------------------|--------------|----------------------------|------|--------------------------|--------------|
|                                                            | Edit Parameters                  |              |                            |      |                          | <b>▼</b> ↓ × |
|                                                            |                                  | OPACK        |                            |      |                          | ۵            |
| 0001-SV2<br>-020L2<br>HB8 P-07<br>COUL2<br>BOXER ESTP N-07 | Speed(Pn3xx-)                    |              | Edited All                 |      | Project Project Function | Display      |
|                                                            | Sequence(Pn5xx-)                 | Name         |                            | Unit |                          | <u></u>      |
|                                                            | I/O Sign<br>Mechatrolink(Pn8xx-) |              |                            |      | Axis A                   |              |
|                                                            | Common Parameters(PnAxx-) Pn000  | -            | Selection                  |      | 0 : Use CCW as t···      |              |
|                                                            | Display Settings Pn000           | 1 Reserver   | l parameter (Do not chang  | -    | 0 : Reserved para        |              |
|                                                            | Hierarchy: on Pn000              |              | l parameter (Do not chang  |      | 0 : Reserved para        |              |
|                                                            | Descriptions: n Pn000            |              | inear Startup Selection Wh |      | 0 : Start as a rota····  |              |
|                                                            | Pn001                            |              | F or Alarm Group 1 Stoppi  |      | 0 : Stop the moto        |              |
|                                                            | < Pn001                          |              | el Stopping Method         | -    | 1 : Decelerate the…      |              |
|                                                            | Pn001                            |              | cuit Power Supply AC/DC Ir | -    | 0 : Input AC pow…        |              |
|                                                            | Pn001                            |              | d parameter (Do not chang  |      | 0 : Reserved para        |              |
|                                                            | Pn002                            |              | ROLINK Command Position    | -    | 1 : Use TLIM as t…       |              |
|                                                            | Pn002                            | 1 Torque C   | Control Option             |      | 1 : Use the speed…       |              |
|                                                            | Pn002                            | 2 Absolute   | Encoder Usage              | -    | 1 : Use the absol····    |              |
|                                                            | Pn002                            | 3 External   | Encoder Usage              | -    | 0 : Do not use an…       |              |
|                                                            | Pn006                            | 0-1 Analog N | Ionitor 1 Signal Selection | -    | 02 : Torque refer…       |              |
|                                                            | Pn006                            | 2 Reserver   | l parameter (Do not chang  | -    | 0 : Reserved para        |              |
|                                                            | Pn006                            | 3 Reserver   | l parameter (Do not chang  | -    | 0 : Reserved para…       |              |
|                                                            | Pn007                            | 0-1 Analog N | Ionitor 2 Signal Selection | -    | 00 : Motor speed…        |              |
|                                                            | Pn007                            | 2 Reserver   | l parameter (Do not chang  | -    | 0 : Reserved para…       |              |
| • <u></u> •                                                | Pn007                            | 3 Reserver   | l parameter (Do not chang  | -    | 0 : Reserved para…       | -            |

- 5.1.5 Initializing Parameter Settings
  - 5. Click the OK Button.

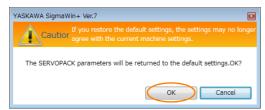

Click the **Cancel** Button to cancel initialization. The Parameter Editing Dialog Box will return.

6. Click the OK Button.

| YASKAWA SigmaWin+ Ver.7                                                                |               |
|----------------------------------------------------------------------------------------|---------------|
| Cautior                                                                                |               |
| Turn OFF the power supply. The settings will be applied the power supply is turned ON. | he next time: |
|                                                                                        | ОК            |

7. Turn the power supply to the SERVOPACK OFF and ON again after the parameter settings have been initialized.

This concludes the procedure to initialize the parameter settings.

# 5.2 Control Method Selection

You can use the SERVOPACK for speed control, position control, or torque control. You set the control method in Pn000 =  $n.\Box\Box X\Box$  (Control Method Selection).

|                                | Control Method Selection                                                                                       |                                                                                                    |           |  |  |  |
|--------------------------------|----------------------------------------------------------------------------------------------------|----------------------------------------------------------------------------------------------------|-----------|--|--|--|
| Pn000 =<br>n.□□X□              | Control Method                                                                                                 | Outline                                                                                                    | Reference |  |  |  |
| n.□□0□<br>(default<br>setting) | Speed control                                                                                                  | <ul> <li>The speed of the Servomotor is controlled with an analog voltage speed reference. Use speed control in the following cases.</li> <li>To control speed</li> <li>For position control using encoder pulse outputs from the SERVOPACK to form a position loop in the host controller</li> </ul> | page 6-17 |  |  |  |
| n.0010                         | Position control                                                                                               | The position of the machine is controlled with a pulse train position reference. The position is controlled with the number of input pulses, and the speed is controlled with the input pulse frequency. Use position control when positioning is required.                                           | page 6-30 |  |  |  |
| n.0020                         | Torque control                                                                                                 | The torque output by the Servomotor is controlled<br>with an analog voltage torque reference. Use<br>torque control to output the required torque for<br>operations such as pressing.                                                                                                    | page 6-40 |  |  |  |
| n.□□3□                         | Internal set speed control                                                                                     | Three internal set speeds that are preset in the SERVOPACK are used as references to perform speed control. An analog reference is not necessary for this control method.                                                                                                    | page 6-55 |  |  |  |
| n.□□4□                         | Switching between<br>internal set speed<br>control and speed<br>control with analog<br>references              |                                                                                                    |           |  |  |  |
| n.0050                         | Switching between<br>internal set speed<br>control and position<br>control                                     |                                                                                                    |           |  |  |  |
| n.□□6□                         | Switching between<br>internal set speed<br>control and torque<br>control                                       | These are switching methods that you can use to<br>change between two of the above four control<br>methods. You can select the combination that is<br>required for the application.                                                                                                    | page 6-59 |  |  |  |
| n.0070                         | Switching between position control and speed control                                                           |                                                                                                    |           |  |  |  |
| n.□□8□                         | Switching between position control and torque control                                                          |                                                                                                    |           |  |  |  |
| n.□□9□                         | Switching between<br>torque control and<br>speed control                                                       |                                                                                                    |           |  |  |  |
| n.□□A□                         | Switching between<br>speed control with<br>analog references<br>and speed control<br>with zero clamping        | You can use zero clamping for speed control.                                                                                                    | page 6-25 |  |  |  |
| n.□□B□                         | Switching between<br>normal position con-<br>trol and position con-<br>trol with reference<br>pulse inhibition | You can use reference pulse inhibition for position control.                                                                                                    | page 6-40 |  |  |  |

5.3.1 AC Power Supply Input/DC Power Supply Input Setting

# 5.3 Power Supply Type Settings for the Main Circuit and Control Circuit

A SERVOPACK with a 200-VAC power supply input can be operated on either an AC power supply input or DC power supply input to the main and control circuits. If you select an AC power supply input, you can operate the SERVOPACK on either a single-phase power supply input or a three-phase power supply input. This section describes the settings related to the power supplies.

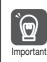

You cannot input DC power to a SERVOPACK with a single-phase, 100-VAC power supply input.

# 5.3.1 AC Power Supply Input/DC Power Supply Input Setting

Set  $Pn001 = n.\Box X \Box \Box$  (Main Circuit Power Supply AC/DC Input Selection) to specify whether to use an AC or DC power supply input for the main circuit power supply to the SERVOPACK.

If the setting of  $Pn001 = n.\Box X \Box \Box$  does not agree with the actual power supply input, an A.330 alarm (Main Circuit Power Supply Wiring Error) will occur.

Example Examples of When an A.330 Alarm (Main Circuit Power Supply Wiring Error) Occurs

- A DC power supply is connected between the B1/⊕ and ⊖2 terminals, but an AC power supply input is specified (Pn001 = n.□0□□).
- An AC power supply is input to the L1, L2, and L3 terminals, but a DC power supply is specified (Pn001 = n.□1□□).

| Parameter                                                                                                    |                                                                                                    | Meaning                                                                                                    | When Enabled          | Classification |  |  |  |  |
|----------------------------------------------------------------------------------------------------|----------------------------------------------------------------------------------------------------|----------------------------------------------------------------------------------------------------|-----------------------|----------------|--|--|--|--|
| Pn001                                                                                                    | n.□0□□<br>(default setting)                                                                                                    | Use an AC power supply input.                                                                                                    | After restart         | Setup          |  |  |  |  |
|                                                                                                    | n.0100                                                                                                    | Use a DC power supply input.                                                                                                    |                       |                |  |  |  |  |
|                                                                                                    |                                                                                                    |                                                                                                    |                       |                |  |  |  |  |
| •                                                                                                    | Connect an AC p<br>the SERVOPACK                                                                                                    | wer supply to the B1/ $\oplus$ and $\ominus$ 2 terminals a .                                                                                         | and the L1C and L     |                |  |  |  |  |
| th<br>If<br>n                                                                                                    | ne main circuit po<br>you input DC pow                                                                                                    | C power supply input (Pn001 = n.□1□□) b<br>wer supply.<br>ver without specifying a DC power supply inpu<br>VOPACK's internal elements may burn and m | t (i.e., without sett | ing Pn001 to   |  |  |  |  |
| s<br>p                                                                                                    | upply is turned O<br>ower supply is tu                                                                                                    | upply input, time is required to discharge el<br>FF. A high residual voltage may remain in th<br>rned OFF. Be careful not to get an electric s       | e SERVOPACK at        |                |  |  |  |  |
| • T<br>w                                                                                                    | <ul> <li>Install fuses on the power supply line if you use DC power.</li> <li>The Servomotor returns regenerative energy to the power supply. If you use a SERVOPACK with a DC power supply input, regenerative energy is not processed. Process the regenerative energy at the power supply.</li> </ul> |                                                                                                    |                       |                |  |  |  |  |
| <ul> <li>If you use a DC power supply input with any of the following SERVOPACKs, externally connect an inrush current limiting circuit and use the power ON and OFF sequences recommended by Yaskawa: SGD7S-330A, -470A, -550A, -590A, or -780A. There is a risk of equipment damage.</li> <li>Refer to the following section for the power ON and OFF sequences.</li> <li><i>4.3.3 Power ON Sequence</i> on page 4-15</li> </ul> |                                                                                                    |                                                                                                    |                       |                |  |  |  |  |

Refer to the following section for information on wiring the SERVOPACK. *4.3.4 Power Supply Wiring Diagrams* on page 4-16 5.3.2 Single-phase AC Power Supply Input/Three-phase AC Power Supply Input Setting

# 5.3.2 Single-phase AC Power Supply Input/Three-phase AC Power Supply Input Setting

Some models of Three-phase 200-VAC SERVOPACKs can also operate on a single-phase 200-VAC power supply.

You can use a single-phase, 200-VAC power supply input with the following models. • SGD7S-R70A, -R90A, -1R6A, -2R8A, and -5R5A

If you use a single-phase, 200-VAC power supply input for the SERVOPACK's main circuit power supply, set parameter Pn00B to  $n.\Box 1 \Box \Box$  (Use a three-phase power supply input as a single-phase power supply input).

**Information** You do not need to change the setting of Pn00B to n.  $\Box 1 \Box \Box$  (Use a three-phase power supply input input as a single-phase power supply input) for a SERVOPACK with a single-phase 200-VAC power supply input (model numbers: SGD7S-120A  $\Box \Box \Box$  008) or for a SERVOPACK with a single-phase 100-VAC power supply input.

| Parameter                                                                                       |        | Meaning                                                                    | When Enabled  | Classification |  |
|-------------------------------------------------------------------------------------------------|--------|----------------------------------------------------------------------------|---------------|----------------|--|
| Pn00B                                                                                           |        | Use a three-phase power supply input.                                      | After restart | Setup          |  |
| PHUUD                                                                                           | n.0100 | Use a three-phase power supply input as a single-phase power supply input. | Aller Testart | Gelup          |  |
|                                                                                                 |        |                                                                            |               |                |  |
| 1. If you use a single-phase power supply input without specifying a single-phase AC power sup- |        |                                                                            |               |                |  |

- 1. If you use a single-phase power supply input without specifying a single-phase AC power supply (Pn00B = n.□1□□), an A.F10 alarm (Power Supply Line Open Phase) will occur.
- 2. Not all SERVOPACKs can be run on a single-phase AC power supply input. If you connect a single-phase AC power supply input to a SERVOPACK that does not support single-phase power, an A.F10 alarm (Power Supply Line Open Phase) will occur.
  - 3. If you use a single-phase 200-VAC power supply input, the torque-motor speed characteristic of the Servomotor will not be the same as for a three-phase AC power supply input. Decide whether to use a single-phase or three-phase AC power supply input after checking the characteristics given in the Servomotor manual or catalog.

Refer to the following section for information on wiring a single-phase AC power supply input to the SERVOPACK.

• Wiring Example for Single-Phase, 200-VAC Power Supply Input on page 4-17

# 5.4 Automatic Detection of Connected Motor

You can use a SERVOPACK to operate either a Rotary Servomotor or a Linear Servomotor.

If you connect the Servomotor encoder to the CN2 connector on the SERVOPACK, the SER-VOPACK will automatically determine which type of Servomotor is connected. Therefore, you normally do not need to specify the Servomotor type.

Information If an encoder is not connected, e.g., for a test without a motor, you can specify a Rotary Servomotor or a Linear Servomotor in Pn000 = n.X□□□ (Rotary/Linear Servomotor Startup Selection When Encoder Is Not Connected). If you specify either a Rotary or Linear Servomotor, only the parameters, monitors, alarms, and functions for the specified motor type will be enabled.

| Parameter |                             | Meaning                                                                          | When Enabled  | Classification |
|-----------|-----------------------------|----------------------------------------------------------------------------------|---------------|----------------|
| Pn000     | n.0□□□<br>(default setting) | When an encoder is not connected, start as SERVOPACK for Rotary Servo-<br>motor. | After restart | Setup          |
|           | n.1000                      | When an encoder is not connected, start as SERVOPACK for Linear Servo-<br>motor. | Aller restart | Serup          |

5.5.1 Function of the /S-ON (Servo ON) Signal

# 5.5 Functions and Settings for the /S-ON (Servo ON) Signal

The /S-ON (Servo ON) signal is used to enable Servomotor operation. This section describes the function of and settings for the /S-ON signal.

# 5.5.1 Function of the /S-ON (Servo ON) Signal

| Туре  | Signal | Connector Pin No. | Signal Status | Function                                                             |
|-------|--------|-------------------|---------------|----------------------------------------------------------------------|
| Input | /S-ON  | CN1-40            | ON (closed)   | Power is supplied to the Servomo-<br>tor to enable operation.        |
|       | /3-0N  | (default setting) | OFF (open)    | Power supply to the Servomotor is stopped and operation is disabled. |

You can use  $Pn50A = n.\Box\BoxX\Box$  (/S-ON (Servo ON) Signal Allocation) to allocate the /S-ON signal to a different input signal terminal. Refer to the following section for details on input signal allocation.

6.1.1 Input Signal Allocations on page 6-5

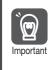

Important

1. Always input the /S-ON signal before you input a speed, position, or torque reference to start the Servomotor. Never input the reference first and then use the /S-ON signal or turn ON the AC power supply to start the Servomotor. Doing so will degrade internal elements and may cause an accident.

2. Input the /S-ON signal while the Servomotor is stopped. You cannot turn ON the servo while the Servomotor is operating.

# 5.5.2 Setting to Keep the Servo ON and Supply Power to the Motor Continuously

You can set  $Pn50A = n.\square\squareX\square$  (/S-ON (Servo ON) Signal Allocation) to 7 (The signal is always active) to keep the servo ON and supply power to the motor continuously.

| Parameter |                             | Meaning                                                              | When Enabled  | Classification |
|-----------|-----------------------------|----------------------------------------------------------------------|---------------|----------------|
| Pn50A     | n.□□0□<br>(default setting) | The S-ON signal is active when CN1-40 input signal is ON (closed).   | After restart | Setup          |
| Phoua     | n.0070                      | The signal is always active.<br>(The /S-ON signal is always active.) | Alter restart | Oetup          |

1. If you set this parameter to keep the servo ON continuously, power will be supplied to the motor as soon the main circuit power supply to the SERVOPACK is turned ON. If there is already a speed, position, or torque reference input, the Servomotor or machine may perform unexpected operation. Always implement safety measures.

2. If a resettable alarm occurs and operation is disabled (power is not supplied to the motor), operation will be automatically enabled (power will be supplied to the motor) when the alarm is reset. If you set this parameter to keep the servo ON continuously, the Servomotor or machine may perform unexpected operation when an alarm is reset.

# 5.6 Motor Direction Setting

You can reverse the direction of Servomotor rotation by changing the setting of  $Pn000 = n.\Box\Box\BoxX$  (Rotation Direction Selection) without changing the polarity of the speed or position reference.

This causes the rotation direction of the Servomotor to change, but the polarity of the signals, such as encoder output pulses, output from the SERVOPACK do not change. Set the appropriate direction for your system.

Refer to the following section for details on the encoder divided pulse output. 6.8 Encoder Divided Pulse Output on page 6-48

#### • Rotary Servomotors

The default setting for forward rotation is counterclockwise (CCW) as viewed from the load end of the Servomotor.

| Parameter |                                                | Forward/Reverse<br>Reference | Motor Direction and End | coder Divided Pulse Outputs                              | Applicable<br>Overtravel Signal (OT)         |
|-----------|------------------------------------------------|------------------------------|-------------------------|----------------------------------------------------------|----------------------------------------------|
| Pn000     | n.□□□0<br>Use CCW as                           | Forward<br>reference         | CCW Torque reference    | Encoder Divided Pulse Outputs PAO PBO Phase-B lead       | P-OT (For-<br>ward Drive<br>Prohibit) signal |
|           | the forward<br>direction.<br>(default setting) | Reverse<br>reference         | Torque reference        | Encoder Divided Pulse Outputs PAO                        | N-OT<br>(Reverse Drive<br>Prohibit) signal   |
|           | n.□□□1<br>Use CW as the<br>forward direc-      | Forward<br>reference         | CW Hotor speed          | Encoder Divided Pulse Outputs<br>PAO<br>PBO Phase-B lead | P-OT (For-<br>ward Drive<br>Prohibit) signal |
|           | tion.<br>(Reverse Rota-<br>tion Mode)          | Reverse<br>reference         | CCW Torque reference    | Encoder Divided Pulse Outputs PAO                        | N-OT<br>(Reverse Drive<br>Prohibit) signal   |

Note: The trace waveforms of the SigmaWin+ are shown in the above table for the torque reference and motor speed diagrams. If you measure them on a measuring instrument, e.g., with an analog monitor, the polarity will be reversed.

#### • Linear Servomotors

Before you set this parameter, make sure that  $Pn080 = n.\Box\Box X\Box$  (Motor Phase Sequence Selection) is set correctly.

| 1     | Parameter                                                                                                    |                                   | Motor Moving Direction an<br>Outp                        |                                                          | Applicable<br>Overtravel Signal (OT)         |
|-------|----------------------------------------------------------------------------------------------------|-----------------------------------|----------------------------------------------------------|----------------------------------------------------------|----------------------------------------------|
| Pn000 | Use the direc-<br>tion in which<br>the linear<br>encoder counts<br>up as the for-<br>ward direction.<br>(default setting)<br>n.□□□1<br>Use the direc-<br>tion in which<br>the linear<br>encoder counts<br>default setting)<br>Forward<br>reference<br>Forward<br>reference<br>Forward<br>reference<br>Moves in the<br>count-down<br>direction.<br>Forward<br>reference<br>Moves in the<br>count-down<br>direction.<br>Forward<br>reference<br>Moves in the<br>count-down<br>direction.<br>Force reference<br>Moves in the<br>count-down<br>direction.<br>Force reference<br>Moves in the<br>count-down<br>direction.<br>Moves in the<br>count-down<br>direction.<br>Force reference<br>Moves in the<br>count-down<br>direction.<br>Force reference<br>Moves in the<br>count-down<br>direction.<br>Force reference<br>Moves in the<br>count-down<br>direction.<br>Force reference<br>Moves in the<br>count-down<br>direction.<br>Force reference<br>Moves in the<br>count-down<br>direction. |                                   | Moves in the count-up                                    | Encoder Divided Pulse Outputs PAO PBOPhase-B lead        | P-OT (For-<br>ward Drive<br>Prohibit)signal  |
|       |                                                                                                    |                                   | Moves in the count-down                                  | Encoder Divided Pulse Outputs<br>PAO Phase-A lead<br>PBO | N-OT<br>(Reverse Drive<br>Prohibit) signal   |
|       |                                                                                                    |                                   | Moves in the count-down Motor speed                      | Encoder Divided Pulse Outputs<br>PAO<br>PBO Phase-B lead | P-OT (For-<br>ward Drive<br>Prohibit) signal |
|       |                                                                                                    | Moves in the Count-up Motor speed | Encoder Divided Pulse Outputs<br>PAO Phase-A lead<br>PBO | N-OT<br>(Reverse Drive<br>Prohibit) signal               |                                              |

Note: The trace waveforms of the SigmaWin+ are shown in the above table for the force reference and motor speed diagrams. If you measure them on a measuring instrument, e.g., with an analog monitor, the polarity will be reversed.

# 5.7 Setting the Linear Encoder Pitch

If you connect a linear encoder to the SERVOPACK through a Serial Converter Unit, you must set the scale pitch of the linear encoder in Pn282.

If a Serial Converter Unit is not connected, the setting of the Pn282 is disabled.

#### Serial Converter Unit

The Serial Converter Unit converts the signal from the linear encoder into a form that can be read by the SERVOPACK.

#### Scale Pitch

Term

A linear encoder has a scale for measuring lengths (positions). The length of one division on this scale is the scale pitch.

|       | Linear Encoder Scale Pitch |              |                 | Speed Po      | osition Force  |
|-------|----------------------------|--------------|-----------------|---------------|----------------|
| Pn282 | Setting Range              | Setting Unit | Default Setting | When Enabled  | Classification |
|       | 0 to 6,553,600             | 0.01 µm      | 0               | After restart | Setup          |

You will not be able to control the Linear Servomotor if Pn282 is not set correctly. Check the above table and always set the correct value before you operate the Linear Servomotor.

| Type of Linear<br>Encoder | Manufacturer    | Model                               | Serial Converter Unit Model | Linear Encoder<br>Pitch<br>[µm] |  |
|---------------------------|-----------------|-------------------------------------|-----------------------------|---------------------------------|--|
|                           |                 | LIDA480                             | JZDP-H003-DDD-E             | 00                              |  |
|                           | Dr. JOHANNES    |                                     | JZDP-J003-DD-E              | 20                              |  |
|                           | HEIDENHAIN GmbH | LIF480                              | JZDP-H003-DD-E              | 4<br>20                         |  |
| Incremental               |                 |                                     | JZDP-J003-DD-E              |                                 |  |
| Incremental               |                 | C TONIC series<br>(Ti0000A00V only) | JZDP-H005-DDD-E             |                                 |  |
|                           | Renishaw PLC    |                                     | JZDP-J005-DDD-E             |                                 |  |
|                           | NEILISHAW FLO   |                                     | JZDP-H005-DDD-E             |                                 |  |
|                           |                 |                                     | JZDP-J005-DDD-E             | 20                              |  |

The first time you supply power to the SERVOPACK, the panel display on the front of the Servomotor will display an A.080 alarm (Linear Encoder Pitch Setting Error). The A.080 alarm is displayed because the setting of Pn282 has not been changed. The A.080 alarm will be cleared when you change the setting of Pn282 and then turn the power supply OFF and ON again.

Information

Linear Encoder Pitch

If you do not use a Serial Converter Unit, the linear encoder pitch is automatically set and the setting of the Pn282 is disabled. Refer to the following section for details.

# 5.8 Writing Linear Servomotor Parameters

If you connect a linear encoder to the SERVOPACK without going through a Serial Converter Unit, you must use the SigmaWin+ to write the motor parameters to the linear encoder. The motor parameters contain the information that is required by the SERVOPACK to operate the Linear Servomotor.

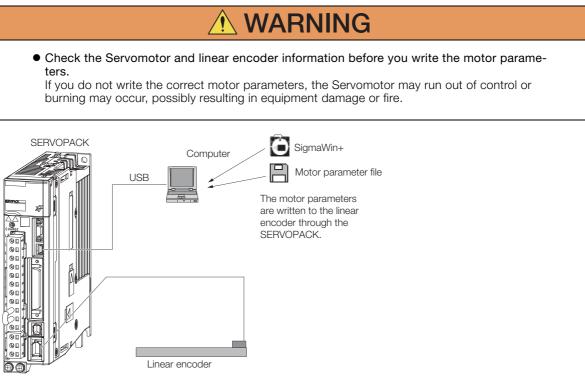

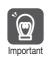

Serial number information is not included in the motor parameters. You cannot use the monitor functions of the SERVOPACK to monitor the serial number. If you attempt to monitor the serial number, \*\*\*\*\*\*\*\*\* will be displayed.

### Precautions

- If the encoder parameters are not written to the linear encoder, an A.CA0 alarm (Encoder Parameter Error) will occur. Consult the manufacturer of the linear encoder.
- If the motor parameters are not written to the linear encoder, an A.CA0 alarm (Encoder Parameter Error) will not occur, but the following alarms will occur.
  - A.040 (Parameter Setting Error), A.041 (Encoder Output Pulse Setting Error),
  - A.050 (Combination Error), A.051 (Unsupported Device Alarm),
  - A.550 (Maximum Speed Setting Error), A.710 (Instantaneous Overload),
  - A.720 (Continuous Overload), and A.C90 (Encoder Communications Error)

# Applicable Tools

The following table lists the tools that you can use to write the parameters to the Linear Servomotor.

| Tool             | Fn No./Function Name                                                                 | Reference                          |
|------------------|--------------------------------------------------------------------------------------|------------------------------------|
| Panel Operator   | anel Operator You cannot write Linear Servomotor parameters from the Panel Operator. |                                    |
| Digital Operator | You cannot write Linear Servomotor parameters from the Digital Operator.             |                                    |
| SigmaWin+        | Encoder Setting – Motor Parameter<br>Scale Write                                     | G Operating Procedure on page 5-21 |

# **Operating Procedure**

Use the following procedure to write the motor parameters to the Linear Encoder.

- **1.** Prepare the motor parameter file to write to the linear encoder.
- 2. Click the *P* Servo Drive Button in the workspace of the Main Window of the SigmaWin+.
- **3.** Select Motor Parameter Scale Write in the Menu Dialog Box. The Motor Parameter Scale Write Dialog Box will be displayed.
- 4. Click the OK Button.

| Motor parameter scale write                                                                                                    |
|----------------------------------------------------------------------------------------------------|
|                                                                                                    |
| This function rewrites data in the scale.<br>If the data which does not suit the connected motor is rewritten, the motor<br>may not work normally, resulting in motor overrun, etc., and it is very<br>dangerous.<br>Be sure that the data written in the scale suits the connected motor. |
| OK                                                                                                    |

Click the **Cancel** Button to cancel writing the motor parameters to the linear encoder. The Main Window will return.

If the write is completed normally, the Motor Parameter Scale Write - File Select Dialog Box will be displayed.

5. Click the Ref. Button.

| 🚵 Motor parameter scale write - File Select | ×    |
|---------------------------------------------|------|
| Motor Parameter File                        |      |
|                                             | Ref. |
| Motor parameter file information            |      |
| ***                                         |      |
| Outline                                     |      |

6. Select the motor parameter file that you prepared and click the Open Button.

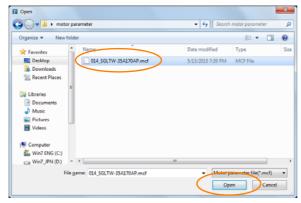

7. Confirm that the motor parameter file information that is displayed is suitable for your Servomotor, and then click the Next Button.

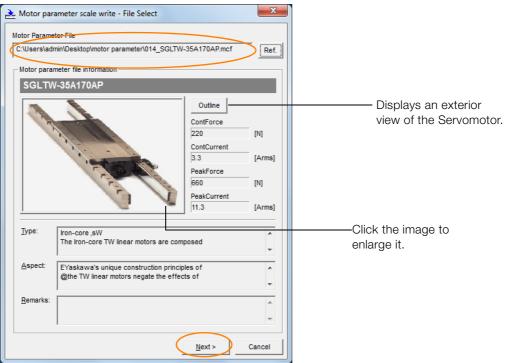

Click the **Cancel** Button to cancel writing the motor parameters to the linear encoder. The Main Window will return.

#### 8. Click the Write Button.

| 🚠 Motor par                                                                                                    | ameter scale write - Scale write                        |                     | ×      |  |  |  |
|----------------------------------------------------------------------------------------------------|---------------------------------------------------------|---------------------|--------|--|--|--|
| The motor parameter is written in the scale.<br>Please confirm the motor which connects is corresponding to<br>the following information. |                                                         |                     |        |  |  |  |
| - Motor para                                                                                                    | meter file information                                  |                     |        |  |  |  |
| SGLTW                                                                                                    | /-35A170AP                                              |                     |        |  |  |  |
| CARACTER C                                                                                                    | Outline<br>ContForce<br>220 INI                         |                     |        |  |  |  |
|                                                                                                    | No.                                                     | ContCurrent<br>3.3  | [Arms] |  |  |  |
|                                                                                                    | See .                                                   | PeakForce           | _      |  |  |  |
|                                                                                                    | 12 11                                                   | 660                 | [N]    |  |  |  |
|                                                                                                    |                                                         | PeakCurrent<br>11.3 | [Arms] |  |  |  |
|                                                                                                    |                                                         |                     |        |  |  |  |
| <u>T</u> ype:                                                                                                    | Iron-core ,sW<br>The Iron-core TW linear motors are com | posed               | *<br>• |  |  |  |
| Aspect: EYaskawa's unique construction principles of<br>@the TW linear motors negate the effects of                                       |                                                         |                     |        |  |  |  |
| <u>R</u> emarks:                                                                                                    |                                                         |                     | *      |  |  |  |
|                                                                                                    |                                                         |                     | ~      |  |  |  |
|                                                                                                    | < <u>B</u> ack                                          | Complete            | Cancel |  |  |  |

9. Click the Yes Button.

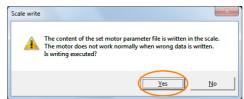

Click the No Button to cancel writing the motor parameters to the linear encoder.

If you click the Yes Button, writing the motor parameter scale will start.

#### 10. Click the Complete Button.

| 🚠 Motor para     | ameter scale write - Scale write                                                            |                                                                                              | ×                              |
|------------------|---------------------------------------------------------------------------------------------|----------------------------------------------------------------------------------------------|--------------------------------|
|                  | ameter is written in the scale.<br>n the motor which connects is correspond<br>information. | ling to                                                                                      | Write                          |
| - Motor parar    | meter file information                                                                      |                                                                                              |                                |
| SGLTW            | /-35A170AP                                                                                  |                                                                                              |                                |
| Sand C.          |                                                                                             | Outline<br>ContForce<br>220<br>ContCurrent<br>3.3<br>PeakForce<br>660<br>PeakCurrent<br>11.3 | [N]<br>[Arms]<br>[N]<br>[Arms] |
| <u>T</u> ype:    | Iron-core ,sW<br>The Iron-core TW linear motors are com                                     | posed                                                                                        | *<br>•                         |
| <u>A</u> spect:  | EYaskawa's unique construction princip<br>@the TW linear motors negate the effec            |                                                                                              | *                              |
| <u>R</u> emarks: |                                                                                             |                                                                                              | *                              |
|                  | < Back                                                                                      | Complete                                                                                     | Cancel                         |

11. Click the OK Button.

| Motor parameter scale write AXIS#00                                                                                                    |
|----------------------------------------------------------------------------------------------------|
|                                                                                                    |
| The scale writing of the motor parameter was completed.<br>Please execute the power supply re-turning ON.<br>The setting value will be enabled the next power ON.    |
| *After the next power ON, when "A.CA0:Encoder parameter error"<br>occur, the writing of data is required separately.<br>Please ask for the data file to our company. |
| ОК                                                                                                    |

### 12. Turn the power supply to the SERVOPACK OFF and ON again.

This concludes the procedure to write the motor parameters.

## Confirming If the Motor Parameters Have Been Written

After you write the motor parameters, you can use a monitor function to confirm that the motor parameters are in the encoder.

If the motor parameters have not been written, no information on the Servomotor will be displayed.

9.1 Monitoring Product Information on page 9-2

# 5.9 Selecting the Phase Sequence for a Linear Servomotor

You must select the phase sequence of the Linear Servomotor so that the forward direction of the Linear Servomotor is the same as the encoder's count-up direction.

Before you set the Linear Servomotor phase sequence (Pn080 =  $n.\Box\Box X\Box$ ), check the following items.

- Confirm that the signal from the linear encoder is being received normally.
- Make sure that the forward direction of the Linear Servomotor and the count-up direction of the linear encoder are in the same direction.

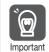

If you do not confirm the above items before you attempt to operate the Servomotor, the Servomotor may not operate or it may run out of control. Always confirm these items before you operate the Servomotor.

### **Related Parameters**

| Parameter |                             | Meaning                                                | When Enabled  | Classification |
|-----------|-----------------------------|--------------------------------------------------------|---------------|----------------|
| Pn080     | n.□□0□<br>(default setting) | Set a phase-A lead as a phase sequence of U, V, and W. | After restart | Setup          |
| 1 11000   | n.0010                      | Set a phase-B lead as a phase sequence of U, V, and W. | Alter restart | Getup          |

## **Operating Procedure**

Use the following procedure to select the phase sequence for a Linear Servomotor.

**1.** Set Pn000 to n.  $\Box\Box\Box\Box$  (Set a phase-A lead as a phase sequence of U, V, and W). This setting is to make following confirmation work easier to understand.

#### 2. Select Monitor in the Menu Dialog Box.

The Operation Pane will be displayed so that you can check the feedback pulse counter. To check the feedback pulse counter with the Panel Operator or Digital Operator, use Un00D (Feedback Pulse Counter).

**3.** Manually move the Moving Coil from one end to the other of the stroke and confirm that only the correct number of feedback pulses is returned.

If the correct number and only the correct number of pulses is returned, the signal is being received correctly from the linear encoder.

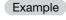

In this example, assume that a linear encoder with a scale pitch of 20  $\mu$ m and a resolution of 256 is used. If you manually move the Moving Coil 1 cm in the count-up direction of the linear encoder, the number of feedback pulses would be as follows: 1 cm/(20  $\mu$ m/256) = 128,000 pulses

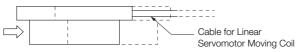

If there are 128,000 pulses on the feedback pulse counter after you manually move the Moving Coil in the direction of the cable,

you have completed the confirmation.

Note: The actual monitor display will be offset by the error in the travel distance. There is no problem as long as the above value is close to the calculated value.

Information If the correct value is not displayed for the feedback pulse counter, the following conditions may exist. Check the situation and correct any problems.

- The linear encoder pitch is not correct. If the scale pitch that is set in Pn282 does not agree with the actual scale pitch, the expected number of feedback pulses will not be returned. Check the specifications of the linear encoder.
- The linear encoder is not adjusted properly.
- If the linear encoder is not adjusted properly, the output signal level from the linear encoder will drop and the correct number of pulses will not be counted. Check the adjustment of the linear encoder. Contact the manufacturer of the linear encoder for details.
- There is a mistake in the wiring between the linear encoder and the Serial Converter Unit.

If the wiring is not correct, the correct number of pulses will not be counted. Correct the wiring.

4. Manually move the Moving Coil in the direction of the cable and check the value of the feedback pulse counter in the Operation Pane to confirm that it is counting up.

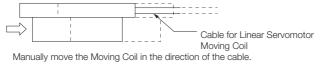

- 5. If the feedback pulse counter counts up, set a phase-A lead as a phase sequence of U, V, and W (Pn080 = n.□□0□).
  If the feedback pulse counter counts down, set a phase-B lead as a phase sequence of U, V, and W (Pn080 = n.□□1□).
- 6. Turn the power supply to the SERVOPACK OFF and ON again.
- 7. If necessary, return  $Pn000 = n.\Box\Box\BoxX$  (Direction Selection) to its original setting.

This concludes the procedure to set the phase sequence of the Linear Servomotor.

# 5.10 Polarity Sensor Setting

The polarity sensor detects the polarity of the Servomotor. You must set a parameter to specify whether the Linear Servomotor that is connected to the SERVOPACK has a polarity sensor. Specify whether there is a polarity sensor in Pn080 =  $n.\square\square\squareX$  (Polarity Sensor Selection).

If the Linear Servomotor has a polarity sensor, set Pn080 to n.  $\Box\Box\Box$  (Use polarity sensor) (default setting).

If the Linear Servomotor does not have a polarity sensor, set Pn080 to n. DDD1 (Do not use polarity sensor). Turn the power supply OFF and ON again to enable the new setting.

| Parameter |                             | Meaning                     | When Enabled  | Classification |
|-----------|-----------------------------|-----------------------------|---------------|----------------|
| Pn080     | n.□□□0<br>(default setting) | Use polarity sensor.        | After restart | Setup          |
|           | n.0001                      | Do not use polarity sensor. |               |                |

5.11.1 Restrictions

# 5.11 Polarity Detection

If you use a Linear Servomotor that does not have a polarity sensor, then you must detect the polarity.

Detecting the polarity means that the position of the electrical angle phase on the electrical angle coordinates of the Servomotor is detected. The SERVOPACK cannot control the Servomotor correctly unless it accurately knows the position of the electrical angle coordinate of the Servomotor.

The execution timing and execution method for polarity detection depend on the encoder specification as described in the following table.

| Encoder Specification | Polarity Detection Execution Timing                                                                                                    | Polarity Detection Execution Method                                                                                                    |  |
|-----------------------|----------------------------------------------------------------------------------------------------|----------------------------------------------------------------------------------------------------|--|
|                       | Each time the control power supply to the SERVOPACK is turned ON                                                                                                    | <ul> <li>Use the /S-ON (Servo ON) signal.</li> <li>Use the /P-DET (Polarity Detection) signal.</li> </ul>                                                                                             |  |
| Incremental encoder   | (Even after you execute polarity detec-<br>tion, the position of the polarity will be<br>lost the next time the control power<br>supply to the SERVOPACK is turned<br>OFF.) | <ul> <li>Use the polarity detection function of<br/>the SigmaWin+.</li> <li>Execute the Fn080 (Polarity Detection)<br/>utility function from the Digital Opera-<br/>tor or Panel Operator.</li> </ul> |  |
|                       | Only for initial setup, or after the SERVOPACK, linear encoder, or Servomotor has been replaced                                                                             | <ul> <li>Use the polarity detection function of<br/>the SigmaWin+.</li> </ul>                                                                                                    |  |
| Absolute encoder      | (The results of polarity detection is<br>stored in the absolute encoder, so the<br>polarity position is not lost when the<br>control power supply is turned OFF.)           | • Execute the Fn080 (Polarity Detection)<br>utility function from the Digital Opera-<br>tor or Panel Operator.                                                                                        |  |

Information If you use a Linear Servomotor that does not have a polarity sensor, you will not be able to turn ON the servo until polarity detection has been completed.

# 5.11.1 Restrictions

# **Assumed Conditions**

The Servomotor will move when you execute polarity detection. The following conditions must be met before you start.

- It must be OK to move the Moving Coil about 10 mm. (If polarity detection fails, the Moving Coil may move approximately 5 cm. The amount of movement depends on conditions.)
- The linear encoder pitch must be 100  $\mu m$  or less. (We recommend a pitch of 40  $\mu m$  or less for an incremental encoder.)
- As much as possible, the motor must not be subjected to an imbalanced external force. (We recommend 5% or less of the rated force.)
- The mass ratio must be 50x or less.
- The axis must be horizontal.
- There must be friction equivalent to a few percent of the rated force applied to the guides. (Air sliders cannot be used.)

5.11.2 Using the /S-ON (Servo ON) Signal to Perform Polarity Detection

### Preparations

Always check the following before you execute polarity detection.

- Not using a polarity sensor must be specified (Pn080 =  $n.\Box\Box\Box$ 1).
- The servo must be OFF.
- The main circuit power supply must be ON.
- There must be no hard wire base block (HWBB).
- There must be no alarms except for an A.C22 alarm (Phase Information Disagreement).
- The parameters must not be write prohibited. (This item applies only when using the SigmaWin+ or Digital Operator.)
- The test without a motor function must be disabled (Pn00C =  $n.\Box\Box\Box$ ).
- There must be no overtravel.
- If the motor parameters have been written or the origin of the absolute linear encoder has been set, the power supply to the SERVOPACK must be turned OFF and ON again after completion of the writing or setting operation.
  - 1. Power is supplied to the Servomotor during polarity detection. Be careful not to get an electric shock. Also, the Moving Coil of the Linear Servomotor may greatly move during detection. Do not approach the moving parts of the Servomotor.

Important 2. Polarity detection is affected by many factors. For example, polarity detection may fail if the mass ratio or friction is too large or the cable tension is too strong.

#### 5.11.2 Using the /S-ON (Servo ON) Signal to Perform Polarity Detection

You can use the /S-ON (Servo ON) signal to perform polarity detection only with an incremental linear encoder.

Polarity detection will be performed when you turn the control power supply to the SERVO-PACK OFF and then ON again, and then input the /S-ON signal. As soon as polarity detection is completed, the /S-RDY (Servo Ready) signal will turn ON.

| Туре  | Signal                  | Connector Pin No.           | Signal<br>Status | Meaning                                                                                                    |  |
|-------|-------------------------|-----------------------------|------------------|----------------------------------------------------------------------------------------------------|--|
| Input | /S-ON                   | CN1-40<br>(default setting) | ON<br>(closed)   | The servo is turned ON (power is supplied to the motor), polarity detection is performed once, and then the servo is left ON. (The /S-RDY signal will turn ON.) |  |
|       |                         |                             | OFF<br>(open)    | The servo is turned OFF (power is not supplied to the motor) and operation is disabled.                                                                         |  |
| /S-ON | /S-ON (Servo ON) signal |                             |                  |                                                                                                    |  |

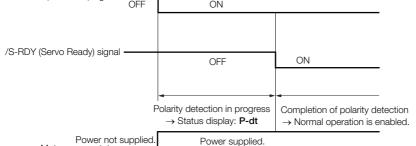

Motor power status

# 5.11.3 Using the /P-DET (Polarity Detection) Signal to Perform Polarity Detection

You can allocate the /P-DET (Polarity Detection) signal if you want to create a sequence on the host computer to monitor the /S-RDY (Servo Ready) signal and output the /S-ON (Servo ON) signal, or if you want to perform polarity detection at times other than when the /S-ON signal turns ON.

On the falling edge of the /P-DET signal, the servo will turn ON and polarity detection will be performed once. As soon as polarity detection is completed, the servo will turn ON and the /S-RDY (Servo Ready) signal will turn ON. After polarity detection has been completed, it will not be executed again even if you turn ON the /P-DET signal.

| Туре  | Signal | Connector Pin No.           | Signal<br>Status | Meaning                                                                                                    |
|-------|--------|-----------------------------|------------------|----------------------------------------------------------------------------------------------------|
| Input | /S-ON  | CN1-40<br>(default setting) | ON<br>(closed)   | Turns ON the servo (supplies power to the motor) and enables operation.                                            |
|       |        |                             | OFF<br>(open)    | Turns OFF the servo (stops power supply to the motor) and disables operation.                                      |
|       | /P-DET | Must be allocated.          | ON<br>(closed)   | Executes polarity detection, but only on the first falling edge of the signal after the power supply is turned ON. |
|       |        |                             | OFF<br>(open)    | -                                                                                                    |

Note: You must allocate the /P-DET signal to use it. Use the following parameters to allocate signals.

• Pn50A =  $n.\Box\Box\Box\Box$ 1 (Change the sequence input signal allocations.)

• Pn50D = n.XDDD (/P-DET (Polarity Detection Input) Signal Allocation)

Refer to the following section for details.

[ 6.1.1 Input Signal Allocations on page 6-5

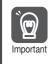

When the /P-DET (Polarity Detection) signal is set to be always active, polarity detection will automatically start when the main circuit power supply is turned ON. This can result in unexpected operation of the Servomotor. Always implement safety measures when you preform polarity detection.

| /P-DET (Polarity Detection) signal   | DFF ON                                                          |                                                                                              |
|--------------------------------------|-----------------------------------------------------------------|----------------------------------------------------------------------------------------------|
| /S-RDY (Servo Ready) signal —        |                                                                 |                                                                                              |
|                                      | OFF                                                             | ON                                                                                           |
|                                      | Polarity detection in progress<br>→ Status display: <b>P-dt</b> | <ul> <li>Completion of polarity detection</li> <li>→ Normal operation is enabled.</li> </ul> |
| /S-ON (Servo ON) signal ——           | OFF                                                             | ON                                                                                           |
| Power not supp<br>Motor power status | lied. Power supplied.                                           | Power supplied.                                                                              |

5.11.4 Using a Tool Function to Perform Polarity Detection

# 5.11.4 Using a Tool Function to Perform Polarity Detection

### **Applicable Tools**

The following table lists the tools that you can use to perform polarity detection.

| Tool             | Fn No./Function Name                 | Reference                                                                     |
|------------------|--------------------------------------|-------------------------------------------------------------------------------|
| Panel Operator   | Fn080                                | 13.4.26 Polarity Detection (Fn080) on<br>page 13-29                           |
| Digital Operator | Fn080                                | Σ-7-Series Digital Operator Operating<br>Manual (Manual No.: SIEP S800001 33) |
| SigmaWin+        | Encoder Setting - Polarity Detection | Operating Procedure on page 5-30                                              |

### **Operating Procedure**

Use the following procedure to perform polarity detection.

- 1. Click the 🔎 Servo Drive Button in the workspace of the Main Window of the SigmaWin+.
- **2.** Select Polarity Detection in the Menu Dialog Box. The Polarity Detection Dialog Box will be displayed.
- 3. Click the Continue Button.

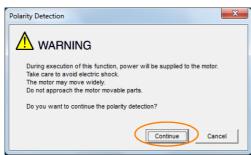

Click the Cancel Button to cancel polarity detection. The Main Window will return.

#### 4. Click the Start Button.

Polarity detection will be executed.

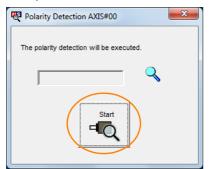

This concludes the polarity detection procedure.

# 5.12 Overtravel and Related Settings

Overtravel is a function of the SERVOPACK that forces the Servomotor to stop in response to a signal input from a limit switch that is activated when a moving part of the machine exceeds the safe range of movement.

The overtravel signals include the P-OT (Forward Drive Prohibit) and the N-OT (Reverse Drive Prohibit) signals.

You use the P-OT and N-OT signals to stop the machine by installing limit switches at the positions where you want to stop the machine that is operated by the Servomotor.

A SERVOPACK wiring example is provided below.

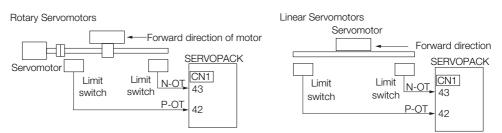

Using the overtravel function is not necessary for rotating applications such as rotary tables and conveyors. No wiring for overtravel input signals is required.

This section describes the parameters settings related to overtravel.

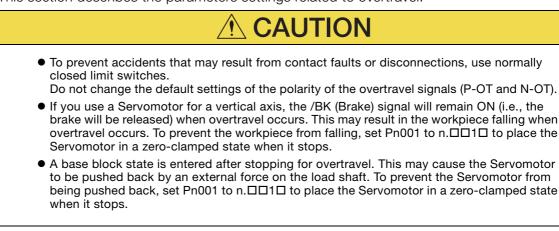

5.12.1 Overtravel Signals

# 5.12.1 Overtravel Signals

The overtravel signals include the P-OT (Forward Drive Prohibit) and the N-OT (Reverse Drive Prohibit) signals.

| Туре  | Signal | Connector Pin No. | Signal Status | Meaning                                           |
|-------|--------|-------------------|---------------|---------------------------------------------------|
| Input | P-OT   | CN1-42            | ON            | Forward drive is enabled (actual operation).      |
|       |        |                   | OFF           | Forward drive is prohibited (forward overtravel). |
|       | N-OT   | CN1-43            | ON            | Reverse drive is enabled (actual operation).      |
|       |        |                   | OFF           | Reverse drive is prohibited (reverse overtravel). |

You can operate the Servomotor in the opposite direction during overtravel by inputting a reference.

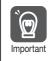

When the Servomotor stops due to overtravel during position control, the position deviation is held.

You must input the CLR (Clear) signal to clear the position deviation.

Refer to the following section for information on the CLR signal.

G 6.6.2 CLR (Position Deviation Clear) Signal Function and Settings on page 6-33

# 5.12.2 Setting to Enable/Disable Overtravel

You can use  $Pn50A = n.X \square \square \square$  (P-OT (Forward Drive Prohibit) Signal Allocation) and  $Pn50B = n.\square \square \square X$  (N-OT (Reverse Drive Prohibit) Signal Allocation) to enable and disable the overtravel function.

You do not need to wire the overtravel input signals if you are not going to use the overtravel function.

| Parameter |                                                                                         | arameter                                                                                                    | Meaning       | When Enabled | Classification |
|-----------|-----------------------------------------------------------------------------------------|----------------------------------------------------------------------------------------------------|---------------|--------------|----------------|
| Pn50A     | n.2□□□<br>(default setting)                                                             | The forward overtravel function is enabled<br>and the P-OT (Forward Drive Prohibit) signal<br>is input from CN1-42. |               |              |                |
|           | n.8DDD The forward overtravel function is disabled.<br>Forward drive is always enabled. |                                                                                                    | After restart | Cotup        |                |
| Pn50B     | n.□□□3<br>(default setting)                                                             | The reverse overtravel function is enabled<br>and the N-OT (Reverse Drive Prohibit) signal<br>is input from CN1-43. | Aller restart | Setup        |                |
|           | n.□□□8                                                                                  | The reverse overtravel function is disabled.<br>Reverse drive is always enabled.                                    |               | L            |                |

You can allocate the P-OT and N-OT signals to other connector pins. Refer to the following section for details.

5-6.1.1 Input Signal Allocations on page 6-5

#### 5.12.3 Motor Stopping Method for Overtravel

### 5.12.3 Motor Stopping Method for Overtravel

You can set the stopping method of the Servomotor when overtravel occurs in Pn001 =  $n.\square\squareXX$  (Motor Stopping Method for Servo OFF and Group 1 Alarms and Overtravel Stopping Method).

| Parameter |                             | Motor Stopping<br>Method*     | Status after<br>Stopping | When Enabled  | Classification |  |
|-----------|-----------------------------|-------------------------------|--------------------------|---------------|----------------|--|
|           | n.□□00<br>(default setting) | Dynamic brake                 |                          |               |                |  |
|           | n.□□01                      | ,                             | Coasting                 |               | Setup          |  |
|           | n.□□02                      | Coasting                      |                          | After restart |                |  |
| Pn001     | n.0010                      | Deceleration                  | Zero clamp               |               |                |  |
|           | n.0020                      | according to setting of Pn406 | Coasting                 |               |                |  |
|           | n.🗆 🗆 3 🗆                   | Deceleration                  | Zero clamp               |               |                |  |
|           | n.0040                      | according to setting of Pn30A | Coasting                 |               |                |  |

\* You cannot decelerate a Servomotor to a stop during torque control. For torque control, the Servomotor will be stopped with the dynamic braking or coast to a stop (according to the setting of Pn001 = n.  $\square$  (Motor Stopping Method for Servo OFF and Group 1 Alarms)), and then the Servomotor will enter a coasting state.

Refer to the following section for information on stopping methods other than those for overtravel.

5.14.1 Stopping Method for Servo OFF on page 5-42

### Stopping the Servomotor by Setting Emergency Stop Torque

To stop the Servomotor by setting emergency stop torque, set Pn406 (Emergency Stop Torque).

If  $Pn001 = n.\Box\BoxX\Box$  is set to 1 or 2, the Servomotor will be decelerated to a stop using the torque set in Pn406 as the maximum torque.

The default setting is 800%. This setting is large enough to allow you to operate the Servomotor at the maximum torque. However, the maximum emergency stop torque that you can actually use is the maximum torque of the Servomotor.

|       | Emergency Stop Torque |              |                 | Speed Positio | n              |
|-------|-----------------------|--------------|-----------------|---------------|----------------|
| Pn406 | Setting Range         | Setting Unit | Default Setting | When Enabled  | Classification |
|       | 0 to 800              | 1%*          | 800             | Immediately   | Setup          |

\* Set a percentage of the motor rated torque.

#### 5.12.4 Overtravel Warnings

### Stopping the Servomotor by Setting the Deceleration Time

To specify the Servomotor deceleration time and use it to stop the Servomotor, set Pn30A (Deceleration Time for Servo OFF and Forced Stops).

|       | Deceleration Time f | or Servo OFF and Fo | Speed Position  | ٦            |                |
|-------|---------------------|---------------------|-----------------|--------------|----------------|
| Pn30A | Setting Range       | Setting Unit        | Default Setting | When Enabled | Classification |
|       | 0 to 10,000         | 1 ms                | 0               | Immediately  | Setup          |

If you set Pn30A to 0, the Servomotor will be stopped with a zero speed.

The deceleration time that you set in Pn30A is the time to decelerate the Servomotor from the maximum motor speed.

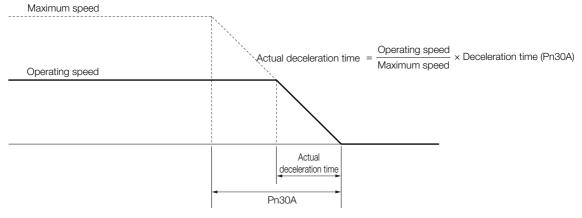

### 5.12.4 Overtravel Warnings

You can set the system to detect an A.9A0 warning (Overtravel) if overtravel occurs while the servo is ON. This allows the SERVOPACK to notify the host controller with a warning even when the overtravel signal is input only momentarily. An alarm occurs only if overtravel occurs while the servo is ON. An overtravel warning will not be detected when the servo is OFF, even if overtravel occurs.

| Important | <ol> <li>The occurrence of an A.9A0 warning will not stop the motor or have any affect on host control-<br/>ler motion operations. The next step (e.g., the next motion or command) can be executed<br/>even if an overtravel warning exists.</li> <li>However, depending on the processing specifications and programming for warnings in the<br/>host controller, operation may be affected when an overtravel warning occurs (e.g., motion<br/>may stop or not stop). Confirm the specifications and programming in the host controller.</li> </ol> |
|-----------|----------------------------------------------------------------------------------------------------|
|           | 2. When overtravel occurs, the SERVOPACK will perform stop processing for overtravel. There-<br>fore, when an A.9A0 warning occurs, the Servomotor may not reach the target position speci-<br>fied by the host controller. Check the feedback position to make sure that the axis is stopped<br>at a safe position.                                                                                                    |

The following parameter is set for this function.

| Parameter                      |        | Meaning                            | When Enabled | Classification |
|--------------------------------|--------|------------------------------------|--------------|----------------|
| Pn00D n.0DDD (default setting) |        | Do not detect overtravel warnings. | Immediately  | Setup          |
|                                | n.1000 | Detect overtravel warnings.        |              |                |

#### 5.12.4 Overtravel Warnings

A timing chart for warning detection is provided below.

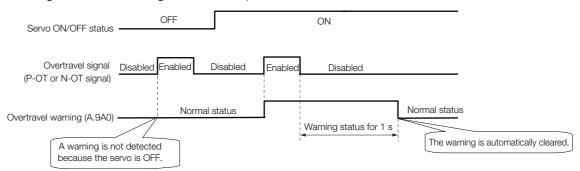

- Information 1. Warnings are detected for overtravel in the same direction as the reference.
  - 2. Warnings are not detected for overtravel in the opposite direction from the reference. Example: A warning will not be output for a forward reference even if the N-OT signal turns ON.
  - 3. A warning can be detected in either the forward or reverse direction if there is no reference.
  - 4. A warning will not be detected when the servo is turned ON even if overtravel status exists.
  - 5. The warning status will be held for one second after the overtravel status no longer exists and it will then be cleared automatically.

5

5 - 35

5.13.1 Brake Operating Sequence

# 5.13 Holding Brake

A holding brake is used to hold the position of the moving part of the machine when the SERVOPACK is turned OFF so that moving part does not move due to gravity or an external force. You can use the brake that is built into a Servomotor with a Brake, or you can provide one on the machine.

The holding brake is used in the following cases.

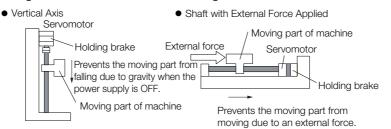

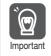

The brake built into a Servomotor with a Brake is a de-energization brake. It is used only to hold the Servomotor and cannot be used for braking. Use the holding brake only to hold a Servomotor that is already stopped.

### 5.13.1 Brake Operating Sequence

You must consider the brake release delay time and the brake operation delay time to determine the brake operation timing, as described below.

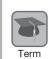

#### Brake Release Delay Time

The time from when the /BK (Brake) signal is turned ON until the brake is actually released.

#### Brake Operation Delay Time

The time from when the /BK (Brake) signal is turned OFF until the brake actually operates.

|                                   | OFF                          | ON              | OFF                 |
|-----------------------------------|------------------------------|-----------------|---------------------|
| /S-ON (Servo ON) signal           | Power not                    |                 |                     |
| Motor power status                | supplied.                    | Power supplied. | Power not supplied. |
| /BK (Brake) signal                | OFF                          | ON              | OFF                 |
| Brake contact section<br>(lining) | Brake applied. $\frac{*1}{}$ | Brake released. | Brake applied.      |
| Position/speed reference          | 0                            |                 |                     |
| Motor speed                       |                              | *2              |                     |

\*1. Rotary Servomotors: The brake delay times for Servomotors with Holding Brakes are given in the following table. The operation delay times in the following table are examples for when the power supply is switched on the DC side. You must evaluate the actual brake delay times on the actual equipment before using the application.

#### 5.13.2 /BK (Brake) Signal

| Model            | Voltage | Brake Release<br>Delay Time [ms] | Brake Operation<br>Delay Time [ms] |
|------------------|---------|----------------------------------|------------------------------------|
| SGM7M-A1 to -A3  |         | 60                               |                                    |
| SGM7J-A5 to -04  |         | 00                               |                                    |
| SGM7J-06 and -08 |         | 80                               | 100                                |
| SGM7A-A5 to -04  |         | 60                               |                                    |
| SGM7A-06 to -10  |         | 80                               |                                    |
| SGM7A-15 to -25  |         | 170                              | 80                                 |
| SGM7A-30 to -50  | 24 VDC  | 100                              | 80                                 |
| SGM7P-01         | 24 VDC  | 20                               |                                    |
| SGM7P-02 and -04 |         | 40                               | 100                                |
| SGM7P-08 and -15 |         | 20                               |                                    |
| SGM7G-03 to -20  |         | 100                              | 80                                 |
| SGM7G-30 to -44  |         | 170                              | 100                                |
| SGM7G-55 to -1A  |         | 170                              | 90                                 |
| SGM7G-1E         |         | 250                              | 80                                 |

Linear Servomotors: The brake delay times depend on the brake that you use. Set the parameters related to /BK signal output timing according to the delay times for the brake that you will actually use.

\*2. Before you output a reference from the host controller to the SERVOPACK, wait for at least 50 ms plus the brake release delay time after you turn ON the /S-ON signal.

\*3. Use the following parameters to set the timing of when the brake will operate and when the servo will be turned OFF.

Rotary Servomotors: Pn506 (Brake Reference-Servo OFF Delay Time), Pn507 (Brake Reference Output Speed Level), and Pn508 (Servo OFF-Brake Command Waiting Time)

Linear Servomotors: Pn506 (Brake Reference-Servo OFF Delay Time), Pn508 (Servo OFF-Brake Command Waiting Time), and Pn583 (Brake Reference Output Speed Level)

### **Connection Examples**

Refer to the following section for information on brake wiring.

### 5.13.2 /BK (Brake) Signal

The following settings are for the output signal that controls the brake. The /BK (Brake) signal is not allocated by default. To use the brake, change the setting of  $Pn50F = n.\Box X \Box \Box$  (/BK (Brake Output) Signal Allocation).

The /BK signal is turned OFF (to operate the brake) when the servo is turned OFF or when an alarm is detected. You can adjust the timing of brake operation (i.e., the timing of turning OFF the /BK signal) with the servo OFF delay time (Pn506).

| Туре   | Signal | Connector Pin No.  | Signal Status | Meaning              |
|--------|--------|--------------------|---------------|----------------------|
| Output | /BK    | Must be allocated. | ON (closed)   | Releases the brake.  |
|        |        |                    | OFF (open)    | Activates the brake. |

Information The /BK signal will remain ON during overtravel. The brake will not be applied.

5.13.3 Output Timing of /BK (Brake) Signal When the Servomotor Is Stopped

### Allocating the /BK (Brake) Signal

To use the brake, you must allocate an output signal for the /BK signal. Set the allocation for the /BK signal in Pn50F =  $n.\Box X \Box \Box$  (/BK (Brake Output) Signal Allocation).

| Parameter |                             | Connector Pin No. |        | Meaning                                          | When          | Classification |
|-----------|-----------------------------|-------------------|--------|--------------------------------------------------|---------------|----------------|
|           |                             | + Pin             | - Pin  | Meaning                                          | Enabled       | Classification |
| Pn50F     | n.□0□□<br>(default setting) | -                 | -      | The /BK signal is not used.                      |               |                |
|           | n.0100                      | CN1-25            | CN1-26 | The /BK signal is output from CN1-25 and CN1-26. | After restart | Setup          |
|           | n.0200                      | CN1-27            | CN1-28 | The /BK signal is output from CN1-27 and CN1-28. | Alter lestart |                |
|           | n.¤3¤¤                      | CN1-29            | CN1-30 | The /BK signal is output from CN1-29 and CN1-30. |               |                |
|           | •                           | •                 | •      |                                                  | •             |                |

1. Signals other than the /BK signal are allocated to the connector pins by default. To allocate connector pins to the /BK signal, you must clear the allocations for the originally allocated signals. Important

Example: Allocating the /BK Signal to CN1-25 and CN1-26

By default, the /COIN (Positioning Completion) signal is allocated to CN1-25 and the /V-CMP (Speed Coincidence Detection) signal is allocated to CN1-26. Therefore, to allocate the connector pins to the /BK signal, you must change the settings of the following two parameters.

- $Pn50F = n.\Box 1 \Box \Box$  (Output the /BK signal from CN1-25 and CN1-26.)
- Set Pn50E = n. DDXX to a value other than 1. (This clears the allocations of the /COIN and / V-CMP signals to CN1-25 and CN1-26.)
- 2. If you allocate more than one signal to the same output connector pin, a logical OR of the signals is output. Allocate the /BK signal to its own output connector pin, i.e., do not use the same output terminal for another signal.

For example, never allocate the /TGON (Rotation Detection) signal and /BK signal to the same output connector pin. If you did so, the /TGON signal would be turned ON by the falling speed on a vertical axis, and the brake would not operate.

#### 5.13.3 Output Timing of /BK (Brake) Signal When the Servomotor Is Stopped

When the Servomotor is stopped, the /BK signal turns OFF at the same time as the /S-ON signal turns OFF. Use the servo OFF delay time (Pn506) to change the timing to turn OFF power supply to the motor after the /S-ON signal turns OFF.

|       | Brake Reference-Se | ervo OFF Delay Time | Speed Position  | on Torque    |                |
|-------|--------------------|---------------------|-----------------|--------------|----------------|
| Pn506 | Setting Range      | Setting Unit        | Default Setting | When Enabled | Classification |
|       | 0 to 50            | 10 ms               | 0               | Immediately  | Setup          |

- When the Servomotor is used to control a vertical axis, the machine moving part may move slightly due to gravity or an external force. You can eliminate this slight motion by setting the servo OFF delay time (Pn506) so that power supply to the motor is stopped after the brake is applied.
- This parameter sets the timing of stopping power supply to the Servomotor while the Servomotor is stopped.

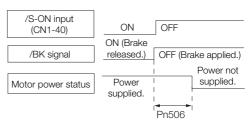

#### 5.13.4 Output Timing of /BK (Brake) Signal When the Servomotor Is Operating

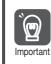

Power supply to the Servomotor will be stopped immediately when an alarm occurs, regardless of the setting of this parameter. The machine moving part may move due to gravity or an external force before the brake is applied.

# 5.13.4 Output Timing of /BK (Brake) Signal When the Servomotor Is Operating

If an alarm occurs while the Servomotor is operating, the Servomotor will start stopping and the /BK signal will be turned OFF. You can adjust the timing of /BK signal output by setting the brake reference output speed level (Rotary Servomotors: Pn507, Linear Servomotors: Pn583) and the Servo OFF-Brake Command Waiting Time (Pn508).

Note: If zero-speed stopping is set as the stopping method for alarms, the setting of Pn506 (Brake Reference-Servo OFF Delay Time) is used after the motor stops.

• Rotary Servomotors

|       | Brake Reference Ou                   | utput Speed Level | Speed Position Torque |              |                |
|-------|--------------------------------------|-------------------|-----------------------|--------------|----------------|
| Pn507 | Setting Range                        | Setting Unit      | Default Setting       | When Enabled | Classification |
|       | 0 to 10,000                          | 1 min⁻¹           | 100                   | Immediately  | Setup          |
|       | Servo OFF-Brake Command Waiting Time |                   |                       | Speed Positi | on Torque      |
| Pn508 | Setting Range                        | Setting Unit      | Default Setting       | When Enabled | Classification |
|       | 10 to 100                            | 10 ms             | 50                    | Immediately  | Setup          |

#### Linear Servomotors

|       | Brake Reference Ou | utput Speed Level | Speed Position Force |              |                |
|-------|--------------------|-------------------|----------------------|--------------|----------------|
| Pn583 | Setting Range      | Setting Unit      | Default Setting      | When Enabled | Classification |
|       | 0 to 10,000        | 1 mm/s            | 10                   | Immediately  | Setup          |
|       | Servo OFF-Brake C  | ommand Waiting Ti | Speed Positi         | on Force     |                |
| Pn508 | Setting Range      | Setting Unit      | Default Setting      | When Enabled | Classification |
|       | 10 to 100          | 10 ms             | 50                   | Immediately  | Setup          |

The brake operates when either of the following conditions is satisfied:

When the Motor Speed Goes below the Level Set in Pn507 for a Rotary Servomotor or in Pn583 for a Linear Servomotor after the Power Supply to the Motor Is Stopped

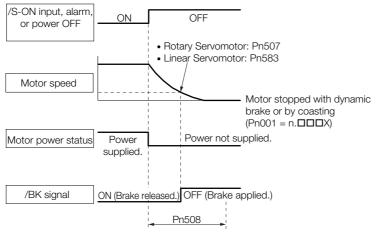

#### 5.13.4 Output Timing of /BK (Brake) Signal When the Servomotor Is Operating

• When the Time Set In Pn508 Elapses after the Power Supply to the Motor Is Stopped

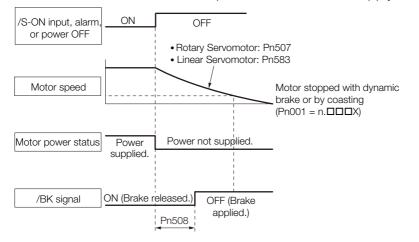

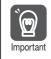

The Servomotor will be limited to its maximum speed even if the brake reference output speed level (Rotary Servomotor: Pn507, Linear Servomotor: Pn583) is higher than the maximum speed.

#### Motor Stopping Methods for Servo OFF and Alarms 5.14

You can use the following methods to stop the Servomotor when the servo is turned OFF or an alarm occurs.

There are the following four stopping methods.

| Motor Stopping Method                     | Meaning                                                                        |
|-------------------------------------------|--------------------------------------------------------------------------------|
| Stopping by Applying the<br>Dynamic Brake | The electric circuits are internally connected to stop the Servomotor quickly. |
| Coasting to a Stop                        | The motor stops naturally due to friction during operation.                    |
| Zero-speed Stopping                       | The speed reference is set to 0 to stop the Servomotor quickly.                |
| Decelerating to a Stop                    | Emergency stop torque is used to decelerate the motor to a stop.               |

There are the following three conditions after stopping.

 $( \mathbf{0} )$ 

| Status after Stopping | Meaning                                                                                                    |
|-----------------------|----------------------------------------------------------------------------------------------------|
| Dynamic Brake Applied | The electric circuits are internally connected to hold the Servomotor.                                                           |
| Coasting              | The SERVOPACK does not control the Servomotor. (The machine will move in response to a force from the load.)                     |
| Zero Clamping         | A position loop is created and the Servomotor remains stopped at a position reference of 0. (The current stop position is held.) |

The dynamic brake is used for emergency stops. The dynamic brake circuit will operate frequently if the power supply is turned ON and OFF or the servo is turned ON and OFF while a reference input is applied to start and stop the Servomotor. This may result in deterioration of the internal elements in the SERVOPACK. Use speed input references or position references to Important start and stop the Servomotor.

If you turn OFF the main circuit power supply or control power supply during operation before you turn OFF the servo, the Servomotor stopping method depends on the SERVOPACK model as shown in the following table.

|                                                                         | Servomotor Stopping Method                                                                                 |                                              |  |  |  |
|-------------------------------------------------------------------------|----------------------------------------------------------------------------------------------------|----------------------------------------------|--|--|--|
| Condition                                                               | SGD7S-R70A, -1R6A, -2R8A,<br>-3R8A, -5R5A, -7R6A, -120A,<br>-180A, -200A, -R70F, -R90F,<br>-2R1F, or -2R8F | SGD7S-330A, -470A, -550A,<br>-590A, or -780A |  |  |  |
| Main circuit power supply<br>turned OFF before turning<br>OFF the servo | Stopping with dynamic brake                                                                                |                                              |  |  |  |
| Control power supply<br>turned OFF before turning<br>OFF the servo      | Stopping with dynamic brake                                                                                | Coasting to a stop                           |  |  |  |

• If the Servomotor must be stopped by coasting rather than with the dynamic brake when the main circuit power supply or the control power supply is turned OFF before the servo is turned OFF, use a SERVOPACK with the dynamic brake option.

• To minimize the coasting distance of the Servomotor to come to a stop when an alarm occurs, zero-speed stopping is the default method for alarms to which it is applicable. However, depending on the application, stopping with the dynamic brake may be more suitable than zero-speed stopping.

For example, when coupling two shafts (twin-drive operation), machine damage may occur if a zero-speed stopping alarm occurs for one of the coupled shafts and the other shaft stops with a dynamic brake. In such cases, change the stopping method to the dynamic brake.

5.14.1 Stopping Method for Servo OFF

### 5.14.1 Stopping Method for Servo OFF

Set the stopping method for when the servo is turned OFF in Pn001 =  $n.\Box\Box\BoxX$  (Motor Stopping Method for Servo OFF and Group 1 Alarms).

| Parameter |                             | Servomotor<br>Stopping Method | Status after<br>Servomotor Stops | When Enabled  | Classification |
|-----------|-----------------------------|-------------------------------|----------------------------------|---------------|----------------|
| D=001     | n.□□□0<br>(default setting) | Dynamic brake*                | Dynamic brake*                   | After restart | Setup          |
| Pn001     | n.0001                      |                               | Coasting                         | After restart |                |
|           | n.0002                      | Coasting                      | Coasting                         |               |                |

\* The Servomotor will coast to a stop when the SERVOPACK is not equipped with a built-in Dynamic Brake Resistor or an External Dynamic Brake Resistor is not connected.

Note: If Pn001 is set to n. DDD0 (Stop the motor by applying the dynamic brake) and the Servomotor is stopped or operates at a low speed, braking force may not be generated, just like it is not generated for coasting to a stop.

### 5.14.2 Servomotor Stopping Method for Alarms

There are two types of alarms, group 1 (Gr. 1) alarms and group 2 (Gr. 2) alarms. A different parameter is used to set the stopping method for alarms for each alarm type.

Refer to the following section to see which alarms are in group 1 and which are in group 2. (2) 12.2.1 List of Alarms on page 12-5

### Motor Stopping Method for Group 1 Alarms

When a group 1 alarm occurs, the Servomotor will stop according to the setting of  $Pn001 = n.\Box\Box\BoxX$ . The default setting is to stop by applying the dynamic brake.

Refer to the following section for details.

5.14.1 Stopping Method for Servo OFF on page 5-42

### Motor Stopping Method for Group 2 Alarms

When a group 2 alarm occurs, the Servomotor will stop according to the settings of the following three parameters. The default setting is for zero clamping.

- Pn001 = n. DDDX (Motor Stopping Method for Servo OFF and Group 1 Alarms)
- Pn00A = n. DDX (Motor Stopping Method for Group 2 Alarms)
- Pn00B = n. DIXI (Motor Stopping Method for Group 2 Alarms)

However, during torque control, the group 1 stopping method is always used.

If you set Pn00B to n.  $\Box\Box1\Box$  (Apply dynamic brake or coast Servomotor to a stop), you can use the same stopping method as group 1. If you are coordinating a number of Servomotors, you can use this stopping method to prevent machine damage that may result because of differences in the stopping method.

The following table shows the combinations of the parameter settings and the resulting stopping methods.

#### 5.14.2 Servomotor Stopping Method for Alarms

|                                | Paramete                       | er                          | Servomotor                             | Status after         | When          |                |
|--------------------------------|--------------------------------|-----------------------------|----------------------------------------|----------------------|---------------|----------------|
| Pn00B                          | Pn00A                          | Pn001                       | Stopping Method                        | Servomotor<br>Stops  | Enabled       | Classification |
| n.□□0□<br>(default<br>setting) |                                | n.□□□0<br>(default setting) | Zero-speed stop-                       | Dynamic<br>brake     |               |                |
|                                | -                              | n.0001                      | ping                                   | Coasting             |               |                |
|                                |                                | n.□□□2                      |                                        | -                    |               |                |
| n.0010                         |                                | n.□□□0<br>(default setting) | Dynamic brake                          | Dynamic<br>brake     |               |                |
|                                | -                              | n.0001                      |                                        | Coasting             |               |                |
|                                |                                | n.□□□2                      | Coasting                               |                      | -             |                |
|                                | ~ □□□0                         | n.□□□0<br>(default setting) | Dynamic brake                          | Dynamic<br>ake brake |               |                |
|                                | n.□□□0                         | n.0001                      |                                        | Coasting             |               | Setup          |
|                                |                                | n.🗆 🗆 🗠 2                   | Coasting                               | oodotiing            |               |                |
|                                | n.□□□1<br>(default<br>setting) | n.□□□0<br>(default setting) |                                        | Dynamic<br>brake     | After restart |                |
|                                |                                | n.0001                      | Motor is deceler-                      | Coasting             |               |                |
|                                | 57                             | n.🗆 🗆 🗠 2                   | ated using the torque set in           |                      |               |                |
| n.0020                         | n.0002                         | n.□□□0<br>(default setting) | Pn406 as the maximum torque.           | Coopting             |               |                |
| 11.0020                        | n.uuuz                         | n.□□□1                      |                                        | Coasting             |               |                |
|                                |                                | n.0002                      |                                        |                      |               |                |
|                                |                                | n.□□□0<br>(default setting) |                                        | Dynamic<br>brake     |               |                |
|                                | n.□□□3                         | n.□□□1                      | -                                      | Coasting             |               |                |
|                                |                                | n.□□□2                      | Motor is deceler-<br>ated according to | Coasting             |               |                |
|                                |                                | n.□□□0<br>(default setting) | setting of Pn30A.                      |                      |               |                |
|                                | n.□□□4                         | n.0001                      | ]                                      | Coasting             |               |                |
|                                |                                | n.□□□2                      |                                        |                      |               |                |

Note: 1. The setting of Pn00A is ignored if Pn00B is set to n. DDD or n. DD1.

2. The setting of Pn00A = n. TITX is enabled for position control and speed control. During torque control, the setting of Pn00A = n. TITX will be ignored and only the setting of Pn001 = n. TITX will be used.

3. Refer to the following section for details on Pn406 (Emergency Stop Torque).

Stopping the Servomotor by Setting Emergency Stop Torque on page 5-33

4. Refer to the following section for details on Pn30A (Deceleration Time for Servo OFF and Forced Stops).

5.15.1 Detection Timing for Overload Warnings (A.910)

## 5.15 Motor Overload Detection Level

The motor overload detection level is the threshold used to detect overload alarms and overload warnings when the Servomotor is subjected to a continuous load that exceeds the Servomotor ratings.

It is designed to prevent Servomotor overheating.

You can change the detection timing for A.910 warnings (Overload) and A.720 alarms (Continuous Overload). You cannot change the detection level for A.710 alarms (Instantaneous Overload).

### 5.15.1 Detection Timing for Overload Warnings (A.910)

With the default setting for overload warnings, an overload warning is detected in 20% of the time required to detect an overload alarm. You can change the time required to detect an overload warning by changing the setting of the overload warning level (Pn52B). You can increase safety by using overload warning detection as an overload protection function matched to the system.

The following graph shows an example of the detection of overload warnings when the overload warning level (Pn52B) is changed from 20% to 50%. An overload warning is detected in half of the time required to detect an overload alarm.

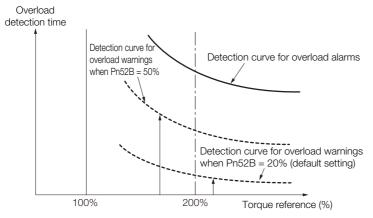

|       | Overload Warning L | evel         | Speed Position Torque |              |                |
|-------|--------------------|--------------|-----------------------|--------------|----------------|
| Pn52B | Setting Range      | Setting Unit | Default Setting       | When Enabled | Classification |
|       | 1 to 100           | 1%           | 20                    | Immediately  | Setup          |

5.15.2 Detection Timing for Overload Alarms (A.720)

### 5.15.2 Detection Timing for Overload Alarms (A.720)

If Servomotor heat dissipation is insufficient (e.g., if the heat sink is too small), you can lower the overload alarm detection level to help prevent overheating.

To reduce the overload alarm detection level, change the setting of Pn52C (Base Current Derating at Motor Overload Detection).

|       | Base Current Derati | ng at Motor Overloa | Speed Position  | n Torque      |                |
|-------|---------------------|---------------------|-----------------|---------------|----------------|
| Pn52C | Setting Range       | Setting Unit        | Default Setting | When Enabled  | Classification |
|       | 10 to 100           | 1%                  | 100             | After restart | Setup          |

An A.720 alarm (Continuous Overload) can be detected earlier to protect the Servomotor from overloading.

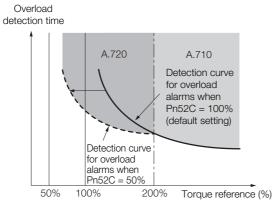

Note: The gray areas in the above graph show where A.710 and A.720 alarms occur.

Refer to the relevant manual given below for a diagram that shows the relationships between the Servomotor heat dissipation conditions (heat sink size, surrounding air temperature, and derating). You can protect the Servomotor from overloads more effectively by setting this derating value in Pn52C.

Ω Σ-7-Series Rotary Servomotor Product Manual (Manual No.: SIEP S800001 36)

Ω Σ-7-Series Linear Servomotor Product Manual (Manual No.: SIEP S800001 37)

Ω Σ-7-Series Direct Drive Servomotor Product Manual (Manual No.: SIEP S800001 38)

# 5.16 Electronic Gear Settings

The minimum unit of the position data that is used to move a load is called the reference unit. The reference unit is used to give travel amounts, not in pulses, but rather in distances or other physical units (such as  $\mu$ m or °) that are easier to understand.

The electronic gear is used to convert the travel distances that are specified in reference units to pulses, which are required for actual movements.

With the electronic gear, one reference unit is equal to the workpiece travel distance per reference pulse input to the SERVOPACK. In other words, if you use the SERVOPACK's electronic gear, pulses can be read as reference units.

- Note: 1. If you set an electronic gear in the host controller, normally set the electronic gear ratio in the SERVOPACK to 1:1.
  - 2. If you enable reference pulse input multiplication switching, the reference unit is defined as the position data that is n times the reference pulses input from the host controller. ("n" is the reference pulse input multiplier.)

The difference between using and not using the electronic gear is shown below.

#### Rotary Servomotors

In this example, the following machine configuration is used to move the workpiece 10 mm.

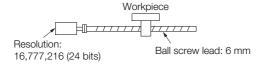

When the Electronic Gear Is Not Used

To move a workpiece 10 mm:

①Calculate the number of revolutions. The Servomotor will move 6 mm for each revolution, so 10/6 revolutions are required to move 10 mm.
②Calculate the required number of reference

pulses.

One revolution is 16,777,216 pulses, therefore  $10/6 \times 16,777,216 = 27,962,026.66$  pulses. ③Input 27,962,027 pulses as the reference.

Calculating the number of reference pulses for each reference is troublesome.

When the Electronic Gear Is Used

If you use reference units to move the workpiece when one reference unit is set to 1  $\mu$ m, the travel distance is 1  $\mu$ m per pulse. To move the workpiece 10 mm (10,000  $\mu$ m), 10,000 ÷ 1 = 10,000 pulses, so 10,000 pulses would be input.

Calculating the number of reference pulses for each reference is not necessary.

#### · Linear Servomotors

In this example, the following machine configuration is used to move the load 10 mm. We'll assume that the resolution of the Serial Converter Unit is 256 and that the linear encoder pitch is 20  $\mu$ m.

l inear encoder

When the Electronic Gear Is Not Used

To move the load 10 mm:  $10 \times 1000 \div 20 \times 256 = 128,000$ pulses, so 128,000 pulses are input as the reference.

Calculating the number of reference pulses for each reference is trouble-some.

When the Electronic Gear Is Used

To use reference units to move the load 10 mm: If we set the reference unit to 1  $\mu$ m, the travel distance is 1  $\mu$ m per pulse. To move the load 10 mm (10,000  $\mu$ m), 10,000/1 = 10,000 pulses, so 10,000 pulses would be input as the reference.

Calculating the number of reference pulses for each reference is not necessary.

### 5.16.1 Electronic Gear Ratio Settings

Set the electronic gear ratio using Pn20E and Pn210.

The setting range of the electronic gear depends on the setting of  $Pn040 = n.\Box\Box X\Box$  (Encoder Resolution Compatibility Selection).

- Pn040 = n.□□0□ (Use the encoder resolution of the Servomotor.) Set the electronic gear ratio within the following range. 0.001 ≤ Electronic gear ratio (B/A) ≤ 64,000 If the electronic gear ratio is outside of this range, an A.040 alarm (Parameter Setting Error) will occur.
   Pn040 = n.□□1□ (Use a resolution of 20 bits when connected to an SGM7J, SGM7A, SGM7P, SGM7G, SGM7E, or SGM7F Servomotor.)
  - Set the electronic gear ratio within the following range.
  - $0.001 \le$  Electronic gear ratio (B/A)  $\le$  4,000
  - If the electronic gear ratio is outside of this range, an A.040 alarm (Parameter Setting Error) will occur.

|       | Electronic Gear Rati                | o (Numerator) | Position        |               |                |  |
|-------|-------------------------------------|---------------|-----------------|---------------|----------------|--|
| Pn20E | Setting Range                       | Setting Unit  | Default Setting | When Enabled  | Classification |  |
|       | 1 to 1,073,741,824                  | 1             | 64              | After restart | Setup          |  |
|       | Electronic Gear Ratio (Denominator) |               |                 | Position      |                |  |
| Pn210 | Setting Range                       | Setting Unit  | Default Setting | When Enabled  | Classification |  |
|       | 1 to 1,073,741,824                  | 1             | 1               | After restart | Setup          |  |

### Calculating the Settings for the Electronic Gear Ratio

#### Rotary Servomotors

If the gear ratio between the Servomotor shaft and the load is given as n/m, where n is the number of load rotations for m Servomotor shaft rotations, the settings for the electronic gear ratio can be calculated as follows:

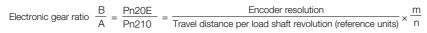

#### Encoder Resolution

You can check the encoder resolution in the Servomotor model number.

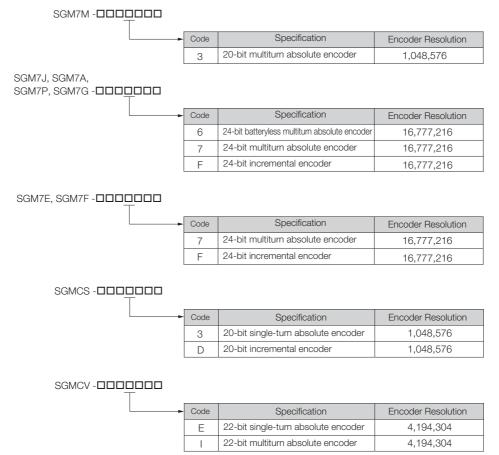

### Linear Servomotors

You can calculate the settings for the electronic gear ratio with the following equation:

When Not Using a Serial Converter Unit

Use the following formula if the linear encoder and SERVOPACK are connected directly or if a linear encoder that does not require a Serial Converter Unit is used.

 $E | ectronic gear ratio \frac{B}{A} = \frac{Pn20E}{Pn210} = \frac{Travel distance per reference unit (reference units) \times Linear encoder resolution}{Linear encoder pitch (the value from the following table)}$ 

When Using a Serial Converter Unit

| Electropia goor ratio B _ Pn20E | Travel distance per reference unit (reference units) × Resolution of the Serial Converter Unit |
|---------------------------------|------------------------------------------------------------------------------------------------|
| A Pn210                         | Linear encoder pitch (setting of Pn282)                                                        |

#### ■ Feedback Resolution of Linear Encoder

The linear encoder pitches and resolutions are given in the following table.

Calculate the electronic gear ratio using the values in the following table.

| Type of<br>Linear<br>Encoder | Manufacturer       | Linear Encoder Model                        | Linear<br>Encoder<br>Pitch<br>[µm] <sup>*1</sup> | Relay Device Model<br>between SERVOPACK<br>and Linear Encoder | Resolution | Resolution |
|------------------------------|--------------------|---------------------------------------------|--------------------------------------------------|---------------------------------------------------------------|------------|------------|
|                              | Dr.                | LIDA48                                      | 20                                               | JZDP-H003- <b>DD</b> -E <sup>*2</sup>                         | 256        | 0.078 µm   |
|                              | JOHANNES           |                                             | 20                                               | JZDP-J003- <b>DD</b> -E <sup>*2</sup>                         | 4,096      | 0.0049 µm  |
|                              | HEIDENHAIN<br>GmbH | LIF48                                       | 4                                                | JZDP-H003- <b>DD</b> -E <sup>*2</sup>                         | 256        | 0.016 µm   |
|                              |                    |                                             | 4                                                | JZDP-J003- <b>DD</b> -E <sup>*2</sup>                         | 4,096      | 0.00098 µm |
|                              |                    | RGH22B                                      | 20                                               | JZDP-H005- <b>DDD</b> -E <sup>*2</sup>                        | 256        | 0.078 µm   |
|                              | Renishaw<br>PLC    | RGHZZB                                      | 20                                               | JZDP-J005- <b>DDD</b> -E*2                                    | 4,096      | 0.0049 µm  |
|                              |                    | TONIC series<br>(Ti0000A00V only)           | 20                                               | JZDP-H005- <b>DD</b> -E <sup>*2</sup>                         | 256        | 0.078 µm   |
|                              |                    |                                             |                                                  | JZDP-J005- <b>DDD</b> -E <sup>*2</sup>                        | 4,096      | 0.0049 µm  |
| Incre-                       |                    | $SR75-\Box\Box\Box\Box\Box LF^{*3}$         | 80                                               | _                                                             | 8,192      | 0.0098 µm  |
| mental                       |                    | SR75-DDDDDMF                                | 80                                               | -                                                             | 1,024      | 0.078 µm   |
|                              |                    | $SR85-\Box\Box\Box\Box\Box LF^{*3}$         | 80                                               | _                                                             | 8,192      | 0.0098 µm  |
|                              | Magnescale         | SR85-DDDDDMF                                | 80                                               | _                                                             | 1,024      | 0.078 µm   |
|                              | Co., Ltd.          | SL700 <sup>*3</sup> , SL710 <sup>*3</sup> , | 800                                              | PL101-RY*4                                                    | 8,192      | 0.0977 μm  |
|                              |                    | SL720 <sup>*3</sup> , SL730 <sup>*3</sup>   | 000                                              | MJ620-T13*5                                                   | 0,102      | 0.0377 μπ  |
|                              |                    | SQ10                                        | 400                                              | MQ10-FLA <sup>*5</sup>                                        | 8,192      | 0.0488 µm  |
|                              |                    | 5010                                        | 400                                              | MQ10-GLA <sup>*5</sup>                                        | 0,192      | 0.0488 μΠ  |
|                              | Canon              | PH03-36110                                  | 128                                              | _                                                             | 2,048      | 0.0625 μm  |
|                              | Precision Inc.     | PH03-36120                                  | 128                                              | -                                                             | 2,048      | 0.0625 μm  |

Continued on next page.

Continued from previous page.

| Type of<br>Linear<br>Encoder | Manufacturer            | Linear Encoder Model                                                               | Linear<br>Encoder<br>Pitch<br>[µm] <sup>*1</sup> | Relay Device Model<br>between SERVOPACK<br>and Linear Encoder | Resolution           | Resolution |
|------------------------------|-------------------------|------------------------------------------------------------------------------------|--------------------------------------------------|---------------------------------------------------------------|----------------------|------------|
|                              |                         | LIC4100 Series <sup>*6</sup>                                                       | 20.48                                            | EIB3391Y*7                                                    | 4,096                | 0.005 μm   |
|                              | · · · ·                 |                                                                                    | 204.8                                            | EIB3391Y*7                                                    | 4,096                | 0.05 µm    |
|                              |                         | LIC2100 Series <sup>*6</sup>                                                       | 409.6                                            | EIB3391Y*7                                                    | 4,096                | 0.1 μm     |
|                              | -                       |                                                                                    | 40.96                                            | _                                                             | 4,096                | 0.01 μm    |
|                              | Dr.                     | LIC4190 Series                                                                     | 20.48                                            | _                                                             | 4,096                | 0.005 μm   |
|                              | JOHANNES<br>HEIDENHAIN  |                                                                                    | 4.096                                            | _                                                             | 4,096                | 0.001 μm   |
|                              | GmbH                    | LIC3190 Series                                                                     | 40.96                                            | _                                                             | 4,096                | 0.01 μm    |
|                              | -                       |                                                                                    | 409.6                                            | _                                                             | 4,096                | 0.1 µm     |
|                              |                         | LIC2190 Series                                                                     | 204.8                                            | _                                                             | 4,096                | 0.05 μm    |
|                              | -                       | LC115                                                                              | 40.96                                            | EIB3391Y*7                                                    | 4,096                | 0.01 µm    |
|                              | · · · ·                 | LC415                                                                              | 40.96                                            | EIB3391Y*7                                                    | 4,096                | 0.01 µm    |
|                              | RSF Elektronik          |                                                                                    | 409.6                                            | _                                                             | 4,096                | 0.1 μm     |
|                              | GmbH                    | MC15Y Series                                                                       | 204.8                                            | _                                                             | 4,096                | 0.05 μm    |
|                              |                         | ST781A/ST781AL                                                                     | 256                                              | -                                                             | 512                  | 0.5 μm     |
|                              | Mitutoyo<br>Corporation | ST782A/ST782AL                                                                     | 256                                              | _                                                             | 512                  | 0.5 μm     |
|                              |                         | ST783/ST783AL                                                                      | 51.2                                             | _                                                             | 512                  | 0.1 µm     |
|                              |                         | ST784/ST784AL                                                                      | 51.2                                             | _                                                             | 512                  | 0.1 µm     |
|                              |                         | ST788A/ST788AL                                                                     | 51.2                                             | _                                                             | 512                  | 0.1 µm     |
|                              |                         | ST789A/ST789AL                                                                     | 25.6                                             | _                                                             | 512                  | 0.05 µm    |
| Absolute                     |                         | ST1381                                                                             | 5.12                                             | -                                                             | 512                  | 0.01 µm    |
|                              |                         | ST1382                                                                             | 0.512                                            | -                                                             | 512                  | 0.001 μm   |
|                              |                         | EL36Y0050F000                                                                      | 12.8                                             | -                                                             | 256                  | 0.05 μm    |
|                              |                         | EL36Y <b>DD</b> 100F <b>DDD</b>                                                    | 25.6                                             | -                                                             | 256                  | 0.1 µm     |
|                              | Renishaw<br>PLC         | EL36Y <b>DD</b> 500F <b>DDD</b>                                                    | 128                                              | -                                                             | 256                  | 0.5 µm     |
|                              | FLO                     | RL36Y00000000                                                                      | 12.8                                             | _                                                             | 256                  | 0.05 μm    |
|                              |                         | RL36Y0001000                                                                       | 0.256                                            | -                                                             | 256                  | 0.001 μm   |
|                              |                         |                                                                                    | 2,000                                            | -                                                             | 2,048                | 0.9765 μm  |
|                              | RLS d.o.o.              | LA11YA Series                                                                      | 2,000                                            | -                                                             | 4,096                | 0.4882 μm  |
|                              |                         |                                                                                    | 2,000                                            | _                                                             | 8,192                | 0.2441 μm  |
|                              |                         | SR77- <b>DDDDD</b> LF*3                                                            | 80                                               | -                                                             | 8,192                | 0.0098 µm  |
|                              |                         | SR77-DDDDDMF                                                                       | 80                                               | _                                                             | 1,024                | 0.078 μm   |
|                              |                         | SR87-0000LF*3                                                                      | 80                                               | _                                                             | 8,192                | 0.0098 µm  |
|                              |                         | SR87-DDDDDMF                                                                       | 80                                               | -                                                             | 1,024                | 0.078 μm   |
|                              | Magnescale<br>Co., Ltd. | SQ47/SQ57-<br><b>DDDD</b> SF <b>DDD</b><br>SQ47/SQ57-<br><b>DDDD</b> TF <b>DDD</b> | 20.48                                            | _                                                             | 4,096                | 0.005 μm   |
|                              |                         | SQ47/SQ57-                                                                         | 40.96                                            | _                                                             | 4,096<br>Continued c | 0.01 μm    |

Continued on next page.

Continued from previous page.

| Type of<br>Linear<br>Encoder | Manufacturer                    | Linear Encoder Model | Linear<br>Encoder<br>Pitch<br>[µm] <sup>*1</sup> | Relay Device Model<br>between SERVOPACK<br>and Linear Encoder | Resolution | Resolution |
|------------------------------|---------------------------------|----------------------|--------------------------------------------------|---------------------------------------------------------------|------------|------------|
|                              |                                 | L2AK208              | 20                                               | -                                                             | 256        | 0.078 µm   |
|                              |                                 | L2AK211              | 20                                               | _                                                             | 2,048      | 0.0098 µm  |
|                              | Fagor<br>Automation S.<br>Coop. | LAK209               | 40                                               | -                                                             | 512        | 0.078 µm   |
|                              |                                 | LAK212               | 40                                               | -                                                             | 4,096      | 0.0098 µm  |
|                              |                                 | S2AK208              | 20                                               | -                                                             | 256        | 0.078 µm   |
| Absolute                     |                                 | SV2AK208             | 20                                               | -                                                             | 256        | 0.078 µm   |
| 7.0501010                    |                                 | G2AK208              | 20                                               | -                                                             | 256        | 0.078 µm   |
|                              |                                 | S2AK211              | 20                                               | -                                                             | 2,048      | 0.0098 µm  |
|                              |                                 | SV2AK211             | 20                                               | -                                                             | 2,048      | 0.0098 µm  |
|                              |                                 | G2AK211              | 20                                               | -                                                             | 2,048      | 0.0098 µm  |
|                              | Canon<br>Precision Inc.         | PH03-36E00           | 128                                              | -                                                             | 2,048      | 0.0625 μm  |

\*1. These are reference values for setting SERVOPACK parameters. Contact the manufacturer for actual linear encoder scale pitches.

\*2. This is the model of the Serial Converter Unit.

\*3. If you use an encoder pulse output with this linear encoder, the setting range of the encoder output resolution (Pn281) is restricted. Refer to the following section for details on the encoder output resolution (Pn281). (2) 6.8.2 Setting for the Encoder Divided Pulse Output on page 6-53

\*4. This is the model of the Head with Interpolator.

\*5. This is the model of the Interpolator.

- \*6. Sales of the interface unit EIB3391Y with the LIC4100 and LIC2100 series have ended due to the release of the LIC4190, LIC3190, and LIC2190 series.
- \*7. This is the model of the Interface Unit.

#### Resolution Information

You can calculate the resolution that is used inside the SERVOPACK (i.e., the travel distance per feedback pulse) with the following formula.

Linear encoder pitch

Resolution (travel distance per feedback pulse) = Resolution of Serial Converter Unit or linear encoder

The SERVOPACK uses feedback pulses as the unit to control a Servomotor.

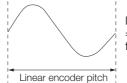

Linear encoder pitch =Distance for one cycle of the analog voltage feedback signal from the linear encoder

5.16.2 Electronic Gear Ratio Setting Examples

### 5.16.2 Electronic Gear Ratio Setting Examples

Setting examples are provided in this section.

• Rotary Servomotors

|                  |                                                                   | Machine Configuration                                                               |                                                                                      |                                                                                                    |  |
|------------------|-------------------------------------------------------------------|-------------------------------------------------------------------------------------|--------------------------------------------------------------------------------------|----------------------------------------------------------------------------------------------------|--|
|                  |                                                                   | Ball Screw                                                                          | Rotary Table                                                                         | Belt and Pulley                                                                                                    |  |
| Step Description |                                                                   | Reference unit: 0.001 mm<br>Load shaft<br>Encoder: Ball screw lead:<br>24 bits 6 mm | Reference unit: 0.01°<br>Gear ratio:<br>1/100<br>Load shaft<br>Encoder: 24 bits      | Reference unit: 0.005 mm<br>Load shaft<br>Gear ratio: Pulley dia.:<br>1/50 Fulley dia.:<br>100 mm<br>Encoder: 24 bits |  |
| 1                | Machine<br>Specifications                                         | <ul><li>Ball screw lead: 6 mm</li><li>Gear ratio: 1/1</li></ul>                     | <ul> <li>Rotational angle per revolution: 360°</li> <li>Gear ratio: 1/100</li> </ul> | <ul> <li>Pulley dia.: 100 mm<br/>(Pulley circumference:<br/>314 mm)</li> <li>Gear ratio: 1/50</li> </ul>              |  |
| 2                | Encoder Resolution                                                | 16,777,216 (24 bits)                                                                | 16,777,216 (24 bits)                                                                 | 16,777,216 (24 bits)                                                                                                  |  |
| 3                | Reference Unit                                                    | 0.001 mm (1 μm)                                                                     | 0.01°                                                                                | 0.005 mm (5 μm)                                                                                                    |  |
| 4                | Travel Distance per<br>Load Shaft Revolution<br>(Reference Units) | 6 mm/0.001 mm =<br>6,000                                                            | 360°/0.01° = 36,000                                                                  | 314 mm/0.005 mm =<br>62,800                                                                                           |  |
| 5                | Electronic Gear Ratio                                             | $\frac{B}{A} = \frac{16,777,216}{6,000} \times \frac{1}{1}$                         | $\frac{B}{A} = \frac{16,777,216}{36,000} \times \frac{100}{1}$                       | $\frac{B}{A} = \frac{16,777,216}{62,800} \times \frac{50}{1}$                                                         |  |
| 6                | Parameters                                                        | Pn20E: 16,777,216                                                                   | Pn20E: 167,772,160                                                                   | Pn20E: 838,860,800                                                                                                    |  |
| 0                | raiaiiieieis                                                      | Pn210: 6,000                                                                        | Pn210: 3,600                                                                         | Pn210: 62,800                                                                                                    |  |

#### Linear Servomotors

A setting example for a Serial Converter Unit resolution of 256 is given below.

|      |                       | Machine Configuration                                   |  |
|------|-----------------------|---------------------------------------------------------|--|
| Step | Description           | Reference unit:<br>0.02 mm (20 µm)<br>Forward direction |  |
| 1    | Linear encoder pitch  | 0.02 mm (20 μm)                                         |  |
| 2    | Reference Unit        | 0.001 mm (1 μm)                                         |  |
| 3    | Electronic Gear Ratio | $\frac{B}{A} = \frac{1 (\mu m)}{20 (\mu m)} \times 256$ |  |
| 4    | Setting Parameters    | Pn20E: 256<br>Pn210: 20                                 |  |

5.17.1 Precautions on Resetting

# 5.17 Resetting the Absolute Encoder

In a system that uses an absolute encoder, the multiturn data must be reset at startup. An alarm related to the absolute encoder (A.810 or A.820) will occur when the absolute encoder must be reset, such as when the power supply is turned ON.

When you reset the absolute encoder, the multiturn data is reset and any alarms related to the absolute encoder are cleared.

Reset the absolute encoder in the following cases.

- When an A.810 alarm (Encoder Backup Alarm) occurs
- When an A.820 alarm (Encoder Checksum Alarm) occurs
- · When starting the system for the first time
- When you want to reset the multiturn data in the absolute encoder
- · When the Servomotor has been replaced

## 

• The multiturn data will be reset to a value between -2 and +2 rotations when the absolute encoder is reset. The reference position of the machine system will change. Adjust the reference position in the host controller to the position that results from resetting the absolute encoder.

If the machine is started without adjusting the position in the host controller, unexpected operation may cause personal injury or damage to the machine.

- Information 1. The multiturn data will always be zero in the following cases. It is never necessary to reset the absolute encoder in these cases. An alarm related to the absolute encoder (A.810 or A.820) will not occur.
  - When you use a single-turn absolute encoder
  - When the encoder is set to be used as a single-turn absolute encoder (Pn002 = n.□2□□)
  - 2. If a batteryless absolute encoder is used, an A.810 alarm (Encoder Backup Alarm) will occur the first time the power is turned ON. After you reset the absolute encoder, the A.810 alarm will no longer occur.

### 5.17.1 Precautions on Resetting

- You cannot use the /ALM-RST (Alarm Reset) signal from the SERVOPACK to clear the A.810 alarm (Encoder Backup Alarm) or the A.820 alarm (Encoder Checksum Alarm). Always use the operation to reset the absolute encoder to clear these alarms.
- If an A.8□□ alarm (Internal Encoder Monitoring Alarm) occurs, turn OFF the power supply to reset the alarm.

### 5.17.2 Preparations

Always check the following before you reset an absolute encoder.

- The parameters must not be write prohibited.
- The servo must be OFF.

5.17.3 Applicable Tools

### 5.17.3 Applicable Tools

The following table lists the tools that you can use to reset the absolute encoder.

| Tool             | Fn No./Function Name                        | Reference                                                                     |
|------------------|---------------------------------------------|-------------------------------------------------------------------------------|
| Panel Operator   | Fn008                                       | 13.4.7 Reset Absolute Encoder (Fn008) on<br>page 13-17                        |
| Digital Operator | Fn008                                       | Σ-7-Series Digital Operator Operating<br>Manual (Manual No.: SIEP S800001 33) |
| SigmaWin+        | Encoder Setting – Reset Absolute<br>Encoder | 5.17.4 Operating Procedure on page 5-54                                       |

### 5.17.4 Operating Procedure

Use the following procedure to reset the absolute encoder.

- 1. Confirm that the servo is OFF.
- 2. Click the 🔎 Servo Drive Button in the workspace of the Main Window of the SigmaWin+.
- **3.** Select Reset Absolute Encoder in the Menu Dialog Box. The Absolute Encoder Reset Dialog Box will be displayed.
- 4. Click the Continue Button.

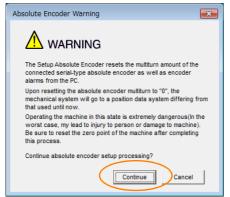

Click the Cancel Button to cancel resetting the absolute encoder. The Main Window will return.

#### 5. Click the Execute setting Button.

| Absolute encoder - Setup AXIS#00                                                                                                    | × |
|----------------------------------------------------------------------------------------------------|---|
| Perform absolute encoder setup under the following circumstances:<br>1. At first start-up of the machine<br>2. When an "encoder backup alarm" has been generated<br>3. After the Servopack power has been turned OFF and the encoder<br>cable removed |   |
| Absolute encoder setup can only be performed with the Restart power<br>after setup processing is complete.                                                                                                    |   |
|                                                                                                    |   |
| Alarm name A.810 : Encoder Backup Alarm                                                                                                    |   |
| Execute setting                                                                                                    |   |

The current alarm code and name will be displayed in the Alarm name Box.

5.17.4 Operating Procedure

6. Click the Continue Button.

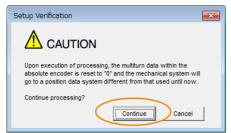

Click the **Cancel** Button to cancel resetting the absolute encoder. The previous dialog box will return.

#### 7. Click the OK Button.

The absolute encoder will be reset.

#### When Resetting Fails

If you attempted to reset the absolute encoder when the servo was ON in the SERVOPACK, the following dialog box will be displayed and processing will be canceled.

| Absolute encoder reset conditions error           | <b>x</b>              |
|---------------------------------------------------|-----------------------|
| Servo ON now.<br>Ium the Servo UFF when resetting | the absolute encoder. |
|                                                   | ОК                    |

Click the **OK** Button. The Main Window will return. Turn OFF the servo and repeat the procedure from step 1.

#### When Resetting Is Successful

The following dialog box will be displayed when the absolute encoder has been reset.

| Completion Warning Message                                                                                                    |
|----------------------------------------------------------------------------------------------------|
|                                                                                                    |
| Absolute Encoder reset processing has been performed. The<br>Multiturn amount in the absolute encoder has been to "0".<br>Be sure to reset the mechanical system to "0" after restarting<br>power. |
| ОК                                                                                                    |

The Main Window will return.

# **8.** To enable the change to the settings, turn the power supply to the SERVOPACK OFF and ON again.

This concludes the procedure to reset the absolute encoder.

5.18.1 Setting the Origin of the Absolute Linear Encoder

# 5.18 Setting the Origin of the Absolute Encoder

### 5.18.1 Setting the Origin of the Absolute Linear Encoder

You can set any position as the origin in the following Linear Encoders.

- Dr. JOHANNES HEIDENHAIN GmbH LIC4190, LIC3190, or LIC2190 Series
- RSF Elektronik GmbH
   MC15Y Series
- Mitutoyo Corporation ABS ST780A Series or ST1300 Series Models: ABS ST78□A/ST78□AL/ST13□□
- Renishaw PLC EVOLUTE Series Models: EL36Y
- Renishaw PLC RESOLUTE Series Models: RL36Y
- Canon Precision Inc. Model: PH03-36E00

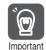

 After you set the origin, the /S-RDY (Servo Ready) signal will become inactive because the system position data was changed. Always turn the SERVOPACK power supply OFF and ON again.

After you set the origin, the Servomotor phase data in the SERVOPACK will be discarded. If you are using a Linear Servomotor without a Polarity Sensor, execute polarity detection again to save the Servomotor phase data in the SERVOPACK.

### Preparations

Always check the following before you set the origin of an absolute encoder.

- The parameters must not be write prohibited.
- The servo must be OFF.

### Applicable Tools

The following table lists the tools that you can use to set the origin of the absolute linear encoder.

| Tool             | Fn No./Function Name                          | Reference                                                                     |
|------------------|-----------------------------------------------|-------------------------------------------------------------------------------|
| Panel Operator   | Fn020                                         | 13.4.23 Set Absolute Linear Encoder<br>Origin (Fn020) on page 13-28           |
| Digital Operator | Fn020                                         | Σ-7-Series Digital Operator Operating<br>Manual (Manual No.: SIEP S800001 33) |
| SigmaWin+        | Encoder Setting - Zero Point Position Setting | Operating Procedure on page 5-56                                              |

### **Operating Procedure**

Use the following procedure to set the origin of an absolute linear encoder.

- 1. Click the 🔎 Servo Drive Button in the workspace of the Main Window of the SigmaWin+.
- **2.** Select Zero Point Position Setting in the Menu Dialog Box. The Set Origin Dialog Box will be displayed.

#### 5.18.1 Setting the Origin of the Absolute Linear Encoder

3. Click the Continue Button.

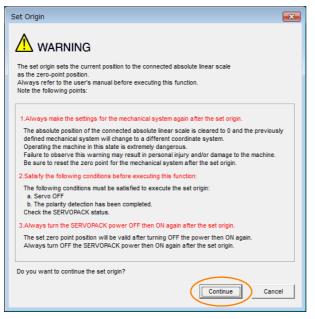

4. Click the Execute Button.

| 🔚 Set Origin AXIS#00                                                                                                    |
|----------------------------------------------------------------------------------------------------|
|                                                                                                    |
| Execute the set origin in the following cases:                                                                                          |
| <ol> <li>At initial machine startup</li> <li>When the SERVOPACK power has been turned OFF, and the encoder<br/>cable removed</li> </ol> |
| The set origin is enabled only while the servo is OFF.<br>Turn OFF the power then ON again after the set origin.                        |
| Execute                                                                                                    |

5. Click the Continue Button.

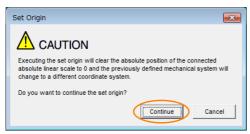

Click the **Cancel** Button to cancel setting the origin of the absolute linear encoder. The previous dialog box will return.

6. Click the OK Button.

| Set Origin                                                                                                    | ×     |
|----------------------------------------------------------------------------------------------------|-------|
|                                                                                                    |       |
| Zero-point position setting has been executed. The movement amount<br>in the encoder has been reset to 0 (zero). Always turn the power to the<br>Servopack off and then on again after execution of this function. |       |
| When using a linear motor without a hall sensor, execute polarity detec<br>after turning the power off and then on again                                                                                           | tion. |
| ОК                                                                                                    |       |

7. Turn the power supply to the SERVOPACK OFF and ON again.

5.18.1 Setting the Origin of the Absolute Linear Encoder

**8.** If you use a Linear Servomotor that does not have a polarity sensor, perform polarity detection.

Refer to the following section for details on the polarity detection.

This concludes the procedure to set the origin of the absolute linear encoder.

# 5.19 Setting the Regenerative Resistor Capacity

The regenerative resistor consumes regenerative energy that is generated by the Servomotor, e.g., when the Servomotor decelerates.

If an External Regenerative Resistor is connected, you must set Pn600 (Regenerative Resistor Capacity) and Pn603 (Regenerative Resistance).

Refer to the following manual to select the capacity of a Regenerative Resistor.  $\square$   $\Sigma$ -7-Series Peripheral Device Selection Manual (Manual No.: SIEP S800001 32)

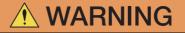

- If you connect an External Regenerative Resistor, set Pn600 and Pn603 to suitable values. If a suitable value is not set, A.320 alarms (Regenerative Overload) will not be detected correctly, and the External Regenerative Resistor may be damaged or personal injury or fire may result.
- When you select an External Regenerative Resistor, make sure that it has a suitable capacity.

There is a risk of personal injury or fire.

|       | Regenerative Resistor Capacity                             |              |                 | Speed Position Torque |                |
|-------|------------------------------------------------------------|--------------|-----------------|-----------------------|----------------|
|       | Setting Range                                              | Setting Unit | Default Setting | When Enabled          | Classification |
| Pn600 | 0 to SERVOPACK's<br>maximum applica-<br>ble motor capacity | 10 W         | 0               | Immediately           | Setup          |
|       | Regenerative Resistance                                    |              |                 | Speed Pos             | sition Torque  |
| Pn603 | Setting Range                                              | Setting Unit | Default Setting | When Enabled          | Classification |
|       | 0 to 65,535                                                | 10 mΩ        | 0               | Immediately           | Setup          |

Set the regenerative resistor capacity to a value that is consistent with the allowable capacity of the External Regenerative Resistor. The setting depends on the cooling conditions of the External Regenerative Resistor.

- For self-cooling (natural convection cooling): Set the parameter to a maximum 20% of the capacity (W) of the actually installed regenerative resistor.
- For forced-air cooling: Set the parameter to a maximum 50% of the capacity (W) of the actually installed regenerative resistor.

**Example** For a self-cooling 100-W External Regenerative Resistor, set Pn600 to 2 (×10 W) (100 W × 20% = 20 W).

Note: 1. An A.320 alarm will be displayed if the setting is not suitable.

2. The default setting of 0 specifies that the SERVOPACK's built-in regenerative resistor or Yaskawa's Regenerative Resistor Unit is being used.

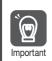

1. When an External Regenerative Resistor is used at the normal rated load ratio, the resistor temperature increases to between 200°C and 300°C. Always apply derating. Consult the manufacturer for the resistor's load characteristics.

2. For safety, use an External Regenerative Resistor with a thermoswitch.

# Application Functions

This chapter describes the application functions that you can set before you start servo system operation. It also describes the setting methods.

| 6-5          |
|--------------|
|              |
| is6-13       |
| 6-14         |
|              |
| 6-16         |
| 6-16<br>6-17 |
|              |
|              |

| 6.6  | Positi                                         | on Control                                                                                                    |
|------|------------------------------------------------|----------------------------------------------------------------------------------------------------|
|      | 6.6.1<br>6.6.2                                 | Basic Settings for Position Control                                                                                |
|      | 6.6.3                                          | Reference Pulse Input Multiplication<br>Switching                                                                  |
|      | 6.6.4<br>6.6.5<br>6.6.6<br>6.6.7               | Smoothing Settings                                                                                                 |
| 6.7  | Torqu                                          | e Control6-40                                                                                                    |
|      | 6.7.1<br>6.7.2<br>6.7.3<br>6.7.4               | Basic Settings for Torque Control                                                                                  |
| 6.8  | Enco                                           | der Divided Pulse Output6-48                                                                                       |
|      | 6.8.1<br>6.8.2                                 | Encoder Divided Pulse Output Signals                                                                               |
| 6.9  | Intern                                         | al Set Speed Control6-55                                                                                           |
|      | 6.9.1<br>6.9.2<br>6.9.3<br>6.9.4               | Input Signals for Internal Set Speed Control6-55<br>Setting the Control Method to Internal Set<br>Speed Control    |
| 6.10 | Selec                                          | ting Combined Control Methods6-59                                                                                  |
|      | 6.10.1<br>6.10.2                               | Setting Pn000 = $n.\Box\Box X\Box$<br>(Control Method Selection) to 4, 5, or 6                                     |
|      | 6.10.3                                         | (Control Method Selection) to 7, 8, or 96-62<br>Setting Pn000 = n.□□X□<br>(Control Method Selection) to A or B6-62 |
| 6.11 | Selec                                          | ting Torque Limits6-64                                                                                             |
|      | 6.11.1<br>6.11.2<br>6.11.3<br>6.11.4<br>6.11.5 | Internal Torque Limits                                                                                             |

| 6.12 | Abso                                 | lute Encoders6-74                                                                                              |
|------|--------------------------------------|----------------------------------------------------------------------------------------------------|
|      | 6.12.1<br>6.12.2                     | Connecting an Absolute Encoder                                                                                 |
|      | 6.12.3                               | Output Ports for the Position Data from the           Absolute Encoder         6-76                            |
|      | 6.12.4                               | Reading the Position Data from the Absolute<br>Encoder                                                         |
|      | 6.12.5<br>6.12.6                     | Transmission Specifications6-81Calculating the Current Position in MachineCoordinatesCoordinates               |
|      | 6.12.7                               | Alarm Output from Output Ports for the Position<br>Data from the Absolute Encoder                              |
|      | 6.12.8<br>6.12.9                     | Multiturn Limit Setting                                                                                        |
| 6.13 | Abso                                 | lute Linear Encoders6-88                                                                                       |
|      | 6.13.1<br>6.13.2                     | Connecting an Absolute Linear Encoder 6-88<br>Structure of the Position Data of the Absolute<br>Linear Encoder |
|      | 6.13.3                               | Output Ports for the Position Data from<br>the Absolute Linear Encoder                                         |
|      | 6.13.4                               | Reading the Position Data from the Absolute<br>Linear Encoder                                                  |
|      | 6.13.5<br>6.13.6                     | Transmission Specifications                                                                                    |
|      | 6.13.7                               | Coordinates                                                                                                    |
| 6.14 | Softw                                | vare Reset6-97                                                                                                 |
|      | 6.14.1<br>6.14.2<br>6.14.3           | Preparations6-97Applicable Tools6-97Operating Procedure6-97                                                    |
| 6.15 | Initial                              | izing the Vibration Detection Level 6-99                                                                       |
|      | 6.15.1<br>6.15.2<br>6.15.3<br>6.15.4 | Preparations                                                                                                   |
| 6.16 | Adjusti                              | ng the Motor Current Detection Signal Offset6-103                                                              |
|      | 6.16.1<br>6.16.2                     | Automatic Adjustment6-103Manual Adjustment6-105                                                                |
| 6.17 | Forci                                | ng the Motor to Stop 6-107                                                                                     |
|      | 6.17.1<br>6.17.2                     | FSTP (Forced Stop Input) Signal                                                                                |
|      | 6.17.3                               | Resetting Method for Forced Stops                                                                              |

6.18

| Overheat Protection6-110 |                                               |  |  |
|--------------------------|-----------------------------------------------|--|--|
| 6.18.1                   | Connecting the Overheat Protection Input (TH) |  |  |
|                          | Signal6-110                                   |  |  |
| 6.18.2                   | Overheat Protection Selection                 |  |  |

# 6.1 I/O Signal Allocations

Functions are allocated to the pins on the I/O signal connector (CN1) in advance. You can change the allocations and the polarity for some of the connector pins. Function allocations and polarity settings are made with parameters.

This section describes the I/O signal allocations.

### 6.1.1 Input Signal Allocations

Although you can use the input signals with the default settings, you can also allocate the desired input signals to pins 40 to 46 on the I/O signal connector (CN1).

| Specify the allocation method to use in Pn50A = n. DDDX (Input Signal Allocation Mode) | ). |
|----------------------------------------------------------------------------------------|----|
|----------------------------------------------------------------------------------------|----|

| Parameter                   |        | Description                                                           | When Enabled  | Classification |
|-----------------------------|--------|-----------------------------------------------------------------------|---------------|----------------|
| n.□□□0<br>(default setting) |        | Use the sequence input signal terminals with the default allocations. | After restart | Satur          |
|                             | n.0001 | Change the individual sequence input signal allocations.              | AIGHESIGIL    | Setup          |

### Using the Default Settings

The default settings for signal allocations are given in the following table. If you change the control method that is set in  $Pn000 = n.\Box\BoxX\Box$ , the signals will be allocated as required for the specified control method, as given in the following table.

If the control method is set to internal set speed control with contact commands (Pn000 =  $\square \square \square \square$ ), the /P-CON signal (CN1-41) will be allocated as the /SPD-D signal, the /P-CL signal (CN1-45) as the /SPD-A signal, and the /N-CL signal (CN1-46) as the /SPD-B signal.

| Pn000 =  | Control Method Selection                                                                                            | CN1 Pin No. |          |      |      |       |        |        |
|----------|----------------------------------------------------------------------------------------------------|-------------|----------|------|------|-------|--------|--------|
| n.🗆🗆 X 🗆 | Control Method Selection                                                                                            | 40          | 41       | 42   | 43   | 44    | 45     | 46     |
| 0        | Speed control                                                                                                    |             |          |      |      |       |        |        |
| 1        | Position control                                                                                                    |             | /P-CON   |      |      |       | /P-CL  | /N-CL  |
| 2        | Torque control                                                                                                    |             |          |      |      |       |        |        |
| 3        | Internal set speed control                                                                                          |             |          |      |      |       |        |        |
| 4        | Switching between internal set speed control and speed con-<br>trol with analog references                          |             |          |      |      |       |        |        |
| 5        | Switching between internal set speed control and position control                                                   |             | /SPD-D   |      |      |       | /SPD-A | /SPD-B |
| 6        | Switching between internal set speed control and torque control and torque control                                  | /S-         |          |      | NOT  | /ALM- |        |        |
| 7        | Switching between position control and speed control                                                                | ON          |          | P-OT | N-OT | RST   |        |        |
| 8        | Switching between position control and torque control                                                               |             | /C-SEL   |      |      |       |        |        |
| 9        | Switching between torque control and speed control                                                                  |             |          |      |      |       |        |        |
| A        | Switching between speed<br>control with analog references<br>and speed control with zero<br>clamping                |             | /ZCLAMP  |      |      |       | /P-CL  | /N-CL  |
| В        | Switching between normal position control and position control and position control with reference pulse inhibition |             | /INHIBIT |      |      |       |        |        |

6.1.1 Input Signal Allocations

### **Changing Input Signal Allocations**

| Important | If you change the default polarity settings for the /S-ON (Servo ON), P-OT (Forward Drive Pro-<br>hibit), or N-OT (Reverse Drive Prohibit) signal, the main circuit power supply will not be turned<br>OFF and the overtravel function will not operate if there are signal line disconnections or other<br>problems. If you must change the polarity of one of these signals, verify operation and make<br>sure that no safety problems will exist. |
|-----------|----------------------------------------------------------------------------------------------------|
|           | If you allocate two or more signals to the same input circuit, a logical OR of the inputs will be                                                                                                    |

If you allocate two or more signals to the same input circuit, a logical OR of the inputs will be used and all of the allocated signals will operate accordingly. This may result in unexpected operation.

The input signals that you can allocate to the pins on the I/O signal connector (CN1) and the related parameters are given in the following table.

| Input Signal | Input Signal Name                              | Parameter                    |
|--------------|------------------------------------------------|------------------------------|
| /S-ON        | Servo ON                                       | Pn50A = n.□□X□               |
| /P-CON       | Proportional Control                           | Pn50A = n.□X□□               |
| P-OT         | Forward Drive Prohibit                         | Pn50A = n.XDDD               |
| N-OT         | Reverse Drive Prohibit                         | Pn50B = n.□□□X               |
| /ARM-RST     | Alarm Reset                                    | Pn50B = n.□□X□               |
| /P-CL        | Forward External Torque Limit                  | Pn50B = n.□X□□               |
| /N-CL        | Reverse External Torque Limit                  | Pn50B = n.XDDD               |
| /SPD-D       | Motor Direction                                | Pn50C = n.□□□X               |
| /SPD-A       | Internal Set Speed Selection                   | Pn50C = n.□□X□               |
| /SPD-B       | Internal Set Speed Selection                   | Pn50C = n.□X□□               |
| /C-SEL       | Control Selection                              | Pn50C = n.XDDD               |
| /ZCLAMP      | Zero Camping                                   | Pn50D = n.□□□X               |
| /INHIBIT     | Reference Pulse Inhibit                        | Pn50D = n.□□X□               |
| /G-SEL       | Gain Selection                                 | $Pn50D = n.\Box X \Box \Box$ |
| /P-DET       | Polarity Detection                             | Pn50D = n.XDDD               |
| SEN          | Absolute Data Request                          | Pn515 = n.□□□X               |
| /PSEL        | Reference Pulse Input Multiplication<br>Switch | Pn515 = n.□□X□               |
| FSTP         | Forced Stop                                    | Pn516 = n.□□□X               |

6.1.1 Input Signal Allocations

#### Relationship between Parameter Settings, Allocated Pins, and Polarities

The following table shows the relationship between the input signal parameter settings, the pins on the I/O signal connector (CN1), and polarities.

| Parameter<br>Setting | Pin No. | Description                                                                                                    |  |  |
|----------------------|---------|----------------------------------------------------------------------------------------------------|--|--|
| 0                    | 40      |                                                                                                    |  |  |
| 1                    | 41      |                                                                                                    |  |  |
| 2                    | 42      |                                                                                                    |  |  |
| 3                    | 43      | A reverse signal (a signal with "/" before the signal abbreviation, such as the /                                                                         |  |  |
| 4                    | 44      | S-ON signal) is active when the contacts are ON (closed).                                                                                                 |  |  |
| 5                    | 45      | A signal that does not have "/" before the signal abbreviation (such as the P-<br>OT signal) is active when the contacts are OFF (open).                  |  |  |
| 6                    | 46      |                                                                                                    |  |  |
| 7                    | _       | The input signal is not allocated to a connector pin and it is always active.<br>If the signal is processed on a signal edge, then it is always inactive. |  |  |
| 8                    | _       | The input signal is not allocated to a connector pin and it is always inactive.<br>Set the parameter to 8 if the signal is not used.                      |  |  |
| 9                    | 40      |                                                                                                    |  |  |
| A                    | 41      | +24 V                                                                                                    |  |  |
| В                    | 42      |                                                                                                    |  |  |
| С                    | 43      | A reverse signal (a signal with "/" before the signal abbreviation, such as the /                                                                         |  |  |
| D                    | 44      | S-ON signal) is active when the contacts are OFF (open).                                                                                                  |  |  |
| E                    | 45      | A signal that does not have "/" before the signal abbreviation (such as the F<br>OT signal) is active when the contacts are ON (closed).                  |  |  |
| F                    | 46      |                                                                                                    |  |  |

Note: Refer to the following section for details on input signal parameter settings.

### **Example of Changing Input Signal Allocations**

The following example shows reversing the P-OT (Forward Drive Prohibit) signal allocated to CN1-42 and the /P-CL (External Torque Limit) signal allocated to CN1-45.

 $Pn50A = n.2\square\square0$   $Pn50B = n.\square5\square\square$  Before change

 $\downarrow$ 

 $\downarrow$ 

 $Pn50A = n.5 \square \square 1$   $Pn50B = n.\square 2 \square \square$  After change

Refer to the following section for the parameter setting procedure. *5.1.3 Parameter Setting Methods* on page 5-6

### **Confirming the Allocation Status of Input Signals**

You can confirm the allocation status of input signals with the I/O Signal Allocations Window of the SigmaWin+. Refer to the following section for details.

6.1.2 Output Signal Allocations

### 6.1.2 Output Signal Allocations

You can allocate the desired output signals to pins 25 to 30 and 37 to 39 on the I/O signal connector (CN1). You set the allocations in the following parameters: Pn50E, Pn50F, Pn510, Pn512, Pn513, Pn514, and Pn517.

- The signals that are not detected are considered to be OFF. For example, the /COIN (Positioning Completion) signal is considered to be OFF during speed control.
- Reversing the polarity of the /BK (Brake) signal, i.e., changing it to positive logic, will prevent the holding brake from operating if its signal line is disconnected. If you must change the polarity of this signal, verify operation and make sure that no safety problems will exist.
  - If you allocate more than one signal to the same output circuit, a logical OR of the signals will be output.

The following table shows the relationship between the parameters and the output signals that can be allocated to the pins on the I/O signal connector (CN1).

| Output Signals | Output Signal Name                                    | Parameter      |
|----------------|-------------------------------------------------------|----------------|
| /COIN          | Positioning Completion                                | Pn50E = n.□□□X |
| /V-CMP         | Speed Coincidence Detection                           | Pn50E = n.□□X□ |
| /TGON          | Rotation Detection                                    | Pn50E = n.□X□□ |
| /S-RDY         | Servo Ready                                           | Pn50E = n.X□□□ |
| /CLT           | Torque Limit Detection                                | Pn50F = n.□□□X |
| /VLT           | Speed Limit Detection                                 | Pn50F = n.□□X□ |
| /BK            | Brake                                                 | Pn50F = n.□X□□ |
| /WARN          | Warning                                               | Pn50F = n.X□□□ |
| /NEAR          | Near                                                  | Pn510 = n.□□□X |
| /PSELA         | Reference Pulse Input Multiplication Switching Output | Pn510 = n.□X□□ |
| /PM            | Preventative Maintenance                              | Pn514 = n.□X□□ |
| ALO1           |                                                       | Pn517 = n.□□□X |
| ALO2           | Alarm Code Output                                     | Pn517 = n.□□X□ |
| ALO3           | ]                                                     | Pn517 = n.□X□□ |

#### Relationship between Parameter Settings and Allocated Pin Numbers

The following table shows the relationship between the output signal parameter settings and the pin numbers on the I/O signal connector (CN1).

| Parameter<br>Setting | Pin No.  | Description                                                            |
|----------------------|----------|------------------------------------------------------------------------|
| 0                    | -        | Disable (signal output is not used)                                    |
| 1                    | 25 or 26 | Output the allocated signal from the CN1-25 or CN1-26 output terminal. |
| 2                    | 27 or 28 | Output the allocated signal from the CN1-27 or CN1-28 output terminal. |
| 3                    | 29 or 30 | Output the allocated signal from the CN1-29 or CN1-30 output terminal. |
| 4                    | 37       | Output the allocated signal from the CN1-37 output terminal.           |
| 5                    | 38       | Output the allocated signal from the CN1-38 output terminal.           |
| 6                    | 39       | Output the allocated signal from the CN1-39 output terminal.           |

# Output Signal Polarity Switching

The polarity of output signals is switched using Pn512 and Pn513.

|       | Parameter       |   |          |                             |  |
|-------|-----------------|---|----------|-----------------------------|--|
| Param | Parameter No.   |   | Pin No.  | Description                 |  |
|       | n.DDDX          |   | 25 or 26 | The signal is not inverted. |  |
|       |                 |   | 23 01 20 | The signal is inverted.     |  |
|       | n. <b>DDXD</b>  | 0 | 27 or 28 | The signal is not inverted. |  |
| Pn512 |                 | 1 | 21 01 20 | The signal is inverted.     |  |
| FIDIZ | n.🗆X🗆 🗆         | 0 | 29 or 30 | The signal is not inverted. |  |
|       |                 | 1 |          | The signal is inverted.     |  |
|       | n.XOOO          | 0 | 37       | The signal is not inverted. |  |
|       |                 | 1 |          | The signal is inverted.     |  |
|       | n. <b>DDD</b> X | 0 | 38       | The signal is not inverted. |  |
| Pn513 |                 | 1 | 38       | The signal is inverted.     |  |
| FIDIO | n. <b>DDXD</b>  | 0 | 39       | The signal is not inverted. |  |
|       |                 | 1 |          | The signal is inverted.     |  |

# **Example of Changing Output Signal Allocations**

The following example shows disabling the /COIN (Positioning Completion) signal allocated to CN1-25 and CN1-26 and allocating the /BK (Brake) signal.

Pn50E = n. $\Box$  1  $\Box$  Pn50F = n. $\Box$  0  $\Box$  Before change  $\downarrow$   $\downarrow$   $\downarrow$ Pn50E = n. $\Box$  0  $\Box$  Pn50F = n. $\Box$  1  $\Box$  After change

Refer to the following section for the parameter setting procedure. *5.1.3 Parameter Setting Methods* on page 5-6

# Confirming the Allocation Status of Output Signals

You can confirm the allocation status of output signals with the I/O Signal Allocations Window of the SigmaWin+. Refer to the following section for details.

# Application Functions

# 6.1.3 ALM (Servo Alarm) Signal

This signal is output when the SERVOPACK detects an error.

| <b>Ì</b>  |
|-----------|
| Important |

Configure an external circuit so that this alarm output turns OFF the main circuit power supply to the SERVOPACK whenever an error occurs.

| Туре       | Signal | Connector Pin No. | Signal Status   | Meaning                 |
|------------|--------|-------------------|-----------------|-------------------------|
| Output ALM |        | CN1-31 and        | ON (closed)     | Normal SERVOPACK status |
|            | CN1-32 | OFF (open)        | SERVOPACK alarm |                         |

# Alarm Reset Methods

Refer to the following section for information on the alarm reset methods. *12.2.3 Resetting Alarms* on page 12-42 6.1.4 ALO1 to ALO3 (Alarm Code) Signals

# 6.1.4 ALO1 to ALO3 (Alarm Code) Signals

The ALO1 to ALO3 (Alarm Code) signals report alarms and warnings that occur in the SERVO-PACK. Use the alarm code output signals as required to display the contents of the alarm at the host controller (e.g., HMI).

Refer to the following sections for the relationship between the alarm code output and the alarms/warnings.

12.2.1 List of Alarms on page 12-5

12.3.1 List of Warnings on page 12-49

# ALO1 to ALO3 (Alarm Code) Signals

The ALO1 to ALO3 signals are allocated to the following output signal terminals (CN1) by default.

| Туре   | Signal | Name                                | Pin No. |
|--------|--------|-------------------------------------|---------|
|        | ALO1   |                                     | CN1-37  |
| Output | ALO2   | Alarm Code Output                   | CN1-38  |
|        | ALO3   |                                     | CN1-39  |
|        | SG     | Signal ground for alarm code output | CN1-1   |

You can allocate the ALO1 to ALO3 signals to connector pins other than those given above. Refer to the following section for details.

6.1.2 Output Signal Allocations on page 6-8

# 6.1.5 /WARN (Warning) Signal

Both alarms and warnings are generated by the SERVOPACK. Alarms indicate errors in the SERVOPACK for which operation must be stopped immediately. Warnings indicate situations that may results in alarms but for which stopping operation is not yet necessary.

The /WARN (Warning) signal indicates that a condition exists that may result in an alarm.

| Туре   | Signal      | Connector Pin No.  | Signal Status | Meaning       |
|--------|-------------|--------------------|---------------|---------------|
| Output |             | Must be allocated. | ON (closed)   | Warning       |
| Output | utput /WARN |                    | OFF (open)    | Normal status |

Note: You must allocate the /WARN signal to use it. Use Pn50F = n.XDDD (/WARN (Warning Output) Signal Allocation) to allocate the signal to a connector pin. Refer to the following section for details.

6.1.2 Output Signal Allocations on page 6-8

# Setting the Warning Code Output

You can use the ALO1 to ALO3 (Alarm Code Output) signals to output warning codes. Use  $Pn001 = n.X \square \square \square$  (Warning Code Output Selection) to set the output.

Refer to the following sections for details on the warnings. 12.3.1 List of Warnings on page 12-49

| P     | arameter                    | Description                                                                                                    | When Enabled  | Classification |
|-------|-----------------------------|----------------------------------------------------------------------------------------------------|---------------|----------------|
|       | n.0□□□<br>(default setting) | Output only alarm codes on the ALO1 to ALO3 terminals.                                                                         |               |                |
| Pn001 | n.1000                      | Output both warning codes and alarm codes<br>on the ALO1 to ALO3 terminals. If there is an<br>alarm, the alarm code is output. | After restart | Setup          |

# 6.1.6 /TGON (Rotation Detection) Signal

The /TGON signal indicates that the Servomotor is operating.

This signal is output when the shaft of the Servomotor rotates at the setting of Pn502 (Rotation Detection Level) or faster or the setting of Pn581 (Zero Speed Level) or faster.

The /TGON signal is allocated to CN1-27 and CN1-28 by default.

| Туре   | Signal | Connector Pin No.                       | Signal Status | Servomotor         | Meaning                                                                                   |
|--------|--------|-----------------------------------------|---------------|--------------------|-------------------------------------------------------------------------------------------|
|        |        | CN1-27 and CN1-<br>28 (default setting) | ON (closed)   | Rotary Servomotors | The Servomotor is operating at the setting of Pn502 or faster.                            |
| Output | /TGON  |                                         | ON (Closed)   | Linear Servomotors | The Servomotor is operating at the setting of Pn581 or faster.                            |
|        |        |                                         | OFF (open)    | Rotary Servomotors | The Servomotor operat-<br>ing at a speed that is<br>slower than the setting<br>of Pn502.  |
|        |        |                                         |               | Linear Servomotors | The Servomotor is<br>operating at a speed<br>that is slower than the<br>setting of Pn581. |

Note: Use Pn50E = n.IIXIII (/TGON (Rotation Detection Output) Signal Allocation) to allocate the /TGON signal to another connector pin. Refer to the following section for details.

6.1.2 Output Signal Allocations on page 6-8

# Setting the Rotation Detection Level

Use the following parameter to set the speed detection level at which to output the /TGON signal.

· Rotary Servomotors

|       | Rotation Detection I | _evel               | Speed Position  | Torque       |                |
|-------|----------------------|---------------------|-----------------|--------------|----------------|
| Pn502 | Setting Range        | Setting Unit        | Default Setting | When Enabled | Classification |
|       | 1 to 10,000          | 1 min <sup>-1</sup> | 20              | Immediately  | Setup          |

Linear Servomotors

|       | Zero Speed Level |              | Speed Position  | n Force      |                |
|-------|------------------|--------------|-----------------|--------------|----------------|
| Pn581 | Setting Range    | Setting Unit | Default Setting | When Enabled | Classification |
|       | 1 to 10,000      | 1 mm/s       | 20              | Immediately  | Setup          |

6.1.7 /S-RDY (Servo Ready) Signal

# 6.1.7 /S-RDY (Servo Ready) Signal

The /S-RDY (Servo Ready) signal turns ON when the SERVOPACK is ready to accept the /S-ON (Servo ON) input signal.

The /S-RDY signal is turned ON under the following conditions.

- Main circuit power supply is ON.
- There is no hard wire base block state.
- There are no alarms.
- There is no forced stop state (FSTP).
- If an absolute encoder is used, the SEN (Absolute Data Request) signal is ON (high level).
- If a Servomotor without a polarity sensor is used, polarity detection has been completed. \*
- If an absolute encoder is used, the SERVOPACK must be ready to accept the /S-ON (Servo ON) signal and, if the SEN signal is ON (high level), the output of the position data from the absolute encoder to the host controller must have been completed.
- \* Do not include this condition if the /S-ON (Servo ON) signal is input for the first time after the control power supply was turned ON. In that case, when the first /S-ON signal is input, polarity detection is started immediately and the /S-RDY signal turns ON at the completion of polarity detection.

The /S-RDY signal is allocated to CN1-29 and CN1-30 by default.

| Туре   | Signal | Connector Pin No.    | Signal Status | Meaning                                                |
|--------|--------|----------------------|---------------|--------------------------------------------------------|
|        |        | CN1-29 and CN1-      | ON (closed)   | Ready to receive the /S-ON (Servo ON) signal.          |
| Output | /S-RDY | 30 (default setting) | OFF (open)    | Not ready to receive the /S-ON (Servo ON) sig-<br>nal. |

Note: 1. Use Pn50E = n.X□□□ (/S-RDY (Servo Ready) Signal Allocation) to allocate the /S-RDY signal to another connector pin. Refer to the following section for details.

6.1.2 Output Signal Allocations on page 6-8

2. Refer to the following section for information on the hard wire base block and the /S-RDY signal. 11.2.7 /S-RDY (Servo Ready Output) Signal on page 11-7

# 6.2 Operation for Momentary Power Interruptions

Even if the main power supply to the SERVOPACK is interrupted momentarily, power supply to the motor (servo ON status) will be maintained for the time set in Pn509 (Momentary Power Interruption Hold Time).

|       | Momentary Power In                         | terruption Hold Tim | Speed Positio | on Torque    |                |
|-------|--------------------------------------------|---------------------|---------------|--------------|----------------|
| Pn509 | Setting Range Setting Unit Default Setting |                     |               | When Enabled | Classification |
|       | 20 to 50,000                               | 1 ms                | 20            | Immediately  | Setup          |

If the momentary power interruption time is equal to or less than the setting of Pn509, power supply to the motor will be continued. If it is longer than the setting, power supply to the motor will be stopped. Power will be supplied to the motor again when the main circuit power supply recovers.

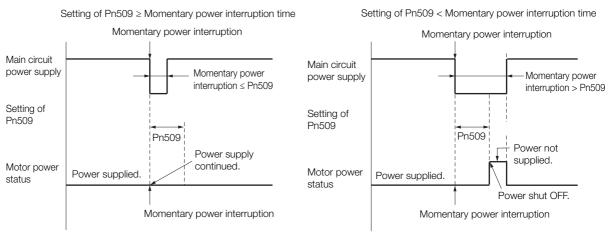

- Information 1. If the momentary power interruption time exceeds the setting of Pn509, the /S-RDY (Servo Ready) signal will turn OFF.
  - 2. If uninterruptible power supplies are used for the control power supply and main circuit power supply, the SERVOPACK can withstand a power interruption that lasts longer than 50,000 ms.
  - 3. The holding time of the SERVOPACK control power supply is approximately 100 ms. If control operations become impossible during a momentary power interruption of the control power supply, the setting of Pn509 will be ignored and the same operation will be performed as for when the power supply is turned OFF normally.

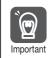

The holding time of the main circuit power supply depends on the output from the SERVOPACK. If the load on the Servomotor is large and an A.410 alarm (Undervoltage) occurs, the setting of Pn509 will be ignored.

# 6.3 SEMI F47 Function

The SEMI F47 function detects an A.971 warning (Undervoltage) and limits the output current if the DC main circuit power supply voltage to the SERVOPACK drops to a specified value or lower because the power was momentarily interrupted or the main circuit power supply voltage was temporarily reduced.

This function complies with the SEMI F47 standards for semiconductor manufacturing equipment.

You can combine this function with the momentary power interruption hold time (Pn509) to allow the Servomotor to continue operating without stopping for an alarm or without recovery work even if the power supply voltage drops.

# **Execution Sequence**

This function can be executed either with the host controller or with the SERVOPACK. Use  $Pn008 = n.\square\squareX\square$  (Function Selection for Undervoltage) to specify whether the function is executed by the host controller or by the SERVOPACK.

The default setting (Pn008 =  $n.\Box\Box0\Box$ ) disables detection of an A.971 warning (Undervoltage).

| Р     | arameter                    | Description                                                                                   | When Enabled  | Classification |
|-------|-----------------------------|-----------------------------------------------------------------------------------------------|---------------|----------------|
|       | n.□□0□<br>(default setting) | Do not detect undervoltage.                                                                   |               | Setup          |
| Pn008 | n.0010                      | Detect undervoltage warning and limit torque at host controller.                              | After restart |                |
|       | n.0020                      | Detect undervoltage warning and limit torque with Pn424 and Pn425 (i.e., only in SERVO-PACK). |               |                |

### • Execution with the Host Controller (Pn008 = $n.\Box\Box1\Box$ )

The host controller limits the torque in response to an A.971 warning (Undervoltage).

The host controller removes the torque limit after the Undervoltage warning is cleared.

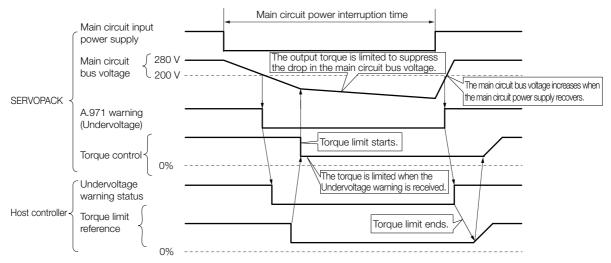

### • Execution with the SERVOPACK (Pn008 = $n.\Box\Box2\Box$ )

The torque is limited in the SERVOPACK in response to an Undervoltage warning. The SERVOPACK controls the torque limit for the set time after the Undervoltage warning is cleared.

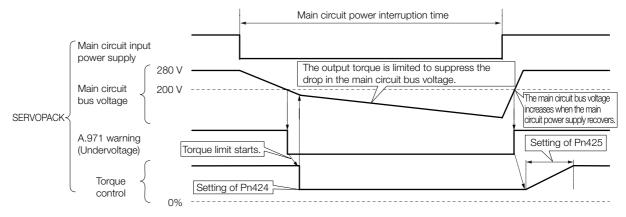

### **Related Parameters**

The following parameters are related to the SEMI F47 function.

|       | Torque Limit at Mair                                  | n Circuit Voltage Dro | Speed Position  | Torque       |                |
|-------|-------------------------------------------------------|-----------------------|-----------------|--------------|----------------|
| Pn424 | Setting Range                                         | Setting Unit          | Default Setting | When Enabled | Classification |
|       | 0 to 100                                              | 1%*                   | 50              | Immediately  | Setup          |
|       | Release Time for To                                   | rque Limit at Main C  | Speed Position  | Torque       |                |
| Pn425 | Setting Range                                         | Setting Unit          | Default Setting | When Enabled | Classification |
|       | 0 to 1,000                                            | 1 ms                  | 100             | Immediately  | Setup          |
|       | Momentary Power Interruption Hold Time Speed Position |                       |                 |              |                |
| Pn509 | Setting Range                                         | Setting Unit          | Default Setting | When Enabled | Classification |
|       | 20 to 50,000                                          | 1 ms                  | 20              | Immediately  | Setup          |

\* Set a percentage of the motor rated torque.

Note: If you will use the SEMI F47 function, set the time to 1,000 ms.

This function handles momentary power interruptions for the voltage and time ranges stipulated in SEMI F47. An uninterruptible power supply (UPS) is required as a backup for momentary power interruptions that exceed these voltage and time ranges.
Set the host controller or SERVOPACK torque limit so that a torque reference that exceeds the specified acceleration torque will not be output when the power supply for the main circuit is restored.
For a vertical axis, do not limit the torque to a value that is lower than the holding torque.
This function limits torque within the range of the SERVOPACK's capability for power interruptions. It is not intended for use under all load and operating conditions. Set the parameters while monitoring operation on the actual machine.
You can set the momentary power interruption hold time to increase the amount of time from when the power supply to the motor immediately, use the /S-ON (Servo ON) signal.

# 6.4 Setting the Motor Maximum Speed

You can set the maximum speed of the Servomotor with the following parameter. • Rotary Servomotors

|       | Maximum Motor Speed |                     |                 | Speed Posit   | ion Torque     |
|-------|---------------------|---------------------|-----------------|---------------|----------------|
| Pn316 | Setting Range       | Setting Unit        | Default Setting | When Enabled  | Classification |
|       | 0 to 65,535         | 1 min <sup>-1</sup> | 10,000          | After restart | Setup          |

Linear Servomotors

|       | Maximum Motor Sp | beed         | Speed Posit     | ion Force     |                |
|-------|------------------|--------------|-----------------|---------------|----------------|
| Pn385 | Setting Range    | Setting Unit | Default Setting | When Enabled  | Classification |
|       | 1 to 100         | 100 mm/s     | 50              | After restart | Setup          |

You can achieve the following by lowering the maximum speed of the Servomotor.

• If the Servomotor speed exceeds the setting, an A.510 alarm (Overspeed) will occur.

With a Linear Servomotor, you can increase the upper limit for the setting of Pn281 (Encoder Output Resolution). Refer to the following section for details.
 6.8 Encoder Divided Pulse Output on page 6-48

Changing the setting of the parameter is effective in the following cases.

- To protect the machine by stopping machine operation with an alarm when the set speed is reached or exceeded
- To limit the speed so that the load is driven beyond the allowable moment of inertia Refer to relevant manual from the following list for the relationship between the speed and the allowable moment of inertia.
  - Ω Σ-7-Series Rotary Servomotor Product Manual (Manual No.: SIEP S800001 36)
  - Ω Σ-7-Series Direct Drive Servomotor Product Manual (Manual No.: SIEP S800001 38)
  - $\bigcap ~\Sigma$ -7-Series Linear Servomotor Product Manual (Manual No.: SIEP S800001 37)
- To increase the encoder output resolution and increase the position resolution managed by the host controller (for a Linear Servomotor)

# 6.5 Speed Control

There are two types of speed control: speed control with an analog voltage reference and speed control with internal set speeds. This section describes speed control with an analog voltage reference.

You input a speed reference into the SERVOPACK with an analog voltage to operate the Servomotor at the reference speed. Refer to the following section for information on speed control with internal set speeds.

6.9 Internal Set Speed Control on page 6-55

- If you create a position loop in the host controller, you use the SERVOPACK for speed control.
- If you need to control only the speed of the Servomotor, you use the SERVOPACK for speed control.

You set the control method in  $Pn000 = n.\Box\Box X\Box$  (Control Method Selection).

Set Pn000 to  $n.\square\square0\square$  to set the control method to speed control.

| Parameter |                             | Meaning                              | When Enabled  | Classification |
|-----------|-----------------------------|--------------------------------------|---------------|----------------|
| Pn000     | n.□□0□<br>(default setting) | Speed control with analog references | After restart | Setup          |

# 6.5.1 Basic Settings for Speed Control

This section describes the use of the V-REF (Speed Reference Input) Signal, /SPD-D (Motor Direction Input) Signal, speed reference input gain, and speed reference offset adjustment in speed control with analog voltages.

# V-REF (Speed Reference Input) Signal

Input the V-REF (Speed Reference Input) signal to the SERVOPACK to operate the Servomotor at a speed that is proportional to the input voltage.

| Туре  | Signal | Connector Pin No. | b. Meaning                                     |  |
|-------|--------|-------------------|------------------------------------------------|--|
| Input | V-REF  | CN1-5             | Speed reference input signal                   |  |
| Input | SG     | CN1-6             | Signal ground for speed reference input signal |  |

Maximum input voltage: ±12 VDC

If you will use a host controller, such as a programmable controller, for position control, connect the above output pins to the speed reference output terminals on the host controller.

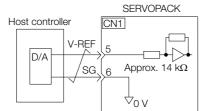

Note: Always use twisted-pair cables to control noise.

# /SPD-D (Motor Direction Input) Signal

You can turn the /SPD-D signal ON and OFF to change the direction of the Servomotor.

| Classification | Signal | Connector Pin No.  | Description                       |
|----------------|--------|--------------------|-----------------------------------|
| Input          | /SPD-D | Must be allocated. | Changes the Servomotor direction. |

Note: You must allocate the /SPD-D signal to use it. Use Pn50C = n. DDX (/SPD-D (Motor Direction) Signal Allocation) to allocate the signal to a connector pin. Refer to the following section for details.

5-5 6.1.1 Input Signal Allocations on page 6

# Relation between the /SPD-D (Motor Direction Input) Signal and V-REF (Speed Reference Input) Signal

The following graphs show the relationship between the V-REF (Speed Reference Input) signal and the speed reference depending on whether the /SPD-D signal is ON or OFF.

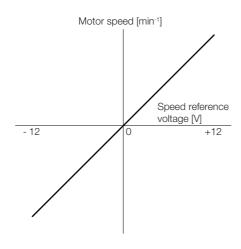

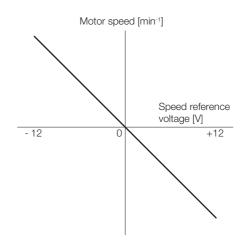

/SPD-D (Motor Direction Input) Signal: OFF

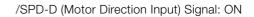

### Example

Speed Reference Input Example If Pn300 is set to 600, the motor would operate at the rated speed for 6.00 V.

• For Rotary Servomotors

| Speed<br>Reference Input | /SPD-D<br>Signal | Rotation<br>Direction | Motor<br>Speed                 | For SGM7A Servomotor    |
|--------------------------|------------------|-----------------------|--------------------------------|-------------------------|
|                          | ON               | Reverse               | Rated<br>motor<br>speed        | -3000 min <sup>-1</sup> |
| +6 V                     | OFF              | Forward               |                                | 3000 min <sup>-1</sup>  |
| -3 V                     | ON               | Forward               | 1/2 of rated<br>motor<br>speed | 1500 min <sup>-1</sup>  |
|                          | OFF              | Reverse               |                                | -1500 min <sup>-1</sup> |
|                          | ON               | Reverse               | 1/6 of rated                   | -500 min <sup>-1</sup>  |
| +1 V                     | OFF              | Forward               | motor<br>speed                 | 500 min <sup>-1</sup>   |

### Linear Servomotors

| Speed<br>Reference Input | /SPD-D<br>Signal | Rotation<br>Direction | Movement<br>Speed | For SGLGW-30A Linear<br>Servomotor |
|--------------------------|------------------|-----------------------|-------------------|------------------------------------|
|                          | ON               | Reverse               | Rated             | -1500 mm/s                         |
| +6 V                     | OFF              | Forward               | motor<br>speed    | 1500 mm/s                          |
| -3 V                     | ON               | Forward               | 1/2 of rated      | 750 mm/s                           |
|                          | OFF              | Reverse               | motor<br>speed    | -750 mm/s                          |
| +1 V                     | ON               | Reverse               | 1/6 of rated      | -250 mm/s                          |
|                          | OFF              | Forward               | motor<br>speed    | 250 mm/s                           |

# Setting the Speed Reference Input Gain (Pn300)

The reference voltage for the rated motor speed is set for the speed reference input gain (Pn300) to define the relationship between the position reference voltage and the motor speed.

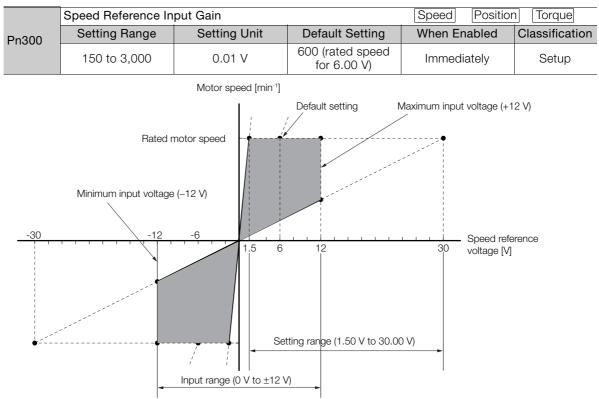

# Adjusting the Speed Reference Offset

With speed control, the Servomotor may sometimes rotate at a very low speed for a speed reference of 0 V (with a reference speed of 0 or when the speed reference is stopped). This occurs because the internal reference in the SERVOPACK has a slight offset.

If the Servomotor moves at a very low speed, the offset needs to be eliminated by adjusting the offset.

You can adjust the speed reference offset either automatically or manually.

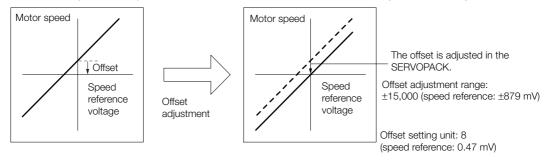

### Automatically Adjusting the Speed Reference Offset

To automatically adjust the speed reference offset, the amount of offset is measured and the speed reference voltage is adjusted automatically.

The measured offset is saved in the SERVOPACK.

Information The offset does not use a parameter, so it will not change even if the parameter settings are initialized.

### Preparations

The following conditions must be met to automatically adjust the reference offset.

- The parameters must not be write prohibited.
- The servo must be OFF.
- There must not be a position loop in the host controller.

### Applicable Tools

The following table lists the tools that you can use to automatically adjust the speed reference offset.

| Tool             | Fn No./Function Name                                     | Operating Procedure Reference                                                   |
|------------------|----------------------------------------------------------|---------------------------------------------------------------------------------|
| Panel Operator   | Fn009                                                    | 13.4.8 Autotune Analog (Speed/Torque) Reference Offset<br>(Fn009) on page 13-18 |
| Digital Operator | Fn009                                                    | Channel (Manual No.: SIEP S800001 33)                                           |
| SigmaWin+        | Others – Adjust the Speed and<br>Torque Reference Offset | ■ Operating Procedure on page 6-20                                              |

### Operating Procedure

Use the following procedure to automatically adjust the speed reference offset.

### 1. Confirm that the servo is OFF in the SERVOPACK.

### 2. Input a 0-V reference voltage from the host controller or an external circuit.

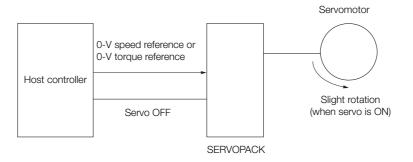

- 3. Click the 🔎 Servo Drive Button in the workspace of the Main Window of the SigmaWin+.
- **4.** Select Adjust the Speed and Torque Reference Offset in the Menu Dialog Box. The Adjust the Speed and Torque Reference Offset Dialog Box will be displayed.
- 5. Click the Automatic Adjustment Tab.

6. Click the Adjust Button.

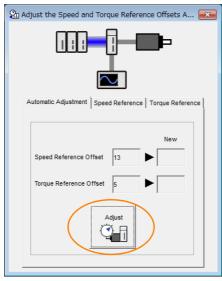

The value that results from automatic adjustment will be displayed in the New Box.

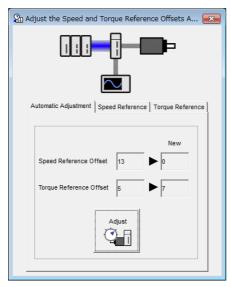

This concludes the procedure to automatically adjust the speed reference offset.

### Manually Adjusting the Speed Reference Offset

You can directly input a speed reference offset to adjust the speed reference. The offset is adjusted manually in the following cases.

- When a position loop is created with the host computer and the position deviation when the Servomotor is stopped by a servo lock is to be set to 0
- To intentionally set the offset to a desired value
- · To check an offset that was set automatically

Information The offset does not use a parameter, so it will not change even if the parameter settings are initialized.

### Preparations

The following conditions must be met to manually adjust the reference offset.

• The parameters must not be write prohibited.

### Applicable Tools

The following table lists the tools that you can use to manually adjust the speed reference offset.

| Tool             | Fn No./Function Name                                     | Operating Procedure Reference                                                   |
|------------------|----------------------------------------------------------|---------------------------------------------------------------------------------|
| Panel Operator   | Fn00A                                                    | 13.4.9 Manually Adjust Speed Reference Offset (Fn00A)<br>on page 13-18          |
| Digital Operator | Fn00A                                                    | Ω Σ-7-Series Digital Operator Operating Manual<br>(Manual No.: SIEP S800001 33) |
| SigmaWin+        | Others – Adjust the Speed and<br>Torque Reference Offset | ■ Operating Procedure on page 6-22                                              |

### Operating Procedure

Use the following procedure to manually adjust the speed reference offset.

### 1. Input a 0-V reference voltage from the host controller or an external circuit.

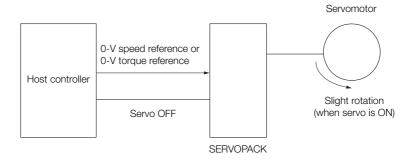

- 2. Click the 🔎 Servo Drive Button in the workspace of the Main Window of the SigmaWin+.
- **3.** Select Adjust the Speed and Torque Reference Offset in the Menu Dialog Box. The Adjust the Speed and Torque Reference Offset Dialog Box will be displayed.

4. Click the Speed Reference Tab.

| 🔛 Adjust the Speed and Torque Reference Offsets A 📧   |
|-------------------------------------------------------|
|                                                       |
| Automatic Adjustment Speed Reference Torque Reference |
| Speed reference 3 [min-1]                             |
| - Speed Reference Offset                              |
| 92<br>-1 Qt                                           |
|                                                       |

5. Use the +1 and -1 Buttons to adjust the value in the Speed Reference Box to 0.

| 🖓 Adjust the Speed and Torque Reference Offsets A 💌   |
|-------------------------------------------------------|
|                                                       |
| Automatic Adjustment Speed Reference Torque Reference |
| Speed reference 0 [min-1]                             |
| Speed Reference Offset                                |

This concludes the procedure to manually adjust the speed reference offset.

6.5.2 Soft Start Settings

# 6.5.2 Soft Start Settings

The soft start function takes a stepwise speed reference input and applies the specified acceleration/deceleration rates to convert it to a trapezoidal speed reference.

You specify the acceleration/deceleration rates in Pn305 (Soft Start Acceleration Time) and Pn306 (Soft Start Deceleration Time).

| Speed reference |  |
|-----------------|--|
|                 |  |

|             |  | <b>`</b> |  |
|-------------|--|----------|--|
| Motor speed |  | \<br>\   |  |
| MOLUI SPEEU |  | <b>\</b> |  |
|             |  | \        |  |

Use this function to perform smoother speed control (including internal set speed control).

|       | Soft Start Accelerat         | ion Time     | Speed           |              |                |  |
|-------|------------------------------|--------------|-----------------|--------------|----------------|--|
| Pn305 | Setting Range                | Setting Unit | Default Setting | When Enabled | Classification |  |
|       | 0 to 10,000                  | 1 ms         | 0               | Immediately  | Setup          |  |
|       | Soft Start Deceleration Time |              |                 | Speed        |                |  |
| Pn306 | Setting Range                | Setting Unit | Default Setting | When Enabled | Classification |  |
|       | 0 to 10,000                  | 1 ms         | 0               | Immediately  | Setup          |  |

Pn305: The time required for the Servomotor to accelerate from a stopped state to the maximum motor speed.

Pn306: The time required for the Servomotor to decelerate from the maximum motor speed to a stopped state.

You can calculate the actual acceleration/deceleration times with the following formulas.

Actual acceleration time =  $\frac{\text{Target speed}}{\text{Maximum speed}} \times \text{Soft start acceleration time (Pn305)}$ 

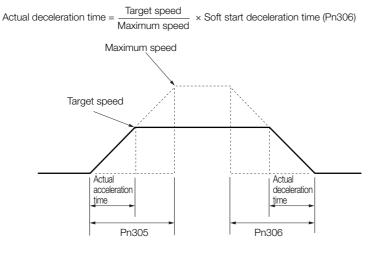

# 6.5.3 Speed Reference Filter

The speed reference filter is a first order lag filter that is applied to the V-REF (Speed Reference Input) signal.

You set the speed reference filter in Pn307 (Speed Reference Filter Time Constant).

It is normally not necessary to change this parameter. If the setting is too high, the response to the speed reference may be slowed down. Monitor the response to the speed reference as you set this parameter.

|       | Speed Reference Filter Time Constant |              |                 | Speed Position |                |
|-------|--------------------------------------|--------------|-----------------|----------------|----------------|
| Pn307 | Setting Range                        | Setting Unit | Default Setting | When Enabled   | Classification |
|       | 0 to 65,535                          | 0.01 ms      | 40              | Immediately    | Setup          |

6.5.4 Zero Clamping

# 6.5.4 Zero Clamping

Zero clamping is used to lock the servo when the input voltage of the V-REF (Speed Reference Input) signal is equal to or lower than the speed set for the zero clamping level (Pn501 or Pn580) while the /ZCLAMP (Zero Clamping) signal is ON. The SERVOPACK internally forms a position loop, ignoring the speed reference.

Zero clamping is used for speed control in systems in which the host controller does not form a position loop.

The Servomotor is clamped within one pulse of the position where zero clamping was applied, and will return to the zero clamping position even if it is moved by an external force.

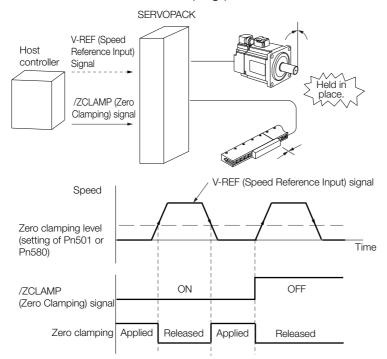

Adjust Pn102 (Position Loop Gain) if the Servomotor oscillates during zero clamping. If gain selection is used, you must also adjust Pn106 (Second Position Loop Gain).

# /ZCLAMP (Zero Clamping) Signal

Use the /ZCLAMP signal to enable zero clamping.

◆ When Using the Default Input Signal Allocations (Pn50A = n.□□□0) The /ZCLAMP signal is allocated to pin CN1-41 on the I/O signal connector by default.

| Туре  | Signal  | Connector Pin No. | Signal Status | Meaning                                                                                                    |
|-------|---------|-------------------|---------------|----------------------------------------------------------------------------------------------------|
| Input | /ZCLAMP | CN1-41            | ON (closed)   | Zero clamping is applied if the input voltage of the V-REF (Speed Reference Input) signal is equal to or lower than the speed set for the zero clamping level (Pn501 or Pn580). |
|       |         |                   | OFF (open)    | Zero clamping is disabled.                                                                                                    |

6.5.4 Zero Clamping

### ◆ When Changing Input Signal Allocations (Pn50A = n.□□□1)

You must allocate the /ZCLAMP signal. Allocate the signal with  $Pn50D = n.\Box\Box\BoxX$  (/ZCLAMP (Zero Clamping Input) Signal Allocation).

Refer to the following section for details.

6.1.1 Input Signal Allocations on page 6-5

| Туре  | Signal  | Connector Pin No.  | Signal Status | Meaning                                                                                                    |
|-------|---------|--------------------|---------------|----------------------------------------------------------------------------------------------------|
| Input | /ZCLAMP | Must be allocated. | ON (closed)   | Zero clamping is applied if the input voltage of the V-REF (Speed Reference Input) signal is equal to or lower than the speed set for the zero clamping level (Pn501 or Pn580). |
|       |         |                    | OFF (open)    | Zero clamping is disabled.                                                                                                    |

# **Enabling Zero Clamping**

To enable using zero clamping, set the control method (Pn000 =  $n.\Box\BoxX\Box$ ) to 0, 3, 4, 5, 6, 7, 9 or A. You can use zero clamping only for operation with speed control.

If  $Pn000 = n.\Box\BoxX\Box$  is set to 5, 6, 7, or 9, zero clamping will be disabled when the control method is changed to any method other than speed control.

Information If you set the parameter to keep the /ZCLAMP always active ( $Pn50D = n.\square\square\square$ ) for speed control, zero clamping will be applied whenever the speed reference is equal to or lower than the speed set for the zero clamping level. In this case, using the /ZCLAMP signal is not necessary.

| Para  | ameter    | Control Method                                                                              | Used Input Signals                        | When<br>Enabled | Classification |
|-------|-----------|---------------------------------------------------------------------------------------------|-------------------------------------------|-----------------|----------------|
|       | n.🗆 🗆 🗆   | Speed control                                                                               | /ZCLAMP                                   |                 |                |
|       | n.0030    | Internal set speed control                                                                  | /ZCLAMP, SPD-A,<br>SPD-B, SPD-D           |                 |                |
| Pn000 | n.0040    | Switching between internal set<br>speed control and speed control<br>with analog references | /ZCLAMP, SPD-A,<br>SPD-B, SPD-D,<br>C-SEL |                 |                |
|       | n.0050    | Switching between internal set speed control and position control                           | /ZCLAMP, SPD-A,<br>SPD-B, SPD-D,<br>C-SEL |                 | Setup          |
|       | n.□□6□    | Switching between internal set speed control and torque control                             | /ZCLAMP, SPD-A,<br>SPD-B, SPD-D,<br>C-SEL | After restart   |                |
|       | n.0070    | Switching between position con-<br>trol and speed control                                   | /ZCLAMP, C-SEL                            |                 |                |
|       | n.🗆 🗆 9 🗆 | Switching between torque control and speed control                                          | /ZCLAMP, C-SEL                            |                 |                |
|       | n.□□A□    | Switching between speed control with analog references and speed control with zero clamping | /ZCLAMP                                   |                 |                |

### Related Parameters

You set the speed at which to apply zero clamping as the zero clamping level (Pn501 or Pn580). If you set a value that exceeds the maximum speed of the Servomotor, the actual speed will be limited to the maximum speed of the Servomotor.

Rotary Servomotors

|       | Zero Clamping Level |                     |                 | Speed        |                |
|-------|---------------------|---------------------|-----------------|--------------|----------------|
| Pn501 | Setting Range       | Setting Unit        | Default Setting | When Enabled | Classification |
|       | 0 to 10,000         | 1 min <sup>-1</sup> | 10              | Immediately  | Setup          |

### Linear Servomotors

|       | Zero Clamping Leve |              | Speed           |              |                |
|-------|--------------------|--------------|-----------------|--------------|----------------|
| Pn580 | Setting Range      | Setting Unit | Default Setting | When Enabled | Classification |
|       | 0 to 10,000        | 1 mm/s       | 10              | Immediately  | Setup          |

6.5.5 /V-CMP (Speed Coincidence Detection) Signal

# 6.5.5 /V-CMP (Speed Coincidence Detection) Signal

The /V-CMP (Speed Coincidence Output) signal is output when the Servomotor speed is the same as the reference speed. This signal is used, for example, to interlock the SERVOPACK and the host controller. You can use this output signal only during speed control.

The /V-CMP signal is described in the following table.

| Туре   | Signal            | Connector Pin No. | Signal Status                | Meaning              |
|--------|-------------------|-------------------|------------------------------|----------------------|
| Output | /V-CMP            | CN1-25 and CN1-26 | ON (closed)                  | The speed coincides. |
|        | (default setting) | OFF (open)        | The speed does not coincide. |                      |

Note: You can use Pn50E = n. DDXD (/V-CMP (Speed Coincidence Detection Output) Signal Allocation) to allocate the /V-CMP signal to different output connector pins.

Refer to the following section for details on allocations. 6.1.2 Output Signal Allocations on page 6-8

You can set the speed detection width for the /V-CMP signal in Pn503 (Speed Coincidence Detection Signal Output Width) for a Rotary Servomotor or in Pn582 (Speed Coincidence Detection Signal Output Width) for a Linear Servomotor.

Rotary Servomotors

|       | Speed Coincidence | Detection Signal Ou | Speed           |              |                |
|-------|-------------------|---------------------|-----------------|--------------|----------------|
| Pn503 | Setting Range     | Setting Unit        | Default Setting | When Enabled | Classification |
|       | 0 to 100          | 1 min <sup>-1</sup> | 10              | Immediately  | Setup          |

The signal is output when the difference between the reference speed and motor speed is equal or less than the setting.

**Example** If Pn503 is set to 100 and the speed reference is 2,000 min<sup>-1</sup>, the signal would be output when the motor speed is between 1,900 min<sup>-1</sup> and 2,100 min<sup>-1</sup>.

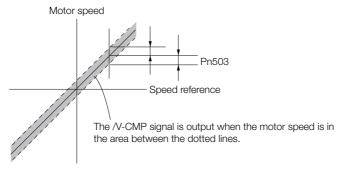

• Linear Servomotors

|       | Speed Coincidence | Detection Signal Ou | Speed           |              |                |
|-------|-------------------|---------------------|-----------------|--------------|----------------|
| Pn582 | Setting Range     | Setting Unit        | Default Setting | When Enabled | Classification |
|       | 0 to 100          | 1 mm/s              | 10              | Immediately  | Setup          |

The signal is output when the difference between the reference speed and motor speed is equal or less than the setting.

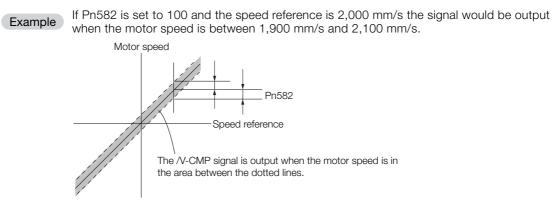

6.5.6 Operation Examples for Changing the Motor Direction

# 6.5.6 Operation Examples for Changing the Motor Direction

This section describes examples of using the /SPD-D (Motor Direction Input) signal in combination with zero clamping and internal set speed control.

# Operation Example for Changing the Motor Direction and Zero Clamping

This section provides an example of changing the motor direction without changing the polarity of the speed reference voltage by using the /SPD-D (Motor Direction Input) signal.

|         |        | Polarity of Analog Speed Reference Voltage |                                                      |                    |  |  |
|---------|--------|--------------------------------------------|------------------------------------------------------|--------------------|--|--|
| /ZCLAMP | /SPD-D | Positive                                   | Zero Clamping Level<br>or Lower ((Pn501<br>(Pn580))* | Negative           |  |  |
|         |        | Rotation Direction                         | Operating Status                                     | Rotation Direction |  |  |
| OFF     | OFF    | CCW                                        | Speed Control                                        | CW                 |  |  |
| OFF     | ON     | CW                                         | Speed Control                                        | CCW                |  |  |
| ON      | OFF    | CCW                                        | Servo lock<br>(clamped to zero)                      | CW                 |  |  |
| ON      | ON     | CW                                         | Servo lock<br>(clamped to zero)                      | CCW                |  |  |

\* Pn501 (Zero Clamping Level): Used with a Rotary Servomotor. Pn580 (Zero Clamping Level): Used with a Linear Servomotor.

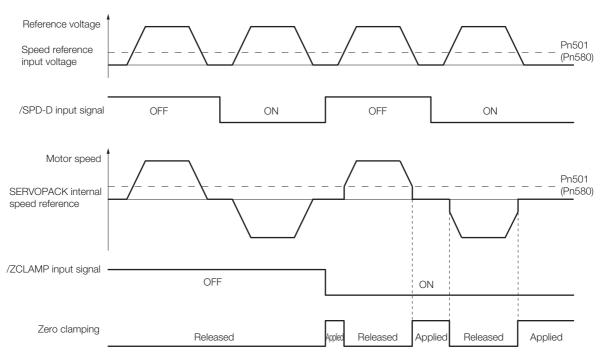

Note: The soft start function is used for the acceleration/deceleration time of the speed reference.

# Operation Example for Changing the Motor Direction and Internal Set Speed Control

Even with a speed reference with the same polarity, you can change the Servomotor direction and stop the Servomotor by changing the control mode to internal set speed control and combining the /SPD-D (Motor Direction Input) signal and /C-SEL (Control Selection Input) signal.

The following operation example combines internal set speed control, the /SPD-D signal, and the /C-SEL signal. For this example, the internal set speeds must be set to 0.

### Parameter Settings

You must make the following parameter settings to combine internal set speed control, the /SPD-D signal, and the /C-SEL signal.

- Set Pn000 = n.□□X□ (Control Method Selection) to 4 (Switching between internal set speed control and speed control).
- Set Pn305 (Soft Start Acceleration Time) to the required acceleration time.
- Set Pn306 (Soft Start Deceleration Time) to the required deceleration time.
- Set Pn50A = n. DDDX (Input Signal Allocation Mode) to 1 (Change the sequence input signal allocations).
- Set Pn50C = n.  $\Box\Box\BoxX$  (/SPD-D (Motor Direction) Signal Allocation) to any setting other than 7 (the signal is always active) or 8 (the signal is always inactive).
- Set Pn50C = n.□□X□ (/SPD-A (Internal Set Speed Selection Input) Signal Allocation) to 8 (the signal is always inactive).
- Set Pn50C = n.  $\Box X \Box \Box$  (/SPD-B (Internal Set Speed Selection Input) Signal Allocation) to 8 (the signal is always inactive).
- Set Pn50C = n.X (/C-SEL (Control Selection Input) Signal Allocation) to any setting other than 7 (the signal is always active) or 8 (the signal is always inactive).

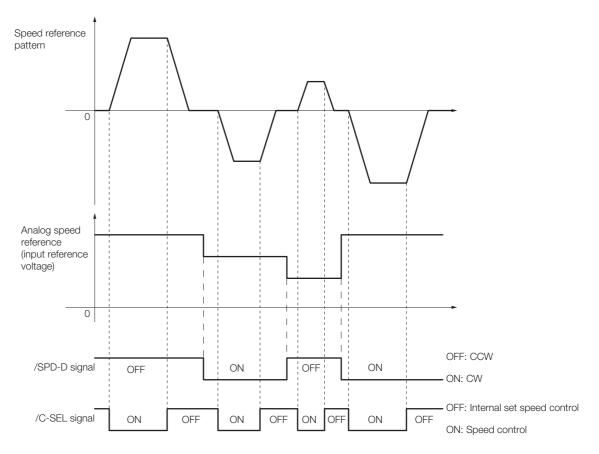

# 6.6 **Position Control**

Position control is used to input a pulse train reference from the host controller to the SERVO-PACK to move to a target position. The position is controlled with the number of input pulses, and the speed is controlled with the input pulse frequency. Use position control when positioning is required.

You set the control method to position control in  $Pn000 = n.\Box\Box X\Box$  (Control Method Selection).

| Parameter |        | Meaning          | When Enabled  | Classification |
|-----------|--------|------------------|---------------|----------------|
| Pn000     | n.0010 | Position Control | After restart | Setup          |

The control block diagrams for position control are provided below.

Rotary Servomotors

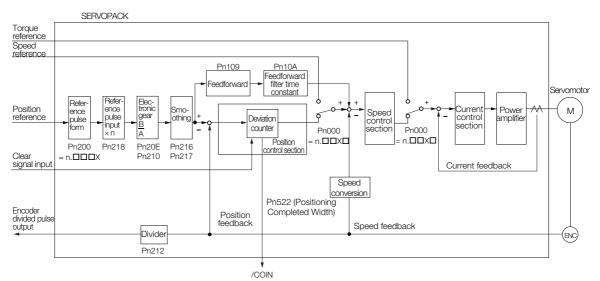

#### Linear Servomotors

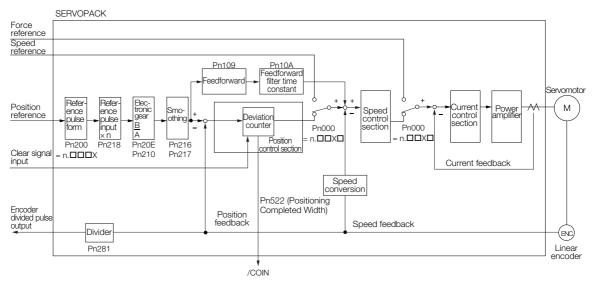

# 6.6.1 Basic Settings for Position Control

This section describes the reference pulse forms and input filters.

# **Reference Pulse Forms**

To perform speed control, you must specify how the reference is input from the host controller (i.e., the reference pulse form). You set the reference pulse form in Pn200 (Position Control Reference Form Selections).

| Parameter |                             | Reference Pulse<br>Form                 | Input<br>Pulse<br>Multiplier | Forward Reference                                         | Reverse Reference                              |
|-----------|-----------------------------|-----------------------------------------|------------------------------|-----------------------------------------------------------|------------------------------------------------|
|           | n.ロロロ0<br>(default setting) | Sign and pulse train, positive logic.   | -                            | PULS<br>(CN1-7)                                           | PULS<br>(CN1-7)                                |
| Pn200     | n.0001                      | CW and CCW pulse trains, positive logic | -                            | CW<br>(CN1-7)         Low level           CCW<br>(CN1-11) | CW<br>(CN1-7)<br>CCW<br>(CN1-11)Low level      |
|           | n.0002                      |                                         | ×1                           | <b>→     - 9</b> 0°                                       |                                                |
|           | n.🗆 🗆 🗆 3                   | 90° phase-differen-                     | ×2                           | Phase A                                                   | Phase A<br>(CN1-7)                             |
|           | n.0004                      | tial pulses                             | ×4                           | Phase B                                                   | Phase B<br>(CN1-11)                            |
|           | n.0005                      | Sign and pulse train, negative logic.   | -                            | PULS<br>(CN1-7)<br>SIGN<br>(CN1-11) Low level             | PULS<br>(CN1-7)<br>SIGN<br>(CN1-11) High level |
|           | n.□□□6                      | CW and CCW pulse trains, negative logic | -                            | CW<br>(CN1-7) High level<br>CCW<br>(CN1-11)               | CW<br>(CN1-7)<br>CCW<br>(CN1-11) High level    |

# Selecting an Input Filter

| Parameter |                             | Meaning                                                                           | When Enabled  | Classification |  |
|-----------|-----------------------------|-----------------------------------------------------------------------------------|---------------|----------------|--|
|           | n.0□□□<br>(default setting) | Use the reference input filter 1 for a line-<br>driver signal. (1 Mpps max.)      |               |                |  |
| Pn200     | n.1000                      | Use the reference input filter for an open-col-<br>lector signal. (200 kpps max.) | After restart | Setup          |  |
|           | n.2000                      | Use reference input filter 2 for a line-driver signal. (1 to 4 Mpps)              |               |                |  |

6.6.1 Basic Settings for Position Control

# **Electrical Specifications for Pulse Train Reference**

The following table describes the forms for pulse train references.

| Pulse Train Reference Form                                                                                                    | Electrical Specifi                                                                             | cations                                                                                                    | Remarks                                                                               |
|----------------------------------------------------------------------------------------------------|------------------------------------------------------------------------------------------------|----------------------------------------------------------------------------------------------------|---------------------------------------------------------------------------------------|
| Sign and pulse train<br>(SIGN and PLUS signals)<br>Maximum reference<br>frequency: 4 Mpps<br>(maximum reference<br>frequency for open-collector<br>output: 200 kpps)                                        | SIGN<br>t1 t2<br>PULS t3 t4 t7<br>t4 t7<br>t4 t7<br>t5 t+ t6<br>Reverse<br>reference           | t1, t2, t3, t7 $\leq$ 0.025 $\mu$ s<br>t4, t5, t6 $\geq$ 0.5 $\mu$ s<br>$\tau \geq$ 0.125 $\mu$ s<br>T- $\tau \geq$ 0.125 $\mu$ s | SIGN is high for<br>a forward refer-<br>ence and low for<br>a reverse refer-<br>ence. |
| CW and CCW pulse trains<br>Maximum reference<br>frequency: 4 Mpps<br>(maximum reference<br>frequency for open-collector<br>output: 200 kpps)                                                                | CCW<br>CW<br>Everse<br>Forward reference                                                       | t1, t2 ≤ 0.025 μs<br>t3 ≥ 0.5 μs<br>τ ≥ 0.125 μs<br>T-τ ≥ 0.125 μs                                                                | _                                                                                     |
| Two-phase pulse trains with<br>90° phase differential (phases<br>A and B)<br>Maximum reference<br>frequency: 1 Mpps <sup>*</sup><br>(maximum reference<br>frequency for open-collector<br>output: 200 kpps) | Phase A<br>Phase B<br>Forward reference<br>Phase B leads<br>phase A by 90°.<br>Phase A by 90°. | t1 ≤ 0.1 μs<br>t2 ≤ 0.1 μs<br>τ ≥ 0.5 μs<br>T-τ ≥ 0.5 μs                                                                          | -                                                                                     |

\* The maximum reference frequency for the multipliers before multiplication are as follows:
 ×1 multiplier: 1 Mpps
 ×2 multiplier: 1 Mpps
 ×4 multiplier: 1 Mpps

# Timing Example for Pulse Train References

The following example shows the timing of inputting the pulse train reference after the servo turns ON when a signal and pulse train are used.

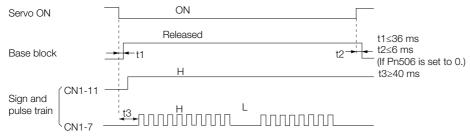

The interval (t3) between when the servo is turned ON until the pulse train reference is input must be at least 40 ms. If the reference is input in less than 40 ms, the reference pulses may not be received by the SERVO-PACK.

# 6.6.2 CLR (Position Deviation Clear) Signal Function and Settings

The CLR (Position Deviation Clear) signal is used to clear the deviation counter in the SERVO-PACK.

As long as the CLR signal is ON, the deviation counter will be 0, so a position loop will not be formed.

#### Term Der The pul

**Deviation counter** The deviation counter counts the deviation between the reference input pulses and the feedback pulses from the encoder (i.e., the accumulated pulses).

# CLR (Position Deviation Clear) Signal

| Туре  | Signal | Connector Pin No. | Name                           |  |
|-------|--------|-------------------|--------------------------------|--|
| laput | CLR    | CN1-15            | Position deviation clear input |  |
| Input | /CLR   | CN1-14            |                                |  |

# Setting the Form of the CLR (Position Deviation Clear) Signal

You set the CLR signal form to use to clear the deviation counter in  $Pn200 = n.\Box\BoxX\Box$  (Clear Signal Form).

| F                                   | Parameter                   | Reference Form                                                    | Clear Timing                                   | When<br>Enabled | Classification |
|-------------------------------------|-----------------------------|-------------------------------------------------------------------|------------------------------------------------|-----------------|----------------|
|                                     | n.□□0□<br>(default setting) | Clear position deviation<br>when the signal is at high<br>level.  | CLR ON<br>(CN1-15) Cleared.                    |                 |                |
| n.□□1□<br>Pn200<br>n.□□2□<br>n.□□3□ | n.0010                      | Clear position deviation<br>on the rising edge of the<br>signal.  | CLR ON<br>(CN1-15) Cleared here just once.     | After restort   | Catura         |
|                                     | n.0020                      | Clear position deviation<br>when the signal is at low<br>level.   | CLR OFF<br>(CN1-15) Cleared.                   | - After restart | Setup          |
|                                     | n.□□3□                      | Clear position deviation<br>on the falling edge of the<br>signal. | CLR OFF<br>(CN1-15)<br>Cleared here just once. |                 |                |

Information

The pulse width of the CLR signal must meet the following condition.

• If  $Pn200 = n.\Box\Box X\Box$  is set to 0 or 2, the width of the CLR signal must be at least 250 µs to reset the deviation counter.

 If Pn200 = n.□□X□ is set to 1 or 3, the width of the CLR signal must be at least 20 µs to reset the deviation counter.

# Setting the Clear Operation (Pn200 = $n.\Box X \Box \Box$ )

This parameter determines when the position error should be set to zero according to the condition of the SERVOPACK. Set  $Pn200 = n.\Box X \Box \Box$  (Clear Operation).

| Parameter |                             | Meaning                                                                                                    | When Enabled  | Classification |  |
|-----------|-----------------------------|----------------------------------------------------------------------------------------------------|---------------|----------------|--|
|           | n.0000<br>(default setting) | Clear position deviation at a base block (at servo OFF or when alarm occurs).                                       |               |                |  |
| Pn200     | n.0100                      | Do not clear position deviation. The position deviation is cleared only with CLR (Clear Position Deviation) signal. | After restart | Setup          |  |
|           | n.🗆2🗆 🗆                     | n.□2□□ Clear position deviation when an alarm occurs.                                                               |               |                |  |

6.6.3 Reference Pulse Input Multiplication Switching

# 6.6.3 Reference Pulse Input Multiplication Switching

You can switch the input multiplier for the position reference pulses with the /PSEL (Reference Pulse Input Multiplication Switch) signal. The number of reference pulses input to the SERVO-PACK is multiplied by the reference pulse input multiplier. You can change the multiplier from 1 to a specified value n (n can be up to 100). You set the multiplier in Pn218 (Reference Pulse Input Multiplier).

You can confirm if the multiplier was changed with the /PSELA (Reference Pulse Input Multiplication Switching Output) signal.

This section describes the /PSEL (Reference Pulse Input Multiplication Switch) signal, the reference pulse input multiplier, and restrictions.

# /PSEL (Reference Pulse Input Multiplication Switch) Signal

Use the /PSEL signal to change to the reference pulse input multiplier that is set in Pn218 (Reference Pulse Input Multiplier).

| Туре        | Signal             | Connector Pin No. | Signal Status                                                               | Meaning                                       |
|-------------|--------------------|-------------------|-----------------------------------------------------------------------------|-----------------------------------------------|
|             |                    |                   | ON (closed)                                                                 | Enables the reference pulse input multiplier. |
| Input /PSEL | Must be allocated. | OFF (open)        | Disables the reference pulse input multiplier.<br>The multiplier will be 1. |                                               |

Note: You must allocate the /PSEL signal to use it. You can use the following parameters to allocate the signal to a terminal.

• Pn50A =  $n.\Box\Box\Box\Box$ 1 (Change the sequence input signal allocations.)

• Pn515 = n. DDXD (/PSEL (Reference Pulse Input Multiplication Switching Input) Signal Allocation)

Refer to the following section for details.

6.1.1 Input Signal Allocations on page 6-5

# /PSELA (Reference Pulse Input Multiplication Switching Output) Signal

You can confirm if the reference pulse input multiplier was changed with the /PSELA (Reference Pulse Input Multiplication Switching Output) signal.

| Туре          | Signal | Connector Pin No.  | Signal Status                                     | Meaning                                            |
|---------------|--------|--------------------|---------------------------------------------------|----------------------------------------------------|
| Output /PSELA |        | ON (closed)        | The reference pulse input multiplier was enabled. |                                                    |
|               | /FOLLA | Must be allocated. | OFF (open)                                        | The reference pulse input multiplier was disabled. |

Note: You must allocate the /PSELA signal to use it. You can use Pn510 = n.  $\Box X \Box \Box$  (/PSELA (Reference Pulse Input Multiplication Switching Output) Signal Allocation) to allocate the signal to a terminal. Refer to the fol-

lowing section for details.

6.1.2 Output Signal Allocations on page 6-8

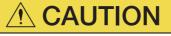

 Always use the /PSELA signal to confirm that the reference pulse input multiplier has been switched and make sure that there are no position reference pulses before you input a position reference.

Unexpected operation may occur if position reference pulses are input before the reference pulse input multiplier changes.

6.6.4 Smoothing Settings

# Setting the Reference Pulse Input Multiplier (Pn218)

|                                                 | Reference P                  | ulse Inp            | ut Multiplier                                                     |                    |                   | Positio | n              |
|-------------------------------------------------|------------------------------|---------------------|-------------------------------------------------------------------|--------------------|-------------------|---------|----------------|
| Pn218                                           | Setting Ra                   | ange                | Setting Unit                                                      | Default Setting    | When Enab         | oled    | Classification |
|                                                 | 1 to 10                      | 00                  | ×1                                                                | 1                  | Immediate         | ely     | Setup          |
| A timing                                        | chart for sw                 | vitching            | the reference pul                                                 | se input multiplie | r is provided b   | elow.   |                |
| /PSEL (Refer<br>Input Multipli<br>Signal        | ence Pulse<br>cation Switch) | Enabled<br>Disabled |                                                                   |                    |                   |         |                |
| /PSELA (Refe<br>Input Multiplia<br>Switching Ou | cation                       | Enabled<br>Disabled |                                                                   | . 4 ms n           |                   |         |                |
|                                                 | Intern                       | al status           | ×1                                                                | ×n<br>(n = Pn218)  | ×1                |         |                |
|                                                 |                              |                     |                                                                   |                    |                   |         |                |
| v                                               | omotor with                  | out the r           | erence pulse input m<br>machine coupled to<br>n before you couple | the Servomotor sha | aft to confirm th |         |                |

# Restrictions

The reference pulse input multiplier will not change during the following operations regardless of the status of the /PSEL signal.

- Program jogging
- · Autotuning without a reference input

# 6.6.4 Smoothing Settings

Smoothing allows you to apply a filter to the position reference to produce smoother Servomotor operation. Smoothing is effective in the following cases.

- When the host controller that outputs the references cannot perform acceleration or deceleration
- When the reference pulse frequency is very low

Note: Smoothing does not affect the travel distance (i.e., the number of reference pulses).

The following parameters are related to smoothing. Change the settings while there is no reference pulse input and the Servomotor is stopped.

|          | Position Reference  | Acceleration/Deceler | Position        |                                   |                |
|----------|---------------------|----------------------|-----------------|-----------------------------------|----------------|
| Pn216    | Setting Range       | Setting Unit         | Default Setting | When Enabled                      | Classification |
| 1 112 10 | 0 to 65,535         | 0.1 ms               | 0*              | Immediately after the motor stops | Setup          |
|          | Average Position Re | eference Movement    | Position        |                                   |                |
| Pn217    | Setting Range       | Setting Unit         | Default Setting | When Enabled                      | Classification |
|          | 0 to 10,000         | 0.1 ms               | 0*              | Immediately after the motor stops | Setup          |

\* The filter is disabled if you set the parameter to 0

Information Changes to the settings in Pn216 or Pn217 are not applied while the Servomotor is operating. The changes will be enabled the next time the Servomotor comes to a stop.

6.6.4 Smoothing Settings

# Restrictions

The limit value of the acceleration/deceleration filter is affected by the maximum motor speed and encoder resolution.

The  $\Sigma$ -7 Servomotor is subject to the following time constant restrictions.

| Servomotor<br>Model | Encoder<br>Resolution [bit] | Maximum Motor<br>Speed [min⁻¹] | Time Constant [ms] |
|---------------------|-----------------------------|--------------------------------|--------------------|
| SGM7M               | 20                          | 7000                           | No limit           |
| SGM7J               | 24                          | 6000                           | 640                |
| SGM7A               | 24                          | 6000                           | 640                |
| SGM7P               | 24                          | 6000                           | 640                |
| SGM7G               | 24                          | 3000                           | 1280               |
| SGM7E               | 24                          | 500                            | No limit           |
| SGM7F               | 24                          | 600                            | 6400               |
| SGMCV               | 22                          | 600                            | No limit           |
| SGMCS               | 20                          | 500                            | No limit           |

The difference between the position reference acceleration/deceleration time constant (Pn216) and the average position reference movement time (Pn217) is shown below.

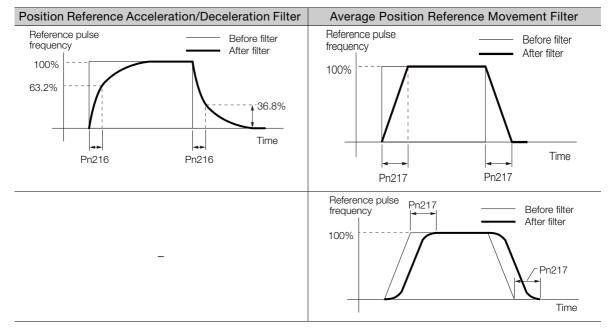

#### 6.6.5 /COIN (Positioning Completion) Signal

# 6.6.5 /COIN (Positioning Completion) Signal

The /COIN (Positioning Completion) signal indicates that Servomotor positioning has been completed during position control.

The /COIN signal is output when the difference between the reference position output by the host controller and the current position of the Servomotor (i.e., the position deviation as given by the value of the deviation counter) is equal to or less than the setting of the positioning completed width (Pn522).

Use this signal to check the completion of positioning from the host controller.

| Туре         | Signal | Connector Pin No. | Signal Status                       | Meaning                         |
|--------------|--------|-------------------|-------------------------------------|---------------------------------|
| Output       |        | CN1-25 and CN1-26 | ON (closed)                         | Positioning has been completed. |
| Output /COIN |        | OFF (open)        | Positioning has not been completed. |                                 |

Note: Use Pn50E = n. DDX (/COIN (Positioning Completion Output) Signal Allocation) to allocate the /COIN signal to other connector pins. Refer to the following section for details.

3 6.1.2 Output Signal Allocations on page 6-8

# Setting the Positioning Completed Width

The /COIN signal is output when the difference between the reference position and the current position (i.e., the position deviation as given by the value of the deviation counter) is equal to or less than the setting of the positioning completed width (Pn522).

|       | Positioning Complet | ted Width        | Positio         | n            |                |
|-------|---------------------|------------------|-----------------|--------------|----------------|
| Pn522 | Setting Range       | Setting Unit     | Default Setting | When Enabled | Classification |
|       | 0 to 1,073,741,824  | 1 reference unit | 7               | Immediately  | Setup          |

The setting of the positioning completed width has no effect on final positioning accuracy.

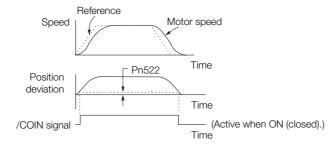

Note: If the parameter is set to a value that is too large, the /COIN signal may be output when the position deviation is low during a low-speed operation. If that occurs, reduce the setting until the signal is no longer output.

### Setting the Output Timing of the /COIN (Positioning Completion Output) Signal

You can add a reference input condition to the output conditions for the /COIN signal to change the signal output timing.

If the position deviation is always low and a narrow positioning completed width is used, change the setting of  $Pn207 = n.X \square \square \square$  (/COIN (Positioning Completion Output) Signal Output Timing) to change output timing for the /COIN signal.

|       | Parameter                   | Description                                                                                                    | When<br>Enabled  | Classification |
|-------|-----------------------------|----------------------------------------------------------------------------------------------------|------------------|----------------|
|       | n.0□□□<br>(default setting) | Output the /COIN signal when the absolute value of<br>the position deviation is the same or less than the<br>setting of Pn522 (Positioning Completed Width).                                                               |                  |                |
| Pn207 | n. 1000                     | Output the /COIN signal when the absolute value of<br>the position deviation is the same or less than the<br>setting of Pn522 (Positioning Completed Width) and<br>the reference after the position reference filter is 0. | After<br>restart | Setup          |
|       | n. 2000                     | Output the /COIN signal when the absolute value of<br>the position deviation is the same or less than the<br>setting of Pn522 (Positioning Completed Width) and<br>the reference input is 0.                               |                  |                |

6.6.6 /NEAR (Near) Signal

# 6.6.6 /NEAR (Near) Signal

The /NEAR (Near) signal indicates when positioning completion is being approached.

The host controller receives the NEAR signal before it receives the /COIN (Positioning Completion) signal, it can start preparations for the operating sequence to use after positioning has been completed. This allows you to reduce the time required for operation when positioning is completed.

The NEAR signal is generally used in combination with the /COIN signal.

| Туре   | Signal                          | Connector Pin No. | Signal Status                                                          | Meaning                                                            |
|--------|---------------------------------|-------------------|------------------------------------------------------------------------|--------------------------------------------------------------------|
| Output | Output /NEAR Must be allocated. | Must be allocated | ON (closed)                                                            | The Servomotor has reached a point near to positioning completion. |
| Output |                                 | OFF (open)        | The Servomotor has not reached a point near to positioning completion. |                                                                    |

Note: You must allocate the /NEAR signal to use it. Use Pn510 = n. DDDX (/NEAR (Near) Signal Allocation) to allocate the signal to a connector pin. Refer to the following section for details.

6.1.2 Output Signal Allocations on page 6-8

# /NEAR (Near) Signal Setting

You set the condition for outputting the /NEAR (Near) signal (i.e., the near signal width) in Pn524 (Near Signal Width). The /NEAR signal is output when the difference between the reference position and the current position (i.e., the position deviation as given by the value of the deviation counter) is equal to or less than the setting of the near signal width (Pn524).

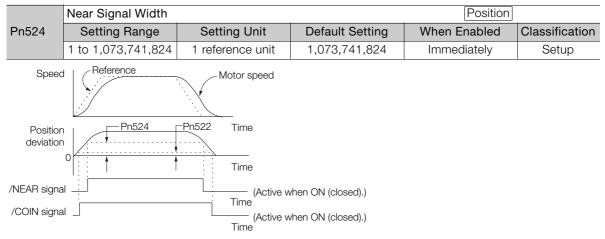

Note: Normally, set Pn524 to a value that is larger than the setting of Pn522 (Positioning Completed Width).

# 6.6.7 Reference Pulse Inhibition Function

You can stop the SERVOPACK from counting the reference input pulses during position control. When this function is enabled, the SERVOPACK will ignore the reference pulse input.

# /INHIBIT (Reference Pulse Inhibit) Signal

If you set the control method to switch between normal position control and position control with reference pulse inhibition (Pn000 =  $n.\square\squareB\square$ ), the /INHIBIT signal is used as the Reference Pulse Inhibit signal (default setting).

### • When Using the Default Input Signal Allocations (Pn50A = $n.\Box\Box\Box$ )

| Туре           | Signal | Connector Pin No. | Signal Status                             | Meaning                           |
|----------------|--------|-------------------|-------------------------------------------|-----------------------------------|
| Input /INHIBIT | CN1-41 | ON (closed)       | Counting the reference pulses is stopped. |                                   |
| mput           |        | (default setting) | OFF (open)                                | The reference pulses are counted. |

### ◆ When Changing Input Signal Allocations (Pn50A = n.□□□1)

If you set  $Pn000 = n.\square\squareX\square$  (Control Method Selection) to 1, 5, 7, 8, or B, the /INHIBIT signal is used as the Reference Pulse Inhibit signal for reference pulse inhibition.

| Туре           | Signal                | Connector Pin No. | Signal Status                     | Meaning                                   |
|----------------|-----------------------|-------------------|-----------------------------------|-------------------------------------------|
| Input          | /INHIBIT              | Must be allocated | ON (closed)                       | Counting the reference pulses is stopped. |
| Input /INHIBIT | BIT Must be allocated | OFF (open)        | The reference pulses are counted. |                                           |

Note: You must allocate the /INHIBIT signal to use it. Use Pn50D = n.  $\Box \Box X \Box$  (/INHIBIT (Reference Pulse Inhibit Input) Signal Allocation) to allocate the signal to a connector pin. Refer to the following section for details.

6.1.2 Output Signal Allocations on page 6-8

### Reference Pulse Inhibition Settings

To use reference pulse inhibition, set  $Pn000 = n.\Box\Box X\Box$  (Control Method Selection) to 1, 5, 7, 8, or B.

| Par | ameter | Control Method                                                                                       | Used Input<br>Signals                             | When<br>Enabled | Classification |
|-----|--------|----------------------------------------------------------------------------------------------------|---------------------------------------------------|-----------------|----------------|
|     | n.0010 | Position control                                                                                     | /INHIBIT                                          |                 |                |
|     | n.0050 | Switching between internal set speed control and position control                                    | I and position control /SPD-B<br>/SPD-D<br>/C-SEL |                 |                |
| r   | n.0070 | Switching between position control and speed control                                                 | /INHIBIT<br>/C-SEL                                | After restart   | Setup          |
|     | n.□□8□ | Switching between position control<br>and torque control                                             | /INHIBIT<br>/C-SEL                                |                 |                |
|     | n.0080 | Switching between normal position<br>control and position control with<br>reference pulse inhibition | /INHIBIT                                          |                 |                |

Information Counting reference pulses can be inhibited only for position control.

6.7.1 Basic Settings for Torque Control

# 6.7 Torque Control

Torque control is performed by inputting a torque reference with an analog voltage reference to the SERVOPACK to control the Servomotor with a torque that is proportional to the input voltage.

Torque control is set by setting  $Pn000 = n.\Box\Box X\Box$  (Control Method Selection) to 2 (Torque control).

| Pn000 n.□□2□ Torque control After t | restart Setup |
|-------------------------------------|---------------|

# 6.7.1 Basic Settings for Torque Control

This section describes the torque reference input signal and torque reference input gain.

# T-REF (Torque Reference Input) Signal

The T-REF signal is described in the following table.

| Туре  | Signal | Connector Pin No. | Name                                     |  |
|-------|--------|-------------------|------------------------------------------|--|
| Input | T-REF  | CN1-9             | Torque reference input                   |  |
| input | SG     | CN1-10            | Signal ground for torque reference input |  |

Maximum input voltage: ±12 VDC

### Example Input Circuit Example

Pn400 (Torque Reference Input Gain) is set to 3 (setting unit: V) by default.

| Torque Reference<br>Input | Rotation<br>Direction | Torque           |
|---------------------------|-----------------------|------------------|
| +3 V                      | Forward               | Rated torque     |
| +1 V                      | Forward               | 1/3 rated torque |
| –1.5 V                    | Reverse               | 1/2 rated torque |

If you will use a host controller, such as a programmable controller, for torque control, connect the above output pins to the analog reference output terminals on the host controller . Always use twisted-pair cables to control noise.

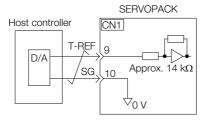

# Setting the Torque Reference Input Gain (Pn400)

The torque of the Servomotor is controlled in proportion to an analog voltage reference.

The reference voltage for the rated motor torque is set in Pn400 (Torque Reference Input Gain) to define the relationship between the analog voltage reference and the motor output torque.

|       | Torque Reference | nput Gain    |                               | Speed Positio | n Torque       |
|-------|------------------|--------------|-------------------------------|---------------|----------------|
| Pn400 | Setting Range    | Setting Unit | Default Setting               | When Enabled  | Classification |
| 11100 | 10 to 100        | 0.1 V        | 30<br>(rated torque at 3.0 V) | Immediately   | Setup          |

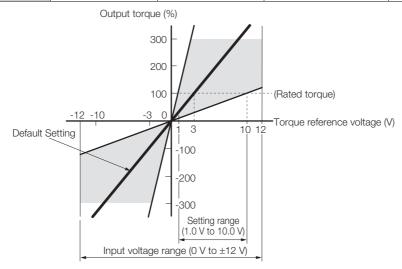

Note: You can input a torque reference that exceeds the rated torque, but A.710 (Instantaneous Overload) or A.720 (Continuous Overload) alarms may occur if the reference is maintained for a long time or the motor outputs a torque that exceeds the rated torque. Refer to the following section for details.

# 6.7.2 Adjusting the Torque Reference Offset

With torque control, the Servomotor may sometimes operate at a very low speed for a torque reference of 0 V. This occurs because the internal reference in the SERVOPACK has a slight off-set of a few millivolts.

If the Servomotor moves at a very low speed, the offset needs to be eliminated by adjusting the offset.

You can adjust the torque reference offset either automatically or manually.

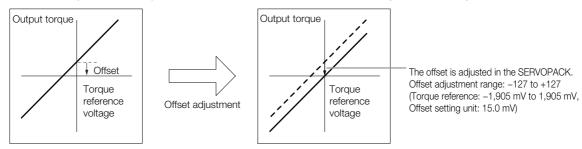

# Automatically Adjusting the Torque Reference Offset

To automatically adjust the torque reference offset, the amount of offset is measured and the torque reference voltage is adjusted automatically. The measured offset is saved in the SERVOPACK.

Information The offset does not use a parameter, so it will not change even if the parameter settings are initialized.

### Preparations

The following conditions must be met to automatically adjust the reference offset.

• The parameters must not be write prohibited.

- The servo must be OFF.
- There must not be a position loop or speed loop in the host controller.

### ♦ Applicable Tools

The following table lists the tools that you can use to automatically adjust the torque reference offset.

| Tool             | Fn No./Function Name                                     | Operating Procedure Reference                                                   |
|------------------|----------------------------------------------------------|---------------------------------------------------------------------------------|
| Panel Operator   | Fn009                                                    | 13.4.8 Autotune Analog (Speed/Torque) Reference<br>Offset (Fn009) on page 13-18 |
| Digital Operator | Fn009                                                    | Ω Σ-7-Series Digital Operator Operating Manual<br>(Manual No.: SIEP S800001 33) |
| SigmaWin+        | Others – Adjust the Speed and<br>Torque Reference Offset |                                                                                 |

### ♦ Operating Procedure

Use the following procedure to automatically adjust the torque reference offset.

- 1. Confirm that the servo is OFF in the SERVOPACK.
- 2. Input a 0-V reference voltage from the host controller or an external circuit.

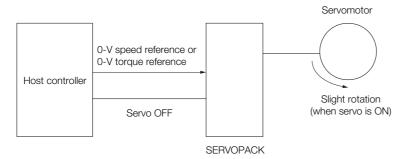

- 3. Click the 🔎 Servo Drive Button in the workspace of the Main Window of the SigmaWin+.
- **4.** Select Adjust the Speed and Torque Reference Offset in the Menu Dialog Box. The Adjust the Speed and Torque Reference Offset Dialog Box will be displayed.
- 5. Click the Automatic Adjustment Tab.

6. Click the Adjust Button.

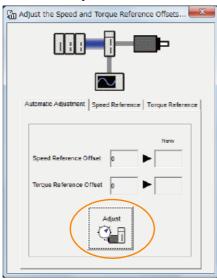

The value that results from automatic adjustment will be displayed in the New Box.

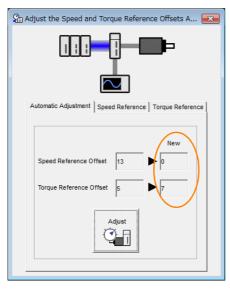

Note: You cannot automatically adjust the reference offset if a position loop is created with the host controller. Manually adjust the torque reference offset.

This concludes the procedure to automatically adjust the torque reference offset.

### Manually Adjusting the Torque Reference Offset

You can directly input a torque reference offset to adjust the torque reference. The offset is adjusted manually in the following cases.

- To intentionally set the offset to a desired value
- To check an offset that was set automatically

Information The offset does not use a parameter, so it will not change even if the parameter settings are initialized.

### Preparations

The following conditions must be met to manually adjust the reference offset.

• The parameters must not be write prohibited.

### ♦ Applicable Tools

The following table lists the tools that you can use to manually adjust the torque reference offset.

| Tool             | Fn No./Function Name                                     | Operating Procedure Reference                                                   |
|------------------|----------------------------------------------------------|---------------------------------------------------------------------------------|
| Panel Operator   | Fn009                                                    | 13.4.10 Manually Adjust Torque Reference Offset<br>(Fn00B) on page 13-19        |
| Digital Operator | Fn009                                                    | Ω Σ-7-Series Digital Operator Operating Manual<br>(Manual No.: SIEP S800001 33) |
| SigmaWin+        | Others – Adjust the Speed and<br>Torque Reference Offset |                                                                                 |

### Operating Procedure

Use the following procedure to manually adjust the torque reference offset.

1. Input a 0-V reference voltage from the host controller or an external circuit.

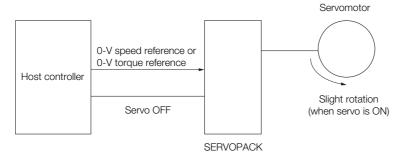

- 2. Click the 🔎 Servo Drive Button in the workspace of the Main Window of the SigmaWin+.
- **3.** Select Adjust the Speed and Torque Reference Offset in the Menu Dialog Box. The Adjust the Speed and Torque Reference Offset Dialog Box will be displayed.
- 4. Click the Torque Reference Tab.

| Adjust the Speed and Torque Reference Offsets A |
|-------------------------------------------------|
|                                                 |
|                                                 |
| Automatic Adjustment Speed Reference            |
| Internal torque reference 2 [%]                 |
| Torque Reference Offset                         |
|                                                 |

6.7.3 Torque Reference Filter Settings

5. Use the +1 and -1 Buttons to adjust the value in the Torque Reference Box to 0.

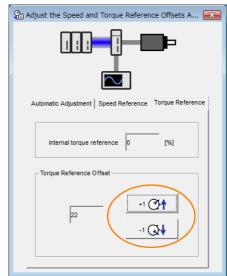

This concludes the procedure to manually adjust the torque reference offset.

### 6.7.3 Torque Reference Filter Settings

The torque reference filter is a first order lag filter that is applied to the T-REF (Torque Reference Input) signal. The torque reference input filter is set in Pn415 (T-REF Filter Time Constant).

If the setting is too high, the response to the torque reference may be slowed down. Monitor the response as you set this parameter.

|       | T-REF Filter Time Co | onstant      | Speed Positio   | Torque       |                |
|-------|----------------------|--------------|-----------------|--------------|----------------|
| Pn415 | Setting Range        | Setting Unit | Default Setting | When Enabled | Classification |
|       | 0 to 65,535          | 0.01 ms      | 0               | Immediately  | Setup          |

## 6.7.4 Speed Limit during Torque Control

You can limit the speed of the Servomotor to protect the machine.

When you use a Servomotor for torque control, the Servomotor is controlled to output the specified torque, but the motor speed is not controlled. Therefore, if a reference torque is input that is larger than the machine torque, the speed of the Servomotor may increase greatly. If that may occur, use this function to limit the speed.

Note: The actual limit of Servomotor speed depends on the load conditions on the Servomotor.

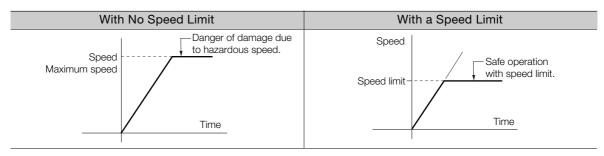

6.7.4 Speed Limit during Torque Control

## /VLT (Speed Limit Detection) Signal

The signal that is output when the motor speed is being limited by the speed limit is described in the following table.

| Туре   | Signal   | Connector Pin No.  | Signal Status | Meaning                                         |
|--------|----------|--------------------|---------------|-------------------------------------------------|
|        | out /VLT | Must be allocated. | ON (closed)   | The Servomotor speed is being limited.          |
| Output |          |                    | OFF (open)    | The Servomotor speed is not being lim-<br>ited. |

Note: You must allocate the /VLT signal to use it. Use Pn50F = n. DDXD (/VLT (Speed Limit Detection) Signal Allocation) to allocate the signal to a connector pin. Refer to the following section for details.

(a) 6.1.2 Output Signal Allocations on page 6-8

## Selecting the Speed Limit

You set the speed limit to use in  $Pn002 = n.\square\squareX\square$  (Torque Control Option). If you set Pn.002 to  $n.\square\square1\square$  (Use V-REF as an external speed limit input), the smaller of the external speed limit and the internal speed limit will be used.

| F     | Parameter                   | Meaning                                                                                                    | When Enabled  | Classification |
|-------|-----------------------------|----------------------------------------------------------------------------------------------------|---------------|----------------|
|       | n.□□0□<br>(default setting) | Use Pn407 or Pn480 as the speed limit. (Use internal speed limiting.)                                                                                                    |               |                |
| Pn002 | n.0010                      | Use V-REF (CN1-5 and CN1-6) as an external speed limit input signal and limit the speed with the V-REF input voltage and the setting of Pn300. (Use external speed limiting.) | After restart | Setup          |

Note: If you are using a Rotary Servomotor, set Pn407 (Speed Limit during Torque Control). If you are using a Linear Servomotor, set Pn480 (Speed Limit during Force Control).

#### Internal Speed Limiting

If you select internal speed limiting for the torque control option (Pn002 =  $n.\Box\Box0\Box$ ), set the speed limit for the motor in Pn407 (Speed Limit during Torque Control) or Pn480 (Speed Limit during Force Control).

Also set  $Pn408 = n.\square\squareX\square$  (Speed Limit Selection) to specify using the maximum motor speed or the overspeed alarm detection speed as the speed limit. Select the overspeed alarm detection speed to limit the speed to the equivalent of the maximum motor speed.

| Parameter |                             | Meaning                                                                                                    | When Enabled  | Classification |
|-----------|-----------------------------|----------------------------------------------------------------------------------------------------|---------------|----------------|
| Pn408     | n.□□0□<br>(default setting) | Use the smaller of the maximum motor speed<br>and the setting of Pn407 or Pn480 as the<br>speed limit.               | Aftor rootart | Setup          |
| F11400    | n.0010                      | Use the smaller of the overspeed alarm detec-<br>tion speed and the setting of Pn407 or Pn480<br>as the speed limit. | After restart |                |

Note: If you are using a Rotary Servomotor, set Pn407 (Speed Limit during Torque Control). If you are using a Linear Servomotor, set Pn480 (Speed Limit during Force Control).

Rotary Servomotors

|       | Speed Limit during |              | Torque          |              |                |
|-------|--------------------|--------------|-----------------|--------------|----------------|
| Pn407 | Setting Range      | Setting Unit | Default Setting | When Enabled | Classification |
|       | 0 to 10,000        | 1 min⁻¹      | 10000           | Immediately  | Setup          |

Linear Servomotors

|       | Speed Limit during I | Force        |                 |              |                |
|-------|----------------------|--------------|-----------------|--------------|----------------|
| Pn480 | Setting Range        | Setting Unit | Default Setting | When Enabled | Classification |
|       | 0 to 10,000          | 1 mm/s       | 10000           | Immediately  | Setup          |

Note: If the parameter setting exceeds the maximum speed of the Servomotor, the Servomotor's maximum speed or the overspeed alarm detection speed will be used.

#### External Speed Limiting

If you select external speed limiting for the torque control option (Pn002 =  $n.\Box\Box1\Box$ ), set the V-REF (Speed Reference Input) signal and the speed reference input gain (Pn300).

| Туре  | Signal      | Connector Pin No. | Name                                         |  |
|-------|-------------|-------------------|----------------------------------------------|--|
| Input | V-REF CN1-5 |                   | External speed limit input                   |  |
| Input | SG          | CN1-6             | Signal ground for external speed limit input |  |

During torque control, the motor speed limit is controlled by the analog voltage reference.

- **Information** 1. If you set Pn002 to n. **DD1D**, the smaller of the speed limit input with the V-REF signal and the value of Pn407 or Pn480 is used.
  - 2. The setting of Pn300 determines the voltage level to be input as the speed limit. The polarity has no effect.
  - 3. If you set Pn300 to 6.00 (default setting) and 6 V is input to the V-REF (CN1-5 and CN1-6) signal, the speed is limited to the rated speed of the Servomotor.

|       | Speed Reference Input Gain |              |                 | Speed Positic | on Torque      |
|-------|----------------------------|--------------|-----------------|---------------|----------------|
| Pn300 | Setting Range              | Setting Unit | Default Setting | When Enabled  | Classification |
|       | 150 to 3,000               | 0.01 V       | 600             | Immediately   | Setup          |

## 6.8 Encoder Divided Pulse Output

The encoder divided pulse output is a signal that is output from the encoder and processed inside the SERVOPACK. It is then output externally in the form of two phase pulse signals (phases A and B) with a 90° phase differential. At the host controller, it is used as the position feedback.

The following table describes the signals and output phase forms.

## 6.8.1 Encoder Divided Pulse Output Signals

| Туре   | Signal | Connector Pin No. | Name                                     | Remarks                                                                                                    |  |
|--------|--------|-------------------|------------------------------------------|----------------------------------------------------------------------------------------------------|--|
| Output | PAO    | CN1-33            | Encoder Divided Pulse Output,            | Rotary Servomotors     These encoder divided pulse     output pins output the number                                                                                                    |  |
|        | /PAO   | CN1-34            | Phase A                                  | of pulses per Servomotor reso-<br>lution that is set in Pn212<br>(Number of Encoder Output                                                                                                    |  |
|        | PBO    | CN1-35            | _                                        | Pulses). The phase difference<br>between phase A and phase B<br>is an electric angle of 90°.                                                                                                    |  |
|        | /PBO   | CN1-36            | Encoder Divided Pulse Output,<br>Phase B | <ul> <li>Linear Servomotors         These encoder divided pulse             output pins output pulses at the             resolution that is set in Pn281             (Encoder Output Resolution).             The phase difference between             phase A and phase B is an             electric angle of 90°.         </li> </ul> |  |
|        | PCO    | CN1-19            | Encoder Divided Pulse Output,            | These pins output one pulse                                                                                                    |  |
|        | /PCO   | CN1-20            | Phase C*                                 | every Servomotor rotation.                                                                                                    |  |

\* Refer to the following section for more information on encoder phase C.

 Image of the relation between Renishaw PLC Incremental Linear Encoders and Encoder Output Pulse Signal from the SER-VOPACK When Using an RGS20 Scale and RGH22B Sensor Head, or a TONIC Series Encoder on page 6-49

Rotary Servomotor

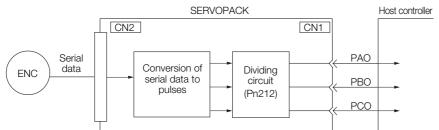

Linear Servomotors

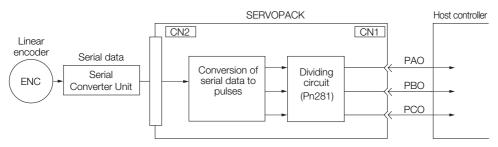

### **Output Phase Forms**

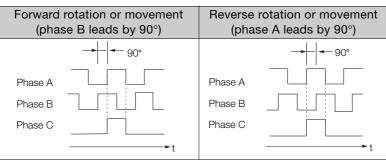

Note: The pulse width of encoder phase C depends on the setting of Pn212 (Number of Encoder Output Pulses) or Pn281 (Encoder Output Resolution). It is the same as the width of phase A. Even for Pn000 = n.□□□1 (reverse operation), the output phase form is the same as shown above.

Important

If you use the SERVOPACK's phase-C pulse output for an origin return, rotate the Servomotor two or more rotations before you start an origin return. If the Servomotor cannot be rotated two or more times, perform an origin return operation at a motor speed of 600 min<sup>-1</sup> or lower. If the motor speed is higher than 600 min<sup>-1</sup>, the phase-C pulse may not be output correctly.

## **Linear Encoder Application Precautions**

The following precautions apply to the encoder output pulses when an external linear encoder is used.

#### Relation between Renishaw PLC Incremental Linear Encoders and Encoder Output Pulse Signal from the SERVOPACK When Using an RGS20 Scale and RGH22B Sensor Head, or a TONIC Series Encoder

The output position of the origin signal (Ref) will depend on the direction of movement for some models of incremental linear encoders from Renishaw PLC.

In that case, the phase-C pulse of the SERVOPACK is output at two positions.

For detailed specifications on the origin signal, refer to the manual for the Renishaw PLC incremental linear encoder.

When Passing the First Origin Signal (Ref) in the Forward Direction and Returning after Turning ON the Power Supply

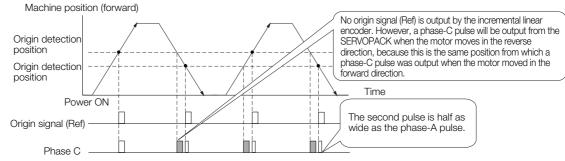

When Passing the First Origin Signal (Ref) in the Reverse Direction and Returning after Turning ON the Power Supply

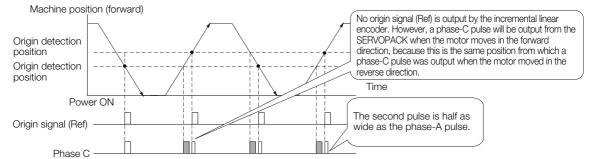

#### Precautions When Using a Linear Incremental Encoder from Magnescale Co., Ltd.

#### Encoder Divided Phase-C Pulse Output Selection

You can also output the encoder's phase-C pulse for reverse movement. To do so, set Pn081 to n. DDD1.

| Parameter |                                                                                                    | Meaning                                                           | When Enabled                                                                                   | Classification                                              |
|-----------|----------------------------------------------------------------------------------------------------|-------------------------------------------------------------------|------------------------------------------------------------------------------------------------|-------------------------------------------------------------|
| Pn081     | n.□□□0<br>(default setting)                                                                                                    | Output phase-C pulses only in the forward direction.              | After restart                                                                                  | Setup                                                       |
| 111001    | n.0001                                                                                                    | Output phase-C pulses in both the forward and reverse directions. | Alter restart                                                                                  | Getup                                                       |
| Important | <ul> <li>If you set Pn0a tions), the wid pulse.</li> <li>There is a difference encoder's phase phase-C pulse both the forward both the forward pulse.</li> </ul> | Origin 1/8 linear encoder pitch                                   | the forward and re<br>r than the width of<br>detection position<br>$1 = n.\Box\Box\BoxX$ is se | verse direc-<br>the phase-A<br>n for the<br>et to 0 (Output |

Observe the following precaution if you set Pn081 to n.  $\Box\Box\Box$  (Output phase-C pulses only in the forward direction).

When a linear incremental encoder from Magnescale Co., Ltd. is used, the count direction of the encoder determines how the phase-C pulse (CN1-19 and CN1-20) is output.

Note: The count direction (up or down) of the linear encoder determines whether a phase-C pulse is output. The output of the pulse does not depend on the setting of the movement direction (Pn000 =  $n.\square\square\square1$ ).

| Encoder Model | Interpolator          | Linear Encoder Pitch [µm] |  |
|---------------|-----------------------|---------------------------|--|
| SL710         |                       | 800                       |  |
| SL720         | PL101-RY<br>MJ620-T13 | 800                       |  |
| SL730         |                       | 800                       |  |
|               | SR75                  | 80                        |  |
|               | SR85                  | 80                        |  |
| SQ10          | MQ10-FLA              | 400                       |  |
| 5010          | MQ10-GLA              | 400                       |  |

#### When First Passing the Origin Signal in the Forward Direction and Returning after Turning ON the Power Supply

The encoder's phase-C pulse (CN1-19 and CN1-20) is output when the origin detection position is passed for the first time in the forward direction after the power supply is turned ON. After that, the phase-C pulse is output whenever the origin detection position is passed in the forward or reverse direction.

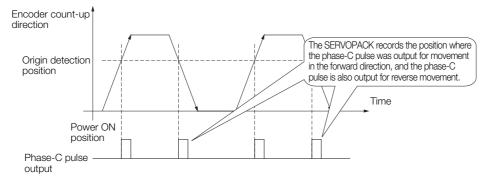

#### When First Passing the Origin Signal in the Reverse Direction and Returning after Turning ON the Power Supply

The encoder's phase-C pulse (CN1-19 and CN1-20) is not output when the origin detection position is passed for the first time in the reverse direction after the power supply is turned ON.

However, after the origin detection position is passed in the forward direction and the encoder's phase-C pulse is output, it will then also be output when the origin detection point is passed in the reverse direction.

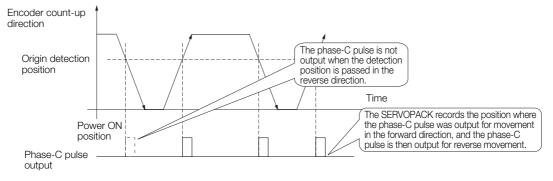

## When Using a Linear Encoder with Multiple Origins and First Passing the Origin Position in the Forward Direction and Returning after Turning ON the Power Supply

The encoder's phase-C pulse is output when the origin detection position is passed for the first time in the forward direction after the power supply is turned ON. After that, the phase-C pulse is output whenever the origin detection position is passed in the forward or reverse direction.

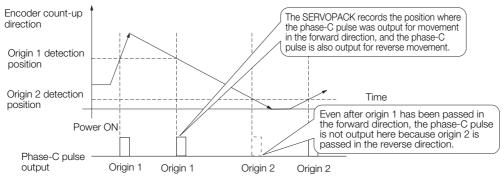

## When Using a Linear Encoder with Multiple Origins and First Passing the Origin Position in the Reverse Direction after Turning ON the Power Supply

The encoder's phase-C pulse is not output when the origin detection position is passed for the first time in the reverse direction after the power supply is turned ON.

However, after the origin detection position is passed in the forward direction and the encoder's phase-C pulse it output, it will then also be output when the origin detection point is passed in the reverse direction.

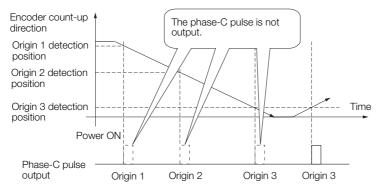

6.8.2 Setting for the Encoder Divided Pulse Output

### 6.8.2 Setting for the Encoder Divided Pulse Output

This section describes the setting for the encoder divided pulse output for a Rotary Servomotor or Linear Servomotor.

# Encoder Divided Pulse Output When Using a Rotary Servomotor

If you will use a Rotary Servomotor, set the number of encoder output pulses (Pn212).

|       | Number of Encoder C | Output Pulses | Speed Positic   | on Torque     |                |
|-------|---------------------|---------------|-----------------|---------------|----------------|
| Pn212 | Setting Range       | Setting Unit  | Default Setting | When Enabled  | Classification |
|       | 16 to 1,073,741,824 | 1 P/Rev       | 2,048           | After restart | Setup          |

The number of pulses from the encoder per rotation are processed inside the SERVOPACK, divided by the setting of Pn212, and then output.

Set the number of encoder divided output pulses according to the system specifications of the machine or host controller.

The setting of the number of encoder output pulses is limited by the resolution of the encoder.

| Setting of the Number               |                      | En                               | coder Resoluti                   | Upper Limit of Servo-             |                                                                                |
|-------------------------------------|----------------------|----------------------------------|----------------------------------|-----------------------------------|--------------------------------------------------------------------------------|
| of Encoder Output<br>Pulses [P/Rev] | Setting<br>Increment | 20 bits<br>(1,048,576<br>pulses) | 22 bits<br>(4,194,304<br>pulses) | 24 bits<br>(16,777,216<br>pulses) | motor Speed for Set<br>Number of Encoder<br>Output Pulses [min <sup>-1</sup> ] |
| 16 to 16,384                        | 1                    | 0                                | 0                                | 0                                 | 6,000                                                                          |
| 16,386 to 32,768                    | 2                    | 0                                | 0                                | 0                                 | 3,000                                                                          |
| 32,772 to 65,536                    | 4                    | 0                                | 0                                | 0                                 | 1,500                                                                          |
| 65,544 to 131,072                   | 8                    | 0                                | 0                                | 0                                 | 750                                                                            |
| 131,088 to 262,144                  | 16                   | 0                                | 0                                | 0                                 | 375                                                                            |
| 262,176 to 524,288                  | 32                   | _                                | 0                                | 0                                 | 187                                                                            |
| 524,352 to 1,048,576                | 64                   | _                                | 0                                | 0                                 | 93                                                                             |
| 1,048,704 to 2,097,152              | 128                  | -                                | _                                | 0*                                | 46                                                                             |
| 2,097,408 to 4,194,304              | 256                  | -                                | -                                | 0*                                | 23                                                                             |

\* Available only for incremental encoder

Note: 1. The setting range of the number of encoder output pulses (Pn212) depends on the resolution of the Servomotor encoder. An A.041 alarm (Encoder Output Pulse Setting Error) will occur if the above setting conditions are not met.

Correct setting example: Pn212 can be set to 25,000 [P/Rev]. Incorrect setting example: Pn212 cannot be set to 25,001 (P/Rev) because the setting increment in the above table is not used.

 The upper limit of the pulse frequency is approximately 1.6 Mpps. The Servomotor speed will be limited if the setting of the number of encoder output pulses is too high. An A.511 alarm (Encoder Output Pulse Overspeed) will occur if the upper limit of the motor speed is exceeded.

Output example: An output example is given below for the PAO (Encoder Pulse Output Phase A) signal and the PBO (Encoder Pulse Output Phase B) signal when Pn212 is set to 16 (16 pulses output per revolution).

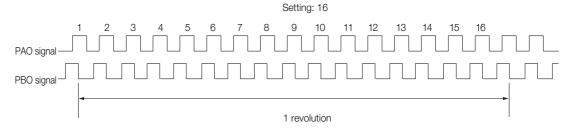

6.8.2 Setting for the Encoder Divided Pulse Output

## Encoder Divided Pulse Output When Using a Linear Servomotor

If you will use a Linear Servomotor, set the encoder output resolution (Pn281).

|       | Encoder Output Re | solution     | Speed Posit     | ion Force     |                |
|-------|-------------------|--------------|-----------------|---------------|----------------|
| Pn281 | Setting Range     | Setting Unit | Default Setting | When Enabled  | Classification |
|       | 1 to 4,096        | 1 edge/pitch | 20              | After restart | Setup          |

Note: 1. The maximum setting for the encoder output resolution is 4,096.

If the resolution of the external encoder exceeds 4,096, pulse output will no longer be possible at the resolution given in *■* Feedback Resolution of Linear Encoder on page 5-49.

2. If the setting of Pn281 exceeds the resolution of the external encoder, the A.041 alarm (Encoder Output Pulse Setting Error) will be output.

Set the encoder output resolution for the encoder pulse output signals (PAO, /PAO, PBO, and /PBO) from the SERVOPACK to the host controller.

The number of feedback pulses per linear encoder pitch is divided by the setting of Pn281 (after multiplication by 4) inside the SERVOPACK and then the resulting number of pulses is output. Set the parameter according to the system specifications of the machine or host controller.

The setting range depends on the Servomotor's maximum speed (Pn385) and the Linear Encoder Scale Pitch (Pn282).<sup>\*</sup> You can calculate the upper limit of the setting of Pn281 with the following formula.

Upper limit of Pn281 =  $\frac{\text{Linear Encoder Pitch*/100}}{\text{Pn385}} \times 72$ 

\* The value depends on whether a Serial Converter Unit is used.

| Using a Seria                 | al Converter Unit                                                                                                    | Setting of Pn282                                                                                                    |  |  |  |
|-------------------------------|----------------------------------------------------------------------------------------------------|----------------------------------------------------------------------------------------------------|--|--|--|
| ear encoder<br>directly or wh | Serial Converter Unit (when the lin-<br>and SERVOPACK are connected<br>hen a linear encoder that does not<br>rial Converter Unit is used)                                                                                                    | The linear encoder pitch is automatically detected by the SERVO-<br>PACK, so the setting of Pn282 is disabled.           |  |  |  |
| Information                   | When the linear encoder pitch is 4 µm, the maximum motor speed is limited to 1 m/s because of the maximum response frequency of the Serial Converter Unit.<br>If the setting is out of range or does not satisfy the setting conditions, an A.041 alarm (Encoder Output Pulse Setting Error) will be output. If the motor speed exceeds the upper limit for the set encoder output resolution, an A.511 alarm (Encoder Output Pulse Overspee will be output.<br>The upper limit of the encoder output resolution is restricted by the dividing specifications the Serial Converter Unit. |                                                                                                    |  |  |  |
| Example                       | (Pn385 = 50): Pn281 = 28 (edg                                                                                                    | coder pitch of 20 μm and a maximum motor speed of 5 m/s<br>ges/pitch)<br>(edges/pitch) (An A.041 alarm would be output.) |  |  |  |
| Example                       | Pulse Output Example<br>When Pn281 = 20 (20-edge of<br>Phase A<br>Phase B                                                                                                    | utput (5-pulse output) per linear encoder pitch)                                                                         |  |  |  |
|                               | Linear en                                                                                                    | coder pitch                                                                                                    |  |  |  |

#### 6.9.1 Input Signals for Internal Set Speed Control

## 6.9 Internal Set Speed Control

You can set motor speeds in three parameters in the SERVOPACK and then perform speed control by using external input signals to select the motor speed and direction. Because the speed is controlled with parameters in the SERVOPACK, an external pulse generator or a reference generator is not required to control the speed.

Rotary Servomotors

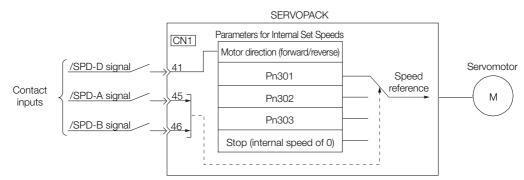

#### Linear Servomotors

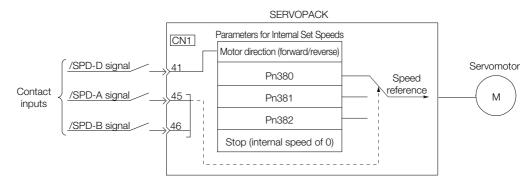

## 6.9.1 Input Signals for Internal Set Speed Control

The following input signals are used to change the speed.

# When Using the Default Input Signal Allocations (Pn50A = $n.\Box\Box\Box$ )

| Туре  | Signal        | Connector Pin No. | Meaning                                |  |
|-------|---------------|-------------------|----------------------------------------|--|
|       | /SPD-D        | CN1-41            | Changes the Servomotor direction.      |  |
| Input | /SPD-A        | CN1-45            | Used to select the internal set speed. |  |
|       | /SPD-B CN1-46 |                   | Used to select the internal set speed. |  |

## When Changing Input Signal Allocations (Pn50A = $n.\Box\Box\Box1$ )

| Туре  | Signal | Connector Pin No.  | Meaning                                |
|-------|--------|--------------------|----------------------------------------|
|       | /SPD-D |                    | Changes the Servomotor direction.      |
| Input | /SPD-A | Must be allocated. | Used to select the internal set speed. |
|       | /SPD-B |                    | Used to select the internal set speed. |

Note: You must allocate the /SPD-D, /SPD-A, and /SPD-B signals to use them. You can use the following parameters to allocate the signal to a terminal.

• Pn50C = n. DIX (/SPD-A (Internal Set Speed Selection Input) Signal Allocation)

Refer to the following section for details.

6.1.1 Input Signal Allocations on page 6-5

Pn50C = n. DDX (/SPD-D (Motor Direction) Signal Allocation)

<sup>•</sup> Pn50C = n. IXIII (/SPD-B (Internal Set Speed Selection Input) Signal Allocation)

6.9.2 Setting the Control Method to Internal Set Speed Control

#### 6.9.2 Setting the Control Method to Internal Set Speed Control

Set Pn000 to n. DXD (Control Method Selection) to 3 to specify internal set speed control.

| Parameter |           | Meaning                                          | When Enabled  | Classification |
|-----------|-----------|--------------------------------------------------|---------------|----------------|
| Pn000     | n.🗆 🗆 3 🗆 | Internal set speed control with contact commands | After restart | Setup          |

### 6.9.3 Settings for Internal Set Speed Control

The parameters that you set depend on the type of Servomotor.

Rotary Servomotors

|       | Internal Set Speed 1 | l                   | Speed           |              |                |  |
|-------|----------------------|---------------------|-----------------|--------------|----------------|--|
| Pn301 | Setting Range        | Setting Unit*       | Default Setting | When Enabled | Classification |  |
|       | 0 to 10,000          | 1 min <sup>-1</sup> | 100             | Immediately  | Setup          |  |
|       | Internal Set Speed 2 | 2                   | Speed           |              |                |  |
| Pn302 | Setting Range        | Setting Unit*       | Default Setting | When Enabled | Classification |  |
|       | 0 to 10,000          | 1 min⁻¹             | 200             | Immediately  | Setup          |  |
|       | Internal Set Speed 3 | 3                   |                 | Speed        |                |  |
| Pn303 | Setting Range        | Setting Unit*       | Default Setting | When Enabled | Classification |  |
|       | 0 to 10,000          | 1 min <sup>-1</sup> | 300             | Immediately  | Setup          |  |

\* When a Direct Drive Servomotor is connected, the setting unit will automatically be 0.1 min<sup>-1</sup>.

Note: If you set a value that exceeds the maximum speed of the Servomotor, the actual speed will be limited to the maximum speed of the Servomotor.

#### Linear Servomotors

|       | Internal Set Speed 1 |              | Speed           |              |                |
|-------|----------------------|--------------|-----------------|--------------|----------------|
| Pn380 | Setting Range        | Setting Unit | Default Setting | When Enabled | Classification |
|       | 0 to 10,000          | 1 mm/s       | 10              | Immediately  | Setup          |
|       | Internal Set Speed 2 | 2            |                 | Speed        |                |
| Pn381 | Setting Range        | Setting Unit | Default Setting | When Enabled | Classification |
|       | 0 to 10,000          | 1 mm/s       | 20              | Immediately  | Setup          |
|       | Internal Set Speed 3 | 3            |                 | Speed        |                |
| Pn382 | Setting Range        | Setting Unit | Default Setting | When Enabled | Classification |
|       | 0 to 10,000          | 1 mm/s       | 30              | Immediately  | Setup          |

Note: If you set a value that exceeds the maximum speed of the Servomotor, the actual speed will be limited to the maximum speed of the Servomotor.

6.9.4 Changing Internal Set Speeds with Input Signals

#### **Changing Internal Set Speeds with Input Signals** 6.9.4

You can select the internal set speed and direction with the ON/OFF combinations of the /SPD-D (Motor Direction) signal and the /SPD-A and /SPD-B (Internal Set Speed Selection) signals. • Rotary Servomotors

|        | Input Signals |        | Motor     | Motor Speed                                                          |  |
|--------|---------------|--------|-----------|----------------------------------------------------------------------|--|
| /SPD-D | /SPD-A        | /SPD-B | Direction | Motor Speed                                                          |  |
|        | OFF           | OFF    |           | Stops the motor with an internal speed of 0.                         |  |
| OFF    | OFF           | ON     |           | Operates the motor with internal set speed 1, which is set in Pn301. |  |
|        | ON            | ON     | Forward   | Operates the motor with internal set speed 2, which is set in Pn302. |  |
|        | ON            | OFF    |           | Operates the motor with internal set speed 3, which is set in Pn303. |  |
|        | OFF           | OFF    |           | Stops the motor with an internal speed of 0.                         |  |
|        | OFF           | ON     |           | Operates the motor with internal set speed 1, which is set in Pn301. |  |
| ON     | ON            | ON     | Reverse   | Operates the motor with internal set speed 2, which is set in Pn302. |  |
|        | ON            | OFF    |           | Operates the motor with internal set speed 3, which is set in Pn303. |  |

#### • Linear Servomotors

|        | Input Signals |        | Motor     | Motor Speed                                                          |  |
|--------|---------------|--------|-----------|----------------------------------------------------------------------|--|
| /SPD-D | /SPD-A        | /SPD-B | Direction | Motor Speed                                                          |  |
|        | OFF           | OFF    |           | Stops the motor with an internal speed of 0.                         |  |
| OFF    | OFF           | ON     |           | Operates the motor with internal set speed 1, which is set in Pn380. |  |
|        | ON            | ON     | Forward   | Operates the motor with internal set speed 2, which is set in Pn381. |  |
|        | ON            | OFF    |           | Operates the motor with internal set speed 3, which is set in Pn382. |  |
|        | OFF           | OFF    |           | Stops the motor with an internal speed of 0.                         |  |
|        | OFF           | ON     |           | Operates the motor with internal set speed 1, which is set in Pn380. |  |
| ON     | ON            | ON     | Reverse   | Operates the motor with internal set speed 2, which is set in Pn381. |  |
|        | ON            | OFF    |           | Operates the motor with internal set speed 3, which is set in Pn382. |  |

#### 6.9.4 Changing Internal Set Speeds with Input Signals

An operating example of speed control with the internal set speeds is given below. This example combines speed control with the internal set speeds with the soft start function. The shock that results from speed changes is reduced by using the soft start function.

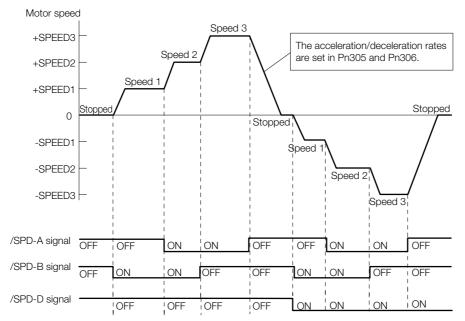

6.10.1 Setting Pn000 =  $n.\Box\Box X\Box$  (Control Method Selection) to 4, 5, or 6

## 6.10 Selecting Combined Control Methods

You can specify switching the SERVOPACK between two control methods. To combine control methods, set  $Pn000 = n.\square\squareX\square$  (Control Method Selection) to between 4 and B. This section describes how to switch between the methods and the switching conditions.

| Par   | Parameter Combined Control Methods |                                        |                   |                                                       | When Enabled  | Classification |
|-------|------------------------------------|----------------------------------------|-------------------|-------------------------------------------------------|---------------|----------------|
|       | n.0040                             | Internal set speed control             | ⇔                 | Speed control with external references                |               |                |
|       | n.0050                             | Internal set speed control             |                   | Position control                                      |               |                |
| D-000 | n.0060                             | Internal set speed control             | $\Leftrightarrow$ | Torque control                                        |               | Setup          |
|       | n.0070                             | Position control                       | ⇔                 | Speed control with external references                | After restart |                |
| Pn000 | n.🗆 🗆 8 🗆                          | Position control                       | $\Leftrightarrow$ | Torque control                                        | Aller restart |                |
|       | n.🗆 🗆 9 🗆                          | Torque control                         | $\Leftrightarrow$ | Speed control with external references                |               |                |
|       | n.DDAD                             | Speed control with external references | $\Leftrightarrow$ | Speed control with<br>zero clamping                   |               |                |
|       | n.0080                             | □B□ Normal position con-<br>trol       |                   | Position control with reference pulse inhibi-<br>tion |               |                |

# 6.10.1 Setting Pn000 = $n.\Box\Box X\Box$ (Control Method Selection) to 4, 5, or 6

The conditions for switching between internal set speed control and another control method are given below.

# When Using the Default Input Signal Allocations (Pn50A = $n.\Box\Box\Box$ )

You can use the /SPD-A and /SPD-B (Internal Set Speed Selection) signals to change the control method and select the internal set speed.

You can switch between speed control, position control, or torque control and internal set speed control even while the Servomotor is operating.

Rotary Servomotors

|                    | Input Pins         |                    | Motor     | Operation f                                                            | Operation for Setting of Pn000 = n.□□X□ |                     |  |
|--------------------|--------------------|--------------------|-----------|------------------------------------------------------------------------|-----------------------------------------|---------------------|--|
| /SPD-D<br>(CN1-41) | /SPD-A<br>(CN1-45) | /SPD-B<br>(CN1-46) | Direction | n.🗆 🗆 4 🗆                                                              | n.□□5□                                  | n.□□6□              |  |
|                    | OFF                | OFF                |           | Speed control                                                          | Position control                        | Torque control      |  |
|                    | OFF                | ON                 |           | Operates the moto in Pn301.                                            | r with internal set sp                  | eed 1, which is set |  |
| OFF                | OFF ON ON          | ON                 | Forward   | Operates the motor with internal set speed 2, which is set in Pn302.   |                                         |                     |  |
|                    | ON                 | OFF                |           | Operates the motor with internal set speed 3, which is set in Pn303.   |                                         |                     |  |
|                    | OFF                | OFF                |           | Speed control                                                          | Position control                        | Torque control      |  |
|                    | OFF                | ON                 | Reverse   | Operates the motor with internal set speed 1, which is se<br>in Pn301. |                                         |                     |  |
| ON                 | ON                 | ON                 |           | Operates the motor with internal set speed 2, which is in Pn302.       |                                         |                     |  |
|                    | ON                 | OFF                |           | Operates the moto in Pn303.                                            | r with internal set sp                  | eed 3, which is set |  |

6.10.1 Setting Pn000 =  $n.\Box\Box X\Box$  (Control Method Selection) to 4, 5, or 6

Linear Servomotors

|                    | Input Pins         |                    | Motor     | Operation for Setting of Pn000 = $n.\Box\Box X\Box$                    |                                                                      |                     |  |  |
|--------------------|--------------------|--------------------|-----------|------------------------------------------------------------------------|----------------------------------------------------------------------|---------------------|--|--|
| /SPD-D<br>(CN1-41) | /SPD-A<br>(CN1-45) | /SPD-B<br>(CN1-46) | Direction | n.0040                                                                 | n.🗆 🗆 5 🗆                                                            | n.🗆 🗆 6 🗆           |  |  |
|                    | OFF                | OFF                |           | Speed control                                                          | Position control                                                     | Force control       |  |  |
|                    | OFF                | ON                 |           | Operates the motor in Pn380.                                           | Operates the motor with internal set speed 1, which is set in Pn380. |                     |  |  |
| OFF                | ON                 | ON                 | Forward   | d Operates the motor with internal set speed 2, which is set in Pn381. |                                                                      |                     |  |  |
|                    | ON                 | OFF                |           | Operates the motor in Pn382.                                           | r with internal set sp                                               | eed 3, which is set |  |  |
|                    | OFF                | OFF                |           | Speed control                                                          | Position control                                                     | Force control       |  |  |
|                    | OFF                | ON                 | Reverse   | Operates the motor<br>in Pn380.                                        | r with internal set sp                                               | eed 1, which is set |  |  |
| ON                 | ON                 | ON                 |           | Operates the motor with internal set speed 2, which is set in Pn381.   |                                                                      |                     |  |  |
|                    | ON                 | OFF                |           | Operates the motor in Pn382.                                           | r with internal set sp                                               | eed 3, which is set |  |  |

An example of operation for  $Pn000 = n.\square\square5\square$  (Switching between internal set speed control and position control) is given below. This example combines speed control with the internal set speeds with the soft start function. The shock that results from speed changes is reduced by using the soft start function.

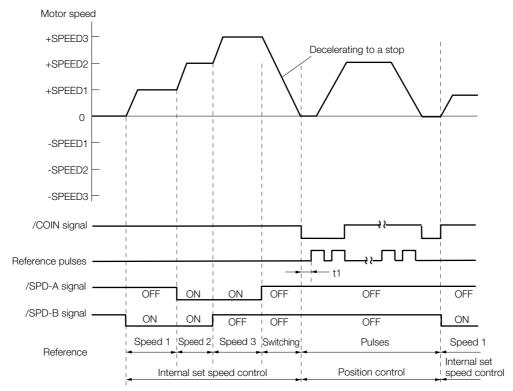

Note: 1. Set t1 so that it is greater than 2 ms. The value of t1 is not affected by whether the soft start function is used.

2. A maximum delay of 2 ms occurs in reading the /SPD-A and /SPD-B signals.

3. The speed is decelerated with the deceleration time set in Pn306 (Soft Start Deceleration Time), and internal set speed control is changed to position control after the Servomotor comes to a stop. The pulse train reference is received after the switch to position control. Always wait until after position control is started before you input the pulse train reference from the host computer. After position control is started, the /COIN (Positioning Completion) signal is output. Use the /COIN signal to confirm that the control method has changed.

6.10.1 Setting Pn000 =  $n.\Box\Box X\Box$  (Control Method Selection) to 4, 5, or 6

### When Changing Input Signal Allocations (Pn50A = $n.\Box\Box\Box1$ )

The following four signals are assigned to CN1-40 to CN1-46 on the I/O signal connector: /C-SEL (Control Selection), /SPD-A and /SPD-B (Internal Set Speed Selection) signals, and /SPD-D (Motor Direction) signal.

The control method is switched by turning the /C-SEL signal ON and OFF.

| Type  | Signal Connector Pin No.  |                   | Setting       | Control Method for Setting of Pn000 = $n.\Box\Box X\Box$ |                            |                            |
|-------|---------------------------|-------------------|---------------|----------------------------------------------------------|----------------------------|----------------------------|
| туре  | Signal                    |                   | Getting       | n.🗆🗆 4🗆                                                  | n.□□5□                     | n.□□6□                     |
| Input | /C-SEL Must be allocated. | ON (closed)       | Speed control | Position control                                         | Torque control             |                            |
| input | 70-3LL                    | Must be anocated. | OFF (open)    | Internal set speed control                               | Internal set speed control | Internal set speed control |

Note: You must allocate the /C-SEL signal to use it. Use Pn50C = n.X III (/C-SEL (Control Selection Input) Signal Allocation) to allocate the signal to a connector pin. Refer to the following section for details.

3 6.1.1 Input Signal Allocations on page 6-5

The operating method for internal set speed control (i.e., the /C-SEL signal is OFF) is given below.

|        | Input Signals                                                        |        |           | Motor Speed                                                          |
|--------|----------------------------------------------------------------------|--------|-----------|----------------------------------------------------------------------|
| /SPD-D | /SPD-A                                                               | /SPD-B | Direction | Motor Speed                                                          |
|        | OFF                                                                  | OFF    |           | Stops the motor with an internal speed of 0.                         |
|        | OFF                                                                  | ON     |           | Operates the motor with internal set speed 1, which is set in Pn301. |
|        | Operates the motor with internal set speed 2, which is set in Pn302. |        |           |                                                                      |
|        | ON                                                                   | OFF    |           | Operates the motor with internal set speed 3, which is set in Pn303. |
|        | OFF                                                                  | OFF    |           | Stops the motor with an internal speed of 0.                         |
|        | OFF                                                                  | ON     |           | Operates the motor with internal set speed 1, which is set in Pn301. |
| ON     | ON                                                                   | ON     | Reverse   | Operates the motor with internal set speed 2, which is set in Pn302. |
|        | ON                                                                   | OFF    |           | Operates the motor with internal set speed 3, which is set in Pn303. |

#### Rotary Servomotors

Linear Servomotors

|        | Input Signals |                                                                      |           | Motor Speed                                                          |  |  |  |
|--------|---------------|----------------------------------------------------------------------|-----------|----------------------------------------------------------------------|--|--|--|
| /SPD-D | /SPD-A        | /SPD-B                                                               | Direction | Motor Speed                                                          |  |  |  |
|        | OFF           | OFF                                                                  |           | Stops the motor with an internal speed of 0.                         |  |  |  |
|        | OFF           | ON                                                                   |           | Operates the motor with internal set speed 1, which is set in Pn380. |  |  |  |
| OFF    |               | Operates the motor with internal set speed 2, which is set in Pn381. |           |                                                                      |  |  |  |
|        | ON            | OFF                                                                  |           | Operates the motor with internal set speed 3, which is set in Pn382. |  |  |  |
|        | OFF           | OFF                                                                  |           | Stops the motor with an internal speed of 0.                         |  |  |  |
|        | OFF           | ON                                                                   |           | Operates the motor with internal set speed 1, which is set in Pn380. |  |  |  |
| ON     | ON            | ON                                                                   | Reverse   | Operates the motor with internal set speed 2, which is set in Pn381. |  |  |  |
|        | ON            | OFF                                                                  |           | Operates the motor with internal set speed 3, which is set in Pn382. |  |  |  |

Note: You must allocate the /SPD-D, /SPD-A, and /SPD-B signals to use them. You can use the following parameters to allocate the signal to a terminal.

• Pn50C = n. DDX (/SPD-D (Motor Direction) Signal Allocation)

Pn50C = n.□X□ (/SPD-A (Internal Set Speed Selection Input) Signal Allocation)
 Pn50C = n.□X□ (/SPD-B (Internal Set Speed Selection Input) Signal Allocation)

Refer to the following section for details.

5-5 6.1.1 Input Signal Allocations on page

6.10.2 Setting Pn000 =  $n.\Box\Box X\Box$  (Control Method Selection) to 7, 8, or 9

# 6.10.2 Setting Pn000 = $n.\Box\Box X\Box$ (Control Method Selection) to 7, 8, or 9

You can set  $Pn000 = n.\Box\Box X\Box$  (Control Method Selection) to switch between the following control methods.

- Switching between position control and speed control
- · Switching between position control and torque control
- Switching between torque control and speed control

## When Using the Default Input Signal Allocations (Pn50A = $n.\Box\Box\Box\Box$ )

| Tupo  | Type Signal Connector<br>Pin No. | Signal Connector Signal Status Control Method for Set |             | d for Setting of Pn0 | 00 = n.□□X□      |                |
|-------|----------------------------------|-------------------------------------------------------|-------------|----------------------|------------------|----------------|
| туре  |                                  | Signal Status                                         | n.0070      | n.🗆🗆 8🗆              | n.□□9□           |                |
| Input | nput /C-SEL CN1-41               |                                                       | ON (closed) | Speed control        | Torque control   | Speed control  |
| input |                                  | 0111-41                                               | OFF (open)  | Position control     | Position control | Torque control |

### When Changing Input Signal Allocations (Pn50A = $n.\Box\Box\Box1$ )

| Tupo  | Type Signal Connector<br>Pin No. | Connector Signal Status |                  | Control Metho    | Control Method for Setting of $Pn000 = n.\Box\Box X\Box$ |               |  |
|-------|----------------------------------|-------------------------|------------------|------------------|----------------------------------------------------------|---------------|--|
| туре  |                                  | Signal Status           | n.🗆🗆 7 🗆         | n.□□8□           | n.□□9□                                                   |               |  |
| Input | Input /C-SEL Must be allocated.  | Must be                 | ON (closed)      | Speed control    | Torque control                                           | Speed control |  |
| mput  |                                  | OFF (open)              | Position control | Position control | Torque control                                           |               |  |

Note: You must allocate the /C-SEL signal to use it. Use Pn50C = n.XDDD (/C-SEL (Control Selection Input) Signal Allocation) to allocate the signal to a connector pin.

6.1.1 Input Signal Allocations on page 6-5

# 6.10.3 Setting Pn000 = $n.\Box\Box X\Box$ (Control Method Selection) to A or B

You can set  $Pn000 = n.\Box\Box X\Box$  (Control Method Selection) to switch between the following control methods.

- Switching between speed control with analog references and speed control with zero clamping
- Switching between normal position control and position control with reference pulse inhibition

## When Using the Default Input Signal Allocations (Pn50A = $n.\Box\Box\Box$ )

| Туре  | Signal Connector  |         | Signal Status | Control Method for Setting of Pn000 = n.□□X□ |                                                       |  |
|-------|-------------------|---------|---------------|----------------------------------------------|-------------------------------------------------------|--|
| туре  | Signal            | Pin No. | Signal Status | n.□□A□                                       | n.□□B□                                                |  |
|       | /ZCLAMP           | CN1-41  | ON (closed)   | Speed control with zero<br>clamping          | -                                                     |  |
| Input |                   |         | OFF (open)    | Speed control                                | _                                                     |  |
| input | Input<br>/INHIBIT |         | ON (closed)   | _                                            | Position control with refer-<br>ence pulse inhibition |  |
|       |                   |         | OFF (open)    | _                                            | Position control                                      |  |

6.10.3 Setting Pn000 =  $n.\Box\Box X\Box$  (Control Method Selection) to A or B

## When Changing Input Signal Allocations (Pn50A = $n.\Box\Box\Box1$ )

| Tupo  | Signal            | Connector             | Signal Status          | Control Method for Setting of Pn000 = n.□□X□ |                  |                                                       |  |
|-------|-------------------|-----------------------|------------------------|----------------------------------------------|------------------|-------------------------------------------------------|--|
| Туре  | Signal            | Pin No.               | Signal Status          | n.□□A□                                       | n.🗆 🗆 🗛 🛛        |                                                       |  |
|       | /ZCLAMP           | Must be<br>allocated. | ON (closed)            | Speed control with zero<br>clamping          | -                |                                                       |  |
| Input |                   |                       | OFF (open)             | Speed control                                | _                |                                                       |  |
| input | Input<br>/INHIBIT |                       | allocated. ON (closed) |                                              | _                | Position control with refer-<br>ence pulse inhibition |  |
|       |                   |                       | OFF (open)             | _                                            | Position control |                                                       |  |

Note: You must allocate the /ZCLAMP and /INHIBIT signals to use them. You can use the following parameters to 

Refer to the following section for details.

3 6.1.1 Input Signal Allocations on page 6-5

6

6-63

6.11.1 Internal Torque Limits

## 6.11 Selecting Torque Limits

You can limit the torque that is output by the Servomotor.

There are four different ways to limit the torque. These are described in the following table.

| Limit Method                                                                | Outline                                                                                                    | Control Method                         | Reference |
|-----------------------------------------------------------------------------|----------------------------------------------------------------------------------------------------|----------------------------------------|-----------|
| Internal Torque Limits                                                      | The torque is always limited with the setting of a parameter.                                                            | Speed control,<br>position control, or | 6.11.1    |
| External Torque Limits                                                      | The torque is limited with an input signal from the host computer.                                                       | torque control                         | 6.11.2    |
| Limiting Torque with an<br>Analog Reference                                 | An analog reference is used to set the required torque limits.                                                           | Speed control or<br>position control   | 6.11.3    |
| Limiting Torque with an<br>External Torque Limit and<br>an Analog Reference | The torque is limited by combining torque limits for an external input signal and torque limits for an analog reference. | Speed control or position control      | 6.11.4    |

Note: If you set a value that exceeds the maximum torque of the Servomotor, the torque will be limited to the maximum torque of the Servomotor.

## 6.11.1 Internal Torque Limits

If you use internal torque limits, the maximum output torque will always be limited to the specified forward torque limit (Pn402) and reverse torque limit (Pn403).

Rotary Servomotors

|       | Forward Torque Lim | it           |                 | Speed Positic | n Torque       |
|-------|--------------------|--------------|-----------------|---------------|----------------|
| Pn402 | Setting Range      | Setting Unit | Default Setting | When Enabled  | Classification |
|       | 0 to 800           | 1%*          | 800             | Immediately   | Setup          |
|       | Reverse Torque Lim | it           |                 | Speed Positic | Torque         |
| Pn403 | Setting Range      | Setting Unit | Default Setting | When Enabled  | Classification |
|       | 0 to 800           | 1%*          | 800             | Immediately   | Setup          |

\* Set a percentage of the rated motor torque.

Note: If the setting of Pn402 or Pn403 is too low, the torque may be insufficient for acceleration or deceleration of the Servomotor.

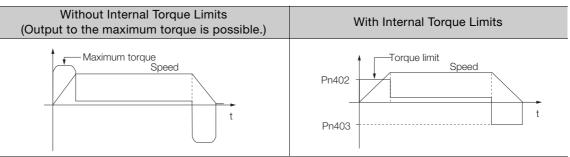

6.11.2 External Torque Limits

· Linear Servomotors

|       | Forward Force Limit |              |                 | Speed Positio | n Force        |
|-------|---------------------|--------------|-----------------|---------------|----------------|
| Pn483 | Setting Range       | Setting Unit | Default Setting | When Enabled  | Classification |
|       | 0 to 800            | 1%*          | 30              | Immediately   | Setup          |
|       | Reverse Force Limit |              |                 | Speed Positio | n Force        |
| Pn484 | Setting Range       | Setting Unit | Default Setting | When Enabled  | Classification |
|       | 0 to 800            | 1%*          | 30              | Immediately   | Setup          |

\* Set a percentage of the rated motor force.

Note: If the setting of Pn483 or Pn484 is too low, the force may be insufficient for acceleration or deceleration of the Servomotor.

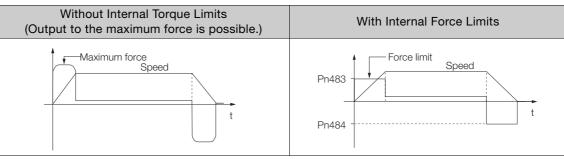

## 6.11.2 External Torque Limits

You can limit the torque only when required by the operating conditions of the machine by turning a signal ON and OFF.

You can use this for applications such as stopping on physical contact, or holding a workpiece with a robot.

### **External Torque Limit Reference Signals**

The /P-CL (Forward External Torque Limit) and /N-CL (Reverse External Torque Limit) signals are used as the external torque limit reference signals. The /P-CL signal is used for the forward torque limit and the /N-CL signal is used for the reverse torque limit.

| Туре  | Signal                                  | Connector Pin No. | Signal Status                                                                                               | Meaning                                                                                                    |
|-------|-----------------------------------------|-------------------|----------------------------------------------------------------------------------------------------|----------------------------------------------------------------------------------------------------|
| Input | nput /P-CL                              | CN1-45            | ON (closed)                                                                                                 | Applies the forward external torque limit.<br>The torque is limited to the smaller of the set-<br>tings of Pn402 <sup>*1</sup> and Pn404. |
|       |                                         | (default setting) | OFF (open)                                                                                                  | Cancels the forward external torque limit.<br>The torque is limited to the setting of Pn402 <sup>*1</sup> .                               |
| Input | Input /N-CL CN1-46<br>(default setting) |                   | ON (closed)                                                                                                 | Applies the reverse external torque limit.<br>The torque is limited to the smaller of the set-<br>tings of Pn403 <sup>*2</sup> and Pn405. |
|       |                                         | OFF (open)        | Cancels the reverse external torque limit.<br>The torque is limited to the setting of Pn403 <sup>*2</sup> . |                                                                                                    |

\*1. Pn483 is used for a Linear Servomotor.

\*2. Pn484 is used for a Linear Servomotor.

Note: You can use the following parameters to allocate the /P-CL and /N-CL signals to other terminals.

Pn50B = n. IXIII (/P-CL (Forward External Torque Limit Input) Signal Allocation)
 Pn50B = n.XIIII (/N-CL (Reverse External Torque Limit Input) Signal Allocation)

Refer to the following section for details.

3 6.1.1 Input Signal Allocations on page 6-5

6.11.2 External Torque Limits

### Setting the Torque Limits

The parameters that are related to setting the torque limits are given below.

Rotary Servomotors

If the setting of Pn402 (Forward Torque Limit), Pn403 (Reverse Torque Limit), Pn404 (Forward External Torque Limit), or Pn405 (Reverse External Torque Limit) is too low, the torque may be insufficient for acceleration or deceleration of the Servomotor.

|       | Forward Torque Lim            | it           |                 | Speed Positio  | Torque         |
|-------|-------------------------------|--------------|-----------------|----------------|----------------|
| Pn402 | Setting Range                 | Setting Unit | Default Setting | When Enabled   | Classification |
|       | 0 to 800                      | 1%*          | 800             | Immediately    | Setup          |
|       | Reverse Torque Lim            | it           |                 | Speed Position | on Torque      |
| Pn403 | Setting Range                 | Setting Unit | Default Setting | When Enabled   | Classification |
|       | 0 to 800                      | 1%*          | 800             | Immediately    | Setup          |
|       | Forward External To           | rque Limit   | Speed Positio   | on Torque      |                |
| Pn404 | Setting Range                 | Setting Unit | Default Setting | When Enabled   | Classification |
|       | 0 to 800                      | 1%*          | 100             | Immediately    | Setup          |
|       | Reverse External Torque Limit |              |                 | Speed Positio  | Torque         |
| Pn405 | Setting Range                 | Setting Unit | Default Setting | When Enabled   | Classification |
|       | 0 to 800                      | 1%*          | 100             | Immediately    | Setup          |

\* Set a percentage of the rated motor torque.

• Linear Servomotors

If the setting of Pn483 (Forward Force Limit), Pn484 (Reverse Force Limit), Pn404 (Forward External Force Limit), or Pn405 (Reverse External Force Limit) is too low, the force may be insufficient for acceleration or deceleration of the Servomotor.

|       | Forward Force Limit | t            | Speed Positio   | on Force      |                |
|-------|---------------------|--------------|-----------------|---------------|----------------|
| Pn483 | Setting Range       | Setting Unit | Default Setting | When Enabled  | Classification |
|       | 0 to 800            | 1%*          | 30              | Immediately   | Setup          |
|       | Reverse Force Limit | :            |                 | Speed Positio | on Force       |
| Pn484 | Setting Range       | Setting Unit | Default Setting | When Enabled  | Classification |
|       | 0 to 800            | 1%*          | 30              | Immediately   | Setup          |
|       | Forward External Fo | orce Limit   | Speed Positio   | on Force      |                |
| Pn404 | Setting Range       | Setting Unit | Default Setting | When Enabled  | Classification |
|       | 0 to 800            | 1%*          | 100             | Immediately   | Setup          |
|       | Reverse External Fo | orce Limit   |                 | Speed Positio | on Force       |
| Pn405 | Setting Range       | Setting Unit | Default Setting | When Enabled  | Classification |
|       | 0 to 800            | 1%*          | 100             | Immediately   | Setup          |

\* Set a percentage of the rated motor force.

6.11.2 External Torque Limits

### Changes in the Output Torque for External Torque Limits

The following table shows the changes in the output torque when the internal torque limit is set to 800%.

Rotary Servomotors

In this example, the Servomotor direction is set to  $Pn000 = n.\Box\Box\Box$  (Use CCW as the forward direction).

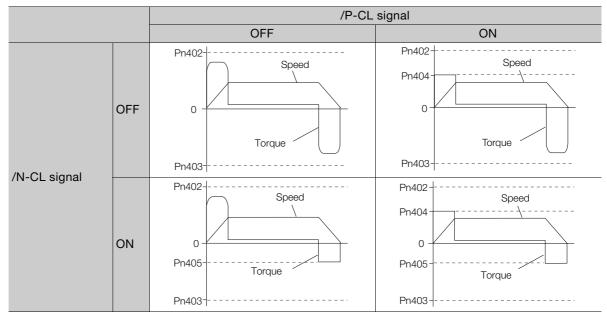

#### Linear Servomotors

In this example, the Servomotor direction is set to  $Pn000 = n.\Box\Box\Box\Box$  (Use the direction in which the linear encoder counts up as the forward direction).

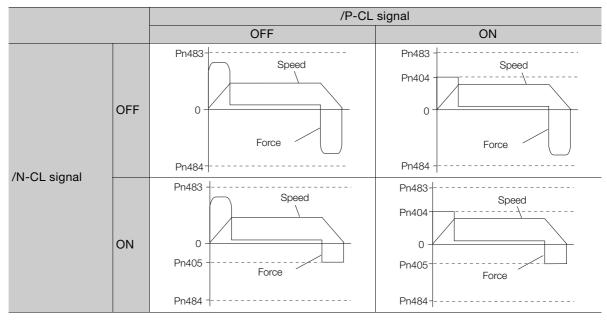

6.11.3 Limiting Torque with an Analog Reference

### 6.11.3 Limiting Torque with an Analog Reference

The analog voltage on the T-REF terminals (CN1-9 and CN1-10) is used to limit the torque with an analog reference.

The smallest of the analog reference torque reference and the torque limits for Pn402<sup>\*1</sup> and Pn403<sup>\*2</sup> is used.

- \*1. Pn483 is used for a Linear Servomotor.
- \*2. Pn484 is used for a Linear Servomotor.

The block diagrams for limiting the torque during speed control are provided below.

• Rotary Servomotors

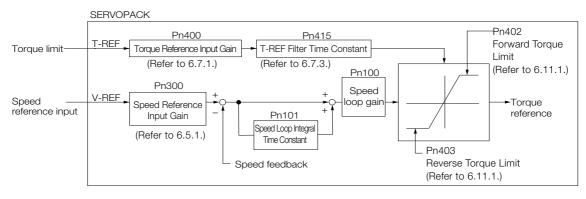

- Information There is no polarity for the input voltage of the analog voltage reference for the torque limit. The absolute value of a voltage is input, and a torque limit that corresponds to that absolute value is applied in the forward and reverse directions.
- Linear Servomotors

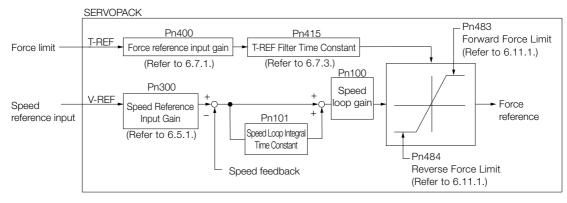

Information There is no polarity for the input voltage of the analog voltage reference for the force limit. The absolute value of a voltage is input, and a force limit that corresponds to the absolute value of the input voltage is applied in the forward and reverse directions.

### T-REF (Torque Reference Input) Signal

The input signal that is used for torque limits with an analog voltage reference is described below.

| Туре  | Signal | Connector Pin No. | Name                                     |  |
|-------|--------|-------------------|------------------------------------------|--|
| Input | T-REF  | CN1-9             | Torque reference input                   |  |
|       | SG     | CN1-10            | Signal ground for torque reference input |  |

### Setting the External Torque Limit

You must set Pn002 to n. DDD1 (Use T-REF as an external torque limit input) to use T-REF (CN1-9 and CN1-10) as the torque limit input.

| Parameter |        | Meaning                                      | When Enabled  | Classification |
|-----------|--------|----------------------------------------------|---------------|----------------|
| Pn002     | n.0001 | Use T-REF as an external torque limit input. | After restart | Setup          |

# Settings Related to Limiting Torque with an Analog Voltage Reference

The parameters that are related to limiting torque with an analog voltage reference include parameters to set the input gain of the analog voltage reference, a reference filter time constant, and the internal torque limits.

Rotary Servomotors

|         | Torque Reference    | nput Gain    | Speed Positic                 | n Torque      |                |
|---------|---------------------|--------------|-------------------------------|---------------|----------------|
| Pn400   | Setting Range       | Setting Unit | Default Setting               | When Enabled  | Classification |
| 1 11400 | 10 to 100           | 0.1 V        | 30<br>(rated torque at 3.0 V) | Immediately   | Setup          |
|         | Forward Torque Lir  | nit          |                               | Speed Positio | n Torque       |
| Pn402   | Setting Range       | Setting Unit | Default Setting               | When Enabled  | Classification |
|         | 0 to 800            | 1%*          | 800                           | Immediately   | Setup          |
|         | Reverse Torque Lir  | nit          | Speed Positio                 | n Torque      |                |
| Pn403   | Setting Range       | Setting Unit | Default Setting               | When Enabled  | Classification |
|         | 0 to 800            | 1%*          | 800                           | Immediately   | Setup          |
|         | T-REF Filter Time ( | Constant     |                               | Speed Positio | n Torque       |
| Pn415   | Setting Range       | Setting Unit | Default Setting               | When Enabled  | Classification |
|         | 0 to 65,535         | 0.01 ms      | 0                             | Immediately   | Setup          |

\* Set a percentage of the motor rated torque.

· Linear Servomotors

|         | Force Reference In  | iput Gain    |                              | Speed Positic | n Force        |
|---------|---------------------|--------------|------------------------------|---------------|----------------|
| Pn400   | Setting Range       | Setting Unit | Default Setting              | When Enabled  | Classification |
| 1 11400 | 10 to 100           | 0.1 V        | 30<br>(rated force at 3.0 V) | Immediately   | Setup          |
|         | Forward Force Limit |              |                              |               | n Force        |
| Pn483   | Setting Range       | Setting Unit | Default Setting              | When Enabled  | Classification |
|         | 0 to 800            | 1%*          | 30                           | Immediately   | Setup          |
|         | Reverse Force Lim   | it           | Speed Positio                | n Force       |                |
| Pn484   | Setting Range       | Setting Unit | Default Setting              | When Enabled  | Classification |
|         | 0 to 800            | 1%*          | 30                           | Immediately   | Setup          |
|         | T-REF Filter Time C | Constant     |                              | Speed Positio | n Force        |
| Pn415   | Setting Range       | Setting Unit | Default Setting              | When Enabled  | Classification |
|         | 0 to 65,535         | 0.01 ms      | 0                            | Immediately   | Setup          |

\* Set a percentage of the rated motor force.

6.11.4 Limiting Torque with an External Torque Limit and an Analog Voltage Reference

# 6.11.4 Limiting Torque with an External Torque Limit and an Analog Voltage Reference

The torque is limited by combining torque limits for an external input signal and torque limits for an analog voltage reference.

When the /P-CL (Forward External Torque Limit) or /N-CL (Reverse External Torque Limit) signal is ON, the torque will be limited by the smaller of the torque limit for the analog voltage reference or the setting of Pn404 or Pn405.

The following block diagram shows limiting the torque with an external torque limit and an analog voltage reference.

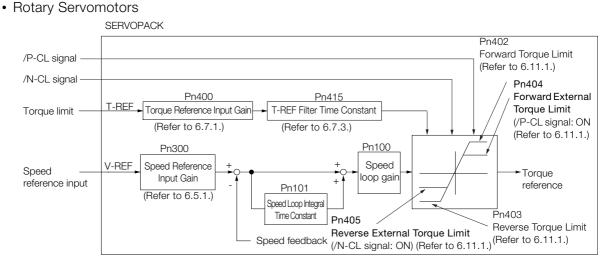

Note: You cannot use the torque limit of the analog voltage reference during torque control because the analog voltage is input with the T-REF (Torque Reference Input) signal.

Linear Servomotors

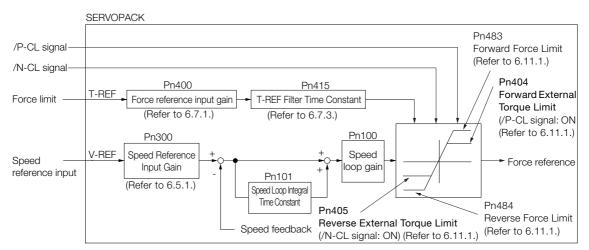

Note: You cannot use the force limit of the analog voltage reference during force control because the analog voltage is input with the T-REF (Torque Reference Input) signal.

# /P-CL (Forward External Torque Limit) Signal, /N-CL (Reverse External Torque Limit) Signal, and T-REF (Torque Reference Input) Signal

The input signals that are used for torque limits with an external torque limit and an analog voltage reference are described below.

#### ◆ T-REF (Torque Reference Input) Signal

| Туре  | Signal | Connector Pin No. | Name                                     |  |
|-------|--------|-------------------|------------------------------------------|--|
| Input | T-REF  | CN1-9             | Torque reference input                   |  |
| Input | SG     | CN1-10            | Signal ground for torque reference input |  |

#### /P-CL (Forward External Torque Limit) Signal and /N-CL (Reverse External Torque Limit) Signal

| Туре  | Signal | Connector Pin No.           | Signal Status | Meaning                                                                                                    |
|-------|--------|-----------------------------|---------------|----------------------------------------------------------------------------------------------------|
| Input | /P-CL  | CN1-45<br>(default setting) | ON (closed)   | Applies the forward external torque limit.<br>The torque is limited to the smallest of the ana-<br>log reference or the setting of Pn402 or Pn404. |
|       |        |                             | OFF (open)    | Cancels the forward external torque limit.<br>The torque is limited to the setting of Pn402.                                                       |
| Input | /N-CL  | CN1-46<br>(default setting) | ON (closed)   | Applies the reverse external torque limit.<br>The torque is limited to the smallest of the ana-<br>log reference or the setting of Pn403 or Pn405. |
|       |        |                             | OFF (open)    | Cancels the reverse external torque limit.<br>The torque is limited to the setting of Pn403.                                                       |

#### /P-CL (Forward External Force Limit) Signal and /N-CL (Reverse External Force Limit) Signal

| Туре  | Signal | Connector Pin No.           | Signal Status | Meaning                                                                                                    |
|-------|--------|-----------------------------|---------------|----------------------------------------------------------------------------------------------------|
| Input | /P-CL  | CN1-45<br>(default setting) | ON (closed)   | Applies the forward external force limit.<br>The force is limited to the smallest of the analog<br>reference or the setting of Pn483 or Pn404. |
|       |        | (delauit setting)           | OFF (open)    | Cancels the forward external force limit.<br>The force is limited to the setting of Pn483.                                                     |
| Input | /N-CL  | CN1-46<br>(default setting) | ON (closed)   | Applies the reverse external force limit.<br>The force is limited to the smallest of the analog<br>reference or the setting of Pn484 or Pn405. |
|       |        |                             | OFF (open)    | Cancels the reverse external force limit.<br>The force is limited to the setting of Pn484.                                                     |

# Setting the Torque Limit with the External Torque Limit and an Analog Voltage Reference

To limit the torque with an external input signal and an analog voltage reference, you must set Pn002 to  $n.\square\square\square3$  (Use T-REF or /N\_CL as the torque limit when /P\_CL or /N\_CL is active).

| Parameter |        | Description                                                  | When Enabled  | Classification |
|-----------|--------|--------------------------------------------------------------|---------------|----------------|
| Pn002     | n.□□□3 | Use T-REF as the torque limit when /P_CL or /N_CL is active. | After restart | Setup          |

6.11.4 Limiting Torque with an External Torque Limit and an Analog Voltage Reference

#### **Related Parameters**

The parameters that are related to torque limits with an external torque limit and an analog voltage reference are described below.

With the internal torque limits, the torque is always limited. To disable to internal torque limits, you must set the related parameters (Pn402, Pn403, Pn483, and Pn484) to the maximum values.

Rotary Servomotors

|         | Torque Reference I   | nput Gain    |                               | Speed Positio | n Torque       |
|---------|----------------------|--------------|-------------------------------|---------------|----------------|
| Pn400   | Setting Range        | Setting Unit | Default Setting               | When Enabled  | Classification |
| 1 11400 | 10 to 100            | 0.1 V        | 30<br>(rated torque at 3.0 V) | Immediately   | Setup          |
|         | Forward Torque Lir   | nit          |                               | Speed Positio | n Torque       |
| Pn402   | Setting Range        | Setting Unit | Default Setting               | When Enabled  | Classification |
|         | 0 to 800             | 1%*          | 800                           | Immediately   | Setup          |
|         | Reverse Torque Limit |              |                               | Speed Positio | n Torque       |
| Pn403   | Setting Range        | Setting Unit | Default Setting               | When Enabled  | Classification |
|         | 0 to 800             | 1%*          | 800                           | Immediately   | Setup          |
|         | Forward External T   | orque Limit  | Speed Position Torque         |               |                |
| Pn404   | Setting Range        | Setting Unit | Default Setting               | When Enabled  | Classification |
|         | 0 to 800             | 1%*          | 100                           | Immediately   | Setup          |
|         | Reverse External T   | orque Limit  | · · · ·                       | Speed Positio | n Torque       |
| Pn405   | Setting Range        | Setting Unit | Default Setting               | When Enabled  | Classification |
|         | 0 to 800             | 1%*          | 100                           | Immediately   | Setup          |
|         | T-REF Filter Time C  | Constant     | · · ·                         | Speed Positio | n Torque       |
| Pn415   | Setting Range        | Setting Unit | Default Setting               | When Enabled  | Classification |
|         | 0 to 65,535          | 0.01 ms      | 0                             | Immediately   | Setup          |

\* Set a percentage of the motor rated torque.

Linear Servomotors

|       | Force Reference In  | put Gain     |                                       | Speed Positio | n Force        |
|-------|---------------------|--------------|---------------------------------------|---------------|----------------|
| Pn400 | Setting Range       | Setting Unit | Default Setting                       | When Enabled  | Classification |
| 11100 | 10 to 100           | 0.1 V        | 30<br>(rated force at 3.0 V)          | Immediately   | Setup          |
|       | Forward Force Lim   | it           |                                       | Speed Positio | n Force        |
| Pn483 | Setting Range       | Setting Unit | Default Setting                       | When Enabled  | Classification |
|       | 0 to 800            | 1%*          | 30                                    | Immediately   | Setup          |
|       | Reverse Force Limit |              |                                       | Speed Positio | n Force        |
| Pn484 | Setting Range       | Setting Unit | Default Setting                       | When Enabled  | Classification |
|       | 0 to 800            | 1%*          | 30                                    | Immediately   | Setup          |
|       | Forward External F  | orce Limit   | Speed Position Force                  |               |                |
| Pn404 | Setting Range       | Setting Unit | Default Setting                       | When Enabled  | Classification |
|       | 0 to 800            | 1%*          | 100                                   | Immediately   | Setup          |
|       | Reverse External F  | orce Limit   |                                       | Speed Positio | n Force        |
| Pn405 | Setting Range       | Setting Unit | Default Setting                       | When Enabled  | Classification |
|       | 0 to 800            | 1%*          | 100                                   | Immediately   | Setup          |
|       | T-REF Filter Time ( | Constant     | · · · · · · · · · · · · · · · · · · · | Speed Positio | n Force        |
| Pn415 | Setting Range       | Setting Unit | Default Setting                       | When Enabled  | Classification |
|       | 0 to 65,535         | 0.01 ms      | 0                                     | Immediately   | Setup          |

\* Set a percentage of the rated motor force.

#### 6.11.5 /CLT (Torque Limit Detection) Signal

## 6.11.5 /CLT (Torque Limit Detection) Signal

This section describes the /CLT signal, which indicates the status of limiting the motor output torque.

| Туре   | Signal | Connector Pin No.  | Signal Status | Meaning                                       |
|--------|--------|--------------------|---------------|-----------------------------------------------|
| Output |        | Must be allocated  | ON (closed)   | The motor output torque is being limited.     |
| Output | /CLT   | Must be allocated. | OFF (open)    | The motor output torque is not being limited. |

Note: You must allocate the /CLT signal to use it. Use Pn50F = n. DDX (/CLT (Torque Limit Detection Output) Signal Allocation) to allocate the signal to a connector pin. Refer to the following section for details.

6.1.2 Output Signal Allocations on page 6-8

## 6.12 Absolute Encoders

The absolute encoder records the current position of the stop position even when the power supply is OFF.

With a system that uses an absolute encoder, the host controller can monitor the current position. Therefore, it is not necessary to perform an origin return operation when the power supply to the system is turned ON.

There are four types of encoders for Rotary Servomotors. The usage of the encoder is specified in  $Pn002 = n.\Box X \Box \Box$ .

SERVOPACKs with software version 0023 or higher support batteryless absolute encoders.

Refer to the following section for encoder models.

#### ■ Encoder Resolution on page 5-48

#### · Parameter Settings When Using an Incremental Encoder

| F                           | Parameter | Meaning                                                                          | When Enabled  | Classification |
|-----------------------------|-----------|----------------------------------------------------------------------------------|---------------|----------------|
| n.□0□□<br>(default setting) |           | Use the encoder as an incremental encoder.<br>A battery is not required.         |               |                |
| Pn002                       | n.0100    | Use the encoder as an incremental encoder.<br>A battery is not required.         | After restart | Setup          |
|                             | n.0200    | Use the encoder as a single-turn absolute encoder.<br>A battery is not required. |               |                |

#### Parameter Settings When Using a Single-Turn Absolute Encoder

| Parameter |                             | Meaning                                                                          | When Enabled  | Classification |
|-----------|-----------------------------|----------------------------------------------------------------------------------|---------------|----------------|
|           | n.□0□□<br>(default setting) | Use the encoder as a single-turn absolute encoder.<br>A battery is not required. | After restart |                |
| Pn002     | n.0100                      | Use the encoder as an incremental encoder.<br>A battery is not required.         |               | Setup          |
|           | n.0200                      | Use the encoder as a single-turn absolute encoder.<br>A battery is not required. | Ť             |                |

#### · Parameter Settings When Using a Multiturn Absolute Encoder

| F                           | Parameter | Meaning                                                                          | When Enabled  | Classification |
|-----------------------------|-----------|----------------------------------------------------------------------------------|---------------|----------------|
| n.□0□□<br>(default setting) |           | Use the encoder as a multiturn absolute encoder.<br>A battery is required.       |               |                |
| Pn002                       | n.0100    | Use the encoder as an incremental encoder.<br>A battery is not required.         | After restart | Setup          |
|                             | n.0200    | Use the encoder as a single-turn absolute encoder.<br>A battery is not required. | Ť             |                |

#### · Parameter Settings When Using a Batteryless Multiturn Absolute Encoder

| Parameter |                             | Meaning                                                                                       | When Enabled  | Classification |
|-----------|-----------------------------|-----------------------------------------------------------------------------------------------|---------------|----------------|
|           | n.□0□□<br>(default setting) | Use the encoder as a batteryless multiturn absolute<br>encoder.<br>A battery is not required. |               |                |
| Pn002     | n.0100                      | Use the encoder as an incremental encoder.<br>A battery is not required.                      | After restart | Setup          |
|           | n.0200                      | Use the encoder as a single-turn absolute encoder.<br>A battery is not required.              |               |                |

## NOTICE

• Install a battery at either the host controller or on the Encoder Cable.

If you install batteries both at the host controller and on the Encoder Cable at the same time, you will create a loop circuit between the batteries, resulting in a risk of damage or burning.

6.12.1 Connecting an Absolute Encoder

## 6.12.1 Connecting an Absolute Encoder

The following diagram shows the typical connections between a Servomotor with an absolute encoder, the SERVOPACK, and the host controller.

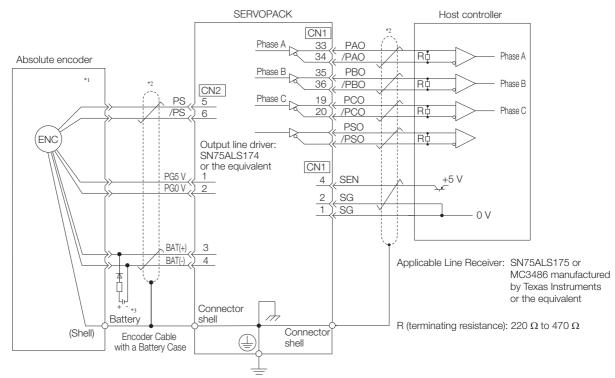

\*1. The absolute encoder pin numbers for wiring the connector depend on the Servomotor that you use.

\*2.  $\overrightarrow{}$  represents a shielded twisted-pair cable.

\*3. If you use an Encoder Cable with a Battery Case, do not install a battery at the host controller.

Refer to the following section for details on other connections.

(a) 4.4.3 Wiring the SERVOPACK to the Encoder on page 4-26

## 6.12.2 Structure of the Position Data of the Absolute Encoder

The position data of the absolute encoder is the position coordinate from the origin of the absolute encoder.

The position data from the absolute encoder contains the following two items.

- The number of rotations from the origin of the encoder coordinate system (called the multiturn data)
- The position (number of pulses) within one rotation

The position data of the absolute encoder is as follows:

Position data of absolute encoder = Multiturn data  $\times$  Number of pulses within one encoder rotation (setting of Pn212)+ Position (number of pulses) within one rotation.

For a single-turn absolute encoder, the multiturn data is 0.

6.12.3 Output Ports for the Position Data from the Absolute Encoder

## 6.12.3 Output Ports for the Position Data from the Absolute Encoder

You can read the position data of the absolute encoder from the PAO, PBO, and PCO (Encoder Divided Pulse Output) signals and the PSO (Absolute Encoder Position Output) signal.

The output method and timing for the position data of the absolute encoder are different in each case.

#### **Encoder Divided Pulse Output Port**

A conceptual diagram of the connections of the PAO, PBO, and PCO (Encoder Divided Pulse Output) signals to the host controller is provided below.

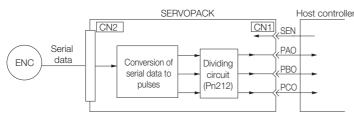

| Signal           | Status                  | Signal Contents When Using an Absolute Encoder            |
|------------------|-------------------------|-----------------------------------------------------------|
| PAO First signal |                         | Multiturn data position within one rotation (pulse train) |
|                  | During normal operation | Incremental pulses                                        |
| PBO              | First signal            | Position within one rotation (pulse train)                |
| FDO              | During normal operation | Incremental pulses                                        |
| PCO              | Always                  | Origin pulse                                              |

The PAO (Encoder Divided Pulse Output) signal outputs the position data from the absolute encoder after the control power supply is turned ON. There are two methods that you can use to output the position data from the absolute encoder: Using the SEN (Absolute Data Request) signal and not using the SEN signal.

The position data of the absolute encoder is the current stop position. The absolute encoder outputs the multiturn data with the specified protocol. The absolute encoder outputs the position within one rotation as a pulse train. It then outputs pulses as an incremental encoder (incremental operation status).

The host controller must have a reception circuit (e.g., UART) for the position data from the absolute encoder. The pulse counter at the host controller will not count pulses when the multiturn data (communications message) is input because only phase A is input. Counting starts from the position of the absolute encoder within one rotation.

The output circuits for the PAO, PBO, and PCO signals use line drivers. Refer to the following section for details on line drivers.

A.5.4 I/O Circuits on page 4-45

#### **PSO (Absolute Encoder Position Output) Port**

The PSO (Absolute Encoder Position Output) signal periodically outputs the position data from the absolute encoder according to the specified protocol after outputting the position data from the absolute encoder with the PAO and PBO signals has been completed. There are two methods that you can use to output the position data from the absolute encoder: Using the SEN (Absolute Data Request) signal and not using the SEN signal.

The host controller must have a reception circuit (e.g., UART) for the position data from the absolute encoder.

The output circuit for the PSO signal uses a line driver. Refer to the following section for details on line drivers.

3 4.5.4 I/O Circuits on page 4-45

### 6.12.4 Reading the Position Data from the Absolute Encoder

There are two methods that you can use to read the position data from the absolute encoder: Using the SEN (Absolute Data Request) signal and not using the SEN signal.

# Setting the Parameter to Specify Using or Not Using the SEN (Absolute Data Request) Signal

- Using the SEN Signal to Read the Position Data from the Absolute Encoder
- When Using the Default I/O Signals (Pn50A = n.□□□0) The setting of Pn515 = n.□□□X (SEN (Absolute Data Request Input) Signal Allocation) is ignored.
- Allocating the SEN Signal to CN1-40 to CN1-46 on the I/O Signal Connector (Pn50A = n.□□□1) Set Pn515 = n.□□□X (SEN (Absolute Data Request Input) Signal Allocation) to 0 to 6 or 9 to F.

Refer to the following section for the procedure to allocate input signals. 6.1.1 Input Signal Allocations on page 6-5

Information To use the default allocation of the SEN signal and to change the default settings of other I/O signals (Pn50A =  $n.\Box\Box\Box$ ), set Pn515 to  $n.\Box\Box\Box$  (Active when 5 V is input to CN1-4).

#### Reading the Position Data from the Absolute Encoder without Using the SEN Signal

Set Pn50A to n. DDD1 and set Pn515 to n. DDD7 (The signal is always active).

Refer to the following sections for details on the parameters. *14.1 List of Parameters* on page 14-2

### Connecting the SEN (Absolute Data Request) Signal

#### ◆ Allocating the SEN Signal to CN1-4

| Туре  | Signal | Connector Pin No. | Signal Status | Meaning                                                                                                    |
|-------|--------|-------------------|---------------|----------------------------------------------------------------------------------------------------|
| Input | SEN    | CN1-4             | OFF (open)    | Does not request the position data from the absolute<br>encoder. (This is the status after the power supply is<br>turned ON.) |
|       |        |                   | ON (closed)   | Requests the position data from the absolute encoder.                                                                         |

Circuit Example When the SEN Signal Is Allocated to CN1-4

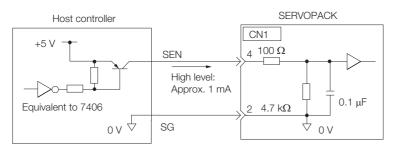

We recommend a PNP transistor.

6.12.4 Reading the Position Data from the Absolute Encoder

#### ◆ Allocating the SEN Signal to a General-Purpose Input

| Туре  | Signal | Connector Pin No. | Signal Status | Meaning                                                                                                    |
|-------|--------|-------------------|---------------|----------------------------------------------------------------------------------------------------|
| Input | SEN    | CN1-40 to CN1-46  | OFF (open)    | Does not request the position data from the absolute<br>encoder. (This is the status after the power supply is<br>turned ON.) |
|       |        |                   | ON (closed)   | Requests the position data from the absolute encoder.                                                                         |

Refer to the following section for a circuit example for when the SEN signal is allocated to CN1-40 to CN1-46 on the I/O signal connector.

Sequence Input Circuits on page 4-47

Refer to the following section for the procedure to allocate input signals. (3) 6.1.1 Input Signal Allocations on page 6-5

### Sequence for Reading the Position Data from the Absolute Encoder Using the SEN (Absolute Data Request) Signal

The sequence for using the SEN signal to read the position data from the absolute encoder of a Rotary Servomotor is given below.

The multiturn data is sent according to the transmission specifications.

The position of the absolute encoder within one rotation is output as a pulse train.

| Control power                    |            |          |               | ON                       |                |                                                 |                                               |      |
|----------------------------------|------------|----------|---------------|--------------------------|----------------|-------------------------------------------------|-----------------------------------------------|------|
| supply*1 OFF                     |            |          |               |                          |                |                                                 |                                               | \\ L |
| Main circuit<br>power supply OFF |            |          |               | ON                       |                |                                                 |                                               |      |
| ALM signal                       |            |          |               |                          |                |                                                 |                                               |      |
|                                  |            | No alarm |               |                          |                |                                                 |                                               |      |
| /S-RDY signal                    |            |          |               |                          |                |                                                 | 1                                             |      |
|                                  | OFF        |          |               |                          |                |                                                 | ON                                            |      |
| /S-ON signal                     |            |          |               |                          |                |                                                 |                                               |      |
|                                  | OFF        |          |               |                          |                |                                                 | ON                                            |      |
| Motor power status               |            |          |               | Power                    | not sup        | oplied.                                         | Power supplied.                               |      |
| SEN signal <sup>*1</sup>         | OFF        |          |               | ON                       |                |                                                 | <br> <br> <br> <br>                           |      |
| PAO signal                       | Undefined. |          |               | Multiturn data           |                | Position within one rotation ncremental pulses) | Incremental pulses                            |      |
| PBO signal                       | Undefined. |          |               | <br> <br> <br> <br> <br> |                | osition within one rotation                     | Incremental pulses                            |      |
| PSO signal                       | Undefined. |          |               |                          |                |                                                 | Multiturn data + position within one rotation |      |
|                                  | 5 s max.   | 50 ms    | 90 ms<br>typ. | Approx. 15 ms            | <del>∖</del> → | T*2                                             |                                               |      |
|                                  |            |          |               | 1                        | ms to          | 3 ms                                            |                                               |      |

\*1. When you turn OFF the control power supply, turn OFF the SEN signal.

\*2. The pulse output time T for the position of the absolute encoder within one rotation depends on the setting of Pn212 (Number of Encoder Output Pulses). Refer to the following table.

| Setting of Pn212     | Calculation of the Pulse Output Speed<br>for the Position of the Absolute<br>Encoder within One Rotation | Calculation of the Pulse Output Time T<br>for the Position of the Absolute<br>Encoder within One Rotation |
|----------------------|----------------------------------------------------------------------------------------------------|----------------------------------------------------------------------------------------------------|
| 16 to 16,384         | 680 × Pn212/16,384 [kpps]                                                                                | 25 ms max.                                                                                                |
| 16,386 to 32,768     | 680 × Pn212/32,768 [kpps]                                                                                | 50 ms max.                                                                                                |
| 32,722 to 65,536     | 680 × Pn212/65,536 [kpps]                                                                                | 100 ms max.                                                                                               |
| 65,544 to 131,072    | 680 × Pn212/131,072 [kpps]                                                                               | 200 ms max.                                                                                               |
| 131,088 to 262,144   | 680 × Pn212/262,144 [kpps]                                                                               | 400 ms max.                                                                                               |
| 262,176 to 524,288   | 680 × Pn212/524,288 [kpps]                                                                               | 800 ms max.                                                                                               |
| 524,352 to 1,048,576 | 680 × Pn212/1,048,576 [kpps]                                                                             | 1,600 ms max.                                                                                             |

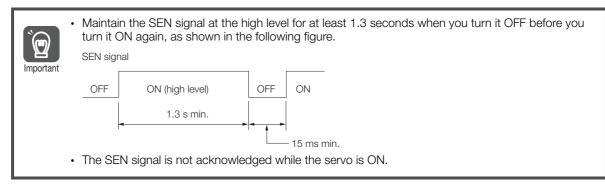

6.12.4 Reading the Position Data from the Absolute Encoder

#### Sequence for Reading the Position Data from the Absolute Encoder without Using the SEN (Absolute Data Request) Signal

The sequence for reading the position data from the absolute encoder of a Rotary Servomotor without using the SEN signal is given below.

When the specified time has elapsed after the control power supply to the SERVOPACK is turned ON, the SERVOPACK will automatically read the position data from the absolute encoder.

The position data from the absolute encoder is sent according to the transmission specifications.

The position of the absolute encoder within one rotation is output as a pulse train.

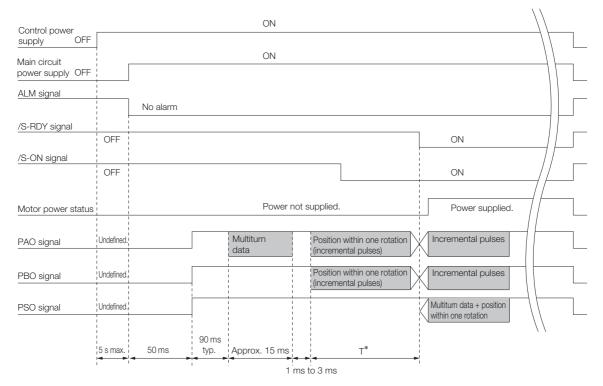

\* The pulse output time T for the position of the absolute encoder within one rotation depends on the setting of Pn212 (Number of Encoder Output Pulses). Refer to the following table.

| Setting of Pn212     | Calculation of the Pulse Output Speed<br>for the Position of the Absolute<br>Encoder within One Rotation | Calculation of the Pulse Output Time T<br>for the Position of the Absolute<br>Encoder within One Rotation |
|----------------------|----------------------------------------------------------------------------------------------------|----------------------------------------------------------------------------------------------------|
| 16 to 16,384         | 680 × Pn212/16,384 [kpps]                                                                                | 25 ms max.                                                                                                |
| 16,386 to 32,768     | 680 × Pn212/32,768 [kpps]                                                                                | 50 ms max.                                                                                                |
| 32,722 to 65,536     | 680 × Pn212/65,536 [kpps]                                                                                | 100 ms max.                                                                                               |
| 65,544 to 131,072    | 680 × Pn212/131,072 [kpps]                                                                               | 200 ms max.                                                                                               |
| 131,088 to 262,144   | 680 × Pn212/262,144 [kpps]                                                                               | 400 ms max.                                                                                               |
| 262,176 to 524,288   | 680 × Pn212/524,288 [kpps]                                                                               | 800 ms max.                                                                                               |
| 524,352 to 1,048,576 | 680 × Pn212/1,048,576 [kpps]                                                                             | 1,600 ms max.                                                                                             |

#### 6.12.5 Transmission Specifications

The position data transmission specifications for the PAO (Encoder Divided Pulse Output) signal and the PSO (Absolute Encoder Position Output) signal are given in the following table.

The PAO signal sends only the multiturn data. The PSO signal sends the multiturn data plus the position of the absolute encoder within one rotation.

Refer to the following section for the timing of sending the position data from the absolute encoder. Sequence for Reading the Position Data from the Absolute Encoder Using the SEN (Absolute Data Request) Signal on page 6-79

Sequence for Reading the Position Data from the Absolute Encoder without Using the SEN (Absolute Data Request) Signal on page 6-80

| Item                   | PAO signal                                                                                               | PSO signal                          |
|------------------------|----------------------------------------------------------------------------------------------------|-------------------------------------|
| Synchronization Method | Start-stop synchronization (ASYNC)                                                                       |                                     |
| Transmission Speed     | 9,600 bps                                                                                                |                                     |
| Start Bits             | 1 bit                                                                                                    |                                     |
| Stop Bits              | 1 bit                                                                                                    |                                     |
| Parity                 | Even                                                                                                    |                                     |
| Character Code         | ASCII, 7 bits                                                                                            |                                     |
| Data Format            | Refer to Data Format of PAO Signal.                                                                      | Refer to Data Format of PSO Signal. |
| Data Output Period     | Using the SEN Signal<br>Each time the SEN signal is input after the<br>control power supply is turned ON | 40 ms                               |
|                        | Not Using the SEN Signal<br>Only once after the control power supply is<br>turned ON                     | 40 116                              |

#### Data Format of PAO Signal

As shown below, the message format consists of eight characters: "P," the sign, the 5-digit multiturn data, and "CR" (which indicates the end of the message).

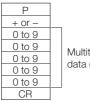

#### Multiturn data (5 digits)

#### Data Format of PSO Signal

As shown below, the message format for a Rotary Servomotor consists of 17 characters: "P," the sign, the 5-digit multiturn data, a comma delineator, the 8-digit position within one rotation, and "CR" (which indicates the end of the message).

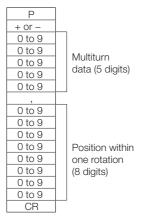

6.12.6 Calculating the Current Position in Machine Coordinates

#### 6.12.6 Calculating the Current Position in Machine Coordinates

When you reset the absolute encoder, the reset position becomes the reference position.

The host controller reads the coordinate Ps from the origin of the encoder coordinate system. The host controller must record the value of coordinate Ps.

This section describes the reference position in the machine coordinate system.

The method to calculate the coordinate value of the present position from the origin of the machine coordinate system is given below.

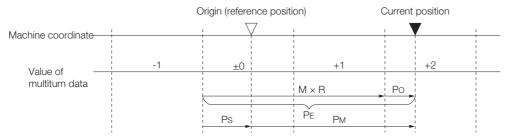

The current position  $\mathsf{P}_\mathsf{M}$  in the machine coordinate system is calculated as follows:

$$\begin{split} P_M &= P_E - P_S \\ P_E &= M \times R + P_O \\ P_S &= M_S \times R + P_S' \end{split}$$

|                                                    |                                                                                      | Setting or Unit                                                 |                                                       |  |
|----------------------------------------------------|--------------------------------------------------------------------------------------|-----------------------------------------------------------------|-------------------------------------------------------|--|
| Symbol                                             | Meaning                                                                              | Encoder Divided Pulse<br>Output (PAO and PBO)<br>Signals        | Absolute Encoder<br>Position Output (PSO)<br>Signal   |  |
| Ρ <sub>Ε</sub>                                     | Position data for the current position of the absolute encoder                       | Encoder output pulses<br>(encoder pulses x setting<br>of Pn212) | Encoder pulses                                        |  |
| М                                                  | Current position of the multiturn data of the absolute encoder                       | _                                                               |                                                       |  |
| Po                                                 | Position of the current position within one rotation                                 | Encoder output pulses                                           | Encoder pulses                                        |  |
| P <sub>S</sub>                                     | Position data of the absolute encoder when absolute encoder was reset                | (encoder pulses x setting<br>of Pn212)                          |                                                       |  |
| $M_{S}$                                            | Multiturn data of the absolute encoder when absolute encoder was reset               | _                                                               | _                                                     |  |
| P <sub>S</sub> '                                   | Position of the absolute encoder within one rotation when absolute encoder was reset | Encoder output pulses<br>(encoder pulses x setting              | Encoder pulses                                        |  |
| PM                                                 | Current position in machine coordinate system                                        | of Pn212)                                                       |                                                       |  |
| R                                                  | Number of encoder pulses per revolution                                              | Setting of Pn212                                                | Encoder resolution                                    |  |
| Calculations for Reverse Rotation Mode (Pn000 = n. |                                                                                      | $PM = PE - PS$ $PE = -M \times R + PO$ $PS = MS \times R + PS$  | PM = PE - PS<br>PE = -M × R - PO<br>PS = MS × R - PS' |  |

Information

If you are using a Rotary Servomotor, you must reset the absolute encoder. Refer to the following section for information on resetting the absolute encoder.

5.17 Resetting the Absolute Encoder on page 5-53

6.12.7 Alarm Output from Output Ports for the Position Data from the Absolute Encoder

#### 6.12.7 Alarm Output from Output Ports for the Position Data from the Absolute Encoder

Any alarm detected by the SERVOPACK is transmitted as alarm information to the host controller with the PAO (Encoder Divided Pulse Output) signal when the SEN (Absolute Data Request) signal turns OFF.

| ALM signal                   |                               |                                 |
|------------------------------|-------------------------------|---------------------------------|
| Motor power<br>status        | Servo ON<br>(Power supplied.) | Servo OFF (Power not supplied.) |
| Main circuit<br>power supply | ON                            | OFF                             |
| Control power supply         | ON                            |                                 |
| SEN signal                   | ON                            | OFF                             |
| PAO signal                   |                               | Alarm information               |

The data format of the alarm information is shown below.

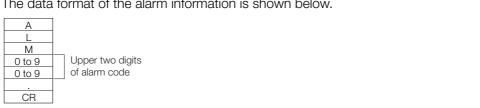

#### **Multiturn Limit Setting** 6.12.8

The multiturn limit is used in position control for a turntable or other rotating body. For example, consider a machine that moves the turntable shown in the following diagram in only one direction.

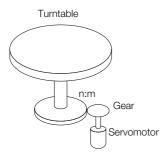

Because the turntable moves in only one direction, the upper limit to the number of rotations that can be counted by an absolute encoder will eventually be exceeded. The multiturn limit is used in cases like this to prevent fractions from being produced by the integer ratio of the number of Servomotor rotations and the number of turntable rotations.

For a machine with a ratio of n:m between the number of Servomotor rotations and the number of turntable rotations, as shown above, the value of m minus 1 will be the setting for the multiturn limit setting (Pn205).

Multiturn limit (Pn205) = m - 1

If m = 100 and n = 3 (i.e., the turntable rotates three times for each 100 Servomotor rotations), the relationship between the number of Servomotor rotations and the number of turntable rotations would be as shown below.

6.12.8 Multiturn Limit Setting

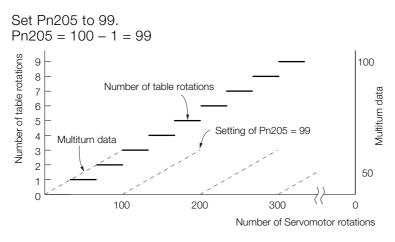

|       | Multiturn Limit Speed Position                   |       |        |               | n Torque       |
|-------|--------------------------------------------------|-------|--------|---------------|----------------|
| Pn205 | Pn205 Setting Range Setting Unit Default Setting |       |        |               | Classification |
|       | 0 to 65,535                                      | 1 Rev | 65,535 | After restart | Setup          |

Note: This parameter is enabled when you use an absolute encoder.

The data will change as shown below when this parameter is set to anything other than the default setting.

- If the Servomotor operates in the reverse direction when the multiturn data is 0, the multiturn data will change to the value set in Pn205.
- If the motor operates in the forward direction when the multiturn data is at the value set in Pn205, the multiturn data will change to 0.

Set Pn205 to one less than the desired multiturn data.

If you change the multiturn limit in Pn205, an A.CCO alarm (Multiturn Limit Disagreement) will be displayed because the setting disagrees with the value in the encoder. Refer to the following section for the procedure to change the multiturn limit settings in the encoder. 6.12.9 Multiturn Limit Disagreement Alarm (A.CCO) on page 6-85

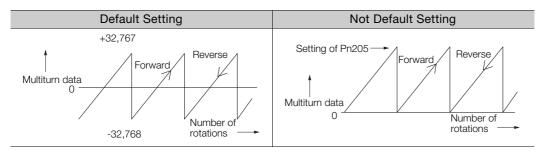

Information The multiturn data will always be 0 in the following cases. It is not necessary to reset the absolute encoder in these cases.

• When you use a single-turn absolute encoder

• When the encoder is set to be used as a single-turn absolute encoder (Pn002 =  $n.\square 2 \square \square$ ) Absolute encoder-related alarms (A.810 and A.820) will not occur.

6.12.9 Multiturn Limit Disagreement Alarm (A.CC0)

## 6.12.9 Multiturn Limit Disagreement Alarm (A.CC0)

If you change the multiturn limit in Pn205 (Multiturn Limit), an A.CC0 alarm (Multiturn Limit Disagreement) will be displayed because the setting disagrees with the value in the encoder.

| Display | Name            | Alar     | m Code Ou  | tput     | Meaning                                   |
|---------|-----------------|----------|------------|----------|-------------------------------------------|
| A.CC0   | Multiturn Limit | ALO1     | ALO2       | ALO3     | Different multiturn limits are set in the |
|         | Disagreement    | ON (low) | OFF (high) | ON (low) | encoder and SERVOPACK.                    |

If this alarm is displayed, use the following procedure to change the multiturn limit in the encoder to the same value as the setting of Pn205.

#### **Applicable Tools**

The following table lists the tools that you can use to set the multiturn limit.

| Tool             | Fn No./Function Name                          | Operating Procedure Reference                                                                     |
|------------------|-----------------------------------------------|---------------------------------------------------------------------------------------------------|
| Panel Operator   | Fn013                                         | 13.4.18 Multiturn Limit Setting after Multiturn Limit<br>Disagreement Alarm (Fn013) on page 13-26 |
| Digital Operator | Fn013                                         | Ω Σ-7-Series Digital Operator Operating Manual<br>(Manual No.: SIEP S800001 33)                   |
| SigmaWin+        | Encoder Setting – Multi-turn Limit<br>Setting | G Operating Procedure on page 6-85                                                                |

#### **Operating Procedure**

Use the following procedure to adjust the multiturn limit setting.

- 1. Click the 🥒 Servo Drive Button in the workspace of the Main Window of the SigmaWin+.
- **2.** Select Multi-turn Limit Setting in the Menu Dialog Box. The Multiturn Limit Setting Dialog Box will be displayed.
- 3. Click the Continue Button.

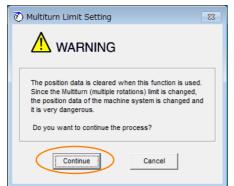

Click the **Cancel** Button to cancel setting the multiturn limit. The Main Window will return. 6

6-85

6.12.9 Multiturn Limit Disagreement Alarm (A.CC0)

4. Change the setting.

| Multitum Limit Setting AXIS#00 |             |  |  |  |  |
|--------------------------------|-------------|--|--|--|--|
| Multiturn Limit Setting Change |             |  |  |  |  |
| Pn205:Multi                    | iturn Limit |  |  |  |  |
| 65535 [Rev]                    |             |  |  |  |  |
| (0-65535)                      |             |  |  |  |  |
| Writing into<br>the Servopack  |             |  |  |  |  |

- 5. Click the Writing into the Servopack Button.
- 6. Click the OK Button.

| Multiturn Limit Setting                                                                                                    |  |  |  |  |
|----------------------------------------------------------------------------------------------------|--|--|--|--|
| ⚠                                                                                                    |  |  |  |  |
| Multiturn limit value was changed.<br>The following procedure is needed to operate with changing<br>the Multiturn limit.    |  |  |  |  |
| 1. Close this function program.                                                                                             |  |  |  |  |
| 2. "A.CC0.Multiturn Limit Disagreement" is occurred<br>when the power of the Servopack (control) is cycled.                 |  |  |  |  |
| 3. Select "Multiturn Limit Setting function" again.                                                                         |  |  |  |  |
| <ol> <li>Set the Multiturn limit setting value to the servomotor<br/>according to the instruction of the screen.</li> </ol> |  |  |  |  |
| <ol> <li>Cycle power again Multiturn limit change is completed,<br/>through these procedures.</li> </ol>                    |  |  |  |  |
| ОК                                                                                                    |  |  |  |  |

7. Turn the power supply to the SERVOPACK OFF and ON again.

An A.CCO alarm (Multiturn Limit Disagreement) will occur because setting the multiturn limit in the Servomotor is not yet completed even though the setting has been changed in the SERVOPACK.

- 8. Display the Multi-turn Limit Setting in the Menu Dialog Box.
- 9. Click the Continue Button.

| Multiturn Limit Setting                                                                                                    |  |  |
|----------------------------------------------------------------------------------------------------|--|--|
|                                                                                                    |  |  |
| The position data is cleared when this function is used.<br>Since the Multiturn (multiple rotations) limit is changed,<br>the position data of the machine system is changed and<br>it is very dangerous. |  |  |
| Do you want to continue the process?                                                                                                    |  |  |
| Continue                                                                                                    |  |  |

6.12.9 Multiturn Limit Disagreement Alarm (A.CC0)

10. Click the Writing into the servomotor Button.

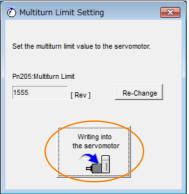

Click the **Re-change** Button to change the setting.

**11.** Click the **OK** Button.

| Multiturn Limit Setting                                                                                                    |
|----------------------------------------------------------------------------------------------------|
|                                                                                                    |
| Multiturn Limit Setting has been completed. Cycle (control) power.<br>The operation can be done with the set multiturn limit from the next<br>time when the power is turned on. |
| It is very dangerous to operate the machine in this state. Be sure to<br>perform the original point re-setup of a machine system after<br>power is turned on again.             |
| OK                                                                                                    |

This concludes the procedure to set the multiturn limit.

6.13.1 Connecting an Absolute Linear Encoder

# 6.13 Absolute Linear Encoders

The absolute linear encoder records the current position of the stop position even when the power supply is OFF.

With a system that uses an absolute linear encoder, the host controller can monitor the current position. Therefore, it is not necessary to perform an origin return operation when the power supply to the system is turned ON.

There are three types of linear encoders for Linear Servomotors. The usage of the linear encoder is specified in  $Pn002 = n.\Box X \Box \Box$ .

Refer to the following section for linear encoder models.

Feedback Resolution of Linear Encoder on page 5-49

#### · Parameter Settings When Using an Incremental Linear Encoder

| Parameter |                             | Meaning                                           | When Enabled  | Classification |
|-----------|-----------------------------|---------------------------------------------------|---------------|----------------|
| Pn002     | n.□0□□<br>(default setting) | Use the encoder as an incremental linear encoder. | After restart | Setup          |
|           | n.0100                      | Use the encoder as an incremental linear encoder. |               |                |

#### · Parameter Settings When Using an Absolute Linear Encoder

| Parameter |                             | Meaning                                           | When Enabled  | Classification |
|-----------|-----------------------------|---------------------------------------------------|---------------|----------------|
| Pn002     | n.□0□□<br>(default setting) | Use the encoder as an absolute linear encoder.    | After restart | Setup          |
|           | n.🗆1🗆 🗆                     | Use the encoder as an incremental linear encoder. |               |                |

#### 6.13.1 Connecting an Absolute Linear Encoder

Refer to the following sections for information on the connections between an absolute linear encoder, the SERVOPACK, and the host controller.

*[J* 4.4.3 Wiring the SERVOPACK to the Encoder on page 4-26

4.5.3 I/O Signal Wiring Examples on page 4-39

# 6.13.2 Structure of the Position Data of the Absolute Linear Encoder

The position data of the absolute linear encoder is the distance (number of pulses) from the origin of the absolute linear encoder.

The position data is signed 36-bit data.

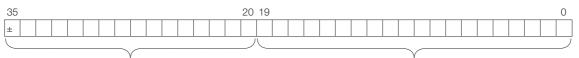

Upper 16 bits (with sign)

Lower 20 bits

When the SERVOPACK sends the position data, it sends the upper 16-bit data (with sign) separately from the lower 20-bit data.

# 6.13.3 Output Ports for the Position Data from the Absolute Linear Encoder

You can read the position data of the absolute linear encoder from the PAO, PBO, and PCO (Encoder Divided Pulse Output) signals and the PSO (Absolute Encoder Position Output) signal.

The output method and timing for the position data of the absolute linear encoder are different in each case.

#### Encoder Divided Pulse Output (PAO, PBO, and PCO) Ports

A conceptual diagram of the connections of the PAO, PBO, and PCO (Encoder Divided Pulse Output) ports to the host controller is provided below.

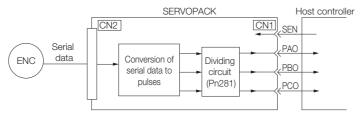

| Signal | Status                  | Signal Contents                       |  |
|--------|-------------------------|---------------------------------------|--|
| Signal | Status                  | When Using an Absolute Linear Encoder |  |
|        | First signal            | Upper 16-bit data (with sign)         |  |
| PAO    | T list signal           | Lower 20-bit data (pulse train)       |  |
|        | During normal operation | Incremental pulses                    |  |
| PBO    | First signal            | Lower 20-bit data (pulse train)       |  |
| FBO    | During normal operation | Incremental pulses                    |  |
| PCO    | Always                  | Origin pulse                          |  |

The PAO (Encoder Divided Pulse Output) signal outputs the position data from the absolute linear encoder after the control power supply is turned ON. The SENS\_ON (Turn ON Encoder) command is used to output the position data from the absolute linear encoder.

The position data of the absolute linear encoder is the current stop position. The absolute linear encoder outputs the upper 16-bit data (with sign) according to the specified protocol. The absolute encoder outputs the lower 20-bit data as a pulse train. It then outputs pulses as an incremental linear encoder (incremental operation status).

The host controller must have a reception circuit (e.g., UART) for the position data from the absolute linear encoder. The pulse counter at the host controller will not count pulses when the upper 16-bit data (with sign) (communications message) is input because only phase A is input.

The output circuits for the PAO, PBO, and PCO signals use line drivers. Refer to the following section for details on line drivers.

3.5.4 I/O Circuits on page 4-45

#### **PSO (Absolute Encoder Position Output) Port**

The PSO (Absolute Encoder Position Output) signal periodically outputs the position data from the absolute encoder according to the specified protocol after outputting the position data from the absolute encoder with the PAO and PBO signals has been completed. There are two methods that you can use to output the position data from the absolute encoder: Using the SEN (Absolute Data Request) signal and not using the SEN signal.

The host controller must have a reception circuit (e.g., UART) for the position data from the absolute encoder.

The output circuit for the PSO signal uses a line driver. Refer to the following section for details on line drivers.

3 4.5.4 I/O Circuits on page 4-45

6.13.4 Reading the Position Data from the Absolute Linear Encoder

#### 6.13.4 Reading the Position Data from the Absolute Linear Encoder

There are two methods that you can use to read the position data from the absolute linear encoder: Using the SEN (Absolute Data Request) signal and not using the SEN signal.

# Setting the Parameter to Specify Using or Not Using the SEN (Absolute Data Request) Signal

- Using the SEN Signal to Read the Position Data from the Absolute Linear Encoder
- When Using the Default I/O Signals (Pn50A = n.□□□0) Set Pn515 = n.□□□X (SEN (Absolute Data Request Input) Signal Allocation) to 0 to 6 or 9 to F.
- Allocating the SEN Signal to CN1-40 to CN1-46 on the I/O Signal Connector (Pn50A = n.□□□1) Set Pn515 = n.□□□X (SEN (Absolute Data Request Input) Signal Allocation) to 0 to 6 or 9 to F.

Refer to the following section for the procedure to allocate input signals.

Information

To use the default allocation of the SEN signal and to change the default settings of other I/O signals (Pn50A =  $n.\Box\Box\Box\Box$ ), set Pn515 to  $n.\Box\Box\Box\Box$  (Active when 5 V is input to CN1-4).

#### Reading the Position Data from the Absolute Linear Encoder without Using the SEN Signal

Set Pn50A to n. DDD1 and set Pn515 to n. DDD7 (The signal is always active).

Refer to the following sections for details on the parameters.  $\overrightarrow{14.1 \text{ List of Parameters}}$  on page 14-2

#### Connecting the SEN (Absolute Data Request) Signal

#### Allocating the SEN Signal to CN1-4

| Туре  | Signal | Connector Pin No. | Signal Status | Meaning                                                                                                    |
|-------|--------|-------------------|---------------|----------------------------------------------------------------------------------------------------|
| Input | SEN    | EN CN1-4          | OFF (open)    | Does not request the position data from the absolute<br>linear encoder. (This is the status after the power sup-<br>ply is turned ON.) |
|       |        |                   | ON (closed)   | Requests the position data from the absolute linear encoder.                                                                           |

Circuit Example When the SEN Signal Is Allocated to CN1-4

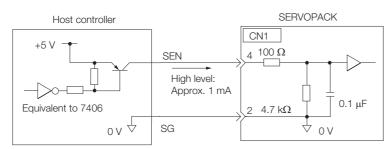

We recommend a PNP transistor.

#### 6.13.4 Reading the Position Data from the Absolute Linear Encoder

#### ◆ Allocating the SEN Signal to a General-Purpose Input

| Туре  | Signal | Connector Pin No. | Signal Status | Meaning                                                                                                    |
|-------|--------|-------------------|---------------|----------------------------------------------------------------------------------------------------|
| Input | SEN    | CN1-40 to CN1-46  | OFF (open)    | Does not request the position data from the absolute<br>linear encoder. (This is the status after the power sup-<br>ply is turned ON.) |
|       |        |                   | ON (closed)   | Requests the position data from the absolute linear encoder.                                                                           |

Refer to the following section for a circuit example for when the SEN signal is allocated to CN1-40 to CN1-46 on the I/O signal connector.

Sequence Input Circuits on page 4-47

Refer to the following section for the procedure to allocate input signals.  $\bigcirc 6.1.1$  Input Signal Allocations on page 6-5

6.13.4 Reading the Position Data from the Absolute Linear Encoder

#### Sequence for Reading the Position Data from the Absolute Linear Encoder Using the SEN (Absolute Data Request) Signal

The sequence for using the SEN signal to read the position data from the absolute linear encoder of a Linear Servomotor is given below.

The upper 16-bit position data (with sign) are sent according to the transmission specifications.

The lower 20-bit data is output as a pulse train.

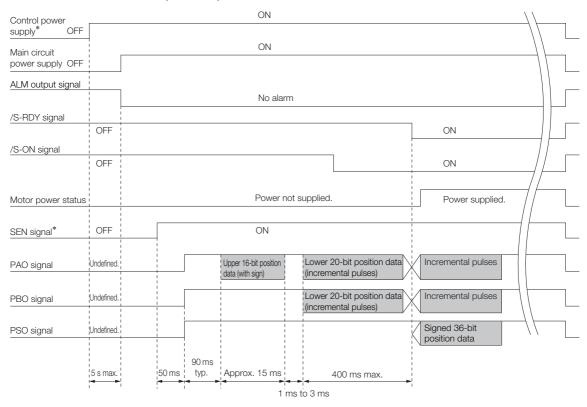

\* When you turn OFF the control power supply, turn OFF the SEN signal.

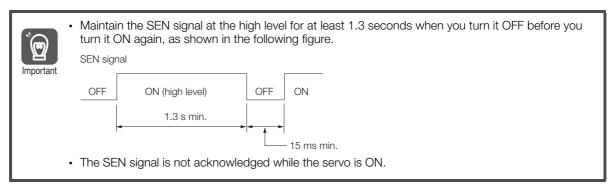

#### Sequence for Reading the Position Data from the Absolute Encoder without Using the SEN (Absolute Data Request) Signal

The sequence for reading the position data from the absolute linear encoder of a Linear Servomotor without using the SEN signal is given below.

When the specified time has elapsed after the control power supply to the SERVOPACK is turned ON, the SERVOPACK will automatically read the position data from the absolute linear encoder.

The upper 16-bit position data (with sign) are sent according to the transmission specifications. The lower 20-bit data is output as a pulse train.

| Control power                                  | [            |       |               | ON                                     |        |                                                    |                             |    |
|------------------------------------------------|--------------|-------|---------------|----------------------------------------|--------|----------------------------------------------------|-----------------------------|----|
| Supply OFF<br>Main circuit<br>power supply OFF | <br> <br>  [ |       |               | ON                                     |        |                                                    |                             |    |
| ALM signal                                     |              |       |               | No alari                               | m      |                                                    |                             |    |
| /S-RDY signal                                  |              |       |               |                                        |        |                                                    |                             |    |
| /S-ON signal                                   | OFF          |       |               |                                        |        |                                                    | ON                          |    |
|                                                | OFF          |       |               |                                        |        |                                                    | ON                          |    |
| Motor power status                             |              |       |               | Power                                  | not si | upplied.                                           | Power supplied.             |    |
| PAO signal                                     | Undefined.   |       |               | Upper 16-bit position data (with sign) |        | Lower 20-bit position data<br>(incremental pulses) | Incremental pulses          |    |
| PBO signal                                     | Undefined.   |       |               | <br>                                   |        | Lower 20-bit position data<br>(incremental pulses) | Incremental pulses          |    |
| PSO signal                                     | Undefined.   |       |               | <br>                                   |        |                                                    | Signed 36-bit position data |    |
|                                                | 5 s max.     | 50 ms | 90 ms<br>typ. | Approx. 15 ms                          |        | 400 ms max.                                        |                             | 11 |
|                                                |              |       | I             | : 1                                    | ms t   | o 3 ms                                             |                             |    |

6.13.5 Transmission Specifications

# 6.13.5 Transmission Specifications

The position data transmission specifications for the PAO (Encoder Divided Pulse Output) signal and the PSO (Absolute Encoder Position Output) signal are given in the following table.

The PAO signal sends only the 16-bit data (with sign). The PSO signal sends the signed 36-bit data.

Refer to the following section for the timing of sending the position data from the absolute encoder.

- Sequence for Reading the Position Data from the Absolute Linear Encoder Using the SEN (Absolute Data Request) Signal on page 6-92
- Sequence for Reading the Position Data from the Absolute Encoder without Using the SEN (Absolute Data Request) Signal on page 6-93

| Item                   | PAO signal                                                                                               | PSO signal                                       |  |  |  |
|------------------------|----------------------------------------------------------------------------------------------------|--------------------------------------------------|--|--|--|
| Synchronization Method | Start-stop synchronization (ASYNC)                                                                       |                                                  |  |  |  |
| Transmission Speed     | 9,600 bps                                                                                                |                                                  |  |  |  |
| Start Bits             | 1 bit                                                                                                    |                                                  |  |  |  |
| Stop Bits              | 1 bit                                                                                                    |                                                  |  |  |  |
| Parity                 | Even                                                                                                    |                                                  |  |  |  |
| Character Code         | ASCII, 7 bits                                                                                            |                                                  |  |  |  |
| Data Format            | Refer to <i>Data Format of PAO Signal</i> on page 6-94.                                                  | Refer to Data Format of PSO Signal on page 6-94. |  |  |  |
| Data Output Period     | Using the SEN Signal<br>Each time the SEN signal is input after the<br>control power supply is turned ON | 40 ms                                            |  |  |  |
|                        | Not Using the SEN Signal<br>Only once after the control power supply<br>is turned ON                     | 40 116                                           |  |  |  |

#### Data Format of PAO Signal

As shown below, the message format consists of eight characters: "P," the sign, the 5-digit upper 15bit position data, and "CR" (which indicates the end of the message).

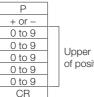

Upper 15 bits of position data

#### Data Format of PSO Signal

The data format for a Linear Servomotor consists of 17 characters: "P," the sign, the 11-digit 35-bit data, and "CR" (which indicates the end of the message).

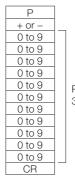

Position data: 35 bits (11 digits)

#### 6.13.6 Calculating the Current Position in Machine Coordinates

With an absolute linear encoder, you must set the position of the origin (i.e., the origin of the machine coordinate system).

The host controller reads the coordinate from the origin of the encoder coordinate system. The host controller must record the value of this coordinate.

The method to calculate the coordinate value of the present position from the origin of the machine coordinate system is given below.

The position data from the absolute linear encoder is signed 36-bit data, but the upper 16 bits (with sign) and the lower 20 bits are output separately.

For the upper 16-bit data (with sign), the upper bits (16 bits, including the sign) of the current position after dividing by the setting of Pn281 are output with serial communications according to the transmission specifications.

For the lower 20-bit data, the lower bits (20 bits) of the current position after dividing by the setting of Pn281 are output as a pulse train.

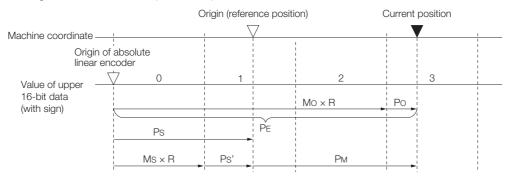

The current position  $P_M$  in the machine coordinate system is calculated as follows:

 $P_{M} = P_{E} - P_{S}$  $P_{E} = M_{O} \times R + P_{O}$  $P_{S} = M_{S} \times R + P_{S}'$ 

|                  |                                                                                                    | Setting or Unit                                          |                                                     |  |
|------------------|----------------------------------------------------------------------------------------------------|----------------------------------------------------------|-----------------------------------------------------|--|
| Symbol           | Meaning                                                                                                | Encoder Divided Pulse<br>Output (PAO and PBO)<br>Signals | Absolute Encoder<br>Position Output (PSO)<br>Signal |  |
| P <sub>E</sub>   | Position data for the current position of the absolute linear encoder                                  | Encoder Output Resolu-<br>tion (Pn281)                   | Encoder pulses                                      |  |
| M <sub>O</sub>   | Upper 16 bits (with sign) of the position data for the current position of the absolute linear encoder | _                                                        | -                                                   |  |
| P <sub>O</sub>   | Lower 20 bits of the position data for the current position of the absolute linear encoder             | Encoder Output Resolu-<br>tion (Pn281)                   | Encoder pulses                                      |  |
| P <sub>S</sub>   | Position data of the origin                                                                            |                                                          |                                                     |  |
| M <sub>S</sub>   | Upper 16 bits (with sign) of the position data of the origin                                           | _                                                        | -                                                   |  |
| P <sub>S</sub> ' | Lower 20 bits of the position data of the origin                                                       |                                                          |                                                     |  |
| PM               | Current position in machine coordinate system                                                          | Encoder Output Resolu-<br>tion (Pn281)                   | Encoder pulses                                      |  |
| R                | 1048576 (=220)                                                                                         | . ,                                                      |                                                     |  |

Note: The above formulas also apply in reverse movement mode (Pn000 =  $n.\Box\Box\Box$ 1).

Information If you are using a Linear Servomotor, you do not need to reset the absolute linear encoder to define the origin. (Some absolute linear encoders also allow you to set any position as the origin.)

6.13.7 Alarm Output from the Output Ports for the Position Data from the Absolute Linear Encoder

# 6.13.7 Alarm Output from the Output Ports for the Position Data from the Absolute Linear Encoder

Any alarm detected by the SERVOPACK is transmitted as alarm information to the host controller with the PAO (Encoder Divided Pulse Output) signal when the SEN (Absolute Data Request) signal turns OFF.

| ALM signal                   |                               |                                 |
|------------------------------|-------------------------------|---------------------------------|
| Motor power<br>status        | Servo ON<br>(Power supplied.) | Servo OFF (Power not supplied.) |
| Main circuit<br>power supply | ON                            | OFF                             |
| Control power supply         | ON                            |                                 |
| SEN signal                   | ON                            | OFF                             |
| PAO signal                   |                               | Alarm information               |

The data format of the alarm information is shown below.

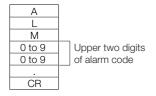

6.14.1 Preparations

# 6.14 Software Reset

You can reset the SERVOPACK internally with the software. A software reset is used when resetting alarms and changing the settings of parameters that normally require turning the power supply to the SERVOPACK OFF and ON again. This can be used to change those parameters without turning the power supply to the SERVOPACK OFF and ON again.

Information

- 1. Always confirm that the servo is OFF and that the Servomotor is stopped before you start a software reset.
  - 2. This function resets the SERVOPACK independently of the host controller. The SERVO-PACK carries out the same processing as when the power supply is turned ON and outputs the ALM (Servo Alarm) signal. The status of other output signals may be forcibly changed.
  - 3. When you execute a software reset, the SERVOPACK will not respond for approximately five seconds.
    - Before you execute a software reset, check the status of the SERVOPACK and Servomotor and make sure that no problems will occur.

#### 6.14.1 Preparations

Always check the following before you perform a software reset.

- The servo must be OFF.
- The motor must be stopped.

#### 6.14.2 Applicable Tools

The following table lists the tools that you can use to perform a software reset.

| Tool             | Fn No./Function Name             | Operating Procedure Reference                                                   |
|------------------|----------------------------------|---------------------------------------------------------------------------------|
| Panel Operator   | Fn030                            | 🗊 13.4.25 Software Reset (Fn030) on page 13-29                                  |
| Digital Operator | Fn030                            | Ω Σ-7-Series Digital Operator Operating Manual<br>(Manual No.: SIEP S800001 33) |
| SigmaWin+        | Basic Functions – Software Reset | 6.14.3 Operating Procedure on page 6-97                                         |

#### 6.14.3 Operating Procedure

Use the following procedure to perform a software reset.

- 1. Click the 🔎 Servo Drive Button in the workspace of the Main Window of the SigmaWin+.
- 2. Select Software Reset in the Menu Dialog Box. The Software Reset Dialog Box will be displayed.

6.14.3 Operating Procedure

3. Click the Execute Button.

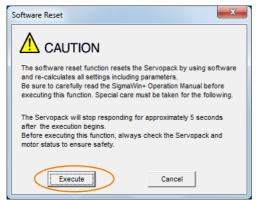

Click the Cancel Button to cancel the software reset. The Main Window will return.

4. Click the Execute Button.

| ① Software Reset Common for the Unit                                                                                                    | ① Software Reset Common for the Unit |  |  |  |  |  |
|----------------------------------------------------------------------------------------------------|--------------------------------------|--|--|--|--|--|
| The software reset function will be executed.<br>The Servopack will stop responding for approximately 5<br>seconds after the fuction begins. |                                      |  |  |  |  |  |
| Execute                                                                                                    |                                      |  |  |  |  |  |
| 0%                                                                                                    |                                      |  |  |  |  |  |
|                                                                                                    |                                      |  |  |  |  |  |

5. Click the OK Button to end the software reset operation. All settings including parameters will have been re-calculated. When you finish this operation, disconnect the SigmaWin+ from the SERVOPACK, and then connect it again.

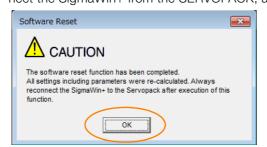

This concludes the procedure to reset the software.

# 6.15 Initializing the Vibration Detection Level

You can detect machine vibration during operation to automatically adjust the settings of Pn312 or Pn384 (Vibration Detection Level) to detect A.520 alarms (Vibration Alarm) and A.911 warnings (Vibration) more precisely.

This function detects specific vibration components in the Servomotor speed.

| Parameter |                             | Meaning                                            | When<br>Enabled | Classification |
|-----------|-----------------------------|----------------------------------------------------|-----------------|----------------|
|           | n.□□□0<br>(default setting) | Do not detect vibration.                           |                 | Ostur          |
| Pn310     | n.0001                      | Output a warning (A.911) if vibration is detected. | Immediately     | Setup          |
|           | n.🗆 🗆 🗠 2                   | Output an alarm (A.520) if vibration is detected.  |                 |                |

If the vibration exceeds the detection level calculated with the following formula, an alarm or warning occurs according to Pn310 (Vibration Detection Selection).

Rotary Servomotors

Detection level = <u>Vibration detection level (Pn312 [min-1]) × Vibration detection sensitivity (Pn311 [%])</u> 100

Linear Servomotors

Detection level = <u>Vibration detection level (Pn384 [mm/s]) × Vibration detection sensitivity (Pn311 [%])</u>

100

Use this function only if A.520 or A.911 alarms are not output at the correct times when vibration is detected with the default vibration detection level (Pn312 or Pn384).

There will be discrepancies in the detection sensitivity for vibration alarms and warnings depending on the condition of your machine. If there is a discrepancy, use the above formula to adjust Pn311 (Vibration Detection Sensitivity).

|       | Vibration Detection | Sensitivity  | Speed Positi    | on Torque    |                |
|-------|---------------------|--------------|-----------------|--------------|----------------|
| Pn311 | Setting Range       | Setting Unit | Default Setting | When Enabled | Classification |
|       | 50 to 500           | 1%           | 100             | Immediately  | Tuning         |

Information 1. Vibration may not be detected because of unsuitable servo gains. Also, not all kinds of vibrations can be detected.

2. Set a suitable moment of inertia ratio (Pn103). An unsuitable setting may result in falsely detecting or not detecting vibration alarms or vibration warnings.

3. To use this function, you must input the actual references that will be used to operate your system.

4. Execute this function under the operating conditions for which you want to set the vibration detection level.

5. Execute this function while the Servomotor is operating at 10% of its maximum speed or faster.

#### 6.15.1 Preparations

Always check the following before you initialize the vibration detection level.

- The parameters must not be write prohibited.
- The test without a motor function must be disabled (Pn00C =  $n.\Box\Box\Box$ ).

6.15.2 Applicable Tools

### 6.15.2 Applicable Tools

The following table lists the tools that you can use to initialize the vibration detection level.

| Tool             | Fn No./Function Name                             | Operating Procedure Reference                                                   |
|------------------|--------------------------------------------------|---------------------------------------------------------------------------------|
| Panel Operator   | Fn01B                                            | 13.4.20 Initialize Vibration Detection Level (Fn01B)<br>on page 13-27           |
| Digital Operator | Fn01B                                            | Ω Σ-7-Series Digital Operator Operating Manual<br>(Manual No.: SIEP S800001 33) |
| SigmaWin+        | Others – Initialize Vibration<br>Detection Level | (2) 6.15.3 Operating Procedure on page 6-100                                    |

### 6.15.3 Operating Procedure

Use the following procedure to initialize the vibration detection level.

- 1. Click the 🔎 Servo Drive Button in the workspace of the Main Window of the SigmaWin+.
- **2.** Select Initialize Vibration Detection Level in the Menu Dialog Box. The Initialize Vibration Detection Level Dialog Box will be displayed.
- Select Pn311: Vibration Detection Sensitivity and Pn310: Vibration Detection Selections and then click the Detection Start Button. A setting execution standby mode will be entered.

| 🗣 Initialize Vibration Detection Level AXIS#00 🛛 🗾                              |
|---------------------------------------------------------------------------------|
| Setting Condition                                                               |
| Pn311 : Vibration Detection Sensitivity (50 - 500)                              |
| 100 - [%]                                                                       |
| Pn310 : Vibration Detection Selections<br>digit 0 Vibration Detection Selection |
| 2 : Output an alarm (A.520) if vibration is detected.                           |
| Detection Start                                                                 |
| Setting Result                                                                  |
| Pn312 : Vibration Detection Level                                               |
| 50 [min-1]                                                                      |
|                                                                                 |
|                                                                                 |
|                                                                                 |

6.15.3 Operating Procedure

4. Click the Execute Button.

| 9 Initialize Vibration Detection Level AXIS#00                                  |
|---------------------------------------------------------------------------------|
| Setting Condition                                                               |
| Pn311 : Vibration Detection Sensitivity (50 - 500)                              |
| 100                                                                             |
| Pn310 : Vibration Detection Selections<br>digit 0 Vibration Detection Selection |
| 2 : Output an alarm (A.520) if vibration is detected.                           |
| Execute                                                                         |
| Setting Result                                                                  |
| Pn312 : Vibration Detection Level                                               |
| 50 [min-1]                                                                      |
|                                                                                 |
|                                                                                 |

The newly set vibration detection level will be displayed and the value will be saved in the SERVO-PACK.

| Initialize Vibration Detection Level AXIS#00                                      |  |  |  |  |
|-----------------------------------------------------------------------------------|--|--|--|--|
| Setting Condition                                                                 |  |  |  |  |
| Pn311 : Vibration Detection Sensitivity (50 - 500)                                |  |  |  |  |
| 100 . [%]                                                                         |  |  |  |  |
| Pn310 : Vibration Detection Selections<br>digit 0 Vibration Detection Selection   |  |  |  |  |
| 2 : Output an alarm (A.520) if vibration is detected.                             |  |  |  |  |
|                                                                                   |  |  |  |  |
| Setting Result                                                                    |  |  |  |  |
| Pn312 : Vibration Detection Level                                                 |  |  |  |  |
| 50 [min-1] <b>5</b> 0 [min-1]                                                     |  |  |  |  |
| When vibration exceeds a detection level 50 [min-1],<br>Alarm(A.520) is detected. |  |  |  |  |
|                                                                                   |  |  |  |  |

This concludes the procedure to initialize the vibration detection level.

6.15.4 Related Parameters

#### 6.15.4 Related Parameters

The following three items are given in the following table.

- Parameters Related to this Function
  - These are the parameters that are used or referenced when this function is executed.
- Changes during Function Execution
   Not allowed: The parameter cannot be changed using the SigmaWin+ or other tool while this
   function is being executed.
   Allowed: The parameter can be changed using the SigmaWin+ or other tool while this func tion is being executed.
- Automatic Changes after Function Execution
   Yes: The parameter is automatically set or adjusted after execution of this function.
   No: The parameter is not automatically set or adjusted after execution of this function.

| Parameter | Name                            | Setting Changes | Automatic<br>Changes |
|-----------|---------------------------------|-----------------|----------------------|
| Pn311     | Vibration Detection Sensitivity | Allowed         | No                   |
| Pn312     | Vibration Detection Level       | Not allowed     | Yes                  |
| Pn384     | Vibration Detection Level       | Not allowed     | Yes                  |

6.16.1 Automatic Adjustment

# 6.16 Adjusting the Motor Current Detection Signal Offset

The motor current detection signal offset is used to reduce ripple in the torque. You can adjust the motor current detection signal offset either automatically or manually.

### 6.16.1 Automatic Adjustment

Perform this adjustment only if highly accurate adjustment is required to reduce torque ripple. It is normally not necessary to adjust this offset.

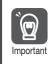

Execute the automatic offset adjustment if the torque ripple is too large when compared with other SERVOPACKs.

Information The offset does not use a parameter, so it will not change even if the parameter settings are initialized.

#### Preparations

Always check the following before you automatically adjust the motor current detection signal offset.

- The parameters must not be write prohibited.
- The servo must be in ready status.
- The servo must be OFF.

#### **Applicable Tools**

The following table lists the tools that you can use to automatically adjust the offset.

| Tool             | Fn No./Function Name                                  | Operating Procedure Reference                                                   |  |
|------------------|-------------------------------------------------------|---------------------------------------------------------------------------------|--|
| Panel Operator   | Fn00E                                                 | 13.4.13 Autotune Motor Current Detection Signal<br>Offset (Fn00E) on page 13-21 |  |
| Digital Operator | Fn00E                                                 | Channel (Manual No.: SIEP S800001 33)                                           |  |
| SigmaWin+        | Others – Adjust the Motor Current<br>Detection Offset | Operating Procedure on page 6-103                                               |  |

#### **Operating Procedure**

Use the following procedure to automatically adjust the motor current detection signal offset.

- 1. Click the 🔎 Servo Drive Button in the workspace of the Main Window of the SigmaWin+.
- 2. Select Adjust the Motor Current Detection Offset in the Menu Dialog Box. The Adjust the Motor Current Detection Signal Offsets Dialog Box will be displayed.

#### 6.16.1 Automatic Adjustment

3. Click the Continue Button.

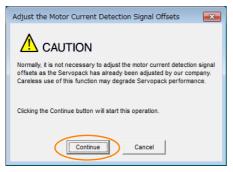

4. Click the Automatic Adjustment Tab in the Adjust the Motor Current Detection Signal Offsets Dialog Box.

| Adjust the Motor Current Detection Signal O |  |  |  |  |  |
|---------------------------------------------|--|--|--|--|--|
|                                             |  |  |  |  |  |
| Automatic Adjustment Manual Adjustment      |  |  |  |  |  |
| V-phase Offset                              |  |  |  |  |  |
| Adjust                                      |  |  |  |  |  |

5. Click the Adjust Button.

The values that result from automatic adjustment will be displayed in the New Boxes.

| 🙎 Adjust the Motor Current Detection Signal O 💌 |  |  |  |  |  |
|-------------------------------------------------|--|--|--|--|--|
|                                                 |  |  |  |  |  |
|                                                 |  |  |  |  |  |
| Automatic Adjustment Manual Adjustment          |  |  |  |  |  |
|                                                 |  |  |  |  |  |
| New                                             |  |  |  |  |  |
| U-phase Offset                                  |  |  |  |  |  |
| V-phase Offset -63                              |  |  |  |  |  |
| Adjust                                          |  |  |  |  |  |

This concludes the procedure to automatically adjust the motor current detection signal offset.

6.16.2 Manual Adjustment

## 6.16.2 Manual Adjustment

You can use this function if you automatically adjust the motor current detection signal offset and the torque ripple is still too large.

If the offset is incorrectly adjusted with this function, the Servomotor characteristics may be adversely affected.

Observe the following precautions when you manually adjust the offset.
 Operate the Servomotor at a speed of approximately 100 min<sup>-1</sup>.

- Adjust the offset while monitoring the torque reference with the analog monitor until the ripple is minimized.
- Adjust the offsets for the phase-U current and phase-V current of the Servomotor so that they are balanced. Alternately adjust both offsets several times.

Information The offset does not use a parameter, so it will not change even if the parameter settings are initialized.

#### Preparations

Always check the following before you manually adjust the motor current detection signal offset.

• The parameters must not be write prohibited.

#### Applicable Tools

The following table lists the tools that you can use to manually adjust the offset.

| Tool             | Fn No./Function Name                                  | Operating Procedure Reference                                                          |  |
|------------------|-------------------------------------------------------|----------------------------------------------------------------------------------------|--|
| Panel Operator   | Fn00F                                                 | 13.4.14 Manually Adjust Motor Current Detection<br>Signal Offset (Fn00F) on page 13-22 |  |
| Digital Operator | Fn00F                                                 | Ω Σ-7-Series Digital Operator Operating Manual<br>(Manual No.: SIEP S800001 33)        |  |
| SigmaWin+        | Others – Adjust the Motor Current<br>Detection Offset | Operating Procedure on page 6-105                                                      |  |

#### **Operating Procedure**

Use the following procedure to manually adjust the motor current detection signal offset.

- 1. Operate the Servomotor at approximately 100 min<sup>-1</sup>.
- 2. Click the 🔎 Servo Drive Button in the workspace of the Main Window of the SigmaWin+.
- **3.** Select Adjust the Motor Current Detection Offset in the Menu Dialog Box. The Adjust the Motor Current Detection Signal Offsets Dialog Box will be displayed.
- 4. Click the Continue Button.

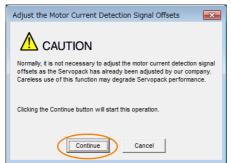

6.16.2 Manual Adjustment

5. Click the Manual Adjustment Tab in the Adjust the Motor Current Detection Signal Offsets Dialog Box.

| Section Signal O                       |  |  |  |  |
|----------------------------------------|--|--|--|--|
|                                        |  |  |  |  |
| Automatic Adjustment Manual Adjustment |  |  |  |  |
| Motor Current Detection Offset         |  |  |  |  |
| Channel U-phase 💌                      |  |  |  |  |
| 0 ffset<br>-74 +1 ᠿ♠<br>-1 ᠿ♠          |  |  |  |  |
|                                        |  |  |  |  |

- 6. Set the Channel Box in the Motor Current Detection Offset Area to U-phase.
- **7.** Use the +1 and -1 Buttons to adjust the offset for phase U. Change the offset by about 10 in the direction that reduces the torque ripple. Adjustment range: -512 to +511
- 8. Set the Channel Box in the Motor Current Detection Offset Area to V-phase.
- 9. Use the +1 and -1 Buttons to adjust the offset for phase V. Change the offset by about 10 in the direction that reduces the torque ripple.
- **10.** Repeat steps 6 to 9 until the torque ripple cannot be decreased any further regardless of whether you increase or decrease the offsets.
- **11.** Reduce the amount by which you change the offsets each time and repeat steps 6 to 9.

This concludes the procedure to manually adjust the motor current detection signal offset.

6.17.1 FSTP (Forced Stop Input) Signal

# 6.17 Forcing the Motor to Stop

You can force the Servomotor to stop for a signal from the host controller or an external device.

To force the motor to stop, you must allocate the FSTP (Forced Stop Input) signal in Pn516 =  $n.\square\square\squareX$ . You can specify one of the following stopping methods: dynamic brake (DB), coasting to a stop, or decelerating to a stop.

Note: Forcing the motor to stop is not designed to comply with any safety standard. In this respect, it is different from the hard wire base block (HWBB).

#### Information Panel Display and Digital Operator Display

When a forced stop is performed, the panel display will display FST and the Digital Operator will display FSTP.

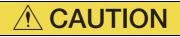

• To prevent accidents that may result from contact faults or disconnections, use a normally closed switch for the Forced Stop Input signal.

## 6.17.1 FSTP (Forced Stop Input) Signal

| Classifica-<br>tion | Signal | Connector Pin No.  | Signal Status | Description                          |
|---------------------|--------|--------------------|---------------|--------------------------------------|
| Input               | FSTP   | Must be allocated. | ON (closed)   | Drive is enabled (normal operation). |
|                     |        |                    | OFF (open)    | The motor is stopped.                |

Note: You must allocate the FSTP signal to use it. Use Pn516 = n.□□□X (FSTP (Forced Stop Input) Signal Allocation) to allocate the FSTP signal to a connector pin. Refer to the following section for details.

6.1.1 Input Signal Allocations on page 6-5

## 6.17.2 Stopping Method Selection for Forced Stops

Use  $Pn00A = n.\Box\BoxX\Box$  (Stopping Method for Forced Stops) to set the stopping method for forced stops.

| Parameter |                                                   | Description                                                                                                    | When<br>Enabled  | Classifi-<br>cation |
|-----------|---------------------------------------------------|----------------------------------------------------------------------------------------------------|------------------|---------------------|
| Pn00A     | n. <b>00</b> 0                                    | Apply the dynamic brake or coast the motor to a stop (use the stopping method set in $Pn001 = n.\Box\Box\BoxX$ ).                                               |                  | Setup               |
|           | n. <b>DD</b> 1 <b>D</b><br>(default set-<br>ting) | Decelerate the motor to a stop using the torque set in Pn406 as the maximum torque. Use the setting of Pn001 = $n.\Box\Box\BoxX$ for the status after stopping. |                  |                     |
|           | n. <b>00</b> 20                                   | Decelerate the motor to a stop using the torque set in Pn406 as the maximum torque and then let the motor coast.                                                | After<br>restart |                     |
|           | n. <b>DD</b> 3D                                   | Decelerate the motor to a stop using the deceleration time set in Pn30A. Use the setting of Pn001 = $n.\Box\Box\BoxX$ for the status after stopping.            |                  |                     |
|           | n. <b>DD</b> 4 <b>D</b>                           | Decelerate the motor to a stop using the deceleration time set in Pn30A and then let the motor coast.                                                           |                  |                     |

Note: You cannot decelerate a Servomotor to a stop during torque control. For torque control, the Servomotor will be stopped with the dynamic braking or coast to a stop according to the setting of Pn001 = n. DDX (Motor Stopping Method for Servo OFF and Group 1 Alarms).

6.17.2 Stopping Method Selection for Forced Stops

#### Stopping the Servomotor by Setting Emergency Stop Torque (Pn406)

To stop the Servomotor by setting emergency stop torque, set Pn406 (Emergency Stop Torque).

If  $Pn00A = n.\Box\BoxX\Box$  is set to 1 or 2, the Servomotor will be decelerated to a stop using the torque set in Pn406 as the maximum torque.

The default setting is 800%. This setting is large enough to allow you to operate the Servomotor at the maximum torque. However, the maximum emergency stop torque that you can actually use is the maximum torque of the Servomotor.

|       | Emergency Stop Torque |              |                 | Speed Position |                |
|-------|-----------------------|--------------|-----------------|----------------|----------------|
| Pn406 | Setting Range         | Setting Unit | Default Setting | When Enabled   | Classification |
|       | 0 to 800              | 1%*          | 800             | Immediately    | Setup          |

\* Set a percentage of the motor rated torque.

# Stopping the Servomotor by Setting the Deceleration Time for Servo OFF and Forced Stops (Pn30A)

To specify the Servomotor deceleration time and use it to stop the Servomotor, set Pn30A (Deceleration Time for Servo OFF and Forced Stops).

|       | Deceleration Time f | or Servo OFF and Fo          | Speed Position |              |                |
|-------|---------------------|------------------------------|----------------|--------------|----------------|
| Pn30A | Setting Range       | Setting Unit Default Setting |                | When Enabled | Classification |
|       | 0 to 10,000         | 1 ms                         | 0              | Immediately  | Setup          |

If you set Pn30A to 0, the Servomotor will be stopped with a zero speed.

The deceleration time that you set in Pn30A is the time to decelerate the Servomotor from the maximum motor speed.

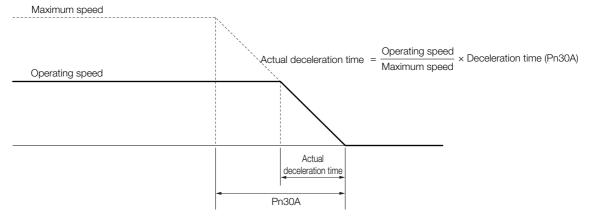

6.17.3 Resetting Method for Forced Stops

#### 6.17.3 Resetting Method for Forced Stops

This section describes the reset methods that can be used after stopping operation for an FSTP (Forced Stop Input) signal.

If the FSTP (Forced Stop Input) signal is OFF and the /S-ON (Servo ON Input) signal is input, the forced stop state will be maintained even after the FSTP signal is turned ON. Turn OFF the /S-ON signal to place the SERVOPACK in the base block (BB) state and then turn ON the /S-ON signal again.

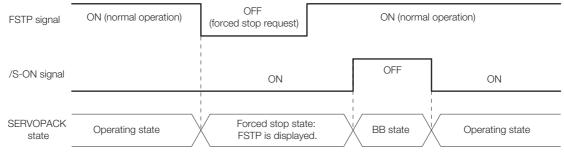

6.18.1 Connecting the Overheat Protection Input (TH) Signal

# 6.18 Overheat Protection

Overheat protection detects an A.93B warning (Overheat Warning) and an A.862 alarm (Overheat Alarm) by monitoring the overheat protection input signal from a Yaskawa SGLFW2 Linear Servomotor or from a sensor attached to the machine.

SERVOPACKs with software version 0023 or higher support overheat protection.

When you use overheat protection, you must wire the overheat protection input (TH) signal and select overheat protection (Pn61A =  $n.\Box\Box\BoxX$ ).

#### 6.18.1 Connecting the Overheat Protection Input (TH) Signal

To use overheat protection, you must connect an overheat protection input (TH) signal to the SERVOPACK. This section describes the connection methods for the overheat protection input (TH) signal.

#### Using Overheat Protection in the Linear Servomotor

#### When Using a Serial Converter Unit

Connect the connector for the polarity sensor (hall sensor) and thermal protector of the linear servomotor to the serial converter unit.

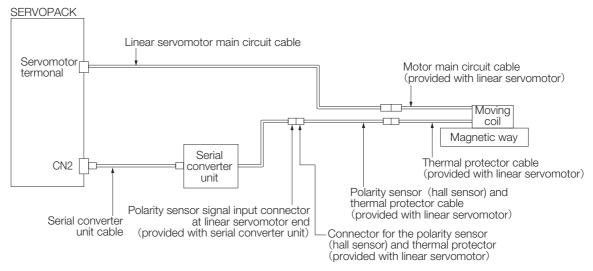

6.18.2 Overheat Protection Selection

#### Using Overheat Protection for the Machine

To use overheat protection for the machine, connect the overheat protection input (an analog voltage input) from the sensor mounted to the machine to the CN1-50 on the SERVOPACK.

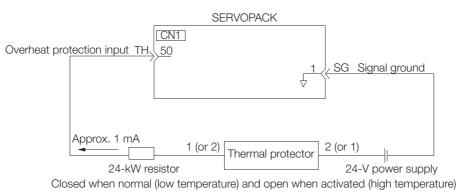

• The recommended length of the thermal protector cable is 15 m maximum.

- The 24-V power supply and 24-k $\Omega$  resistor are not provided by Yaskawa.
- Use a 0.3 W or greater 24-V power supply, and use a 0.2 W or greater 24-k $\Omega$  resistor.

Important • Be sure to connect the positive and negative sides of the power supply correctly. Otherwise there is a risk of SERVOPACK failure.

#### 6.18.2 Overheat Protection Selection

 $(\mathbf{0})$ 

The overheat protection function is selected with  $Pn61A = n.\Box\Box\BoxX$  (Overheat Protection Selections).

| Parameter |                             | Meaning                                                                                                    | When Enabled | Classification |
|-----------|-----------------------------|----------------------------------------------------------------------------------------------------|--------------|----------------|
| Pn61A     | n.□□□0<br>(default setting) | Disable overheat protection.                                                                                                    |              |                |
|           | n.0001                      | Use overheat protection in the Yaskawa Linear Servomotor.*                                                                                                    |              |                |
|           | n.□□□2                      | Instantion         Instantion         Instantion <thinstanting< th="">         Instanting         Instanti</thinstanting<> |              | Setup          |
|           | n.0003                      |                                                                                                    |              |                |

\* The SGLFW2 is the only Yaskawa Linear Servomotor that supports this function.

6.18.2 Overheat Protection Selection

#### Using Overheat Protection in the Yaskawa Linear Servomotor

To use the overheat protection in the Yaskawa Linear Servomotor (SGLFW2), set Pn61A to n.DDD1.

An A.93B warning (Overheat Warning) will be detected if the overheat protection input (TH) signal from the Yaskawa SGLFW2 Linear Servomotor exceeds the warning temperature.

An A.862 alarm (Overheat Alarm) will be detected if the overheat protection input (TH) signal from the Yaskawa SGLFW2 Linear Servomotor exceeds the alarm temperature.

• If the overheat protection input signal line is disconnected or short-circuited, an A.862 alarm will occur.

• If you set Pn61A to n. DDD1 (Use overheat protection in the Yaskawa Linear Servomotor), the parameters in the Servomotor are enabled and the following parameters are disabled.

- Overheat Alarm Level (Pn61B)
- Overheat Warning Level (Pn61C)
- Overheat Alarm Filter Time (Pn61D)

# Monitoring the Machine's Temperature and Using Overheat Protection

Set Pn61A =  $n.\Box\Box\BoxX$  to 2 or 3 to use overheat protection for the machine.

Set the following parameters as required.

|       | Overheat Alarm Leve        | el           | Speed Position Torque        |              |                |  |
|-------|----------------------------|--------------|------------------------------|--------------|----------------|--|
| Pn61B | Setting Range              | Setting Unit | Default Setting              | When Enabled | Classification |  |
|       | 0 to 500 0.01 V            |              | 250                          | Immediately  | Setup          |  |
|       | Overheat Warning Le        | evel         | Speed Positi                 | on Torque    |                |  |
| Pn61C | Setting Range              | Setting Unit | Default Setting              | When Enabled | Classification |  |
|       | 0 to 100                   | 1%           | 100                          | Immediately  | Setup          |  |
|       | Overheat Alarm Filte       | r Time       | •                            | Speed Positi | on Torque      |  |
| Pn61D | Setting Range Setting Unit |              | Default Setting When Enabled |              | Classification |  |
|       | 0 to 65,535                | 1 s          | 0                            | Immediately  | Setup          |  |
|       |                            |              |                              |              | I              |  |

When Pn61A is set to n. DDD2, an A.862 alarm will occur if the overheat protection input signal line is disconnected or short-circuited.
When Pn61A is set to n. DDD3, an A862 alarm will not occur if the overheat protection input signal line is disconnected or short-circuited. To ensure safety, we recommend that you connect the external circuits so that you can use a negative voltage input for the overheat protection input (an analog voltage input).

# Trial Operation and Actual Operation

7

This chapter provides information on the flow and procedures for trial operation and convenient functions to use during trial operation.

| 7.1 | Flow                                                 | of Trial Operation7-2                                                                                                    |  |  |  |
|-----|------------------------------------------------------|----------------------------------------------------------------------------------------------------|--|--|--|
|     | 7.1.1<br>7.1.2                                       | Flow of Trial Operation for Rotary Servomotors 7-2<br>Flow of Trial Operation for Linear Servomotors 7-4                                                                                                   |  |  |  |
| 7.2 | Inspect                                              | tions and Confirmations before Trial Operation7-6                                                                                                    |  |  |  |
| 7.3 | Trial Operation for the Servomotor without a Load7-  |                                                                                                    |  |  |  |
|     | 7.3.1<br>7.3.2<br>7.3.3                              | Preparations                                                                                                    |  |  |  |
| 7.4 | Trial Oper                                           | ation from the Host Controller for the Servomotor without a Load 7-10                                                                                                    |  |  |  |
|     | 7.4.1<br>7.4.2<br>7.4.3<br>7.4.4                     | Preparing the Servomotor for Trial Operation7-11<br>Trial Operation for Speed Control7-13<br>Trial Operation for Position Control from the<br>Host Controller with the SERVOPACK Used<br>for Speed Control |  |  |  |
| 7.5 | Trial Ope                                            | eration with the Servomotor Connected to the Machine 7-17                                                                                                    |  |  |  |
|     | 7.5.1<br>7.5.2<br>7.5.3                              | Precautions                                                                                                    |  |  |  |
| 7.6 | Convenient Function to Use during Trial Operation7-2 |                                                                                                    |  |  |  |
|     | 7.6.1<br>7.6.2<br>7.6.3                              | Program Jogging                                                                                                    |  |  |  |

7.1.1 Flow of Trial Operation for Rotary Servomotors

# 7.1 Flow of Trial Operation

## 7.1.1 Flow of Trial Operation for Rotary Servomotors

The procedure for trial operation is given below.

#### • Preparations for Trial Operation

| Step | Meaning                                                                                                    | Reference                                                                 |
|------|----------------------------------------------------------------------------------------------------|---------------------------------------------------------------------------|
| 1    | Installation<br>Install the Servomotor and SERVOPACK<br>according to the installation conditions. First,<br>operation is checked with no load. Do not<br>connect the Servomotor to the machine. | Chapter 3 SERVOPACK Installation                                          |
| 2    | Wiring and Connections<br>Wire and connect the SERVOPACK. First,<br>Servomotor operation is checked without a<br>load. Do not connect the CN1 connector on<br>the SERVOPACK.                    | Chapter 4 Wiring and Connecting SERVOPACKs                                |
| 3    | Confirmations before Trial Operation                                                                                                    | 7.2 Inspections and Confirmations before Trial Opera-<br>tion on page 7-6 |
| 4    | Power ON                                                                                                    | -                                                                         |
| 5    | Resetting the Absolute Encoder<br>This step is necessary only for a Servomotor<br>with an Absolute Encoder.                                                                                     | 5.17 Resetting the Absolute Encoder on page 5-53                          |

#### 7.1.1 Flow of Trial Operation for Rotary Servomotors

#### Trial Operation

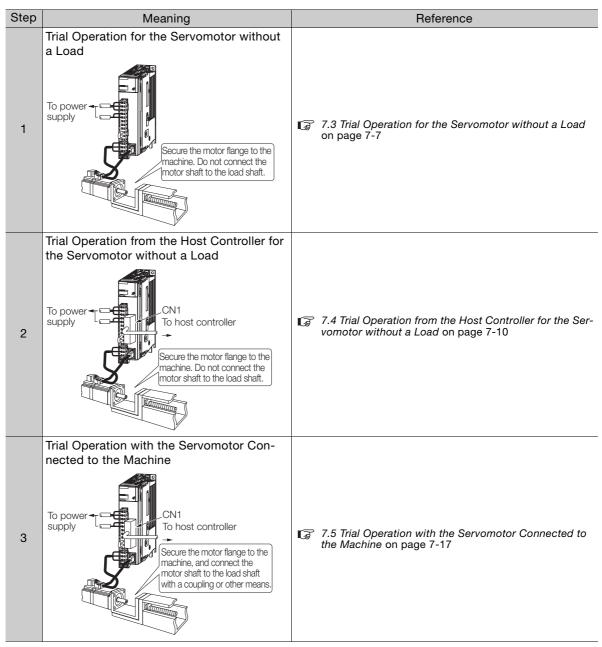

7.1.2 Flow of Trial Operation for Linear Servomotors

# 7.1.2 Flow of Trial Operation for Linear Servomotors

The procedure for trial operation is given below.

#### • Preparations for Trial Operation

| Step | Meaning                                                                                                    |                                                     |                                                     | Reference |                                                                             |           |  |
|------|----------------------------------------------------------------------------------------------------|-----------------------------------------------------|-----------------------------------------------------|-----------|-----------------------------------------------------------------------------|-----------|--|
| 1    | Installation<br>Install the Servomotor and SERVOPACK<br>according to the installation conditions. First,<br>operation is checked with no load. Do not<br>connect the Servomotor to the machine. |                                                     | Capter 3 SERVOPACK Installation                     |           |                                                                             |           |  |
| 2    | Wiring and Connections<br>Wire and connect the SERVOPACK. First,<br>Servomotor operation is checked without a<br>load. Do not connect the CN1 connector on<br>the SERVOPACK.                    |                                                     | Chapter 4 Wiring and Connecting SERVOPACKs          |           |                                                                             |           |  |
| 3    | Confirmations before Trial Operation                                                                                                    |                                                     |                                                     |           | 7.2 Inspections and Confirmations before Trial Opera-<br>tion on page 7-6   |           |  |
| 4    | Power 0                                                                                                    | ON                                                  |                                                     | _         |                                                                             |           |  |
|      | Step                                                                                                    | Parameters in the SER<br>No. of Parameter to<br>Set | Description                                         |           | Remarks                                                                     | Reference |  |
|      | 5-1                                                                                                    | Pn282                                               | Linear Encoder<br>Scale Pitch                       |           | Set this parameter only if you are using a Serial Converter Unit.           | page 5-19 |  |
|      | 5-2                                                                                                    | -                                                   | Writing Parameters<br>to the Linear Servo-<br>motor |           | Set this parameter only if you are not using a Serial Converter Unit.       | page 5-20 |  |
| 5    | 5-3                                                                                                    | Pn080 = n. <b>□□</b> X <b>□</b>                     | Motor Phase<br>Sequence Selec-<br>tion              |           | -                                                                           | page 5-24 |  |
|      | 5-4                                                                                                    | Pn080 = n. <b>□□</b> □X                             | Polarity Sensor<br>Selection                        |           | -                                                                           | page 5-26 |  |
|      | 5-5                                                                                                    | -                                                   | Polarity Detection                                  |           | This step is necessary only for a Linear Servomotor with a Polarity Sensor. | page 5-27 |  |
|      | 5-6                                                                                                    | Pn50A = n.X□□□<br>and Pn50B =<br>n.□□□X             | Overtravel Signal<br>Allocations                    |           | _                                                                           | page 5-31 |  |
|      | 5-7                                                                                                    | Pn483, Pn484                                        | Force Control                                       |           | -                                                                           | page 6-64 |  |
|      |                                                                                                    |                                                     |                                                     |           |                                                                             |           |  |
| 6    | Setting the Origin of the Absolute Linear<br>Encoder5.18.1 Setting the Origin of the Absolute Linear<br>Encoder on page 5-56                                                                    |                                                     |                                                     |           |                                                                             |           |  |

#### 7.1.2 Flow of Trial Operation for Linear Servomotors

#### • Trial Operation

| Step | Meaning                                                                       | Reference                                                                                      |
|------|-------------------------------------------------------------------------------|------------------------------------------------------------------------------------------------|
| 1    | Trial Operation for the Servomotor without a Load                             | 7.3 Trial Operation for the Servomotor without a Load<br>on page 7-7                           |
| 2    | Trial Operation from the Host Controller for<br>the Servomotor without a Load | 7.4 Trial Operation from the Host Controller for the<br>Servomotor without a Load on page 7-10 |
| 3    | Trial Operation with the Servomotor Con-<br>nected to the Machine             | 7.5 Trial Operation with the Servomotor Connected to<br>the Machine on page 7-17               |

## 7.2 Inspections and Confirmations before Trial Operation

To ensure safe and correct trial operation, check the following items before you start trial operation.

- Make sure that the SERVOPACK and Servomotor are installed, wired, and connected correctly.
- Make sure that the correct power supply voltage is supplied to the SERVOPACK.
- Make sure that there are no loose parts in the Servomotor mounting.
- If you are using a Servomotor with an Oil Seal, make sure that the oil seal is not damaged. Also make sure that oil has been applied.
- If you are performing trial operation on a Servomotor that has been stored for a long period of time, make sure that all Servomotor inspection and maintenance procedures have been completed.

Refer to the manual for your Servomotor for Servomotor maintenance and inspection information.

• If you are using a Servomotor with a Holding Brake, make sure that the brake is released in advance. To release the brake, you must apply the specified voltage of 24 VDC to the brake. A circuit example for trial operation is provided below.

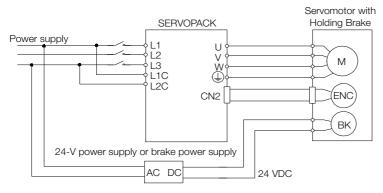

7.3.1 Preparations

## 7.3 Trial Operation for the Servomotor without a Load

You use jogging for trial operation of the Servomotor without a load.

Jogging is used to check the operation of the Servomotor without connecting the SERVOPACK to the host controller. The Servomotor is moved at the preset jogging speed.

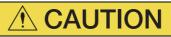

• During jogging, the overtravel function is disabled. Consider the range of motion of your machine when you jog the Servomotor.

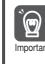

The tuning-less function is enabled as the default setting. When the tuning-less function is enabled, gain will increase and vibration may occur if the Servomotor is operated with no load. If vibration occurs, disable the tuning-less function ( $Pn170 = n.\Box\Box\Box$ ).

### 7.3.1 Preparations

Always check the following before you execute jogging.

- The parameters must not be write prohibited.
- The main circuit power supply must be ON.
- There must be no alarms.
- There must be no hard wire base block (HWBB).
- The servo must be OFF.
- The jogging speed must be set considering the operating range of the machine. The jogging speed is set with the following parameters.
  - Rotary Servomotors

| ,     | Jogging Speed      |              |                 | Speed Pc     | sition Torque  |
|-------|--------------------|--------------|-----------------|--------------|----------------|
| Pn304 | Setting Range      | Setting Unit | Default Setting | When Enabled | Classification |
|       | 0 to 10,000        | 1 min⁻¹      | 500             | Immediately  | Setup          |
|       | Soft Start Acceler | ation Time   |                 | Speed        |                |
| Pn305 | Setting Range      | Setting Unit | Default Setting | When Enabled | Classification |
|       | 0 to 10,000        | 1 ms         | 0               | Immediately  | Setup          |
|       | Soft Start Deceler | ration Time  |                 | Speed        |                |
| Pn306 | Setting Range      | Setting Unit | Default Setting | When Enabled | Classification |
|       | 0 to 10,000        | 1 ms         | 0               | Immediately  | Setup          |

Direct Drive Servomotors

| 8.000 8.1 |                    |                       |                 |              |                |
|-----------|--------------------|-----------------------|-----------------|--------------|----------------|
|           | Jogging Speed      |                       |                 | Speed Po     | osition Torque |
| Pn304     | Setting Range      | Setting Unit          | Default Setting | When Enabled | Classification |
|           | 0 to 10,000        | 0.1 min <sup>-1</sup> | 500             | Immediately  | Setup          |
|           | Soft Start Acceler | ration Time           |                 | Speed        |                |
| Pn305     | Setting Range      | Setting Unit          | Default Setting | When Enabled | Classification |
|           | 0 to 10,000        | 1 ms                  | 0               | Immediately  | Setup          |
|           | Soft Start Deceler | ration Time           |                 | Speed        |                |
| Pn306     | Setting Range      | Setting Unit          | Default Setting | When Enabled | Classification |
|           | 0 to 10,000        | 1 ms                  | 0               | Immediately  | Setup          |

#### 7.3.2 Applicable Tools

Linear Servomotors

|       | Jogging Speed      |              |                 | Speed Po     | osition Force  |
|-------|--------------------|--------------|-----------------|--------------|----------------|
| Pn383 | Setting Range      | Setting Unit | Default Setting | When Enabled | Classification |
|       | 0 to 10,000        | 1 mm/s       | 50              | Immediately  | Setup          |
|       | Soft Start Acceler | ation Time   |                 | Speed        |                |
| Pn305 | Setting Range      | Setting Unit | Default Setting | When Enabled | Classification |
|       | 0 to 10,000        | 1 ms         | 0               | Immediately  | Setup          |
|       | Soft Start Deceler | ration Time  |                 | Speed        |                |
| Pn306 | Setting Range      | Setting Unit | Default Setting | When Enabled | Classification |
|       | 0 to 10,000        | 1 ms         | 0               | Immediately  | Setup          |

Information When an absolute encoder is used, you do not need to input the SEN signal. It is always active.

### 7.3.2 Applicable Tools

The following table lists the tools that you can use to perform jogging.

| Tool             | Fn No./Function Name | Operating Procedure Reference                                                   |
|------------------|----------------------|---------------------------------------------------------------------------------|
| Panel Operator   | Fn002                | 🕞 13.4.2 Jog (Fn002) on page 13-13                                              |
| Digital Operator | Fn002                | Ω Σ-7-Series Digital Operator Operating Manual<br>(Manual No.: SIEP S800001 33) |
| SigmaWin+        | Operation - Jog      | Gerating Procedure on page 7-8                                                  |

### 7.3.3 Operating Procedure

Use the following procedure to jog the motor.

- 1. Click the 🔎 Servo Drive Button in the workspace of the Main Window of the SigmaWin+.
- **2.** Select JOG in the Menu Dialog Box. The Jog Operation Dialog Box will be displayed.
- 3. Read the warnings and then click the OK Button.

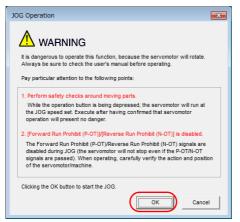

7.3.3 Operating Procedure

4. Check the jogging speed and then click the Servo ON Button.

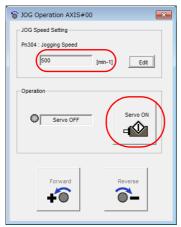

The display in the **Operation** Area will change to **Servo ON**.

Information To change the speed, click the Edit Button and enter the new speed.

5. Click the Forward Button or the Reverse Button.

Jogging will be performed only while you hold down the mouse button.

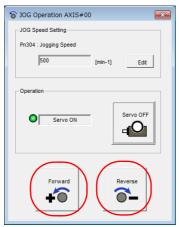

6. After you finish jogging, turn the power supply to the SERVOPACK OFF and ON again.

This concludes the jogging procedure.

## 7.4 Trial Operation from the Host Controller for the Servomotor without a Load

Conform the following items before you start trial operation from the host controller for the Servomotor without a load.

- Make sure that the Servomotor operation reference from the host controller to the SERVO-PACK and the I/O signals are set up properly.
- Make sure that the wiring between the host controller and SERVOPACK and the polarity of the wiring are correct.
- Make sure that all operation settings for the SERVOPACK are correct.

The operation sequence for trial operation from the host controller for the Servomotor without a load is given below.

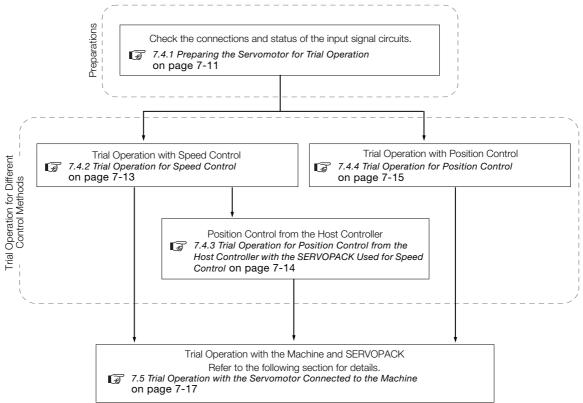

7.4.1 Preparing the Servomotor for Trial Operation

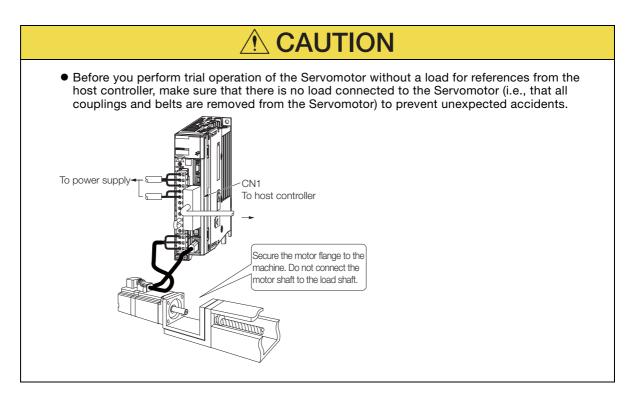

## 7.4.1 Preparing the Servomotor for Trial Operation

This section provides the procedure to prepare the Servomotor for trial operation.

#### Preparations

Always confirm the following before you perform the procedure to prepare the Servomotor for trial operation.

- Make sure that the preparations given in *7.1 Flow of Trial Operation* on page 7-2 have been completed.
- Make sure that the trial operation described in 7.3 Trial Operation for the Servomotor without a Load on page 7-7 has been completed.

#### **Operating Procedure**

The following procedure assumes that the default settings are used for the I/O signals required for trial operation. Refer to the following section for information on the default I/O signal settings.

4.2 Basic Wiring Diagrams on page 4-9

- Wire the I/O signals from the host controller. Refer to the following section for details.
   *A.2 Basic Wiring Diagrams* on page 4-9
- 2. Check the following items.
  - ① Make sure that the /S-ON (Servo ON) signal can be input.
  - @Make sure that the P-OT (Forward Drive Prohibit) and N-OT (Reverse Drive Prohibit) signals are ON (closed). Setting Procedure
    - Input the signal to turn ON CN1-42 and CN1-43 (closed).
    - Set Pn50A to n.8 [] [] (Set the signal to always enable forward drive) and Pn50B to n. [] [] 8 (Set the signal to always enable reverse drive).

<sup>③</sup>Make sure that a reference is not being input.

7.4.1 Preparing the Servomotor for Trial Operation

④ If you are using a safety function, make sure that the safety function device is connected to CN8.

Refer to the following section for the safety function device connection method. *4.6 Connecting Safety Function Signals* on page 4-50

- Information You can set Pn002 to n.  $\Box$  1  $\Box$  (Use the encoder as an incremental encoder) to temporarily use an absolute encoder as an incremental encoder. This makes it possible to perform trial operation without setting up the absolute encoder or setting the SEN signal.
- 3. Connect the I/O Signal Cable to the I/O signal connector (CN1).

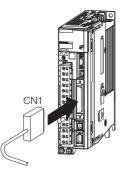

- **4.** Turn ON the power supplies to the SERVOPACK. The control power and main circuit power will be supplied.
- 5. Confirm that the Panel Operator display is as shown below.

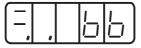

- 6. If you are using an absolute encoder, turn ON the SEN signal. The current position will be read from the absolute encoder. This step is not necessary if you are using an incremental encoder.
- 7. Check the status of the I/O signals.
  - Using the SigmaWin+: Monitor Wiring Check
  - Using the Panel Operator or Digital Operator: Un005 (Input Signal Monitor)

The correct states of the input signals are given in the following table. If the actual states do not agree with those given in the following table, correct the I/O signals.

| Signal                                       | Correct State                                                                                        |
|----------------------------------------------|----------------------------------------------------------------------------------------------------|
| /S-ON (Servo ON) Signal                      | OFF                                                                                                  |
| /P-CON (Proportional Control) Signal         | OFF                                                                                                  |
| P-OT (Forward Drive Prohibit) Signal         | ON                                                                                                   |
| N-OT (Reverse Drive Prohibit) Signal         | ON                                                                                                   |
| /ALM-RST (Alarm Reset) Signal                | OFF                                                                                                  |
| /P-CL (Forward External Torque Limit) Signal | OFF                                                                                                  |
| /N-CL (Reverse External Torque Limit) Signal | OFF                                                                                                  |
| SEN (Absolute Data Request) Signal           | <ul><li>When using an absolute encoder: ON</li><li>When not using an absolute encoder: OFF</li></ul> |

8. Input the /S-ON (Servo ON) signal. The servo will turn ON.

7.4.2 Trial Operation for Speed Control

9. Confirm that the Panel Operator display is as shown below.

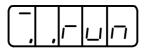

If the above display appears, power is being supplied to the Servomotor and the servo is ON. If an alarm is displayed, the servo is OFF and power is not being supplied to the Servomotor. Refer to the following section, clear the alarm, and repeat the procedure from step 4. *12.2.3 Resetting Alarms* on page 12-42

## **10.** If you changed the settings of Pn50A or Pn50B in step 2, return the settings to their original values.

This concludes the procedure to prepare the Servomotor for trial operation.

Proceed to one of the following sections according to the control method. 7.4.2 Trial Operation for Speed Control on page 7-13 7.4.4 Trial Operation for Position Control on page 7-15

### 7.4.2 Trial Operation for Speed Control

This section describes trial operation with speed control.

#### Preparations

Always confirm the following before you perform the procedure for trial operation with speed control.

• Make sure that the procedure to prepare the Servomotor for trial operation described in 7.4.1 *Preparing the Servomotor for Trial Operation* on page 7-11 has been completed.

### **Operating Procedure**

- Adjust the speed reference input gain (Pn300). The default setting of Pn300 is for the rated speed at 6 V. If you want to use this setting, do not adjust Pn300 and proceed to the next step. To change the setting of Pn300, refer to the following section.
   6.5 Speed Control on page 6-17
- 2. Set the speed reference (V-REF, SG voltage) to 0 V from the host controller and check the rotation of the Servomotor shaft. If the Servomotor shaft is rotating slightly, refer to the following section and adjust the reference offset so that the shaft does not rotate.

Adjusting the Speed Reference Offset on page 6-19

- 3. Input a low-speed, constant-speed reference from the host controller to operate the Servomotor and visually check the motor speed.
  - Rotary Servomotor example: For a speed reference of 60 min<sup>-1</sup>, the shaft should rotate at 1 rotation per second.
  - Linear Servomotor example: For a speed reference of 60 mm/s, the Moving Coil should move at 60 mm/s.
- 4. Gradually increase the speed reference input from the host controller starting from 0 V.
- 5. Confirm that the motor speed agrees with the speed reference value.
  - Using the SigmaWin+: Monitor Monitor Status Monitor and Monitor Monitor Motion Monitor
    - Using the Panel Operator or Digital Operator: Un001 (Speed Reference Monitor) and Un000 (Motor Speed Monitor)

7.4.3 Trial Operation for Position Control from the Host Controller with the SERVOPACK Used for Speed Control

- 6. Confirm that the Servomotor is operating in the correct direction.
   If the Servomotor direction is not correct, refer to the following section and change the Servomotor direction.
   3.6 Motor Direction Setting on page 5-18
- 7. Gradually reduce the speed reference input from the host controller back to 0 V.
- 8. Turn OFF the power supplies to the SERVOPACK.

This concludes the procedure for trial operation with speed control.

Proceed to the following section if you will perform position control on the host controller.

7.4.3 Trial Operation for Position Control from the Host Controller with the SERVOPACK Used for Speed Control on page 7-14

Proceed to the following section if you will not perform position control on the host controller. 7.5 Trial Operation with the Servomotor Connected to the Machine on page 7-17

### 7.4.3 Trial Operation for Position Control from the Host Controller with the SERVOPACK Used for Speed Control

This section describes the trial operation procedure to use the SERVOPACK for speed control and perform position control at the host controller.

#### Preparations

Always confirm the following before you perform the procedure to use the SERVOPACK for speed control and perform position control at the host controller.

• Make sure that the procedure described in *7.4.2 Trial Operation for Speed Control* on page 7-13 has been completed.

### **Operating Procedure**

- 1. Turn ON the power supplies to the SERVOPACK.
- Set Pn212 (Number of Encoder Output Pulses) or Pn281 (Encoder Output Resolution). Refer to the following section for details.
   6.8.2 Setting for the Encoder Divided Pulse Output on page 6-53
- **3.** Execute the following type of simple positioning from the host controller and confirm the motion of the Servomotor.
  - Rotary Servomotors: Input a reference to move the Servomotor one rotation and confirm that the motor shaft moves one rotation.
  - Linear Servomotors: Input a reference to move the Servomotor 100 mm and confirm that the Servomotor moves 100 mm either visually or with a monitor function. To use a monitor function, perform one of the following.
  - To use a monitor function, perform one of the following.
  - Using the SigmaWin+: Monitor Monitor Motion Monitor
  - Using the Panel Operator or Digital Operator: Un003 (Rotational Angle 1 [unit: encoder pulses])
  - If the amount of Servomotor rotation (pulses) is not correct, check the setting of Pn212 or Pn281.
- 4. Gradually reduce the speed reference input from the host controller back to 0 V.
- 5. Turn OFF the power supplies to the SERVOPACK.

This concludes the trial operation procedure for position control from the host controller with the SERVOPACK used for speed control. Proceed to the following section.

7.4.4 Trial Operation for Position Control

### 7.4.4 Trial Operation for Position Control

This section describes the procedure for trial operation for position control.

#### Preparations

Always confirm the following before you perform the procedure for trial operation with position control.

• Make sure that the procedure to prepare the Servomotor for trial operation described in 7.4.1 *Preparing the Servomotor for Trial Operation* on page 7-11 has been completed.

### **Operating Procedure**

In this procedure, the electronic gear is set in the SERVOPACK and not in the host controller.

- 1. Turn OFF the /S-ON (Servo ON) signal from the host controller. The servo will turn OFF.
- 2. Set Pn200 =n.□□□X (Reference Pulse Form) to the reference pulse form of the host controller.
- **3.** Set the reference unit and set the electronic gear ratio (Pn20E and Pn210) according to the host controller.
- **4.** Turn the power supply to the SERVOPACK OFF and ON again. The new parameter settings will be enabled.
- 5. Input the /S-ON (Servo ON) signal from the host controller. The servo will turn ON.
- 6. Input a low-speed pulse reference from the host controller. Use a travel distance (number of reference pulses) that is easy to check (for example, the number of pulses for one rotation).

For safety, set the number of references pulses for approximately the following motor speeds.

- Rotary Servomotors: 100 min<sup>-1</sup>
- Linear Servomotors: 100 mm/s
- 7. Check the number of reference pulses that are input to the SERVOPACK from the changes in the input reference pulse counter before and after the reference.
  - Using the SigmaWin+: Monitor Monitor Motion Monitor, Reference Pulse Counter
  - Using the Panel Operator or Digital Operator: Un00C (Input Reference Pulse Counter Monitor)
- 8. Check the actual number of Servomotor rotations from the changes in the feedback pulse counter before and after the reference.
  - Using the SigmaWin+: Monitor Monitor Motion Monitor, Feedback Pulse Counter
  - Using the Panel Operator or Digital Operator: Un00D (Feedback Pulse Counter Monitor)
- **9.** Confirm that the changes in the input reference pulse counter and the feedback pulse counter (i.e., the values from steps 7 and 8) satisfy the following equation. Change in input reference pulse counter = Change in feedback pulse counter x (Pn210/Pn20E)
- **10.** Confirm that the Servomotor shaft is rotating in the direction specified by the reference. If the rotation direction does not agree with the reference direction, refer to the following section and change the rotation direction.

5.6 Motor Direction Setting on page 5-18

**11.** Input a pulse reference for a comparatively large number of Servomotor rotations from the host controller so that the Servomotor will operate at a constant speed.

#### 7.4.4 Trial Operation for Position Control

- **12.** Check the reference pulse speed input to the SERVOPACK with the input reference pulse speed monitor.
  - Using the SigmaWin+: Monitor Monitor Motion Monitor, Input Reference Pulse Speed
  - Using the Panel Operator or Digital Operator: Un007 (Input Reference Pulse Speed Monitor)
  - The input reference pulse monitor uses the following formula.
  - Rotary Servomotor with a 20-bit Encoder

| Input reference pulse speed monitor = Input reference pulse speed [pu                 | ulses/s] × 60 :       | $\times \frac{\text{Pn20E}}{\text{Pn210}} \times$ | 1<br>2 <sup>20</sup> (=1,048,576) |
|---------------------------------------------------------------------------------------|-----------------------|---------------------------------------------------|-----------------------------------|
| Reference input pulse spe                                                             | ed/min                | Electronic gear ratio                             | Encoder pulse                     |
| Linear Servomotors                                                                    |                       |                                                   |                                   |
| Input reference pulse speed monitor = Input reference pulse speed [pulses/s] $\times$ | Electronic gear ratio | Linear encoder p<br>Resolutio<br>Linear encoder r | on × 1,000                        |

#### **13.** Check the motor speed monitor.

- Using the SigmaWin+: Monitor Monitor Motion Monitor, Motor Speed
- Using the Panel Operator or Digital Operator: Un000 (Motor Speed Monitor)
- **14.** Confirm that the input reference pulse speed and the motor speed (i.e., the values from steps 12 and 13) are the same.
- 15. Stop the pulse reference from the host controller.
- **16.** Turn OFF the /S-ON (Servo ON) signal from the host controller. The servo will turn OFF.

This concludes the procedure for trial operation with position control. Proceed to the following section.

7.5 Trial Operation with the Servomotor Connected to the Machine on page 7-17

7.5.1 Precautions

## 7.5 Trial Operation with the Servomotor Connected to the Machine

This section provides the procedure for trial operation with both the machine and Servomotor.

### 7.5.1 Precautions

## 

• Operating mistakes that occur after the Servomotor is connected to the machine may not only damage the machine, but they may also cause accidents resulting in personal injury.

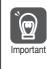

If you disabled the overtravel function for trial operation of the Servomotor without a load, enable the overtravel function (P-OT and N-OT signal) before you preform trial operation with the Servomotor connected to the machine in order to provide protection.

If you will use a holding brake, observe the following precautions during trial operation.

- Before you check the operation of the brake, implement measures to prevent the machine from falling due to gravity and to prevent vibration from being caused by an external force.
- First check the Servomotor operation and brake operation with the Servomotor uncoupled from the machine. If no problems are found, connect the Servomotor to the machine and perform trial operation again.

Control the operation of the brake with the /BK (Brake) signal output from the SERVOPACK. Refer to the following sections for information on wiring and the related parameter settings.

€ 4.4.4 Wiring the SERVOPACK to the Holding Brake on page 4-34

3.13 Holding Brake on page 5-36

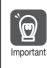

Failures caused by incorrect wiring or incorrect voltage application in the brake circuit may cause the SERVOPACK to fail, damage the SERVOPACK, damage the equipment, or cause an accident resulting in death or injury.

Observe the precautions and instructions for wiring and trial operation precisely as described in this manual.

#### 7.5.2 Preparations

#### 7.5.2 Preparations

Always confirm the following before you perform the trial operation procedure for both the machine and Servomotor.

- Make sure that the procedure described in *7.4 Trial Operation from the Host Controller for the Servomotor without a Load* on page 7-10 has been completed.
- Make sure that the SERVOPACK is connected correctly to both the host controller and the peripheral devices.
  - Safety Function Wiring
    - If you are not using the safety function, leave the Safety Jumper Connector (provided as an accessory with the SERVOPACK) connected to CN8.
    - If you are using the safety function, remove the Safety Jumper Connector from CN8 and connect the safety function device.
  - Overtravel wiring
  - Brake wiring
  - Allocation of the /BK (Brake) signal to a pin on the I/O signal connector (CN1)
  - Emergency stop circuit wiring
  - Host controller wiring Refer to the following section and change the wiring to match the system configuration.
     15.1 Examples of Connections to Host Controllers on page 15-2

#### 7.5.3 Operating Procedure

- 1. Enable the overtravel signals.
- **2.** Make the settings for the protective functions, such as the safety function, overtravel, and the brake.
  - 4.6 Connecting Safety Function Signals on page 4-50
  - 5.12 Overtravel and Related Settings on page 5-31
  - 5.13 Holding Brake on page 5-36
- 3. Set the parameters that are required for the control method you will use.
  - 6.5 Speed Control on page 6-17
  - General and a set of the set of the set
  - (3) 6.7 Torque Control on page 6-40
- 4. Turn OFF the power supplies to the SERVOPACK. The control power supply and main circuit power supply will turn OFF.
- 5. Couple the Servomotor to the machine.

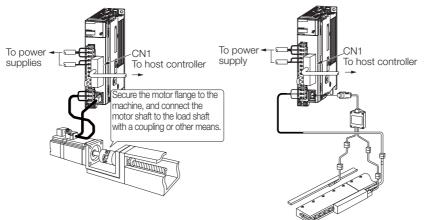

6. Turn ON the power supplies to the machine and host controller and turn ON the control power supply and main circuit power supply to the SERVOPACK.

7.5.3 Operating Procedure

7. Check the protective functions, such as overtravel and the brake, to confirm that they operate correctly.

Note: Enable activating an emergency stop so that the Servomotor can be stopped safely should an error occur during the remainder of the procedure.

- **8.** Perform trial operation according to *7.4 Trial Operation from the Host Controller for the Servomotor without a Load* on page 7-10 and confirm that the same results are obtained as when trial operation was performed on the Servomotor without a load.
- 9. Check the settings of the parameters for the control method and confirm that the Servomotor operates according to machine operating specifications.
- **10.** If necessary, adjust the servo gain to improve the Servomotor response characteristics. The Servomotor and machine may not be broken in completely for the trial operation. Therefore, let the system run for a sufficient amount of time to ensure that it is properly broken in.
- **11.** For future maintenance, save the parameter settings with one of the following methods.
  - Use the SigmaWin+ to save the parameters as a file.
  - Use the Parameter Copy Mode of the Digital Operator.
  - Record the settings manually.

This concludes the procedure for trial operation with both the machine and Servomotor.

## 7.6 Convenient Function to Use during Trial Operation

This section describes some convenient operations that you can use during trial operation. Use them as required.

#### 7.6.1 Program Jogging

You can use program jogging to perform continuous operation with a preset operation pattern, travel distance, movement speed, acceleration/deceleration time, waiting time, and number of movements.

You can use this operation when you set up the system in the same way as for normal jogging to move the Servomotor without connecting it to the host controller in order to check Servomotor operation and execute simple positioning operations.

#### Preparations

Always check the following before you execute program jogging.

- The parameters must not be write prohibited.
- The main circuit power supply must be ON.
- There must be no alarms.
- There must be no hard wire base block (HWBB).
- The servo must be OFF.
- The range of machine motion and the safe movement speed of your machine must be considered when you set the travel distance and movement speed.
- There must be no overtravel.

### Additional Information

- The program jogging operation is performed with position control, but a pulse reference is not input to the SERVOPACK.
- You can use the functions that are applicable to position control.
- The overtravel function is enabled.
- When an absolute encoder is used, you do not need to input the SEN signal. It is always active.
- You cannot use reference pulse input multiplication switching.

### **Program Jogging Operation Pattern**

An example of a program jogging operation pattern is given below. In this example, the Servomotor direction is set to  $Pn000 = n.\Box\Box\Box\Box$  (Use CCW as the forward direction).

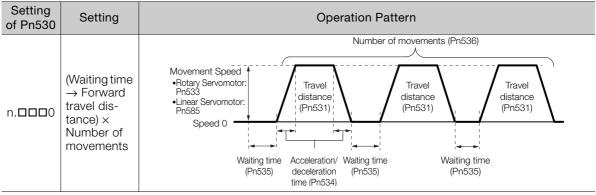

Continued on next page.

Continued from previous page.

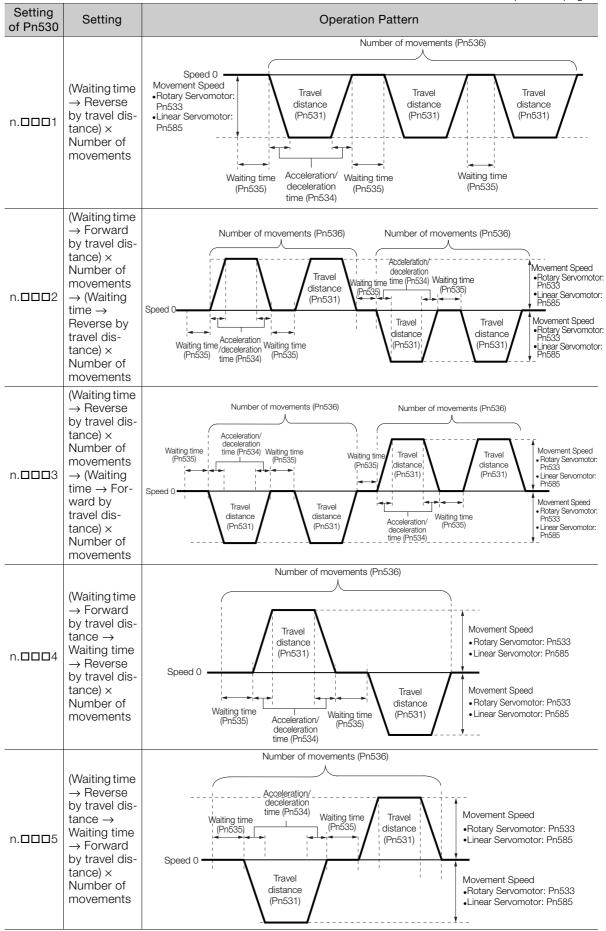

Information If Pn530 is set to n.  $\Box$   $\Box$   $\Box$  0, n.  $\Box$   $\Box$   $\Box$  1, n.  $\Box$   $\Box$   $\Box$  4, or n.  $\Box$   $\Box$   $\Box$  5, you can set Pn536 (Program Jogging Number of Movements) to 0 to perform infinite time operation. You cannot use infinite time operation if Pn530 is set to n.  $\Box$   $\Box$   $\Box$  2 or n.  $\Box$   $\Box$   $\Box$  3. If you perform infinite time operation from the Panel Operator or Digital Operator, press the **MODE/SET** Key or **JOG/SVON** Key to turn OFF the servo to end infinite time operation.

#### **Related Parameters**

Use the following parameters to set the program jogging operation pattern. Do not change the settings while the program jogging operation is being executed.

Rotary Servomotors

|       | Program Jogging-R  | elated Selections  |                 | Speed Posit  | ion Torque     |
|-------|--------------------|--------------------|-----------------|--------------|----------------|
| Pn530 | Setting Range      | Setting Unit       | Default Setting | When Enabled | Classification |
|       | 0000 to 0005       | -                  | 0000            | Immediately  | Setup          |
|       | Program Jogging Tr | avel Distance      |                 | Speed Posit  | ion Torque     |
| Pn531 | Setting Range      | Setting Unit       | Default Setting | When Enabled | Classification |
|       | 1 to 1,073,741,824 | 1 reference unit   | 32,768          | Immediately  | Setup          |
|       | Program Jogging M  | ovement Speed      |                 | Speed Po     | sition Torque  |
| Pn533 | Setting Range      | Setting Unit       | Default Setting | When Enabled | Classification |
|       | 1 to 10,000        | 1 min⁻¹            | 500             | Immediately  | Setup          |
|       | Program Jogging A  | cceleration/Decele | ration Time     | Speed Posit  | ion Torque     |
| Pn534 | Setting Range      | Setting Unit       | Default Setting | When Enabled | Classification |
|       | 2 to 10,000        | 1 ms               | 100             | Immediately  | Setup          |
|       | Program Jogging W  | aiting Time        |                 | Speed Posit  | ion Torque     |
| Pn535 | Setting Range      | Setting Unit       | Default Setting | When Enabled | Classification |
|       | 0 to 10,000        | 1 ms               | 100             | Immediately  | Setup          |
|       | Program Jogging N  | umber of Movemer   | nts             | Speed Po     | sition Torque  |
| Pn536 | Setting Range      | Setting Unit       | Default Setting | When Enabled | Classification |
|       | 0 to 1,000         | 1 time             | 1               | Immediately  | Setup          |

#### • Direct Drive Servomotors

|       | Program Jogging-R   | elated Selections     |                 | Speed Po     | sition Torque  |
|-------|---------------------|-----------------------|-----------------|--------------|----------------|
| Pn530 | Setting Range       | Setting Unit          | Default Setting | When Enabled | Classification |
|       | 0000 to 0005        | -                     | 0000            | Immediately  | Setup          |
|       | Program Jogging Tra | avel Distance         |                 | Speed Po     | sition Torque  |
| Pn531 | Setting Range       | Setting Unit          | Default Setting | When Enabled | Classification |
|       | 1 to 1,073,741,824  | 1 reference unit      | 32,768          | Immediately  | Setup          |
|       | Program Jogging M   | ovement Speed         |                 | Speed Po     | sition Torque  |
| Pn533 | Setting Range       | Setting Unit          | Default Setting | When Enabled | Classification |
|       | 1 to 10,000         | 0.1 min <sup>-1</sup> | 500             | Immediately  | Setup          |
|       | Program Jogging Ad  | cceleration/Deceler   | ation Time      | Speed Po     | sition Torque  |
| Pn534 | Setting Range       | Setting Unit          | Default Setting | When Enabled | Classification |
|       | 2 to 10,000         | 1 ms                  | 100             | Immediately  | Setup          |
|       | Program Jogging W   | aiting Time           |                 | Speed Po     | sition Torque  |
| Pn535 | Setting Range       | Setting Unit          | Default Setting | When Enabled | Classification |
|       | 0 to 10,000         | 1 ms                  | 100             | Immediately  | Setup          |
|       | Program Jogging Nu  | umber of Movemen      | nts             | Speed Po     | sition Torque  |
| Pn536 | Setting Range       | Setting Unit          | Default Setting | When Enabled | Classification |
|       | 0 to 1,000          | 1 time                | 1               | Immediately  | Setup          |

• Linear Servomotors

|       | Program Jogging-R  | elated Selections   |                 | Speed Pc     | sition Force   |
|-------|--------------------|---------------------|-----------------|--------------|----------------|
| Pn530 | Setting Range      | Setting Unit        | Default Setting | When Enabled | Classification |
|       | 0000 to 0005       | _                   | 0000            | Immediately  | Setup          |
|       | Program Jogging Tr | avel Distance       |                 | Speed Pc     | sition Force   |
| Pn531 | Setting Range      | Setting Unit        | Default Setting | When Enabled | Classification |
|       | 1 to 1,073,741,824 | 1 reference unit    | 32,768          | Immediately  | Setup          |
|       | Program Jogging M  | ovement Speed       |                 | Speed Pc     | sition Force   |
| Pn585 | Setting Range      | Setting Unit        | Default Setting | When Enabled | Classification |
|       | 1 to 10,000        | 1 mm/s              | 50              | Immediately  | Setup          |
|       | Program Jogging A  | cceleration/Deceler | ration Time     | Speed Pc     | sition Force   |
| Pn534 | Setting Range      | Setting Unit        | Default Setting | When Enabled | Classification |
|       | 2 to 10,000        | 1 ms                | 100             | Immediately  | Setup          |
|       | Program Jogging W  | aiting Time         |                 | Speed Pc     | sition Force   |
| Pn535 | Setting Range      | Setting Unit        | Default Setting | When Enabled | Classification |
|       | 0 to 10,000        | 1 ms                | 100             | Immediately  | Setup          |
|       | Program Jogging N  | umber of Movemer    | nts             | Speed Pc     | sition Force   |
| Pn536 | Setting Range      | Setting Unit        | Default Setting | When Enabled | Classification |
|       | 0 to 1,000         | 1 time              | 1               | Immediately  | Setup          |

### **Applicable Tools**

The following table lists the tools that you can use to perform program jogging.

| Tool             | Fn No./Function Name                     | Reference                                                                       |
|------------------|------------------------------------------|---------------------------------------------------------------------------------|
| Panel Operator   | Fn004                                    | 🕼 13.4.4 Jog Program (Fn004) on page 13-15                                      |
| Digital Operator | Fn004                                    | Ω Σ-7-Series Digital Operator Operating Manual<br>(Manual No.: SIEP S800001 33) |
| SigmaWin+        | <b>Operation - Program JOG Operation</b> | Gerating Procedure on page 7-24                                                 |

#### **Operating Procedure**

Use the following procedure for a program jog operation.

- 1. Click the 🔎 Servo Drive Button in the workspace of the Main Window of the SigmaWin+.
- 2. Select Program JOG Operation in the Menu Dialog Box. The Jog Program Dialog Box will be displayed.
- 3. Read the warnings and then click the OK Button.

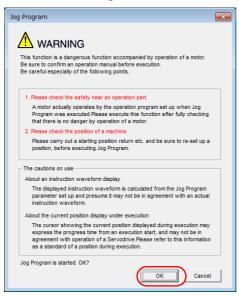

**4.** Set the operating conditions, click the **Apply** Button, and then click the **Run** Button. A graph of the operation pattern will be displayed.

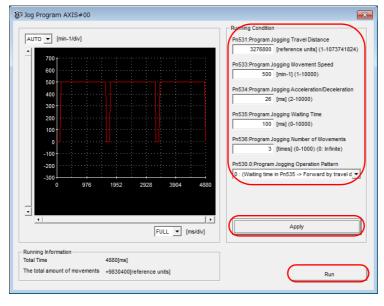

7.6.2 Origin Search

5. Click the Servo ON Button and then the Execute Button. The program jogging operation will be executed.

|                                                         | Servo ON/OFF operation          |
|---------------------------------------------------------|---------------------------------|
| AUTO V [min-1/div]                                      |                                 |
|                                                         | Servo ON                        |
| 700                                                     | Servo OFF                       |
| 600                                                     |                                 |
| 500                                                     |                                 |
| 400                                                     |                                 |
| 300                                                     | Run                             |
| 200                                                     |                                 |
| 100+                                                    | Execute                         |
|                                                         | Stopping                        |
| -100                                                    |                                 |
| -200                                                    |                                 |
| -300                                                    |                                 |
| 0 976 1952 2928 3904 4880                               | Progress time                   |
|                                                         | -[sec]                          |
|                                                         | The number of forward movements |
|                                                         | 0/3[times]                      |
| FULL V [ms/div]                                         | The number of reverse movements |
|                                                         | O/0[times]                      |
| Running Information<br>Total Time 4880[ms]              |                                 |
|                                                         |                                 |
| The total amount of movements +9830400[reference units] | Running condition re-setting    |

## • Be aware of the following points if you cancel the program jogging operation while the Ser-

- vomotor is operating.
  If you cancel operation with the Servo OFF Button, the Servomotor will stop according to setting of the Servo OFF stopping method (Pn001 = n.□□□X).
- If you cancel operation with the Cancel Button, the Servomotor will decelerate to a stop and then enter a zero-clamped state.

This concludes the program jogging procedure.

### 7.6.2 Origin Search

The origin search operation positions the motor to phase C of the encoder and then clamps it there.

Even when using fully-closed loop control the motor is positioned to phase C of the encoder, and not to the external encoder origin.

The overtravel function is disabled during an origin search.

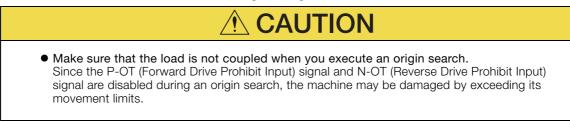

Use an origin search when it is necessary to align encoder phase C of the servomotor with the machine origin. The following speeds are used for origin searches.

- Rotary Servomotors: 60 min<sup>-1</sup>
- Direct Drive Servomotors: 6 min<sup>-1</sup>
- Linear Servomotors: 15 mm/s

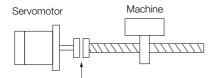

To align the C phase of the encoder with the machine origin

7.6.2 Origin Search

#### Preparations

Always check the following before you execute an origin search.

- The parameters must not be write prohibited.
- The main circuit power supply must be ON.
- There must be no alarms.
- There must be no hard wire base block (HWBB).
- The servo must be OFF.

### **Applicable Tools**

The following table lists the tools that you can use to perform an origin search.

| Tool             | Fn No./Function Name            | Reference                                                                     |
|------------------|---------------------------------|-------------------------------------------------------------------------------|
| Panel Operator   | Fn003                           | 🕼 13.4.3 Origin Search (Fn003) on page 13-14                                  |
| Digital Operator | Fn003                           | Σ-7-Series Digital Operator Operating Manual<br>(Manual No.: SIEP S800001 33) |
| SigmaWin+*       | Encoder Setting - Origin Search | Gerating Procedure on page 7-26                                               |

\* Cannot be used when connecting a Linear Servomotor.

### **Operating Procedure**

Use the following procedure to perform an origin search.

- 1. Click the 🔎 Servo Drive Button in the workspace of the Main Window of the SigmaWin+.
- **2.** Select Origin Search in the Menu Dialog Box. The Origin Search Dialog Box will be displayed.
- 3. Read the warnings and then click the OK Button.

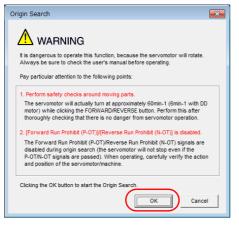

4. Click the Servo ON Button.

| 5 Origin Search AXIS#00              |
|--------------------------------------|
| Status<br>Origin Search Not Executed |
| Operation<br>Servo OFF               |
| Forward Reverse                      |

#### 5. Click the Forward Button or the Reverse Button.

An origin search will be performed only while you hold down the mouse button. The motor will stop when the origin search has been completed.

| ♂ Origin Search AXIS#00    |
|----------------------------|
| Status                     |
| Origin Search Not Executed |
| Operation                  |
| Servo ON                   |
| Forward                    |

This concludes the origin search procedure.

#### 7.6.3 Test without a Motor

A test without a motor is used to check the operation of the host controller and peripheral devices by simulating the operation of the Servomotor in the SERVOPACK, i.e., without actually operating a Servomotor. This test allows you to check wiring, debug the system, and verify parameters to shorten the time required for setup work and to prevent damage to the machine that may result from possible malfunctions. The operation of the Servomotor can be checked with this test regardless of whether the Servomotor is actually connected or not.

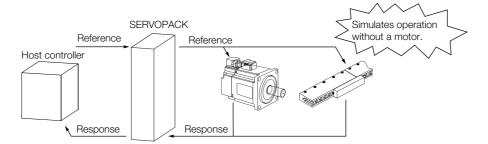

Use  $PnOOC = n.\Box\Box\BoxX$  to enable or disable the test without a motor.

| Parameter |                             | Meaning                        | When Enabled  | Classification |
|-----------|-----------------------------|--------------------------------|---------------|----------------|
| Pn00C     | n.□□□0<br>(default setting) | Disable tests without a motor. | After restart | Setup          |
|           | n.□□□1                      | Enable tests without a motor.  |               |                |

• While the test without a motor is being executed, the display on the Panel Operate will alternate between tSt and the status of the SERVOPACK.
 Refer to the following section for information SERVOPACK status displays.
 *13.1.3 Status Displays* on page 13-4

 An asterisk is displayed on the status display of the Digital Operator while a test without a motor is being executed.

### Motor Information and Encoder Information

The motor and encoder information is used during tests without a motor. The source of the information depends on the device connection status.

Rotary Servomotor

| Motor Connection<br>Status | Information That Is Used                                                             | Source of Information                                                                                                    |  |  |
|----------------------------|--------------------------------------------------------------------------------------|----------------------------------------------------------------------------------------------------|--|--|
| Connected                  | Motor information <ul> <li>Rated motor speed</li> <li>Maximum motor speed</li> </ul> | Information in the Servomotor that is connected                                                                                                    |  |  |
| Connected                  | Encoder information <ul> <li>Encoder resolution</li> <li>Encoder type</li> </ul>     | niformation in the Servomotor that is connected                                                                                                    |  |  |
| Not connected              | Motor information<br>• Rated motor speed<br>• Maximum motor speed                    | <ul> <li>Setting of Pn000 = n.X□□□ (Rotary/Linear Servomotor Startup Selection When Encoder Is Not Connected)</li> <li>Rated motor speed and maximum motor speed The values previously saved in the SERVOPACK will be used for the rated motor speed and maximum motor speed. Use the motor displays (Un020: Rated Motor Speed and Un021: Maximum Motor Speed) to check the values.</li> </ul> |  |  |
|                            | Encoder information <ul> <li>Encoder resolution</li> <li>Encoder type</li> </ul>     | <ul> <li>Encoder resolution: Setting of Pn00C = n.□X□<br/>(Encoder Resolution for Tests without a Motor)</li> <li>Encoder type: Setting of Pn00C = n.□X□□ (Encoder<br/>Type Selection for Tests without a Motor)</li> </ul>                                                                                                    |  |  |

#### If you use fully-closed loop control, the external encoder information is also used.

| External Encoder Connection<br>Status | Information That Is<br>Used                       | Source of Information                                                       |
|---------------------------------------|---------------------------------------------------|-----------------------------------------------------------------------------|
| Connected                             | External encoder infor-<br>mation                 | Information in the external encoder that is con-<br>nected                  |
| Not connected                         | <ul><li>Resolution</li><li>Encoder type</li></ul> | <ul><li>Resolution: 256</li><li>Encoder type: Incremental encoder</li></ul> |

#### · Linear Servomotors

| Motor Connection<br>Status | Information That Is Used                                                             | Source of Information                                                                                                    |  |  |  |
|----------------------------|--------------------------------------------------------------------------------------|----------------------------------------------------------------------------------------------------|--|--|--|
|                            | Motor information                                                                    | Information in the motor that is connected                                                                                                    |  |  |  |
| Connected                  | Linear encoder informa-<br>tion<br>• Resolution<br>• Encoder pitch<br>• Encoder type | Information in the linear encoder that is connected                                                                                                    |  |  |  |
|                            | Motor information                                                                    | Setting of Pn000 = n.XDDD (Rotary/Linear Servomotor Startup Selection When Encoder Is Not Connected)                                                                                                    |  |  |  |
| Not connected              | Linear encoder informa-<br>tion<br>• Resolution<br>• Encoder pitch<br>• Encoder type | <ul> <li>Resolution: 256</li> <li>Encoder pitch: Setting of Pn282 (Linear Encoder Scale Pitch)</li> <li>Encoder type: Setting of Pn00C = n.□X□□ (Encoder Type Selection for Tests without a Motor)</li> </ul> |  |  |  |

#### • Related Parameters

| P      | arameter                                  | Meaning                                                                     |                                                       |     | When Enabled    |      | Classification |  |
|--------|-------------------------------------------|-----------------------------------------------------------------------------|-------------------------------------------------------|-----|-----------------|------|----------------|--|
| Pn000  | n.0□□□<br>(default setting)               | When an encoder is not connected, start as SERVOPACK for Rotary Servomotor. |                                                       |     | After restart   |      | Setup          |  |
| n.1000 |                                           | When an encoder is SERVOPACK for Line                                       | Alter restart                                         |     | Getup           |      |                |  |
|        | Linear Encoder S                          | Scale Pitch                                                                 |                                                       |     | Speed           | Posi | tion Force     |  |
| Pn282  | Setting Range                             | Setting Unit                                                                | Default Setting                                       | Whe | en Enabled      | 0    | Classification |  |
|        | 0 to 6,553,600                            | 0.01 µm                                                                     | 0.01 µm 0 Af                                          |     |                 |      | Setup          |  |
| F      | Parameter                                 | Meaning                                                                     |                                                       |     | When Enabled    |      | Classification |  |
|        | n.□□0□<br>(default setting)               | Use 13 bits as encoder resolution for tests without a motor.                |                                                       |     | - After restart |      | Setup          |  |
|        | n.0010                                    | Use 20 bits as encod<br>without a motor.                                    |                                                       |     |                 |      |                |  |
| Pn00C  | n.🗆 🗆 2 🗆                                 | Use 22 bits as encod<br>without a motor.                                    |                                                       |     |                 |      |                |  |
| FILLOC | n.🗆 🗆 3 🗆                                 | Use 24 bits as encoder resolution for tests without a motor.                |                                                       |     |                 |      |                |  |
|        | n.0000<br>(default setting)               | Use an incremental e a motor.                                               | Use an incremental encoder for tests without a motor. |     |                 |      |                |  |
|        | n.D1DD Use an absolute encoder for motor. |                                                                             |                                                       |     |                 |      |                |  |

#### Motor Position and Speed Responses

For a test without a motor, the following responses are simulated for references from the host controller according to the gain settings for position or speed control.

- Servomotor position
- Motor speed
- External encoder position

The load model will be for a rigid system with the moment of inertia ratio that is set in Pn103.

#### Restrictions

The following functions cannot be used during the test without a motor.

- Regeneration and dynamic brake operation
- Brake output signal
- Items marked with "x" in the following utility function table

| Button in<br>Menu<br>Dialog Box | o: )//: E !!                                                      |        | Panel Operator or Digital Operator                                     |                        | Executable?        |            |  |
|---------------------------------|-------------------------------------------------------------------|--------|------------------------------------------------------------------------|------------------------|--------------------|------------|--|
| 0                               | SigmaWin+ Function<br>Name                                        | Fn No. | Utility Function Name                                                  | Motor Not<br>Connected | Motor<br>Connected | Reference  |  |
|                                 | Initialize *1                                                     | Fn005  | Initializing Parameters                                                | 0                      | 0                  | page 5-11  |  |
| 9                               | Software Reset                                                    | Fn030  | Software Reset                                                         | 0                      | 0                  | page 6-97  |  |
|                                 |                                                                   | Fn011  | Display Servomotor<br>Model                                            | 0                      | 0                  |            |  |
| Basic<br>Functions              |                                                                   | Fn012  | Display Software Ver-<br>sion                                          | 0                      | 0                  |            |  |
| F                               | Product Information                                               | Fn01E  | Display SERVOPACK<br>and Servomotor IDs                                | 0                      | 0                  | page 9-2   |  |
|                                 |                                                                   | Fn01F  | Display Servomotor ID<br>from Feedback Option<br>Module                | 0                      | 0                  |            |  |
|                                 | Reset Absolute<br>Encoder                                         | Fn008  | Reset Absolute<br>Encoder                                              | ×                      | 0                  | page 5-53  |  |
| Encoder                         | Multi-turn Limit Setup                                            | Fn013  | Multiturn Limit Setting<br>after Multiturn Limit<br>Disagreement Alarm | ×                      | 0                  | page 6-85  |  |
| Setting                         | Search Origin <sup>*2</sup>                                       | Fn003  | Origin Search                                                          | 0                      | 0                  | page 7-25  |  |
|                                 | Zero Point Position<br>Setting                                    | Fn020  | Set Absolute Linear<br>Encoder Origin                                  | ×                      | 0                  | page 5-56  |  |
| F                               | Polarity Detection                                                | Fn080  | Polarity Detection                                                     | ×                      | ×                  | page 5-30  |  |
|                                 | Display Alarm                                                     | Fn000  | Display Alarm History                                                  | 0                      | 0                  | page 12-43 |  |
| C                               |                                                                   | Fn006  | Clear Alarm History                                                    | 0                      | 0                  | page 12-44 |  |
| Trouble-<br>shooting            |                                                                   | Fn014  | Reset Option Module<br>Configuration Error                             | 0                      | 0                  | page 12-45 |  |
|                                 | Reset Motor Type<br>Alarm                                         | Fn021  | Reset Motor Type<br>Alarm                                              | 0                      | 0                  | page 12-47 |  |
|                                 | Jog                                                               | Fn002  | Jog                                                                    | 0                      | 0                  | page 7-7   |  |
|                                 | Program JOG Opera-<br>tion                                        | Fn004  | Jog Program                                                            | 0                      | 0                  | page 7-20  |  |
| A                               | Tuning -<br>Autotuning without<br>Host Reference                  | Fn201  | Advanced Autotuning without Reference                                  | ×                      | ×                  | page 8-24  |  |
| A                               | Tuning -<br>Autotuning with Host<br>Reference                     | Fn202  | Advanced Autotuning with Reference                                     | ×                      | ×                  | page 8-35  |  |
|                                 | Tuning -<br>Custom Tuning                                         | Fn203  | One-Parameter Tuning                                                   | ×                      | ×                  | page 8-42  |  |
| runnig<br>A<br>r                | Tuning -<br>Custom Tuning -<br>Adjust Anti-reso-<br>nance Control | Fn204  | Adjust Anti-resonance<br>Control                                       | ×                      | ×                  | page 8-51  |  |
|                                 | Tuning -<br>Custom Tuning -<br>Vibration Suppres-<br>sion         | Fn205  | Vibration Suppression                                                  | ×                      | ×                  | page 8-56  |  |
|                                 | Response Level Set-<br>ting                                       | Fn200  | Tuning-less Level Set-<br>ting                                         | ×                      | ×                  | page 8-12  |  |
| Diagnostic E                    | Easy FFT                                                          | Fn206  | Easy FFT                                                               | ×                      | ×                  | page 8-95  |  |

Continued on next page.

| Continued from previous page.   |                                                    |                                                            |                                                               |           | evious page. |                         |
|---------------------------------|----------------------------------------------------|------------------------------------------------------------|---------------------------------------------------------------|-----------|--------------|-------------------------|
| Ś                               | SigmaWin+                                          |                                                            | perator or Digital Operator                                   | Execu     |              |                         |
| Button in<br>Menu<br>Dialog Box | SigmaWin+ Function<br>Name                         | Fn No. Utility Function Name Motor Not Connected Connected |                                                               | Reference |              |                         |
|                                 | Adjust the Speed and<br>Torque Reference<br>Offset | Fn009                                                      | Autotune Analog<br>(Speed/ Torque) Refer-<br>ence Offset      | 0         | 0            | page 6-20,<br>page 6-41 |
|                                 |                                                    | Fn00A                                                      | Manually Adjust Speed<br>Reference Offset                     | 0         | 0            | page 6-22               |
|                                 |                                                    | Fn00B                                                      | Manually Adjust Torque<br>Reference Offset                    | 0         | 0            | page 6-43               |
|                                 | Adjust the Analog<br>Monitor Output                | Fn00C                                                      | Adjust Analog Monitor<br>Output Offset                        | 0         | 0            | naga 0, 10              |
| Others                          |                                                    | Fn00D                                                      | Adjust Analog Monitor<br>Output Gain                          | 0         | 0            | page 9-10               |
|                                 | Adjust the Motor Cur-<br>rent Detection Offsets    | Fn00E                                                      | Autotune Motor Cur-<br>rent Detection Signal                  | ×         | 0            |                         |
|                                 |                                                    | Fn00F                                                      | Manually Adjust Motor<br>Current Detection Sig-<br>nal Offset | ×         | 0            | page 6-103              |
|                                 | Initialize Vibration<br>Detection Level            | Fn01B                                                      | Initialize Vibration<br>Detection Level                       | ×         | ×            | page 6-99               |
|                                 | Write Prohibited Set-<br>ting                      | Fn010                                                      | Write Prohibition Set-<br>ting                                | 0         | 0            | page 5-8                |

\*1. An Initialize Button will be displayed in the Parameter Editing Dialog Box.

\*2. Cannot be used when connecting a Linear Servomotor.

7.6 Convenient Function to Use during Trial Operation

# Tuning

This chapter provides information on the flow of tuning, details on tuning functions, and related operating procedures.

| 8.1 | Overv                                              | view and Flow of Tuning8-4                                                                                                    |
|-----|----------------------------------------------------|----------------------------------------------------------------------------------------------------|
|     | 8.1.1<br>8.1.2                                     | Tuning Functions8-5Diagnostic Tool8-6                                                                                                    |
| 8.2 | Monit                                              | oring Methods8-7                                                                                                    |
| 8.3 | Preca                                              | utions to Ensure Safe Tuning8-8                                                                                                    |
|     | 8.3.1<br>8.3.2<br>8.3.3                            | Overtravel Settings8-8Torque Limit Settings8-8Setting the Position Deviation Overflow8-8Alarm Level8-8                                                                                        |
|     | 8.3.4<br>8.3.5                                     | Vibration Detection Level Setting                                                                                                    |
|     |                                                    | Alarm Level at Servo ON 8-10                                                                                                    |
| 8.4 | Tunin                                              | g-less Function8-12                                                                                                    |
|     | 8.4.1<br>8.4.2<br>8.4.3<br>8.4.4<br>8.4.5<br>8.4.6 | Application Restrictions8-12Operating Procedure8-13Troubleshooting Alarms8-14Parameters Disabled by Tuning-less Function8-15Automatically Adjusted Function Setting8-15Related Parameters8-15 |
| 8.5 | Estim                                              | ating the Moment of Inertia8-16                                                                                                    |
|     | 8.5.1<br>8.5.2<br>8.5.3<br>8.5.4                   | Outline8-16Restrictions8-17Applicable Tools8-17Operating Procedure8-18                                                                                                    |

| 8.6  | Autot                                                                | uning without Host Reference8-24                                                                                                    |
|------|----------------------------------------------------------------------|----------------------------------------------------------------------------------------------------|
|      | 8.6.1<br>8.6.2<br>8.6.3<br>8.6.4<br>8.6.5                            | Outline                                                                                                    |
|      | 8.6.6<br>8.6.7                                                       | without a Host Reference                                                                                                    |
| 8.7  | Autot                                                                | uning with a Host Reference 8-35                                                                                                    |
|      | 8.7.1<br>8.7.2<br>8.7.3<br>8.7.4<br>8.7.5<br>8.7.6<br>8.7.7          | Outline                                                                                                    |
| 8.8  | Custo                                                                | om Tuning                                                                                                    |
|      | 8.8.1<br>8.8.2<br>8.8.3<br>8.8.4<br>8.8.5<br>8.8.6<br>8.8.6<br>8.8.7 | Outline                                                                                                    |
| 8.9  | Anti-F                                                               | Resonance Control Adjustment 8-51                                                                                                    |
|      | 8.9.1<br>8.9.2<br>8.9.3<br>8.9.4<br>8.9.5<br>8.9.6                   | Outline.8-51Preparations.8-51Applicable Tools.8-52Operating Procedure.8-52Related Parameters.8-54Suppressing Different Vibration Frequencieswith Anti-resonance Control.8-54 |
| 8.10 | Vibrat                                                               | tion Suppression8-56                                                                                                    |
|      | 8.10.1<br>8.10.2<br>8.10.3<br>8.10.4<br>8.10.5<br>8.10.6             | Outline                                                                                                    |
| 8.11 | Speed                                                                | d Ripple Compensation                                                                                                    |
|      | 8.11.1<br>8.11.2<br>8.11.3                                           | Outline                                                                                                    |

| 8.12 | Additional Adjustment Functions8-66                                          |                                                                                                    |  |
|------|------------------------------------------------------------------------------|----------------------------------------------------------------------------------------------------|--|
|      | 8.12.1<br>8.12.2<br>8.12.3<br>8.12.4<br>8.12.5<br>8.12.6<br>8.12.7<br>8.12.8 | Gain Switching8-66Friction Compensation8-70Gravity Compensation8-71Current Control Mode Selection8-73Current Gain Level Setting8-73Speed Detection Method Selection8-74Speed Feedback Filter8-74Proportional Control (P Control)8-74 |  |
| 8.13 | Manu                                                                         | al Tuning8-76                                                                                                    |  |
|      | 8.13.1<br>8.13.2                                                             | Tuning the Servo Gains8-76Compatible Adjustment Functions8-87                                                                                                    |  |
| 8.14 | Diagn                                                                        | ostic Tools8-93                                                                                                    |  |
|      | 8.14.1<br>8.14.2                                                             | Mechanical Analysis                                                                                                    |  |

## 8.1 Overview and Flow of Tuning

Tuning is performed to optimize response by adjusting the servo gains in the SERVOPACK.

The servo gains are set using a combination of parameters, such as parameters for the speed loop gain, position loop gain, filters, friction compensation, and moment of inertia ratio. These parameters influence each other, so you must consider the balance between them.

The servo gains are set to stable settings by default. Use the various tuning functions to increase the response even further for the conditions of your machine.

The basic tuning procedure is shown in the following flowchart. Make suitable adjustments considering the conditions and operating requirements of your machine.

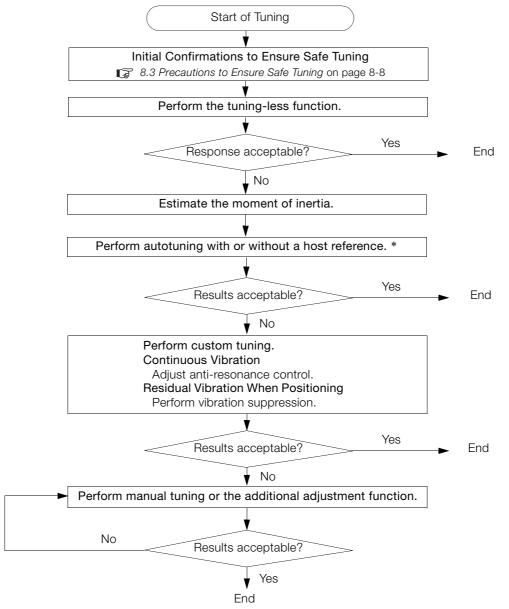

\* If possible, perform autotuning with a host reference.

If a host controller is not available, set an operation pattern that is as close as possible to the host reference and perform autotuning without a host reference.

If an operation pattern that is close to the host reference is not possible, perform autotuning with a host reference while performing program jogging.

8.1.1 Tuning Functions

## 8.1.1 Tuning Functions

| Tuning Function                                                                                                    | Outline                                                                                                    | Applicable Con-<br>trol Methods                          | Reference |
|----------------------------------------------------------------------------------------------------|----------------------------------------------------------------------------------------------------|----------------------------------------------------------|-----------|
| Tuning-less Function                                                                                                    | This automatic adjustment function is designed to<br>enable stable operation without servo tuning. This<br>function can be used to obtain a stable response<br>regardless of the type of machine or changes in the<br>load. You can use it with the default settings.                                                                                                    | Speed control or position control                        | page 8-12 |
| Moment of InertiaThe moment of inertia ratio is calculated by operating the Servomotor a few times.EstimationThe moment of inertia ratio that is calculated here is used in other tuning functions. |                                                                                                    | Speed control,<br>position control,<br>or torque control | page 8-16 |
| Autotuning without<br>Host Reference                                                                                                    | <ul> <li>The following parameters are automatically adjusted in the internal references in the SERVO-PACK during automatic operation.</li> <li>Gains (e.g., position loop gain and speed loop gain)</li> <li>Filters (torque reference filter and notch filters)</li> <li>Friction compensation</li> <li>Anti-resonance control</li> <li>Vibration suppression</li> </ul>                                                                                                    | Speed control or position control                        | page 8-24 |
| Autotuning with Host<br>Reference                                                                                                    | <ul> <li>The following parameters are automatically adjusted with the position reference input from the host controller while the machine is in operation. You can use this function for fine-tuning after you perform autotuning without a host reference.</li> <li>Gains (e.g., position loop gain and speed loop gain)</li> <li>Filters (torque reference filter and notch filters)</li> <li>Friction compensation</li> <li>Anti-resonance control</li> <li>Vibration suppression</li> </ul> | Position control                                         | page 8-35 |
| Custom Tuning                                                                                                    | <ul> <li>The following parameters are adjusted with the position reference or speed reference input from the host controller while the machine is in operation.</li> <li>Gains (e.g., position loop gain and speed loop gain)</li> <li>Filters (torque reference filter and notch filters)</li> <li>Friction compensation</li> <li>Anti-resonance control</li> </ul>                                                                                                    | Speed control or position control                        | page 8-42 |
| Anti-resonance<br>Control Adjustment                                                                                                    | This function effectively suppresses continuous vibration.                                                                                                    | Speed control or position control                        | page 8-51 |
| Vibration<br>Suppression                                                                                                    | This function effectively suppresses residual vibra-<br>tion if it occurs when positioning.                                                                                                    | Position control                                         | page 8-56 |
| Speed Ripple<br>Compensation                                                                                                    | This function reduces the ripple in the motor speed.                                                                                                    | Speed control,<br>position control,<br>or torque control | page 8-60 |
| Additional<br>Adjustment Function                                                                                                    | This function combines autotuning with custom tuning. You can use it to improve adjustment results.                                                                                                    | Depends on the functions that you use.                   | page 8-66 |
| Manual Tuning                                                                                                    | You can manually adjust the servo gains to adjust the response.                                                                                                    | Speed control,<br>position control,<br>or torque control | page 8-76 |

The following table provides an overview of the tuning functions.

8.1.2 Diagnostic Tool

## 8.1.2 Diagnostic Tool

You can use the following tools to measure the frequency characteristics of the machine and set notch filters.

| Diagnostic Tool     | Outline                                                                                                    | Applicable<br>Control Methods                            | Reference |
|---------------------|----------------------------------------------------------------------------------------------------|----------------------------------------------------------|-----------|
| Mechanical Analysis | The machine is subjected to vibration to detect resonance frequencies. The measurement results are displayed as waveforms or numeric data. | Speed control,<br>position control,<br>or torque control | page 8-93 |
| Easy FFT            | The machine is subjected to vibration to detect resonance frequencies. The measurement results are displayed only as numeric data.         | Speed control,<br>position control,<br>or torque control | page 8-95 |

## 8.2 Monitoring Methods

You can use the data tracing function of the SigmaWin+ or the analog monitor signals of the SERVOPACK for monitoring. If you perform custom tuning or manual tuning, always use the above functions to monitor the machine operating status and SERVOPACK signal waveform while you adjust the servo gains.

Check the adjustment results with the following response waveforms.

• Position Control

| Item                     | Unit              |                   |  |
|--------------------------|-------------------|-------------------|--|
| item                     | Rotary Servomotor | Linear Servomotor |  |
| Torque reference         | %                 |                   |  |
| Feedback speed           | min <sup>-1</sup> | mm/s              |  |
| Position reference speed | min⁻¹             | mm/s              |  |
| Position deviation       | Reference units   |                   |  |

#### • Speed Control

| Item             | Unit              |                   |  |
|------------------|-------------------|-------------------|--|
| Item             | Rotary Servomotor | Linear Servomotor |  |
| Torque reference | %                 |                   |  |
| Feedback speed   | min <sup>-1</sup> | mm/s              |  |
| Reference speed  | min⁻¹             | mm/s              |  |

#### Torque Control

| ltem             | Unit              |                   |
|------------------|-------------------|-------------------|
|                  | Rotary Servomotor | Linear Servomotor |
| Torque reference | %                 |                   |
| Feedback speed   | min <sup>-1</sup> | mm/s              |

8.3.1 Overtravel Settings

## 8.3

## Precautions to Ensure Safe Tuning

- Observe the following precautions when you perform tuning.
  - Do not touch the rotating parts of the motor when the servo is ON.
  - Before starting the Servomotor, make sure that an emergency stop can be performed at any time.
  - Make sure that trial operation has been successfully performed without any problems.
  - Provide an appropriate stopping device on the machine to ensure safety.

Perform the following settings in a way that is suitable for tuning.

### 8.3.1 Overtravel Settings

Overtravel settings are made to force the Servomotor to stop for a signal input from a limit switch when a moving part of the machine exceeds the safe movement range.

Refer to the following section for details.

5.12 Overtravel and Related Settings on page 5-31

### 8.3.2 Torque Limit Settings

You can limit the torque that is output by the Servomotor based on calculations of the torque required for machine operation. You can use torque limits to reduce the amount of shock applied to the machine when problems occur, such as collisions or interference. If the torque limit is lower than the torque that is required for operation, overshooting or vibration may occur.

Refer to the following section for details. 6.11 Selecting Torque Limits on page 6-64

### 8.3.3 Setting the Position Deviation Overflow Alarm Level

The position deviation overflow alarm is a protective function that is enabled when the SERVO-PACK is used in position control.

If the alarm level is set to a suitable value, the SERVOPACK will detect excessive position deviation and will stop the Servomotor if the Servomotor operation does not agree with the reference.

The position deviation is the difference between the position reference value and the actual position.

You can calculate the position deviation from the position loop gain (Pn102) and the motor speed with the following formula.

#### Rotary Servomotors

Position deviation [reference units] =  $\frac{\text{Motor speed [min^{-1}]}}{60} \times \frac{\text{Encoder resolution}^{*1}}{\text{Pn102 [0.1/s]/10}^{*2,*3}} \times \frac{\text{Pn210}}{\text{Pn20E}}$ 

#### Linear Servomotors

 $Position \text{ deviation [reference units]} = \frac{Motor \text{ speed [mm/s]}}{Pn102 [0.1/s]/10^{*2, *3}} \times \frac{Resolution}{Linear \text{ encoder pitch } [\mum]/1,000} \times \frac{Pn210}{Pn20E}$ 

#### 8.3.3 Setting the Position Deviation Overflow Alarm Level

Position Deviation Overflow Alarm Level (Pn520) [setting unit: reference units]

#### Rotary Servomotors

 $Pn520 > \frac{\text{Maximum motor speed [min^{-1}]}}{60} \times \frac{\text{Encoder resolution}^{*1}}{Pn102 [0.1/s]/10^{*2, *3}} \times \frac{Pn210}{Pn20E} \times \frac{(1.2 \text{ to } 2)^{*4}}{Pn20E}$ 

#### · Linear Servomotors

| D-500   | Maximum motor speed [mm/s]           | Resolution                      | $\times \frac{\text{Pn210}}{\text{m210}} \times (1.2 \text{ to } 2)^{*4}$ |
|---------|--------------------------------------|---------------------------------|---------------------------------------------------------------------------|
| Pn520 > | Pn102 [0.1/s]/10 <sup>*2, *3</sup> × | Linear encoder pitch [µm]/1,000 | Pn20E (1.2 to 2)                                                          |

\*1. Refer to the following section for details.

5.16 Electronic Gear Settings on page 5-46

- \*2. When model following control (Pn140 = n. 
  DDD1) is enabled, use the setting of Pn141 (Model Following Control Gain) instead of the setting of Pn102 (Position Loop Gain).
- \*3. To check the setting of Pn102 on the Digital Operator, change the parameter display setting to display all parameters (Pn00B = n.□□□1).
- \*4. The underlined coefficient "× (1.2 to 2)" adds a margin to prevent an A.d00 alarm (Position Deviation Overflow) from occurring too frequently.

If you set a value that satisfies the formula, an A.d00 alarm (Position Deviation Overflow) should not occur during normal operation.

If the Servomotor operation does not agree with the reference, position deviation will occur, an error will be detected, and the Servomotor will stop.

The following calculation example uses a Rotary Servomotor with a maximum motor speed of

6,000 and an encoder resolution of 16,777,216 (24 bits). Pn102 is set to 400.  $\frac{Pn210}{Pn20E} = \frac{1}{16}$ 

$$Pn520 = \frac{6,000}{60} \times \frac{16,777,216}{400/10} \times \frac{1}{16} \times 2$$
$$= 2,621,440 \times 2$$

= 5,242,880 (default setting of Pn520)

If the acceleration/deceleration rate required for the position reference exceeds the tracking capacity of the Servomotor, the tracking delay will increase and the position deviation will no longer satisfy the above formulas. If this occurs, lower the acceleration/deceleration rate so that the Servomotor can follow the position reference or increase the position deviation overflow alarm level.

## **Related Parameters**

|       | Position Deviation Overflow Alarm Level   |                  |                 | Position     |                |  |
|-------|-------------------------------------------|------------------|-----------------|--------------|----------------|--|
| Pn520 | Setting Range                             | Setting Unit     | Default Setting | When Enabled | Classification |  |
|       | 1 to 1,073,741,823                        | 1 reference unit | 5,242,880       | Immediately  | Setup          |  |
|       | Position Deviation Overflow Warning Level |                  |                 | Positi       | ion            |  |
| Pn51E | Setting Range                             | Setting Unit     | Default Setting | When Enabled | Classification |  |
|       | 10 to 100                                 | 1%               | 100             | Immediately  | Setup          |  |

## **Related Alarms**

| Alarm Number | Alarm Name                     | Alarm Meaning                                                                                                    |
|--------------|--------------------------------|----------------------------------------------------------------------------------------------------|
| A.d00        | Position Deviation<br>Overflow | This alarm is displayed when the position deviation exceeds the set-<br>ting of Pn520 (Position Deviation Overflow Alarm Level). |

## **Related Warnings**

| Warning Number | Warning Name                   | Warning Meaning                                                                                            |
|----------------|--------------------------------|----------------------------------------------------------------------------------------------------|
| A.900          | Position Deviation<br>Overflow | This warning occurs if the position deviation exceeds the specified percentage (Pn520 $\times$ Pn51E/100). |

8.3.4 Vibration Detection Level Setting

## 8.3.4 Vibration Detection Level Setting

You can set the vibration detection level (Pn312) to more accurately detect A.520 alarms (Vibration Alarm) and A.911 warnings (Vibration) when vibration is detected during machine operation.

Set the initial vibration detection level to an appropriate value. Refer to the following section for details.

6.15 Initializing the Vibration Detection Level on page 6-99

# 8.3.5 Setting the Position Deviation Overflow Alarm Level at Servo ON

If the servo is turned ON when there is a large position deviation, the Servomotor will attempt to return to the original position to bring the position deviation to 0, which may create a hazardous situation. To prevent this, you can set a position deviation overflow alarm level at servo ON to restrict operation.

The related parameters and alarms are given in the following tables.

## **Related Parameters**

|       | Position Deviation Overflow Alarm Level at Servo ON   |                  |                 | Position     |                |
|-------|-------------------------------------------------------|------------------|-----------------|--------------|----------------|
| Pn526 | Setting Range                                         | Setting Unit     | Default Setting | When Enabled | Classification |
|       | 1 to 1,073,741,823                                    | 1 reference unit | 5,242,880       | Immediately  | Setup          |
|       | Position Deviation Overflow Warning Level at Servo ON |                  | Position        |              |                |
| Pn528 | Setting Range                                         | Setting Unit     | Default Setting | When Enabled | Classification |
|       | 10 to 100                                             | 1%               | 100             | Immediately  | Setup          |

#### Rotary Servomotors

|       | Speed Limit Level at Servo ON |                     |                 | Positie      | on             |
|-------|-------------------------------|---------------------|-----------------|--------------|----------------|
| Pn529 | Setting Range                 | Setting Unit        | Default Setting | When Enabled | Classification |
|       | 0 to 10,000                   | 1 min <sup>-1</sup> | 10,000          | Immediately  | Setup          |

· Linear Servomotors

|       | Speed Limit Level at Servo ON |              |                 | Position     |                |
|-------|-------------------------------|--------------|-----------------|--------------|----------------|
| Pn584 | Setting Range                 | Setting Unit | Default Setting | When Enabled | Classification |
|       | 0 to 10,000                   | 1 mm/s       | 10,000          | Immediately  | Setup          |

## **Related Alarms**

| Alarm Number | Alarm Name                                                             | Alarm Meaning                                                                                                    |
|--------------|------------------------------------------------------------------------|----------------------------------------------------------------------------------------------------|
| A.d01        | Position Deviation<br>Overflow Alarm at<br>Servo ON                    | This alarm occurs if the servo is turned ON after the position devia-<br>tion exceeded the setting of Pn526 (Position Deviation Overflow<br>Alarm Level at Servo ON) while the servo was OFF.                                                                                                    |
| A.d02        | Position Deviation<br>Overflow Alarm for<br>Speed Limit at Servo<br>ON | If position deviation remains in the deviation counter, the setting of<br>Pn529 or Pn584 (Speed Limit Level at Servo ON) will limit the speed<br>when the servo is turned ON. This alarm occurs if reference pulses<br>are input and the setting of Pn520 (Position Deviation Overflow<br>Alarm Level) is exceeded. |

Refer to the following section for information on troubleshooting alarms. *12.2.3 Resetting Alarms* on page 12-42

### 8.3.5 Setting the Position Deviation Overflow Alarm Level at Servo ON

## **Related Warnings**

| Warning Number | Warning Name                                          | Warning Meaning                                                                                                    |
|----------------|-------------------------------------------------------|----------------------------------------------------------------------------------------------------|
| A.901          | Position Deviation<br>Overflow Warning<br>at Servo ON | This warning occurs if the servo is turned ON while the position deviation exceeds the specified percentage (Pn526 × Pn528/100). |

8.4.1 Application Restrictions

# 8.4 Tuning-less Function

The tuning-less function performs autotuning to obtain a stable response regardless of the type of machine or changes in the load. Autotuning is started when the servo is turned ON.

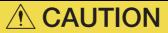

- The tuning-less function is disabled during torque control.
- The Servomotor may momentarily emit a sound or vibrate the first time the servo is turned ON after the Servomotor is connected to the machine. This sound is caused by setting the automatic notch filter. It does not indicate a problem. However, if this sound or vibration continues, manually set a function to suppress vibration (e.g., a notch filter).
- The Servomotor may vibrate if it exceeds the allowable load moment of inertia. If that occurs, set the tuning-less load level to 2 (Pn170 = n.2□□□) or reduce the tuning-less rigidity level (Pn170 = n.□X□□).
- To ensure safety, make sure that you can perform an emergency stop at any time when you execute the tuning-less function.

## 8.4.1 Application Restrictions

The following application restrictions apply to the tuning-less function.

| Function                                    | Executable? | Remarks                                                                                                    |
|---------------------------------------------|-------------|----------------------------------------------------------------------------------------------------|
| Vibration Detection Level<br>Initialization | 0           | -                                                                                                    |
| Moment of Inertia Estimation                | ×           | Disable the tuning-less function (Pn170 = $n.\Box\Box\Box$ 0) before you execute moment of inertia estimation.                                      |
| Autotuning without Host<br>Reference        | ×           | Disable the tuning-less function (Pn170 = $n.\Box\Box\Box$ 0)<br>before you execute autotuning without a host reference.                            |
| Autotuning with Host Reference              | ×           | -                                                                                                    |
| Custom Tuning                               | ×           | -                                                                                                    |
| Anti-Resonance Control<br>Adjustment        | ×           | _                                                                                                    |
| Vibration Suppression                       | ×           | -                                                                                                    |
| Easy FFT                                    | 0           | The tuning-less function is disabled while you execute<br>Easy FFT and then it is enabled when Easy FFT has been<br>completed.                      |
| Friction Compensation                       | ×           | -                                                                                                    |
| Gain Selection                              | ×           | -                                                                                                    |
| Mechanical Analysis                         | 0           | The tuning-less function is disabled while you execute mechanical analysis and then it is enabled when mechan-<br>ical analysis has been completed. |

\* O: Yes ×: No

The tuning-less function is enabled in the default settings. No specific procedure is required. You can use the following parameter to enable or disable the tuning-less function.

| Parameter   |                             | Meaning                                                             | When Enabled  | Classification |
|-------------|-----------------------------|---------------------------------------------------------------------|---------------|----------------|
| n.□□□0      |                             | Disable tuning-less function.                                       |               |                |
| Pn170 n.000 | n.□□□1<br>(default setting) | Enable tuning-less function.                                        |               |                |
|             | n.□□0□<br>(default setting) | Use for speed control.                                              | After restart | Setup          |
|             | n.0010                      | Use for speed control and use host controller for position control. |               |                |

When you enable the tuning-less function, you can select the tuning-less type. Normally, set Pn14F to  $n.\square\square2\square$  (Use tuning-less type 3) (default setting). If compatibility with previous models is required, set Pn14F to  $n.\square\square0\square$  (Use tuning-less type 1) or  $n.\square\square1\square$  (Use tuning-less type 2).

| Parameter |                             | Meaning                                                                                  | When Enabled  | Classification |
|-----------|-----------------------------|------------------------------------------------------------------------------------------|---------------|----------------|
|           | n.🗆 🗆 🗆                     | Use tuning-less type 1.                                                                  |               |                |
| Pn14F     | n.0010                      | Use tuning-less type 2. (The noise level is improved more than with tuning-less type 1.) | After restart | Tuning         |
|           | n.□□2□<br>(default setting) | Use tuning-less type 3.                                                                  |               |                |

## **Tuning-less Level Settings**

If vibration or other problems occur, change the tuning-less levels. To change the tuning-less levels, use the SigmaWin+.

## Preparations

Always check the following before you set the tuning-less levels.

- The tuning-less function must be enabled (Pn170 =  $n.\Box\Box\Box$ 1).
- The test without a motor function must be disabled (Pn00C =  $n.\Box\Box\Box$ ).

### ♦ Procedure

Use the following procedure to set the tuning-less levels.

In addition to the following procedure, you can also set the parameters directly. Refer to *Related Parameters*, below, for the parameters to set.

- 1. Click the <u>J</u> Servo Drive Button in the workspace of the Main Window of the SigmaWin+.
- 2. Select Response Level Setting in the Menu Dialog Box. The Tuning-less Level Setting-Adj Dialog Box will be displayed.

#### 8.4.3 Troubleshooting Alarms

# 3. Click the ▲ or ▼ Button to adjust the tuning-less level setting. Increase the tuning-less level setting to increase the response. Decrease the tuning-less level setting to suppress vibration.

The default response level setting is 4.

| Tuning-less Level   | Description          | Remarks                                                                                          |
|---------------------|----------------------|--------------------------------------------------------------------------------------------------|
| 7                   | Response level: High |                                                                                                  |
| 6                   |                      | You cannot select these levels if tuning-less type 1 or 2<br>(Pn14F = n.□□0□ or n.□□1□) is used. |
| 5                   |                      |                                                                                                  |
| 4 (default setting) |                      |                                                                                                  |
| 3                   |                      |                                                                                                  |
| 2                   |                      | ]-                                                                                               |
| 1                   |                      |                                                                                                  |
| 0                   | Response level: Low  | ]                                                                                                |

#### 4. Click the Completed Button.

The adjustment results will be saved in the SERVOPACK.

### Related Parameters

#### Tuning-less Rigidity Level

If you use tuning-less type 1 or 2 (Pn14F =  $n.\square\square\square\square$  or  $n.\square\square\square\square$ ), set the tuning-less level to between 0 and 4 (Pn170 =  $n.\square\square\square\square$  to  $n.\square4\square\square$ ). Do not set the tuning-less level to between 5 and 7 (Pn170 =  $n.\square5\square\square$  to  $n.\square7\square\square$ ).

| F     | Parameter                   | meter Description                            |             | Classification |
|-------|-----------------------------|----------------------------------------------|-------------|----------------|
|       | n.0000                      | Tuning-less rigidity level 0 (low rigidity)  |             |                |
|       | n.0100                      | Tuning-less rigidity level 1                 |             |                |
|       | n.🗆2🗆 🗆                     | Tuning-less rigidity level 2                 |             |                |
|       | n.□3□□                      | Tuning-less rigidity level 3                 |             |                |
| Pn170 | n.□4□□<br>(default setting) | Tuning-less rigidity level 4                 | Immediately | Setup          |
|       | n.¤5¤¤                      | Tuning-less rigidity level 5                 |             |                |
|       | n.□6□□                      | Tuning-less rigidity level 6                 |             |                |
|       | n.0700                      | Tuning-less rigidity level 7 (high rigidity) |             |                |

#### Tuning-less Load Level

| P     | arameter                    | Description              | When Enabled      | Classification |
|-------|-----------------------------|--------------------------|-------------------|----------------|
|       | n.0000                      | Tuning-less load level 0 |                   |                |
| Pn170 | n.1□□□<br>(default setting) | Tuning-less load level 1 | Immediately Setup |                |
|       | n.2000                      | Tuning-less load level 2 |                   |                |

## 8.4.3 Troubleshooting Alarms

An A.521 alarm (Autotuning Alarm) will occur if a resonant sound occurs or if excessive vibration occurs during position control. If an alarm occurs, implement the following measures.

#### · Resonant Sound

Decrease the setting of Pn170 =  $n.X\square\square\square$  or the setting of Pn170 =  $n.\squareX\square\square$ .

- Excessive Vibration during Position Control
- Increase the setting of  $Pn170 = n.X\square\square\square$  or decrease the setting of  $Pn170 = n.\squareX\square\square$ .

8.4.4 Parameters Disabled by Tuning-less Function

## 8.4.4 Parameters Disabled by Tuning-less Function

When the tuning-less function is enabled ( $Pn170 = n.\Box\Box\Box1$ ) (default setting), the parameters in the following table are disabled.

| Item                              | Parameter Name                                                                | Parameter Number |
|-----------------------------------|-------------------------------------------------------------------------------|------------------|
|                                   | Speed Loop Gain<br>Second Speed Loop Gain                                     | Pn100<br>Pn104   |
| Gain-Related Parameters           | Speed Loop Integral Time Constant<br>Second Speed Loop Integral Time Constant | Pn101<br>Pn105   |
|                                   | Position Loop Gain<br>Second Position Loop Gain                               | Pn102<br>Pn106   |
|                                   | Moment of Inertia Ratio                                                       | Pn103            |
| Advanced Control-Related          | Friction Compensation Function Selection                                      | Pn408 = n.X□□□   |
| Parameters                        | Anti-Resonance Control Selection                                              | Pn160= n.□□□X    |
| Gain Selection-Related Parameters | Gain Switching Selection                                                      | Pn139= n.□□□X    |

The tuning-less function is disabled during torque control, Easy FFT, and mechanical analysis for a vertical axis. The gain-related parameters in the above table are enabled for torque control, Easy FFT, and mechanical analysis. Of these, Pn100, Pn103, and Pn104 are enabled for torque control.

## 8.4.5 Automatically Adjusted Function Setting

You can also automatically adjust notch filters.

Normally, set Pn460 to n. D1DD (Adjust automatically) (default setting). Vibration is automatically detected and a notch filter is set.

Set Pn460 to n.  $\Box 0 \Box \Box$  (Do not adjust automatically) only if you do not change the setting of the notch filter before you execute the tuning-less function.

| Р       | Parameter Meaning           |                                                                                                    | When Enabled  | Classification |
|---------|-----------------------------|----------------------------------------------------------------------------------------------------|---------------|----------------|
| Pn460   | n.□0□□                      | Do not adjust the second stage notch filter<br>automatically when the tuning-less function is<br>enabled or during execution of autotuning<br>without a host reference, autotuning with a<br>host reference, and custom tuning. | Immediately   | Tuning         |
| 1 11400 | n.□1□□<br>(default setting) | Adjust the second stage notch filter automati-<br>cally when the tuning-less function is enabled<br>or during execution of autotuning without a<br>host reference, autotuning with a host refer-<br>ence, and custom tuning.    | initiculately | Turning        |

## 8.4.6 Related Parameters

The following parameters are automatically adjusted when you execute the tuning-less function.

Do not manually change the settings of these parameters after you have enabled the tuningless function.

| Parameter | Name                                                    |
|-----------|---------------------------------------------------------|
| Pn401     | First Stage First Torque Reference Filter Time Constant |
| Pn40A     | First Stage Notch Filter Q Value                        |
| Pn40C     | Second Stage Notch Filter Frequency                     |
| Pn40D     | Second Stage Notch Filter Q Value                       |

8.5.1 Outline

# 8.5 Estimating the Moment of Inertia

This section describes how the moment of inertia is calculated.

The moment of inertia ratio that is calculated here is used in other tuning functions. You can also estimate the moment of inertia during autotuning without a host reference. Refer to the following section for the procedure.

8.6.4 Operating Procedure on page 8-26

## 8.5.1 Outline

The moment of inertia during operation is automatically calculated by the SERVOPACK for round-trip (forward and reverse) operation. A reference from the host controller is not used.

The moment of inertia ratio (i.e., the ratio of the load moment of inertia to the motor moment of inertia) is a basic parameter for adjusting gains. It must be set as accurately as possible.

Although the load moment of inertia can be calculated from the weight and structure of the mechanisms, doing so is very troublesome and calculating it accurately can be very difficult with the complex mechanical structures that are used these days. With an estimate of the moment of inertia, you can obtain an accurate load moment of inertia simply by running the Servomotor in the actual system in a forward and reverse direction a few times.

The Servomotor is operated with the following specifications.

- Maximum speed: ±1,000 min<sup>-1</sup> (can be changed)
- Acceleration rate: ±20,000 min<sup>-1</sup>/s (can be changed)
- Travel distance: ±2.5 rotations max. (can be changed)

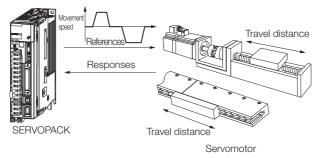

Note: Execute moment of inertia estimation after jogging to a position that ensures a suitable range of motion.

## 8.5.2 Restrictions

The following restrictions apply to estimating the moment of inertia.

## Systems for which Execution Cannot Be Performed

- When the machine system can move only in one direction
- When the range of motion is 0.5 rotations or less

# Systems for Which Adjustments Cannot Be Made Accurately

- When a suitable range of motion is not possible
- When the moment of inertia changes within the set operating range
- · When the machine has high dynamic friction
- When the rigidity of the machine is low and vibration occurs when positioning is performed
- When the position integration function is used
- When proportional control is used

Note: If you specify calculating the moment of inertia, an error will occur if the /P-CON (Proportional Control) signal changes to specify the proportional action during moment of inertia estimation.

When mode switching is used

Note: If you specify moment of inertia estimation, mode switching will be disabled and PI control will be used while the moment of inertia is being calculated. Mode switching will be enabled after moment of inertia estimation has been completed.

• When speed feedforward or torque feedforward is input

## Preparations

Always check the following before you execute moment of inertia estimation.

- The main circuit power supply must be ON.
- There must be no overtravel.
- The servo must be OFF.
- The control method must not be set to torque control.
- The gain selection switch must be set to manual gain selection (Pn139 =  $n.\Box\Box\Box$ ).
- The first gains must be selected.
- The test without a motor function must be disabled (Pn00C =  $n.\Box\Box\Box$ ).
- There must be no alarms or warnings.
- There must be no hard wire base block (HWBB).
- The parameters must not be write prohibited.
- The tuning-less function must be disabled (Pn170 =  $n.\square\square\square$ ).

## 8.5.3 Applicable Tools

The following table lists the tools that you can use to estimate the moment of inertia.

| Tool             | Fn No./Function Name                                                 | Operating Procedure Reference |  |
|------------------|----------------------------------------------------------------------|-------------------------------|--|
| Panel Operator   | You cannot estimate the moment of inertia from the Panel Operator.   |                               |  |
| Digital Operator | You cannot estimate the moment of inertia from the Digital Operator. |                               |  |
| SigmaWin+        | Tuning - TuningImage: 8.5.4 Operating Procedure on page 8-18         |                               |  |

## 8.5.4 Operating Procedure

Use the following procedure to estimate the moment of inertia ratio.

## \land WARNING

- Estimating the moment of inertia requires operating the Servomotor and therefore presents hazards. Observe the following precautions.
  - · Confirm safety around moving parts.

This function involves automatic operation with vibration. Make sure that you can perform an emergency stop (to turn OFF the power supply) at any time. There will be movement in both directions within the set range of movement. Check the range of movement and the directions and implement protective controls for safety, such as the overtravel functions.

#### 

- Be aware of the following points if you cancel the moment of inertia estimation while the Servomotor is operating.
  - If you cancel operation with the Servo OFF Button, the Servomotor will stop according to setting of the Servo OFF stopping method (Pn001 = n. DDX).
  - If you cancel operation with the **Cancel** Button, the Servomotor will decelerate to a stop and then enter a zero-clamped state.
- 1. Click the <u>I</u> Servo Drive Button in the workspace of the Main Window of the SigmaWin+.

#### **2.** Select Tuning in the Menu Dialog Box. The Tuning Dialog Box will be displayed. Click the **Cancel** Button to cancel tuning.

3. Click the Execute Button.

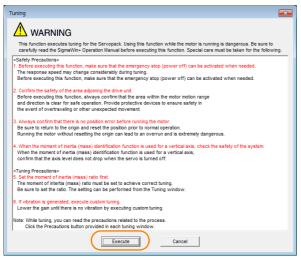

4. Click the Execute Button.

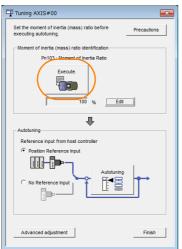

5. Set the conditions as required.

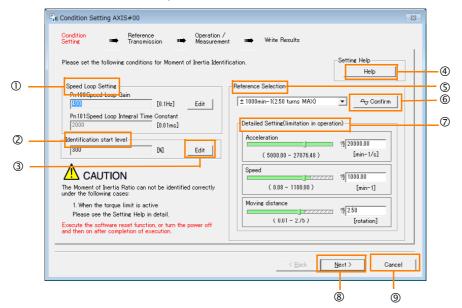

#### ① Speed Loop Setting Area

Make the speed loop settings in this area.

If the speed loop response is too bad, it will not be possible to measure the moment of inertia ratio accurately.

The values for the speed loop response that are required for moment of inertia estimation are set for the default settings. It is normally not necessary to change these settings. If the default speed loop gain is too high for the machine (i.e., if vibration occurs), lower the setting. It is not necessary to increase the setting any farther.

#### 2 Identification Start Level Group

This is the setting of the moment of inertia calculation starting level.

If the load is large or the machine has low rigidity, the torque limit may be applied, causing moment of inertia estimation to fail.

If that occurs, estimation may be possible if you double the setting of the start level. ③ Edit Buttons

Click the button to display a dialog box to change the settings related to the speed loop or estimation start level.

#### ④ Help Button

Click this button to display guidelines for setting the reference conditions. Make the following settings as required.

- · Operate the Servomotor to measure the load moment of inertia of the machine in comparison with the rotor moment of inertia.
- · Set the operation mode, reference pattern (maximum acceleration rate, maximum speed, and maximum travel distance), and speed loop-related parameters.
- Correct measurement of the moment of inertia ratio may not be possible depending on the settings. Set suitable settings using the measurement results as reference.

#### **S Reference Selection** Area

Either select the reference pattern for estimation processing from the box, or set the values in the Detailed Setting Group. Generally speaking, the larger the maximum acceleration rate is, the more accurate the moment of inertia estimation will be.

Set the maximum acceleration range within the possible range of movement considering the gear ratio, e.g., the pulley diameters or ball screw pitch.

#### 6 Confirm Button

Click this button to display the Reference Confirmation Dialog Box.

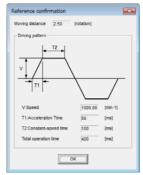

#### ⑦ Detailed Setting Area

You can change the settings by moving the bars or directly inputting the settings to create the required reference pattern.

Next Button

Click this button to display the Reference Transmission Dialog Box.

- O Cancel Button
  - Click this button to return to the Tuning Dialog Box.

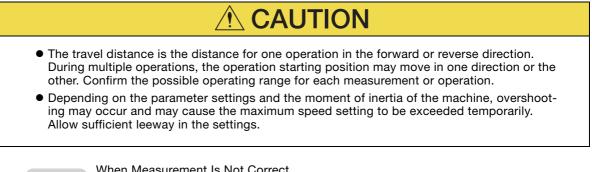

Information

#### When Measurement Is Not Correct

Estimating the moment of inertia ratio cannot be performed correctly if the torque limit is activated. Adjust the limits or reduce the acceleration rate in the reference selection so that the torque limit is not activated.

#### 6. Click the Next Button.

The Reference Transmission Dialog Box will be displayed.

7. Click the Start Button.

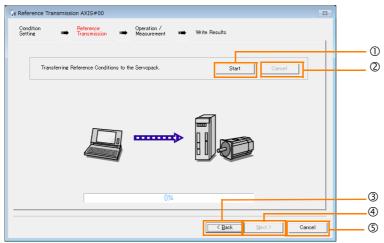

① Start Button

The reference conditions will be transferred to the SERVOPACK. A progress bar will show the progress of the transfer.

2 Cancel Button

The **Cancel** Button is enabled only while data is being transferred to the SERVOPACK. You cannot use it after the transfer has been completed.

3 Back Button

This button returns you to the Condition Setting Dialog Box. It is disabled while data is being transferred.

④ Next Button

This button is enabled only when the data has been transferred correctly. You cannot use it if an error occurs or if you cancel the transfer before it is completed.

Click the **Next** Button to display the Operation/Measurement Dialog Box.

S Cancel Button

This button cancels processing and returns you to the Tuning Dialog Box.

8. Click the Next Button.

The Operation/Measurement Dialog Box will be displayed.

9. Click the Servo On Button.

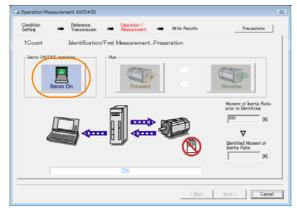

#### 10. Click the Forward Button.

The Servomotor shaft will rotate in the forward direction and the measurement will start. After the measurement and data transfer have been completed, the **Reverse** Button will be displayed in color.

11. Click the Reverse Button.

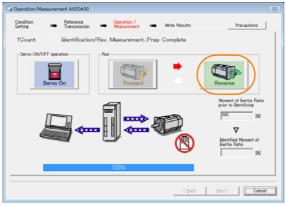

The Servomotor shaft will rotate in the reverse direction and the measurement will start. After the measurement and data transfer have been completed, the **Forward** Button will be displayed in color.

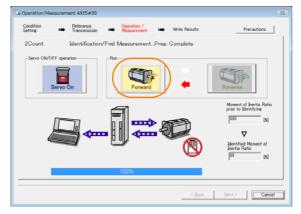

12. Repeat steps 9 to 11 until the Next Button is enabled.

Measurements are performed from 2 to 7 times and then verified. The number of measurements is displayed in upper left corner of the dialog box. A progress bar at the bottom of the dialog box will show the progress of the transfer each time.

13. When the measurements have been completed, click the Servo On Button to turn OFF the servo.

#### 14. Click the Next Button.

The Write Results Dialog Box will be displayed.

Information If you click the **Next** Button before you turn OFF the servo, the following Dialog Box will be displayed. Click the **OK** Button to turn OFF the servo.

| Moment of Inertia Identification |
|----------------------------------|
| it turns the Servo OFF.          |
| OK Cancel                        |

15. Click the Writing Results Button.

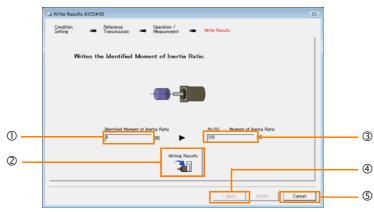

#### ① Identified Moment of Inertia Ratio Box

The moment of inertia ratio that was found with operation and measurements is displayed here.

<sup>(2)</sup> Writing Results Button

If you click this button, Pn103 (Moment of Inertia Ratio) in the SERVOPACK is set to the value that is displayed for the identified moment of inertia ratio.

#### 3 Pn103: Moment of Inertia Ratio Box

The value that is set for the parameter is displayed here.

After you click the **Writing Results** Button, the value that was found with operation and measurements will be displayed as the new setting.

④ Back Button

This button is disabled.

S Cancel Button

This button will return you to the Tuning Dialog Box.

- 16. Confirm that the Identified Moment of Inertia Ratio Box and the Pn103: Moment of Inertia Ratio Box show the same value and then click the Finish Button.
- 17. Click the OK Button.

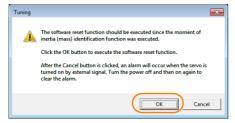

18. Click the Execute Button.

| ① Software Reset Common for the Unit                                                                                                    | × |
|----------------------------------------------------------------------------------------------------|---|
| The software reset function will be executed.<br>The Servopack will stop responding for approximately 5<br>seconds after the fuction begins. |   |
| Execute                                                                                                    |   |
| 0%                                                                                                    |   |
|                                                                                                    |   |

If the setting of the moment of inertia ratio (Pn103) was changed, the new value will be saved and the Tuning Dialog Box will be displayed again.

This concludes the procedure to estimate the moment of inertia ratio.

8.6.1 Outline

## 8.6 Autotuning without Host Reference

This section describes autotuning without a host reference.

| <ul> <li>Autotuning without a host reference performs adjustments based on the setting of the speed loop gain (Pn100). Therefore, precise adjustments cannot be made if there is vibration when adjustments are started. Make adjustments after lowering the speed loop gain (Pn100) until vibration is eliminated.</li> <li>You cannot execute autotuning without a host reference if the tuning-less function is enabled (Pn170 = n.□□□1 (default setting)). Disable the tuning-less function (Pn170 = n.□□□0) before you execute autotuning without a host reference.</li> <li>If you change the machine load conditions or drive system after you execute autotuning without a host reference and then you execute autotuning without a host reference with moment of inertia estimation specified, use the following parameter settings. If you execute autotuning without a host reference for any other conditions, the machine may vibrate and may be damaged.</li> <li>Pn140 = n.□□□0 (Do not use model following control.)</li> <li>Pn160 = n.□□□0 (Do not use anti-resonance control.)</li> <li>Pn408 = n.00□0 (Disable friction compensation, first stage notch filter, and second stage notch filter.)</li> <li>Note: If you are using the Digital Operator and the above parameters are not displayed, change the parameter display setting to display all parameters (Pn00B = n.□□□1) and then turn the power supply OFF and ON again.</li> </ul> |
|----------------------------------------------------------------------------------------------------|
|----------------------------------------------------------------------------------------------------|

## 8.6.1 Outline

For autotuning without a host reference, operation is automatically performed by the SERVO-PACK for round-trip (forward and reverse) operation to adjust for machine characteristics during operation. A reference from the host controller is not used.

The following items are adjusted automatically.

- Moment of inertia ratio
- · Gains (e.g., speed loop gain and position loop gain)
- Filters (torque reference filter and notch filters)
- Friction compensation
- Anti-resonance control
- Vibration suppression (only for mode 2 or 3)

Refer to the following section for details on the parameters that are adjusted. **8.6.7** *Related Parameters* on page 8-34

The Servomotor is operated with the following specifications.

| Maximum speed          | Rated motor speed × $\frac{2}{3}$                                                                                                    |                                                                                                    |
|------------------------|----------------------------------------------------------------------------------------------------|----------------------------------------------------------------------------------------------------|
| Acceleration<br>Torque | Rated motor torque: Approx. 100%<br>Note: The acceleration torque depends on the setting of the moment of inertia ratio (Pn103), and<br>the influences of machine friction and external disturbance. |                                                                                                    |
| Travel Distance        | Rotary Servomotors                                                                                                    | You can set the desired travel distance. The default setting is for a value equivalent to 3 Servomotor shaft rotations. |
|                        | Direct Drive Servomotors                                                                                                    | You can set the desired travel distance. The default setting is for a value equivalent to 0.3 rotations.                |
|                        | Linear Servomotors                                                                                                    | You can set the desired travel distance in increments of 1,000 reference units. (The default setting is for 90 mm.)     |

8.6.2 Restrictions

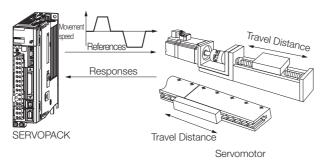

Rated motor speed × 2/3 Rated motor speed × 2/3 Motor rated torque: Approx. 100% Time t Motor rated torque: Approx. 100%

Note: Execute autotuning without a host reference after jogging to a position that ensures a suitable range of motion.

Example of Automatic Operation Pattern

## 

- Autotuning without a host reference requires operating the Servomotor and therefore presents hazards. Observe the following precaution.
  - Confirm safety around moving parts.

This function involves automatic operation with vibration. Make sure that you can perform an emergency stop (to turn OFF the power supply) at any time. There will be movement in both directions within the set range of movement. Check the range of movement and the directions and implement protective controls for safety, such as the overtravel functions.

## 8.6.2 Restrictions

The following restrictions apply to autotuning without a host reference.

If you cannot use autotuning without a host reference because of these restrictions, use autotuning with a host reference or custom tuning. Refer to the following sections for details. 3.7 Autotuning with a Host Reference on page 8-35

3.8 Custom Tuning on page 8-42

## Systems for Which Execution Cannot Be Performed

- · When the machine system can move only in one direction
- When the range of motion is 0.5 rotations or less

# Systems for Which Adjustments Cannot Be Made Accurately

- When a suitable range of motion is not possible
- When the moment of inertia changes within the set operating range
- When the machine has high friction
- When the rigidity of the machine is low and vibration occurs when positioning is performed
- When the position integration function is used
- When proportional control is used

Note: If you specify calculating the moment of inertia, an error will occur if the /P-CON (Proportional Control) signal changes to specify the proportional action during moment of inertia estimation.

When mode switching is used

Note: If you specify moment of inertia estimation, mode switching will be disabled and PI control will be used while the moment of inertia is being calculated. Mode switching will be enabled after moment of inertia estimation has been completed.

- When speed feedforward or torque feedforward is input
- When the positioning completed width (Pn522) is too narrow

8.6.3 Applicable Tools

## Preparations

Always check the following before you execute autotuning without a host reference.

- The main circuit power supply must be ON.
- There must be no overtravel.
- The servo must be OFF.
- The control method must not be set to torque control.
- The gain selection switch must be set to manual gain selection (Pn139 =  $n.\Box\Box\Box$ ).
- The first gains must be selected.
- The test without a motor function must be disabled (Pn00C =  $n.\Box\Box\Box$ ).
- There must be no alarms or warnings.
- There must be no hard wire base block (HWBB).
- The parameters must not be write prohibited.
- The tuning-less function must be disabled (Pn170 = n.□□□0), or the tuning-less function must be enabled (Pn170 = n.□□□1) (default setting) and moment of inertia estimation must be specified.
- If you execute autotuning without a host reference during speed control, set the mode to 1.
  - Information
     If you start autotuning without a host reference while the SERVOPACK is in speed control for mode 2 or 3, the SERVOPACK will change to position control automatically to perform autotuning without a host reference. The SERVOPACK will return to speed control after autotuning has been completed.
    - Reference pulse input multiplication switching is disabled during autotuning without a host reference.

## 8.6.3 Applicable Tools

The following table lists the tools that you can use to perform autotuning without a host reference.

| Tool             | Fn No./Function Name             | Operating Procedure Reference                                                   |
|------------------|----------------------------------|---------------------------------------------------------------------------------|
| Panel Operator   | You cannot perform autotuning wi | thout a host reference from the Panel Operator.                                 |
| Digital Operator | Fn201                            | Ω Σ-7-Series Digital Operator Operating Manual<br>(Manual No.: SIEP S800001 33) |
| SigmaWin+        | Tuning - Tuning                  | 8.6.4 Operating Procedure on page 8-26                                          |

## 8.6.4 Operating Procedure

Use the following procedure to perform autotuning without a host reference.

- If you specify not estimating the moment of inertia, set the moment of inertia ratio (Pn103) correctly. If the setting greatly differs from the actual moment of inertia ratio, normal control of the machine may not be possible, and vibration may result.
- If you are using an MP3000-series Controller for phase control, set the mode selection to 1. If 2 or 3 is selected for the mode, correct phase control may not be possible.
- 1. Confirm that the moment of inertia ratio (Pn103) is set correctly.
- 2. Click the *P* Servo Drive Button in the workspace of the Main Window of the SigmaWin+.
- **3.** Select Tuning in the Menu Dialog Box. The Tuning Dialog Box will be displayed. Click the **Cancel** Button to cancel tuning.

4. Click the Execute Button.

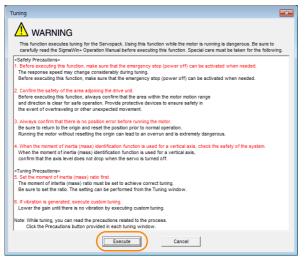

5. Select the No Reference Input Option in the Autotuning Area and then click the Autotuning Button.

| Tuning AXIS#00                                                        |
|-----------------------------------------------------------------------|
| Set the moment of inertia (mass) ratio before Precautions Precautions |
| Moment of inertia (mass) ratio identification                         |
| Pn103 : Moment of Inertia Ratio                                       |
|                                                                       |
| 0 % Edit                                                              |
| _ Autotuning                                                          |
| Reference input from host controller                                  |
| C Position Reference Input                                            |
| Autotuning                                                            |
|                                                                       |
| Advanced adjustment Finish                                            |

Information When the following dialog box is displayed, click the **OK** Button and then confirm that the correct moment of inertia ratio is set in Pn103 (Moment of Inertia Ratio).

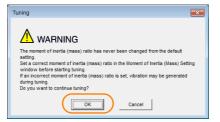

6. Set the conditions in the Switching the load moment of inertia (load mass) identification Box, the Mode selection Box, the Mechanism selection Box, and the Distance Box, and then click the Next Button.

| Autotuning - Setting Conditions AXIS#00     Set conditions.     Switching the load moment of intertia (load mass) identification     1:A moment of inertia is not presumed.     Mode selection                                                                                                    | Switching<br>identificat<br>Specify wh<br>0: A mome<br>1: A mome                                                                                                    |
|----------------------------------------------------------------------------------------------------|----------------------------------------------------------------------------------------------------|
| A gain adjustment specialized for positioning will be executed. In addition, the following automatic adjustments can be executed: Model following control, notch filter, anti-resonance control, and vibration suppression.                                                                                                    | • Mode sele<br>Set the mo                                                                                                    |
| Mechanism selection                                                                                                    | Mode Se                                                                                                    |
| 2:Ball screw mechanism or linear motor                                                                                                    | 1: Standar                                                                                                    |
| Distance<br>The moving range from the current value is specified.<br>[786] X 1000 = 786000 [reference units]<br>(-9990 - 99990)<br>(Setting invalid range : -131 - 131) 3.0 [Rotation]                                                                                                    | 2: For pos                                                                                                    |
| Start tuning using the default settings.                                                                                                    | 3: For pos<br>especially<br>vent overs                                                                                                    |
| Distance Box<br>Set the travel distance.<br>Movement range: -99,990,000 to<br>+99,990,000 [reference units]<br>Minimum setting increment for travel dis-<br>tance: 1,000 [reference units]<br>Negative values are for reverse operation<br>and positive values are for forward opera-<br>tion from the current position.<br>Default settings:<br>Rotary Servomotors: Approx. 3 rotations<br>Direct Drive Servomotors: Approx. 0.3<br>rotations<br>Linear Servomotors: Approx 90 mm<br>Set the distance to the following values or<br>higher. To ensure tuning precision, we rec-<br>ommend that you use approximately the<br>default distance setting.<br>Rotary Servomotors: 0.5 rotations<br>Direct Drive Servomotors: 0.05 rotations | Mechanis<br>Select the<br>drive.<br>If there is r<br>results ma<br>Select the<br>Mecha<br>Select<br>1: Belt me<br>2: Ball scre<br>anism or li<br>motor<br>3: Rigid m |
| Linear Servomotors: 5 mm                                                                                                    |                                                                                                    |
|                                                                                                    | · · ·                                                                                                    |

#### Switching the load moment of inertia (load mass) identification Box Specify whether to estimate the moment of inertia

Specify whether to estimate the moment of inertia. D: A moment of inertia is presumed. (default setting) I: A moment of inertia is not presumed.

#### Mode selection Box

| Set the mode.                                                 |                                                                                                    |  |
|---------------------------------------------------------------|----------------------------------------------------------------------------------------------------|--|
| Mode Selection                                                | Description                                                                                                    |  |
| 1: Standard                                                   | Standard gain adjustment is per-<br>formed. In addition to gain adjust-<br>ment, notch filters and anti-resonance<br>control are automatically adjusted.                                                                                     |  |
| 2: For positioning                                            | Tuning is performed for positioning<br>applications. In addition to gain<br>adjustment, model following control,<br>notch filters, anti-resonance control,<br>and vibration suppression are auto-<br>matically adjusted.                     |  |
| 3: For positioning<br>especially to pre-<br>vent overshooting | Tuning is performed for positioning<br>applications with emphasis on elimi-<br>nating overshooting. In addition to<br>gain adjustment, notch filters, anti-<br>resonance control, and vibration sup-<br>pression are automatically adjusted. |  |

#### Mechanism selection Box

Select the type according to the machine element to drive.

If there is noise or if the gain does not increase, better results may be obtained by changing the rigidity type. Select the type according to the following guidelines.

| Mechanism<br>Selection                          | Description                                                                                                    |
|-------------------------------------------------|----------------------------------------------------------------------------------------------------|
| 1: Belt mechanism                               | Tuning is performed for a mecha-<br>nism with relatively low rigidity, e.g.,<br>a belt.                                                                                              |
| 2: Ball screw mech-<br>anism or linear<br>motor | Tuning is performed for a mecha-<br>nism with relatively high rigidity, e.g.,<br>a ball screw or Linear Servomotor.<br>Use this setting if there is no other<br>appropriate setting. |
| 3: Rigid model                                  | Tuning is performed for a mecha-<br>nism with high rigidity, e.g., a rigid<br>body system.                                                                                           |

#### • Tuning parameters Box

Specify the parameters to use for tuning. If you select the **Start tuning using the default set-tings** Check Box, the tuning parameters will be returned to the default settings before tuning is started.

7. Click the Servo ON Button.

| Autotuning - Automatic s            | setting AXIS#00                     | ×                      |
|-------------------------------------|-------------------------------------|------------------------|
| Waiting for execution               | Servo ON/OFF opera                  | Servo ON               |
| Gain search<br>behaviour evaluation | Mode selection<br>2:For positioning | Start tuning           |
|                                     | Mechanism select                    |                        |
|                                     | 2:Ball screw mech<br>Distance       | hanism or linear motor |
| Notch filter                        | 786000                              | [reference units]      |
| OAnti-res Adj<br>Vib Suppress       | 3.0                                 | [Rotation]             |
| Precautions                         | < Back                              | Finish Cancel          |

8. Click the Start tuning Button.

| Autotuning - Automatic s                     | setting AXIS#00                                                                                |
|----------------------------------------------|------------------------------------------------------------------------------------------------|
| Waiting for execution                        | Servo ON/OFF operation Servo OFF Servo OFF                                                     |
| Gain search<br>behaviour evaluation          | Tuning<br>Start tuning<br>Mode selection                                                       |
|                                              | 2:For positioning<br>Mechanism selection<br>2:Ball screw mechanism or linear motor<br>Distance |
| Notch filter<br>Anti-res Adj<br>Vib Suppress | 786000 [reference units]<br>3.0 [Rotation]                                                     |
| Precautions                                  | < Back Finish Cancel                                                                           |

9. Confirm safety around moving parts and click the Yes Button.

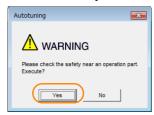

The Servomotor will start operating and tuning will be executed.

Vibration that occurs during tuning will be detected automatically and suitable settings will be made for that vibration. When the settings have been completed, the indicators for the functions that were used will light at the lower left of the dialog box.

| Autotuning - Automatic              | setting AXIS#00  | ×                        |
|-------------------------------------|------------------|--------------------------|
| Waiting for execution               | Servo ON/OFF ope | ration Servo OFF         |
| Oscillation level<br>measurement    |                  |                          |
|                                     | Tuning           |                          |
| Gain search<br>behaviour evaluation |                  | Cancel                   |
|                                     |                  |                          |
| Tuning completed                    | Mode selection   |                          |
|                                     | 2:For positionin | g                        |
|                                     | Mechanism sele   | ction                    |
|                                     | 2:Ball screw m   | echanism or linear motor |
|                                     | Distance         | [reference unite]        |
| Notch filter                        | 786000           | [reference units]        |
| Anti-res Adj<br>Vib Suppress        | 3.0              | [Rotation]               |
| Precautions                         | < Back           | Finish Cancel            |

#### **10.** When tuning has been completed, click the **Finish** Button.

The results of tuning will be set in the parameters and you will return to the Tuning Dialog Box. This concludes the procedure to perform autotuning without a host reference.

# 8.6.5 Troubleshooting Problems in Autotuning without a Host Reference

The following tables give the causes of and corrections for problems that may occur in autotuning without a host reference.

## ◆ Autotuning without a Host Reference Was Not Performed

| Possible Cause                                             | Corrective Action                                                                                                    |
|------------------------------------------------------------|----------------------------------------------------------------------------------------------------|
| Main circuit power supply is OFF.                          | Turn ON the main circuit power supply.                                                                                                    |
| An alarm or warning occurred.                              | Remove the cause of the alarm or warning.                                                                                                    |
| Overtraveling occurred.                                    | Remove the cause of overtraveling.                                                                                                    |
| The second gains were selected with the gain selection.    | Disable automatic gain switching.                                                                                                    |
| The HWBB was activated.                                    | Release the HWBB.                                                                                                    |
| The setting of the travel distance is too small.           | Set the travel distance again in step 6 of the proce-<br>dure.                                                                                                    |
| The settings for the tuning-less function are not correct. | <ul> <li>Disable the tuning-less function (Pn170 = n.□□□0).</li> <li>Enable the tuning-less function (Pn170 = n.□□□1) and specify moment of inertia estimation.</li> </ul> |

### When an Error Occurs during Execution of Autotuning without a Host Reference

| Error                                                                                                    | Possible Cause                                                                                                 | Corrective Action                                                                                                    |  |
|----------------------------------------------------------------------------------------------------|----------------------------------------------------------------------------------------------------|----------------------------------------------------------------------------------------------------|--|
| The gain adjustments<br>were not successfully<br>completed.                                                               | Machine vibration occurs or the posi-<br>tioning completion signal is not stable<br>when the Servomotor stops. | <ul> <li>Increase the setting of the positioning completed width (Pn522).</li> <li>Change the mode from 2 to 3.</li> <li>If machine vibration occurs, suppress the vibration with the anti-resonance control adjustment and the vibration suppression function.</li> </ul> |  |
| An error occurred during<br>calculation of the<br>moment of inertia.                                                      | Refer to the following section for troubleshooting information.                                                |                                                                                                    |  |
| Positioning was not<br>completed within<br>approximately 10 sec-<br>onds after position<br>adjustment was com-<br>pleted. | The positioning completed width is too<br>narrow or proportional control is being<br>used.                     |                                                                                                    |  |

## • When an Error Occurs during Calculation of Moment of Inertia

| Possible Cause                                                                                                    | Corrective Action                                                                                                    |
|----------------------------------------------------------------------------------------------------|----------------------------------------------------------------------------------------------------|
| The SERVOPACK started calculating the moment of inertia but the calculation was not completed.                                                                   | <ul><li>Increase the setting of the speed loop gain (Pn100).</li><li>Increase the stroke (travel distance).</li></ul>                                                  |
| The moment of inertia fluctuated greatly and did not converge within 10 tries.                                                                                   | Set Pn103 (Moment of Inertia Ratio) from the machine specifications and specify not estimating the moment of inertia.                                                  |
| Low-frequency vibration was detected.                                                                                                    | Double the setting of moment of inertia calculation starting level (Pn324).                                                                                            |
| The torque limit was reached.                                                                                                    | <ul> <li>If you are using the torque limit, increase the torque limit.</li> <li>Double the setting of moment of inertia calculation starting level (Pn324).</li> </ul> |
| The speed control section changed to proportional control during calculation of the moment of inertia, e.g., the /P-CON (Proportional Control) signal was input. | Use PI control when calculating the moment of inertia.                                                                                                    |

8.6.6 Automatically Adjusted Function Settings

### Adjustment Results Are Not Satisfactory for Position Control

You may be able to improve the adjustment results by changing the settings of the positioning completed width (Pn522) and the electronic gear ratio (Pn20E/Pn210).

If satisfactory results are still not possible, adjust the overshoot detection level (Pn561). That may improve the adjustment results.

• Pn561 = 100% (default setting)

This will allow tuning with overshooting that is equivalent to the positioning completed width. • Pn561 = 0%

This will allow tuning to be performed without overshooting within the positioning completed width, but the positioning completed width may be extended.

|       | Overshoot Detection Level |              |                 | Speed Positi | on Torque      |
|-------|---------------------------|--------------|-----------------|--------------|----------------|
| Pn561 | Setting Range             | Setting Unit | Default Setting | When Enabled | Classification |
|       | 0 to 100                  | 1%           | 100             | Immediately  | Setup          |

## 8.6.6 Automatically Adjusted Function Settings

You can specify whether to automatically adjust the following functions during autotuning.

#### Automatic Notch Filters

Normally, set Pn460 to n. D1DD (Adjust automatically) (default setting).

Vibration will be detected during autotuning without a host reference and a notch filter will be adjusted.

Set Pn460 to n.  $\Box 0 \Box \Box$  (Do not adjust automatically) only if you do not change the setting of the notch filter before you execute this function.

| F     | Parameter                   | Function                                                                                                    | When Enabled | Classification |
|-------|-----------------------------|----------------------------------------------------------------------------------------------------|--------------|----------------|
|       | n.□□□0                      | Do not adjust the first stage notch filter auto-<br>matically during execution of autotuning with-<br>out a host reference, autotuning with a host<br>reference, and custom tuning.                                          |              |                |
|       | n.□□□1<br>(default setting) | Adjust the first stage notch filter automatically<br>during execution of autotuning without a host<br>reference, autotuning with a host reference,<br>and custom tuning.                                                     |              |                |
| Pn460 | n.0000                      | automatically when the tuning-less function is                                                                                                    | Immediately  | Tuning         |
|       | n.□1□□<br>(default setting) | Adjust the second stage notch filter automati-<br>cally when the tuning-less function is enabled<br>or during execution of autotuning without a<br>host reference, autotuning with a host refer-<br>ence, and custom tuning. |              |                |

#### Anti-Resonance Control Adjustment

This function reduces low vibration frequencies, for which the notch filters cannot be used.

Normally, set Pn160 to n. DD1D (Adjust automatically) (default setting).

Vibration will be detected during autotuning without a host reference and anti-resonance control will be automatically adjusted.

| Parameter |                             | Function                                                                                                    | When Enabled | Classification |
|-----------|-----------------------------|----------------------------------------------------------------------------------------------------|--------------|----------------|
| Pn160     | n.□□0□                      | Do not adjust anti-resonance control automat-<br>ically during execution of autotuning without a<br>host reference, autotuning with a host refer-<br>ence, and custom tuning. | Immediately  | Tuning         |
|           | n.□□1□<br>(default setting) | Adjust anti-resonance control automatically<br>during execution of autotuning without a host<br>reference, autotuning with a host reference,<br>and custom tuning.            |              |                |

8.6.6 Automatically Adjusted Function Settings

## Vibration Suppression

You can use vibration suppression to suppress transitional vibration at a low frequency from 1 Hz to 100 Hz, which is generated mainly when the machine vibrates during positioning.

Normally, set Pn140 to n. D1DD (Adjust automatically) (default setting).

Vibration will be detected during autotuning without a host reference and vibration suppression control will be automatically set.

Set  $Pn140 = n.\Box 0 \Box \Box$  (Do not adjust automatically) only if you do not change the settings for vibration suppression before you execute autotuning without a host reference.

Note: Autotuning without a host reference uses model following control. Therefore, it can be executed only if the mode is set to 2 or 3.

| Parameter |                             | Function                                                                                                    | When Enabled | Classification |
|-----------|-----------------------------|----------------------------------------------------------------------------------------------------|--------------|----------------|
| Pn140     | n.0000                      | Do not adjust vibration suppression automati-<br>cally during execution of autotuning without a<br>host reference, autotuning with a host refer-<br>ence, and custom tuning. | Immediately  | Tuning         |
|           | n.⊡1⊡⊡<br>(default setting) | Adjust vibration suppression automatically<br>during execution of autotuning without a host<br>reference, autotuning with a host reference,<br>and custom tuning.            | inineulately | runing         |

## Friction Compensation

Friction compensation compensates for changes in the following conditions.

- Changes in the viscous resistance of the lubricant, such as grease, on the sliding parts of the machine
- · Changes in the friction resistance resulting from variations in the machine assembly
- Changes in the friction resistance due to aging

The conditions for applying friction compensation depend on the mode selection.

| Mode Selection Settings                            | Friction Compensation                                                                 |  |
|----------------------------------------------------|---------------------------------------------------------------------------------------|--|
| 1: Standard                                        | Based on the setting of Pn408 = n.X□□□<br>(Friction Compensation Function Selection)* |  |
| 2: For position control                            | Adjusted with friction compensation.                                                  |  |
| 3: For position control (emphasis on overshooting) |                                                                                       |  |

| Parameter |                                                             | Function                      | When Enabled | Classification |
|-----------|-------------------------------------------------------------|-------------------------------|--------------|----------------|
| Pn408     | n. 0□□□<br>(default setting) Disable friction compensation. |                               | Immediately  | Setup          |
|           | n. 1000                                                     | Enable friction compensation. |              |                |

\* Refer to the following section for details.

Required Parameter Settings on page 8-70

## Feedforward

If Pn140 is set to n.0 [1] (Do not use model following control and speed/torque feedforward together (default setting)) and tuning is performed with the mode selection set to 2 or 3, feed-forward (Pn109), the speed feedforward input (V-REF), and the torque feedforward input (T-REF) will be disabled.

To use the speed feedforward input (V-REF), the torque feedforward input (T-REF), and model following control from the host controller in the system, set Pn140 to n.1 (Use model following control and speed/torque feedforward together).

| Parameter |                             | Function                                                                  | When Enabled | Classification |
|-----------|-----------------------------|---------------------------------------------------------------------------|--------------|----------------|
| Pn140     | n.0□□□<br>(default setting) | Do not use model following control and speed/torque feedforward together. | Immediately  | Tuning         |
| 11140     | n.1000                      | Use model following control and speed/torque feedforward together.        | inimediately | rannig         |

Refer to the following section for information on the torque feedforward input (T-REF) and the speed feedforward input (V-REF).

[ Torque Feedforward and Speed Feedforward on page 8-87, ■ Speed Feedforward on page 8-89

#### 8.6.7 Related Parameters

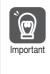

When model following control is used with the feedforward function, it is used to make optimum feedforward settings in the SERVOPACK. Therefore, model following control is not normally used together with either the speed feedforward input (V-REF) or torque feedforward input (T-REF) from the host controller. However, model following control can be used with the speed feedforward input (V-REF) or torque feedforward input (T-REF) if required. An unsuitable feedforward input may result in overshooting.

## 8.6.7 Related Parameters

The following parameters are automatically adjusted or used as reference when you execute autotuning without a host reference.

Do not change the settings while autotuning without a host reference is being executed.

| Parameter | Name                                                    | Automatic Changes |
|-----------|---------------------------------------------------------|-------------------|
| Pn100     | Speed Loop Gain                                         | Yes               |
| Pn101     | Speed Loop Integral Time Constant                       | Yes               |
| Pn102     | Position Loop Gain                                      | Yes               |
| Pn103     | Moment of Inertia Ratio                                 | Yes               |
| Pn121     | Friction Compensation Gain                              | Yes               |
| Pn123     | Friction Compensation Coefficient                       | Yes               |
| Pn124     | Friction Compensation Frequency Correction              | No                |
| Pn125     | Friction Compensation Gain Correction                   | Yes               |
| Pn401     | First Stage First Torque Reference Filter Time Constant | Yes               |
| Pn408     | Torque-Related Function Selections                      | Yes               |
| Pn409     | First Stage Notch Filter Frequency                      | Yes               |
| Pn40A     | First Stage Notch Filter Q Value                        | Yes               |
| Pn40C     | Second Stage Notch Filter Frequency                     | Yes               |
| Pn40D     | Second Stage Notch Filter Q Value                       | Yes               |
| Pn140     | Model Following Control-Related Selections              | Yes               |
| Pn141     | Model Following Control Gain                            | Yes               |
| Pn142     | Model Following Control Gain Correction                 | Yes               |
| Pn143     | Model Following Control Bias in the Forward Direction   | Yes               |
| Pn144     | Model Following Control Bias in the Reverse Direction   | Yes               |
| Pn145     | Vibration Suppression 1 Frequency A                     | Yes               |
| Pn146     | Vibration Suppression 1 Frequency B                     | Yes               |
| Pn147     | Model Following Control Speed Feedforward Compensation  | Yes               |
| Pn160     | Anti-Resonance Control-Related Selections               | Yes               |
| Pn161     | Anti-Resonance Frequency                                | Yes               |
| Pn163     | Anti-Resonance Damping Gain                             | Yes               |
| Pn531     | Program Jogging Travel Distance                         | No                |
| Pn533     | Program Jogging Movement Speed for Rotary Servomotor    | No                |
| Pn585     | Program Jogging Movement Speed for Linear Servomotor    | No                |
| Pn534     | Program Jogging Acceleration/Deceleration Time          | No                |
| Pn535     | Program Jogging Waiting Time                            | No                |
| Pn536     | Program Jogging Number of Movements                     | No                |

Yes: The parameter is automatically set.

No: The parameter is not automatically set, but the setting is read during execution.

8.7.1 Outline

# 8.7 Autotuning with a Host Reference

This section describes autotuning with a host reference.

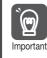

Autotuning with a host reference makes adjustments based on the set speed loop gain (Pn100). Therefore, precise adjustments cannot be made if there is vibration when adjustments are started. Make adjustments after lowering the speed loop gain (Pn100) until vibration is eliminated.

## 8.7.1 Outline

Autotuning with a host reference automatically makes optimum adjustments for operation references from the host controller.

The following items are adjusted automatically.

- Gains (e.g., speed loop gain and position loop gain)
- Filters (torque reference filter and notch filters)
- Friction compensation
- Anti-resonance control
- Vibration suppression

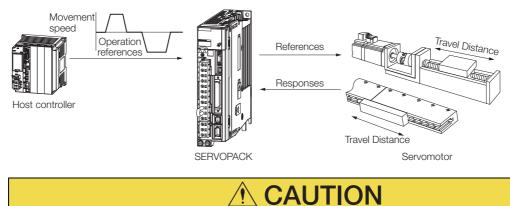

• Because autotuning with a host reference adjusts the SERVOPACK during automatic operation, vibration or overshooting may occur. To ensure safety, make sure that you can perform an emergency stop at any time.

8

## 8.7.2 Restrictions

# Systems for Which Adjustments Cannot Be Made Accurately

Adjustments will not be made correctly for autotuning with a host reference in the following cases. Use custom tuning.

- When the travel distance for the reference from the host controller is equal to or lower than the setting of the positioning completed width (Pn522)
- Rotary Servomotors: When the movement speed for the reference from the host controller is equal to or lower than the setting of the rotation detection level (Pn502)
- Linear Servomotors: When the movement speed for the reference from the host controller is equal to or lower than the setting of the zero speed level (Pn581)
- When the time required to stop is 10 ms or less

#### 8.7.3 Applicable Tools

- When the rigidity of the machine is low and vibration occurs when positioning is performed
- When the position integration function is used
- When proportional control is used
- When mode switching is used
- When the positioning completed width (Pn522) is too narrow

Refer to the following sections for details on custom tuning.

8.8 Custom Tuning on page 8-42

## Preparations

Always check the following before you execute autotuning with a host reference.

- The servo must be in ready status.
- There must be no overtravel.
- The servo must be OFF.
- Position control must be selected if power is supplied to the motor (i.e., when the servo is ON).
- The gain selection switch must be set to manual gain selection (Pn139 =  $n.\Box\Box\Box$ 0).
- The first gains must be selected.
- The test without a motor function must be disabled (Pn00C =  $n.\Box\Box\Box$ ).
- There must be no warnings.
- The tuning-less function must be disabled (Pn170 =  $n.\Box\Box\Box$ ).
- The parameters must not be write prohibited.

## 8.7.3 Applicable Tools

The following table lists the tools that you can use to perform autotuning with a host reference.

| Tool             | Fn No./Function Name               | Operating Procedure Reference                                                 |
|------------------|------------------------------------|-------------------------------------------------------------------------------|
| Panel Operator   | You cannot perform autotuning with | thout a host reference from the Panel Operator.                               |
| Digital Operator | Fn202                              | Σ-7-Series Digital Operator Operating Manual<br>(Manual No.: SIEP S800001 33) |
| SigmaWin+        | Tuning - Tuning                    | 8.7.4 Operating Procedure on page 8-36                                        |

## 8.7.4 Operating Procedure

Use the following procedure to perform autotuning with a host reference.

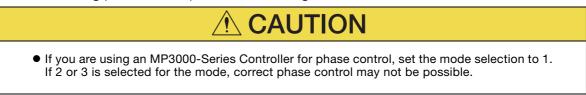

- 1. Confirm that the moment of inertia ratio (Pn103) is set correctly.
- 2. Click the <u>I</u> Servo Drive Button in the workspace of the Main Window of the SigmaWin+.
- **3.** Select Tuning in the Menu Dialog Box. The Tuning Dialog Box will be displayed. Click the **Cancel** Button to cancel tuning.

4. Click the Execute Button.

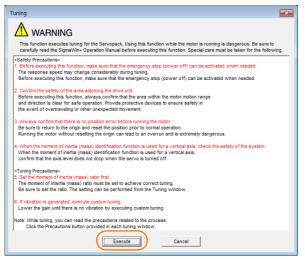

5. Select the **Position reference input** Option in the **Autotuning** Area and then click the **Autotuning** Button.

| Tuning AXIS#00                                            |
|-----------------------------------------------------------|
| Set the moment of inertia (mass) ratio before Precautions |
| Moment of inertia (mass) ratio identification             |
| Pn103 : Moment of Inertia Ratio                           |
| Execute                                                   |
| 202 % Edit                                                |
| •                                                         |
| Autotuning                                                |
| Reference input from host controller                      |
| Position Reference Input                                  |
|                                                           |
|                                                           |
| Advanced adjustment Finish                                |

**Information** When the following dialog box is displayed, click the **OK** Button and then confirm that the correct moment of inertia ratio is set in Pn103 (Moment of Inertia Ratio).

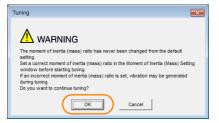

6. Set the conditions in the Mode selection Box and the Mechanism selection Box, and then click the Next Button.

If you select the **Start tuning using the default settings** Check Box in the **Tuning parameters** Area, the tuning parameters will be returned to the default settings before tuning is started.

Mode selection Box

| Mode selection                                                                                                    |
|----------------------------------------------------------------------------------------------------|
| 2:For positioning                                                                                                    |
| A gain adjustment specialized for positioning will be executed. In<br>addition, the following automatic adjustments can be executed: Model<br>following control, notch filter, anti-resonance control, and vibration<br>suppression. |
| Mechanism selection                                                                                                    |
| 2:Ball screw mechanism or linear motor                                                                                                    |
| Executes adjustment suitable for relatively high-rigidity mechanism,<br>such as a ball screw or linear motor. Select this type if there is no<br>applicable mechanism.                                                               |
| Tuning parameters                                                                                                    |
| ☐ Start tuning using the default settings.                                                                                                    |
|                                                                                                    |

• Tuning parameters Box Specify the parameters to use for tuning. If you select the **Start tuning using the default settings** Check Box, the tuning parameters will be returned to the default settings before tuning is started.

| Set the mode.                                                 |                                                                                                    |  |  |  |
|---------------------------------------------------------------|----------------------------------------------------------------------------------------------------|--|--|--|
| Mode Selection                                                | Description                                                                                                    |  |  |  |
| 1: Standard                                                   | Standard gain adjustment is per-<br>formed. In addition to gain adjust-<br>ment, notch filters and anti-<br>resonance control are automatically<br>adjusted.                                                                                 |  |  |  |
| 2: For positioning                                            | Tuning is performed for positioning<br>applications. In addition to gain<br>adjustment, model following control,<br>notch filters, anti-resonance control,<br>and vibration suppression are auto-<br>matically adjusted.                     |  |  |  |
| 3: For positioning<br>especially to pre-<br>vent overshooting | Tuning is performed for positioning<br>applications with emphasis on elimi-<br>nating overshooting. In addition to<br>gain adjustment, notch filters, anti-<br>resonance control, and vibration sup-<br>pression are automatically adjusted. |  |  |  |

#### Mechanism selection Box

Select the type according to the machine element to drive.

If there is noise or if the gain does not increase, better results may be obtained by changing the rigidity type. Select the type according to the following guidelines.

| Mechanism<br>Selection                        | Description                                                                                                    |
|-----------------------------------------------|----------------------------------------------------------------------------------------------------|
| 1: Belt mechanism                             | Tuning is performed for a mecha-<br>nism with relatively low rigidity, e.g.,<br>a belt.                                                                                              |
| 2: Ball screw<br>mechanism or linear<br>motor | Tuning is performed for a mecha-<br>nism with relatively high rigidity, e.g.,<br>a ball screw or Linear Servomotor.<br>Use this setting if there is no other<br>appropriate setting. |
| 3: Rigid model                                | Tuning is performed for a mecha-<br>nism with high rigidity, e.g., a rigid<br>body system.                                                                                           |

7. Click the Yes Button.

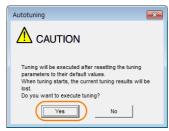

8. Input the correct moment of inertia ratio and click the Next Button.

| 📲 Autotuning - Moment of Inertia Ratio Setting AXI 🗪              |  |  |  |
|-------------------------------------------------------------------|--|--|--|
|                                                                   |  |  |  |
| If Moment of Inertia Ratio is not correctly set, vibration may be |  |  |  |
| generated.<br>Is Moment of Inertia Ratio correctly set?           |  |  |  |
|                                                                   |  |  |  |
| Pn103 : Moment of Inertia Ratio (0 - 20000)                       |  |  |  |
| 202 [%]                                                           |  |  |  |
|                                                                   |  |  |  |
| < Back Next > Cancel                                              |  |  |  |
|                                                                   |  |  |  |

**9.** First confirm safety around moving parts. Then turn ON the servo, enter a reference from the host controller, and click the **Start tuning** Button.

| S Autotuning - Automatic s                                                                            | etting AXIS#00                                                                                                 | x |
|----------------------------------------------------------------------------------------------------|----------------------------------------------------------------------------------------------------|---|
| Wailing for execution Oscillation level measurement Gain search behaviour evaluation Tuning completed | Tuning<br>Turn the servo on, input the reference from the host<br>controller, and then click the Start button. |   |
|                                                                                                    | Mode selection<br>2:For positioning                                                                            | - |
| Notch filter<br>Anti-res Adj<br>Vib Suppress                                                          | Mechanism selection<br>2:Ball screw mechanism or linear motor                                                  |   |
| Precautions                                                                                           | < Back Finish Cance                                                                                            | 1 |

10. Click the Yes Button.

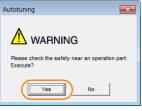

Tuning will be executed.

Vibration that occurs during tuning will be detected automatically and suitable settings will be made for that vibration. When the settings have been completed, the indicators for the functions that were used will light at the lower left of the dialog box.

| SAUTOTINING - AUTOMATIC S           | etting AXIS#00                                 | X |
|-------------------------------------|------------------------------------------------|---|
|                                     | iciting you we we                              |   |
| Waiting for execution               | Tuning Executing tuning (Input the reference.) |   |
|                                     |                                                |   |
| Oscillation level<br>measurement    | Cancel                                         |   |
|                                     |                                                |   |
| Gain search<br>behaviour evaluation |                                                |   |
|                                     |                                                |   |
| Tuning completed                    |                                                |   |
|                                     | Mode selection                                 |   |
|                                     | 2:For positioning                              |   |
| Notch filter                        | Mechanism selection                            |   |
| Anti-res Adj<br>Vib Suppress        | 2:Ball screw mechanism or linear motor         |   |
| Precautions                         | < Back Finish Cancel                           |   |

8.7.5 Troubleshooting Problems in Autotuning with a Host Reference

#### **11.** When tuning has been completed, click the **Finish** Button.

The results of tuning will be set in the parameters and you will return to the Tuning Dialog Box.

This concludes the procedure to perform autotuning with a host reference.

# 8.7.5 Troubleshooting Problems in Autotuning with a Host Reference

The following tables give the causes of and corrections for problems that may occur in autotuning with a host reference.

### Autotuning with a Host Reference Was Not Performed

| Possible Cause                                          | Corrective Action                         |
|---------------------------------------------------------|-------------------------------------------|
| Main circuit power supply is OFF.                       | Turn ON the main circuit power supply.    |
| An alarm or warning occurred.                           | Remove the cause of the alarm or warning. |
| Overtraveling occurred.                                 | Remove the cause of overtraveling.        |
| The second gains were selected with the gain selection. | Disable automatic gain switching.         |
| The HWBB was activated.                                 | Release the HWBB.                         |

### Troubleshooting Errors

| Error                                                                                                    | Possible Cause                                                                                          | Corrective Action                                                                                                    |
|----------------------------------------------------------------------------------------------------|----------------------------------------------------------------------------------------------------|----------------------------------------------------------------------------------------------------|
| The gain adjustments were not successfully completed.                                                                   | Machine vibration<br>occurs or positioning<br>completion is not stable<br>when the Servomotor<br>stops. | <ul> <li>Increase the setting of the positioning completed width (Pn522).</li> <li>Change the mode from 2 to 3.</li> <li>If machine vibration occurs, suppress the vibration with the anti-resonance control adjustment and the vibration suppression function.</li> </ul> |
| Positioning was not<br>completed within<br>approximately 10<br>seconds after posi-<br>tion adjustment was<br>completed. | The positioning com-<br>pleted width is too nar-<br>row or proportional<br>control is being used.       | <ul> <li>Increase the setting of the positioning completed width (Pn522).</li> <li>Turn OFF the /P-CON (Proportional Control) signal.</li> </ul>                                                                                                    |

### ◆ Adjustment Results Are Not Satisfactory for Position Control

You may be able to improve the adjustment results by changing the settings of the positioning completed width (Pn522) and the electronic gear ratio (Pn20E/Pn210).

If satisfactory results are still not possible, adjust the overshoot detection level (Pn561). That may improve the adjustment results.

- Pn561 = 100% (default setting)
- This will allow tuning with overshooting that is equivalent to the positioning completed width. • Pn561 = 0%
- This will allow tuning to be performed without overshooting within the positioning completed width, but the positioning completed width may be extended.

|       | Overshoot Detection Level |              | Speed Posit     | ion Torque   |                |
|-------|---------------------------|--------------|-----------------|--------------|----------------|
| Pn561 | Setting Range             | Setting Unit | Default Setting | When Enabled | Classification |
|       | 0 to 100                  | 1%           | 100             | Immediately  | Setup          |

8.7.6 Automatically Adjusted Function Settings

## 8.7.6 Automatically Adjusted Function Settings

These function settings are the same as for autotuning without a host reference. Refer to the following section.

8.6.6 Automatically Adjusted Function Settings on page 8-32

## 8.7.7 Related Parameters

The following parameters are automatically adjusted or used as reference when you execute autotuning with a host reference.

Do not change the settings while autotuning with a host reference is being executed.

| Parameter | Name                                                    | Automatic Changes |
|-----------|---------------------------------------------------------|-------------------|
| Pn100     | Speed Loop Gain                                         | Yes               |
| Pn101     | Speed Loop Integral Time Constant                       | Yes               |
| Pn102     | Position Loop Gain                                      | Yes               |
| Pn103     | Moment of Inertia Ratio                                 | No                |
| Pn121     | Friction Compensation Gain                              | Yes               |
| Pn123     | Friction Compensation Coefficient                       | Yes               |
| Pn124     | Friction Compensation Frequency Correction              | No                |
| Pn125     | Friction Compensation Gain Correction                   | Yes               |
| Pn401     | First Stage First Torque Reference Filter Time Constant | Yes               |
| Pn408     | Torque-Related Function Selections                      | Yes               |
| Pn409     | First Stage Notch Filter Frequency                      | Yes               |
| Pn40A     | First Stage Notch Filter Q Value                        | Yes               |
| Pn40C     | Second Stage Notch Filter Frequency                     | Yes               |
| Pn40D     | Second Stage Notch Filter Q Value                       | Yes               |
| Pn140     | Model Following Control-Related Selections              | Yes               |
| Pn141     | Model Following Control Gain                            | Yes               |
| Pn142     | Model Following Control Gain Correction                 | Yes               |
| Pn143     | Model Following Control Bias in the Forward Direction   | Yes               |
| Pn144     | Model Following Control Bias in the Reverse Direction   | Yes               |
| Pn145     | Vibration Suppression 1 Frequency A                     | Yes               |
| Pn146     | Vibration Suppression 1 Frequency B                     | Yes               |
| Pn147     | Model Following Control Speed Feedforward Compensation  | Yes               |
| Pn160     | Anti-Resonance Control-Related Selections               | Yes               |
| Pn161     | Anti-Resonance Frequency                                | Yes               |
| Pn163     | Anti-Resonance Damping Gain                             | Yes               |

Yes: The parameter is automatically set.

No: The parameter is not automatically set, but the setting is read during execution.

8.8.1 Outline

# 8.8 Custom Tuning

This section describes custom tuning.

## 8.8.1 Outline

You can use custom tuning to manually adjust the servo during operation using a speed or position reference input from the host controller. You can use it to fine-tune adjustments that were made with autotuning.

The following items are adjusted automatically.

- · Gains (e.g., speed loop gain and position loop gain)
- Filters (torque reference filter and notch filters)
- Friction compensation
- Anti-resonance control

Refer to the following section for details on the parameters that are adjusted. **8.8.7** *Related Parameters* on page 8-50

There are two adjustment methods that you can use for custom tuning.

 Tuning Mode 0 (Setting Servo Gains Giving Priority to Stability) or 1 (Setting Servo Gains Giving Priority to Good Response)

These modes allow you to set stable control conditions for multiple servo gains by manipulating only one tuning level. Automatic setting of notch filters and anti-resonance control is provided if vibration is detected. Manual anti-resonance control adjustment is also possible during custom tuning.

 Tuning Mode 2 (Setting Servo Gains Giving Priority to Position Control Applications) or 3 (Setting Servo Gains Giving Priority to Preventing Overshooting in Position Control Applications)

Two tuning levels are manipulated to reduce positioning time even further and set multiple servo gains.

Model following control is used to reduce the positioning time. If vibration is detected, notch filters and anti-resonance control are automatically adjusted, and friction compensation is automatically set. Manual anti-resonance control adjustment and vibration suppression are also possible during custom tuning.

# **A CAUTION**

• Vibration or overshooting may occur during custom tuning. To ensure safety, make sure that you can perform an emergency stop at any time.

## 8.8.2 Preparations

Always check the following before you execute custom tuning.

- The test without a motor function must be disabled (Pn00C =  $n.\Box\Box\Box$ ).
- The tuning-less function must be disabled (Pn170 =  $n.\Box\Box\Box$ 0).
- If speed control is used, tuning mode 0 or 1 must be set.
- The parameters must not be write prohibited.

## 8.8.3 Applicable Tools

The following table lists the tools that you can use to perform custom tuning.

| Tool             | Fn No./Function Name                                      | Operating Procedure Reference                                                 |
|------------------|-----------------------------------------------------------|-------------------------------------------------------------------------------|
| Panel Operator   | You cannot perform custom tuning from the Panel Operator. |                                                                               |
| Digital Operator | Fn203                                                     | Σ-7-Series Digital Operator Operating<br>Manual (Manual No.: SIEP S800001 33) |
| SigmaWin+        | Tuning – Tuning                                           | € 8.8.4 Operating Procedure on page 8-43                                      |

## 8.8.4 Operating Procedure

Use the following procedure to perform custom tuning.

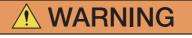

- Before you execute custom tuning, check the information provided in the SigmaWin+ operating manual.
  - Observe the following precautions.
  - Make sure that you can perform an emergency stop at any time. When custom tuning is started, several parameters will be overwritten with the recommended settings, which may greatly affect the response before and after execution. Make sure that you can perform an emergency stop at any time.
  - Set the moment of inertia correctly before you execute custom tuning.
  - If the setting greatly differs from the actual moment of inertia, vibration may occur.If you change the feedforward level, the new setting will not be used immediately. It will be used after positioning is completed.
- If you are using an MP3000-series Controller for phase control, set the tuning mode to 0 or 1. If 2 or 3 is selected for the tuning mode, correct phase control may not be possible.
- 1. Confirm that the moment of inertia ratio (Pn103) is set correctly.
- 2. Click the <u>I</u> Servo Drive Button in the workspace of the Main Window of the SigmaWin+.
- **3.** Select Tuning in the Menu Dialog Box. The Tuning Dialog Box will be displayed. Click the **Cancel** Button to cancel tuning.

4. Click the Execute Button.

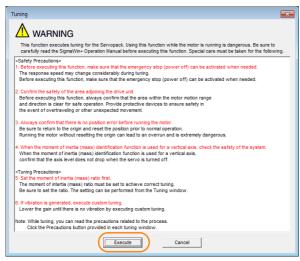

5. Click the Advanced adjustment Button.

| Tuning AXIS#00                                            |
|-----------------------------------------------------------|
| Set the moment of inertia (mass) ratio before Precautions |
| Moment of inertia (mass) ratio identification             |
| Pn103 : Moment of Inertia Ratio                           |
| Execute                                                   |
| 100 % Edit                                                |
| Autotuning                                                |
| Reference input from host controller                      |
| Position Reference Input                                  |
|                                                           |
| C No Reference Input                                      |
| Advanced adjustment Finish                                |

Information

When the following dialog box is displayed, click the **OK** Button and then confirm that the correct moment of inertia ratio is set in Pn103 (Moment of Inertia Ratio).

| Tuning                                                                                                    |
|----------------------------------------------------------------------------------------------------|
|                                                                                                    |
| The moment of inertia (mass) ratio has never been changed from the default<br>seting.<br>Set a correct moment of inertia (mass) ratio in the Moment of Inertia (Mass) Setting<br>window before starting tuning.<br>If an incorrect moment of Inertia (mass) ratio is set, vibration may be generated<br>during tuning.<br>Do you want to continue tuning? |
| Cancel                                                                                                    |

6. Click the Custom tuning Button.

| Tuning                                         |             |
|------------------------------------------------|-------------|
| Click the button of the function to be execute | d.          |
| Manually adjust gain and vibration.            |             |
| Suppress vibration by decreasing gain whe      | en stopped. |

7. Set the Tuning mode Box and Mechanism selection Box, and then click the Next Button.

| Custom Tuning - Mode selection AXIS#00                                                                                                    | Tu | ning mode Box                                                                                       |                                                                                                    |
|----------------------------------------------------------------------------------------------------|----|----------------------------------------------------------------------------------------------------|----------------------------------------------------------------------------------------------------|
| Tuning mode                                                                                                    |    | Mode Selection                                                                                      | Description                                                                                                    |
| Set serve gains for positioning application     Set serve gains with priority given to stability.     Overshoot will rarely occur since priority is given to stability. In addition     to gain adjustments, the notch filter and anti-resonance control (except     for torque (force) control) can be adjusted.     Set serve gains with priority given to responsiveness. In     addition to gain adjustments, the notch filter and anti-resonance control     (except for torque (force) control) can be adjusted.     The serve gains of the serve serve |    | 0: Set servo gains<br>with priority given<br>to stability.                                          | This setting gives priority to stability<br>and preventing overshooting. In addi-<br>tion to gain adjustment, notch filters<br>and anti-resonance control (except<br>during torque control) are automatically<br>adjusted.      |
| addition to gain adjustments, the notch filter and anti-resonance control                                                                                                    |    | 1: Set servo gains<br>with priority given<br>to response.                                           | Overshooting may occur because pri-<br>ority is given to response. In addition to<br>gain adjustment, notch filters and anti-<br>resonance control (except during<br>torque control) are automatically<br>adjusted.             |
| Executes adjustment suitable for relatively high-rigidity mechanism, such<br>as a ball screw or linear motor. Select this type if there is no applicable<br>Option<br>Friction compensation I Enable I Disable                                                                                                    |    | 2: Set servo gains<br>for positioning<br>application.                                               | Tuning is performed for positioning<br>applications. In addition to gain adjust-<br>ment, notch filters, anti-resonance<br>control, and vibration suppression are<br>adjusted.                                                  |
| Next > Cancel                                                                                                    |    | 3: Set servo gains<br>especially to pre-<br>vent overshooting<br>during positioning<br>application. | Tuning is performed for positioning<br>applications with emphasis on elimi-<br>nating overshooting. In addition to gain<br>adjustment, notch filters, anti-reso-<br>nance control, and vibration suppres-<br>sion are adjusted. |

#### Mechanism Selection Box

Select the type according to the machine element to drive.

If there is noise or if the gain does not increase, better results may be obtained by changing the rigidity type. Select the type according to the following guidelines.

| Mechanism Selection                     | Description                                                                                                    |
|-----------------------------------------|----------------------------------------------------------------------------------------------------|
| 1: Belt mechanism                       | Tuning is performed for a mechanism with relatively low rigidity, e.g., a belt.                                                                                        |
| 2: Ball screw mechanism or Linear motor | Tuning is performed for a mechanism with relatively high rigidity, e.g., a ball screw or Linear Servomotor. Use this setting if there is no other appropriate setting. |
| 3: Rigid body system                    | Tuning is performed for a mechanism with high rigidity, e.g., a rigid body system.                                                                                     |

Information The tuning modes that you can select depend on the SERVOPACK setting.

8. If the moment of inertia ratio is not set correctly, correct the setting and then click the Next Button.

| [ Custom Tuning - Moment of Inertia Ratio Setti 📧                                 |
|-----------------------------------------------------------------------------------|
|                                                                                   |
| When Moment of Inertia Ratio is not correctly set, vibration may be<br>generated. |
| Is Moment of Inertia Ratio correctly set?                                         |
| Pn103 : Moment of Inertia Ratio (0 - 20000)                                       |
| < Back Cancel                                                                     |

**9.** Turn ON the servo, enter a reference from the host controller, and then click the **Start tuning** Button.

Tuning Mode 2 or 3

Tuning Mode 0 or 1

| Tuning mode                                                                                                 | 0 : Set servo gains with priority given to stability.                                                                                                    | Tuning mode                                                              |
|----------------------------------------------------------------------------------------------------|----------------------------------------------------------------------------------------------------|--------------------------------------------------------------------------|
| Mechanism selection                                                                                         | 2 : Ball screw mechanism or linear motor                                                                                                    | Mechanism                                                                |
| Friction compensation                                                                                       | Enable                                                                                                    | Friction com                                                             |
| Gain status                                                                                                 | 1 gain                                                                                                    | Gain status                                                              |
| Tuning level adjustmen<br>Setting the tuning level<br>too high can cause<br>vibration or abnormal<br>noise. | Start tuning<br>(1-2000)                                                                                                    | FF level a<br>Increase unt<br>overshooting<br>FB level a<br>Increase unt |
|                                                                                                    | Auto-setting                                                                                                    | overshooting                                                             |
|                                                                                                    | Notch filter           1 step         inactive         Cancel         Vib Detect           2 step         inactive         Cancel         Image: Cancel         Image: Cancel | Response                                                                 |
|                                                                                                    | Anti-res Ctrl Adj                                                                                                    | No                                                                       |

#### ing - Adust AXIS#00 - # × 2 : Set servo gains for po 2 : Ball screw mechanism or linear motor satior Enable 1 gair Funing level Set the tuning level and start the tu Feed forward level (FF) 1889 ours Notch fite 2 step Anti-res Ctrl Ad Anti-res Ctrl Adi Anti-res Adj Vib Suppress Vib Suppress ive Cancel Back To Autotuning Com Cancel

#### **10.** Use the $\blacktriangle$ and $\blacktriangledown$ Buttons to change the tuning level.

Click the **Back** Button during tuning to restore the setting to its original value. The tuning level will return to the value from before when custom tuning was started.

#### Tuning Mode 0 or 1

Increase the tuning level until overshooting occurs.

| Tuning mode                                                                                                    | 0 : Set servo gains with priority given to stability.                                                                                |            |
|----------------------------------------------------------------------------------------------------|----------------------------------------------------------------------------------------------------|------------|
| Mechanism selection                                                                                                    | 2 : Ball screw mechanism or linear motor                                                                                             |            |
| Friction compensation                                                                                                  | Enable                                                                                                    |            |
| Gain status                                                                                                    | 1 gain                                                                                                    |            |
| Tuning level adjustment<br>Setting the tuning level<br>too high can cause<br>vibration or abnormal<br>noise.<br>Finish | Tuning level<br>Set the tuning level<br>Tuning level<br>(1 - 2000)                                                                   | Back       |
|                                                                                                    | Auto-setting                                                                                                    |            |
|                                                                                                    | Notch fiter Vibration not detected           1 step         inactive         Cancel           2 step         inactive         Cancel |            |
|                                                                                                    | Notch filter Vibration not detected  1 step Inactive Cancel                                                                          | Vib Detect |

#### Tuning Mode 2 or 3

Increase the feedforward level until overshooting occurs and then increase the feedback level until overshooting is eliminated. Repeat these changes to make the adjustment.

| Custom Tuning - Ad                        | ust AXIS#00                                      | - <b>- -</b>            |
|-------------------------------------------|--------------------------------------------------|-------------------------|
| Tuning mode                               | 2 : Set servo gains for positioning application  |                         |
| Mechanism selection                       | 2 : Ball screw mechanism or linear motor         |                         |
| Friction compensation                     | Enable                                           |                         |
| Gain status                               | 1 gain                                           |                         |
| +                                         | Tuning level                                     |                         |
| FF level adjustment                       | Set the tuning level.<br>Feed forward level (FF) | Back                    |
| Increase until                            |                                                  | 1 🖬 🛛                   |
| overshooting occurs.                      | ▼ <b>▼</b>                                       |                         |
| ¥                                         | Feedback level (FB)                              |                         |
| FB level adjustment                       |                                                  |                         |
| Increase until<br>overshooting disappears | (1 - 200                                         | 5)                      |
| overshooting disappears                   | Auto-setting                                     |                         |
| . ↓                                       | Notch filter Vibration not detected              | Vib Detect              |
| $\sim$                                    | 1 step inactive Can                              | a 🌂 🖃 🖛                 |
| Response level OK?                        | 2 step inactive                                  |                         |
| No I Yes                                  | Anti-res Ctrl Adi Vibration not detected         |                         |
| ies                                       | Anti-res Adj inactive Can                        | Anti-res Ctrl Adj       |
| Finish                                    | Vib Suppression<br>Frequency 1 inactive Can      | Vib Suppress            |
| Precautions                               | < Back To Autot                                  | uning Completed. Cancel |

Information

The new feedforward level will not be used until the positioning completed signal is output.

**11.** You can set the functions to suppress vibration (notch filters, automatic anti-resonance control setting, anti-resonance control adjustment, and autotuning with a host reference) as required.

Refer to the following section for details.

Vibration Suppression Functions on page 8-48

**12.** When tuning has been completed, click the Completed Button. The values that were changed will be saved in the SERVOPACK and you will return to the Tuning Dialog Box.

| Tuning mode                                                                                                 | 0 : Set servo gains with priority given to stabilit | ly.        |
|----------------------------------------------------------------------------------------------------|-----------------------------------------------------|------------|
| Mechanism selection                                                                                         | 2 : Ball screw mechanism or linear motor            |            |
| Friction compensation                                                                                       | Enable                                              |            |
| Gain status                                                                                                 | 1 gain                                              |            |
| Tuning level adjustmen<br>Setting the tuning level<br>too high can cause<br>vibration or abnormal<br>noise. | Set the tuning level                                | Back       |
|                                                                                                    | Auto-setting<br>Noteb filter Vibration not detected |            |
|                                                                                                    | Noteri niter                                        | Vib Detect |
|                                                                                                    | 1 step inactive Cance                               |            |
|                                                                                                    | 2 step inactive                                     | ~          |
|                                                                                                    | 2000                                                |            |
|                                                                                                    | Anti-res Ctrl Adj Vibration not detected            |            |

This concludes the procedure to set up custom tuning.

### **Vibration Suppression Functions**

#### Notch Filters and Automatic Anti-resonance Control Setting

If the vibration frequency that occurs when you increase the servo gains is at 1,000 Hz or higher, notch filters are effective to suppress vibration. If the vibration is between 100 Hz and 1,000 Hz, anti-resonance control is effective.

#### Automatic Setting

To set vibration suppression automatically, use the parameters to enable notch filters and automatic anti-resonance control setting.

The notch filter frequency (stage 1 or 2) or anti-resonance control frequency that is effective for the vibration that was detected during tuning will be automatically set.

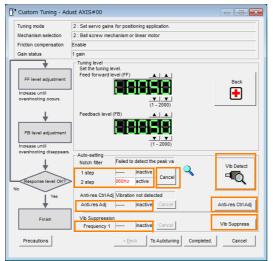

#### • Auto-setting Cancel Buttons

The automatically set notch filter frequencies or the anti-resonance control frequencies may not always suppress vibration. Click the **Cancel** Button to reset the notch filter frequencies or the anti-resonance control frequencies to the values from just before these frequencies were set automatically.

When they are reset, vibration detection will start again.

• Vib Detect Button

While the notch filter or automatic anti-resonance control setting function is enabled, you can click the **Vib Detect** Button to manually detect vibration. When you click the **Vib Detect** Button, the SERVOPACK will detect vibration at that time, and set the notch filter frequency (stage 1 or 2) or anti-resonance control frequency that is effective for the detected vibration. You can also perform manual vibration detection even when the SERVOPACK does not detect vibration.

#### • Anti-res Ctrl Adj Button

You can use the **Anti-res Ctrl Adj** Button to execute the anti-resonance control adjustment if fine-tuning is required. Refer to the following section.

3.9 Anti-Resonance Control Adjustment on page 8-51

Vib Suppress Button

Click the **Vib Suppress** Button to suppress low and transient vibration (oscillation) of approximately 1 Hz to 100 Hz that occurs during positioning. Refer to the following section.

8.10 Vibration Suppression on page 8-56

#### Autotuning with a Host Reference

You can perform autotuning with a host reference. Refer to the following section for details. 8.7 Autotuning with a Host Reference on page 8-35

8.8.5 Automatically Adjusted Function Settings

### 8.8.5 Automatically Adjusted Function Settings

You cannot use vibration suppression functions at the same time. Other automatic function settings are the same as for autotuning without a host reference. Refer to the following section.  $\Im$  8.6.6 Automatically Adjusted Function Settings on page 8-32

### 8.8.6 <u>Tuning Example for Tuning Mode 2 or 3</u>

| Step | Measurement Display Examples                                                    | Operation                                                                                                    |
|------|---------------------------------------------------------------------------------|----------------------------------------------------------------------------------------------------|
| 1    | Position<br>deviation<br>Reference<br>speed<br>Positioning<br>completion signal | The positioning time is measured after the moment of inertia<br>ratio (Pn103) is set correctly.<br>Tuning is completed if the specifications are met.<br>The tuning results are saved in the SERVOPACK.                                                                                                    |
| 2    |                                                                                 | The positioning time will be reduced if the feedforward level is<br>increased.<br>Tuning is completed if the specifications are met. The tuning<br>results are saved in the SERVOPACK.<br>If overshooting occurs before the specifications are met, pro-<br>ceed to step 3.                                                                                                    |
| 3    |                                                                                 | Overshooting will be reduced if the feedback level is increased.<br>If the overshooting is eliminated, proceed to step 4.                                                                                                    |
| 4    |                                                                                 | The graph shows overshooting that occurred when the feed-<br>forward level was increased even more after step 3. In this<br>state, overshooting occurs, but the positioning settling time<br>is shorter. Tuning is completed if the specifications are met.<br>The tuning results are saved in the SERVOPACK. If over-<br>shooting occurs before the specifications are met, repeat<br>steps 3 and 4.<br>If vibration occurs before the overshooting is eliminated, the<br>vibration is suppressed with the notch filters and anti-reso-<br>nance control. |
| 5    | -                                                                               | The tuning results are saved in the SERVOPACK.                                                                                                    |

8.8.7 Related Parameters

### 8.8.7 Related Parameters

The following parameters are automatically adjusted or used as reference when you execute custom tuning.

| Parameter | Name                                                    | Automatic Changes |
|-----------|---------------------------------------------------------|-------------------|
| Pn100     | Speed Loop Gain                                         | Yes               |
| Pn101     | Speed Loop Integral Time Constant                       | Yes               |
| Pn102     | Position Loop Gain                                      | Yes               |
| Pn103     | Moment of Inertia Ratio                                 | No                |
| Pn121     | Friction Compensation Gain                              | Yes               |
| Pn123     | Friction Compensation Coefficient                       | Yes               |
| Pn124     | Friction Compensation Frequency Correction              | No                |
| Pn125     | Friction Compensation Gain Correction                   | Yes               |
| Pn401     | First Stage First Torque Reference Filter Time Constant | Yes               |
| Pn408     | Torque-Related Function Selections                      | Yes               |
| Pn409     | First Stage Notch Filter Frequency                      | Yes               |
| Pn40A     | First Stage Notch Filter Q Value                        | Yes               |
| Pn40C     | Second Stage Notch Filter Frequency                     | Yes               |
| Pn40D     | Second Stage Notch Filter Q Value                       | Yes               |
| Pn140     | Model Following Control-Related Selections              | Yes               |
| Pn141     | Model Following Control Gain                            | Yes               |
| Pn142     | Model Following Control Gain Correction                 | Yes               |
| Pn143     | Model Following Control Bias in the Forward Direction   | Yes               |
| Pn144     | Model Following Control Bias in the Reverse Direction   | Yes               |
| Pn145     | Vibration Suppression 1 Frequency A                     | No                |
| Pn146     | Vibration Suppression 1 Frequency B                     | No                |
| Pn147     | Model Following Control Speed Feedforward Compensation  | Yes               |
| Pn160     | Anti-Resonance Control-Related Selections               | Yes               |
| Pn161     | Anti-Resonance Frequency                                | Yes               |
| Pn163     | Anti-Resonance Damping Gain                             | Yes               |

Do not change the settings while custom tuning is being executed.

Yes: The parameter is automatically set.

No: The parameter is not automatically set, but the setting is read during execution.

8.9.1 Outline

# 8.9 Anti-Resonance Control Adjustment

This section describes anti-resonance control.

### 8.9.1 Outline

Anti-resonance control increases the effectiveness of vibration suppression after custom tuning.

Anti-resonance control is effective for suppression of continuous vibration frequencies from 100 to 1,000 Hz that occur when the control gain is increased. Vibration can be eliminated by setting vibration frequencies through automatic detection or by manually setting them to adjust the damping gain. Input an operation reference and execute this anti-resonance control adjustment when there is vibration.

Anti-resonance control is automatically set by autotuning without a host reference or autotuning with a host reference. Use anti-resonance control adjustment only if fine-tuning is required or readjustment is required as a result of a failure to detect vibration.

Perform custom tuning if required to increase the response after performing anti-resonance control adjustment. If the control gain is increased, e.g., when custom tuning is performed, vibration may occur again. If that occurs, perform anti-resonance control adjustment again to fine-tune the parameters.

# 

- Related parameters will be set automatically when anti-resonance control adjustment is executed. This may greatly affect the response before and after execution. Make sure that you can perform an emergency stop at any time.
- Before you execute anti-resonance control adjustment, set the correct moment of inertia ratio (Pn103). If the setting greatly differs from the actual moment of inertia ratio, normal control of the machine may not be possible, and vibration may occur.

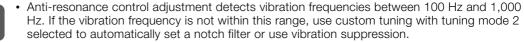

 Vibration reduction can be made more effective by increasing the anti-resonance damping gain (Pn163), but the vibration may become larger if the damping gain is too high. Increase the damping gain by approximately 0% to 200% in 10% increments while checking the effect on vibration. If vibration reduction is still insufficient at a gain of 200%, cancel the setting, and lower the control gain by using a different method, such as custom tuning.

### 8.9.2 Preparations

0

Always check the following before you execute anti-resonance control adjustment.

- The tuning-less function must be disabled (Pn170 =  $n.\square\square\square$ ).
- The test without a motor function must be disabled (Pn00C =  $n.\Box\Box\Box$ ).
- The control method must not be set to torque control.
- The parameters must not be write prohibited.

8.9.3 Applicable Tools

### 8.9.3 Applicable Tools

The following table lists the tools that you can use to perform anti-resonance control adjustment.

| Tool             | Fn No./Function Name                 | Operating Procedure Reference                                                     |
|------------------|--------------------------------------|-----------------------------------------------------------------------------------|
| Panel Operator   | You cannot execute anti-resonance co | ontrol adjustment from the Panel Operator.                                        |
| Digital Operator | Fn204                                | Ω Σ-7-Series Digital Operator Operating Man-<br>ual (Manual No.: SIEP S800001 33) |
| SigmaWin+        | Tuning - Tuning                      | I 8.9.4 Operating Procedure on page 8-52                                          |

### 8.9.4 Operating Procedure

To execute anti-resonance control adjustment, an operation reference is input, and the adjustment is executed while vibration is occurring.

The following methods can be used to execute anti-resonance control adjustment.

- To automatically detect the vibration frequency
- To manually set the vibration frequency

Use the following procedure to perform anti-resonance control.

| <ul> <li>Before you execute anti-resonance control adjustment, check the information provided in the SigmaWin+ operating manual.</li> <li>Observe the following precautions.</li> <li>Make sure that you can perform an emergency stop at any time.</li> <li>Parameters will be set automatically when anti-resonance control adjustment is executed. This may greatly affect the response before and after execution. Make sure that you can perform an emergency stop (to turn OFF the power supply) at any time.</li> <li>Set the moment of inertia correctly before you execute anti-resonance control adjustment. If the setting greatly differs from the actual moment of inertia, effective vibration reduction may not be possible.</li> <li>If you have already performed anti-resonance control adjustment and then you change the frequency, the current anti-resonance control effect may be lost. Caution is particularly required when automatically detecting the vibration frequency.</li> <li>If effective vibration reduction is not achieved even after you execute anti-resonance control adjustment, cancel the function and lower the control gain by using a different method, such as custom tuning.</li> <li>Perform custom tuning separately if required to increase the response after performing anti-resonance control adjustment. If the servo gain is increased, e.g., when custom tuning is performed, vibration may occur again. If the servo gain is increased, e.g., when custom tuning is performed, vibration may occur again.</li> </ul> |
|----------------------------------------------------------------------------------------------------|

1. Perform steps 1 to 8 of the procedure for custom tuning. Refer to the following section for details.

8.8.4 Operating Procedure on page 8-43

2. Click the Anti-res Ctrl Adj Button.

The rest of the procedure depends on whether you know the vibration frequency.

| Custom Tuning - Ar                                                                                                    | dust AXIS#00                                                                                                    |    |
|----------------------------------------------------------------------------------------------------|----------------------------------------------------------------------------------------------------|----|
| Tuning mode                                                                                                    | 0 : Set servo gains with priority given to stability.                                                                         |    |
| Mechanism selection                                                                                                   | 2 : Ball screw mechanism or linear motor                                                                                      |    |
| Friction compensation                                                                                                 | Enable                                                                                                    |    |
| Gain status                                                                                                    | 1 gain                                                                                                    |    |
| Tuning level adjustmen<br>Setting the tuning level<br>too high can cause<br>vibration or abnormal<br>noise.<br>Finish |                                                                                                    | ng |
|                                                                                                    | Auto-setting<br>Notch filer<br>1 stepnactiveCancel<br>2 step B60Hz activeCancel<br>Anti-res CtriAdjnactiveConcelAnti-res Ctri |    |
|                                                                                                    |                                                                                                    |    |

**3.** If you do not know the vibration frequency, click the **Auto Detect** Button. If you know the vibration frequency, click the **Manual Set** Button.

To Automatically Detect the Vibration Frequency

The frequency will be set.

To Manually Set the Vibration Frequency

|                                                                 | Adjustment          |                        | Anti-res Adj: Inactive                                                                        |
|-----------------------------------------------------------------|---------------------|------------------------|-----------------------------------------------------------------------------------------------|
| Determine frequency                                             | Frequency Setting M | ethods                 |                                                                                               |
| isk the Auto Detect button to<br>tomatically set the frequency. | Auto Detect         | Manual Set             |                                                                                               |
| Set frequency                                                   | )                   | Before adjustment [Hz] |                                                                                               |
| ick the Start adjustment button.                                | << Frequency >>     | 888888 M               | Start adjustment                                                                              |
| +                                                               | _                   |                        | <b>Q</b> -1                                                                                   |
| Adjust damping gain                                             |                     | (1-2000)               | <caution><br/>If a frequency significantly</caution>                                          |
| rease (Damping Gain).                                           |                     |                        | different from the value before<br>adjustment is set, the current                             |
| Ŧ                                                               | «Damping Gain»»     |                        | anti-resonance control effect<br>may be lost. Once the vibration<br>problem is solved, do not |
| Finish                                                          |                     | (0-300)                | increase damping gain.                                                                        |
|                                                                 | Precautions         |                        | Finish Cancel                                                                                 |

- 4. Click the Start adjustment Button.
- 5. Use the ▲ and ▼ Buttons in the Adjustment Area to change the settings. Click the **Reset** Button during tuning to restore the setting to its original value. The tuning level will return to the value from before when custom tuning was started.

To Automatically Detect the Vibration Frequency

Change the setting of the damping gain.

To Manually Set the Vibration Frequency Change the settings of the frequency and damping gain.

| W Adjust Anti-resonance Control AXI                                                        | S#00                                                  |                                                                                                    |                                                                                                    | /// Adjust Anti-resonance Control AXI                                                      | S#00                                                 |                       |                                                                                                    |
|--------------------------------------------------------------------------------------------|-------------------------------------------------------|----------------------------------------------------------------------------------------------------|----------------------------------------------------------------------------------------------------|--------------------------------------------------------------------------------------------|------------------------------------------------------|-----------------------|----------------------------------------------------------------------------------------------------|
| Determine frequency<br>Click the Auto Detect button to<br>automatically set the frequency. | - Adjustment<br>- Frequency Setting Me<br>Auto Detect |                                                                                                    | Anti-res Adj Active                                                                                                    | Determine frequency<br>Click the Auto Detect button to<br>automatically set the frequency. | - Adjustment<br>- Frequency Setting M<br>Auto Detect |                       | Anti-res Adj Active                                                                                                    |
| Set frequency<br>Click the Start adjustment button.                                        | << Frequency >>                                       | Before adjustment         760         [Hz]           • • • • • • •         • • • • •         [Hz]           • • • • • • • •         • • • • • •         [Hz]           • • • • • • • • •         (1 - 2000)         [Hz] | Reset                                                                                                    | Set frequency<br>Click the Start adjustment button.                                        | << Frequency >>                                      | Before adjustmentP(z) | Reset                                                                                                    |
| Adjust damping gain<br>Increase (Damping Gain).                                            | < Damping Gain>>                                      |                                                                                                    | If a frequency significantly<br>different from the value before<br>adjustment is set, the current<br>anti-resonance control effect<br>may be lost. Once the vibration<br>problem is solved, do not<br>increase damping gain. | Adjust damping gain<br>Increase (Damping Gain).                                            | < <damping gain="">&gt;</damping>                    |                       | If a frequency significantly<br>different from the value before<br>adjustment is set, the current<br>anti-resonance control effect<br>may be lost. Once the vibration<br>problem is solved, do not<br>increase damping gam. |
|                                                                                            | Precautions                                           |                                                                                                    | Finish Cancel                                                                                                    |                                                                                            | Precautions                                          |                       | Finish Cancel                                                                                                    |

#### 8.9.5 Related Parameters

#### 6. When the adjustment has been completed, click the Finish Button.

The values that were changed will be saved in the SERVOPACK and you will return to the Tuning Dialog Box.

|                                                                     | Adjustment                        |                           | Anti-res Adj: Active                                              |
|---------------------------------------------------------------------|-----------------------------------|---------------------------|-------------------------------------------------------------------|
| Determine frequency                                                 | - Frequency Setting M             | ethods                    |                                                                   |
| Click the Auto Detect button to<br>automatically set the frequency. | Auto Detect                       | Manual Set                |                                                                   |
| Set frequency                                                       | )                                 | Before adjustment 760 pig |                                                                   |
| Click the Start adjustment button.                                  | << Frequency >>                   |                           | z] Reset                                                          |
|                                                                     |                                   | <b>T T T</b>              |                                                                   |
| Adjust damping gain                                                 |                                   | (1-2000)                  | «Caution»<br>If a frequency significantly                         |
| Increase (Damping Gain).                                            |                                   |                           | different from the value before<br>adjustment is set, the current |
|                                                                     | < <damping gain="">&gt;</damping> |                           | anti-resonance control effect                                     |
| <b>+</b>                                                            |                                   | * *                       | may be lost. Once the vibration<br>problem is solved, do not      |
| Einiah                                                              | 1                                 | (9-309)                   | increase damping gain.                                            |

This concludes the procedure to set up anti-resonance control.

#### 8.9.5 Related Parameters

The following parameters are automatically adjusted or used as reference when you execute anti-resonance control adjustment.

Do not change the settings while anti-resonance control adjustment is being executed.

| Parameter | Name                                             | Automatic Changes |
|-----------|--------------------------------------------------|-------------------|
| Pn160     | Anti-Resonance Control-Related Selections        | Yes               |
| Pn161     | Anti-Resonance Frequency                         | Yes               |
| Pn162     | Anti-Resonance Gain Correction                   | No                |
| Pn163     | Anti-Resonance Damping Gain                      | Yes               |
| Pn164     | Anti-Resonance Filter Time Constant 1 Correction | No                |
| Pn165     | Anti-Resonance Filter Time Constant 2 Correction | No                |

Yes: The parameter is automatically set.

No: The parameter is not automatically set, but the setting is read during execution.

# 8.9.6 Suppressing Different Vibration Frequencies with Anti-resonance Control

When you use anti-resonance control and increase the control gain, for some mechanism, vibration can occur at a higher frequency than the frequency for which vibration was suppressed. If this occurs, you can suppress vibration for more than one frequency by adjusting Pn166 (Anti-Resonance Damping Gain 2).

Information

#### tion Guidelines for Vibration That Can Be Suppressed

- Anti-resonance frequency (Pn161): fa [Hz], Another vibration frequency that occurs when the control gain is increased: fb [Hz]
- Vibration frequencies: 100 Hz to 1,000 Hz
- Range of different vibration frequencies:  $1 < (fb/fa) \le 3$  to 4

### **Required Parameter Settings**

The following parameter settings are required to use anti-resonance control for more than one vibration frequency.

|                                 | Parameter                   | Descr                              | iption          | When Enabled  | Classification |  |
|---------------------------------|-----------------------------|------------------------------------|-----------------|---------------|----------------|--|
| n.□□□0<br>Pn160 (default settin |                             | Do not use anti-resonance control. |                 | After restart | Setup          |  |
|                                 | n.0001                      | Use anti-resonance co              | ontrol.         |               |                |  |
|                                 | Anti-Resonance Fr           | equency                            |                 | Speed Posit   | ion Torque     |  |
| Pn161                           | Setting Range               | Setting Unit                       | Default Setting | When Enabled  | Classification |  |
|                                 | 10 to 20,000                | 0.1 Hz                             | 1000            | Immediately   | Tuning         |  |
|                                 | Anti-Resonance G            | ain Correction                     |                 | Speed Posit   | ion Torque     |  |
| Pn162                           | Setting Range               | Setting Unit                       | Default Setting | When Enabled  | Classification |  |
|                                 | 1 to 1,000                  | 1%                                 | 100             | Immediately   | Tuning         |  |
|                                 | Anti-Resonance Damping Gain |                                    |                 | Speed Posit   | ion Torque     |  |
| Pn163                           | Setting Range               | Setting Unit                       | Default Setting | When Enabled  | Classification |  |
|                                 | 0 to 300                    | 1%                                 | 0               | Immediately   | Tuning         |  |
|                                 | Anti-Resonance Fi           | Iter Time Constant 1 Correction    |                 | Speed Posit   | ion Torque     |  |
| Pn164                           | Setting Range               | Setting Unit                       | Default Setting | When Enabled  | Classification |  |
|                                 | -1,000 to 1,000             | 0.01 ms                            | 0               | Immediately   | Tuning         |  |
|                                 | Anti-Resonance Fi           | lter Time Constant 2 C             | Correction      | Speed Posit   | ion Torque     |  |
| Pn165                           | Setting Range               | Setting Unit                       | Default Setting | When Enabled  | Classification |  |
|                                 | -1,000 to 1,000             | 0.01 ms                            | 0               | Immediately   | Tuning         |  |
|                                 | Anti-Resonance Da           | amping Gain 2                      | ·               | Speed Posit   | ion Torque     |  |
| Pn166                           | Setting Range               | Setting Unit                       | Default Setting | When Enabled  | Classification |  |
|                                 | 0 to 1,000                  | 1%                                 | 0               | Immediately   | Tuning         |  |

#### Adjustment Procedure for Suppressing Different Vibration Frequencies with Anti-resonance Control

Use the following procedure to make adjustments to suppress different vibration frequencies with anti-resonance control.

| Step | Operation                                                                                                    |
|------|----------------------------------------------------------------------------------------------------|
| 1    | Use the gain adjustment and anti-resonance control.<br>Refer to the following section for details.<br>8.9.4 Operating Procedure on page 8-52                                                                                                    |
| 2    | If there is vibration at a higher frequency than the vibration suppressed with anti-resonance control in step 1, adjust Pn166 (Anti-Resonance Damping Gain 2).                                                                                                    |
| 3    | <ul> <li>Adjust Pn166 (Anti-Resonance Damping Gain 2) while checking to see if vibration reduction is effective.</li> <li>To adjust Pn166 (Anti-Resonance Damping Gain 2), increase the setting by 10% at a time starting from the value that resulted in Pn163 (Anti-Resonance Damping Gain) from the adjustment in step 1.</li> </ul> |
| 4    | If the vibration disappears, the adjustment is completed.<br>However, if the vibration does not disappear even when you adjust Pn166 (Anti-Resonance<br>Damping Gain 2), reduce the tuning level or feedback level until vibration does not occur.                                                                                      |

8.10.1 Outline

# 8.10 Vibration Suppression

This section describes vibration suppression.

### 8.10.1 Outline

You can use vibration suppression to suppress transient vibration at a low frequency from 1 Hz to 100 Hz, which is generated mainly when the machine vibrates during positioning. This is effective for vibration frequencies for which notch filters and anti-resonance control adjustment are not effective.

Vibration suppression is automatically set by autotuning without a host reference or autotuning with a host reference. Use vibration suppression only if fine-tuning is required or readjustment is required as a result of a failure to detect vibration. To execute vibration suppression, input an operation reference and execute the function when there is vibration.

Perform custom tuning if required to increase the response after performing vibration suppression.

| 1              | Related parameters will be set automatically when vibration suppression is executed. This may greatly affect the response before and after execution. Make sure that you can perform an emergency stop at any time.                                                                                                    |
|----------------|----------------------------------------------------------------------------------------------------|
| 1              | Before you execute vibration suppression, set the correct moment of inertia ratio (Pn103) with autotuning without a host reference or another method. If the setting greatly differs from the actual moment of inertia ratio, normal control of the machine may not be possible, and vibration may occur.                                                                                                    |
|                |                                                                                                    |
| 1<br>Important | <ul> <li>Vibration suppression detects vibration frequencies between 1 Hz and 100 Hz.</li> <li>Frequency detection will not be performed if there is no vibration in the position deviation or if the vibration frequency is outside the range of detectable frequencies. If that is a problem, use a device such as a displacement meter or vibration sensor to measure the vibration frequency.</li> </ul> |

a device such as a displacement meter or vibration sensor to measure the vibration frequency.
If an automatically detected vibration frequency is not suppressed, the actual frequency and the detected frequency may be different. Fine-tune the detected frequency if necessary.

### **Items That Influence Performance**

If continuous vibration occurs while the Servomotor is stopping, vibration suppression cannot be used to suppress the vibration effectively. In this case, use anti-resonance control adjustment or custom tuning.

### **Detection of Vibration Frequencies**

Frequency detection may not be possible if vibration does not appear in the position deviation or the vibration that results from the position deviation is too small. You can adjust the detection sensitivity by changing the setting of the residual vibration detection width (Pn560), which is set as a percentage of the positioning completed width (Pn522). Perform the detection of vibration frequencies again after adjusting the setting of Pn560.

|       | Residual Vibration Detection Width |              |                 | Position     |                |  |
|-------|------------------------------------|--------------|-----------------|--------------|----------------|--|
| Pn560 | Setting Range                      | Setting Unit | Default Setting | When Enabled | Classification |  |
|       | 1 to 3,000                         | 0.1%         | 400             | Immediately  | Setup          |  |

Note: As a guideline, change the setting 10% at a time. If the setting of this parameter is lowered, the detection sensitivity will be increased. Vibration may not be detected accurately if the setting is too small.

Information The vibration frequencies that are automatically detected may vary somewhat with each positioning operation. Perform positioning several times and make adjustments while checking the effect of vibration suppression.

8.10.2 Preparations

### 8.10.2 Preparations

Always check the following before you execute vibration suppression.

- Position control must be used.
- The tuning-less function must be disabled (Pn170 =  $n.\Box\Box\Box$ 0).
- The test without a motor function must be disabled (Pn00C =  $n.\Box\Box\Box$ ).
- The parameters must not be write prohibited.

### 8.10.3 Applicable Tools

The following table lists the tools that you can use to perform vibration suppression.

| Tool             | Fn No./Function Name                                              | Operating Procedure Reference                                                   |  |  |  |
|------------------|-------------------------------------------------------------------|---------------------------------------------------------------------------------|--|--|--|
| Panel Operator   | You cannot execute vibration suppression from the Panel Operator. |                                                                                 |  |  |  |
| Digital Operator | Fn205                                                             | Σ-7-Series Digital Operator Operating Man-<br>ual (Manual No.: SIEP S800001 33) |  |  |  |
| SigmaWin+        | Tuning - Tuning                                                   | 8.10.4 Operating Procedure on page 8-57                                         |  |  |  |

### 8.10.4 Operating Procedure

Use the following procedure to perform vibration suppression.

1. Perform steps 1 to 8 of the procedure for custom tuning. Refer to the following section for details.

8.8.4 Operating Procedure on page 8-43

2. Click the Vib Suppress Button.

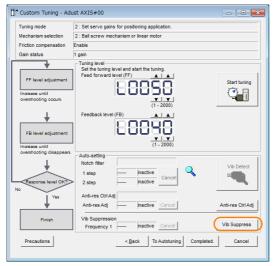

3. Click the Import Button or click ▲ and ▼ Button to manually adjust the set frequency. When you click the Import Button, the residual vibration frequency in the Servomotor is read as the set frequency. (The frequency can be read only when the residual vibration frequency is between 1.0 and 100.0.)

Frequency detection will not be performed if there is no vibration or if the vibration frequency is outside the range of detectable frequencies. If a vibration frequency is not detected, provide a means of measuring the vibration frequency. Important

| 🖵 Vibration Suppression AXIS                                                                                                    | #00                                              |                           |
|----------------------------------------------------------------------------------------------------|--------------------------------------------------|---------------------------|
| Determine the frequency for setting.                                                                                                    | Adjustment Residual Vibration Frequency 9.0 [Hz] | Vib Suppression: Inactive |
| Click the Import button.<br>Manual setting is also possible.                                                                                     | Import                                           |                           |
| Click the Set button.<br>If the vibration problem could not<br>be solved,<br>finely adjust the frequency and<br>then click the Set button again. | Set frequency                                    | Set Reset                 |
| Finish                                                                                                    | ( 1.0 - 100.0 ) Precautions                      | Finish Cancel             |

#### 4. Click the Set Button.

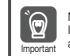

No settings related to vibration suppression are changed during operation. If the Servomotor does not stop within approximately 10 seconds after changing the setting, an update timeout will occur. The setting will be automatically returned to the previous value.

| Vibration Suppression AXIS                                                                                                    | #00                                                           |                         |
|----------------------------------------------------------------------------------------------------|---------------------------------------------------------------|-------------------------|
| Determine the frequency<br>for setting.<br>Click the Import button.<br>Manual setting is also possible.                                                                          | Adjustment<br>Residual Vibration Frequency 9.0 [Hz]<br>Import | Vib Suppression: Active |
| Set the frequency.<br>Click the Set button.<br>If the vibration problem could not<br>be solved,<br>finely adjust the frequency and<br>then click the Set button again.<br>Finish | Set frequency                                                 | Set Reset               |
|                                                                                                    | Precautions                                                   | Finish Cancel           |

If the vibration is not eliminated, use the ▲ and ▼ Buttons for the set frequency to fine-tune the value and click the Set Button again.

| 🦶 Vibration Suppression AXIS                                                                                                    | #00                                                         |                                                         |                       | × |
|----------------------------------------------------------------------------------------------------|-------------------------------------------------------------|---------------------------------------------------------|-----------------------|---|
| Determine the frequency<br>for setting.<br>Click the Import button.<br>Manual setting is also possible.<br>Set the frequency.<br>Click the Set button.<br>If the vibration problem could not<br>be solved.<br>finely adjust the frequency and<br>then click the Set button spain. | Adjustment<br>Residual Vibration Frequency<br>Set frequency | 90 [H2]                                                 | Vb Suppression Active |   |
| Finish                                                                                                    | (<br>CI<br>Precautions                                      | 1.0 - 100.0)<br>ick the Set button.Current value: 9.0 H | z<br>Finish Cancel    | 1 |

Click the **Reset** Button during adjustment to restore the setting to its original value. The status from before when adjustment was started will be restored.

8.10.5 Setting Combined Functions

5. When the vibration has been eliminated, click the Finish Button. The updated value will be saved in the SERVOPACK.

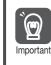

Vibration suppression will be enabled in step 5. The Servomotor response, however, will change when the Servomotor comes to a stop with no reference input.

This concludes the procedure to set up vibration suppression.

### 8.10.5 Setting Combined Functions

You can also use the feedforward function when you execute vibration suppression.

In the default settings, feedforward (Pn109), the speed feedforward input (V-REF), and the torque feedforward input (T-REF) are disabled.

To use the speed feedforward input (V-REF), the torque feedforward input (T-REF), and model following control from the host controller in the system, set Pn140 to n.1 (Use model following control and speed/torque feedforward together).

| Parameter |                             | Function                                                                  | When Enabled  | Classification |
|-----------|-----------------------------|---------------------------------------------------------------------------|---------------|----------------|
| Pn140     | n.0□□□<br>(default setting) | Do not use model following control and speed/torque feedforward together. | Immediately   | Tuning         |
| Pn140     | n.1000                      | Use model following control and speed/<br>torque feedforward together.    | Infinediately | runing         |

Refer to the following section for information on the torque feedforward input (T-REF) and the speed feedforward input (V-REF).

[ Torque Feedforward and Speed Feedforward on page 8-87, ■ Speed Feedforward on page 8-89

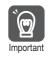

When model following control is used with the feedforward function, it is used to make optimum feedforward settings in the SERVOPACK. Therefore, model following control is not normally used together with either the speed feedforward input (V-REF) or torque feedforward input (T-REF) from the host controller. However, model following control can be used with the speed feedforward input (V-REF) or torque feedforward input (T-REF) if required. An unsuitable feedforward input may result in overshooting.

### 8.10.6 Related Parameters

The following parameters are automatically adjusted or used as reference when you execute vibration suppression.

| Do not chance | e the settinas | while vibration | suppression is | being executed. |
|---------------|----------------|-----------------|----------------|-----------------|
|               |                |                 |                |                 |

| Parameter | Name                                                   | Automatic Changes |
|-----------|--------------------------------------------------------|-------------------|
| Pn140     | Model Following Control-Related Selections             | Yes               |
| Pn141     | Model Following Control Gain                           | Yes               |
| Pn142     | Model Following Control Correction                     | No                |
| Pn143     | Model Following Control Bias in the Forward Direction  | No                |
| Pn144     | Model Following Control Bias in the Reverse Direction  | No                |
| Pn145     | Vibration Suppression 1 Frequency A                    | Yes               |
| Pn146     | Vibration Suppression 1 Frequency B                    | Yes               |
| Pn147     | Model Following Control Speed Feedforward Compensation | No                |
| Pn14A     | Vibration Suppression 2 Frequency                      | No                |
| Pn14B     | Vibration Suppression 2 Correction                     | No                |

Yes: The parameter is automatically set.

No: The parameter is not automatically set, but the setting is read during execution.

8.11.1 Outline

# 8.11 Speed Ripple Compensation

This section describes speed ripple compensation.

### 8.11.1 Outline

Speed ripple compensation reduces the amount of ripple in the motor speed due to torque ripple or cogging torque. You can enable speed ripple compensation to achieve smoother operation. To enable it, you must set up ripple compensation on the SigmaWin+.

# 

• Speed ripple compensation requires operating the Servomotor and therefore presents hazards. Observe the following precautions.

Confirm safety around moving parts.

This function involves automatic operation. Make sure that you can perform an emergency stop (to turn OFF the power supply) at any time.

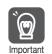

- Execute speed ripple compensation only after adjusting the gains.
- Reset speed ripple compensation after you replace the Servomotor or SERVOPACK.

• Execute speed ripple compensation after jogging to a position that ensures a suitable range of motion.

### 8.11.2 Setting Up Speed Ripple Compensation

#### Restrictions

The following restrictions apply to the setup for speed ripple compensation.

#### Systems for Which Execution Cannot Be Performed

There are no restrictions.

#### Systems for Which Adjustments Cannot Be Made Accurately

Systems for which there is not a suitable range of motion

#### Preparations

Always check the following before you set up speed ripple compensation.

- The main circuit power supply must be ON.
- The servo must be OFF.
- There must be no alarms or warnings.
- There must be no hard wire base block (HWBB).
- The parameters must not be write prohibited.

8.11.2 Setting Up Speed Ripple Compensation

#### **Applicable Tools**

The following table lists the tools that you can use to set up speed ripple compensation.

| Tool             | Fn No./Function Name                                                 | Reference                         |  |
|------------------|----------------------------------------------------------------------|-----------------------------------|--|
| Panel Operator   | You cannot set up speed ripple compensation from the Panel Operator. |                                   |  |
| Digital Operator | You cannot set up speed ripple comper                                | sation from the Digital Operator. |  |
| SigmaWin+        | Diagnostic – Ripple Compensation                                     | Gerating Procedure on page 8-61   |  |

#### **Operating Procedure**

Use the following procedure to set up speed ripple compensation.

- 1. Click the <u>Servo</u> Drive Button in the workspace of the Main Window of the SigmaWin+.
- **2.** Select Ripple Compensation in the Menu Dialog Box. The Ripple Compensation Dialog Box will be displayed.
- 3. Click the OK Button.

| Ripple Compensation                                                                                                    |
|----------------------------------------------------------------------------------------------------|
| It is dangerous to operate this function, because the servomotor will rotate.<br>Always be sure to check the user's manual before operating.                                                                                                    |
| <ol> <li>Perform safety checks around moving parts.<br/>While the operation button is being depressed, the servomotor will run at<br/>the JOG speed set. Execute after having confirmed that servomotor<br/>operation will present no danger.</li> </ol>                                                                                                   |
| 2. [Forward Run Prohibit (P-OT)]/[Reverse Run Prohibit (N-OT)] is disabled.<br>The Forward Run Prohibit (P-OT)/Reverse Run Prohibit (N-OT) signals are<br>disabled during JOG operation (the servomotor will not stop even if the<br>P-OT/N-OT signals are passed). When operating, carefully verify the<br>action and position of the servomotor/machine. |
| Clicking the OK button to start the Ripple Compensation.                                                                                                    |

**Information** 1. Click the **Cancel** Button to cancel ripple compensation. The Main Window will return. 2. If write protection is set, the following dialog box will be displayed.

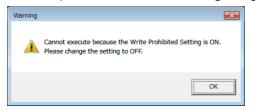

Click the **OK** Button to cancel write prohibition.

8.11.2 Setting Up Speed Ripple Compensation

4. Click the Edit Button.

| leasure Writing Results Ve              | rification 🕶 Confirm | Noasurement                                |                       |
|-----------------------------------------|----------------------|--------------------------------------------|-----------------------|
| ian]                                    | v [plv]              | Ph304 : Jogging Spr<br>500<br>Please execu | te by 100(min-1) Edit |
| 4                                       |                      | 0 5                                        | ervo OFF              |
| 2                                       |                      | Forward                                    | Reverse               |
| 0                                       |                      |                                            | <b>_</b>              |
| -2                                      |                      |                                            | Write                 |
|                                         |                      | . <u>.  </u>                               |                       |
| v 0.0 60.0 120.0 180.0 240.0 30<br>Time |                      | Confirm-                                   | •                     |

5. Enter the jogging speed in the Input Value Box and click the OK Button.

| Edit AXIS#00                         | ×      |
|--------------------------------------|--------|
| Pn304 Jogging Speed                  |        |
| Input value 500 min-1<br>(0 - 10000) |        |
| OK                                   | Cancel |

6. Click the Servo ON Button.

| ₩ Ripple Compensation AXIS#00                    |                                                                 |  |  |  |  |  |
|--------------------------------------------------|-----------------------------------------------------------------|--|--|--|--|--|
| Measure Writing Results Verification Confin      |                                                                 |  |  |  |  |  |
| 0                                                | M         R         Measurement           Ph304 : Jogging Speed |  |  |  |  |  |
| [dw]                                             | [div]         600         [min-1]         Edt                   |  |  |  |  |  |
| 4                                                | Serve OFF                                                       |  |  |  |  |  |
| 2                                                |                                                                 |  |  |  |  |  |
| 1<br>0                                           |                                                                 |  |  |  |  |  |
| .1                                               |                                                                 |  |  |  |  |  |
|                                                  |                                                                 |  |  |  |  |  |
| -5 00 60.0 120.0 180.0 240.0 360.0 420.0 480.0 5 | 100 6000                                                        |  |  |  |  |  |
| Before adjustment     After adjustment           | Patrix     Reset     Completed                                  |  |  |  |  |  |
|                                                  |                                                                 |  |  |  |  |  |

8.11.2 Setting Up Speed Ripple Compensation

#### 7. Click the Forward Button or the Reverse Button.

Measurement operation is started.

The Servomotor shaft will rotate at the preset jogging speed while you hold down the **Forward** or **Reverse** Button and the speed ripple will be measured.

The feedback speed and torque reference graph will be displayed in the Ripple Compensation Dialog Box during jogging.

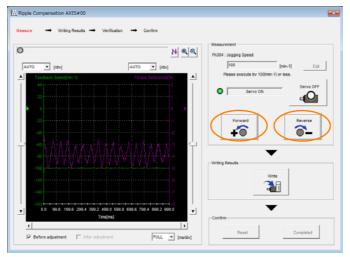

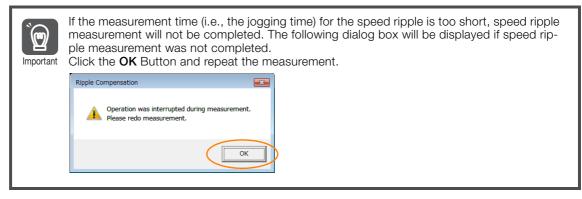

- 8. After speed ripple measurement has been completed, click the Write Button. The ripple compensation value will be written to the SERVOPACK.
- 9. After writing has been completed, click the OK Button.

| Ripple Compensation                                                                                                    |   |
|----------------------------------------------------------------------------------------------------|---|
| The Ripple Compensation value was written in.<br>Please measure again and verify.<br>If a verification result is good, please click the "Completed"<br>button. |   |
| ОК                                                                                                    | Þ |

#### 8.11.3 Setting Parameters

#### 10. Click the Forward Button or the Reverse Button.

Verification operation is started.

The Servomotor shaft will rotate at the preset jogging speed while you hold down the **Forward** or **Reverse** Button.

The waveform with speed ripple compensation applied to it will be displayed.

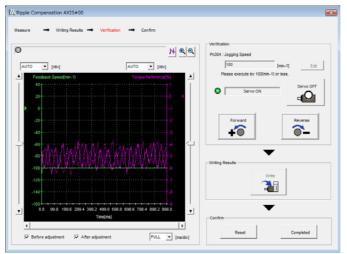

#### **11.** If the verification results are OK, click the **Completed** Button.

Information To discard the setup results, click the **Reset** Button.

This concludes the setup for speed ripple compensation.

#### 8.11.3 Setting Parameters

The function is enabled when you perform the operating procedure on *Operating Procedure* on page 8-61. To cancel speed ripple compensation, use  $Pn423 = n.\square\square\square$  (Disable speed ripple compensation) to disable it.

| Parameter |                             | Description                        | When<br>Enabled  | Classifi-<br>cation |
|-----------|-----------------------------|------------------------------------|------------------|---------------------|
| Pn423     | n.□□□0<br>(default setting) | Disable speed ripple compensation. | Immedi-<br>ately | Setup               |
|           | n.□□□1                      | Enable speed ripple compensation.  | atery            |                     |

If you enable speed ripple compensation, a compensation reference will be applied to reduce ripple even when stopped at a 0 speed reference. In speed control mode, this may result in the Servomotor moving slightly. To prevent this, set  $Pn423 = n.\Box X \Box \Box$  (Speed Ripple Compensation Enable Condition Selection) and Pn427 or Pn49F (Speed Ripple Compensation Enable Speed).

| Parameter |                             | Description     | When<br>Enabled  | Classifi-<br>cation |
|-----------|-----------------------------|-----------------|------------------|---------------------|
| Pn423     | n.□0□□<br>(default setting) | Speed reference | After<br>restart | Setup               |
|           | n.🗆1🗆 🗆                     | Motor Speed     | restart          |                     |

• For Rotary Servomotors

|       | Speed Ripple Compensation Enable Speed |                     |                 | Speed Position Torque |                |  |
|-------|----------------------------------------|---------------------|-----------------|-----------------------|----------------|--|
| Pn427 | Setting Range                          | Setting Unit        | Default Setting | When Enabled          | Classification |  |
|       | 0 to 10,000                            | 1 min <sup>-1</sup> | 0               | Immediately           | Tuning         |  |

8.11.3 Setting Parameters

• For Linear Servomotors

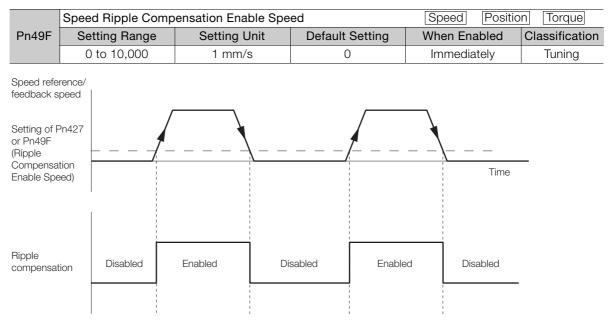

#### **Speed Ripple Compensation Warnings**

The speed ripple compensation value is specific to each Servomotor. If you replace the Servomotor while speed ripple compensation is enabled, an A.942 warning (Speed Ripple Compensation Information Disagreement) will occur to warn you.

You can use any of the following methods to clear A.942.

- Reset the speed ripple compensation value on the SigmaWin+.
- Disable speed ripple compensation (Pn423 =  $n.\Box\Box\Box$ ).
- Disable detection of A.942 (Pn423 =  $n.\Box\Box1\Box$ ).

| Parameter                         |        | Description                 | When Enabled  | Classification |
|-----------------------------------|--------|-----------------------------|---------------|----------------|
| n.□□0□<br>Pn423 (default setting) |        | Detect A.942 alarms.        | After restart | Setup          |
|                                   | n.0010 | Do not detect A.942 alarms. |               |                |

## 8.12 Additional Adjustment Functions

This section describes the functions that you can use to make adjustments after you perform autotuning without a host reference, autotuning with a host reference, and custom tuning.

| Function                         | Applicable Control Methods                          | Reference |
|----------------------------------|-----------------------------------------------------|-----------|
| Gain Switching                   | Position control, speed control, or torque control* | page 8-66 |
| Friction Compensation            | Position control or speed control                   | page 8-70 |
| Current Control Mode Selection   | Position control, speed control, or torque control  | page 8-73 |
| Current Gain Level Setting       | Position control or speed control                   | page 8-73 |
| Speed Detection Method Selection | Position control, speed control, or torque control  | page 8-74 |
| Proportional Control             | Position control or speed control                   | page 8-74 |

\* Automatic gain switching is enabled only for position control.

### 8.12.1 Gain Switching

Two gain switching functions are available, manual selection and automatic switching. The manual switching function uses an external input signal to select the gains, and the automatic switching function changes the gains automatically.

You can use gain switching to shorten the positioning time by increasing the gains during positioning and suppressing vibration by decreasing the gains while stopping.

| Parameter |                             | Function                                | When Enabled | Classification |
|-----------|-----------------------------|-----------------------------------------|--------------|----------------|
|           | n.□□□0<br>(default setting) | Use manual gain switching.              | Immediately  | Tuning         |
|           | n.□□□2                      | Use automatic gain switching pattern 1. |              |                |

Note:  $Pn139 = n.\square\square\square1$  is a reserved parameter. Do not change.

Refer to the following section for gain switching combinations.

Gain Switching Combinations on page 8-66

Refer to the following sections for information on manual and automatic gain switching. *Manual Gain Switching* on page 8-67 and *Automatic Gain Switching* on page 8-67

### **Gain Switching Combinations**

| Selected<br>Gains    | Speed<br>Loop<br>Gain                      | Speed Loop<br>Integral Time<br>Constant                      | Position<br>Loop Gain                      | Torque<br>Reference<br>Filter                                                       | Model<br>Following<br>Control Gain                           | Model Follow-<br>ing Control<br>Correction                          | Friction<br>Compensa-<br>tion Gain                      |
|----------------------|--------------------------------------------|--------------------------------------------------------------|--------------------------------------------|-------------------------------------------------------------------------------------|--------------------------------------------------------------|---------------------------------------------------------------------|---------------------------------------------------------|
| Gain Set-<br>tings 1 | Speed<br>Loop<br>Gain<br>(Pn100)           | Speed Loop<br>Integral Time<br>Constant<br>(Pn101)           | Position<br>Loop Gain<br>(Pn102)           | First Stage<br>First Torque<br>Reference Fil-<br>ter Time Con-<br>stant (Pn401)     | Model Fol-<br>lowing Con-<br>trol Gain*<br>(Pn141)           | Model Follow-<br>ing Control<br>Correction*<br>(Pn142)              | Friction<br>Compensa-<br>tion Gain<br>(Pn121)           |
| Gain Set-<br>tings 2 | Second<br>Speed<br>Loop<br>Gain<br>(Pn104) | Second<br>Speed Loop<br>Integral Time<br>Constant<br>(Pn105) | Second<br>Position<br>Loop Gain<br>(Pn106) | First Stage<br>Second<br>Torque Refer-<br>ence Filter<br>Time Con-<br>stant (Pn412) | Second<br>Model Fol-<br>lowing Con-<br>trol Gain*<br>(Pn148) | Second Model<br>Following<br>Control Gain<br>Correction*<br>(Pn149) | Second<br>Friction<br>Compensa-<br>tion Gain<br>(Pn122) |

\* Gain switching for the model following control gain and the model following control gain correction is applicable only to manual gain switching.

To enable gain switching with these parameters, a gain switching input signal must be used and the following conditions must be met. If the conditions are not met, these parameters will not be changed even if the other parameters in the above table are changed.

• There must be no reference.

• The motor must be stopped.

#### Manual Gain Switching

With manual gain switching, you use the /G-SEL (Gain Selection) signal to change between gain settings 1 and gain settings 2.

When the motor is stopped, input the /G-SEL signal and wait 2 ms or more to input a command (e.g., positioning).

| Туре         | Signal | Connector Pin No.  | Setting | Meaning                                       |
|--------------|--------|--------------------|---------|-----------------------------------------------|
| Input /G-SEL |        | Must be allocated. | OFF     | Changes the gain settings to gain settings 1. |
|              | /G-OLL | wust be anotaled.  | ON      | Changes the gain settings to gain settings 2. |

### Automatic Gain Switching

Automatic gain switching is enabled only for position control. The switching conditions are specified by using the following settings.

| Parameter    |         | Switching<br>Condition    | Selected Gains                          | Switching<br>Waiting Time                 | Switching Time                    |
|--------------|---------|---------------------------|-----------------------------------------|-------------------------------------------|-----------------------------------|
| Pn139 n.ロロロ2 | ~ 0002  | Condition A satisfied     | Gain settings 1 to gain set-<br>tings 2 | Gain Switching<br>Waiting Time 1<br>Pn135 | Gain Switching<br>Time 1<br>Pn131 |
|              | 11.0002 | Condition A not satisfied | Gain settings 2 to gain set-<br>tings 1 | Gain Switching<br>Waiting Time 2<br>Pn136 | Gain Switching<br>Time 2<br>Pn132 |

Select one of the following settings for switching condition A.

| Parameter |                             | Position Control Gain<br>Switching Condition A                                | For Control Methods<br>Other Than Position<br>Control (No Switching) | When<br>Enabled | Classification |  |
|-----------|-----------------------------|-------------------------------------------------------------------------------|----------------------------------------------------------------------|-----------------|----------------|--|
|           | n.□□0□<br>(default setting) | /COIN (Positioning Com-<br>pletion) signal ON                                 | Gain settings 1 used.                                                |                 |                |  |
|           | n.0010                      | /COIN (Positioning Com-<br>pletion) signal OFF                                | Gain settings 2 used.                                                |                 | Tuning         |  |
|           | n.🗆 🗆 2 🗆                   | /NEAR (Near) signal ON                                                        | Gain settings 1 used.                                                |                 |                |  |
| Pn139     | n.🗆 🗆 3 🗆                   | /NEAR (Near) signal OFF                                                       | Gain settings 2 used.                                                | Immediately     |                |  |
|           | n.0040                      | Position reference filter<br>output is 0 and reference<br>pulse input is OFF. | Gain settings 1 used.                                                |                 |                |  |
|           | n.0050                      | Position reference pulse input is ON.                                         | Gain settings 2 used.                                                |                 |                |  |

Automatic Switching Pattern 1 (Pn139 =  $n.\square\square\square$ 2)

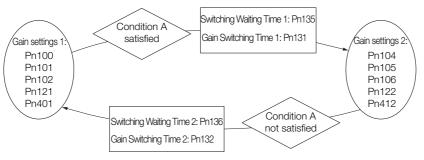

#### Relationship between the Waiting Times and Switching Times for Gain Switching

In this example, an ON /COIN (Positioning Completion) signal is set as condition A for automatic gain switching. The position loop gain is changed from the value in Pn102 (Position Loop Gain) to the value in Pn106 (Second Position Loop Gain). When the /COIN signal turns ON, the switching operation begins after the waiting time (Pn135). The switching operation changes the position loop gain linearly from the gain set in Pn102 to the gain set in Pn106 over the switching time (Pn131).

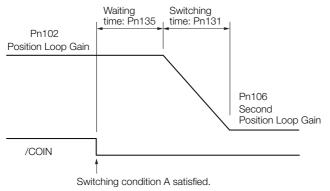

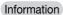

Ation You can use gain switching for either PI control or I-P control (Pn10B =  $n.\Box\Box\Box\Box$  or  $\Box\Box$ 1 $\Box$ ).

### **Related Parameters**

|       | Speed Loop Gain        | Speed Position        |                 |              |                |
|-------|------------------------|-----------------------|-----------------|--------------|----------------|
| Pn100 | Setting Range          | Setting Unit          | Default Setting | When Enabled | Classification |
|       | 10 to 20,000           | 0.1 Hz                | 400             | Immediately  | Tuning         |
|       | Speed Loop Integra     | I Time Constant       |                 | Speed Posit  | ion            |
| Pn101 | Setting Range          | Setting Unit          | Default Setting | When Enabled | Classification |
| Í     | 15 to 51,200           | 0.01 ms               | 2,000           | Immediately  | Tuning         |
|       | Position Loop Gain     |                       |                 | Posit        | ion            |
| Pn102 | Setting Range          | Setting Unit          | Default Setting | When Enabled | Classification |
| Í     | 10 to 20,000           | 0.1/s                 | 400             | Immediately  | Tuning         |
|       | First Stage First Tore | que Reference Filter  | Time Constant   | Speed Posit  | ion Torque     |
| Pn401 | Setting Range          | Setting Unit          | Default Setting | When Enabled | Classification |
| Í     | 0 to 65,535            | 0.01 ms               | 100             | Immediately  | Tuning         |
|       | Model Following Co     | ntrol Gain            | Posit           | ion          |                |
| Pn141 | Setting Range          | Setting Unit          | Default Setting | When Enabled | Classification |
|       | 10 to 20,000           | 0.1/s                 | 500             | Immediately  | Tuning         |
|       | Model Following Co     | ntrol Gain Correction | Position        |              |                |
| Pn142 | Setting Range          | Setting Unit          | Default Setting | When Enabled | Classification |
|       | 500 to 2,000           | 0.1%                  | 1,000           | Immediately  | Tuning         |
|       | Friction Compensati    | on Gain               |                 | Speed Posit  | ion            |
| Pn121 | Setting Range          | Setting Unit          | Default Setting | When Enabled | Classification |
|       | 10 to 1,000            | 1%                    | 100             | Immediately  | Tuning         |
|       | Second Speed Loop      | o Gain                |                 | Speed Posit  | ion            |
| Pn104 | Setting Range          | Setting Unit          | Default Setting | When Enabled | Classification |
|       | 10 to 20,000           | 0.1 Hz                | 400             | Immediately  | Tuning         |
|       | Second Speed Loop      | Integral Time Cons    | tant            | Speed Posit  | ion            |
| Pn105 | Setting Range          | Setting Unit          | Default Setting | When Enabled | Classification |
|       | 15 to 51,200           | 0.01 ms               | 2,000           | Immediately  | Tuning         |

Continued on next page.

Continued from previous page.

|       | Second Position Lo                  | op Gain             |                    | Posit        | Position       |  |  |
|-------|-------------------------------------|---------------------|--------------------|--------------|----------------|--|--|
| Pn106 | Setting Range                       | Setting Unit        | Default Setting    | When Enabled | Classification |  |  |
|       | 10 to 20,000                        | 0.1/s               | 400                | Immediately  | Tuning         |  |  |
|       | First Stage Second                  | Torque Reference Fi | Iter Time Constant | Speed Posit  | ion Torque     |  |  |
| Pn412 | Setting Range                       | Setting Unit        | Default Setting    | When Enabled | Classification |  |  |
|       | 0 to 65,535                         | 0.01 ms             | 100                | Immediately  | Tuning         |  |  |
|       | Second Model Following Control Gain |                     |                    | Position     |                |  |  |
| Pn148 | Setting Range                       | Setting Unit        | Default Setting    | When Enabled | Classification |  |  |
|       | 10 to 20,000                        | 0.1/s               | 500                | Immediately  | Tuning         |  |  |
|       | Second Model Follo                  | wing Control Gain C | Posit              | ion          |                |  |  |
| Pn149 | Setting Range                       | Setting Unit        | Default Setting    | When Enabled | Classification |  |  |
|       | 500 to 2,000                        | 0.1%                | 1,000              | Immediately  | Tuning         |  |  |
|       | Second Friction Co                  | mpensation Gain     |                    | Speed Posit  | ion            |  |  |
| Pn122 | Setting Range                       | Setting Unit        | Default Setting    | When Enabled | Classification |  |  |
|       | 10 to 1,000                         | 1%                  | 100                | Immediately  | Tuning         |  |  |

### Parameters Related to Automatic Gain Switching

|       | Gain Switching Time           | e 1          | Position        |              |                |
|-------|-------------------------------|--------------|-----------------|--------------|----------------|
| Pn131 | Setting Range                 | Setting Unit | Default Setting | When Enabled | Classification |
|       | 0 to 65,535                   | 1 ms         | 0               | Immediately  | Tuning         |
|       | Gain Switching Time           | e 2          | Posit           | ion          |                |
| Pn132 | Setting Range                 | Setting Unit | Default Setting | When Enabled | Classification |
|       | 0 to 65,535                   | 1 ms         | 0               | Immediately  | Tuning         |
|       | Gain Switching Wait           | ting Time 1  | Position        |              |                |
| Pn135 | Setting Range                 | Setting Unit | Default Setting | When Enabled | Classification |
|       | 0 to 65,535                   | 1 ms         | 0               | Immediately  | Tuning         |
|       | Gain Switching Waiting Time 2 |              |                 | Posit        | ion            |
| Pn136 | Setting Range                 | Setting Unit | Default Setting | When Enabled | Classification |
|       | 0 to 65,535                   | 1 ms         | 0               | Immediately  | Tuning         |

### **Related Monitoring**

• SigmaWin+

You can monitor gain switching with the status monitor or with tracing.

Analog Monitors

| Parameter | Analog Monitor  | Monitor Name        | Output Value | Description                  |
|-----------|-----------------|---------------------|--------------|------------------------------|
| Pn006     | n. <b>DD</b> 0B | Active Gain Monitor | 1 V          | Gain settings 1 are enabled. |
| Pn007     |                 | Active Gain Monitor | 2 V          | Gain settings 2 are enabled. |

8.12.2 Friction Compensation

### 8.12.2 Friction Compensation

Friction compensation is used to compensate for viscous friction fluctuations and regular load fluctuations.

You can automatically adjust friction compensation with autotuning without a host reference, autotuning with a host reference, or custom tuning, or you can manually adjust it with the following procedure.

### **Required Parameter Settings**

The following parameter settings are required to use friction compensation.

| F     | Parameter                         | Func                    | tion            | When Enabled   | Classification |  |
|-------|-----------------------------------|-------------------------|-----------------|----------------|----------------|--|
| Pn408 | n.0□□□<br>(default setting)       | Disable friction comper | nsation.        | Immediately    | Setup          |  |
|       | n.1000                            | Enable friction compen  | sation.         |                |                |  |
|       | Friction Compension               | sation Gain             |                 | Speed Posit    | tion           |  |
| Pn121 | Setting Range                     | Setting Unit            | Default Setting | When Enabled   | Classification |  |
|       | 10 to 1,000                       | 1%                      | 100             | Immediately    | Tuning         |  |
|       | Second Friction Compensation Gain |                         |                 | Speed Posit    | tion           |  |
| Pn122 | Setting Range                     | Setting Unit            | Default Setting | When Enabled   | Classification |  |
|       | 10 to 1,000                       | 1%                      | 100             | Immediately    | Tuning         |  |
|       | Friction Compension               | sation Coefficient      | Speed Posit     | Speed Position |                |  |
| Pn123 | Setting Range                     | Setting Unit            | Default Setting | When Enabled   | Classification |  |
|       | 0 to 100                          | 1%                      | 0               | Immediately    | Tuning         |  |
|       | Friction Compension               | sation Frequency Corre  | ction           | Speed Posit    | tion           |  |
| Pn124 | Setting Range                     | Setting Unit            | Default Setting | When Enabled   | Classification |  |
|       | -10,000 to 10,00                  | 0 0.1 Hz                | 0               | Immediately    | Tuning         |  |
|       | Friction Compension               | sation Gain Correction  |                 | Speed Posit    | tion           |  |
| Pn125 | Setting Range                     | Setting Unit            | Default Setting | When Enabled   | Classification |  |
|       | 1 to 1,000                        | 1%                      | 100             | Immediately    | Tuning         |  |

8.12.3 Gravity Compensation

### **Operating Procedure for Friction Compensation**

Use the following procedure to perform friction compensation.

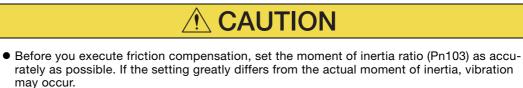

| 01   | On such and                                                                                                    |  |  |  |  |  |  |
|------|----------------------------------------------------------------------------------------------------|--|--|--|--|--|--|
| Step | Operation                                                                                                    |  |  |  |  |  |  |
| 1    | Set the following parameters related to friction compensation to their default settings.<br>Friction compensation gain (Pn121): 100<br>Second friction compensation gain (Pn122): 100<br>Friction compensation coefficient (Pn123): 0<br>Friction compensation frequency correction (Pn124): 0<br>Friction compensation gain correction (Pn125): 100<br>Note: Always use the default settings for the friction compensation frequency correction (Pn124) and friction com-<br>pensation gain correction (Pn125).                                                                                                    |  |  |  |  |  |  |
| 2    | <ul> <li>Gradually increase the friction compensation coefficient (Pn123) to check the effect of friction compensation.</li> <li>Note: Usually, set the friction compensation coefficient (Pn123) to 95% or less.<br/>If the effect is insufficient, increase the friction compensation gain (Pn121) by 10% increments until vibration stops.</li> <li>Effect of Adjusted Parameters</li> <li>Pn121: Friction Compensation Gain and Pn122: Second Friction Compensation Gain<br/>These parameters set the response to external disturbances. The higher the setting is, the better the response will be. If the machine has a resonance frequency, however, vibration may occur if the setting is too high.</li> <li>Pn123: Friction Compensation Coefficient<br/>This parameter sets the effect of friction compensation. The higher the setting is, the more effective friction compensation will be. If the setting is too high, however, vibration will occur more easily.<br/>Usually, set the value to 95% or less.</li> </ul> |  |  |  |  |  |  |
| 3    | Effect of Adjustments<br>The following graphs show the response with and without adjustment.<br>Inconsistent response<br>because of friction<br>Low friction<br>Position deviation<br>High friction<br>Before Friction Compensation<br>After Friction Compensation                                                                                                    |  |  |  |  |  |  |

### 8.12.3 Gravity Compensation

When the Servomotor is used with a vertical axis, gravity compensation prevents the moving part from falling due to the machine's own weight when the brake is released.

SERVOPACKs with software version 0023 or higher support gravity compensation.

Servomotor

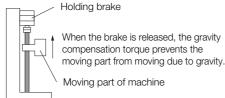

8

Tuning

#### 8.12.3 Gravity Compensation

A timing chart for when the moving part is raised then lowered is provided below. Refer to the following section for details on brake operation timing.  $\bigcirc$  5.13.1 Brake Operating Sequence on page 5-36

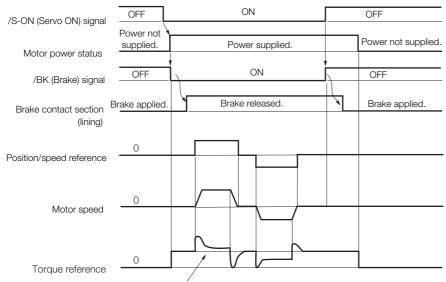

Gravity compensation torque (Pn476)

#### **Required Parameter Settings**

The following parameter settings are required to use gravity compensation.

| Parameter |                                                   | Description                                                   |                 | When Enabled  | Classification |
|-----------|---------------------------------------------------|---------------------------------------------------------------|-----------------|---------------|----------------|
| Pn475     | n.□□□0<br>(default setting)                       | Disable gravity compensation.<br>Enable gravity compensation. |                 | After restart | Setup          |
|           | n.0001                                            |                                                               |                 |               |                |
|           | Gravity Compensation Torque Speed Position Torque |                                                               |                 |               |                |
| Pn476     | Setting Range                                     | Setting Unit                                                  | Default Setting | When Enabled  | Classification |
|           | -1,000 to 1,000                                   | 0.1%                                                          | 0               | Immediately   | Tuning         |

#### **Operating Procedure for Gravity Compensation**

Use the following procedure to perform gravity compensation.

- 1. Set Pn475 to n. DDD1 (Enable gravity compensation).
- **2.** To enable changes to the settings, turn the power supply to the SERVOPACK OFF and ON again.
- **3.** Use SigmaWin+ or an analog monitor to find the torque reference value when the motor is stopped with the servo ON.
- 4. Set the torque reference value found in step 3 in Pn476 (Gravity Compensation Torque).
- **5.** Turn the servo ON and OFF a few times and fine-tune Pn476 so that the moving part of the machine does not fall.

8.12.4 Current Control Mode Selection

### 8.12.4 Current Control Mode Selection

Current control mode selection reduces high-frequency noise while the Servomotor is being stopped.

The setting depends on the capacity of the SERVOPACK.

To use current control mode selection, use current control mode 2 (set Pn009 to  $n.\Box\Box1\Box$  or  $n.\Box\Box2\Box$ ).

• SERVOPACK Models SGD7S-R70A, -R90A, -1R6A, -2R8A, -3R8A, -5R5A, and -7R6A

| Parameter  |                   | Meaning                                 | When Enabled  | Classification |
|------------|-------------------|-----------------------------------------|---------------|----------------|
| n. 🗆 🗆 🗆 👘 |                   |                                         |               |                |
| Pn009      | n. 🗆 🗆 1 🗆        | Use current control mode 1.             | After restart | Tuning         |
|            | (default setting) |                                         |               |                |
|            | n. 🗆 🗆 2 🗆        | Use current control mode 2 (low noise). |               |                |

• SERVOPACK Models SGD7S-120A, -180A, -200A, -330A, -470A, -550A, -590A, and -780A

| Parameter |                                         | Meaning                                 | When Enabled  | Classification |
|-----------|-----------------------------------------|-----------------------------------------|---------------|----------------|
|           | n. 🗆 🗆 🗆                                | Use current control mode 1.             |               |                |
| Pn009     | n. DD1D<br>(default setting)<br>n. DD2D | Use current control mode 2 (low noise). | After restart | Tuning         |

nportant

If current control mode 2 is selected, the load ratio may increase while the Servomotor is being stopped.

### 8.12.5 Current Gain Level Setting

You can set the current gain level to reduce noise by adjusting the parameter for current control inside the SERVOPACK according to the speed loop gain (Pn100). The noise level can be reduced by decreasing the current gain level (Pn13D) from its default setting of 2,000% (disabled). However, if the setting is decreased, the level of noise will be lowered, but the response characteristic of the SERVOPACK will also be reduced. Adjust the current gain level within the range that maintains the SERVOPACK response characteristic. This function is always disabled during torque control (Pn000 =  $n.\square\square2\square$ ).

|       | Current Gain Level |              |                 | Speed Posit  | ion            |
|-------|--------------------|--------------|-----------------|--------------|----------------|
| Pn13D | Setting Range      | Setting Unit | Default Setting | When Enabled | Classification |
|       | 100 to 2,000       | 1%           | 2,000           | Immediately  | Tuning         |

# Important

If the current gain level is changed, the response characteristic of the speed loop will also change. Servo tuning must therefore be performed again.

8.12.6 Speed Detection Method Selection

### 8.12.6 Speed Detection Method Selection

You can use the speed detection method selection to ensure smooth Servomotor speed changes during operation. To ensure smooth motor speed changes during operation, set Pn009 to  $n.\Box 1 \Box \Box$  (Use speed detection 2).

With a Linear Servomotor, you can reduce the noise level of the running motor when the linear encoder scale pitch is large.

| Parameter |            | Meaning                | When Enabled  | Classification |
|-----------|------------|------------------------|---------------|----------------|
| Pn009     | n.         | Use speed detection 1. | After restart | Tuning         |
|           | n. 🗆 1 🗆 🗆 | Use speed detection 2. |               |                |

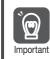

If the speed detection method is changed, the response characteristic of the speed loop will also change. Servo tuning must therefore be performed again.

### 8.12.7 Speed Feedback Filter

You can set a first order lag filter for the speed feedback in the speed loop. This ensures smooth changes in the feedback speed to reduce vibration. If a large value is set, it will increase the delay and make response slower.

|       | Speed Feedback Filter                 | Time Constant | Speed Position  |              |                |
|-------|---------------------------------------|---------------|-----------------|--------------|----------------|
| Pn308 | Setting Range                         | Setting Unit  | Default Setting | When Enabled | Classification |
|       | 0 to 65,535<br>(0.00 ms to 655.35 ms) | 0.01 ms       | 0<br>(0.00 ms)  | Immediately  | Setup          |

### 8.12.8 Proportional Control (P Control)

You can input the /P-CON (Proportional Control) signal from the host controller to select P control.

The speed control section uses proportional-integral control (PI control) if the reference remains at zero during speed control. The integral effect may cause the Servomotor to move. To prevent that, you can change from PI control to P control.

P control is set using  $Pn000 = n.\Box\Box X\Box$  and the /P-CON signal.

However, if Pn000 is set to n.  $\Box \Box A \Box$  (Switching between speed control with analog references and speed control with zero clamping), a position loop will be formed. Therefore, there is no need to use this function. P control is used while the /P-CON signal is ON.

8.12.8 Proportional Control (P Control)

### /P-CON (Proportional Control) Signal

The /P-CON signal is used to switch between P control and PI control.

| Туре         | Signal            | Connector Pin No. | Setting               | Meaning              |
|--------------|-------------------|-------------------|-----------------------|----------------------|
| Input        |                   | CN1-41            | ON (closed)           | Changes to P control |
| Input /P-CON | (default setting) | OFF (open)        | Changes to PI control |                      |

Example W

When Using the Default Input Signal Allocations

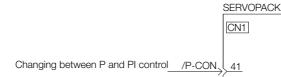

Note: This example uses the default input signal allocations.

### **Control Methods and P Control Input Signals**

Changing to P control is enabled when the control method is set to speed control or position control.

| Parameter | Control Method<br>Selection | Description                                                                                                    | Changing to<br>P Control                                                          |
|-----------|-----------------------------|----------------------------------------------------------------------------------------------------|-----------------------------------------------------------------------------------|
|           | n.□□0□<br>(default setting) | Speed control with analog references                                                                                      | You can change to<br>P control with the<br>default setting (CN1-<br>41 = /P-CON). |
|           | n.0010                      | Position control with pulse train references                                                                              | You can also allocate<br>the /P-CON signal to<br>another connector<br>pin.        |
|           | n.□□2□                      | Torque control with analog references                                                                                     | You cannot change to P control.                                                   |
|           | n.🗆 🗆 3 🗆                   | Internal set speed control with contact commands                                                                          |                                                                                   |
|           | n.□□4□                      | Switching between internal set speed control with contact commands and speed control with analog references               |                                                                                   |
| Pn000     | n.□□5□                      | Switching between internal set speed control with contact commands and position control with pulse train references       |                                                                                   |
|           | n.□□6□                      | Switching between internal set speed control with contact commands and torque control with analog references              |                                                                                   |
|           | n.0070                      | Switching between position control with pulse<br>train references and speed control with analog ref-<br>erences           | You must allocate the<br>/P-CON signal to<br>CN1-40 to CN1-46.                    |
|           | n.□□8□                      | Switching between position control with pulse<br>train references and torque control with analog ref-<br>erences          |                                                                                   |
|           | n.□□9□                      | Switching between torque control with analog references and speed control with analog references                          |                                                                                   |
|           | n.DDAD                      | Switching between speed control with analog references and speed control with zero clamping                               |                                                                                   |
|           | n.□□B□                      | Switching between position control with pulse<br>train references and position control with reference<br>pulse inhibition |                                                                                   |

Note: Refer to the following section for information on changing the control method.

6.10 Selecting Combined Control Methods on page 6-59

8.13.1 Tuning the Servo Gains

# 8.13 Manual Tuning

This section describes manual tuning.

### 8.13.1 Tuning the Servo Gains

#### Servo Gains

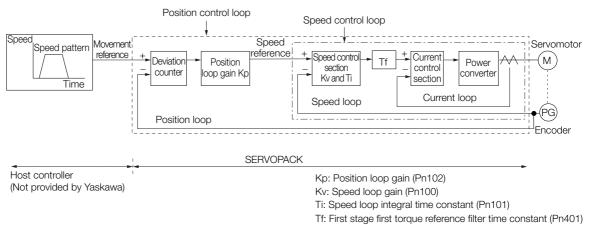

In order to manually tune the servo gains, you must understand the configuration and characteristic of the SERVOPACK and adjust the servo gains individually. In most cases, if you greatly change any one parameter, you must adjust the other parameters again. To check the response characteristic, you must prepare a measuring instrument to monitor the output waveforms from the analog monitor.

The SERVOPACK has three feedback systems (the position loop, speed loop, and current loop), and the response characteristic must be increased more with the inner loops. If this relationship is not maintained, the response characteristic will suffer and vibration will occur more easily.

A sufficient response characteristic is ensured for the current loop. There is never a need for it to be adjusted by the user.

### Outline

You can use manual tuning to set the servo gains in the SERVOPACK to increase the response characteristic of the SERVOPACK. For example, you can reduce the positioning time for position control.

Use manual tuning in the following cases.

- When tuning with autotuning without a host reference or autotuning with a host reference does not achieve the desired results
- When you want to increase the servo gains higher than the gains that resulted from autotuning without a host reference or autotuning with a host reference
- · When you want to determine the servo gains and moment of inertia ratio yourself

You start manual tuning either from the default parameter settings or from the gain settings that resulted from autotuning without a host reference or autotuning with a host reference.

### **Applicable Tools**

You can monitor the servo gains with the SigmaWin+ or with the analog monitor.

#### Precautions

Vibration may occur while you are tuning the servo gains. We recommend that you enable vibration alarms (Pn310 =  $n.\square\square\square$ ) to detect vibration. Refer to the following section for information on vibration detection.

€ 6.15 Initializing the Vibration Detection Level on page 6-99

Vibration alarms are not detected for all vibration. Also, an emergency stop method is necessary to stop the machine safely when an alarm occurs. You must provide an emergency stop device and activate it immediately whenever vibration occurs.

# Tuning Procedure Example (for Position Control or Speed Control)

| Step | Description                                                                                                    |
|------|----------------------------------------------------------------------------------------------------|
| 1    | Adjust the first stage first torque reference filter time constant (Pn401) so that vibration does not occur.                                                             |
| 2    | Increase the Speed loop gain (Pn100) and reduce the speed loop integral time constant (Pn101) as far as possible within the range that does not cause machine vibration. |
| 3    | Repeat steps 1 and 2 and return the settings about 10% to 20% from the values that you set.                                                                              |
| 4    | For position control, increase the position loop gain (Pn102) within the range that does not cause vibration.                                                            |

Information If you greatly change any one servo gain parameter, you must adjust the other parameters again. Do not increase the setting of just one parameter. As a guideline, adjust the settings of the servo gains by approximately 5% each. As a rule, change the servo parameters in the following order.

- To Increase the Response Speed
- 1. Reduce the torque reference filter time constant.
- 2. Increase the speed loop gain.
- 3. Decrease the speed loop integral time constant.
- 4. Increase the position loop gain.
- To Reduce Response Speed and to Stop Vibration and Overshooting
- 1. Reduce the position loop gain.
- 2. Increase the speed loop integral time constant.
- 3. Decrease the speed loop gain.
- 4. Increase the torque filter time constant.

#### Adjusted Servo Gains

You can set the following gains to adjust the response characteristic of the SERVOPACK.

- Pn100: Speed Loop Gain
- Pn101: Speed Loop Integral Time Constant
- Pn102: Position Loop Gain
- Pn401: First Stage First Torque Reference Filter Time Constant

#### ♦ Position Loop Gain

The position loop gain determines the response characteristic of the position loop in the SERVOPACK. If you can increase the setting of the position loop gain, the response characteristic will improve and the positioning time will be shortened. However, you normally cannot increase the position loop gain higher than the inherit vibration frequency of the machine system. Therefore, to increase the setting of the position loop gain, you must increase the rigidity of the machine to increase the inherit vibration frequency of the machine.

|       | Position Loop Gain |              |                 | Positi       | on             |
|-------|--------------------|--------------|-----------------|--------------|----------------|
| Pn102 | Setting Range      | Setting Unit | Default Setting | When Enabled | Classification |
|       | 10 to 20,000       | 0.1/s        | 400             | Immediately  | Tuning         |

#### 8.13.1 Tuning the Servo Gains

For machines for which a high position loop gain (Pn102) cannot be set, overflow alarms can Information occur during high-speed operation. If that is the case, you can increase the setting of the following parameter to increase the level for alarm detection.

Use the following condition as a guideline for determining the setting.

 $Pn520 \ge \frac{Maximum feed speed [reference units/s]}{2.0} \times 2.0$ Pn102 ÷ 10 (1/s)

If you use a position reference filter, transient deviation will increase due to the filter time constant. When you make the setting, consider deviation accumulation that may result from the filter.

|        | Position Deviation Overflow Alarm Level |                     |                 | Posi         | tion           |
|--------|-----------------------------------------|---------------------|-----------------|--------------|----------------|
| Pn520  | Setting Range                           | Setting Unit        | Default Setting | When Enabled | Classification |
| FIIJZU | 1 to<br>1,073,741,823                   | 1 reference<br>unit | 5,242,880       | Immediately  | Setup          |

#### Speed Loop Gain

This parameter determines the response characteristic of the speed loop. If the response characteristic of the speed loop is low, it becomes a delay factor for the position loop located outside of the speed loop. This will result in overshooting and vibration in the speed reference. Therefore, setting the speed loop gain as high as possible within the range that will not cause the machine system to vibrate will produce a stable servo system with a good response characteristic.

|       | Speed Loop Gain |              |                 | Speed Position Torque |                     |
|-------|-----------------|--------------|-----------------|-----------------------|---------------------|
| Pn100 | Setting Range   | Setting Unit | Default Setting | When Enabled          | Classifica-<br>tion |
|       | 10 to 20,000    | 0.1 Hz       | 400             | Immediately           | Tuning              |

Setting of Pn103 =  $\frac{\text{Load moment of inertia at motor shaft }(J_L)}{\text{Servomotor moment of inertia }(L_M)} \times 100(\%)$ 

The default setting of Pn103 (Moment of Inertia Ratio) is 100. Before you tune the servo, calculate the moment of inertia ratio with the above formula and set Pn103 to the calculation result.

|       | Moment of Inertia Ratio |              |                 | Speed Position Torque |                     |
|-------|-------------------------|--------------|-----------------|-----------------------|---------------------|
| Pn103 | Setting Range           | Setting Unit | Default Setting | When Enabled          | Classifica-<br>tion |
|       | 0 to 20,000             | 1%           | 100             | Immediately           | Tuning              |

#### Speed Loop Integral Time Constant

To enable response to even small inputs, the speed loop has an integral element. The integral element becomes a delay factor in the servo system. If the time constant is set too high, overshooting will occur, positioning settling time will increase, and the response characteristic will suffer.

|       | Speed Loop Integral Time Constant |              |                 | Speed Position |                     |
|-------|-----------------------------------|--------------|-----------------|----------------|---------------------|
| Pn101 | Setting Range                     | Setting Unit | Default Setting | When Enabled   | Classifica-<br>tion |
|       | 15 to 51,200                      | 0.01 ms      | 2,000           | Immediately    | Tuning              |

#### ◆ Torque Reference Filter

As shown in the following diagram, the torque reference filter contains a first order lag filter and notch filters arranged in series, and each filter operates independently.

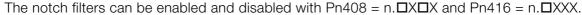

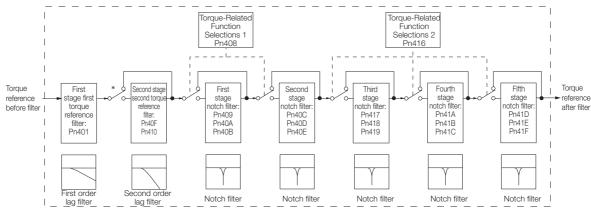

\* The second stage second torque reference filter is disabled when Pn40F is set to 5,000 (default setting) and it is enabled when Pn40F is set to a value lower than 5,000.

#### ■ Torque Reference Filter

If you suspect that machine vibration is being caused by the Servo Drive, try adjusting the torque reference filter time constant. This may stop the vibration. The lower the value, the better the control response characteristic will be, but there may be a limit depending on the machine conditions.

| Pn401 | First Stage First Torque Reference Filter Time Constant |              |                       | Speed Position Torque |                |
|-------|---------------------------------------------------------|--------------|-----------------------|-----------------------|----------------|
|       | Setting Range                                           | Setting Unit | Default Setting       | When Enabled          | Classification |
|       | 0 to 65,535                                             | 0.01 ms      | 100                   | Immediately           | Tuning         |
| Pn40F | Second Stage Second Torque Reference Filter Frequency   |              | Speed Position Torque |                       |                |
|       | Setting Range                                           | Setting Unit | Default Setting       | When Enabled          | Classification |
|       | 100 to 5,000                                            | 1 Hz         | 5,000*                | Immediately           | Tuning         |
| Pn410 | Second Stage Second Torque Reference Filter Q Value     |              | Speed Position Torque |                       |                |
|       | Setting Range                                           | Setting Unit | Default Setting       | When Enabled          | Classification |
|       | 50 to 100                                               | 0.01         | 50                    | Immediately           | Tuning         |

\* The filter is disabled if you set the parameter to 5,000.

#### Notch Filters

The notch filter can eliminate specific frequency elements generated by the vibration of sources such as resonance of the shaft of a ball screw.

The notch filter puts a notch in the gain curve at the specific vibration frequency (called the notch frequency). The frequency components near the notch frequency can be reduced or removed with a notch filter.

Notch filters are set with three parameters for the notch filter frequency, notch filter Q value, and notch filter depth. This section describes the notch filter Q value and notch filter depth.

#### 8.13.1 Tuning the Servo Gains

#### • Notch filter Q Value

The setting of the notch filter Q value determines the width of the frequencies that are filtered for the notch filter frequency. The width of the notch changes with the notch filter Q value. The larger the notch filter Q value is, the steeper the notch is and the narrower the width of frequencies that are filtered is.

The notch filter frequency characteristics for different notch filter Q values are shown below.

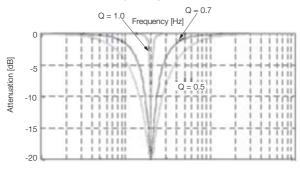

Note: The above notch filter frequency characteristics are based on calculated values and may be different from actual characteristics.

#### Notch Filter Depth

The setting of the notch filter depth determines the depth of the frequencies that are filtered for the notch filter frequency. The depth of the notch changes with the notch filter depth. The smaller the notch filter depth is, the deeper the notch is, increasing the effect of vibration suppression. However, if the value is too small, vibration can actually increase.

The notch filter is disabled if the notch filter depth, d, is set to 1.0 (i.e., if Pn419 is set to 1,000). The notch filter frequency characteristics for different notch filter depths are shown below.

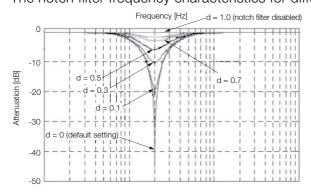

Note: The above notch filter frequency characteristics are based on calculated values and may be different from actual characteristics.

Parameter Meaning When Enabled Classification n.0000 Disable first stage notch filter. (default setting) n.0001 Enable first stage notch filter. Pn408 n.0000 Disable second stage notch filter. (default setting) n.0100 Enable second stage notch filter. n.🗆 🗆 🗆 0 Disable third stage notch filter. (default setting) Immediately Setup n.0001 Enable third stage notch filter. n.🗆 🗆 🗆 🗆 Disable fourth stage notch filter. (default setting) Pn416 n.0010 Enable fourth stage notch filter. n.0000 Disable fifth stage notch filter. (default setting) n.0100 Enable fifth stage notch filter.

You can enable or disable the notch filter with Pn408 and Pn416.

8.13.1 Tuning the Servo Gains

|              | First Stage Notch Fi | Iter Frequency  |                 | Speed Posit                | ion Torque     |
|--------------|----------------------|-----------------|-----------------|----------------------------|----------------|
| Pn409        | Setting Range        | Setting Unit    | Default Setting | When Enabled               | Classification |
|              | 50 to 5,000          | 1 Hz            | 5,000           | Immediately                | Tuning         |
|              | First Stage Notch Fi | ilter Q Value   | -,              | Speed Posit                | •              |
| Pn40A        | Setting Range        | Setting Unit    | Default Setting | When Enabled               | Classification |
|              | 50 to 1,000          | 0.01            | 70              | Immediately                | Tuning         |
|              | First Stage Notch Fi |                 | 10              | Speed Posit                | -              |
| Pn40B        | Setting Range        | Setting Unit    | Default Setting | When Enabled               | Classification |
| THIOD        | 0 to 1,000           | 0.001           | 0               | Immediately                | Tuning         |
|              | Second Stage Notcl   |                 | 0               | Speed Posit                | -              |
| Pn40C        | Setting Range        | Setting Unit    | Default Setting | When Enabled               | Classification |
| 111400       | 50 to 5,000          | 1 Hz            | 5,000           | Immediately                | Tuning         |
|              | Second Stage Notcl   |                 | 0,000           | Speed Posit                | Ţ              |
| Pn40D        | Setting Range        | Setting Unit    | Default Setting | When Enabled               | Classification |
| FII40D       | 50 to 1,000          | 0.01            | 70              | Immediately                | Tuning         |
|              | Second Stage Note    |                 | 70              | Speed Posit                | •              |
|              |                      | •               | Default Catting |                            |                |
| Pn40E        | Setting Range        | Setting Unit    | Default Setting | When Enabled               | Classification |
|              | 0 to 1,000           | 0.001           | 0               | Immediately<br>Speed Posit | Tuning         |
| D: 417       | Third Stage Notch F  |                 |                 |                            |                |
| Pn417        | Setting Range        | Setting Unit    | Default Setting | When Enabled               | Classification |
|              | 50 to 5,000          | 1 Hz            | 5,000           | Immediately                | Tuning         |
| <b>D</b> 440 | Third Stage Notch F  |                 |                 | Speed Posit                |                |
| Pn418        | Setting Range        | Setting Unit    | Default Setting | When Enabled               | Classification |
|              | 50 to 1,000          | 0.01            | 70              | Immediately                | Tuning         |
|              | Third Stage Notch F  | •               |                 | Speed Posit                |                |
| Pn419        | Setting Range        | Setting Unit    | Default Setting | When Enabled               | Classification |
|              | 0 to 1,000           | 0.001           | 0               | Immediately                | Tuning         |
|              | Fourth Stage Notch   |                 | 1               | Speed Posit                |                |
| Pn41A        | Setting Range        | Setting Unit    | Default Setting | When Enabled               | Classification |
|              | 50 to 5,000          | 1 Hz            | 5,000           | Immediately                | Tuning         |
|              | Fourth Stage Notch   | Filter Q Value  |                 | Speed Posit                | ion Torque     |
| Pn41B        | Setting Range        | Setting Unit    | Default Setting | When Enabled               | Classification |
|              | 50 to 1,000          | 0.01            | 70              | Immediately                | Tuning         |
|              | Fourth Stage Notch   | Filter Depth    |                 | Speed Posit                | ion Torque     |
| Pn41C        | Setting Range        | Setting Unit    | Default Setting | When Enabled               | Classification |
|              | 0 to 1,000           | 0.001           | 0               | Immediately                | Tuning         |
|              | Fifth Stage Notch Fi | ilter Frequency |                 | Speed Posit                | ion Torque     |
| Pn41D        | Setting Range        | Setting Unit    | Default Setting | When Enabled               | Classification |
|              | 50 to 5,000          | 1 Hz            | 5,000           | Immediately                | Tuning         |
|              | Fifth Stage Notch Fi | ilter Q Value   | 1               | Speed Posit                | •              |
| Pn41E        | Setting Range        | Setting Unit    | Default Setting | When Enabled               | Classification |
|              | 50 to 1,000          | 0.01            | 70              | Immediately                | Tuning         |
|              | Fifth Stage Notch Fi |                 | -               | Speed Posit                | -              |
| Pn41F        | Setting Range        | Setting Unit    | Default Setting | When Enabled               | Classification |
|              | 0 to 1,000           | 0.001           | 0               | Immediately                | Tuning         |
|              | 0.001,000            | 0.001           | 5               | minioalatory               | ianing         |

Set the machine vibration frequencies in the notch filter parameters.

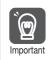

• Do not set notch filter frequencies (Pn409, Pn40C, Pn417, Pn41A, and Pn41D) that are close to the speed loop's response frequency. Set a frequency that is at least four times the speed loop gain (Pn100). (However, Pn103 (Moment of Inertia Ratio) must be set correctly. If the setting is not correct, vibration may occur and the machine may be damaged.

ting is not correct, vibration may occur and the machine may be damaged.
Change the notch filter frequencies (Pn409, Pn40C, Pn417, Pn41A, and Pn41D) only while the Servomotor is stopped. Vibration may occur if a notch filter frequency is changed during operation.

8.13.1 Tuning the Servo Gains

# **Guidelines for Manually Tuning Servo Gains**

When you manually adjust the parameters, make sure that you completely understand the information in the product manual and use the following conditional expressions as guidelines. The appropriate values of the parameter settings are influenced by the machine specifications, so they cannot be determined universally. When you adjust the parameters, actually operate the machine and use the SigmaWin+ or analog monitor to monitor operating conditions. Even if the status is stable while the Servomotor is stopped, an unstable condition may occur when an operation reference is input. Therefore, input operation references and adjust the servo gains as you operate the Servomotor.

Stable gain: Settings that provide a good balance between parameters.

- However, if the load moment of inertia is large and the machine system contains elements prone to vibration, you must sometimes use a setting that is somewhat higher to prevent the machine from vibrating.
- Critical gain: Settings for which the parameters affect each other

Depending on the machine conditions, overshooting and vibration may occur and operation may not be stable. If the critical gain condition expressions are not met, operation will become more unstable, and there is a risk of abnormal motor shaft vibration and round-trip operation with a large amplitude. Always stay within the critical gain conditions.

If you use the torque reference filter, second torque reference filter, and notch filters together, the interference between the filters and the speed loop gain will be superimposed. Allow leeway in the adjustments.

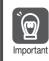

The following adjusted value guidelines require that the setting of Pn103 (Moment of Inertia Ratio) is correctly set for the actual machine.

### ♦ When Pn10B = n.□□0□ (PI Control)

Guidelines are given below for gain settings 1.

The same guidelines apply to gain settings 2 (Pn104, Pn105, Pn106, and Pn412).

- Speed Loop Gain (Pn100 [Hz]) and Position Loop Gain (Pn102 [/s]) Stable gain: Pn102 [/s]  $\leq 2\pi \times$  Pn100/4 [Hz] Critical gain: Pn102 [/s]  $< 2\pi \times$  Pn100 [Hz]
- Speed Loop Gain (Pn100 [Hz]) and Speed Loop Integral Time Constant (Pn101 [ms]) Stable gain: Pn101 [ms]  $\geq$  4,000/( $2\pi \times$  Pn100 [Hz]) Critical gain: Pn101 [ms] > 1,000/( $2\pi \times$  Pn100 [Hz])
- Speed Loop Gain (Pn100 [Hz]) and First Stage First Torque Reference Filter Time Constant (Pn401 [ms]) Stable gain: Pn401 [ms] ≤ 1,000/(2π × Pn100 [Hz] × 4) Critical gain: Pn401 [ms] < 1,000/(2π × Pn100 [Hz] × 1)</li>
- Speed Loop Gain (Pn100 [Hz]) and Second Stage Second Torque Reference Filter Frequency (Pn40F [Hz])
   Critical gain: Pn40F [Hz] > 4 × Pn100 [Hz]
   Note: Set the Second Stage Second Torque Reference Filter Q Value (Pn410) to 0.70.
- Speed Loop Gain (Pn100 [Hz]) and First Stage Notch Filter Frequency (Pn409 [Hz]) (or Second Stage Notch Filter Frequency (Pn40C [Hz])) Critical gain: Pn409 [Hz] > 4 × Pn100 [Hz]
- Speed Loop Gain (Pn100 [Hz]) and Speed Feedback Filter Time Constant (Pn308 [ms]) Stable gain: Pn308 [ms]  $\leq$  1,000/(2 $\pi$  × Pn100 [Hz] × 4) Critical gain: Pn308 [ms] < 1,000/(2 $\pi$  × Pn100 [Hz] × 1)

### • When $Pn10B = n.\Box\Box1\Box$ (I-P Control)

Guidelines are given below for gain settings 1.

The same guidelines apply to gain settings 2 (Pn104, Pn105, Pn106, and Pn412).

For I-P control, the relationships between the speed loop integral time constant, speed loop gain, and position loop gain are different from the relationships for PI control. The relationship between other servo gains is the same as for PI control.

- Speed Loop Gain (Pn100 [Hz]) and Speed Loop Integral Time Constant (Pn101 [ms]) Stable gain: Pn100 [Hz] ≥ 320/Pn101 [ms]
- Position Loop Gain (Pn102 [/s]) and Speed Loop Integral Time Constant (Pn101 [ms]) Stable gain: Pn102 [/s] ≤ 320/Pn101 [ms]

### Information Selecting the Speed Loop Control Method (PI Control or I-P Control)

Usually, I-P control is effective for high-speed positioning and high-speed, high-precision processing applications. With I-P control, you can use a lower position loop gain than for PI control to reduce the positioning time and reduce arc radius reduction. However, if you can use mode switching to change to proportional control to achieve the desired application, then using PI control would be the normal choice.

### Decimal Points in Parameter Settings

For the SGD7S SERVOPACKs, decimal places are given for the settings of parameters on the Digital Operator, Panel Operator, and in the manual. For example with Pn100 (Speed Loop Gain), Pn100 = 40.0 is used to indicate a setting of 40.0 Hz. In the following adjusted value guidelines, the decimal places are also given.

**Example** • Speed Loop Gain (Pn100 [Hz]) and Speed Loop Integral Time Constant (Pn101 [ms]) Stable gain: Pn101 [ms]  $\geq 4,000/(2\pi \times Pn100 [Hz])$ , therefore If Pn100 = 40.0 [Hz], then Pn101 =  $4,000/(2\pi \times 40.0) \approx 15.92$  [ms].

## **Model Following Control**

You can use model following control to improve response characteristic and shorten positioning time. You can use model following control only with position control.

Normally, the parameters that are used for model following control are automatically set along with the servo gains by executing autotuning or custom tuning. However, you must adjust them manually in the following cases.

- When the tuning results for autotuning or custom tuning are not acceptable
- When you want to increase the response characteristic higher than that achieved by the tuning results for autotuning or custom tuning
- · When you want to determine the servo gains and model following control parameters yourself

#### 8.13.1 Tuning the Servo Gains

The block diagram for model following control is provided below.

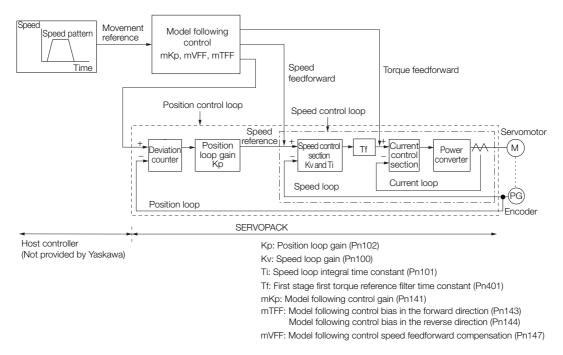

### Manual Tuning Procedure

Use the following tuning procedure for using model following control.

| Step | Description                                                                                                    |
|------|----------------------------------------------------------------------------------------------------|
| 1    | Friction compensation must also be used. Set the friction compensation parameters. Refer to the following section for the setting procedure.                                                                                                    |
| 2    | <ul> <li>Adjust the servo gains. Refer to the following section for an example procedure.</li> <li><i>Tuning Procedure Example (for Position Control or Speed Control)</i> on page 8-77</li> <li>Note: 1. Set the moment of inertia ratio (Pn103) as accurately as possible.</li> <li>2. Refer to the guidelines for manually tuning the servo gains and set a stable gain for the position loop gain (Pn102).</li> <li><i>Guidelines for Manually Tuning Servo Gains</i> on page 8-82</li> </ul> |
| 3    | Increase the model following control gain (Pn141) as much as possible within the range in which overshooting and vibration do not occur.                                                                                                    |
| 4    | If overshooting occurs or if the response is different for forward and reverse operation, fine-tune model following control with the following settings: model following control bias in the forward direction (Pn143), model following control bias in the reverse direction (Pn144), and model following control speed feedforward compensation (Pn147).                                                                                                    |

### ♦ Related Parameters

Next we will describe the following parameters that are used for model following control.

- Pn140 (Model Following Control-Related Selections)
- Pn141 (Model Following Control Gain)
- Pn143 (Model Following Control Bias in the Forward Direction)
- Pn144 (Model Following Control Bias in the Reverse Direction)
- Pn147 (Model Following Control Speed Feedforward Compensation)

### Model Following Control-Related Selections

Set  $Pn140 = n.\Box\Box\BoxX$  to specify whether to use model following control.

If you use model following control with vibration suppression, set Pn140 to  $n.\Box\Box1\Box$  or Pn140 =  $n.\Box\Box2\Box$ . When you also perform vibration suppression, adjust vibration suppression with custom tuning in advance.

Note: If you use vibration suppression (Pn140 = n.  $\Box \Box \Box \Box$  or Pn140 = n.  $\Box \Box \Box \Box$ ), always set Pn140 to n.  $\Box \Box \Box \Box$  (Use model following control).

| F     | Parameter                   | Function                                                    | When Enabled | Classification |  |
|-------|-----------------------------|-------------------------------------------------------------|--------------|----------------|--|
| Pn140 | n.□□□0<br>(default setting) | Do not use model following control.                         |              |                |  |
|       | n.□□□1                      | Use model following control.                                |              | Tuning         |  |
|       | n.□□0□<br>(default setting) | Do not perform vibration suppression.                       | Immediately  |                |  |
|       | n.0010                      | Perform vibration suppression for a specific frequency.     |              |                |  |
|       | n.0020                      | Perform vibration suppression for two specific frequencies. |              |                |  |

### Model Following Control Gain

The model following control gain determines the response characteristic of the servo system. If you increase the setting of the model following control gain, the response characteristic will improve and the positioning time will be shortened. The response characteristic of the servo system is determined by this parameter, and not by Pn102 (Position Loop Gain).

|       | Model Following Control Gain |              |                 | Position     |                |
|-------|------------------------------|--------------|-----------------|--------------|----------------|
| Pn141 | Setting Range                | Setting Unit | Default Setting | When Enabled | Classification |
|       | 10 to 20,000                 | 0.1/s        | 500             | Immediately  | Tuning         |

Information For machines for which a high model following control gain cannot be set, the size of the position deviation in model following control will be determined by the setting of the model following control gain. For a machine with low rigidity, in which a high model following control gain cannot be set, position deviation overflow alarms may occur during high-speed operation. If that is the case, you can increase the setting of the following parameter to increase the level for alarm detection.

Use the following conditional expression for reference in determining the setting.

 $Pn 520 \ge \frac{Maximum feed speed [reference units/s]}{2.0} \times 2.0$ 

Pn 141/10 [1/s]

| Pn520 | Position Deviation Overflow Alarm Level |                     |                 | Position     |                |
|-------|-----------------------------------------|---------------------|-----------------|--------------|----------------|
|       | Setting Range                           | Setting Unit        | Default Setting | When Enabled | Classification |
|       | 1 to<br>1,073,741,823                   | 1 reference<br>unit | 5,242,880       | Immediately  | Setup          |

8.13.1 Tuning the Servo Gains

# Model Following Control Bias in the Forward Direction and Model Following Control Bias in the Reverse Direction

If the response is different for forward and reverse operation, use the following parameters for fine-tuning.

If you decrease the settings, the response characteristic will be lowered but overshooting will be less likely to occur.

| Pn143 | Model Following Control Bias in the Forward Direction |              |                 | Position     |                |  |
|-------|-------------------------------------------------------|--------------|-----------------|--------------|----------------|--|
|       | Setting Range                                         | Setting Unit | Default Setting | When Enabled | Classification |  |
|       | 0 to 10,000                                           | 0.1%         | 1,000           | Immediately  | Tuning         |  |
|       | Model Following Control Bias in the Reverse Direction |              |                 | Posit        | ion            |  |
| Pn144 | Setting Range                                         | Setting Unit | Default Setting | When Enabled | Classification |  |
|       | 0 to 10,000                                           | 0.1%         | 1,000           | Immediately  | Tuning         |  |

### Model Following Control Speed Feedforward Compensation

If overshooting occurs even after you adjust the model following control gain, model following control bias in the forward direction, and model following control bias in the reverse direction, you may be able to improve performance by setting the following parameter.

If you decrease the settings, the response characteristic will be lowered but overshooting will be less likely to occur.

|       | Model Following Control Speed Feedforward Compensation |              |                 | Position     |                |
|-------|--------------------------------------------------------|--------------|-----------------|--------------|----------------|
| Pn147 | Setting Range                                          | Setting Unit | Default Setting | When Enabled | Classification |
|       | 0 to 10,000                                            | 0.1%         | 1,000           | Immediately  | Tuning         |

### Model Following Control Type Selection

When you enable model following control, you can select the model following control type. Normally, set Pn14F to n. DDD1 (Use model following control type 2) (default setting). If compatibility with previous models is required, set Pn14F to n. DDD0 (Use model following control type 1).

| Parameter |                             | Meaning                             | When Enabled  | Classification |
|-----------|-----------------------------|-------------------------------------|---------------|----------------|
|           | n.□□□0                      | Use model following control type 1. | 1.            |                |
| Pn14F     | n.□□□1<br>(default setting) | Use model following control type 2. | After restart | Tuning         |

Desition

# 8.13.2 Compatible Adjustment Functions

The compatible adjustment functions are used together with manual tuning. You can use these functions to improve adjustment results. These functions allow you to use the same functions as for  $\Sigma$ -III-Series SERVOPACKs to adjust  $\Sigma$ -7-Series SERVOPACKs.

# Feedforward

The feedforward function applies feedforward compensation to position control to shorten the positioning time.

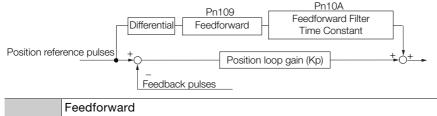

| cation   |  |  |
|----------|--|--|
| ing      |  |  |
| Position |  |  |
| cation   |  |  |
| ing      |  |  |
|          |  |  |

Note: If you set the feedforward value too high, the machine may vibrate. As a guideline, use a setting of 80% or less.

# **Torque Feedforward and Speed Feedforward**

You can use the torque feedforward and speed feedforward functions to help shorten the positioning time. The reference is created from the differential of the position reference at the host controller.

Torque feedforward: This is effective for speed control or position control. It is sent from the host controller along with the speed reference. Connect the speed reference from the host controller to the V-REF (CN1-5 and CN1-6) signal and the torque feedforward reference from the host controller to the T-REF (CN1-9 and CN1-10) signal.

Speed feedforward: This is effective only for position control. It is sent to the SERVOPACK from the host controller along with the position reference. Connect the position reference from the host controller to the PULS and SIGN (CN1-7,CN1 -8, CN1-11, and CN1-12) signals and the speed feedforward reference from the host controller to the V-REF (CN1-5 and CN1-6) signal.

### • Examples of Connections to Host Controllers

### When SERVOPACK Performs Speed Control

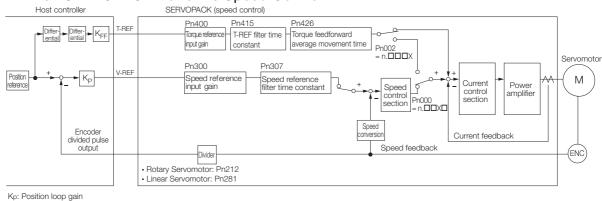

Kp: Position loop gain KFF: Feedforward gain

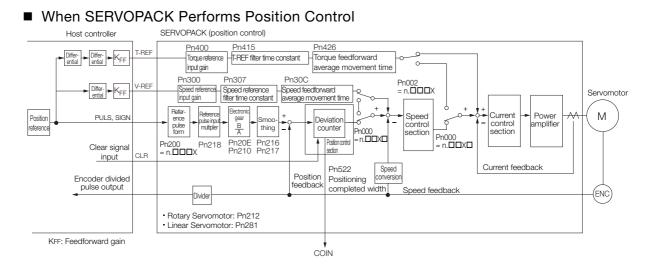

### Related Parameters

### Torque Feedforward

Torque feedforward is allocated to T-REF (Pn002 =  $n.\Box\Box\BoxX$ ) and it is set using the torque reference input gain (Pn400) and T-REF filter time constant (Pn415).

The default setting of Pn400 is 30. Therefore, if the torque feedforward value is  $\pm 3$  V, then the torque is limited to  $\pm 100\%$  of the rated torque.

| Parameter |                             | Meaning                                                                    |                 | When Ena  | abled           | Classification |  |
|-----------|-----------------------------|----------------------------------------------------------------------------|-----------------|-----------|-----------------|----------------|--|
| Pn002     | n.□□□0<br>(default setting) | Do not use T-REF.                                                          |                 |           |                 |                |  |
|           | n.0001                      | Use T-REF as an external torque limit input.                               |                 | Aftor ros | – After restart | Setup          |  |
|           | n.🗆 🗆 🗠 2                   | Use T-REF as a torque feedback input.                                      |                 | Alteries  |                 |                |  |
|           |                             | Use T-REF as an external torque limit input when /P-CL or /N-CL is active. |                 |           |                 |                |  |
|           |                             |                                                                            |                 |           |                 |                |  |
|           | Torque Reference            | e Input Gain                                                               |                 | Speed     | Positi          | on Torque      |  |
| Dn400     | Sotting Pango               | Sotting Unit                                                               | Default Satting | Whon Engl |                 | Classification |  |

|       |                     |                                          |                 | 101940       |                       |  |
|-------|---------------------|------------------------------------------|-----------------|--------------|-----------------------|--|
| Pn400 | Setting Range       | Setting Unit                             | Default Setting | When Enabled | Classification        |  |
|       | 10 to 100           | 0.1 V/rated torque                       | 30              | Immediately  | Setup                 |  |
|       | T-REF Filter Time C | T-REF Filter Time Constant               |                 |              | Speed Position Torque |  |
| Pn415 | Setting Range       | Setting Unit                             | Default Setting | When Enabled | Classification        |  |
|       | 0 to 65,535         | 0.01 ms                                  | 0               | Immediately  | Setup                 |  |
|       | Torque feedforward  | Torque feedforward average movement time |                 |              | on                    |  |
| Pn426 | Setting Range       | Setting Unit                             | Default Setting | When Enabled | Classification        |  |
|       | 0 to 5,100          | 0.1 ms                                   | 0               | Immediately  | Setup                 |  |

Note: 1. Overshooting will occur if you set the torque feedforward too high. Set the optimum value while monitoring the response.

2. You cannot use the torque feedforward function together with torque limiting with an analog voltage reference.

### Speed Feedforward

You set the speed feedforward function with the position control option (Pn207 =  $n.\Box\Box X\Box$ ) and the speed reference input gain (Pn300).

The default setting of Pn300 is 600. Therefore, if the speed feedforward value is  $\pm 6$  V, then it will indicate the rated speed.

| F       | Parameter                               | Mea                      | ning            | When Enabled  | Classification |
|---------|-----------------------------------------|--------------------------|-----------------|---------------|----------------|
| Pn207   | n.□□0□<br>(default setting)             | Do not use V-REF.        |                 | After restart | Setup          |
|         | n.0010                                  | Use V-REF as a speed     | feedback input. |               |                |
|         | Speed Reference                         | Speed Positi             | on Torque       |               |                |
| Pn300   | Setting Range                           | Setting Unit             | Default Setting | When Enabled  | Classification |
| 1 11000 | 150 to 3,000                            | 0.01 V/Rated motor speed | 600             | Immediately   | Setup          |
|         | Speed Reference Filter Time Constant    |                          |                 | Speed Positi  | on             |
| Pn307   | Setting Range                           | Setting Unit             | Default Setting | When Enabled  | Classification |
|         | 0 to 65,535                             | 0.01 ms                  | 40              | Immediately   | Setup          |
|         | Speed Feedforward Average Movement Time |                          | Time            | Position      |                |
| Pn30C   | Setting Range                           | Setting Unit             | Default Setting | When Enabled  | Classification |
|         | 0 to 5,100                              | 0.1 ms                   | 0               | Immediately   | Setup          |

Note: Overshooting will occur if you set the feedforward too high. Set the optimum value while monitoring the response.

# Mode Switching (Changing between Proportional and PI Control)

You can use mode switching to automatically change between proportional control and PI control.

Overshooting caused by acceleration and deceleration can be suppressed and the settling time can be reduced by setting the switching condition and switching levels.

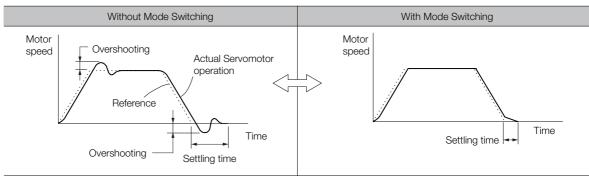

### ♦ Related Parameters

Select the switching condition for mode switching with  $Pn10B = n.\Box\Box\BoxX$ .

| Parameter |                             | Mode Switching                                        | Parameter That Sets the Level |                      | When        | Classification |
|-----------|-----------------------------|-------------------------------------------------------|-------------------------------|----------------------|-------------|----------------|
|           | arameter                    | Selection                                             | Rotary<br>Servomotor          | Linear<br>Servomotor | Enabled     | Classification |
|           | n.□□□0<br>(default setting) | Use the internal torque reference as the condition.   | Pn <sup>-</sup>               | 10C                  |             |                |
| Pn10B     | n.0001                      | Use the speed ref-<br>erence as the con-<br>dition.   | Pn10D                         | Pn181                | Immediately |                |
|           | n.0002                      | Use the accelera-<br>tion reference as the condition. | Pn10E                         | Pn182                |             | Setup          |
|           | n.0003                      | Use the position deviation as the condition.          | Pn                            | 10F                  | Ť           |                |
|           | n.0004                      | Do not use mode switching.                            | -                             | -                    |             |                |

### Parameters That Set the Switching Levels

Rotary Servomotors

|       | Mode Switching Level for Torque Reference   |                     |                 | Speed        | Position       |
|-------|---------------------------------------------|---------------------|-----------------|--------------|----------------|
| Pn10C | Setting Range                               | Setting Unit        | Default Setting | When Enabled | Classification |
|       | 0 to 800                                    | 1%                  | 200             | Immediately  | Tuning         |
|       | Mode Switching L                            | evel for Speed Refe | erence          | Speed        | Position       |
| Pn10D | Setting Range                               | Setting Unit        | Default Setting | When Enabled | Classification |
|       | 0 to 10,000                                 | 1 min <sup>-1</sup> | 0               | Immediately  | Tuning         |
|       | Mode Switching Level for Acceleration       |                     | Speed Position  |              |                |
| Pn10E | Setting Range                               | Setting Unit        | Default Setting | When Enabled | Classification |
|       | 0 to 30,000                                 | 1 min⁻¹/s           | 0               | Immediately  | Tuning         |
|       | Mode Switching Level for Position Deviation |                     | Position        |              |                |
| Pn10F | Setting Range                               | Setting Unit        | Default Setting | When Enabled | Classification |
|       | 0 to 10,000                                 | 1 reference unit    | 0               | Immediately  | Tuning         |

• Linear Servomotors

|       | Mode Switching Level for Force Reference    |                     |                 | Speed Position |                |  |
|-------|---------------------------------------------|---------------------|-----------------|----------------|----------------|--|
| Pn10C | Setting Range                               | Setting Unit        | Default Setting | When Enabled   | Classification |  |
|       | 0 to 800                                    | 1%                  | 200             | Immediately    | Tuning         |  |
|       | Mode Switching L                            | evel for Speed Refe | erence          | Speed          | Position       |  |
| Pn181 | Setting Range                               | Setting Unit        | Default Setting | When Enabled   | Classification |  |
|       | 0 to 10,000                                 | 1 mm/s              | 0               | Immediately    | Tuning         |  |
|       | Mode Switching Level for Acceleration       |                     |                 | Speed          | Speed Position |  |
| Pn182 | Setting Range                               | Setting Unit        | Default Setting | When Enabled   | Classification |  |
|       | 0 to 30,000                                 | 1 mm/s <sup>2</sup> | 0               | Immediately    | Tuning         |  |
|       | Mode Switching Level for Position Deviation |                     | Position        |                |                |  |
| Pn10F | Setting Range                               | Setting Unit        | Default Setting | When Enabled   | Classification |  |
|       | 0 to 10.000                                 | 1 reference unit    | 0               | Immediately    | Tuning         |  |

 Using the Internal Torque Reference as the Mode Switching Condition (Default Setting)

When the Internal torque reference equals or exceeds the torque set for the mode switching level for torque reference (Pn10C), the speed loop is changed to P control.

The default setting for the torque reference level is 200%.

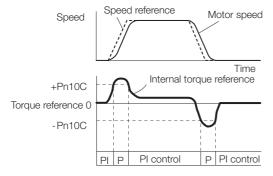

#### ■ Using the Speed Reference as the Mode Switching Condition

### Rotary Servomotors

When the speed reference equals or exceeds the speed set for the mode switching level for a speed reference (Pn10D), the speed loop is changed to P control.

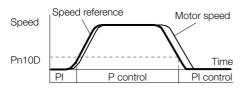

Linear Servomotors

When the speed reference equals or exceeds the speed set for the mode switching level for a speed reference (Pn181), the speed loop is changed to P control.

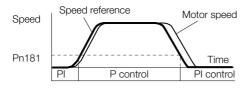

#### Using the Acceleration as the Mode Switching Condition

#### Rotary Servomotors

When the speed reference equals or exceeds the acceleration rate set for the mode switching level for acceleration (Pn10E), the speed loop is changed to P control.

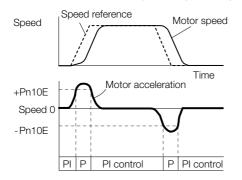

· Linear Servomotors

When the speed reference equals or exceeds the acceleration rate set for the mode switching level for acceleration (Pn182), the speed loop is changed to P control.

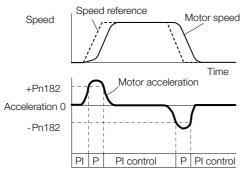

### Using the Position Deviation as the Mode Switching Condition

When the position deviation equals or exceeds the value set for the mode switching level for position deviation (Pn10F), the speed loop is changed to P control.

This setting is enabled only for position control.

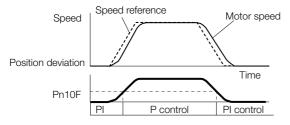

## **Position Integral**

The position integral is the integral function of the position loop. It is used for the electronic cams and electronic shafts when using the SERVOPACK with a Yaskawa MP3000-Series Machine Controller.

|       | Position Integral Time Constant |              |                 | Posit        | ion            |
|-------|---------------------------------|--------------|-----------------|--------------|----------------|
| Pn11F | Setting Range                   | Setting Unit | Default Setting | When Enabled | Classification |
|       | 0 to 50,000                     | 0.1 ms       | 0               | Immediately  | Tuning         |

8.14.1 Mechanical Analysis

# 8.14 Diagnostic Tools

# 8.14.1 Mechanical Analysis

### **Overview**

You can connect the SERVOPACK to a computer to measure the frequency characteristics of the machine. This allows you to measure the frequency characteristics of the machine without using a measuring instrument.

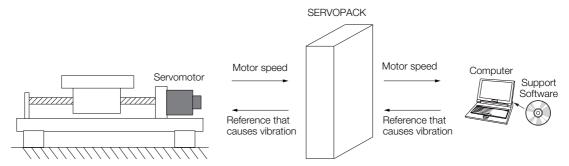

The Servomotor is used to cause machine vibration and then the speed frequency characteristics for the motor torque are measured. The measured frequency characteristics can be used to determine the machine resonance.

You determine the machine resonance for use in servo tuning and as reference for considering changes to the machine. The performance of the servo cannot be completely utilized depending on the rigidity of the machine. You may need to consider making changes to the machine. The information can also be used as reference for servo tuning to help you adjust parameters, such as the servo rigidity and torque filter time constant.

You can also use the information to set parameters, such as the notch filters.

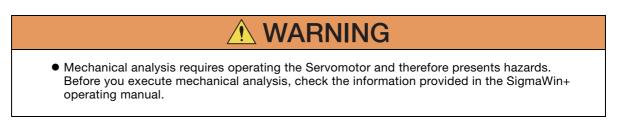

8.14.1 Mechanical Analysis

## **Frequency Characteristics**

The Servomotor is used to cause the machine to vibrate and the frequency characteristics from the torque to the motor speed are measured to determine the machine characteristics. For a normal machine, the resonance frequencies are clear when the frequency characteristics are plotted on graphs with the gain and phase (Bode plots). The Bode plots show the size (gain) of the response of the machine to which the torque is applied, and the phase delay (phase) in the response for each frequency. Also, the machine resonance frequency can be determined from the maximum frequency of the valleys (anti-resonance) and peaks (resonance) of the gain and the phase delay.

For a Servomotor without a load or for a rigid mechanism, the gain and phase change gradually in the Bode plots.

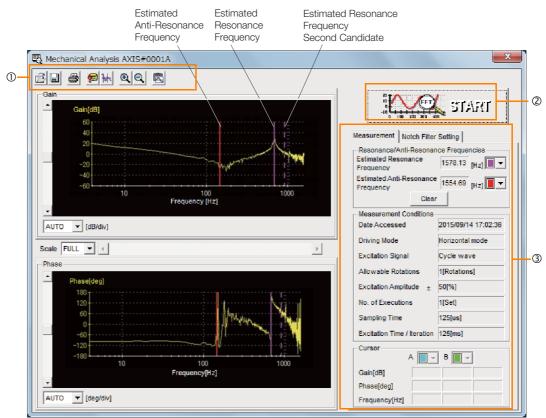

- ① Toolbar
- ② START Button

Click the **START** Button to start analysis.

3 Measurement and Notch Filter Setting Tab Pages

Measurement Tab Page: Displays detailed information on the results of analysis.

Notch Filter Setting Tab Page: Displays the notch filter frequencies. You can set these values in the parameters.

# 8.14.2 Easy FFT

The machine is made to vibrate and a resonance frequency is detected from the generated vibration to set notch filters according to the detected resonance frequencies. This is used to eliminate high-frequency vibration and noise.

During execution of Easy FFT, a frequency waveform reference is sent from the SERVOPACK to the Servomotor to automatically cause the shaft to rotate multiple times within 1/4th of a rotation, thus causing the machine to vibrate.

Execute Easy FFT after the servo is turned OFF if operation of the SERVOPACK results in high-frequency noise and vibration.

WARNING

 Never touch the Servomotor or machine during execution of Easy FFT. Doing so may result in injury.

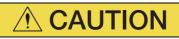

• Use Easy FFT when the servo gain is low, such as in the initial stage of servo tuning. If you execute Easy FFT after you increase the gain, the machine may vibrate depending on the machine characteristics or gain balance.

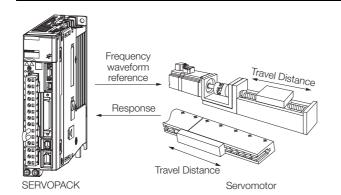

Easy FFT is built into the SERVOPACK for compatibility with previous products. Normally use autotuning without a host reference for tuning.

# Preparations

Always check the following before you execute Easy FFT.

- The parameters must not be write prohibited.
- The main circuit power supply must be ON.
- The test without a motor function must be disabled (Pn00C =  $n.\Box\Box\Box$ ).
- There must be no alarms.
- There must be no hard wire base block (HWBB).
- The servo must be OFF.
- There must be no overtravel.
- An external reference must not be input.

### **Applicable Tools**

The following table lists the tools that you can use to perform EasyFFT.

| Tool             | Fn No./Function Name  | Operating Procedure Reference                                                 |
|------------------|-----------------------|-------------------------------------------------------------------------------|
| Panel Operator   | Fn206                 | 🕞 13.4.33 Easy FFT (Fn206) on page 13-32                                      |
| Digital Operator | Fn206                 | Σ-7-Series Digital Operator Operating<br>Manual (Manual No.: SIEP S800001 33) |
| SigmaWin+        | Diagnostic - Easy FFT | Gerating Procedure on page 8-96                                               |

## **Operating Procedure**

Use the following procedure for Easy FFT.

- 1. Click the <u>J</u> Servo Drive Button in the workspace of the Main Window of the SigmaWin+.
- Select Easy FFT in the Menu Dialog Box. The Easy FFT Dialog Box will be displayed. Click the Cancel Button to cancel Easy FFT. You will return to the main window.
- 3. Click the OK Button.

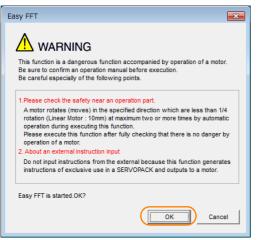

4. Click the Servo ON Button.

| Easy FFT AXIS#00     Servo ON/OFF operation     Servo OFF                          | Servo ON             |
|------------------------------------------------------------------------------------|----------------------|
| Measurement start / Stopping operation<br>Measurement condition<br>Stimulus signal | Start                |
| Instruction amplitude 15 - [%]<br>(1 - 800)<br>Rotation (moving) Forward V         | <b>ୟ</b><br>୦        |
|                                                                                    | [Hz]                 |
| Optimal notch filter frequency                                                     | [Hz]                 |
|                                                                                    | Measurement complete |

 Select the instruction (reference) amplitude and the rotation direction in the Measurement condition Area, and then click the Start Button. The Servomotor shaft will rotate and measurements will start.

| Easy FFT AXIS#00                           | X                    |
|--------------------------------------------|----------------------|
| Servo ON/OFF operation                     |                      |
| Servo ON                                   | Servo OFF            |
| - Measurement start / Stopping operation - |                      |
| Measurement condition                      |                      |
| Stimulus signal Frequency                  | Start                |
| Instruction amplitude 15                   | [%]                  |
| (1 - 800)                                  | -                    |
| Rotation (moving) Forward                  |                      |
| Measurement result                         |                      |
| Detected resonance frequency               | [Hz]                 |
| Optimal notch filter frequency             | [Hz]                 |
| Notch filter selection                     |                      |
|                                            | Measurement complete |

When measurements have been completed, the measurement results will be displayed.

6. Check the results in the Measurement result Area and then click the Measurement complete Button.

| Easy FFT AXIS#00                                                                                                    | ×                    |  |  |
|----------------------------------------------------------------------------------------------------|----------------------|--|--|
| Servo ON/OFF operation                                                                                                    |                      |  |  |
| Measurement start / Stopping operation<br>Measurement condition<br>Stimulus signal Frequency<br>Instruction amplitude 15 (%)<br>(1 - 800)<br>Rotation (moving) Forward V | Slart<br>T           |  |  |
| Measurement result Detected resonance frequency 502                                                                                                    | [Hz]                 |  |  |
| Optimal notch filter frequency 502                                                                                                    | [Hz]                 |  |  |
| Notch filter selection The 1st step                                                                                                    |                      |  |  |
|                                                                                                    | Measurement complete |  |  |

7. Click the **Result Writing** Button if you want to set the measurement results in the parameters.

| Easy FFT AXIS#00                                                                                                    | ×      |  |  |  |
|----------------------------------------------------------------------------------------------------|--------|--|--|--|
| Notch filter selection                                                                                                    |        |  |  |  |
| Pn408:Torque-Related Function Selections digit 0 Notch Filter Selection 1                                                                                                    |        |  |  |  |
| 0:Disable first stage notch filter.                                                                                                    | _      |  |  |  |
| _                                                                                                    |        |  |  |  |
|                                                                                                    |        |  |  |  |
| 1:Enable first stage notch filter.                                                                                                    | _      |  |  |  |
| ,                                                                                                    |        |  |  |  |
|                                                                                                    |        |  |  |  |
| Notch filter frequency                                                                                                    |        |  |  |  |
| Pn409:First Stage Notch Filter Frequency                                                                                                    |        |  |  |  |
| 5000 [Hz] <b>5</b> 02 [Hz]                                                                                                    |        |  |  |  |
| · · · · · · · · · · · · · · · · · · ·                                                                                                    |        |  |  |  |
|                                                                                                    |        |  |  |  |
|                                                                                                    |        |  |  |  |
| Please click a button, when you reflect a measurement result in User Param                                                                                                    | ieter. |  |  |  |
| and the second second se |        |  |  |  |
| Result Writing                                                                                                    |        |  |  |  |
|                                                                                                    |        |  |  |  |
|                                                                                                    |        |  |  |  |
|                                                                                                    |        |  |  |  |

This concludes the procedure to set up Easy FFT.

### **Related Parameters**

The following parameters are automatically adjusted or used as reference when you execute Easy FFT.

Do not change the settings of these parameters during execution of Easy FFT.

| Parameter | Name                                   | Automatic Changes |
|-----------|----------------------------------------|-------------------|
| Pn408     | Torque-Related Function Selections Yes |                   |
| Pn409     | First Stage Notch Filter Frequency     | Yes               |
| Pn40A     | First Stage Notch Filter Q Value       | No                |
| Pn40C     | Second Stage Notch Filter Frequency    | Yes               |
| Pn40D     | Second Stage Notch Filter Q Value      | No                |
| Pn456     | Sweep Torque Reference Amplitude       | No                |

Yes: The parameter is automatically set.

No: The parameter is not automatically set, but the setting is read during execution.

# Monitoring

9

This chapter provides information on monitoring SERVO-PACK product information and SERVOPACK status.

| 9.1 | Monit                   | oring Product Information9-2                                                      |
|-----|-------------------------|-----------------------------------------------------------------------------------|
|     | 9.1.1<br>9.1.2          | Items That You Can Monitor    9-2      Operating Procedures    9-3                |
| 9.2 | Monit                   | oring SERVOPACK Status9-4                                                         |
|     | 9.2.1<br>9.2.2<br>9.2.3 | Servo Drive Status                                                                |
| 9.3 | Monitor                 | ing Machine Operation Status and Signal Waveforms9-8                              |
|     | 9.3.1<br>9.3.2<br>9.3.3 | Items That You Can Monitor9-8Using the SigmaWin+9-9Using the Analog Monitors9-10  |
| 9.4 | Monit                   | oring Product Life                                                                |
|     | 9.4.1<br>9.4.2<br>9.4.3 | Items That You Can Monitor9-15Operating Procedure9-16Preventative Maintenance9-17 |
| 9.5 | Alarm                   | Tracing9-18                                                                       |
|     | 9.5.1<br>9.5.2          | Data for Which Alarm Tracing Is Performed 9-18<br>Applicable Tools 9-18           |

9.1.1 Items That You Can Monitor

# 9.1 Monitoring Product Information

# 9.1.1 Items That You Can Monitor

The items that you can monitor in the SigmaWin+ Product Information Window are listed below.

|                               | Monitor Items                                                                                                    |
|-------------------------------|----------------------------------------------------------------------------------------------------|
| Information on SERVOPACKs     | <ul> <li>Model/Type</li> <li>Serial Number</li> <li>Manufacturing Date</li> <li>Software version (SW Ver.)</li> <li>Remarks</li> </ul> |
| Information on Servomotors    | <ul> <li>Model/Type</li> <li>Serial Number</li> <li>Manufacturing Date</li> <li>Remarks</li> </ul>                                     |
| Information on Encoders       | <ul> <li>Model/Type</li> <li>Serial Number</li> <li>Manufacturing Date</li> <li>Software version (SW Ver.)</li> <li>Remarks</li> </ul> |
| Information on Option Modules | <ul> <li>Model/Type</li> <li>Serial Number</li> <li>Manufacturing Date</li> <li>Software version (SW Ver.)</li> <li>Remarks</li> </ul> |

9.1.2 Operating Procedures

# 9.1.2 Operating Procedures

Use the following procedure to display the Servo Drive product information.

• Select *Read Product Information* in the Menu Dialog Box of the SigmaWin+. The Read Product Information Window will be displayed.

| ad Product Information |                                                     |                 |                    |         | -                                  |
|------------------------|-----------------------------------------------------|-----------------|--------------------|---------|------------------------------------|
| Product Information    | Export                                              |                 |                    |         |                                    |
| - 0001-SGD7S-1R6AE0A   |                                                     |                 |                    |         |                                    |
| SERVOPACK              | Model/Type                                          | Serial Number   | Manufacturing Date | SW Ver. | Remarks                            |
| SERVOPACK              | SGD7S-1R6AE0A<br>(Command-Option module type single |                 | 2015.01            | 001D    | [Specification] : Standard         |
| Motor                  | Model/Type                                          | Number          | Manufacturing Date | SW Ver. | Remarks                            |
| Motor                  | SGM7J-02A7A21                                       | 20131204        | 2013.12            |         | [Resolution]: 16777216 [Pulse/rev] |
| Encoder                | UTTAI-B24RH                                         |                 | 2013.12            | 0001    | [Encoder type] : absolute          |
| Command Option Module  | Model/Type                                          | Serial Number   | Manufacturing Date | SW Ver. | Remarks                            |
| Option Module          | SGDV-OCA03A<br>(INDEXER)                            | D0146D352110007 | 2014.06            | 0006    |                                    |
|                        |                                                     |                 |                    |         |                                    |
|                        |                                                     |                 |                    |         |                                    |

 • With the Panel Operator, you can use Fn011 and Fn012 to monitor this information. Refer to the following sections for the differences in the monitor items compared with the SigmaWin+.

13.4.16 Display Servomotor Model (Fn011) on page 13-24

- 3.4.17 Display Software Version (Fn012) on page 13-26
- With the Digital Operator, you can use Fn011, Fn012, and Fn01E to monitor this information.

Refer to the following manual for the differences in the monitor items compared with the SigmaWin+.

Ω Σ-7-Series Digital Operator Operating Manual (Manual No.: SIEP S800001 33)

9.2.1 Servo Drive Status

# 9.2 Monitoring SERVOPACK Status

# 9.2.1 Servo Drive Status

Use the following procedure to display the Servo Drive status.

• Start the SigmaWin+. The Servo Drive status will be automatically displayed when you go online with a SERVOPACK.

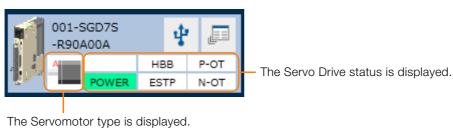

# 9.2.2 Monitoring Operation, Status, and I/O

# Items That You Can Monitor

The items that you can monitor on the Operation Pane, Status Pane, and I/O Pane are listed below.

### Operation Pane

| Monitor Items                                                                                                    |                                                                                                    |  |  |  |  |  |
|----------------------------------------------------------------------------------------------------|----------------------------------------------------------------------------------------------------|--|--|--|--|--|
| Monit <ul> <li>Motor Speed</li> <li>Speed Reference</li> <li>Internal Torque Reference</li> <li>Angle of Rotation 1 (number of encoder pulses from encoder phase C)</li> <li>Angle of Rotation 2 (electrical angle from polarity origin)</li> <li>Input Reference Pulse Speed</li> <li>Deviation Counter (Position Deviation)</li> </ul> | <ul> <li>or Items</li> <li>Consumed Power</li> <li>Cumulative Power Consumption</li> <li>DB Resistor Consumption Power</li> <li>Absolute Encoder Multiturn Data</li> <li>Absolute Encoder Position within One Rotation</li> <li>Absolute Encoder (Lower)</li> <li>Absolute Encoder (Upper)</li> <li>Input Reference Pulse Counter</li> <li>Feedback Pulse Counter</li> </ul> |  |  |  |  |  |
| <ul> <li>Cumulative Load</li> <li>Regenerative Load</li> <li>Power Consumption</li> </ul>                                                                                                    | <ul><li>Fully Closed Feedback Pulse Counter</li><li>Total Operating Time</li></ul>                                                                                                    |  |  |  |  |  |

### Status Pane

| Monitor Items                                     |                                                                 |  |  |  |  |  |
|---------------------------------------------------|-----------------------------------------------------------------|--|--|--|--|--|
| Main Circuit                                      | Position Reference (PULS)                                       |  |  |  |  |  |
| <ul> <li>Encoder (PGRDY)</li> </ul>               | <ul> <li>Position Reference Direction</li> </ul>                |  |  |  |  |  |
| <ul> <li>Motor Power (Request)</li> </ul>         | Clear Signal (CLR)                                              |  |  |  |  |  |
| Motor Power ON                                    | <ul> <li>Surge Current Limiting Resistor Short Relay</li> </ul> |  |  |  |  |  |
| <ul> <li>Dynamic Brake (DB)</li> </ul>            | Regenerative Transistor                                         |  |  |  |  |  |
| <ul> <li>Rotation (Movement) Direction</li> </ul> | <ul> <li>Regenerative Error Detection</li> </ul>                |  |  |  |  |  |
| Mode Switch                                       | AC Power ON                                                     |  |  |  |  |  |
| <ul> <li>Speed Reference (V-Ref)</li> </ul>       | Overcurrent                                                     |  |  |  |  |  |
| Torque Reference (T-Ref)                          | Origin Not Passed                                               |  |  |  |  |  |

#### 9.2.2 Monitoring Operation, Status, and I/O

### • I/O Pane

| Monitor Items                                                                                                    |                                                                                                    |  |  |  |  |  |
|----------------------------------------------------------------------------------------------------|----------------------------------------------------------------------------------------------------|--|--|--|--|--|
| <ul> <li>/S-ON (Servo ON Input Signal)</li> <li>/P-CON (Proportional Control Input Signal)</li> <li>P-OT (Forward Drive Prohibit Input Signal)</li> <li>N-OT (Reverse Drive Prohibit Input Signal)</li> <li>/P-CL (Forward External Torque Limit Signal)</li> <li>/N-CL (Reverse External Torque Limit Signal)</li> <li>/ALM-RST (Alarm Reset Input Signal)</li> <li>SEN (Absolute Data Request Input Signal)</li> <li>/SPD-D (Motor Direction Signal)</li> <li>/SPD-A (Internal Set Speed Selection Input Signal)</li> <li>/C-SEL (Control Selection Input Signal)</li> <li>/ZCLAMP (Zero Clamping Input Signal)</li> <li>/G-SEL (Gain Selection Input Signal)</li> <li>/P-DET (Polarity Detection Input Signal)</li> <li>PULS (Pulse Reference Input Signal)</li> <li>SIGN (Sign Reference Input Signal)</li> <li>(PSEL (Reference Pulse Input Signal)</li> <li>SIGN (Sign Reference Input Signal)</li> <li>SIGN (Sign Reference Input Signal)</li> <li>(PSEL (Reference Pulse Input Signal)</li> <li>SIGN (Sign Reference Input Signal)</li> <li>FSTP (Forced Stop Input Signal)</li> </ul> | <ul> <li>ALM (Servo Alarm Output Signal)</li> <li>/COIN (Positioning Completion Output Signal)</li> <li>/V-CMP (Speed Coincidence Detection Output Signal)</li> <li>/TGON (Rotation Detection Output Signal)</li> <li>/S-RDY (Servo Ready Output Signal)</li> <li>/CLT (Torque Limit Detection) Signal</li> <li>/VLT (Speed Limit Detection Output Signal)</li> <li>/BK (Brake Output Signal)</li> <li>/WARN (Warning Output Signal)</li> <li>/NEAR (Near Output Signal)</li> <li>ALO1 (Alarm Code Output Signal)</li> <li>ALO2 (Alarm Code Output Signal)</li> <li>ALO3 (Alarm Code Output Signal)</li> <li>PAO (Encoder Divided Pulse Output Phase A Signal)</li> <li>PBO (Encoder Divided Pulse Output Phase B Signal)</li> <li>PCO (Encoder Divided Pulse Output Phase C Signal)</li> <li>/PSELA (Reference Pulse Input Multiplication Switching Output Signal)</li> <li>/PM (Preventative Maintenance Output Signal)</li> </ul> |  |  |  |  |  |

# **Operating Procedure**

Use the following procedure to display the Operation Monitor, Status Monitor, and I/O Monitor for the SERVOPACK.

- Select Monitor in the SigmaWin+ Menu Dialog Box.
  The Operation Pane, Status Pane, and I/O Pane will be displayed in t
  - The Operation Pane, Status Pane, and I/O Pane will be displayed in the Monitor Window.

| <b>a</b>                              | YASKAWA SigmaWin+ Ver.7                                 | - 5 |
|---------------------------------------|---------------------------------------------------------|-----|
|                                       | Monitor                                                 | •   |
|                                       | Operation                                               |     |
|                                       | Control I/F 🗸 Item 🖌 Unit                               |     |
| 0001-SV2                              | Axis A                                                  |     |
| HBB P-OT                              | PDS SP0 TRQ Common Mctor rotating speed min-1 0         |     |
| POWER ESTP N-OT                       | Common Speed reference min-1 0                          |     |
|                                       | PDS SPO ILQ Common Input reference pulse speed min-1 0  |     |
|                                       | PDS SPO TEO Common Position error amount reference ur 0 |     |
|                                       | PDS SPO TLO Common Accumulated load ratio % 0           |     |
|                                       | POS SEO TLO Common Regenerative load ratio % 0          |     |
|                                       | POS STO TEO Common Power consumed by DB resi % 0        |     |
|                                       | Res and Common Current Alarm State - Normal             |     |
|                                       | Status 0001-SV2-                                        |     |
|                                       | Control I/F 🗸 Item 🖌 Axis A                             |     |
|                                       | PDS 5PD TED Common Dynamic Brake (DB) ON(ALL) ON        |     |
|                                       | POS SPO TEQ Common Origin not Passed - OFF              |     |
|                                       | P05 Common /COIN – OFF                                  |     |
|                                       | STO Common /V-CMP - OFF                                 |     |
|                                       | PDS SPO TED Common /S-RDY - OFF                         |     |
|                                       | Common /VLT – OFF                                       |     |
|                                       | POS SPO TED Common Brake Interlock (/BK) ON(ALL) ON     |     |
| · · · · · · · · · · · · · · · · · · · | POS \$50 TRO Common /WARN - OFF                         |     |
| •                                     | Filter 📻 Hide 🕆 Standard 📽 Clear                        |     |

Information

You can flexibly change the contents that are displayed in the Monitor Window. Refer to the following manual for details.

C Engineering Tool SigmaWin+ Operation Manual (Manual No.: SIET S800001 34)

9.2.3 I/O Signals Status Monitor

# 9.2.3 I/O Signals Status Monitor

Use the following procedure to check the status of the I/O signals.

- 1. Click the <u>I</u> Servo Drive Button in the workspace of the Main Window of the SigmaWin+.
- **2.** Select I/O Signal Allocation in the Menu Dialog Box. The I/O Signal Allocation Window will be displayed.
- 3. Click the Input Signal Tab.

| O Signal Alloca | tion : 0003  |                      |                                    |          |                                                 |            |           |                   |             |                                                      |                                                                                  |           |
|-----------------|--------------|----------------------|------------------------------------|----------|-------------------------------------------------|------------|-----------|-------------------|-------------|------------------------------------------------------|----------------------------------------------------------------------------------|-----------|
| 0001-56075      | 5-R70F20A    |                      |                                    |          |                                                 |            |           |                   |             |                                                      |                                                                                  |           |
|                 |              |                      |                                    |          |                                                 |            |           |                   |             |                                                      |                                                                                  |           |
| Write           | Change       | Displa               | y List                             |          |                                                 |            |           |                   |             |                                                      |                                                                                  |           |
|                 | Method       |                      | ,                                  |          |                                                 |            |           |                   |             |                                                      |                                                                                  |           |
| -               | Allocate Sig | nals                 |                                    |          |                                                 |            |           |                   |             |                                                      |                                                                                  |           |
| Input Signal    | Output Sig   | sal                  |                                    |          |                                                 |            | Manual    |                   |             |                                                      |                                                                                  |           |
| input Signal    |              |                      |                                    |          |                                                 | <b>-</b> ù |           |                   |             |                                                      |                                                                                  |           |
|                 |              |                      |                                    |          |                                                 |            |           |                   |             |                                                      |                                                                                  |           |
|                 | nia Mara     | Status               |                                    |          |                                                 | ×          | 4.5 VO Si | nal Connection    | 8           |                                                      |                                                                                  |           |
| CN1-13          | Als man      | H                    |                                    |          |                                                 |            | 4.5.1 VO  | Signal Connecto   | r (CN1) Nav | es and Functions                                     |                                                                                  |           |
| CN1-7           |              | Hi                   |                                    |          |                                                 |            | 4.5       | 1/0 5             | anal        | Connection                                           | 6                                                                                |           |
| CN1-8           |              | н                    |                                    |          |                                                 | -          | 4.5       | 1/0 31            | gnai        | connection                                           | 3                                                                                |           |
| CN1-9           | Axis A       | н                    |                                    |          |                                                 | 1          |           |                   |             |                                                      |                                                                                  |           |
| CN1-10          |              | н                    |                                    |          |                                                 |            | 4.5.1     | I/O Sig           | nal Co      | onnector (CN1                                        | Names and Functions                                                              | 5         |
| CN1-11          |              | н                    |                                    |          |                                                 |            |           |                   |             | ves the pin numbers, na                              | mes, and functions the I/O signal pin                                            | s for the |
| CN1-12          |              | Hi                   |                                    |          |                                                 | •          |           | default sett      | ings.       |                                                      |                                                                                  |           |
| Allocation      | Method       | User                 | allocations                        |          |                                                 |            |           | Input S           | ianale      |                                                      |                                                                                  |           |
|                 | -            |                      |                                    |          |                                                 |            |           |                   |             | iven in parentheses.                                 |                                                                                  |           |
| 0.07            | xis Nam      | Allocation           |                                    | Polarity | Status                                          |            |           | Signal            | Pin No.     | Name                                                 | Function                                                                         | Reference |
| P-OT<br>N-OT    |              | Possible             | Always inactive                    |          | Allow Forward Run<br>Allow Reverse Run          |            |           | /SI1*             |             | General-purpose                                      | You can allocate the input signal to use                                         | THEFT     |
| /P-CL           |              | Possible<br>Possible | Always inactive<br>Always inactive |          | Allow Reverse Run<br>No Forward External Torque |            |           | (P-OT)            | 7           | Sequence Input 1 (For-<br>ward Drive Prohibit Input) | with a parameter.                                                                | page 5-27 |
| /N-CL           |              | Possible             | Always inactive                    |          | No Forward Reverse Torous                       |            |           | /512*             |             | General-purpose<br>Sequence Input 2                  | (Stops Servomotor drive (to prevent over-<br>travel) when the moving part of the |           |
| /DEC            | Axis A       | Possible             | CN1-9                              | Normal   | Deceleration Limit Switch In                    |            |           | (N-OT)            | 8           | (Reverse Drive Prohibit                              | machine exceeds the range of move-<br>ment.)                                     |           |
| /EXT1           |              | Possible             | CN1-10                             | Normal   | No EXT1 Interrupt Request                       |            |           |                   | -           | Input)<br>General-purpose                            | You can allocate the input signal to use                                         |           |
| /EXT2           |              | Possible             | CN1-11                             | Normal   | No EXT2 Interrupt Request                       |            |           | /SI3*<br>(/DEC)   | 9           | Sequence Input 3 (Ori-<br>gin Return Deceleration    | with a parameter.<br>(Connects the deceleration limit switch for                 | -         |
| /EXT3           |              | Possible             | CN1-12                             | Normal   | No EXT3 Interrupt Request                       |            |           | ( DEGY            |             | Switch Input)                                        | origin return.)                                                                  |           |
| FSTP            |              | Possible             | Always inactive                    |          | Emergency stop off                              |            |           | /SI4*<br>(/EXT1)  | 10          | General-purpose<br>Sequence Input 4 (Exter-          |                                                                                  |           |
|                 |              |                      |                                    |          |                                                 |            |           |                   |             | nal Latch Input 1)<br>General-purpose                | You can allocate the input signals to use                                        |           |
|                 |              |                      |                                    |          |                                                 |            |           | /\$15*<br>(/EXT2) | 11          | Sequence Input 5 (Exter-                             | with parameters.<br>(Connect the external signals that latch                     | -         |
|                 |              |                      |                                    |          |                                                 |            |           | /516*             |             | nal Latch Input 2)<br>General-purpose                | the current feedback pulse counter.)                                             |           |
|                 |              |                      |                                    |          |                                                 |            |           | (/EXT3)           | 12          | Sequence Input 6 (Exter-<br>nal Latch Input 3)       |                                                                                  |           |
|                 |              |                      |                                    |          |                                                 |            |           |                   |             |                                                      | You can allocate the input signal to use                                         |           |
|                 |              |                      |                                    |          |                                                 |            |           | /\$10*            | 13          | General-purpose<br>Sequence Input 0                  | with a parameter.<br>(Used for general-purpose input. You can                    | -         |
|                 |              |                      |                                    |          |                                                 |            |           |                   |             | 000000000000                                         | monitor this signal in the I/O monitor field<br>of MECHATROLINK.)                |           |
|                 |              |                      |                                    |          |                                                 |            |           |                   |             |                                                      | Inputs the sequence input signal power                                           |           |
|                 |              |                      |                                    |          |                                                 |            |           | +24VIN            | 6           | Sequence Input Signal<br>Power Supply Input          | supply.<br>Allowable voltage range: 24 VDC ±20%                                  | -         |
|                 |              |                      |                                    |          |                                                 |            |           |                   |             |                                                      | The 24-VDC power supply is not provided<br>by Yaskawa.                           |           |
|                 |              |                      |                                    |          |                                                 |            |           | BAT+              | 14          | Battery for Absolute<br>Encoder (+)                  | These are the pins to connect the abso-                                          |           |
| -               |              |                      |                                    |          |                                                 |            |           |                   | -           | Barrowse (*)                                         | lute encoder backup battery.                                                     | -         |

Check the status of the input signals.

### 4. Click the Output Signal Tab.

| Monitor   |         |            | Output Mode       |               |                            |  |
|-----------|---------|------------|-------------------|---------------|----------------------------|--|
| N1-1.2    | xis Nam | Status     |                   |               |                            |  |
| CN1-23.24 | Axis A  | Hi         |                   |               |                            |  |
| IN1-25,24 | A00 A   | ы          |                   |               |                            |  |
|           |         |            |                   |               |                            |  |
|           | xis Nam | Allocation |                   | Polarity      | Status                     |  |
| COIN      |         | Possible   | Disabled (not use |               | Positioning Incomplete     |  |
| V-CMP     |         | Possible   | Disabled (not use |               | Speed Non-Coincidence      |  |
| TGON      |         | Possible   | Disabled (not use |               | Motor Stopped              |  |
| S-RDY     |         | Possible   | Disabled (not use |               | Servo Preparation Incomple |  |
| CLT       | Axis A  | Possible   | Disabled (not use |               | No Tongue/Thrust Limit Def |  |
| NLT       |         | Possible   | Disabled (not use |               | No Speed Limit Detected    |  |
| BK        |         | Possible   | CN1-1,2           | Normal output | Braking                    |  |
| WARN      |         | Possible   | Disabled (not use |               | Normal                     |  |
| NEAR      |         | Possible   | Disabled (not use |               | No Positioning Completion  |  |
| PM        |         | Possible   | Disabled (not use | -             | Preventative Maintenance C |  |

Check the status of the output signals.

9.2.3 I/O Signals Status Monitor

You can also use the above window to check wiring.

### Information

- Checking Input Signal Wiring Change the signal status at the host controller. If the input signal status on the window changes accordingly, then the wiring is correct.Checking Output Signal Wiring
- Click the Force Output Mode Button. This will force the output signal status to change. If the signal status at the host controller changes accordingly, then the wiring is correct. You cannot use the Force Output Mode Button while the servo is ON.
- For details, refer to the following manual.

AC Servo Drive Engineering Tool SigmaWin+ Operation Manual (Manual No.: SIET S800001 34)

9.3.1 Items That You Can Monitor

# 9.3 Monitoring Machine Operation Status and Signal Waveforms

To monitor waveforms, use the SigmaWin+ trace function or a measuring instrument, such as a memory recorder.

# 9.3.1 Items That You Can Monitor

You can use the SigmaWin+ or a measuring instrument to monitor the shaded items in the following block diagram.

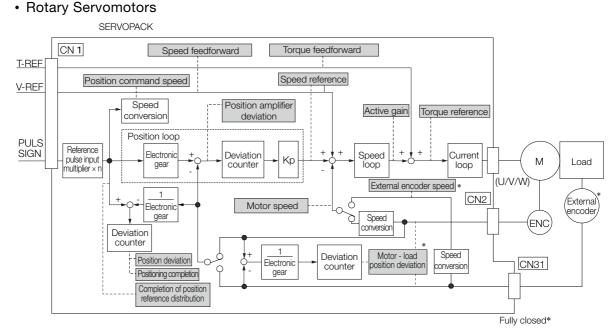

- \* This speed is available when fully-closed loop control is being used.
- Linear Servomotors

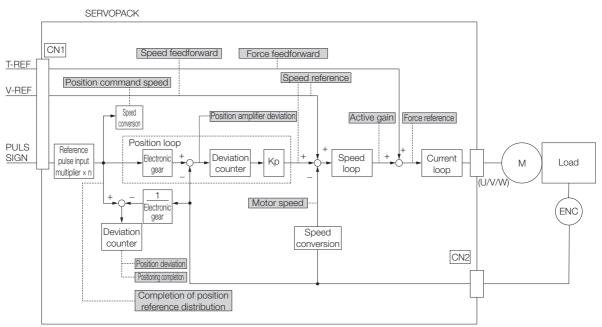

9.3.2 Using the SigmaWin+

# 9.3.2 Using the SigmaWin+

This section describes how to trace data and I/O with the SigmaWin+.

Refer to the following manual for detailed operating procedures for the SigmaWin+.

~~~ Engineering Tool SigmaWin+ Operation Manual (Manual No.: SIET S800001 34)

# **Operating Procedure**

- 1. Click the <u>I</u> Servo Drive Button in the workspace of the Main Window of the SigmaWin+.
- **2.** Select Trace in the Menu Dialog Box. The Trace Dialog Box will be displayed.

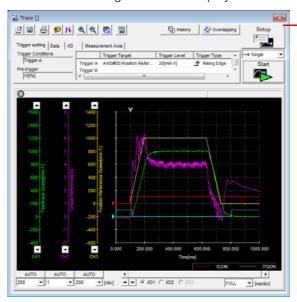

Click this button to display the Trace Setting Dialog Box shown below, and set the data to trace and the trace conditions.

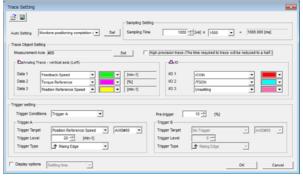

# **Trace Objects**

You can trace the following items.

• Data Tracing

| Trace Objects                                                                                                    |                                                                                                    |  |  |  |  |
|----------------------------------------------------------------------------------------------------|----------------------------------------------------------------------------------------------------|--|--|--|--|
| <ul> <li>Torque Reference</li> <li>Feedback Speed</li> <li>Reference Speed</li> <li>Position Reference Speed</li> <li>Position Error (Deviation)</li> <li>Position Amplifier Error (Deviation)</li> </ul> | <ul> <li>Motor - Load Position Deviation</li> <li>Speed Feedforward</li> <li>Torque Feedforward</li> <li>Effective (Active) Gain</li> <li>Main Circuit DC Voltage</li> <li>External Encoder Speed</li> </ul> |  |  |  |  |

### • I/O Tracing

|                  | Trace (                                                                                                    |                    |                                                                                                    |
|------------------|----------------------------------------------------------------------------------------------------|--------------------|----------------------------------------------------------------------------------------------------|
| Input<br>Signals | <ul> <li>/S-ON (Servo ON Input Signal)</li> <li>/P-CON (Proportional Control Input Signal)</li> <li>P-OT (Forward Drive Prohibit Input Signal)</li> <li>N-OT (Reverse Drive Prohibit Input Signal)</li> <li>/ALM-RST (Alarm Reset Input Signal)</li> <li>/P-CL (Forward External Torque/Force Limit Input Signal)</li> <li>/N-CL (Reverse External Torque/Force Limit Input Signal)</li> <li>/N-CL (Reverse External Torque/Force Limit Input Signal)</li> <li>/SPD-D (Internal Set Speed Selection Input Signal)</li> <li>/SPD-A (Internal Set Speed Selection Input Signal)</li> <li>/SPD-B (Internal Set Speed Selection Input Signal)</li> <li>/C-SEL (Control Selection Input Signal)</li> <li>/ZCLAMP (Zero Clamping Input Signal)</li> <li>/INHIBIT (Reference Pulse Inhibit Input Signal)</li> <li>/G-SEL (Gain Selection Input Signal)</li> <li>/P-DET (Polarity Detection Input Signal)</li> <li>SEN (Absolute Data Request Input Signal)</li> <li>SUGN (Sign Reference Input Signal)</li> <li>CLR (Position Deviation Clear Input Signal)</li> </ul> | Output<br>Signals  | <ul> <li>ALM (Servo Alarm Output Signal)</li> <li>/COIN (Positioning Completion Output<br/>Signal)</li> <li>/V-CMP (Speed Coincidence Detection<br/>Output Signal)</li> <li>/TGON (Rotation Detection Output Signal)</li> <li>/TGON (Rotation Detection Output Signal)</li> <li>/CLT (Torque Limit Detection Output Signal)</li> <li>/CLT (Torque Limit Detection Output Signal)</li> <li>/VLT (Speed Limit Detection Output Signal)</li> <li>/VLT (Speed Limit Detection Output Signal)</li> <li>/WARN (Warning Output Signal)</li> <li>/MEAR (Near Output Signal)</li> <li>ALO1 (Alarm Code Output Signal)</li> <li>ALO2 (Alarm Code Output Signal)</li> <li>ALO3 (Alarm Code Output Signal)</li> <li>PBO (Encoder Divided Pulse Output<br/>Phase A Signal)</li> <li>PBO (Encoder Divided Pulse Output<br/>Phase B Signal)</li> <li>PCO (Encoder Divided Pulse Output<br/>Phase C Signal)</li> <li>/PSELA (Reference Pulse Input Multiplication Switching Output Signal)</li> </ul> |
|                  | nal)<br>• /PSEL (Reference Pulse Input Multiplica-<br>tion Input Signal)<br>• /HWBB1 (Hard Wire Base Block Input 1<br>Signal)<br>• /HWBB2 (Hard Wire Base Block Input 2<br>Signal)                                                                                                    | Internal<br>Status | <ul> <li>ACON (Main Circuit ON Signal)</li> <li>PDETCMP (Polarity Detection Completed Signal)</li> <li>DEN (Position Reference Distribution Completed Signal)</li> </ul>                                                                                                    |

# 9.3.3 Using the Analog Monitors

Connect a measuring instrument, such as a memory recorder, to the analog monitor connector (CN5) on the SERVOPACK to monitor analog signal waveforms. The measuring instrument is not provided by Yaskawa.

Refer to the following section for details on the connection. (37) 4.7.3 Analog Monitor Connector (CN5) on page 4-52

# Setting the Monitor Object

Use  $Pn006 = n.\square\squareXX$  and  $Pn007 = n.\square\squareXX$  (Analog Monitor 1 and 2 Signal Selections) to set the items to monitor.

| Line Color      | Signal           | Parameter Setting |
|-----------------|------------------|-------------------|
| White           | Analog monitor 1 | Pn006 = n.□□XX    |
| Red             | Analog monitor 2 | Pn007 = n.□□XX    |
| Black (2 lines) | GND              | -                 |

| Der         |                                            |                                                  | Description                                                                                                  |                                                                                                    |
|-------------|--------------------------------------------|--------------------------------------------------|----------------------------------------------------------------------------------------------------|----------------------------------------------------------------------------------------------------|
| Par         | ameter                                     | Monitor Signal                                   | Output Unit                                                                                                  | Remarks                                                                                                  |
|             | n.□□00<br>(default<br>setting of<br>Pn007) | Motor Speed                                      | <ul> <li>Rotary Servomotor: 1 V/1,000 min<sup>-1</sup></li> <li>Linear Servomotor: 1 V/1,000 mm/s</li> </ul> | -                                                                                                    |
|             | n.□□01                                     | Speed Reference                                  | <ul> <li>Rotary Servomotor:1 V/1,000 min<sup>-1</sup></li> <li>Linear Servomotor:1 V/1,000 mm/s</li> </ul>   | -                                                                                                    |
|             | n.□□02<br>(default<br>setting of<br>Pn006) | Torque Reference                                 | 1 V/100% rated torque                                                                                        | -                                                                                                    |
|             | n.□□03                                     | Position Deviation                               | 0.05 V/Reference unit                                                                                        | 0 V for speed or<br>torque control                                                                       |
|             | n.□□04                                     | Position Amplifier Devi-<br>ation                | 0.05 V/encoder pulse unit                                                                                    | Position deviation<br>after electronic gear<br>conversion                                                |
| Pn006       | n.ロロ05                                     | Position Command<br>Speed                        | <ul> <li>Rotary Servomotor:1 V/1,000 min<sup>-1</sup></li> <li>Linear Servomotor:1 V/1,000 mm/s</li> </ul>   | The input reference<br>pulses will be multi-<br>plied by n to output<br>the position com-<br>mand speed. |
| or<br>Pn007 | n.□□06                                     | Reserved parameter (Do not change.)              | -                                                                                                    | -                                                                                                    |
|             | n.ロロ07                                     | Motor - Load Position<br>Deviation               | 0.01 V/Reference unit                                                                                        | -                                                                                                    |
|             | n.□□08                                     | Positioning Completion                           | Positioning completed: 5 V<br>Positioning not completed: 0 V                                                 | Completion is indi-<br>cated by the output<br>voltage.                                                   |
|             | n.□□09                                     | Speed Feedforward                                | <ul> <li>Rotary Servomotor:1 V/1,000 min<sup>-1</sup></li> <li>Linear Servomotor:1 V/1,000 mm/s</li> </ul>   | _                                                                                                    |
|             | n.□□0A                                     | Torque Feedforward                               | 1 V/100% rated torque                                                                                        | -                                                                                                    |
|             | n.ロロ0B                                     | Active Gain*                                     | 1st gain: 1 V<br>2nd gain: 2 V                                                                               | The gain that is active is indicated by the output voltage.                                              |
|             | n.□□0C                                     | Completion of Position<br>Reference Distribution | Distribution completed: 5 V<br>Distribution not completed: 0 V                                               | Completion is indi-<br>cated by the output<br>voltage.                                                   |
|             | n.□□0D                                     | External Encoder<br>Speed                        | 1 V/1,000 min <sup>-1</sup>                                                                                  | Value calculated at the motor shaft                                                                      |
|             | n.□□10                                     | Main Circuit DC Voltage                          | 1 V/100 V (main circuit DC voltage)                                                                          | -                                                                                                    |

\* Refer to the following section for details.

# Changing the Monitor Factor and Offset

You can change the monitor factors and offsets for the output voltages for analog monitor 1 and analog monitor 2. The relationships to the output voltages are as follows:

| Analog monitor 1 $= (-1) \times (-1) \times (-$ | Analog Monitor 1 Signal                                               | Analog Monitor 1                            | Analog Monitor 1                           |
|----------------------------------------------------------------------------------------------------|-----------------------------------------------------------------------|---------------------------------------------|--------------------------------------------|
|                                                                                                    | Selection (Pn006 = n.□□XX) <sup>×</sup>                               | Magnification (Pn552) <sup>+</sup>          | Offset Voltage (Pn550)                     |
| Analog monitor 2 = $(-1) \times$ output voltage                                                                                                    | Analog Monitor 2 Signal $\times$ Selection (Pn007 = n. $\Box\Box$ XX) | Analog Monitor 2 +<br>Magnification (Pn553) | Analog Monitor 2<br>Offset Voltage (Pn551) |

The following parameters are set.

|       | Analog Monitor 1 Of            | fset Voltage | Speed Position Torque |                       |                |
|-------|--------------------------------|--------------|-----------------------|-----------------------|----------------|
| Pn550 | Setting Range                  | Setting Unit | Default Setting       | When Enabled          | Classification |
|       | -10,000 to 10,000              | 0.1 V        | 0                     | Immediately           | Setup          |
|       | Analog Monitor 2 Of            | fset Voltage | Speed Posit           | tion Torque           |                |
| Pn551 | Setting Range                  | Setting Unit | Default Setting       | When Enabled          | Classification |
|       | -10,000 to 10,000              | 0.1 V        | 0                     | Immediately           | Setup          |
|       | Analog Monitor 1 Magnification |              |                       | Speed Position Torque |                |
| Pn552 | Setting Range                  | Setting Unit | Default Setting       | When Enabled          | Classification |
|       | -10,000 to 10,000              | ×0.01        | 100                   | Immediately           | Setup          |
|       | Analog Monitor 2 Magnification |              |                       | Speed Position Torque |                |
| Pn553 | Setting Range                  | Setting Unit | Default Setting       | When Enabled          | Classification |
|       | -10,000 to 10,000              | ×0.01        | 100                   | Immediately           | Setup          |

- Example
- Example for Setting the Item to Monitor to the Motor Speed (Pn006 = n.□□00) When Pn552 = 100 (Setting Unit:  $\times 0.01$ )

When Pn552 = 1,000 (Setting Unit: ×0.01)

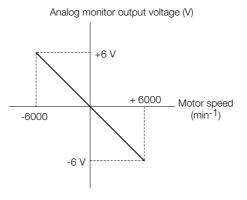

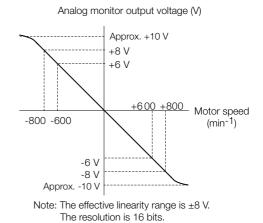

Adjusting the Analog Monitor Output

You can manually adjust the offset and gain for the analog monitor outputs for the torque reference monitor and motor speed monitor.

The offset is adjusted to compensate for offset in the zero point caused by output voltage drift or noise in the monitoring system.

The gain is adjusted to match the sensitivity of the measuring system.

The offset and gain are adjusted at the factory. You normally do not need to adjust them.

### ♦ Adjustment Example

An example of adjusting the output of the motor speed monitor is provided below.

| Offset Adju                   | stment          | Gain Adjustment                                                                                                    |               |  |
|-------------------------------|-----------------|----------------------------------------------------------------------------------------------------|---------------|--|
| Analog monitor output voltage |                 | Analog monitor output voltage                                                                                                    |               |  |
| Item                          | Specification   | Item                                                                                                    | Specification |  |
| Offset Adjustment Range       | -2.4 V to 2.4 V | Gain Adjustment Range                                                                                                    | 100 ±50%      |  |
| Adjustment Unit               | 18.9 mV/LSB     | Adjustment Unit                                                                                                    | 0.4%/LSB      |  |
|                               |                 | <ul> <li>The gain adjustment range is made using a 100% output value (gain adjustment of 0) as the reference value with an adjustment range of 50% to 150%.</li> <li>A setting example is given below.</li> <li>Setting the Adjustment Value to -125 100 + (-125 × 0.4) = 50 [%]</li> <li>Therefore, the monitor output voltage goes to 50% of the original value.</li> <li>Setting the Adjustment Value to 125 100 + (125 × 0.4) = 150 [%]</li> <li>Therefore, the monitor output voltage goes to 150% of the original value.</li> </ul> |               |  |

Information • The adjustment values do not use parameters, so they will not change even if the parameter settings are initialized.

- Adjust the offset with the measuring instrument connected so that the analog monitor output value goes to zero. The following setting example achieves a zero output.
  - While power is not supplied to the Servomotor, set the monitor signal to the torque reference.
  - In speed control, set the monitor signal to the position deviation.

### Preparations

Always check the following before you adjust the analog monitor output.

• The parameters must not be write prohibited.

### ♦ Applicable Tools

You can use the following tools to adjust analog monitor outputs.

· Offset Adjustment

| Tool             | Fn No./Function Name                         | Operating Procedure Reference                                                   |
|------------------|----------------------------------------------|---------------------------------------------------------------------------------|
| Panel Operator   | Fn00C                                        | 13.4.11 Adjust Analog Monitor Output Offset<br>(Fn00C) on page 13-20            |
| Digital Operator | Fn00C                                        | Ω Σ-7-Series Digital Operator Operating Manual<br>(Manual No.: SIEP S800001 33) |
| SigmaWin+        | Others - Adjust the Analog<br>Monitor Output |                                                                                 |

• Gain Adjustment

| Tool             | Fn No./Function Name                         | Operating Procedure Reference                                                   |
|------------------|----------------------------------------------|---------------------------------------------------------------------------------|
| Panel Operator   | Fn00D                                        | 13.4.12 Adjust Analog Monitor Output Gain<br>(Fn00D) on page 13-20              |
| Digital Operator | Fn00D                                        | Ω Σ-7-Series Digital Operator Operating Manual<br>(Manual No.: SIEP S800001 33) |
| SigmaWin+        | Others - Adjust the Analog<br>Monitor Output | Operating Procedure on page 9-14                                                |

### Operating Procedure

Use the following procedure to adjust the analog monitor output.

- 1. Click the <u>I</u> Servo Drive Button in the workspace of the Main Window of the SigmaWin+.
- **2.** Select Adjust the Analog Monitor Output in the Menu Dialog Box. The Adjust the Analog Monitor Output Dialog Box will be displayed.
- 3. Click the Zero Adjustment or Gain Adjustment Tab.

| Adjust the Analog Monitor Output AXIS#00 |  |  |  |  |
|------------------------------------------|--|--|--|--|
|                                          |  |  |  |  |
| Zero Adjustment Gain Adjustment          |  |  |  |  |
| Channel CH1                              |  |  |  |  |
| offset                                   |  |  |  |  |
| -1 G+                                    |  |  |  |  |
| ,                                        |  |  |  |  |

**4.** While watching the analog monitor, use the +1 and -1 Buttons to adjust the offset. There are two channels: CH1 and CH2. If necessary, click the down arrow on the **Channel** Box and select the channel.

| Sa Adjust the Analog Monitor Output AXIS#00        |
|----------------------------------------------------|
|                                                    |
| Zero Adjustment Gain Adjustment                    |
| Analog Monitor Output Offset                       |
| Channel CH1                                        |
| 0 Offset +1 (2)↑                                   |
| Monitor Signal Torque reference (1 V/100% rated to |

This concludes adjusting the analog monitor output.

9.4.1 Items That You Can Monitor

# 9.4 Monitoring Product Life

# 9.4.1 Items That You Can Monitor

| Monitor Item                                        | Description                                                                                                    |
|-----------------------------------------------------|----------------------------------------------------------------------------------------------------|
| SERVOPACK Installation<br>Environment               | <ul> <li>The operating status of the SERVOPACK in terms of the installation environment is displayed. Implement one or more of the following actions if the monitor value exceeds 100%.</li> <li>Lower the surrounding temperature.</li> <li>Decrease the load.</li> </ul>                                            |
| Servomotor Installation<br>Environment              | <ul> <li>The operating status of the SERVOPACK in terms of the installation environment is displayed. Implement one or more of the following actions if the monitor value exceeds 100%.</li> <li>Lower the surrounding temperature.</li> <li>Decrease the load.</li> </ul>                                            |
| Built-in Fan Service Life<br>Prediction             | The unused status of the SERVOPACK is treated as the 100% value. The value decreases each time the main circuit power supply is turned ON and each time the servo is turned OFF. Use a monitor value of 0% as a guideline for the replacement period. Refer to the following section for part replacement guidelines. |
| Capacitor Service Life<br>Prediction                | The unused status of the SERVOPACK is treated as the 100% value. The value decreases each time the main circuit power supply is turned ON and each time the servo is turned OFF. Use a monitor value of 0% as a guideline for the replacement period. Refer to the following section for part replacement guidelines. |
| Surge Prevention Circuit<br>Service Life Prediction | The unused status of the SERVOPACK is treated as the 100% value. The value decreases each time the main circuit power supply is turned ON and each time the servo is turned OFF. Use a monitor value of 0% as a guideline for the replacement period. Refer to the following section for part replacement guidelines. |
| Dynamic Brake Circuit Service<br>Life Prediction    | The unused status of the SERVOPACK is treated as the 100% value. The value decreases each time the main circuit power supply is turned ON and each time the servo is turned OFF. Use a monitor value of 0% as a guideline for the replacement period. Refer to the following section for part replacement guidelines. |

9.4.2 Operating Procedure

# 9.4.2 Operating Procedure

Use the following procedure to display the installation environment and service life prediction monitor dialog boxes.

- 1. Click the El Servo Drive Button in the workspace of the Main Window of the SigmaWin+.
- **2.** Select Life Monitor in the Menu Dialog Box. The Life Monitor Dialog Box will be displayed.
- Information With the Panel Operator or Digital Operator, you can use Un025 to Un02A to monitor this information.

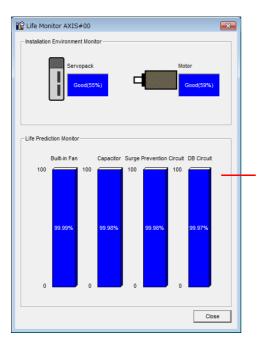

A value of 100% indicates that the SERVOPACK has not yet been used. The percentage decreases as the SERVOPACK is used and reaches 0% when it is time to replace the SERVOPACK.

9.4.3 Preventative Maintenance

# 9.4.3 Preventative Maintenance

You can use the following functions for preventative maintenance.

- Preventative maintenance warnings
- /PM (Preventative Maintenance Output) signal

The SERVOPACK can notify the host controller when it is time to replace any of the main parts.

# **Preventative Maintenance Warning**

An A.9b0 warning (Preventative Maintenance Warning) is detected when any of the following service life prediction values drops to 10% or less: SERVOPACK built-in fan life, capacitor life, inrush current limiting circuit life, and dynamic brake circuit life. You can change the setting of  $PnOOF = n.\square\square\squareX$  to enable or disable these warnings.

| Parameter          |                             | Description                                      | When<br>Enabled  | Classifi-<br>cation |
|--------------------|-----------------------------|--------------------------------------------------|------------------|---------------------|
| Pn00F              | n.□□□0<br>(default setting) | Do not detect preventative maintenance warnings. | After<br>restart | Setup               |
| n.□□□1 Detect prev |                             | Detect preventative maintenance warnings.        | Testart          |                     |

# /PM (Preventative Maintenance Output) Signal

The /PM (Preventative Maintenance Output) signal is output when any of the following service life prediction values reaches 10% or less: SERVOPACK built-in fan life, capacitor life, inrush current limiting circuit life, and dynamic brake circuit life. The /PM (Preventative Maintenance Output) signal must be allocated.

Even if detection of preventive maintenance warnings is disabled (Pn00F =  $n.\Box\Box\Box$ ), the /PM signal will still be output as long as it is allocated.

| Classifi-<br>cation | Signal | Connector Pin No.  | Signal<br>Status | Description                                                                                                    |
|---------------------|--------|--------------------|------------------|----------------------------------------------------------------------------------------------------|
| O dout              | /PM    | Must be allocated. | ON (closed)      | One of the following service life prediction values reached 10% or less: SERVOPACK built-in fan life, capacitor life, inrush current limiting circuit life, and dynamic brake circuit life.           |
| Output              |        |                    | OFF (open)       | All of the following service life prediction values<br>are greater than 10%: SERVOPACK built-in fan<br>life, capacitor life, inrush current limiting circuit<br>life, and dynamic brake circuit life. |

Note: You must allocate the /PM signal to use it. Use Pn514 =  $n.\Box X \Box \Box$  (/PM (Preventative Maintenance Output) Signal Allocation) to allocate the signal to connector pins. Refer to the following section for details.

6.1.2 Output Signal Allocations on page 6-8

9.5.1 Data for Which Alarm Tracing Is Performed

#### **Alarm Tracing** 9.5

Alarm tracing records data in the SERVOPACK from before and after an alarm occurs. This data helps you to isolate the cause of the alarm.

You can display the data recorded in the SERVOPACK as a trace waveform on the SigmaWin+.

- Information
  Alarms that occur when the power supply is turned ON are not recorded.
  Alarms that occur during the recording of alarm trace data are not recorded.
  - - · Alarms that occur while utility functions are being executed are not recorded.
    - · Alarms that occur while the data tracing function of the SigmaWin+ is being executed are not recorded.

#### Data for Which Alarm Tracing Is Performed 9.5.1

Two types of data are recorded for alarm tracing: numeric data and I/O signal ON/OFF data.

| Numeric Data                  | ON/OFF Data                           |  |
|-------------------------------|---------------------------------------|--|
| Torque reference              | ALM                                   |  |
| Feedback speed                | Servo ON command (/S-ON)              |  |
| Reference speed               | Proportional control command (/P-CON) |  |
| Position reference speed      | Forward torque command (/P-CL)        |  |
| Position deviation            | Reverse torque command (/N-CL)        |  |
| Motor-load position deviation | G-SEL1 signal (/G-SEL1)               |  |
| Main circuit bus voltage      | ACON                                  |  |

#### Applicable Tools 9.5.2

The following table lists the tools that you can use to perform alarm tracing.

| Tool Fn No./Function Name |                                                                  | Operating Procedure Reference                                                |  |
|---------------------------|------------------------------------------------------------------|------------------------------------------------------------------------------|--|
| Panel Operator            | You cannot display alarm tracing data from the Panel Operator.   |                                                                              |  |
| Digital Operator          | You cannot display alarm tracing data from the Digital Operator. |                                                                              |  |
| SigmaWin+                 | Troubleshooting - Alarm Tracing                                  | Engineering Tool SigmaWin+ Operation Manual<br>(Manual No.: SIET S800001 34) |  |

# Fully-Closed Loop Control

This chapter provides detailed information on performing fully-closed loop control with the SERVOPACK.

| 10.1 | Fully- | Closed System 10-2                               |
|------|--------|--------------------------------------------------|
| 10.2 | SERV   | OPACK Commissioning Procedure 10-3               |
| 10.3 | Param  | eter Settings for Fully-Closed Loop Control 10-5 |
|      | 10.3.1 | Control Block Diagram for Fully-Closed           |
|      | 10.3.2 | Loop Control                                     |
|      | 10.3.2 | Movement Direction                               |
|      | 10.3.3 | 5                                                |
|      | 10.3.4 | Pitches                                          |
|      |        | (Encoder Divided Pulse Output) Signals 10-7      |
|      | 10.3.5 | External Absolute Encoder Data Reception         |
|      | 10.3.6 | Sequence                                         |
|      | 10.3.7 | Alarm Detection Settings 10-8                    |
|      | 10.3.8 | Analog Monitor Signal Settings 10-10             |
|      | 10.3.9 | Setting to Use an External Encoder               |
|      |        | for Speed Feedback 10-10                         |

# 10.1 Fully-Closed System

With a fully-closed system, an externally installed encoder is used to detect the position of the controlled machine and the machine's position information is fed back to the SERVOPACK. High-precision positioning is possible because the actual machine position is fed back directly. With a fully-closed system, looseness or twisting of mechanical parts may cause vibration or oscillation, resulting in unstable positioning.

Refer to the following manual for details on Fully-closed Modules.  $\square \Sigma$ -7-Series Peripheral Device Selection Manual (Manual No.: SIEP S800001 32) The following figure shows an example of the system configuration.

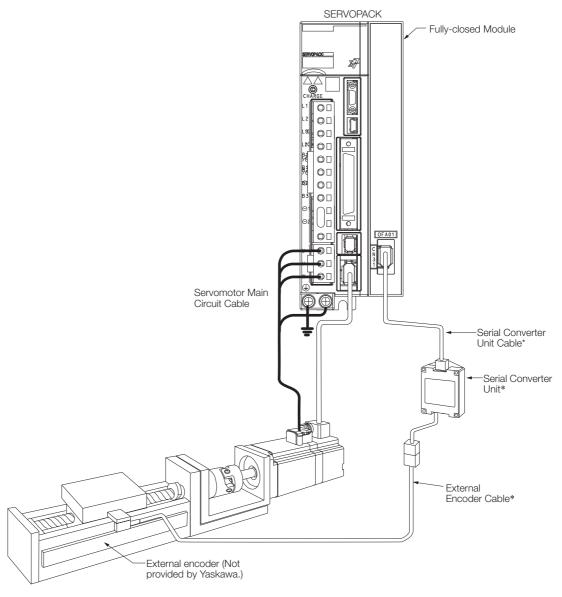

\* The connected devices and cables depend on the type of external linear encoder that is used.

Note: Refer to the following section for details on connections that are not shown above, such as connections to power supplies and peripheral devices.

2.4 Examples of Standard Connections between SERVOPACKs and Peripheral Devices on page 2-27

# **10.2 SERVOPACK Commissioning Procedure**

First, confirm that the SERVOPACK operates correctly with semi-closed loop control, and then confirm that it operates correctly with fully-closed loop control.

The commissioning procedure for the SERVOPACK for fully-closed loop control is given below.

| Step | Description                                                                                                    | Operation                                                                                                    | Required Parameter<br>Settings                                                                                                    | Con-<br>trolling<br>Device                |
|------|----------------------------------------------------------------------------------------------------|----------------------------------------------------------------------------------------------------|----------------------------------------------------------------------------------------------------|-------------------------------------------|
| 1    | <ul> <li>Check operation of the entire sequence with semi-closed loop control and without a load.</li> <li>Items to Check</li> <li>Power supply circuit wiring</li> <li>Servomotor wiring</li> <li>Encoder wiring</li> <li>Wiring of I/O signal lines from the host controller</li> <li>Servomotor rotation direction, motor speed, and multiturn data</li> <li>Operation of safety mechanisms, such as the brakes and the overtravel mechanisms</li> </ul> | <ul> <li>Set the parameters so that the SERVOPACK operates correctly in semi-closed loop control without a load and check the following points. Set Pn002 to n.0□□□ to specify semi-closed loop control.</li> <li>Are there any errors in the SERVOPACK?</li> <li>Does jogging function correctly when you operate the SERVO-PACK without a load?</li> <li>Do the I/O signals turn ON and OFF correctly?</li> <li>Is power supplied to the Servomotor when the /S-ON (Servo ON) signal is input?</li> <li>Does the Servomotor operate correctly when a position reference is input by the host controller?</li> </ul>                            | <ul> <li>Pn000 (Basic Function<br/>Selections 0)</li> <li>Pn001 (Application<br/>Function Selections 1)</li> <li>Pn002 = n.X□□□<br/>(External Encoder<br/>Usage)</li> <li>Pn20E (Electronic Gear<br/>Ratio (Numerator))</li> <li>Pn210 (Electronic Gear<br/>Ratio (Denominator))</li> <li>Pn50A, Pn50B, Pn511,<br/>Pn515, and Pn516<br/>(Input Signal Selections)</li> <li>Pn50E, Pn50F, Pn510,<br/>Pn514, and Pn517 (Out-<br/>put Signal Selections)</li> </ul>                                  | SERVO-<br>PACK or<br>host con-<br>troller |
| 2    | <ul> <li>Check operation with the<br/>Servomotor connected<br/>to the machine with<br/>semi-closed loop control.<br/>Items to Check</li> <li>Initial response of the<br/>system connected to<br/>the machine</li> <li>Movement direction,<br/>travel distance, and<br/>movement speed as<br/>specified by the refer-<br/>ences from the host<br/>controller</li> </ul>                                                                                      | Connect the Servomotor to the<br>machine. Set the moment of inertia<br>ratio in Pn103 using autotuning<br>without a host reference.<br>Check that the machine's move-<br>ment direction, travel distance, and<br>movement speed agree with the<br>references from the host controller.                                                                                                    | Pn103 (Moment of Inertia<br>Ratio)                                                                                                    | Host con-<br>troller                      |
| 3    | Check the external<br>encoder.<br>Items to Check<br>Is the signal from the<br>external encoder<br>received correctly?                                                                                                    | <ul> <li>Set the parameters related to fully-closed loop control and move the machine with your hand without turning ON the power supply to the Servomotor. Check the following status with the Panel Operator, Digital Operator, or SigmaWin+.</li> <li>Does the fully-closed feedback pulse counter count up when the Servomotor moves in the forward direction?</li> <li>Is the travel distance of the machine visually about the same as the amount counted by the fully-closed feedback pulse counter?</li> <li>Note: The unit for the fully-closed feedback pulse, which is equivalent to the external encoder sine wave pitch.</li> </ul> | <ul> <li>Pn002 = n.X□□□<br/>(External Encoder<br/>Usage)</li> <li>Pn20A (Number of<br/>External Encoder Scale<br/>Pitches)</li> <li>Pn20E (Electronic Gear<br/>Ratio (Numerator))</li> <li>Pn210 (Electronic Gear<br/>Ratio (Denominator))</li> <li>Pn281 (Encoder Output<br/>Resolution)</li> <li>Pn51B (Motor-Load<br/>Position Deviation Over-<br/>flow Detection Level)</li> <li>Pn522 (Positioning<br/>Completed Width)</li> <li>Pn52A (Multiplier per<br/>Fully-closed Rotation)</li> </ul> | _                                         |

|      |                                                                                                    |                                                                                                    |                                                             | nede pager                 |
|------|----------------------------------------------------------------------------------------------------|----------------------------------------------------------------------------------------------------|-------------------------------------------------------------|----------------------------|
| Step | Description                                                                                                    | Operation                                                                                                    | Required Parameter<br>Settings                              | Con-<br>trolling<br>Device |
| 4    | Perform a program jog-<br>ging operation.<br>Items to Check<br>Does the fully-closed<br>system operate correctly<br>for the SERVOPACK<br>without a load? | Perform a program jogging opera-<br>tion and confirm that the travel dis-<br>tance is the same as the reference<br>value in Pn531.<br>When you perform program jog-<br>ging, start from a low speed and<br>gradually increase the speed. | Pn530 to Pn536 (program<br>jogging-related parame-<br>ters) | SERVO-<br>PACK             |
| 5    | Operate the SERVO-<br>PACK.<br>Items to Check<br>Does the fully-closed<br>system operate correctly,<br>including the host con-<br>troller?               | Input a position reference and con-<br>firm that the SERVOPACK oper-<br>ates correctly.<br>Start from a low speed and gradu-<br>ally increase the speed.                                                                                 | _                                                           | Host con-<br>troller       |

#### Continued from previous page.

10.3.1 Control Block Diagram for Fully-Closed Loop Control

# 10.3 Parameter Settings for Fully-Closed Loop Control

| Parameter to Set | imeter to Set Setting                                                               |              | Speed<br>Control | Torque<br>Control | Reference  |
|------------------|-------------------------------------------------------------------------------------|--------------|------------------|-------------------|------------|
| Pn000 = n.□□□X   | Motor direction                                                                     |              | $\checkmark$     | $\checkmark$      | maga 10 G  |
| Pn002 = n.X□□□   | External encoder usage method                                                       |              | $\checkmark$     | $\checkmark$      | page 10-6  |
| Pn20A            | Number of external encoder scale pitches                                            |              | $\checkmark$     | $\checkmark$      | page 10-7  |
| Pn281            | Encoder divided pulse output signals<br>(PAO, PBO, and PCO) from the SERVO-<br>PACK |              | $\checkmark$     | $\checkmark$      | page 10-7  |
| _                | External absolute encoder data reception sequence                                   | $\checkmark$ | $\checkmark$     | $\checkmark$      | page 6-90  |
| Pn20E and Pn210  | d Pn210 Electronic gear ratio                                                       |              | -                | -                 | page 5-46  |
| Pn51B            | Motor-load position deviation overflow detection level                              | $\checkmark$ | -                | _                 | page 10-8  |
| Pn52A            | Multiplier per fully-closed rotation                                                |              | _                | _                 |            |
| Pn006/Pn007      | Analog monitor signal                                                               | $\checkmark$ | $\checkmark$     |                   | page 10-10 |
| Pn22A = n.X000   | Speed feedback method during fully-<br>closed loop control                          |              | -                | _                 | page 10-10 |

This section describes the parameter settings that are related to fully-closed loop control.

### 10.3.1 Control Block Diagram for Fully-Closed Loop Control

The control block diagram for fully-closed loop control is provided below.

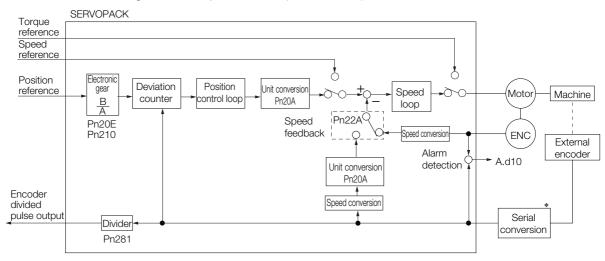

\* The connected device depends on the type of external encoder.

Note: You can use either an incremental or an absolute encoder. If you use an absolute encoder, set Pn002 to n. $\Box 1 \Box \Box$  (Use the absolute encoder as an incremental encoder).

10.3.2 Setting the Motor Direction and the Machine Movement Direction

# 10.3.2 Setting the Motor Direction and the Machine Movement Direction

You must set the motor direction and the machine movement direction. To perform fully-closed loop control, you must set the motor rotation direction with both  $Pn000 = n.\square\square\squareX$  (Direction Selection) and  $Pn002 = n.X\square\square\square$  (External Encoder Usage).

| Parameter                |           |                        | Pn002 = n.XDDD (External Encoder Usage) |                      |                     |                      |
|--------------------------|-----------|------------------------|-----------------------------------------|----------------------|---------------------|----------------------|
|                          | Farameter |                        |                                         |                      | n.3E                | 100                  |
|                          | n.□□□0    | Reference<br>direction | Forward reference                       | Reverse<br>reference | Forward reference   | Reverse<br>reference |
|                          |           | Motor direction        | CCW                                     | CW                   | CCW                 | CW                   |
| Pn000<br>=n.□□□X         |           | External<br>encoder    | Forward movement                        | Reverse<br>movement  | Reverse<br>movement | Forward<br>movement  |
| (Direction<br>Selection) | n.0001    | Reference<br>direction | Forward reference                       | Reverse<br>reference | Forward reference   | Reverse<br>reference |
|                          |           | Motor direction        | CW                                      | CCW                  | CW                  | CCW                  |
|                          |           | External<br>encoder    | Reverse<br>movement                     | Forward<br>movement  | Forward<br>movement | Reverse<br>movement  |

• Phase B leads in the divided pulses for a forward reference regardless of the setting of Pn000 =  $n.\Box\Box\BoxX$ .

• Forward direction: The direction in which the pulses are counted up.

• Reverse direction: The direction in which the pulses are counted down.

### **Related Parameters**

#### ♦ Pn000 = n.□□□X

Refer to the following section for details. 5.6 Motor Direction Setting on page 5-18

#### ♦ Pn002 = n.X□□□

When you perform fully-closed loop control, set Pn002 to n.1

| Parameter |                             | Name     | Meaning                                                             | When<br>Enabled | Classification |
|-----------|-----------------------------|----------|---------------------------------------------------------------------|-----------------|----------------|
|           | n.0□□□<br>(default setting) | External | Do not use an external encoder.                                     | After restart   | Setup          |
| Pn002     | n.1000                      |          | External encoder moves in forward direction for CCW motor rotation. |                 |                |
|           | n.2000                      |          | Reserved parameter (Do not change.)                                 |                 |                |
|           | n.3000                      |          | External encoder moves in reverse direction for CCW motor rotation. |                 |                |
|           | n.4000                      |          | Reserved parameter (Do not change.)                                 |                 |                |

Information

Determine the setting of  $Pn002 = n.X \square \square \square$  as described below.

Set Pn000 to n. DDD (Use the direction in which the linear encoder counts up as the forward direction) and set Pn002 to n.1DDD (The external encoder moves in the forward direction for CCW motor rotation).

- Manually rotate the motor shaft counterclockwise.
- If the fully-closed feedback pulse counter counts up, do not change the setting of Pn002 (Pn002 = n.1□□□).
- If the fully-closed feedback pulse counter counts down, set Pn002 to n.3

10.3.3 Setting the Number of External Encoder Scale Pitches

#### Setting the Number of External Encoder Scale Pitches 10.3.3

Set the number of external encoder scale pitches per Servomotor rotation in Pn20A.

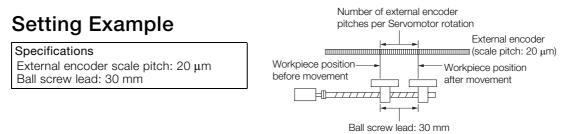

If the external encoder is connected directly to the Servomotor, the setting will be 1,500 (30 mm/0.02 mm = 1,500).

Note: 1. If there is a fraction, round off the digits below the decimal point.

2. If the number of external encoder scale pitches per Servomotor rotation is not an integer, there will be deviation in the position loop gain (Kp), feedforward, and position reference speed monitor. This is not relevant for the position loop and it therefore does not interfere with the position accuracy.

#### **Related Parameters**

|       | Number of Externa | I Encoder Scale Pite          | Position        |               |                |
|-------|-------------------|-------------------------------|-----------------|---------------|----------------|
| Pn20A | Setting Range     | Setting Unit                  | Default Setting | When Enabled  | Classification |
| THZUA | 4 to 1,048,576    | 1 scale pitch/revo-<br>lution | 32,768          | After restart | Setup          |

#### Setting the PAO, PBO, and PCO (Encoder Divided Pulse 10.3.4 Output) Signals

Set the position resolution in Pn281 (Encoder Output Resolution). Enter the number of phase A and phase B edges for the setting.

## Setting Example

Specifications External encoder scale pitch: 20 µm Ball screw lead: 30 mm Speed:1,600 mm/s

If a single pulse (multiplied by 4) is output for 1  $\mu$ m, the setting would be 20.

If a single pulse (multiplied by 4) is output for 0.5  $\mu$ m, the setting would be 40.

The encoder divided pulse output would have the following waveform if the setting is 20.

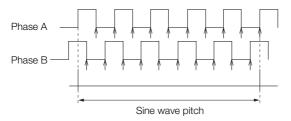

"1" indicates the edge positions. In this example, the set value is 20 and therefore the number of edges is 20.

Note: The upper limit of the encoder signal output frequency (multiplied by 4) is 6.4 Mpps. Do not set a value that would cause the output to exceed 6.4 Mpps.

If the output exceeds the upper limit, an A.511 alarm (Encoder Output Pulse Overspeed) will be output.

#### 10.3.5 External Absolute Encoder Data Reception Sequence

Example If the setting is 20 and the speed is 1,600 mm/s, the output frequency would be 1.6 Mpps 1600 mm/s

$$\frac{1000 \text{ mm/s}}{0.001 \text{ mm}} = 1,600,000 = 1.6 \text{ Mpps}$$

Because 1.6 Mpps is less than 6.4 Mpps, this setting can be used.

### **Related Parameters**

|       | Encoder Output Re | solution     | Position        |               |                |
|-------|-------------------|--------------|-----------------|---------------|----------------|
| Pn281 | Setting Range     | Setting Unit | Default Setting | When Enabled  | Classification |
|       | 1 to 4,096        | 1 edge/pitch | 20              | After restart | Setup          |

Note: 1. The maximum setting for the encoder output resolution is 4,096. If the resolution of the external encoder exceeds 4,096, pulse output will no longer be possible

If the resolution of the external encoder exceeds 4,096, pulse output will no longer be possible at the resolution given in *Feedback Resolution of Linear Encoder* on page 5-49.

2. If the setting of Pn281 exceeds the resolution of the external encoder, the A.041 alarm (Encoder Output Pulse Setting Error) will be output.

## 10.3.5 External Absolute Encoder Data Reception Sequence

Refer to the following section for details.

6.13.4 Reading the Position Data from the Absolute Linear Encoder on page 6-90

With fully-closed loop control, the same sequence as for a Linear Servomotor is used.

### 10.3.6 Electronic Gear Setting

Refer to the following section for details.

5.16 Electronic Gear Settings on page 5-46

With fully-closed loop control, the same setting as for a Linear Servomotor is used.

# 10.3.7 Alarm Detection Settings

This section describes the alarm detection settings (Pn51B and Pn52A).

# Pn51B (Motor-Load Position Deviation Overflow Detection Level)

This setting is used to detect the difference between the feedback position of the Servomotor encoder and the feedback load position of the external encoder for fully-closed loop control. If the detected difference exceeds the setting, an A.d10 alarm (Motor-Load Position Deviation Overflow) will be output.

| Pn51B | Motor-Load Positio    | on Deviation Overflo | Position        |              |                |
|-------|-----------------------|----------------------|-----------------|--------------|----------------|
|       | Setting Range         | Setting Unit         | Default Setting | When Enabled | Classification |
|       | 0 to<br>1,073,741,824 | 1 reference unit     | 1000            | Immediately  | Setup          |

Note: If you set this parameter to 0, A.d10 alarms will not be output and the machine may be damaged.

10.3.7 Alarm Detection Settings

# Pn52A (Multiplier per Fully-closed Rotation)

Set the coefficient of the deviation between the Servomotor and the external encoder per Servomotor rotation. This setting can be used to prevent the Servomotor from running out of control due to damage to the external encoder or to detect belt slippage.

#### Setting Example

Increase the value if the belt slips or is twisted excessively.

If this parameter is set to 0, the external encoder value will be read as it is.

If you use the default setting of 20, the second rotation will start with the deviation for the first Servomotor rotation multiplied by 0.8.

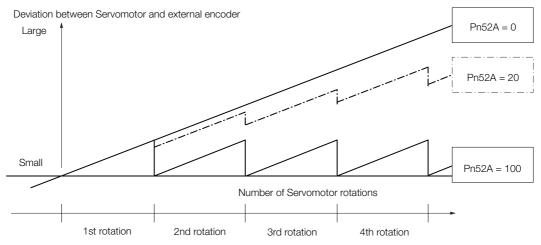

#### Related Parameters

|       | Multiplier per Fully-closed Rotation |              |                 | Position     |                |  |
|-------|--------------------------------------|--------------|-----------------|--------------|----------------|--|
| Pn52A | Setting Range                        | Setting Unit | Default Setting | When Enabled | Classification |  |
|       | 0 to 100                             | 1%           | 20              | Immediately  | Setup          |  |

10.3.8 Analog Monitor Signal Settings

# 10.3.8 Analog Monitor Signal Settings

You can monitor the position deviation between the Servomotor and load with an analog monitor.

| Parameter    |        | Name                                                                            | Meaning                                                                         | When<br>Enabled | Classification |
|--------------|--------|---------------------------------------------------------------------------------|---------------------------------------------------------------------------------|-----------------|----------------|
| Pn006        | n.□□07 | Analog Monitor 1<br>Signal Selection                                            | Position deviation between motor and load (output unit: 0.01 V/reference unit). | Immedi-         | Satura         |
| Pn007 n.□□07 | 0      | Position deviation between motor and load (output unit: 0.01 V/reference unit). |                                                                                 | Setup           |                |

# 10.3.9 Setting to Use an External Encoder for Speed Feedback

For fully-closed loop control, you normally set a parameter to specify using the motor encoder speed (Pn22A =  $n.0\square\square\square$ ).

If you will use a Direct Drive Servomotor and a high-resolution external encoder, set the parameter to specify using the speed of the external encoder ( $Pn22A = n.1 \square \square \square$ ).

| Parameter                         |        | Meaning                     | When Enabled  | Classification |
|-----------------------------------|--------|-----------------------------|---------------|----------------|
| n.0□□□<br>Pn22A (default setting) |        | Use motor encoder speed.    | After restart | Setup          |
|                                   | n.1000 | Use external encoder speed. |               |                |

Note: This parameter cannot be used if Pn002 is set to n.0 [[] (Do not use external encoder).

# **Safety Functions**

This chapter provides detailed information on the safety functions of the SERVOPACK.

(11)

| 11.1 | Introd                     | uction to the Safety Functions 11-3                                                                                                    |
|------|----------------------------|----------------------------------------------------------------------------------------------------|
|      | 11.1.1<br>11.1.2           | Safety Functions                                                                                                    |
| 11.2 | Hard \                     | Wire Base Block (HWBB)11-4                                                                                                    |
|      |                            | Risk Assessment11-4Hard Wire Base Block (HWBB) State11-5Resetting the HWBB State11-5Detecting Errors in HWBB Signal11-6HWBB Input Signal Specifications11-6Operation without a Host Controller11-6/S-RDY (Servo Ready Output) Signal11-7/BK (Brake Output) Signal11-7Stopping Methods11-7Settings to Clear the Position Deviation11-8ALM (Servo Alarm) Signal and ALO1, ALO2, andALO3 (Alarm Code Output) Signals11-8 |
| 11.3 | EDM1                       | (External Device Monitor)11-9                                                                                                    |
|      | 11.3.1                     | EDM1 Output Signal Specifications                                                                                                    |
| 11.4 | Applic                     | ations Examples for Safety Functions11-10                                                                                                    |
|      | 11.4.1<br>11.4.2<br>11.4.3 | Connection Example11-10Failure Detection Method11-10Procedure11-11                                                                                                    |
| 11.5 | Valida                     | ting Safety Functions 11-12                                                                                                    |

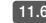

# 11.6 Connecting a Safety Function Device ...11-13

11.1.1 Safety Functions

# **11.1 Introduction to the Safety Functions**

# 11.1.1 Safety Functions

Safety functions are built into the SERVOPACK to reduce the risks associated with using the machine by protecting workers from the hazards of moving machine parts and otherwise increasing the safety of machine operation.

Especially when working in hazardous areas inside guards, such as for machine maintenance, the safety function can be used to avoid hazardous moving machine parts.

Refer to the following section for information on the safety function and safety parameters. *Compliance with UL Standards, EU Directives, UK Regulations, and Other Safety Standards* on page xxvi

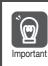

Products that display the TÜV mark on the nameplate have met the safety standards.

# 11.1.2 Precautions for Safety Functions

| <ul> <li>To confirm that the HWBB function satisfies the safety requirements of the system, you must conduct a risk assessment of the system. Incorrect use of the safety function may cause injury.</li> </ul>                                                                                                    |  |
|----------------------------------------------------------------------------------------------------|--|
| <ul> <li>The Servomotor will move if there is an external force (e.g., gravity on a vertical axis) even<br/>when the HWBB function is operating. Use a separate means, such as a mechanical brake,<br/>that satisfies the safety requirements.<br/>Incorrect use of the safety function may cause injury.</li> </ul>  |  |
| <ul> <li>While the HWBB function is operating, the Servomotor may move within an electric angle of<br/>180° or less as a result of a SERVOPACK failure. Use the HWBB function for an application<br/>only after confirming that movement of the Servomotor will not result in a hazardous condi-<br/>tion.</li> </ul> |  |
| Incorrect use of the safety function may cause injury.                                                                                                    |  |
| <ul> <li>The dynamic brake and the brake signal are not safety-related elements. You must design<br/>the system so that SERVOPACK failures will not cause a hazardous condition while the<br/>HWBB function is operating.</li> <li>Incorrect use of the safety function may cause injury.</li> </ul>                  |  |
| • Connect devices that satisfy the safety standards for the signals for safety functions. Incorrect use of the safety function may cause injury.                                                                                                    |  |
| <ul> <li>The HWBB function does not shut OFF the power to the SERVOPACK or electrically isolate<br/>it. Implement measures to shut OFF the power supply to the SERVOPACK before you per-<br/>form maintenance on it.</li> </ul>                                                                                       |  |

There is a risk of electric shock.

11.2.1 Risk Assessment

# 11.2 Hard Wire Base Block (HWBB)

A hard wire base block (abbreviated as HWBB) is a safety function that is designed to shut OFF the current to the Servomotor with a hardwired circuit.

The drive signals to the Power Module that controls the motor current are controlled by the circuits that are independently connected to the two input signal channels to turn OFF the Power Module and shut OFF the motor current.

Important

For safety function signal connections, the input signal is the 0-V common and the output signal is a source output.

This is opposite to other signals described in this manual.

To avoid confusion, the ON and OFF status of signals for the safety function are defined as follows:

ON: The state in which the relay contacts are closed or the transistor is ON and current flows into the signal line.

OFF: The state in which the relay contacts are open or the transistor is OFF and no current flows into the signal line.

The input signal uses the 0-V common. The following figure shows a connection example.

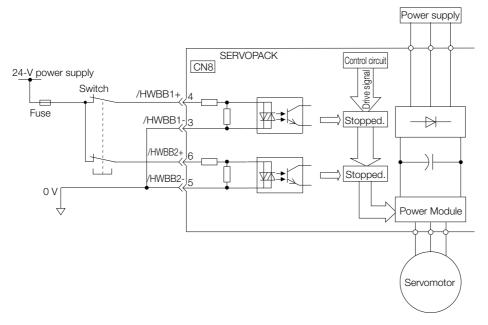

#### 11.2.1 Risk Assessment

When using the HWBB, you must perform a risk assessment of the servo system in advance to confirm that the safety level of the standards is satisfied. Refer to the following section for details on the standards.

Compliance with UL Standards, EU Directives, UK Regulations, and Other Safety Standards on page xxvi

Note: To meet performance level e (PLe) in EN ISO 13849-1 and SIL3 in IEC 61508, the EDM1 signal must be monitored by the host controller. If the EDM1 signal is not monitored by the host controller, the level will be safety performance level c (PLc) and SIL1.

The following hazards exist even when the HWBB is operating. These hazards must be included in the risk assessment.

• The Servomotor will move if an external force is applied to it (for example, gravity on a vertical axis). Implement measures to hold the Servomotor, such as installing a separate mechanical brake.

#### 11.2.2 Hard Wire Base Block (HWBB) State

- If a failure occurs such as a Power Module failure, the Servomotor may move within an electric angle of 180°. Ensure safety even if the Servomotor moves.
  - The rotational angle or travel distance depends on the type of Servomotor as follows:
  - Rotary Servomotor: 1/6 rotation max. (rotational angle calculated at the motor shaft)
  - Direct Drive Servomotor: 1/20 rotation max. (rotational angle calculated at the motor shaft)
  - Linear Servomotor: 50 mm max.
- The HWBB does not shut OFF the power to the SERVOPACK or electrically isolate it. Implement measures to shut OFF the power supply to the SERVOPACK before you perform maintenance on it.

## 11.2.2 Hard Wire Base Block (HWBB) State

The SERVOPACK will be in the following state if the HWBB operates. If the /HWBB1 or /HWBB2 signal turns OFF, the HWBB will operate and the SERVOPACK will enter a HWBB state.

| /HWBB1<br>/HWBB2                      | ON (nor         | mal operation) | OFF (motor current shut-OFF request) |
|---------------------------------------|-----------------|----------------|--------------------------------------|
| /S-ON<br>(Servo ON<br>Input Signal) · | ON              | OFF            |                                      |
| SERVOPACK<br>Status                   | Operating state | BB state       | HWBB state                           |

# 11.2.3 Resetting the HWBB State

Normally, after the /S-ON (Servo ON) signal is turned OFF and power is no longer supplied to the Servomotor, the /HWBB1 and /HWBB2 signals will turn OFF and the SERVOPACK will enter the HWBB state. If you turn ON the /HWBB1 and /HWBB2 signals in this state, the SERVOPACK will enter a base block (BB) state and will be ready to acknowledge the /S-ON signal.

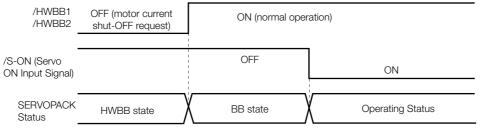

If the /HWBB1 and /HWBB2 signals are OFF and the /S-ON (Servo ON Input) signal is input, the HWBB state will be maintained even after the /HWBB1 and /HWBB2 signals are turned ON. Turn OFF the /S-ON signal to place the SERVOPACK in the BB state and then turn ON the /S-ON signal again.

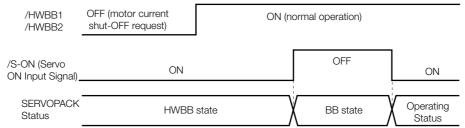

Note: 1. If the SERVOPACK is placed in the BB state while the main circuit power supply is OFF, the HWBB state will be maintained until the /S-ON (Servo ON) signal is turned OFF.

2. If the /S-ON (Servo ON) signal is set to be always active (Pn50A = n.□□7□), you cannot reset the HWBB state.

Do not set this value if you are using the HWBB.

11.2.4 Detecting Errors in HWBB Signal

# 11.2.4 Detecting Errors in HWBB Signal

If only the /HWBB1 or the /HWBB2 signal is input, an A.Eb1 alarm (Safety Function Signal Input Timing Error) will occur unless the other signal is input within 10 seconds. This makes it possible to detect failures, such as disconnection of an HWBB signal.

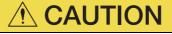

• The A.Eb1 alarm (Safety Function Signal Input Timing Error) is not a safety-related element. Keep this in mind when you design the system.

# 11.2.5 HWBB Input Signal Specifications

If an HWBB is requested by turning OFF the two HWBB input signal channels (/HWBB1 and / HWBB2), the power supply to the Servomotor will be turned OFF within 8 ms.

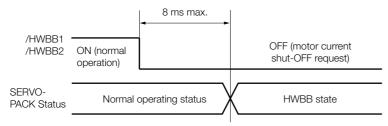

Note: 1. The OFF status is not recognized if the OFF interval of the /HWBB1 or /HWBB2 signal is 0.5 ms or shorter. 2. You can check the status of the input signals by using monitor displays.

# 11.2.6 Operation without a Host Controller

The HWBB will operate even for operation without a host controller.

However, if the HWBB operates during execution of the following functions, leave the execution mode for the function and then enter it again to restart operation. Operation will not be restarted simply by turning OFF the /HWBB1 and /HWBB2 signals.

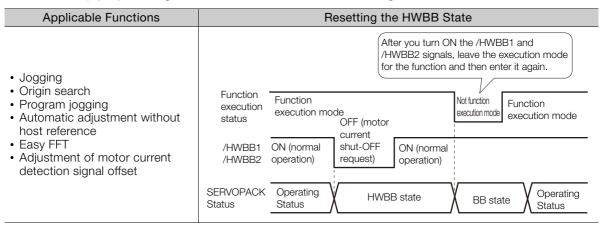

11.2.7 /S-RDY (Servo Ready Output) Signal

# 11.2.7 /S-RDY (Servo Ready Output) Signal

The /S-ON (Servo ON) signal will not be acknowledged in the HWBB state. Therefore, the Servo Ready Output Signal will turn OFF. The Servo Ready Output Signal will turn ON if both the /HWBB1 and /HWBB2 signals are ON and the /S-ON signal is turned OFF (BB state).

An example is provided below for when the main circuit power supply is ON and the SEN signal turns ON when there is no servo alarm. (An absolute encoder is used in this example.)

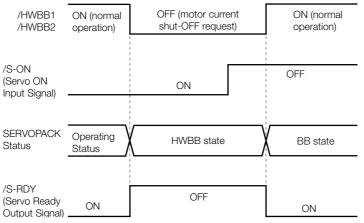

# 11.2.8 /BK (Brake Output) Signal

If the HWBB operates when the /HWBB1 or /HWBB2 signal is OFF, the /BK (Brake) signal will turn OFF. At that time, the setting in Pn506 (Brake Reference - Servo OFF Delay Time) will be disabled. Therefore, the Servomotor may be moved by external force until the actual brake becomes effective after the /BK signal turns OFF.

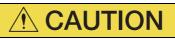

• The brake signal is not a safety-related element. You must design the system so that a hazardous condition does not occur even if the brake signal fails in the HWBB state. Also, if a Servomotor with a Brake is used, keep in mind that the brake in the Servomotor is used only to prevent the moving part from being moved by gravity or an external force and it cannot be used to stop the Servomotor.

# 11.2.9 Stopping Methods

If the /HWBB1 or /HWBB2 signal turns OFF and the HWBB operates, the Servomotor will stop according to the stop mode that is set for stopping the Servomotor when the servo turns OFF (Pn001 =  $n.\square\square\squareX$ ). However, if the dynamic brake is enabled (Pn001 =  $n.\square\square\square0$  or  $n.\square\square\square1$ ), observe the following precautions.

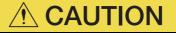

- The dynamic brake is not a safety-related element. You must design the system so that a hazardous condition does not occur even if the Servomotor coasts to a stop in the HWBB state. Normally, we recommend that you use a sequence that returns to the HWBB state after stopping for a reference.
- If the application frequently uses the HWBB, stopping with the dynamic brake may result in the deterioration of elements in the SERVOPACK. To prevent internal elements from deteriorating, use a sequence in which the HWBB state is returned to after the Servomotor has come to a stop.

11.2.10 Settings to Clear the Position Deviation

## 11.2.10 Settings to Clear the Position Deviation

A position deviation in the HWBB state is cleared according to the setting of  $Pn200 = n.\Box X \Box \Box$ (Clear Operation). If you specify not clearing the position deviation during position control (Pn200 =  $n.\Box 1 \Box \Box$ ), the position deviation will accumulate unless the position reference from the host controller is canceled in the HWBB state. The following conditions may result.

- An A.d00 alarm (Position Deviation Overflow) may occur.
- If you turn ON the servo after changing from HWBB state to BB state, the Servomotor may move for the accumulated position deviation.

Therefore, stop the position reference from the host controller while in the HWBB state. If you specify not clearing the position deviation during position control ( $Pn200 = n.\Box 1 \Box \Box$ ), input the CLR (Position Deviation Clear) signal during the HWBB or BB state to clear the position deviation.

### 11.2.11 ALM (Servo Alarm) Signal and ALO1, ALO2, and ALO3 (Alarm Code Output) Signals

The ALM (Servo Alarm) signal is not output in the HWBB state. The ALO1, ALO2, and ALO3 (Alarm Code Output) signals are not output in the HWBB state.

11.3.1 EDM1 Output Signal Specifications

# 11.3 EDM1 (External Device Monitor)

The EDM1 (External Device Monitor) signal is used to monitor failures in the HWBB. Connect the monitor signal as a feedback signal, e.g., to the Safety Unit.

Note: To meet performance level e (PLe) in EN ISO 13849-1 and SIL3 in IEC 61508, the EDM1 signal must be monitored by the host controller. If the EDM1 signal is not monitored by the host controller, the level will be safety performance level c (PLc) and SIL1.

#### Failure Detection Signal for EDM1 Signal

The relationship between the EDM1, /HWBB1, and /HWBB2 signals is shown below.

Detection of failures in the EDM1 signal circuit can be achieved by using the status of the /HWBB1, /HWBB2, and EDM1 signals in the following table. A failure can be detected by checking the failure status, e.g., when the power supply is turned ON.

| Signal |     | Logic |     |     |  |  |  |
|--------|-----|-------|-----|-----|--|--|--|
| /HWBB1 | ON  | ON    | OFF | OFF |  |  |  |
| /HWBB2 | ON  | OFF   | ON  | OFF |  |  |  |
| EDM1   | OFF | OFF   | OFF | ON  |  |  |  |

**WARNING** 

• The EDM1 signal is not a safety output. Use it only for monitoring for failures.

# 11.3.1 EDM1 Output Signal Specifications

If an HWBB is requested by turning OFF the two HWBB input signal channels (/HWBB1 and /HWBB2) when the safety function is operating normally, the EDM1 output signal will be turned ON within 8 ms.

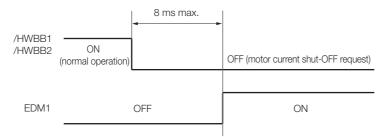

11.4.1 Connection Example

# **11.4 Applications Examples for Safety Functions**

This section provides examples of using the safety functions.

# 11.4.1 Connection Example

In the following example, a Safety Unit is used and the HWBB operates when the guard is opened.

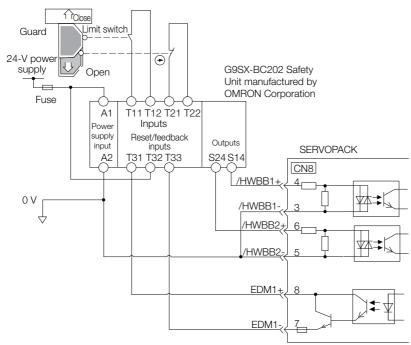

When the guard is opened, both the /HWBB1 and the /HWBB2 signals turn OFF, and the EDM1 signal turns ON. Because the feedback circuit is ON while the guard is closed, the Safety Unit is reset, the /HWBB1 and the / HWBB2 signals turn ON, and the operation is enabled.

Note: The EDM1 signal is used as a source output. Connect the EDM1 so that the current flows from EMD1+ to EMD1-.

### 11.4.2 Failure Detection Method

If a failure occurs (e.g., the /HWBB1 or the /HWBB2 signal remains ON), the Safety Unit is not reset when the guard is closed because the EDM1 signal remains OFF. Therefore starting is not possible and a failure is detected.

In this case the following must be considered: an error in the external device, disconnection of the external wiring, short-circuiting in the external wiring, or a failure in the SERVOPACK. Find the cause and correct the problem.

11.4.3 Procedure

# 11.4.3 Procedure

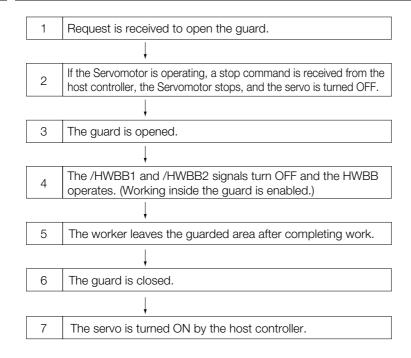

# **11.5 Validating Safety Functions**

When you commission the system or perform maintenance or SERVOPACK replacement, you must always perform the following validation test on the HWBB function after completing the wiring. (It is recommended that you keep the confirmation results as a record.)

- When the /HWBB1 and /HWBB2 signals turn OFF, confirm that the Panel Operator or Digital Operator displays **Hbb** and that the Servomotor does not operate.
- Monitor the ON/OFF status of the /HWBB1 and /HWBB2 signals. If the ON/OFF status of the signals do not coincide with the display, the following must be considered: an error in the external device, disconnection of the external wiring, short-circuiting in the external wiring, or a failure in the SERVOPACK. Find the cause and correct the problem.

Refer to the following sections for details on the monitor.

- 13.3.4 Safety Input Signal Monitor (Un015) on page 13-10
- Confirm that the EDM1 signal is OFF while in normal operation by using the feedback circuit input display of the connected device.

# 11.6 Connecting a Safety Function Device

Use the following procedure to connect a safety function device.

1. Remove the Safety Jumper Connector from the connector for the safety function device (CN8).

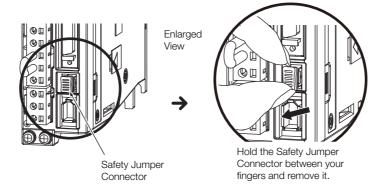

- 2. Connect the safety function device to the connector for the safety function device (CN8).
- Note: If you do not connect a safety function device, leave the Safety Jumper Connector connected to the connector for the safety function device (CN8). If the SERVOPACK is used without the Safety Jumper Connector connected to CN8, no current will be supplied to the Servomotor and no motor torque will be output. In this case, **Hbb** will be displayed on the Digital Operator.

# Maintenance

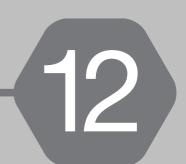

This chapter provides information on the meaning of, causes of, and corrections for alarms and warnings.

| 12.1 | Inspe                                                              | ctions and Part Replacement 12-2                                            |
|------|--------------------------------------------------------------------|-----------------------------------------------------------------------------|
|      | 12.1.1<br>12.1.2<br>12.1.3                                         | Inspections12-2Guidelines for Part Replacement12-2Replacing the Battery12-3 |
| 12.2 | Alarm                                                              | Displays12-5                                                                |
|      | 12.2.1<br>12.2.2<br>12.2.3<br>12.2.4<br>12.2.5<br>12.2.6<br>12.2.7 | List of Alarms                                                              |
| 12.3 | Warni                                                              | ng Displays                                                                 |
|      | 12.3.1<br>12.3.2                                                   | List of Warnings 12-49<br>Troubleshooting Warnings 12-51                    |
| 12.4 | Troublesh                                                          | ooting Based on the Operation and Conditions of the Servomotor 12-57        |

12.1.1 Inspections

# 2.1 Inspections and Part Replacement

This section describes inspections and part replacement for SERVOPACKs.

# 12.1.1 Inspections

Perform the inspections given in the following table at least once every year for the SERVO-PACK. Daily inspections are not required.

| Item         | Frequency       | Inspection                                                                     | Correction                                     |
|--------------|-----------------|--------------------------------------------------------------------------------|------------------------------------------------|
| Exterior     | At least once a | Check for dust, dirt, and oil on the surfaces.                                 | Clean with compressed air or a cloth.          |
| Loose Screws | year            | Check for loose terminal block and connector screws and for other loose parts. | Tighten any loose screws or other loose parts. |

# 12.1.2 Guidelines for Part Replacement

The following electric or electronic parts are subject to mechanical wear or deterioration over time. Use one of the following methods to check the standard replacement period.

- Use the service life prediction function of the SERVOPACK. Refer to the following section for information on service life predictions.
   *9.4 Monitoring Product Life* on page 9-15
- Use the following table.

| Part                   | Standard<br>Replacement Period | Remarks                                                                                                    |  |  |  |
|------------------------|--------------------------------|----------------------------------------------------------------------------------------------------|--|--|--|
| Cooling Fan            | 4 years to 5 years             | The standard replacement periods given on the left are for                                                                                                    |  |  |  |
| Electrolytic Capacitor | 10 years                       | <ul> <li>the following operating conditions.</li> <li>Surrounding air temperature: Annual average of 30°C</li> <li>Load factor: 80% max.</li> <li>Operation rate: 20 hours/day max.</li> </ul> |  |  |  |
| Relays                 | 100,000 power ON operations    | Power ON frequency: Once an hour                                                                                                    |  |  |  |
| Battery                | 3 years without power supplied | Surrounding temperature without power supplied: 20°C                                                                                                    |  |  |  |

When any standard replacement period is close to expiring, contact your Yaskawa representative. After an examination of the part in question, we will determine whether the part should be replaced.

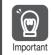

The parameters of any SERVOPACKs that are sent to Yaskawa for part replacement are reset to the factory settings before they are returned to you. Always keep a record of the parameter settings. And, always confirm that the parameters are properly set before starting operation.

# 12.1.3 Replacing the Battery

If the battery voltage drops to approximately 2.7 V or less, an A.830 alarm (Encoder Battery Alarm) or an A.930 warning (Absolute Encoder Battery Error) will be displayed.

If this alarm or warning is displayed, the battery must be replaced. Refer to the following section for the battery replacement procedure.

# **Battery Alarm/Warning Selection**

Whether to display an alarm or a warning is determined by the setting of  $Pn008 = n.\Box\Box\BoxX$  (Low Battery Voltage Alarm/Warning Selection).

| Parameter |                             | Meaning                                         | When Enabled  | Classification |  |
|-----------|-----------------------------|-------------------------------------------------|---------------|----------------|--|
| Pn008     | n.□□□0<br>(default setting) | Output alarm (A.830) for low battery voltage.   | After restart | Setup          |  |
|           | n.0001                      | Output warning (A.930) for low battery voltage. |               |                |  |

• Pn008 = n.□□□0

The ALM (Servo Alarm) signal is output for up to five seconds when the control power supply is turned ON, and then the battery voltage is monitored for four seconds.

No alarm will be displayed even if the battery voltage drops below the specified value after these four seconds.

• Pn008 = n.□□□1

The ALM (Servo Alarm) signal is output for up to five seconds when the control power supply is turned ON, and then the battery voltage is monitored continuously.

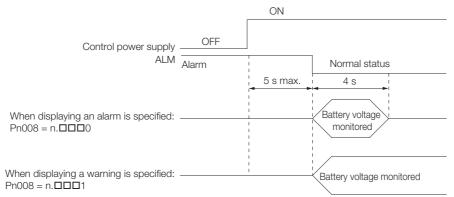

# **Battery Replacement Procedure**

- When Installing a Battery on the Host Controller
- 1. Turn ON only the control power supply to the SERVOPACK.
- 2. Remove the old battery and mount a new battery.
- **3.** Turn OFF the control power supply to the SERVOPACK to clear the A.830 alarm (Encoder Battery Alarm).
- 4. Turn ON the control power supply to the SERVOPACK again.
- 5. Make sure that the alarm has been cleared and that the SERVOPACK operates normally.

12.1.3 Replacing the Battery

#### When Using an Encoder Cable with a Battery Case

1. Turn ON only the control power supply to the SERVOPACK.

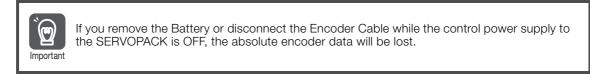

2. Open the cover of the Battery Case.

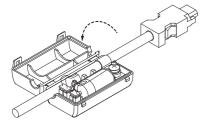

3. Remove the old Battery and mount a new Battery.

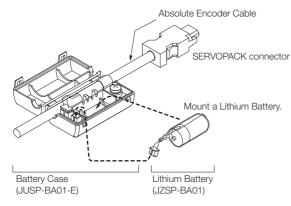

4. Close the cover of the Battery Case.

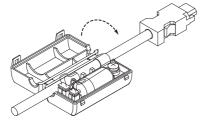

- 5. Turn OFF the power supply to the SERVOPACK to clear the A.830 alarm (Encoder Battery Alarm).
- 6. Turn ON the power supply to the SERVOPACK.
- 7. Make sure that the alarm has been cleared and that the SERVOPACK operates normally.

# 12.2 Alarm Displays

If an error occurs in the SERVOPACK, an alarm number will be displayed on the panel display. However, if only "-" appears on the panel display, this indicates a SERVOPACK system error. Replace the SERVOPACK.

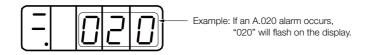

This section provides a list of the alarms that may occur and the causes of and corrections for those alarms.

# 12.2.1 List of Alarms

The list of alarms gives the alarm name, alarm meaning, alarm stopping method, alarm reset possibility, and alarm code output in order of the alarm numbers.

### Servomotor Stopping Method for Alarms

Refer to the following section for information on the stopping method for alarms. 5.14.2 Servomotor Stopping Method for Alarms on page 5-42

#### **Alarm Reset Possibility**

Yes: You can use an alarm reset to clear the alarm. However, this assumes that the cause of the alarm has been removed.

No: You cannot clear the alarm.

### List of Alarms

| Alarm<br>Number |                                |                                                                    | Servo-<br>motor<br>Stop-<br>ping<br>Method | Alarm<br>Reset | Alarm Code<br>Output |      |      |
|-----------------|--------------------------------|--------------------------------------------------------------------|--------------------------------------------|----------------|----------------------|------|------|
|                 | Alarm Name                     | Alarm Meaning                                                      |                                            | Possi-<br>ble? | ALO1                 | ALO2 | ALO3 |
| A.020           | Parameter Checksum<br>Error    | There is an error in the<br>parameter data in the<br>SERVOPACK.    | Gr.1                                       | No             | Н                    | Н    | Н    |
| A.021           | Parameter Format Error         | There is an error in the parameter data format in the SERVOPACK.   | Gr.1                                       | No             | Н                    | Н    | Н    |
| A.022           | System Checksum Error          | There is an error in the parameter data in the SERVOPACK.          | Gr.1                                       | No             | Н                    | Н    | Н    |
| A.024           | System Alarm                   | An internal program error<br>occurred in the SERVO-<br>PACK.       | Gr.1                                       | No             | Н                    | Н    | Н    |
| A.025           | System Alarm                   | An internal program error<br>occurred in the SERVO-<br>PACK.       | Gr.1                                       | No             | Н                    | Н    | Н    |
| A.030           | Main Circuit Detector<br>Error | There is an error in the detec-<br>tion data for the main circuit. | Gr.1                                       | Yes            | Н                    | Н    | Н    |
| A.040           | Parameter Setting Error        | A parameter setting is out-<br>side of the setting range.          | Gr.1                                       | No             | Н                    | Н    | Н    |

Continued on next page.

Maintenance

|                 |                                                                     |                                                                                                    |                         | ntinued fro    | · ·  | rm Co |   |
|-----------------|---------------------------------------------------------------------|----------------------------------------------------------------------------------------------------|-------------------------|----------------|------|-------|---|
| 01.             |                                                                     |                                                                                                    | Servo-<br>motor         | otor Alarm Out |      |       |   |
| Alarm<br>Number | Alarm Name                                                          | Alarm Meaning                                                                                                    | Stop-<br>ping<br>Method | Possi-<br>ble? | ALO1 | ALO2  |   |
| A.041           | Encoder Output Pulse<br>Setting Error                               | The setting of Pn212 (Num-<br>ber of Encoder Output<br>Pulses) or Pn281 (Encoder<br>Output Resolution) is outside<br>of the setting range or does<br>not satisfy the setting condi-<br>tions. | Gr.1                    | No             | Н    | Н     | н |
| A.042           | Parameter Combination<br>Error                                      | The combination of some parameters exceeds the set-<br>ting range.                                                                                                    | Gr.1                    | No             | Н    | Н     | Н |
| A.044           | Semi-Closed/Fully-Closed<br>Loop Control Parameter<br>Setting Error | The settings of the Option<br>Module and Pn002 =<br>n.X□□□ (External Encoder<br>Usage) do not match.                                                                                          | Gr.1                    | No             | Н    | Н     | Н |
| A.050           | Combination Error                                                   | The capacities of the SERVOPACK and Servomo-<br>tor do not match.                                                                                                    | Gr.1                    | Yes            | Н    | Н     | Н |
| A.051           | Unsupported Device<br>Alarm                                         | An unsupported device was connected.                                                                                                    | Gr.1                    | No             | Н    | Н     | Н |
| A.070           | Motor Type Change<br>Detected                                       | The connected motor is a dif-<br>ferent type of motor from the<br>previously connected motor.                                                                                                 | Gr.1                    | No             | Н    | Н     | Н |
| A.080           | Linear Encoder Pitch<br>Setting Error                               | The setting of Pn282 (Linear<br>Encoder Scale Pitch) has not<br>been changed from the<br>default setting.                                                                                     | Gr.1                    | No             | Н    | Н     | Н |
| A.0b0           | Invalid Servo ON<br>Command Alarm                                   | The /S-ON (Servo ON) signal was input from the host con-<br>troller after a utility function that turns ON the Servomo-<br>tor was executed.                                                  | Gr.1                    | Yes            | н    | н     | Н |
| A.100           | Overcurrent Detected                                                | An overcurrent flowed<br>through the power transistor<br>or the heat sink overheated.                                                                                                    | Gr.1                    | No             | L    | Н     | Н |
| A.101           | Motor Overcurrent<br>Detected                                       | The current to the motor exceeded the allowable current.                                                                                                    | Gr.1                    | No             | L    | Н     | Н |
| A.300           | Regeneration Error                                                  | There is an error related to regeneration.                                                                                                    | Gr.1                    | Yes            | L    | L     | Н |
| A.320           | Regenerative Overload                                               | A regenerative overload occurred.                                                                                                    | Gr.2                    | Yes            | L    | L     | Н |
| A.330           | Main Circuit Power Supply<br>Wiring Error                           | <ul> <li>The AC power supply input<br/>setting or DC power supply<br/>input setting is not correct.</li> <li>The power supply wiring is<br/>not correct.</li> </ul>                           | Gr.1                    | Yes            | L    | L     | Н |
| A.400           | Overvoltage                                                         | The main circuit DC voltage is too high.                                                                                                    | Gr.1                    | Yes            | Н    | Н     | L |
| A.410           | Undervoltage                                                        | The main circuit DC voltage is too low.                                                                                                    | Gr.2                    | Yes            | Н    | Н     | L |
| A.510           | Overspeed                                                           | The motor exceeded the maximum speed.                                                                                                    | Gr.1                    | Yes            | L    | Н     | L |

Continued from previous page.

| Continued from | previous | page. |
|----------------|----------|-------|
|----------------|----------|-------|

| Alarm          |                                                                      |                                                                                                    |                         | Alarm<br>Reset | Alarm Code<br>Output |        |      |
|----------------|----------------------------------------------------------------------|----------------------------------------------------------------------------------------------------|-------------------------|----------------|----------------------|--------|------|
| Number         | Alarm Name                                                           | Alarm Meaning                                                                                                    | Stop-<br>ping<br>Method | Possi-<br>ble? | ALO1                 | ALO2   | ALO3 |
| A.511          | Encoder Output Pulse<br>Overspeed                                    | <ul> <li>Rotary Servomotor: The pulse output speed for the setting of Pn212 (Number of Encoder Output Pulses) was exceeded.</li> <li>Linear Servomotor: The motor speed upper limit for the setting of Pn281 (Encoder Output Resolution) was exceeded.</li> </ul> | Gr.1                    | Yes            | L                    | н      | L    |
| A.520          | Vibration Alarm                                                      | Abnormal oscillation was detected in the motor speed.                                                                                                    | Gr.1                    | Yes            | L                    | Н      | L    |
| A.521          | Autotuning Alarm                                                     | Vibration was detected<br>during autotuning for the tun-<br>ing-less function.                                                                                                    | Gr.1                    | Yes            | L                    | Н      | L    |
| A.550          | Maximum Speed Setting<br>Error                                       | The setting of Pn385 (Maxi-<br>mum Motor Speed) is greater<br>than the maximum motor<br>speed.                                                                                                    | Gr.1                    | Yes            | L                    | Н      | L    |
| A.710          | Instantaneous Overload                                               | The Servomotor was operat-<br>ing for several seconds to<br>several tens of seconds<br>under a torque that largely<br>exceeded the rating.                                                                                                    | Gr.2                    | Yes            | L                    | L      | L    |
| A.720          | Continuous Overload                                                  | The Servomotor was operat-<br>ing continuously under a<br>torque that exceeded the rat-<br>ing.                                                                                                    | Gr.1                    | Yes            | L                    | L      | L    |
| A.730<br>A.731 | Dynamic Brake Overload                                               | When the dynamic brake was<br>applied, the rotational or lin-<br>ear kinetic energy exceeded<br>the capacity of the dynamic<br>brake resistor.                                                                                                    | Gr.1                    | Yes            | L                    | L      | L    |
| A.740          | Inrush Current Limiting<br>Resistor Overload                         | The main circuit power sup-<br>ply was frequently turned ON<br>and OFF.                                                                                                    | Gr.1                    | Yes            | L                    | L      | L    |
| A.7A1          | Internal Temperature<br>Error 1 (Control Board<br>Temperature Error) | The surrounding tempera-<br>ture of the control PCB is<br>abnormal.                                                                                                    | Gr.2                    | Yes            | L                    | L      | L    |
| A.7A2          | Internal Temperature<br>Error 2 (Power Board<br>Temperature Error)   | The surrounding tempera-<br>ture of the power PCB is<br>abnormal.                                                                                                    | Gr.2                    | Yes            | L                    | L      | L    |
| A.7A3          | Internal Temperature<br>Sensor Error                                 | An error occurred in the temperature sensor circuit.                                                                                                    | Gr.2                    | No             | L                    | L      | L    |
| A.7Ab          | SERVOPACK Built-in Fan<br>Stopped                                    | The fan inside the SERVO-<br>PACK stopped.                                                                                                    | Gr.1                    | Yes            | L                    | L      | L    |
| A.810          | Encoder Backup Alarm                                                 | The power supplies to the encoder all failed and the position data was lost.                                                                                                    | Gr.1                    | No             | Н                    | Н      | Н    |
| A.820          | Encoder Checksum Alarm                                               | There is an error in the checksum results for encoder memory.                                                                                                    | Gr.1                    | No             | Н                    | Н      | Н    |
| A.830          | Encoder Battery Alarm                                                | The battery voltage was<br>lower than the specified level<br>after the control power sup-<br>ply was turned ON.                                                                                                    | Gr.1                    | Yes            | н                    | Н      | Н    |
|                |                                                                      |                                                                                                    |                         | Contin         |                      | n novt | nane |

Maintenance

12

| Alarm  | Alarm Name                                   |                                                                                                    | Servo-<br>motor         | Alarm<br>Reset<br>Possi-<br>ble? | Alarm Code<br>Output |      | ode  |
|--------|----------------------------------------------|----------------------------------------------------------------------------------------------------|-------------------------|----------------------------------|----------------------|------|------|
| Number |                                              | Alarm Meaning                                                                                                    | Stop-<br>ping<br>Method |                                  | ALO1                 | ALO2 | ALO3 |
| A.840  | Encoder Data Alarm                           | There is an internal data error in the encoder.                                                                                                    | Gr.1                    | No                               | Н                    | Н    | Н    |
| A.850  | Encoder Overspeed                            | The encoder was operating at high speed when the power was turned ON.                                                                                  | Gr.1                    | No                               | Н                    | н    | н    |
| A.860  | Encoder Overheated                           | The internal temperature of the rotary encoder or linear encoder is too high.                                                                          | Gr.1                    | No                               | Н                    | Н    | Н    |
| A.861  | Motor Overheated                             | The internal temperature of motor is too high.                                                                                                    | Gr.1                    | No                               | Н                    | Н    | Н    |
| A.862  | Overheat Alarm                               | The input voltage (tempera-<br>ture) for the overheat protec-<br>tion input (TH) signal<br>exceeded the setting of<br>Pn61B (Overheat Alarm<br>Level). | Gr.1                    | Yes                              | н                    | Н    | Н    |
| A.890  | Encoder Scale Error                          | A failure occurred in the lin-<br>ear encoder.                                                                                                    | Gr.1                    | No                               | Н                    | Н    | Н    |
| A.891  | Encoder Module Error                         | An error occurred in the lin-<br>ear encoder.                                                                                                    | Gr. 1                   | No                               | Н                    | н    | Н    |
| A.8A0  | External Encoder Error                       | An error occurred in the external encoder.                                                                                                    | Gr.1                    | Yes                              | Н                    | Н    | Н    |
| A.8A1  | External Encoder Module<br>Error             | An error occurred in the Serial Converter Unit.                                                                                                    | Gr.1                    | Yes                              | Н                    | н    | Н    |
| A.8A2  | External Incremental<br>Encoder Sensor Error | An error occurred in the external encoder.                                                                                                    | Gr.1                    | Yes                              | Н                    | н    | Н    |
| A.8A3  | External Absolute Encoder<br>Position Error  | An error occurred in the posi-<br>tion data of the external<br>encoder.                                                                                | Gr.1                    | Yes                              | Н                    | н    | н    |
| A.8A5  | External Encoder<br>Overspeed                | An overspeed error occurred in the external encoder.                                                                                                   | Gr.1                    | Yes                              | Н                    | н    | Н    |
| A.8A6  | External Encoder<br>Overheated               | An overheating error occurred in the external encoder.                                                                                                 | Gr.1                    | Yes                              | Н                    | н    | н    |
| A.b10  | Speed Reference A/D<br>Error                 | An error occurred in the A/D converter for the speed reference input.                                                                                  | Gr.2                    | Yes                              | Н                    | н    | н    |
| A.b11  | Speed Reference A/D<br>Data Error            | An error occurred in the A/D conversion data for the speed reference.                                                                                  | Gr.2                    | Yes                              | Н                    | н    | Н    |
| A.b20  | Torque Reference A/D<br>Error                | An error occurred in the A/D converter for the torque reference input.                                                                                 | Gr.2                    | Yes                              | Н                    | н    | н    |
| A.b33  | Current Detection Error 3                    | An error occurred in the cur-<br>rent detection circuit.                                                                                               | Gr.1                    | No                               | Н                    | н    | Н    |
| A.bC0  | System Alarm 10                              | Internal program error 10<br>occurred in the SERVO-<br>PACK.                                                                                           | Gr.1                    | No                               | Н                    | н    | н    |
| A.bF0  | System Alarm 0                               | Internal program error 0<br>occurred in the SERVO-<br>PACK.                                                                                            | Gr.1                    | No                               | Н                    | Н    | Н    |
| A.bF1  | System Alarm 1                               | Internal program error 1<br>occurred in the SERVO-<br>PACK.                                                                                            | Gr.1                    | No                               | Н                    | н    | н    |

Continued from previous page.

| Со | ntinued | from | previous | page. |
|----|---------|------|----------|-------|
|    |         |      |          |       |

| Alarm  | Alarm Name                                                         |                                                                                               | Servo-<br>motor         | Alarm<br>Reset<br>Possi-<br>ble? | Alarm Code<br>Output |      |      |
|--------|--------------------------------------------------------------------|-----------------------------------------------------------------------------------------------|-------------------------|----------------------------------|----------------------|------|------|
| Number |                                                                    | Alarm Meaning                                                                                 | Stop-<br>ping<br>Method |                                  | ALO1                 | ALO2 | ALO3 |
| A.bF2  | System Alarm 2                                                     | Internal program error 2 occurred in the SERVO-<br>PACK.                                      | Gr.1                    | No                               | н                    | н    | н    |
| A.bF3  | System Alarm 3                                                     | Internal program error 3<br>occurred in the SERVO-<br>PACK.                                   | Gr.1                    | No                               | Н                    | н    | н    |
| A.bF4  | System Alarm 4                                                     | Internal program error 4<br>occurred in the SERVO-<br>PACK.                                   | Gr.1                    | No                               | н                    | н    | н    |
| A.bF5  | System Alarm 5                                                     | Internal program error 5<br>occurred in the SERVO-<br>PACK.                                   | Gr.1                    | No                               | Н                    | н    | н    |
| A.bF6  | System Alarm 6                                                     | Internal program error 6<br>occurred in the SERVO-<br>PACK.                                   | Gr.1                    | No                               | Н                    | н    | н    |
| A.bF7  | System Alarm 7                                                     | Internal program error 7<br>occurred in the SERVO-<br>PACK.                                   | Gr.1                    | No                               | Н                    | н    | н    |
| A.bF8  | System Alarm 8                                                     | Internal program error 8<br>occurred in the SERVO-<br>PACK.                                   | Gr.1                    | No                               | н                    | н    | н    |
| A.C10  | Servomotor Out of Control                                          | The Servomotor ran out of control.                                                            | Gr.1                    | Yes                              | L                    | Н    | L    |
| A.C20  | Phase Detection Error                                              | The detection of the phase is not correct.                                                    | Gr.1                    | No                               | L                    | Н    | L    |
| A.C21  | Polarity Sensor Error                                              | An error occurred in the polarity sensor.                                                     | Gr.1                    | No                               | L                    | Н    | L    |
| A.C22  | Phase Information<br>Disagreement                                  | The phase information does not match.                                                         | Gr.1                    | No                               | L                    | н    | L    |
| A.C50  | Polarity Detection Failure                                         | The polarity detection failed.                                                                | Gr.1                    | No                               | L                    | Н    | L    |
| A.C51  | Overtravel Detected<br>during Polarity Detection                   | The overtravel signal was detected during polarity detection.                                 | Gr.1                    | Yes                              | L                    | н    | L    |
| A.C52  | Polarity Detection Not<br>Completed                                | The servo was turned ON before the polarity was detected.                                     | Gr.1                    | Yes                              | L                    | н    | L    |
| A.C53  | Out of Range of Motion for<br>Polarity Detection                   | The travel distance exceeded<br>the setting of Pn48E (Polarity<br>Detection Range).           | Gr.1                    | No                               | L                    | н    | L    |
| A.C54  | Polarity Detection Failure<br>2                                    | The polarity detection failed.                                                                | Gr.1                    | No                               | L                    | Н    | L    |
| A.C80  | Encoder Clear Error or<br>Multiturn Limit Setting<br>Error         | The multiturn data for the absolute encoder was not correctly cleared or set.                 | Gr.1                    | No                               | L                    | н    | L    |
| A.C90  | Encoder Communications<br>Error                                    | Communications between<br>the encoder and SERVO-<br>PACK is not possible.                     | Gr.1                    | No                               | L                    | н    | L    |
| A.C91  | Encoder Communications<br>Position Data Acceleration<br>Rate Error | An error occurred in calculat-<br>ing the position data of the<br>encoder.                    | Gr.1                    | No                               | L                    | н    | L    |
| A.C92  | Encoder Communications<br>Timer Error                              | An error occurred in the com-<br>munications timer between<br>the encoder and SERVO-<br>PACK. | Gr.1                    | No                               | L                    | Н    | L    |

Continued on next page.

Maintenance

|                 | Alarm Name                                                                                                    |                                                                                                    | Servo-                           | Alarm                   | rom previous page. Alarm Code |               |   |
|-----------------|----------------------------------------------------------------------------------------------------|----------------------------------------------------------------------------------------------------|----------------------------------|-------------------------|-------------------------------|---------------|---|
| Alarm<br>Number |                                                                                                    | Alarm Meaning                                                                                                    | motor<br>Stop-<br>ping<br>Method | Reset<br>Possi-<br>ble? |                               | Outpu<br>ALO2 |   |
| A.CA0           | Encoder Parameter Error                                                                                                   | The parameters in the encoder are corrupted.                                                                                                    | Gr.1                             | No                      | L                             | Н             | L |
| A.Cb0           | Encoder Echoback Error                                                                                                    | The contents of communica-<br>tions with the encoder are<br>incorrect.                                                                                                    | Gr.1                             | No                      | L                             | н             | L |
| A.CC0           | Multiturn Limit<br>Disagreement                                                                                           | Different multiturn limits have been set in the encoder and the SERVOPACK.                                                                                                    | Gr.1                             | No                      | L                             | н             | L |
| A.CF1           | Reception Failed Error in<br>Feedback Option Module<br>Communications                                                     | Receiving data from the<br>Feedback Option Module<br>failed.                                                                                                    | Gr.1                             | No                      | L                             | н             | L |
| A.CF2           | Timer Stopped Error in<br>Feedback Option Module<br>Communications                                                        | An error occurred in the timer<br>for communications with the<br>Feedback Option Module.                                                                                                    | Gr.1                             | No                      | L                             | н             | L |
| A.d00           | Position DeviationThe setting of Pn520 (Position Deviation OverflowOverflowLevel) was exceeded by the position deviation. |                                                                                                    | Gr.1                             | Yes                     | L                             | L             | Н |
| A.d01           | Position Deviation<br>Overflow Alarm at Servo<br>ON                                                                       | The servo was turned ON<br>after the position deviation<br>exceeded the setting of<br>Pn526 (Position Deviation<br>Overflow Alarm Level at<br>Servo ON) while the servo<br>was OFF.                                                                                                    | Gr.1                             | Yes                     | L                             | L             | Н |
| A.d02           | Position Deviation<br>Overflow Alarm for Speed<br>Limit at Servo ON                                                       | If position deviation remains<br>in the deviation counter, the<br>setting of Pn529 or Pn584<br>(Speed Limit Level at Servo<br>ON) limits the speed when<br>the servo is turned ON. This<br>alarm occurs if reference<br>pulses are input and the set-<br>ting of Pn520 (Position Devi-<br>ation Overflow Alarm Level) is<br>exceeded before the limit is<br>cleared. | Gr.2                             | Yes                     | L                             | L             | Н |
| A.d10           | Motor-Load Position<br>Deviation Overflow                                                                                 | There was too much position deviation between the motor and load during fully-closed loop control.                                                                                                    | Gr.2                             | Yes                     | L                             | L             | Н |
| A.d30           | Position Data Overflow                                                                                                    | The position feedback data exceeded ±1,879,048,192.                                                                                                    | Gr.1                             | No                      | L                             | L             | н |
| A.E71           | Safety Option Module<br>Detection Failure                                                                                 | Detection of the Safety<br>Option Module failed.                                                                                                    | Gr.1                             | No                      | Н                             | L             | L |
| A.E72           | Feedback Option Module<br>Detection Failure                                                                               | Detection of the Feedback<br>Option Module failed.                                                                                                    | Gr.1                             | No                      | Н                             | L             | L |
| A.E74           | Unsupported Safety<br>Option Module                                                                                       | An unsupported Safety<br>Option Module was con-<br>nected.                                                                                                    | Gr.1                             | No                      | Н                             | L             | L |
| A.Eb1           | Safety Function Signal<br>Input Timing Error                                                                              | An error occurred in the input timing of the safety function signal.                                                                                                    | Gr.1                             | No                      | Н                             | L             | L |
| A.EC8           | Gate Drive Error 1                                                                                                    | An error occurred in the gate drive circuit.                                                                                                    | Gr.1                             | No                      | Н                             | L             | L |
| A.EC9           | Gate Drive Error 2                                                                                                    | An error occurred in the gate drive circuit.                                                                                                    | Gr.1                             | No                      | Н                             | L             | L |
|                 |                                                                                                    |                                                                                                    |                                  | 0                       | und or                        |               |   |

Continued from previous page.

| Alarm  | Alarm Name                                 | Alarm Meaning                                                                                                 | Servo-<br>motor<br>Stop-<br>ping<br>Method | Alarm<br>Reset<br>Possi-<br>ble? | Alarm Code<br>Output |      |      |
|--------|--------------------------------------------|----------------------------------------------------------------------------------------------------|--------------------------------------------|----------------------------------|----------------------|------|------|
| Number |                                            |                                                                                                    |                                            |                                  | ALO1                 | ALO2 | ALO3 |
| A.F10  | Power Supply Line Open<br>Phase            | The voltage was low for more<br>than one second for phase<br>R, S, or T when the main<br>power supply was ON. | Gr.2                                       | Yes                              | Н                    | L    | Н    |
| FL-1*  |                                            | An internal program error<br>occurred in the SERVO-<br>PACK.                                                  | _                                          | No                               | Undefined.           |      |      |
| FL-2*  |                                            |                                                                                                    |                                            |                                  |                      |      |      |
| FL-3*  |                                            |                                                                                                    |                                            |                                  |                      |      |      |
| FL-4*  | System Alarm                               |                                                                                                    |                                            |                                  |                      |      |      |
| FL-5*  |                                            |                                                                                                    |                                            |                                  |                      |      |      |
| FL-6*  |                                            |                                                                                                    |                                            |                                  |                      |      |      |
| FL-7*  |                                            |                                                                                                    |                                            |                                  |                      |      |      |
| CPF00  | Digital Operator<br>Communications Error 1 | Communications were not possible between the Digital                                                          |                                            |                                  | Undefined.           |      |      |
| CPF01  | Digital Operator<br>Communications Error 2 | Operator (model: JUSP-<br>OP05A-1-E) and the SERVO-<br>PACK (e.g., a CPU error<br>occurred).                  | _                                          | No                               |                      |      | ed.  |

\* These alarms are not stored in the alarm history. They are only displayed on the panel display.

Note: The A.Eb0, A.Eb2 to A.Eb9, and A.EC0 to A.EC2 alarms can occur when a Safety Module is connected. Refer to the following manual for details.

Σ-V-Series/Σ-V-Series for Large-Capacity Models/Σ-7-Series User's Manual Safety Module (Manual No.: SIEP C720829 06)

12.2.2 Troubleshooting Alarms

# 12.2.2 Troubleshooting Alarms

The causes of and corrections for the alarms are given in the following table. Contact your Yaskawa representative if you cannot solve a problem with the correction given in the table.

| Alarm Number:<br>Alarm Name                                                                           | Possible Cause                                                                                                    | Confirmation                                                                                                    | Correction                                                                                                    | Reference |
|----------------------------------------------------------------------------------------------------|----------------------------------------------------------------------------------------------------|----------------------------------------------------------------------------------------------------|----------------------------------------------------------------------------------------------------|-----------|
|                                                                                                    | The power supply voltage suddenly dropped.                                                                                                    | Measure the power supply voltage.                                                                                                    | Set the power supply volt-<br>age within the specified<br>range, and initialize the<br>parameter settings.                                              | page 5-11 |
|                                                                                                    | The power supply<br>was shut OFF while<br>writing parameter set-<br>tings.                                                                               | Check the timing of shutting OFF the power supply.                                                                                                    | Initialize the parameter settings and then set the parameters again.                                                                                    |           |
| A.020:<br>Parameter                                                                                   | The number of times<br>that parameters were<br>written exceeded the<br>limit.                                                                            | Check to see if the<br>parameters were fre-<br>quently changed from<br>the host controller.                                                                | The SERVOPACK may be faulty. Replace the SERVOPACK. Reconsider the method for writing the parameters.                                                   | -         |
| Checksum Error<br>(There is an error<br>in the parameter<br>data in the<br>SERVOPACK.)                | A malfunction was<br>caused by noise from<br>the AC power supply,<br>ground, static elec-<br>tricity, or other source.                                   | Turn the power supply<br>to the SERVOPACK<br>OFF and ON again. If<br>the alarm still occurs,<br>noise may be the<br>cause.                                 | Implement countermea-<br>sures against noise.                                                                                                    | page 4-5  |
|                                                                                                    | Gas, water drops, or<br>cutting oil entered the<br>SERVOPACK and<br>caused failure of the<br>internal components.                                        | Check the installation conditions.                                                                                                    | The SERVOPACK may be faulty. Replace the SERVOPACK.                                                                                                    | -         |
|                                                                                                    | A failure occurred in the SERVOPACK.                                                                                                    | Turn the power supply<br>to the SERVOPACK<br>OFF and ON again. If<br>the alarm still occurs,<br>the SERVOPACK may<br>have failed.                          | The SERVOPACK may be faulty. Replace the SERVOPACK.                                                                                                    | _         |
| A.021:<br>Parameter For-<br>mat Error<br>(There is an error<br>in the parameter<br>data format in the | The software version<br>of the SERVOPACK<br>that caused the alarm<br>is older than the soft-<br>ware version of the<br>parameters specified<br>to write. | Read the product infor-<br>mation to see if the soft-<br>ware versions are the<br>same. If they are differ-<br>ent, it could be the<br>cause of the alarm. | Write the parameters from<br>another SERVOPACK with<br>the same model and the<br>same software version,<br>and then turn the power<br>OFF and ON again. | page 9-2  |
| SERVOPACK.)                                                                                           | A failure occurred in the SERVOPACK.                                                                                                    | -                                                                                                    | The SERVOPACK may be faulty. Replace the SERVOPACK.                                                                                                    | -         |
|                                                                                                    | The power supply voltage suddenly dropped.                                                                                                    | Measure the power supply voltage.                                                                                                    | The SERVOPACK may be faulty. Replace the SERVOPACK.                                                                                                    | -         |
| A.022:<br>System Check-<br>sum Error<br>(There is an error                                            | The power supply<br>was shut OFF while<br>setting a utility func-<br>tion.                                                                               | Check the timing of shutting OFF the power supply.                                                                                                    | The SERVOPACK may be faulty. Replace the SERVOPACK.                                                                                                    | -         |
| in the parameter<br>data in the<br>SERVOPACK.)                                                        | A failure occurred in the SERVOPACK.                                                                                                    | Turn the power supply<br>to the SERVOPACK<br>OFF and ON again. If<br>the alarm still occurs,<br>the SERVOPACK may<br>have failed.                          | The SERVOPACK may be faulty. Replace the SERVOPACK.                                                                                                    | -         |

Continued from previous page.

| Continued from previous page.                                                               |                                                                                                    |                                                                                                    |                                                                                                 |           |
|---------------------------------------------------------------------------------------------|----------------------------------------------------------------------------------------------------|----------------------------------------------------------------------------------------------------|-------------------------------------------------------------------------------------------------|-----------|
| Alarm Number:<br>Alarm Name                                                                 | Possible Cause                                                                                                    | Confirmation                                                                                                    | Correction                                                                                      | Reference |
| A.024:<br>System Alarm<br>(An internal pro-<br>gram error<br>occurred in the<br>SERVOPACK.) | A failure occurred in the SERVOPACK.                                                                                                    | -                                                                                                    | The SERVOPACK may be faulty. Replace the SERVOPACK.                                             | -         |
| A.025:<br>System Alarm<br>(An internal pro-<br>gram error<br>occurred in the<br>SERVOPACK.) | A failure occurred in the SERVOPACK.                                                                                                    | -                                                                                                    | The SERVOPACK may be faulty. Replace the SERVOPACK.                                             | -         |
|                                                                                             | A failure occurred in the SERVOPACK.                                                                                                    | -                                                                                                    | The SERVOPACK may be faulty. Replace the SERVOPACK.                                             | -         |
| A.030:<br>Main Circuit                                                                      | The jumper between<br>the DC Reactor termi-<br>nals ( $\ominus$ 1 and $\ominus$ 2)<br>was removed or there<br>is faulty contact.                                                                        |                                                                                                    | Correct the wiring                                                                              |           |
| Detector Error                                                                              | The cable between<br>the DC Reactor and<br>SERVOPACK is not<br>wired correctly or<br>there is a faulty con-<br>tact.                                                                                    | -                                                                                                    | between the DC Reactor terminals.                                                               | -         |
|                                                                                             | The SERVOPACK and<br>Servomotor capaci-<br>ties do not match<br>each other.                                                                                                    | Check the combination<br>of the SERVOPACK and<br>Servomotor capacities.                                                         | Select a proper combina-<br>tion of SERVOPACK and<br>Servomotor capacities.                     | page 1-9  |
| A.040:<br>Parameter Set-                                                                    | The motor parameter<br>file was not written to<br>the linear encoder.<br>(This applies only<br>when not using a<br>Serial Converter Unit.)                                                              | Check to see if the<br>motor parameter file<br>was written to the lin-<br>ear encoder.                                          | Write the motor parame-<br>ter file to the linear<br>encoder.                                   | page 5-20 |
| ting Error<br>(A parameter set-<br>ting is outside of                                       | A failure occurred in the SERVOPACK.                                                                                                    | _                                                                                                    | The SERVOPACK may be faulty. Replace the SERVOPACK.                                             | -         |
| the setting<br>range.)                                                                      | A parameter setting is outside of the setting range.                                                                                                    | Check the setting<br>ranges of the parame-<br>ters that have been<br>changed.                                                   | Set the parameters to values within the setting ranges.                                         | -         |
|                                                                                             | The electronic gear ratio is outside of the setting range.                                                                                                    | Check the electronic<br>gear ratio. The ratio<br>must be within the fol-<br>lowing range: 0.001 <<br>(Pn20E/Pn210) <<br>64,000. | Set the electronic gear<br>ratio in the following<br>range: 0.001 < (Pn20E/<br>Pn210) < 64,000. | page 5-47 |
| A.041:<br>Encoder Output<br>Pulse Setting<br>Error                                          | The setting of Pn212<br>(Number of Encoder<br>Output Pulses) or<br>Pn281 (Encoder Out-<br>put Resolution) is out-<br>side of the setting<br>range or does not sat-<br>isfy the setting condi-<br>tions. | Check the setting of<br>Pn212 or Pn281.                                                                                         | Set Pn212 or Pn281 to an appropriate value.                                                     | page 6-48 |

Continued on next page.

Continued from previous page.

| Alarm Number:<br>Alarm Name                                                          | Possible Cause                                                                                                    | Confirmation                                                                                                    | Correction                                                                                                    | Reference |
|--------------------------------------------------------------------------------------|----------------------------------------------------------------------------------------------------|----------------------------------------------------------------------------------------------------|----------------------------------------------------------------------------------------------------|-----------|
|                                                                                      | The speed of program<br>jogging went below<br>the setting range<br>when the electronic<br>gear ratio (Pn20E/<br>Pn210) or the Servo-<br>motor was changed.                 | Check to see if the detection conditions <sup>*1</sup> are satisfied.                                                 | Decrease the setting of<br>the electronic gear ratio<br>(Pn20E/Pn210).                                                           | page 5-47 |
| A.042:<br>Parameter Com-<br>bination Error                                           | The speed of program<br>jogging went below<br>the setting range<br>when Pn533 or Pn585<br>(Program Jogging<br>Movement Speed)<br>was changed.                              | Check to see if the detection conditions <sup>*1</sup> are satisfied.                                                 | Increase the setting of<br>Pn533 or Pn585.                                                                                       | page 7-20 |
|                                                                                      | The movement speed<br>of advanced autotun-<br>ing went below the<br>setting range when<br>the electronic gear<br>ratio (Pn20E/ Pn210)<br>or the Servomotor<br>was changed. | Check to see if the detection conditions <sup>*2</sup> are satisfied.                                                 | Decrease the setting of<br>the electronic gear ratio<br>(Pn20E/Pn210).                                                           | page 5-47 |
| A.044:<br>Semi-Closed/<br>Fully-Closed<br>Loop Control<br>Parameter<br>Setting Error | The setting of the<br>Fully-closed Module<br>does not match the<br>setting of Pn002 =<br>n.X□□□ (External<br>Encoder Usage).                                               | Check the setting of Pn002 = $n.X\square\square\square$ .                                                             | Make sure that the setting<br>of the Fully-closed Mod-<br>ule agrees with the setting<br>of Pn002 = $n.X\square\square\square$ . | page 10-6 |
| A.050:<br>Combination<br>Error                                                       | The SERVOPACK and<br>Servomotor capaci-<br>ties do not match<br>each other.                                                                                                | Confirm that the follow-<br>ing condition is met:<br>$1/4 \le$ (Servomotor<br>capacity/SERVOPACK<br>capacity) $\le 4$ | Select a proper combina-<br>tion of the SERVOPACK<br>and Servomotor capaci-<br>ties.                                             | page 1-9  |
| (The capacities of<br>the SERVOPACK<br>and Servomotor                                | A failure occurred in the encoder.                                                                                                    | Replace the encoder<br>and check to see if the<br>alarm still occurs.                                                 | Replace the Servomotor or encoder.                                                                                               | -         |
| do not match.)                                                                       | A failure occurred in the SERVOPACK.                                                                                                    | _                                                                                                    | The SERVOPACK may be faulty. Replace the SERVOPACK.                                                                              | -         |
| A.051:                                                                               | The motor parameter<br>file was not written to<br>the linear encoder.<br>(This applies only<br>when not using a<br>Serial Converter Unit.)                                 | Check to see if the<br>motor parameter file<br>was written to the lin-<br>ear encoder.                                | Write the motor parame-<br>ter file to the linear<br>encoder.                                                                    | page 5-20 |
| Unsupported<br>Device Alarm                                                          | An unsupported Serial<br>Converter Unit or<br>encoder (e.g., an<br>external encoder) is<br>connected to the<br>SERVOPACK.                                                  | Check the product combination specifica-tions.                                                                        | Change to a correct com-<br>bination of models.                                                                                  | -         |

Continued from previous page.

| Continued from previous page.                                                                                                    |                                                                                                    |                                                                                                    |                                                                                                    |            |
|----------------------------------------------------------------------------------------------------|----------------------------------------------------------------------------------------------------|----------------------------------------------------------------------------------------------------|----------------------------------------------------------------------------------------------------|------------|
| Alarm Number:<br>Alarm Name                                                                                                    | Possible Cause                                                                                                    | Confirmation                                                                                                    | Correction                                                                                                    | Reference  |
| A.070:<br>Motor Type<br>Change Detected<br>(The connected                                                                            | A Rotary Servomotor<br>was removed and a<br>Linear Servomotor<br>was connected.                                                                          | -                                                                                                    | Set the parameters for a<br>Linear Servomotor and<br>reset the motor type<br>alarm. Then, turn the<br>power supply to the<br>SERVOPACK OFF and<br>ON again. | page 12-47 |
| motor is a differ-<br>ent type of motor<br>from the previ-<br>ously connected<br>motor.)                                             | A Linear Servomotor<br>was removed and a<br>Rotary Servomotor<br>was connected.                                                                          | _                                                                                                    | Set the parameters for a<br>Rotary Servomotor and<br>reset the motor type<br>alarm. Then, turn the<br>power supply to the<br>SERVOPACK OFF and<br>ON again. | page 12-47 |
| A.080:<br>Linear Encoder<br>Pitch Setting<br>Error                                                                                   | The setting of Pn282<br>(Linear Encoder Scale<br>Pitch) has not been<br>changed from the<br>default setting.                                             | Check the setting of Pn282.                                                                                                    | Correct the setting of Pn282.                                                                                                    | page 5-19  |
| A.0b0:<br>Invalid Servo ON<br>Command Alarm                                                                                          | The /S-ON (Servo ON)<br>signal was input from<br>the host controller<br>after a utility function<br>that turns ON the Ser-<br>vomotor was exe-<br>cuted. | _                                                                                                    | Turn the power supply to<br>the SERVOPACK OFF and<br>ON again. Or, execute a<br>software reset.                                                             | page 6-97  |
|                                                                                                    | The Main Circuit<br>Cable is not wired<br>correctly or there is<br>faulty contact.                                                                       | Check the wiring.                                                                                                    | Correct the wiring.                                                                                                    |            |
|                                                                                                    | There is a short-circuit<br>or ground fault in a<br>Main Circuit Cable.                                                                                  | Check for short-circuits<br>across Servomotor<br>phases U, V, and W, or<br>between the ground<br>and Servomotor phases<br>U, V, and W.                                 | The cable may be short-<br>circuited. Replace the<br>cable.                                                                                                 |            |
| A.100:<br>Overcurrent<br>Detected<br>(An overcurrent<br>flowed through<br>the power tran-<br>sistor or the heat<br>sink overheated.) | There is a short-circuit<br>or ground fault inside<br>the Servomotor.                                                                                    | Check for short-circuits<br>across Servomotor<br>phases U, V, and W, or<br>between the ground<br>and Servomotor phases<br>U, V, or W.                                  | The Servomotor may be faulty. Replace the Servo-<br>motor.                                                                                                  | page 4-25  |
|                                                                                                    | There is a short-circuit<br>or ground fault inside<br>the SERVOPACK.                                                                                     | Check for short-circuits<br>across the Servomotor<br>connection terminals U,<br>V, and W on the<br>SERVOPACK, or<br>between the ground<br>and terminals U, V, or<br>W. | The SERVOPACK may be faulty. Replace the SERVOPACK.                                                                                                    |            |
|                                                                                                    | The regenerative<br>resistor is not wired<br>correctly or there is<br>faulty contact.                                                                    | Check the wiring.                                                                                                    | Correct the wiring.                                                                                                    | page 4-22  |

Continued on next page.

Continued from previous page.

| Alarm Number:<br>Alarm Name                                                               | Possible Cause                                                                                                    | Confirmation                                                                                                    | Correction                                                                                                    | Reference |
|-------------------------------------------------------------------------------------------|----------------------------------------------------------------------------------------------------|----------------------------------------------------------------------------------------------------|----------------------------------------------------------------------------------------------------|-----------|
|                                                                                           | The dynamic brake<br>(DB, emergency stop<br>executed from the<br>SERVOPACK) was<br>frequently activated,<br>or a DB overload<br>alarm occurred. | Check the power con-<br>sumed by the DB resis-<br>tor to see how<br>frequently the DB is<br>being used. Or, check<br>the alarm display to see<br>if a DB overload alarm<br>(A.730 or A.731) has<br>occurred. | Change the SERVOPACK<br>model, operating meth-<br>ods, or the mechanisms<br>so that the dynamic brake<br>does not need to be used<br>so frequently.                        | -         |
|                                                                                           | The regenerative pro-<br>cessing capacity was<br>exceeded.                                                                                      | Check the regenerative<br>load ratio in the Sig-<br>maWin+ Motion Monitor<br>Tab Page to see how<br>frequently the regenera-<br>tive resistor is being<br>used.                                              | Recheck the operating conditions and load.                                                                                                    | *3        |
| A.100:<br>Overcurrent<br>Detected<br>(An overcurrent<br>flowed through<br>the power tran- | The SERVOPACK regenerative resis-<br>tance is too small.                                                                                        | Check the regenerative<br>load ratio in the Sig-<br>maWin+ Motion Monitor<br>Tab Page to see how<br>frequently the regenera-<br>tive resistor is being<br>used.                                              | Change the regenerative<br>resistance to a value<br>larger than the SERVO-<br>PACK minimum allowable<br>resistance.                                                        |           |
| sistor or the heat<br>sink overheated.)                                                   | A heavy load was<br>applied while the Ser-<br>vomotor was stopped<br>or running at a low<br>speed.                                              | Check to see if the operating conditions exceed Servo Drive specifications.                                                                                                    | Reduce the load applied<br>to the Servomotor. Or,<br>increase the operating<br>speed.                                                                                      | -         |
|                                                                                           | A malfunction was caused by noise.                                                                                                    | Improve the noise envi-<br>ronment, e.g. by<br>improving the wiring or<br>installation conditions,<br>and check to see if the<br>alarm still occurs.                                                         | Implement countermea-<br>sures against noise, such<br>as correct wiring of the<br>FG. Use an FG wire size<br>equivalent to the SERVO-<br>PACK's main circuit wire<br>size. | -         |
|                                                                                           | A failure occurred in the SERVOPACK.                                                                                                    | _                                                                                                    | Turn the power supply to<br>the SERVOPACK OFF and<br>ON again. If the alarm still<br>occurs, the SERVOPACK<br>may be faulty. Replace the<br>SERVOPACK.<br>Continued o      | -         |

Continued from previous page.

| Alarm Number:                                                                             | Possible Cause                                                                                     | Confirmation                                                                                                    | Continued from pro                                                                                                    | Reference |
|-------------------------------------------------------------------------------------------|----------------------------------------------------------------------------------------------------|----------------------------------------------------------------------------------------------------|----------------------------------------------------------------------------------------------------|-----------|
| Alarm Name                                                                                |                                                                                                    |                                                                                                    |                                                                                                    |           |
|                                                                                           | The Main Circuit<br>Cable is not wired<br>correctly or there is<br>faulty contact.                 | Check the wiring.                                                                                                    | Correct the wiring.                                                                                                    |           |
|                                                                                           | There is a short-circuit<br>or ground fault in a<br>Main Circuit Cable.                            | Check for short-circuits<br>across cable phases U,<br>V, and W, or between<br>the ground and cable<br>phases U, V, and W.                                              | The cable may be short-<br>circuited. Replace the<br>cable.                                                                                                    |           |
|                                                                                           | There is a short-circuit<br>or ground fault inside<br>the Servomotor.                              | Check for short-circuits<br>across Servomotor<br>phases U, V, and W, or<br>between the ground<br>and Servomotor phases<br>U, V, or W.                                  | The Servomotor may be faulty. Replace the Servo-<br>motor.                                                                                                    | page 4-25 |
| A.101:<br>Motor Overcur-<br>rent Detected<br>(The current to<br>the motor<br>exceeded the | There is a short-circuit<br>or ground fault inside<br>the SERVOPACK.                               | Check for short-circuits<br>across the Servomotor<br>connection terminals U,<br>V, and W on the<br>SERVOPACK, or<br>between the ground<br>and terminals U, V, or<br>W. | The SERVOPACK may be faulty. Replace the SERVOPACK.                                                                                                    |           |
| allowable cur-<br>rent.)                                                                  | A heavy load was<br>applied while the Ser-<br>vomotor was stopped<br>or running at a low<br>speed. | Check to see if the<br>operating conditions<br>exceed Servo Drive<br>specifications.                                                                                   | Reduce the load applied<br>to the Servomotor. Or,<br>increase the operating<br>speed.                                                                                      | -         |
|                                                                                           | A malfunction was caused by noise.                                                                 | Improve the noise envi-<br>ronment, e.g. by<br>improving the wiring or<br>installation conditions,<br>and check to see if the<br>alarm still occurs.                   | Implement countermea-<br>sures against noise, such<br>as correct wiring of the<br>FG. Use an FG wire size<br>equivalent to the SERVO-<br>PACK's main circuit wire<br>size. | -         |
|                                                                                           | A failure occurred in the SERVOPACK.                                                               | -                                                                                                    | Turn the power supply to<br>the SERVOPACK OFF and<br>ON again. If the alarm still<br>occurs, the SERVOPACK<br>may be faulty. Replace the<br>SERVOPACK.                     | -         |

Continued from previous page.

| Alarm Number:<br>Alarm Name     | Possible Cause                                                                                                    | Confirmation                                                                                                    | Correction                                                                                                    | Reference |
|---------------------------------|----------------------------------------------------------------------------------------------------|----------------------------------------------------------------------------------------------------|----------------------------------------------------------------------------------------------------|-----------|
|                                 | When using the built-<br>in regenerative resis-<br>tor, the jumper<br>between the regener-<br>ative resistor terminals<br>(B2 and B3) was<br>removed from one of<br>the following SERVO-<br>PACKs: SGD7S-<br>3R8A, -5R5A, -7R6A,<br>-120A, -180A, -200A,<br>or -330A. | Check to see if the<br>jumper is connected<br>between power supply<br>terminals B2 and B3. <sup>*4</sup>                                          | Correctly connect a jumper.                                                                                                    | page 4-22 |
|                                 | The External Regener-<br>ative Resistor or<br>Regenerative Resis-<br>tor Unit is not wired<br>correctly, or was<br>removed or discon-<br>nected.                                                                                                    | Check the wiring of the<br>External Regenerative<br>Resistor or Regenera-<br>tive Resistor Unit. <sup>*4</sup>                                    | Correct the wiring of the<br>External Regenerative<br>Resistor or Regenerative<br>Resistor Unit.                                                                                                    |           |
| A.300:<br>Regeneration<br>Error | Pn600 (Regenerative<br>Resistor Capacity) is<br>not set to 0 and an<br>External Regenerative<br>Resistor is not con-<br>nected to one of the<br>following SERVO-<br>PACKs: SGD7S-<br>R70A, -R90A,-1R6A,<br>-2R8A, -R70F, -R90F,<br>-2R1F, or -2R8F.                   | Check to see if an<br>External Regenerative<br>Resistor is connected<br>and check the setting of<br>Pn600.                                        | Connect an External<br>Regenerative Resistor, or<br>set Pn600 (Regenerative<br>Resistor Capacity) to 0<br>(setting unit: ×10 W) if no<br>Regenerative Resistor is<br>required.                                          | page 5-59 |
|                                 | An External Regener-<br>ative Resistor is not<br>connected to one of<br>the following SERVO-<br>PACKs: SGD7S-<br>470A, -550A, -590A,<br>or -780A.                                                                                                    | Check to see if an<br>External Regenerative<br>Resistor or a Regenera-<br>tive Resistor Unit is con-<br>nected and check the<br>setting of Pn600. | Connect an External<br>Regenerative Resistor and<br>set Pn600 to an appropri-<br>ate value, or connect a<br>Regenerative Resistor<br>Unit and set Pn600 to 0.                                                           |           |
|                                 | A failure occurred in the SERVOPACK.                                                                                                    | -                                                                                                    | While the main circuit<br>power supply is OFF, turn<br>the control power supply<br>to the SERVOPACK OFF<br>and ON again. If the alarm<br>still occurs, the SERVO-<br>PACK may be faulty.<br>Replace the SERVO-<br>PACK. | -         |

Continued from previous page.

| Alarm Number:<br>Alarm Name        | Possible Cause                                                                                                    | Confirmation                                                                                                    | Correction                                                                                                    | Reference |
|------------------------------------|----------------------------------------------------------------------------------------------------|----------------------------------------------------------------------------------------------------|----------------------------------------------------------------------------------------------------|-----------|
|                                    | The power supply voltage exceeded the specified range.                                                                                                    | Measure the power supply voltage.                                                                                                    | Set the power supply volt-<br>age within the specified range.                                                                                                    | -         |
|                                    | The external regener-<br>ative resistance value<br>or regenerative resis-<br>tor capacity is too<br>small, or there has<br>been a continuous<br>regeneration state. | Check the operating<br>conditions or the<br>capacity using the Sig-<br>maJunmaSize+ Capac-<br>ity Selection Software or<br>other means. | Change the regenerative<br>resistance value or capac-<br>ity.<br>Reconsider the operating<br>conditions using the Sig-<br>maJunmaSize+ Capacity<br>Selection Software or<br>other means. | *3        |
|                                    | There was a continu-<br>ous regeneration state<br>because a negative<br>load was continu-<br>ously applied.                                                         | Check the load applied<br>to the Servomotor<br>during operation.                                                                        | Reconsider the system<br>including the servo,<br>machine, and operating<br>conditions.                                                                                                   | -         |
| A.320:<br>Regenerative<br>Overload | The setting of Pn600<br>(Regenerative Resis-<br>tor Capacity) is<br>smaller than the<br>capacity of the Exter-<br>nal Regenerative<br>Resistor.                     | Check to see if a<br>Regenerative Resistor is<br>connected and check<br>the setting of Pn600.                                           | Correct the setting of Pn600.                                                                                                    | page 5-59 |
|                                    | The setting of Pn603<br>(Regenerative Resis-<br>tance) is smaller than<br>the capacity of the<br>External Regenerative<br>Resistor.                                 | Check to see if a<br>Regenerative Resistor is<br>connected and check<br>the setting of Pn603.                                           | Correct the setting of Pn603.                                                                                                    | page 5-59 |
|                                    | The external regener-<br>ative resistance is too<br>high.                                                                                                    | Check the regenerative resistance.                                                                                                    | Change the regenerative<br>resistance to a correct<br>value or use an External<br>Regenerative Resistor of<br>an appropriate capacity.                                                   | *3        |
|                                    | A failure occurred in the SERVOPACK.                                                                                                    | _                                                                                                    | The SERVOPACK may be faulty. Replace the SERVOPACK.                                                                                                    | -         |

Continued from previous page.

| Alarm Number:<br>Alarm Name                                                                                                    | Possible Cause                                                                                                    | Confirmation                                                                                               | Correction                                                                                                    | Reference               |
|----------------------------------------------------------------------------------------------------|----------------------------------------------------------------------------------------------------|----------------------------------------------------------------------------------------------------|----------------------------------------------------------------------------------------------------|-------------------------|
|                                                                                                    | The regenerative<br>resistor was discon-<br>nected when the<br>SERVOPACK power<br>supply voltage was<br>high.                                                                                                    | Measure the resistance<br>of the regenerative<br>resistor using a measur-<br>ing instrument.               | If you are using the regen-<br>erative resistor built into<br>the SERVOPACK, replace<br>the SERVOPACK.<br>If you are using an Exter-<br>nal Regenerative Resis-<br>tor, replace the External<br>Regenerative Resistor. | -                       |
| 4 000-                                                                                                    | DC power was sup-<br>plied when an AC<br>power supply input<br>was specified in the<br>settings.                                                                                                    | Check the power sup-<br>ply to see if it is a DC<br>power supply.                                          | Correct the power supply setting to match the actual power supply.                                                                                                    | page 5-14               |
| A.330:<br>Main Circuit<br>Power Supply<br>Wiring Error<br>(Detected when<br>the main circuit<br>power supply is<br>turned ON.) | AC power was sup-<br>plied when a DC<br>power supply input<br>was specified in the<br>settings.                                                                                                    | Check the power sup-<br>ply to see if it is an AC<br>power supply.                                         | Correct the power supply setting to match the actual power supply.                                                                                                    |                         |
|                                                                                                    | Pn600 (Regenerative<br>Resistor Capacity) is<br>not set to 0 and an<br>External Regenerative<br>Resistor is not con-<br>nected to one of the<br>following<br>SERVOPACKs:<br>SGD7S-R70A, -R90A,<br>-1R6A, -2R8A, -R70F,<br>-R90F, -2R1F, or<br>-2R8F. | Check to see if an<br>External Regenerative<br>Resistor is connected<br>and check the setting of<br>Pn600. | Connect an External<br>Regenerative Resistor, or<br>if an External Regenera-<br>tive Resistor is not<br>required, set Pn600 to 0.                                                                                      | page 4-22,<br>page 5-59 |
|                                                                                                    | A failure occurred in the SERVOPACK.                                                                                                    | -                                                                                                    | The SERVOPACK may be faulty. Replace the SERVOPACK.                                                                                                    | -                       |

Continued from previous page.

| Alarm Number:                                                 |                                                                                              |                                                                                                   |                                                                                                    | evious page. |
|---------------------------------------------------------------|----------------------------------------------------------------------------------------------|---------------------------------------------------------------------------------------------------|----------------------------------------------------------------------------------------------------|--------------|
| Alarm Number:<br>Alarm Name                                   | Possible Cause                                                                               | Confirmation                                                                                      | Correction                                                                                                    | Reference    |
|                                                               | The power supply voltage exceeded the specified range.                                       | Measure the power supply voltage.                                                                 | Set the AC/DC power supply voltage within the specified range.                                                                                                    | -            |
|                                                               | The power supply is<br>not stable or was<br>influenced by a light-<br>ning surge.            | Measure the power supply voltage.                                                                 | Improve the power sup-<br>ply conditions, install a<br>surge absorber, and then<br>turn the power supply<br>OFF and ON again. If the<br>alarm still occurs, the<br>SERVOPACK may be<br>faulty. Replace the SER-<br>VOPACK. | _            |
| A.400:<br>Overvoltage<br>(Detected in the                     | The voltage for AC<br>power supply was too<br>high during accelera-<br>tion or deceleration. | Check the power sup-<br>ply voltage and the<br>speed and torque<br>during operation.              | Set the AC power supply voltage within the speci-<br>fied range.                                                                                                    | -            |
| main circuit<br>power supply<br>section of the<br>SERVOPACK.) | The external regener-<br>ative resistance is too<br>high for the operating<br>conditions.    | Check the operating conditions and the regenerative resistance.                                   | Select a regenerative<br>resistance value that is<br>appropriate for the oper-<br>ating conditions and load.                                                                                                    | *3           |
|                                                               | The moment of inertia<br>ratio or mass ratio<br>exceeded the allow-<br>able value.           | Check to see if the<br>moment of inertia ratio<br>or mass ratio is within<br>the allowable range. | Increase the deceleration time, or reduce the load.                                                                                                    | -            |
|                                                               | A failure occurred in the SERVOPACK.                                                         | _                                                                                                 | While the main circuit<br>power supply is OFF, turn<br>the control power supply<br>to the SERVOPACK OFF<br>and ON again. If the alarm<br>still occurs, the SERVO-<br>PACK may be faulty.<br>Replace the SERVO-<br>PACK.    | -            |

Continued on next page.

Continued from previous page.

| Alarm Number:<br>Alarm Name                                                        | Possible Cause                                                                                                    | Confirmation                                                        | Correction                                                                                                    | Reference   |
|------------------------------------------------------------------------------------|----------------------------------------------------------------------------------------------------|---------------------------------------------------------------------|----------------------------------------------------------------------------------------------------|-------------|
|                                                                                    | The power supply voltage went below the specified range.                                                                                                    | Measure the power supply voltage.                                   | Set the power supply volt-<br>age within the specified<br>range.                                                                       | -           |
|                                                                                    | The power supply voltage dropped during operation.                                                                                                    | Measure the power supply voltage.                                   | Increase the power supply capacity.                                                                                                    | -           |
|                                                                                    | A momentary power interruption occurred.                                                                                                    | Measure the power supply voltage.                                   | If you have changed the<br>setting of Pn509 (Momen-<br>tary Power Interruption<br>Hold Time), decrease the<br>setting.                 | page 6-13   |
| A.410:                                                                             | The SERVOPACK fuse is blown out.                                                                                                    | Check the power sup-<br>ply wiring.                                 | Correct the power supply<br>wiring and replace the<br>SERVOPACK.                                                                       | page 4-16   |
| Undervoltage<br>(Detected in the<br>main circuit<br>power supply<br>section of the | The SERVOPACK fuse is blown out.                                                                                                    | _                                                                   | Replace the SERVO-<br>PACK and connect a<br>reactor to the DC reactor<br>terminals ( $\ominus$ 1 and $\ominus$ 2) on<br>the SERVOPACK. | -           |
| SERVOPACK.)                                                                        | A failure occurred in the SERVOPACK.                                                                                                    | _                                                                   | The SERVOPACK may be faulty. Replace the SERVOPACK.                                                                                    | -           |
|                                                                                    | The jumper between<br>the DC Reactor termi-<br>nals ( $\ominus$ 1 and $\ominus$ 2)<br>was removed or there<br>is faulty contact.<br>The cable between<br>the DC Reactor and<br>SERVOPACK is not<br>wired correctly or<br>there is a faulty con-<br>tact. |                                                                     | Correct the wiring<br>between the DC Reactor<br>terminals.                                                                             | -           |
|                                                                                    | The order of phases<br>U, V, and W in the<br>motor wiring is not<br>correct.                                                                                                    | Check the wiring of the Servomotor.                                 | Make sure that the Servo-<br>motor is correctly wired.                                                                                 | -           |
| A.510:<br>Overspeed                                                                | A reference value that<br>exceeded the over-<br>speed detection level<br>was input.                                                                                                    | Check the input refer-<br>ence.                                     | Reduce the reference value. Or, adjust the gain.                                                                                       |             |
| (The motor<br>exceeded the<br>maximum speed.)                                      | The motor exceeded the maximum speed.                                                                                                    | Check the waveform of the motor speed.                              | Reduce the speed refer-<br>ence input gain and<br>adjust the servo gain. Or,<br>reconsider the operating<br>conditions.                | - page 6-17 |
|                                                                                    | A failure occurred in the SERVOPACK.                                                                                                    | _                                                                   | The SERVOPACK may be faulty. Replace the SERVOPACK.                                                                                    | -           |
| A.511:                                                                             | The encoder output<br>pulse frequency<br>exceeded the limit.                                                                                                    | Check the encoder out-<br>put pulse setting.                        | Decrease the setting of<br>Pn212 (Number of<br>Encoder Output Pulses)<br>or Pn281 (Encoder Out-<br>put Resolution).                    | page 6-53   |
| Encoder Output<br>Pulse Overspeed                                                  | The encoder output<br>pulse frequency<br>exceeded the limit<br>because the motor<br>speed was too high.                                                                                                    | Check the encoder out-<br>put pulse setting and<br>the motor speed. | Reduce the motor speed.                                                                                                    | -           |

Continued from previous page.

| Alarm Number:<br>Alarm Name                                                                                                    | Possible Cause                                                                                                    | Confirmation                                                                                                    | Correction                                                                                                    | Reference               |
|----------------------------------------------------------------------------------------------------|----------------------------------------------------------------------------------------------------|----------------------------------------------------------------------------------------------------|----------------------------------------------------------------------------------------------------|-------------------------|
|                                                                                                    | Abnormal oscillation<br>was detected in the<br>motor speed.                                                                        | Check for abnormal<br>motor noise, and check<br>the speed and torque<br>waveforms during oper-<br>ation.                                      | Reduce the motor speed.<br>Or, reduce the setting of<br>Pn100 (Speed Loop<br>Gain).                                                                                                    | page 8-76               |
| <b>A.520:</b><br>Vibration Alarm                                                                                                    | The setting of Pn103<br>(Moment of Inertia<br>Ratio) is greater than<br>the actual moment of<br>inertia or was greatly<br>changed. | Check the moment of inertia ratio or mass ratio.                                                                                              | Set Pn103 (Moment of<br>Inertia Ratio) to an appro-<br>priate value.                                                                                                    | page 8-16               |
|                                                                                                    | The vibration detec-<br>tion level (Pn312 or<br>Pn384) is not suitable.                                                            | Check that the vibra-<br>tion detection level<br>(Pn312 or Pn384) is<br>suitable.                                                             | Set a suitable vibration<br>detection level (Pn312 or<br>Pn384).                                                                                                    | page 6-99               |
| A.521:<br>Autotuning Alarm<br>(Vibration was<br>detected while<br>executing the<br>custom tuning,<br>Easy FFT, or the<br>tuning-less func-<br>tion.) | The Servomotor<br>vibrated considerably<br>while performing the<br>tuning-less function.                                           | Check the waveform of the motor speed.                                                                                                    | Reduce the load so that<br>the moment of inertia ratio<br>is within the allowable<br>value. Or increase the<br>load level or reduce the<br>rigidity level in the tuning-<br>less level settings. | page 8-13               |
|                                                                                                    | The Servomotor<br>vibrated considerably<br>while performing cus-<br>tom tuning or Easy<br>FFT.                                     | Check the waveform of the motor speed.                                                                                                    | Check the operating pro-<br>cedure of corresponding<br>function and implement<br>corrections.                                                                                                    | page 8-42,<br>page 8-95 |
| A.550:<br>Maximum Speed<br>Setting Error                                                                                                    | The setting of Pn385<br>(Maximum Motor<br>Speed) is greater than<br>the maximum speed.                                             | Check the setting of<br>Pn385, and the upper<br>limits of the maximum<br>motor speed setting<br>and the encoder output<br>resolution setting. | Set Pn385 to a value that<br>does not exceed the max-<br>imum motor speed.                                                                                                    | page 6-16               |

Continued on next page.

Continued from previous page.

| Alarm Number:                                                                                                    |                                                                                                    |                                                                                                    |                                                                                                    |           |
|----------------------------------------------------------------------------------------------------|----------------------------------------------------------------------------------------------------|----------------------------------------------------------------------------------------------------|----------------------------------------------------------------------------------------------------|-----------|
| Alarm Name                                                                                                    | Possible Cause                                                                                                    | Confirmation                                                                                                    | Correction                                                                                                    | Reference |
|                                                                                                    | The wiring is not cor-<br>rect or there is a faulty<br>connection in the<br>motor or encoder wir-<br>ing.                                                                     | Check the wiring.                                                                                                    | Make sure that the Servo-<br>motor and encoder are<br>correctly wired.                                                                                                    | page 4-25 |
|                                                                                                    | Operation was per-<br>formed that exceeded<br>the overload protec-<br>tion characteristics.                                                                                   | Check the motor over-<br>load characteristics and<br>Run command.                                                                                           | Reconsider the load and operating conditions. Or, increase the motor capacity.                                                                                                    | _         |
| A.710:                                                                                                    | An excessive load<br>was applied during<br>operation because the<br>Servomotor was not<br>driven due to<br>mechanical problems.                                               | Check the operation reference and motor speed.                                                                                                    | Correct the mechanical problem.                                                                                                    | -         |
| Instantaneous<br>Overload<br><b>A.720:</b><br>Continuous<br>Overload                                                                       | Operation was per-<br>formed with a load<br>applied to the shaft of<br>the servomotor that<br>exceeded the allow-<br>able value.                                              | Check the condition of<br>the machine to deter-<br>mine if a load was<br>applied to the shaft of<br>the servomotor that<br>exceeded the allowable<br>value. | Check the condition of<br>the machine to determine<br>if a load was applied to<br>the shaft of the servomo-<br>tor that exceeded the<br>allowable value.                                                                   | _         |
|                                                                                                    | There is an error in the<br>setting of Pn282 (Lin-<br>ear Encoder Scale<br>Pitch).                                                                                            | Check the setting of Pn282.                                                                                                    | Correct the setting of Pn282.                                                                                                    | page 5-19 |
|                                                                                                    | There is an error in the<br>setting of Pn080 =<br>n.□□X□ (Motor<br>Phase Sequence<br>Selection).                                                                              | Check the setting of Pn080 = $n.\Box\BoxX\Box$ .                                                                                                    | Set Pn080 = n.□□X□ to<br>an appropriate value.                                                                                                    | page 5-24 |
|                                                                                                    | A failure occurred in the SERVOPACK.                                                                                                    | -                                                                                                    | The SERVOPACK may be faulty. Replace the SERVOPACK.                                                                                                    | -         |
| A 700                                                                                                    | The Servomotor was rotated by an external force.                                                                                                    | Check the operation status.                                                                                                    | Implement measures to<br>ensure that the motor will<br>not be rotated by an<br>external force.                                                                                                    | -         |
| A.730 and<br>A.731:<br>Dynamic Brake<br>Overload<br>(An excessive<br>power consump-<br>tion by the<br>dynamic brake<br>was detected.)      | When the Servomo-<br>tor was stopped with<br>the dynamic brake,<br>the rotational or linear<br>kinetic energy<br>exceeded the capac-<br>ity of the dynamic<br>brake resistor. | Check the power con-<br>sumed by the DB resis-<br>tor to see how<br>frequently the DB is<br>being used.                                                     | <ul> <li>Reconsider the following:</li> <li>Reduce the Servomotor command speed.</li> <li>Decrease the moment of inertia ratio or mass ratio.</li> <li>Reduce the frequency of stopping with the dynamic brake.</li> </ul> | -         |
|                                                                                                    | A failure occurred in the SERVOPACK.                                                                                                    | _                                                                                                    | The SERVOPACK may be faulty. Replace the SERVOPACK.                                                                                                    | -         |
| A.740:<br>Inrush Current<br>Limiting Resistor<br>Overload<br>(The main circuit<br>power supply<br>was frequently<br>turned ON and<br>OFF.) | The allowable fre-<br>quency of the inrush<br>current limiting resis-<br>tor was exceeded<br>when the main circuit<br>power supply was<br>turned ON and OFF.                  | _                                                                                                    | Reduce the frequency of<br>turning the main circuit<br>power supply ON and<br>OFF.                                                                                                    | -         |
|                                                                                                    | A failure occurred in the SERVOPACK.                                                                                                    | -                                                                                                    | The SERVOPACK may be faulty. Replace the SERVOPACK.                                                                                                    | -         |

Continued from previous page.

| Continued from previous page.                                                                                         |                                                                                                    |                                                                                                    |                                                                                                    |                       |
|----------------------------------------------------------------------------------------------------|----------------------------------------------------------------------------------------------------|----------------------------------------------------------------------------------------------------|----------------------------------------------------------------------------------------------------|-----------------------|
| Alarm Number:<br>Alarm Name                                                                                           | Possible Cause                                                                                                    | Confirmation                                                                                                    | Correction                                                                                                 | Reference             |
|                                                                                                    | The surrounding air<br>temperature is too<br>high.                                                                            | Check the surrounding<br>air temperature using a<br>thermometer. Or, check<br>the operating status<br>with the SERVOPACK<br>installation environment<br>monitor.            | Decrease the surround-<br>ing temperature by<br>improving the SERVO-<br>PACK installation condi-<br>tions. | page 3-7              |
|                                                                                                    | An overload alarm<br>was reset by turning<br>OFF the power sup-<br>ply too many times.                                        | Check the alarm display to see if there is an overload alarm.                                                                                                    | Change the method for resetting the alarm.                                                                 | -                     |
| A.7A1:<br>Internal Tempera-<br>ture Error 1<br>(Control Board<br>Temperature<br>Error)                                | There was an exces-<br>sive load or operation<br>was performed that<br>exceeded the regen-<br>erative processing<br>capacity. | Use the accumulated<br>load ratio to check the<br>load during operation,<br>and use the regenera-<br>tive load ratio to check<br>the regenerative pro-<br>cessing capacity. | Reconsider the load and operating conditions.                                                              | _                     |
|                                                                                                    | The SERVOPACK<br>installation orientation<br>is not correct or there<br>is insufficient space<br>around the SERVO-<br>PACK.   | Check the SERVOPACK installation conditions.                                                                                                    | Install the SERVOPACK according to specifica-<br>tions.                                                    | page 3-3,<br>page 3-6 |
|                                                                                                    | A failure occurred in the SERVOPACK.                                                                                          | -                                                                                                    | The SERVOPACK may be faulty. Replace the SERVOPACK.                                                        | -                     |
|                                                                                                    | The surrounding air<br>temperature is too<br>high.                                                                            | Check the surrounding<br>air temperature using a<br>thermometer. Or, check<br>the operating status<br>with the SERVOPACK<br>installation environment<br>monitor.            | Decrease the surround-<br>ing temperature by<br>improving the SERVO-<br>PACK installation condi-<br>tions. | page 3-7              |
| 4.740                                                                                                    | An overload alarm<br>was reset by turning<br>OFF the power sup-<br>ply too many times.                                        | Check the alarm display<br>to see if there is an<br>overload alarm.                                                                                                    | Change the method for resetting the alarm.                                                                 | -                     |
| A.7A2:<br>Internal Tempera-<br>ture Error 2<br>(Power Board<br>Temperature<br>Error)                                  | There was an exces-<br>sive load or operation<br>was performed that<br>exceeded the regen-<br>erative processing<br>capacity. | Use the accumulated<br>load ratio to check the<br>load during operation,<br>and use the regenera-<br>tive load ratio to check<br>the regenerative pro-<br>cessing capacity. | Reconsider the load and operating conditions.                                                              | -                     |
|                                                                                                    | The SERVOPACK<br>installation orientation<br>is not correct or there<br>is insufficient space<br>around the SERVO-<br>PACK.   | Check the SERVOPACK installation conditions.                                                                                                    | Install the SERVOPACK according to specifica-<br>tions.                                                    | page 3-3,<br>page 3-6 |
|                                                                                                    | A failure occurred in the SERVOPACK.                                                                                          | -                                                                                                    | The SERVOPACK may be faulty. Replace the SERVOPACK.                                                        | _                     |
| A.7A3:<br>Internal Tempera-<br>ture Sensor Error<br>(An error<br>occurred in the<br>temperature sen-<br>sor circuit.) | A failure occurred in the SERVOPACK.                                                                                          | -                                                                                                    | The SERVOPACK may be faulty. Replace the SERVOPACK.                                                        | _                     |

Continued on next page.

Continued from previous page.

| Alarm Number:<br>Alarm Name                                                                                                    | Possible Cause                                                                                                    | Confirmation                                                                | Continued from pr                                                                                                    | Reference |
|----------------------------------------------------------------------------------------------------|----------------------------------------------------------------------------------------------------|-----------------------------------------------------------------------------|----------------------------------------------------------------------------------------------------|-----------|
| A.7Ab:<br>SERVOPACK<br>Built-in Fan<br>Stopped                                                                                 | The fan inside the<br>SERVOPACK<br>stopped.                                                                                                   | Check for foreign matter inside the SERVOPACK.                              | Remove foreign matter<br>from the SERVOPACK. If<br>the alarm still occurs, the<br>SERVOPACK may be<br>faulty. Replace the<br>SERVOPACK.                                                                                                    | -         |
|                                                                                                    | The power to the absolute encoder was turned ON for the first time.                                                                           | Check to see if the<br>power supply was<br>turned ON for the first<br>time. | Set up the encoder.                                                                                                    |           |
| A.810:                                                                                                    | The Encoder Cable<br>was disconnected<br>and then connected<br>again.                                                                         | Check to see if the<br>power supply was<br>turned ON for the first<br>time. | Check the encoder con-<br>nection and set up the<br>encoder.                                                                                                    | page 5-53 |
| Encoder Backup<br>Alarm<br>(Detected at the<br>encoder, but only<br>when an abso-<br>lute encoder is<br>used.)                 | Power is not being<br>supplied both from<br>the control power<br>supply (+5 V) from the<br>SERVOPACK and<br>from the battery<br>power supply. | Check the encoder<br>connector battery and<br>the connector status.         | Replace the battery or<br>implement similar mea-<br>sures to supply power to<br>the encoder, and set up<br>the encoder.                                                                                                    |           |
|                                                                                                    | A failure occurred in the absolute encoder.                                                                                                   | _                                                                           | If the alarm still occurs<br>after setting up the<br>encoder again, replace<br>the Servomotor.                                                                                                    | -         |
|                                                                                                    | A failure occurred in the SERVOPACK.                                                                                                    | _                                                                           | The SERVOPACK may be faulty. Replace the SERVOPACK.                                                                                                    | -         |
| A.820:<br>Encoder Check-<br>sum Alarm<br>(Detected at the<br>encoder.)                                                         | A failure occurred in the encoder.                                                                                                    | _                                                                           | <ul> <li>When Using an Absolute Encoder</li> <li>Set up the encoder again.</li> <li>If the alarm still occurs, the Servomotor may be faulty. Replace the Servomotor.</li> <li>When Using a Singleturn Absolute Encoder or Incremental Encoder</li> <li>The Servomotor may be faulty. Replace the Servomotor.</li> <li>The linear encoder may be faulty. Replace the linear encoder.</li> </ul> | page 5-53 |
|                                                                                                    | A failure occurred in the SERVOPACK.                                                                                                    | _                                                                           | The SERVOPACK may be faulty. Replace the SERVOPACK.                                                                                                    | -         |
| A.830:<br>Encoder Battery<br>Alarm<br>(The absolute<br>encoder battery<br>voltage was lower<br>than the speci-<br>fied level.) | The battery connec-<br>tion is faulty or a bat-<br>tery is not connected.                                                                     | Check the battery con-<br>nection.                                          | Correct the battery con-<br>nection.                                                                                                    | page 4-26 |
|                                                                                                    | The battery voltage is lower than the specified value (2.7 V).                                                                                | Measure the battery voltage.                                                | Replace the battery.                                                                                                    | page 12-3 |
|                                                                                                    | A failure occurred in the SERVOPACK.                                                                                                    | _                                                                           | The SERVOPACK may be<br>faulty. Replace the<br>SERVOPACK.                                                                                                    | -         |

Continued from previous page.

| Alarm Number:                                                                                                    |                                                                                                    |                                                                 |                                                                                                    |           |
|----------------------------------------------------------------------------------------------------|----------------------------------------------------------------------------------------------------|-----------------------------------------------------------------|----------------------------------------------------------------------------------------------------|-----------|
| Alarm Number:<br>Alarm Name                                                                                           | Possible Cause                                                                                                    | Confirmation                                                    | Correction                                                                                                    | Reference |
|                                                                                                    | The encoder malfunc-<br>tioned.                                                                                                    | _                                                               | Turn the power supply to<br>the SERVOPACK OFF and<br>ON again. If the alarm still<br>occurs, the Servomotor or<br>linear encoder may be<br>faulty. Replace the Servo-<br>motor or linear encoder. | _         |
|                                                                                                    | An error occurred in reading data from the linear encoder.                                                                              | _                                                               | The linear encoder is not<br>mounted within an appro-<br>priate tolerance. Correct<br>the mounting of the linear<br>encoder.                                                                      | -         |
| A.840:<br>Encoder Data<br>Alarm<br>(Detected at the<br>encoder.)                                                      | Excessive speed<br>occurred in the linear<br>encoder.                                                                                   | -                                                               | Control the motor speed<br>within the range specified<br>by the linear encoder<br>manufacturer and then<br>turn ON the control power<br>supply.                                                   | -         |
|                                                                                                    | The encoder malfunc-<br>tioned due to noise.                                                                                            | _                                                               | Correct the wiring around<br>the encoder by separating<br>the Encoder Cable from<br>the Servomotor Main Cir-<br>cuit Cable or by ground-<br>ing the encoder.                                      | -         |
|                                                                                                    | The polarity sensor is not wired correctly.                                                                                             | Check the wiring of the polarity sensor.                        | Correct the wiring of the polarity sensor.                                                                                                    | -         |
|                                                                                                    | The polarity sensor failed.                                                                                                    | -                                                               | Replace the polarity sen-<br>sor.                                                                                                    | -         |
|                                                                                                    | Rotary Servomotor:<br>The Servomotor<br>speed was 200 min <sup>-1</sup><br>or higher when the<br>control power supply<br>was turned ON. | Check the motor speed<br>when the power supply<br>is turned ON. | Reduce the Servomotor<br>speed to a value less than<br>200 min <sup>-1</sup> , and turn ON<br>the control power supply.                                                                           | -         |
| A.850:<br>Encoder Over-<br>speed<br>(Detected at the<br>encoder when<br>the control power<br>supply is turned<br>ON.) | Linear Servomotor:<br>The Servomotor<br>exceeded the speci-<br>fied speed when the<br>control power supply<br>was turned ON.            | Check the motor speed<br>when the power supply<br>is turned ON. | Control the motor speed<br>within the range specified<br>by the linear encoder<br>manufacturer and then<br>turn ON the control power<br>supply.                                                   | -         |
|                                                                                                    | A failure occurred in the encoder.                                                                                                    | _                                                               | Turn the power supply to<br>the SERVOPACK OFF and<br>ON again. If the alarm still<br>occurs, the Servomotor or<br>linear encoder may be<br>faulty. Replace the Servo-<br>motor or linear encoder. | -         |
|                                                                                                    | A failure occurred in the SERVOPACK.                                                                                                    | -                                                               | Turn the power supply to<br>the SERVOPACK OFF and<br>ON again. If the alarm still<br>occurs, the SERVOPACK<br>may be faulty. Replace the<br>SERVOPACK.<br>Continued o                             | -         |

Maintenance

Continued from previous page.

| Alarm Number:<br>Alarm Name                                                                                                    | Possible Cause                                                            | Confirmation                                                                                    | Correction                                                                                                    | Reference |
|----------------------------------------------------------------------------------------------------|---------------------------------------------------------------------------|-------------------------------------------------------------------------------------------------|----------------------------------------------------------------------------------------------------|-----------|
| A.860:                                                                                                    | The surrounding air temperature around the Servomotor is too high.        | Measure the surround-<br>ing air temperature<br>around the Servomotor.                          | Reduce the surrounding<br>air temperature of the<br>Servomotor to 40°C or<br>less.                                                                                                    | -         |
| Encoder Over-<br>heated<br>(Detected when a<br>Rotary Servomo-                                                                                         | The Servomotor load is greater than the rated load.                       | Use the accumulated load ratio to check the load.                                               | Operate the Servo Drive<br>so that the motor load<br>remains within the speci-<br>fied range.                                                                                                    | page 9-4  |
| tor, Absolute Lin-<br>ear Encoder, or<br>Direct Drive Ser-<br>vomotor is con-<br>nected. However,<br>this alarm is not<br>detected for<br>SGMCS Servo- | A failure occurred in the encoder.                                        | _                                                                                               | Turn the power supply to<br>the SERVOPACK OFF and<br>ON again. If the alarm still<br>occurs, the Servomotor or<br>absolute linear encoder<br>may be faulty. Replace the<br>Servomotor or absolute<br>linear encoder. | _         |
| motors.)<br>(Detected at the<br>encoder.)                                                                                                    | A failure occurred in the SERVOPACK.                                      | _                                                                                               | Turn the power supply to<br>the SERVOPACK OFF and<br>ON again. If the alarm still<br>occurs, the SERVOPACK<br>may be faulty. Replace the<br>SERVOPACK.                                                               | -         |
|                                                                                                    | The surrounding tem-<br>perature around the<br>Servomotor is too<br>high. | Measure the surround-<br>ing temperature around<br>the Servomotor.                              | Reduce the surrounding<br>air temperature of the<br>Servomotor to 40°C or<br>less.                                                                                                    | -         |
|                                                                                                    | The motor load is greater than the rated load.                            | Check the load with the accumulated load ratio on the Motion Monitor Tab Page on the SigmaWin+. | Operate the Servo Drive<br>so that the motor load<br>remains within the speci-<br>fied range.                                                                                                    | page 9-4  |
| A.861:<br>Motor Over-<br>heated                                                                                                    | A failure occurred in<br>the Serial Converter<br>Unit.                    | _                                                                                               | Turn the power supply to<br>the SERVOPACK OFF and<br>ON again. If the alarm still<br>occurs, the Serial Con-<br>verter Unit may be faulty.<br>Replace the Serial Con-<br>verter Unit.                                | -         |
|                                                                                                    | A failure occurred in the SERVOPACK.                                      | -                                                                                               | Turn the power supply to<br>the SERVOPACK OFF and<br>ON again. If the alarm still<br>occurs, the SERVOPACK<br>may be faulty. Replace the<br>SERVOPACK.                                                               | -         |

Continued from previous page.

| Aleurs Nex 1                                                      |                                                                                                    |                                                                                                    | Continued from pr                                                                                                    | evious page. |
|-------------------------------------------------------------------|----------------------------------------------------------------------------------------------------|----------------------------------------------------------------------------------------------------|----------------------------------------------------------------------------------------------------|--------------|
| Alarm Number:<br>Alarm Name                                       | Possible Cause                                                                                                    | Confirmation                                                                                                    | Correction                                                                                                    | Reference    |
|                                                                   | The surrounding tem-<br>perature is too high.                                                                                        | Check the surrounding temperature using a thermometer.                                                                                     | Lower the surrounding<br>temperature by improving<br>the installation conditions<br>of the Linear Servomotor<br>or the machine.                                                                                                    | -            |
|                                                                   | The overheat protec-<br>tion input signal line is<br>disconnected or<br>short-circuited.                                             | Check the input voltage<br>with the overheat pro-<br>tection input information<br>on the Motion Monitor<br>Tab Page on the Sig-<br>maWin+. | Repair the line for the overheat protection input signal.                                                                                                    | -            |
| A.862:                                                            | An overload alarm<br>was reset by turning<br>OFF the power sup-<br>ply too many times.                                               | Check the alarm display<br>to see if there is an<br>overload alarm.                                                                        | Change the method for resetting the alarm.                                                                                                    | -            |
| Overheat Alarm                                                    | Operation was per-<br>formed under an<br>excessive load.                                                                             | Use the accumulated load ratio to check the load during operation.                                                                         | Reconsider the load and operating conditions.                                                                                                    | -            |
|                                                                   | A failure occurred in the SERVOPACK.                                                                                                 | -                                                                                                    | The SERVOPACK may be faulty. Replace the SERVOPACK.                                                                                                    | -            |
|                                                                   | The temperature<br>detection circuit in the<br>Linear Servomotor is<br>faulty or the sensor<br>attached to the<br>machine is faulty. | -                                                                                                    | The temperature detec-<br>tion circuit in the Linear<br>Servomotor may be faulty<br>or the sensor attached to<br>the machine may be<br>faulty. Replace the Linear<br>Servomotor or repair the<br>sensor attached to the<br>machine. | -            |
| A.890:<br>Encoder Scale<br>Error                                  | A failure occurred in the linear encoder.                                                                                            | -                                                                                                    | The linear encoder may be faulty. Replace the linear encoder.                                                                                                    | -            |
| A.891:<br>Encoder Module<br>Error                                 | A failure occurred in the linear encoder.                                                                                            | -                                                                                                    | Turn the power supply to<br>the SERVOPACK OFF and<br>ON again. If the alarm still<br>occurs, the linear encoder<br>may be faulty. Replace the<br>linear encoder.                                                                    | -            |
| <b>A.8A0:</b><br>External Encoder<br>Error                        | Setting the origin of<br>the absolute linear<br>encoder failed<br>because the motor<br>moved.                                        | Before you set the ori-<br>gin, use the fully-closed<br>feedback pulse counter<br>to confirm that the<br>motor is not moving.              | The motor must be stopped while setting the origin position.                                                                                                    | page 5-56    |
|                                                                   | A failure occurred in the external encoder.                                                                                          | -                                                                                                    | Replace the external encoder.                                                                                                    | -            |
| A.8A1:                                                            | A failure occurred in the external encoder.                                                                                          | _                                                                                                    | Replace the external encoder.                                                                                                    | -            |
| External Encoder<br>Module Error                                  | A failure occurred in<br>the Serial Converter<br>Unit.                                                                               | _                                                                                                    | Replace the Serial Con-<br>verter Unit.                                                                                                    | -            |
| A.8A2:<br>External Incre-<br>mental Encoder<br>Sensor Error       | A failure occurred in the external encoder.                                                                                          | _                                                                                                    | Replace the external encoder.                                                                                                    | -            |
| <b>A.8A3:</b><br>External Abso-<br>lute Encoder<br>Position Error | A failure occurred in the external absolute encoder.                                                                                 | _                                                                                                    | The external absolute<br>encoder may be faulty.<br>Refer to the encoder<br>manufacturer's instruc-<br>tion manual for correc-<br>tions.                                                                                             | -            |

Continued on next page.

Maintenance

Continued from previous page.

| Alarm Number:<br>Alarm Name                                | Possible Cause                                                                              | Confirmation                                     | Correction                                                                                                    | Reference  |
|------------------------------------------------------------|---------------------------------------------------------------------------------------------|--------------------------------------------------|----------------------------------------------------------------------------------------------------|------------|
| A.8A5:<br>External Encoder<br>Overspeed                    | An overspeed error<br>was detected in the<br>external encoder.                              | Check the maximum speed of the external encoder. | Keep the external<br>encoder below its maxi-<br>mum speed.                                                                                             | -          |
| A.8A6:<br>External Encoder<br>Overheated                   | An overheating error was detected in the external encoder.                                  | -                                                | Replace the external encoder.                                                                                                    | -          |
| A.b10:<br>Speed Reference                                  | A malfunction<br>occurred in the speed<br>reference input sec-<br>tion.                     | _                                                | Reset the alarm and restart operation.                                                                                                    | page 12-42 |
| A/D Error<br>(Detected when<br>the servo is<br>turned ON.) | A failure occurred in the SERVOPACK.                                                        | _                                                | Turn the power supply to<br>the SERVOPACK OFF and<br>ON again. If the alarm still<br>occurs, the SERVOPACK<br>may be faulty. Replace the<br>SERVOPACK. | -          |
| A        .                                                 | A malfunction<br>occurred in the speed<br>reference input sec-<br>tion.                     | _                                                | Reset the alarm and restart operation.                                                                                                    | page 12-42 |
| A.b11:<br>Speed Reference<br>A/D Data Error                | A failure occurred in the SERVOPACK.                                                        | _                                                | Turn the power supply to<br>the SERVOPACK OFF and<br>ON again. If the alarm still<br>occurs, the SERVOPACK<br>may be faulty. Replace the<br>SERVOPACK. | _          |
| A.b20:<br>Torque Refer-<br>ence A/D Error                  | A malfunction<br>occurred in the read-<br>ing section for the<br>torque reference<br>input. | _                                                | Reset the alarm and restart operation.                                                                                                    | page 12-42 |
| (Detected when<br>the servo is<br>turned ON.)              | A failure occurred in the SERVOPACK.                                                        | -                                                | Turn the power supply to<br>the SERVOPACK OFF and<br>ON again. If the alarm still<br>occurs, the SERVOPACK<br>may be faulty. Replace the<br>SERVOPACK. | _          |
| A.b33:<br>Current Detec-<br>tion Error 3                   | A failure occurred in the current detection circuit.                                        | _                                                | Turn the power supply to<br>the SERVOPACK OFF and<br>ON again. If the alarm still<br>occurs, the SERVOPACK<br>may be faulty. Replace the<br>SERVOPACK. | _          |
| A.bC0:<br>System Alarm 10                                  | A failure occurred in the SERVOPACK.                                                        | _                                                | Turn the power supply to<br>the SERVOPACK OFF and<br>ON again. If the alarm still<br>occurs, the SERVOPACK<br>may be faulty. Replace the<br>SERVOPACK. | _          |
| <b>A.bF0:</b><br>System Alarm 0                            | A failure occurred in the SERVOPACK.                                                        | -                                                | Turn the power supply to<br>the SERVOPACK OFF and<br>ON again. If the alarm still<br>occurs, the SERVOPACK<br>may be faulty. Replace the<br>SERVOPACK. | -          |
| A.bF1:<br>System Alarm 1                                   | A failure occurred in the SERVOPACK.                                                        | _                                                | Turn the power supply to<br>the SERVOPACK OFF and<br>ON again. If the alarm still<br>occurs, the SERVOPACK<br>may be faulty. Replace the<br>SERVOPACK. | -          |

Continued from previous page.

| Alarm Number:                   |                                      |              | Continued from pre                                                                                                    |           |
|---------------------------------|--------------------------------------|--------------|----------------------------------------------------------------------------------------------------|-----------|
| Alarm Name                      | Possible Cause                       | Confirmation | Correction                                                                                                    | Reference |
| A.bF2:<br>System Alarm 2        | A failure occurred in the SERVOPACK. | _            | Turn the power supply to<br>the SERVOPACK OFF and<br>ON again. If the alarm still<br>occurs, the SERVOPACK<br>may be faulty. Replace the<br>SERVOPACK. | -         |
| A.bF3:<br>System Alarm 3        | A failure occurred in the SERVOPACK. | -            | Turn the power supply to<br>the SERVOPACK OFF and<br>ON again. If the alarm still<br>occurs, the SERVOPACK<br>may be faulty. Replace the<br>SERVOPACK. | -         |
| <b>A.bF4:</b><br>System Alarm 4 | A failure occurred in the SERVOPACK. | -            | Turn the power supply to<br>the SERVOPACK OFF and<br>ON again. If the alarm still<br>occurs, the SERVOPACK<br>may be faulty. Replace the<br>SERVOPACK. | -         |
| A.bF5:<br>System Alarm 5        | A failure occurred in the SERVOPACK. | -            | Turn the power supply to<br>the SERVOPACK OFF and<br>ON again. If the alarm still<br>occurs, the SERVOPACK<br>may be faulty. Replace the<br>SERVOPACK. | -         |
| <b>A.bF6:</b><br>System Alarm 6 | A failure occurred in the SERVOPACK. | -            | Turn the power supply to<br>the SERVOPACK OFF and<br>ON again. If the alarm still<br>occurs, the SERVOPACK<br>may be faulty. Replace the<br>SERVOPACK. | -         |
| A.bF7:<br>System Alarm 7        | A failure occurred in the SERVOPACK. | -            | Turn the power supply to<br>the SERVOPACK OFF and<br>ON again. If the alarm still<br>occurs, the SERVOPACK<br>may be faulty. Replace the<br>SERVOPACK. | -         |
| A.bF8:<br>System Alarm 8        | A failure occurred in the SERVOPACK. | _            | Turn the power supply to<br>the SERVOPACK OFF and<br>ON again. If the alarm still<br>occurs, the SERVOPACK<br>may be faulty. Replace the<br>SERVOPACK. | -         |

Continued from previous page.

| Alarm Number:                                                                 | Possible Cause                                                                                                    | Confirmation                                                                                                    | Correction                                                                                                    | Reference |
|-------------------------------------------------------------------------------|----------------------------------------------------------------------------------------------------|----------------------------------------------------------------------------------------------------|----------------------------------------------------------------------------------------------------|-----------|
| Alarm Name                                                                    |                                                                                                    |                                                                                                    |                                                                                                    |           |
|                                                                               | The order of phases<br>U, V, and W in the<br>motor wiring is not<br>correct.                                                          | Check the Servomotor wiring.                                                                                                    | Make sure that the Servo-<br>motor is correctly wired.                                                                                                    | -         |
| A.C10:                                                                        | There is an error in the<br>setting of Pn080 =<br>n. \Box X (Motor<br>Phase Sequence<br>Selection).                                   | Check the setting of Pn080 = $n.\Box\BoxX\Box$ .                                                                                                    | Set Pn080 = n.□□X□ to<br>an appropriate value.                                                                                                    | page 5-24 |
| Servomotor Out<br>of Control<br>(Detected when<br>the servo is<br>turned ON.) | A failure occurred in the encoder.                                                                                                    | _                                                                                                    | If the motor wiring is cor-<br>rect and the alarm still<br>occurs after turning the<br>power supply OFF and<br>ON again, the Servomotor<br>or linear encoder may be<br>faulty. Replace the Servo-<br>motor or linear encoder. | _         |
|                                                                               | A failure occurred in the SERVOPACK.                                                                                                  | _                                                                                                    | Turn the power supply to<br>the SERVOPACK OFF and<br>ON again. If the alarm still<br>occurs, the SERVOPACK<br>may be faulty. Replace the<br>SERVOPACK.                                                                        | -         |
|                                                                               | The linear encoder signal level is too low.                                                                                           | Check the voltage of the linear encoder signal.                                                                                                    | Fine-tune the mounting of<br>the scale head. Or,<br>replace the linear<br>encoder.                                                                                                    | -         |
| A.C20:<br>Phase Detection<br>Error                                            | The count-up direc-<br>tion of the linear<br>encoder does not<br>match the forward<br>direction of the Mov-<br>ing Coil in the motor. | Check the setting of<br>Pn080 = $n.\Box\Box X\Box$<br>(Motor Phase Sequence<br>Selection). Check the<br>installation orientation<br>for the linear encoder<br>and Moving Coil. | Change the setting of<br>Pn080 = $n.\Box\Box X\Box$ .<br>Correctly reinstall the lin-<br>ear encoder or Moving<br>Coil.                                                                                                    | page 5-24 |
|                                                                               | The polarity sensor<br>signal is being<br>affected by noise.                                                                          | _                                                                                                    | Correct the FG wiring.<br>Implement countermea-<br>sures against noise for the<br>polarity sensor wiring.                                                                                                    | -         |
|                                                                               | The setting of Pn282<br>(Linear Encoder Scale<br>Pitch) is not correct.                                                               | Check the setting of<br>Pn282 (Linear Encoder<br>Scale Pitch).                                                                                                    | Check the specifications of the linear encoder and set a correct value.                                                                                                    | page 5-19 |
| A.C21:                                                                        | The polarity sensor is protruding from the Magnetic Way of the motor.                                                                 | Check the polarity sen-<br>sor.                                                                                                    | Correctly reinstall the<br>Moving Coil or Magnetic<br>Way of the motor.                                                                                                    | _         |
| Polarity Sensor<br>Error                                                      | The polarity sensor is not wired correctly.                                                                                           | Check the wiring of the polarity sensor.                                                                                                    | Correct the wiring of the polarity sensor.                                                                                                    | -         |
|                                                                               | The polarity sensor failed.                                                                                                    | -                                                                                                    | Replace the polarity sen-<br>sor.                                                                                                    | -         |
| A.C22:<br>Phase Informa-<br>tion Disagree-<br>ment                            | The SERVOPACK<br>phase information is<br>different from the lin-<br>ear encoder phase<br>information.                                 | _                                                                                                    | Perform polarity detec-<br>tion.                                                                                                    | page 5-30 |

Continued from previous page.

| Alarm Number                              | Continued from previous pag                                          |                                                                                                    |                                                                                                    |                         |
|-------------------------------------------|----------------------------------------------------------------------|----------------------------------------------------------------------------------------------------|----------------------------------------------------------------------------------------------------|-------------------------|
| Alarm Name                                | Possible Cause                                                       | Confirmation                                                                                                    | Correction                                                                                                    | Reference               |
|                                           | The parameter set-<br>tings are not correct.                         | Check the linear<br>encoder specifications<br>and feedback signal<br>status.                                                                                                    | The settings of Pn282<br>(Linear Encoder Scale<br>Pitch) and Pn080 =<br>n.□□X□ (Motor Phase<br>Sequence Selection) may<br>not match the installa-<br>tion. Set the parameters<br>to correct values.                                                                                                    | page 5-19,<br>page 5-24 |
|                                           | There is noise on the scale signal.                                  | Check to make sure<br>that the frame grounds<br>of the Serial Converter<br>Unit and Servomotor<br>are connected to the<br>FG terminal on the SER-<br>VOPACK and that the<br>FG terminal on the SER-<br>VOPACK is connected<br>to the frame ground on<br>the power supply.<br>And, confirm that the<br>shield is properly pro-<br>cessed on the Linear<br>Encoder Cable. Check<br>to see if the detection<br>reference is repeatedly<br>output in one direction. | Implement appropriate<br>countermeasures against<br>noise for the Linear<br>Encoder Cable.                                                                                                    | _                       |
| A.C50:<br>Polarity Detec-<br>tion Failure | An external force was<br>applied to the Moving<br>Coil of the motor. | -                                                                                                    | The polarity cannot be<br>properly detected if the<br>detection reference is 0<br>and the speed feedback<br>is not 0 because of an<br>external force, such as<br>cable tension, applied to<br>the Moving Coil. Imple-<br>ment measures to reduce<br>the external force so that<br>the speed feedback goes<br>to 0. If the external force<br>cannot be reduced,<br>increase the setting of<br>Pn481 (Polarity Detection<br>Speed Loop Gain).                              | -                       |
|                                           | The linear encoder resolution is too low.                            | Check the linear<br>encoder scale pitch to<br>see if it is within 100<br>μm.                                                                                                    | If the linear encoder scale<br>pitch is 100 μm or higher,<br>the SERVOPACK cannot<br>detect the correct speed<br>feedback. Use a linear<br>encoder scale pitch with<br>higher resolution. (We rec-<br>ommend a pitch of 40 μm<br>or less.) Or, increase the<br>setting of Pn485 (Polarity<br>Detection Reference<br>Speed). However,<br>increasing the setting of<br>Pn485 will increase the<br>Servomotor movement<br>range that is required for<br>polarity detection. | _                       |

Continued from previous page.

| Alarm Number:<br>Alarm Name                                     | Possible Cause                                                                                                    | Confirmation                   | Correction                                                                                                    | Reference |
|-----------------------------------------------------------------|----------------------------------------------------------------------------------------------------|--------------------------------|----------------------------------------------------------------------------------------------------|-----------|
| A.C51:<br>Overtravel<br>Detected during<br>Polarity Detection   | The overtravel signal<br>was detected during<br>polarity detection.                                                                                     | Check the overtravel position. | Wire the overtravel sig-<br>nals. Execute polarity<br>detection at a position<br>where an overtravel sig-<br>nal would not be<br>detected.                                                                                                    | page 4-39 |
| A.C52:<br>Polarity Detec-<br>tion Not Com-<br>pleted            | The servo was turned<br>ON under the follow-<br>ing circumstances.<br>• Before polarity<br>detection was com-<br>pleted<br>• Before /P-DET was<br>input | _                              | Input the /P-DET signal.                                                                                                    | page 5-29 |
| A.C53:<br>Out of Range of<br>Motion for Polar-<br>ity Detection | The travel distance<br>exceeded the setting<br>of Pn48E (Polarity<br>Detection Range) in<br>the middle of detec-<br>tion.                               | _                              | Increase the setting of<br>Pn48E (Polarity Detection<br>Range). Or, increase the<br>setting of Pn481 (Polarity<br>Detection Speed Loop<br>Gain).                                                                                                    | -         |
| A.C54:<br>Polarity Detec-<br>tion Failure 2                     | An external force was<br>applied to the Servo-<br>motor.                                                                                                | _                              | Increase the setting of<br>Pn495 (Polarity Detection<br>Confirmation Force Refer-<br>ence). Increase the setting<br>of Pn498 (Polarity Detec-<br>tion Allowable Error<br>Range). Increasing the<br>allowable error will also<br>increase the motor tem-<br>perature. | -         |
| A.C80:<br>Encoder Clear                                         | A failure occurred in the encoder.                                                                                                    | _                              | Turn the power supply to<br>the SERVOPACK OFF and<br>ON again. If the alarm still<br>occurs, the Servomotor or<br>linear encoder may be<br>faulty. Replace the Servo-<br>motor or linear encoder.                                                                    | -         |
| Error or Multiturn<br>Limit Setting Error                       | A failure occurred in the SERVOPACK.                                                                                                    | -                              | Turn the power supply to<br>the SERVOPACK OFF and<br>ON again. If the alarm still<br>occurs, the SERVOPACK<br>may be faulty. Replace the<br>SERVOPACK.                                                                                                    | -         |

Continued from previous page.

|                                                                                        | Continued from previous page                                                                                                    |                                                                |                                                                                                    |           |
|----------------------------------------------------------------------------------------|----------------------------------------------------------------------------------------------------|----------------------------------------------------------------|----------------------------------------------------------------------------------------------------|-----------|
| Alarm Number:<br>Alarm Name                                                            | Possible Cause                                                                                                    | Confirmation                                                   | Correction                                                                                                    | Reference |
|                                                                                        | There is a faulty con-<br>tact in the connector<br>or the connector is<br>not wired correctly for<br>the encoder.                                                                                                    | Check the condition of the encoder connector.                  | Reconnect the encoder connector and check the encoder wiring.                                                                                                    | page 4-25 |
|                                                                                        | There is a cable dis-<br>connection or short-<br>circuit in the encoder.<br>Or, the cable imped-<br>ance is outside the<br>specified values.                                                                                                    | Check the condition of the Encoder Cable.                      | Use the Encoder Cable within the specified specifications.                                                                                                    | _         |
| A.C90:<br>Encoder Commu-                                                               | One of the following<br>has occurred: corro-<br>sion caused by<br>improper tempera-<br>ture, humidity, or gas,<br>a short-circuit caused<br>by entry of water<br>drops or cutting oil, or<br>faulty contact in con-<br>nector caused by<br>vibration. | Check the operating environment.                               | Improve the operating<br>environment, and replace<br>the cable. If the alarm still<br>occurs, replace the SER-<br>VOPACK.                                                       | page 3-2  |
| nications Error                                                                        | A malfunction was caused by noise.                                                                                                    | _                                                              | Correct the wiring around<br>the encoder by separating<br>the Encoder Cable from<br>the Servomotor Main Cir-<br>cuit Cable or by ground-<br>ing the encoder.                    | page 4-5  |
|                                                                                        | A failure occurred in the SERVOPACK.                                                                                                    | -                                                              | Connect the Servomotor<br>to another SERVOPACK,<br>and turn ON the control<br>power supply. If no alarm<br>occurs, the SERVOPACK<br>may be faulty. Replace the<br>SERVOPACK.    | -         |
|                                                                                        | A failure occurred in the encoder.                                                                                                    | _                                                              | Connect the Servomotor<br>to another SERVOPACK,<br>and turn ON the control<br>power supply. If the alarm<br>occurs, the Servomotor<br>may be faulty. Replace the<br>Servomotor. | -         |
| A.C91:<br>Encoder Commu-<br>nications Posi-<br>tion Data<br>Acceleration Rate<br>Error | Noise entered on the signal lines because the Encoder Cable is bent or the sheath is damaged.                                                                                                    | Check the condition of<br>the Encoder Cable and<br>connectors. | Check the Encoder Cable to see if it is installed correctly.                                                                                                    | page 4-8  |
|                                                                                        | The Encoder Cable is<br>bundled with a high-<br>current line or<br>installed near a high-<br>current line.                                                                                                    | Check the installation<br>condition of the<br>Encoder Cable.   | Confirm that there is no<br>surge voltage on the<br>Encoder Cable.                                                                                                    | _         |
|                                                                                        | There is variation in<br>the FG potential<br>because of the influ-<br>ence of machines on<br>the Servomotor side,<br>such as a welder.                                                                                                    | Check the installation<br>condition of the<br>Encoder Cable.   | Properly ground the machine to separate it from the FG of the encoder.                                                                                                    | -         |

Continued on next page.

Maintenance

Alarm Number: **Possible Cause** Confirmation Correction Reference Alarm Name Noise entered on the Implement countermeasignal line from the sures against noise for the page 4-5 encoder. encoder wiring. Reduce machine vibra-Excessive vibration or Check the operating tion. shock was applied to conditions. Correctly install the Serthe encoder. vomotor or linear encoder. Turn the power supply to A.C92: the SERVOPACK OFF and Encoder Commu-ON again. If the alarm still A failure occurred in nications Timer occurs, the Servomotor or \_ the encoder. Error linear encoder may be faulty. Replace the Servomotor or linear encoder. Turn the power supply to the SERVOPACK OFF and A failure occurred in ON again. If the alarm still the SERVOPACK. occurs, the SERVOPACK may be faulty. Replace the SERVOPACK. Turn the power supply to the SERVOPACK OFF and ON again. If the alarm still A failure occurred in occurs, the Servomotor or the encoder. linear encoder may be faulty. Replace the Servo-A.CA0: Encoder Paramemotor or linear encoder. ter Error Turn the power supply to the SERVOPACK OFF and A failure occurred in ON again. If the alarm still the SERVOPACK. occurs, the SERVOPACK may be faulty. Replace the SERVOPACK.

Continued from previous page.

Continued from previous page.

| Continued from previous pa                |                                                                                                    |                                                                |                                                                                                    | evious page |
|-------------------------------------------|----------------------------------------------------------------------------------------------------|----------------------------------------------------------------|----------------------------------------------------------------------------------------------------|-------------|
| Alarm Number:<br>Alarm Name               | Possible Cause                                                                                                    | Confirmation                                                   | Correction                                                                                                    | Reference   |
|                                           | The encoder is wired incorrectly or there is faulty contact.                                                                                               | Check the wiring of the encoder.                               | Make sure that the encoder is correctly wired.                                                                                                    | page 4-25   |
|                                           | The specifications of<br>the Encoder Cable are<br>not correct and noise<br>entered on it.                                                                  | _                                                              | Use a shielded twisted-<br>pair wire cable or a<br>screened twisted-pair<br>cable with conductors of<br>at least 0.12 mm <sup>2</sup> .                                                                  | -           |
|                                           | The Encoder Cable is too long and noise entered on it.                                                                                                    | _                                                              | <ul> <li>Rotary Servomotors:<br/>The Encoder Cable wir-<br/>ing distance must be 50<br/>m max.</li> <li>Linear Servomotors:<br/>The Encoder Cable wir-<br/>ing distance must be 20<br/>m max.</li> </ul> | -           |
| A.Cb0:<br>Encoder Echo-<br>back Error     | There is variation in<br>the FG potential<br>because of the influ-<br>ence of machines on<br>the Servomotor side,<br>such as a welder.                     | Check the condition of<br>the Encoder Cable and<br>connectors. | Properly ground the machine to separate it from the FG of the encoder.                                                                                                    | -           |
|                                           | Excessive vibration or shock was applied to the encoder.                                                                                                   | Check the operating conditions.                                | Reduce machine vibra-<br>tion.<br>Correctly install the Ser-<br>vomotor or linear encoder.                                                                                                    | -           |
|                                           | A failure occurred in the encoder.                                                                                                    | _                                                              | Turn the power supply to<br>the SERVOPACK OFF and<br>ON again. If the alarm still<br>occurs, the Servomotor or<br>linear encoder may be<br>faulty. Replace the Servo-<br>motor or linear encoder.        | -           |
|                                           | A failure occurred in the SERVOPACK.                                                                                                    | _                                                              | Turn the power supply to<br>the SERVOPACK OFF and<br>ON again. If the alarm still<br>occurs, the SERVOPACK<br>may be faulty. Replace the<br>SERVOPACK.                                                   | -           |
|                                           | When using a Direct<br>Drive Servomotor, the<br>setting of Pn205 (Mul-<br>titurn Limit) does not<br>agree with the<br>encoder.                             | Check the setting of Pn205.                                    | Correct the setting of Pn205 (0 to 65,535).                                                                                                    | page 6-85   |
| A.CC0:<br>Multiturn Limit<br>Disagreement | The multiturn limit of<br>the encoder is differ-<br>ent from that of the<br>SERVOPACK. Or, the<br>multiturn limit of the<br>SERVOPACK has<br>been changed. | Check the setting of<br>Pn205 in the SERVO-<br>PACK.           | Change the setting if the alarm occurs.                                                                                                    | page 6-85   |
|                                           | A failure occurred in the SERVOPACK.                                                                                                    | -                                                              | Turn the power supply to<br>the SERVOPACK OFF and<br>ON again. If the alarm still<br>occurs, the SERVOPACK<br>may be faulty. Replace the<br>SERVOPACK.                                                   | -           |

Continued on next page.

Continued from previous page.

| Alarm Number:<br>Alarm Name                                                                                    | Possible Cause                                                                                                    | Confirmation                                                                                                   | Correction                                                                                                    | Reference |
|----------------------------------------------------------------------------------------------------|----------------------------------------------------------------------------------------------------|----------------------------------------------------------------------------------------------------|----------------------------------------------------------------------------------------------------|-----------|
|                                                                                                    | The cable between<br>the Serial Converter<br>Unit and SERVOPACK<br>is not wired correctly<br>or there is a faulty<br>contact. | Check the wiring of the external encoder.                                                                      | Correctly wire the cable<br>between the Serial Con-<br>verter Unit and SERVO-<br>PACK.                                                                 | page 4-27 |
| A.CF1:<br>Reception Failed<br>Error in Feed-                                                                   | A specified cable is<br>not being used<br>between Serial Con-<br>verter Unit and SER-<br>VOPACK.                              | Check the wiring speci-<br>fications of the external<br>encoder.                                               | Use a specified cable.                                                                                                    | -         |
| back Option<br>Module Commu-<br>nications                                                                      | The cable between<br>the Serial Converter<br>Unit and SERVOPACK<br>is too long.                                               | Measure the length of<br>the cable that connects<br>the Serial Converter<br>Unit.                              | The length of the cable<br>between the Serial Con-<br>verter Unit and SERVO-<br>PACK must be 20 m or<br>less.                                          | -         |
|                                                                                                    | The sheath on cable<br>between the Serial<br>Converter Unit and<br>SERVOPACK is bro-<br>ken.                                  | Check the cable that connects the Serial Converter Unit.                                                       | Replace the cable<br>between the Serial Con-<br>verter Unit and SERVO-<br>PACK.                                                                        | -         |
| A.CF2:<br>Timer Stopped<br>Error in Feed-                                                                      | and SERVOPACK.                                                                                                    | _                                                                                                    | Correct the wiring around<br>the Serial Converter Unit,<br>e.g., separate I/O signal<br>lines from the Main Circuit<br>Cables or ground.               | -         |
| back Option<br>Module Commu-<br>nications                                                                      | A failure occurred in<br>the Serial Converter<br>Unit.                                                                        | -                                                                                                    | Replace the Serial Con-<br>verter Unit.                                                                                                    | -         |
|                                                                                                    | A failure occurred in the SERVOPACK.                                                                                          | -                                                                                                    | Replace the SERVO-<br>PACK.                                                                                                    | -         |
|                                                                                                    | The Servomotor U, V,<br>and W wiring is not<br>correct.                                                                       | Check the wiring of the<br>Servomotor's Main Cir-<br>cuit Cables.                                              | Make sure that there are<br>no faulty contacts in the<br>wiring for the Servomotor<br>and encoder.                                                     | -         |
| A.d00:                                                                                                    | The frequency of the position reference pulse is too high.                                                                    | Reduce the reference<br>pulse frequency and try<br>operating the SERVO-<br>PACK.                               | Reduce the position refer-<br>ence pulse frequency or<br>the reference accelera-<br>tion rate, or reconsider<br>the electronic gear ratio.             | page 5-47 |
| Position Devia-<br>tion Overflow<br>(The setting of<br>Pn520 (Position<br>Deviation Over-<br>flow Alarm Level) | The acceleration of the position reference is too high.                                                                       | Reduce the reference<br>acceleration and try<br>operating the SERVO-<br>PACK.                                  | Apply smoothing, i.e., by<br>using Pn216 (Position<br>Reference Acceleration/<br>Deceleration Time Con-<br>stant).                                     | page 6-35 |
| was exceeded by<br>the position devi-<br>ation.)                                                               | The setting of Pn520<br>(Position Deviation<br>Overflow Alarm Level)<br>is too low for the<br>operating conditions.           | Check Pn520 (Position<br>Deviation Overflow<br>Alarm Level) to see if it<br>is set to an appropriate<br>value. | Optimize the setting of Pn520.                                                                                                    | page 8-8  |
|                                                                                                    | A failure occurred in the SERVOPACK.                                                                                          | -                                                                                                    | Turn the power supply to<br>the SERVOPACK OFF and<br>ON again. If the alarm still<br>occurs, the SERVOPACK<br>may be faulty. Replace the<br>SERVOPACK. | -         |

Continued from previous page.

| Alarm Number:                                                                      |                                                                                                    |                                                                                           | Continued from pro                                                                                                    |                   |
|------------------------------------------------------------------------------------|----------------------------------------------------------------------------------------------------|-------------------------------------------------------------------------------------------|----------------------------------------------------------------------------------------------------|-------------------|
| Alarm Name                                                                         | Possible Cause                                                                                                    | Confirmation                                                                              | Correction                                                                                                    | Reference         |
| A.d01:<br>Position Devia-<br>tion Overflow<br>Alarm at Servo<br>ON                 | The servo was turned<br>ON after the position<br>deviation exceeded<br>the setting of Pn526<br>(Position Deviation<br>Overflow Alarm Level<br>at Servo ON) while the<br>servo was OFF.                                                                                                    | Check the position<br>deviation while the<br>servo is OFF.                                | Set the position deviation<br>to be cleared while the<br>servo is OFF.<br>Optimize the setting of<br>Pn526 (Position Deviation<br>Overflow Alarm Level at<br>Servo ON).                                                                     |                   |
| A.d02:<br>Position Devia-<br>tion Overflow<br>Alarm for Speed<br>Limit at Servo ON | If position deviation<br>remains in the devia-<br>tion counter, the set-<br>ting of Pn529 or<br>Pn584 (Speed Limit<br>Level at Servo ON)<br>limits the speed when<br>the servo is turned<br>ON. This alarm occurs<br>if reference pulses are<br>input and the setting<br>of Pn520 (Position<br>Deviation Overflow<br>Alarm Level) is<br>exceeded. | _                                                                                         | Set the position deviation<br>to be cleared while the<br>servo is OFF.<br>Optimize the setting of<br>Pn520 (Position Deviation<br>Overflow Alarm Level). Or,<br>adjust the setting of<br>Pn529 or Pn584 (Speed<br>Limit Level at Servo ON). | page 8-8          |
| A.d10:<br>Motor-Load Posi-<br>tion Deviation                                       | The motor direction<br>and external encoder<br>installation orientation<br>are backward.                                                                                                    | Check the motor direc-<br>tion and the external<br>encoder installation ori-<br>entation. | Install the external<br>encoder in the opposite<br>direction, or change the<br>setting of Pn002 =<br>n.XDDD (External<br>Encoder Usage) to<br>reverse the direction.                                                                        | page 10-6         |
| Overflow                                                                           | There is an error in the connection between the load (e.g., stage) and external encoder coupling.                                                                                                    | Check the coupling of the external encoder.                                               | Check the mechanical coupling.                                                                                                    | -                 |
| A.d30:<br>Position Data<br>Overflow                                                | The position data<br>exceeded<br>±1,879,048,192.                                                                                                    | Check the input refer-<br>ence pulse counter.                                             | Reconsider the operating specifications.                                                                                                    | -                 |
|                                                                                    | There is a faulty con-<br>nection between the<br>SERVOPACK and the<br>Safety Option Module.                                                                                                    | Check the connection<br>between the SERVO-<br>PACK and the Safety<br>Option Module.       | Correctly connect the Safety Option Module.                                                                                                    | -                 |
| A.E71:<br>Safety Option<br>Module Detec-<br>tion Failure                           | The Safety Option<br>Module was discon-<br>nected.                                                                                                    | _                                                                                         | Execute Fn014 (Reset<br>Option Module Configura-<br>tion Error) from the Digital<br>Operator or SigmaWin+<br>and then turn the power<br>supply to the SERVO-<br>PACK OFF and ON again.                                                      | page 12-45        |
|                                                                                    | A failure occurred in<br>the Safety Option<br>Module.                                                                                                    | -                                                                                         | Replace the Safety Option Module.                                                                                                    | _                 |
|                                                                                    | A failure occurred in the SERVOPACK.                                                                                                    | -                                                                                         | Replace the SERVO-<br>PACK.                                                                                                    | –<br>n next page. |

Continued on next page.

Continued from previous page.

|                                                                                                    |                                                                                                    |                                                                                         | Continued from pro                                                                                                    | svious page. |
|----------------------------------------------------------------------------------------------------|----------------------------------------------------------------------------------------------------|-----------------------------------------------------------------------------------------|----------------------------------------------------------------------------------------------------|--------------|
| Alarm Number:<br>Alarm Name                                                                                                    | Possible Cause                                                                                                    | Confirmation                                                                            | Correction                                                                                                    | Reference    |
|                                                                                                    | There is a faulty con-<br>nection between the<br>SERVOPACK and the<br>Feedback Option<br>Module.                               | Check the connection<br>between the SERVO-<br>PACK and the Feed-<br>back Option Module. | Correctly connect the<br>Feedback Option Module.                                                                                                    | -            |
| A.E72:<br>Feedback Option<br>Module Detec-<br>tion Failure                                                                                                    | The Feedback Option<br>Module was discon-<br>nected.                                                                           | _                                                                                       | Reset the Option Module<br>configuration error and<br>turn the power supply to<br>the SERVOPACK OFF and<br>ON again.                                                                                                    | page 12-45   |
|                                                                                                    | A failure occurred in<br>the Feedback Option<br>Module.                                                                        | _                                                                                       | Replace the Feedback<br>Option Module.                                                                                                    | -            |
| A failure occurred in the SERVOPACK.                                                                                                    | -                                                                                                    | Replace the SERVO-<br>PACK.                                                             | -                                                                                                    |              |
| A.E74:<br>Unsupported                                                                                                    | A failure occurred in the Safety Option Module.                                                                                | -                                                                                       | Replace the Safety Option Module.                                                                                                    | -            |
| Safety Option<br>Module                                                                                                    | An unsupported<br>Safety Option Module<br>was connected.                                                                       | Refer to the catalog of the connected Safety Option Module.                             | Connect a compatible<br>Safety Option Module.                                                                                                    | -            |
| <b>A.Eb1:</b><br>Safety Function<br>Signal Input Tim-<br>ing Error                                                                                                    | The delay between<br>activation of the<br>/HWBB1 and<br>/HWBB2 input sig-<br>nals for the HWBB<br>was ten second or<br>longer. | Measure the time delay<br>between the /HWBB1<br>and /HWBB2 signals.                     | The output signal circuits<br>or devices for /HWBB1<br>and /HWBB2 or the SER-<br>VOPACK input signal cir-<br>cuits may be faulty.<br>Alternatively, the input sig-<br>nal cables may be discon-<br>nected. Check to see if<br>any of these items are<br>faulty or have been dis-<br>connected. | _            |
|                                                                                                    | A failure occurred in the SERVOPACK.                                                                                           | -                                                                                       | Replace the SERVO-<br>PACK.                                                                                                    | -            |
| A.EC8:<br>Gate Drive Error 1<br>(An error<br>occurred in the<br>gate drive circuit.)<br>A.EC9:<br>Gate Drive Error 2<br>(An error<br>occurred in the<br>gate drive circuit.) | A failure occurred in the SERVOPACK.                                                                                           | -                                                                                       | Turn the power supply to<br>the SERVOPACK OFF and<br>ON again. If the alarm still<br>occurs, the SERVOPACK<br>may be faulty. Replace the<br>SERVOPACK.                                                                                                    | -            |

Continued from previous page.

|                                                                                                    |                                                                                                    |                                                                                | Continued from pro                                                                                                    | evious page. |
|----------------------------------------------------------------------------------------------------|----------------------------------------------------------------------------------------------------|--------------------------------------------------------------------------------|----------------------------------------------------------------------------------------------------|--------------|
| Alarm Number:<br>Alarm Name                                                                                                    | Possible Cause                                                                                                    | Confirmation                                                                   | Correction                                                                                                    | Reference    |
|                                                                                                    | The three-phase<br>power supply wiring is<br>not correct.                                                                                        | Check the power sup-<br>ply wiring.                                            | Make sure that the power supply is correctly wired.                                                                                                    | page 4-11    |
| <b>A.F10:</b><br>Power Supply<br>Line Open Phase                                                                                                    | The three-phase<br>power supply is<br>unbalanced.                                                                                                | Measure the voltage for<br>each phase of the<br>three-phase power sup-<br>ply. | Balance the power sup-<br>ply by changing phases.                                                                                                    | -            |
| (The voltage was<br>low for more than<br>one second for<br>phase R, S, or T<br>when the main<br>power supply                                                                                                    | A single-phase power<br>supply was input with-<br>out specifying a sin-<br>gle-phase AC power<br>supply input (Pn00B =<br>$n.\Box 1\Box \Box$ ). | Check the power sup-<br>ply and the parameter<br>setting.                      | Match the parameter set-<br>ting to the power supply.                                                                                                    | page 4-11    |
| was ON.)                                                                                                    | A failure occurred in the SERVOPACK.                                                                                                    | -                                                                              | Turn the power supply to<br>the SERVOPACK OFF and<br>ON again. If the alarm still<br>occurs, the SERVOPACK<br>may be faulty. Replace the<br>SERVOPACK.                        | -            |
| FL-1 <sup>*5</sup> :<br>System Alarm<br>FL-2 <sup>*5</sup> :<br>System Alarm<br>FL-3 <sup>*5</sup> :<br>System Alarm<br>FL-4 <sup>*5</sup> :<br>System Alarm<br>FL-6 <sup>*5</sup> :<br>System Alarm<br>FL-6 <sup>*5</sup> :<br>System Alarm<br>FL-7 <sup>*5</sup> :<br>System Alarm | A failure occurred in the SERVOPACK.                                                                                                    |                                                                                | Turn the power supply to<br>the SERVOPACK OFF and<br>ON again. If the alarm still<br>occurs, the SERVOPACK<br>may be faulty. Replace the<br>SERVOPACK.                        |              |
| CPF00:<br>Digital Operator                                                                                                    | There is a faulty con-<br>nection between the<br>Digital Operator and<br>the SERVOPACK.                                                          | Check the connector contact.                                                   | Disconnect the connec-<br>tor and insert it again. Or,<br>replace the cable.                                                                                                  | _            |
| Communications<br>Error 1                                                                                                    | A malfunction was caused by noise.                                                                                                    | -                                                                              | Keep the Digital Operator<br>or the cable away from<br>sources of noise.                                                                                                    | -            |
| <b>CPF01:</b><br>Digital Operator<br>Communications                                                                                                    | A failure occurred in the Digital Operator.                                                                                                    | _                                                                              | Disconnect the Digital<br>Operator and then con-<br>nect it again. If the alarm<br>still occurs, the Digital<br>Operator may be faulty.<br>Replace the Digital Oper-<br>ator. | -            |
| Error 2                                                                                                    | A failure occurred in the SERVOPACK.                                                                                                    | _                                                                              | Turn the power supply to<br>the SERVOPACK OFF and<br>ON again. If the alarm still<br>occurs, the SERVOPACK<br>may be faulty. Replace the<br>SERVOPACK.                        | _            |
| 1. Detection Conditio                                                                                                    |                                                                                                    | 1                                                                              | 1                                                                                                    | 1            |
| <ul> <li>Rotary Servomo<br/>If either of the for</li> </ul>                                                                                                    | itor<br>Ilowing conditions is detect                                                                                                    | ed, an alarm will occur.                                                       |                                                                                                    |              |
| <ul> <li>Pn533 [min<sup>-1</sup>] × -</li> </ul>                                                                                                    | ≤                                                                                                    | n20E                                                                           |                                                                                                    |              |
| <ul> <li>Maximum motor s</li> </ul>                                                                                                    | speed [min <sup>-1</sup> ] × Encoder reso<br>Approx. 3.66 :                                                                                      | >                                                                              |                                                                                                    |              |

12.2.3 Resetting Alarms

## Linear Servomotor If either of the following conditions is detected, an alarm will occur.

| Pn585 [mm/s]              |   | Resolution of Serial Converter Unit | / | Pn20E |
|---------------------------|---|-------------------------------------|---|-------|
| Linear encoder pitch [µm] | ~ | 10                                  | 2 | Pn210 |
| Pn385 [100 mm/s]          |   | Resolution of Serial Converter Unit |   | Pn20E |
| Linear encoder pitch [µm] | × | Approx. 6.10 ×10 <sup>5</sup>       | 2 | Pn210 |

\*2. Detection Conditions • Rotary Servomotor

If either of the following conditions is detected, an alarm will occur.

| <ul> <li>Rated motor speed [min<sup>-1</sup>] × 1/3 ×</li> </ul> | Encoder resolution                                                        | Pn20E          |
|------------------------------------------------------------------|---------------------------------------------------------------------------|----------------|
|                                                                  | 6×10 <sup>5</sup>                                                         | Sector Pn210   |
| • Maximum motor speed [min <sup>-1</sup> ] $\times \frac{E}{A}$  | $\frac{\text{ncoder resolution}}{\text{pprox. } 3.66 \times 10^{12}} \ge$ | Pn20E<br>Pn210 |
| Linear Servomotor                                                |                                                                           |                |

If either of the following conditions is detected, an alarm will occur.

| •   | Rated motor speed [mm/s] $\times$ 1/3<br>Linear encoder pitch [µm] | × | Resolution of Serial Converter Unit<br>10                             | ≤ | Pn20E<br>Pn210 |
|-----|--------------------------------------------------------------------|---|-----------------------------------------------------------------------|---|----------------|
| • _ | Pn385 [100 mm/s]<br>Linear encoder pitch [µm]                      | × | Resolution of Serial Converter Unit<br>Approx. 6.10 × 10 <sup>5</sup> | ≥ | Pn20E<br>Pn210 |

\*3. Refer to the following manual for details.

Ω Σ-7-Series Peripheral Device Selection Manual (Manual No.: SIEP S800001 32)

- \*4. The SERVOPACK will fail if the External Regenerative Resistor or Regenerative Resistor Unit is connected while the jumper is connected between the B2 and B3 terminals.
- \*5. These alarms are not stored in the alarm history. They are only displayed on the panel display.

# 12.2.3 Resetting Alarms

If there is an ALM (Servo Alarm) signal, use one of the following methods to reset the alarm after eliminating the cause of the alarm.

The /ALM-RST (Alarm Reset) signal will not always reset encoder-related alarms. If you cannot reset an alarm with the /ALM-RST signal, turn OFF the control power supply to reset it.

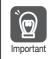

Be sure to eliminate the cause of an alarm before you reset the alarm. If you reset the alarm and continue operation without eliminating the cause of the alarm, it may result in damage to the equipment or fire.

## Resetting Alarms with the /ALM-RST (Alarm Reset Input) Signal

| Туре  | Signal   | Connector Pin No. | Name        |
|-------|----------|-------------------|-------------|
| Input | /ALM-RST | CN1-44            | Alarm Reset |

Note: Use Pn50B = n.  $\Box \Box X \Box$  (/ALM-RST (Alarm Reset) Signal Allocation) to allocate the /ALM-RST signal to other connector pins. Refer to the following section for details.

6.1.1 Input Signal Allocations on page 6-5

# Resetting Alarms with the SigmaWin+

Use the following procedure to reset alarms with the SigmaWin+.

- 1. Click the *P* Servo Drive Button in the workspace of the Main Window of the SigmaWin+.
- **2.** Select Display Alarm in the Menu Dialog Box. The Alarm Display Dialog Box will be displayed.

12.2.4 Displaying the Alarm History

3. Click the Reset axes Button.

| 🥝 Alarm Display                                         |              |                        |                   | ×        |
|---------------------------------------------------------|--------------|------------------------|-------------------|----------|
| Alarm                                                   |              |                        |                   |          |
|                                                         |              | 🥢 Reset a:             | kes. View Trace   | Waveform |
| Axis                                                    |              |                        |                   | Alar 🔺   |
| AXIS#0001A : SGD7S-2F                                   | R8A20A       | A.C90 : Encoder Comr   | nunications Error |          |
|                                                         |              |                        |                   |          |
|                                                         |              |                        |                   | •        |
|                                                         |              |                        |                   |          |
| Alarm diagnosis Alarm History                           |              |                        |                   |          |
|                                                         |              |                        | Cause 1/          | 5 4 1    |
| Cause                                                   |              |                        |                   |          |
| Contact fault of encoder connect                        | or or incorr | ect encoder wiring.    |                   | ~        |
|                                                         |              |                        |                   | ~        |
| Investigated actions                                    |              |                        |                   |          |
| Check the encoder connector con                         | ntact status | i.                     |                   | ~        |
|                                                         |              |                        |                   | -        |
| Corrective actions                                      |              |                        |                   |          |
| Re-insert the encoder connector                         | and confirm  | that the encoder is co | rectly wired      |          |
|                                                         |              |                        | reedy whee.       |          |
| J.                                                      |              |                        |                   | <b>T</b> |
| Monitor at occurrence of alarm                          | 1            |                        |                   |          |
| Name                                                    | Value        | Unit                   |                   | <u>^</u> |
| Motor rotating speed<br>Speed reference                 | 0            | min-1<br>min-1         |                   |          |
| Internal torque reference                               | 0            | %                      |                   | _        |
| Input reference pulse speed                             | 0            | min-1                  |                   | -        |
| The diagonosis results sug<br>The real cause may not be |              |                        |                   |          |
|                                                         |              |                        |                   |          |
|                                                         |              |                        |                   |          |
|                                                         |              |                        |                   |          |
|                                                         |              |                        |                   |          |

The alarm will be reset, and the alarm display will be cleared.

This concludes the procedure to reset alarms.

# **Resetting Alarms Using the Panel Operator**

Simultaneously press the UP and the DOWN Keys on the Panel Operator.

# **Resetting Alarms Using the Digital Operator**

Press the **ALARM RESET** Key on the Digital Operator. Refer to the following manual for details on resetting alarms.

Ω Σ-7-Series Digital Operator Operating Manual (Manual No.: SIEP S800001 33)

# 12.2.4 Displaying the Alarm History

The alarm history displays up to the last ten alarms that have occurred in the SERVOPACK.

## Preparations

No preparations are required.

# **Applicable Tools**

The following table lists the tools that you can use to display the alarm history.

| Tool             | Fn No./Function Name            | Reference                                                                          |
|------------------|---------------------------------|------------------------------------------------------------------------------------|
| Panel Operator   | Fn000                           | Terr 13.4.1 Display Alarm History (Fn000) on page 13-12                            |
| Digital Operator | Fn000                           | Channel Σ-7-Series Digital Operator Operating Manual (Manual No.: SIEP S800001 33) |
| SigmaWin+        | Troubleshooting - Display Alarm | Gerating Procedure on page 12-44                                                   |

12.2.5 Clearing the Alarm History

# **Operating Procedure**

Use the following procedure to display the alarm history.

- 1. Click the <u>I</u> Servo Drive Button in the workspace of the Main Window of the SigmaWin+.
- 2. Select Display Alarm in the Menu Dialog Box. The Alarm Display Dialog Box will be displayed.
- 3. Click the Alarm History Tab.
  - The following display will appear and you can check the alarms that occurred in the past.

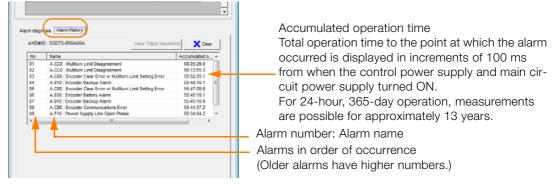

- Information 1. If the same alarm occurs consecutively within one hour, it is not saved in the alarm history. If it occurs after an hour or more, it is saved.
  - 2. You can clear the alarm history by clicking the **Clear** Button. The alarm history is not cleared when alarms are reset or when the SERVOPACK main circuit power is turned OFF.

This concludes the procedure to display the alarm history.

# 12.2.5 Clearing the Alarm History

You can clear the alarm history that is recorded in the SERVOPACK.

The alarm history is not cleared when alarms are reset or when the SERVOPACK main circuit power is turned OFF. You must perform the following procedure.

## Preparations

Always check the following before you clear the alarm history.

• The parameters must not be write prohibited.

# **Applicable Tools**

The following table lists the tools that you can use to clear the alarm history.

| Tool             | Fn No./Function Name            | Reference                                                                          |
|------------------|---------------------------------|------------------------------------------------------------------------------------|
| Panel Operator   | Fn006                           | 🕼 13.4.6 Clear Alarm History (Fn006) on page 13-16                                 |
| Digital Operator | Fn006                           | Channel Σ-7-Series Digital Operator Operating Manual (Manual No.: SIEP S800001 33) |
| SigmaWin+        | Troubleshooting - Display Alarm | Gerating Procedure on page 12-45                                                   |

# **Operating Procedure**

Use the following procedure to reset the alarm history.

- 1. Click the *I* Servo Drive Button in the workspace of the Main Window of the SigmaWin+.
- 2. Select Display Alarm in the Menu Dialog Box. The Alarm Display Dialog Box will be displayed.
- 3. Click the Alarm History Tab.
- 4. Click the Clear Button.

The alarm history will be cleared.

|     |                                                              | ion 🕅 🔀 Clea   | -   |
|-----|--------------------------------------------------------------|----------------|-----|
| No. | Name                                                         | Accumulated o. | . ^ |
| 01  | A.CC0 : Multiturn Limit Disagreement                         | 58:05:29.8     |     |
| 02  | A.CC0 : Multiturn Limit Disagreement                         | 56:13:55.3     |     |
| 03  | A.C80 : Encoder Clear Error or Multiturn Limit Setting Error | 55:52:55.1     |     |
| 04  | A.810 : Encoder Backup Alarm                                 | 55:48:10.1     | Ξ   |
| 05  | A.C80 : Encoder Clear Error or Multiturn Limit Setting Error | 55:47:08.6     |     |
| 06  | A.830 : Encoder Battery Alarm                                | 55:45:19.1     |     |
| 07  | A.810 : Encoder Backup Alarm                                 | 55:45:18.9     |     |
| 08  | A.C90 : Encoder Communications Error                         | 55:44:37.2     |     |
| 09  | A.F10 : Power Supply Line Open Phase                         | 55:34:04.2     | Ŧ   |
| ٠ 📃 |                                                              | •              |     |
|     |                                                              |                |     |

This concludes the procedure to reset the alarm history.

#### 12.2.6 **Resetting Alarms Detected in Option Modules**

If any Option Modules are attached to the SERVOPACK, the SERVOPACK detects the presence and models of the connected Option Modules. If it finds any errors, it outputs alarms.

You can delete those alarms with this operation.

Information

• This operation is the only way to reset alarms for Option Modules. The alarms are not reset when you reset other alarms or when you turn OFF the power supply to the SERVOPACK.

• Always remove the cause of an alarm before you reset the alarm.

## Preparations

Always check the following before you clear an alarm detected in an Option Module.

• The parameters must not be write prohibited.

# **Applicable Tools**

The following table lists the tools that you can use to reset Option Module configuration errors.

| Tool             | Fn No./Function Name            | Reference                                                                     |
|------------------|---------------------------------|-------------------------------------------------------------------------------|
| Panel Operator   | Fn014                           | 13.4.19 Reset Option Module Configuration Error<br>(Fn014) on page 13-27      |
| Digital Operator | Fn014                           | Σ-7-Series Digital Operator Operating Manual<br>(Manual No.: SIEP S800001 33) |
| SigmaWin+        | Troubleshooting - Display Alarm | Derating Procedure on page 12-46                                              |

12.2.6 Resetting Alarms Detected in Option Modules

## **Operating Procedure**

Use the following procedure to reset alarms detected in Option Modules.

- 1. Click the <u>I</u> Servo Drive Button in the workspace of the Main Window of the SigmaWin+.
- **2.** Select Display Alarm in the Menu Dialog Box. The Display Alarm Dialog Box will be displayed.
- 3. Click the Reset axes Button.

|                                                                                                    |                                                    | Reset axes. View Trace Wavefor       |             |  |  |  |
|----------------------------------------------------------------------------------------------------|----------------------------------------------------|--------------------------------------|-------------|--|--|--|
| Axis                                                                                                    |                                                    |                                      | A           |  |  |  |
| AXIS#0001A : SGD7S-2R8A20A A.C90 : Encoder Communications Error                                                                                    |                                                    |                                      |             |  |  |  |
|                                                                                                    |                                                    |                                      |             |  |  |  |
|                                                                                                    |                                                    |                                      |             |  |  |  |
|                                                                                                    |                                                    |                                      |             |  |  |  |
| rm diagnosis Alarm History                                                                                                    |                                                    |                                      |             |  |  |  |
| · · · ·                                                                                                    |                                                    |                                      |             |  |  |  |
|                                                                                                    |                                                    |                                      | Cause 1/5 🔳 |  |  |  |
| Cause Contact fault of encoder connector or incorrect encoder wiring.                                                                              |                                                    |                                      |             |  |  |  |
| Contact fault of encoder conner                                                                                                    | ctor or incori                                     | ect encoder wiring.                  | 1           |  |  |  |
|                                                                                                    |                                                    |                                      | -           |  |  |  |
| ,<br>Investigated actions                                                                                                    |                                                    |                                      |             |  |  |  |
| Check the encoder connector c                                                                                                    | entent etatur                                      |                                      |             |  |  |  |
| Check the encoder connector c                                                                                                    | ontact status                                      | ۶.                                   | 1           |  |  |  |
|                                                                                                    |                                                    |                                      |             |  |  |  |
|                                                                                                    |                                                    |                                      |             |  |  |  |
| Corrective actions                                                                                                    |                                                    |                                      |             |  |  |  |
|                                                                                                    | r and confin                                       | that the encoder is correctly wird   | he he       |  |  |  |
|                                                                                                    | r and confir                                       | n that the encoder is correctly wire | ed.         |  |  |  |
|                                                                                                    | r and confir                                       | n that the encoder is correctly wire | ed.         |  |  |  |
|                                                                                                    | r and confiri                                      | n that the encoder is correctly wire | ed. ,       |  |  |  |
| Re-insert the encoder connecto                                                                                                    | r and confirm                                      | m that the encoder is correctly wire | ed. ,       |  |  |  |
| Re-insert the encoder connecto<br>Monitor at occurrence of alarm                                                                                   |                                                    |                                      | ed. ,       |  |  |  |
| Re-insert the encoder connecto<br>Monitor at occurrence of alarm<br>Name<br>Motor rotating speed<br>Speed reference                                | Value<br>0<br>0                                    | Unit min-1 min-1                     | ed. ,       |  |  |  |
| Re-insert the encoder connecto<br>Monitor at occurrence of alarm<br>Name<br>Motor rotating speed<br>Speed reference<br>Internal torque reference   | Value<br>0<br>0<br>0                               | Unit                                 | ed. ,       |  |  |  |
| Re-insert the encoder connecto<br>Monitor at occurrence of alarm<br>Name<br>Motor rotating speed<br>Speed reference                                | Value<br>0<br>0                                    | Unit min-1 min-1                     | ed. ,       |  |  |  |
| Re-insert the encoder connecto<br>Monitor at occurrence of alarm<br>Name<br>Motor rotating speed<br>Speed reference<br>Input reference pulse speed | Value<br>0<br>0<br>0<br>0                          | Unit                                 | id. ، ،     |  |  |  |
| Re-insert the encoder connecto<br>Monitor at occurrence of alarm<br>Name<br>Motor rotating speed<br>Speed reference<br>Internal torque reference   | Value<br>0<br>0<br>0<br>0<br>0<br>0<br>uggest poss | Unit                                 | ed          |  |  |  |

The Reset Option Module Configuration Error Dialog Box will be displayed.

4. Select the Clear Check Box for the Option Module for which to reset the alarm and then click the Execute Button.

| Reset Option Module Configuration Error AXIS#0001A |                                                                                                    |         |
|----------------------------------------------------|----------------------------------------------------------------------------------------------------|---------|
| 1                                                  | Option Module error was detected.<br>Select the Clear check box of the Op<br>Click the Execute button to clear the |         |
|                                                    | Safety Option Failed to detect Feedback Option Normally detected                                                   | Clear   |
|                                                    |                                                                                                    | Execute |

5. Read the precaution and then click the OK Button.

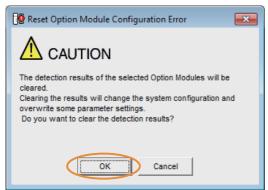

6. Read the precaution and then click the OK Button.

| Reset Option Module Configuration Error                                      |  |  |  |  |
|------------------------------------------------------------------------------|--|--|--|--|
|                                                                              |  |  |  |  |
| The detection results of the selected Option Modules were<br>cleared.        |  |  |  |  |
| The setting will be validated by turning the power off and then on<br>again. |  |  |  |  |
| Reconnect, the SigmaWin+ to the Servopack after turning on the<br>power.     |  |  |  |  |
| OK                                                                           |  |  |  |  |

#### 7. Turn the power supply to the SERVOPACK OFF and ON again.

This concludes the procedure to reset alarms detected in Option Modules.

# 12.2.7 Resetting Motor Type Alarms

The SERVOPACK automatically determines the type of Servomotor that is connected to it. If the type of Servomotor that is connected is changed, an A.070 alarm (Motor Type Change Detected) will occur the next time the SERVOPACK is started. If an A.070 alarm occurs, you must set the parameters to match the new type of Servomotor.

An A.070 alarm is reset by executing the Reset Motor Type Alarm utility function.

- Information 1. This utility function is the only way to reset an A.070 alarm (Motor Type Change Detected). The errors are not reset when you reset alarms or turn OFF the power supply to the SERVOPACK.
  - 2. If an A.070 alarm occurs, first set the parameters according to the newly connected Servomotor type and then execute the Reset Motor Type Alarm utility function.

## Preparations

Always check the following before you reset a motor type alarm.

• The parameters must not be write prohibited.

12.2.7 Resetting Motor Type Alarms

# **Applicable Tools**

The following table lists the tools that you can use to clear the motor type alarm.

| Tool             | Fn No./Function Name                        | Reference                                                                     |
|------------------|---------------------------------------------|-------------------------------------------------------------------------------|
| Panel Operator   | Fn021                                       | 13.4.24 Resetting Motor Type Alarms (Fn021) on<br>page 13-29                  |
| Digital Operator | Fn021                                       | Σ-7-Series Digital Operator Operating Manual<br>(Manual No.: SIEP S800001 33) |
| SigmaWin+        | Troubleshooting - Reset Motor<br>Type Alarm | Operating Procedure on page 12-48                                             |

## **Operating Procedure**

Use the following procedure to reset Motor Type alarm.

- 1. Click the <u>J</u> Servo Drive Button in the workspace of the Main Window of the SigmaWin+.
- **2.** Select Reset Motor Type Alarm in the Menu Dialog Box. The Reset Motor Type Alarm Dialog Box will be displayed.
- 3. Click the Reset Button.

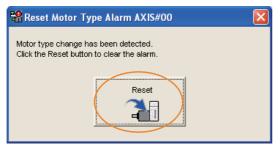

4. Read the precaution and then click the OK Button.

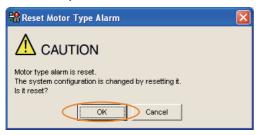

5. Read the precaution and then click the OK Button.

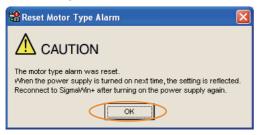

6. Turn the power supply to the SERVOPACK OFF and ON again.

This concludes the procedure to reset Motor Type alarms.

# 12.3 Warning Displays

If a warning occurs in the SERVOPACK, a warning number will be displayed on the panel display. Warnings are displayed to warn you before an alarm occurs.

This section provides a list of warnings and the causes of and corrections for warnings.

# 12.3.1 List of Warnings

The list of warnings gives the warning name, warning meaning, and warning code output in order of the warning numbers.

| Warning | Warning Name                                                              | Warning Name Meaning                                                                                                    |      | Warning Coc<br>Output |      |
|---------|---------------------------------------------------------------------------|----------------------------------------------------------------------------------------------------|------|-----------------------|------|
| Number  |                                                                           |                                                                                                    | ALO1 | ALO2                  | ALO3 |
| A.900   | Position Deviation<br>Overflow                                            | The position deviation exceeded the percentage set with the following formula: (Pn520 × Pn51E/100)                                                                                                    | Н    | Н                     | Н    |
| A.901   | Position Deviation<br>Overflow Alarm at<br>Servo ON                       | The position deviation when the servo was turned ON exceeded the percentage set with the following formula: (Pn526 × Pn528/100)                                                                                 | Н    | Н                     | Н    |
| A.910   | Overload                                                                  | This warning occurs before an overload alarm (A.710 or A.720) occurs. If the warning is ignored and operation is continued, an alarm may occur.                                                                 | L    | Н                     | Н    |
| A.911   | Vibration                                                                 | Abnormal vibration was detected during motor<br>operation. The detection level is the same as<br>A.520. Set whether to output an alarm or a warn-<br>ing by setting Pn310 (Vibration Detection Selec-<br>tion). | L    | Н                     | Н    |
| A.912   | Internal Temperature<br>Warning 1 (Control<br>Board Temperature<br>Error) | The surrounding air temperature of the control PCB is abnormal.                                                                                                    | Н    | L                     | Н    |
| A.913   | Internal Temperature<br>Warning 2 (Power<br>Board Temperature<br>Error)   | The surrounding air temperature of the power PCB is abnormal.                                                                                                    | Н    | L                     | Н    |
| A.920   | Regenerative Overload                                                     | This warning occurs before an A.320 alarm<br>(Regenerative Overload) occurs. If the warning is<br>ignored and operation is continued, an alarm may<br>occur.                                                    | Н    | L                     | Н    |
| A.921   | Dynamic Brake Over-<br>load                                               | This warning occurs before an A.731 alarm (Dynamic Brake Overload) occurs. If the warning is ignored and operation is continued, an alarm may occur.                                                            | Н    | L                     | Н    |
| A.923   | SERVOPACK Built-in<br>Fan Stopped                                         | The fan inside the SERVOPACK stopped.                                                                                                    | Н    | L                     | Н    |
| A.930   | Absolute Encoder Bat-<br>tery Error                                       | This warning occurs when the voltage of absolute encoder's battery is low.                                                                                                    | L    | L                     | Н    |
| A.93B   | Overheat Warning                                                          | The input voltage (temperature) for the overheat protection input (TH) signal exceeded the setting of Pn61C (Overheat Warning Level).                                                                           | L    | L                     | Н    |
| A.941   | Change of Parameters<br>Requires Restart                                  | Parameters have been changed that require the power supply to be turned OFF and ON again.                                                                                                    | Н    | Н                     | L    |
| A.942   | Speed Ripple Com-<br>pensation Information<br>Disagreement                | The speed ripple compensation information stored<br>in the encoder does not agree with the speed rip-<br>ple compensation information stored in the SER-<br>VOPACK.                                             | Н    | Н                     | L    |

Continued on next page.

12.3.1 List of Warnings

#### Continued from previous page.

| Warning<br>Number | Warning Name                          | Meaning                                                                                                    |   | Warning Code<br>Output |      |  |
|-------------------|---------------------------------------|----------------------------------------------------------------------------------------------------|---|------------------------|------|--|
| Number            |                                       |                                                                                                    |   | ALO2                   | ALO3 |  |
| A.971             | Undervoltage                          | This warning occurs before an A.410 alarm (Undervoltage) occurs. If the warning is ignored and operation is continued, an alarm may occur. | L | L                      | L    |  |
| A.9A0             | Overtravel                            | Overtravel was detected while the servo was ON.                                                                                            | Н | L                      | L    |  |
| A.9b0             | Preventative Mainte-<br>nance Warning | One of the consumable parts has reached the end of its service life.                                                                       | Н | L                      | Н    |  |

Note: 1. A warning code is not output unless you set Pn001 to n.1 [] (Output both alarm codes and warning codes).

2. Use Pn008 = n.□X□□ (Warning Detection Selection) to control warning detection. However, the following warnings are not affected by the setting of Pn008 = n.□X□□ and other parameter settings are required in addition to Pn008 = n.□X□□.

| Warning | Parameters That Must Be Set to Select Warning Detection                                                                                              | Reference |
|---------|----------------------------------------------------------------------------------------------------|-----------|
| A.911   | $Pn310 = n.\Box\Box\BoxX$ (Vibration Detection Selection)                                                                                            | page 6-99 |
| A.923   | (Not affected by the setting of Pn008 = n.□X□□.)                                                                                                    | -         |
| A.930   | Pn008 = n.                                                                                                    | page 12-3 |
| A.942   | Pn423 = n. DDXD (Speed Ripple Compensation Information Dis-<br>agreement Warning Detection Selection)                                                | page 8-60 |
| A.971   | Pn008 = $n.\Box \Box X \Box$ (Function Selection for Undervoltage)<br>(Not affected by the setting of Pn008 = $n.\Box X \Box \Box$ .)                | page 6-14 |
| A.9A0   | Pn00D = $n.X\square\square\square$ (Overtravel Warning Detection Selection)<br>(Not affected by the setting of Pn008 = $n.\squareX\square\square$ .) | page 5-34 |
| A.9b0   | Pn00F = n.                                                                                                    | page 9-17 |

The causes of and corrections for the warnings are given in the following table. Contact your Yaskawa representative if you cannot solve a problem with the correction given in the table.

| Warning Number:<br>Warning Name                                      | Possible Cause                                                                                                    | Confirmation                                                                                                    | Correction                                                                                                    | Reference |
|----------------------------------------------------------------------|----------------------------------------------------------------------------------------------------|----------------------------------------------------------------------------------------------------|----------------------------------------------------------------------------------------------------|-----------|
|                                                                      | The Servomotor<br>U, V, and W wiring<br>is not correct.                                                                                                    | Check the wiring of the<br>Servomotor's Main Cir-<br>cuit Cables.                                                              | Make sure that there are no faulty connections in the wiring for the Servomotor and encoder.                                                                              | -         |
|                                                                      | A SERVOPACK gain is too low.                                                                                                    | Check the SERVO-<br>PACK gains.                                                                                                | Increase the servo gain,<br>e.g., by using autotuning<br>without a host reference.                                                                                        | page 8-24 |
|                                                                      | The frequency of<br>the position refer-<br>ence pulse is too<br>high.                                                                                      | Reduce the reference<br>pulse frequency and try<br>operating the SERVO-<br>PACK.                                               | Reduce the position refer-<br>ence pulse frequency or the<br>reference acceleration rate,<br>or reconsider the electronic<br>gear ratio.                                  | page 5-47 |
| <b>A.900:</b><br>Position Deviation<br>Overflow                      | The acceleration<br>of the position ref-<br>erence is too high.                                                                                            | Reduce the reference<br>acceleration and try<br>operating the SERVO-<br>PACK.                                                  | Apply smoothing, i.e., by<br>using Pn216 (Position Ref-<br>erence Acceleration/ Decel-<br>eration Time Constant).                                                         | page 6-30 |
|                                                                      | The excessive<br>position deviation<br>alarm level (Pn520<br>× Pn51E/100) is<br>too low for the<br>operating condi-<br>tions.                              | Check excessive posi-<br>tion deviation alarm<br>level (Pn520 × Pn51E/<br>100) to see if it is set to<br>an appropriate value. | Optimize the settings of<br>Pn520 and Pn51E.                                                                                                    | page 8-8  |
|                                                                      | A failure occurred<br>in the SERVO-<br>PACK.                                                                                                    | _                                                                                                    | Turn the power supply to<br>the SERVOPACK OFF and<br>ON again. If the alarm still<br>occurs, the SERVOPACK<br>may be faulty. Replace the<br>SERVOPACK.                    | -         |
| <b>A.901:</b><br>Position Deviation<br>Overflow Alarm at<br>Servo ON | The position devi-<br>ation when the<br>servo was turned<br>ON exceeded the<br>percentage set<br>with the following<br>formula:<br>(Pn526 × Pn528/<br>100) | -                                                                                                    | Set the position deviation to<br>be cleared while the servo is<br>OFF.<br>Optimize the setting of<br>Pn528 (Position Deviation<br>Overflow Warning Level at<br>Servo ON). | page 8-10 |

Continued from previous page.

| Warning Number:<br>Warning Name                                          | Possible Cause                                                                                                    | Confirmation                                                                                             | Correction                                                                     | Reference |
|--------------------------------------------------------------------------|----------------------------------------------------------------------------------------------------|----------------------------------------------------------------------------------------------------|--------------------------------------------------------------------------------|-----------|
|                                                                          | The wiring is not<br>correct or there is<br>a faulty connec-<br>tion in the motor<br>or encoder wiring.                                       | Check the wiring.                                                                                        | Make sure that the Servo-<br>motor and encoder are cor-<br>rectly wired.       | -         |
|                                                                          | Operation was<br>performed that<br>exceeded the<br>overload protec-<br>tion characteris-<br>tics.                                             | Check the motor over-<br>load characteristics and<br>Run command.                                        | Reconsider the load and operating conditions. Or, increase the motor capacity. | -         |
| A.910:<br>Overload (warning<br>before an A.710 or<br>A.720 alarm occurs) | An excessive load<br>was applied<br>during operation<br>because the Ser-<br>vomotor was not<br>driven because of<br>mechanical prob-<br>lems. | Check the operation<br>reference and motor<br>speed.                                                     | Remove the mechanical problem.                                                 | -         |
|                                                                          | The overload<br>warning level<br>(Pn52B) is not<br>suitable.                                                                                  | Check that the overload<br>warning level (Pn52B) is<br>suitable.                                         | Set a suitable overload warning level (Pn52B).                                 | page 5-44 |
|                                                                          | A failure occurred<br>in the SERVO-<br>PACK.                                                                                                  | -                                                                                                    | The SERVOPACK may be faulty. Replace the SERVO-<br>PACK.                       | -         |
|                                                                          | Abnormal vibra-<br>tion was detected<br>during motor<br>operation.                                                                            | Check for abnormal<br>motor noise, and check<br>the speed and torque<br>waveforms during oper-<br>ation. | Reduce the motor speed.<br>Or, reduce the servo gain<br>with custom tuning.    | page 8-42 |
| A.911:<br>Vibration                                                      | The setting of<br>Pn103 (Moment of<br>Inertia Ratio) is<br>greater than the<br>actual moment of<br>inertia or was<br>greatly changed.         | Check the moment of inertia ratio or mass ratio.                                                         | Set Pn103 (Moment of Iner-<br>tia Ratio) to an appropriate<br>value.           | page 8-16 |
|                                                                          | The vibration<br>detection level<br>(Pn312 or Pn384)<br>is not suitable.                                                                      | Check that the vibration detection level (Pn312 or Pn384) is suitable.                                   | Set a suitable vibration<br>detection level (Pn312 or<br>Pn384).               | page 6-99 |

Continued from previous page.

| Warning Number:<br>Warning Name                                                         | Possible Cause                                                                                                    | Confirmation                                                                                                    | Correction                                                                                          | Reference             |
|-----------------------------------------------------------------------------------------|----------------------------------------------------------------------------------------------------|----------------------------------------------------------------------------------------------------|----------------------------------------------------------------------------------------------------|-----------------------|
|                                                                                         | The surrounding<br>temperature is too<br>high.                                                                                     | Check the surrounding<br>temperature using a<br>thermometer. Or, check<br>the operating status<br>with the SERVOPACK<br>installation environ-<br>ment monitor.              | Decrease the surrounding<br>temperature by improving<br>the SERVOPACK installa-<br>tion conditions. | page 3-7              |
|                                                                                         | An overload alarm<br>was reset by turn-<br>ing OFF the power<br>supply too many<br>times.                                          | Check the alarm display<br>to see if there is an<br>overload alarm.                                                                                                    | Change the method for resetting the alarm.                                                          | _                     |
| A.912:<br>Internal Tempera-<br>ture Warning 1<br>(Control Board Tem-<br>perature Error) | There was an<br>excessive load or<br>operation was<br>performed that<br>exceeded the<br>regenerative pro-<br>cessing capacity.     | Use the accumulated<br>load ratio to check the<br>load during operation,<br>and use the regenera-<br>tive load ratio to check<br>the regenerative pro-<br>cessing capacity. | Reconsider the load and operating conditions.                                                       | -                     |
|                                                                                         | The SERVOPACK<br>installation orien-<br>tation is not cor-<br>rect or there is<br>insufficient space<br>around the SER-<br>VOPACK. | Check the SERVO-<br>PACK installation con-<br>ditions.                                                                                                    | Install the SERVOPACK according to specifications.                                                  | page 3-3,<br>page 3-6 |
|                                                                                         | A failure occurred<br>in the SERVO-<br>PACK.                                                                                       | _                                                                                                    | The SERVOPACK may be faulty. Replace the SERVO-<br>PACK.                                            | -                     |
|                                                                                         | The surrounding<br>temperature is too<br>high.                                                                                     | Check the surrounding<br>temperature using a<br>thermometer. Or, check<br>the operating status<br>with the SERVOPACK<br>installation environ-<br>ment monitor.              | Decrease the surrounding<br>temperature by improving<br>the SERVOPACK installa-<br>tion conditions. | page 3-7              |
|                                                                                         | An overload alarm<br>was reset by turn-<br>ing OFF the power<br>supply too many<br>times.                                          | Check the alarm display<br>to see if there is an<br>overload alarm.                                                                                                    | Change the method for resetting the alarm.                                                          | -                     |
| A.913:<br>Internal Tempera-<br>ture Warning 2<br>(Power Board Tem-<br>perature Error)   | There was an<br>excessive load or<br>operation was<br>performed that<br>exceeded the<br>regenerative pro-<br>cessing capacity.     | Use the accumulated<br>load ratio to check the<br>load during operation,<br>and use the regenera-<br>tive load ratio to check<br>the regenerative pro-<br>cessing capacity. | Reconsider the load and operating conditions.                                                       | -                     |
|                                                                                         | The SERVOPACK<br>installation orien-<br>tation is not cor-<br>rect or there is<br>insufficient space<br>around the<br>SERVOPACK.   | Check the SERVO-<br>PACK installation con-<br>ditions.                                                                                                    | Install the SERVOPACK according to specifications.                                                  | page 3-3,<br>page 3-6 |
|                                                                                         | A failure occurred<br>in the SERVO-<br>PACK.                                                                                       | -                                                                                                    | The SERVOPACK may be faulty. Replace the SERVO-<br>PACK.                                            | -                     |

Continued on next page.

Continued from previous page.

| Warning Number:<br>Warning Name                                                                                                    | Possible Cause                                                                                                    | Confirmation                                                                                                    | Correction                                                                                                    | Reference |
|----------------------------------------------------------------------------------------------------|----------------------------------------------------------------------------------------------------|----------------------------------------------------------------------------------------------------|----------------------------------------------------------------------------------------------------|-----------|
|                                                                                                    | The power supply voltage exceeded the specified range.                                                                                                    | Measure the power supply voltage.                                                                                                    | Set the power supply volt-<br>age within the specified range.                                                                                                    | _         |
| <b>A.920:</b><br>Regenerative Over-<br>load (warning before<br>an A.320 alarm<br>occurs)                                                                             | There is insuffi-<br>cient external<br>regenerative resis-<br>tance, regenera-<br>tive resistor<br>capacity, or<br>SERVOPACK<br>capacity, or there<br>has been a con-<br>tinuous regenera-<br>tion state. | Check the operating<br>conditions or the<br>capacity using the Sig-<br>maJunmaSize+ Capac-<br>ity Selection Software<br>or another means. | Change the regenerative<br>resistance value, regenera-<br>tive resistance capacity, or<br>SERVOPACK capacity.<br>Reconsider the operating<br>conditions using the Sigma-<br>JunmaSize+ Capacity<br>Selection Software or other<br>means. | -         |
|                                                                                                    | There was a con-<br>tinuous regenera-<br>tion state because<br>a negative load<br>was continuously<br>applied.                                                                                            | Check the load applied<br>to the Servomotor<br>during operation.                                                                          | Reconsider the system<br>including the servo,<br>machine, and operating<br>conditions.                                                                                                    | _         |
|                                                                                                    | The Servomotor<br>was rotated by an<br>external force.                                                                                                    | Check the operation status.                                                                                                    | Implement measures to<br>ensure that the motor will<br>not be rotated by an exter-<br>nal force.                                                                                                    | -         |
| A.921:<br>Dynamic Brake<br>Overload (warning<br>before an A.731<br>alarm occurs)                                                                                     | When the Servo-<br>motor was<br>stopped with the<br>dynamic brake,<br>the rotational or<br>linear kinetic<br>energy exceeded<br>the capacity of the<br>dynamic brake<br>resistor.                         | Check the power con-<br>sumed by the DB resis-<br>tor to see how<br>frequently the DB is<br>being used.                                   | <ul> <li>Reconsider the following:</li> <li>Reduce the Servomotor command speed.</li> <li>Decrease the moment of inertia or mass.</li> <li>Reduce the frequency of stopping with the dynamic brake.</li> </ul>                           | _         |
|                                                                                                    | A failure occurred<br>in the SERVO-<br>PACK.                                                                                                    | -                                                                                                    | The SERVOPACK may be faulty. Replace the SERVO-<br>PACK.                                                                                                    | -         |
| A.923:<br>SERVOPACK Built-<br>in Fan Stopped                                                                                                    | The fan inside the<br>SERVOPACK<br>stopped.                                                                                                    | Check for foreign mat-<br>ter inside the SERVO-<br>PACK.                                                                                  | Remove foreign matter from<br>the SERVOPACK. If the<br>alarm still occurs, the<br>SERVOPACK may be faulty.<br>Replace the SERVOPACK.                                                                                                    | -         |
| A.930:<br>Absolute Encoder<br>Battery Error (The<br>absolute encoder<br>battery voltage was<br>lower than the spec-<br>ified level.) (Detected<br>only when an abso- | The battery con-<br>nection is faulty or<br>a battery is not<br>connected.                                                                                                    | Check the battery con-<br>nection.                                                                                                    | Correct the battery connec-<br>tion.                                                                                                    | page 4-26 |
|                                                                                                    | The battery volt-<br>age is lower than<br>the specified value<br>(2.7 V).                                                                                                    | Measure the battery voltage.                                                                                                    | Replace the battery.                                                                                                    | page 12-3 |
| lute encoder is con-<br>nected.)                                                                                                    | A failure occurred<br>in the SERVO-<br>PACK.                                                                                                    | -                                                                                                    | The SERVOPACK may be faulty. Replace the SERVO-<br>PACK.                                                                                                    | -         |

Continued from previous page.

| Warning Number:                                                        |                                                                                                    |                                                                    | Continued from pre                                                                                                    |           |
|------------------------------------------------------------------------|----------------------------------------------------------------------------------------------------|--------------------------------------------------------------------|----------------------------------------------------------------------------------------------------|-----------|
| Warning Number:<br>Warning Name                                        | Possible Cause                                                                                                    | Confirmation                                                       | Correction                                                                                                    | Reference |
|                                                                        | The surrounding temperature is too high.                                                                                                  | Check the surrounding temperature using a thermometer.             | Lower the surrounding tem-<br>perature by improving the<br>installation conditions of the<br>Linear Servomotor or the<br>machine.                                                                                                  | -         |
|                                                                        | Operation was<br>performed under<br>an excessive load.                                                                                    | Use the accumulated load ratio to check the load during operation. | Reconsider the load and operating conditions.                                                                                                    | -         |
| A.93B:<br>Overheat Warning                                             | A failure occurred<br>in the SERVO-<br>PACK.                                                                                              | -                                                                  | The SERVOPACK may be faulty. Replace the SERVO-<br>PACK.                                                                                                    | -         |
|                                                                        | The temperature<br>detection circuit in<br>the Linear Servo-<br>motor is faulty or<br>the sensor<br>attached to the<br>machine is faulty. | _                                                                  | The temperature detection<br>circuit in the Linear Servo-<br>motor may be faulty or the<br>sensor attached to the<br>machine may be faulty.<br>Replace the Linear Servo-<br>motor or repair the sensor<br>attached to the machine. | -         |
| A.941:<br>Change of Parame-<br>ters Requires<br>Restart                | Parameters have<br>been changed<br>that require the<br>power supply to<br>be turned OFF<br>and ON again.                                  | _                                                                  | Turn the power supply to<br>the SERVOPACK OFF and<br>ON again.                                                                                                    | -         |
|                                                                        | The speed ripple                                                                                                    | -                                                                  | Reset the speed ripple<br>compensation value on the<br>SigmaWin+.                                                                                                    | page 8-60 |
| A.942:<br>Speed Ripple Com-<br>pensation Informa-<br>tion Disagreement | compensation<br>information stored<br>in the encoder<br>does not agree<br>with the speed<br>ripple compensa-                              | _                                                                  | Set Pn423 to n. <b>D</b> 1 <b>D</b> (Do<br>not detect A.942 alarms).<br>However, changing the set-<br>ting may increase the speed<br>ripple.                                                                                       | page 8-60 |
| tion Disagreement                                                      | tion information<br>stored in the<br>SERVOPACK.                                                                                           | _                                                                  | Set Pn423 to n. DDD<br>(Disable speed ripple com-<br>pensation). However,<br>changing the setting may<br>increase the speed ripple.                                                                                                | page 8-60 |
|                                                                        | For a 200-V<br>SERVOPACK, the<br>AC power supply<br>voltage dropped<br>below 140 V.                                                       | Measure the power supply voltage.                                  | Set the power supply volt-<br>age within the specified range.                                                                                                    | -         |
|                                                                        | For a 100-V<br>SERVOPACK, the<br>AC power supply<br>voltage dropped<br>below 60 V.                                                        | Measure the power supply voltage.                                  | Set the power supply volt-<br>age within the specified range.                                                                                                    | -         |
| A.971:<br>Undervoltage                                                 | The power supply voltage dropped during operation.                                                                                        | Measure the power supply voltage.                                  | Increase the power supply capacity.                                                                                                    | -         |
|                                                                        | A momentary<br>power interrup-<br>tion occurred.                                                                                          | Measure the power supply voltage.                                  | If you have changed the<br>setting of Pn509 (Momen-<br>tary Power Interruption Hold<br>Time), decrease the setting.                                                                                                    | page 6-13 |
|                                                                        | The SERVOPACK fuse is blown out.                                                                                                    | -                                                                  | Replace the SERVOPACK and connect a reactor.                                                                                                    | page 4-24 |
|                                                                        | A failure occurred<br>in the SERVO-<br>PACK.                                                                                              | _                                                                  | The SERVOPACK may be faulty. Replace the SERVO-<br>PACK.                                                                                                    | -         |

12

\_\_\_\_

| Warning Number:<br>Warning Name                                | Possible Cause                                                                  | Confirmation                                                            | Correction                                                                                                    | Reference |
|----------------------------------------------------------------|---------------------------------------------------------------------------------|-------------------------------------------------------------------------|----------------------------------------------------------------------------------------------------|-----------|
| A.9A0:<br>Overtravel (Over-<br>travel status was<br>detected.) | Overtravel was<br>detected while the<br>servo was ON.                           | Check the status of the overtravel signals on the input signal monitor. | <ul> <li>Even if an overtravel signal<br/>is not shown by the input<br/>signal monitor, momentary<br/>overtravel may have been<br/>detected. Take the following<br/>precautions.</li> <li>Do not specify move-<br/>ments that would cause<br/>overtravel from the host<br/>controller.</li> <li>Check the wiring of the<br/>overtravel signals.</li> <li>Implement countermea-<br/>sures against noise.</li> </ul> | page 5-34 |
| A.9b0:<br>Preventative Mainte-<br>nance Warning                | One of the con-<br>sumable parts has<br>reached the end<br>of its service life. | _                                                                       | Replace the part. Contact your Yaskawa representa-<br>tive for replacement.                                                                                                    | page 9-17 |

# **12.4** Troubleshooting Based on the Operation and Conditions of the Servomotor

This section provides troubleshooting based on the operation and conditions of the Servomotor, including causes and corrections.

| Problem                | Possible Cause                                                                                                    | Confirmation                                                                                                    | Correction                                                                                                    | Reference             |
|------------------------|----------------------------------------------------------------------------------------------------|----------------------------------------------------------------------------------------------------|----------------------------------------------------------------------------------------------------|-----------------------|
|                        | The control power supply is not turned ON.                                                                              | Measure the voltage<br>between control power<br>supply terminals.                                                                   | Turn OFF the power<br>supply to the servo<br>system.<br>Correct the wiring so<br>that the control power<br>supply is turned ON.                        | -                     |
|                        | The main circuit power supply is not turned ON.                                                                         | Measure the voltage<br>between the main circuit<br>power input terminals.                                                           | Turn OFF the power<br>supply to the servo<br>system.<br>Correct the wiring so<br>that the main circuit<br>power supply is turned<br>ON.                | -                     |
|                        | The I/O signal connector<br>(CN1) pins are not wired cor-<br>rectly or are disconnected.                                | Turn OFF the power sup-<br>ply to the servo system.<br>Check the wiring condi-<br>tion of the I/O signal con-<br>nector (CN1) pins. | Correct the wiring of<br>the I/O signal connec-<br>tor (CN1) pins.                                                                                     | page 4-35<br>page 9-6 |
|                        | The wiring for the Servomo-<br>tor Main Circuit Cables or<br>Encoder Cable is discon-<br>nected.                        | Check the wiring condi-<br>tions.                                                                                                   | Turn OFF the power<br>supply to the servo<br>system.<br>Wire the cable cor-<br>rectly.                                                                 | -                     |
| Servomotor<br>Does Not | There is an overload on the Servomotor.                                                                                 | Operate the Servomotor<br>with no load and check<br>the load status.                                                                | Turn OFF the power<br>supply to the servo<br>system.<br>Reduce the load or<br>replace the Servomo-<br>tor with a Servomotor<br>with a larger capacity. | -                     |
| Start                  | The type of encoder that is being used does not agree with the setting of $Pn002 = n.\Box X \Box \Box$ (Encoder Usage). | Check the type of the encoder that is being used and the setting of Pn002 = $n.\Box X \Box \Box$ .                                  | Set Pn002 = $n.\Box X \Box \Box$<br>according to the type of<br>the encoder that is<br>being used.                                                     | page 6-74             |
|                        | No speed or position refer-<br>ence is input.                                                                           | Turn OFF the power sup-<br>ply to the servo system.<br>Check the allocation sta-<br>tus of the input signals.                       | Allocate an input signal<br>so that the speed and<br>position references are<br>input correctly.                                                       | page 4-35<br>page 9-6 |
|                        | There is a mistake in the<br>input signal allocations<br>(Pn50A to Pn50D, Pn515,<br>and Pn516).                         | Check the input signal<br>allocations (Pn50A to<br>Pn50D, Pn515, and<br>Pn516).                                                     | Correctly allocate the input signals (Pn50A to Pn50D, Pn515, and Pn516).                                                                               | page 6-5,<br>page 9-6 |
|                        | The /S-ON (Servo ON) signal is OFF.                                                                                     | Check the settings of<br>Pn50A = n.<br>Signal Allocation Mode)<br>and Pn50A = n.<br>(/S-ON (Servo ON) Signal<br>Allocation).        | Set Pn50A = n.□□XX<br>correctly and turn ON<br>the /S-ON signal.                                                                                       | page 5-17<br>page 9-6 |
|                        | The function setting of the /<br>P-CON (Proportional Con-<br>trol) signal is not correct.                               | Check the setting of Pn000 = $n.\Box\Box X\Box$ (Control Method Selection).                                                         | Set the parameter to match the application.                                                                                                    | page 5-13             |
|                        | The SEN input is OFF.                                                                                                   | Check the ON/OFF status of the SEN input.                                                                                           | If you are using an<br>absolute encoder, turn<br>ON the SEN signal.                                                                                    | page 6-74<br>page 9-6 |
|                        | The reference pulse mode selection is not correct.                                                                      | Check the setting of<br>Pn200 =n. DDX (Refer-<br>ence Pulse Form) and the<br>reference pulse form.                                  | Set Pn200 =n.                                                                                                    | page 6-31             |

12

Maintenance

|                                 |                                                                                                  |                                                                                                    | Continued from pre                                                                                                    |           |
|---------------------------------|--------------------------------------------------------------------------------------------------|----------------------------------------------------------------------------------------------------|----------------------------------------------------------------------------------------------------|-----------|
| Problem                         | Possible Cause                                                                                   | Confirmation                                                                                                    | Correction                                                                                                    | Reference |
|                                 | Speed control: The speed reference input is not appropriate.                                     | Check between the<br>speed reference input (V-<br>REF) and signal ground<br>(SG) to see if the control<br>method and the input<br>agree.  | Correctly set the con-<br>trol method and input<br>method.                                                                                                    | page 9-6  |
|                                 | Torque control: The torque<br>reference input is not appro-<br>priate.                           | Check between the<br>torque reference input (T-<br>REF) and signal ground<br>(SG) to see if the control<br>method and the input<br>agree. | Correctly set the con-<br>trol method and input<br>method.                                                                                                    | page 9-6  |
|                                 | Position control: The refer-<br>ence pulse input is not<br>appropriate.                          | Check the setting of<br>Pn200 =n.DDDX (Refer-<br>ence Pulse Form) and the<br>sign and pulse signals.                                      | Correctly set the con-<br>trol method and input<br>method.                                                                                                    | page 6-31 |
|                                 | The /CLR (Position Deviation<br>Clear) input signal has not<br>been turned OFF.                  | Check the /CLR signal (CN1-14 and CN1-15).                                                                                                | Turn OFF the /CLR sig-<br>nal.                                                                                                    | page 9-6  |
|                                 | The P-OT (Forward Drive<br>Prohibit) or N-OT (Reverse<br>Drive Prohibit) signal is still<br>OFF. | Check the P-OT and N-<br>OT signals.                                                                                                    | Turn ON the P-OT and N-OT signals.                                                                                                    | page 9-6  |
| Servomotor<br>Does Not<br>Start | The safety input signals<br>(/HWBB1 or /HWBB2) were<br>not turned ON.                            | Check the /HWBB1 and<br>/HWBB2 input signals.                                                                                             | Turn ON the /HWBB1<br>and /HWBB2 input sig-<br>nals.<br>If you are not using the<br>safety function, con-<br>nect the Safety Jumper<br>Connector (provided as<br>an accessory) to CN8.                                           | page 9-6  |
|                                 | The FSTP (Forced Stop<br>Input) signal is still OFF.                                             | Check the FSTP signal.                                                                                                    | <ul> <li>Turn ON the FSTP signal.</li> <li>If you will not use the function to force the motor to stop, set Pn516 = n.□□□X (FSTP (Forced Stop Input) Signal Allocation) to disable the signal.</li> </ul>                        | page 9-6  |
|                                 | A failure occurred in the SERVOPACK.                                                             | _                                                                                                    | Turn OFF the power<br>supply to the servo<br>system.<br>Replace the SERVO-<br>PACK.                                                                                                    | -         |
|                                 |                                                                                                  | Check the setting of<br>Pn080 =n.                                                                                                    | Correct the parameter setting.                                                                                                    | page 5-26 |
|                                 | The polarity detection was not executed.                                                         | Check the /S-ON (Servo<br>ON) or /P-DET (Polarity<br>Detection) input signal.                                                             | <ul> <li>If you are using an incremental linear encoder, turn ON the /S-ON or /P-DET signal.</li> <li>If you are using an absolute linear encoder, turn OFF the external /S-ON signal and execute polarity detection.</li> </ul> | page 5-27 |

| Continued from previous                   |                                                                                                    |                                                                                                    |                                                                                                    | vious page. |
|-------------------------------------------|----------------------------------------------------------------------------------------------------|----------------------------------------------------------------------------------------------------|----------------------------------------------------------------------------------------------------|-------------|
| Problem                                   | Possible Cause                                                                                                    | Confirmation                                                                                                    | Correction                                                                                                    | Reference   |
|                                           | There is a mistake in the Ser-<br>vomotor wiring.                                                                  | Turn OFF the power sup-<br>ply to the servo system.<br>Check the wiring.                                                                                                    | Wire the Servomotor correctly.                                                                                                    | _           |
| Servomotor                                | There is a mistake in the wir-<br>ing of the encoder or Serial<br>Converter Unit.                                  | Turn OFF the power sup-<br>ply to the servo system.<br>Check the wiring.                                                                                                    | Wire the Serial Con-<br>verter Unit correctly.                                                                                                    | -           |
|                                           | There is a mistake in the lin-<br>ear encoder wiring.                                                              | Turn OFF the power sup-<br>ply to the servo system.<br>Check the wiring.                                                                                                    | Wire the cable cor-<br>rectly.                                                                                                    | -           |
| Moves<br>Instanta-<br>neously,            | The setting of Pn282 (Linear Encoder Scale Pitch) is not correct.                                                  | Check the setting of Pn282.                                                                                                    | Correct the setting of Pn282.                                                                                                    | page 5-19   |
| and Then<br>Stops                         | The count-up direction of the linear encoder does not match the forward direction of the Moving Coil in the motor. | Check the directions.                                                                                                    | Change the setting of<br>Pn080 = $n.\Box\Box X\Box$<br>(Motor Phase<br>Sequence Selection).<br>Place the linear<br>encoder and motor in<br>the same direction. | page 5-24   |
|                                           | Polarity detection was not performed correctly.                                                                    | Check to see if electrical angle 2 (electrical angle from polarity origin) at any position is between $\pm 10^{\circ}$ .                                                                                                 | Correct the settings for<br>the polarity detection-<br>related parameters.                                                                                     | -           |
| Servomotor<br>Speed Is<br>Unstable        | There is a faulty connection in the Servomotor wiring.                                                             | The connector connec-<br>tions for the power line<br>(U, V, and W phases) and<br>the encoder or Serial<br>Converter Unit may be<br>unstable.<br>Turn OFF the power sup-<br>ply to the servo system.<br>Check the wiring. | Tighten any loose ter-<br>minals or connectors<br>and correct the wiring.                                                                                      | -           |
|                                           | Speed control: The speed<br>reference input is not appro-<br>priate.                                               | Check between the<br>speed reference input (V-<br>REF) and signal ground<br>(SG) to see if the control<br>method and the input<br>agree.                                                                                 | Correctly set the con-<br>trol method and input<br>method.                                                                                                    | page 9-6    |
|                                           | Torque control: The torque reference input is not appropriate.                                                     | Check between the<br>torque reference input (T-<br>REF) and signal ground<br>(SG) to see if the control<br>method and the input<br>agree.                                                                                | Correctly set the con-<br>trol method and input<br>method.                                                                                                    | page 9-6    |
| Servomotor                                | The speed reference offset is not correct.                                                                         | The SERVOPACK offset is adjusted incorrectly.                                                                                                    | Adjust the SERVO-<br>PACK offset.                                                                                                    | page 6-19   |
| Moves with-<br>out a Refer-<br>ence Input | Position control: The refer-<br>ence pulse input is not<br>appropriate.                                            | Check the setting of<br>Pn200 =n.□□□X (Refer-<br>ence Pulse Form) and the<br>sign and pulse signals.                                                                                                    | Correctly set the con-<br>trol method and input<br>method.                                                                                                    | -           |
|                                           | A failure occurred in the SERVOPACK.                                                                               | -                                                                                                    | Turn OFF the power<br>supply to the servo<br>system.<br>Replace the SERVO-<br>PACK.                                                                            | -           |
|                                           | The count-up direction of the linear encoder does not match the forward direction of the Moving Coil in the motor. | Check the directions.                                                                                                    | Change the setting of<br>Pn080 = n.<br>(Motor Phase<br>Sequence Selection).<br>Match the linear<br>encoder direction and<br>Servomotor direction.              | page 5-24   |

12

Maintenance

|                                                                                                    |                                                                                                    |                                                                                                    | Continued from pre                                                                                                    |           |  |
|----------------------------------------------------------------------------------------------------|----------------------------------------------------------------------------------------------------|----------------------------------------------------------------------------------------------------|----------------------------------------------------------------------------------------------------|-----------|--|
| Problem                                                                                                    | Possible Cause                                                                                                    | Confirmation                                                                                                    | Correction                                                                                                    | Reference |  |
| Servomotor<br>Moves with-<br>out a Refer-<br>ence Input                                                                                                    | Polarity detection was not<br>performed correctly.                                                                   | Check to see if electrical angle 2 (electrical angle from polarity origin) at any position is between ±10°.                                                                                                    | angle 2 (electrical angle<br>rom polarity origin) at any                                                                                                    |           |  |
|                                                                                                    | The setting of Pn001 = $n.\Box\Box\BoxX$ (Motor Stopping Method for Servo OFF and Group 1 Alarms) is not suitable.   | Check the setting of Pn001 = $n.\Box\Box\BoxX$ .                                                                                                    | Set Pn001 = n.□□□X<br>correctly.                                                                                                    | -         |  |
| DynamicThe dynamic brake resistor is<br>disconnected.inertia, motor speed<br>dynamic brake freq<br>of use. If the mome<br>inertia, motor speed<br>dynamic brake freq<br>of use is excessive,<br>dynamic brake resistorDynamicThe dynamic brake resistor is<br>disconnected.inertia, motor speed<br>dynamic brake freq<br>of use is excessive,<br>dynamic brake resistor |                                                                                                    | Check the moment of<br>inertia, motor speed, and<br>dynamic brake frequency<br>of use. If the moment of<br>inertia, motor speed, or<br>dynamic brake frequency<br>of use is excessive, the<br>dynamic brake resis-<br>tance may be discon-<br>nected. | Turn OFF the power<br>supply to the servo<br>system.<br>Replace the SERVO-<br>PACK. To prevent dis-<br>connection, reduce the<br>load.                                                                                                    | -         |  |
|                                                                                                    | _                                                                                                    | There is a defective<br>component in the<br>dynamic brake circuit.<br>Turn OFF the power<br>supply to the servo<br>system.<br>Replace the SERVO-<br>PACK.                                                                                             | -                                                                                                    |           |  |
|                                                                                                    | The Servomotor vibrated<br>considerably while perform-<br>ing the tuning-less function<br>with the default settings. | Check the waveform of the motor speed.                                                                                                    | Reduce the load so<br>that the moment of<br>inertia ratio or mass<br>ratio is within the allow-<br>able value, or increase<br>the load level or reduce<br>the rigidity level in the<br>tuning-less level set-<br>tings.<br>If the situation is not<br>improved, disable the<br>tuning-less function<br>(i.e., set Pn170 to<br>n.DDDO) and execute<br>autotuning either with<br>or without a host refer-<br>ence. | page 8-12 |  |
| Abnormal<br>Noise from<br>Servomotor                                                                                                    |                                                                                                    | Turn OFF the power sup-<br>ply to the servo system.<br>Check to see if there are<br>any loose mounting<br>screws.                                                                                                    | Tighten the mounting screws.                                                                                                    | -         |  |
|                                                                                                    | The machine mounting is not secure.                                                                                  | Turn OFF the power sup-<br>ply to the servo system.<br>Check to see if there is<br>misalignment in the cou-<br>pling.                                                                                                    | Align the coupling.                                                                                                    | -         |  |
|                                                                                                    |                                                                                                    | Turn OFF the power sup-<br>ply to the servo system.<br>Check to see if the cou-<br>pling is balanced.                                                                                                    | Balance the coupling.                                                                                                    | -         |  |
|                                                                                                    | The bearings are defective.                                                                                          | Turn OFF the power sup-<br>ply to the servo system.<br>Check for noise and<br>vibration around the bear-<br>ings.                                                                                                    | Replace the Servomo-<br>tor.                                                                                                    | _         |  |

| Problem              | Possible Cause                                                                                                    | Confirmation                                                                                                    | Correction                                                                                                    | Reference |
|----------------------|----------------------------------------------------------------------------------------------------|----------------------------------------------------------------------------------------------------|----------------------------------------------------------------------------------------------------|-----------|
|                      | There is a vibration source at the driven machine.                                                                                | Turn OFF the power sup-<br>ply to the servo system.<br>Check for any foreign<br>matter, damage, or defor-<br>mation in the machine's<br>moving parts.                                                                                                    | Consult with the machine manufacturer.                                                                                                    | -         |
|                      | Noise interference occurred<br>because of incorrect I/O sig-<br>nal cable specifications.                                         | Turn OFF the power sup-<br>ply to the servo system.<br>Check the I/O signal<br>cables to see if they sat-<br>isfy specifications. Use<br>shielded twisted-pair<br>cables or screened<br>twisted-pair cables with<br>conductors of at least<br>0.12 mm <sup>2</sup> (stranded wire). | Use cables that satisfy the specifications.                                                                                                    | _         |
|                      | Noise interference occurred because an I/O signal cable is too long.                                                              | Turn OFF the power sup-<br>ply to the servo system.<br>Check the lengths of the<br>I/O signal cables.                                                                                                    | The I/O signal cables<br>must be no longer than<br>3 m.                                                                                                    | -         |
| bnormal<br>oise from | Noise interference occurred<br>because of incorrect Encoder<br>Cable specifications.                                              | Turn OFF the power sup-<br>ply to the servo system.<br>Check the Encoder Cable<br>to see if it satisfies speci-<br>fications. Use shielded<br>twisted-pair cables or<br>screened twisted-pair<br>cables with conductors of<br>at least 0.12 mm <sup>2</sup><br>(stranded wire).     | Use cables that satisfy the specifications.                                                                                                    | -         |
| Servomotor           | Noise interference occurred<br>because the Encoder Cable<br>is too long.                                                          | Turn OFF the power sup-<br>ply to the servo system.<br>Check the length of the<br>Encoder Cable.                                                                                                    | <ul> <li>Rotary Servomotors:<br/>The Encoder Cable<br/>length must be 50 m<br/>max.</li> <li>Linear Servomotors:<br/>Make sure that the<br/>Serial Converter Unit<br/>cable is no longer<br/>than 20 m and that<br/>the Linear Encoder<br/>Cable and the Sensor<br/>Cable are no longer<br/>than 15 m each.</li> </ul> | _         |
|                      | Noise interference occurred because the Encoder Cable is damaged.                                                                 | Turn OFF the power sup-<br>ply to the servo system.<br>Check the Encoder Cable<br>to see if it is pinched or<br>the sheath is damaged.                                                                                                    | Replace the Encoder<br>Cable and correct the<br>cable installation envi-<br>ronment.                                                                                                    | -         |
|                      | The Encoder Cable was sub-<br>jected to excessive noise interference.                                                             | Turn OFF the power sup-<br>ply to the servo system.<br>Check to see if the<br>Encoder Cable is bundled<br>with a high-current line or<br>installed near a high-cur-<br>rent line.                                                                                                   | Correct the cable lay-<br>out so that no surge is<br>applied by high-current<br>lines.                                                                                                    | -         |
|                      | There is variation in the FG<br>potential because of the<br>influence of machines on the<br>Servomotor side, such as a<br>welder. | Turn OFF the power sup-<br>ply to the servo system.<br>Check to see if the<br>machines are correctly<br>grounded.                                                                                                    | Properly ground the machines to separate them from the FG of the encoder.                                                                                                    | -         |

Continued on next page.

Maintenance

| Problem                                                                                                    | Possible Cause                                                                              | Confirmation                                                                                                    | Correction                                                                                                    | Reference |
|----------------------------------------------------------------------------------------------------|---------------------------------------------------------------------------------------------|----------------------------------------------------------------------------------------------------|----------------------------------------------------------------------------------------------------|-----------|
|                                                                                                    | There is a SERVOPACK pulse counting error due to noise.                                     | Check to see if there is<br>noise interference on the<br>signal line from the<br>encoder.                                                                                                    | Turn OFF the power<br>supply to the servo<br>system.<br>Implement counter-<br>measures against noise<br>for the encoder wiring. | -         |
| Abnormal<br>Noise from<br>Servomotor<br>Servomotor<br>Vibrates at<br>Frequency<br>of Approx.<br>200 to 400<br>Hz. | The encoder was subjected to excessive vibration or shock.                                  | Turn OFF the power sup-<br>ply to the servo system.<br>Check to see if vibration<br>from the machine<br>occurred. Check the Ser-<br>vomotor installation<br>(mounting surface preci-<br>sion, securing state, and<br>alignment).<br>Check the linear encoder<br>installation (mounting sur-<br>face precision and secur-<br>ing method). | Reduce machine vibra-<br>tion. Improve the<br>mounting state of the<br>Servomotor or linear<br>encoder.                         | _         |
|                                                                                                    | A failure occurred in the encoder.                                                          | _                                                                                                    | Turn OFF the power<br>supply to the servo<br>system.<br>Replace the Servomo-<br>tor.                                            | -         |
|                                                                                                    | A failure occurred in the Serial Converter Unit.                                            | -                                                                                                    | Turn OFF the power<br>supply to the servo<br>system.<br>Replace the Serial Con-<br>verter Unit.                                 | -         |
|                                                                                                    | A failure occurred in the linear encoder.                                                   | _                                                                                                    | Turn OFF the power<br>supply to the servo<br>system.<br>Replace the linear<br>encoder.                                          | -         |
|                                                                                                    | The servo gains are not bal-<br>anced.                                                      | Check to see if the servo gains have been cor-<br>rectly tuned.                                                                                                    | Perform autotuning without a host reference.                                                                                    | page 8-24 |
|                                                                                                    | The setting of Pn100 (Speed<br>Loop Gain) is too high.                                      | Check the setting of<br>Pn100.<br>The default setting is Kv =<br>40.0 Hz.                                                                                                    | Set Pn100 to an appro-<br>priate value.                                                                                         | -         |
|                                                                                                    | The setting of Pn102 (Posi-<br>tion Loop Gain) is too high.                                 | Check the setting of<br>Pn102.<br>The default setting is Kp<br>= 40.0/s.                                                                                                    | Set Pn102 to an appropriate value.                                                                                              | -         |
|                                                                                                    | The setting of Pn101 (Speed<br>Loop Integral Time Con-<br>stant) is not appropriate.        | Check the setting of<br>Pn101.<br>The default setting is Ti =<br>20.0 ms.                                                                                                    | Set Pn101 to an appropriate value.                                                                                              | -         |
|                                                                                                    | The setting of Pn103<br>(Moment of Inertia Ratio or<br>Mass Ratio) is not appropri-<br>ate. | Check the setting of Pn103.                                                                                                    | Set Pn103 to an appro-<br>priate value.                                                                                         | -         |

| Possible CauseThe servo gains are not bal-<br>anced.The setting of Pn100 (Speed<br>Loop Gain) is too high.The setting of Pn102 (Posi-<br>tion Loop Gain) is too high.The setting of Pn101 (Speed<br>Loop Integral Time Con- | Confirmation<br>Check to see if the servo<br>gains have been cor-<br>rectly tuned.<br>Check the setting of<br>Pn100.<br>The default setting is Kv =<br>40.0 Hz.<br>Check the setting of<br>Pn102.<br>The default setting is Kp<br>= 40.0/s.                                                                                                    | Correction<br>Perform autotuning<br>without a host refer-<br>ence.<br>Set Pn100 to an appro-<br>priate value.<br>Set Pn102 to an appro-                                                                                                    | Page 8-24                                                                                                    |
|----------------------------------------------------------------------------------------------------|----------------------------------------------------------------------------------------------------|----------------------------------------------------------------------------------------------------|----------------------------------------------------------------------------------------------------|
| anced.<br>The setting of Pn100 (Speed<br>Loop Gain) is too high.<br>The setting of Pn102 (Posi-<br>tion Loop Gain) is too high.<br>The setting of Pn101 (Speed                                                              | gains have been cor-<br>rectly tuned.<br>Check the setting of<br>Pn100.<br>The default setting is Kv =<br>40.0 Hz.<br>Check the setting of<br>Pn102.<br>The default setting is Kp                                                                                                    | without a host refer-<br>ence.<br>Set Pn100 to an appro-<br>priate value.<br>Set Pn102 to an appro-                                                                                                    | page 8-24                                                                                                    |
| Loop Gain) is too high.<br>The setting of Pn102 (Posi-<br>tion Loop Gain) is too high.<br>The setting of Pn101 (Speed                                                                                                    | Pn100.<br>The default setting is Kv =<br>40.0 Hz.<br>Check the setting of<br>Pn102.<br>The default setting is Kp                                                                                                    | priate value.<br>Set Pn102 to an appro-                                                                                                    | -                                                                                                    |
| tion Loop Gain) is too high.<br>The setting of Pn101 (Speed                                                                                                    | Pn102.<br>The default setting is Kp                                                                                                    |                                                                                                    |                                                                                                    |
|                                                                                                    |                                                                                                    | priate value.                                                                                                    | -                                                                                                    |
| stant) is not appropriate.                                                                                                    | Check the setting of<br>Pn101.<br>The default setting is Ti =<br>20.0 ms.                                                                                                    | Set Pn101 to an appro-<br>priate value.                                                                                                    | -                                                                                                    |
| The setting of Pn103<br>(Moment of Inertia Ratio or<br>Mass Ratio) is not appropri-<br>ate.                                                                                                    | Check the setting of Pn103.                                                                                                    | Set Pn103 to an appro-<br>priate value.                                                                                                    | -                                                                                                    |
| The torque reference is saturated.                                                                                                    | Check the waveform of the torque reference.                                                                                                    | Use the mode switch.                                                                                                    | -                                                                                                    |
| The force limits (Pn483 and Pn484) are set to the default values.                                                                                                    | The default values of the force limits are Pn483 = 30% and Pn484 = 30%.                                                                                                    | Set Pn483 and Pn484 to appropriate values.                                                                                                    | page 6-64                                                                                                    |
| Noise interference occurred<br>because of incorrect Encoder<br>Cable specifications.                                                                                                    | Turn OFF the power sup-<br>ply to the servo system.<br>Check the Encoder Cable<br>to see if it satisfies speci-<br>fications. Use shielded<br>twisted-pair cables or<br>screened twisted-pair<br>cables with conductors of<br>at least 0.12 mm <sup>2</sup><br>(stranded wire).                                                                                                    | Use cables that satisfy the specifications.                                                                                                    | -                                                                                                    |
| Noise interference occurred<br>because the Encoder Cable<br>is too long.                                                                                                    | Turn OFF the power sup-<br>ply to the servo system.<br>Check the length of the<br>Encoder Cable.                                                                                                    | <ul> <li>Rotary Servomotors:<br/>The Encoder Cable<br/>length must be 50 m<br/>max.</li> <li>Linear Servomotors:<br/>Make sure that the<br/>Serial Converter Unit<br/>cable is no longer<br/>than 20 m and that<br/>the Linear Encoder<br/>Cable and the Sensor<br/>Cable are no longer<br/>than 15 m each.</li> </ul>                                                                                                    | _                                                                                                    |
| Noise interference occurred because the Encoder Cable is damaged.                                                                                                    | Turn OFF the power sup-<br>ply to the servo system.<br>Check the Encoder Cable<br>to see if it is pinched or<br>the sheath is damaged.                                                                                                    | Replace the Encoder<br>Cable and correct the<br>cable installation envi-<br>ronment.                                                                                                    | _                                                                                                    |
| The Encoder Cable was sub-<br>ject to excessive noise inter-<br>ference.                                                                                                    | Turn OFF the power sup-<br>ply to the servo system.<br>Check to see if the<br>Encoder Cable is bundled<br>with a high-current line or<br>installed near a high-cur-<br>rent line.                                                                                                    | Correct the cable lay-<br>out so that no surge is<br>applied by high-current<br>lines.                                                                                                    | -                                                                                                    |
|                                                                                                    | stant) is not appropriate.<br>The setting of Pn103<br>(Moment of Inertia Ratio or<br>Mass Ratio) is not appropri-<br>ate.<br>The torque reference is satu-<br>rated.<br>The force limits (Pn483 and<br>Pn484) are set to the default<br>values.<br>Noise interference occurred<br>because of incorrect Encoder<br>Cable specifications.<br>Noise interference occurred<br>because the Encoder Cable<br>is too long.<br>Noise interference occurred<br>because the Encoder Cable<br>is too long.<br>Noise interference occurred<br>because the Encoder Cable<br>is damaged.<br>The Encoder Cable was sub-<br>ject to excessive noise inter- | stant) is not appropriate.The default setting is TT =<br>20.0 ms.The setting of Pn103<br>(Moment of Inertia Ratio or<br>Mass Ratio) is not appropri-<br>ate.Check the setting of<br>Pn103.The torque reference is satu-<br>rated.Check the waveform of<br>the torque reference.The force limits (Pn483 and<br>Pn484) are set to the default<br>values.Check the waveform of<br>the torque reference.Noise interference occurred<br>because of incorrect Encoder<br>Cable specifications.Turn OFF the power sup-<br>ply to the servo system.<br>Check the Encoder Cable<br>to see if it satisfies speci-<br>fications. Use shielded<br>twisted-pair cables or<br>screened twisted-pair<br>cables with conductors of<br>at least 0.12 mm²<br>(stranded wire).Noise interference occurred<br>because the Encoder Cable<br>is too long.Turn OFF the power sup-<br>ply to the servo system.<br>Check the length of the<br>Encoder Cable.Noise interference occurred<br>because the Encoder Cable<br>is damaged.Turn OFF the power sup-<br>ply to the servo system.<br>Check the length of the<br>Encoder Cable<br>to see if it is pinched or<br>the sheath is damaged.Noise interference occurred<br>because the Encoder Cable<br>is damaged.Turn OFF the power sup-<br>ply to the servo system.<br>Check the Encoder Cable<br>to see if it is pinched or<br>the sheath is damaged.The Encoder Cable was sub-<br>ject to excessive noise inter-<br>ference.Turn OFF the power sup-<br>ply to the servo system.<br>Check to see if the<br>Encoder Cable was sub-<br>ject to excessive noise inter-<br>ference. | stant) is not appropriate.The default setting is Tr =<br>20.0 ms.priate value.The setting of Pn103<br>(Moment of Inertia Ratio or<br>Mass Ratio) is not appropri-<br>ate.Check the setting of<br>Pn103.Set Pn103 to an appro-<br>priate value.The torque reference is satu-<br>rated.Check the waveform of<br>the torque reference.Use the mode switch.The force limits (Pn483 and<br>Pn484) are set to the default<br>values.The default values of the<br>force limits are Pn483 =<br>30% and Pn484 = 33%.Set Pn483 and Pn484<br>to appropriate values.Noise interference occurred<br>because of incorrect Encoder<br>Cable specifications.Turn OFF the power sup-<br>ply to the servo system.<br>Check the Encoder Cable<br>to set if it satisfies speci-<br>fications. Use shielded<br>twisted-pair cables or<br>screened twisted-pair<br>(stranded wire).• Rotary Servomotors:<br>The Encoder Cable<br>length must be 50 m<br>max.Noise interference occurred<br>because the Encoder Cable<br>is too long.Turn OFF the power sup-<br>ply to the servo system.<br>Check the length of the<br>Encoder Cable.• Rotary Servomotors:<br>The Encoder Cable<br>length must be 50 m<br>max.Noise interference occurred<br>because the Encoder CableTurn OFF the power sup-<br>ply to the servo system.<br>Check the length of the<br>Encoder Cable.• Rotary Servomotors:<br>The Encoder Cable<br>and that the<br>Serial Converter Unit<br>cable and the Sensor<br>Cable are no longer<br>than 15 m each.Noise interference occurred<br>because the Encoder Cable<br>is damaged.Turn OFF the power sup-<br>ply to the servo system.<br>Check the Encoder Cable<br>to se if it is pinched or<br>the sheath is damaged.Replace the Encoder<br>Cable and ornect the<br>cable and corr |

Continued on next page.

Maintenance

|                                                                                                    | -                                                                                                    | -                                                                                                    | Continued from pre                                                                                         | vious page.                                                                                                    |
|----------------------------------------------------------------------------------------------------|----------------------------------------------------------------------------------------------------|----------------------------------------------------------------------------------------------------|----------------------------------------------------------------------------------------------------|----------------------------------------------------------------------------------------------------|
| Problem                                                                                                    | Possible Cause                                                                                                    | Confirmation                                                                                                    | Correction                                                                                                 | Reference                                                                                                    |
| Absolute<br>Encoder<br>Position<br>Deviation<br>Error (The<br>position<br>that was<br>saved in the<br>host con-<br>troller when<br>the power<br>was turned<br>OFF is dif-<br>ferent from<br>the posi-<br>tion when<br>the power<br>was next<br>turned ON.) | There is variation in the FG<br>potential because of the<br>influence of machines on the<br>Servomotor side, such as a<br>welder. | Turn OFF the power sup-<br>ply to the servo system.<br>Check to see if the<br>machines are correctly<br>grounded.                                                                                                    | Properly ground the machines to separate them from the FG of the encoder.                                  | -                                                                                                    |
|                                                                                                    | There is a SERVOPACK pulse counting error due to noise.                                                                           | Turn OFF the power sup-<br>ply to the servo system.<br>Check to see if there is<br>noise interference on the<br>I/O signal line from the<br>encoder or Serial Con-<br>verter Unit.                                                                                                    | Implement counter-<br>measures against noise<br>for the encoder or<br>Serial Converter Unit<br>wiring.     | -                                                                                                    |
|                                                                                                    | The encoder was subjected to excessive vibration or shock.                                                                        | Turn OFF the power sup-<br>ply to the servo system.<br>Check to see if vibration<br>from the machine<br>occurred.<br>Check the Servomotor<br>installation (mounting sur-<br>face precision, securing<br>state, and alignment).<br>Check the linear encoder<br>installation (mounting sur-<br>face precision and secur-<br>ing method). | Reduce machine vibra-<br>tion. Improve the<br>mounting state of the<br>Servomotor or linear<br>encoder.    | -                                                                                                    |
|                                                                                                    | A failure occurred in the encoder.                                                                                                | -                                                                                                    | Turn OFF the power<br>supply to the servo<br>system.<br>Replace the Servomo-<br>tor or linear encoder.     | -                                                                                                    |
|                                                                                                    | A failure occurred in the SERVOPACK.                                                                                              | _                                                                                                    | Turn OFF the power<br>supply to the servo<br>system.<br>Replace the SERVO-<br>PACK.                        | -                                                                                                    |
|                                                                                                    | Host Controller Multiturn                                                                                                    | Check the error detec-<br>tion section of the host controller.                                                                                                    | Correct the error detec-<br>tion section of the host controller.                                           | _                                                                                                    |
|                                                                                                    |                                                                                                    | Check to see if the host controller is executing data parity checks.                                                                                                    | Perform parity checks<br>for the multiturn data or<br>absolute encoder posi-<br>tion data.                 | -                                                                                                    |
|                                                                                                    |                                                                                                    | Data or Absolute Encoder<br>Position Data Reading Error                                                                                                    | Check for noise interfer-<br>ence in the cable<br>between the SERVO-<br>PACK and the host con-<br>troller. | Implement counter-<br>measures against noise<br>and then perform parity<br>checks again for the<br>multiturn data or abso-<br>lute encoder position<br>data. |

|                                       |                                                                                                    |                                                                                                    | Continued from pre                                                                                   | vious page.                                                                                   |           |
|---------------------------------------|----------------------------------------------------------------------------------------------------|----------------------------------------------------------------------------------------------------|----------------------------------------------------------------------------------------------------|-----------------------------------------------------------------------------------------------|-----------|
| Problem                               | Possible Cause                                                                                                    | Confirmation                                                                                                   | Correction                                                                                           | Reference                                                                                     |           |
|                                       |                                                                                                    | Check the external power supply (+24 V) voltage for the input signals.                                         | Correct the external<br>power supply (+24 V)<br>voltage for the input<br>signals.                    | _                                                                                             |           |
|                                       | The P-OT/N-OT (Forward<br>Drive Prohibit or Reverse                                                                                                    | Check the operating con-<br>dition of the overtravel<br>limit switches.                                        | Make sure that the overtravel limit switches operate correctly.                                      | -                                                                                             |           |
|                                       | Drive Prohibit) signal was input.                                                                                                    | Check the wiring of the overtravel limit switches.                                                             | Correct the wiring of the overtravel limit switches.                                                 | page 5-31                                                                                     |           |
|                                       |                                                                                                    | Check the settings of the overtravel input signal allocations (Pn50A/Pn50B).                                   | Set the parameters to correct values.                                                                | page 5-31                                                                                     |           |
|                                       |                                                                                                    | Check for fluctuation in<br>the external power supply<br>(+24 V) voltage for the<br>input signals.             | Eliminate fluctuation<br>from the external power<br>supply (+24 V) voltage<br>for the input signals. | -                                                                                             |           |
| Overtravel                            | The P-OT/N-OT (Forward<br>Drive Prohibit or Reverse<br>Drive Prohibit) signal mal-<br>functioned.                                                                                                    | Check to see if the opera-<br>tion of the overtravel limit switches is unstable.                               | Stabilize the operating condition of the over-<br>travel limit switches.                             | -                                                                                             |           |
| Occurred                              |                                                                                                    | Check the wiring of the<br>overtravel limit switches<br>(e.g., check for cable<br>damage and loose<br>screws). | Correct the wiring of the overtravel limit switches.                                                 | -                                                                                             |           |
|                                       | There is a mistake in the allo-<br>cation of the P-OT or N-OT<br>(Forward Drive Prohibit or<br>Reverse Drive Prohibit) sig-<br>nal in Pn50A = $n.X\square\square\square$ or<br>Pn50B = $n.\square\square\squareX$ .<br>The selection of the Servo-<br>motor stopping method is<br>not correct. | Check to see if the P-OT signal is allocated in Pn50A = $n.X\square\square\square$ .                           | If another signal is allo-<br>cated in Pn50A<br>=n.XDDD, allocate the<br>P-OT signal instead.        | page 5-31                                                                                     |           |
|                                       |                                                                                                    | nal in Pn50A = $n.X\Box\Box\Box$ or Check to see if the N-O                                                    |                                                                                                    | If another signal is allo-<br>cated in Pn50B<br>=n.□□□X, allocate the<br>N-OT signal instead. | page 5 61 |
|                                       |                                                                                                    | Check the servo OFF stopping method set in Pn001 = $n.\Box\Box\BoxX$ or Pn001 = $n.\Box\BoxX\Box$ .            | Select a Servomotor<br>stopping method other<br>than coasting to a stop.                             | page 5-33                                                                                     |           |
|                                       |                                                                                                    | Check the torque control stopping method set in Pn001 = $n.\Box\BoxX$ or Pn001 = $n.\Box\BoxX\Box$ .           | Select a Servomotor<br>stopping method other<br>than coasting to a stop.                             | page 3-33                                                                                     |           |
| Improper<br>Stop Posi-                | The limit switch position and dog length are not appropriate.                                                                                                    | _                                                                                                    | Install the limit switch at the appropriate position.                                                | -                                                                                             |           |
| tion for<br>Overtravel<br>(OT) Signal | The overtravel limit switch position is too close for the coasting distance.                                                                                                    | -                                                                                                    | Install the overtravel limit switch at the appropriate position.                                     | -                                                                                             |           |

| Dueblere                                    | Dessible Original                                                                                                    | Confirmention                                                                                                    | Continued from pre                                                                                                    |           |
|---------------------------------------------|----------------------------------------------------------------------------------------------------|----------------------------------------------------------------------------------------------------|----------------------------------------------------------------------------------------------------|-----------|
| Problem                                     | Possible Cause Confirmation<br>Check the Encoder C                                                                                |                                                                                                    | Correction                                                                                                    | Reference |
|                                             | Noise interference occurred<br>because of incorrect Encoder<br>Cable specifications.                                              | to see if it satisfies speci-<br>fications. Use shielded<br>twisted-pair cables or<br>screened twisted-pair<br>cables with conductors of<br>at least 0.12 mm <sup>2</sup><br>(stranded wire).                                                                                                    | Use cables that satisfy the specifications.                                                                                                    | -         |
|                                             | Noise interference occurred<br>because the Encoder Cable<br>is too long.                                                          | Turn OFF the power sup-<br>ply to the servo system.<br>Check the length of the<br>Encoder Cable.                                                                                                    | <ul> <li>Rotary Servomotors:<br/>The Encoder Cable<br/>length must be 50 m<br/>max.</li> <li>Linear Servomotors:<br/>Make sure that the<br/>Serial Converter Unit<br/>cable is no longer<br/>than 20 m and that<br/>the Linear Encoder<br/>Cable and the Sensor<br/>Cable are no longer<br/>than 15 m each.</li> </ul> | _         |
|                                             | Noise interference occurred because the Encoder Cable is damaged.                                                                 | Turn OFF the power sup-<br>ply to the servo system.<br>Check the Encoder Cable<br>to see if it is pinched or<br>the sheath is damaged.                                                                                                    | Replace the Encoder<br>Cable and correct the<br>cable installation envi-<br>ronment.                                                                                                    | -         |
| Position<br>Deviation<br>(without<br>Alarm) | The Encoder Cable was sub-<br>jected to excessive noise<br>interference.                                                          | Turn OFF the power sup-<br>ply to the servo system.<br>Check to see if the<br>Encoder Cable is bundled<br>with a high-current line or<br>installed near a high-cur-<br>rent line.                                                                                                    | Correct the cable lay-<br>out so that no surge is<br>applied by high-current<br>lines.                                                                                                    | -         |
|                                             | There is variation in the FG<br>potential because of the<br>influence of machines on the<br>Servomotor side, such as a<br>welder. | Turn OFF the power sup-<br>ply to the servo system.<br>Check to see if the<br>machines are correctly<br>grounded.                                                                                                    | Properly ground the machines to separate them from the FG of the encoder.                                                                                                    | -         |
|                                             | There is a SERVOPACK pulse counting error due to noise.                                                                           | Turn OFF the power sup-<br>ply to the servo system.<br>Check to see if there is<br>noise interference on the<br>I/O signal line from the<br>encoder or Serial Con-<br>verter Unit.                                                                                                    | Implement counter-<br>measures against noise<br>for the encoder wiring<br>or Serial Converter Unit<br>wiring.                                                                                                    | -         |
|                                             | The encoder was subjected to excessive vibration or shock.                                                                        | Turn OFF the power sup-<br>ply to the servo system.<br>Check to see if vibration<br>from the machine<br>occurred.<br>Check the Servomotor<br>installation (mounting sur-<br>face precision, securing<br>state, and alignment).<br>Check the linear encoder<br>installation (mounting sur-<br>face precision and secur-<br>ing method). | Reduce machine vibra-<br>tion. Improve the<br>mounting state of the<br>Servomotor or linear<br>encoder.                                                                                                    | -         |
|                                             | The coupling between the machine and Servomotor is not suitable.                                                                  | Turn OFF the power sup-<br>ply to the servo system.<br>Check to see if position<br>offset occurs at the cou-<br>pling between machine<br>and Servomotor.                                                                                                    | Correctly secure the coupling between the machine and Servomotor.                                                                                                    | -         |

| Continued | from | nrovinue | nana  |
|-----------|------|----------|-------|
| Continueu | nom  | previous | page. |

| Problem                  | Continued from pre Possible Cause Confirmation Correction                                                                                                    |                                                                                                    |                                                                                                    |           |  |
|--------------------------|----------------------------------------------------------------------------------------------------|----------------------------------------------------------------------------------------------------|----------------------------------------------------------------------------------------------------|-----------|--|
| Problem                  | Possible Gause                                                                                                    |                                                                                                    | Correction                                                                                                    | Reference |  |
| Position<br>Deviation    | Noise interference occurred because of incorrect I/O signal cable specifications.                                                                                                    | Turn OFF the power sup-<br>ply to the servo system.<br>Check the I/O signal<br>cables to see if they sat-<br>isfy specifications. Use<br>shielded twisted-pair<br>cables or screened<br>twisted-pair cables with<br>conductors of at least<br>0.12 mm <sup>2</sup> (stranded wire). | Use cables that satisfy the specifications.                                                                                                    | -         |  |
|                          | If reference pulse input multi-<br>plication switching is being<br>used, noise may be causing<br>the I/O signals used for this<br>function (/PSEL and /PSELA)<br>to be falsely detected. | Turn OFF the power sup-<br>ply to the servo system.<br>Check the I/O signal<br>cables to see if they sat-<br>isfy specifications. Use<br>shielded twisted-pair<br>cables or screened<br>twisted-pair cables with<br>conductors of at least<br>0.12 mm <sup>2</sup> (stranded wire). | Use cables that satisfy the specifications.                                                                                                    | -         |  |
| (without<br>Alarm)       | Pulses are being lost<br>because the filter for the ref-<br>erence pulse input is not<br>appropriate.                                                                                    | Check the setting of<br>Pn200=n.XDDD(Filter<br>Selection).                                                                                                    | Set the parameters to correct values.                                                                                                    | page 6-31 |  |
|                          | Noise interference occurred because an I/O signal cable is too long.                                                                                                    | Turn OFF the power sup-<br>ply to the servo system.<br>Check the lengths of the<br>I/O signal cables.                                                                                                    | The I/O signal cables<br>must be no longer than<br>3 m.                                                                                                 | _         |  |
|                          | An encoder fault occurred.<br>(The pulse count does not<br>change.)                                                                                                    | -                                                                                                    | Turn OFF the power<br>supply to the servo<br>system.<br>Replace the Servomo-<br>tor or linear encoder.                                                  | -         |  |
|                          | A failure occurred in the SERVOPACK.                                                                                                    | _                                                                                                    | Turn OFF the power<br>supply to the servo<br>system.<br>Replace the SERVO-<br>PACK.                                                                     | -         |  |
|                          | The surrounding air tempera-<br>ture is too high.                                                                                                    | Measure the surrounding air temperature around the Servomotor.                                                                                                    | Reduce the surround-<br>ing air temperature to<br>40°C or less.                                                                                         | -         |  |
| Servomotor<br>Overheated | The surface of the Servomo-<br>tor is dirty.                                                                                                    | Turn OFF the power sup-<br>ply to the servo system.<br>Visually check the surface<br>for dirt.                                                                                                    | Clean dirt, dust, and oil from the surface.                                                                                                    | -         |  |
|                          | There is an overload on the Servomotor.                                                                                                    | Check the load status with a monitor.                                                                                                    | If the Servomotor is<br>overloaded, reduce the<br>load or replace the<br>Servo Drive with a<br>SERVOPACK and Ser-<br>vomotor with larger<br>capacities. |           |  |
|                          | Polarity detection was not performed correctly.                                                                                                    | Check to see if electrical angle 2 (electrical angle from polarity origin) at any position is between ±10°.                                                                                                    | Correct the settings for<br>the polarity detection-<br>related parameters.                                                                              | -         |  |

# Panel Displays and Panel Operator Procedures

This chapter describes how to interpret panel displays and the operation of the Panel Operator.

| 13.1 | Panel                                                    | Operator                                                                                                    |
|------|----------------------------------------------------------|----------------------------------------------------------------------------------------------------|
|      | 13.1.1<br>13.1.2<br>13.1.3                               | Panel Operator Key Names and Functions13-3Changing Modes13-3Status Displays13-4                                                                                                    |
| 13.2 | Parame                                                   | ter (Pn $\Box\Box\Box$ ) Operations on the Panel Operator 13-6                                                                                                    |
|      | 13.2.1<br>13.2.2                                         | Setting Parameters That Require Numeric<br>Settings                                                                                                    |
| 13.3 | Monitor                                                  | Display (Un□□□) Operations on the Panel Operator13-8                                                                                                    |
|      | 13.3.1<br>13.3.2<br>13.3.3<br>13.3.4<br>13.3.5<br>13.3.6 | Basic Monitor Display Operations13-8Input Signal Monitor (Un005)13-8Output Signal Monitor (Un006)13-9Safety Input Signal Monitor (Un015)13-10Upper Limit Setting Monitor for Maximum MotorSpeed/Upper Limit Setting for Encoder OutputResolution (Un010)13-11Polarity Sensor Signal Monitor (Un011)13-11 |

| 10 / | Littlity Ex | notion (En                                                            |
|------|-------------|-----------------------------------------------------------------------|
| 13.4 |             | nction (Fn D D ) Operations on the Panel Operator13-12                |
|      | 13.4.1      | Display Alarm History (Fn000)13-12                                    |
|      | 13.4.2      | Jog (Fn002)                                                           |
|      | 13.4.3      | Origin Search (Fn003)13-14                                            |
|      | 13.4.4      | Jog Program (Fn004)                                                   |
|      | 13.4.5      | Initialize Parameters (Fn005)13-16                                    |
|      | 13.4.6      | Clear Alarm History (Fn006)                                           |
|      | 13.4.7      | Reset Absolute Encoder (Fn008)13-17                                   |
|      | 13.4.8      | Autotune Analog (Speed/Torque) Reference                              |
|      | 10.4.0      | Offset (Fn009)                                                        |
|      | 13.4.9      | Manually Adjust Speed Reference Offset                                |
|      | 10 1 10     | (Fn00A)                                                               |
|      | 13.4.10     | Manually Adjust Torque Reference Offset                               |
|      | 10 1 11     | (Fn00B)                                                               |
|      | 13.4.11     | Adjust Analog Monitor Output Offset                                   |
|      | 10 / 10     | (Fn00C)                                                               |
|      |             | Adjust Analog Monitor Output Gain (Fn00D)13-20                        |
|      | 13.4.13     | Autotune Motor Current Detection Signal Offset                        |
|      | 10 / 1/     | (Fn00E)                                                               |
|      | 13.4.14     | Manually Adjust Motor Current Detection Signal<br>Offset (Fn00F)13-22 |
|      | 10/15       | Write Prohibition Setting (Fn010)                                     |
|      |             | Display Servomotor Model (Fn011)13-24                                 |
|      |             | Display Software Version (Fn012)                                      |
|      |             | Multiturn Limit Setting after Multiturn Limit                         |
|      | 10.4.10     | Disagreement Alarm (Fn013)13-26                                       |
|      | 13/10       | Reset Option Module Configuration Error                               |
|      | 10.4.15     | (Fn014)                                                               |
|      | 13 4 20     | Initialize Vibration Detection Level (Fn01B)13-27                     |
|      |             | Display SERVOPACK and Servomotor IDs                                  |
|      | 10.1.21     | (Fn01E)                                                               |
|      | 13 4 22     | Display Servomotor ID from Feedback Option                            |
|      |             | Module (Fn01F)                                                        |
|      | 13.4.23     | Set Absolute Linear Encoder Origin (Fn020) 13-28                      |
|      |             | Resetting Motor Type Alarms (Fn021)13-29                              |
|      |             | Software Reset (Fn030)                                                |
|      |             | Polarity Detection (Fn080)13-29                                       |
|      |             | Tuning-less Level Setting (Fn200)13-30                                |
|      |             | Advanced Autotuning without Reference                                 |
|      |             | (Fn201)                                                               |
|      | 13.4.29     | Advanced Autotuning with Reference                                    |
|      |             | (Fn202)                                                               |
|      | 13.4.30     | One-Parameter Tuning (Fn203)                                          |
|      |             | Adjust Anti-resonance Control (Fn204)13-32                            |
|      |             | Vibration Suppression (Fn205)13-32                                    |
|      |             | Easy FFT (Fn206)                                                      |
|      |             |                                                                       |

# 13.1 Panel Operator

# 13.1.1 Panel Operator Key Names and Functions

The Panel Operator consists of a panel display and Panel Operator keys. You can use the Panel Operator to set parameters, display status, execute utility functions, and monitor SERVOPACK operation.

The Panel Operator key names and functions are given below.

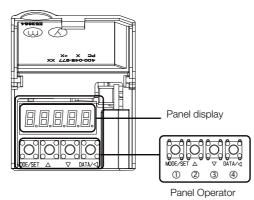

| Key<br>No. | Key Name          | Function                                                                                                    |
|------------|-------------------|----------------------------------------------------------------------------------------------------|
| 0          | MODE/SET<br>Key   | <ul><li>Changes the display.</li><li>Confirms settings.</li></ul>                                                                                                    |
| 2          | UP Key            | Increases the setting.                                                                                                    |
| 3          | DOWN Key          | Decreases the setting.                                                                                                    |
| 4          | DATA/SHIFT<br>Key | <ul> <li>Displays the setting. To display the setting, press the DATA/SHIFT Key for approximately one second.</li> <li>Moves to the next digit on the left when a digit is flashing.</li> </ul> |

**Changing Modes** 

13.1.2

Press the **MODE/SET** Key to change between the modes as shown below.

Refer to the reference pages for the operating procedures in each function mode.

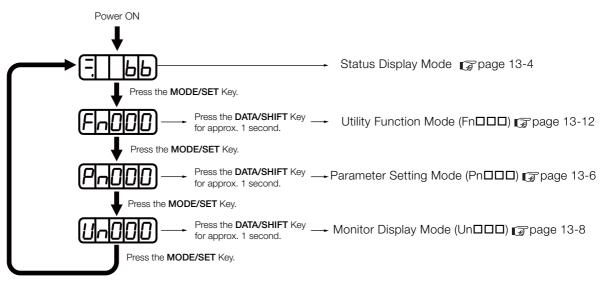

#### 13.1.3 Status Displays

#### Information

You can change the setting of Pn52F (Monitor Display at Startup) to display the Monitor Display Mode instead of the Status Display Mode after the power supply is turned ON. Set Pn52F to the Un number of the monitor display to display after the power supply is turned ON.

|       | Monitor Display at Startup |              |                    | Speed           | Position Torque |
|-------|----------------------------|--------------|--------------------|-----------------|-----------------|
| Pn52F | Setting<br>Range           | Setting Unit | Default<br>Setting | When<br>Enabled | Classification  |
|       | 0000 to 0FFF               | _            | OFFF               | Immediately     | Setup           |

If 0FFF is set (default setting), the SERVOPACK will enter the Status Display Mode after the power supply is turned ON.

### 13.1.3 Status Displays

The status is displayed as described below.

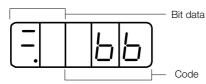

Interpreting Bit Data

| Display | Meaning                                                                                                    |
|---------|----------------------------------------------------------------------------------------------------|
| 8.8     | Control Power ON Display<br>Lit while the SERVOPACK control power is ON.<br>Not lit if the SERVOPACK control power is OFF.                                                                                                    |
| 8.8     | Base Block Display<br>Lit if the servo is OFF.<br>Not lit while the servo is ON.                                                                                                    |
| 8.8     | During Speed Control: /V-CMP (Speed Coincidence Detection) Signal DisplayLit if the difference between the Servomotor speed and the reference speed is the same as<br>or less than the setting of Pn503 or Pn582. (The default setting is 10 min <sup>-1</sup> or 10 mm/s.)Always lit during torque control.<br>Additional Information<br>If there is noise in the reference voltage during speed control, the horizontal segment (-) on<br>the top of the leftmost digit on the Panel Operator display may flash. Refer to the following<br>section and implement countermeasures against noise.Image: 4.1.2 Countermeasures against Noise on page 4-5 |
|         | During Position Control: /COIN (Positioning Completion) Signal Display<br>Lit if the deviation between the position reference and actual motor position is equal to or<br>less than the setting of Pn522. (The default setting is 7 reference units.) Not lit it the devia-<br>tion exceeds the setting.                                                                                                    |
| 88.     | /TGON (Rotation Detection) Signal Display<br>Lit if the Servomotor speed is higher than the setting of Pn502 or Pn581 and not lit if the<br>speed is lower than the setting. (The default setting is 20 min <sup>-1</sup> or 20 mm/s.)                                                                                                    |
| 88.     | During Speed Control: Speed Reference Input Display<br>Lit if the current input reference is larger than the setting of Pn502 or Pn581 and not lit if the<br>reference is smaller than the setting. (The default setting is 20 min <sup>-1</sup> or 20 mm/s.)<br>During Position Control: Reference Pulse Input Display<br>Lit while reference pulses are being input. Not lit if reference pulses are not being input.                                                                                                    |
| 88      | During Torque Control: Torque Reference Input Display<br>Lit if the current input torque reference is larger than the specified value (10% of the rated<br>torque) and not lit if the reference is smaller than the specified value.<br>During Position Control: Clear Signal Input Display<br>Lit while the clear signal is being input. Not lit if the clear signal is not being input.                                                                                                    |
| 88.     | Power Ready Display<br>Lit while the main circuit power supply is ON. Not lit if the main circuit power supply is OFF.                                                                                                    |

### 13.1.3 Status Displays

• Interpreting Codes

| Display | Meaning                                                                                                    | Display                                    | Meaning                                                                                                    |
|---------|----------------------------------------------------------------------------------------------------|--------------------------------------------|----------------------------------------------------------------------------------------------------|
| <u></u> | Base Block Active<br>Indicates that the servo is<br>OFF.                                                        |                                            | Safety Function<br>Indicates that the SERVOPACK is in                                                                                                |
| run     | Operation in Progress<br>Indicates that the servo is<br>ON.                                                     | <u>טוטוייו</u>                             | the hard wire base block state due to a safety function.                                                                                             |
| Pol     | Forward Drive Prohibited<br>Indicates that the P-OT<br>(Forward Drive Prohibit)<br>signal is open.              | (Example: Operation<br>in Progress Status) | Test without Motor in Progress<br>Indicates that the test without a motor<br>is in progress.<br>The status display changes according                 |
| hot     | Reverse Drive Prohibited<br>Indicates that the N-OT<br>(Reverse Drive Prohibit)<br>signal is open.              | (Displayed alternately.)                   | to the status of Servomotor and<br>SERVOPACK. However, <b>tSt</b> will not be<br>displayed during a test without a motor<br>even if an alarm occurs. |
| FISE    | Forced Stop Status<br>Indicates that the FSTP<br>(Force Stop Input) signal<br>forced the Servomotor to<br>stop. | 020                                        | Alarm Status<br>Flashes the alarm number.                                                                                                    |

13.2.1 Setting Parameters That Require Numeric Settings

# 13.2 Parameter (PnDDD) Operations on the Panel Operator

This section describes the procedures for setting the parameters that are used in this manual. Refer to the following sections for details on parameter classifications and notation.  $\bigcirc$  5.1.1 Parameter Classification on page 5-4

S.1.2 Notation for Parameters on page 5-5

### 13.2.1 Setting Parameters That Require Numeric Settings

The following procedure shows how to change the setting of Pn100 (Speed Loop Gain) from 40.0 to 100.0 as an example of a parameter that requires a numeric setting.

| Step | Panel Display after<br>Operation | Keys                | Operation                                                                                                    |
|------|----------------------------------|---------------------|----------------------------------------------------------------------------------------------------|
| 1    | Pn 100                           | MODE/SET            | Press the <b>MODE/SET</b> Key to enter Parameter Setting<br>Mode. If <b>Pn100</b> is not displayed, press the <b>UP</b> Key or<br>DOWN Key to display <b>Pn100</b> .                                 |
| 2    | 00400                            | MODE/SET            | Press the <b>DATA/SHIFT</b> Key for approximately one second. The current setting of Pn100 will be displayed.                                                                                        |
| 3    | 00400                            | MODE/SET            | Press the <b>DATA/SHIFT</b> Key to move the digit that is flashing to "4". (You can change the value of the digit that is flashing.)                                                                 |
| 4    | 0 100,0                          | MODE/SET            | <ul> <li>Press the UP Key six times to change the setting to 100.0.</li> <li>Refer to the following section for the operating procedure for settings with more than five digits.</li> <li></li></ul> |
| 5    | (Flashing)                       | MODE/SET A V DATA/4 | Press the <b>MODE/SET</b> Key. The display will flash. The setting has now been changed from 40.0 to 100.0.                                                                                          |
| 6    | Pn 100                           | MODE/SET            | Press the <b>DATA/SHIFT</b> Key for approximately one second to return the display to <b>Pn100</b> .                                                                                                 |

Information Setting Negative Numbers

- For parameters that accept a negative setting, display **00000** and then press the **DOWN** Key to set a negative number.
- For a negative number, the value increases when the **DOWN** Key is pressed and decreases when the **UP** Key is pressed.

13.2.2 Setting Parameters That Require Selection of Functions

### Parameters with Settings of More Than Five Digits

The Panel Operator displays five digits. Settings of more than five digits are displayed as shown in the following figure.

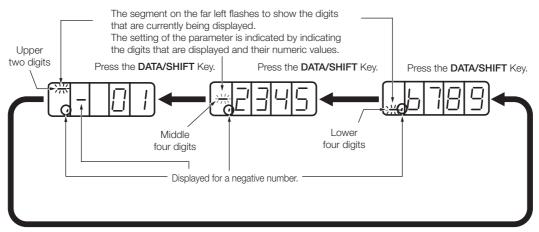

### 13.2.2 Setting Parameters That Require Selection of Functions

For parameters that require selection of functions, you can select the individual digits of the numbers displayed on the Panel Operator to set the functions assigned to them.

The following example shows how to change the setting of  $Pn000 = n.\Box\Box X\Box$  (Control Method Selection) in Pn000 (Basic Function Selections 0) from speed control to position control.

| Step | Panel Display after<br>Operation | Keys                    | Operation                                                                                                    |
|------|----------------------------------|-------------------------|----------------------------------------------------------------------------------------------------|
| 1    | P-000                            | MODE/SET                | Press the <b>MODE/SET</b> Key to enter Parameter Setting<br>Mode.<br>If <b>Pn000</b> is not displayed, press the <b>UP</b> Key or<br><b>DOWN</b> Key to display <b>Pn000</b> . |
| 2    | n.0000                           | MODE/SET                | Press the <b>DATA/SHIFT</b> Key for approximately one second. The current setting of Pn000 will be displayed.                                                                  |
| 3    | 0000                             | MODE/SET                | Press the <b>DATA/SHIFT</b> Key to move the digit that is flashing.<br>(You can change the value of the digit that is flash-ing.)                                              |
| 4    |                                  | MODE/SET                | Press the <b>UP</b> Key once to change the display to <b>n.0010</b> .<br>(This changes the control method from speed control to position control.)                             |
| 5    | (Flashing)                       | MODE/SET A V DATA/4     | Press the <b>MODE/SET</b> Key. The display will flash.<br>The control method has now been changed from<br>speed control to position control.                                   |
| 6    | PnDDD                            | MODE/SET                | Press the <b>DATA/SHIFT</b> Key for approximately one second. <b>Pn000</b> is displayed again.                                                                                 |
| 7    | To enable the change t           | o the setting, turn the | power supply to the SERVOPACK OFF and ON again.                                                                                                    |

#### 13.3.1 Basic Monitor Display Operations

# 13.3 Monitor Display (Un DD) Operations on the Panel Operator

You can monitor the status of the reference values and I/O signals that are set in the SERVO-PACK and the internal status of the SERVOPACK with monitor displays.

The Panel Operator displays numbers beginning with "Un."

Display Example for Motor Speed

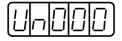

This section describes the basic operations for monitor displays and how to interpret some special monitor displays.

Refer to the following section for details on the contents of the monitor display.

15.2.2 Corresponding SERVOPACK Monitor Display Function Names on page 15-9

### 13.3.1 Basic Monitor Display Operations

The procedure for Un000 (Motor Speed) is described here as an example.

| Step | Panel Display after<br>Operation | Keys     | Operation                                                                                                    |
|------|----------------------------------|----------|----------------------------------------------------------------------------------------------------|
| 1    | Un000                            | MODE/SET | Press the <b>MODE/SET</b> Key to enter Monitor Display Mode.                                                                                                    |
| 2    |                                  | MODE/SET | Press the <b>UP</b> Key or <b>DOWN</b> Key to select the Un number of the item that you want to monitor.                                                                                                    |
| 3    |                                  | NODE/SET | <ul> <li>Press the DATA/SHIFT Key for approximately one second. The contents of the monitor display for the specified Un number will appear.</li> <li>Refer to the following section for the operating procedure for displays with more than five digits.</li> <li>Parameters with Settings of More Than Five Digits on page 13-7</li> </ul> |
| 4    | UnDDD                            | MODE/SET | Press the <b>DATA/SHIFT</b> Key for approximately one second. The display shown for step 1 will appear again.                                                                                                    |

### 13.3.2 Input Signal Monitor (Un005)

You can use Un005 to display the status of allocated signals on the LED segments of the Panel Operator.

### Interpreting the Display

LED Segments

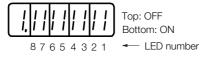

- If the input signal that corresponds to the LED number is OFF, the top LED segment will be lit.
- If the input signal that corresponds to the LED number is ON, the bottom LED segment will be lit.

13.3.3 Output Signal Monitor (Un006)

| LED number | Input Pin Number | Signal Name (Default Setting) |
|------------|------------------|-------------------------------|
| 1          | CN1-40           | /SI0 (/S-ON)                  |
| 2          | CN1-41           | /SI3 (/P-CON)                 |
| 3          | CN1-42           | /SI1 (P-OT)                   |
| 4          | CN1-43           | /SI2 (N-OT)                   |
| 5          | CN1-44           | /SI4 (/ALM-RST)               |
| 6          | CN1-45           | /SI5 (/P-CL)                  |
| 7          | CN1-46           | /SI6 (/N-CL)                  |
| 8          | CN1-4            | SEN                           |

The allocations are given in the following table.

The configuration of the input circuits is shown below. Information OFF: Open

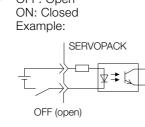

### Display Examples

Display examples for input signals are shown below.

• When the /S-ON (Servo ON) Signal Is ON

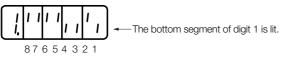

When the /S-ON (Servo ON) Signal Is OFF

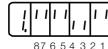

The top segment of digit 1 is lit.

87654321

• When the P-OT (Forward Drive Prohibit) Signal Is Active

----- The top segment of digit 3 is lit.

#### **Output Signal Monitor (Un006)** 13.3.3

You can use Un006 to display the status of allocated signals on the LED segments of the Panel Operator.

### Interpreting the Display

LED Segments

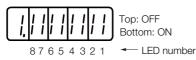

 If the output signal that corresponds to the LED number is OFF, the top LED segment will be lit.

13.3.4 Safety Input Signal Monitor (Un015)

• If the output signal that corresponds to the LED number is ON, the bottom LED segment will be lit.

| LED number | Output Pin Numbers | Signal Name (Default Setting)                           |
|------------|--------------------|---------------------------------------------------------|
| 1          | CN1-31and CN1-32   | ALM+, CALM-                                             |
| 2          | CN1-25 and CN1-26  | /SO1+ (/COIN+ or /V-CMP+) and /SO1- (/COIN- or /V-CMP-) |
| 3          | CN1-27 and CN1-28  | /SO2+ (/TGON+) /SO2- (/TGON-)                           |
| 4          | CN1-29 and CN1-30  | /SO3+ (/S-RDY+) /SO3- (/S-RDY-)                         |
| 5          | CN1-37             | ALO1                                                    |
| 6          | CN1-38             | ALO2                                                    |
| 7          | CN1-39             | ALO3                                                    |
| 8          | -                  | Reserved.                                               |

The allocations are given in the following table.

Information The configuration of the output circuits is shown below.

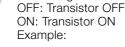

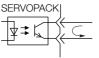

ON (transistor ON)

### Display Examples

A display example for output signals is shown below.

• When the ALM (Servo Alarm) Signal Is OFF

- The top segment of digit 1 is lit.

# 13.3.4 Safety Input Signal Monitor (Un015)

### Interpreting the Display

You can display the status of allocated signals on the LED segments of the Panel Operator. LED Segments

Top: ON Bottom: OFF

87654321 🗕 LED number

• If the signal that corresponds to the LED number is ON, the top LED segment will be lit.

• If the signal that corresponds to the LED number is OFF, the bottom LED segment will be lit. The allocations are given in the following table.

| LED number | Input Pin Numbers | Signal    |
|------------|-------------------|-----------|
| 1          | CN8-3 and CN8-4   | /HWBB1    |
| 2          | CN8-5 and CN8-6   | /HWBB2    |
| 3          | -                 | Reserved. |
| 4          | -                 | Reserved. |
| 5          | -                 | Reserved. |
| 6          | -                 | Reserved. |
| 7          | -                 | Reserved. |
| 8          | -                 | Reserved. |

13.3.5 Upper Limit Setting Monitor for Maximum Motor Speed/Upper Limit Setting for Encoder Output Resolution (Un010)

Information The configuration of the input circuits is shown below. OFF: Open ON: Closed Example:

### Display Example

A display example for safety input signals is shown below.When the /HWBB1 Signal Turns OFF to Activate a HWBB

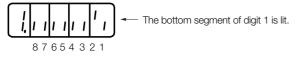

### 13.3.5 Upper Limit Setting Monitor for Maximum Motor Speed/ Upper Limit Setting for Encoder Output Resolution (Un010)

You can use Un010 to monitor the upper limit setting for the maximum motor speed or the upper limit setting for the encoder output resolution.

You can monitor the upper limit of the encoder output resolution setting (Pn281) for the current maximum motor speed setting (Pn385), or you can monitor the upper limit of the maximum motor speed setting for the current encoder output resolution setting.

Select which signal to monitor with  $Pn080 = n.X \square \square \square$  (Calculation Method for Maximum Speed or Encoder Output Pulses).

- If  $Pn080 = n.0 \square \square \square$ , the encoder output resolution (Pn281) that can be set is displayed.

# 13.3.6 Polarity Sensor Signal Monitor (Un011)

You can use Un011 to monitor the signal pattern of the polarity sensor.

Press the **DATA/SHIFT** Key for approximately one second to display the polarity sensor signal pattern.

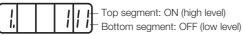

Phase-W signal monitor
 Phase-V signal monitor
 Phase-U signal monitor

|                 |         | 1 11000        | o oigi  |  |
|-----------------|---------|----------------|---------|--|
| Polarity Sensor | Sigr    | Signal Monitor |         |  |
| Signal Pattern  | Phase U | Phase V        | Phase W |  |
| 0               | L       | L              | L       |  |
| 1               | L       | L              | Н       |  |
| 2               | L       | Н              | L       |  |
| 3               | L       | Н              | Н       |  |
| 4               | Н       | L              | L       |  |
| 5               | Н       | L              | Н       |  |
| 6               | Н       | Н              | L       |  |
| 7               | Н       | H              | Н       |  |

#### 13.4.1 Display Alarm History (Fn000)

# 13.4 Utility Function (Fn 2) Operations on the Panel Operator

Utility functions are used to set up and tune the SERVOPACK.

The Panel Operator displays numbers beginning with "Fn."

Display Example: Origin Search

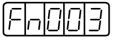

The operating procedures from the Panel Operator are described here. Refer to the descriptions of individual utility functions for preparations and related parameters.

Refer to the following section for details on utility functions.

To 2.1 Corresponding SERVOPACK Utility Function Names on page 15-7

### 13.4.1 Display Alarm History (Fn000)

Refer to the following section for information on this utility function other than the procedure. *12.2.4 Displaying the Alarm History* on page 12-43

| Step | Panel Display after<br>Operation | Keys     | Operation                                                                                                    |
|------|----------------------------------|----------|----------------------------------------------------------------------------------------------------|
| 1    | F-000                            | MODE/SET | Press the <b>MODE/SET</b> Key to enter Utility Function<br>Mode. If <b>Fn000</b> is not displayed, press the <b>UP</b> Key or<br><b>DOWN</b> Key to display <b>Fn000</b> .                                                                                                    |
| 2    | 0, 8 10                          | MODE/SET | Press the <b>DATA/SHIFT</b> Key for approximately one second. The most recent alarm will be displayed.                                                                                                    |
| 3    | Alarm number                     | MODE/SET | Press the <b>DOWN</b> Key to display the next older alarm.<br>Press the <b>UP</b> Key to display the next newer alarm. The<br>higher the far-left segment is, the older the alarm is.<br>Refer to the following section for information on<br>alarms.<br><i>I 12.2.1 List of Alarms</i> on page 12-5 |
| 4    | _3456                            | MODE/SET | Press the <b>DATA/SHIFT</b> Key. The lower four digits of the time stamp will be displayed.                                                                                                    |
| 5    | - 7890                           | MODE/SET | Press the <b>DATA/SHIFT</b> Key. The middle four digits of the time stamp will be displayed.                                                                                                    |
| 6    |                                  | MODE/SET | Press the <b>DATA/SHIFT</b> Key. The upper two digits of the time stamp will be displayed.                                                                                                    |
| 7    | (   [ 9 0 ]                      | MODE/SET | Press the <b>DATA/SHIFT</b> Key. The alarm number will flash on the display.                                                                                                    |
| 8    | $F \cap D \cup D$                | MODE/SET | Press the <b>DATA/SHIFT</b> Key again for approximately one second to return the display to <b>Fn000</b> .                                                                                                    |

#### Time Stamp

A time stamp gives the total operation time to the point at which the alarm occurred in increments of 100 ms from when the control power supply and main circuit power supply were turned ON. For 24-hour, 365-day operation, measurements are possible for approximately 13 years.

Example

Term

#### Time Stamp Display Example

If **36000** is displayed, 3,600,000 ms = 3,600 s = 60 min = 1 hTherefore, the total operation time in hours is 1 hour.

# 13.4.2 Jog (Fn002)

Refer to the following section for information on this utility function other than the procedure. 7.3 Trial Operation for the Servomotor without a Load on page 7-7

| Step | Panel Display after<br>Operation | Keys                | Operation                                                                                                    |
|------|----------------------------------|---------------------|----------------------------------------------------------------------------------------------------|
| 1    | FnCCC                            | MODE/SET A V DATA/4 | Press the <b>MODE/SET</b> Key to enter Utility Function Mode.                                                                                                    |
| 2    | FnDDZ                            |                     | Press the <b>UP</b> Key or <b>DOWN</b> Key to display <b>Fn002</b> .                                                                                                    |
| 3    |                                  | MODE/SET            | Press the <b>DATA/SHIFT</b> Key for approximately one second. The display shown at the left will appear.                                                                                    |
| 4    |                                  | MODE/SET            | Press the <b>MODE/SET</b> Key to turn ON the servo.                                                                                                    |
| 5    |                                  | MODE/SET            | The Servomotor will operate at the speed set in Pn304 or Pn383 while the <b>UP</b> Key (for forward operation) or <b>DOWN</b> Key (for reverse operation) is pressed.                       |
| 6    |                                  | MODE/SET            | Press the <b>MODE/SET</b> Key to turn OFF the servo.<br>Additional Information<br>You can turn OFF the servo by pressing the <b>DATA/</b><br><b>SHIFT</b> Key for approximately one second. |
| 7    | Fn002                            | MODE/SET            | Press the <b>DATA/SHIFT</b> Key for approximately one second to return the display to <b>Fn002</b> .                                                                                        |
| 8    | Turn the power supply            | to the SERVOPACK O  | FF and ON again after you finish jogging.                                                                                                    |

13.4.3 Origin Search (Fn003)

# 13.4.3 Origin Search (Fn003)

Refer to the following section for information on this utility function other than the procedure. 7.6.2 Origin Search on page 7-25

| Step | Panel Display after<br>Operation                                                            | Keys     | Operation                                                                                                    |         |                             |                             |
|------|---------------------------------------------------------------------------------------------|----------|----------------------------------------------------------------------------------------------------|---------|-----------------------------|-----------------------------|
| 1    | FaCCO                                                                                       | MODE/SET | Press the <b>MODE/SET</b> Key to enter Utility Function Mode.                                                                                                    |         |                             |                             |
| 2    | Fn003                                                                                       | MODE/SET | Press the <b>UP</b> Key or <b>DOWN</b> Key to display <b>Fn003</b> .                                                                                                    |         |                             |                             |
| 3    |                                                                                             | MODE/SET | Press the <b>DATA/SHIFT</b> Key for approximately one second. The display shown on the left will appear.                                                                                                    |         |                             |                             |
| 4    |                                                                                             | MODE/SET | Press the <b>MODE/SET</b> Key to turn ON the servo. The display shown on the left will appear.                                                                                                    |         |                             |                             |
|      |                                                                                             |          | Press the <b>UP</b> Key to operate the Servomotor in the forward direction.<br>Press the <b>DOWN</b> Key to operate the Servomotor in the reverse direction.<br>The rotation direction of the Servomotor changes according to the setting of Pn000 = n.□□□X as shown in the following table.<br>• Rotary Servomotors |         |                             |                             |
|      |                                                                                             |          | Par<br>Pn000                                                                                                    | rameter | UP Key<br>CCW               | DOWN Key<br>CW              |
|      |                                                                                             | MODE/SET |                                                                                                    | n.□□□1  | CW                          | CCW                         |
| 5    |                                                                                             |          | Note: This is the direction when viewed from the<br>load side of the Servomotor.  • Linear Servomotors                                                                                                    |         |                             |                             |
|      |                                                                                             |          | Para                                                                                                    | ameter  | UP Key                      | DOWN Key                    |
|      |                                                                                             |          | Pn000                                                                                                    | n.□□□0  | Linear encoder counts up.   | Linear encoder counts down. |
|      |                                                                                             |          |                                                                                                    | n.□□□1  | Linear encoder counts down. | Linear encoder counts up.   |
|      |                                                                                             |          | Note: The direction in which the linear encoder counts up is<br>the forward direction. Refer to the following section<br>for details.<br>5.6 Motor Direction Setting on page 5-18                                                                                                    |         |                             |                             |
| 6    | (Flashing)                                                                                  | _        | When the Servomotor origin search has been com-<br>pleted, the display will flash. At this time, the servomo-<br>tor is servo-locked at encoder phase C.                                                                                                    |         |                             |                             |
| 7    | Fn003                                                                                       | MODE/SET | Press the <b>DATA/SHIFT</b> Key for approximately one second to return the display to <b>Fn003</b> .                                                                                                    |         |                             |                             |
| 8    | Turn the power supply to the SERVOPACK OFF and ON again after you finish the origin search. |          |                                                                                                    |         |                             |                             |

13.4.4 Jog Program (Fn004)

### 13.4.4 Jog Program (Fn004)

Refer to the following section for information on this utility function other than the procedure.

| Step | Panel Display after<br>Operation                                                          | Keys                | Operation                                                                                                    |
|------|-------------------------------------------------------------------------------------------|---------------------|----------------------------------------------------------------------------------------------------|
| 1    | Fn000                                                                                     | MODE/SET A V DATA/4 | Press the <b>MODE/SET</b> Key to enter Utility Function Mode.                                                                                                    |
| 2    | FnDDY                                                                                     |                     | Press the <b>UP</b> Key or <b>DOWN</b> Key to display <b>Fn004</b> .                                                                                                    |
| 3    | <u>-,P,J0C</u>                                                                            | MODE/SET            | Press the <b>DATA/SHIFT</b> Key for approximately one second. The display shown on the left will appear.                                                                                                    |
| 4    | <u> </u>                                                                                  | MODE/SET A V DATA/  | Press the <b>MODE/SET</b> Key to turn ON the servo. The display shown on the left will appear.                                                                                                    |
| 5    | <u>.P.J.C.</u> C.                                                                         | Mode/set            | <ul> <li>Press the UP Key or DOWN Key according to the initial movement direction of the operation pattern. The operation will start after the preset waiting time.</li> <li>Additional Information</li> <li>Press the MODE/SET Key during operation. The servo will turn OFF and the Servomotor will stop.</li> <li>Press the DATA/SHIFT Key for approximately one second during operation. The display shown for step 2 will appear again.</li> </ul> |
| 6    | ( <u>-,P,J0</u> 6)                                                                        | _                   | <ul> <li>When program jogging has been completed, End will flash on the display, and then the display shown on the left will appear again.</li> <li>Additional Information</li> <li>Press the MODE/SET Key during operation to turn OFF the servo and return to the display shown for step 3.</li> <li>Press the DATA/SHIFT Key for approximately one second during operation to return to the display shown for step 2.</li> </ul>                     |
| 7    | Turn the power supply to the SERVOPACK OFF and ON again after you finish program jogging. |                     |                                                                                                    |

13.4.5 Initialize Parameters (Fn005)

# 13.4.5 Initialize Parameters (Fn005)

Refer to the following section for information on this utility function other than the procedure. S.1.5 Initializing Parameter Settings on page 5-11

| Step | Panel Display after<br>Operation                                                                                                    | Keys               | Operation                                                                                                    |  |
|------|----------------------------------------------------------------------------------------------------|--------------------|----------------------------------------------------------------------------------------------------|--|
| 1    | FnDDD                                                                                                    | MODE/SET           | Press the <b>MODE/SET</b> Key to enter Utility Function Mode.                                                                                                    |  |
| 2    | Fn005                                                                                                    |                    | Press the UP Key or DOWN Key to display Fn005.                                                                                                    |  |
| 3    |                                                                                                    | MODE/SET A DATA/   | Press the <b>DATA/SHIFT</b> Key for approximately one second. The display shown at the left will appear.                                                                                                    |  |
| 4    | P. In IL                                                                                                    | MODE/SET A V DATA/ | Press the <b>MODE/SET</b> Key to initialize the parameters.<br>When the initialization has been completed, <b>donE</b> will<br>flash on the display, and then the display shown on the<br>left will appear again. |  |
| 5    | To enable the change to the setting, turn the power supply to the SERVOPACK OFF and ON again after the initialization of the parameter settings has been completed. |                    |                                                                                                    |  |

### 13.4.6 Clear Alarm History (Fn006)

Refer to the following section for information on this utility function other than the procedure. *12.2.5 Clearing the Alarm History* on page 12-44

| Step | Panel Display after<br>Operation | Keys               | Operation                                                                                                    |
|------|----------------------------------|--------------------|----------------------------------------------------------------------------------------------------|
| 1    | FnDDD                            | MODE/SET           | Press the <b>MODE/SET</b> Key to enter Utility Function Mode.                                                                                                    |
| 2    | F-005                            | MODE/SET           | Press the UP Key or DOWN Key to display Fn006.                                                                                                    |
| 3    |                                  | MODE/SET           | Press the <b>DATA/SHIFT</b> Key for approximately one second. The display shown at the left will appear.                                                                                                    |
| 4    | ErELr                            | MODE/SET A V DATA/ | Press the <b>MODE/SET</b> Key to clear the alarm history.<br>When deleting the alarms has been completed, <b>donE</b><br>will flash on the display, and then the display shown on<br>the left will appear again. |
| 5    | Fn006                            | MODE/SET           | Press the <b>DATA/SHIFT</b> Key for approximately one second to return the display to <b>Fn006</b> .                                                                                                    |

13.4.7 Reset Absolute Encoder (Fn008)

### 13.4.7 Reset Absolute Encoder (Fn008)

Refer to the following section for information on this utility function other than the procedure. 5.17 Resetting the Absolute Encoder on page 5-53

| Step | Panel Display after<br>Operation | Keys                     | Operation                                                                                                    |
|------|----------------------------------|--------------------------|----------------------------------------------------------------------------------------------------|
| 1    | FnDDD                            | MODE/SET                 | Press the <b>MODE/SET</b> Key to enter Utility Function Mode.                                                                                                    |
| 2    | FnDDB                            |                          | Press the <b>UP</b> Key or <b>DOWN</b> Key to display <b>Fn008</b> .                                                                                                    |
| 3    | PGEL I                           |                          | Press the <b>DATA/SHIFT</b> Key for approximately one second. <b>PGCL1</b> will be displayed.                                                                                                    |
| 4    | PGELS                            | Mode/set                 | Continue pressing the <b>UP</b> Key until <b>PGCL5</b> is displayed.<br>Note: If you press the wrong key, <b>no-oP</b> will flash<br>on the display for approximately one second<br>and the display will return to the original Util-<br>ity Function Mode display. Repeat the opera-<br>tion from the beginning. |
| 5    | ConE                             | MODE/SET                 | Press the <b>MODE/SET</b> Key.<br>The absolute encoder will be initialized.<br>When initialization has been completed, <b>donE</b> will<br>flash on the display for approximately one second.                                                                                                    |
| 6    | PEELS                            | _                        | After displaying <b>donE</b> , the display will return to the <b>PGCL5</b> display.                                                                                                    |
| 7    | FnCCB                            | MODE/SET                 | Press the <b>DATA/SHIFT</b> Key for approximately one second to return the display to <b>Fn008</b> .                                                                                                    |
| 8    | To enable the change to          | o the settings, turn the | power supply to the SERVOPACK OFF and ON again.                                                                                                    |

13.4.8 Autotune Analog (Speed/Torque) Reference Offset (Fn009)

#### 13.4.8 Autotune Analog (Speed/Torque) Reference Offset (Fn009)

Refer to the following section for information on this utility function other than the procedure.

- Automatically Adjusting the Torque Reference Offset on page 6-41

| Step | Panel Display after<br>Operation | Keys     | Operation                                                                                                    |
|------|----------------------------------|----------|----------------------------------------------------------------------------------------------------|
| 1    | _                                | _        | Turn OFF the servo, and input a 0-V reference voltage from the host controller or an external circuit.                                          |
| 2    | FnDDD                            | MODE/SET | Press the <b>MODE/SET</b> Key to enter Utility Function Mode.                                                                                   |
| 3    | F-009                            |          | Press the <b>UP</b> Key or <b>DOWN</b> Key to display <b>Fn009</b> .                                                                            |
| 4    | -EF_0                            |          | Press the <b>DATA/SHIFT</b> Key for approximately one second. <b>rEF_o</b> will be displayed.                                                   |
| 5    |                                  | MODE/SET | Press the MODE/SET Key. <b>donE</b> will flash on the display for approximately one second, and then the display shown on the left will appear. |
| 6    | Fn009                            |          | Press the <b>DATA/SHIFT</b> Key for approximately one second to return the display to <b>Fn009</b> .                                            |

#### 13.4.9 Manually Adjust Speed Reference Offset (Fn00A)

Refer to the following section for information on this utility function other than the procedure. *★ Manually Adjusting the Speed Reference Offset* on page 6-22

| Step | Panel Display after<br>Operation | Keys               | Operation                                                                                                    |
|------|----------------------------------|--------------------|----------------------------------------------------------------------------------------------------|
| 1    | FnDDD                            | MODE/SET           | Press the <b>MODE/SET</b> Key to enter Utility Function Mode.                                                                                                    |
| 2    | FnDDR                            | MODE/SET           | Press the <b>UP</b> Key or <b>DOWN</b> Key to display <b>Fn00A</b> .                                                                                             |
|      |                                  | Mode/Set A DATA/   | Press the <b>DATA/SHIFT</b> Key for approximately one second. The display shown on the left will appear.                                                         |
| 3    | (- <u>, ,5</u> Pd)               |                    | Note: If write protection is set, <b>no_oP</b> will flash on<br>the display for approximately one second.<br>Change the setting of Fn010 to enable writ-<br>ing. |
| 4    | <u> </u>                         | _                  | Turn ON the servo from an external device. The display shown on the left will appear.                                                                            |
| 5    | 00000                            |                    | Press the <b>DATA/SHIFT</b> Key for approximately one second. The current amount of offset will be displayed.                                                    |
| 6    | Example:                         | MODE/SET A V DATA/ | Press the <b>UP</b> Key or <b>DOWN</b> Key to adjust the offset until the Servomotor stops. The displayed value is the amount of the offset.                     |
| 7    | T.SPJ                            | MODE/SET           | Press the <b>MODE/SET</b> Key. <b>donE</b> will flash on the display, and then the display shown on the left will appear.                                        |

13.4.10 Manually Adjust Torque Reference Offset (Fn00B)

Continued from previous page.

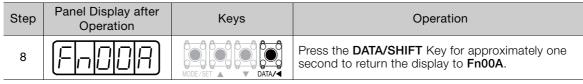

## 13.4.10 Manually Adjust Torque Reference Offset (Fn00B)

Refer to the following section for information on this utility function other than the procedure. *Manually Adjusting the Torque Reference Offset* on page 6-43

| Step | Panel Display after<br>Operation | Keys                          | Operation                                                                                                    |
|------|----------------------------------|-------------------------------|----------------------------------------------------------------------------------------------------|
| 1    | FnDDD                            | MODE/SET                      | Press the <b>MODE/SET</b> Key to enter Utility Function Mode.                                                                                                    |
| 2    | FnDDb                            | MODE/SET A V DATA/4           | Press the <b>UP</b> Key or <b>DOWN</b> Key to display <b>Fn00b</b> .                                                                                             |
|      |                                  | <u>A A A A A <b>A A</b> A</u> | Press the <b>DATA/SHIFT</b> Key for approximately one second. The display shown on the left will appear.                                                         |
| 3    | [=] [2][-[9]                     |                               | Note: If write protection is set, <b>no_oP</b> will flash on<br>the display for approximately one second.<br>Change the setting of Fn010 to enable writ-<br>ing. |
| 4    |                                  | -                             | Turn ON the servo. The display shown on the left will appear.                                                                                                    |
| 5    |                                  |                               | Press the <b>DATA/SHIFT</b> Key for approximately one second. The current amount of offset will be displayed.                                                    |
| 6    |                                  | MODE/SET A V DATA/4           | Press the <b>UP</b> Key or <b>DOWN</b> Key to adjust the amount of offset.                                                                                       |
| 7    |                                  | MODE/SET                      | Press the <b>MODE/SET</b> Key. <b>donE</b> will flash on the display, and then the display shown on the left will appear.                                        |
| 8    | FnDDb                            |                               | Press the <b>DATA/SHIFT</b> Key for approximately one second to return the display to <b>Fn00b</b> .                                                             |

13.4.11 Adjust Analog Monitor Output Offset (Fn00C)

## 13.4.11 Adjust Analog Monitor Output Offset (Fn00C)

Refer to the following section for information on this utility function other than the procedure. *Adjusting the Analog Monitor Output* on page 9-12

| Step | Panel Display after<br>Operation | Keys     | Operation                                                                                                    |
|------|----------------------------------|----------|----------------------------------------------------------------------------------------------------|
| 1    | FnDDD                            |          | Press the <b>MODE/SET</b> Key to enter Utility Function Mode.                                                                                        |
| 2    | FnDDL                            |          | Press the <b>UP</b> Key or <b>DOWN</b> Key to display <b>Fn00C</b> .                                                                                 |
| 3    | [h  _o                           |          | Press the <b>DATA/SHIFT</b> Key for approximately one second. The display shown at the left will appear.                                             |
| 4    |                                  | MODE/SET | Press the <b>DATA/SHIFT</b> Key. The offset will be displayed as shown on the left.                                                                  |
| 5    |                                  |          | Press the <b>UP</b> Key or <b>DOWN</b> Key to adjust the offset.                                                                                     |
| 6    | [h  _o                           |          | Press the <b>DATA/SHIFT</b> Key. The display shown on the left will appear again.                                                                    |
| 7    | [h2_o                            | MODE/SET | Press the <b>MODE/SET</b> Key. The display will change to the monitor output for channel 2 (analog monitor 2 output).                                |
| 8    |                                  | MODE/SET | Press the <b>DATA/SHIFT</b> Key. The offset will be displayed as shown on the left.                                                                  |
| 9    |                                  |          | Press the <b>UP</b> Key or <b>DOWN</b> Key to adjust the offset.                                                                                     |
| 10   | FnDDD                            | MODE/SET | Press the <b>DATA/SHIFT</b> Key for approximately one sec-<br>ond. <b>Ch2-o</b> will be displayed, and then <b>Fn00C</b> will be<br>displayed again. |

# 13.4.12 Adjust Analog Monitor Output Gain (Fn00D)

Refer to the following section for information on this utility function other than the procedure. *Adjusting the Analog Monitor Output* on page 9-12

| Step | Panel Display after<br>Operation | Keys     | Operation                                                                                                |
|------|----------------------------------|----------|----------------------------------------------------------------------------------------------------|
| 1    | FnDDD                            | MODE/SET | Press the <b>MODE/SET</b> Key to enter Utility Function Mode.                                            |
| 2    | FnDDd                            |          | Press the <b>UP</b> Key or <b>DOWN</b> Key to display <b>Fn00D</b> .                                     |
| 3    |                                  | MODE/SET | Press the <b>DATA/SHIFT</b> Key for approximately one second. The display shown at the left will appear. |
| 4    |                                  |          | Press the <b>DATA/SHIFT</b> Key. The gain adjustment will be displayed as shown on the left.             |

13.4.13 Autotune Motor Current Detection Signal Offset (Fn00E)

Continued from previous page.

| Step | Panel Display after<br>Operation | Keys             | Operation                                                                                                    |
|------|----------------------------------|------------------|----------------------------------------------------------------------------------------------------|
| 5    |                                  | MODE/SET         | Press the <b>UP</b> Key or <b>DOWN</b> Key to adjust the gain.                                                                                       |
| 6    |                                  | MODE/SET         | Press the <b>DATA/SHIFT</b> Key. The display shown on the left will appear again.                                                                    |
| 7    |                                  | MODE/SET A DATA/ | Press the <b>MODE/SET</b> Key. The display will change from the monitor output for channel 1 to the monitor output for channel 2.                    |
| 8    |                                  | MODE/SET         | Press the <b>DATA/SHIFT</b> Key. The gain adjustment will be displayed as shown on the left.                                                         |
| 9    |                                  | MODE/SET         | Press the <b>UP</b> Key or <b>DOWN</b> Key to adjust the gain.                                                                                       |
| 10   | FnOOd                            | MODE/SET         | Press the <b>DATA/SHIFT</b> Key for approximately one sec-<br>ond. <b>Ch2-G</b> will be displayed, and then <b>Fn00D</b> will be<br>displayed again. |

## 13.4.13 Autotune Motor Current Detection Signal Offset (Fn00E)

Refer to the following section for information on this utility function other than the procedure.  $\bigcirc$  6.16.1 Automatic Adjustment on page 6-103

| Step | Panel Display after<br>Operation | Keys                | Operation                                                                                                    |
|------|----------------------------------|---------------------|----------------------------------------------------------------------------------------------------|
| 1    | FnDDD                            | MODE/SET A V DATA/  | Press the <b>MODE/SET</b> Key to enter Utility Function Mode.                                                                                                    |
| 2    | FADDE                            | MODE/SET            | Press the <b>UP</b> Key or <b>DOWN</b> Key to display <b>Fn00E</b> .                                                                                                    |
| 3    |                                  | MODE/SET            | Press the <b>DATA/SHIFT</b> Key for approximately one second. The display shown at the left will appear.                                                                                                    |
| 4    |                                  | MODE/SET A V DATA/4 | Press the <b>MODE/SET</b> Key to perform automatic off-<br>set-signal adjustment. When the adjustment has been<br>completed, <b>donE</b> will flash on the display, and then the<br>display shown on the left will appear again. |
| 5    | FADDE                            | MODE/SET            | Press the <b>DATA/SHIFT</b> Key for approximately one second to return the display to <b>Fn00E</b> .                                                                                                    |

13.4.14 Manually Adjust Motor Current Detection Signal Offset (Fn00F)

#### 13.4.14 Manually Adjust Motor Current Detection Signal Offset (Fn00F)

Refer to the following section for information on this utility function other than the procedure. 6.16.2 Manual Adjustment on page 6-105

| Step | Panel Display after<br>Operation                                                                                          | Keys     | Operation                                                                                                    |
|------|----------------------------------------------------------------------------------------------------|----------|----------------------------------------------------------------------------------------------------|
| 1    | FnDDD                                                                                                    | MODE/SET | Press the <b>MODE/SET</b> Key to enter Utility Function Mode.                                                                                                    |
| 2    | Fallof                                                                                                    |          | Press the UP Key or DOWN Key to display Fn00F.                                                                                                    |
| 3    | []  _ ]                                                                                                    | MODE/SET | First you adjust the offset for phase U ( <b>Cu1-o</b> ). Press the <b>DATA/SHIFT</b> Key for approximately one second. The display shown at the left will appear.                                                                                                    |
| 4    |                                                                                                    | MODE/SET | Press the <b>DATA/SHIFT</b> Key. The amount of offset for phase U will be displayed.                                                                                                    |
| 5    |                                                                                                    | MODE/SET | Press the <b>UP</b> Key or <b>DOWN</b> Key to change the amount of offset. Change the setting by approximately 10 units at a time in the direction that reduces the torque ripple to find the value that minimizes the torque ripple, and set that value.<br>Adjustment range: -512 to +511                                                               |
| 6    |                                                                                                    |          | Press the <b>DATA/SHIFT</b> Key. The display shown on the left will appear again.                                                                                                    |
| 7    |                                                                                                    | MODE/SET | Next you adjust the offset for phase V ( <b>Cu2-o</b> ). Press the <b>MODE/SET</b> Key for approximately one second. The display shown at the left will appear.                                                                                                    |
| 8    |                                                                                                    | MODE/SET | Press the <b>DATA/SHIFT</b> Key. The amount of offset for phase V will be displayed.                                                                                                    |
| 9    | -00 10                                                                                                    | Mode/set | Press the <b>UP</b> Key or <b>DOWN</b> Key to change the<br>amount of offset. In the same way as for the phase-U<br>adjustment, change the setting by approximately 10<br>units at a time in the direction that reduces the torque<br>ripple to find the value that minimizes the torque ripple,<br>and set that value.<br>Adjustment range: -512 to +511 |
| 10   | FnOOF                                                                                                    | MODE/SET | Press the <b>DATA/SHIFT</b> Key for approximately one sec-<br>ond. <b>Cu2-o</b> will be displayed, and then <b>Fn00F</b> will be<br>displayed again.                                                                                                    |
| 11   | Reduce the amount by which you change the offsets each time and repeat steps 3 to 10* to fine-tune the amounts of offset. |          |                                                                                                    |

\* Examples of the Amount of Change to Adjust Offsets

• First time: 10 units at a time

· Second time: 5 units at a time

Third time: 1 unit at a time

The above values are guidelines. Vary the amount of change and the number of repetitions according to your system.

13.4.15 Write Prohibition Setting (Fn010)

# 13.4.15 Write Prohibition Setting (Fn010)

Refer to the following section for information on this utility function other than the procedure.

| Step | Panel Display after<br>Operation                                                                                                    | Keys               | Operation                                                                                                    |
|------|----------------------------------------------------------------------------------------------------|--------------------|----------------------------------------------------------------------------------------------------|
| 1    | Fallo                                                                                                    | MODE/SET A V DATA/ | Press the <b>MODE/SET</b> Key to enter Utility Function Mode.                                                                                                    |
| 2    |                                                                                                    |                    | Press the UP Key or DOWN Key to display Fn010.                                                                                                    |
| 3    | P.0000                                                                                                    | MODE/SET           | Press the <b>DATA/SHIFT</b> Key for approximately one second. The display shown at the left will appear.                                                                                                    |
| 4    | P.000 I                                                                                                    | MODE/SET           | Press the <b>UP</b> Key or <b>DOWN</b> Key and set one of the fol-<br>lowing.<br>P.0000: Write permitted (default setting)<br>P.0001: Write prohibited                                                                                                    |
| 5    | P.000 I                                                                                                    | MODE/SET A V DATA/ | Press the <b>MODE/SET</b> Key to enter the value. When<br>the setting has been completed, <b>donE</b> will flash on the<br>display, and then the display shown on the left will<br>appear again.<br>Note: If you set any value other than <b>P.0000</b> or <b>P.0001</b> , <b>Error</b><br>will be displayed. |
| 6    | To enable the change to the setting, turn the power supply to the SERVOPACK OFF and ON again after write protection has been set or cleared. |                    |                                                                                                    |

13.4.16 Display Servomotor Model (Fn011)

### 13.4.16 Display Servomotor Model (Fn011)

Refer to the following section for information on this utility function other than the procedure. **9.1** Monitoring Product Information on page 9-2

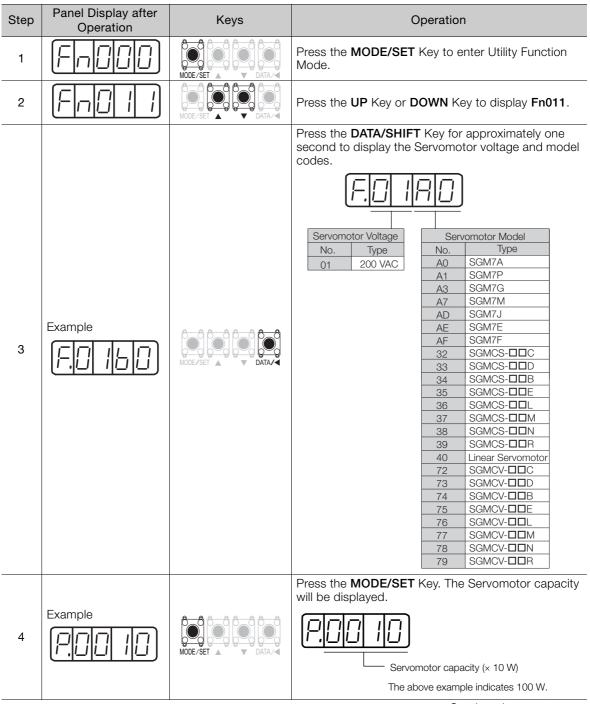

#### 13.4.16 Display Servomotor Model (Fn011)

Continued from previous page.

| 0    | Panel Display after | Ka       | Continued from previous page.                                                                                                    |
|------|---------------------|----------|----------------------------------------------------------------------------------------------------|
| Step | Operation           | Keys     | Operation                                                                                                    |
| 5    | Example             | MODE/SET | <ul> <li>Rotary Servomotors         Press the MODE/SET Key. The encoder type and resolution codes will be displayed.     </li> <li>         Encoder Type         Encoder Type         Encoder Resolution         20 20 bits         22 22 bits         24 24 bits     </li> <li>*A single-turn absolute encoder is used only for a Direct Drive Servomotor.</li> <li>Linear Servomotors         Press the MODE/SET Key. The encoder type and linear encoder scale pitch resolution codes will be displayed.     </li> <li>         Encoder Type         Unear Encoder Scale Pitch Resolution         No. Type         No. Type         No. Resolution         No. Type         No. Resolution         No. Resolution</li></ul> |
| 6    | 50000               | MODE/SET | Press the <b>MODE/SET</b> Key. The FT specifications<br>code for the SERVOPACK will be displayed. <b>s.0000</b><br>indicates a standard model. If a specification code<br>other than <b>s.0000</b> is displayed, a SERVOPACK with<br>FT specifications is being used.                                                                                                    |
| 7    | 9000                | MODE/SET | Press the <b>MODE/SET</b> Key. The code for custom<br>SERVOPACK specifications will be displayed. <b>y.0000</b><br>indicates a standard model. If anything other than<br><b>y.0000</b> is displayed, a customized SERVOPACK is<br>being used.                                                                                                    |
| 8    |                     | MODE/SET | Press the <b>DATA/SHIFT</b> Key for approximately one second to return the display to <b>Fn011</b> .                                                                                                    |

13.4.17 Display Software Version (Fn012)

## 13.4.17 Display Software Version (Fn012)

Refer to the following section for information on this utility function other than the procedure. **9.1** Monitoring Product Information on page 9-2

| Step | Panel Display after<br>Operation | Keys               | Operation                                                                                                    |
|------|----------------------------------|--------------------|----------------------------------------------------------------------------------------------------|
| 1    | Fallo                            | MODE/SET           | Press the <b>MODE/SET</b> Key to enter Utility Function Mode.                                                                                                    |
| 2    |                                  | MODE/SET A V DATA/ | Press the <b>UP</b> Key or <b>DOWN</b> Key to display <b>Fn012</b> .                                                                                                    |
| 3    | (000 l)                          | MODE/SET           | Press the <b>DATA/SHIFT</b> Key for approximately one second. The software version of the SERVOPACK will be displayed.                                                                                                    |
| 4    | (5.000 )                         | MODE/SET A V DATA/ | Press the <b>MODE/SET</b> Key. The software version of the encoder will be displayed.<br>Additional Information<br>If you press the <b>MODE/SET</b> Key again, a pre-pro-<br>grammed display will appear. The display will change<br>as follows: <b>0.0000</b> $\rightarrow$ <b>S.FFFF</b> $\rightarrow$ <b>F.FFFF</b> . |
| 5    | Fn0 12                           | MODE/SET           | Press the <b>DATA/SHIFT</b> Key for approximately one second to return the display to <b>Fn012</b> .                                                                                                    |

#### 13.4.18 Multiturn Limit Setting after Multiturn Limit Disagreement Alarm (Fn013)

Refer to the following section for information on this utility function other than the procedure. (3) 6.12.9 Multiturn Limit Disagreement Alarm (A.CCO) on page 6-85

| Step | Panel Display after<br>Operation | Keys                     | Operation                                                                                                    |
|------|----------------------------------|--------------------------|----------------------------------------------------------------------------------------------------|
| 1    | FnCCC                            | MODE/SET                 | Press the <b>MODE/SET</b> Key to enter Utility Function Mode.                                                                                                    |
| 2    | FnC 13                           | MODE/SET                 | Press the <b>UP</b> Key or <b>DOWN</b> Key to display <b>Fn013</b> .                                                                                                    |
| 3    | PGSEL                            |                          | Press the <b>DATA/SHIFT</b> Key for approximately one second. <b>PGSEt</b> will be displayed.                                                                                                    |
| 4    | (donE)                           | MODE/SET                 | Press the <b>MODE/SET</b> Key.<br>The value of the multiturn limit setting in the absolute<br>encoder will be made the same as the setting of<br>Pn205.<br>When unifying the values has been completed, <b>donE</b><br>will flash on the display for approximately one sec-<br>ond. |
| 5    | PSSEL                            | _                        | After displaying <b>donE</b> , the display will return to the <b>PGSEt</b> display.                                                                                                    |
| 6    | Fn0 13                           |                          | Press the <b>DATA/SHIFT</b> Key for approximately one second to return the display to <b>Fn013</b> .                                                                                                    |
| 7    | To enable the change t           | o the settings, turn the | power supply to the SERVOPACK OFF and ON again.                                                                                                    |

13.4.19 Reset Option Module Configuration Error (Fn014)

#### 13.4.19 Reset Option Module Configuration Error (Fn014)

Refer to the following section for information on this utility function other than the procedure. *12.2.6 Resetting Alarms Detected in Option Modules* on page 12-45

| Step | Panel Display after<br>Operation                                                                                                    | Keys                | Operation                                                                                                    |  |
|------|----------------------------------------------------------------------------------------------------|---------------------|----------------------------------------------------------------------------------------------------|--|
| 1    | FnDDD                                                                                                    | MODE/SET A V DATA/4 | Press the <b>MODE/SET</b> Key to enter Utility Function Mode.                                                                                                    |  |
| 2    | Fn[]  4                                                                                                    |                     | Press the <b>UP</b> Key or <b>DOWN</b> Key to display <b>Fn014</b> .                                                                                                    |  |
| 3    | o,SAFE                                                                                                    |                     | Press the <b>DATA/SHIFT</b> Key for approximately one second. The display shown at the left will appear.                                                                            |  |
| 4    | o,FEEd                                                                                                    | MODE/SET            | Press the <b>UP</b> Key or <b>DOWN</b> Key to select the Option Module to be cleared.                                                                                               |  |
| 5    | o, In II-                                                                                                    | MODE/SET            | Press the <b>MODE/SET</b> Key for approximately one second. The display shown at the left will appear.                                                                              |  |
| 6    | o,FEEd                                                                                                    | MODE/SET A V DATA/4 | Press the <b>MODE/SET</b> Key again. The alarms in the Option Module will be cleared.<br><b>donE</b> will flash on the display and the display shown on the left will appear again. |  |
| 7    | Fn[]  4                                                                                                    | MODE/SET            | Press the <b>DATA/SHIFT</b> Key for approximately one second to return the display to <b>Fn014</b> .                                                                                |  |
| 8    | To enable the change to the setting, turn the power supply to the SERVOPACK OFF and ON again after clearing detected Option Module alarms has been completed. |                     |                                                                                                    |  |

## 13.4.20 Initialize Vibration Detection Level (Fn01B)

Refer to the following section for information on this utility function other than the procedure. *6.15 Initializing the Vibration Detection Level* on page 6-99

| Step | Panel Display after<br>Operation | Keys               | Operation                                                                                                    |
|------|----------------------------------|--------------------|----------------------------------------------------------------------------------------------------|
| 1    | FnCCC                            | MODE/SET A V DATA/ | Press the <b>MODE/SET</b> Key to enter Utility Function Mode.                                                                                                    |
| 2    | FnD Ib                           | MODE/SET           | Press the UP Key or DOWN Key to display Fn01b.                                                                                                    |
| 3    |                                  | MODE/SET           | Press the <b>DATA/SHIFT</b> Key for approximately one second. The display shown at the left will appear.                                                                                                    |
| 4    | (Flashing)                       | MODE/SET           | <ul> <li>Press the MODE/SET Key for approximately one second. The display shown on the left will flash and the vibration level will be detected and updated.</li> <li>Note: 1. Operate the SERVOPACK with the references that will be used for actual operation.</li> <li>2. If the Servomotor operates at 10% or less of the maximum speed, Error will be displayed.</li> </ul> |

Continued on next page.

13

13.4.21 Display SERVOPACK and Servomotor IDs (Fn01E)

Continued from previous page.

| Step | Panel Display after<br>Operation | Keys     | Operation                                                                                                    |
|------|----------------------------------|----------|----------------------------------------------------------------------------------------------------|
| 5    | (donE)                           | MODE/SET | Wait for a period of time and then press the <b>MODE</b> /<br><b>SET</b> Key again to complete vibration detection and<br>updating the setting. This will enable the setting. If the<br>setting is completed normally, <b>donE</b> will be displayed.<br>If there was an error in making the setting, <b>Error</b> will be<br>displayed. |
| 6    | Fn0 16                           | MODE/SET | Press the <b>DATA/SHIFT</b> Key for approximately one second to return the display to <b>Fn01b</b> .                                                                                                    |

#### 13.4.21 Display SERVOPACK and Servomotor IDs (Fn01E)

This function cannot be executed from the Panel Operator on the SERVOPACK.

# 13.4.22 Display Servomotor ID from Feedback Option Module (Fn01F)

This function cannot be executed from the Panel Operator on the SERVOPACK.

#### 13.4.23 Set Absolute Linear Encoder Origin (Fn020)

Refer to the following section for information on this utility function other than the procedure. 5.18.1 Setting the Origin of the Absolute Linear Encoder on page 5-56

| Step | Panel Display after<br>Operation                                                               | Keys     | Operation                                                                                                    |  |
|------|------------------------------------------------------------------------------------------------|----------|----------------------------------------------------------------------------------------------------|--|
| 1    | Falle                                                                                          | MODE/SET | Press the <b>MODE/SET</b> Key to enter Utility Function Mode.                                                                                                    |  |
| 2    | Fn020                                                                                          |          | Press the <b>UP</b> Key or <b>DOWN</b> Key to display <b>Fn020</b> .                                                                                                    |  |
| 3    | OSEL I                                                                                         |          | Press the <b>DATA/SHIFT</b> Key for approximately one second. The display shown at the left will appear.                                                                                                    |  |
| 4    | 05885                                                                                          | MODE/SET | Continue pressing the <b>UP</b> Key until <b>0SET5</b> is displayed.<br>Note: If you make a mistake during key operations, <b>no_oP</b> will flash on the display for approximately one second and then <b>Fn000</b> will be displayed again. |  |
| 5    | 05865                                                                                          | MODE/SET | Press the <b>MODE/SET</b> Key to set the origin of the absolute linear encoder.<br>When the setting has been completed, <b>donE</b> will flash on the display, and then the display shown on the left will appear again.                      |  |
| 6    | Fn020                                                                                          |          | Press the <b>DATA/SHIFT</b> Key for approximately one second to return the display to <b>Fn020</b> .                                                                                                    |  |
| 7    | To enable the change to the settings, turn the power supply to the SERVOPACK OFF and ON again. |          |                                                                                                    |  |

13.4.24 Resetting Motor Type Alarms (Fn021)

# 13.4.24 Resetting Motor Type Alarms (Fn021)

Refer to the following section for information on this utility function other than the procedure. *12.2.7 Resetting Motor Type Alarms* on page 12-47

| Step | Panel Display after<br>Operation | Keys                    | Operation                                                                                                    |
|------|----------------------------------|-------------------------|----------------------------------------------------------------------------------------------------|
| 1    | Fn000                            | MODE/SET                | Press the <b>MODE/SET</b> Key to enter Utility Function Mode.                                                                                           |
| 2    | FnOZI                            | MODE/SET                | Press the <b>UP</b> Key or <b>DOWN</b> Key to display <b>Fn021</b> .                                                                                    |
| 3    | E. In IL                         | MODE SET A V DATA-      | Press the <b>DATA/SHIFT</b> Key for approximately one second. The display shown at the left will appear.                                                |
| 4    | E. In IL                         | MODE/SET                | Press the <b>MODE/SET</b> Key to reset the motor type alarm. <b>donE</b> will flash on the display and the display shown on the left will appear again. |
| 5    | FnO2 I                           | MODE SET A V DATA -     | Press the <b>DATA/SHIFT</b> Key for approximately one second to return the display to <b>Fn021</b> .                                                    |
| 6    | To enable the change to the      | he settings, turn the p | power supply to the SERVOPACK OFF and ON again.                                                                                                    |

## 13.4.25 Software Reset (Fn030)

Refer to the following section for information on this utility function other than the procedure.

| Step | Panel Display after<br>Operation | Keys               | Operation                                                                                                    |
|------|----------------------------------|--------------------|----------------------------------------------------------------------------------------------------|
| 1    | Falle                            | MODE/SET           | Press the <b>MODE/SET</b> Key to enter Utility Function Mode.                                                                                                    |
| 2    | Fn030                            | MODE/SET           | Press the <b>UP</b> Key or <b>DOWN</b> Key to display <b>Fn030</b> .                                                                                                    |
| 3    |                                  | MODE/SET           | Press the <b>DATA/SHIFT</b> Key for approximately one second. The display shown at the left will appear.                                                                                                    |
| 4    | 5-565                            | MODE/SET           | Continue pressing the <b>UP</b> Key until the display shown<br>on the left appears.<br>Note: If you make a mistake during key operations, <b>no_oP</b> will<br>flash on the display for approximately one second. |
| 5    |                                  | MODE/SET A V DATA/ | Press the <b>MODE/SET</b> Key. The panel display will go<br>blank and then will change to the same initial status<br>display as when the power supply is turned ON.                                               |

## 13.4.26 Polarity Detection (Fn080)

Refer to the following section for information on this utility function other than the procedure. 5.11 Polarity Detection on page 5-27

| Step | Panel Display after<br>Operation | Keys     | Operation                                                     |
|------|----------------------------------|----------|---------------------------------------------------------------|
| 1    | FnCCC                            | MODE/SET | Press the <b>MODE/SET</b> Key to enter Utility Function Mode. |

Continued on next page.

13

#### 13.4.27 Tuning-less Level Setting (Fn200)

Continued from previous page.

| Step | Panel Display after<br>Operation | Keys               | Operation                                                                                                    |
|------|----------------------------------|--------------------|----------------------------------------------------------------------------------------------------|
| 2    | Fn080                            | MODE/SET           | Press the UP Key or DOWN Key to display Fn080.                                                                                                 |
| 3    | - <i>P-dE</i>                    |                    | Press the <b>DATA/SHIFT</b> Key for approximately one second. The display shown at the left will appear.                                       |
| 4    | P - dE                           | MODE/SET A V DATA/ | Press the <b>MODE/SET</b> Key to start polarity detection.                                                                                     |
| 5    | - <i>P-dE</i>                    | _                  | After polarity detection has been completed, the dis-<br>play shown on the left will appear.<br>The Servomotor will enter the servo OFF state. |
| 6    | FnCBC                            | MODE/SET           | Press the <b>DATA/SHIFT</b> Key for approximately one second to return the display to Fn080.                                                   |

# 13.4.27 Tuning-less Level Setting (Fn200)

Refer to the following section for information on this utility function other than the procedure. *8.4 Tuning-less Function* on page 8-12

| Step | Panel Display after Oper-<br>ation | Keys                | Operation                                                                                                    |
|------|------------------------------------|---------------------|----------------------------------------------------------------------------------------------------|
| 1    | FnDDD                              | MODE/SET A V DATA/4 | Press the <b>MODE/SET</b> Key to enter Utility Function Mode.                                                                                                    |
| 2    | Fn200                              | MODE/SET            | Press the <b>UP</b> Key or <b>DOWN</b> Key to display <b>Fn200</b> .                                                                                                    |
| 3    |                                    | MODE/SET            | Press the <b>DATA/SHIFT</b> Key for approximately one<br>second. The load level setting display for the tun-<br>ing-less levels will appear.<br>Note: If the response waveform shows overshooting, if<br>the load moment of inertia exceeds the allowable<br>level (i.e., outside the scope of product warranty),<br>or if the mass ratio is 30 or higher (i.e., outside the<br>scope of product warranty), press the <b>UP</b> Key and<br>change the load level to 2.                                                           |
| 4    | L004                               | MODE/SET            | Press the <b>MODE/SET</b> Key to display. The rigidity level setting display for the tuning-less levels will appear.                                                                                                    |
| 5    | Rigidity level                     |                     | Press the <b>UP</b> Key or <b>DOWN</b> Key to set the rigidity<br>level. Set the rigidity level to between 0 and 7. The<br>larger the value is, the higher the gain is and the<br>better response performance will be. (The default<br>setting is 4.)<br>Note: Vibration may occur if the rigidity level is too high.<br>Lower the rigidity level if vibration occurs. If high-<br>frequency noise is generated, press the <b>DATA</b> /<br><b>SHIFT</b> Key to automatically set a notch filter for<br>the vibration frequency. |
| 6    | L0004                              | MODE/SET            | Press the <b>MODE/SET</b> Key. "donE" will flash for<br>approximately one second and then <b>L0004</b> will be<br>displayed.<br>The settings will be saved in the SERVOPACK.                                                                                                    |
| 7    | Fn200                              | MODE/SET            | Press the <b>DATA/SHIFT</b> Key for approximately one second to return the display to <b>Fn200</b> .                                                                                                    |

13.4.28 Advanced Autotuning without Reference (Fn201)

### 13.4.28 Advanced Autotuning without Reference (Fn201)

This function cannot be executed from the Panel Operator on the SERVOPACK.

#### 13.4.29 Advanced Autotuning with Reference (Fn202)

This function cannot be executed from the Panel Operator on the SERVOPACK.

#### 13.4.30 One-Parameter Tuning (Fn203)

Refer to the following section for information on this utility function other than the procedure. *8.8 Custom Tuning* on page 8-42

| Step | Panel Display after<br>Operation | Keys             | Operation                                                                                                    |
|------|----------------------------------|------------------|----------------------------------------------------------------------------------------------------|
| 1    | Fn000                            | MODE/SET         | Press the <b>MODE/SET</b> Key to enter Utility Function Mode.                                                                                                    |
| 2    | Fn203                            |                  | Press the <b>UP</b> Key or <b>DOWN</b> Key to display <b>Fn203</b> .                                                                                                    |
| 3    |                                  | MODE/SET         | Press the <b>DATA/SHIFT</b> Key for approximately one second. The display shown at the left will appear.                                                                                                    |
| 4    |                                  | Mode/Set         | Press the <b>UP</b> Key or <b>DOWN</b> Key to enter Tuning<br>Mode.<br>Tuning Mode (Strength of Tuning Setting)<br>0: Performs tuning giving priority to stability.<br>1: Performs tuning giving priority to response.<br>Note: The rigidity type is always 2.                                                 |
| 5    |                                  | _                | If the servo is OFF (i.e., if power is not supplied to the<br>Servomotor), input the /S-ON (Servo ON) from the<br>host controller.<br>If the servo is ON, go to step 6.                                                                                                    |
| 6    | LOOHO                            | MODE/SET         | Press the <b>DATA/SHIFT</b> Key for less than one sec-<br>ond. The one-parameter gain will be displayed as<br>shown on the left.                                                                                                    |
| 7    | 60055                            | MODE/SET         | Press the <b>UP</b> Key or <b>DOWN</b> Key to change the one-<br>parameter gain value and change the actual servo<br>gains (Pn100, Pn101, Pn102, and Pn401) at the<br>same time.<br>You end this tuning function when you decide that<br>the response is satisfactory.                                         |
| 8    | L0055                            | MODE/SET A DATA/ | Press the <b>MODE/SET</b> Key to save the four calcu-<br>lated gains to the parameters. When tuning has been<br>completed, <b>donE</b> will flash on the display, and then<br>the display shown on the left will appear again.<br>Note: To end operation without saving the calculated gains,<br>go to step 9. |
| 9    | Fn203                            | MODE/SET         | Press the <b>DATA/SHIF</b> T Key for approximately one second to return the display to <b>Fn203</b> .                                                                                                    |

13

13.4.31 Adjust Anti-resonance Control (Fn204)

#### 13.4.31 Adjust Anti-resonance Control (Fn204)

This function cannot be executed from the Panel Operator on the SERVOPACK.

# 13.4.32 Vibration Suppression (Fn205)

This function cannot be executed from the Panel Operator on the SERVOPACK.

#### 13.4.33 Easy FFT (Fn206)

Refer to the following section for information on this utility function other than the procedure. 8.14.2 Easy FFT on page 8-95

| Step | Panel Display after<br>Operation | Keys               | Operation                                                                                                    |
|------|----------------------------------|--------------------|----------------------------------------------------------------------------------------------------|
| 1    | FnCCC                            | MODE/SET           | Press the <b>MODE/SET</b> Key to enter Utility Function Mode.                                                                                                    |
| 2    | Fn205                            |                    | Press the <b>UP</b> Key or <b>DOWN</b> Key to display <b>Fn206</b> .                                                                                                    |
| 3    | (Reference amplitude setting)    | MODE/SET & DATA/   | Press the <b>DATA/SHIFT</b> Key for approximately one sec-<br>ond. The display shown on the left will appear and the<br>Panel Operator will enter Reference Amplitude Setting<br>Mode.                                                                                                    |
| 4    | (  n.   16)                      | MODE/SET           | Press the <b>UP</b> Key or <b>DOWN</b> Key to set the reference<br>amplitude. Reference amplitude setting range: 1 to 800<br>Note: 1. If you are setting Easy FFT for the first time, do not<br>change the reference amplitude setting, but rather<br>start from the default value of 15. Although increasing<br>the reference amplitude will increase the detection<br>accuracy, the vibration and noise in the machine will<br>increase momentarily. Increase the reference ampli-<br>tude a little at a time and observe the results.<br>2. The set reference amplitude will be stored in Pn456.                                                                                                    |
| 5    | (Ready to operate sta-<br>tus)   | MODE/SET           | Press the <b>DATA/SHIFT</b> Key for approximately one second. The ready to operate status will be entered.                                                                                                    |
| 6    |                                  | MODE/SET A V DATA/ | Press the <b>MODE/SET</b> Key to turn ON the servo.<br>Additional Information<br>Press the <b>MODE/SET</b> Key again to turn OFF the servo.<br>Return to step 5.                                                                                                    |
| 7    | (Flashing)<br>(Flashing)         | MODE/SET           | <ul> <li>While the servo is ON, press the UP Key (forward) or the DOWN Key (reverse). The Servomotor will automatically perform round-trip operation, moving in forward and reverse several times for 1/4th of a rotation for a Rotary Servomotor and 10 mm or less for a Linear Servomotor. The Servomotor performs this operation for approximately 2 seconds. During this operation, the display shown on the left will flash.</li> <li>Note: 1. Press the MODE/SET Key to cancel the operation. Return to step 5.</li> <li>2. The Servomotor will move slightly. Also at the same time, the Servomotor will emit noise. To ensure safety, do not approach or enter the range of machine motion.</li> </ul> |

#### 13.4.33 Easy FFT (Fn206)

Continued from previous page.

| Step | Panel Display after<br>Operation   | Keys               | Operation                                                                                                    |
|------|------------------------------------|--------------------|----------------------------------------------------------------------------------------------------|
| 8    | (Detection result display example) | _                  | If detection is completed normally, <b>E_FFt</b> will stop<br>flashing and the detected resonance frequency will be<br>displayed. If detection fails, <b>F</b> will be displayed.<br>To check the results, go to step 9. To monitor the reso-<br>nance frequency without setting the detection result,<br>press the <b>DATA/SHIFT</b> Key for approximately one sec-<br>ond and return to step 2.<br>IMPORTANT<br>If the operation ended normally but it took two sec-<br>onds or longer, the detection accuracy may not be suf-<br>ficient. Increase the reference amplitude to a value<br>higher than 15 to increase the detection accuracy.<br>Although increasing the reference amplitude will<br>increase the detection accuracy, the vibration and<br>noise in the machine will increase momentarily.<br>Increase the reference amplitude a little at a time and<br>observe the results. |
| 9    | <u></u>                            | MODE/SET           | <ul> <li>Press the MODE/SET Key. The optimum notch filter for the detected resonance frequency will automatically be set. If the notch filter is set correctly, donE will flash on the display, and then the display shown on the left will appear.</li> <li>If the 1st notch filter frequency is already set (Pn408 = n.□□□1), the 2nd notch filter frequency will be automatically set (Pn40C).</li> <li>Press the MODE/SET Key to return to step 5.</li> <li>Note: 1. If both the 1st and 2nd notch filter frequencies are already set (Pn408 = n.□1□1), no more notch filter frequencies can be set.</li> <li>2. If the frequency detected by this function is not to be used, set Pn408 to n.□□□0 (Disable notch filter).</li> </ul>                                                                                                    |
| 10   | Fn205                              | MODE/SET           | Press the <b>DATA/SHIFT</b> Key for approximately one second to return the display to <b>Fn206</b> .                                                                                                    |
| 11   | Turn the power supply              | to the SERVOPACK O | FF and ON again after you finish executing Easy FFT.                                                                                                    |

13.4.33 Easy FFT (Fn206)

# **Parameter Lists**

(14)

This chapter provides information on the parameters.

| 14.1 | List o | f Parameters 14-2                |
|------|--------|----------------------------------|
|      |        | Interpreting the Parameter Lists |
| 14.9 |        | neter Recording Table 14-34      |

14.1.1 Interpreting the Parameter Lists

# 14.1 List of Parameters

# 14.1.1 Interpreting the Parameter Lists

|                  | <ul> <li>All: The</li> <li>Rotary</li> <li>Rotary S</li> <li>to all Se</li> </ul> | e parameter is<br>y: The param<br>r: The param<br>Servomotor t<br>rvomotors. I | notors to which<br>used for both Ro<br>neter is used fo<br>neter is used fo<br>terms are used<br>f you are using<br>accordingly. Re | tary Servomotors<br>or only Rotary S<br>r only Linear Se<br>for parameters<br>a Linear Servo | and Linear Se<br>Servomotors<br>ervomotors.<br>Is that are ap<br>pmotor, you | plicable<br>need to        | Indicate                                                              | s when a char     | nge to the          |                |
|------------------|-----------------------------------------------------------------------------------|--------------------------------------------------------------------------------|----------------------------------------------------------------------------------------------------|----------------------------------------------------------------------------------------------|------------------------------------------------------------------------------|----------------------------|-----------------------------------------------------------------------|-------------------|---------------------|----------------|
|                  | <b>F</b>                                                                          |                                                                                | es in Terms fo<br>ervomotors or                                                                                                    |                                                                                              | romotors ar                                                                  | nd                         | parame                                                                | ter will be effec | ctive.              |                |
| Parameter<br>No. | Size                                                                              | Nam                                                                            | าย                                                                                                    | Setting<br>Range                                                                             | Setting<br>Unit                                                              | Default<br>Setting         | Applica-<br>ble Motors                                                | When<br>Enabled   | Classi-<br>fication | Refer-<br>ence |
|                  | 2 Bas                                                                             | sic Function                                                                   | Selections 0                                                                                                    | 0000h to<br>10B1h                                                                            | _                                                                            | 0000h                      | All                                                                   | After restart     | Setup               | _              |
|                  |                                                                                   | Servomoto<br>provided fo<br>• Top rov                                          | e differences in<br>or and Linear S<br>or both.<br>w: For Rotary S<br>row: For Linea<br>7                                           | ervomotor, info<br>ervomotors                                                                | ormation is                                                                  | ) • Se                     | e are the follow<br>etup<br>uning<br>r to the followir<br>5.1.1 Param | -                 | details.            | e 5-4          |
|                  |                                                                                   |                                                                                | ation Directio                                                                                                    |                                                                                              |                                                                              |                            |                                                                       |                   | Referenc            | e.             |
|                  |                                                                                   | Mov                                                                            | vement Direc                                                                                                    |                                                                                              |                                                                              |                            |                                                                       |                   | Tiererene           |                |
|                  | n.000                                                                             | -x                                                                             | 0 Use the ward d                                                                                                    | irection.                                                                                    | which the I                                                                  | inear enco                 | oder counts u                                                         | •                 | page 5-1            | 8              |
|                  |                                                                                   |                                                                                | 1 Use the                                                                                                    |                                                                                              | which the I                                                                  | inear enco                 | se Rotation M<br>oder counts d<br>ode)                                |                   |                     | 0              |
|                  |                                                                                   | Cor                                                                            | ntrol Method                                                                                                    | Selection                                                                                    |                                                                              |                            |                                                                       |                   | Reference           | e              |
|                  |                                                                                   | (                                                                              | 0 Speed                                                                                                    | control with a                                                                               | analog refe                                                                  | rences                     |                                                                       |                   |                     | _              |
|                  |                                                                                   | -                                                                              | 1 Positio                                                                                                    | n control with                                                                               | ı pulse trair                                                                | n reference                | es                                                                    |                   |                     |                |
|                  |                                                                                   | 2                                                                              | 2 Torque                                                                                                    | control with                                                                                 | analog refe                                                                  | rences                     |                                                                       |                   |                     |                |
|                  |                                                                                   | (                                                                              |                                                                                                    | l set speed c                                                                                |                                                                              |                            |                                                                       |                   |                     |                |
| Pn000            |                                                                                   | 4                                                                              | 4 ences                                                                                                    | and speed co                                                                                 | ontrol with a                                                                | analog ref                 |                                                                       |                   |                     |                |
|                  |                                                                                   | ł                                                                              | ences                                                                                                    | and position (                                                                               | control with                                                                 | n pulse tra                |                                                                       |                   |                     |                |
|                  | n.□□>                                                                             |                                                                                |                                                                                                    | ing between i<br>and torque co                                                               |                                                                              |                            | ntrol with cor<br>erences                                             | itact refer-      | page 5-1            | 3              |
|                  |                                                                                   |                                                                                |                                                                                                    | ing between p<br>control with a                                                              |                                                                              |                            | oulse train refe                                                      | erences and       | _                   |                |
|                  |                                                                                   | 8                                                                              | <sup>8</sup> torque                                                                                                    | control with a                                                                               | analog refe                                                                  | rences                     | oulse train refe                                                      |                   |                     |                |
|                  |                                                                                   | ç                                                                              |                                                                                                    | ing between t<br>control with a                                                              |                                                                              |                            | nalog referend                                                        | ces and           |                     |                |
|                  |                                                                                   | /                                                                              |                                                                                                    | ing between s<br>control with z                                                              |                                                                              |                            | nalog referend                                                        | ces and           |                     |                |
|                  |                                                                                   | E                                                                              | B Switch positio                                                                                                    | ing between p<br>n control with                                                              | oosition cor<br>reference                                                    | ntrol with p<br>pulse inhi | oulse train refe<br>bition                                            | erences and       |                     |                |
|                  | n.⊡X⊑                                                                             | Res                                                                            | served param                                                                                                    | eter (Do not                                                                                 | change.)                                                                     |                            |                                                                       |                   |                     |                |
|                  |                                                                                   | Bot                                                                            | ary/Linear Ser                                                                                                    | vomotor Star                                                                                 | tup Selectio                                                                 | on When F                  | ncoder Is Not                                                         | t Connected       | Referenc            | e              |
|                  | n.XDD                                                                             |                                                                                | When a                                                                                                    |                                                                                              | •                                                                            |                            | t as SERVOP                                                           |                   |                     |                |
|                  |                                                                                   | -                                                                              | 1 When a                                                                                                    |                                                                                              | not conne                                                                    | cted, star                 | t as SERVOP                                                           | ACK for Lin-      | page 5-1            | 6              |

## 14.1.2 List of Parameters

The following table lists the parameters.

- Note: Do not change the following parameters from their default settings.
  Reserved parameters
  Parameters not given in this manual
  Parameters that are not valid for the Servomotor that you are using, as given in the parameter table

| Parameter<br>No. | Size | N                     | ame                |                                                                                                    | Setting<br>Range                 | Setting<br>Unit | Default<br>Setting | Applicable<br>Motors | When<br>Enabled  | Classi-<br>fication           | Refe<br>ence |  |
|------------------|------|-----------------------|--------------------|----------------------------------------------------------------------------------------------------|----------------------------------|-----------------|--------------------|----------------------|------------------|-------------------------------|--------------|--|
|                  | 2    | Basic Fund<br>tions 0 | tion Selec         | -                                                                                                    | 0000h to<br>10B1h                | -               | 0000h              | All                  | After<br>restart | Setup                         | _            |  |
|                  |      |                       | Rotation           | Dire                                                                                                    | ction Selectio                   | n               |                    |                      |                  | Defer                         |              |  |
|                  |      |                       | Moveme             | nt Di                                                                                                    | rection Select                   | ion             |                    |                      |                  | - Refere                      | ence         |  |
|                  |      |                       |                    |                                                                                                    | CCW as the f                     |                 |                    |                      |                  |                               |              |  |
|                  |      | n.🗆 🗆 🗆 X             | 0                  | war                                                                                                    | the direction i<br>d direction.  |                 |                    |                      | •                | <br>page {                    | 5-18         |  |
|                  |      |                       | 1                  |                                                                                                    | CW as the for<br>the direction i |                 | •                  |                      | ,                |                               | 5 10         |  |
|                  |      |                       |                    |                                                                                                    | vard direction.                  |                 |                    |                      |                  | ,                             |              |  |
|                  |      |                       | Control N          | /leth                                                                                                    | od Selection                     |                 |                    |                      |                  | Refere                        | ence         |  |
|                  |      |                       | 0                  | Spe                                                                                                    | ed control witl                  | h analog re     | eferences          |                      |                  |                               |              |  |
|                  |      |                       | 1                  |                                                                                                    | ition control w                  | •               |                    | nces                 |                  |                               |              |  |
|                  |      |                       | 2                  |                                                                                                    | que control wit                  | Ű               |                    |                      |                  |                               |              |  |
|                  |      |                       | 3                  |                                                                                                    | rnal set speed                   |                 |                    |                      |                  |                               |              |  |
|                  |      |                       | 4                  | Switching between internal set speed control with contact references and speed control with analog references |                                  |                 |                    |                      |                  |                               |              |  |
| Pn000            |      |                       | 5                  |                                                                                                    | tching betwee<br>es and positio  |                 |                    |                      |                  |                               |              |  |
|                  |      | n.DDXD                | 6                  |                                                                                                    | tching betwee<br>es and torque   |                 |                    |                      | ontact refer-    | efer-<br>page 5- <sup>-</sup> |              |  |
|                  |      |                       | 7                  |                                                                                                    | tching betwee<br>ed control with |                 |                    | h pulse train r      | eferences and    | k                             |              |  |
|                  |      |                       | 8                  | Switching between position control with pulse train references and torque control with analog references      |                                  |                 |                    |                      |                  |                               |              |  |
|                  |      |                       | 9                  |                                                                                                    | tching betwee<br>ed control with |                 |                    | analog refere        | ences and        |                               |              |  |
|                  |      |                       | А                  |                                                                                                    | tching betwee<br>ed control with |                 |                    | analog refere        | ences and        |                               |              |  |
|                  |      |                       | В                  |                                                                                                    | tching betwee<br>ition control w |                 |                    |                      | eferences and    | k                             |              |  |
|                  |      | n.¤X¤¤                | Reserved           | l par                                                                                                    | ameter (Do no                    | ot change       | )                  |                      |                  |                               |              |  |
|                  |      |                       | Rotary/L<br>nected | inear                                                                                                    | Servomotor S                     | Startup Se      | election W         | hen Encoder          | Is Not Con-      | Refere                        | ence         |  |
|                  |      | n.XDDD                | 0                  |                                                                                                    | en an encoder<br>ary Servomotc   |                 | nected, st         | art as SERVC         | PACK for         | Dogo                          | 5 16         |  |
|                  |      |                       | 1                  |                                                                                                    | en an encoder<br>Servomotor.     | is not cor      | inected, st        | art as SERVC         | PACK for Lin     | - page {                      | טו-נ         |  |

Continued on next page.

14

|                  |                                                                                                    |                           |            |                                                                                                    |                         |                                                               | Con                  | tinued from      | previou             | s page.        |  |  |
|------------------|----------------------------------------------------------------------------------------------------|---------------------------|------------|----------------------------------------------------------------------------------------------------|-------------------------|---------------------------------------------------------------|----------------------|------------------|---------------------|----------------|--|--|
| Parameter<br>No. | Size                                                                                                    | N                         | lame       | Setting<br>Range                                                                                                    | Setting<br>Unit         | Default<br>Setting                                            | Applicable<br>Motors | When<br>Enabled  | Classi-<br>fication | Refer-<br>ence |  |  |
|                  | 2                                                                                                    | Application<br>Selections | n Function | 0000h to<br>1142h                                                                                                    | -                       | 0000h                                                         | All                  | After<br>restart | Setup               | -              |  |  |
|                  |                                                                                                    |                           |            |                                                                                                    |                         |                                                               |                      |                  |                     |                |  |  |
|                  |                                                                                                    |                           | Motor Stop | ping Method for                                                                                                    | r Servo Ol              | FF and Gro                                                    | oup 1 Alarms         |                  | Refere              | ence           |  |  |
|                  |                                                                                                    |                           | 0 S        |                                                                                                    |                         |                                                               |                      |                  |                     |                |  |  |
|                  |                                                                                                    | n.🗆 🗆 🛛 X                 |            | top the motor by<br>ne dynamic brake                                                                                                    |                         | ing dynam                                                     | ic brake and         | then release     | page 8              | 5-41           |  |  |
|                  |                                                                                                    |                           | 2 C        | oast the motor t                                                                                                    | o a stop w              | vithout the                                                   | dynamic brak         | æ.               |                     |                |  |  |
|                  |                                                                                                    |                           | Overtravel | Stopping Metho                                                                                                    | d                       |                                                               |                      |                  | Refere              | ence           |  |  |
|                  |                                                                                                    |                           | 1          | pply the dynamic                                                                                                    |                         | coast the                                                     | motor to a sto       | op.              |                     |                |  |  |
|                  |                                                                                                    |                           |            | ecelerate the mo<br>ne maximum torc                                                                                                    |                         |                                                               |                      |                  |                     |                |  |  |
|                  | n. DIXD 2 Decelerate the motor to a stop using the torque set in Pn406 a the maximum torque and then let the motor coast. |                           |            |                                                                                                    |                         |                                                               |                      |                  |                     | 5-33           |  |  |
| Pn001            |                                                                                                    |                           |            | ecelerate the mo<br>n30A and then s                                                                                                    |                         |                                                               |                      | on time set in   |                     |                |  |  |
| 111001           |                                                                                                    |                           |            | ecelerate the mo<br>n30A and then le                                                                                                    |                         |                                                               | he deceleratio       | on time set in   | I                   |                |  |  |
|                  |                                                                                                    |                           | Main Circu | Refere                                                                                                    | ence                    |                                                               |                      |                  |                     |                |  |  |
|                  |                                                                                                    |                           | 0 Ir<br>a  | Input AC power as the main circuit power supply using the L1, L2, and L3 terminals (do not use shared converter).                                                                                   |                         |                                                               |                      |                  |                     |                |  |  |
|                  |                                                                                                    | n.¤X¤¤                    | 1 a        | put DC power as $d \ominus 2$ terminals onverter or the s                                                                                                    | s or the B <sup>-</sup> | $\stackrel{\cdot}{\ominus}$ and $\stackrel{\cdot}{\ominus}$ 2 |                      | <b>U</b> -       | page {              | 5-14           |  |  |
|                  |                                                                                                    |                           | Warning Co | ode Output Sele                                                                                                    | ction                   |                                                               |                      |                  | Refere              | ence           |  |  |
|                  |                                                                                                    |                           |            | utput only alarm                                                                                                    | codes on                | the ALO1                                                      | ALO2, and A          | LO3 termi-       |                     |                |  |  |
|                  |                                                                                                    | n.X000                    | 1 a        | Output both warning codes and alarm codes on the ALO1, ALO2, and ALO3 terminals. However, while an warning code is being output, the ALM (Servo Alarm) output signal will remain ON (normal state). |                         |                                                               |                      |                  |                     | 8-10           |  |  |
|                  |                                                                                                    |                           | - I        |                                                                                                    |                         |                                                               |                      |                  | 1                   |                |  |  |

Continued from previous page.

| Parameter<br>No. | Size   | N                         | ame           |             | Setting<br>Range                | Setting<br>Unit    | Default<br>Setting | Applicable<br>Motors | When<br>Enabled      | Classi-<br>fication | Refe<br>ence |
|------------------|--------|---------------------------|---------------|-------------|---------------------------------|--------------------|--------------------|----------------------|----------------------|---------------------|--------------|
|                  | 2      | Application<br>Selections | Function      |             | 0000h to<br>4213h               | _                  | 0000h              | _                    | After<br>restart     | Setup               | -            |
|                  |        |                           |               | r           | on Control Op                   | ·                  | F Input Al         | location)            | Applicable<br>Motors | Refere              | ence         |
|                  |        |                           | 0             | -           | not use T-REF.                  |                    |                    |                      |                      | -                   |              |
|                  | n.DDDX |                           | 1             |             | e T-REF as an e                 |                    | -                  | •                    | page 6               | 6-69                |              |
|                  |        |                           | 2             |             | T-REF as a to                   | -                  |                    | All                  | page 8               | 8-87                |              |
|                  |        |                           | 3             | Use<br>/P-0 | T-REF as an e<br>CL or /N-CL is | external to<br>ON. | nput when          |                      | page 6               | 6-71                |              |
|                  |        |                           | Torque (      | Contr       | ol Option (V-R                  | EF Input /         | Allocation)        |                      | Applicable<br>Motors | Refere              | ence         |
|                  |        | n.🗆 🗆 X 🗆                 | 0             | Do          | not use V-REF                   |                    |                    |                      | All                  | 0000                | 3.46         |
|                  |        |                           | 1             | Use         | V-REF as an                     | nput.              | All                | page 6-46            |                      |                     |              |
| Pn002            |        |                           | Encoder Usage |             |                                 |                    |                    |                      | Applicable<br>Motors | Refere              | ence         |
|                  |        | n.¤X¤¤                    | 0             | Use<br>tion | the encoder a s.                | according          | r specifica-       | All                  |                      |                     |              |
|                  |        |                           | 1             | Use         | the encoder a                   | as an incre        |                    | page 6               | 5-74                 |                     |              |
|                  |        |                           | 2             |             | the encoder a oder.             | Rotary             |                    |                      |                      |                     |              |
|                  |        |                           | External      | Enco        | oder Usage                      |                    |                    |                      | Applicable<br>Motors | Refere              | ence         |
|                  |        |                           | 0             | Do          | not use an ext                  | ernal encc         | oder.              |                      |                      |                     |              |
|                  |        | n.X000                    | 1             |             | external enco<br>for CCW mote   |                    |                    | ward direc-          |                      |                     |              |
|                  |        |                           | 2             | Res         | erved parame                    | ter (Do not        | t change.)         |                      | Rotary               | page <sup>-</sup>   | 10-6         |
|                  |        |                           | 3             |             | external enco<br>for CCW mote   |                    |                    | erse direc-          |                      |                     |              |
|                  |        |                           | 4             | Roc         | erved parame                    | ter (Do not        |                    |                      |                      |                     |              |

Continued on next page.

14

| Parameter<br>No. | Size | N                         | lame      | Setting<br>Range                                 | Setting<br>Unit                         | Default<br>Setting  | Applicable<br>Motors         | When<br>Enabled  | Classi-<br>fication | Refer<br>ence |  |  |  |  |
|------------------|------|---------------------------|-----------|--------------------------------------------------|-----------------------------------------|---------------------|------------------------------|------------------|---------------------|---------------|--|--|--|--|
|                  | 2    | Application<br>Selections |           | 0000h to<br>105Fh                                | -                                       | 0002h               | All                          | Immedi-<br>ately | Setup               | page<br>9-10  |  |  |  |  |
|                  |      |                           |           |                                                  |                                         |                     |                              |                  |                     |               |  |  |  |  |
|                  |      |                           | Analog Mo | onitor 1 Signal Se                               | election                                |                     |                              |                  |                     |               |  |  |  |  |
|                  |      |                           | 00        | Motor speed (1                                   | V/1,000 m                               | nin <sup>-1</sup> ) |                              |                  |                     |               |  |  |  |  |
|                  |      |                           | 00        | Motor speed (1                                   | V/1,000 m                               | nm/s)               |                              |                  |                     |               |  |  |  |  |
|                  |      |                           | 01        | Speed reference                                  | e (1 V/1,00                             | 00 min⁻¹)           |                              |                  |                     |               |  |  |  |  |
|                  |      |                           | 01        | Speed reference                                  | e (1 V/1,00                             | 00 mm/s)            |                              |                  |                     |               |  |  |  |  |
|                  |      |                           | 02        | Torque referenc                                  | e (1 V/100                              | % rated to          | orque)                       |                  |                     |               |  |  |  |  |
|                  |      |                           | 02        | Force reference                                  | (1 V/100%                               | 6 rated for         | ce)                          |                  |                     |               |  |  |  |  |
|                  |      |                           | 03        | Position deviation                               | on (0.05 V/                             | reference           | unit)                        |                  |                     |               |  |  |  |  |
|                  |      |                           |           | Position amplifie                                |                                         |                     | 0 / (                        |                  |                     | unit)         |  |  |  |  |
|                  |      |                           | 04        | Position amplifie<br>pulse unit)                 | er deviation                            | n (after ele        | ctronic gear) (              | 0.05 V/linea     | r encoder           |               |  |  |  |  |
|                  |      |                           | 05        | Position referen                                 | ce speed (                              | 1 V/1,000           | min <sup>-1</sup> )          |                  |                     |               |  |  |  |  |
|                  |      |                           | 00        | Position reference speed (1 V/1,000 mm/s)        |                                         |                     |                              |                  |                     |               |  |  |  |  |
|                  |      |                           | 06        | Reserved paran                                   | neter (Do r                             | iot change          | e.)                          |                  |                     |               |  |  |  |  |
| Pn006            |      | n.🗆🗆XX                    | 07        | Load-motor pos                                   | sition devia                            | ation (0.01         | V/reference u                | nit)             |                     |               |  |  |  |  |
|                  |      |                           | 08        | Positioning com<br>pleted: 0 V)                  | pletion (po                             | ositioning o        | completed: 5                 | V, positionin    | g not com           | -             |  |  |  |  |
|                  |      |                           | 09        | Speed feedforward (1 V/1,000 min <sup>-1</sup> ) |                                         |                     |                              |                  |                     |               |  |  |  |  |
|                  |      |                           |           | Speed feedforward (1 V/1,000 mm/s)               |                                         |                     |                              |                  |                     |               |  |  |  |  |
|                  |      |                           | 0A        | Torque feedforw                                  | que feedforward (1 V/100% rated torque) |                     |                              |                  |                     |               |  |  |  |  |
|                  |      |                           |           | Force feedforwa                                  | ard (1 V/10                             | 0% rated            | force)                       |                  |                     |               |  |  |  |  |
|                  |      |                           | 0B        | Active gain (1st                                 | •                                       | Ũ                   | ,                            |                  |                     |               |  |  |  |  |
|                  |      |                           | 0C        | Completion of p<br>pleted: 0 V)                  | osition ref                             | erence dis          | tribution (com               | pleted: 5 V,     | not com-            |               |  |  |  |  |
|                  |      |                           | 0D        | External encode                                  | er speed (1                             | V/1,000 ı           | min <sup>-1</sup> : value at | the motor s      | shaft)              |               |  |  |  |  |
|                  |      |                           | 0E        | Reserved paran                                   | neter (Do r                             | iot change          | e.)                          |                  |                     |               |  |  |  |  |
|                  |      |                           | OF        | Reserved paran                                   | neter (Do r                             | ot change           | e.)                          |                  |                     |               |  |  |  |  |
|                  |      |                           | 10        | Main circuit DC                                  | •                                       |                     |                              |                  |                     |               |  |  |  |  |
|                  |      |                           | 11 to 5F  | Reserved paran                                   | neters (Do                              | not chang           | e.)                          |                  |                     |               |  |  |  |  |
|                  |      | n.¤X¤¤                    | Reserved  | parameter (Do no                                 | ot change                               | )                   |                              |                  |                     |               |  |  |  |  |
|                  |      | n.XDDD                    | Reserved  | parameter (Do no                                 | ot change                               | )                   |                              |                  |                     |               |  |  |  |  |

Continued from previous page.

| Parameter<br>No. | Size | N           | ame         | Setting<br>Range                                                                 | Setting<br>Unit                                                                                                    | Default<br>Setting  | Applicable<br>Motors         | When<br>Enabled | Classi-<br>fication | Refe<br>enc |  |  |  |
|------------------|------|-------------|-------------|----------------------------------------------------------------------------------|----------------------------------------------------------------------------------------------------|---------------------|------------------------------|-----------------|---------------------|-------------|--|--|--|
| NO.              | 2    | Application | Function    | 0000h to                                                                         | Offic                                                                                                    | 0000h               | All                          | Immedi-         | Setup               |             |  |  |  |
|                  | 2    | Selections  | 7           | 105Fh                                                                            | -                                                                                                    | 000011              | All                          | ately           | Setup               | pag<br>9-1  |  |  |  |
|                  |      |             | Analog M    | onitor 2 Signal Se                                                               | election                                                                                                    |                     |                              |                 |                     |             |  |  |  |
|                  |      |             |             | Motor speed (1                                                                   |                                                                                                    | nin <sup>-1</sup> ) |                              |                 |                     |             |  |  |  |
|                  |      |             | 00          | Motor speed (1                                                                   |                                                                                                    | ,                   |                              |                 |                     |             |  |  |  |
|                  |      |             |             | Speed reference                                                                  |                                                                                                    |                     |                              |                 |                     |             |  |  |  |
|                  |      |             | 01          | Speed reference (1 V/1,000 mm/s)                                                 |                                                                                                    |                     |                              |                 |                     |             |  |  |  |
|                  |      |             |             | Torque referenc                                                                  |                                                                                                    | ,                   | rque)                        |                 |                     |             |  |  |  |
|                  |      |             | 02          | Force reference                                                                  | (1 V/1009                                                                                                    | 6 rated for         | ce)                          |                 |                     |             |  |  |  |
|                  |      |             | 03          | Position deviation                                                               | Position deviation (0.05 V/reference unit)                                                                                                   |                     |                              |                 |                     |             |  |  |  |
|                  |      |             |             | Position amplifier deviation (after electronic gear) (0.05 V/encoder pulse unit) |                                                                                                    |                     |                              |                 |                     |             |  |  |  |
|                  |      |             | 04          | Position amplifie pulse unit)                                                    | er deviatio                                                                                                    | n (after elec       | ctronic gear) (              | (0.05 V/linea   | r encoder           |             |  |  |  |
|                  |      |             | 05          | Position referen                                                                 |                                                                                                    |                     |                              |                 |                     |             |  |  |  |
|                  |      |             |             | Position referen                                                                 | •                                                                                                    |                     | ,                            |                 |                     |             |  |  |  |
|                  |      | n.□□XX      | 06          | Reserved parar                                                                   |                                                                                                    | _                   |                              |                 |                     |             |  |  |  |
| Pn007            |      |             | 07          |                                                                                  |                                                                                                    | ,                   |                              | ,               | g not com           | -           |  |  |  |
|                  |      |             |             | . ,                                                                              | Positioning completion (positioning completed: 5 V, positioning not com-<br>pleted: 0 V)<br>Speed feedforward (1 V/1,000 min <sup>-1</sup> ) |                     |                              |                 |                     |             |  |  |  |
|                  |      |             | 09          | Speed feedforward (1 V/1,000 mm/s)                                               |                                                                                                    |                     |                              |                 |                     |             |  |  |  |
|                  |      |             |             | Torque feedforv                                                                  |                                                                                                    |                     |                              |                 |                     |             |  |  |  |
|                  |      |             | 0A          | Force feedforwa                                                                  | ard (1 V/10                                                                                                    | 0% rated t          | force)                       |                 |                     |             |  |  |  |
|                  |      |             | 0B          | Active gain (1st                                                                 | gain: 1 V,                                                                                                    | 2nd gain: 2         | 2 V)                         |                 |                     |             |  |  |  |
|                  |      |             | 0C          | Completion of p<br>pleted: 0 V)                                                  | oosition ref                                                                                                    | erence dis          | tribution (com               | npleted: 5 V,   | not com-            |             |  |  |  |
|                  |      |             | 0D          | External encode                                                                  | er speed (1                                                                                                    | V/1,000 r           | nin <sup>-1</sup> : value at | t the motor s   | shaft)              |             |  |  |  |
|                  |      |             | 0E          | Reserved paran                                                                   | neter (Do r                                                                                                    | not change          | .)                           |                 |                     |             |  |  |  |
|                  |      |             | OF          | Reserved parameter (Do not change.)                                              |                                                                                                    |                     |                              |                 |                     |             |  |  |  |
|                  |      |             | 10          | Main circuit DC                                                                  | 0                                                                                                    |                     |                              |                 |                     |             |  |  |  |
|                  |      |             | 11 to 5F    | Reserved param                                                                   | neters (Do                                                                                                    | not chang           | e.)                          |                 |                     |             |  |  |  |
|                  |      | n.¤X¤¤      | Reserved    | parameter (Do n                                                                  | ot change                                                                                                    | .)                  |                              |                 |                     |             |  |  |  |
|                  |      | n.XDDD      | Reserved    | parameter (Do n                                                                  | ot change                                                                                                    | .)                  |                              |                 |                     |             |  |  |  |
|                  |      | Application | Function    | 0000h to                                                                         |                                                                                                    |                     |                              | After           |                     |             |  |  |  |
|                  | 2    | Selections  |             | 7121h                                                                            | -                                                                                                    | 0000h               | Rotary                       | restart         | Setup               | -           |  |  |  |
|                  |      |             |             |                                                                                  |                                                                                                    |                     |                              |                 |                     |             |  |  |  |
|                  |      |             | -           | ery Voltage Alarm                                                                |                                                                                                    |                     |                              |                 | Refere              | ence        |  |  |  |
|                  |      | n.🗆 🗆 🗆 X   |             | Output alarm (A.8<br>Output warning (A                                           | ,                                                                                                    | ,                   | 0                            |                 | page ·              | 12-2        |  |  |  |
|                  |      |             |             | Output warning (A                                                                | 4.930) 101 1                                                                                                    | ow ballery          | vollage.                     |                 |                     |             |  |  |  |
|                  |      |             | Function \$ | Selection for Unc                                                                | lervoltage                                                                                                    |                     |                              |                 | Refere              | ence        |  |  |  |
| 2-000            |      |             |             | Do not detect und                                                                | Ű                                                                                                    |                     |                              |                 |                     |             |  |  |  |
| Pn008            |      | n.□□X□      |             | Detect undervolta                                                                | 0                                                                                                    | 0                   | •                            |                 | page 6              | 6-14        |  |  |  |
|                  |      |             |             | Detect undervolta<br>Pn425 (i.e., only i                                         |                                                                                                    |                     | torque with F                | n424 and        |                     |             |  |  |  |
|                  |      |             | Warning D   | Detection Selection                                                              | on                                                                                                    |                     |                              |                 | Refere              | ence        |  |  |  |
|                  |      | n.¤X¤¤      | 0           | Detect warnings.                                                                 |                                                                                                    |                     |                              |                 | page                |             |  |  |  |
|                  |      |             |             | 0 Detect warnings.<br>1 Do not detect warnings except for A.971.                 |                                                                                                    |                     |                              |                 |                     |             |  |  |  |
|                  |      |             | 1           | Do not detect wa                                                                 | rnings exc                                                                                                    | ept for A.9         | /1.                          |                 | 49                  | ,           |  |  |  |

14

| Devenuela        |      |                           |                 | Calling                                                                                                    | Oatting                    | Def: 1                         |                                 | tinued from                      |                     |              |  |  |  |  |
|------------------|------|---------------------------|-----------------|----------------------------------------------------------------------------------------------------|----------------------------|--------------------------------|---------------------------------|----------------------------------|---------------------|--------------|--|--|--|--|
| Parameter<br>No. | Size | N                         | ame             | Setting<br>Range                                                                                                    | Setting<br>Unit            | Default<br>Setting             | Applicable<br>Motors            | When<br>Enabled                  | Classi-<br>fication | Refe<br>ence |  |  |  |  |
|                  | 2    | Application<br>Selections | n Function<br>9 | 0000h to<br>0121h                                                                                                    | _                          | 0010h                          | All                             | After<br>restart                 | Tuning              | _            |  |  |  |  |
|                  |      | n.DDDX                    | Reserved pa     | arameter (Do no                                                                                                    | ot change.                 | )                              |                                 |                                  |                     |              |  |  |  |  |
|                  |      |                           | Current Cor     | ntrol Mode Sele                                                                                                    | ction                      |                                |                                 |                                  | Refere              | ence         |  |  |  |  |
|                  |      |                           |                 | se current contro                                                                                                    |                            |                                |                                 |                                  | _                   |              |  |  |  |  |
| Pn009            |      | n.OOXO                    | 1 .             | SERVOPACK Mo<br>3R8A, -5R5A, ar<br>SERVOPACK Mo<br>470A, -550A, -59                                                                                                    | nd -7R6A:<br>odels SGD     | Use currer<br>7S-120A,         | nt control mod<br>-180A, -200A  | de 1.<br>., -330A, -             | page 8              | 8-73         |  |  |  |  |
|                  |      |                           | 2 Us            | se current contro                                                                                                    | ol mode 2.                 |                                |                                 |                                  |                     |              |  |  |  |  |
|                  |      |                           |                 | ction Method S                                                                                                    |                            |                                |                                 |                                  | Refere              | ence         |  |  |  |  |
|                  |      | n.¤X¤¤                    |                 | se speed detecti<br>se speed detecti                                                                                                    |                            |                                |                                 |                                  | page 8              | 8-74         |  |  |  |  |
|                  |      |                           |                 | •                                                                                                    |                            |                                |                                 |                                  |                     |              |  |  |  |  |
|                  |      | n.XOOO                    | Reserved pa     | arameter (Do no                                                                                                    | ot change.                 | )                              |                                 |                                  |                     |              |  |  |  |  |
|                  |      | Application               | Eurotion        | 0000h to                                                                                                    |                            |                                |                                 | After                            |                     |              |  |  |  |  |
|                  | 2    | Selections                |                 | 1044h                                                                                                    | -                          | 0001h                          | All                             | restart                          | Setup               | -            |  |  |  |  |
|                  |      |                           |                 |                                                                                                    |                            |                                |                                 |                                  |                     |              |  |  |  |  |
|                  |      |                           | · ·             | ping Method fo                                                                                                    |                            |                                |                                 |                                  | Refer               | ence         |  |  |  |  |
|                  |      |                           |                 | pply the dynami<br>topping method                                                                                                    |                            |                                |                                 | op (use the                      |                     |              |  |  |  |  |
|                  |      |                           | 1 th            | ecelerate the mone maximum toro<br>tatus after stopp                                                                                                    | que. Use tl                | top using the setting of       | the torque set<br>of Pn001 = n. | : in Pn406 as<br>□□□X for th     | e                   |              |  |  |  |  |
|                  |      | n.DDDX                    | 2 D             | ecelerate the more maximum tore                                                                                                    | otor to a s                | top using t<br>Ien let the     | the torque set<br>motor coast.  | in Pn406 as                      | page                | 5-42         |  |  |  |  |
|                  |      |                           | 3 P             | ecelerate the mo<br>n30A. Use the s<br>topping.                                                                                                    | otor to a s<br>etting of F | top using t<br>n001 = n.       | the deceleration                | on time set ir<br>e status after | 1                   |              |  |  |  |  |
|                  |      |                           |                 | ecelerate the monotonic terms of the monotonic terms of the monotonic terms of the monotonic terms of the monotonic terms of the monotonic terms of the monotonic terms of the monotonic terms of the monotonic terms of the monotonic terms of the monotonic terms of the monotonic terms of terms of terms    |                            |                                | he decelerati                   | on time set ir                   | 1                   |              |  |  |  |  |
| Pn00A            |      |                           | Stopping M      | lethod for Force                                                                                                    | ed Stops                   |                                |                                 |                                  | Refer               | ence         |  |  |  |  |
|                  |      |                           | 0 A             | pply the dynami topping method                                                                                                    | c brake or<br>set in Pn0   | coast the<br>01 = n. <b>□[</b> | motor to a st<br>⊐□X).          | op (use the                      |                     |              |  |  |  |  |
|                  |      |                           | 1 th            | ecelerate the mo<br>ne maximum toro<br>tatus after stopp                                                                                                    | que. Use tl                | top using the setting of       | the torque set<br>of Pn001 = n. | ∷in Pn406 as<br>□□□X for th      | е                   |              |  |  |  |  |
|                  |      | n.DDXD                    |                 | ecelerate the mo                                                                                                    |                            |                                |                                 | in Pn406 as                      | page 6              | 6-107        |  |  |  |  |
|                  |      |                           | 3 P             | ecelerate the monocological technological ecological ecologic<br>ecological ecological ecological ecological ecological ecological ecological ecological ecological ecological ecological ecological ecological ecological ecological ecological ecological ecological ecological ecological ecological ecol | otor to a s<br>etting of F | top using t<br>n001 = n.       | the deceleration                | on time set ir<br>e status after | 1                   |              |  |  |  |  |
|                  |      |                           | 4 P             | ecelerate the me<br>n30A and then I                                                                                                    | otor to a s<br>et the mot  | top using t<br>or coast.       | he decelerati                   | on time set ir                   | in                  |              |  |  |  |  |
|                  |      | n.¤X¤¤                    | Reserved p      | parameter (Do n                                                                                                    | ot change                  | .)                             |                                 |                                  |                     |              |  |  |  |  |
|                  |      | n.XDDD                    | 1               | parameter (Do n                                                                                                    |                            |                                |                                 |                                  |                     |              |  |  |  |  |

Continued from previous page.

|                  |      |                          |                                      |        |                                  |                 |                    |                      | tinued fron      | n previou           | s page        |
|------------------|------|--------------------------|--------------------------------------|--------|----------------------------------|-----------------|--------------------|----------------------|------------------|---------------------|---------------|
| Parameter<br>No. | Size | 1                        | Name                                 |        | Setting<br>Range                 | Setting<br>Unit | Default<br>Setting | Applicable<br>Motors | When<br>Enabled  | Classi-<br>fication | Refer<br>ence |
|                  | 2    | Applicatio<br>Selections | n Function<br>B                      |        | 0000h to<br>1121h                | -               | 0000h              | All                  | After<br>restart | Setup               | -             |
|                  |      |                          | Operator                             | Para   | meter Display                    | Selectior       | ı                  |                      |                  | Refere              | nce           |
|                  |      | n.🗆 🗆 🗆 X                | 0                                    | Disp   | lay only setup                   | parameter       | rs.                |                      |                  | 2000                | - 4           |
|                  |      |                          | 1                                    | Disp   | lay all parame                   | ters.           |                    |                      |                  | page 5              | )-4           |
|                  |      |                          | Motor St                             | oppir  | ng Method for                    | Group 2 /       | Alarms             |                      |                  | Refere              | nce           |
|                  |      |                          | 0                                    | •      | o the motor by                   | 0               | · ·                |                      |                  |                     |               |
| Pn00B            |      | n.□□X□                   | 1                                    |        | ly the dynamic<br>ping method :  |                 |                    |                      | op (use the      | page 5              | -42           |
|                  |      |                          | 2                                    | Set    | the stopping r                   | nethod wit      | h Pn00A =          | = n.□□□X.            |                  |                     |               |
|                  | 1    |                          | Power In                             | put S  | election for T                   | hree-phas       | e SERVOR           | PACK                 |                  | Refere              | nce           |
|                  |      | n.¤X¤¤                   | 0                                    | Use    | a three-phase                    | power su        | pply input.        |                      |                  |                     |               |
|                  |      |                          | 1                                    |        | a three-phase                    | power su        | pply input         | as a single-pl       | nase power       | page 5              | -15           |
|                  |      | n.XDDD                   | Reserved                             | d para | ameter (Do no                    | t change.)      | 1                  |                      |                  |                     |               |
|                  |      |                          |                                      |        |                                  |                 |                    |                      |                  |                     |               |
|                  | 2    | Applicatio<br>Selections | n Function<br>s C                    |        | 0000h to<br>0131h                | -               | 0000h              | -                    | After<br>restart | Setup               | page<br>7-27  |
|                  |      |                          | Functior                             | n Sele | ection for Test                  | without a       | Motor              |                      |                  | Applica<br>Motor    |               |
|                  |      | n.🗆🗆 X                   | 0                                    | Disa   | able tests with                  | out a moto      | or.                |                      |                  | All                 |               |
|                  |      |                          | 1                                    | Ena    | ble tests with                   | out a moto      | r.                 |                      |                  | 730                 |               |
|                  |      |                          | Encoder                              | Res    | olution for Tes                  | ts without      | a Motor            |                      |                  | Applica<br>Motor    |               |
|                  |      |                          | 0                                    | Use    | e 13 bits.                       |                 |                    |                      |                  |                     |               |
| Pn00C            |      | n.□□X□                   | 1                                    | Use    | e 20 bits.                       |                 |                    |                      |                  | Rotar               |               |
|                  |      |                          | 2                                    | Use    | e 22 bits.                       |                 |                    |                      |                  | notar               | у             |
|                  |      |                          | 3                                    | Use    | e 24 bits.                       |                 |                    |                      |                  |                     |               |
|                  |      |                          | Encoder                              | . Туре | e Selection for                  | Tests wit       | hout a Mo          | tor                  |                  | Applical<br>Motor   |               |
|                  |      | n.¤X¤¤                   | 0                                    | Use    | an increment                     | al encoder      | :                  |                      |                  |                     |               |
|                  |      |                          | 1                                    | Use    | an absolute e                    | encoder.        |                    |                      |                  | All                 |               |
|                  |      | n.XDDD                   | Reserve                              | d par  | rameter (Do no                   | ot change.      | )                  |                      |                  |                     |               |
|                  |      | -1                       |                                      |        |                                  | 1               | I                  | 1                    | 1                | 1                   |               |
|                  | 2    | Applicatio<br>Selections | n Function<br>B D                    |        | 0000h to<br>2001h                | -               | 0000h              | All                  | Immedi-<br>ately | Setup               | page<br>5-34  |
|                  |      | n.DDDX                   | Beserve                              | d nar  | ameter (Do no                    | ot change       | 1                  |                      |                  |                     |               |
|                  |      |                          |                                      |        |                                  |                 |                    |                      |                  |                     |               |
|                  |      | n.□□X□                   |                                      |        | ameter (Do no                    | -               |                    |                      |                  |                     |               |
| Pn00D            |      | n.¤X¤¤                   | Reserve                              | d par  | ameter (Do no                    | ot change.      | )                  |                      |                  |                     |               |
|                  |      |                          | Overtrav                             | el W   | arning Detecti                   | on Selecti      | ion                |                      |                  |                     |               |
|                  |      |                          | 0 Do not detect overtravel warnings. |        |                                  |                 |                    |                      |                  |                     |               |
|                  |      |                          | 0                                    | Do     | not detect ove                   | ertravel wa     | rnings.            |                      |                  |                     |               |
|                  |      | n.XDDD                   | 0                                    |        | not detect ove<br>ect overtravel |                 | rnings.            |                      |                  |                     |               |

14

| Parameter<br>No.       Name       Setting<br>Range       Setting<br>Unit       Default<br>Setting       Applicable<br>Motors       Wher<br>Enable         2       Application Function<br>Selections F       0000h to<br>2011h       –       0000h       All       After<br>restar         Pn00F       N.□□X□       Preventative Maintenance Warning Selection<br>1       0       Do not detect preventative maintenance warnings.         n.□□X□       Reserved parameter (Do not change.)       I       I       I | d fication                                 | Refer-<br>ence |  |  |  |  |  |  |  |  |  |  |
|----------------------------------------------------------------------------------------------------|--------------------------------------------|----------------|--|--|--|--|--|--|--|--|--|--|
| Pn00F     Preventative Maintenance Warning Selection       n.□□□X     0       Do not detect preventative maintenance warnings.       1     Detect preventative maintenance warnings.       n.□□X□     Reserved parameter (Do not change.)                                                                                                    | Referen                                    |                |  |  |  |  |  |  |  |  |  |  |
| n.□□□X       0       Do not detect preventative maintenance warnings.         1       Detect preventative maintenance warnings.         n.□□X□       Reserved parameter (Do not change.)                                                                                                    |                                            |                |  |  |  |  |  |  |  |  |  |  |
| n.□□□X       0       Do not detect preventative maintenance warnings.         1       Detect preventative maintenance warnings.         n.□□X□       Reserved parameter (Do not change.)                                                                                                    |                                            |                |  |  |  |  |  |  |  |  |  |  |
| Pn00F     1     Detect preventative maintenance warnings.       n.□□X□     Reserved parameter (Do not change.)                                                                                                    | page 9-                                    | ce             |  |  |  |  |  |  |  |  |  |  |
| n.□□X□ Reserved parameter (Do not change.)                                                                                                    | 1                                          | 17             |  |  |  |  |  |  |  |  |  |  |
|                                                                                                    |                                            |                |  |  |  |  |  |  |  |  |  |  |
|                                                                                                    |                                            |                |  |  |  |  |  |  |  |  |  |  |
| n.□X□□ Reserved parameter (Do not change.)                                                                                                    |                                            |                |  |  |  |  |  |  |  |  |  |  |
| n.XDDD Reserved parameter (Do not change.)                                                                                                    |                                            |                |  |  |  |  |  |  |  |  |  |  |
|                                                                                                    |                                            |                |  |  |  |  |  |  |  |  |  |  |
| Pn0102Axis Address Selection<br>for UART/USB Commu-<br>nications0000h to<br>007Fh-0001hAllAfter<br>restar                                                                                                    | t Setup                                    | -              |  |  |  |  |  |  |  |  |  |  |
| Pn021         2         Reserved parameter (Do not change.)         -         -         0000h         All         -                                                                                                    | -                                          | -              |  |  |  |  |  |  |  |  |  |  |
| Pn022         2         Reserved parameter (Do not change.)         -         -         0000h         All         -                                                                                                    | -                                          | -              |  |  |  |  |  |  |  |  |  |  |
| 2         Σ-V Compatible Func-<br>tion Switch         0000h to<br>2111h         -         0000h         -         After<br>restar                                                                                                    | Setup                                      | _              |  |  |  |  |  |  |  |  |  |  |
|                                                                                                    |                                            |                |  |  |  |  |  |  |  |  |  |  |
| n. DDDX Reserved parameter (Do not change.)                                                                                                    | n.□□□X Reserved parameter (Do not change.) |                |  |  |  |  |  |  |  |  |  |  |
| Encoder Resolution Compatibility Selection                                                                                                    | Applica<br>Moto                            |                |  |  |  |  |  |  |  |  |  |  |
| Pn040 n.□□X□ 0 Use the encoder resolution of the Servomotor.                                                                                                    |                                            |                |  |  |  |  |  |  |  |  |  |  |
| 1 Use a resolution of 20 bits when connected to an SGM7J,<br>SGM7A, SGM7P, SGM7G, SGM7E, or SGM7F Servomotor.                                                                                                    | Rota                                       | ry             |  |  |  |  |  |  |  |  |  |  |
| n.□X□□ Reserved parameter (Do not change.)                                                                                                    |                                            |                |  |  |  |  |  |  |  |  |  |  |
|                                                                                                    |                                            | _              |  |  |  |  |  |  |  |  |  |  |
| n.XDDD Reserved parameter (Do not change.)                                                                                                    |                                            |                |  |  |  |  |  |  |  |  |  |  |
| 2 Application Function 0000h to _ 0000h to _ 0000h Linear After restar                                                                                                    | setup                                      | -              |  |  |  |  |  |  |  |  |  |  |
|                                                                                                    |                                            | 1              |  |  |  |  |  |  |  |  |  |  |
| Polarity Sensor Selection                                                                                                    | Refere                                     | ence           |  |  |  |  |  |  |  |  |  |  |
| n. DDDX 0 Use polarity sensor.                                                                                                    | page :                                     | 5-26           |  |  |  |  |  |  |  |  |  |  |
| 1 Do not use polarity sensor.                                                                                                    |                                            |                |  |  |  |  |  |  |  |  |  |  |
| Motor Phase Sequence Selection                                                                                                    | Refere                                     | ence           |  |  |  |  |  |  |  |  |  |  |
| Pn080 0 Set a phase-A lead as a phase sequence of U, V, and W.                                                                                                    | page :                                     | 5-24           |  |  |  |  |  |  |  |  |  |  |
| 1 Set a phase-B lead as a phase sequence of U, V, and W.                                                                                                    |                                            |                |  |  |  |  |  |  |  |  |  |  |
| n.□X□□ Reserved parameter (Do not change.)                                                                                                    |                                            |                |  |  |  |  |  |  |  |  |  |  |
| Calculation Method for Maximum Speed or Encoder Output Pulses                                                                                                    | Refer                                      | ence           |  |  |  |  |  |  |  |  |  |  |
| n.XDDD 0 Calculate the encoder output pulse setting for a fixed maximu speed.                                                                                                    |                                            | 15.0           |  |  |  |  |  |  |  |  |  |  |
| 1         Calculate the maximum speed for a fixed encoder output puls setting.                                                                                                    | se page                                    | 10-9           |  |  |  |  |  |  |  |  |  |  |
|                                                                                                    |                                            | -              |  |  |  |  |  |  |  |  |  |  |

Continued from previous page.

| Parameter | Size | N                         | ame                                                                         |                                                                                                  | Setting                                                           | Setting     | Default    | Applicable        | When                      | Classi-  | Refe         |  |  |
|-----------|------|---------------------------|-----------------------------------------------------------------------------|--------------------------------------------------------------------------------------------------|-------------------------------------------------------------------|-------------|------------|-------------------|---------------------------|----------|--------------|--|--|
| No.       | S    |                           |                                                                             |                                                                                                  | Range                                                             | Unit        | Setting    | Motors            | Enabled                   | fication | ence         |  |  |
|           | 2    | Application<br>Selections | 81                                                                          |                                                                                                  | 0000h to<br>1111h                                                 | -           | 0000h      | All               | After<br>restart          | Setup    | pag<br>6-50  |  |  |
|           |      |                           | Phase-C                                                                     | Pul:                                                                                             | se Output Sele                                                    | ection      |            |                   |                           |          |              |  |  |
|           |      | n.🗆🗆 🗆 X                  | 0                                                                           | Out                                                                                              | Dutput phase-C pulses only in the forward direction.              |             |            |                   |                           |          |              |  |  |
| Pn081     |      |                           | 1                                                                           | Out                                                                                              | Dutput phase-C pulses in both the forward and reverse directions. |             |            |                   |                           |          |              |  |  |
|           |      | n.🗆🗆 X 🗆                  | Reserve                                                                     | d pa                                                                                             | parameter (Do not change.)                                        |             |            |                   |                           |          |              |  |  |
|           |      | n.🗆X🗆 🗆                   | Reserved parameter (Do not change.)                                         |                                                                                                  |                                                                   |             |            |                   |                           |          |              |  |  |
|           |      | n.XDDD                    | Reserved                                                                    | d pa                                                                                             | rameter (Do no                                                    | ot change.  | )          |                   |                           |          |              |  |  |
| Pn100     | 2    | Speed Loc                 | p Gain                                                                      |                                                                                                  | 10 to 20,000                                                      | 0.1 Hz      | 400        | All               | Immedi-                   | Tuning   | page<br>8-76 |  |  |
| Pn101     | 2    | Speed Loc<br>Time Cons    | Speed Loop Integral                                                         |                                                                                                  |                                                                   | 0.01 ms     | 2000       | All               | ately<br>Immedi-<br>ately | Tuning   | pag<br>8-76  |  |  |
| Pn102     | 2    | Position Lo               |                                                                             |                                                                                                  | 10 to 20,000                                                      | 0.1/s       | 400        | All               | Immedi-<br>ately          | Tuning   | pag<br>8-76  |  |  |
| Pn103     | 2    | Moment of                 | f Inertia Ra                                                                | atio                                                                                             | 0 to 20,000                                                       | 1%          | 100        | All               | Immedi-<br>ately          | Tuning   | pag<br>8-7   |  |  |
| Pn104     | 2    | Second Sp<br>Gain         | Second Speed Loop<br>Gain                                                   |                                                                                                  |                                                                   | 0.1 Hz      | 400        | All               | Immedi-<br>ately          | Tuning   | pag<br>8-60  |  |  |
| Pn105     | 2    |                           | Second Speed Loop<br>Integral Time Constant<br>Second Position Loop<br>Gain |                                                                                                  |                                                                   | 0.01 ms     | 2000       | All               | Immedi-<br>ately          | Tuning   | pag<br>8-6   |  |  |
| Pn106     | 2    |                           |                                                                             |                                                                                                  |                                                                   | 0.1/s       | 400        | All               | Immedi-<br>ately          | Tuning   | pag<br>8-6   |  |  |
| Pn109     | 2    | Feedforwa                 |                                                                             |                                                                                                  | 0 to 100                                                          | 1%          | 0          | All               | Immedi-<br>ately          | Tuning   | pag<br>8-8   |  |  |
| Pn10A     | 2    | Feedforwa<br>Constant     | rd Filter Ti                                                                | me                                                                                               | 0 to 6,400                                                        | 0.01 ms     | 0          | All               | Immedi-<br>ately          | Tuning   | pag<br>8-8   |  |  |
|           | 2    | Gain Applie               | cation Sele                                                                 | ec-                                                                                              | 0000h to<br>5334h                                                 | -           | 0000h      | All               | -                         | Setup    | -            |  |  |
|           |      |                           | Mode S                                                                      | Mode Switching Selection                                                                         |                                                                   |             |            |                   |                           | Refere   | ance         |  |  |
|           |      |                           | 0                                                                           | Use the internal torque reference as the condition                                               |                                                                   |             |            |                   |                           |          |              |  |  |
|           |      |                           |                                                                             | (level setting: Pn10C).<br>Use the speed reference as the condition (level set-<br>ting: Pn10D). |                                                                   |             |            |                   |                           |          |              |  |  |
|           |      | n.000X                    | 1                                                                           | Use                                                                                              | e the speed ref<br>p: Pn181).                                     |             |            |                   |                           |          |              |  |  |
|           |      |                           |                                                                             | Use                                                                                              | e the accelerati<br>ting: Pn10E).                                 | on referen  | ce as the  | condition (leve   | l Immedi<br>ately         | page 8   | 3-90         |  |  |
| Pn10B     |      |                           | 2                                                                           |                                                                                                  | e the accelerati<br>ting: Pn182).                                 | on referen  | ce as the  | condition (leve   | 1                         |          |              |  |  |
|           |      |                           | 3                                                                           |                                                                                                  | e the position d<br>g: Pn10F).                                    | leviation a | s the conc | lition (level set | -                         |          |              |  |  |
|           |      |                           | 4                                                                           | Do                                                                                               | not use mode                                                      | switching.  |            |                   |                           |          |              |  |  |
|           |      |                           | Speed L                                                                     | оор                                                                                              | Control Metho                                                     | d           |            |                   | When<br>Enabled           | Refere   | ence         |  |  |
|           |      | n.🗆🗆 X 🗆                  | 0                                                                           |                                                                                                  | control                                                           |             |            |                   | After                     |          |              |  |  |
|           |      |                           | 1<br>2 and 3                                                                |                                                                                                  | control<br>served paramet                                         | ters (Do no | ot change. | )                 | restart                   | page 8   | 5-82         |  |  |
|           |      | n.¤X¤¤                    | Reserved                                                                    | d pa                                                                                             | rameter (Do no                                                    | ot change.  | )          |                   |                           |          |              |  |  |
|           |      | n.XDDD                    | Reserve                                                                     | d pai                                                                                            | rameter (Do no                                                    | ot change.  | .)         |                   |                           |          |              |  |  |
|           |      |                           | 110001100                                                                   |                                                                                                  |                                                                   |             |            |                   |                           |          |              |  |  |
|           |      |                           | 110001100                                                                   | •                                                                                                | , ,                                                               |             | ,          |                   |                           |          |              |  |  |

14

Continued on next page.

14-11

|                  |      |                                           |                                                     |            |                                                                                                    |                          |                    | Con                                     | tinued fron      | n previou           | s page.                       |  |
|------------------|------|-------------------------------------------|-----------------------------------------------------|------------|----------------------------------------------------------------------------------------------------|--------------------------|--------------------|-----------------------------------------|------------------|---------------------|-------------------------------|--|
| Parameter<br>No. | Size | N                                         | ame                                                 |            | Setting<br>Range                                                                                                    | Setting<br>Unit          | Default<br>Setting | Applicable<br>Motors                    | When<br>Enabled  | Classi-<br>fication | Refer-<br>ence                |  |
| Pn10D            | 2    | Mode Swit<br>for Speed                    |                                                     |            | 0 to 10,000                                                                                                    | 1 min <sup>-1</sup>      | 0                  | Rotary                                  | Immedi-<br>ately | Tuning              | page<br>8-90                  |  |
| Pn10E            | 2    | Mode Swit<br>for Acceler                  |                                                     | əl         | 0 to 30,000                                                                                                    | 1 min <sup>-1</sup> /s   | 0                  | Rotary                                  | Immedi-<br>ately | Tuning              | page<br>8-90                  |  |
| Pn10F            | 2    | Mode Swit<br>for Positior                 |                                                     |            | 0 to 10,000                                                                                                    | 1 refer-<br>ence<br>unit | 0                  | All                                     | Immedi-<br>ately | Tuning              | page<br>8-90                  |  |
| Pn11F            | 2    | Position In<br>Constant                   | tegral Time                                         | Э          | 0 to 50,000                                                                                                    | 0.1 ms                   | 0                  | All                                     | Immedi-<br>ately | Tuning              | page<br>8-92                  |  |
| Pn121            | 2    | Friction Co<br>Gain                       | Friction Compensation<br>Gain                       |            |                                                                                                    | 1%                       | 100                | All                                     | Immedi-<br>ately | Tuning              | page<br>8-66,<br>page<br>8-70 |  |
| Pn122            | 2    | Second Friction Com-<br>pensation Gain    |                                                     |            | 10 to 1,000                                                                                                    | 1%                       | 100                | All                                     | Immedi-<br>ately | Tuning              | page<br>8-66,<br>page<br>8-70 |  |
| Pn123            | 2    |                                           | Friction Compensation<br>Coefficient                |            |                                                                                                    | 1%                       | 0                  | All                                     | Immedi-<br>ately | Tuning              | page<br>8-70                  |  |
| Pn124            | 2    | Friction Co<br>Frequency                  |                                                     |            | -10,000 to<br>10,000                                                                                                    | 0.1 Hz                   | 0                  | All                                     | Immedi-<br>ately | Tuning              | page<br>8-70                  |  |
| Pn125            | 2    | Friction Co<br>Gain Corre                 |                                                     | on         | 1 to 1,000                                                                                                    | 1%                       | 100                | All                                     | Immedi-<br>ately | Tuning              | page<br>8-70                  |  |
| Pn131            | 2    | Gain Switc                                | Gain Switching Time 1                               |            |                                                                                                    | 1 ms                     | 0                  | All                                     | Immedi-<br>ately | Tuning              | page<br>8-66                  |  |
| Pn132            | 2    | Gain Switc                                | Switching Time 2                                    |            | 0 to 65,535                                                                                                    | 1 ms                     | 0                  | All                                     | Immedi-<br>ately | Tuning              | page<br>8-66                  |  |
| Pn135            | 2    | Gain Switc<br>Time 1                      | Notiching Waiting                                   |            | 0 to 65,535                                                                                                    | 1 ms                     | 0                  | All                                     | Immedi-<br>ately | Tuning              | page<br>8-66                  |  |
| Pn136            | 2    | Gain Switc<br>Time 2                      | hing Waitii                                         | ng         | 0 to 65,535                                                                                                    | 1 ms                     | 0                  | All                                     | Immedi-<br>ately | Tuning              | page<br>8-66                  |  |
|                  | 2    | Automatic Gain Switch<br>ing Selections 1 |                                                     |            | 0000h to<br>0052h                                                                                                    | -                        | 0000h              | All                                     | Immedi-<br>ately | Tuning              | page<br>8-66                  |  |
|                  | _    |                                           |                                                     |            |                                                                                                    |                          |                    |                                         |                  |                     |                               |  |
|                  |      |                                           | Gain Switching Selection Use manual gain switching. |            |                                                                                                    |                          |                    |                                         |                  |                     |                               |  |
|                  |      |                                           | 0                                                   |            | e manual gain s<br>e gain is switch                                                                                                    |                          | lly with the       | e /G-SEL (Gair                          | n Selection)     | signal.             |                               |  |
|                  |      | n.🗆🗆 🗆 X                                  | 1                                                   | Re         | served paramet                                                                                                    | ter (Do not              | t change.)         |                                         |                  |                     |                               |  |
|                  |      |                                           | 2                                                   | The<br>sat | Ise automatic gain switching pattern 1.<br>he gain settings 1 switch automatically to 2 when switching ca<br>atisfied. The gain settings 2 switch automatically to 1 when sw<br>on A is not satisfied. |                          |                    |                                         |                  |                     | s<br>1di-                     |  |
| Pn139            |      |                                           | Gain Switching Condition A                          |            |                                                                                                    |                          |                    |                                         |                  |                     |                               |  |
|                  |      |                                           | 0                                                   |            | DIN (Positioning                                                                                                    |                          | ion Output         | ) signal turns                          | ON.              |                     |                               |  |
|                  |      |                                           | 1                                                   |            | DIN (Positioning                                                                                                    | , ,                      |                    | , 0                                     |                  |                     |                               |  |
|                  |      | n.DDXD                                    | 2                                                   |            | EAR (Near Outp                                                                                                    | / /                      | <u> </u>           | , , , , , , , , , , , , , , , , , , , , |                  |                     |                               |  |
|                  |      |                                           | 3                                                   |            | EAR (Near Outp                                                                                                    | , 0                      |                    |                                         |                  |                     |                               |  |
|                  |      |                                           | 4                                                   |            | sition reference                                                                                                    | , 0                      |                    |                                         | lse input is (   | DFF.                |                               |  |
|                  |      |                                           | 5                                                   |            | sition reference                                                                                                    |                          |                    | •                                       |                  |                     |                               |  |
|                  |      | n.¤X¤¤                                    | Reserved                                            | d pa       | rameter (Do no                                                                                                    | ot change.               | )                  |                                         |                  |                     |                               |  |
|                  |      | n.X000                                    | Reserved                                            | d pa       | rameter (Do no                                                                                                    | ot change.               | .)                 |                                         |                  |                     |                               |  |
| Pn13D            | 2    | Current Ga                                | in Level                                            |            | 100 to 2,000                                                                                                    | 1%                       | 2000               | All                                     | Immedi-<br>ately | Tuning              | page<br>8-73                  |  |
|                  | !    | 1                                         |                                                     |            |                                                                                                    |                          |                    |                                         | Continue         | I                   |                               |  |

Continued from previous page.

|                  |      |                                          |                                                                                                    | Continued                                                                                                    |                           |                 |                    |                      |                  |                     |                |  |
|------------------|------|------------------------------------------|----------------------------------------------------------------------------------------------------|----------------------------------------------------------------------------------------------------|---------------------------|-----------------|--------------------|----------------------|------------------|---------------------|----------------|--|
| Parameter<br>No. | Size | N                                        | ame                                                                                                    |                                                                                                    | Setting<br>Range          | Setting<br>Unit | Default<br>Setting | Applicable<br>Motors | When<br>Enabled  | Classi-<br>fication | Refer-<br>ence |  |
|                  | 2    | Model Folle<br>trol-Relate               | owing Con                                                                                                    | -                                                                                                    | 0000h to<br>1121h         | -               | 0100h              | All                  | Immedi-<br>ately | Tuning              | _              |  |
|                  |      | ti Ol-I leiater                          |                                                                                                    | 13                                                                                                    | 112111                    |                 |                    |                      | atery            |                     |                |  |
|                  |      |                                          |                                                                                                    |                                                                                                    |                           |                 |                    |                      |                  | Deferre             |                |  |
|                  |      | n.000X                                   |                                                                                                    |                                                                                                    | ving Control Se           |                 | ontrol             |                      |                  | Referer             | ice            |  |
|                  |      |                                          |                                                                                                    |                                                                                                    | model following           | Ű               | Untrol.            |                      |                  | page 8-             | -83            |  |
|                  |      |                                          |                                                                                                    |                                                                                                    |                           |                 |                    |                      |                  |                     | _              |  |
|                  |      |                                          | -                                                                                                    |                                                                                                    | pression Sele             |                 |                    |                      |                  | Referer             | nce            |  |
|                  |      | n.🗆🗆 X 🗆                                 |                                                                                                    |                                                                                                    |                           |                 |                    |                      |                  |                     |                |  |
|                  |      |                                          | Perform vibration suppression for a specific frequency.     Perform vibration suppression for two specific frequencies. |                                                                                                    |                           |                 |                    |                      |                  |                     | -83            |  |
|                  |      |                                          |                                                                                                    |                                                                                                    |                           |                 |                    |                      |                  |                     |                |  |
| Pn140            |      |                                          | Vibration                                                                                                    |                                                                                                    | pression Adju             |                 |                    |                      |                  | Referen             | nce            |  |
|                  |      | n.¤X¤¤                                   | 0                                                                                                    | Do not adjust vibration suppression automatically during execution of autotuning without a host reference, autotuning with a host reference, and custom tuning. |                           |                 |                    |                      |                  |                     | -33            |  |
|                  |      |                                          | 1                                                                                                    | Adjust vibration suppression automatically during execution of autotuning without a host reference, autotuning with a host reference, and custom tuning.        |                           |                 |                    |                      |                  |                     |                |  |
|                  |      |                                          | Speed Fe                                                                                                    | eedf                                                                                                    | orward (VFF)/1            | orque Fe        | edforward          | (TFF) Selecti        | on               | Referer             | nce            |  |
|                  |      | n.XDDD                                   | 0                                                                                                    | 0 Do not use model following control and speed/torque feedfor-<br>ward together.                                                                                |                           |                 |                    |                      |                  |                     | 33,            |  |
|                  |      |                                          | 1                                                                                                    |                                                                                                    | e model followi<br>ether. | ng control      | and speed          | d/torque feed        | forward          | page 8-             | -59            |  |
| Pn141            | 2    | Model Folle<br>trol Gain                 | owing Con                                                                                                    | -                                                                                                    | 10 to 20,000              | 0.1/s           | 500                | All                  | Immedi-<br>ately | Tuning              | page<br>8-83   |  |
| Pn142            | 2    | Model Folle<br>trol Gain C               |                                                                                                    | -                                                                                                    | 500 to 2,000              | 0.1%            | 1000               | All                  | Immedi-<br>ately | Tuning              | page<br>8-66   |  |
| Pn143            | 2    | Model Folle<br>trol Bias in<br>Direction |                                                                                                    |                                                                                                    | 0 to 10,000               | 0.1%            | 1000               | All                  | Immedi-<br>ately | Tuning              | page<br>8-83   |  |
| Pn144            | 2    | Model Folle<br>trol Bias in<br>Direction |                                                                                                    |                                                                                                    | 0 to 10,000               | 0.1%            | 1000               | All                  | Immedi-<br>ately | Tuning              | page<br>8-83   |  |
| Pn145            | 2    | Vibration S<br>Frequency                 |                                                                                                    | n 1                                                                                                    | 10 to 2,500               | 0.1 Hz          | 500                | All                  | Immedi-<br>ately | Tuning              | page<br>8-59   |  |
| Pn146            | 2    | Vibration S<br>Frequency                 | B                                                                                                    |                                                                                                    | 10 to 2,500               | 0.1 Hz          | 700                | All                  | Immedi-<br>ately | Tuning              | page<br>8-59   |  |
| Pn147            | 2    | Model Folle<br>trol Speed<br>Compensa    | Feedforwa                                                                                                    |                                                                                                    | 0 to 10,000               | 0.1%            | 1000               | All                  | Immedi-<br>ately | Tuning              | page<br>8-83   |  |
| Pn148            | 2    | Second Me<br>ing Contro                  |                                                                                                    | V-                                                                                                    | 10 to 20,000              | 0.1/s           | 500                | All                  | Immedi-<br>ately | Tuning              | page<br>8-66   |  |
| Pn149            | 2    | Second Me<br>ing Contro<br>tion          |                                                                                                    |                                                                                                    | 500 to 2,000              | 0.1%            | 1000               | All                  | Immedi-<br>ately | Tuning              | page<br>8-66   |  |
| Pn14A            | 2    | Vibration S<br>Frequency                 |                                                                                                    | n 2                                                                                                    | 10 to 2,000               | 0.1 Hz          | 800                | All                  | Immedi-<br>ately | Tuning              | page<br>8-59   |  |
| Pn14B            | 2    | Vibration S<br>Correction                |                                                                                                    | n 2                                                                                                    | 10 to 1,000               | 1%              | 100                | All                  | Immedi-<br>ately | Tuning              | page<br>8-59   |  |

Continued on next page.

14

|                  |      |                                            |                              |                                                                                                    |                 |                    | Cor                  | tinued fron      | n previou           | s page.        |  |  |
|------------------|------|--------------------------------------------|------------------------------|----------------------------------------------------------------------------------------------------|-----------------|--------------------|----------------------|------------------|---------------------|----------------|--|--|
| Parameter<br>No. | Size | N                                          | ame                          | Setting<br>Range                                                                                                    | Setting<br>Unit | Default<br>Setting | Applicable<br>Motors | When<br>Enabled  | Classi-<br>fication | Refer-<br>ence |  |  |
|                  | 2    | Control-Re<br>tions                        | elated Selec-                | 0000h to<br>0021h                                                                                                    | _               | 0021h              | All                  | After<br>restart | Tuning              | -              |  |  |
|                  |      |                                            |                              |                                                                                                    |                 |                    |                      |                  |                     |                |  |  |
|                  |      |                                            |                              | wing Control Ty                                                                                                    | •               |                    |                      |                  | Refere              | ence           |  |  |
|                  |      | n.□□□X                                     |                              | se model followi<br>se model followi                                                                                                    | 0               | 21                 |                      |                  | page 8              | 3-86           |  |  |
|                  |      |                                            |                              | Refere                                                                                                    | _               |                    |                      |                  |                     |                |  |  |
| Pn14F            |      |                                            | -                            | Tuning-less Type Selection       0     Use tuning-less type 1.                                                                                                    |                 |                    |                      |                  |                     |                |  |  |
|                  |      | n.DDXD                                     |                              |                                                                                                    | 2 1 2           |                    |                      |                  |                     |                |  |  |
|                  |      |                                            | -                            | se tuning-less ty<br>se tuning-less ty                                                                                                    |                 |                    |                      |                  | page 8              | 5-10           |  |  |
|                  | -    |                                            |                              | <u> </u>                                                                                                    | ·               |                    |                      |                  |                     | _              |  |  |
|                  |      | n.   Reserved parameter (Do not change.)   |                              |                                                                                                    |                 |                    |                      |                  |                     |                |  |  |
|                  |      | n.XDDD Reserved parameter (Do not change.) |                              |                                                                                                    |                 |                    |                      |                  |                     |                |  |  |
|                  |      |                                            |                              |                                                                                                    |                 |                    |                      |                  |                     |                |  |  |
|                  | 2    |                                            | nance Con-<br>d Selections   | 0000h to<br>0011h                                                                                                    | -               | 0010h              | All                  | Immedi-<br>ately | Tuning              | -              |  |  |
|                  |      |                                            |                              |                                                                                                    |                 |                    |                      |                  |                     |                |  |  |
|                  |      |                                            | Anti-Reson                   | ance Control Se                                                                                                    | election        |                    |                      |                  | Refere              | ence           |  |  |
|                  |      | n.🗆 🗆 🛛 X                                  | -                            | o not use anti-re                                                                                                    | sonance o       | control.           |                      |                  | page 8              | 3-51           |  |  |
|                  |      |                                            | 1 U                          | se anti-resonanc                                                                                                    | ce control.     |                    |                      |                  | 1                   |                |  |  |
|                  |      |                                            | Anti-Reson                   | Refere                                                                                                    | ence            |                    |                      |                  |                     |                |  |  |
| Pn160            |      | n.00X0                                     | 0 tie                        | Do not adjust anti-resonance control automatically during execu-<br>tion of autotuning without a host reference, autotuning with a host<br>reference, and custom tuning. |                 |                    |                      |                  |                     |                |  |  |
|                  |      |                                            | 1 a                          | Adjust anti-resonance control automatically during execution of<br>autotuning without a host reference, autotuning with a host refer-<br>ence, and custom tuning.        |                 |                    |                      |                  |                     |                |  |  |
|                  |      | n.¤X¤¤                                     | Reserved p                   | arameter (Do no                                                                                                    | ot change.      | )                  |                      |                  |                     |                |  |  |
|                  |      |                                            |                              |                                                                                                    |                 |                    |                      |                  |                     |                |  |  |
|                  |      | n.XOOO                                     | Reserved p                   | arameter (Do no                                                                                                    | ot change.      | .)                 |                      |                  |                     |                |  |  |
| Pn161            | 2    | Anti-Resor<br>quency                       | nance Fre-                   | 10 to 20,000                                                                                                    | 0.1 Hz          | 1000               | All                  | Immedi-<br>ately | Tuning              | page<br>8-51   |  |  |
| Pn162            | 2    |                                            | nance Gain                   | 1 to 1,000                                                                                                    | 1%              | 100                | All                  | Immedi-<br>ately | Tuning              | page<br>8-51   |  |  |
| Pn163            | 2    | Anti-Resor<br>ing Gain                     | nance Damp-                  | 0 to 300                                                                                                    | 1%              | 0                  | All                  | Immedi-<br>ately | Tuning              | page<br>8-51   |  |  |
| Pn164            | 2    |                                            | nance Filter<br>stant 1 Cor- | -1,000 to<br>1,000                                                                                                    | 0.01 ms         | 0                  | All                  | Immedi-<br>ately | Tuning              | page<br>8-51   |  |  |
| Pn165            | 2    |                                            | nance Filter<br>stant 2 Cor- | -1,000 to<br>1,000                                                                                                    | 0.01 ms         | 0                  | All                  | Immedi-<br>ately | Tuning              | page<br>8-51   |  |  |
| Pn166            | 2    | Anti-Resor<br>ing Gain 2                   | nance Damp-                  | 0 to 1,000                                                                                                    | 1%              | 0                  | All                  | Immedi-<br>ately | Tuning              | page<br>8-54   |  |  |

Continued from previous page.

| Parameter<br>No. | Size                                                                                       | N                         | ame                                                                                                    | Setting<br>Range                                                                                                    | Setting<br>Unit                                                                                                    | Default<br>Setting                                                                                                    | Applicable<br>Motors                                                                                                    | When<br>Enabled                                                                                              | Classi-<br>fication                  | Reference                   |  |
|------------------|--------------------------------------------------------------------------------------------|---------------------------|----------------------------------------------------------------------------------------------------|----------------------------------------------------------------------------------------------------|----------------------------------------------------------------------------------------------------|----------------------------------------------------------------------------------------------------|----------------------------------------------------------------------------------------------------|----------------------------------------------------------------------------------------------------|--------------------------------------|-----------------------------|--|
|                  | 2                                                                                          | Tuning-less<br>Related Se | s Function-<br>lections                                                                                                    | 0000h to<br>2711h                                                                                                    | -                                                                                                    | 1401h                                                                                                    | All                                                                                                    | -                                                                                                    | Setup                                | page<br>8-12                |  |
|                  |                                                                                            | n.DDDX                    | Tuning-less                                                                                                    |                                                                                                    | - f. uz ati a z                                                                                                    |                                                                                                    |                                                                                                    |                                                                                                    | Whe<br>Enab                          | led                         |  |
|                  |                                                                                            |                           |                                                                                                    | isable tuning-les<br>nable tuning-less                                                                                                    |                                                                                                    |                                                                                                    |                                                                                                    |                                                                                                    | Afte<br>resta                        |                             |  |
|                  |                                                                                            | n.DDXD                    | Speed Control Method       0     Use for speed control.                                                                                                    |                                                                                                    |                                                                                                    |                                                                                                    |                                                                                                    |                                                                                                    |                                      | en<br>led<br>er             |  |
| Pn170            |                                                                                            |                           |                                                                                                    |                                                                                                    |                                                                                                    |                                                                                                    |                                                                                                    |                                                                                                    |                                      |                             |  |
|                  |                                                                                            | n.¤X¤¤                    | Rigidity Lev                                                                                                    | vel                                                                                                    |                                                                                                    |                                                                                                    |                                                                                                    |                                                                                                    | Whe<br>Enab                          |                             |  |
|                  |                                                                                            |                           | 0 to 7 S                                                                                                    | 0 to 7 Set the rigidity level.                                                                                                    |                                                                                                    |                                                                                                    |                                                                                                    |                                                                                                    |                                      |                             |  |
|                  |                                                                                            | n.XDDD                    | Tuning-less                                                                                                    | S Load Level                                                                                                    |                                                                                                    |                                                                                                    |                                                                                                    |                                                                                                    | Whe<br>Enab                          |                             |  |
|                  |                                                                                            | 11.7000                   | 0 to 2 S                                                                                                    | 0 to 2 Set the load level for the tuning-less function.                                                                                                    |                                                                                                    |                                                                                                    |                                                                                                    |                                                                                                    |                                      |                             |  |
| Pn181            | 2                                                                                          | Mode Swit<br>for Speed    | ching Level<br>Reference                                                                                                    | 0 to 10,000                                                                                                    | 1 mm/s                                                                                                    | 0                                                                                                    | Linear                                                                                                    | Immedi-<br>ately                                                                                             | Tuning                               | pag<br>8-9(                 |  |
| Pn182            | 2                                                                                          |                           | ching Level                                                                                                    | 0 to 30,000                                                                                                    | 1 mm/s <sup>2</sup>                                                                                                    | 0                                                                                                    | Linear                                                                                                    | Immedi-<br>ately                                                                                             | Tuning                               | pag<br>8-90                 |  |
|                  | 2Position Control Refer-<br>ence Form Selections0000h to<br>2236h-0000hAllAfter<br>restart |                           |                                                                                                    |                                                                                                    |                                                                                                    |                                                                                                    |                                                                                                    |                                                                                                    | Setup                                | _                           |  |
|                  |                                                                                            |                           | Defense                                                                                                    |                                                                                                    |                                                                                                    |                                                                                                    |                                                                                                    |                                                                                                    | Defer                                |                             |  |
|                  |                                                                                            |                           | Reference                                                                                                    | Refere                                                                                                    | ence                                                                                                    |                                                                                                    |                                                                                                    |                                                                                                    |                                      |                             |  |
|                  |                                                                                            |                           |                                                                                                    | ign and pulse tra                                                                                                    |                                                                                                    | •                                                                                                    |                                                                                                    |                                                                                                    | _                                    |                             |  |
|                  |                                                                                            |                           |                                                                                                    | W and CCW pul                                                                                                    | se trains, p                                                                                                    | Jositive log                                                                                                    | JIC                                                                                                    |                                                                                                    |                                      |                             |  |
|                  |                                                                                            |                           |                                                                                                    | wo-phase pulse t                                                                                                    |                                                                                                    | 90° phase                                                                                                    | e differential (                                                                                                    | ohase A and                                                                                                  |                                      |                             |  |
|                  |                                                                                            | n.000X                    | 2 p                                                                                                    | hase B) ×1, posit<br>wo-phase pulse                                                                                                    | tive logic<br>trains with                                                                                                    |                                                                                                    |                                                                                                    |                                                                                                    | page 6                               | 6-31                        |  |
|                  |                                                                                            | n.000X                    | 2 p<br>3 Tr<br>9 7                                                                                                    | hase B) ×1, posit                                                                                                    | tive logic<br>trains with<br>tive logic<br>trains with                                                                                                    | 90° phase                                                                                                    | e differential (j                                                                                                    | phase A and                                                                                                  | page 6                               | 8-31                        |  |
|                  |                                                                                            | n.□□□X                    | 2 p<br>3 Tr<br>p<br>4 Tr                                                                                                    | hase B) ×1, posit<br>wo-phase pulse<br>hase B) ×2, posit<br>wo-phase pulse                                                                                                    | tive logic<br>trains with<br>tive logic<br>trains with<br>tive logic                                                                                                    | 90° phase<br>90° phase                                                                                                    | e differential (j                                                                                                    | phase A and                                                                                                  | page 6                               | 8-31                        |  |
|                  |                                                                                            | n.000X                    | 2 p<br>3 T<br>9<br>4 T<br>5 S                                                                                                    | hase B) ×1, posit<br>wo-phase pulse<br>hase B) ×2, posit<br>wo-phase pulse<br>hase B) ×4, posit                                                                                                    | tive logic<br>trains with<br>tive logic<br>trains with<br>tive logic<br>in, negativ                                                                                                    | 90° phase<br>90° phase<br>ve logic.                                                                                                    | e differential ( <br>e differential (                                                                                                    | phase A and                                                                                                  | page 6                               | 5-31                        |  |
|                  |                                                                                            | n.□□□X                    | 2 p<br>3 Tr<br>p<br>4 Tr<br>p<br>5 S<br>6 C                                                                                                    | hase B) ×1, posit<br>wo-phase pulse t<br>hase B) ×2, posit<br>wo-phase pulse t<br>hase B) ×4, posit<br>ign and pulse tra<br>W and CCW pulse                                                                                                    | tive logic<br>trains with<br>tive logic<br>trains with<br>tive logic<br>in, negativ                                                                                                    | 90° phase<br>90° phase<br>ve logic.                                                                                                    | e differential ( <br>e differential (                                                                                                    | phase A and                                                                                                  | page 6                               |                             |  |
|                  |                                                                                            | n.□□□X                    | 2 p<br>3 Tr<br>p<br>4 Tr<br>p<br>5 S<br>6 C<br>Clear Signa                                                                                                    | hase B) ×1, posit<br>wo-phase pulse t<br>hase B) ×2, posit<br>wo-phase pulse t<br>hase B) ×4, posit<br>ign and pulse tra<br>W and CCW pulse                                                                                                    | tive logic<br>trains with<br>tive logic<br>trains with<br>tive logic<br>in, negativ<br>se trains, r                                                                                                    | 90° phase<br>90° phase<br>re logic.<br>negative lo                                                                                                    | e differential ()<br>e differential ()<br>gic                                                                                                    | ohase A and ohase A and                                                                                      |                                      |                             |  |
| Pn200            |                                                                                            | n.000X                    | 2 p<br>3 Tr<br>p<br>4 Tr<br>p<br>5 S<br>6 C<br>Clear Signa<br>0 C                                                                                                    | hase B) ×1, posit<br>wo-phase pulse t<br>hase B) ×2, posit<br>wo-phase pulse t<br>hase B) ×4, posit<br>ign and pulse tra<br>W and CCW pulse<br>al Form                                                                                                    | tive logic<br>trains with<br>tive logic<br>trains with<br>tive logic<br>in, negativ<br>se trains, r<br>iation whe                                                                                           | 90° phase<br>90° phase<br>re logic.<br>negative lo                                                                                                    | e differential (<br>e differential (<br>gic<br>al is at high le                                                                                                    | phase A and<br>phase A and<br>evel.                                                                          | Refere                               | ence                        |  |
| Pn200            |                                                                                            |                           | 2         p           3         Tr           4         Tr           5         S           6         C           0         C           1         C                                                                                                    | hase B) ×1, posit<br>wo-phase pulse t<br>hase B) ×2, posit<br>wo-phase pulse t<br>hase B) ×4, posit<br>ign and pulse tra<br>W and CCW pulse<br>al Form<br>Clear position dev                                                                                                    | tive logic<br>trains with<br>tive logic<br>trains with<br>tive logic<br>in, negativ<br>se trains, r<br>iation whe<br>iation on t                                                                            | 90° phase<br>90° phase<br>re logic.<br>negative lo<br>n the sign<br>he rising e                                                                                              | e differential (<br>e differential (<br>gic<br>al is at high le<br>dge of the sig                                                                                                    | ohase A and<br>ohase A and<br>evel.<br>gnal.                                                                 |                                      | ence                        |  |
| Pn200            |                                                                                            |                           | 2 p<br>3 Tr<br>p<br>4 Tr<br>p<br>5 S<br>6 C<br>Clear Signa<br>0 C<br>1 C<br>2 C                                                                                                    | hase B) ×1, posit<br>wo-phase pulse t<br>hase B) ×2, posit<br>wo-phase pulse t<br>hase B) ×4, posit<br>ign and pulse tra<br>W and CCW pul-<br>al Form<br>Elear position dev<br>clear position dev                                                                                                    | tive logic<br>trains with<br>tive logic<br>trains with<br>tive logic<br>in, negativ<br>se trains, r<br>iation whe<br>iation on t<br>iation whe                                                              | 90° phase<br>90° phase<br>re logic.<br>negative lo<br>n the signa<br>he rising e<br>n the signa                                                                              | e differential (<br>e differential (<br>gic<br>al is at high le<br>dge of the sig<br>al is at low le                                                                                                    | ohase A and<br>ohase A and<br>evel.<br>gnal.<br>vel.                                                         | Refere                               | ence                        |  |
| Pn200            |                                                                                            |                           | 2         p           3         Tr           4         Tr           5         S           6         C           0         C           1         C           2         C           3         C                                                                                                    | hase B) ×1, positivo-phase pulse thase B) ×2, positivo-phase pulse thase B) ×2, positivo-phase pulse thase B) ×4, positivo-phase B) ×4, positivo-phase B) | tive logic<br>trains with<br>tive logic<br>trains with<br>tive logic<br>in, negativ<br>se trains, r<br>iation whe<br>iation on t<br>iation whe                                                              | 90° phase<br>90° phase<br>re logic.<br>negative lo<br>n the signa<br>he rising e<br>n the signa                                                                              | e differential (<br>e differential (<br>gic<br>al is at high le<br>dge of the sig<br>al is at low le                                                                                                    | ohase A and<br>ohase A and<br>evel.<br>gnal.<br>vel.                                                         | Refere                               | ence                        |  |
| Pn200            |                                                                                            | n.□□X□                    | 2 p<br>3 Tr<br>p<br>4 Tr<br>p<br>5 S<br>6 Clear Signa<br>0 C<br>1 C<br>2 C<br>3 C<br>Clear Oper<br>0 C                                                                                                    | hase B) ×1, positivo-phase pulse thase B) ×2, positivo-phase pulse thase B) ×2, positivo-phase pulse thase B) ×4, positivo-phase B) ×4, positivo-phase B) | tive logic<br>trains with<br>tive logic<br>trains with<br>tive logic<br>in, negativ<br>se trains, r<br>iation whe<br>iation on t<br>iation whe<br>iation on t                                               | 90° phase<br>90° phase<br>re logic.<br>negative lo<br>n the signa<br>he rising e<br>n the signa<br>he falling e                                                              | e differential (<br>e differential (<br>gic<br>al is at high le<br>dge of the sig<br>al is at low lev<br>edge of the si                                                                                                    | ohase A and<br>ohase A and<br>evel.<br>gnal.<br>vel.<br>gnal.                                                | Refere                               | ence                        |  |
| Pn200            |                                                                                            |                           | 2         p           3         Tr           4         Tr           5         S           6         C           1         C           2         C           3         C           Clear Oper         C           0         C           3         C                                                                                                    | hase B) ×1, positivo-phase pulse thase B) ×2, positivo-phase pulse thase B) ×2, positivo-phase pulse thase B) ×4, positivo-phase B) ×4, positivo-phase B) | tive logic<br>trains with<br>tive logic<br>trains with<br>tive logic<br>in, negativ<br>se trains, r<br>iation whe<br>iation on t<br>iation on t<br>iation on t<br>iation at a                               | 90° phase<br>90° phase<br>re logic.<br>negative lo<br>n the signa<br>he rising e<br>n the signa<br>he falling e<br>base bloc                                                 | e differential (<br>e differential (<br>gic<br>al is at high le<br>dge of the sig<br>al is at low lev<br>edge of the si<br>edge of the si                                                                                                    | ohase A and<br>ohase A and<br>evel.<br>gnal.<br>vel.<br>gnal.<br>FF or when                                  | Refere                               | since                       |  |
| Pn200            |                                                                                            | n.□□X□                    | 2         p           3         Tr           4         Tr           5         S           6         C           0         C           1         C           2         C           3         C           Clear Oper         C           0         C           1         D           1         D           1         D           1         D                                                                                 | hase B) ×1, positive-phase pulse thase B) ×2, positive-phase pulse thase B) ×2, positive-phase pulse thase B) ×4, positive-phase B) ×4, positive-phase B) | tive logic<br>trains with<br>tive logic<br>trains with<br>tive logic<br>in, negativ<br>se trains, r<br>iation whe<br>iation on t<br>iation on t<br>iation on t<br>iation at a                               | 90° phase<br>90° phase<br>re logic.<br>negative lo<br>n the signa<br>he rising e<br>n the signa<br>he falling e<br>base bloc<br>cleared onl                                  | e differential (<br>e differential (<br>gic<br>al is at high le<br>dge of the sig<br>al is at low lev<br>edge of the si<br>dge of the si<br>k (at servo O<br>y with CLR (C                                                                                                    | ohase A and<br>ohase A and<br>evel.<br>gnal.<br>vel.<br>gnal.<br>FF or when                                  | Refere                               | since                       |  |
| Pn200            |                                                                                            | n.□□X□                    | 2         p           3         Tr           4         Tr           5         S           6         C           0         C           1         C           3         C           0         C           1         C           0         C           1         D           2         C           1         D           2         C                                                                                          | hase B) ×1, positive-phase pulse finase B) ×2, positive-phase pulse finase B) ×2, positive-phase pulse finase B) ×4, positive-phase B) ×4, positive-phase | tive logic<br>trains with<br>tive logic<br>trains with<br>tive logic<br>in, negativ<br>se trains, r<br>iation whe<br>iation on t<br>iation on t<br>iation on t<br>iation at a                               | 90° phase<br>90° phase<br>re logic.<br>negative lo<br>n the signa<br>he rising e<br>n the signa<br>he falling e<br>base bloc<br>cleared onl                                  | e differential (<br>e differential (<br>gic<br>al is at high le<br>dge of the sig<br>al is at low lev<br>edge of the si<br>dge of the si<br>k (at servo O<br>y with CLR (C                                                                                                    | ohase A and<br>ohase A and<br>evel.<br>gnal.<br>vel.<br>gnal.<br>FF or when                                  | Refere<br>page 6                     | nce<br>3-33<br>ence<br>3-33 |  |
| Pn200            |                                                                                            | n.□□X□                    | 2         p           3         Tr           4         Tr           5         S           6         C           0         C           1         C           2         C           3         C           Clear Oper         C           0         C           1         D           2         C           1         D           2         C           7         D           2         C           Filter Selector         C | hase B) ×1, positive-phase pulse finase B) ×2, positive-phase pulse finase B) ×2, positive-phase pulse finase B) ×4, positive-phase B) ×4, positive-phase | tive logic<br>trains with<br>tive logic<br>trains with<br>tive logic<br>in, negativ<br>se trains, r<br>iation whe<br>iation on t<br>iation on t<br>iation at a<br>ion error (o                              | 90° phase<br>90° phase<br>re logic.<br>negative lo<br>n the signa<br>he rising e<br>n the signa<br>he falling e<br>base bloc<br>cleared onl<br>n an alarm                    | e differential (<br>e differential (<br>gic<br>al is at high le<br>dge of the sig<br>al is at low lev<br>edge of the si<br>dge of the si<br>dge of the si<br>edge of the si<br>edge of the si                                                                                                    | ohase A and<br>ohase A and<br>ohase A and<br>ohase A and<br>operative<br>gnal.<br>clear Position             | Refere<br>page 6<br>page 6<br>Refere | nce<br>3-33<br>ence<br>3-33 |  |
| Pn200            |                                                                                            | n.□□X□                    | 2     p       3     Tr       4     Tr       5     S       6     C       0     C       1     C       2     C       3     C       0     C       1     C       2     C       3     C       1     D       2     C       1     D       2     C       0     C       1     D       2     C       0     U       1     U                                                                                                    | hase B) ×1, positive-phase pulse thase B) ×2, positive-phase pulse thase B) ×2, positive-phase pulse thase B) ×4, positive-phase B) ×4, positive-phase B) | tive logic<br>trains with<br>tive logic<br>trains with<br>tive logic<br>in, negativ<br>se trains, r<br>iation whe<br>iation on t<br>iation on t<br>iation at a<br>ion error (of<br>iation whe<br>iation whe | 90° phase<br>90° phase<br>re logic.<br>Inegative lo<br>in the signa<br>he rising e<br>in the signa<br>he falling e<br>base bloc<br>cleared onl<br>in an alarm<br>for a line- | e differential (<br>e differential (<br>gic<br>gic<br>al is at high le<br>dge of the sig<br>al is at low le<br>edge of the si<br>dge of the si<br>dge of the si<br>cdge of the si<br>dge of the si<br>dge of the si<br>dge of the si<br>dge of the si<br>dge of the si<br>dge of the si<br>dge of the si | ohase A and<br>ohase A and<br>evel.<br>gnal.<br>vel.<br>gnal.<br>FF or when<br>Clear Position<br>(1 Mpps max | Refere<br>page 6<br>page 6<br>Refere | ence                        |  |

14

|                  |      |                            |                            |                                                                                                    |                                      |                    |                      | tinued fron                                  | · ·                 | s page.        |  |
|------------------|------|----------------------------|----------------------------|----------------------------------------------------------------------------------------------------|--------------------------------------|--------------------|----------------------|----------------------------------------------|---------------------|----------------|--|
| Parameter<br>No. | Size | N                          | ame                        | Setting<br>Range                                                                                                    | Setting<br>Unit                      | Default<br>Setting | Applicable<br>Motors | When<br>Enabled                              | Classi-<br>fication | Refer-<br>ence |  |
| Pn205            | 2    | Multiturn L                | imit                       | 0 to 65,535                                                                                                    | 1 rev                                | 65535              | Rotary               | After<br>restart                             | Setup               | page<br>6-83   |  |
|                  | 2    | Position Co<br>tion Select | ontrol Func-<br>ions       | 0000h to<br>2210h                                                                                                    | -                                    | 0000h              | All                  | After<br>restart                             | Setup               | -              |  |
|                  |      | n.000X                     | Reserved                   | parameter (Do no                                                                                                    | ot change.                           | )                  |                      |                                              |                     |                |  |
|                  |      |                            | Position C                 | Refere                                                                                                    | ence                                 |                    |                      |                                              |                     |                |  |
|                  |      | n.🗆🗆 X 🗆                   |                            | Do not use V-REF                                                                                                    |                                      | nack input         |                      |                                              | page 8              | 3-89           |  |
|                  |      | n.¤X¤¤                     |                            | 1         Use V-REF as a speed feedback input.           Reserved parameter (Do not change.)                                                                                                    |                                      |                    |                      |                                              |                     |                |  |
| Pn207            |      |                            | neserveu                   |                                                                                                    | or change.                           | )                  |                      |                                              |                     |                |  |
| FII207           |      |                            | /COIN (Po                  | sitioning Comple                                                                                                    | tion Outp                            | ut) Signal         | Output Timin         | g                                            | Refe                |                |  |
|                  |      |                            | 0 8                        | Output when the same or less than<br>Nidth).                                                                                                    |                                      |                    |                      |                                              |                     |                |  |
|                  |      | n.X000                     | 1 0                        | Duput when the absolute value of the position error is the sam<br>or less than the setting of Pn522 (Positioning Completed Width<br>and the reference after the position reference filter is 0. |                                      |                    |                      |                                              |                     | 6-37           |  |
|                  |      |                            | 2 0                        | Output when the absolute value of the position error is the same<br>or less than the setting of Pn522 (Positioning Completed Width)<br>and the reference input is 0.                            |                                      |                    |                      |                                              |                     |                |  |
|                  |      |                            |                            |                                                                                                    | 1                                    |                    |                      |                                              | 1                   |                |  |
| Pn20A            | 4    | Number of<br>Encoder S     | External<br>cale Pitches   | 4 to<br>1,048,576                                                                                                    | 1 scale<br>pitch/<br>revolu-<br>tion | 32768              | Rotary               | After<br>restart                             | Setup               | page<br>10-7   |  |
| Pn20E            | 4    | Electronic<br>(Numerato    |                            | 1 to<br>1,073,741,824                                                                                                    | 1                                    | 64                 | All                  | After<br>restart                             | Setup               | page<br>5-47   |  |
| Pn210            | 4    | Electronic<br>(Denomina    | Gear Ratio                 | 1 to<br>1,073,741,824                                                                                                    | 1                                    | 1                  | All                  | After<br>restart                             | Setup               | page<br>5-47   |  |
| Pn212            | 4    | Number of<br>Output Pul    | Encoder                    | 16 to<br>1,073,741,824                                                                                                    | 1 P/Rev                              | 2048               | Rotary               | After<br>restart                             | Setup               | page<br>6-53   |  |
| Pn216            | 2    | Position Re                | eference<br>on/Decelera:   | - 0 to 65,535                                                                                                    | 0.1 ms                               | 0                  | All                  | Immedi-<br>ately after<br>the motor<br>stops | Setup               | page<br>6-35   |  |
| Pn217            | 2    |                            | osition Refe<br>ement Time | r- 0 to 10,000                                                                                                    | 0.1 ms                               | 0                  | All                  | Immedi-<br>ately after<br>the motor<br>stops | Setup               | page<br>6-35   |  |
| Pn218            | 2    | Reference<br>Multiplier    | Pulse Input                | 1 to 100                                                                                                    | × 1                                  | 1                  | All                  | Immedi-<br>ately                             | Setup               | page<br>6-34   |  |
|                  | 2    | Fully-close<br>Selections  | d Control                  | 0000h to<br>1003h                                                                                                    | -                                    | 0000h              | Rotary               | After<br>restart                             | Setup               | page<br>10-10  |  |
|                  |      |                            |                            |                                                                                                    |                                      |                    |                      |                                              |                     |                |  |
|                  |      | n.🗆🗆 🛛 X                   | Reserved                   | parameter (Do no                                                                                                    | arameter (Do not change.)            |                    |                      |                                              |                     |                |  |
| Deala            |      | n.DDXD                     | Reserved                   | parameter (Do no                                                                                                    | ot change.                           | )                  |                      |                                              |                     |                |  |
| Pn22A            |      | n.OXOO                     | Reserved                   | parameter (Do no                                                                                                    | ot change.                           | )                  |                      |                                              |                     |                |  |
|                  |      | n.X000                     | 0 1                        | ed Control Speed<br>Jse motor encode                                                                                                    | er speed.                            |                    | n                    |                                              |                     |                |  |
|                  |      |                            | 1                          | Jse external enco                                                                                                    | der speed                            |                    |                      |                                              |                     |                |  |
| Pn281            | 2    | Encoder O<br>tion          | utput Resol                | <sup>u-</sup> 1 to 4,096                                                                                                    | 1 edge/<br>pitch                     | 20                 | All                  | After<br>restart                             | Setup               | page<br>6-54   |  |
|                  | 4    | Linear Enc                 | oder Scale                 | 0 to<br>6,553,600                                                                                                    | 0.01                                 | 0                  | Linear               | After                                        | Setup               | page<br>5-19   |  |

Continued from previous page.

|                  | Continued from previous page. |                                |                                |                                                                                                    |                                                                             |                    |                      |                  |                     | s page.                                        |  |
|------------------|-------------------------------|--------------------------------|--------------------------------|----------------------------------------------------------------------------------------------------|-----------------------------------------------------------------------------|--------------------|----------------------|------------------|---------------------|------------------------------------------------|--|
| Parameter<br>No. | Size                          | N                              | ame                            | Setting<br>Range                                                                                                    | Setting<br>Unit                                                             | Default<br>Setting | Applicable<br>Motors | When<br>Enabled  | Classi-<br>fication | Refer-<br>ence                                 |  |
| Pn300            | 2                             | Speed Ref<br>Gain              | erence Input                   | 150 to 3,000                                                                                                    | 0.01 V/<br>Rated<br>motor<br>speed                                          | 600                | All                  | Immedi-<br>ately | Setup               | page<br>6-19,<br>page<br>6-47,<br>page<br>8-89 |  |
| Pn301            | 2                             | Internal Se                    | t Speed 1                      | 0 to 10,000                                                                                                    | Rotary: 1<br>min <sup>-1</sup><br>Direct<br>Drive:<br>0.1 min <sup>-1</sup> | 100                | Rotary               | Immedi-<br>ately | Setup               | page<br>6-55                                   |  |
| Pn302            | 2                             | Internal Se                    | t Speed 2                      | 0 to 10,000                                                                                                    | Rotary: 1<br>min <sup>-1</sup><br>Direct<br>Drive:<br>0.1 min <sup>-1</sup> | 200                | Rotary               | Immedi-<br>ately | Setup               | page<br>6-55                                   |  |
| Pn303            | 2                             | Internal Se                    | t Speed 3                      | 0 to 10,000                                                                                                    | Rotary: 1<br>min <sup>-1</sup><br>Direct<br>Drive:<br>0.1 min <sup>-1</sup> | 300                | Rotary               | Immedi-<br>ately | Setup               | page<br>6-55                                   |  |
| Pn304            | 2                             | Jogging St                     | beed                           | 0 to 10,000                                                                                                    | Rotary: 1<br>min <sup>-1</sup><br>Direct<br>Drive:<br>0.1 min <sup>-1</sup> | 500                | Rotary               | Immedi-<br>ately | Setup               | page<br>7-7                                    |  |
| Pn305            | 2                             | Soft Start /<br>Time           | Acceleration                   | 0 to 10,000                                                                                                    | 1 ms                                                                        | 0                  | All                  | Immedi-<br>ately | Setup               | page<br>6-24                                   |  |
| Pn306            | 2                             | Soft Start I<br>Time           | Deceleration                   | 0 to 10,000                                                                                                    | 1 ms                                                                        | 0                  | All                  | Immedi-<br>ately | Setup               | page<br>6-24                                   |  |
| Pn307            | 2                             | Speed Ref<br>Time Cons         | erence Filter<br>stant         | 0 to 65,535                                                                                                    | 0.01 ms                                                                     | 40                 | All                  | Immedi-<br>ately | Setup               | page<br>6-24                                   |  |
| Pn308            | 2                             | Speed Fee<br>Time Cons         | edback Filter<br>stant         | 0 to 65,535                                                                                                    | 0.01 ms                                                                     | 0                  | All                  | Immedi-<br>ately | Setup               | page<br>8-82                                   |  |
| Pn30A            | 2                             |                                | on Time for<br>and Forced      | 0 to 10,000                                                                                                    | 1 ms                                                                        | 0                  | All                  | Immedi-<br>ately | Setup               | page<br>5-34                                   |  |
| Pn30C            | 2                             | Speed Fee<br>Average M<br>Time |                                | 0 to 5,100                                                                                                    | 0.1 ms                                                                      | 0                  | All                  | Immedi-<br>ately | Setup               | page<br>8-89                                   |  |
|                  | 2                             | Vibration D<br>Selections      |                                | 0000h to<br>0002h                                                                                                    | -                                                                           | 0000h              | All                  | Immedi-<br>ately | Setup               | page<br>6-99                                   |  |
| Pn310            |                               | n.DDDX                         | 0 Do<br>1 Ou                   | tection Selection<br>o not detect vibration.<br>ttput a warning (A.911) if vibration is detected.<br>ttput an alarm (A.520) if vibration is detected. |                                                                             |                    |                      |                  |                     |                                                |  |
|                  |                               | n.🗆🗆 X 🗆                       | Reserved pa                    | rameter (Do no                                                                                                    | ot change.                                                                  | )                  |                      |                  |                     |                                                |  |
|                  |                               | n.¤X¤¤                         | Reserved pa                    | rameter (Do no                                                                                                    | ot change.                                                                  | )                  |                      |                  |                     |                                                |  |
|                  |                               | n.XOOO                         | Reserved pa                    | rameter (Do no                                                                                                    | ot change.                                                                  | )                  |                      |                  |                     |                                                |  |
| Pn311            | 2                             | Vibration D                    | Detection Sen-                 | 50 to 500                                                                                                    | 1%                                                                          | 100                | All                  | Immedi-<br>ately | Tuning              | page<br>6-99                                   |  |
| Pn312            | 2                             | Vibration D<br>Level           | Detection                      | 0 to 5,000                                                                                                    | 1 min <sup>-1</sup>                                                         | 50                 | Rotary               | Immedi-<br>ately | Tuning              | page<br>6-99                                   |  |
| Pn316            | 2                             | Maximum                        | Motor Speed                    | 0 to 65,535                                                                                                    | 1 min <sup>-1</sup>                                                         | 10000              | Rotary               | After<br>restart | Setup               | page<br>6-16                                   |  |
| Pn324            | 2                             | Moment of<br>culation St       | f Inertia Cal-<br>arting Level | 0 to 20,000                                                                                                    | 1%                                                                          | 300                | All                  | Immedi-<br>ately | Setup               | page<br>8-31                                   |  |
| Pn380            | 2                             | Internal Se                    | t Speed 1                      | 0 to 10,000                                                                                                    | 1 mm/s                                                                      | 10                 | Linear               | Immedi-<br>ately | Setup               | page<br>6-55                                   |  |
|                  |                               |                                |                                |                                                                                                    |                                                                             |                    |                      | O a station      |                     |                                                |  |

14

|                  |      |                          |                                                               |         |                                                                                                    |                                                                               |                    |                      | inued from                          | n previou           | s page.                       |
|------------------|------|--------------------------|---------------------------------------------------------------|---------|----------------------------------------------------------------------------------------------------|-------------------------------------------------------------------------------|--------------------|----------------------|-------------------------------------|---------------------|-------------------------------|
| Parameter<br>No. | Size | N                        | lame                                                          |         | Setting<br>Range                                                                                                    | Setting<br>Unit                                                               | Default<br>Setting | Applicable<br>Motors | When<br>Enabled                     | Classi-<br>fication | Refer-<br>ence                |
| Pn381            | 2    | Internal Se              | et Speed 2                                                    |         | 0 to 10,000                                                                                                    | 1 mm/s                                                                        | 20                 | Linear               | Immedi-<br>ately                    | Setup               | page<br>6-55                  |
| Pn382            | 2    | Internal Se              | et Speed 3                                                    |         | 0 to 10,000                                                                                                    | 1 mm/s                                                                        | 30                 | Linear               | Immedi-<br>ately                    | Setup               | page<br>6-55                  |
| Pn383            | 2    | Jogging S                | peed                                                          |         | 0 to 10,000                                                                                                    | 1 mm/s                                                                        | 50                 | Linear               | Immedi-<br>ately                    | Setup               | page<br>7-7                   |
| Pn384            | 2    | Vibration E<br>Level     | Detection                                                     |         | 0 to 5,000                                                                                                    | 1 mm/s                                                                        | 10                 | Linear               | Immedi-<br>ately                    | Tuning              | page<br>6-99                  |
| Pn385            | 2    | Maximum                  | Motor Spe                                                     | ed      | 1 to 100                                                                                                    | 100<br>mm/s                                                                   | 50                 | Linear               | After<br>restart                    | Setup               | page<br>6-16                  |
| Pn400            | 2    | Torque Re<br>Gain        |                                                               |         |                                                                                                    | 0.1 V/<br>rated<br>torque                                                     | 30                 | All                  | Immedi-<br>ately                    | Setup               | page<br>6-41,<br>page<br>8-88 |
| Pn401            | 2    |                          | First Stage First Torque<br>Reference Filter Time<br>Constant |         |                                                                                                    | 0.01 ms                                                                       | 100                | All                  | Immedi-<br>ately                    | Tuning              | page<br>8-79                  |
| Pn402            | 2    | Forward To               | Forward Torque Limit                                          |         |                                                                                                    | 1% <sup>*1</sup>                                                              | 800                | Rotary               | Immedi-<br>ately                    | Setup               | page<br>6-64                  |
| Pn403            | 2    | Reverse To               | Reverse Torque Limit                                          |         |                                                                                                    | 1% <sup>*1</sup>                                                              | 800                | Rotary               | Immedi-<br>ately                    | Setup               | page<br>6-64                  |
| Pn404            | 2    | Forward E:<br>Limit      | Forward External Torque<br>Limit                              |         | 0 to 800                                                                                                    | 1%* <sup>1</sup>                                                              | 100                | All                  | Immedi-<br>ately                    | Setup               | page<br>6-65,<br>page<br>6-70 |
| Pn405            | 2    | Reverse Ex<br>Limit      | e External Torque                                             |         | 0 to 800                                                                                                    | 1% <sup>*1</sup>                                                              | 100                | All                  | Immedi-<br>ately                    | Setup               | page<br>6-65,<br>page<br>6-70 |
| Pn406            | 2    | Emergenc                 | cy Stop Torque                                                |         | 0 to 800                                                                                                    | 1% <sup>*1</sup>                                                              | 800                | All                  | Immedi-<br>ately                    | Setup               | page<br>5-33                  |
| Pn407            | 2    | Speed Lim<br>Torque Co   |                                                               |         | 0 to 10,000                                                                                                    | 1 min <sup>-1</sup>                                                           | 10000              | Rotary               | Immedi-<br>ately                    | Setup               | page<br>6-46                  |
|                  | 2    | Torque-Re<br>tion Select |                                                               | )-      | 0000h to<br>1111h                                                                                                    | _                                                                             | 0000h              | All                  | -                                   | Setup               | -                             |
|                  |      | n.000X                   | Notch Fi                                                      | Dis     | Selection 1<br>able first stage<br>able first stage                                                                                                    |                                                                               |                    |                      | When<br>Enabled<br>Immedi-<br>ately |                     |                               |
|                  |      |                          | Speed L                                                       | imit    | Selection                                                                                                    | When                                                                          | . Refere           | ence                 |                                     |                     |                               |
| Pn408            |      | n.□□X□                   |                                                               |         | e the smaller of<br>ting of Pn407 a<br>the smaller of<br>ting of Pn480 a<br>the smaller of<br>e the smaller of<br>the smaller of<br>the smaller of<br>ed and the set | the spee<br>the maxim<br>is the spee<br>the overs<br>ting of Pn-<br>the overs |                    | page 6               |                                     |                     |                               |
|                  |      |                          | Notch Fi                                                      | Iter \$ | Selection 2                                                                                                    |                                                                               |                    |                      | When<br>Enabled                     | Refere              | ence                          |
|                  |      | n.¤X¤¤                   | 0                                                             |         | able second sta<br>able second sta                                                                                                    | 0                                                                             |                    |                      | Immedi-<br>ately                    |                     | 3-79                          |
|                  |      |                          | Friction                                                      |         | pensation Fun                                                                                                    |                                                                               |                    |                      | When<br>Enabled                     | Refere              | ence                          |
|                  |      | n.X000                   | 0                                                             |         | able friction co<br>able friction cor                                                                                                    | -                                                                             |                    |                      | Immedi-<br>ately                    |                     | 3-70                          |
| Pn409            | 2    | First Stage<br>Frequency |                                                               | ter     | 50 to 5,000                                                                                                    | 1 Hz                                                                          | 5000               | All                  | Immedi-<br>ately                    | Tuning              | page<br>8-79                  |

TuningpageatelyTuning8-79Continued on next page.

|                  |      |                                        |            |        |                                      |                 |                    | Con                  | tinued from      |                     | s page.        |
|------------------|------|----------------------------------------|------------|--------|--------------------------------------|-----------------|--------------------|----------------------|------------------|---------------------|----------------|
| Parameter<br>No. | Size | N                                      | ame        |        | Setting<br>Range                     | Setting<br>Unit | Default<br>Setting | Applicable<br>Motors | When<br>Enabled  | Classi-<br>fication | Refer-<br>ence |
| Pn40A            | 2    | First Stage<br>Q Value                 | Notch Fil  | ter    | 50 to 1,000                          | 0.01            | 70                 | All                  | Immedi-<br>ately | Tuning              | page<br>8-79   |
| Pn40B            | 2    | First Stage<br>Depth                   | Notch Fil  | ter    | 0 to 1,000                           | 0.001           | 0                  | All                  | Immedi-<br>ately | Tuning              | page<br>8-79   |
| Pn40C            | 2    | Second State<br>ter Frequer            |            | Fil-   | 50 to 5,000                          | 1 Hz            | 5000               | All                  | Immedi-<br>ately | Tuning              | page<br>8-79   |
| Pn40D            | 2    | Second State<br>ter Q Value            |            | Fil-   | 50 to 1,000                          | 0.01            | 70                 | All                  | Immedi-<br>ately | Tuning              | page<br>8-79   |
| Pn40E            | 2    | Second State<br>ter Depth              | age Notch  | Fil-   | 0 to 1,000                           | 0.001           | 0                  | All                  | Immedi-<br>ately | Tuning              | page<br>8-79   |
| Pn40F            | 2    | Second St<br>Torque Ref<br>Frequency   | erence Fil |        | 100 to 5,000                         | 1 Hz            | 5000               | All                  | Immedi-<br>ately | Tuning              | page<br>8-79   |
| Pn410            | 2    | Second St<br>Torque Ref<br>Q Value     |            |        | 50 to 100                            | 0.01            | 50                 | All                  | Immedi-<br>ately | Tuning              | page<br>8-79   |
| Pn412            | 2    | First Stage<br>Torque Ref<br>Time Cons | erence Fil | ter    | 0 to 65,535                          | 0.01 ms         | 100                | All                  | Immedi-<br>ately | Tuning              | page<br>8-66   |
| Pn415            | 2    | T-REF Filte<br>stant                   | r Time Co  | n-     | 0 to 65,535                          | 0.01 ms         | 0                  | All                  | Immedi-<br>ately | Setup               | page<br>6-45   |
|                  | 2    | Torque-Rel<br>tion Select              |            | -      | 0000h to<br>1111h                    | -               | 0000h              | All                  | Immedi-<br>ately | Setup               | page<br>8-81   |
|                  |      |                                        |            |        |                                      |                 |                    |                      |                  |                     |                |
|                  |      |                                        |            |        | Selection 3                          |                 |                    |                      |                  |                     |                |
|                  |      | n.□□□X                                 | 0          |        | able third stage<br>able third stage |                 |                    |                      |                  |                     |                |
|                  |      |                                        | Notch Fi   | lter S | Selection 4                          |                 |                    |                      |                  |                     |                |
| Pn416            | 1    | n.DDXD                                 | 0          | Dis    | able fourth sta                      | ge notch fi     | lter.              |                      |                  |                     |                |
|                  |      |                                        | 1          | Ena    | able fourth stag                     | e notch fil     | ter.               |                      |                  |                     |                |
|                  |      |                                        | Notch Fi   | Iter S | Selection 5                          |                 |                    |                      |                  |                     |                |
|                  | 1    | n.¤X¤¤                                 | 0          |        | able fifth stage                     |                 |                    |                      |                  |                     |                |
|                  |      |                                        | 1          | Ena    | able fifth stage                     | notch filtei    |                    |                      |                  |                     |                |
|                  |      | n.XOOO                                 | Reserved   | d pai  | rameter (Do no                       | ot change.      | )                  |                      |                  |                     |                |
| Pn417            | 2    | Third Stage<br>Frequency               | e Notch Fi | lter   | 50 to 5,000                          | 1 Hz            | 5000               | All                  | Immedi-<br>ately | Tuning              | page<br>8-81   |
| Pn418            | 2    | Third Stage<br>Q Value                 | e Notch Fi | lter   | 50 to 1,000                          | 0.01            | 70                 | All                  | Immedi-<br>ately | Tuning              | page<br>8-81   |
| Pn419            | 2    | Third Stage<br>Depth                   | e Notch Fi | lter   | 0 to 1,000                           | 0.001           | 0                  | All                  | Immedi-<br>ately | Tuning              | page<br>8-81   |
| Pn41A            | 2    | Fourth Stat                            |            | Fil-   | 50 to 5,000                          | 1 Hz            | 5000               | All                  | Immedi-<br>ately | Tuning              | page<br>8-81   |
| Pn41B            | 2    | Fourth Stat                            |            | Fil-   | 50 to 1,000                          | 0.01            | 70                 | All                  | Immedi-<br>ately | Tuning              | page<br>8-81   |
| Pn41C            | 2    | Fourth Stat<br>ter Depth               | ge Notch   | Fil-   | 0 to 1,000                           | 0.001           | 0                  | All                  | Immedi-<br>ately | Tuning              | page<br>8-81   |
| Pn41D            | 2    | Fifth Stage<br>Frequency               | Notch Fil  | ter    | 50 to 5,000                          | 1 Hz            | 5000               | All                  | Immedi-<br>ately | Tuning              | page<br>8-81   |
| Pn41E            | 2    | Fifth Stage<br>Q Value                 | Notch Fil  | er     | 50 to 1,000                          | 0.01            | 70                 | All                  | Immedi-<br>ately | Tuning              | page<br>8-81   |
| Pn41F            | 2    | Fifth Stage<br>Depth                   | Notch Fil  | er     | 0 to 1,000                           | 0.001           | 0                  | All                  | Immedi-<br>ately | Tuning              | page<br>8-80   |

|                  |      |                                           |                             |                                                                       |                           |                    | Con                  | tinued fron      | n previou           | s page.                       |  |  |
|------------------|------|-------------------------------------------|-----------------------------|-----------------------------------------------------------------------|---------------------------|--------------------|----------------------|------------------|---------------------|-------------------------------|--|--|
| Parameter<br>No. | Size | N                                         | ame                         | Setting<br>Range                                                      | Setting<br>Unit           | Default<br>Setting | Applicable<br>Motors | When<br>Enabled  | Classi-<br>fication | Refer-<br>ence                |  |  |
|                  | 2    | Speed Rip<br>sation Sele                  | ple Compen-<br>ections      | 0000h to<br>1111h                                                     | _                         | 0000h              | Rotary               | _                | Setup               | page<br>8-64                  |  |  |
|                  |      |                                           | Speed Ripple                | e Compensatio                                                         | on Functic                | on Selectio        | n                    |                  | Whe<br>Enab         |                               |  |  |
|                  |      | n.000X                                    |                             | able speed ripp<br>able speed ripp                                    |                           |                    |                      |                  | Imme<br>ate         |                               |  |  |
| Pn423            |      |                                           | Speed Ripple tion Selection | e Compensatio<br>n                                                    | on Informa                | ation Disaç        | greement Wa          | rning Detec-     | Enabled             |                               |  |  |
| F11423           |      | n.□□X□                                    |                             | tect A.942 alari<br>not detect A.9                                    | -                         |                    |                      |                  | After<br>restart    |                               |  |  |
|                  |      | n.OXOO                                    | Speed Ripple                | e Compensatio                                                         | on Enable                 | Condition          | Selection            |                  | When<br>Enabled     |                               |  |  |
|                  |      | n.uxuu                                    |                             |                                                                       |                           |                    |                      |                  |                     |                               |  |  |
|                  |      | n.XDDD                                    | Reserved pa                 | rameter (Do no                                                        | ot change                 | .)                 |                      |                  |                     |                               |  |  |
| Pn424            | 2    | Torque Lim<br>cuit Voltag                 | nit at Main Cir-<br>e Drop  | 0 to 100                                                              | 1% <sup>*1</sup>          | 50                 | All                  | Immedi-<br>ately | Setup               | page<br>6-15                  |  |  |
| Pn425            | 2    | Release Tin<br>Limit at Ma<br>Voltage Dre |                             | 0 to 1,000                                                            | 1 ms                      | 100                | All                  | Immedi-<br>ately | Setup               | page<br>6-15                  |  |  |
| Pn426            | 2    | Torque Fee<br>Average M<br>Time           |                             | 0 to 5,100                                                            | 0.1 ms                    | 0                  | All                  | Immedi-<br>ately | Setup               | page<br>8-88                  |  |  |
| Pn427            | 2    | Speed Rip<br>sation Ena                   | ple Compen-<br>ble Speed    | 0 to 10,000                                                           | 1 min <sup>-1</sup>       | 0                  | Rotary               | Immedi-<br>ately | Tuning              | page<br>8-64                  |  |  |
| Pn456            | 2    | Sweep Tor<br>ence Ampl                    | que Refer-<br>itude         | 1 to 800                                                              | 1%                        | 15                 | All                  | Immedi-<br>ately | Tuning              | page<br>8-98                  |  |  |
|                  | 2    | Notch Filte<br>Selections                 | er Adjustment<br>1          | 0000h to<br>0101h                                                     | -                         | 0101h              | All                  | Immedi-<br>ately | Tuning              | page<br>8-15,<br>page<br>8-32 |  |  |
|                  |      |                                           | 1                           | Adjustment Se                                                         |                           |                    |                      |                  |                     |                               |  |  |
|                  |      | n.□□□X                                    | 0 tun<br>tun                | not adjust the ing without a h ing.                                   | ost referer               | nce, autotu        | ining with a h       | ost reference    | e, and cust         | tom                           |  |  |
| Pn460            |      |                                           |                             | ust the first sta<br>hout a host refe                                 |                           |                    |                      |                  |                     |                               |  |  |
| F11460           |      | n.DDXD                                    | •                           | rameter (Do no                                                        |                           | .)                 |                      |                  |                     |                               |  |  |
|                  |      | n.OXOO                                    | Do<br>0 fun                 | Adjustment Se<br>not adjust the<br>ction is enabled<br>otuning with a | second sta<br>d or during | executior          | of autotuning        | g without a h    |                     |                               |  |  |
|                  |      |                                           | 1 tior                      | ust the second<br>is enabled or<br>otuning with a                     | during exe                | ecution of         | autotuning wit       | hout a host      |                     |                               |  |  |
|                  |      | n.XDDD                                    | Reserved pa                 | rameter (Do no                                                        | ot change                 | .)                 |                      |                  |                     |                               |  |  |
|                  |      |                                           |                             |                                                                       |                           |                    |                      |                  |                     |                               |  |  |

Continued from previous page.

|                  |      | 1                                                                    | 1                  |                     |                    | Con                  | tinued from      | n previou           | s page.        |
|------------------|------|----------------------------------------------------------------------|--------------------|---------------------|--------------------|----------------------|------------------|---------------------|----------------|
| Parameter<br>No. | Size | Name                                                                 | Setting<br>Range   | Setting<br>Unit     | Default<br>Setting | Applicable<br>Motors | When<br>Enabled  | Classi-<br>fication | Refer-<br>ence |
|                  | 2    | Gravity Compensation-<br>Related Selections                          | 0000h to<br>0001h  | -                   | 0000h              | All                  | After<br>restart | Setup               | page<br>8-71   |
|                  | 1    | n.□□□X Gravity Com                                                   | pensation Selec    | tion                |                    |                      |                  |                     |                |
|                  |      | 0 Dis                                                                | sable gravity co   | mpensatio           | n.                 |                      |                  |                     |                |
| Pn475            |      | 1 En                                                                 | able gravity cor   | npensatio           | า.                 |                      |                  |                     |                |
|                  |      | n.DDXD Reserved pa                                                   | rameter (Do not    | change.)            |                    |                      |                  |                     |                |
|                  |      | n.DXDD Reserved pa                                                   | rameter (Do not    | change.)            |                    |                      |                  |                     |                |
|                  |      | n.XDDD Reserved pa                                                   | rameter (Do not    | change.)            |                    |                      |                  |                     |                |
| Pn476            | 2    | Gravity Compensation<br>Torque                                       | -1,000 to<br>1,000 | 0.1%                | 0                  | All                  | Immedi-<br>ately | Tuning              | page<br>8-71   |
| Pn480            | 2    | Speed Limit during<br>Force Control                                  | 0 to 10,000        | 1 mm/s              | 10000              | Linear               | Immedi-<br>ately | Setup               | page<br>6-46   |
| Pn481            | 2    | Polarity Detection<br>Speed Loop Gain                                | 10 to 20,000       | 0.1 Hz              | 400                | Linear               | Immedi-<br>ately | Tuning              | _              |
| Pn482            | 2    | Polarity Detection<br>Speed Loop Integral<br>Time Constant           | 15 to 51,200       | 0.01 ms             | 3000               | Linear               | Immedi-<br>ately | Tuning              | _              |
| Pn483            | 2    | Forward Force Limit                                                  | 0 to 800           | 1% <sup>*1</sup>    | 30                 | Linear               | Immedi-<br>ately | Setup               | page<br>6-64   |
| Pn484            | 2    | Reverse Force Limit                                                  | 0 to 800           | 1% <sup>*1</sup>    | 30                 | Linear               | Immedi-<br>ately | Setup               | page<br>6-64   |
| Pn485            | 2    | Polarity Detection Reference Speed                                   | 0 to 100           | 1 mm/s              | 20                 | Linear               | Immedi-<br>ately | Tuning              | -              |
| Pn486            | 2    | Polarity Detection Refer-<br>ence Acceleration/<br>Deceleration Time | 0 to 100           | 1 ms                | 25                 | Linear               | Immedi-<br>ately | Tuning              | _              |
| Pn487            | 2    | Polarity Detection Con-<br>stant Speed Time                          | 0 to 300           | 1 ms                | 0                  | Linear               | Immedi-<br>ately | Tuning              | -              |
| Pn488            | 2    | Polarity Detection Refer-<br>ence Waiting Time                       | 50 to 500          | 1 ms                | 100                | Linear               | Immedi-<br>ately | Tuning              | -              |
| Pn48E            | 2    | Polarity Detection<br>Range                                          | 1 to 65,535        | 1 mm                | 10                 | Linear               | Immedi-<br>ately | Tuning              | -              |
| Pn490            | 2    | Polarity Detection Load<br>Level                                     | 0 to 20,000        | 1%                  | 100                | Linear               | Immedi-<br>ately | Tuning              | -              |
| Pn495            | 2    | Polarity Detection Con-<br>firmation Force Refer-<br>ence            | 0 to 200           | 1%                  | 100                | Linear               | Immedi-<br>ately | Tuning              | _              |
| Pn498            | 2    | Polarity Detection Allow-<br>able Error Range                        | 0 to 30            | 1 deg               | 10                 | Linear               | Immedi-<br>ately | Tuning              | _              |
| Pn49F            | 2    | Speed Ripple Compen-<br>sation Enable Speed                          | 0 to 10,000        | 1 mm/s              | 0                  | Linear               | Immedi-<br>ately | Tuning              | page<br>8-64   |
| Pn501            | 2    | Zero Clamping Level                                                  | 0 to 10,000        | 1 min <sup>-1</sup> | 10                 | Rotary               | Immedi-<br>ately | Setup               | page<br>6-25   |
| Pn502            | 2    | Rotation Detection Level                                             | 1 to 10,000        | 1 min <sup>-1</sup> | 20                 | Rotary               | Immedi-<br>ately | Setup               | page<br>6-11   |
| Pn503            | 2    | Speed Coincidence<br>Detection Signal Output<br>Width                | 0 to 100           | 1 min <sup>-1</sup> | 10                 | Rotary               | Immedi-<br>ately | Setup               | page<br>6-27   |
| Pn506            | 2    | Brake Reference-Servo<br>OFF Delay Time                              | 0 to 50            | 10 ms               | 0                  | All                  | Immedi-<br>ately | Setup               | page<br>5-36   |
| Pn507            | 2    | Brake Reference Out-<br>put Speed Level                              | 0 to 10,000        | 1 min <sup>-1</sup> | 100                | Rotary               | Immedi-<br>ately | Setup               | page<br>5-36   |
| Pn508            | 2    | Servo OFF-Brake Com-<br>mand Waiting Time                            | 10 to 100          | 10 ms               | 50                 | All                  | Immedi-<br>ately | Setup               | page<br>5-36   |
| Pn509            | 2    | Momentary Power Inter-<br>ruption Hold Time                          | 20 to 50,000       | 1 ms                | 20                 | All                  | Immedi-<br>ately | Setup               | page<br>6-13   |

Continued on next page.

| _                |                                                                                                    |                 |                                                                |                                |                 |                    |                      | ntinued from     |                     |              |  |  |
|------------------|----------------------------------------------------------------------------------------------------|-----------------|----------------------------------------------------------------|--------------------------------|-----------------|--------------------|----------------------|------------------|---------------------|--------------|--|--|
| Parameter<br>No. | Size                                                                                                    | N               | lame                                                           | Setting<br>Range               | Setting<br>Unit | Default<br>Setting | Applicable<br>Motors | When<br>Enabled  | Classi-<br>fication | Refe<br>ence |  |  |
|                  | 2                                                                                                    | Input Sign<br>1 | al Selection                                                   | ns 0000h to<br>FFF2h           | -               | 2100h              | All                  | After<br>restart | Setup               | -            |  |  |
|                  |                                                                                                    |                 |                                                                |                                |                 |                    |                      |                  |                     |              |  |  |
|                  | 1                                                                                                    |                 | Input Sig                                                      | nal Allocation Mo              | ode             |                    |                      |                  | Refere              | ence         |  |  |
|                  |                                                                                                    |                 | 0                                                              | Use the sequence               | ce input sig    | nal termina        | ls with the de       | fault alloca-    |                     |              |  |  |
|                  |                                                                                                    | n.🗆🗆 🛛 X        |                                                                | tions.                         |                 |                    |                      |                  | page                | 6-5          |  |  |
|                  |                                                                                                    |                 | 1                                                              | Change the sequ                |                 | Ũ                  | cations.             |                  |                     |              |  |  |
|                  |                                                                                                    |                 | 2                                                              | Reserved param                 | eter (Do no     | t change.)         |                      |                  |                     |              |  |  |
|                  |                                                                                                    |                 | /S-ON (S                                                       | ervo ON) Signal                | Allocation      |                    |                      |                  | Refere              | ence         |  |  |
|                  |                                                                                                    |                 | 0                                                              | Active when CN                 | 1-40 input :    | signal is Ol       | V (closed).          |                  |                     |              |  |  |
|                  |                                                                                                    |                 | 1                                                              | Active when CN                 | 1-41 input :    | signal is Ol       | V (closed).          |                  |                     |              |  |  |
|                  |                                                                                                    |                 | 2                                                              | Active when CN                 | 1-42 input :    | signal is Of       | V (closed).          |                  |                     |              |  |  |
|                  |                                                                                                    |                 | 3                                                              | Active when CN                 |                 | U U                | . ,                  |                  |                     |              |  |  |
|                  |                                                                                                    |                 | 4                                                              | Active when CN                 |                 |                    |                      |                  |                     |              |  |  |
|                  |                                                                                                    |                 | 5 Active when CN1-45 input signal is ON (closed).              |                                |                 |                    |                      |                  |                     |              |  |  |
|                  |                                                                                                    |                 | 6                                                              |                                |                 |                    |                      |                  |                     |              |  |  |
|                  |                                                                                                    | n.DDXD          |                                                                | 7 The signal is always active. |                 |                    |                      |                  |                     |              |  |  |
|                  |                                                                                                    |                 | 8                                                              | The signal is alw              | page            |                    |                      |                  |                     |              |  |  |
|                  |                                                                                                    |                 | 9                                                              | Active when CN                 |                 |                    |                      |                  |                     |              |  |  |
|                  |                                                                                                    |                 | A                                                              | Active when CN                 |                 |                    |                      |                  |                     |              |  |  |
|                  |                                                                                                    |                 | В                                                              | Active when CN                 |                 | -                  |                      |                  |                     |              |  |  |
|                  |                                                                                                    |                 | С                                                              | Active when CN                 |                 | -                  |                      |                  |                     |              |  |  |
|                  |                                                                                                    |                 | D                                                              | Active when CN                 |                 | -                  |                      |                  |                     |              |  |  |
| n50A             |                                                                                                    |                 | E                                                              | Active when CN                 |                 | U U                | ,                    |                  |                     |              |  |  |
|                  |                                                                                                    |                 | F                                                              | Active when CN                 | 1-46 input :    | signal is Of       | -F (open).           |                  |                     |              |  |  |
|                  |                                                                                                    |                 | /P-CON                                                         | Proportional Cor               | ntrol) Signa    | I Allocatio        | n                    |                  | Refere              | ence         |  |  |
|                  |                                                                                                    | n.¤X¤¤          | 0 to F                                                         | The allocations a cations.     | are the sam     | e as the /S        | -ON (Servo C         | DN) signal allo  | page a              | 8-74         |  |  |
|                  |                                                                                                    |                 | P-OT (Fo                                                       | rward Drive Proh               | iibit) Signal   | Allocation         | 1                    |                  | Refere              | ence         |  |  |
|                  |                                                                                                    |                 | 0                                                              | Enable forward of              | drive when      | CN1-40 in          | out signal is C      | N (closed).      |                     |              |  |  |
|                  |                                                                                                    |                 | 1                                                              | Enable forward of              | drive when      | CN1-41 in          | out signal is C      | N (closed).      |                     |              |  |  |
|                  |                                                                                                    |                 | 2                                                              | Enable forward of              |                 |                    |                      |                  |                     |              |  |  |
|                  |                                                                                                    |                 | 3                                                              | Enable forward of              | drive when      | CN1-43 in          | out signal is C      | N (closed).      |                     |              |  |  |
|                  |                                                                                                    |                 | 4                                                              | Enable forward of              |                 |                    | -                    |                  |                     |              |  |  |
|                  |                                                                                                    |                 | 5                                                              | Enable forward of              | drive when      | CN1-45 in          | out signal is C      | N (closed).      |                     |              |  |  |
|                  | 6         Enable forward drive when CN1-46 input signal is ON (closed).           7         Set the signal to always prohibit forward drive.           8         Set the signal to always enable forward drive. |                 |                                                                |                                |                 |                    |                      |                  |                     |              |  |  |
|                  |                                                                                                    |                 |                                                                |                                |                 |                    |                      | page             | 5-32                |              |  |  |
|                  |                                                                                                    |                 |                                                                |                                |                 |                    |                      | page             | 0 02                |              |  |  |
|                  |                                                                                                    |                 | 9                                                              | Enable forward of              |                 |                    | -                    |                  | _                   |              |  |  |
|                  |                                                                                                    |                 | A                                                              | Enable forward of              |                 |                    | -                    |                  |                     |              |  |  |
|                  |                                                                                                    |                 | В                                                              | Enable forward of              |                 | -                  | -                    |                  |                     |              |  |  |
|                  |                                                                                                    |                 | C Enable forward drive when CN1-43 input signal is OFF (open). |                                |                 |                    |                      | _                |                     |              |  |  |
|                  |                                                                                                    |                 | D                                                              | Enable forward of              |                 |                    | 5                    | ,                | _                   |              |  |  |
|                  |                                                                                                    |                 | E                                                              | Enable forward of              |                 |                    |                      |                  | _                   |              |  |  |
|                  |                                                                                                    |                 | F                                                              | Enable forward of              |                 |                    |                      |                  |                     |              |  |  |

Continued from previous page.

Continued from previous page.

| Parameter<br>No. | Size | N           | ame                                                                                      | Setting<br>Range                                         | Setting<br>Unit  | Default<br>Setting                                                                | Applicable<br>Motors                |                   | Classi-<br>ication | Ref<br>en      |               |  |  |
|------------------|------|-------------|------------------------------------------------------------------------------------------|----------------------------------------------------------|------------------|-----------------------------------------------------------------------------------|-------------------------------------|-------------------|--------------------|----------------|---------------|--|--|
| 0.               | 2    | Input Signa | al Selection                                                                             |                                                          | -                | 6543h                                                                             | All                                 | After<br>restart  | Setup              | -              |               |  |  |
|                  |      | 2           |                                                                                          |                                                          |                  | <u> </u>                                                                          |                                     | restart           |                    | <u> </u>       |               |  |  |
|                  |      |             | N-OT (Re                                                                                 | verse Drive Pro                                          | hibit) Signa     | Allocation                                                                        | I                                   |                   | Refere             | ence           |               |  |  |
|                  |      |             | 0                                                                                        | Enable reverse                                           | , 0              |                                                                                   |                                     | N (closed).       |                    |                |               |  |  |
|                  |      |             | 1                                                                                        | Enable reverse                                           | drive when (     | CN1-41 inp                                                                        | out signal is O                     | N (closed).       |                    |                |               |  |  |
|                  |      |             | 2                                                                                        | Enable reverse                                           | drive when (     | CN1-42 inp                                                                        | out signal is O                     | N (closed).       |                    |                |               |  |  |
|                  |      |             | 3                                                                                        | Enable reverse                                           | drive when (     | CN1-43 inp                                                                        | out signal is O                     | N (closed).       |                    |                |               |  |  |
|                  |      |             | 4                                                                                        | Enable reverse                                           | drive when (     | CN1-44 inp                                                                        | out signal is O                     | N (closed).       |                    |                |               |  |  |
|                  |      |             | 5                                                                                        | Enable reverse                                           | drive when (     | CN1-45 inp                                                                        | out signal is O                     | N (closed).       |                    |                |               |  |  |
|                  |      |             | 6                                                                                        | Enable reverse                                           | drive when (     | CN1-46 inp                                                                        | out signal is O                     | N (closed).       | page 5-32          |                |               |  |  |
|                  |      | n.🗆🗆 🗆 X    | 7                                                                                        | Set the signal to                                        | o always pro     | hibit revers                                                                      | se drive.                           |                   |                    |                |               |  |  |
|                  |      |             | 8                                                                                        | Set the signal to                                        | ,                |                                                                                   |                                     |                   |                    |                |               |  |  |
|                  |      |             | 9                                                                                        | Enable reverse                                           | drive when (     | CN1-40 inp                                                                        | out signal is O                     | PFF (open).       |                    |                |               |  |  |
|                  |      |             | A                                                                                        | Enable reverse                                           |                  |                                                                                   | 0                                   |                   | _                  |                |               |  |  |
|                  |      |             | B                                                                                        | Enable reverse                                           |                  |                                                                                   | 0                                   | ,                 | _                  |                |               |  |  |
|                  |      |             | С                                                                                        |                                                          |                  |                                                                                   |                                     |                   |                    |                |               |  |  |
|                  |      |             | D                                                                                        |                                                          |                  |                                                                                   | 0                                   | (1)               | _                  |                |               |  |  |
|                  |      |             | E                                                                                        | Enable reverse                                           |                  |                                                                                   | 0                                   | ,                 | _                  |                |               |  |  |
|                  |      |             | F                                                                                        | Enable reverse                                           | drive when (     | JN1-46 inp                                                                        | out signal is O                     | PFF (open).       |                    |                |               |  |  |
|                  |      |             | /ALM-RS                                                                                  | T (Alarm Reset)                                          | Signal Allo      | cation                                                                            |                                     |                   | Refere             | ence           |               |  |  |
|                  |      |             | 0                                                                                        | Active on signal<br>OFF (open) to C                      |                  | CN1-40 ir                                                                         | iput signal ch                      | anges from        | _                  |                |               |  |  |
|                  |      |             | 1                                                                                        | Active on signal<br>OFF (open) to C                      |                  | CN1-41 ir                                                                         | iput signal ch                      | anges from        |                    |                |               |  |  |
| Pn50B            |      |             | 2                                                                                        | Active on signal<br>OFF (open) to C                      | N (closed).      |                                                                                   |                                     | Ū.                |                    |                |               |  |  |
| NOOD             |      |             | 3                                                                                        | Active on signal OFF (open) to C                         | N (closed).      |                                                                                   |                                     | Ū.                | _                  |                |               |  |  |
|                  |      |             | 4                                                                                        | Active on signal<br>OFF (open) to C                      | N (closed).      |                                                                                   |                                     | 0                 |                    |                |               |  |  |
|                  |      |             | 5                                                                                        | Active on signal<br>OFF (open) to C                      | N (closed).      |                                                                                   |                                     | 0                 | _                  |                |               |  |  |
|                  |      |             | 6                                                                                        | Active on signal<br>OFF (open) to C                      | N (closed).      |                                                                                   | iput signal ch                      | anges from        | _                  |                |               |  |  |
|                  |      | n.🗆 🗆 X 🗆   | 7                                                                                        | Reserved paran                                           |                  | 0 /                                                                               |                                     |                   | page<br>42         |                |               |  |  |
|                  |      |             | 8                                                                                        | The signal is alv<br>Active on signal<br>(closed) to OFF | edge when        |                                                                                   | out signal cha                      | inges from ON     |                    | -              |               |  |  |
|                  |      |             | A Active on signal edge when CN1-41 input signal changes from ON (closed) to OFF (open). |                                                          |                  |                                                                                   |                                     |                   |                    |                |               |  |  |
|                  |      |             |                                                                                          | В                                                        | Active on signal | ve on signal edge when CN1-42 input signal changes from OI<br>sed) to OFF (open). |                                     |                   | inges from ON      | 1              |               |  |  |
|                  |      |             | С                                                                                        | Active on signal<br>(closed) to OFF                      |                  | CN1-43 in                                                                         | out signal cha                      | inges from ON     |                    |                |               |  |  |
|                  |      |             | -                                                                                        |                                                          | -                | D                                                                                 | Active on signal<br>(closed) to OFF |                   | CN1-44 in          | out signal cha | inges from ON |  |  |
|                  |      |             | E                                                                                        | Active on signal<br>(closed) to OFF                      | (open).          |                                                                                   | Ũ                                   | 5                 | _                  |                |               |  |  |
|                  |      |             | F                                                                                        | Active on signal<br>(closed) to OFF                      |                  | CN1-46 in                                                                         | out signal cha                      | inges from ON     |                    |                |               |  |  |
|                  |      |             | /P-CL (Fc                                                                                | rward External                                           | Torque Lim       | t Input) Si                                                                       | gnal Allocatio                      | on                | Refere             | ence           |               |  |  |
|                  |      | n.¤X¤¤      | 0 to F                                                                                   | The allocations a                                        | re the same a    | is the /S-ON                                                                      | I (Servo ON) si                     | gnal allocations. | page               | 3-65           |               |  |  |
|                  |      | n.XDDD      | /N-CL (Re                                                                                | everse External                                          | Torque Lim       | it Input) Si                                                                      | gnal Allocatio                      | on                | Refere             | ence           |               |  |  |
|                  |      |             | 0 to F                                                                                   | The allocations a                                        | re the same a    | is the /S-ON                                                                      | I (Servo ON) si                     | gnal allocations. | page (             | 3-65           |               |  |  |

14

|                  |      |                 |             | Continued from                                                                   |                              |                 |                    |                      |                  |                     | s paye        |  |
|------------------|------|-----------------|-------------|----------------------------------------------------------------------------------|------------------------------|-----------------|--------------------|----------------------|------------------|---------------------|---------------|--|
| Parameter<br>No. | Size | N               | lame        |                                                                                  | Setting<br>Range             | Setting<br>Unit | Default<br>Setting | Applicable<br>Motors | When<br>Enabled  | Classi-<br>fication | Refer<br>ence |  |
|                  | 2    | Input Sign<br>3 | al Selectio | ns                                                                               | 0000h to<br>FFFFh            | -               | 8888h              | All                  | After<br>restart | Setup               | -             |  |
|                  |      |                 |             |                                                                                  |                              |                 |                    |                      |                  |                     |               |  |
|                  |      |                 | /SPD-D      | (Mot                                                                             | or Direction) S              | ignal Allo      | cation             |                      |                  | Refere              | ence          |  |
|                  |      |                 | 0           | Act                                                                              | ive when CN1-                | 40 input s      | ignal is ON        | V (closed).          |                  |                     |               |  |
|                  |      |                 | 1           | Act                                                                              | ive when CN1-                | 41 input s      | ignal is ON        | V (closed).          |                  |                     |               |  |
|                  |      |                 | 2           | Act                                                                              | ive when CN1-                | 42 input s      | ignal is ON        | V (closed).          |                  |                     |               |  |
|                  |      |                 | 3           | Act                                                                              | ive when CN1-                | 43 input s      | ignal is ON        | V (closed).          |                  |                     |               |  |
|                  |      |                 | 4           | Act                                                                              | ive when CN1-                |                 |                    |                      |                  |                     |               |  |
|                  |      |                 | 5           | Act                                                                              | ive when CN1-                |                 |                    |                      |                  |                     |               |  |
|                  |      |                 | 6           | Act                                                                              | ive when CN1-                |                 |                    |                      |                  |                     |               |  |
|                  |      | n.🗆🗆 🗆 X        | 7           | The                                                                              | signal is alwa               |                 | page (             | 3-55                 |                  |                     |               |  |
|                  |      |                 | 8           |                                                                                  | signal is alwa               | pago            | 00                 |                      |                  |                     |               |  |
|                  |      |                 | 9           | Act                                                                              |                              |                 |                    |                      |                  |                     |               |  |
|                  |      |                 | A           | Active when CN1-41 input signal is OFF (open).                                   |                              |                 |                    |                      |                  |                     |               |  |
| n50C             |      |                 | В           | Active when CN1-42 input signal is OFF (open).                                   |                              |                 |                    |                      |                  |                     |               |  |
|                  |      |                 | С           |                                                                                  |                              |                 |                    |                      |                  |                     |               |  |
|                  |      |                 | D           | Active when CN1-44 input signal is OFF (open).                                   |                              |                 |                    |                      |                  |                     |               |  |
|                  |      |                 | E           |                                                                                  | ive when CN1-                |                 | -                  |                      |                  |                     |               |  |
|                  |      |                 | F           | Act                                                                              | ive when CN1-                | -46 input s     | ignal is OF        | -F (open).           |                  |                     |               |  |
|                  |      |                 | /SPD-A      | (Inte                                                                            | rnal Set Speed               | Selection       | n Input) Si        | gnal Allocatic       | n                | Refere              | ence          |  |
|                  |      | n.□□X□          | 0 to F      |                                                                                  | allocations are allocations. | e the same      | e as the /S        | PD-D (Motor          | Direction) sig   | page 6              | 6-55          |  |
|                  |      |                 | /SPD-B      | (Inte                                                                            | rnal Set Speed               | Selection       | n Input) Si        | gnal Allocatio       | on               | Refere              | ence          |  |
|                  |      | n.¤X¤¤          | 0 to F      |                                                                                  | allocations are allocations. | e the same      | e as the /S        | PD-D (Motor          | Direction) sig   | page 6              | 6-55          |  |
|                  |      |                 | /C-SEL (    | (Con                                                                             | trol Selection I             | nput) Sigr      | al Allocat         | ion                  |                  | Refere              | ence          |  |
|                  |      | n.XDDD          | 0 to F      | The allocations are the same as the /SPD-D (Motor Direction) si nal allocations. |                              |                 |                    |                      |                  | - page 6            | 6-61          |  |

Continued from previous page.

| Parameter<br>No. | Size | N                       | ame                                              |                                                                                       | etting<br>Range | Setting<br>Unit | Default<br>Setting        | Applicable<br>Motors | When<br>Enabled      | Classi-<br>fication | Refer<br>ence |
|------------------|------|-------------------------|--------------------------------------------------|---------------------------------------------------------------------------------------|-----------------|-----------------|---------------------------|----------------------|----------------------|---------------------|---------------|
|                  | 2    | Input Signa<br>4        | al Selection                                     |                                                                                       | )00h to<br>FFFh | -               | 8888h                     | -                    | After<br>restart     | Setup               | -             |
|                  |      |                         | /ZCLAMI                                          | P (Zero C                                                                             | lamping         | nput) Sigr      | nal Allocat               | ion                  | Applicable<br>Motors | e Refere            | ence          |
|                  |      |                         | 0                                                | Active w                                                                              | hen CN1         | -40 input s     | signal is ON              | V (closed).          |                      |                     |               |
|                  |      |                         | 1                                                | Active w                                                                              | hen CN1         | -41 input s     | signal is Of              | V (closed).          |                      |                     |               |
|                  |      |                         | 2                                                | Active w                                                                              | hen CN1         | -42 input s     | signal is ON              | V (closed).          |                      |                     |               |
|                  |      |                         | 3                                                | Active w                                                                              | hen CN1         | -43 input s     | signal is Of              | V (closed).          |                      |                     |               |
|                  |      |                         | 4                                                | Active w                                                                              | hen CN1         | -44 input s     | signal is ON              | V (closed).          |                      |                     |               |
|                  |      | n.□□□X 5<br>6<br>7<br>8 | 5                                                | Active w                                                                              | hen CN1         | -45 input s     | signal is Of              | V (closed).          |                      |                     |               |
|                  |      |                         |                                                  |                                                                                       |                 |                 |                           |                      |                      |                     |               |
|                  |      |                         | 7                                                | 7 The signal is always active.                                                        |                 |                 |                           |                      |                      |                     |               |
|                  |      |                         | 8                                                | The sign                                                                              | al is alwa      | ys inactive     |                           |                      | All                  | page                | 5-26          |
|                  |      |                         | 9 Active when CN1-40 input signal is OFF (open   |                                                                                       |                 |                 |                           |                      |                      |                     |               |
|                  |      |                         | А                                                | Active w                                                                              | hen CN1         | -41 input s     | signal is OF              | F (open).            |                      |                     |               |
|                  |      |                         | В                                                | Active w                                                                              | hen CN1         | -42 input s     | signal is OF              | FF (open).           |                      |                     |               |
| Pn50D            |      |                         | C Active when CN1-43 input signal is OFF (open). |                                                                                       |                 |                 |                           | F (open).            |                      |                     |               |
|                  |      |                         | D                                                | Active w                                                                              | hen CN1         | -44 input s     | signal is OF              | FF (open).           |                      |                     |               |
|                  |      |                         | E                                                | Active w                                                                              | hen CN1         | -45 input s     | signal is OF              | F (open).            |                      |                     |               |
|                  |      |                         | F                                                | Active w                                                                              | hen CN1         | -46 input s     | ignal is OF               | FF (open).           |                      |                     |               |
|                  |      | n.00X0                  | /INHIBIT                                         | (Referen                                                                              | ce Pulse        | Inhibit Inp     | ut) Signal                | Allocation           | Applicable<br>Motors | Refere              | ence          |
|                  |      |                         | 0 to F                                           |                                                                                       |                 |                 | e as the /Z<br>allocation |                      | All                  | page (              | 5-39          |
|                  |      |                         | /G-SEL (                                         | Gain Sele                                                                             | ection Inp      | out) Signal     | Allocation                | 1                    | Applicable<br>Motors | e Refere            | ence          |
|                  |      | n.¤X¤¤                  | 0 to F                                           |                                                                                       |                 |                 | e as the /Z<br>allocation |                      | All                  | page 8              | 3-67          |
|                  |      | n.X000                  | /P-DET (                                         | Polarity [                                                                            | Detection       | tion            | Applicable<br>Motors      | e Refere             | ence                 |                     |               |
|                  |      |                         | 0 to F                                           | The allocations are the same as the /ZCLAMP (Zero Clamping Input) signal allocations. |                 |                 |                           |                      | Linear               | page                | 5-29          |

|                  | 1      |                                  |                                                                                                    |                                                                                                    |                                                                                                    |                                                                                                    |                                                                                                    | tinued from                                                                       |                                         |                                   |  |  |
|------------------|--------|----------------------------------|----------------------------------------------------------------------------------------------------|----------------------------------------------------------------------------------------------------|----------------------------------------------------------------------------------------------------|----------------------------------------------------------------------------------------------------|----------------------------------------------------------------------------------------------------|-----------------------------------------------------------------------------------|-----------------------------------------|-----------------------------------|--|--|
| Parameter<br>No. | Size   | N                                | lame                                                                                                    | Setting<br>Range                                                                                                    | Setting<br>Unit                                                                                                    | Default<br>Setting                                                                                                    | Applicable<br>Motors                                                                                                    | When<br>Enabled                                                                   | Classi-<br>fication                     | Refer-<br>ence                    |  |  |
|                  | 2      | Output Sig<br>tions 1            | nal Selec-                                                                                                    | 0000h to<br>6666h                                                                                                    | _                                                                                                    | 3211h                                                                                                    | All                                                                                                    | After<br>restart                                                                  | Setup                                   | _                                 |  |  |
|                  | -      | 10113 1                          |                                                                                                    | 000011                                                                                                    |                                                                                                    |                                                                                                    |                                                                                                    | Testart                                                                           |                                         |                                   |  |  |
|                  |        |                                  |                                                                                                    |                                                                                                    | tion Outro                                                                                                    |                                                                                                    | All +:                                                                                                    |                                                                                   | Deferr                                  |                                   |  |  |
|                  |        |                                  | · · · ·                                                                                                    | sitioning Comple<br>Disabled (the abo                                                                                                    | •                                                                                                    | , 0                                                                                                    |                                                                                                    |                                                                                   | Refere                                  | ence                              |  |  |
|                  |        |                                  |                                                                                                    | Dutput the signal                                                                                                    | 0                                                                                                    |                                                                                                    | ,                                                                                                    | ut terminal                                                                       |                                         |                                   |  |  |
|                  |        | ~ 000V                           |                                                                                                    | Dutput the signal                                                                                                    |                                                                                                    |                                                                                                    |                                                                                                    |                                                                                   |                                         |                                   |  |  |
|                  |        | n.□□□X                           |                                                                                                    | Dutput the signal                                                                                                    |                                                                                                    |                                                                                                    |                                                                                                    |                                                                                   | page (                                  | 5-37                              |  |  |
|                  |        |                                  |                                                                                                    | Dutput the signal                                                                                                    |                                                                                                    |                                                                                                    |                                                                                                    |                                                                                   | 1 3                                     |                                   |  |  |
|                  |        |                                  |                                                                                                    | Dutput the signal                                                                                                    |                                                                                                    |                                                                                                    |                                                                                                    |                                                                                   |                                         |                                   |  |  |
|                  |        |                                  | 6 (                                                                                                    | Dutput the signal                                                                                                    | from the C                                                                                                    | N1-39 out                                                                                                    | put terminal.                                                                                                    |                                                                                   |                                         |                                   |  |  |
| Pn50E            |        |                                  |                                                                                                    |                                                                                                    |                                                                                                    |                                                                                                    |                                                                                                    |                                                                                   | Defer                                   |                                   |  |  |
|                  |        | n.DDXD                           | +                                                                                                    | peed Coinciden                                                                                                    |                                                                                                    | •                                                                                                    |                                                                                                    |                                                                                   | Refere                                  | ence                              |  |  |
|                  |        | 0 to 6 tion) signal allocations. |                                                                                                    |                                                                                                    |                                                                                                    |                                                                                                    |                                                                                                    |                                                                                   | page 6                                  | 5-27                              |  |  |
|                  |        |                                  | /TGON (Re                                                                                                    | otation Detection                                                                                                    | Output) S                                                                                                    | Signal Allo                                                                                                    | cation                                                                                                    |                                                                                   | Refere                                  | ence                              |  |  |
|                  |        | n.¤X¤¤                           |                                                                                                    | The allocations ar<br>ion) signal allocat                                                                                                    |                                                                                                    | e as the /C                                                                                                    | OIN (Position                                                                                                    | ing Comple-                                                                       | page 6                                  | 6-11                              |  |  |
|                  |        |                                  | /S-RDY (S                                                                                                    | /S-RDY (Servo Ready) Signal Allocation                                                                                                    |                                                                                                    |                                                                                                    |                                                                                                    |                                                                                   |                                         |                                   |  |  |
|                  | n.XDDD |                                  | -                                                                                                    |                                                                                                    |                                                                                                    |                                                                                                    |                                                                                                    |                                                                                   |                                         |                                   |  |  |
|                  | n.X□□□ |                                  | 0 to 6 The allocations are the same as the /COIN (Positioning Comple-<br>tion) signal allocations.                                                                                                    |                                                                                                    |                                                                                                    |                                                                                                    |                                                                                                    |                                                                                   |                                         |                                   |  |  |
|                  |        |                                  |                                                                                                    |                                                                                                    |                                                                                                    |                                                                                                    |                                                                                                    | Ing Comple-                                                                       | page (                                  | 5-12                              |  |  |
|                  | 0      | Output Sic                       |                                                                                                    | ion) signal allocat                                                                                                    |                                                                                                    |                                                                                                    |                                                                                                    |                                                                                   |                                         | 6-12                              |  |  |
|                  | 2      | Output Sig<br>tions 2            |                                                                                                    |                                                                                                    |                                                                                                    | 0000h                                                                                                    | All                                                                                                    | After<br>restart                                                                  | page 6<br>Setup                         | - 12                              |  |  |
|                  | 2      |                                  | nal Selec-                                                                                                    | ion) signal allocat<br>0000h to<br>6666h                                                                                                    | ions.<br>_                                                                                                    | 0000h                                                                                                    | All                                                                                                    | After                                                                             |                                         | -                                 |  |  |
|                  | 2      |                                  | nal Selec-                                                                                                    | ion) signal allocat<br>0000h to<br>6666h<br>ue Limit Detectio                                                                                                    | ions.<br>–<br>n Output)                                                                                                    | 0000h<br>Signal All                                                                                                    | All                                                                                                    | After                                                                             |                                         | _                                 |  |  |
|                  | 2      |                                  | nal Selec-                                                                                                    | ion) signal allocat<br>0000h to<br>6666h<br>ue Limit Detectio<br>Disabled (the abo                                                                                                    | ions.<br>–<br>n Output)<br>ve signal c                                                                                                    | 0000h<br>Signal All                                                                                                    | All<br>ocation<br>ot used).                                                                                                    | After<br>restart                                                                  | Setup                                   | _                                 |  |  |
|                  | 2      |                                  | 0 10 6 1<br>mail Selec-<br>/CLT (Torq<br>0 1<br>1 (                                                                                                    | ion) signal allocat<br>0000h to<br>6666h<br>ue Limit Detectio<br>Disabled (the abo<br>Dutput the signal                                                                                                    | ions.<br>–<br>on Output)<br>ve signal c<br>from the C                                                                                                    | 0000h<br>Signal All<br>butput is no<br>CN1-25 or                                                                                                    | All<br>ocation<br>ot used).<br>CN1-26 outp                                                                                                  | After<br>restart<br>ut terminal.                                                  | Setup                                   | _                                 |  |  |
|                  | 2      |                                  | 0 to 6         1           gnal Selec-         //CLT (Torq           0         1           1         0           2         0                                                                                                    | ion) signal allocat<br>0000h to<br>6666h<br>ue Limit Detectio<br>Disabled (the abo<br>Dutput the signal<br>Dutput the signal                                                                                                    | on Output)<br>ve signal c<br>from the C<br>from the C                                                                                                    | 0000h<br>Signal All<br>output is no<br>CN1-25 or<br>CN1-27 or                                                                                                    | All<br>ocation<br>ot used).<br>CN1-26 outp<br>CN1-28 outp                                                                                   | After<br>restart<br>ut terminal.<br>ut terminal.                                  | Setup<br>Refere                         | ence                              |  |  |
|                  | 2      | tions 2                          | O to 6         1           gnal Selec-         /CLT (Torq           0         1           1         0           2         0           3         0                                                                                                    | ion) signal allocat<br>0000h to<br>6666h<br>Disabled (the abo<br>Dutput the signal<br>Dutput the signal<br>Dutput the signal                                                                                                    | on Output)<br>ve signal c<br>from the C<br>from the C                                                                                                    | 0000h<br>Signal All<br>output is no<br>CN1-25 or<br>CN1-27 or<br>CN1-29 or                                                                                            | All<br>ocation<br>ot used).<br>CN1-26 outp<br>CN1-28 outp<br>CN1-30 outp                                                                    | After<br>restart<br>ut terminal.<br>ut terminal.                                  | Setup                                   | ence                              |  |  |
|                  | 2      | tions 2                          | O to 6         1           gnal Selec-         /CLT (Torq           0         1           1         0           2         0           3         0           4         0                                                                                                    | ion) signal allocat<br>0000h to<br>6666h<br>Disabled (the abo<br>Dutput the signal<br>Dutput the signal<br>Dutput the signal<br>Dutput the signal                                                                                                    | ions.<br>-<br>on Output)<br>ve signal c<br>from the C<br>from the C<br>from the C<br>from the C                                                                                                    | 0000h<br>Signal All<br>output is no<br>CN1-25 or<br>CN1-27 or<br>CN1-29 or<br>CN1-37 out                                                                              | All<br>ocation<br>ot used).<br>CN1-26 outp<br>CN1-28 outp<br>CN1-30 outp<br>put terminal.                                                   | After<br>restart<br>ut terminal.<br>ut terminal.                                  | Setup<br>Refere                         | ence                              |  |  |
|                  | 2      | tions 2                          | O to 6         1           gnal Selec-         (CLT (Torq           0         1           1         (0           2         (0           3         (0           4         (0           5         (0                                                                           | ion) signal allocat<br>0000h to<br>6666h<br>Disabled (the abo<br>Dutput the signal<br>Dutput the signal<br>Dutput the signal<br>Dutput the signal<br>Dutput the signal                                                                                                    | ions.<br>-<br>on Output)<br>ve signal c<br>from the C<br>from the C<br>from the C<br>from the C<br>from the C                                                                                                    | 0000h<br>Signal All<br>butput is no<br>CN1-25 or<br>CN1-27 or<br>CN1-29 or<br>CN1-37 out<br>CN1-38 out                                                                | All<br>ocation<br>ot used).<br>CN1-26 outp<br>CN1-28 outp<br>CN1-28 outp<br>CN1-30 outp<br>rput terminal.<br>put terminal.                  | After<br>restart<br>ut terminal.<br>ut terminal.                                  | Setup<br>Refere                         | ence                              |  |  |
| Pn50F            | 2      | tions 2                          | 0 10 6         1           gnal Selec-         0         1           0         1         0         1           1         0         1         0           2         0         3         0           4         0         5         0           6         0         0         0 | ion) signal allocat<br>0000h to<br>6666h<br>Disabled (the abo<br>Dutput the signal<br>Dutput the signal<br>Dutput the signal<br>Dutput the signal<br>Dutput the signal<br>Dutput the signal                                                                                                    | ions.<br>-<br>on Output)<br>ve signal c<br>from the C<br>from the C<br>from the C<br>from the C<br>from the C<br>from the C                                                                                                    | O000h<br>Signal All<br>putput is no<br>CN1-25 or<br>CN1-29 or<br>CN1-29 or<br>CN1-37 out<br>CN1-38 out<br>CN1-39 out                                                  | All<br>ocation<br>ot used).<br>CN1-26 outp<br>CN1-28 outp<br>CN1-28 outp<br>CN1-30 outp<br>rput terminal.<br>put terminal.                  | After<br>restart<br>ut terminal.<br>ut terminal.                                  | Setup<br>Refere                         | -<br>ence                         |  |  |
| Pn50F            | 2      | n.DDDX                           | O to 6         1           gnal Selec-         (CLT (Torq           0         1           1         (0           2         (0           3         (0           4         (0           5         (0           6         (0                                                    | ion) signal allocat<br>0000h to<br>6666h<br>ue Limit Detection<br>Disabled (the abo<br>Dutput the signal<br>Dutput the signal<br>Dutput the signal<br>Dutput the signal<br>Dutput the signal<br>Dutput the signal<br>Dutput the signal<br>Dutput the signal<br>Dutput the signal                                                                                                    | on Output)<br>ve signal c<br>from the C<br>from the C<br>from the C<br>from the C<br>from the C<br>from the C                                                                                                    | 0000h<br>Signal All<br>output is no<br>2N1-25 or<br>2N1-27 or<br>2N1-29 or<br>2N1-37 out<br>2N1-38 out<br>2N1-39 out                                                  | All<br>ocation<br>ot used).<br>CN1-26 outp<br>CN1-28 outp<br>CN1-30 outp<br>CN1-30 outp<br>cput terminal.<br>put terminal.                  | After<br>restart<br>ut terminal.<br>ut terminal.<br>ut terminal.                  | Setup<br>Refere                         | -<br>ence                         |  |  |
| Pn50F            | 2      | tions 2                          | O to 6     1       gnal Selec-       /CLT (Torq       0     1       1     0       2     0       3     0       4     0       5     0       6     0       VLT (Spect       0 to 6                                                                                              | ion) signal allocat<br>0000h to<br>6666h<br>Disabled (the abo<br>Dutput the signal<br>Dutput the signal<br>Dutput the signal<br>Dutput the signal<br>Dutput the signal<br>Dutput the signal                                                                                                    | ions.<br>-<br>on Output)<br>ve signal c<br>from the C<br>from the C                                                                                                    | 0000h<br>Signal All<br>output is no<br>2N1-25 or<br>2N1-27 or<br>2N1-29 or<br>2N1-37 out<br>2N1-38 out<br>2N1-39 out                                                  | All<br>ocation<br>ot used).<br>CN1-26 outp<br>CN1-28 outp<br>CN1-30 outp<br>CN1-30 outp<br>cput terminal.<br>put terminal.                  | After<br>restart<br>ut terminal.<br>ut terminal.<br>ut terminal.                  | Setup<br>Refere                         |                                   |  |  |
| Pn50F            | 2      | nX                               | 0 to 6     1       gnal Selec-       /CLT (Torq       0     1       1     0       2     0       3     0       4     0       5     0       6     0       0 to 6     0                                                                                                    | ion) signal allocat<br>0000h to<br>6666h<br>ue Limit Detection<br>Disabled (the aborn<br>Dutput the signal<br>Dutput the signal<br>Dutput the signal<br>Dutput the signal<br>Dutput the signal<br>Dutput the signal<br>Dutput the signal<br>Dutput the signal<br>Dutput the signal<br>Dutput the signal<br>Dutput the signal<br>Dutput the signal<br>Dutput the signal                                                                                                    | ions.<br>-<br>on Output)<br>ve signal c<br>from the C<br>from the C<br>from th | O000h<br>Signal All<br>putput is no<br>CN1-25 or<br>CN1-27 or<br>CN1-29 or<br>CN1-37 out<br>CN1-38 out<br>CN1-38 out<br>CN1-39 out<br>CN1-39 out<br>CN1-39 out        | All<br>ocation<br>ot used).<br>CN1-26 outp<br>CN1-28 outp<br>CN1-30 outp<br>CN1-30 outp<br>cput terminal.<br>put terminal.                  | After<br>restart<br>ut terminal.<br>ut terminal.<br>ut terminal.                  | Setup<br>Refere                         | -<br>ence<br>6-73<br>ence<br>6-45 |  |  |
| Pn50F            | 2      | n.DDDX                           | 0 to 6     1       gnal Selec-       /CLT (Torq       0     1       1     0       2     0       3     0       4     0       5     0       6     0       /VLT (Spectroperturbed)       0 to 6     0       /BK (Brake                                                          | ion) signal allocat<br>0000h to<br>6666h<br>Ue Limit Detection<br>Disabled (the aborn<br>Dutput the signal<br>Dutput the signal                                                                                                    | ions.<br>-<br>on Output)<br>ve signal c<br>from the C<br>from the C<br>from the C<br>from the C<br>from the C<br>from the C<br>from the C<br>from the C<br>from the C<br>Allocation<br>e the same<br>the same                                                                                                    | 0000h<br>Signal All<br>output is no<br>2N1-25 or<br>2N1-27 or<br>2N1-29 or<br>2N1-37 out<br>2N1-38 out<br>2N1-38 out<br>2N1-39 out<br>2N1-39 out<br>2N1-39 out        | All<br>ocation<br>ot used).<br>CN1-26 outp<br>CN1-28 outp<br>CN1-30 outp<br>CN1-30 outp<br>cput terminal.<br>put terminal.<br>put terminal. | After<br>restart<br>ut terminal.<br>ut terminal.<br>ut terminal.<br>mit Detectior | Setup Refere page 6 Refere Refere       |                                   |  |  |
| Pn50F            | 2      | nX                               | 0 to 6     1       gnal Selec-       /CLT (Torq       0     1       1     0       2     0       3     0       4     0       5     0       6     0       1     0       5     0       6     0       0 to 6     0       0 to 6     0                                            | ion) signal allocat<br>0000h to<br>6666h<br>ue Limit Detection<br>Disabled (the abo<br>Dutput the signal<br>Dutput the signal<br>Dutput the s | on Output)<br>ve signal c<br>from the C<br>from the C<br>from the C<br>from the C<br>from the C<br>from the C<br>from the C<br><b>n) Signal</b> <i>i</i><br>e the same<br>cations.                                                                                                    | 0000h<br>Signal All<br>putput is no<br>CN1-25 or 0<br>CN1-27 or 0<br>CN1-29 or 0<br>CN1-37 out<br>CN1-38 out<br>CN1-38 out<br>CN1-39 out<br>Allocation<br>e as the /C | All<br>ocation<br>ot used).<br>CN1-26 outp<br>CN1-28 outp<br>CN1-30 outp<br>CN1-30 outp<br>cput terminal.<br>put terminal.<br>put terminal. | After<br>restart<br>ut terminal.<br>ut terminal.<br>ut terminal.<br>mit Detectior | Setup Refere page 6 Refere Setup Refere |                                   |  |  |

Continued from previous page.

| _                |      |                          |                                                                                                    |                                                                                                    |                                                                                                    |                               |                      | ntinued from     |                     |               |  |  |  |  |
|------------------|------|--------------------------|----------------------------------------------------------------------------------------------------|----------------------------------------------------------------------------------------------------|----------------------------------------------------------------------------------------------------|-------------------------------|----------------------|------------------|---------------------|---------------|--|--|--|--|
| Parameter<br>No. | Size | N                        | lame                                                                                                    | Setting<br>Range                                                                                                    | Setting<br>Unit                                                                                                    | Default<br>Setting            | Applicable<br>Motors | When<br>Enabled  | Classi-<br>fication | Refer<br>ence |  |  |  |  |
|                  | 2    | Output Sig<br>tions 3    | nal Selec-                                                                                                    | 0000h to<br>0666h                                                                                                    | -                                                                                                    | 0000h                         | All                  | After<br>restart | Setup               | -             |  |  |  |  |
|                  |      |                          |                                                                                                    |                                                                                                    |                                                                                                    |                               |                      |                  |                     |               |  |  |  |  |
|                  |      |                          | /NEAR (Nea                                                                                                    | r Output) Signa                                                                                                    | I Allocatio                                                                                                    | n                             |                      |                  | Refere              | nce           |  |  |  |  |
|                  |      |                          | 0 Di                                                                                                    | sabled (the abov                                                                                                    | ve signal c                                                                                                    | output is no                  | ot used).            |                  |                     |               |  |  |  |  |
|                  |      |                          |                                                                                                    | utput the signal                                                                                                    |                                                                                                    |                               |                      |                  |                     |               |  |  |  |  |
|                  |      | n.DDDX                   |                                                                                                    | utput the signal                                                                                                    |                                                                                                    |                               |                      |                  | _                   |               |  |  |  |  |
|                  |      |                          |                                                                                                    | utput the signal                                                                                                    |                                                                                                    |                               |                      | ut terminal.     | page 6              | 5-38          |  |  |  |  |
| Pn510            |      |                          |                                                                                                    | utput the signal utput the signal                                                                                                    |                                                                                                    |                               |                      |                  |                     |               |  |  |  |  |
| 1 110 10         |      |                          |                                                                                                    | utput the signal                                                                                                    |                                                                                                    |                               | -                    |                  |                     |               |  |  |  |  |
|                  |      | n.DDXD                   |                                                                                                    | arameter (Do no                                                                                                    |                                                                                                    |                               |                      |                  |                     |               |  |  |  |  |
|                  |      |                          |                                                                                                    |                                                                                                    |                                                                                                    |                               |                      |                  |                     |               |  |  |  |  |
|                  |      |                          | /PSELA (Re<br>Allocation                                                                                                    | ference Pulse Ir                                                                                                    | nput Multi                                                                                                    | plication S                   | Switching Ou         | tput) Signal     | Refere              | nce           |  |  |  |  |
|                  |      | n.¤X¤¤                   |                                                                                                    | e allocations are                                                                                                    | e the same                                                                                                    | e as the /N                   | IEAR (Near) s        | ignal alloca-    | page 6              | 3.34          |  |  |  |  |
|                  |      |                          | tic                                                                                                    | ons.                                                                                                    |                                                                                                    |                               |                      | -                | page (              | -04           |  |  |  |  |
|                  |      | n.XDDD                   | Reserved pa                                                                                                    | arameter (Do no                                                                                                    | ot change.                                                                                                    | .)                            |                      |                  |                     |               |  |  |  |  |
|                  |      |                          | 1                                                                                                    |                                                                                                    |                                                                                                    |                               |                      |                  |                     |               |  |  |  |  |
|                  | 2    | Output Sig<br>Settings   | gnal Inverse                                                                                                    | 0000h to<br>1111h                                                                                                    | -                                                                                                    | 0000h                         | All                  | After<br>restart | Setup               | pag<br>6-8    |  |  |  |  |
|                  |      |                          | Output Sign                                                                                                    | al Inversion for                                                                                                    | CN1-25 a                                                                                                    | and CN1-2                     | 6 Terminals          |                  |                     |               |  |  |  |  |
|                  |      | n.🗆 🗆 🗆 X                |                                                                                                    |                                                                                                    |                                                                                                    |                               |                      |                  |                     |               |  |  |  |  |
|                  |      |                          | 1 Th                                                                                                    |                                                                                                    |                                                                                                    |                               |                      |                  |                     |               |  |  |  |  |
|                  |      |                          | Output Sign                                                                                                    | al Inversion for                                                                                                    | CN1-27 a                                                                                                    | and CN1-2                     | 98 Terminals         |                  |                     |               |  |  |  |  |
|                  |      | n.🗆 🗆 X 🗆                |                                                                                                    | ne signal is not ir                                                                                                    |                                                                                                    |                               |                      |                  |                     |               |  |  |  |  |
| Pn512            |      |                          | 1 Th                                                                                                    | ne signal is inver                                                                                                    | ted.                                                                                                    |                               |                      |                  |                     |               |  |  |  |  |
|                  |      |                          | Output Sign                                                                                                    | al Inversion for                                                                                                    | CN1-29 a                                                                                                    | and CN1-3                     | 0 Terminals          |                  |                     |               |  |  |  |  |
|                  |      | n.¤X¤¤                   |                                                                                                    | ne signal is not ir                                                                                                    |                                                                                                    |                               |                      |                  |                     |               |  |  |  |  |
|                  |      |                          | 1 Th                                                                                                    | ne signal is inver                                                                                                    | ted.                                                                                                    |                               |                      |                  |                     |               |  |  |  |  |
|                  |      |                          | Output Sign                                                                                                    | al Inversion for                                                                                                    | CN1-37 1                                                                                                    | Ferminal                      |                      |                  |                     |               |  |  |  |  |
|                  |      |                          |                                                                                                    |                                                                                                    |                                                                                                    |                               |                      |                  |                     |               |  |  |  |  |
|                  |      | n.XDDD                   |                                                                                                    |                                                                                                    |                                                                                                    | Cirinia                       |                      |                  |                     |               |  |  |  |  |
|                  |      | n.XDDD                   | 0 Th                                                                                                    | ne signal is not ir<br>ne signal is inver                                                                                                    | nverted.                                                                                                    |                               |                      |                  |                     |               |  |  |  |  |
|                  |      | n.X000                   | 0 Th                                                                                                    | ne signal is not ir                                                                                                    | nverted.                                                                                                    |                               |                      |                  |                     |               |  |  |  |  |
|                  | 2    | Output Sig               | 0 Th<br>1 Th<br>gnal Inverse                                                                                                    | ne signal is not ir<br>ne signal is inver<br>0000h to                                                                                                    | nverted.                                                                                                    | 0000h                         | All                  | After            | Setup               | pag           |  |  |  |  |
|                  | 2    |                          | 0 Th<br>1 Th<br>gnal Inverse                                                                                                    | ne signal is not ir<br>ne signal is inver                                                                                                    | nverted.                                                                                                    |                               | All                  | After<br>restart | Setup               | pag<br>6-8    |  |  |  |  |
|                  | 2    | Output Sig               | 0 Th<br>1 Th<br>gnal Inverse                                                                                                    | ne signal is not ir<br>ne signal is inver<br>0000h to<br>0011h                                                                                                    | nverted.<br>ted.                                                                                                    | 0000h                         | All                  |                  | Setup               | pag<br>6-8    |  |  |  |  |
|                  | 2    | Output Sic<br>Settings 2 | 0 Th<br>1 Th<br>gnal Inverse<br>Output Sign                                                                                                    | e signal is not in<br>e signal is inver<br>0000h to<br>0011h<br>nal Inversion for                                                                                                    | nverted.<br>ted.<br>–<br>CN1-38 1                                                                                                    | 0000h                         | All                  |                  | Setup               | pag<br>6-8    |  |  |  |  |
|                  | 2    | Output Sig               | 0 Th<br>1 Th<br>gnal Inverse<br>Output Sign<br>0 Th                                                                                                    | ne signal is not ir<br>ne signal is inver<br>0000h to<br>0011h                                                                                                    | CN1-38 Therefore, and the content of the content of | 0000h                         | All                  |                  | Setup               | pagi<br>6-8   |  |  |  |  |
| Pp512            | 2    | Output Sic<br>Settings 2 | 0 Th<br>1 Th<br>gnal Inverse<br>Output Sign<br>0 Th<br>1 Th                                                                                                    | e signal is not in<br>e signal is inver<br>0000h to<br>0011h<br>e signal is not in<br>e signal is inver                                                                                        | CN1-38 T<br>nverted.<br>ted.                                                                                                    | 0000h<br>Terminal             | All                  |                  | Setup               | pagi<br>6-8   |  |  |  |  |
| Pn513            | 2    | Output Sig<br>Settings 2 | 0 Th<br>1 Th<br>gnal Inverse<br>Output Sign<br>0 Th<br>1 Th<br>Output Sign                                                                                                    | 0000h to<br>0011h<br>0011h<br>0011h<br>0011h<br>0011h<br>0011h<br>0011h<br>0011h<br>0011h<br>0011h<br>0011h                                                                                    | CN1-38 1<br>nverted.<br>ted.<br>CN1-39 1                                                                                                    | 0000h<br>Terminal             | All                  |                  | Setup               | pagi<br>6-8   |  |  |  |  |
| Pn513            | 2    | Output Sic<br>Settings 2 | 0 Th<br>1 Th<br>gnal Inverse<br>Output Sign<br>0 Th<br>1 Th<br>Output Sign<br>0 Th<br>0 Th                                                                                                    | e signal is not in<br>e signal is inver<br>0000h to<br>0011h<br>eal Inversion for<br>e signal is not in<br>e signal is inver<br>e signal is inver                                              | CN1-38 T<br>ted.<br>CN1-38 T<br>nverted.<br>ted.<br>CN1-39 T<br>nverted.                                                                                                    | 0000h<br>Terminal             | All                  |                  | Setup               | pag<br>6-8    |  |  |  |  |
| Pn513            | 2    | Output Sig<br>Settings 2 | 0 Th<br>1 Th<br>gnal Inverse<br>Output Sign<br>0 Th<br>1 Th<br>Output Sign<br>0 Th<br>1 Th<br>0 Th<br>1 Th                                                                                                    | e signal is not in<br>e signal is inver<br>0000h to<br>0011h<br>eal Inversion for<br>e signal is not in<br>e signal is inver<br>e signal is not in<br>e signal is not in<br>e signal is not in | CN1-38 T<br>nverted.<br>ted.<br>CN1-39 T<br>nverted.<br>ted.<br>ted.                                                                                                    | 0000h<br>Ferminal             | All                  |                  | Setup               | page<br>6-8   |  |  |  |  |
| Pn513            | 2    | Output Sig<br>Settings 2 | 0     Th       1     Th       1     Th       gnal Inverse       Output Sign       0     Th       1     Th       Output Sign       0     Th       1     Th       Output Sign       0     Th       1     Th       1     Th       1     Th | e signal is not in<br>e signal is inver<br>0000h to<br>0011h<br>eal Inversion for<br>e signal is not in<br>e signal is inver<br>e signal is inver                                              | CN1-38 T<br>CN1-38 T<br>nverted.<br>ted.<br>CN1-39 T<br>nverted.<br>ted.<br>ted.<br>ted.<br>ted.                                                                                                    | 0000h<br>Ferminal<br>Ferminal | All                  |                  | Setup               | pag<br>6-8    |  |  |  |  |

14

| Parameter<br>No. | Size | N                     | lame                            |                                  | Setting<br>Range                                                                                                    | Setting<br>Unit                                                                                 | Default<br>Setting                                                        | Applicable<br>Motors                                                                        | When<br>Enabled  | Classi-<br>fication | Refer<br>ence |
|------------------|------|-----------------------|---------------------------------|----------------------------------|----------------------------------------------------------------------------------------------------|-------------------------------------------------------------------------------------------------|---------------------------------------------------------------------------|---------------------------------------------------------------------------------------------|------------------|---------------------|---------------|
|                  | 2    | Output Sig<br>tions 4 | gnal Selec-                     |                                  | 0000h to<br>0666h                                                                                                    | -                                                                                               | 0000h                                                                     | All                                                                                         | After<br>restart | Setup               | -             |
|                  |      | n.000X                |                                 |                                  | ameter (Do no<br>ameter (Do no                                                                                                    |                                                                                                 | ,                                                                         |                                                                                             |                  |                     |               |
| Pn514            |      | n.0X00                | 0<br>1<br>2<br>3<br>4<br>5<br>6 | Disa<br>Out<br>Out<br>Out<br>Out | ative Maintena<br>abled (the above<br>out the signal in<br>out the signal in<br>out the signal in<br>out the signal in<br>out the signal in<br>out the signal in | ve signal c<br>from the C<br>from the C<br>from the C<br>from the C<br>from the C<br>from the C | utput is no<br>N1-25 or<br>N1-27 or<br>N1-29 or<br>N1-37 out<br>N1-38 out | ot used).<br>CN1-26 outpu<br>CN1-28 outpu<br>CN1-30 outpu<br>CN1-30 outpu<br>cput terminal. | ut terminal.     | Page S              |               |
|                  |      | n.XDDD                | Reserved                        | d par                            | ameter (Do no                                                                                                    | ot change.                                                                                      | )                                                                         |                                                                                             |                  |                     |               |

Continued from previous page.

| Parameter<br>No. | Size |                | Name        |        | Setting<br>Range  | Setting<br>Unit | Default<br>Setting | Applicable<br>Motors | When<br>Enabled  | Classi-<br>fication | Refe<br>enc |
|------------------|------|----------------|-------------|--------|-------------------|-----------------|--------------------|----------------------|------------------|---------------------|-------------|
|                  | 2    | Input Sig<br>6 | nal Selecti | ions   | 0000h to<br>FFFFh | -               | 8888h              | All                  | After<br>restart | Setup               | _           |
|                  |      |                |             |        |                   |                 |                    |                      |                  |                     |             |
|                  |      |                | SEN (Ab     | solute | Data Reques       | t Input) Si     | gnal Alloc         | ation                |                  | Refere              | nce         |
|                  |      |                | 0           | Activ  | e when CN1-4      | 40 input sig    | gnal is ON         | (closed).            |                  |                     |             |
|                  |      |                | 1           | Activ  | e when CN1-4      | 41 input sig    | gnal is ON         | (closed).            |                  |                     |             |
|                  |      |                | 2           | Activ  | e when CN1-4      | 12 input sig    | gnal is ON         | (closed).            |                  |                     |             |
|                  |      |                | 3           | Activ  | e when CN1-4      | 43 input si     | gnal is ON         | (closed).            |                  |                     |             |
|                  |      |                | 4           | Activ  | e when CN1-4      | 44 input si     | gnal is ON         | (closed).            |                  |                     |             |
|                  |      |                | 5           | Activ  | e when CN1-4      | 45 input sig    | gnal is ON         | (closed).            |                  |                     |             |
|                  |      |                | 6           | Activ  | e when CN1-4      | 46 input sig    | gnal is ON         | (closed).            |                  |                     |             |
|                  | n.   | .000X          | 7           | The s  | signal is alway   | s active.       |                    |                      |                  | page 6              | -77,        |
|                  |      |                | 8           | Enab   |                   | page 6          | -90                |                      |                  |                     |             |
|                  |      |                | 9           | Activ  | e when CN1-4      | 40 input sig    | gnal is OFF        | <sup>=</sup> (open). |                  |                     |             |
|                  |      |                | А           | Activ  | e when CN1-4      | 41 input sig    | gnal is OFF        | <sup>=</sup> (open). |                  |                     |             |
|                  |      |                | В           | Activ  | e when CN1-4      | 42 input sig    | gnal is OFF        | <sup>=</sup> (open). |                  |                     |             |
|                  |      |                | С           | Activ  | e when CN1-4      | 43 input si     | gnal is OFF        | (open).              |                  |                     |             |
|                  |      |                | D           | Activ  | e when CN1-4      | 44 input si     | gnal is OFF        | (open).              |                  |                     |             |
|                  |      |                | E           | Activ  |                   |                 |                    |                      |                  |                     |             |
|                  |      |                | F           | Activ  | e when CN1-4      | 46 input sig    | gnal is OFF        | (open).              |                  |                     |             |
| n515             |      |                | /PSEL (F    | Refere | nce Pulse Inp     | ut Multipli     | cation Swi         | tching Input)        | Signal Allo-     | Refere              | nce         |
|                  |      |                | 0           | Activ  | e when CN1-4      | 40 input sig    | gnal is ON         | (closed).            |                  |                     |             |
|                  |      |                | 1           | Activ  | e when CN1-4      | 41 input si     | gnal is ON         | (closed).            |                  | _                   |             |
|                  |      |                | 2           | Activ  | e when CN1-4      | 42 input sig    | gnal is ON         | (closed).            |                  |                     |             |
|                  |      |                | 3           | Activ  | e when CN1-4      | 43 input sig    | gnal is ON         | (closed).            |                  |                     |             |
|                  |      |                | 4           | Activ  | e when CN1-4      | 14 input sig    | gnal is ON         | (closed).            |                  |                     |             |
|                  |      |                | 5           | Activ  | e when CN1-4      | 45 input sig    | gnal is ON         | (closed).            |                  |                     |             |
|                  |      |                | 6           | Activ  | e when CN1-4      | 46 input sig    | gnal is ON         | (closed).            |                  |                     |             |
|                  | n.   |                | 7           | The s  | signal is alway   | s enabled.      |                    |                      |                  | 6                   | 24          |
|                  |      |                | 8           | The s  | signal is alway   | s inactive.     |                    |                      |                  | page 6              | -34         |
|                  |      |                | 9           | Activ  | e when CN1-4      | 40 input sig    | gnal is OFF        | (open).              |                  |                     |             |
|                  |      |                | А           | Activ  | e when CN1-4      | 41 input sig    | gnal is OFF        | (open).              |                  |                     |             |
|                  |      |                | В           | Activ  | e when CN1-4      | 42 input sig    | gnal is OFF        | (open).              |                  |                     |             |
|                  |      |                | С           | Activ  | e when CN1-4      | 43 input si     | gnal is OFF        | (open).              |                  |                     |             |
|                  |      |                | D           | Activ  | e when CN1-4      | 14 input si     | gnal is OFF        | (open).              |                  |                     |             |
|                  |      |                | E           | Activ  | e when CN1-4      | 45 input si     | gnal is OFF        | (open).              |                  |                     |             |
|                  |      |                | F           | Activ  | e when CN1-4      | 46 input si     | gnal is OFF        | <sup>=</sup> (open). |                  |                     |             |
|                  | n.   | .0X00          | Reserve     | d para | meter (Do no      | t change.)      |                    |                      |                  |                     |             |
|                  | n.   |                |             |        |                   |                 |                    |                      |                  |                     |             |

Continued on next page.

|                     | Continued from previous page                                                                                    |                       |                     |                                                                            |                 |                    |                      | s page.          |                     |                |
|---------------------|----------------------------------------------------------------------------------------------------|-----------------------|---------------------|----------------------------------------------------------------------------|-----------------|--------------------|----------------------|------------------|---------------------|----------------|
| Parameter<br>No.    | Size                                                                                                    | 1                     | Name                | Setting<br>Range                                                           | Setting<br>Unit | Default<br>Setting | Applicable<br>Motors | When<br>Enabled  | Classi-<br>fication | Refer-<br>ence |
|                     | 2                                                                                                    | Input Sigr<br>7       | nal Selections      | 0000h to<br>FFFFh                                                          | _               | 8888h              | All                  | After<br>restart | Setup               | -              |
|                     | FSTP (Forced Stop Input) Signal Allocation                                                                      |                       |                     |                                                                            |                 |                    | Refere               | Reference        |                     |                |
|                     |                                                                                                    |                       | 0 E                 | Enable drive when CN1-40 input signal is ON (closed).                      |                 |                    |                      |                  |                     |                |
|                     |                                                                                                    |                       | 1 E                 | nable drive whe                                                            | n CN1-41        | input signa        | al is ON (close      | ed).             |                     |                |
|                     |                                                                                                    |                       | 2 E                 | nable drive whe                                                            | n CN1-42        | input signa        | al is ON (close      | ed).             |                     |                |
|                     |                                                                                                    |                       | 3 E                 | Enable drive when CN1-43 input signal is ON (closed).                      |                 |                    |                      |                  |                     |                |
|                     |                                                                                                    |                       | 4 E                 | nable drive whe                                                            | n CN1-44        | input signa        | al is ON (close      | əd).             |                     |                |
|                     |                                                                                                    |                       | 5 E                 | Enable drive when CN1-45 input signal is ON (closed).                      |                 |                    |                      |                  |                     |                |
|                     |                                                                                                    |                       | 6 E                 | nable drive whe                                                            | n CN1-46        | input signa        | al is ON (close      | ed).             |                     |                |
|                     | n.□□□X                                                                                                    | n.000X                |                     | Set the signal to to to to to to to to to to to the signal to to the top). | always pro      | hibit drive        | (always force        | the motor to     |                     | -107           |
| Pn516               |                                                                                                    |                       |                     | Set the signal to notor to stop).                                          | always ena      | able drive (       | always disabl        | e forcing the    | page c              | page 6-107     |
|                     |                                                                                                    |                       |                     | nable drive whe                                                            |                 |                    |                      | ,                |                     |                |
|                     |                                                                                                    |                       |                     | nable drive whe                                                            |                 |                    |                      | ,                |                     |                |
|                     |                                                                                                    |                       |                     | nable drive whe                                                            |                 |                    |                      | ,                |                     |                |
|                     |                                                                                                    |                       |                     | nable drive whe                                                            |                 |                    |                      | ,                |                     |                |
|                     |                                                                                                    |                       | nable drive whe     |                                                                            |                 |                    | ,                    |                  |                     |                |
|                     |                                                                                                    |                       |                     | nable drive whe                                                            |                 |                    | · · ·                | ,                |                     |                |
|                     | F     Enable drive when CN1-46 input signal is OFF (open).       n.□□X□     Reserved parameter (Do not change.) |                       |                     |                                                                            |                 |                    |                      |                  |                     |                |
|                     |                                                                                                    |                       | •                   | arameter (Do no                                                            |                 |                    |                      |                  |                     |                |
|                     |                                                                                                    | 1.0700                | neserved pa         |                                                                            | t change.       |                    |                      |                  |                     |                |
|                     | r                                                                                                    | n.X000                | Reserved pa         | arameter (Do no                                                            | t change.)      | 1                  |                      |                  |                     |                |
|                     | 2                                                                                                    | Output Si<br>tions 5  | gnal Selec-         | 0000h to<br>0666h                                                          | -               | 0654h              | All                  | After<br>restart | Setup               | page<br>6-8    |
|                     | ALO1 (Alarm Code Output) Signal Allocation                                                                      |                       |                     |                                                                            |                 |                    |                      |                  |                     |                |
|                     |                                                                                                    |                       |                     | isabled (the abo                                                           | •               |                    | nt used)             |                  |                     |                |
|                     |                                                                                                    |                       |                     | utput the signal                                                           | -               |                    |                      | ut terminal      |                     |                |
|                     |                                                                                                    |                       |                     | utput the signal                                                           |                 |                    |                      |                  |                     |                |
|                     |                                                                                                    | n.DDDX                |                     | utput the signal                                                           |                 |                    | •                    |                  |                     |                |
|                     |                                                                                                    |                       | 4 C                 | utput the signal                                                           | from the C      | CN1-37 out         | tput terminal.       |                  |                     |                |
|                     |                                                                                                    |                       | 5 C                 | utput the signal                                                           | from the C      | CN1-38 out         | tput terminal.       |                  |                     |                |
| Pn517               |                                                                                                    |                       | 6 C                 | utput the signal                                                           | from the C      | CN1-39 out         | tput terminal.       |                  |                     |                |
|                     |                                                                                                    |                       | ALO2 (Alar          | n Code Output)                                                             | Signal Al       | location           |                      |                  |                     |                |
|                     |                                                                                                    | n.DDXD                | O to 6              | he allocations ar                                                          | -               |                    | _O1 (Alarm Co        | ode Output)      | signal allo         | ca-            |
|                     |                                                                                                    |                       |                     |                                                                            |                 |                    |                      |                  |                     |                |
|                     |                                                                                                    | n.¤X¤¤                | -                   | m Code Output)                                                             | -               |                    | <u></u>              |                  |                     |                |
|                     |                                                                                                    |                       | 0000.               | he allocations ar<br>ons.                                                  | e the sam       | e as the AL        | LO1 (Alarm Co        | ode Output)      | signal allo         | ca-            |
|                     |                                                                                                    | ×                     |                     |                                                                            |                 | <b>`</b>           |                      |                  |                     | _              |
|                     |                                                                                                    | n.XOOO                | Reserved p          | arameter (Do no                                                            | ot change       | .)                 |                      |                  |                     |                |
| Pn518 <sup>*2</sup> | _                                                                                                    | Safety Mo<br>Paramete | odule-Related<br>rs | _                                                                          | _               | _                  | All                  | _                | _                   | _              |
|                     |                                                                                                    | Motor-Loa             | ad Position         | 0.1-                                                                       | 1 refer-        |                    |                      | loo ee e - P     |                     |                |
| Pn51B               | 3 4 Deviation Overflow 0.00 ence 1000 Rotary atoly Setup                                                        |                       |                     |                                                                            |                 |                    | Setup                | page<br>10-8     |                     |                |
| Pn518 <sup>*2</sup> | _                                                                                                    |                       |                     | -                                                                          | -               | -                  | All                  | -                | -                   | _              |
| Pn51B               | 4                                                                                                    |                       | Overflow            | 0 to<br>1,073,741,824                                                      |                 | 1000               | Rotary               | Immedi-<br>ately |                     | 10-8           |

Continued from previous page.

| Continued | from | previous | page. |
|-----------|------|----------|-------|
|-----------|------|----------|-------|

|                  | Continued from previous page. |                                                               |                       |                          |                    |                      |                  |                     |                              |
|------------------|-------------------------------|---------------------------------------------------------------|-----------------------|--------------------------|--------------------|----------------------|------------------|---------------------|------------------------------|
| Parameter<br>No. | Size                          | Name                                                          | Setting<br>Range      | Setting<br>Unit          | Default<br>Setting | Applicable<br>Motors | When<br>Enabled  | Classi-<br>fication | Refer-<br>ence               |
| Pn51E            | 2                             | Position Deviation Over-<br>flow Warning Level                | 10 to 100             | 1%                       | 100                | All                  | Immedi-<br>ately | Setup               | page<br>8-9                  |
| Pn520            | 4                             | Position Deviation Over-<br>flow Alarm Level                  | 1 to<br>1,073,741,823 | 1 refer-<br>ence<br>unit | 524288<br>0        | All                  | Immedi-<br>ately | Setup               | page<br>8-8,<br>page<br>8-85 |
| Pn522            | 4                             | Positioning Completed<br>Width                                | 0 to<br>1,073,741,824 | 1 refer-<br>ence<br>unit | 7                  | All                  | Immedi-<br>ately | Setup               | page<br>6-37                 |
| Pn524            | 4                             | Near Signal Width                                             | 1 to<br>1,073,741,824 | 1 refer-<br>ence<br>unit | 107374<br>1824     | All                  | Immedi-<br>ately | Setup               | page<br>6-38                 |
| Pn526            | 4                             | Position Deviation Over-<br>flow Alarm Level at<br>Servo ON   | 1 to<br>1,073,741,823 | 1 refer-<br>ence<br>unit | 524288<br>0        | All                  | Immedi-<br>ately | Setup               | page<br>8-10                 |
| Pn528            | 2                             | Position Deviation Over-<br>flow Warning Level at<br>Servo ON | 10 to 100             | 1%                       | 100                | All                  | Immedi-<br>ately | Setup               | page<br>8-10                 |
| Pn529            | 2                             | Speed Limit Level at<br>Servo ON                              | 0 to 10,000           | 1 min <sup>-1</sup>      | 10000              | Rotary               | Immedi-<br>ately | Setup               | page<br>8-10                 |
| Pn52A            | 2                             | Multiplier per Fully-<br>closed Rotation                      | 0 to 100              | 1%                       | 20                 | Rotary               | Immedi-<br>ately | Tuning              | page<br>10-8                 |
| Pn52B            | 2                             | Overload Warning Level                                        | 1 to 100              | 1%                       | 20                 | All                  | Immedi-<br>ately | Setup               | page<br>5-44                 |
| Pn52C            | 2                             | Base Current Derating<br>at Motor Overload<br>Detection       | 10 to 100             | 1%                       | 100                | All                  | After<br>restart | Setup               | page<br>5-45                 |
| Pn52F            | 2                             | Monitor Display at<br>Startup                                 | 0000h to<br>0FFFh     | -                        | 0FFFh              | All                  | Immedi-<br>ately | Setup               | page<br>13-4                 |
|                  | 2                             | Program Jogging-<br>Related Selections                        | 0000h to<br>0005h     | -                        | 0000h              | All                  | Immedi-<br>ately | Setup               | page<br>7-20                 |

|       |                |                        | Program        | Jogo                          | ging Operation                                                                                                    | n Pattern                                                                   |             |                |                  |        |              |  |  |  |
|-------|----------------|------------------------|----------------|-------------------------------|----------------------------------------------------------------------------------------------------|-----------------------------------------------------------------------------|-------------|----------------|------------------|--------|--------------|--|--|--|
|       |                |                        | 0              |                               | iting time in Pr<br>vements in Pn8                                                                                                    |                                                                             | orward by t | ravel distance | e in Pn531) >    | Number | of           |  |  |  |
|       |                |                        | 1              |                               | iting time in Pr<br>vements in Pn                                                                                                    |                                                                             | everse by t | ravel distance | e in Pn531) ×    | Number | of           |  |  |  |
| Pn530 |                |                        | 2              | mov<br>(Wai                   | iting time in Pr<br>vements in Pn<br>iting time in Pr<br>vements in Pn                                                                                                    | 536<br>1535 → Re                                                            | ,           |                | ,                |        |              |  |  |  |
|       |                | n.□□□X                 | 3              | mov<br>(Wai                   | iting time in Pr<br>vements in Pn<br>iting time in Pr<br>vements in Pn                                                                                                    | 536<br>1535 → Fo                                                            | ,           |                | ,                |        |              |  |  |  |
|       |                |                        | 4              |                               | aiting time in Pn535 $\rightarrow$ Forward by travel distance in Pn531 $\rightarrow$ Waiting time Pn535 $\rightarrow$ Reverse by travel distance in Pn531) × Number of movements in 536 |                                                                             |             |                |                  |        |              |  |  |  |
|       |                |                        | 5              |                               | iting time in Pr<br>n535 → Forwa<br>36                                                                                                    |                                                                             |             |                |                  |        |              |  |  |  |
|       |                | n.DDXD                 | Reserved       | d para                        | ameter (Do no                                                                                                    | ot change.                                                                  | )           |                |                  |        |              |  |  |  |
|       | n.□X□□ Reserve |                        |                | ed parameter (Do not change.) |                                                                                                    |                                                                             |             |                |                  |        |              |  |  |  |
|       |                | n.XDDD                 | Reserved       | d para                        | ameter (Do no                                                                                                    | ot change.                                                                  | )           |                |                  |        |              |  |  |  |
|       |                |                        |                |                               |                                                                                                    | 1                                                                           |             |                |                  | 1      |              |  |  |  |
| Pn531 | 4              | Program J<br>Distance  | Jogging Travel |                               | 1 to<br>1,073,741,824                                                                                                    | 1 refer-<br>ence<br>unit                                                    | 32768       | All            | Immedi-<br>ately | Setup  | page<br>7-20 |  |  |  |
| Pn533 | 2              | Program J<br>ment Spee |                | ove-                          | 1 to 10,000                                                                                                    | Rotary:<br>1 min <sup>-1</sup><br>Direct<br>Drive:<br>0.1 min <sup>-1</sup> | 500         | Rotary         | Immedi-<br>ately | Setup  | page<br>7-20 |  |  |  |

Continued on next page.

|                  |                                            | 1                                                     |                                          |                               |               |            |      | Cor                  | tinued fror      | n previou           | s page.                       |
|------------------|--------------------------------------------|-------------------------------------------------------|------------------------------------------|-------------------------------|---------------|------------|------|----------------------|------------------|---------------------|-------------------------------|
| Parameter<br>No. | Size                                       | N                                                     | ame                                      | Setting<br>Range              |               | 0          |      | Applicable<br>Motors | When<br>Enabled  | Classi-<br>fication | Refer-<br>ence                |
| Pn534            | 2                                          | Program J<br>eration/De<br>Time                       | ogging Acc<br>celeration                 | el-<br>2 to 10,0              | 00 1 m        | s 10       | 0    | All                  | Immedi-<br>ately | Setup               | page<br>7-20                  |
| Pn535            | 2                                          | Program J<br>ing Time                                 | ogging Wai                               | t- 0 to 10,0                  | 00 1 m        | s 10       | 00   | All                  | Immedi-<br>ately | Setup               | page<br>7-20                  |
| Pn536            | 2                                          |                                                       | Program Jogging Num-<br>ber of Movements |                               | 00 1 tin      | ne 1       |      | All                  | Immedi-<br>ately | Setup               | page<br>7-20                  |
| Pn550            | 2                                          | Analog Mo<br>Voltage                                  | nitor 1 Offs                             | et -10,000<br>10,000          |               | V C        | )    | All                  | Immedi-<br>ately | Setup               | page<br>9-12                  |
| Pn551            | 2                                          | Analog Mo<br>Voltage                                  | nitor 2 Offs                             | et -10,000<br>10,000          |               | V C        | )    | All                  | Immedi-<br>ately | Setup               | page<br>9-12                  |
| Pn552            | 2                                          | Analog Mo<br>nification                               | nitor 1 Mag                              | g10,000<br>10,000             |               | 01 10      | 00   | All                  | Immedi-<br>ately | Setup               | page<br>9-12                  |
| Pn553            | 2                                          | Analog Mo<br>nification                               | nitor 2 Mag                              | g10,000<br>10,000             |               | )1 10      | 00   | All                  | Immedi-<br>ately | Setup               | page<br>9-12                  |
| Pn55A            | 2                                          | Power Cor<br>Monitor Ur                               | nsumption<br>nit Time                    | 1 to 1,44                     | 40 1 m        | n 1        |      | All                  | Immedi-<br>ately | Setup               | -                             |
| Pn560            | 2                                          | Residual V<br>Detection                               |                                          | 1 to 3,00                     | 0.19          | 6 40       | 0    | All                  | Immedi-<br>ately | Setup               | page<br>8-56                  |
| Pn561            | 2                                          | Overshoot Detection<br>Level                          |                                          | 0 to 10                       | 0 1%          | 10         | 0    | All                  | Immedi-<br>ately | Setup               | page<br>8-32,<br>page<br>8-40 |
| Pn580            | 2                                          | Zero Clam                                             | Zero Clamping Level                      |                               | 00 1 mm       | n/s 10     | 0    | Linear               | Immedi-<br>ately | Setup               | page<br>6-25                  |
| Pn581            | 2                                          | Zero Speed Level                                      |                                          | 1 to 10,0                     | 00 1 mm       | n/s 20     | 0    | Linear               | Immedi-<br>ately | Setup               | page<br>6-11                  |
| Pn582            | 2                                          | Speed Coincidence<br>Detection Signal Output<br>Width |                                          | out 0 to 10                   | 0 1 mm        | n/s 10     | 0    | Linear               | Immedi-<br>ately | Setup               | page<br>6-27                  |
| Pn583            | 2                                          | Brake Reference Out-<br>put Speed Level               |                                          | 0 to 10,0                     | 00 1 mm       | n/s 10     | 0    | Linear               | Immedi-<br>ately | Setup               | page<br>5-36                  |
| Pn584            | 2                                          | Speed Lim<br>Servo ON                                 | Speed Limit Level at<br>Servo ON         |                               | 00 1 mm       | n/s 100    | 000  | Linear               | Immedi-<br>ately | Setup               | page<br>8-10                  |
| Pn585            | 2                                          | Program J<br>ment Spee                                | ogging Mov<br>ed                         | /e- 1 to 10,0                 | 00 1 mm       | n/s 50     | 0    | Linear               | Immedi-<br>ately | Setup               | page<br>7-20                  |
| Pn586            | 2                                          | Ratio                                                 | ning Coolir                              | 0 10 10                       | 0 Max<br>spee | . O        | )    | Linear               | Immedi-<br>ately | Setup               | -                             |
| Pn600            | 2                                          | Regenerati<br>Capacity <sup>*3</sup>                  | ive Resisto                              | r Depends<br>model.           |               | v c        | )    | All                  | Immedi-<br>ately | Setup               | page<br>5-59                  |
| Pn601            | 2                                          | Dynamic B<br>tor Allowat<br>Consumpt                  |                                          | -<br>0 to 65,5                | 35 10         | J O        | )    | All                  | After<br>restart | Setup               | *5                            |
| Pn603            | 2                                          | Regenerati tance                                      | ive Resis-                               | 0 to 65,5                     | 35 10 m       | Ω          | )    | All                  | Immedi-<br>ately | Setup               | page<br>5-59                  |
| Pn604            | 2                                          | Dynamic E<br>tance                                    | Irake Resis                              | 0 to 65,5                     | 35 10 m       | ΩΟ         | )    | All                  | After<br>restart | Setup               | *5                            |
|                  | 2                                          | Overheat F<br>Selections                              | Protection                               | 0000h t<br>0003h              |               | 000        | )0h  | All                  | After<br>restart | Setup               | page<br>6-110                 |
|                  | -                                          |                                                       | Quertest                                 | Protection Sele               | ation         |            |      |                      |                  |                     |                               |
|                  |                                            | n.000X                                                |                                          | Disable overhe                |               | ion        |      |                      |                  |                     |                               |
|                  |                                            |                                                       |                                          | Use overheat                  | •             |            | ekov | a Linear Son         | omotor *6        |                     |                               |
| D 4 4            |                                            | -                                                     |                                          | Monitor a neg                 | ative volta   |            |      |                      |                  | machine a           | nd                            |
| Pn61A            |                                            |                                                       | 3                                        | Monitor a pos<br>use overheat | itive voltag  | e input fr | om a | a sensor attac       | hed to the n     | nachine ar          | ld                            |
|                  |                                            | n.00X0                                                | Reserved                                 | parameter (Do                 |               | e.)        |      |                      |                  |                     |                               |
|                  |                                            |                                                       |                                          | • •                           |               | ,          |      |                      |                  |                     |                               |
|                  | n.                                         |                                                       |                                          |                               |               |            |      |                      |                  |                     |                               |
|                  | n.XDDD Reserved parameter (Do not change.) |                                                       |                                          |                               |               |            |      |                      |                  |                     |                               |

#### Continued from previous page.

|                                 | Continued north previous page |                                     |                  |                 |                    |                      |                  |                     | o pugo.        |
|---------------------------------|-------------------------------|-------------------------------------|------------------|-----------------|--------------------|----------------------|------------------|---------------------|----------------|
| Parameter<br>No.                | Size                          | Name                                | Setting<br>Range | Setting<br>Unit | Default<br>Setting | Applicable<br>Motors | When<br>Enabled  | Classi-<br>fication | Refer-<br>ence |
| Pn61B<br>*7                     | 2                             | Overheat Alarm Level                | 0 to 500         | 0.01 V          | 250                | All                  | Immedi-<br>ately | Setup               | page<br>6-112  |
| Pn61C<br>*7                     | 2                             | Overheat Warning Level              | 0 to 100         | 1%              | 100                | All                  | Immedi-<br>ately | Setup               | page<br>6-112  |
| Pn61D<br>*7                     | 2                             | Overheat Alarm Filter<br>Time       | 0 to 65,535      | 1 s             | 0                  | All                  | Immedi-<br>ately | Setup               | page<br>6-112  |
| Pn621 to<br>Pn628 <sup>*2</sup> | -                             | Safety Module-Related<br>Parameters | _                | _               | _                  | All                  | _                | _                   | _              |

\*1. Set a percentage of the motor rated torque.

\*2. These parameters are for SERVOPACKs with a Safety Module. Refer to the following manual for details.

 <sup>Δ</sup> Σ-V-Series/Σ-V-Series for Large-Capacity Models/Σ-7-Series User's Manual Safety Module (Manual No.: SIEP C720829 06)

\*3. Normally set this parameter to 0. If you use an External Regenerative Resistor, set the capacity (W) of the External Regenerative Resistor.

\*4. The upper limit is the maximum output capacity (W) of the SERVOPACK.

\*5. These parameters are for SERVOPACKs with the dynamic brake option. Refer to the following manual for details.

Ω Σ-7-Series AC Servo Drive Σ-7S/Σ-7W SERVOPACK with Dynamic Brake Hardware Option Specifications Product Manual (Manual No.: SIEP S800001 73)

\*6. The SGLFW2 is the only Yaskawa Linear Servomotor that supports this function.

\*7. Enabled only when Pn61A is set to n. DDD2 or n. DDD3.

## 14.2 Parameter Recording Table

Use the following table to record the settings of the parameters.

| Parameter<br>No. | Default Setting | Name                                                       | When<br>Enabled |
|------------------|-----------------|------------------------------------------------------------|-----------------|
| Pn000            | 0000h           | Basic Function Selections 0                                | After restart   |
| Pn001            | 0000h           | Application Function Selec-<br>tions 1                     | After restart   |
| Pn002            | 0000h           | Application Function Selec-<br>tions 2                     | After restart   |
| Pn006            | 0002h           | Application Function Selec-<br>tions 6                     | Immediately     |
| Pn007            | 0000h           | Application Function Selec-<br>tions 7                     | Immediately     |
| Pn008            | 0000h           | Application Function Selec-<br>tions 8                     | After restart   |
| Pn009            | 0010h           | Application Function Selec-<br>tions 9                     | After restart   |
| Pn00A            | 0001h           | Application Function Selec-<br>tions A                     | After restart   |
| Pn00B            | 0000h           | Application Function Selec-<br>tions B                     | After restart   |
| Pn00C            | 0000h           | Application Function Selec-<br>tions C                     | After restart   |
| Pn00D            | 0000h           | Application Function Selec-<br>tions D                     | Immediately     |
| Pn00F            | 0000h           | Application Function Selec-<br>tions F                     | After restart   |
| Pn010            | 0001h           | Axis Address Selection for<br>UART/USB Communica-<br>tions | After restart   |
| Pn021            | 0000h           | Reserved parameter                                         | -               |
| Pn022            | 0000h           | Reserved parameter                                         | _               |
| Pn040            | 0000h           | Σ-V Compatible Function<br>Switch                          | After restart   |
| Pn080            | 0000h           | Application Function Selec-<br>tions 80                    | After restart   |
| Pn081            | 0000h           | Application Function Selec-<br>tions 81                    | After restart   |
| Pn100            | 400             | Speed Loop Gain                                            | Immediately     |
| Pn101            | 2000            | Speed Loop Integral Time<br>Constant                       | Immediately     |
| Pn102            | 400             | Position Loop Gain                                         | Immediately     |
| Pn103            | 100             | Moment of Inertia Ratio                                    | Immediately     |
| Pn104            | 400             | Second Speed Loop Gain                                     | Immediately     |
| Pn105            | 2000            | Second Speed Loop Inte-<br>gral Time Constant              | Immediately     |
| Pn106            | 400             | Second Position Loop Gain                                  | Immediately     |
| Pn109            | 0               | Feedforward                                                | Immediately     |
| Pn10A            | 0               | Feedforward Filter Time<br>Constant                        | Immediately     |
| Pn10B            | 0000h           | Gain Application Selections                                | *               |
| Pn10C            | 200             | Mode Switching Level for<br>Torque Reference               | Immediately     |
| Pn10D            | 0               | Mode Switching Level for<br>Speed Reference                | Immediately     |

|                  |                 | Continued from p                                               |                 |
|------------------|-----------------|----------------------------------------------------------------|-----------------|
| Parameter<br>No. | Default Setting | Name                                                           | When<br>Enabled |
| Pn10E            | 0               | Mode Switching Level for<br>Acceleration                       | Immediately     |
| Pn10F            | 0               | Mode Switching Level for<br>Position Deviation                 | Immediately     |
| Pn11F            | 0               | Position Integral Time Con-<br>stant                           | Immediately     |
| Pn121            | 100             | Friction Compensation Gain                                     | Immediately     |
| Pn122            | 100             | Second Friction Compen-<br>sation Gain                         | Immediately     |
| Pn123            | 0               | Friction Compensation<br>Coefficient                           | Immediately     |
| Pn124            | 0               | Friction Compensation Fre-<br>quency Correction                | Immediately     |
| Pn125            | 100             | Friction Compensation Gain<br>Correction                       | Immediately     |
| Pn131            | 0               | Gain Switching Time 1                                          | Immediately     |
| Pn132            | 0               | Gain Switching Time 2                                          | Immediately     |
| Pn135            | 0               | Gain Switching Waiting<br>Time 1                               | Immediately     |
| Pn136            | 0               | Gain Switching Waiting<br>Time 2                               | Immediately     |
| Pn139            | 0000h           | Automatic Gain Switching<br>Selections 1                       | Immediately     |
| Pn13D            | 2000            | Current Gain Level                                             | Immediately     |
| Pn140            | 0100h           | Model Following Control-<br>Related Selections                 | Immediately     |
| Pn141            | 500             | Model Following Control<br>Gain                                | Immediately     |
| Pn142            | 1000            | Model Following Control<br>Gain Correction                     | Immediately     |
| Pn143            | 1000            | Model Following Control<br>Bias in the Forward Direc-<br>tion  | Immediately     |
| Pn144            | 1000            | Model Following Control<br>Bias in the Reverse Direc-<br>tion  | Immediately     |
| Pn145            | 500             | Vibration Suppression 1<br>Frequency A                         | Immediately     |
| Pn146            | 700             | Vibration Suppression 1<br>Frequency B                         | Immediately     |
| Pn147            | 1000            | Model Following Control<br>Speed Feedforward Com-<br>pensation | Immediately     |
| Pn148            | 500             | Second Model Following<br>Control Gain                         | Immediately     |
| Pn149            | 1000            | Second Model Following<br>Control Gain Correction              | Immediately     |
| Pn14A            | 800             | Vibration Suppression 2<br>Frequency                           | Immediately     |
| Pn14B            | 100             | Vibration Suppression 2<br>Correction                          | Immediately     |
| Pn14F            | 0021h           | Control-Related Selections                                     | After restart   |
| Pn160            | 0010h           | Anti-Resonance Control-<br>Related Selections                  | Immediately     |
| Pn161            | 1000            | Anti-Resonance Frequency                                       | Immediately     |

Parameter Lists

14

| Parameter<br>No. | Default Setting | Name                                                               | When<br>Enabled                         |
|------------------|-----------------|--------------------------------------------------------------------|-----------------------------------------|
| Pn162            | 100             | Anti-Resonance Gain Cor-<br>rection                                | Immediately                             |
| Pn163            | 0               | Anti-Resonance Damping<br>Gain                                     | Immediately                             |
| Pn164            | 0               | Anti-Resonance Filter Time<br>Constant 1 Correction                | Immediately                             |
| Pn165            | 0               | Anti-Resonance Filter Time<br>Constant 2 Correction                | Immediately                             |
| Pn166            | 0               | Anti-Resonance Damping<br>Gain 2                                   | Immediately                             |
| Pn170            | 1401h           | Tuning-less Function-<br>Related Selections                        | *                                       |
| Pn181            | 0               | Mode Switching Level for<br>Speed Reference                        | Immediately                             |
| Pn182            | 0               | Mode Switching Level for<br>Acceleration                           | Immediately                             |
| Pn200            | 0000h           | Position Control Reference<br>Form Selections                      | After restart                           |
| Pn205            | 65535           | Multiturn Limit                                                    | After restart                           |
| Pn207            | 0000h           | Position Control Function<br>Selections                            | After restart                           |
| Pn20A            | 32768           | Number of External<br>Encoder Scale Pitches                        | After restart                           |
| Pn20E            | 64              | Electronic Gear Ratio<br>(Numerator)                               | After restart                           |
| Pn210            | 1               | Electronic Gear Ratio<br>(Denominator)                             | After restart                           |
| Pn212            | 2048            | Number of Encoder Output<br>Pulses                                 | After restart                           |
| Pn216            | 0               | Position Reference Acceler-<br>ation/Deceleration Time<br>Constant | Immediately<br>after the<br>motor stops |
| Pn217            | 0               | Average Position Refer-<br>ence Movement Time                      | Immediately<br>after the<br>motor stops |
| Pn218            | 1               | Reference Pulse Input Mul-<br>tiplier                              | Immediately                             |
| Pn22A            | 0000h           | Fully-closed Control Selec-<br>tions                               | After restart                           |
| Pn281            | 20              | Encoder Output Resolution                                          | After restart                           |
| Pn282            | 0               | Linear Encoder Scale Pitch                                         | After restart                           |
| Pn300            | 600             | Speed Reference Input<br>Gain                                      | Immediately                             |
| Pn301            | 100             | Internal Set Speed 1                                               | Immediately                             |
| Pn302            | 200             | Internal Set Speed 2                                               | Immediately                             |
| Pn303            | 300             | Internal Set Speed 3                                               | Immediately                             |
| Pn304            | 500             | Jogging Speed                                                      | Immediately                             |
| Pn305            | 0               | Soft Start Acceleration<br>Time                                    | Immediately                             |
| Pn306            | 0               | Soft Start Deceleration<br>Time                                    | Immediately                             |
| Pn307            | 40              | Speed Reference Filter<br>Time Constant                            | Immediately                             |
| Pn308            | 0               | Speed Feedback Filter<br>Time Constant                             | Immediately                             |

| Continued from previous page. |                 |                                                                  |                 |  |  |  |
|-------------------------------|-----------------|------------------------------------------------------------------|-----------------|--|--|--|
| Parameter<br>No.              | Default Setting | Name                                                             | When<br>Enabled |  |  |  |
| Pn30A                         | 0               | Deceleration Time for Servo<br>OFF and Forced Stops              | Immediately     |  |  |  |
| Pn30C                         | 0               | Speed Feedforward Aver-<br>age Movement Time                     | Immediately     |  |  |  |
| Pn310                         | 0000h           | Vibration Detection Selec-<br>tions                              | Immediately     |  |  |  |
| Pn311                         | 100             | Vibration Detection Sensi-<br>tivity                             | Immediately     |  |  |  |
| Pn312                         | 50              | Vibration Detection Level                                        | Immediately     |  |  |  |
| Pn316                         | 10000           | Maximum Motor Speed                                              | After restart   |  |  |  |
| Pn324                         | 300             | Moment of Inertia Calcula-<br>tion Starting Level                | Immediately     |  |  |  |
| Pn380                         | 10              | Internal Set Speed 1                                             | Immediately     |  |  |  |
| Pn381                         | 20              | Internal Set Speed 2                                             | Immediately     |  |  |  |
| Pn382                         | 30              | Internal Set Speed 3                                             | Immediately     |  |  |  |
| Pn383                         | 50              | Jogging Speed                                                    | Immediately     |  |  |  |
| Pn384                         | 10              | Vibration Detection Level                                        | Immediately     |  |  |  |
| Pn385                         | 50              | Maximum Motor Speed                                              | After restart   |  |  |  |
| Pn400                         | 30              | Torque Reference Input<br>Gain                                   | Immediately     |  |  |  |
| Pn401                         | 100             | First Stage First Torque<br>Reference Filter Time Con-<br>stant  | Immediately     |  |  |  |
| Pn402                         | 800             | Forward Torque Limit                                             | Immediately     |  |  |  |
| Pn403                         | 800             | Reverse Torque Limit                                             | Immediately     |  |  |  |
| Pn404                         | 100             | Forward External Torque<br>Limit                                 | Immediately     |  |  |  |
| Pn405                         | 100             | Reverse External Torque<br>Limit                                 | Immediately     |  |  |  |
| Pn406                         | 800             | Emergency Stop Torque                                            | Immediately     |  |  |  |
| Pn407                         | 10000           | Speed Limit during Torque<br>Control                             | Immediately     |  |  |  |
| Pn408                         | 0000h           | Torque-Related Function<br>Selections                            | *               |  |  |  |
| Pn409                         | 5000            | First Stage Notch Filter Fre-<br>quency                          | Immediately     |  |  |  |
| Pn40A                         | 70              | First Stage Notch Filter Q<br>Value                              | Immediately     |  |  |  |
| Pn40B                         | 0               | First Stage Notch Filter<br>Depth                                | Immediately     |  |  |  |
| Pn40C                         | 5000            | Second Stage Notch Filter<br>Frequency                           | Immediately     |  |  |  |
| Pn40D                         | 70              | Second Stage Notch Filter<br>Q Value                             | Immediately     |  |  |  |
| Pn40E                         | 0               | Second Stage Notch Filter<br>Depth                               | Immediately     |  |  |  |
| Pn40F                         | 5000            | Second Stage Second<br>Torque Reference Filter Fre-<br>quency    | Immediately     |  |  |  |
| Pn410                         | 50              | Second Stage Second<br>Torque Reference Filter Q<br>Value        | Immediately     |  |  |  |
| Pn412                         | 100             | First Stage Second Torque<br>Reference Filter Time Con-<br>stant | Immediately     |  |  |  |

Continued on next page.

|                  | Continued from previous page. |                                                                       |                 |  |  |  |  |
|------------------|-------------------------------|-----------------------------------------------------------------------|-----------------|--|--|--|--|
| Parameter<br>No. | Default Setting               | Name                                                                  | When<br>Enabled |  |  |  |  |
| Pn415            | 0                             | T-REF Filter Time Constant                                            | Immediately     |  |  |  |  |
| Pn416            | 0000h                         | Torque-Related Function<br>Selections 2                               | Immediately     |  |  |  |  |
| Pn417            | 5000                          | Third Stage Notch Filter<br>Frequency                                 | Immediately     |  |  |  |  |
| Pn418            | 70                            | Third Stage Notch Filter Q<br>Value                                   | Immediately     |  |  |  |  |
| Pn419            | 0                             | Third Stage Notch Filter<br>Depth                                     | Immediately     |  |  |  |  |
| Pn41A            | 5000                          | Fourth Stage Notch Filter<br>Frequency                                | Immediately     |  |  |  |  |
| Pn41B            | 70                            | Fourth Stage Notch Filter Q<br>Value                                  | Immediately     |  |  |  |  |
| Pn41C            | 0                             | Fourth Stage Notch Filter<br>Depth                                    | Immediately     |  |  |  |  |
| Pn41D            | 5000                          | Fifth Stage Notch Filter Fre-<br>quency                               | Immediately     |  |  |  |  |
| Pn41E            | 70                            | Fifth Stage Notch Filter Q<br>Value                                   | Immediately     |  |  |  |  |
| Pn41F            | 0                             | Fifth Stage Notch Filter<br>Depth                                     | Immediately     |  |  |  |  |
| Pn423            | 0000h                         | Speed Ripple Compensa-<br>tion Selections                             | *               |  |  |  |  |
| Pn424            | 50                            | Torque Limit at Main Circuit<br>Voltage Drop                          | Immediately     |  |  |  |  |
| Pn425            | 100                           | Release Time for Torque<br>Limit at Main Circuit Voltage<br>Drop      | Immediately     |  |  |  |  |
| Pn426            | 0                             | Torque Feedforward Aver-<br>age Movement Time                         | Immediately     |  |  |  |  |
| Pn427            | 0                             | Speed Ripple Compensa-<br>tion Enable Speed                           | Immediately     |  |  |  |  |
| Pn456            | 15                            | Sweep Torque Reference<br>Amplitude                                   | Immediately     |  |  |  |  |
| Pn460            | 0101h                         | Notch Filter Adjustment<br>Selections 1                               | Immediately     |  |  |  |  |
| Pn475            | 0000h                         | Gravity Compensation-<br>Related Selections                           | After restart   |  |  |  |  |
| Pn476            | 0                             | Gravity Compensation<br>Torque                                        | Immediately     |  |  |  |  |
| Pn480            | 10000                         | Speed Limit during Force<br>Control                                   | Immediately     |  |  |  |  |
| Pn481            | 400                           | Polarity Detection Speed<br>Loop Gain                                 | Immediately     |  |  |  |  |
| Pn482            | 3000                          | Polarity Detection Speed<br>Loop Integral Time Con-<br>stant          | Immediately     |  |  |  |  |
| Pn483            | 30                            | Forward Force Limit                                                   | Immediately     |  |  |  |  |
| Pn484            | 30                            | Reverse Force Limit                                                   | Immediately     |  |  |  |  |
| Pn485            | 20                            | Polarity Detection Reference Speed                                    | Immediately     |  |  |  |  |
| Pn486            | 25                            | Polarity Detection Refer-<br>ence Acceleration/Deceler-<br>ation Time | Immediately     |  |  |  |  |
| Pn487            | 0                             | Polarity Detection Con-<br>stant Speed Time                           | Immediately     |  |  |  |  |

| -                |                 | Continued from p                                               | 1 0             |
|------------------|-----------------|----------------------------------------------------------------|-----------------|
| Parameter<br>No. | Default Setting | Name                                                           | When<br>Enabled |
| Pn488            | 100             | Polarity Detection Refer-<br>ence Waiting Time                 | Immediately     |
| Pn48E            | 10              | Polarity Detection Range                                       | Immediately     |
| Pn490            | 100             | Polarity Detection Load<br>Level                               | Immediately     |
| Pn495            | 100             | Polarity Detection Confir-<br>mation Force Reference           | Immediately     |
| Pn498            | 10              | Polarity Detection Allowable<br>Error Range                    | Immediately     |
| Pn49F            | 0               | Speed Ripple Compensa-<br>tion Enable Speed                    | Immediately     |
| Pn501            | 10              | Zero Clamping Level                                            | Immediately     |
| Pn502            | 20              | Rotation Detection Level                                       | Immediately     |
| Pn503            | 10              | Speed Coincidence Detec-<br>tion Signal Output Width           | Immediately     |
| Pn506            | 0               | Brake Reference-Servo<br>OFF Delay Time                        | Immediately     |
| Pn507            | 100             | Brake Reference Output<br>Speed Level                          | Immediately     |
| Pn508            | 50              | Servo OFF-Brake Com-<br>mand Waiting Time                      | Immediately     |
| Pn509            | 20              | Momentary Power Interrup-<br>tion Hold Time                    | Immediately     |
| Pn50A            | 2100h           | Input Signal Selections 1                                      | After restart   |
| Pn50B            | 6543h           | Input Signal Selections 2                                      | After restart   |
| Pn50C            | 8888h           | Input Signal Selections 3                                      | After restart   |
| Pn50D            | 8888h           | Input Signal Selections 4                                      | After restart   |
| Pn50E            | 3211h           | Output Signal Selections 1                                     | After restart   |
| Pn50F            | 0000h           | Output Signal Selections 2                                     | After restart   |
| Pn510            | 0000h           | Output Signal Selections 3                                     | After restart   |
| Pn512            | 0000h           | Output Signal Inverse Set-<br>tings                            | After restart   |
| Pn513            | 0000h           | Output Signal Inverse Set-<br>tings 2                          | After restart   |
| Pn514            | 0000h           | Output Signal Selections 4                                     | After restart   |
| Pn515            | 8888h           | Input Signal Selections 6                                      | After restart   |
| Pn516            | 8888h           | Input Signal Selections 7                                      | After restart   |
| Pn517            | 0654h           | Output Signal Selections 5                                     | After restart   |
| Pn51B            | 1000            | Motor-Load Position Devia-<br>tion Overflow Detection<br>Level | Immediately     |
| Pn51E            | 100             | Position Deviation Over-<br>flow Warning Level                 | Immediately     |
| Pn520            | 5242880         | Position Deviation Over-<br>flow Alarm Level                   | Immediately     |
| Pn522            | 7               | Positioning Completed<br>Width                                 | Immediately     |
| Pn524            | 1073741824      | Near Signal Width                                              | Immediately     |
| Pn526            | 5242880         | Position Deviation Over-<br>flow Alarm Level at Servo<br>ON    | Immediately     |
| Pn528            | 100             | Position Deviation Over-<br>flow Warning Level at Servo<br>ON  | Immediately     |

Parameter Lists

14

|                  |                 | Continued from p                                            | previous page.  |
|------------------|-----------------|-------------------------------------------------------------|-----------------|
| Parameter<br>No. | Default Setting | Name                                                        | When<br>Enabled |
| Pn529            | 10000           | Speed Limit Level at Servo<br>ON                            | Immediately     |
| Pn52A            | 20              | Multiplier per Fully-closed<br>Rotation                     | Immediately     |
| Pn52B            | 20              | Overload Warning Level                                      | Immediately     |
| Pn52C            | 100             | Base Current Derating at<br>Motor Overload Detection        | After restart   |
| Pn52F            | 0FFFh           | Monitor Display at Startup                                  | Immediately     |
| Pn530            | 0000h           | Program Jogging-Related<br>Selections                       | Immediately     |
| Pn531            | 32768           | Program Jogging Travel<br>Distance                          | Immediately     |
| Pn533            | 500             | Program Jogging Move-<br>ment Speed                         | Immediately     |
| Pn534            | 100             | Program Jogging Accelera-<br>tion/Deceleration Time         | Immediately     |
| Pn535            | 100             | Program Jogging Waiting<br>Time                             | Immediately     |
| Pn536            | 1               | Program Jogging Number<br>of Movements                      | Immediately     |
| Pn550            | 0               | Analog Monitor 1 Offset<br>Voltage                          | Immediately     |
| Pn551            | 0               | Analog Monitor 2 Offset<br>Voltage                          | Immediately     |
| Pn552            | 100             | Analog Monitor 1 Magnifi-<br>cation                         | Immediately     |
| Pn553            | 100             | Analog Monitor 2 Magnifi-<br>cation                         | Immediately     |
| Pn55A            | 1               | Power Consumption Moni-<br>tor Unit Time                    | Immediately     |
| Pn560            | 400             | Residual Vibration Detec-<br>tion Width                     | Immediately     |
| Pn561            | 100             | Overshoot Detection Level                                   | Immediately     |
| Pn580            | 10              | Zero Clamping Level                                         | Immediately     |
| Pn581            | 20              | Zero Speed Level                                            | Immediately     |
| Pn582            | 10              | Speed Coincidence Detec-<br>tion Signal Output Width        | Immediately     |
| Pn583            | 10              | Brake Reference Output<br>Speed Level                       | Immediately     |
| Pn584            | 10000           | Speed Limit Level at Servo<br>ON                            | Immediately     |
| Pn585            | 50              | Program Jogging Move-<br>ment Speed                         | Immediately     |
| Pn586            | 0               | Motor Running Cooling<br>Ratio                              | Immediately     |
| Pn600            | 0               | Regenerative Resistor<br>Capacity                           | Immediately     |
| Pn601            | 0               | Dynamic Brake Resistor<br>Allowable Energy Con-<br>sumption | After restart   |
| Pn603            | 0               | Regenerative Resistance                                     | Immediately     |
| Pn604            | 0               | Dynamic Brake Resistance                                    | After restart   |
| Pn61A            | 0000h           | Overheat Protection Selec-<br>tions                         | After restart   |
| Pn61B            | 250             | Overheat Alarm Level                                        | Immediately     |

| Parameter No. | Default Setting |  |  | Name                       | When<br>Enabled |
|---------------|-----------------|--|--|----------------------------|-----------------|
| Pn61C         | 100             |  |  | Overheat Warning Level     | Immediately     |
| Pn61D         | 0               |  |  | Overheat Alarm Filter Time | Immediately     |

\* The enable timing depends on the digit that is changed. Refer to the following section for details.

## Appendices

The appendix provides host controller connection examples, and tables of corresponding SERVOPACK and SigmaWin+ function names.

(15)

| 15.1 | Examp   | bles of Connections to Host Controllers15-2                                   |
|------|---------|-------------------------------------------------------------------------------|
|      | 15.1.1  | Example of Connections to MP2000/<br>MP3000-Series SVA-01 Motion Module15-2   |
|      | 15.1.2  | Example of Connections to Yokogawa<br>Electric's F3YP2D-0P Positioning Module |
|      | 15.1.3  | for Position Control                                                          |
|      |         | for Position Control                                                          |
|      | 15.1.4  | Example of Connections to an OMRON<br>Position Control Unit                   |
|      | 15.1.5  |                                                                               |
| 15.2 | Corresp | onding SERVOPACK and SigmaWin+ Function Names 15-7                            |
|      | 15.2.1  | Corresponding SERVOPACK Utility Function<br>Names                             |
|      | 15.2.2  |                                                                               |

15.1.1 Example of Connections to MP2000/MP3000-Series SVA-01 Motion Module

## **15.1 Examples of Connections to Host Controllers**

This section provides examples of connections to host controllers.

### 15.1.1 Example of Connections to MP2000/MP3000-Series SVA-01 Motion Module

|                       |                                       |                                       | Analog Monitor Cable<br>(model: JZSP-CA01-E) | SERVOPACK                                                 |
|-----------------------|---------------------------------------|---------------------------------------|----------------------------------------------|-----------------------------------------------------------|
|                       |                                       | AI-GND                                | (model: 323F-CA0T-E)<br>Black                | CN5<br>4 GND                                              |
|                       |                                       | AFOND                                 | Black                                        | */                                                        |
| MP2000/MP3000 Series  |                                       | TMON                                  | White                                        | 3 GND<br>2 Analog monitor 1<br>(torque reference monitor) |
| SVA-01                |                                       | VTG                                   | Red                                          | (torque reference monitor) Analog monitor 2               |
|                       | Г                                     | VIG                                   |                                              | Analog monitor 2<br>(speed monitor)                       |
| CN1/CN2               |                                       |                                       |                                              | CN1                                                       |
|                       |                                       |                                       | <u>SG</u>                                    | 2                                                         |
|                       | (NREF)                                |                                       | V-REF                                        | » <u>5</u>                                                |
|                       |                                       |                                       | N PA                                         | 33                                                        |
| PAL                   |                                       |                                       | /PA                                          | × <u>34</u>                                               |
| 5 PC                  |                                       | Y A                                   | <u>PC</u>                                    | × <u>19</u>                                               |
| 6) PCL                |                                       |                                       | /PC                                          | 20                                                        |
| 7 SG                  | (TO)                                  |                                       | SG                                           | <u>→ 6</u>                                                |
| <u></u>               |                                       |                                       | TOFE                                         |                                                           |
| 9 AO_1                | · /                                   |                                       | T-REF                                        | 9                                                         |
| 10 0 V (fo            | ,                                     |                                       | ALM                                          | <u>→ 32</u>                                               |
| <u>11</u> ) 0 V (fo   | ,                                     |                                       |                                              |                                                           |
|                       | (PCON)                                |                                       | /C-SEL (Control Selection)                   | × 41                                                      |
| <u>13</u> DO_4        |                                       |                                       | /P-CL (Set by user.)                         | 45                                                        |
| 14 DO_3               |                                       | 1                                     | /N-CL (Set by user.)                         | → <u>46</u>                                               |
| DI_3 (F               | P-01)                                 |                                       | P-OT                                         | × 42                                                      |
| <u>16</u> +24V        | 2) (4) 1.0                            |                                       | +24VIN                                       |                                                           |
|                       | SVALM)                                |                                       | ALM+                                         | <u>→ 31</u>                                               |
|                       | ERO/HOME LS)                          |                                       |                                              |                                                           |
| <u>19) SG</u>         |                                       |                                       | SG                                           | × <u>10</u>                                               |
| 20) SEN (             |                                       |                                       | SEN                                          | →                                                         |
| _ <u>21</u> )_Al_1 (1 | MON)                                  |                                       |                                              |                                                           |
| <u></u>               |                                       |                                       | 22                                           |                                                           |
| 23) PB                |                                       |                                       | N PB                                         | 35                                                        |
|                       |                                       |                                       | /PB                                          | → <u>36</u>                                               |
| _25) SG               |                                       | Ť                                     | TGON- (/BRK-)                                | 28                                                        |
| 26) AI-GN             |                                       | ; ;                                   | TGON+ (/BRK+)                                | 27                                                        |
| 27 AO-GI              |                                       |                                       | SG                                           |                                                           |
| 28 0 V (fo            |                                       |                                       | /S-RDY-                                      | » <u>30</u>                                               |
| 29 0 V (fo            | , , , , , , , , , , , , , , , , , , , |                                       |                                              |                                                           |
|                       | (ALMRST)<br>(SV ON)                   |                                       | /ALM RST                                     | × 44                                                      |
|                       | SEN for VS866)                        |                                       | /S-ON                                        | <u>→40</u>                                                |
| (<                    | · · · ·                               |                                       | NOT                                          | 12                                                        |
|                       | •-01)                                 |                                       | N-OT                                         | <u>→43</u>                                                |
|                       |                                       |                                       | (0.00)(                                      | 20                                                        |
|                       | EXT/DEC)                              |                                       | /S-RDY+                                      | <u>29</u><br>( <u>22</u> )                                |
|                       |                                       | · · · · · · · · · · · · · · · · · · · | BAT+                                         | × 21                                                      |
|                       |                                       |                                       | DAI+                                         | <u>}</u> /                                                |
| Hood FG               |                                       | / [                                   |                                              | Connector shell                                           |
|                       |                                       |                                       |                                              |                                                           |
|                       |                                       |                                       | ``                                           | \                                                         |
| EXT/DEC input         |                                       |                                       | Battery for absolute                         | encoder (3.6 V)                                           |
| ZERO/HOME limit s     | witch input                           |                                       | Battery for absolute                         | encoder (0 V) A battery is                                |
|                       |                                       |                                       |                                              | / a Rotary                                                |
| P-OT input            |                                       |                                       | Brake inte                                   | rlock output (+) Servomotor.                              |
| N-OT input            |                                       |                                       | Brake inte                                   | rlock output (-)                                          |
|                       |                                       |                                       |                                              |                                                           |

Note: 1. Cables to connect the SERVOPACK to the MP2000/MP3000 are available from Yaskawa. For details, refer to the manual for the Machine Controller.

- 2. Only signals that are applicable to the MP2000/MP3000-Series SVA-01 Motion Module and the SERVO-PACK are shown in the diagram.
- 3. The main circuit power supply for the SERVOPACK in this connection example is three-phase 200 VAC.
- 4. Incorrect wiring may damage the Machine Controller or SERVOPACK. Wire all connections carefully.
- 5. Do not wire any unused signal lines (i.e., leave them open).
- 6. The above wiring diagram shows the connections for only one axis. If you will use other axes, make connections to the SERVOPACK in the same way.
- 7. All normally closed input terminals that are not used at the Machine Controller's I/O connector section must be connected at the connector.
- 8. Set the parameters so that the servo can be turned ON and OFF with the /S-ON (Servo ON) signal.

15.1.2 Example of Connections to Yokogawa Electric's F3YP2D-0P Positioning Module for Position Control

9. The SERVOPACK provides safety functions to protect people from the hazardous operation of the moving parts of the machine. In order to use the safety functions, the required circuits must be configured for CN8. If the safety functions will not be used, leave the enclosed Safety Jumper Connector connected to the SERVOPACK (CN8). Refer to the following chapter for details.
 Chapter 11 Safety Functions

### 15.1.2 Example of Connections to Yokogawa Electric's F3YP2D-0P Positioning Module for Position Control

| Yokogawa Electric's F3YP22-0<br>F3YP24-0P, or F3YP28-0P<br>Positioning Module                                                        | Р,                                                                                               | SERVOPACK                    |
|----------------------------------------------------------------------------------------------------|--------------------------------------------------------------------------------------------------|------------------------------|
| Pulse output A – (forward)*2 —<br>Pulse output A + (forward)*2 —<br>Pulse output B – (reverse)*2 —<br>Pulse output B + (reverse)*2 — | *1     PULS (CW),       14a     /PULS (CW),       11a     SIGN (CCW),       12a     /SIGN (CCW), |                              |
| Pulse output GND —<br>Phase-Z input – —<br>Phase-Z input + —                                                                         | (17a<br>(16a / PCO)<br>(15a / PCO)                                                               |                              |
|                                                                                                    | <br>2.2 kΩ (1/2 W) CLR<br>/CLR                                                                   | /                            |
| Deviation pulse clear                                                                                                    | 29a<br>0rigin switch +24 V                                                                       | <u>47</u><br><u>40</u><br>42 |
| Forward limit input —                                                                                                    | 3a Forward limit switch                                                                          | 43                           |
| Reverse limit input —<br>Contact input common —                                                                                      |                                                                                                  |                              |
| External power supply<br>24-V Input<br>External power supply<br>24-V Input GND                                                       |                                                                                                  |                              |

\*1. Indicates shielded twisted-pair cable.

3. Do not wire any unused signal lines (i.e., leave them open).

<sup>\*2.</sup> The pulse output from Yokogawa Electric's F3YP2 -0P Positioning Module uses negative logic, so the positive and negative connections are reversed.

Note: 1. Only signals that are applicable to the SERVOPACK and Yokogawa Electric's F3YP2□-0P Positioning Module are shown in the diagram.

<sup>2.</sup> Incorrect wiring may damage the Positioning Module or SERVOPACK. Wire all connections carefully.

<sup>4.</sup> The above wiring diagram shows the connections for only one axis. If you will use other axes, performing wiring to the SERVOPACK in the same way.

15.1.3 Example of Connections to Yokogawa Electric's F3NC3D-0N Positioning Module for Position Control

### 15.1.3 Example of Connections to Yokogawa Electric's F3NC3D-0N Positioning Module for Position Control

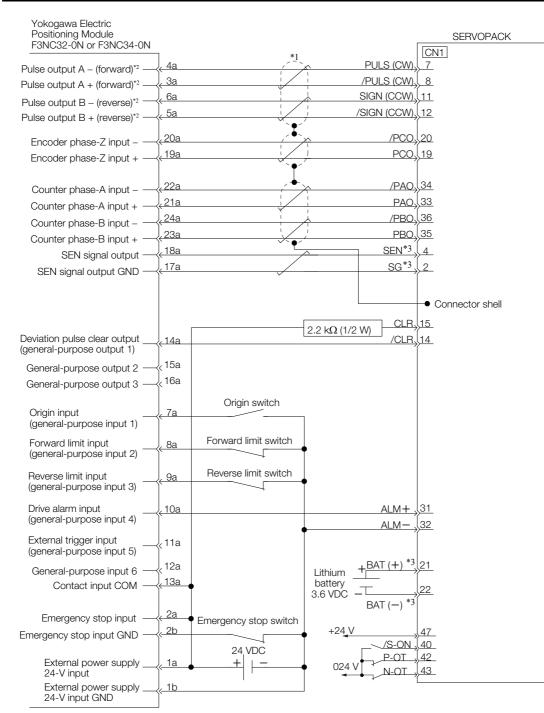

\*1. Indicates shielded twisted-pair cable.

\*2. The pulse output from Yokogawa Electric's F3NC3D-0N Positioning Module uses negative logic, so the positive and negative connections are reversed.

\*3. Connect these when using an absolute encoder.

Note: 1. Only signals that are applicable to the SERVOPACK and Yokogawa Electric's F3NC3□-0N Positioning Module are shown in the diagram.

2. Incorrect wiring may damage the Positioning Module or SERVOPACK. Wire all connections carefully.

3. Do not wire any unused signal lines (i.e., leave them open).

4. The above wiring diagram shows the connections for only one axis. If you will use other axes, performing wiring to the SERVOPACK in the same way.

# 15.1.4 Example of Connections to an OMRON Position Control Unit

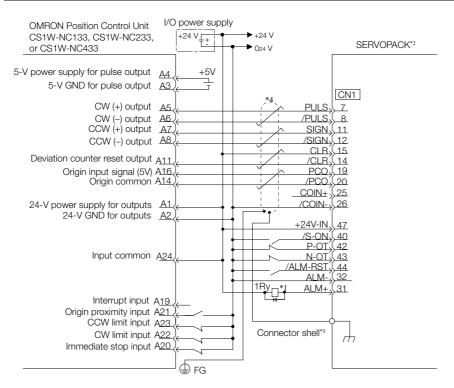

- \*1. The ALM (Servo Alarm) signal is output for approximately five seconds when the power supply is turned ON. Take this into consideration when designing the power ON sequence. Also, use the ALM signal to actuate the alarm detection relay (1Ry) to stop the main circuit power supply to the SERVOPACK.
- \*2. Set Pn200 to n. DDD1 (CW and CCW pulse trains with positive logic).
- \*3. Connect the shielded wire to the connector shell.
- \*4. represents a shielded twisted-pair cable.
- Note: 1. Only the signals that are applicable to the SERVOPACK and the OMRON Position Control Unit are shown in the diagram.
  - 2. The main circuit power supply for the SERVOPACK in this connection example is three-phase 200 VAC.
  - 3. Incorrect wiring may damage the Position Control Unit or SERVOPACK. Wire all connections carefully.
  - 4. Do not wire any unused signal lines (i.e., leave them open).
  - The above wiring diagram shows the connections for only the X axis. If you will use other axes, make connections to the SERVOPACK in the same way.
  - 6. All normally closed input terminals that are not used at the Position Control Unit's I/O connector section must be connected at the connector.
  - 7. Set the parameters so that the servo can be turned ON and OFF with the /S-ON (Servo ON) signal.
  - 8. The SERVOPACK provides safety functions to protect people from the hazardous operation of the moving parts of the machine. In order to use the safety functions, the required circuits must be configured for CN8. If the safety functions will not be used, leave the enclosed Safety Jumper Connector connected to the SERVOPACK (CN8). Refer to the following chapter for details.
    - G Chapter 11 Safety Functions

15.1.5 Example of Connection to Mitsubishi's QD75DD Positioning Module for Position Control

# 15.1.5 Example of Connection to Mitsubishi's QD75D□ Positioning Module for Position Control

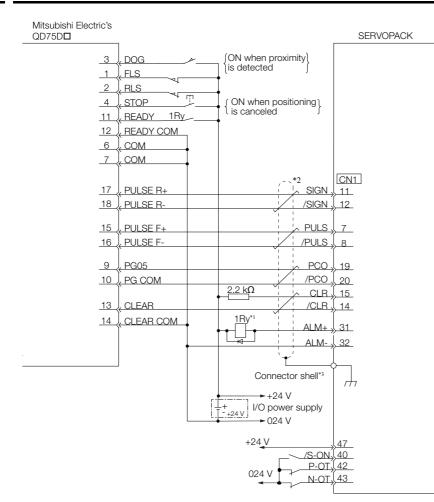

- \*1. The ALM (Servo Alarm) signal is output for up to five seconds when the power supply is turned ON. Take this into consideration when designing the power ON sequence. Also, use the ALM signal to actuate the alarm detection relay (1Ry) to stop the main circuit power supply to the SERVOPACK.
- \*2. represents a shielded twisted-pair cable.

\*3. Connect the shielded wire to the connector shell.

Note: 1. Only the signals that are applicable to the SERVOPACK and Mitsubishi Electric's QD75DD Positioning Module are shown in the diagram.

- 2. The main circuit power supply for the SERVOPACK in this connection example is three-phase 200 VAC.
- 3. Incorrect wiring may damage the Positioning Module or SERVOPACK. Wire all connections carefully.
- 4. Do not wire any unused signal lines (i.e., leave them open).
- 5. The above wiring diagram shows the connections for only one axis. If you will use other axes, make connections to the SERVOPACK in the same way.
- 6. All normally closed input terminals that are not used at the Positioning Module's I/O connector section must be connected at the connector.
- 7. Set the parameters so that the servo can be turned ON and OFF with the /S-ON (Servo ON) signal.
- 8. The SERVOPACK provides safety functions to protect people from the hazardous operation of the moving parts of the machine. In order to use the safety functions, the required circuits must be configured for CN8. If the safety functions will not be used, leave the enclosed Safety Jumper Connector connected to the SERVOPACK (CN8). Refer to the following chapter for details.
  - Chapter 11 Safety Functions

15.2.1 Corresponding SERVOPACK Utility Function Names

## 15.2 Corresponding SERVOPACK and SigmaWin+ Function Names

This section gives the names and numbers of the utility functions and monitor display functions used by the SERVOPACKs and the names used by the SigmaWin+.

## 15.2.1 Corresponding SERVOPACK Utility Function Names

|                                 | SigmaWin+                   |        | SERVOPACK                                                        |  |  |  |
|---------------------------------|-----------------------------|--------|------------------------------------------------------------------|--|--|--|
| Button in<br>Menu<br>Dialog Box | Function Name               | Fn No. | Function Name                                                    |  |  |  |
|                                 | Initialize                  | Fn005  | Initializing Parameters                                          |  |  |  |
|                                 | Software Reset              | Fn030  | Software Reset                                                   |  |  |  |
|                                 | Setup Wizard                | -      | -                                                                |  |  |  |
| Basic                           | I/O Signal Allocation       | -      | -                                                                |  |  |  |
| Functions                       |                             | Fn011  | Display Servomotor Model                                         |  |  |  |
|                                 |                             | Fn012  | Display Software Version                                         |  |  |  |
|                                 | Product Information         | Fn01E  | Display SERVOPACK and Servomotor IDs                             |  |  |  |
|                                 |                             | Fn01F  | Display Servomotor ID from Feedback Option<br>Module             |  |  |  |
|                                 | Reset Absolute Encoder      | Fn008  | Reset Absolute Encoder                                           |  |  |  |
|                                 | Multi-turn Limit Setup      | Fn013  | Multiturn Limit Setting after Multiturn Limit Disagreement Alarm |  |  |  |
| Encoder                         | Search Origin               | Fn003  | Origin Search                                                    |  |  |  |
| Setting                         | Zero Point Position Setting | Fn020  | Set Absolute Linear Encoder Origin                               |  |  |  |
|                                 | Polarity Detection          | Fn080  | Polarity Detection                                               |  |  |  |
|                                 | Motor Parameter Scale Write | -      | -                                                                |  |  |  |
|                                 |                             | Fn000  | Display Alarm History                                            |  |  |  |
| <b>-</b>                        | Display Alarm               | Fn006  | Clear Alarm History                                              |  |  |  |
| Trouble-<br>shooting            |                             | Fn014  | Reset Option Module Configuration Error                          |  |  |  |
| onooting                        | Alarm Trace                 | -      | -                                                                |  |  |  |
|                                 | Reset Motor Type Alarm      | Fn021  | Reset Motor Type Alarm                                           |  |  |  |
| Operation                       | Jog                         | Fn002  | Jog                                                              |  |  |  |
|                                 | Program JOG Operation       | Fn004  | Jog Program                                                      |  |  |  |
|                                 | Trace                       | -      | -                                                                |  |  |  |
| Monitor                         | Real Time Trace             | _      | -                                                                |  |  |  |
|                                 | Monitor                     | _      | -                                                                |  |  |  |
|                                 | Life Monitor                | -      | -                                                                |  |  |  |

Continued on next page.

15.2.1 Corresponding SERVOPACK Utility Function Names

Continued from previous page.

|                                 | SigmaWin+                                                    | SERVOPACK |                                                       |  |
|---------------------------------|--------------------------------------------------------------|-----------|-------------------------------------------------------|--|
| Button in<br>Menu<br>Dialog Box | Function Name                                                | Fn No.    | Function Name                                         |  |
|                                 | Tuning -<br>Autotuning without Host Refer-<br>ence           | Fn201     | Advanced Autotuning without Reference                 |  |
|                                 | Tuning -<br>Autotuning with Host Reference                   | Fn202     | Advanced Autotuning with Reference                    |  |
|                                 | Tuning -<br>Custom Tuning                                    | Fn203     | One-Parameter Tuning                                  |  |
| Tuning                          | Tuning -<br>Custom Tuning -<br>Adjust Anti-resonance Control | Fn204     | Adjust Anti-resonance Control                         |  |
|                                 | Tuning -<br>Custom Tuning -<br>Vibration Suppression         | Fn205     | Vibration Suppression                                 |  |
|                                 | System Tuning                                                | -         | -                                                     |  |
|                                 | Response Level Setting                                       | Fn200     | Tuning-less Level Setting                             |  |
|                                 | Edit Online Parameters                                       | -         | -                                                     |  |
|                                 | Mechanical Analysis                                          | -         | -                                                     |  |
| Diagnastia                      | Easy FFT                                                     | Fn206     | Easy FFT                                              |  |
| Diagnostic                      | Ripple Compensation                                          | _         | -                                                     |  |
|                                 | Online Vibration Monitor                                     | _         | -                                                     |  |
|                                 | Adjust the Speed and Torque Ref-                             | Fn009     | Autotune Analog (Speed/ Torque) Reference Off-<br>set |  |
|                                 | erence Offset                                                | Fn00A     | Manually Adjust Speed Reference Offset                |  |
|                                 |                                                              | Fn00B     | Manually Adjust Torque Reference Offset               |  |
|                                 | Adjust the Areles Mariter Output                             | Fn00C     | Adjust Analog Monitor Output Offset                   |  |
|                                 | Adjust the Analog Monitor Output                             | Fn00D     | Adjust Analog Monitor Output Gain                     |  |
|                                 |                                                              | Fn00E     | Autotune Motor Current Detection Signal Offset        |  |
| Others                          | Adjust the Motor Current Detec-<br>tion Offsets              | Fn00F     | Manually Adjust Motor Current Detection Signal Offset |  |
|                                 | Initialize Vibration Detection Level                         | Fn01B     | Initialize Vibration Detection Level                  |  |
|                                 | Parameter Converter                                          | -         | -                                                     |  |
|                                 | SERVOPACK Axis Name Setting                                  | _         | -                                                     |  |
|                                 | Write Prohibited Setting                                     | Fn010     | Write Prohibition Setting                             |  |
|                                 | Motor Parameter SERVOPACK<br>Write                           | -         | _                                                     |  |

15.2.2 Corresponding SERVOPACK Monitor Display Function Names

# 15.2.2 Corresponding SERVOPACK Monitor Display Function Names

|                                 | SigmaWin+                                                                                                    |                     | SERVOPACK                                                                                                    |
|---------------------------------|----------------------------------------------------------------------------------------------------|---------------------|----------------------------------------------------------------------------------------------------|
| Button in<br>Menu<br>Dialog Box | Name [Unit]                                                                                                    | Un No.              | Name [Unit]                                                                                                    |
|                                 | Motor Speed [min <sup>-1</sup> ]                                                                                                    | Un000               | Motor Speed [min <sup>-1</sup> ]                                                                                                    |
|                                 | Speed Reference [min <sup>-1</sup> ]                                                                                                    | Un001               | Speed Reference [min <sup>-1</sup> ]                                                                                                    |
|                                 | Torque Reference [%]                                                                                                    | Un002               | Torque Reference [%]<br>(percentage of rated torque)                                                                                                    |
|                                 | <ul> <li>Rotary Servomotors:<br/>Rotational Angle 1 [encoder<br/>pulses]<br/>(number of encoder pulses from<br/>encoder phase C)</li> <li>Linear Servomotors:<br/>Electrical Angle 1 [linear encoder<br/>pulses]<br/>(linear encoder pulses from the<br/>polarity origin)</li> </ul> | Un003               | <ul> <li>Rotary Servomotors:<br/>Rotational Angle 1 [encoder pulses]<br/>(number of encoder pulses from encoder<br/>phase C displayed in decimal)</li> <li>Linear Servomotors:<br/>Electrical Angle 1 [linear encoder pulses]<br/>(linear encoder pulses from the polarity origin<br/>displayed in decimal)</li> </ul> |
|                                 | <ul> <li>Rotary Servomotors:<br/>Rotational Angle 2 [deg]<br/>(electrical angle from polarity ori-<br/>gin)</li> <li>Linear Servomotors:<br/>Electrical Angle 2 [deg]<br/>(electrical angle from polarity ori-<br/>gin)</li> </ul>                                                   | Un004               | <ul> <li>Rotary Servomotors:<br/>Rotational Angle 2 [deg]<br/>(electrical angle from polarity origin)</li> <li>Linear Servomotors:<br/>Electrical Angle 2 [deg]<br/>(electrical angle from polarity origin)</li> </ul>                                                                                                 |
|                                 | Input Reference Pulse Speed [min <sup>-1</sup> ]                                                                                                    | Un007               | Input Reference Pulse Speed [min <sup>-1</sup> ]<br>(displayed only during position control)                                                                                                    |
| Motion                          | Position Deviation [reference units]                                                                                                    | Un008               | Position Error Amount [reference units]<br>(displayed only during position control)                                                                                                    |
| Monitor                         | Accumulated Load Ratio [%]                                                                                                    | Un009               | Accumulated Load Ratio [%]<br>(percentage of rated torque: effective torque in<br>cycles of 10 seconds)                                                                                                    |
|                                 | Regenerative Load Ratio [%]                                                                                                    | Un00A               | Regenerative Load Ratio [%]<br>(percentage of processable regenerative<br>power: regenerative power consumption in<br>cycles of 10 seconds)                                                                                                    |
|                                 | Dynamic Brake Resistor Power Con-<br>sumption [%]                                                                                                    | Un00B               | Power Consumed by DB Resistance [%]<br>(percentage of processable power at DB acti-<br>vation: displayed in cycles of 10 seconds)                                                                                                    |
|                                 | Input Reference Pulse Counter [ref-<br>erence units]                                                                                                    | Un00C               | Input Reference Pulse Counter [reference units]                                                                                                    |
|                                 | Feedback Pulse Counter [encoder pulses]                                                                                                    | Un00D               | Feedback Pulse Counter [encoder pulses]                                                                                                    |
|                                 | Fully-closed Loop Feedback Pulse<br>Counter [external encoder resolu-<br>tion]                                                                                                    | Un00E               | Fully-closed Loop Feedback Pulse Counter<br>[external encoder resolution]                                                                                                    |
|                                 | Upper Limit Setting of Motor Maxi-<br>mum Speed/Upper Limit Setting of<br>Encoder Output Resolution                                                                                                    | Un010 <sup>*1</sup> | Upper Limit Setting of Motor Maximum Speed/<br>Upper Limit Setting of Encoder Output Resolu-<br>tion                                                                                                    |
|                                 | Total Operation Time [100 ms]                                                                                                    | Un012               | Total Operation Time [100 ms]                                                                                                    |
|                                 | Feedback Pulse Counter [reference units]                                                                                                    | Un013               | Feedback Pulse Counter [reference units]                                                                                                    |
|                                 | Overheat Protection Input [0.01 V]                                                                                                    | Un02F               | Overheat Protection Input [0.01 V]                                                                                                    |
|                                 | Power Consumption [W]                                                                                                    | Un032               | Power Consumption [W]                                                                                                    |
|                                 | Consumed Power [0.001 Wh]                                                                                                    | Un033               | Consumed Power [0.001 Wh]                                                                                                    |

Continued on next page.

15.2.2 Corresponding SERVOPACK Monitor Display Function Names

Continued from previous page.

|                                 | SigmaWin+                                                         |        | SERVOPACK                                                                      |
|---------------------------------|-------------------------------------------------------------------|--------|--------------------------------------------------------------------------------|
| Button in<br>Menu<br>Dialog Box | Name [Unit]                                                       | Un No. | Name [Unit]                                                                    |
|                                 | Cumulative Power Consumption [Wh]                                 | Un034  | Cumulative Power Consumption [Wh]                                              |
|                                 | Absolute Encoder Multiturn Data                                   | Un040  | Absolute Encoder Multiturn Data                                                |
| Motion<br>Monitor               | Position within One Rotation of Absolute Encoder [encoder pulses] | Un041  | Position within One Rotation of Absolute<br>Encoder [encoder pulses]           |
| Worldo                          | Lower Bits of Absolute Encoder<br>Position [encoder pulses]       | Un042  | Lower Bits of Absolute Encoder Position [encoder pulses]                       |
|                                 | Upper Bits of Absolute Encoder<br>Position [encoder pulses]       | Un043  | Upper Bits of Absolute Encoder Position<br>[encoder pulses]                    |
|                                 | Polarity Sensor Signal Monitor                                    | Un011  | Polarity Sensor Signal Monitor                                                 |
| Status<br>Monitor               | Active Gain Monitor                                               | Un014  | Effective Gain Monitor (gain settings $1 = 1$ , gain settings $2 = 2$ )        |
|                                 | Safety I/O Signal Monitor                                         | Un015  | Safety I/O Signal Monitor                                                      |
| Input<br>Signal<br>Monitor      | Input Signal Monitor                                              | Un005  | Input Signal Monitor                                                           |
| Output<br>Signal<br>Monitor     | Output Signal Monitor                                             | Un006  | Output Signal Monitor                                                          |
|                                 | Installation Environment Monitor –<br>SERVOPACK                   | Un025  | SERVOPACK Installation Environment Monitor [%]                                 |
|                                 | Installation Environment Monitor –<br>Servomotor <sup>*2</sup>    | Un026  | Servomotor Installation Environment Monitor [%]                                |
| Service<br>Life Moni-           | Service Life Prediction Monitor –<br>Built-in Fan                 | Un027  | Built-in Fan Remaining Life Ratio [%]                                          |
| tor                             | Service Life Prediction Monitor –<br>Capacitor                    | Un028  | Capacitor Remaining Life Ratio [%]                                             |
|                                 | Service Life Prediction Monitor –<br>Surge Prevention Circuit     | Un029  | Surge Prevention Circuit Remaining Life Ratio [%]                              |
|                                 | Service Life Prediction Monitor –<br>Dynamic Brake Circuit        | Un02A  | Dynamic Brake Circuit Remaining Life Ratio [%]                                 |
| Product<br>Informa-<br>tion     | Motor – Resolution                                                | Un084  | Linear Encoder Pitch (Scale pitch = Un084 $\times$ 10 <sup>Un085</sup> [pm])   |
|                                 |                                                                   | Un085  | Linear Encoder Pitch Exponent (Scale pitch = Un084 × 10 <sup>Un085</sup> [pm]) |
|                                 | -                                                                 | Un020  | Rated Motor Speed [min-1]                                                      |
| -                               | _                                                                 | Un021  | Maximum Motor Speed [min-1]                                                    |

\*1. You can use Un010 to monitor the upper limit setting for the maximum motor speed or the upper limit setting for the encoder output resolution.

You can monitor the upper limit of the encoder output resolution setting (Pn281) for the current maximum motor speed setting (Pn385), or you can monitor the upper limit of the maximum motor speed setting for the current encoder output resolution setting. Select which signal to monitor with Pn080 =  $n.X\square\square\square$  (Calculation Method for Maximum Speed or Encoder Output Puters)

\*2. This applies to the following motors. The display will show 0 for all other models. SGM7M, SGM7J, SGM7A, SGM7P, SGM7G, SGMMV, SGM7E, SGM7F, and SGMCV

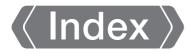

#### Symbols

| /ALM-RST12-42                                   |
|-------------------------------------------------|
| /ALM-RST (Alarm Reset Input) signal12-42        |
| /ВК5-37                                         |
| /BK (Brake) signal5-37                          |
| /CLT (Torque Limit Detection) signal            |
| /COIN (Positioning Completion) signal           |
| /C-SEL6-61                                      |
| /CSEL(Control Selection) signal                 |
| /G-SEL8-67                                      |
| /HWBB14-51                                      |
| /HWBB24-51                                      |
| /INHIBIT                                        |
| /N-CL6-65                                       |
| /N-CL (Reverse External Torque Limit) signal    |
| /NEAR                                           |
| /NEAR (Near) signal6-38                         |
| /P-CL6-65                                       |
| /P-CL (Forward External Torque Limit) signal    |
| /P-CON8-75                                      |
| /P-CON (Proportional Control) signal8-75        |
| /PSEL6-34                                       |
| /PSELA6-34                                      |
| /S-ON5-17                                       |
| /S-ON (Servo ON) signal                         |
| /SPD-A6-55                                      |
| /SPD-B6-55                                      |
| /SPD-D6-55                                      |
| /S-RDY6-12                                      |
| /S-RDY (Servo Ready) signal                     |
| /TGON6-11                                       |
| /TGON (Rotation Detection) signal               |
| /V-CMP                                          |
| /V-CMP (Speed Coincidence Detection) signal6-27 |
| /VLT6-46                                        |
| /VLT (Speed Limit Detection) signal6-46         |
| /WARN6-10                                       |
| /WARN (Warning) signal                          |
| /ZCLAMP6-25                                     |

#### А

| A.CC0                 |
|-----------------------|
| absolute encoder      |
| resetting5-53         |
| wiring4-26            |
| AC power supply input |
| setting               |

#### В

| base block (BB) xi              |
|---------------------------------|
| battery                         |
| replacement 12-3                |
| block diagram2-12               |
| brake operation delay time 5-36 |
| brake release delay time5-36    |

#### С

| CCW5-18                                   |
|-------------------------------------------|
| clearing alarm history 12-44              |
| CLR 6-33                                  |
| CLR (Position Deviation Clear) signal6-33 |
| CN1 4-35                                  |
| CN2                                       |
| CN3 4-52                                  |
| CN5 4-52                                  |
| CN7 4-52                                  |
| CN8 4-50                                  |
| coasting5-41                              |
| coasting to a stop 5-41                   |
| coefficient of speed fluctuation 2-11     |
| compatible adjustment functions 8-87      |
| Computer Connector 4-52                   |
| connecting a safety function device 11-13 |
| control method selection 5-13             |
| countermeasures against noise4-5          |
| current control mode selection 8-73       |
| current gain level setting8-73            |
| custom tuning8-42                         |
| CW5-18                                    |

| DATA/SHIFT Key                                 | 13-3 |
|------------------------------------------------|------|
| DC power supply input                          | 4-12 |
| setting                                        | 5-14 |
| DC Reactor                                     |      |
| terminals                                      | 4-11 |
| wiring                                         | 4-24 |
| decelerating to a stop                         | 5-41 |
| detection timing for Overload Alarms (A.720)   | 5-45 |
| detection timing for Overload Warnings (A.910) | 5-44 |
| deviation counter                              | 6-33 |
| diagnostic output circuits                     | 4-51 |
| diagnostic tools                               | 8-93 |
| displaying alarm history                       | 2-43 |
| DOWN Key                                       | 13-3 |
| dynamic brake applied                          | 5-41 |
| dynamic brake stopping                         | 5-41 |

### Е

| EasyFFT 8-95                                     |
|--------------------------------------------------|
| EDM1 11-9                                        |
| EDM1 (External Device Monitor) signal 11-9       |
| electronic gear 5-46                             |
| encoder divided pulse output 6-48, 10-7          |
| setting 6-53                                     |
| signals 6-48                                     |
| encoder resolution 5-48, 6-53                    |
| estimating the moment of inertia 8-16            |
| examples of connections to host controllers 15-2 |
| External Regenerative Resistor 5-59              |
| external torque limits 6-65                      |

#### F

| feedforward 8-33, 8-87           |
|----------------------------------|
| feedforward compensation 8-87    |
| FG 4-37                          |
| forcing the motor to stop        |
| forward direction 10-6           |
| forward rotation 5-18            |
| friction compensation 8-33, 8-70 |
| fully-closed system 10-2         |

### G

| gain switching 8-66       |
|---------------------------|
| gravity compensation 8-71 |
| grounding 4-8             |
| group 1 alarms 5-42       |
| group 2 alarms 5-42       |

### н

| hard wire base block (HWBB) 11-4      |
|---------------------------------------|
| HWBB input signal specifications      |
| hard wire base block (HWBB) state11-5 |
| detecting errors in HWBB signal 11-6  |
| resetting11-5                         |
| holding brake                         |
| HWBB11-4, 11-5                        |
| detecting errors in HWBB signal 11-6  |
| HWBB input signal specifications 11-6 |
| HWBB state                            |
| resetting11-5                         |

#### I

| I/O signals                                     |
|-------------------------------------------------|
| allocations6-5                                  |
| functions4-35                                   |
| monitoring 9-4, 9-6                             |
| names                                           |
| wiring example 4-39                             |
| initializing the vibration detection level 6-99 |
| input signals                                   |
| allocations6-5                                  |
| internal set speed6-57                          |
| internal set speed control 6-55, 6-59           |
| internal torque limits                          |
| I-P control8-83                                 |
|                                                 |

#### J

#### jogging -----7-7

### L

#### Μ

| Main Circuit Cable                             | <br> | xi     |
|------------------------------------------------|------|--------|
| manual gain switching                          | <br> | - 8-67 |
| mechanical analysis                            | <br> | - 8-93 |
| mode switching                                 |      |        |
| (changing between proportional and PI control) | <br> | - 8-89 |
| MODE/SET Key                                   | <br> | - 13-3 |
| Momentary Power Interruption Hold Time         | <br> | -6-13  |

| monitor display (UnDDD) operations |
|------------------------------------|
| monitor factors                    |
| motor current detection signal     |
| automatic adjustment 6-103         |
| manual adjustment 6-105            |
| offset6-103                        |
| motor direction setting            |
| motor maximum speed6-16            |
| motor overload detection level     |
| multiturn limit                    |
| Multiturn Limit Disagreement       |
|                                    |

#### Ν

| Noise Filter 4-6                        |
|-----------------------------------------|
| Noise Filter connection precautions 4-7 |
| N-OT5-31, 5-32                          |
| N-OT (Reverse Drive Prohibit) signal    |
| notch filters                           |

### 0

| offset6-19                                  |
|---------------------------------------------|
| open-collector output circuits              |
| operation for momentary power interruptions |
| origin search7-25                           |
| output phase form                           |
| overheat protection6-110                    |
| Overheat Protection Input                   |
| overload warnings                           |
| overtravel                                  |
| warnings5-34                                |

#### Ρ

| Panel Operator                           |
|------------------------------------------|
| parameter settings recording table 14-34 |
| parameters<br>classification             |
| PBO                                      |
| PCO6-48, 10-7                            |
| photocoupler input circuits              |
| photocoupler output circuits             |
| Pl control                               |
| PLUS                                     |
| polarity detection                       |
| polarity sensor5-26                      |
| position control                         |

| position integral 8-92                    |
|-------------------------------------------|
| position loop gain8-77                    |
| position reference input circuits         |
| positioning completed width 6-37          |
| P-OT 5-31, 5-32                           |
| P-OT (Forward Drive Prohibit) signal 5-32 |
| program jogging 7-20                      |
| operation pattern 7-20                    |
| PULS 4-36                                 |
| Pulse Reference Input 4-36                |

#### R

| reactors                                           |
|----------------------------------------------------|
| AC reactor wiring4-24                              |
| DC reactor connection terminal 4-11                |
| DC reactor wiring 4-24                             |
| reference pulse form 6-31                          |
| reference pulse inhibition function 6-39           |
| reference pulse input multiplication switching6-34 |
| reference pulse input multiplier 6-34              |
| reference unit5-46                                 |
| Regenerative Resistor                              |
| connection 4-22                                    |
| regenerative resistor 5-59                         |
| regenerative resistor capacity                     |
| resetting alarms 12-42                             |
| resetting alarms detected in Option Modules 12-45  |
| reverse direction 10-6                             |
| risk assessment 11-4                               |
| Rotary Servomotor xi                               |

### S

| Safety Function Signals 4-50                              |
|-----------------------------------------------------------|
| safety functions11-3                                      |
| application examples 11-10                                |
| monitoring                                                |
| precautions 11-3                                          |
| verification test 11-12                                   |
| safety input circuits                                     |
| scale pitch 5-19                                          |
| selecting combined control methods6-59                    |
| selecting the phase sequence for a Linear Servomotor 5-24 |
|                                                           |
| selecting torque limits 6-64                              |
| SEMI F47 function 6-14                                    |
| Serial Communications Connector 4-52                      |
| Serial Converter Unit5-19                                 |
| Servo Drive xi                                            |
| servo gains 8-76                                          |
| servo lockxi                                              |
| servo OFFxi                                               |
| servo ON xi                                               |
| Servo System xi                                           |

| Servomotor xi                                                           |
|-------------------------------------------------------------------------|
| Servomotor stopping method for alarms 5-42                              |
| SERVOPACK xi                                                            |
| inspections and part replacement 12-2                                   |
| part names 1-4                                                          |
| ratings 2-2                                                             |
| specifications 2-7                                                      |
| status display 13-4                                                     |
| status displays 13-4                                                    |
| setting the origin 5-56                                                 |
| setting the position deviation overflow alarm level 8-8                 |
| setting the position deviation overflow alarm level<br>at servo ON 8-10 |
| setting the vibration detection level 8-10                              |
| setting the warning code output 6-10                                    |
| setup parameters                                                        |
| SG 6-10                                                                 |
| SigmaWin+ xi                                                            |
| SIGN 4-36, 6-31                                                         |
| Sign of Reference Input 4-36                                            |
| signal allocations 6-5                                                  |
| sigle-phase AC power supply input                                       |
| setting 5-15                                                            |
| single-phase, 200-VAC power supply input                                |
| wiring example 4-17                                                     |
| sink circuits 4-47                                                      |
| smoothing 6-35                                                          |
| soft start 6-24                                                         |
| software reset 6-97                                                     |
| source circuits 4-47                                                    |
| speed control 6-17                                                      |
| speed detection method selection 8-74                                   |
| speed feedforward 8-87                                                  |
| speed limit during torque control 6-45                                  |
| speed loop gain 8-78                                                    |
| speed loop integral time constant 8-78                                  |
| speed reference                                                         |
| automatic offset adjustment 6-20                                        |
| filter 6-24                                                             |
| manual offset adjustment 6-22                                           |
| Speed Reference Input Gain 6-19                                         |
| Spring Opener 4-14                                                      |
| stopping by applying the dynamic brake 5-41                             |
| stopping method for servo OFF 5-42                                      |
| storage humidity 2-7                                                    |
| storage temperature 2-7                                                 |
| surrounding air humidity 2-7                                            |
| surrounding air temperature 2-7                                         |
| switching condition A 8-67                                              |

| т |  |
|---|--|
|   |  |

| test without a motor                               |
|----------------------------------------------------|
| TH                                                 |
| three-phase AC power supply input                  |
| setting5-15                                        |
| three-phase, 200-VAC power supply input 4-11       |
| torque control                                     |
| automatic offset adjustment6-41                    |
| manual offset adjustment 6-43                      |
| torque feedforward8-87                             |
| torque reference                                   |
| input filter                                       |
| torque reference filter8-79                        |
| Torque Reference Input 4-36                        |
| Torque Reference Input Gain 6-41                   |
| T-REF 4-36, 6-40, 6-68                             |
| T-REF (Torque Reference Input) signal 6-40         |
| trial operation                                    |
| position control                                   |
| position control from the host controller with the |
| SERVOPACK used for speed control                   |
| speed control                                      |
| troubleshooting alarms12-12                        |
| troubleshooting warnings 12-51                     |
| tuning parameters                                  |
| tuning-less                                        |
| load level                                         |
| rigidity level                                     |
| tuning-less function8-12                           |

#### U

| UP Key13-3                          |
|-------------------------------------|
| utility function (FnDDD) operations |

#### V

| vibration suppression8-56                 |
|-------------------------------------------|
| V-REF                                     |
| V-REF (Speed Reference Input) signal 6-17 |

#### W

| warning code output | <br> | <br> | <br>12-49 |
|---------------------|------|------|-----------|
| writing parameters  | <br> | <br> | <br>5-20  |

#### Ζ

| zero clamping 5-41, 6-28 |
|--------------------------|
| zero clamping level      |
| zero-speed stopping5-4   |

### **Revision History**

The date of publication, revision number, and web revision number are given at the bottom right of the back cover. Refer to the following example.

| MANUAL NO. SIEP \$800001 26C <2>-1 |                     |
|------------------------------------|---------------------|
| γ                                  | Web revision number |
| F                                  | Revision number     |
| Published in Japan September 2014  |                     |
|                                    |                     |
|                                    | Date of publication |

| Date of<br>Publication | Rev.<br>No. | Web<br>Rev.<br>No.       | Section                                                           | Revised Contents                                                                                                    |
|------------------------|-------------|--------------------------|-------------------------------------------------------------------|----------------------------------------------------------------------------------------------------|
| November 2024          | <24>        | 0                        | All chapters                                                      | Partly revised.                                                                                                    |
| April 2024             | <23>        | 0                        | Preface, 3.3,<br>3.7, 5.7, 5.16.1,<br>6.8.1, 8.12.1               | Partly revised.                                                                                                    |
| September 2023         | <22>        | 0                        | 2.1.1, 4.2, 4.4.3,<br>4.5.4, 6.12.1,<br>6.12.4, 6.13.4,<br>12.2.2 | Partly revised.                                                                                                    |
|                        |             |                          | Back cover                                                        | Revision: Address                                                                                                    |
| February 2023          | <21>        | 0                        | Preface, 1.2,<br>3.7, 6.18.1,<br>12.2.2                           | Partly revised.                                                                                                    |
| September 2022         | <20>        | 0                        | 6.1.7, 6.12.6,<br>8.12.1, 10.3.2,<br>12.2.1, 12.2.2,<br>14.1.2    | Partly revised.                                                                                                    |
|                        |             |                          | Back cover                                                        | Revision: Address                                                                                                    |
| February 2022          | <19>        | 0                        | Preface,5.16.1,<br>5.18.1, 6.12.9,<br>7.4.4, 12.2.2               | Partly revised.                                                                                                    |
|                        |             |                          | Back cover                                                        | Revision: Address                                                                                                    |
| July 2021              | <18>        | 0                        | All chapters                                                      | Partly revised.                                                                                                    |
| August 2020            | <17>        | 2                        | 5.16.1, 6.8.2,<br>10.3.4                                          | Partly revised.                                                                                                    |
| February 2020          | 1           | 4.4.3, 5.16.1,<br>5.18.1 | Addition: Information on Linear Encoder from Canon Precision Inc. |                                                                                                    |
|                        | -           |                          | Back cover                                                        | Revision: Address                                                                                                    |
| October 2019           |             | 0                        | All chapters                                                      | Partly revised.                                                                                                    |
| January 2019           | <16>        | 0                        | 5.1.4, 7.6.3                                                      | Revision: Information in table of restrictions                                                                                                    |
|                        |             |                          | 9.2.2, 9.2.3,<br>12.2.6, 12.2.7,<br>15.1.4, 15.2.1                | Partly revised.                                                                                                    |
|                        |             |                          | 12.2.3                                                            | Addition: Reset procedure with the SigmaWin+                                                                                                    |
| December 2018          | <15>        | 0                        | Back cover                                                        | Revision: Address                                                                                                    |
| September 2018         | <14>        | 0                        | Preface                                                           | Partly revised.                                                                                                    |
|                        |             |                          | 2.1.1                                                             | Revision: Information on built-in regenerative resistor power loss [W] for SGD7S-<br>120A, -180A, -200A of three-phase, 200 VAC input<br>Revision: Information on built-in regenerative resistor power loss [W] for SGD7S-<br>120A of single-phase, 200 VAC input |
|                        |             |                          | 4.4.3, 5.16.1                                                     | Addition: Absolute linear encoder from Fagor Automation S. Coop.                                                                                                    |
|                        |             |                          | 12.2.1, 12.2.2                                                    | Deletion: A.F50                                                                                                    |
|                        |             |                          | Back cover                                                        | Revision: Address                                                                                                    |
| December 2017 <        | <13>        | 0                        | Preface                                                           | Partly revised.                                                                                                    |
|                        |             |                          | Preface, 1.4.2,<br>1.5.1, 5.13.1,<br>5.16.1, 13.4.16              | Addition: Information on Rotary Servomotors (SGM7M)                                                                                                    |
|                        |             |                          | 1.2                                                               | Revision: Information on nameplate                                                                                                    |
|                        |             |                          | 1.5.3                                                             | Addition: Information on SGLFW2-90A200A□L, SGLFW2-90A560A, and SGLFW2-1DA560A                                                                                                    |
| July 2017              | <12>        | 0                        | Back cover                                                        | Revision: Address                                                                                                    |

| Date of<br>Publication | Rev.<br>No. | Web<br>Rev.<br>No. | Section                                       | Revised Contents                                                                                            |
|------------------------|-------------|--------------------|-----------------------------------------------|----------------------------------------------------------------------------------------------------|
| March 2017 <11>        | <11>        | 0                  | Preface, 6.1.2, 12.4                          | Partly revised.                                                                                             |
|                        |             |                    | 4.4.3, 5.16.1                                 | Addition: Information on SQ47 and SQ57 Linear Encoders from Magnescale Co., Ltd.                            |
|                        |             |                    | 5.16.1                                        | Addition: Information on LIC2100-Series and LC415 Linear Encoders from Heidenhain Corporation.              |
|                        |             |                    | 5.16.1, 5.18.1                                | Addition: Information on RESOLUTE Linear Encoders from Renishaw PLC.                                        |
|                        |             |                    | 12.2.2, 14.1.2                                | Revisions: Reference information                                                                            |
| December 2016 <10      | <10>        | 0                  | Preface                                       | Partly revised.                                                                                             |
|                        |             |                    | 1.4.2, 4.4.2,<br>4.4.3, 5.16.1,<br>5.17, 6.12 | Addition: Information on Rotary Servomotors with 24-bit batteryless absolute encoders.                      |
|                        |             |                    | Back cover                                    | Revision: Address                                                                                           |
| November 2016          | <9>         | 0                  | Preface                                       | Partly revised.                                                                                             |
|                        |             |                    | 1.5.2                                         | Addition: Information on Direct Drive Servomotors (SGM7F-DDA, -DDM, -DDM)                                   |
|                        |             |                    | 4.4.3, 5.16.1,<br>5.18.1                      | Addition: Information on Renishaw PLC EVOLUTE linear scales                                                 |
| September 2016         | <8>         | 0                  | All chapters                                  | Addition: Information on Direct Drive Servomotors (SGM7E)                                                   |
|                        |             |                    | Preface                                       | Partly revised.                                                                                             |
|                        |             |                    | 2.1.3, 4.2, 4.5                               | Revision: "Linear Servomotor overheat protection signal input" changed to "overheat protection input."      |
|                        |             |                    | 3.7                                           | Addition: EMC installations for single-phase 200-VAC and single-phase 100-VAC models                        |
|                        |             |                    | 6.18, 8.12.3                                  | Newly added.                                                                                                |
|                        |             |                    | Chapter 12                                    | Addition: A.862 and A.93B                                                                                   |
|                        |             |                    | Chapter 14                                    | Addition: Pn022, Pn475, Pn476, Pn61A, Pn61B, Pn61C, and Pn61D                                               |
|                        |             |                    | 15.2.2                                        | Addition: Un02F                                                                                             |
| April 2016             | <7>         | 0                  | All chapters                                  | Addition: Information on SGM7F Direct Drive Servomotors<br>Deletion: Information on SGLC Linear Servomotors |
|                        |             |                    | Preface, 9.1, 9.2                             | Partly revised.                                                                                             |
|                        |             |                    | 2.1.1.                                        | Addition: Information on input current of control power supply                                              |
|                        |             |                    | Chapter 14                                    | Deletion: Pn52D                                                                                             |
| November 2015 <        | <6>         | 0                  | All chapters                                  | Addition: Information on SERVOPACKs with single-phase, 100-VAC power supply inputs                          |
|                        |             |                    | Preface                                       | Revision: Information on certification for standards                                                        |
|                        |             |                    | 4.4.3, 5.16.1,<br>6.8.1                       | Addition: Information on SQ10 Linear Encoder from Magnescale Co., Ltd.                                      |
| October 2015           | <5>         | 0                  | All chapters                                  | Revision: Information on SigmaWin+ procedures                                                               |
|                        |             |                    | Preface,<br>Chapter 1                         | Addition: Information on SGMMV Rotary Servomotors                                                           |
|                        |             |                    | Preface, 9.4.1                                | Partly revised.                                                                                             |
|                        |             |                    | 1.5.2                                         | Addition: Information on Direct Drive Servomotors (SGMCV-16D and -35D)                                      |
|                        |             |                    | 9.5                                           | Newly added.                                                                                                |
|                        |             |                    | Chapter 12                                    | Addition: A.bF5, A.bF6, A.bF7, A.bF8, and FL-6                                                              |
|                        |             |                    | Back cover                                    | Revision: Address                                                                                           |
| April 2015             | <4>         | 0                  | All chapters                                  | Addition: Information on dynamic brake option                                                               |
|                        |             |                    | Preface, 7.6.3,<br>8.3.3, 8.3.5,<br>12.3.2    | Partly revised.                                                                                             |
|                        |             |                    | 12.2.2, 12.4,<br>14.1.2                       | Revision: Reference information                                                                             |
|                        |             |                    | 14.1.2                                        | Revision: Information on Pn601 and Pn604                                                                    |
|                        |             |                    | Front cover,<br>back cover,<br>spine          | Revision: Format                                                                                            |

| Date of<br>Publication | Rev.<br>No. | Web<br>Rev.<br>No. | Section                      | Revised Contents                                                                                                    |
|------------------------|-------------|--------------------|------------------------------|----------------------------------------------------------------------------------------------------|
| March 2015 <3>         | <3>         | 0                  | All chapters                 | Addition: Information on SERVOPACKs with single-phase, 200-VAC power supply<br>input<br>Addition: Information on BTO specification<br>Addition: Information on Safety Modules<br>Partly revised. |
|                        |             |                    | Preface                      | Addition: Information on dynamic brake<br>Revision: Information on certification for standards                                                                                                   |
|                        |             | 2.1.1              | Revision: Power loss         |                                                                                                    |
|                        |             |                    | 2.3.2                        | Addition: Information on duct-ventilated SERVOPACKs<br>Revision: External dimensions of the following three-phase, 200-VAC SERVO-<br>PACKs: SGD7S-470A, -550A, -590A, and -780A                  |
|                        |             |                    | 4.3.5                        | Revision: Illustration of SGD7S-470A, -550A, -590A, and -780A SERVOPACKs                                                                                                    |
|                        |             |                    | 4.2, 4.4.3, 4.5.3,<br>6.12.1 | Addition: Information on Battery for absolute encoder                                                                                                    |
|                        |             |                    | 5.16.1, 5.18.1               | Addition: Information on Linear Encoders (ST1381 and ST1382) from Mitutoyo Corporation                                                                                                    |
|                        |             |                    | 8.12.3, 14.1.2               | Revision: Information on Current Control Mode Selection                                                                                                    |
|                        |             |                    | Back cover                   | Revision: Address                                                                                                    |
| September 2014         | <2>         | 1                  | 12.4                         | Partly revised.                                                                                                    |
| July 2014              | Ī           | 0                  | -                            | Based on Japanese user's manual, SIJP S800001 26C<2> printed in July 2014.                                                                                                    |
|                        |             |                    | All chapters                 | Addition: Information on SGD7S-330A, -470A, -550A, -590A, and -780A                                                                                                    |
|                        |             |                    |                              | Addition: Information on supplementary document<br>(Manual No.: SIEP S800001 50)                                                                                                    |
| May 2014               | <1>         | 0                  | Preface                      | Revision: Safety Parameters                                                                                                    |
|                        |             |                    | 3.7                          | Newly added.                                                                                                    |
|                        |             |                    | Chapter 12                   | Addition: A.EC8 and A.EC9                                                                                                    |
| April 2014             | -           | -                  | -                            | First edition                                                                                                    |

## $\Sigma$ -7-Series AC Servo Drive $\Sigma$ -7S SERVOPACK with Analog Voltage/Pulse Train References Product Manual

### IRUMA BUSINESS CENTER (SOLUTION CENTER) 480, Kamifujisawa, Iruma, Saitama, 358-8555, Japan

Phone: +81-4-2962-5151 Fax: +81-4-2962-6138 www.vaskawa.co.ip

#### YASKAWA AMERICA, INC.

2121, Norman Drive South, Waukegan, IL 60085, U.S.A. Phone: +1-800-YASKAWA (927-5292) or +1-847-887-7000 Fax: +1-847-887-7310 www.yaskawa.com

YASKAWA ELÉTRICO DO BRASIL LTDA. 777, Avenida Piraporinha, Diadema, São Paulo, 09950-000, Brasil Phone: +55-11-3585-1100 Fax: +55-11-3585-1187 www.yaskawa.com.br

#### YASKAWA EUROPE GmbH

Philipp-Reis-Str. 6, 65795 Hattersheim am Main, Germany Phone: +49-6196-569-300 Fax: +49-6196-569-398 www.yaskawa.eu.com E-mail: info@yaskawa.eu.com

#### YASKAWA ELECTRIC KOREA CORPORATION

6F, 112, LS-ro, Dongan-gu, Anyang-si, Gyeonggi-do, Korea Phone: +82-31-8015-4224 Fax: +82-31-8015-5034 www.yaskawa.co.kr

#### YASKAWA ASIA PACIFIC PTE. LTD.

30A, Kallang Place, #06-01, 339213, Singapore Phone: +65-6282-3003 Fax: +65-6289-3003 www.yaskawa.com.sg

YASKAWA ELECTRIC (THAILAND) CO., LTD. 59, 1F-5F, Flourish Building, Soi Ratchadapisek 18, Ratchadapisek Road, Huaykwang, Bangkok, 10310, Thailand Phone: +66-2-017-0099 Fax: +66-2-017-0799 www.yaskawa.co.th

#### YASKAWA ELECTRIC (CHINA) CO., LTD.

22F, Link Square 1, No.222, Hubin Road, Shanghai, 200021, China Phone: +86-21-5385-2200 Fax: +86-21-5385-3299 www.vaskawa.com.cn

#### YASKAWA ELECTRIC (CHINA) CO., LTD. BEIJING OFFICE

Room 1011, Tower W3 Oriental Plaza, No.1, East Chang An Avenue, Dong Cheng District, Beijing, 100738, China Phone: +86-10-8518-4086 Fax: +86-10-8518-4082

YASKAWA ELECTRIC TAIWAN CORPORATION 12F, No. 207, Section 3, Beishin Road, Shindian District, New Taipei City 23143, Taiwan Phone: +886-2-8913-1333 Fax: +886-2-8913-1513 or +886-2-8913-1519 www.yaskawa.com.tw

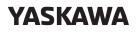

YASKAWA ELECTRIC CORPORATION

In the event that the end user of this product is to be the military and said product is to be employed in any weapons systems or the manufacture thereof, the export will fall under the relevant regulations as stipulated in the Foreign Exchange and Foreign Trade Regulations. Therefore, be sure to follow all procedures and submit all relevant documentation according to any and all rules, regulations and laws that may apply. Specifications are subject to change without notice for ongoing product modifications and improvements.

© 2014 YASKAWA ELECTRIC CORPORATION

MANUAL NO. SIEP S800001 26V <24>-0 Published in Japan November 2024 23-4-19 Original instructions